# **روش های اپیدمیولوژی و پژوهش با نرم افزار** Stata

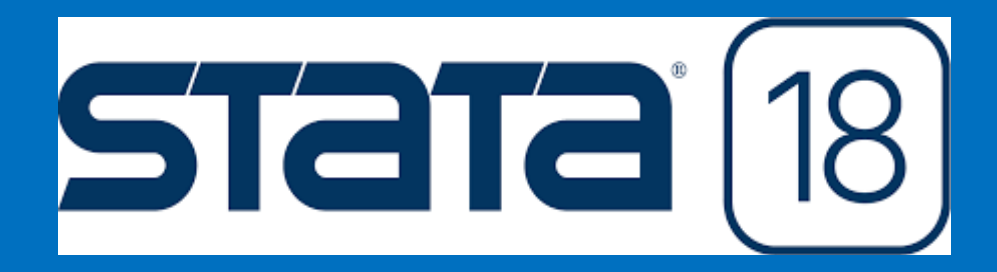

**دکتر علی احمدی حسین لشکردوست**

**ویرایش جدید بهار 1403**

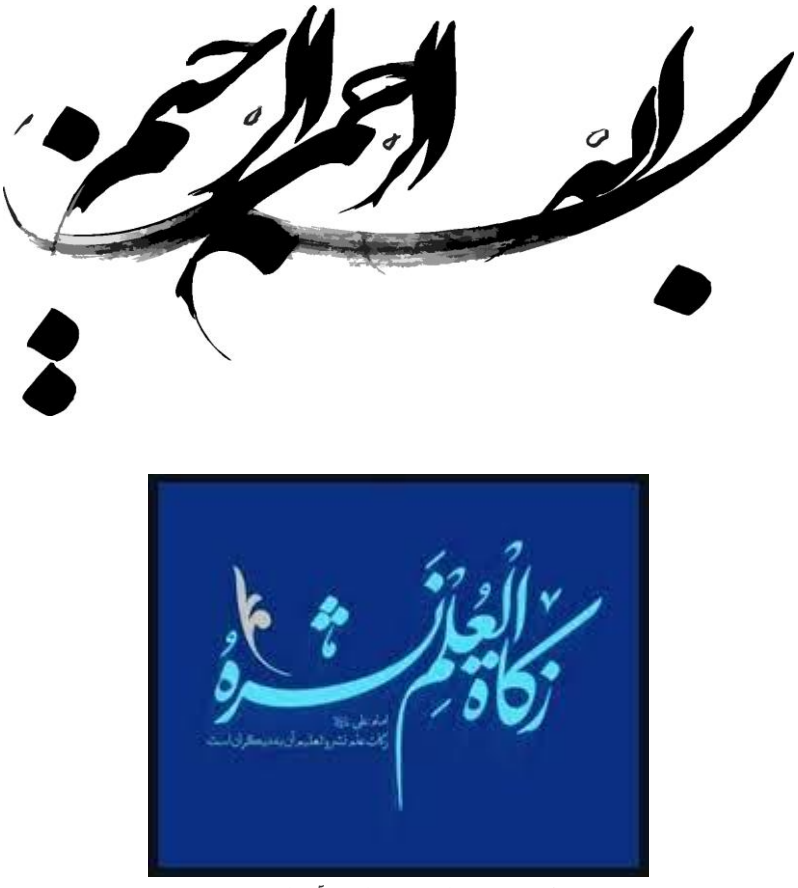

**زکات علم، انتشار دادن آن است.**

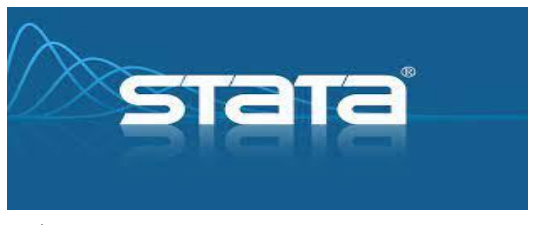

**در سه سطح مقدماتی، متوسطه و پیشرفته**

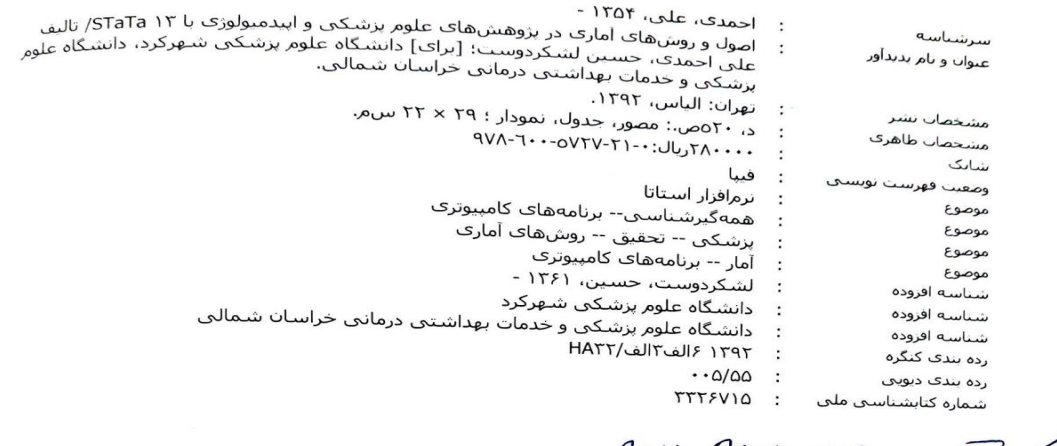

 $911-948-272-9742$ 

يها:

۲۸۰۰۰ تومان

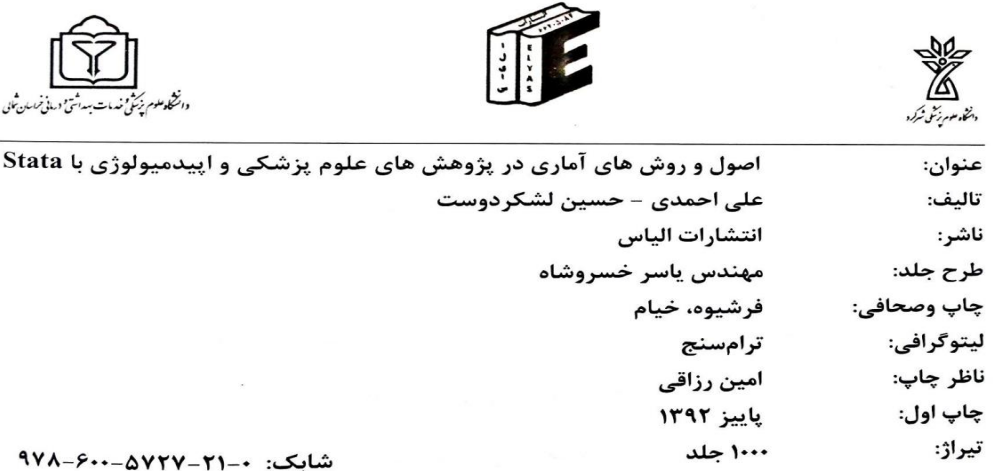

همراه با CD نرمافزار Stata و فایلهای دادهای کتاب ر مستعمر از بخش از مورد بخش از استان القلاب، نبش ۱۲ فروردین، پلاک ۱۳۱۰، انتشارات الیاس، تلفن: ۶۶۹٬۵۵۸۷۸ و ۴۶۹٬۵۵۸۷۸<br>فروشگاه و دفتر مرکز پخش: تهران، خیابان انقلاب، نبش ۱۲ فروردین، پلاک ۱۳۱۰، انتشارات الیاس، تلفن: ۶۶۹٬۵۵۸۷۸

این کتاب در معاونت پژوهشی دانشگاه علوم پزشکی خراسان شمالی مورد داوری و به شماره ۹۲/۶۰/۷/۸۲۶ مورخ ۹۲/۷/۳<br>در کمیته انتشابات و نشستها در کمیته انتشارات و نشر کتاب مورد تصویب قرار گرفت. کتاب در شورای آنتشارات معاونت تحقیقات و فنآوری دانشگاه<br>در کمیته انتشارات و نشر کتاب مورد تصویب قرار گرفت. کتاب در شورای انتشارات معاونت تحقیقات و فنآوری دانشگاه علوم پزشکی شهرکرد نیز تصویب و جهت چاپ مشترک با دانشگاه علوم پزشکی بجنورد مورد موافقت قرناوری دانست.<br>علوم پزشکی شهرکرد نیز تصویب و جهت چاپ مشترک با دانشگاه علوم پزشکی بجنورد مورد موافقت قرار گرفت. کلیه حقوق مادی و معنوی آن متعلق به مولفین می باسیسترت با دانسخاه علوم پزشکی بجنورد مورد .<br>حقوق مادی و معنوی آن متعلق به مولفین می باشد. هر گونه چاپ مجدد با اجازه مولف خواهد بود.

#### **شناسنامه کتاب باال قبال توسط مولفین این کتاب منتشر گردید.**

**با توجه به شرایط پساپاندمی کووید19- و برای دستیابی فراگیران به اهداف یادگیری و کسب توانمندی های مورد انتظار، در راستای پاسخگویی اجتماعی به نیازهای جامعه و حمایت از عالقمندان استفاده از کتاب و به ویژه دانشجویان گرامی و برای توسعه آموزش های اپیدمیولوژی و ایفای مسئولیت حرفه ای، فایل PDF رنگی نسخه جدید کتاب به ارزش هر جلد پانصدهزارتومان، به صورت رایگان در دسترس عالقمندان قرار گرفته است.**

 **کلیه حقوق مادی و معنوی این کتاب متعلق به مولفین است.**

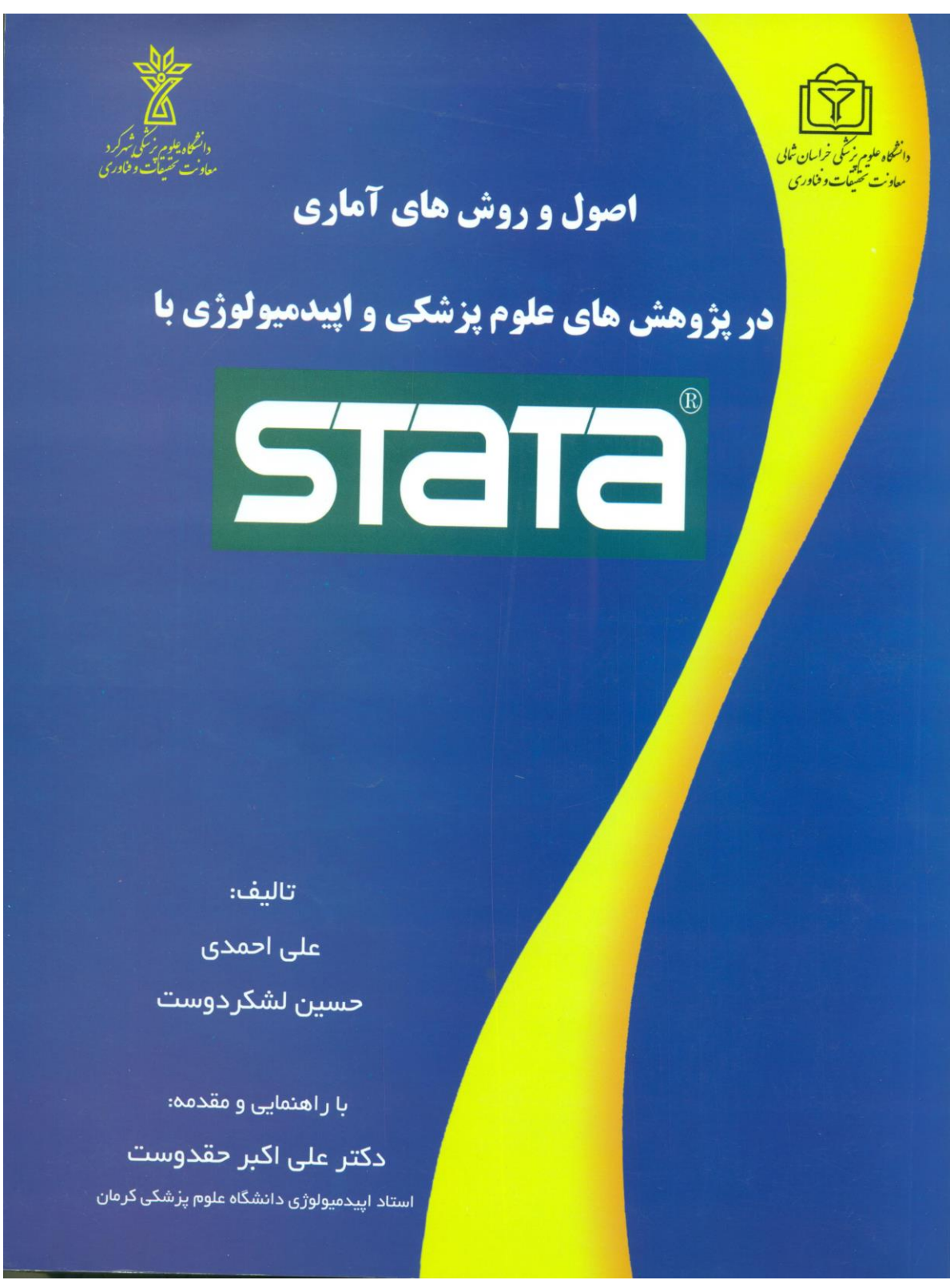

**صفحه جلد کتاب منتشرشده در سال 1392**

**بنام خالق زیبایی ها**

آن کس که پژوهش را استمرار نمی بخشد، از درک دانش بی نصیب است.

**امام علی (ع)** 

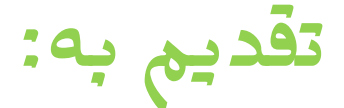

# پیشکسوتان و اساتید ارجمند

آمار زیستی و اپیدمیولوژی کشور

**بویژه:**

استاد دکتر ابوالحسن ندیم استاد دکتر سیدمحمدتقی آیت اللهی استاد دکتر حمید سوری استاد دکتر جعفر حسن زاده استاد دکتر یدالله محرابی

**و**

**محمد رضا و علیرضا**

### فهرست مطالب

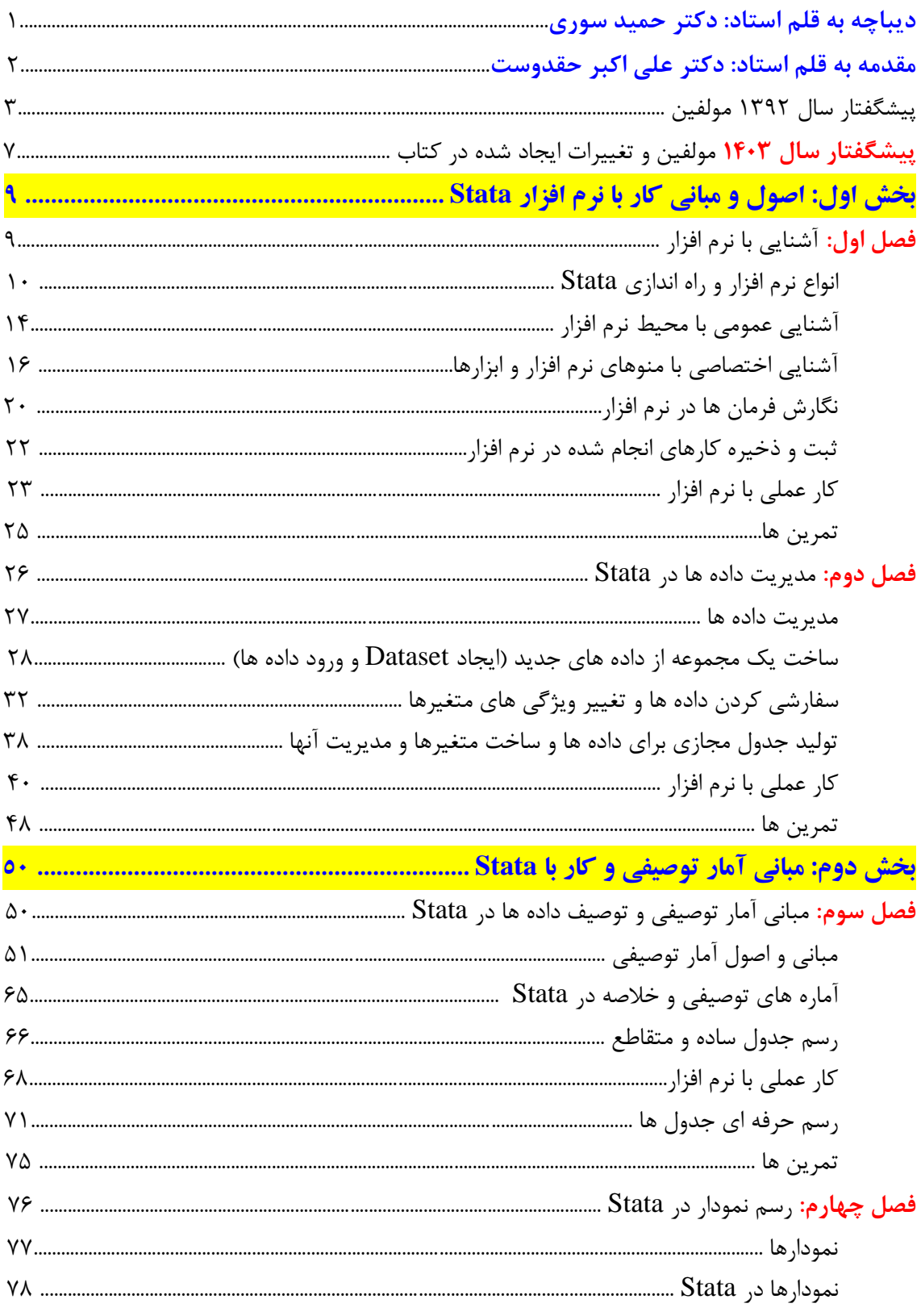

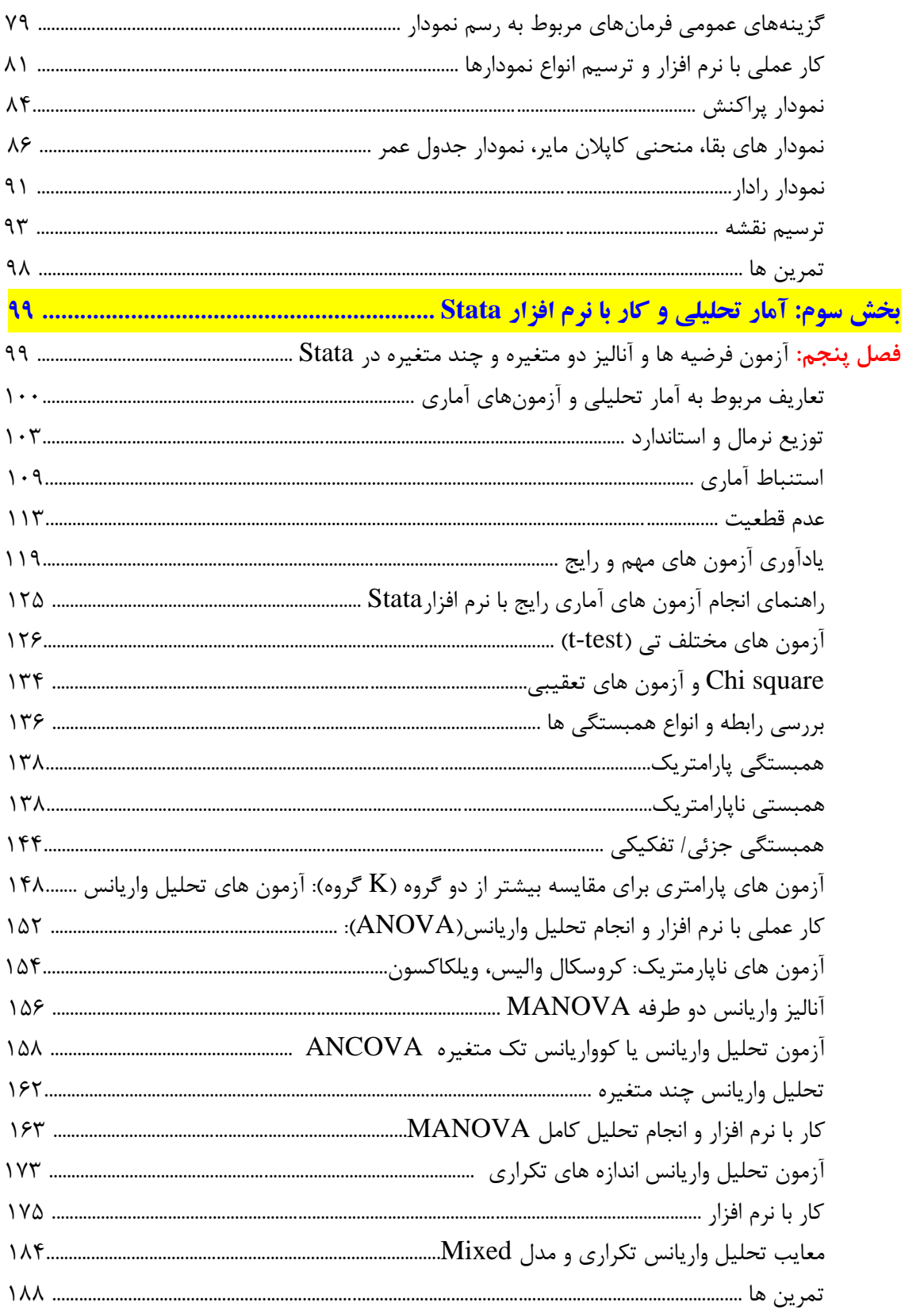

روش های اپیدمیولوژی و پژوهش با Stata

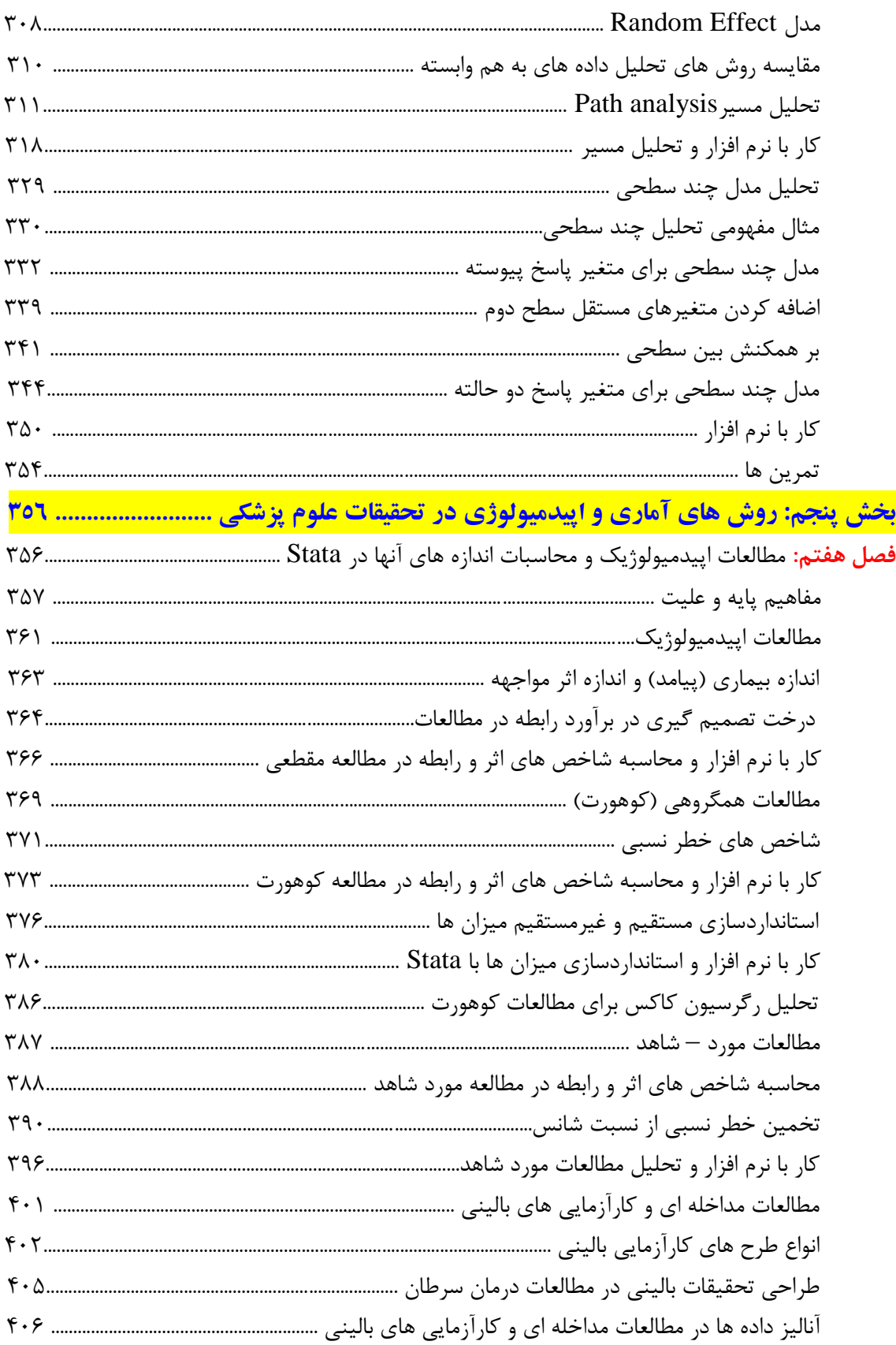

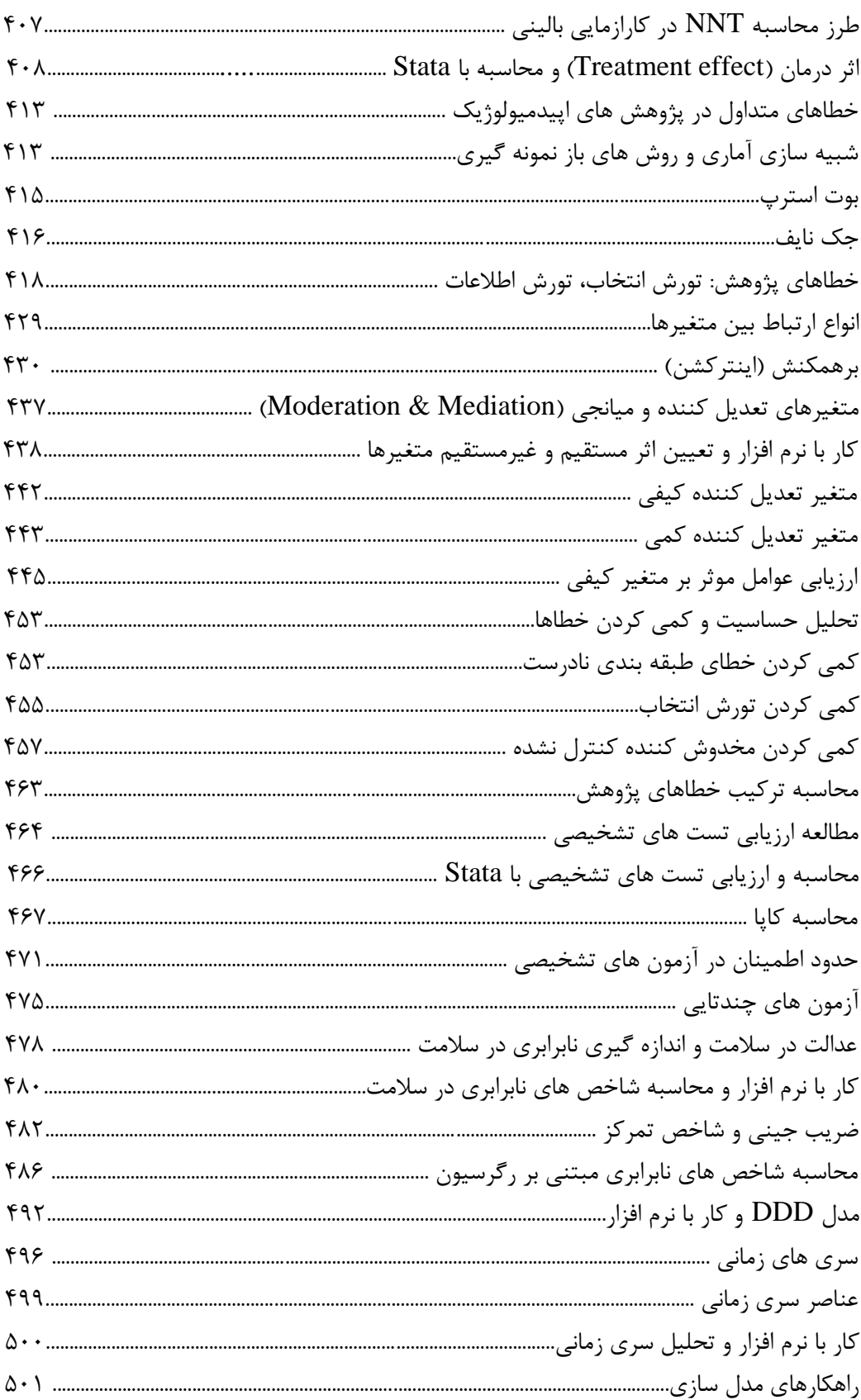

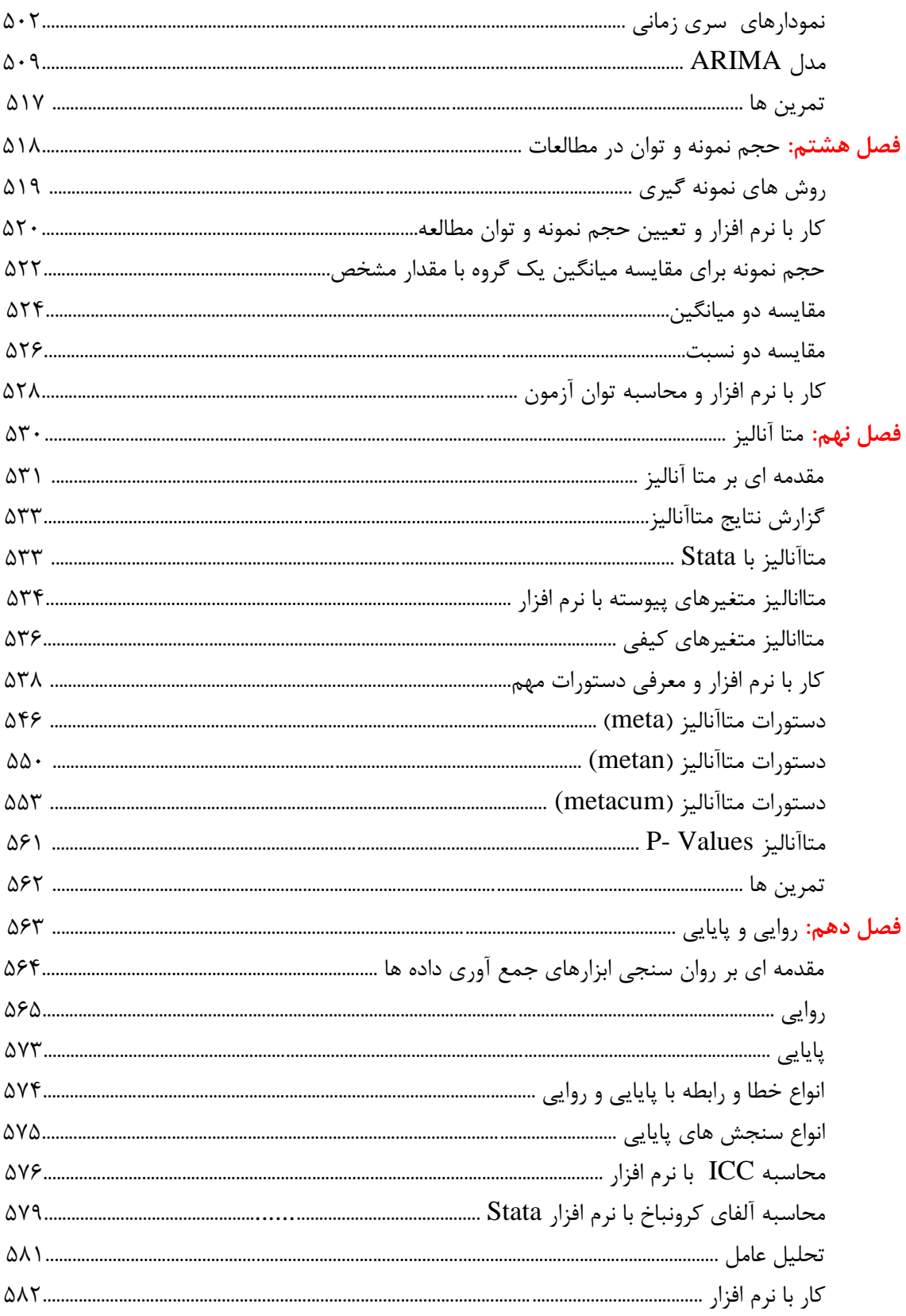

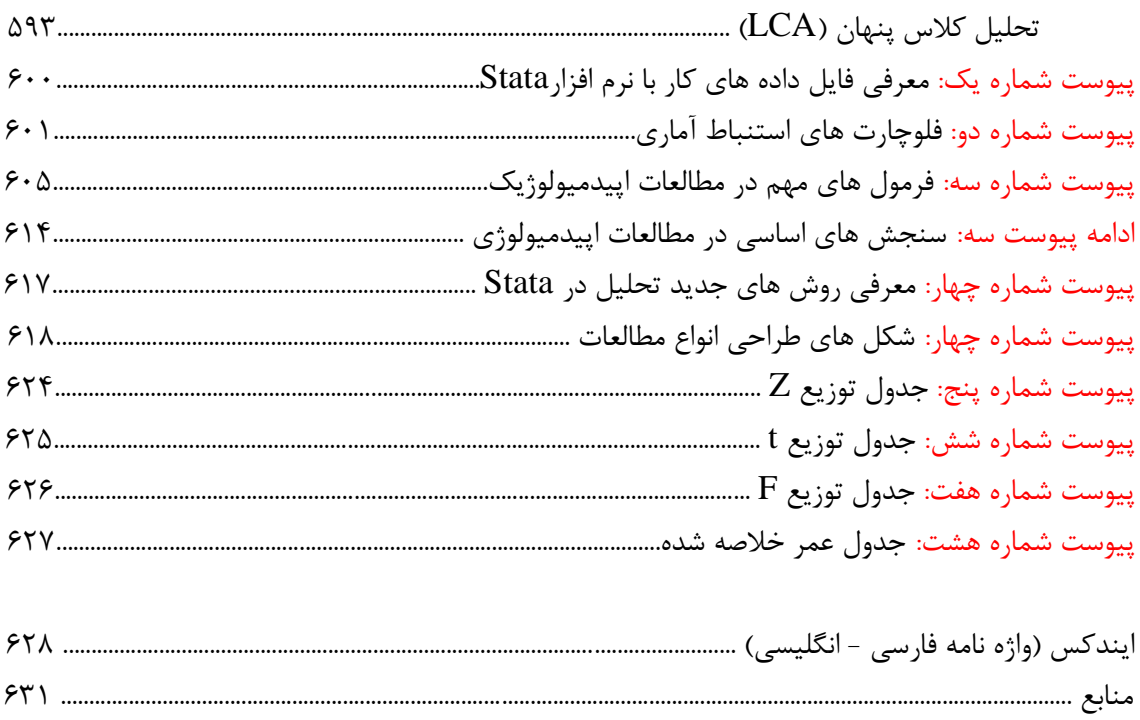

#### **دیباچه**

#### **جناب آقای دکتر احمدی**

با سالم، تشکر و خسته نباشید. کتاب ارزشمندی نگارش کرده اید. به شما تبریک می گویم. **کتاب اصول و روش های آماری در پژوهش های علوم پزشکی با استفاده از نرم افزار Stata** کتابی مفید و کاربردی است که مطالعه آن برای پژوهشگران مختلف توصیه می شود. پیچیدگی های روش شناسی در عرصه تحقیق به خصوص پژوهش های کمی که مبنای اپیدمیولوژی دارند، ضرورت استفاده از ابزارهای پیشرفته ای چون Stata را در بسیاری از موارد اجتناب ناپذیر کرده است. امکان خودآموزی این ابزارها نیز محدود و به خصوص برای افراد کم تجربه تر، بسیار مشکل است**. لذا در اختیار داشتن کتابی به شکل خودآموز، می تواند بسیار ارزنده باشد.** محصوالت بهدست آمده از تحقیق که در حکم منبعی برای گزارش یافتههای تحقیق، بهکار میرود داده نامیده می شوند. در صورتی که این داده ها به خوبی تجزیه و تحلیل و گزارش نشوند عمال محصول تحقیق اشتباه و برای کاربر، نتایج گمراه کننده خواهد بود. قبل از انتشار، اهمیت دادهها برای محقق در این است که با بررسی دادهها، صحت و سقم آنچه انجام شده مشخص میشود که این مسئله در چه قسمتهایی خوب پیش رفته و در چه قسمت هایی مشکل داشتهاست. این کار در نتیجهگیری و حمایت از یافتههای معتبر و قابل گزارش استفاده میشود. پس از انتشار، اهمیت دادهها در این است که پژوهشگر و سایر افراد را قادر میسازد تا از آنها برای بررسی صحت آنالیزها استفاده کنند، به آزمون فرضیهی جایگزین، از تقاضای مالکیت معنوی حمایت یا با ادعاهای نادرست مخالفت کند. از آنجا که داده اشکال گوناگونی دارد، **مدیریت دادهها** نیز دارای قواعدی است که محقق باید توانایی اداره کردن این گسترهی متفاوت از انواع داده را داشته باشد. مدیریت مؤثر دادهها با برنامهریزی قبل از آغاز جمع آوری دادهها شروع میشود و در این راستا فرآوری داده ها و **استفاده از ابزاری مناسب برای تجزیه و تحلیل داده ها** بسیار با اهمیت است. **گرچه برای تجزیه و تحلیل برخی از روش های آماری معمول، می توان از ابزارهای عمومی تر آماری استفاده کرد ولی این نرم افزار، برای پردازش برخی مدل ها و استفاده از داده های مگا کاربردهای ویژه ای دارد. نرم افزار Stata کاربرد جهانی دارد و در بسیاری از مراکز آموزشی و علمی جهان یادگیری آن ضروری است. داشتن مهارت الزم برای استفاده از این نرم افزار جزء مهارت هایی است که برای احراز بسیاری از موقعیت های شغلی علمی الزم است. کتاب حاضر** عالوه بر ساختار مناسب، به شیوه ای آسان امکان آموزش حداکثری خواننده را فراهم کرده و با ارائه تمرین های خوب یک خودآزمایی قابل سنجش و مفید را برای مخاطب فراهم کرده است. گرچه این کتاب برای افرادی تدوین شده که باید اطالعات پایه ای آمار، اپیدمیولوژی و روش تحقیق را بدانند اما با ارائه مثال های متنوع امکان بهره برداری محققان رسته های مختلف علوم پزشکی را نیز فراهم آورده است. کاربرد تلفیقی متن با تصاویر و شکل ها همراه داده های مختلف، ساختار کتاب را جذاب تر کرده است. **به نظر می رسد که تمامی مراکز تحقیقاتی و گروههای آموزشی مرتبط، به نسخه ای از این کتاب نیاز دارند.** شاید تلفیقی از مطالعه کتاب با کارگاه های آموزشی مرتبط بهره برداری از کتاب را چند برابر خواهد کرد. اینجانب ضمن تشکر از نویسنده محترم کتاب که تالش قابل تحسینی را انجام داده اند مطالعه آن را به تمامی دانشجویان و محققان حوزه سالمت توصیه می کنم. مطالعه کتاب برای به خصوص دانشجویان رشته های اپیدمیولوژی و آمار و دانشجویان دکترای تخصصی پژوهش، می تواند در ارتقاء دانش ایشان و در نتیجه افزایش کیفیت نتایج تحقیق بسیار تاثیر گذار باشد.

#### **دکتر حمید سوری** – **تابستان 1392**

**استاد اپیدمیولوژی** – **مدیر دپارتمان اپیدمیولوژی دانشگاه علوم پزشکی شهید بهشتی**

رئیس مرکز تحقیقات پیشگیری از مصدومیت ها و ارتقاء ایمنی مسئول دوره دکتری تخصصی پژوهش دانشگاه علوم پزشکی شهید بهشتی

#### **مقدمه**

استفاده از نرم افزارهای کاربردی در درک مفاهیم آماری؛ اجرای تحلیل های پیچیده و یافتن پاسخ سواالت کلیدی مبتنی بر نتایج تحقیق، یکی از ارکان اصلی عمده تحقیقات در علوم پزشکی شده است. این مهم آنقدر پر رنگ است که شاید بتوان به صورت قاطع گفت که در دنیای امروز دانستن آمار و توانایی کار با نرم افزارهای آماری یکی از اجزای بسیار مهم پژوهش و روش تحقیق است. **به همین دلیل در برنامه آموزشی تقریبا تمامی رشته های تحصیالت تکمیلی این مباحث گنجانده شده است.** پر واضح است که ضرورت فراگیری نرم افزار ها برای رشته های خاصی مانند آمار حیاتی و اپیدمیولوژی بسیار پر رنگتر است. چرا که دیگران ممکن است حاشیه ای و در یک مقطع کوتاه از تحقیقات خود به این دانش و مهارت نیاز داشته باشند ولی این رشته ها به صورت روزمره با مباحث مذکور در ارتباط هستند و بایستی بتوانند با اشراف بسیار باال حتی پاسخگوی سواالت دیگران نیز باشند. ا**ما یک سوال کلیدی** که عمدتاً ذهن متخصصین را به خود مشغول می کند انتخاب بهترین نرم افزارهایی است که بتوانند به شکل مناسب به نیازهای ایشان پاسخ دهد. در جامعه پزشکی و تحقیقات علوم پزشکی کشور، شاید رایجترین و شناخته شده ترین نرم افزار در این زمینه **SPSS** باشد و این اسم آنقدر جا افتاده است که با وجود تغییر اسم اصلی برنامه، هنوز به صورت عمومی همان نام قبلی را بکار می برند. استفاده از این برنامه ساده بوده و کاربر به راحتی می تواند با برنامه ارتباط برقرار نماید و از منوهای آن استفاده کند. اما شاید یک دلیل اصلی رایج شدن نرم افزار، وجود کتابها و سی دی های آموزشی بسیار زیاد در آن رابطه باشد. **اما با وجود این مزایا، بسیاری از نیازهای آماری حرفه ای در تحقیقات علوم پزشکی توسط آن پاسخ داده نمی شود.**

**نرم افزار رایج دیگری** که اختصاصا برای تحقیقات علوم پزشکی و اپیدمیولوژی طراحی و دانشگاههای بسیار بزرگ دنیا آن را به عنوان **نرم افزار اصلی** خود برگزیده اند **Stata** می باشد. این نرم افزار بسیار گسترده و وسیع بوده و قابلیتهای بسیار زیادی دارد. اما به اندازه SPSS در جامعه علمی ایران شناخته نشده است. یکی از رسالتهای اصلی مدرسین و متخصصان ایران باز کردن راه ورود این نرم افزار به دانشگاه ها و آشنا نمودن دانشجویان به این نرم افزار بسیار کاربردی و حرفه ای است. **در این راستا** قطعا نوشتن کتابهایی به زبان ساده و کاربردی یکی از اهم وظایف است.

**من از نگارنده محترم این کتاب که با زحمت زیاد این مجموعه مفید، جامع و عمیق را تدوین نموده اند کمال تشکر را دارم و مطمئن هستم در دسترس بودن این کتاب کمک شایانی به رشد دانش عمیق اپیدمیولوژی در کشور خواهد کرد.** لذا به همه همکاران محترم توصیه اکید می کند که این کتاب را با دقت بخوانند. البته پر واضح است که به دلیل گستردگی بسیار زیاد نرم افزار قطعا در یک کتاب نمی توان تمامی مفاهیم را وارد نمود ولی این را نیز باور دارم که قسمت عمده آموزش باید از طریق مطالعه و کنکاش شخصی حاصل شود و این مجموعه سرخط ها را به خوانندگان خواهد داد که ضمن آشنا شدن با مفاد اصلی نرم افزار؛ با شجاعت و اعتماد به نفس بیشتری با برنامه کار کنند و فرا بگیرند که چگونه سواالت خود را پاسخ دهند. بار دیگر از تالشهای نگارنده محترم تشکر می کنم. امیدوارم که بتوانم در آینده نیز کتابهای بیشتری از ایشان مطالعه کنم.

#### **دکتر علیاکبر حقدوست- اپیدمیولوژیست، دانشگاه علوم پزشکی کرمان**

**شهریور ماه 1392**

#### **پیشگفتار مولفین**

در **دیباچه و مقدمه**، اهمیت نرم افزار Stata به خوبی به **قلم اساتید ارجمند و برجسته اپیدمیولوژی** بیان گردید. در پیشگفتار به معرفی کتاب و اهداف آن پرداخته می شود.

**اپیدمیولوژی** عبارتست از مطالعه توزیع و بررسی عوامل تعیین کننده وقایع و پیشامدهای مرتبط با سالمت و بیماری در جمعیت های مشخص و بکارگیری این مطالعه برای حل مشکالت مرتبط با سالمت و ارتقا سطح سالمت افراد و پیشگیری از ابتال و مرگ و میر در آنها. در بین علوم پایه موجود، اپیدمیولوژی دانشی نوپا و یکی از مهمترین و اساسی ترین علوم پایه در پزشکی است )1-3(. بنا بر گفته استاد محترم جناب آقای دکتر اکبری - معاون سابق سالمت وزارت بهداشت درمان و آموزش پزشکی- اپیدمیولوژی اگر نباشد پایه های علوم پزشکی می لرزد. **اپیدمیولوژی هم علم است و هم تکنیک.** تکنیک های این علم، آن را از دیگر علوم متمایز و منحصر به فرد و خاص جلوه می دهد. این دانش و تکنیک از زمان **بقراط** در دنیای قدیم تا **جان اسنو** در دنیای جدید پیشرفت های چشمگیری داشته است. علیرغم همکاری های نزدیک متخصصین اپیدمیولوژی و پزشکان عالقمند به بهداشت عمومی با متخصصین آمار از جمله Cornfield، Breslow، Mantel و Cox و توسعه **اپیدمیولوژی مدرن**، همواره این همکاری ها و مشارکت ها و درک صحیح آمار در اپیدمیولوژی و بسط تکنیک ها و تبدیل تکنیک به علم و پاسخ به سوالات ضروری به نظر می رسد (۳, ۴).

امروزه تحقیق و پژوهش در رشته های علوم پزشکی بدون توجه به اپیدمیولوژی و آمار امکان پذیر نیست. و لذا ناگزیر، **پژوهشگران باید با این علوم به عنوان زیربنای تحقیقات**، آشنایی الزم را داشته و با بهره گیری از تکنیک ها، به روش صحیح، به نیازها و سواالت پاسخ دهند[\),4](#page-644-1) [5\(](#page-644-2).

برای کار در حوزه اپیدمیولوژی نوین، دانستن تاریخچه، تعاریف، اهداف اختصاصی، چگونگی **تحلیل داده های اپیدمیولوژیک و** مباحث خاص و روش های اپیدمیولوژی و آماری از جمله:

- طبقه بندی انواع اپیدمیولوژی و حیطه های مورد گسترش و کاربردهای آن در سالمت و علوم پزشکی مدل های اپیدمیولوژیک، مدل های علیت و  $\mathrm{DAG}^{\backprime}$  ها و کاربرد آنها در مطالعات مشاهده ای  $-$ - مفاهیم پایه و اساسی از جمله تعاریف، کاربرد و تفسیر شاخص ها، میزان، نسبت و تناسب و روش های استاندارد سازی - شاخص های اندازه گیری اثر و رابطه، روایی و پایایی آنها ، نحوه محاسبه ، کاربرد و تفسیر آنها - انواع مطالعات، کاربرد و نقاط ضعف و قوت آنها، کاربرد آمار و مدل سازی در مطالعات اپیدمیولوژیک - تجزیه و تحلیل داده ها و تسلط بر نرم افزار مطلوب و مخصوصا تفسیر نتایج مطالعات و تهیه گزارش مناسب - شناخت خطاهای مختلف در انواع مطالعات و طرز تهیه یک پروپوزال مناسب، ضروری و مورد نیاز است[\),1](#page-644-3)-3 [,6](#page-644-4) [7\(](#page-644-5). پرداختن به همه موارد باال، از حوزه و اهداف این کتاب خارج است. اما تا جایی که مقدور بوده و مرتبط با مباحث آمار و روش های اپیدمیولوژی و کاربرد نرم افزار Stata باشد مطالب تشریح شده است. این کتاب در واقع با تجربه مولفین در تدوین کتاب راهنمای Stata برای پژوهشگران در سال -1386به عنوان **اولین** کتاب فارسی راهنمای Stata در ایران تهیه گردیده است (۸). علاوه بر آن اسلایدهایی از کتاب مذکور تهیه و به صورت رایگان در وبلاگ اپیدمیولوژی گذاشته شد. بیش از 1000 بار اسالیدها دانلود و یا از طریق ایمیل درخواست شدند [\)9\(](#page-644-7). اینک پس از هفت سال از چاپ کتاب نخست، علیرغم همه دشواری ها و بعضا سختی ها، با برگزاری کارگاه های متعدد در دانشگاه ها و مراکز تحقیقاتی، کتاب حاضر به صورت کامل تر و با پوشش جامع تحلیل های آماری در اپیدمیولوژی به راهنمایی استاد ارجمند جناب آقای

Directed Acyclic Graphs

1

دکتر حقدوست تهیه گردید. امید است این اثر نیز بتواند مفید واقع شود. منابع مورد استفاده که در تالیف، تدوین و گردآوری فصل های مختلف مورد استفاده قرار گرفته و در انتهای پیشگفتار نیز مشخص شده اند در پایان کتاب لیست گردیدند.

گرچه این کتاب برای راهنمایی پژوهشگران عمومی در حوزه های مختلف علوم پزشکی تدوین گردید، اما به عنوان یک **کتاب مرجع و کمک درسی** مطابق با سرفصل وزارت بهداشت، درمان و آموزش پزشکی برای دروس آمار و روش های اپیدمیولوژی در مقاطع مختلف رشته های علوم پزشکی و دروس تجزیه و تحلیل داده های بهداشتی و روشهای آماری در اپیدمیولوژی در مقطع کارشناسی ارشد اپیدمیولوژی و سایر **رشته های تحصیالت تکمیلی علوم پایه پزشکی** از جمله پرستاری، مامایی، آمار زیستی، آموزش بهداشت، بهداشت باروری، سالمندشناسی، فیزیولوژی، انگل شناسی، میکروب شناسی، ویروس شناسی، پزشکی مولکولی، مهندسی بهداشت محیط، بهداشت حرفه ای، مدیریت خدمات بهداشتی درمانی، اقتصاد بهداشت و دارو، ایمونولوژی، پروتئومیکس، سیاستگذاری سالمت، دوره های مختلف عالی بهداشت عمومی)MPH)، پزشکی اجتماعی و دکترای اپیدمیولوژی تهیه و تنظیم گردیده است. **کاربرد دیگر** کتاب استفاده در برگزاری کارگاه های آموزشی مقدماتی، متوسطه و پیشرفته Stata، روش تحقیق و کاربرد آمار در پژوهش ها است. کتاب در نوع خود اولین مرجعی است که متناسب با دوره دکترای تخصصی پژوهشی (Ph.D by Research) در ایران، به جامعه پژوهشگران عرضه می شود.

**کتاب مشتمل بر پنج بخش، ده فصل و هشت ضمیمه است.** یک عدد سی دی حاوی نرم افزار Stata و مجموعه داده های مورد نیاز (سی و دو فایل داده) برای کار با نرم افزار ضمیمه کتاب می باشند. هر بخش حاوی یک فایل داده جداگانه است که برای کار با نرم افزار باید از آنها استفاده شود. این فایل ها در ضمیمه شماره یک کتاب معرفی شده اند. **ذکر اهداف آموزشی، آموزش گام به گام نرم افزار و مفاهیم آماری از دیدگاه اپیدمیولوژی از مقدماتی تا پیشرفته، بیان خالصه و نتیجه گیری** در هر فصل و **وجود تمرین** در انتهای هر فصل، یکی دیگر از ویژگی های مناسب و کاربردی این کتاب است که کاربر می تواند از آنها استفاده نموده و ضمن ارزیابی خویش، مهارت کار با نرم افزار را افزایش دهد. **وجود تحلیل های پیشرفته** از جمله انواع مدل سازی های آماری، محاسبه شاخصهای اندازه اثر و ارتباط در مطالعات اپیدمیولوژیک ، **تحلیل حساسیت و کمی کردن خطاهای رایج در پژوهش ها ، شبیه سازی آماری و معرفی روشهای بازنمونه گیری بوت استرپ، مونت کارلو و جک نایف**، معرفی انواع طراحی کارآزمایی بالینی در تحقیقات علوم پزشکی و مخصوصا در بررسی سرطان ها و ضمیمه نمودن **شکل های طراحی مطالعات و فرمول های آماری** که به صورت جامع و یکجا و **بی نظیر** ، جمع آوری شده اند و همچنین روشهای محاسبه **شاخص های نابرابری در سالمت** و پرداختن به اپیدمیولوژی اجتماعی و عدالت در سالمت نیز **از نقاط قوت و موضوعات جدیدی** است که برای **اولین بار** به فارسی به عنوان راهنمای پژوهشگران، در این کتاب در دسترس قرار می گیرند. در **بخش اول کتاب** به اصول و مبانی کار با نرم افزار Stata پرداخته شد. شناخت نرم افزار، نحوه نصب، پنجره ها، مدیریت داده ها، ساخت و تغییر در متغیرها، دستورات مورد نیاز، پنجره گفتگو و هر آنچه برای کار با این نرم افزار نیاز به دانستن است به صورت مفید و خالصه توضیح داده شد رفرانس های این فصل در پایان کتاب آمده است[\),8](#page-644-6) 10-[12\(](#page-644-8).

در **بخش دوم** به اصول و مبانی آمار توصیفی و محاسبه شاخص های توصیفی مانند شاخص های تمایل مرکزی و شاخص های پراکندگی و انواع جداول و نمودارهای آماری پرداخته شده است. این بخش از کتاب های آماری گردآوری شده است. منابع مورد استفاده در پایان کتاب آمده است[\),7](#page-644-5) 13-[17\(](#page-644-9). در **بخش سوم** آمار تحلیلی و کار با نرم افزار و نحوه استفاده از آزمون های آماری در پژوهش ها تشریح شد. در این بخش از آزمون های ساده مانند انواع آزمون های تی، کای اسکور، آنالیز واریانس یکطرفه و دو طرفه و آنالیز های پیشرفته تر از جمله آنالیز اندازه گیری های متواتر و تحلیل واریانس چند متغیره و تحلیل کوواریانس آمده است. مانند بخش دوم، در این بخش نیز برای گردآوری مطالب، از کتاب های آماری مرتبط و معتبر استفاده شده است[\),4](#page-644-1) [,12](#page-644-10)-14 18-[26\(](#page-644-11). **بخش چهارم** به مدل سازی و روش های آماری، اپیدمیولوژِی و تحلیل های پیشرفته اختصاص یافته است. در این بخش انواع مدل های آماری از جمله رگرسیون خطی ساده و چندمتغیره، رگرسیون لوجستیک معمولی، رگرسیون لوجستیک شرطی، رگرسیون پوآسون، تحلیل بقا و رگرسیون کاکس و تحلیل داده های وابسته به هم آمده است. در این بخش به سری های زمانی و کاربرد آنها در تحقیقات علوم پزشکی و همچنین به تحلیل چند سطحی نیز پرداخته شده است. همچنین از منابع معتبر و کاربردی منتشر شده و منتشر نشده و مشاوره با اساتید صاحب نظر استفاده گردید. منابع مورد استفاده در پایان کتاب آمده است (۶-۴, ۱۲-۲۰۱۰, ۲۳, ۲۲-۲۷). **خالصه بخش های دوم تا پنجم** در قالب فلوچارت آزمون ها و انواع تحلیل و استنباط آماری که از کتاب مرجع اصول آمار زیستی تالیف پروفسور رازنر)Rosner )اقتباس شده است در ضمیمه شماره دو کتاب آمده است. استفاده از این فلوچارت ها در فرایند تصمیم گیری ها در تحلیل آماری کمک کننده است. شناخت اصولی و صحیح این فرایندها ، به منزله درک صحیح آمار و روش های آن است. در **بخش پنجم** کتاب، روش های آماری در پژوهش های اپیدمیولوژیک آمده است. ابتدا به صورت خالصه به مفاهیم و **مراحل هفت گانه** تحلیل داده های اپیدمیولوژیک پرداخته شد. سپس مطالعات و پژوهش های اپیدمیولوژِیک معرفی و نحوه محاسبه شاخص های اثر و رابطه و کار با نرم افزار برای مطالعات مقطعی، کوهورت و مورد شاهد نیز ذکر گردید. در ادامه برای درک بیشتر مباحث تخصصی در تحلیل ها به مباحث انواع مطالعات کارآزمایی بالینی ، طراحی مطالعات مربوط به ارزیابی داروها در سرطان ، تست های تشخیصی، خطاهای تصادفی و منظم، تورش ها، اینترکشن یا اثر متقابل و مخدوش کننده ها نیز پرداخته شد. سپس نحوه کنترل و تطبیق بر اساس خطاها و کمی نمودن خطاهای اطالعات ، انتخاب و مخدوش شدگی کنترل نشده با نرم افزار محاسبه گردید.

به شبیه سازی آماری و روش های **بوت استرپ ، مونت کارلو و جک نایف** نیز اشاره گردید. معرفی شاخص های عدالت در سالمت و اندازه گیری نابرابری در سالمت به عنوان یک مبحث مهم و اساسی در تحلیل های **اپیدمیولوژی اجتماعی**، در این بخش معرفی شده است. این مطالب توسط مولف به صورت سخنرانی جامع در هفتمین کنگره اپیدمیولوژی ایران در دانشگاه علوم پزشکی یاسوج ارائه شده بود. محاسبه حجم نمونه و توان آزمونها، انجام متاآنالیز با نرم افزار Stata و تحلیل عامل و اندازه گیری روایی و پایایی نیز آخرین قسمت از این بخش است. به طور خالصه و مفید نحوه محاسبه روایی و پایایی یک پرسشنامه و انجام متاآنالیز و مثال های کاربردی و نحوه آماده ساختن داده ها برای متاآنالیز توضیح داده شد. در این بخش از منابع معتبر و مشاوره با اساتید صاحب نظر و استفاده از منابع معتبر منتشر شده و منتشرنشده استفاده شده است. منابع مورد استفاده در پایان کتاب آمده است[\(](#page-645-3)۴-۰٫ ۶, ۷, ۱۱, ۱۲, ۱۶, ۴۳-۳۲).

کتاب توسط مولفین به استاد ارجمند جناب آقای دکتر سوری ارسال گردید. ایشان نیز درباره کتاب نکات ارزشمند و راهنمایی هایی را فرمودند که مورد استفاده قرار گرفت و دیباچه کتاب نیز به قلم استاد معظم، زیور طبع یافت که مایه خوشحالی و سپاسگزاری است. بنابر نظر مولفین و **تایید** اساتید اپیدمیولوژی و آمار زیستی مشهور، ممتاز و صاحب نظر، کتاب در نوع خود در زبان فارسی بی نظیر است. استفاده پژوهشگران و دانشجویان عزیز از این کتاب می تواند به توانمندسازی آنها بیانجامد. ان شاالله

از راهنمایی ها و نقطه نظرات اساتید ارجمند گروه اپیدمیولوژی و آمار زیستی دانشکده بهداشت دانشگاه علوم پزشکی شهرکرد جناب آقایان دکتر سلیمان خیری و دکتر محمود مباشری تقدیر و تشکر می شود. مجددا از استاد بزرگوار جناب آقای دکتر علی اکبر حقدوست استاد اپیدمیولوژی دانشگاه علوم پزشکی کرمان، بخاطر تشویق، مساعدت در تهیه منابع و راهنمایی در تدوین و نوشتن مقدمه کتاب صمیمانه تشکر می شود.

از اساتید ارجمند در **دپارتمان اپیدمیولوژی دانشگاه علوم پزشکی شهید بهشتی** جناب آقایان دکتر حمید سوری، دکتر یدالله محرابی، دکتر سهیلا خداکریم، دکتر کورش اعتماد، دکتر ایاد بهادری، دکتر بابک عشرتی، دکتر داود خلیلی، سرکار خانم دکتر پروین یاوری و **بویژه از** دکتر سید سعید هاشمی نظری بخاطر پاسخگویی به سواالت و راهنمایی صمیمانه سپاسگزاری می شود. از همکاران محترم و دانشجویان گرامی در دپارتمان اپیدمیولوژی، مخصوصا سرکار خانم دکتر مرضیه روحانی رصاف بخاطر همکاری در تدوین مطالب مربوط به کار با نرم افزار و تحلیل چند سطحی در انتهای بخش چهارم کتاب و سرکارخانم دکتر سیما مسعودی بخاطر مساعدت در تهیه منابع تشکر می شود.

مایه افتخار و خوشحالی است که در دوران کارشناسی ارشد اپیدمیولوژی، دروس آمار و روش های اپیدمیولوژی را از محضر اساتید بزرگوار جناب آقای دکتر سید محمد تقی آیت اللهی و دکتر جعفر حسن زاده در دانشگاه علوم پزشکی شیراز و آقای دکتر یدالله محرابی در دانشگاه علوم پزشکی شهید بهشتی بهره مند بودیم. بدینوسیله از ایشان نیز سپاسگزاری می شود.

از **معاون محترم پژوهشی دانشگاه علوم پزشکی خراسان شمالی** و همکاران ارجمند ایشان در حوزه معاونت پژوهشی آن دانشگاه نیز بخاطر داوری ، قبول و تصویب کتاب، و همچنین از **معاونت محترم پژوهشی دانشگاه علوم پزشکی شهرکرد** بخاطر عقد تفاهم نامه همکاری با دانشگاه علوم پزشکی خراسان شمالی جهت چاپ کتاب سپاسگزاری می شود. سهم همکار محترم جناب آقای لشکردوست در تالیف کتاب بر اساس تفاهم نامه منعقد شده ، یک سوم و معادل %34 بوده است.

امید است این اثر به جامعه علمی کشور و پژوهشگران عزیز و دانش پژوهان اپیدمیولوژی کمک کننده باشد و در راستای فرمایشات و منویات مقام معظم رهبری مبنی بر استفاده از پژوهش در تصمیم گیری ها، بومی سازی دانش و توجه به تولید علم و رسیدن ایران اسالمی به جایگاه واقعی در دنیا، گام های موثری برداشته شود. ممکن است کتاب نقایصی داشته باشد. بی شک نظرات، پیشنهادات و انتقادات خوانندگان محترم در رفع نقایص موجود و بهبود کتاب در چاپ های آتی کمک کننده خواهد بود. نظرات خویش را به آدرس [com.gmail@2007aliahmadi](mailto:aliahmadi2007@gmail.com) و یا .فرمایید ارسال [doostaria@gmail.com](mailto:doostaria@gmail.com)

و ماتوفیقی الا بالله علیه توکلت والیه انیب

**علی احمدی – دکترای تخصصی اپیدمیولوژی دانشگاه علوم پزشکی شهید بهشتی**

**اپیدمیولوژیست دانشگاه علوم پزشکی شهرکرد**

**حسین لشکردوست – عضو هیات علمی دانشگاه علوم پزشکی خراسان شمالی**

#### **پاییز 1392**

#### **پیشگفتار نسخه جدید کتاب در سال 1403**

خداوند متعال را سپاسگزاریم، بعد از 20 سال کار با نرم افزار Stata و انتشار اولین کتاب مقدماتی آن در سال 1386 در ایران با عنوان "**راهنمای کار با نرم افزار** Stata "توسط انتشارات آصف )شابک 978-964-7043-39-7( و سپس انتشار کتاب جامع "**اصول و روش های آماری در پژوهش های علوم پزشکی و اپیدمیولوژی با Stata**"، در سال 1392توسط انتشارات الیاس)شابک 978-600-5727-21-0(، اینک نسخه جدید کتاب در بهار 1403 با عنوان **"روش های اپیدمیولوژی و پژوهش با Stata "**و استفاده از نسخه 17 و 18 نرم افزار توسط مولفین تدوین و در اختیار عالقمندان قرار گرفته است.

**در نسخه جدید کتاب، موضاعات زیر اضافه و برای اولین بار در ایران در دسترس پژوهشگران است:**

**-** استفاده از نسخه های 17 و 18 و بروزرسانی نرم افزار Stata و انجام کلیه تحلیل ها با آن

**-** بازنگری، بازنویسی و تکمیل دستورات مدیریت داده ها در فصل اول و دوم،

**-** پرداختن به عدم قطعیت، تکمیل نمودن دستورات برای آمار توصیفی و تحلیل اولیه داده ها و اجرای آنها با نرم افزار

**-** تکمیل دستورات برای جدول های یک طرفه و دوطرفه و ترسیم حرفه ای جدول، نقشه و نمودار رادار برای اولین بار

**-** ارایه گام های تحلیل داده ها و تمرکز بر ارزیابی کیفیت داده ها در سه مرحله Explore و Transform و Validate مورد- شاهد، کوهورت، تحلیل داده های همسان شده) با ذکر مثال و کار با نرم افزار استاتا پرداختن به منوی Related & Epidemiology و ارایه دستورات برای تحلیل انواع مطالعات اپیدمیولوژیک )مقطعی،

**-** ارایه نحوه محاسبه اثر درمان )Efect Treatment )در کارآزمایی های بالینی و کار با نرم افزار Stata

**-** ارایه مدل های DID و DDD برای براورد اثرات مداخله در داده های پانل و طولی، تجربی و کارآزمایی بالینی

**-** ارایه محتوا پیرامون استانداردسازی مستقیم و غیرمستقیم و نحوه استفاده از نرم افزار برای تطبیق کردن میزان ها

**-** تحلیل مسیر و تهیه راهنمای کار با نرم افزار و اجرای مدل SEM و مدل تحلیل کالس پنهان )LCA)

**-** پرداختن به روابط بین متغیرها و ترسیم دیاگرام متغیرهای تعدیل کننده و میانجی )Mediation & Modereators)

**-** تکمیل دستورات متا آنالیز و استفاده از منوهای برنامه استاتا با ذکر چند مثال و اجرای متاانالیز توصیفی و تحلیلی

**-** ارایه محتوا پیرامون مدل سازی، ضرورت و گام های آن در مطالعات اپیدمیولوژیک و کار با نرم افزار stata و مدل سازی

**-** تکمیل دستورات انواع مدل های رگرسیونی ساده و چندگانه )خطی، لوجستیک، پواسون، مولتی نومیال، رتبه ای، کاکس(

**-** بازنویسی تحلیل های چند سطحی )Analysis Multilevel )و محاسبه شاخص های نابرابری و استفاده از DASP

**-** بازنویسی و تکمیل شاخص های ارزیابی تست های تشخیصی و کار با نرم افزار برای محاسبه آنها و ROC

**-** نحوه محاسبه توان )Power )و ارایه دستورات محاسبه حجم نمونه در مطالعات اپیدمیولوژیک با نرم افزار stata

**-** بازنویسی و تکمیل نحوه کار با نرم افزار و محاسبه شاخص های اعتبارسنجی ابزار جمع اوری داده ها و محاسبه روایی و ) Kappa, ICC, Cronbach's alpha, Sen, Spe, Lr test, ( پایایی

**-** ارایه خالصه نحوه استفاده و مسیر رگرسیون بتا، السو، inflated Zero، رگرسیون توبیت)regression Tobit)

بعد از چاپ نسخه قبلی کتاب در سال 1392 و توزیع آن، با استقبال گسترده عالقمندان روبرو گردید. در چاپ مذکور بیش از هزار نسخه از کتاب توسط ناشر به فروش رفته و از سال 1394 کتاب در کشور نایاب گردید. با توجه به تقاضاهای متعدد عالقمندان، چندین بار از طرف ناشر درخواست برای تجدید چاپ کتاب شده بود، منتها با توجه به مشغله فراوان، عدم دسترسی به نسخه جدید نرم افزار استاتا به دلیل تحریم )Sanction)، طوالنی شدن تدوین نسخه جدید کتاب و رخداد پاندمی کووید،19- توفیق چاپ مجدد حاصل نشد. خوشبختانه بعد از چاپ نخست کتاب تا کنون، حداقل 7 بار محتوی کتاب برای دروس کارشناسی ارشد رشته اپیدمیولوژی و به ویژه در درس روش های اپیدمیولوژی و درس تحلیل داده های سالمت در ترم های مختلف تدریس و اشکاالت آن برطرف گردید.

با به بازار آمدن نسخه 18 Stata و دسترسی به آخرین نسخه، مولفین تصمیم گرفتند بازنویسی کتاب را انجام و در راستای "**مسئولیت پذیری و پاسخگویی اجتماعی و حرفه ای به نیازهای جامعه**"، حمایت از عالقمندان استفاده از کتاب در جامعه و به ویژه دانشجویان گرامی و برای توسعه آموزش های اپیدمیولوژی مجازی، فایل PDF آن را به صورت **رایگان** و **تنها با خواندن سه صلوات برای شادی روح درگذشتگان مولفین**، برای دسترسی آسان و استفاده دانشجویان و پژوهشگران عالقمند به توسعه پژوهش های با کیفیت و دانش اپیدمیولوژی در ایران در دسترس قرار دهند.

در این نسخه از کتاب همه فصل های قبلی بازنویسی، ویرایش و مطالب جدیدتری به همه فصل ها اضافه شد. عالوه بر استفاده از فایل داده های نرم افزار، مثال هایی از کار با داده های واقعی در کتاب گنجانده شده است. فایل داده های مورد استفاده در این کتاب را از لینک <https://mhrc.skums.ac.ir/page-rcmh/fa/55/form/pId13470> و نسخه 17 و 18 نرم افزار را از سایت های ایرانی و خارجی می توان دانلود، نصب و استفاده نمود.

از استاد ارجمند جناب آقای دکتر عباسعلی کشتکار بخاطر معرفی کتاب به داشجویان دکتری و استقبال و استفاده شرکت کنندگان در کارگاه های برگزار شده توسط ایشان و همچنین از خانم دکتر مرضیه روحانی رصاف، خانم جمیله معارفی و خانم فاطمه زینب کیانی بخاطر همکاری در تهیه برخی پیش نویس های متون، از **دانشگاه های علوم پزشکی شهرکرد** و **دانشگاه علوم پزشکی خراسان شمالی** بخاطر حمایت از چاپ قبلی کتاب و انتشارات الیاس تقدیر و تشکر می شود. کتاب در 652 صفحه 4A و 142446 واژه بدون محاسبه شکل ها و خروجی های متعدد نرم افزار تدوین گردید. امید است که مورد رضایت خوانندگان قرار گیرد. بی شک نظرات، پیشنهادات و انتقادات خوانندگان محترم در رفع نقایص احتمالی و بهبود کتاب در چاپ های آتی کمک کننده خواهد بود. نظرات خویش را به آدرس .فرمایید ارسال [aliahmadi2007@gmail.com](mailto:aliahmadi2007@gmail.com)

> و ماتوفیقی اال باهلل علیه توکلت والیه انیب **دکتر علی احمدی – دانشیار اپیدمیولوژی عضو هیات علمی دانشگاه حسین لشکردوست – عضو هیات علمی دانشگاه**

> > **بهار 1403**

# **بخش اول :**

# **اصول و مبانی کار با نرم افزار** *Stata*

فصل اول: آشنایی با نرم افزار...............

راه اندازی Stata آشنایی عمومی با محیط نرم افزار، Menu ها و کادر محاوره ای یا پنجره گفتگو(Dialog box) معرفی پنجره های نرم افزار باز کردن فایل، ذخیره کردن فایل آشنایی با عملکرد برخی کلیدهای صفحه کلید در محیط Stata ثبت و ذخیره کارهای انجام شده در نرم افزار تمرین ها

#### **اهداف:**

**در پایان مطالعه این فصل انتظار می رود فراگیر با مباحث زیر آشنا گردد:**

- آشنایی کامل با انواع مدل های نرم افزار Stata
- شناخت پنجره های نرم افزار Stata، اجرا و شناخت کارکرد ابزارهای نرم افزار
	- انجام تنظیمات مربوط به نرم افزار متناسب با الگوی دلخواه
- شناخت عملکردهای صفحه کلید در نرم افزار و تعریف کلیدهای F برای عملکرد خاص
- یادگیری و کاربرد دستورات پایه در نرم افزار و استفاده از پنجره گفتگو)box Dialog)
	- ذخیره سازی کارهای انجام شده با نرم افزار

#### **شروع کار با نرم افزار و انواع Stata :**

نرم افزار Stata برگرفته از **Science Data and Statistics** به عنوان یکی از کامل ترین و از جمله مهم ترین نرم افزارهای مورد استفاده در تحقیقات علوم پزشکی است. این نرم افزار مورد توجه ویژه اپیدمیولوژیست ها و آمارشناسان و سایر محققان قرار گرفته است. این نرم افزار عالوه بر داشتن امکانات گسترده و قوی برای تحلیل داده ها، امکان برنامه نویسی را به کاربران میدهد. این نرم افزار آماری از سال 1984 تا کنون به ویرایش 18 رسیده است. در این نسخه از کتاب، مثال ها با نسخه 17 و 18 انجام گردید. خرید نسخه اصلی این نرم افزار از آدرس <u>www.stata.com </u>امکانپذیر است. بیش از ۱۷۰۰۰ صفحه محتوی به عنوان راهنمای نرم افزار توسط کمپانی Stata در دسترس استفاده کنندگان قرار دارد. قیمت نسخه اصلی این نرم افزار 4800 دالر است. در ایران از آدرس سایت دانلودلی میتوان نرم افزار را تهیه و نصب نمود.

کسب اطالعات بیشتر از این نرم افزار و مقایسه ورژن های مختلف و آخرین تغییرات در وب سایت این نرم افزار در آدرس اینترنتی [com.Stata.www](https://www.stata.com/) و ژورنال Stata به آدرس [com.journal-Stata.www](file:///D:/book/Statistical%20Methodes%20with%20STATA/AppData/Roaming/Microsoft/Word/www.Stata-journal.com) قابل دسترس است. برنامه Stata مخفف )Abrivation )عبارتی نیست و لذا نوشتن آن با حروف بزرگ انگلیسی صحیح نیست. ویرایش های اولیه نرم افزار مبتنی بر دستور بوده و قابلیت استفاده با منو را نداشت. از ویرایش هشتم به بعد منوها به آن اضافه گردیده و قابلیت کار با منوها و استفاده از نرم افزار برای کاربران راحت تر گردید. نسخه های مختلفی از نرم افزار Stata وجود دارد. این نرم افزار به صورت متفاوت و در قالب مدل های زیر در بازار وجود دارد. **: Stata/MP** . مدل

این مدل از نرم افزار معروف به Multiprocessor، پیشرفته ترین و پر سرعت ترین ویرایش Stata استت. بتر روی کامپیوترها و سرورهای بزرگ و ملی که دارای پردازنده های متعدد هستتند استتفاده متی شتود. قابلیتت پشتیبانی از 120000 متغیر، 65532 متغیر مستقل و بتی نهایتت مشتاهده را زا تتا بیشتتر از بیستت بیلیتون داراست. متغیرهای اسمی را تا 244 حرف و ماتریس 11000 در 11000 را پشتیبانی می کند.

 **: Standard Edition Stata/SE** مدل **-2**

نسخه استاندارد و حرفهای Stata و پرسرعت ترین ویرایش نرم افزار است. این نسخه را می تتوان بتا حتداکثر سرعت، بر روی کامپیوترهای معمولی نصب نمود. توانایی کار با حداکثر 32767 متغیر، 10998 متغیر مستقل را دارد و تنها چیزی که آن را محدود ًمی کند محدودیت مشاهده، حافظه (رایانـه) کـامپیوتر مـی باشـد. متغیرهـای اسمی )string )را تا محدوده 244 کاراکتر می پذیرد و ماتریسها را تا ابعاد 11000×11000 پشتیبانی و آنالیز می کند.

#### **: Basic Edition Stata/BE** مدل -3

این ویرایش نیز مانند دو مدل باال است. تنها سرعت آن کمتر بوده و قابلیت پشتیبانی از 2048 متغیر، 798 متغیر مستتقل و بی نهایت مشاهده را دارد. تنها حافظه کامپیوتر میتواند محدودکننده قابلیت مشاهده آنها باشتد. متغیرهتای استمی را تتا حداکثر 244 کارکتر و ماتریس های 800 در 800 را پشتیبانی می کنتد. نستخه حرفتهای و کوچتک )Small )دیگتری از Stata به عنوان مدل چهارم وجود دارد که معموال ارزان تر و در دسترس تر است. سترعت مناستبی دارد امتا سترعت آن از مدل های ذکر شده در بالا، کمتر است. توانایی پذیرش حداکثر ۹۹ متغیـر و قابلیـت پشـتیبانی حـداکثر ۱۰۰۰ مشـاهده را دارد. متغیرهای string را تا 200 کاراکتر میپذیرد و برای ماتریس تا اندازه 40×40 قابل استفاده استت. معمتوال در کارگتاه های آموزش Stata و کالس های درسی از آن استفاده میشود. **چه نسخه یا مدلی از نرم افزار Stata برای نصب مناسب است؟**

ابتدا به کلید مجوز نرم افزار در دسترس خویش نگاه کنید. در صورت دارا بودن مجتوز استتفاده از SE/Stata، ایتن نسخه را نصب نمائید. در صورت دارا بودن مجوز استفاده از ( Intercooled Stata:IC )، آنرا نصب نمائید و توجـه داشته باشید که مجوز شما اجازه استفاده از SE/Stata را به شما نخواهد داد.

در صورت دارا بودن مجوز Stata Small، همین نسخه را نصب کنید و توجه داشته باشید که شما حق استتفاده از دو نسخه دیگر را ندارید.در صورتیکه شما دارای مجوز کاربری- انحصاری (single-user) هستید، میتوانیـد Stata را در هر دو کامپیوتر محل کار و منزل خویش، نصب کنید، امتا امکتان استتفاده همزمتان آن را روی دو کتامپیوتر ندارید. در ایران معموال نرم افزارها به صورت قفل شکسته و غیر قابل به روز رسانی در دستترس هستتند. اینتک در ایران، نسخه های 17 و 18 نرم افزار استاتا که غیرقابل بروز رسانی است در دسترس است.

#### **نصب Stata روی سیستم عامل Windows:**

در تمام نسخههای مدرن windows 8 , windows 7 ،XP، 98 ،95) windows و بـالاتر) قابـل نصـب و Stata استفاده است. همچنین روی نسخه های Macintosh و لینوکس نیز قابل نصتب و استتفاده متی باشتد. بعضتی از ویرایش های این نرم افزار از جمله 11 و 12 - بر خالف ویرایش های قبلی که حتما ابتتدا متی بایستت آنهتا را بتر سیستم کامپیوتر نصب نمود – نیاز به نصب ندارند. برای استفاده از این نرم افزارها کافی استت کته منبتع آن را در حافظه کامپیوتر یا فلش کپی نمود و از آنجا با دو بار کلیک کردن بر روی فایل اجرایی آن بتا پستوند )exe. )آن را اجرا و استفاده نمود. برای در دسترس قرار گرفتن نرم افزار میتوان با راست کلیک کردن بتر آن و فرستتادن آن بته دسک تاپ همیشه آن را در دسترس داشت. یا با انتخاب گزینه Menu Statrt to Pin برنامته را در لیستت برنامته های قابل مشاهده به منوی Start اضافه و استفاده نمود.

#### **قبل از نصب نرم افزار به نکات زیر توجه باید کرد:**

- -1 از داشتن CD نصب نرم افزار Stata اطمینان داشته باشید. یعنی برنامه را در دسترس داشته باشید.
	- -2 از داشتن کلید مجوز استفاده از برنامه اطمینان حاصل کنید.
- -3 معموال در ایران نرم افزارهای Stata که در دسترس قرار دارند، کلید مجوز ندارند و بته عبتارتی قفتل شکسته هستند. که وقتی از آنها استفاده می شود ممکن است در بعضی از دستورات کار نکننتد. لتذا باید به این مهم توجه داشت. اما خوشبختانه نرم افزارهای در دسترس در اکثریت موارد با نصب فایل کراک شده، پاسخگوی نیاز پژوهشگران و کاربران هست.
	- -4 نسخه مورد نظر خود را انتخاب کنید.
	- -5 فضای نصب نرم افزار Stata را انتخاب نمائید. پیشنهاد می شود برنامه را در درایو یا فضای C نصب C:\Stata  $LC$ :\Stata 18 .کنید.
- -6 فضای کاری نرم افزاری خود را در کامپیوتر مشخص کنید. این فضا باید از محل نصب نرم افزار متفاوت باشد تا فایلهای ایجاد شده با فایلهای مربوط به خود نرمافزار Stata اشتباه و مخلوط نگردد. پس از انتخاب فضای کاری مورد نظر، برنامه Stata روی hard disk کپی کنید. برای اطمینان از نصب درست برنامه، پس از نصب با استفاده از دستور verinst که در قسمت دستورات باید آن را تایپ و تایید )Enter )نمود، میتوان به صحت یا عدم صحت نصب نرم افزار پی برد.

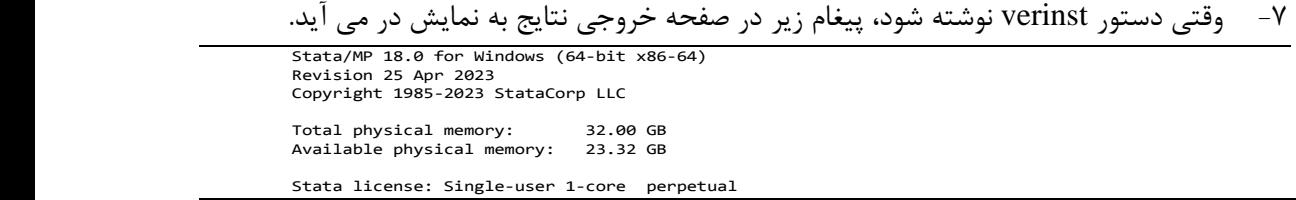

در خروجی بالا، ورژن یا نسخه (نوع ویرایش) نرم افزار، تاریخ دریافت و کپی، ظرفیت حافظه مورد نیاز و در دسترس و مجوز نرم افزار نشان داده شده است. برای به روز رسانی نرم افزار از دستورqupdate all و همچنین برای دریافت دستورات از فرمان command findit استفاده می شود. با این دستور می توان دستورات مورد نیاز را از اینترنت جستجو و نصب نمود. مثال meta findit چنانچه محققی قصد دارد با مجموعه داده های بزرگ کار کند طبیعتا به حافظه بیشتری نیاز دارد. نرم افزار Stata دادههای شما را قبل از آنالیز، روی حافظه قرار میدهد. به طور قراردادی **SE/Stata** حدود 10 مگا بایت، **Stata Intercooled** حدود 1 مگا بایت و **Stata Small** حدود 300 کیلو بایت حافظه را برای داده های خود اشغال میکند. حافظه نسخه Stata Small ثابت می باشد، بنابراین احتمال پاک شدن بقیه صفحه که در ظرفیت حافظه نمی گنجد وجود دارد. اما در نسخههای **SE/Stata** و **Stata Intercooled** باتوجه به حجم داده ها )dataset)، شما میتوانید مقدار حافظه اختصاص یافته جهت دادهها را به دلخواه تعیین کنید. پس از آغاز اجرای Stata، امکان تغییر موقت مقدار حافظه کاری Stata وجود دارد. برای افزایش حافظه می توان از دستورات زیر استفاده کرد:

 Set mem 50m set mem 200m

**.**

عدد بعد از فرمان mem مقدار فضای اختصاص یافته را نشان میدهد. مثال اختصاص 200 مگابایت حافظه در فرمان ذکر شده مد نظر کاربر است. معموال حافظه نرم افزار بطور پیش فرض در m1 تنظیم شده است. که در برخی موارد کافی نیست. و لذا باید آن را تغییر داد. دستورات را میتوان بصورت دستی (که مورد توجه کاربران پیشرفته میباشد) و یا به طریق Point-and-Click (نشان بده و کلیک کن) یا از طریق باز کردن کشویی (pull down) منوی Stata و انتخاب و احضار پنجره محاوره دستورات Stata، انجام داد. دستور یا فرمان memory وقتی نوشته شود حافظه مورد استفاده و در دسترس در کامپیوتر کاربر نمایش داده می شود. به عنوان مثال حافظه مورد استفاده سیستم مولف به شرح زیر نمایش داده می شود.

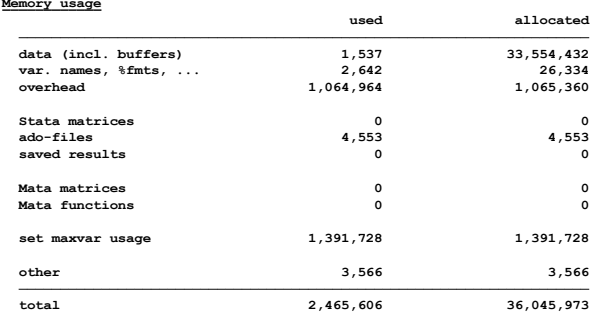

**در صورتیکه Stata صحت نصب نرم افزار را اعالم کرد، برای خروج از نرم افزار، یکی از مراحل زیر را انجام دهید:**

-1 در پنجره دستور **exit** را تایپ کنید و کلید **Enter** را فشار دهید. شما میتوانید در صورت ذخیره کردن تغییرات بوجود آمده در دادههای خود دستور **clear** و **exit** را تایپ کنید. -2 از منوی **File**، گزینه **Exit** را انتخاب کنید. -3 روی box Close( نشانه موجود در گوشه راست فوقانی پنجره Stata )کلیک کنید.

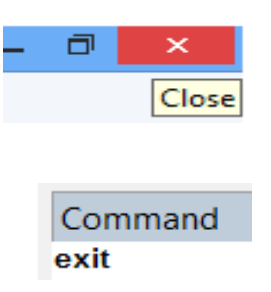

قبل از خارج شدن یا پس از خارج شدن در صورتی که از دستور pwd استفاده شود مسیر نصب نرم افزار نشان داده می شود. بنابراین برای اطالع از این موضوع از دستور مذکور استفاده می شود.

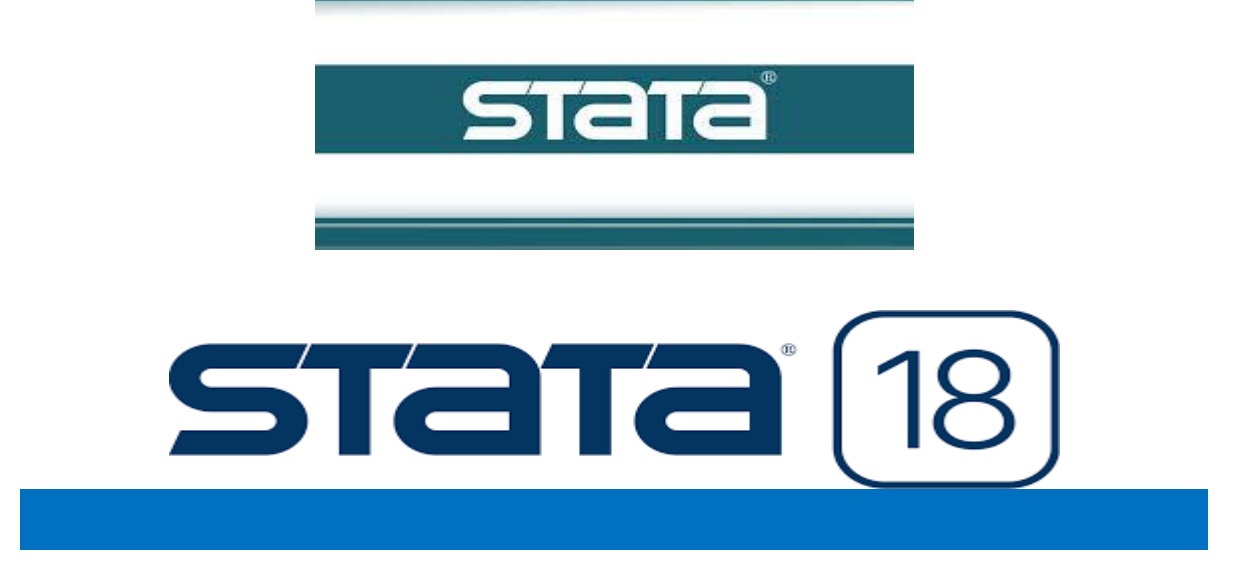

#### **آشنایی عمومی با محیط Stata**

معرفی پنجرههای Stata : صفحهی اصلی Stata شامل چهار پنجره به شرح زیر است. محیط نرم افزار Stata و پنجره های آن در شکل زیر نمایش داده شده است.

- **Command** این پنجره به صورت یک نوار باریک در پایین صفحه قرار دارد. فرمانهای Stata در این پنجره نوشته میشود.
- **Results** این پنجره بزرگترین پنجرهی محیط Stata است. خروجی فرمانهای Stata در این پنجره نمایش داده میشود. در وسط صفحه بوده و نتایج را نشان می دهد.
- **History** این پنجره در سمت چپ، در باالی صفحه قرار دارد. هر فرمان پس از اجرا به این پنجره منتقل میشود. میتوان برای اجرای مجدد یک فرمان به جای تایپ مجدد، آن را از پنجرهیHistory یا در نسخه های قبلی در پنجره Review فرا خواند. دستوراتی که اجرا نشده اند به رنگ قرمز مشاهده می شوند. (ممکن است علت آن اشتباه بودن دستور باشد.)
- **Variables** این پنجره در سمت راست، در کنار صفحه قرار دارد و در آن نام متغیرهای مجموعه دادههای فعال نوشته میشود.

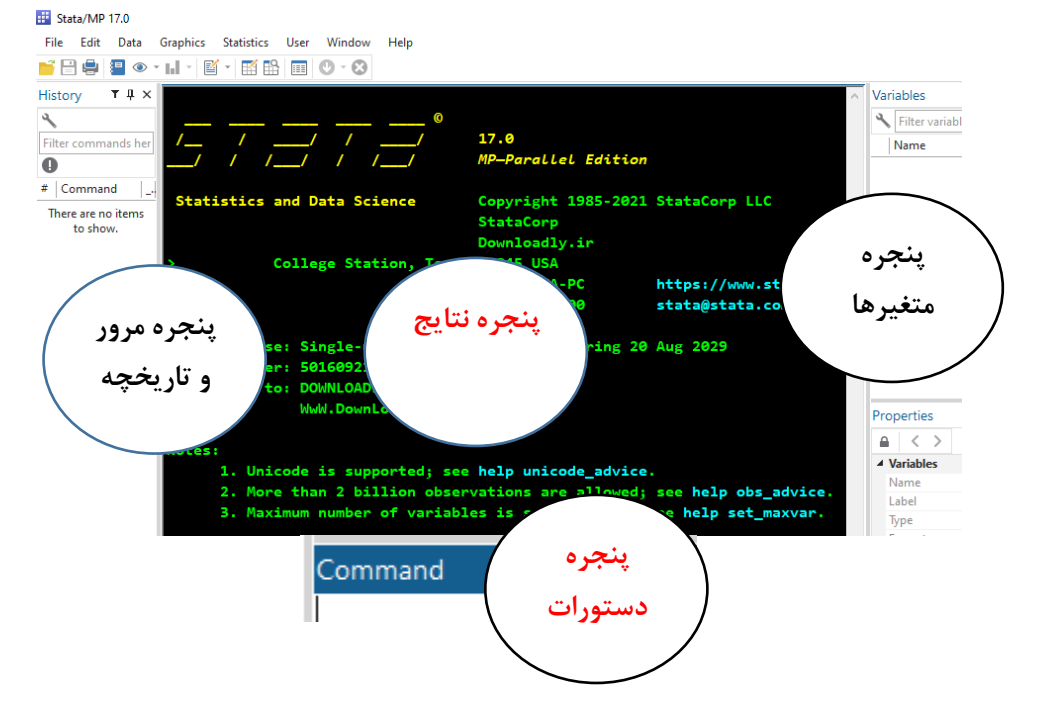

کاربر می تواند با استفاده از نوار منوها در منوی Windows مجموعه پنجره های نرم افزار که ده پنجره هستند را مشاهده و کلیک نموده و پنجره های مورد درخواست را باز و یا بسته نگه دارد. کاربر می تواند شکل نرم افزار و رنگ آن را مطابق میل خود تنظیم کند. برای این کار می توان با راست کلیک کردن در صفحه وسط نرم افزار، تنظیمات مربوطه را انجام داد. شکل باال نوع کالسیک نرم افزار است. وقتی در صفحه وسط نرم افزار (پنجره نتایج) راست کلیک کنید منوی کشویی زیر باز می شود. که کاربر می تواند ترجیحات، نوع و اندازه فونت و نوع چاپ را تنظیم نماید. رنگ قلم در پنجره های دستورات، مرور و متغیرهتا ستیاه رنگ است. دستوراتی که اشتباه نوشته شود به رنگ قرمز نمایش داده می شوند. در قسمت نتایج رنگ فونت فرمان ها به رنگ سفید، عناوین جداول به رنگ سبز، نتایج به رنگ زرد و پیغام های خطا به رنتگ قرمتز نشتان داده متی شوند. به عنوان مثال با انتخاب Preferences در شکل زیر میتوان به زمینه دلخواه، نوع رنگ خروجی ها و فرمتان ها را تنظیم نمود.

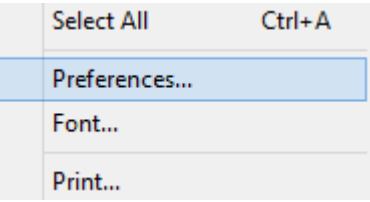

پس از تنظیم اگر فایل برنامه را ببندید و مجددا آن را باز نمایید، برنامه مطابق تغییرات داده شده باز می شتود. در زیر پنجره های نرم افزار به صورت جداگانه نمایش داده می شوند. پنجره نمایش متغیرها که در ورژن 17 بر خالف بقیه ورژن های قدیمی در سمت راست قرار دارد به صورت زیر است. با دکمه سمت چتپ پنجتره متی تتوان آن را پنهان یا آشکار نمود.

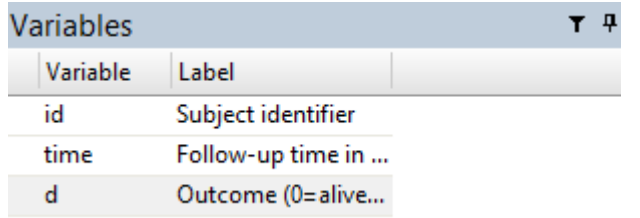

پنجره نمایش دستورات اجرا شده یا مرورگر در قسمت History یا Review به صورت زیر استت. ایتن پنجتره در سمت چپ نرم افزار قرار دارد.

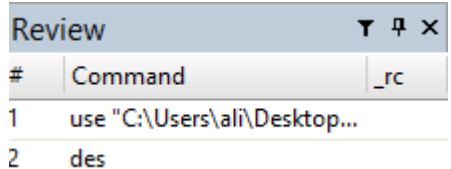

پنجره دستورات یا فرمان ها به صورت زیر است. دستور در پایین آن تایپ و با تایید )Enter )اجرا می شود.

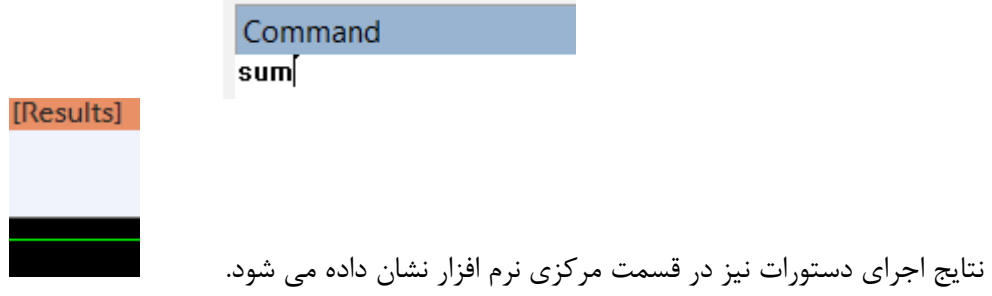

**آشنایی اختصاصی با محیط نرم افزار،** Menu **ها و** box Dialog

#### **نوار ابزار Stata**

نوار ابزار Stata شامل کلیدهایی است که دسترسی سریع را به بخشهای متداولتر Stata امکانپذیر می سازد. در صورتیکه شما عملکرد دکمهای را به خاطر نمیآورید، نشانگر خود را روی آن نگه دارید تا توضیح عملکرد آن ظاهر شود. این ابزارها در شکل زیر نشان داده شده است.

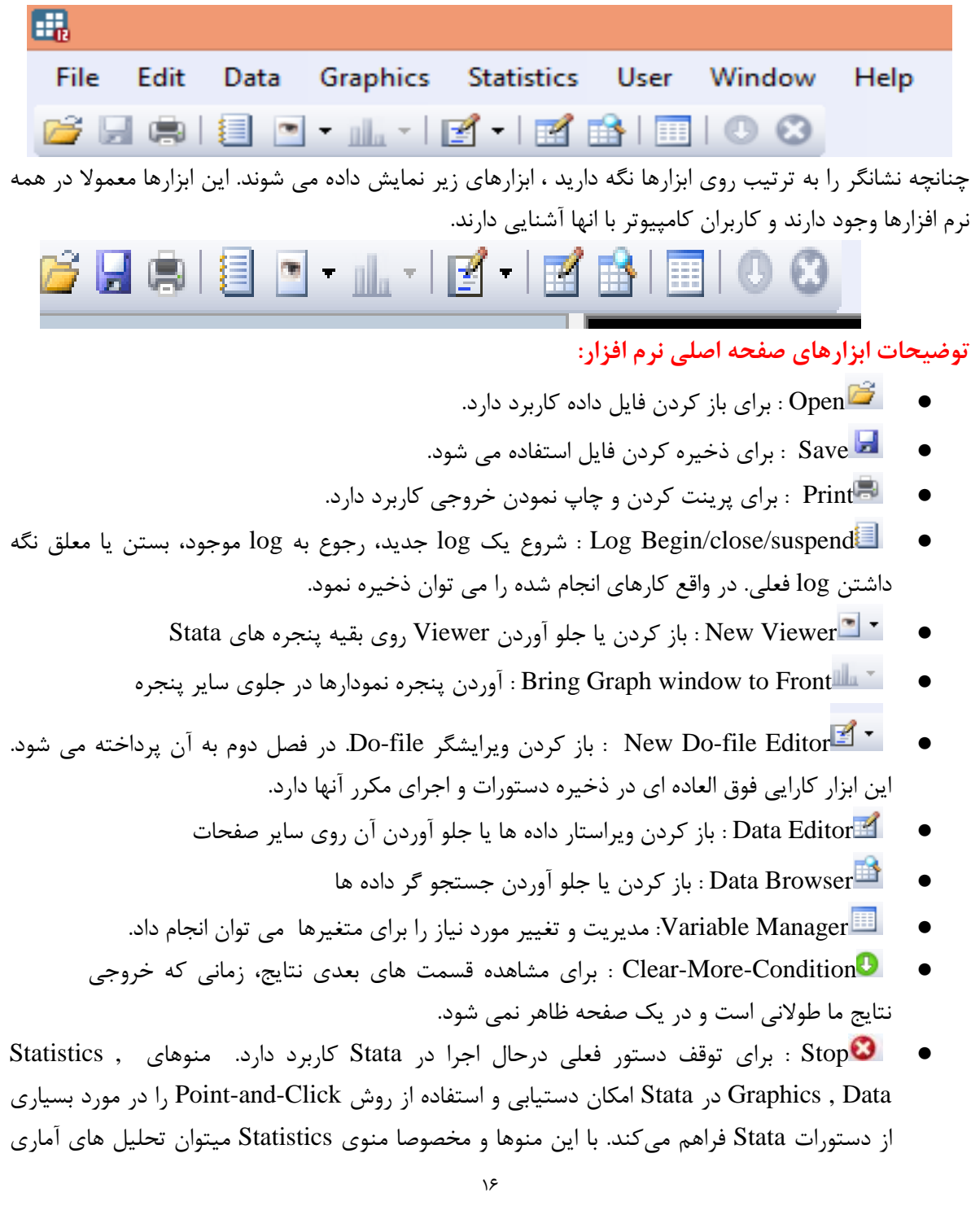

مورد نیاز را انجام داد. برای آشنایی با این منوها به تصاویر زیر خوب دقت فرمایید. در تصویر زیر وقتی منوی فایل را باز کنید می توانید اقدامات عمومی مانند باز و بسته کردن فایل، ذخیره کردن، انتقال داده ها، چاپ، تغییر محل ذخیره داده ها، مشاهده داده هایی که اخیرا باز شده اند و مثال های فرضی نرم افزار را مشاهده نمایید. درطی این کتاب به هر کدام از این موارد مبسوط توضیح داده می شود.

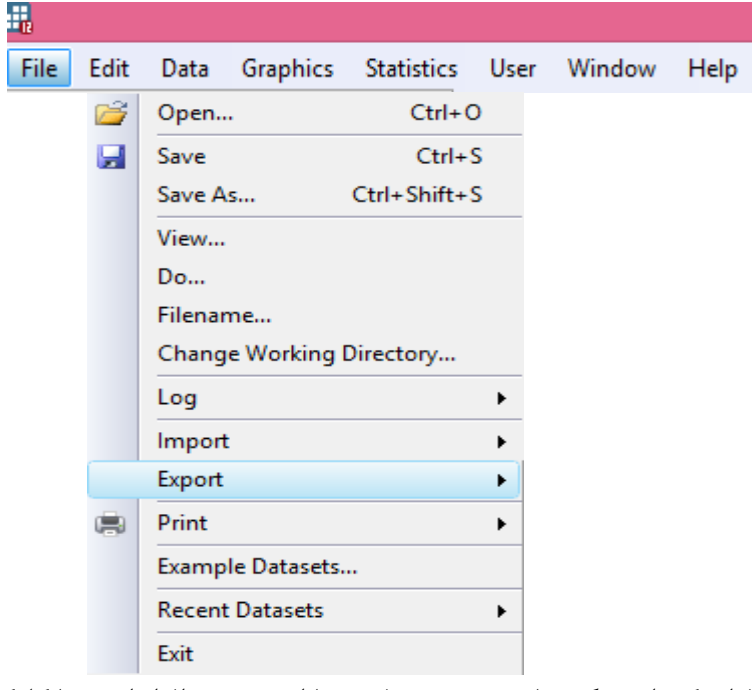

سیستم Help نرم افزار یکی از ویژگی های منحصر به فرد و با اهمیت نرم افزار است. با کلیک بر دکمه Help در منوی اصلی، فهرست گزینه های آن باز می شود و بر حسب مورد می توان از آن گزینه ها کمک گرفت. گزینه ها شامل فایل Pdf راهنمای نرم افزار، جستجو، یافتن فرمان مورد نظر، توصیه ها، محتویات و درباره نرم افزار و وب سایت آن است. در نگارش این کتاب نیز از این منو استفاده گردید.

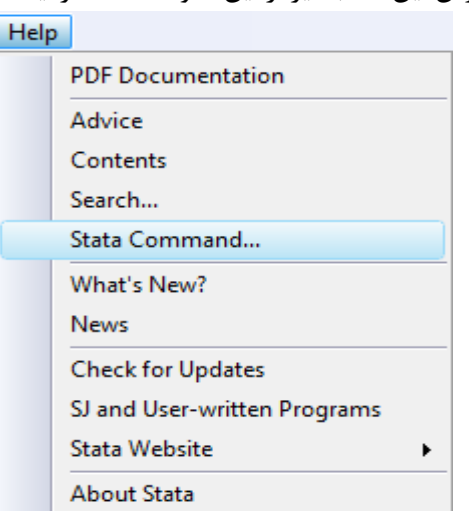

وقتی منوی دوم یعنی Edit را باز کنید. مجموعه کارهای عمومی از جمله کپی کردن را می توان انجام داد. این کارها و زیر منوی Edit در شکل زیر آمده است.

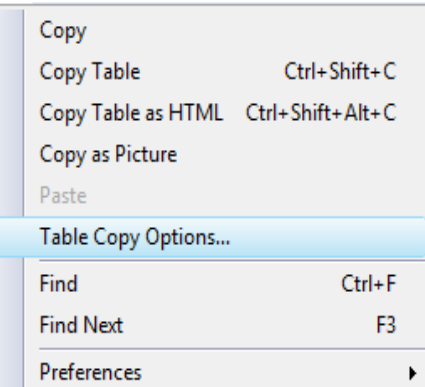

با باز کردن منوی Data می توان مدیریت داده ها و متغیرها را به نحو مورد نظر انجام داد. زیر منوی Data در شکل زیر آمده است. توصیف و مشاهده داده ها، ویرایش داده ها، ساخت متغیر داده های جدید، ویرایش متغیرها، مدیریت متغیرها و تنظیمات مربوط به داده ها و ترکیب کردن داده ها را می توان انجام داد.

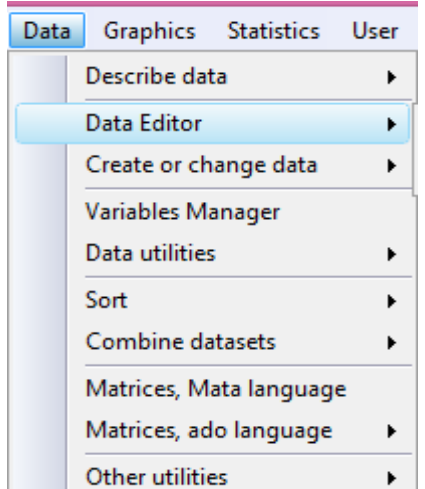

همچنین می توان با باز نمودن منوی Graphics انواع مختلف نمودارها و از جمله منحنی ROC و منحنی های مربوط به تحلیل بقا از جمله منحنی کاپالن مایر را ترسیم نمود. این اقدامات در قسمت های مربوطه در فصول بعدی مبسوط توضیح داده می شوند.

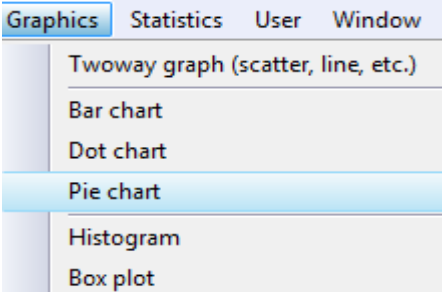

مهمترین قسمت نرم افزار Stata برای آنالیز داده ها در شکل زیر نمایش داده شده است. که بسته به نوع آنالیز مورد نیاز کاربر می تواند از هر کدام از آنها استفاده نماید.

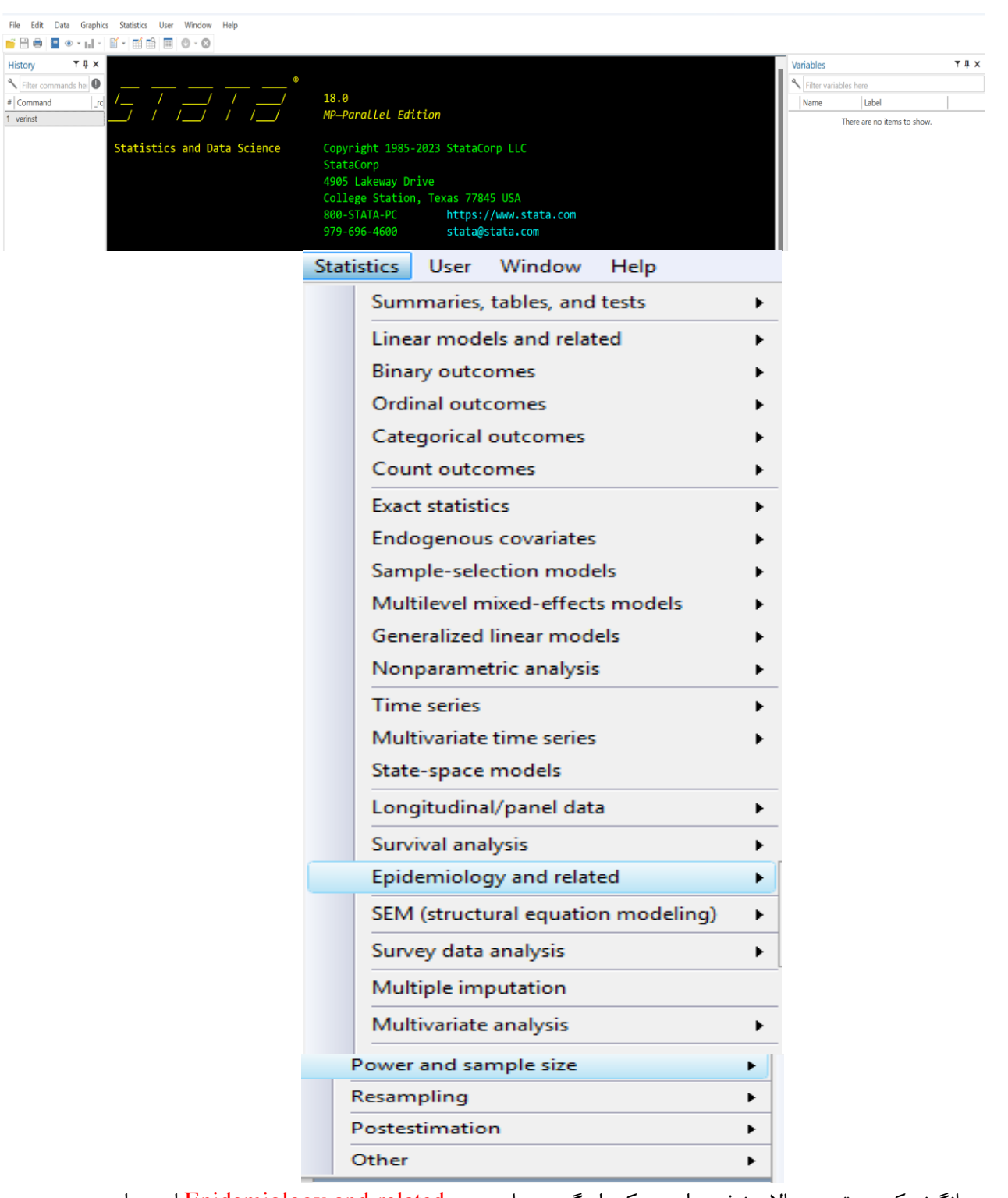

همانگونه که در تصویر باال مشخص است یکی از گزینه های مهم related and Epidemiology است. این گزینه، زیر منوهای زیادی دارد که در بخش های مختلف کتاب، درباره کاربرد آنها، توضیحات مورد نیاز داده می شود. **در واقع این گزینه به جعبه ابزار اپیدمیولوژیست ها معروف است.**

**آشنایی با عملکرد برخی کلیدهای صفحه کلید در محیط Stata و نوشتن فرمان ها**

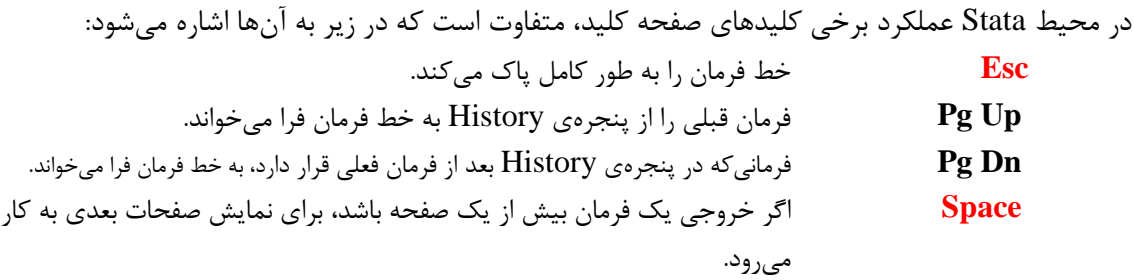

**کلیدهای F** برخی از کلیدهای عملکردی دارای معانی مشخصی هستند1.F راهنمای برنامه و 2F برای توصیف فایل ها است.

*F*3 : ایجاد نوار جستجو در زیر پنجره نتایج برای جستجو کردن و تایپ عبارت مورد نظر در قسمت find و فشار دادن کلید Enter است.  $F_{7}$ : معادل تایپ Save است و پس از کلیک روی آن می توانید نام فایل مربوطه را که مایل به ذخیره آن هستید وارد نمائید. توجه نمائید که معانی این کلیدها در نسخه ها و ویرایش های مختلف Stata( اعم از windows,macintosh )یکسان است. برای مشاهده تعاریف قراردادی کلیدها، عبارت دستور nacro list را اگر وارد نمائید تعاریف زیر را برای کلیدهای F ملاحظه می کنید.

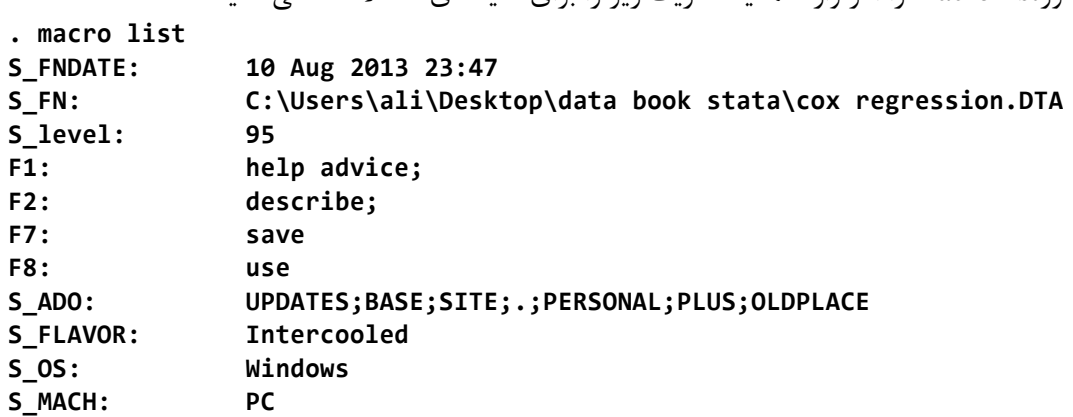

#### **نگارش فرمان ها یا دستورات در Stata**

فرمانهای Stata در خط فرمان یا دستور )پنجرهی Command )نوشته میشوند. در موقع نوشتن فرمانها و نام متغیرها الزم است به این نکته توجه شود که نرمافزار Stata نسبت به کوچک و بزرگ بودن حروف حساس است. در طی این کتاب هر جا از حروف بزرگ در دستورات استفاده شده صحیح نبوده و تنها باید با حروف کوچک دستورات را بکار برد. برای اجرای برخی از فرمانهای Stata الزم نیست نام فرمان به طور کامل نوشته شود و نوشتن چند حرف از حروف فرمان کفایت میکند، برای مثال میتوان فرمان describe را صورت des نوشت. فرمان های قابل استفاده در نرم افزار را میتوان از طریق منوها و یا پنجره گفتگو و یا کادر محاوره ای که در این کتاب به عنوان کادر محاوره ای )**box dialog** )یا به اختصار db ذکر می شود بدست آورد و سپس دستور را اجرا نمود. یعنی پس از تایپ دستور db، کاری که می خواهید انجام دهید را تایپ کنید کادر محاوره ای نمایش داده می شود. به عنوان مثال چنانچه محققی بخواهد رگرسیون لوجستیک انجام دهد و در قسمت فرمان تایپ نماید: db logistic

کادر محاوره ای زیر باز می شود که بدون دانستن فرمان، میتوان با وارد کردن متغیرها و OK کردن، تحلیل را با استفاده از منو و یا کادر محاوره ای انجام داد. برای استفاده از راهنمای نرم افزار و به ویژه دستور مورد نیاز از گوشه سمت چپ جعبه گفتگو بر روی عالمت **?** کلیک نمائید.

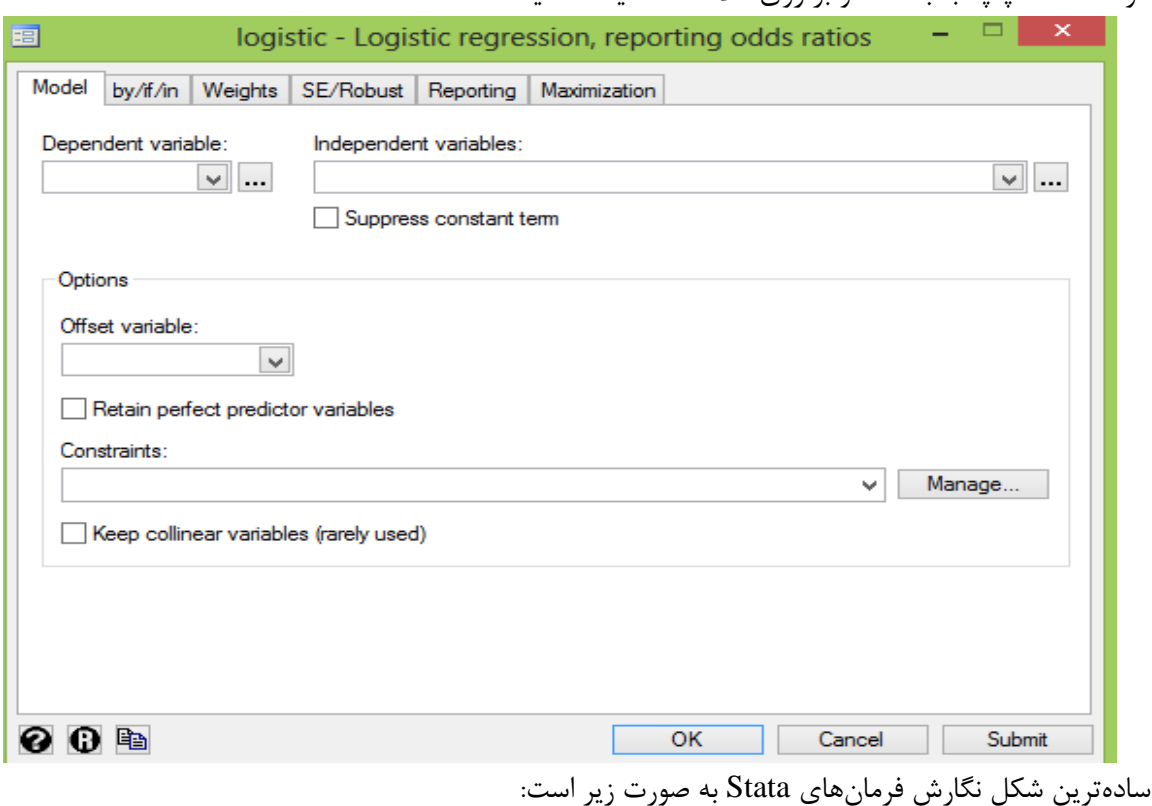

شکل کاملتر دستور باال به شرح زیر است:

: [نام متغير(ها)<br>:

[گزینهها] **,** [نام فایل **using**] [**weight**] [دامنه **in**] [شرط **if**] [**exp(** [**نام متغیرها( نام فرمان**

که در آن:

 **by** فرمان را برای زیرمجموعههایی از مجموعه دادهها، به طور جداگانه اجرا میکند. **exp** عبارات جبری یا نویسهای است که در برخی فرمانهای Stata نوشته میشوند. **if** فرمان را فقط برای مواردی که توسط شرط تعیین شده است، اجرا میکند. **in** فرمان را فقط برای مواردی که در داخل دامنهی معین قرار دارند، اجرا میکند. **weight** مقادیر مشاهدات را بر اساس متغیر تعیین شده، وزندهی میکند. **using** فقط در برخی فرمانهای Stata به کار میرود و فایلی را که مجموعه دادهها در آن قرار

$$
C_{1} = C_{2}
$$

 **گزینهها** در هر یک از فرمانهای Stata، برای کنترل بیشتر و اعمال تغییرات جزیی در عملکرد فرمان به کار میروند. توضیحات بیشتر درباره دستورات از طریق منوی Help برنامه در

**<sup>[</sup>گزینهها] ,** نام متغیر)ها( **نام فرمان**

دسترس است. دستور (10)separator را می توان در گزینه ها برای نمایش لیست ده تایی متغیر استفاده نمود. توضیحات بیشتر درباره دستورات از طریق منوی Help نرم افزار و تایپ دستور در جعبه زیر در برنامه در دسترس است.

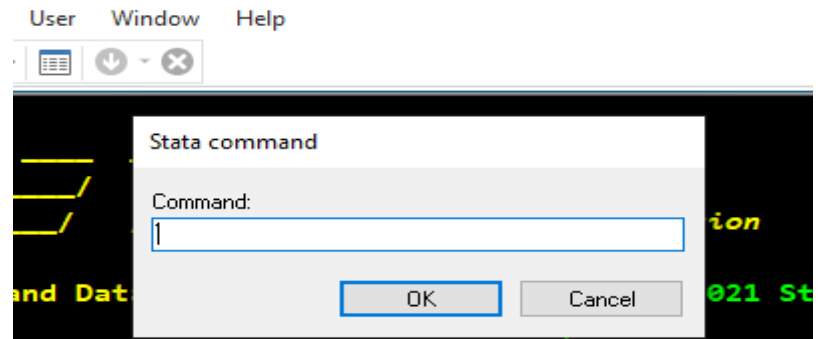

**ثبت کارهای انجام شده:** تعریف و پیش فرض نسخه 17 نرم افزار برای ذخیره کارهای انجام شده به صورتSMCL است و به صورت متنی یا )text )نیست. از منوی فایل، میتوان با انتخاب log مسیر ذخیره کارهای انجام شده را با انتخاب دکمه Begin معرفی نمود. سپس میتوان ذخیره را به صورت موقتی متوقف )suspend )یا مجدد با Resume شروع و یا کامل با close متوقف نمود. مسیر دستورات مذکور از قسمت فایل و با انتخاب log در زیر قایل مشاهده است:

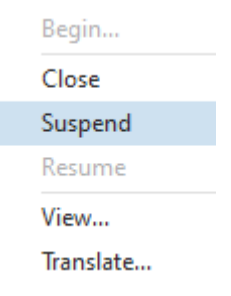

#### **ذخیره به صورت فایل متنی در نسخه 16 نرم افزار:**

میتوان فرمانها و خروجی آنها را در یک فایل متن ذخیره نمود، به این منظور باید پیش از نوشتن فرمانهای مورد نظر، فرمان text ,log filename using log نوشته و اجرا شود. و در پایان، فایل مورد نظر با استفاده از فرمان (log close ) بسته شود. اگر کاربر مایل باشد فقط فرمانها را در یک فایل متن ذخیره کند، باید به جای استفاده از واژهی log، از cmdlog استفاده کند. در این صورت دیگر نیاز به استفاده از گزینهی text نیست زیرا cmdlog به طور پیشفرض یک فایل متن میسازد.

- **باز کردن فایل، ذخیره کردن فایل**
- اگر می خواهید فایل جدیدی باز کنید از قسمت Open /File فایل مورد نظر خود را انتخاب و باز کنید.

**ذخیره نتایج**

در صورتی که بخواهید نتایج آنالیز را در window Result ذخیره کنید باید آن را در یک file Log ذخیره File/ Log/ Begin .کنید

- در پنجره باز شده نام فایل خود و محلی که می خواهید آن را ذخیره کنید مشخص نمایید و بر روی OK کلیک کنید. در پنجره Results پیام باز شدن این فایل را می بینید.
- برای متوقف کردن موقت فایل Log، بستن آن، اضافه کردن به Log قبلی و مشاهده آن از همین مسیر استفاده کنید. فایل Log به دو فرمت smclو log ذخیره می شود. در فرمت Markup Stata(smcl (Language Control and فونت و رنگ حفظ می شود ولی برای باز کردن مجدد این فرمت تنها توسط نرم افزار Stata امکان پذیر است ولی فرمت log قابل باز کردن و کپی نمودن در سایر سایر نرم افزارها نظیر Word می باشد.
	- **ذخیره دستورات**
- در صورتی که بخواهید دستورات خود را ذخیره کنید باید آن را در یک file Do ذخیره نمایید. برای این کار می توانید دستورات مورد نظر خود را در پنجره history یا Window Review انتخاب کنید. سپس با کلیک راست کردن و انتخاب گزینه Send to do file editor و save دستور اجرا می شود. دستورات شما در یک file Do با اسم مشخص که باید نامگذاری شود، ذخیره خواهد شد. می توانید با کلیک کردن بر روی Editor file do New در نوار ابزار، یک file Do جدید تعریف نمایید و یا file Do های قبلی را باز نمایید. می توانید دستورات خود را درfile Do ویرایش نمایید. مهمترین کاربرد file Do امکان ثبت دستورات و اجرا نمودن مجدد آن ها است. برای اجرای دستورات در قسمت Tool از گزینه Do و یا Run استفاده کنید. doو Run هر دو دستور را اجرا می نمایند ولیdo آن را به صورت Silent اجرا می کند. این دستورات در زیر نشان داده شد.

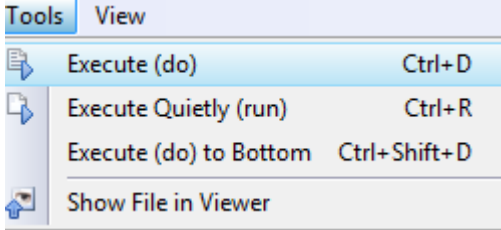

#### **کار با نرم افزار:**

با استفاده از مطالب پیشگفت کاربر گام به گام می تواند مراحل زیر را انجام دهد:

- -1 از درستی نصب نرم افزار بر سیستم خویش اطمینان حاصل نماید. بدین منظور از دستور verinst استفاده می نماید. این دستور خروجی صحت نصب نرم افزار را نشان می دهد.
- -2 برای کار عملی با نرم افزار لطفا دستور dta.cancer sysuse را اجرا نمائید. یک مجموعه فایل داده ای که در نرم افزار ذخیره شده است برای شما قابل مشاهده و قابل استفاده است. قبل از باز کردن برای ذخیره کردن دستورات و خروجی ها و ثبت کارهایی که قرار است بر روی این داده ها انجام شود فرمان های زیر بکار برده می شوند. برای اجرای فرمان اول، از مسیر فایل و منوی log مسیر ذخیره کارها را تعیین کنید.
- log using "C:\Users\Tehran\Desktop\cancer.smcl" . verinst . memory

. db des

. list

- . list groups
- . log close
- -3 با اجرای دستورات مذکور، مشخص است که این فایل حاوی 8 متغیر و 48 مشاهده است. صحت نصب نرم افزار و میزان حافظه در دسترس ارزیابی می شود. سپس کادر محاوره ای برای توصیف متغیرها باز می شود. پس از شناسایی متغیرها، آنها لیست می شوند. و ضمن آن لیستی از متغیر اول تهیه می گردد. در انتها برای ثبت کارهای انجام شده فایل بسته می شود.

#### **خالصه و نتیجه گیری:**

**در این فصل نرم افزار Stata معرفی گردید. پنجره ها شرح داده شد. چگونگی راه اندازی و کار با نرم افزار بیان گردید. دستور بررسی صحت نصب و همچنین طرز خارج شدن از نرم افزار بیان گردید. تنظیمات مربوط به حافظه در دسترس برای کار با نرم افزار نیز بیان گردید. چگونگی ثبت و ذخیره کارهای انجام شده نیز گفته شد. طرز تهیه دو فایل )File-Do )و لیست کردن متغیرها نیز بیان گردید. در پایان نیز برای کار با نرم افزار گام های مورد نیاز با معرفی دستورات بیان شدند. زمانی که در نرم افزار یک فایل داده ای را باز کردید و برروی آن فعالیتی انجام دادید، وقتی بخواهید فایل دیگری را باز نمائید نرم افزار خطا می دهد که فایل دیتای قبلی را از حافظه پاک نمائید. برای این کار باید از دستور clear استفاده نمائید.**
**تمرین ها :** 

- **-1 در برنامه Stata پنجرههای اصلی را شناسایی نموده و نحوه باز کردن، بستن، جابجایی و تغییر اندازه آنها را تمرین نمایید. -2 آیا میتوانید اندازه خط متن پنجره نتایج را تغییر دهید؟ -3 آیا می توانید رنگ نوشته های پنجره نتایج را تغییر دهید؟ -4 صفحه برنامه و خروجی برنامه را به رنگ ها و حالت های مختلف تغییر دهید. -5 دکمه 8F را برای فرمان انجام رگرسیون لوجستیک تنظیم و تعریف کنید. -6 برای ذخیره سازی و ثبت فرمان ها و نتایج نرم افزار چگونه عمل می کنید؟ -7 شکل زیر کدام نوع از اشکال نرم افزار در بخش تنظیمات Preference است. در این شکل پنجره ها و منوها را بررسی و شناسایی نمایید.**
- **-8 آیا می توان نام نرم افزار را STATA نوشت؟ در صورتیکه جواب خیر است چرا؟ نمای نسخه های 12 و 18 نرم افزار استاتا را در زیر مقایسه کنید.**

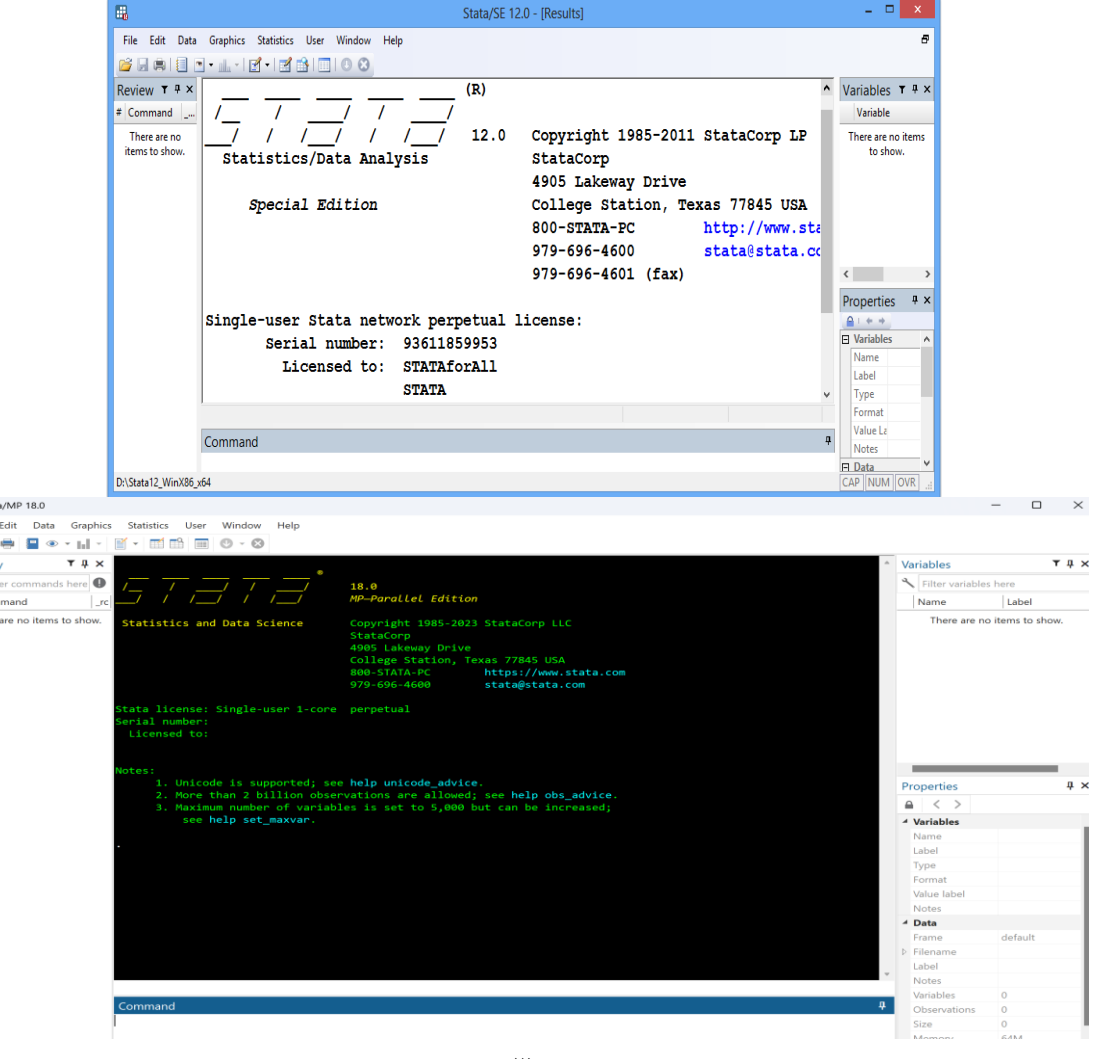

**B** Stat File<br> $\blacksquare$   $\blacksquare$  $Histon$ <br> $\leftarrow$  Filt<br> $\neq$  Com

# **فصل دوم: مدیریت داده ها در Stata................................................**

مدیریت داده ها ساخت یک مجموعه از داده های جدید )ایجاد Dataset و ورود داده ها( تغییر نام متغیرها تعیین و تغییر ویژگی های متغیرها تبدیل یک متغیر اسمی به متغیر عددی کار عملی با نرم افزار تمرین دستورات

# **• اهداف:**

# **در پایان مطالعه این فصل انتظار می رود فراگیر با مباحث زیر آشنا گردد:**

- یک مجموعه از داده های جدید ایجاد نماید. داده ها را وارد نرم افزار کند.
	- متغیرها را بتواند تغییر نام دهد. برچسب به آنها الحاق نماید.
		- متغیر جدید بسازد.
		- متغیرها و داده ها را بتواند مدیریت و ویرایش نماید.
- ویرایش داده ها به عنوان گام مهم در تحلیل داده ها را به خوبی فرا گیرد.

**مدیریت داده ها:** Management Data مدیریت دادهها شامل انجام کارهایی مثل ساخت یک مجموعه دادهها، ویرایش دادهها به منظور تصحیح خطاها، اضافه کردن متغیر یا مشاهدهی جدید به مجموعه دادهها، ساخت متغیرهای جدید با استفاده از عبارتهای منطقی و جبری و... میشود. **اولین گام** برای تحلیل دادهها، وارد کردن دادهها به محیط Stata است. دادهها را به چند

با استفاده از فرمان edit، می توان دادهها را به طور مستقیم در محیط Stata وارد کرد.

روش میتوان به محیط Stata وارد کرد:

- با استفاده از فرمان infile، دادههایی را که در یک فایل متن وارد شدهاند، به محیط Stata فرا خواند.
- با استفاده از نرمافزار تبدیلکنندهی دادهها مانند نرم افزار Transfer Stat که به راحتی از اینترنت قابل دانلود کردن است، می توان دادههایی را که به فرمت صفحهگستر، بانک اطالعاتی و... ساخته شدهاند، به مجموعه دادههای قابل استفاده برای Stata تبدیل کرد. شکل و لوگوی این نرم افزار و نحوه تبدیل داده ها در زیرآمده است.
- اخیرا از طریق منوی فایل و گزینه Import می توانید انواع فایل را بر اساس فرمت نرم افزارهای مختلف فراخوانی یا به فرمت های دلخواه از طریق Export تبدیل نمایید. در واقع کار نرم افزار Transfer Stat در استاتا ادغام شد.
	- از طریق insheet db و infix db نیز می توان داده ها را وارد نمود. این روش ها رایج نیستند.

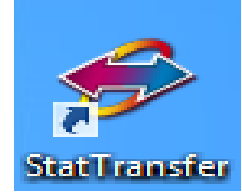

انواع مختلف فرمت داده ها، مربوط به نرم افزارهای مختلف آماری از جمله SAS و SPSS را می توان به فرمت Stata تبدیل نمود و برعکس. در شکل زیر که این نرم افزار اجرا شده است، می توان با دادن مسیر فایل ورودی )Input)که قرار است فرمت آن تغییر یابد، فایل مربوطه را به نرم افزار معرفی و سپس نوع فایل خروجی مورد نیاز )put out )را با آدرس محل ذخیره و نام، می توان با کلیک نمودن بر گزینه Transfer تبدیل و ذخیره نمود.

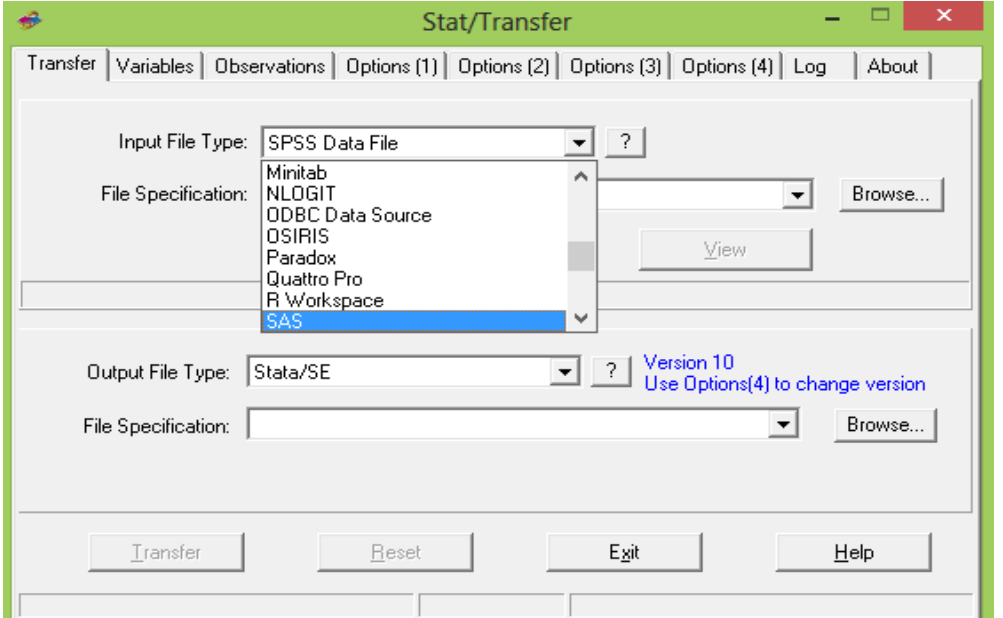

- از طریق صفحه کلید و تایپ دستورات و داده ها نیز میتوان داده ها را وارد نرم افزار نمود. به شکل زیر با دستور input و سپس وارد نمودن مقادیر داده ها برای متغیر ها ی فرضی sex، age و job میتوان مقادیر را با یک فاصله و تایید (Enter) وارد نمود.
- در انتها با دستور end می توان خارج شد و بانک اطالعاتی ساخته شده را به صورت زیر در ویراستار داده ها مشاهده نمود.

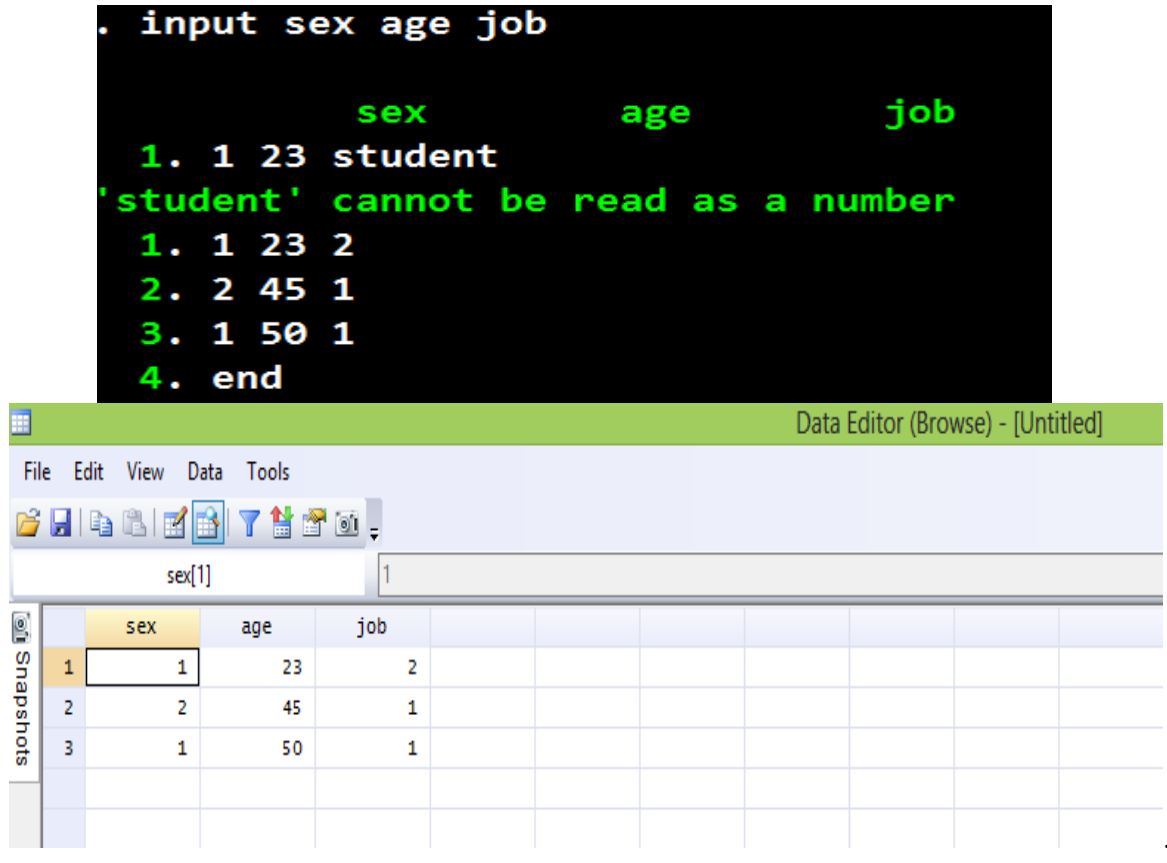

متغیرها و دستورات بکار رفته در پنجره های نرم افزار به صورت زیر نمایش داده می شوند.

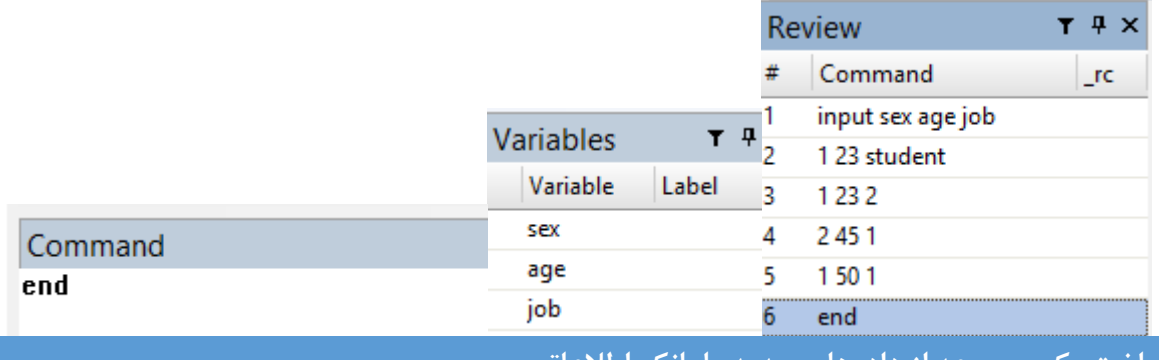

**ساخت یک مجموعه از دادههای جدید یا بانک اطالعاتی:**

برای ساخت یک مجموعه دادههای جدید در محیط Stata ، استفاده از پنجره Editor یا آیکون ویرایشگر داده هتا بهترین مسیر است. در Stata سادهترین راه برای ساختن یک مجموعه دادههتای جدیتد، استتفاده از پنجترهی

Editor است. در روش قبلی که توضیح داده شد وقت گیر و سخت است. با کلیک کتردن روی گزینته Editor یتا اجرای فرمان edit میتوان به این پنجره وارد شد. وقتی این فرمان را تایتپ کنیتد شتکل زیتر بترای ورود داده هتا مشاهده می شود.

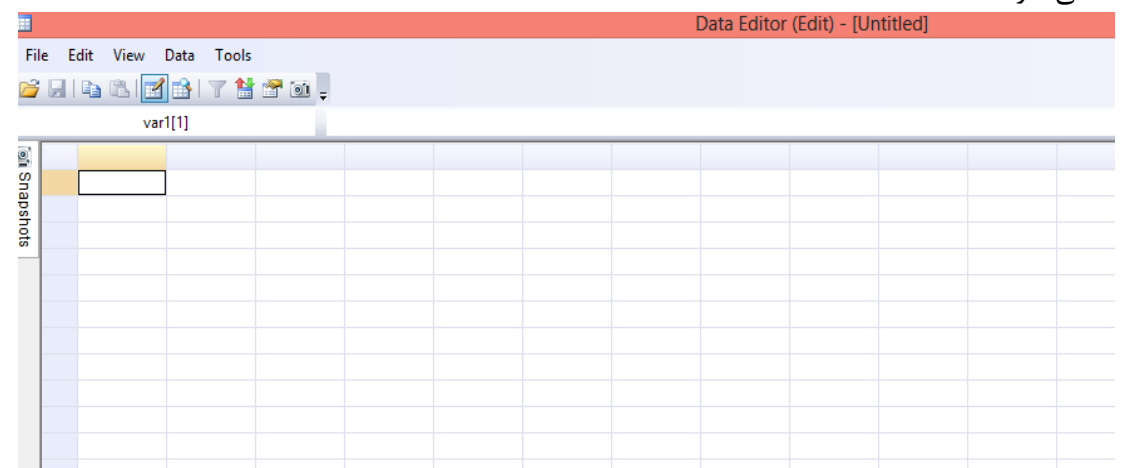

پس از ورود به پنجرهی Editor میتوان مقادیر مربوط به هر متغیر را در خانههای یک ستون وارد کرد. در صورتی که یکی از خانهها خالی گذاشته شود، Stata به طور قراردادی مقدار مربوط به آن خانه را »مقدار گمشده« فرض میکند. اگر اولین مقداری که در یک ستون وارد میشود، عدد باشد Stata متغیر آن ستون را عددی و اگر حرفی باشد، متغیر آن ستون را نویسهای فرض میکند. هر سطر به یک Case تعلق دارد و هر ستون نیز متعلق به یک متغیر می باشد. به طور مثال بیمار اول در سطر اول وارد می شود در حالی که سن همه بیماران در ستون اول وارد می شود. برای وارد نمودن مقدار متغیر، در خانه مورد نظر مقدار آن را تایپ کرده و سپس روی Enter یا Tab فشار دهید.

### **تفاوتهای Enter و Tab:**

- Enter شما را به خانه بعدی در پایین خانه فعلی می برد و شما را در درون یک ستون حرکت می دهد.
	- Tab شما را به خانه سمت راست می برد و شما را ما بین ستونها حرکت می دهد.

در باالی پنجره editor Data، مختصات متغیری که در حال وارد کردن آن هستید نشان داده می شود. به طور مثال اگر در حال وارد کردن مورد 4 از متغیر 3 هستید )یعنی ستون3 ردیف4( عبارت =[4]3var را مشاهده خواهید کرد و در مقابل آن مقدار متغیر، که توسط شما تایپ می شود قابل مشاهده است.

**طرز وارد کردن داده ها بصورت مورد به مورد:**

- در باالترین خانه موجود در اولین ستون خالی کلیک نمائید.
	- مقدار را وارد نمائید.
	- با Enter به خانه پایین وارد شوید.

**طرز وارد کردن داده ها بصورت متغیر به متغیر:**

- در اولین خانه اولین ستون خالی کلیک کنید.
	- مقدار مربوطه را وارد نمائید.
- برای ورود به خانه بعدی Tab را فشار دهید.
- پس از اتمام داده های مربوط به اولین مورد مشاهده ، روی خانه دوم در اولین ستون کلیک نمائید.
	- مقادیر دومین مورد مشاهده را وارد نمائید، به همان ترتیب موارد بعدی را وارد نمائید.
- کلید Tab یک کلید هوشمند است. به گونه ای تعداد متغیرها را می فهمد و بنابراین با خاتمه یافتن داده های مربوط به یک مورد مشاهده، بطور خودکار به اولین ستون خالی بر می گردد.

با دو بار کلیک کردن در هرستون متغیر **box dialogue** مربوط به **information variable** ظاهر می شود و می توانید نام متغیر مربوطه را وارد کنید.

نام هر متغیر باید بین 1-32 کاراکتر باشد، این کاراکترها می توانند**:** 

- بصورت حروف باشند یا بصورت عددی باشند. یا بصورت خط underscore باشند.
	- اما نام متغیر نمی تواند فضای خالی و سایر موارد را به عنوان کاراکتر بپذیرد.

توجه داشته باشید که Stata نسبت به حروف التین بزرگ یا کوچک حساس است و بنابراین حروف بزرگ را از کوچک در نامگذاری ها متمایز قلمداد می کند. Stata وجود یا اضافه کردن ستون یا سطر خالی را در حین وارد کردن داده ها نمی پذیرد، در صورت خالی گذاشتن سطر یا ستون، Stata، آن را به عنوان داده جا افتاده missing تلقی می کند.

### **Missing data**

- داده های وارد نشده در متغیرهای عددی به صورت . ثبت خواهد شد.
- داده های جا افتاده در متغیرهای متنی بصورت خانه خالی خواهند بود.

پس از بستن پنجرهی Editor، میتوان مجموعه دادهها را با استفاده از فرمان زیر یا منوی FileSave در یک فایل روی دیسک ذخیره کرد: نام فایل save

افرادی که نگران تغییر در داده های خود هستند، باید بدانند که ویراستار )پنجرهی Editor )یک قابلیت خطرناک نیز دارد، بطوریکه به آسانی باعث تغییرات تصادفی می شود. لذا کاربران باید دقت نمایند، هر زمان که تنها قصد مشاهده داده های خود را دارند از جستجوگر داده ها ( Browse ) استفاده نمایند نه از ویراستار داده ها ( Edit ).

Stata فایل دادهها را با پسوند dta ذخیره میکند. اگر قبالً فایلی به همین نام ایجاد شده باشد، برای این که فایل فعلی جایگزین فایل قبلی شود، فرمانsave را باید به صورت زیر بهکار برد:

replace , نام فایل save

تا قبل از خروج از Stata، برای مشاهدهی مجموعه دادهها، اصالح مقادیر، اضافه کردن متغیر یا مقدار جدید به مجموعه دادههای فعال، میتوان مجدداً پنجرهی Editor را باز کرد.

در صورت خروج از Stata میتوان مجموعه دادههایی را که قبالً ذخیره شده است، با بکارگیری فرمان زیر یا منوی :کرد بازیابی File Open

نام فایل use

برای خواندن یک فایل اطالعات در برنامه از دستور use استفاده میشود برای استفاده از این دستور باید بعد از کلمه use آدرس فایل را نوشت مثالٌ :

use c:\data\cancer

با نوشتن این دستور از زیر شاخه data فایل cancer توسط برنامه خوانده میشود. با تایپ دستور dir sysuse و دستور dir می توان لیست فایل ها و مستندات فایلی موجود در برنامه را مشاهده نمود. این لیست در زیر آمده است.

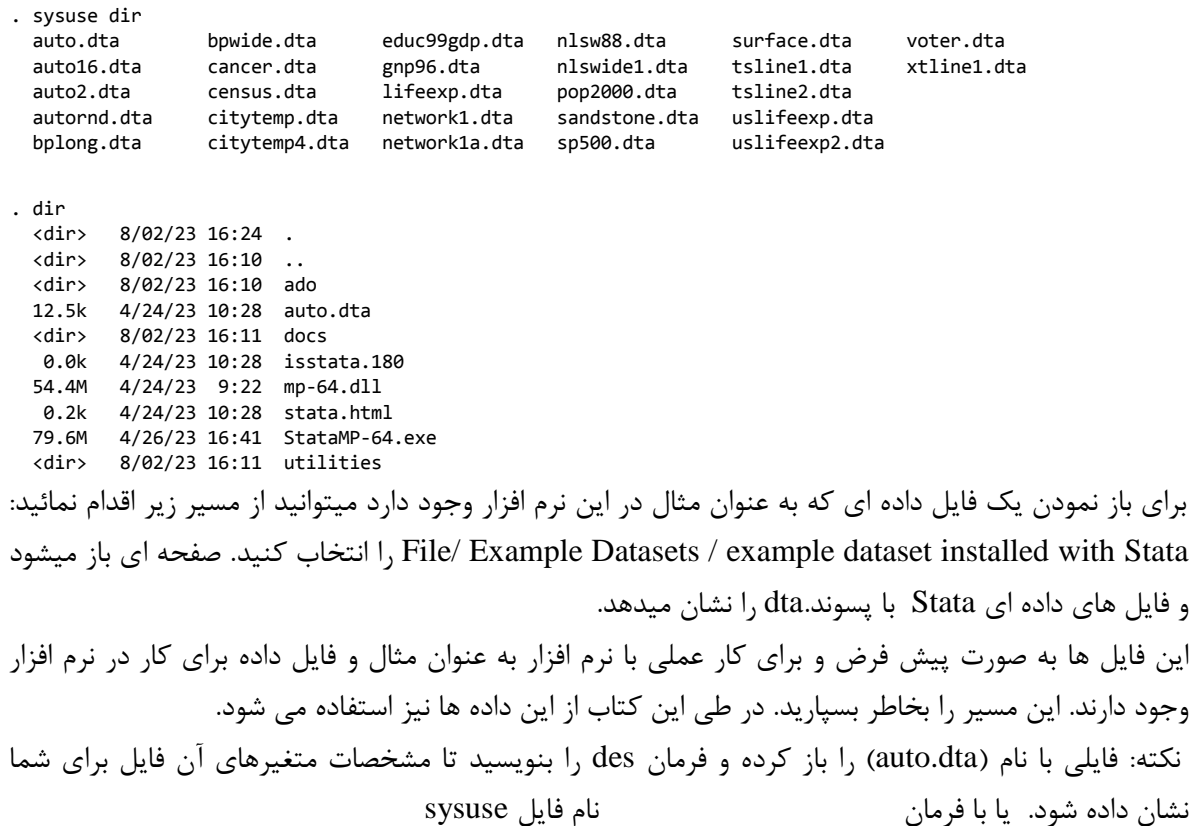

**(1978 Automobile Data) . sysuse auto.dta**

### **فراخوانی دادهها از یک فایل متنی (ASCII(**

مثال:

به منظور فراخوانی دادههایی که در یک فایل متنی ذخیره شدهاند به محیط Stata، در صورتی که مقادیر متغیرهای مختلف مجموعه دادهها با حداقل یک فاصلهی خالی از هم جدا شده باشند، از فرمان infile استفاده میشود. اگر فایل دادهها شامل سه متغیر باشد، فرمان infile را باید به صورت زیر بکار برد:

infile x y z using فایل نام

اگر یکی از متغیرها نویسهای باشد، قبل از نام متغیر، عبارت " تعدادحروفstr " نوشته میشود. **نکته:** وقتی که یک مجموعه دادهها در حافظه موجود است و برای فرا خواندن یک مجموعه دادههای دیگر به حافظه، الزم است که مجموعه دادههای فعال از حافظه پاک شود. به این منظور به دنبال فرمان use، infile( یا هر فرمان دیگری که برای خواندن مجموعه دادهها به کار می رود) از گزینهی clear استفاده میشود. در تجدید

### روش های اپیدمیولوژی و پژوهش با **Stata**

نظر فعلی (ورژن جدید) نرم افزار این محدودیت بسته های قبلی حذف شده است. پس از ساختن مجموعه دادهها، میتوان با استفاده از فرمان describe، مشخصات عمومی مجموعه دادهها )مثل تعداد مشاهدات، تعداد متغیرها، نام و نوع متغیرها) و با استفاده از فرمان list، مقادیر مجموعه دادهها را در پنجرهی خروجی Stata مشاهده کرد. چنانچه بخواهید در خروجی متغیرها با خطوط عمودی از همدیگر متمایز و قابل شناسایی باشند از فرمانlist divider استفاده میشود. و divider ,divider همچنین می توان با فرمان (0)separator,list مشاهدات را بصورت ردیف های پشت سر هم و دلخواه نمایش داد. مثال نمایش مشاهدات بصورت ردیف های ده تایی با فرمان زیر انجام میشود.

### list, separator(10)

# **سفارشی کردن مجموعه دادهها )Customizing)**

عالوه بر عملیات الزم برای ایجاد یک مجموعه دادههای جدید، هرگونه تغییر و دستکاری در مجموعه دادهها که در نهایت منجر به گویاتر شدن خروجی فرمانها یا نیل به اهدافِ تحقیق شود، در حیطه مدیریت دادهها قرار میگیرد. در این جا به چند مورد اشاره میشود:

# **تغییر نام متغیرها**

زمانی که دادهها در پنجرهی Editor وارد میشوند، Stata به طور قراردادی به متغیرها نامهای 1var، 2var و... را منسوب میکند. بهتر است نام متغیرها تغییر داده شوند و از نامهایی که شناسایی متغیرها را آسانتر میکنند، استفاده شود. برای تغییر نام متغیر، فرمان rename به صورت زیر به کار میرود:

نام جدید 1var rename

### **برچسبگذاری متغیرها**

در Stata میتوان به مجموعه دادهها، متغیر یا مقادیر یک متغیر برچسبی مناسب ، اضافه کرد. برای برچسبگذاری مجموعه دادهها از فرمان:

" برچسب مجموعه دادهها " data label

" برچسب متغیر" نام متغیر variable label

و برای برچسبگذاری مقادیر متغیرها از دو فرمان:

برای برچسبگذاری متغیرها از فرمان:

 " برچسب اولین مقدار" اولین مقدار متغیر نام برچسب define label ... " برچسب دومین مقدار " دومین مقدار متغیر نام برچسب نام متغیر values label

استفاده میشود.

### **مرتب کردن مجموعه دادهها**

فرمان sort مجموعه دادهها را بر اساس مقادیر متغیر مورد نظر، به طور صعودی مرتب میکند.

نام متغیر sort

فرمان sort مقادیر گمشدهی متغیر را در انتهای مجموعه دادهها قرار میدهد. به منظور مرتب کردن مجموعه دادهها به طور نزولی باید از فرمان gsort به صورت زیر استفاده شود:

نام متغیر [-] gsort

در صورت تمایل میتوان ترتیب قرار گرفتن متغیرها در مجموعه دادهها را با استفاده از فرمان order تغییر داد. order var1 var3 var2 var5 var4 order var5 ,(first) order var1 var2 var3, alphabetic برای دیدن متغیرهای خاص در صفحه ویرایش داده می توان با دستور ed قبل از نام متغیرهایی که فقط آنها را می خواهید مشاهده نمایید استفاده نمود.

**تعیین حوزهی عملکرد فرمان**

میتوان با استفاده از انتخابگرهای in و if حوزهی عمل بسیاری از فرمانهای Stata را تنها به بخشی از مجموعه دادهها محدود کرد، به این معنا که میتوان از Stata خواست تا فرمان مورد نظر را فقط روی تعدادی از مشاهدات یا روی مشاهداتی که دارای مشخصهی خاصی هستند، اعمال کند. انتخابگرهای in و if در انتهای فرمان قرار میگیرند. آنها را میتوان به شکل عمومی زیر به کار برد:

محدودهی عمل in نام فرمان شرط if نام فرمان

محدودهی عمل برای انتخابگر in را میتوان به چند شکل تعریف کرد:

شمارهی مشاهدهی مورد نظر in نام فرمان شمارهی مشاهدهی انتهای محدوده / شمارهی مشاهدهی ابتدای محدوده in نام فرمان l / شمارهی مشاهدهی ابتدای محدوده in نام فرمان که l به معنای آخرین مشاهده در مجموعه دادهها است. به عنوان مثال برای نمایش مشاهدات شماره 5 تا 15 در یک فایل داده در پنجره ویراستاری یا editor می توان از دستور 5/15 in edit استفاده نمود. به منظور تعریف شرط برای انتخابگر if، از عملگرهای مقایسهای استفاده میشود.

این عملگرها عبارتند از:

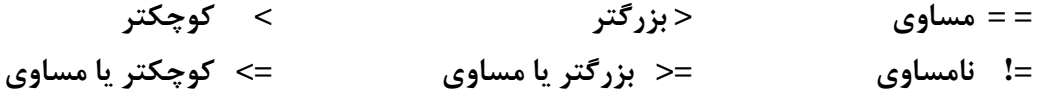

در صورتی که تعداد شرطها از یک شرط بیشتر باشد، میتوان بنا به نیاز شرطها را با استفاده از عملگر منطقی " & " و " | " در مقابل انتخابگر if نوشت.

گاهی مجموعه دادهها شامل یک متغیر رستهای یا کیفی و یا طبقه ای )Categorical )است و تحلیلها باید روی مقادیر مختلف متغیر رستهای به طور جداگانه انجام شود. برای این کار ابتدا مجموعه دادهها برحسب متغیر

رستهای مورد نظر مرتب میشود:

نام متغیر sort سپس گزینهی by را به یکی از دو صورت زیر به همراه فرمان مورد نظر به کار برد: (نام متغیر رستهای)by , ... نام فرمان ... نام فرمان : نام متغیر by **تعریف متغیرهای جدید و مقادیر جدید برای متغیرها** گاهی الزم است با انجام عملیات ریاضی روی برخی از متغیرهای یک مجموعه دادهها، متغیر جدیدی ساخته شود یا مقادیر فعلی یک متغیر با مقادیر جدید، جایگزین شوند. فرمانهای generate و egenerate متغیر جدید و فرمان replace مقادیر جدید برای یک متغیر، را تعریف میکند. تابعی ریاضی از متغیرهای مجموعه دادهها = نام متغیر جدید generate)e( تابعی ریاضی از متغیرهای مجموعه دادهها = نام یکی از متغیرهای مجموعه دادهها replace برای ساختن یک متغیر جدید که از لگاریتم گرفتن متغیر دیگر ساخته می شود از دستور زیر استفاده می شود. g= newVariable= ln(varname) تابع ریاضی از متغیرهای مجموعه دادهها را میتوان با بکارگیری عملگرها و توابع Stata ساخت. برخی از عملگرها و توابع Stata در زیر معرفی شدهاند: **- عملگرهای جبری:** جمع + تفریق - ضرب \* تقسیم / توان ^ برای تغییر و تبدیل مقادیر یک متغیر از دستور recode db استفاده می شود. سپس در آنجا با انتخاب نام متغیر و اعمال قوانین تغییرات را در مشاهدات انجام داد. قوانین در شکل زیر قابل مشاهده است. (missing <sup>=</sup> *#*) (miss <sup>=</sup> 9) all other missings to <sup>9</sup> (nonmissing <sup>=</sup> *#*) (nonmiss <sup>=</sup> 8) all other nonmissing to 8 (*#*/*#* <sup>=</sup> *#*) (1/5 <sup>=</sup> 4) <sup>1</sup> through <sup>5</sup> recoded to <sup>4</sup> (*# #* <sup>=</sup> *#*) (2 . <sup>=</sup> 9) <sup>2</sup> and . recoded to <sup>9</sup> (*#* <sup>=</sup> *#*) (3 <sup>=</sup> 1) 3 recoded to <sup>1</sup> *rule* Example Meaning

به عنوان مثال فایل ماشین ها را با دستور sysuse auto.dta باز نمائید. یک متغیر جدید به نام price2 از روی متغیر price بسازید. سپس متغیر جدید را به دسته ماشین های با کمتر از میانگین قیمت و باالتر از میانگین کد بندی و جدول فراوانی بگیرید. دستورات زیر را ببینید.

gen price $2$  = price sort price2 sum price2 recode price2 1/6165=1 6165.3/15906=2 tab price2

**- برخی از توابع ریاضی:**

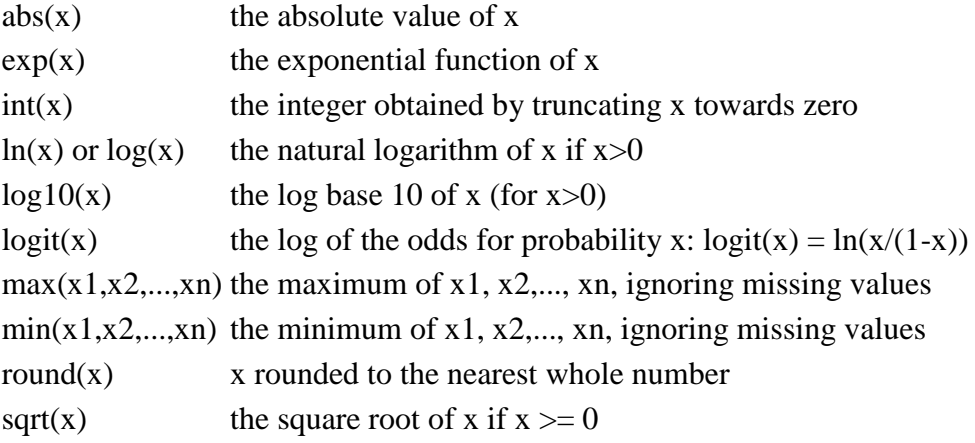

در توابع بالا  $\log(x)$  قدرمطلق،  $\log(x)$  تابع نمایی ،  $\log(x)$  لگاریتم طبیعی ،  $\log(10(x)$  لگاریتم بر  $\text{sqrt}(x)$ و ریشهی دوم است. **نکته:** برای به دست آوردن مقدار یک عبارت ریاضی، میتوان از فرمان display که به عنوان ماشین حساب نرم افزار شناخته می شود به صورت زیر استفاده کرد:

عبارت ریاضی display

**طرز ساخت متغیر مرکب یا ترکیبی مانند نمایه توده بدن(bmi :Index Mass Body(**

g bmi = weight/ (hight/100) $^2$ 

### **حذف متغیر یا مشاهده از مجموعه دادهها**

حذف یک یا چند متغیر یا مشاهده از مجموعه دادهها، به دو صورت زیر امکانپذیر است: -1 تعیین متغیرها یا مشاهداتی که باید حذف شوند، با استفاده از فرمان drop:

نام متغیر(ها) drop drop if شرط in محدوده drop if age  $\leq 50$ 

-2 تعیین متغیرها یا مشاهداتی که باید نگه داشته شوند، با استفاده از فرمان keep:

نام متغیر(ها) keep keep if شرط in محدوده list if age>50

> -3برای حذف تمام متغیرها از دستور all –drop استفاده می شود. **نکته:**

برای ساخت متغیرشناسایی یا کد دادن به بانک داده ها با دستور n=\_id gen می توان یک متغیر ایجاد نمود.

# **تعیین و تغییر ویژگی های متغیرها**

برای تعیین و تغییر ویژگی های متغیرها در window Variables روی متغیر مورد نظر خود کلیلک راست کنید. در این حال امکان تغییرات فراهم می گردد. با استفاده از گزینه format می توانید فرمت متغیرها را تغییر دهید و آنها را به شکل عددی (با رقم های متفاوت اعشاری)، اسمی، ساعت، روز بنویسید. وقتی داده ها در متغیری مانند time ، تعداد روز باشد و بخواهیم به فرمت تاریخ تبدیل شوند از فرمان زیر استفاده میشود. برای فرمت های دیگر از فرمان dfm help استفاده می شود.

## format time %d

متغیرها را در نرم افزار استاتا به فرمت های مختلفی می توان تعریف نمود. در جدول زیر انواع فرمت ها گزارش شده است. با دستور format db می توان جعبه گفتگو درباره شکل متغیرها را باز نمود. سپس با انتخاب نام متغیر و فشردن دکمه یا زبانه Create، فرمت متغیر را بر حسب نوع متغیر( عددی، اسمی، زمان) و نحوه چیدمان آن را تعریف نمود.

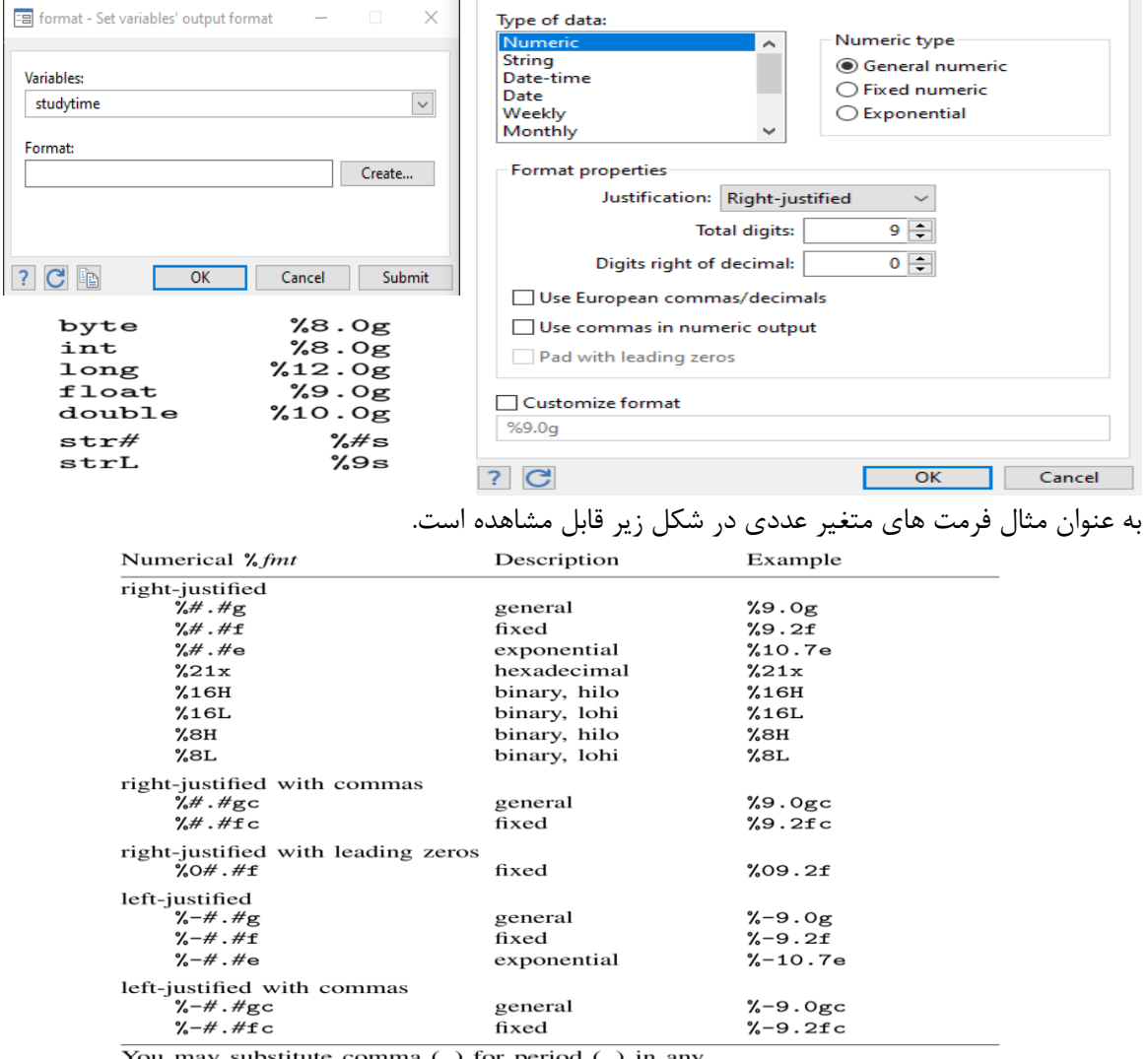

substitute comma (; ) for period  $\mathfrak{c}$ .

of the above formats to make comma the decimal point. In %9, 2fc, 1000.03 is 1.000,03. Or you can set dp comma.

### روش های اپیدمیولوژی و پژوهش با **Stata**

همچنین با استفاده از مسیر زیر نیز می توان در متغیرها تغییر ایجاد کرد: برای تغییر ویژگی های متغیرها می توانید صفحه Editor Data را باز نموده و روی نام متغیر دو بار کلیک نمایید. جعبه Properties Variable باز می شود. نام متغیر، Label، Format و label Value در اینجا قابل تغییر و تصحیح می باشد. برای تنظیم label Value روی دگمه modify /Define کلیک نموده و روی Define کلیک کنید. با مشخص نمودن Value و مقادیر آن و Ok نمودن برای هر یک از مقادیر متغیر مورد نظر تعریف یا label مربوطه مشخص می گردد. برای مشاهده آنها در جدول متغیرها، روی نام متغیر کلیک راست کرده و در گزینه variable to label value Assign آن را انتخاب نمایید. از مسیر زیر نیز می توان داده های با فرمت string را با عددی تبدیل نمود. وقتی داده های یک فایل را مثال از صفحه گسترده اکسل ، کپی و در Stata آنها را paste نمایید فرمت متغیرها و داده ها ممکن است توسط Stata نویسه ای یا string فرض شود و محاسبه های کمی بر روی آنها انجام نشود. لذا برای رفع این مشکل با دستور replace ,destring و یا استفاده از جعبه گفتگوی زیر می توان تبدیل مورد نیاز را انجام داد.

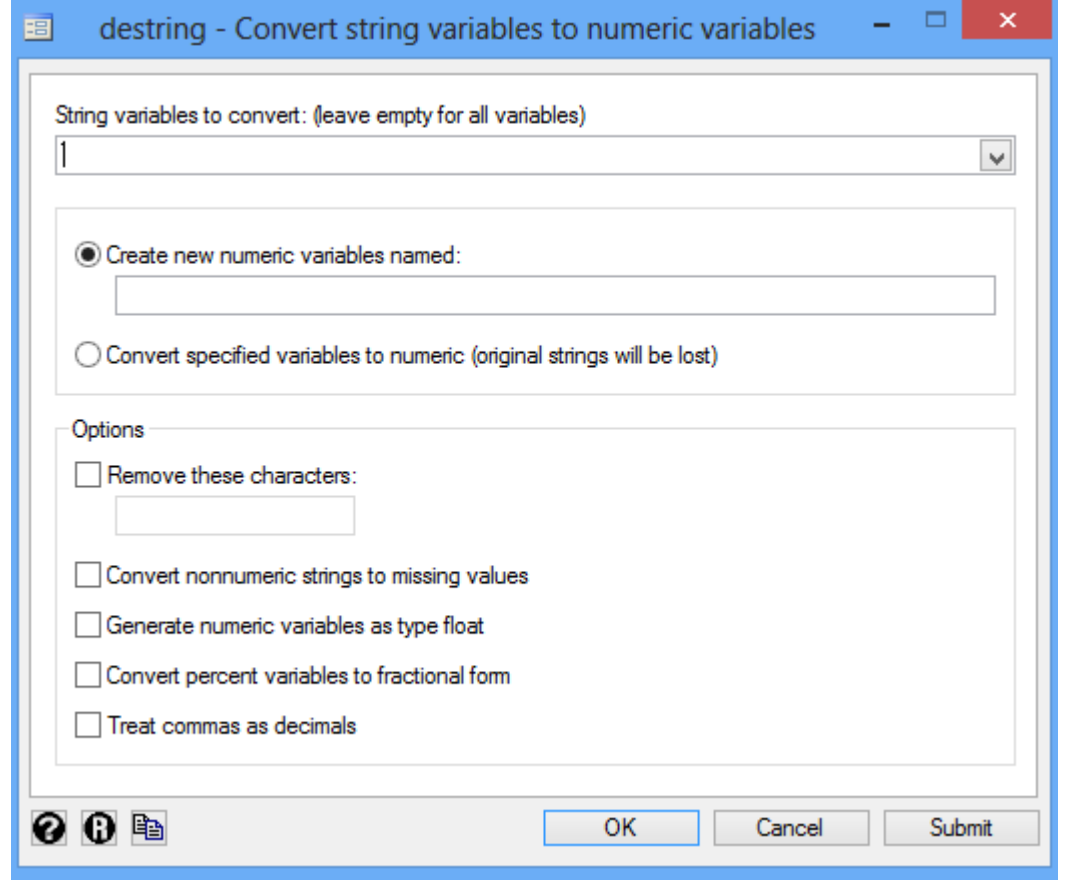

**با دستور** collapse می توان میانبر را فراخوانی نمود و شاخص های میانگین، میانه و .. را برای متغیرها محاسبه نمود.

db collapse

### روش های اپیدمیولوژی و پژوهش با **Stata**

**تولید جدول مجازی برای داده ها** )**دستور expand):**

در مبحث مدیریت داده ها و همچنین تحلیل، یکی از دستورات ویژه در نرم افزار، دستور expand است. با این دستور می توان برای جداول، داده تولید نمود. یا به عبارتی فایل اطالعاتی تهیه کرد. به عنوان مثال چنانچه جدولی از نتایج یک طرح پژوهشی بررسی رابطه طبقه اجتماعی و ابتال به سل را به شما به عنوان داور یک مجله بین المللی، جهت اعالم نظر درباره صحت رابطه گزارش شده بدهند و سردبیر مجله در گزارش مقادیر معنی داری رابطه این دو متغیر با همدیگر تردید نماید، شما می توانید برای جدول مزبور، داده تولید نموده و آن را آزمون و مقادیر معنی داری را بدست آورید. سپس نتایج را با مقادیری که نویسنده مقاله گزارش نمود مقایسه کنید و نتایج را به سردبیر مجله ارسال نمایید!!

مثال زیر این داستان را نشان می دهد.

نسبت شانس طبقه اجتماعی و بیماری سل در جمعیت مورد بررسی با داده های جدول زیر 3.07 گزارش گردید. و ذکر گردید دامنه اطمینان یک را در برگرفته و نسبت شانس معنی دار نیست. و طبقه اجتماعی و بیماری سل ارتباط معنی داری ندارند. این نتایج را راستی آزمایی نمایید.

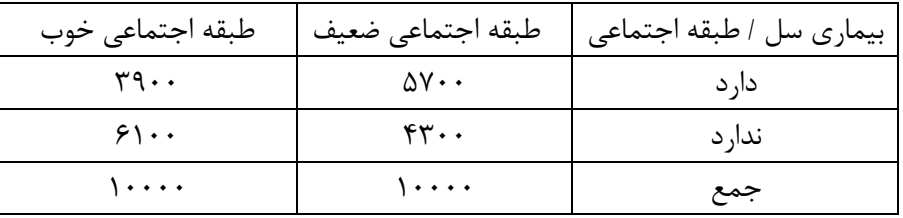

**برای ساخت بانک اطالعاتی برای جدول باال و محاسبه نسبت شانس به ترتیب زیر عمل می شود:** 

-1 ابتدا داده ها را باید وارد نرم افزار نمود. با دستور edit می توان داده ها را وارد پنجره ویراستار نمود. قبل از آن کاربر باید برای هر یک از متغیرهای سل و طبقه اجتماعی یک کد تعریف نماید. برای متغیر سل کد 1 برای بیماران و کد 0 برای کسانی که بیماری ندارند تعریف می شود. برای متغیر طبقه اجتماعی نیز کد 1 برای طبقه اجتماعی ضعیف و کد 0 برای طبقه اجتماعی خوب تعریف می شود. -2 متغیرهای مذکور را طبق شکل زیر وارد نرم افزار می توان نمود.

| File      |                         | Edit<br>View<br>Data   | Tools            |                                       |
|-----------|-------------------------|------------------------|------------------|---------------------------------------|
|           |                         | <u>Charleis (Tega.</u> |                  |                                       |
|           |                         | var5[2]                |                  |                                       |
| 9,        |                         | var1                   | var <sub>2</sub> | var3                                  |
|           | 1                       | ٥                      | o                | 6100                                  |
|           | $\overline{2}$          | o                      | 1                | 4300                                  |
| Snapshots | з                       | 1                      | o                | 3900                                  |
|           | 4                       | 1                      | 1                | 5700                                  |
|           | $\sim$ 1.1.1 $\sim$ 1.1 | -                      | $\sim$ 1<br>╭    | $\sim$<br>$\sim$ $\sim$ $\sim$ $\sim$ |

<sup>-3</sup> نام متغیرها بر اساس تعاریف گام یک ، ویرایش می گردد. بانک اطالعاتی به صورت زیر نشان داده می شود.

### rename var1 tb rename var2 socialclass

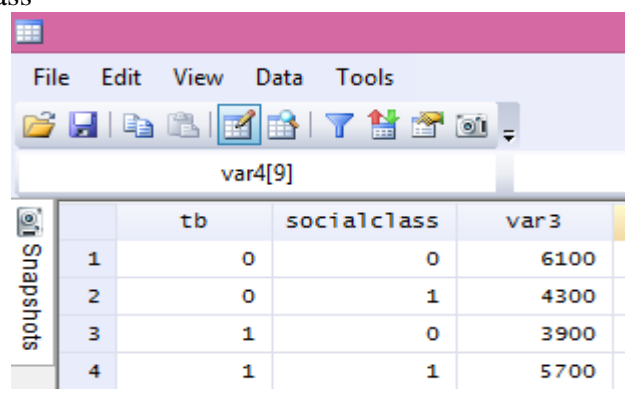

نکته: البته برای تعداد زیادی سطر و ستون در یک جدول، می توان این بانک را ساخت. لیکن اینجا به عنوان مثال جدول دو در دو مد نظر است. این کار را برای جداول پیچیده نیز می توان انجام و شاخص هایی نظیر میزان توافق، پایایی و رابطه را از جداول محاسبه نمود.

-4 دستور 3var expand اجرا می شود. نتایج زیر حاصل می شود. مجدد پنجره ویراستار یا بانک اطالعاتی را مشاهده نمایید. شکل زیر داده های این فایل را نشان می دهد.

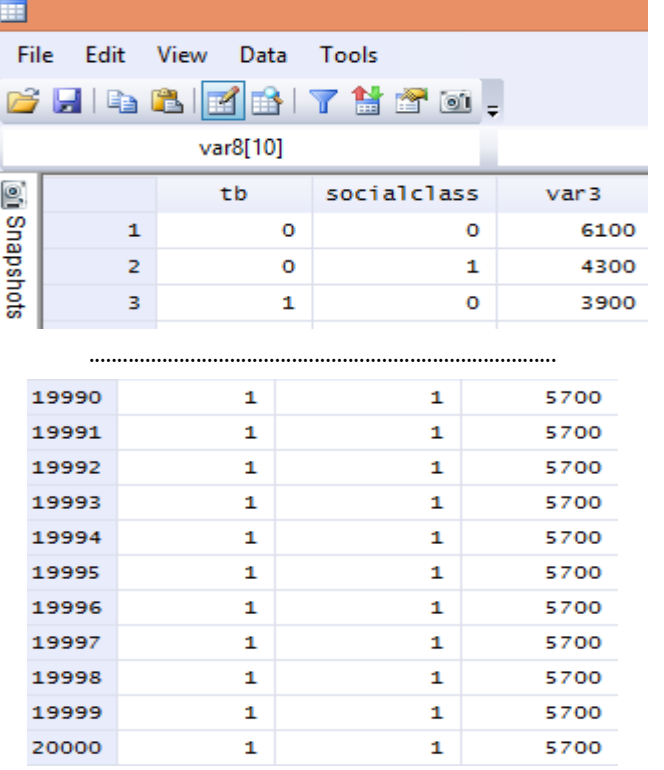

-5 بعد از آن می توان متغیر 3var را با دستور 3var drop حذف نمود. برای متغیرها برچسپ ایجاد نمایید. label define tb 0"no" 1"yes"

label values tb tb

label define socialclass 0"no" 1"yes"

label values socialclass socialclass

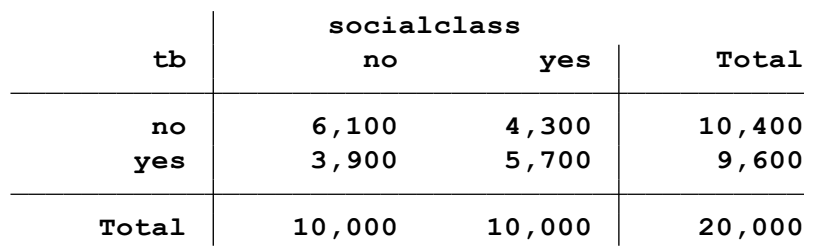

-6 اینک با دستور زیر جدول را تشکیل دهید. و مقدار نسبت شانس قابل محاسبه است.

mhodds tb socialclass

Odds Ratio:  $2.07$  chi $2(1)=649.01$  p= 0.0000

[95% Conf. Interval<sup>[]</sup> 1.95 – 2.19

همانگونه که نتایج نشان می دهد نسبت شانس گزارش شده و مقدار معنی داری جدول صحت ندارد! نگران نباشید نحوه محاسبه، تعریف و تفسیر نسبت شانس و دستورات محاسبه نسبت شانس در فصول بعدی مفصل توضیح داده می شوند.

# **کار عملی با نرم افزار و آموزش گام به گام مطالب پیشگفت :**

-1 فایل داده های زیر را که حاوی شش متغیر مربوط به یک مثال فرضی است را به نرم افزار استتا وارد کنید.

| Var6 | Var5 | Var <sub>4</sub> | Var <sub>3</sub> | Var2           | Var1 |
|------|------|------------------|------------------|----------------|------|
|      | 35   | female           | Yes              | N <sub>o</sub> |      |
|      | 32   | male             | Yes              | Yes            | 2    |
| 0    | 45   | female           | no               | N <sub>o</sub> | 3    |
| 0    | 54   | male             | N <sub>o</sub>   | Yes            | 2    |
|      | 50   | male             | Yes              | Yes            | 3    |
| 0    | 29   | female           | N <sub>o</sub>   | Yes            |      |
|      | 60   | male             | yes              | yes            |      |

-2 داده ها را در جای مشخص ذخیره و از نرم افزار خارج شوید. شکل زیر نمایش داده های وارد شده با فرمان edit و تغییر نام متغیر ها با استفاده از گام های زیر است. شما نیز می توانید این شکل را بیاورید.

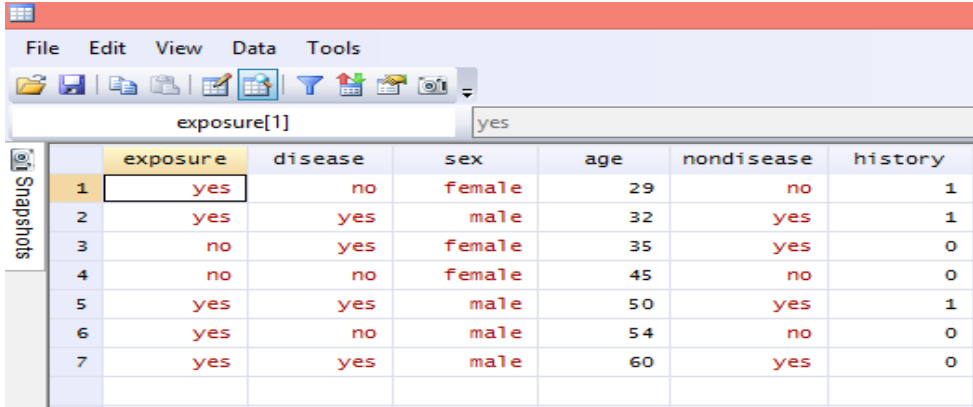

**<sup>.</sup> tab tb socialclass**

-3 مجدد فایل داده های ذخیره شده را باز کنید. کلیه کارهایی که به شرح زیر قرار است روی این داده ها انجام دهید را ثبت و ذخیره نمایید. برای باز کردن مجدد فایل، در جایی که فایل قبال ذخیره گردید میتوان با دوبار کلیک نمودن روی آن یا از مسیر فایل آن را باز نمود. برای ثبت کارهایی که قرار است انجام شود، از منوی فایل، با انتخاب log و سپس شروع و انتخاب مسیر ذخیره فعالیت ها، میتوان کارها را ثبت نمود. "log using "C:\Users\Tehran\Desktop\ahmadi1400.smcl -4 به داده ها بر چسب 2 part را الصاق نمایید. با استفاده از فرمان زیر این کار انجام می شود. label data " part2" -5 نام متغیرهای 6vra تا 1var را به ترتیب از چپ به راست به age، sex، disease و exposure و location و history تغییر نام دهید. با استفاده از دستورات زیر میتوان تغییر نام متغیرها را انجام داد. rename var1 location rename var2 exposure rename var3 disease rename var4 sex rename var5 age rename var6 history یا اینکه میتوان از طریق منوی data و انتخاب گزینه manager variable تغییرات مورد نظر را بر متغیرها اعمال کرد. این مسیر به صورت گرافیکی در زیر نمایش داده شده است.

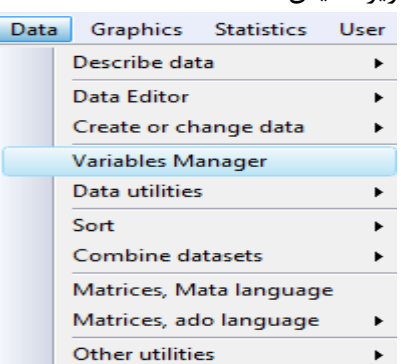

شکل زیر مدیریت متغیرها را نشان می دهد. در این شکل نیز می توان مشخصات متغیرها را مشاهده و تغییرات مورد نیاز را دنبال نمود.

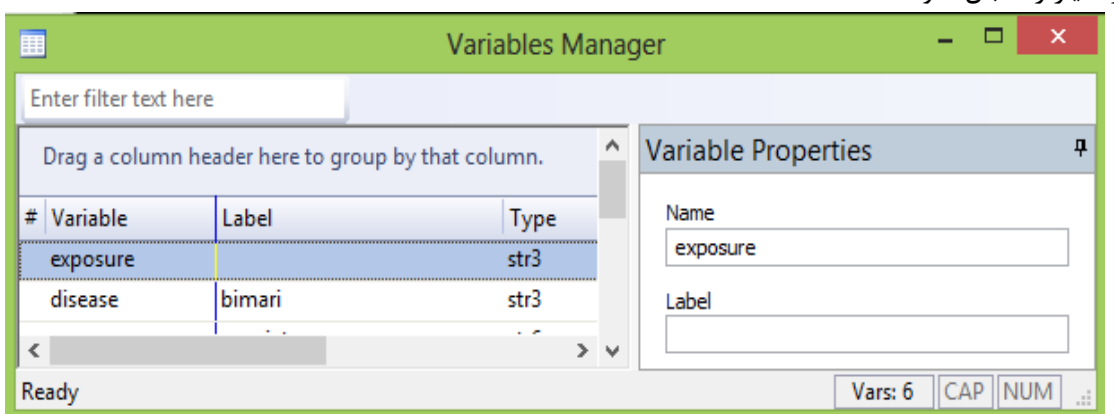

-6به متغیر sex برچسب f برای زنان و m برای مردان و به متغیر disease نیز برچسب bimari و کدصفر و یک را برای داشتن یا نداشتن بیماری الصاق نمایید. برای این کار از دو راه میتوان اقدام کرد. راه اول از طریق اجرای فرمان های زیر است.

label variable sex "gensiat" label define gensiat 1 "male" 2 "female" label variable disease "bimari" label define bimari 1 "yes" 0 "no"

راه دوم از طریق منوی نرم افزار است که با استفاده از مسیرهای زیر در شکل نمایش داده می شوند.

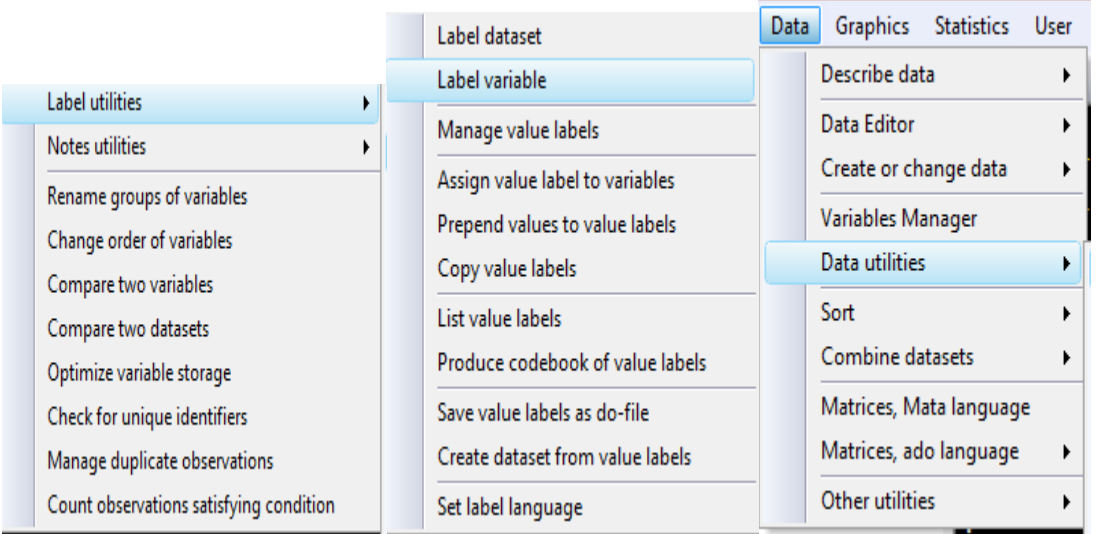

سپس متغیری که قرار است به آن برچسب الصاق شود را انتخاب و برچسب مورد نظر در کادر پایین آن تایپ می

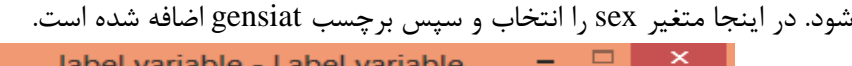

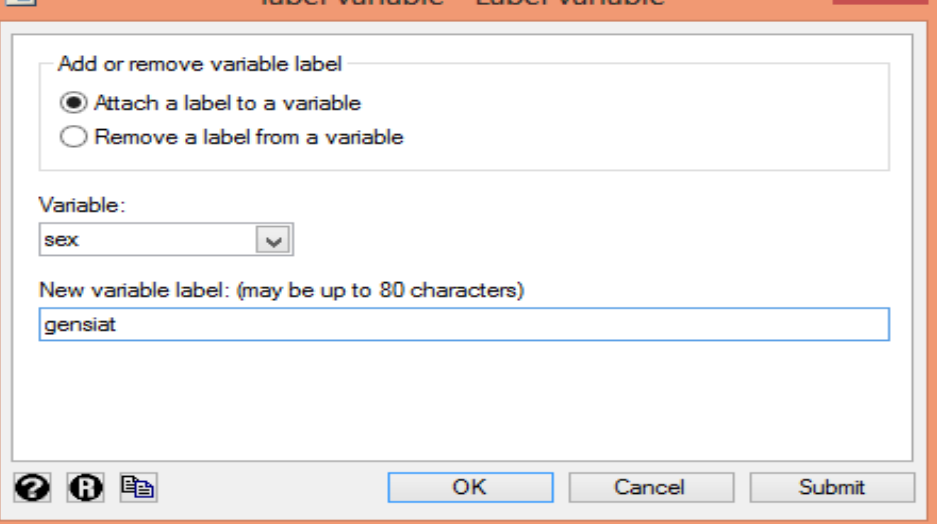

برای اضافه نمودن مقادیر عددی به برچسب نیز از مسیر زیر میتوان استفاده نمود. سپس در کادر محاوره ای باز شده مقادیر به برچسب اضافه می شوند.

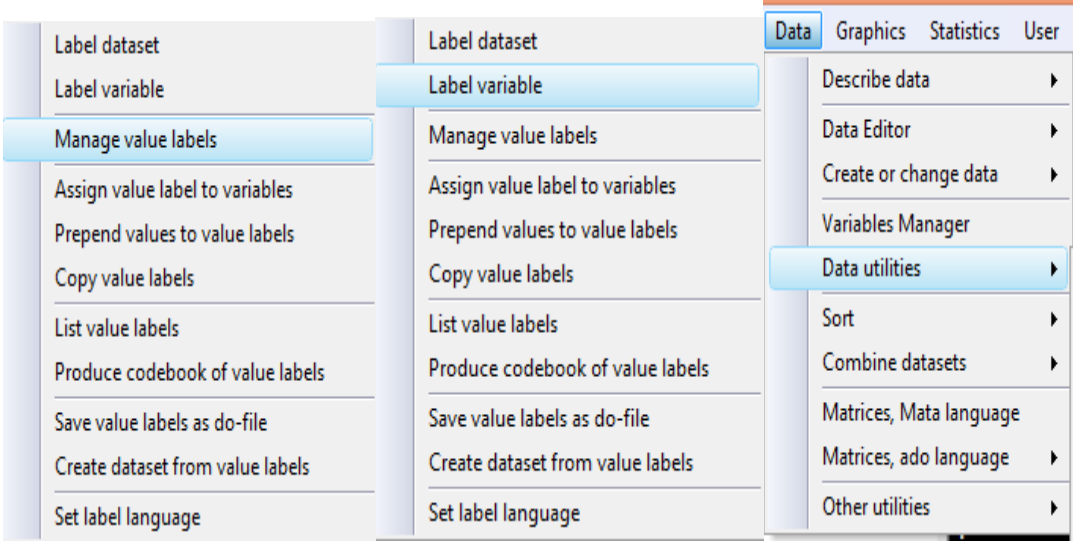

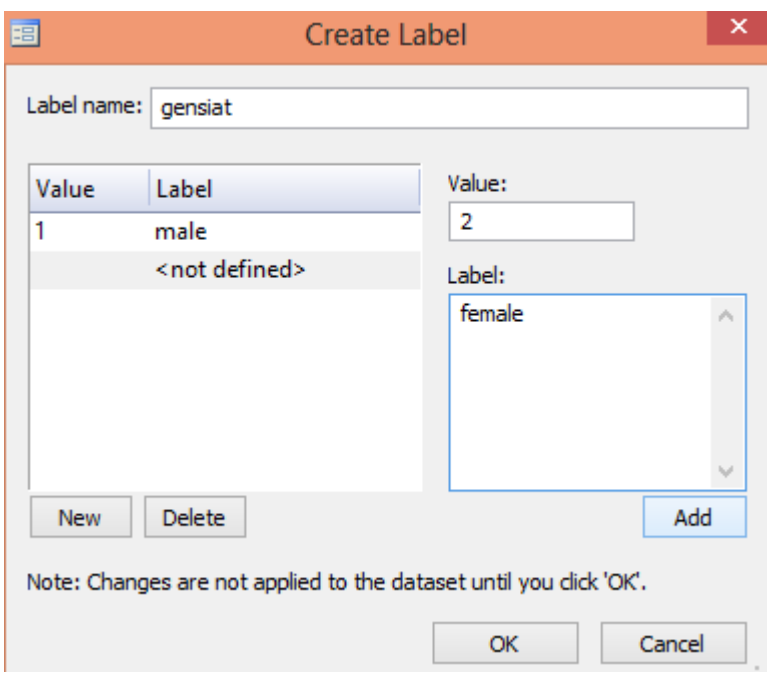

-7 به متغیر history بر چسب no برای کد 0 و yes برای کد 1 بزنید. با دستورات زیر این کار انجام می شود. یا می توان با استفاده از منوی Data که در باال گفته شد این کار را انجام داد.

label define history 0 "no" 1 "yes" label values history history

-8 داده ها را بر حسب متغیر age مرتب نمایید.

sort age

-9 مشخصات عمومی مجموعه داده ها را توضیح دهید. از فرمان describe استفاده می شود. خروجی به شکل زیر نمایش داده می شود.

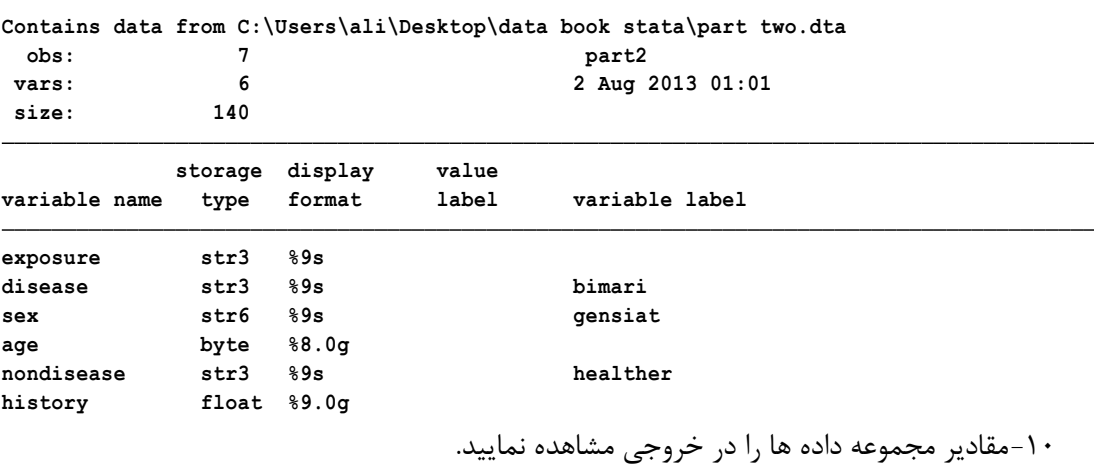

list

-11 مشاهدات را به صورت سه تایی در خروجی به نمایش بگذارید.

list, separator(3)

**. des**

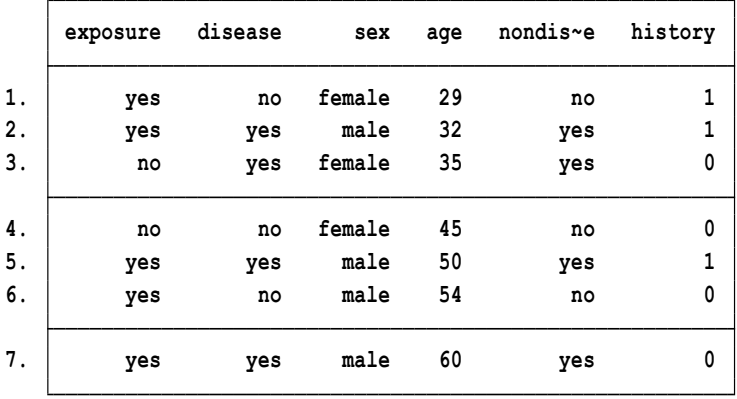

-12 متغیرها را بصورت تفکیک شده با خط عمودی نمایش دهید.

list ,divider

بعد از اجرای دستور باال خروجی زیر که متغیرها از هم تفکیک شده اند نمایش داده می شود.

|       | exposure | disease | sex    | age | nondis~e | history |
|-------|----------|---------|--------|-----|----------|---------|
| $1$ . | yes      | no      | female | 29  | no       |         |
| 2.    | yes      | yes     | male   | 32  | yes      |         |
| 3.    | no       | yes     | female | 35  | yes      | 0       |
| 4.    | no       | no      | female | 45  | no       | 0       |
| 5.    | yes      | yes     | male   | 50  | yes      |         |
| 6.    | yes      | no      | male   | 54  | no       | 0       |
| 7.    | yes      | yes     | male   | 60  | yes      | 0       |
|       |          |         |        |     |          |         |

-13متغیر جدیدی بسازید بنام nonhistory که افراد بدون سابقه بیماری فقط در آن وجود داشته باشد. gen nonhistory=history

drop if history==1

-14متغیر location را حذف کنید.

drop location

-15 برای مرتب کردن متغیر ها می توان از دستور order استفاده نمود.

 $\overline{\mathbf{r}}$   $\overline{\mathbf{\mu}}$  : New Do-file Editor

order var1 var2 var3 order var1, last order var1, first order var1, before(var2) برای انجام مراحل باال می توان file-do درست نمود و کلیه دستورات بکار رفته را در آنجا تایپ یا کپی نمود. سپس دستورات را از این محل فراخوان نموده و اجرا کرد. انجام مراحل باال به شرح زیر است. 用. File Edit Data Graphics Statistics User W <u> 6 de e e - 1. 17 de e e e </u>

با انتخاب گزینه editor file-do در شکل باال می توان دستورات بکار رفته را در آنجا تایپ و ذخیره نمود. سپس در مواقع مورد نیاز از آنها استفاده نمود. یا می توان در پنجره مرور، دستورات را انتخاب و سپس راست کلیک و send to do-file editor نمود. وقتی راست کلیک می شود شکل زیر نشان داده می شود.

**Review** 

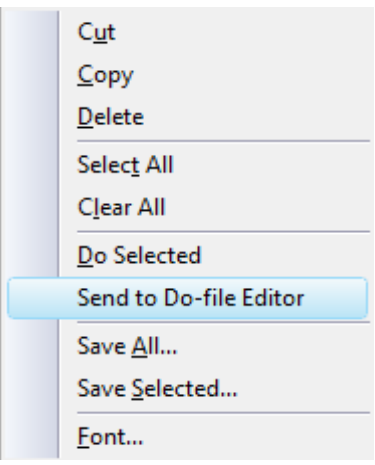

فایل اجرایی تشکیل شده برای دستورات باال به شکل زیر است.

| E               |                                          |
|-----------------|------------------------------------------|
|                 | File Edit Tools View                     |
|                 |                                          |
|                 | part2 Untitled.do                        |
| 1               | rename var1 location                     |
| 2               | rename var2 exposure                     |
| з               | rename var3 disease                      |
| 4               | rename var4 sex                          |
| 5               | rename var5 age                          |
| 6               | rename var6 history                      |
| 7               | label data " part2 "                     |
| 8               | label variable sex "qensiat"             |
| 9               | label define gensiat 1 "male" 2 "female" |
| 10              | label variable disease "bimari"          |
| 11              | label define bimari 1 "ves" 0 "no"       |
| 12 <sup>7</sup> | label define history 0 "no" 1 "yes"      |
| 13 <sup>7</sup> | label values history history             |
| 14              | sort age                                 |
| 1.5             | describe                                 |
| 16              | list                                     |
| 17 <sub>1</sub> | list, separator (3)                      |
| 18              | list, divider                            |
| 19              | gen nonhistory=history                   |
| 20              | drop if history==1                       |
| 21              | drop location                            |

روش های اپیدمیولوژی و پژوهش با **Stata**

می توان فایل تشکیل شده را با نام دلخواه در مسیر مورد نظر ذخیره و در زمان های دیگر که نیاز به اجرای دستورات باشد، بدون تایپ مجدد، آنها را اجرا نمود.

# **خالصه و نتیجه گیری:**

**در این فصل طرز مدیریت داده ها و کار با آنها و تغییر متغیرها و خالصه دستورات مورد نیاز توضیح داده شد. مهمترین دستورات و کاربرد آنها به شرح زیر است.**

- use Use Stata dataset
- save Save datasets
- describe Describe data in memory or in file
- inspect Display simple summary of data's attributes
- codebook Describe data contents
- data types Quick reference for data types
- missing values Quick reference for missing values
- dates and times Date and time (%t) values and variables
- list List values of variables
- edit Browse or edit data with Data Editor
- varmanage Manage variable labels, formats, and other properties
- rename Rename variable
- format Set variables' output format
- label Manipulate labels
- generate Create or change contents of variable
- functions Functions
- egen Extensions to generate
- drop Eliminate variables or observations
- clear Clear memory

**در قسمت مدیریت داده ها و ویرایش آنها، دستورات بسیار متعددی وجود دارد و کارهای زیادی قابل انجام است. نرم افزار Stata یکی از منحصر به فرد ترین نرم افزارها است که کاربران می توانند با فراگیری این دستورات کارایی کار با نرم افزار را باال ببرند. همچنین می توان در نرم افزار برنامه نویسی نمود. توصیه می شود هر گاه با نرم افزار Stata بر روی فایل داده ای قرار است کار انجام گیرد کاربر همیشه دستورات به کار برده شده را در یک File-Do ذخیره نماید.** 

**و نکته مهم اینکه در فرایند تولید، ذخیره، ساختار، انتقال، دسترسی، بازیابی، کدبندی، برچسب گذاری، شناسایی، طبقه بندی و کنترل کیفی داده ها بایستی همواره دقت داشت که در فرایند مورد استفاده تغییری در داده ها ایجاد نشود و اصول علمی اخالق در پژوهش را رعایت نمود. در شکل زیر فرایندهای مورد اشاره را ببینید.**

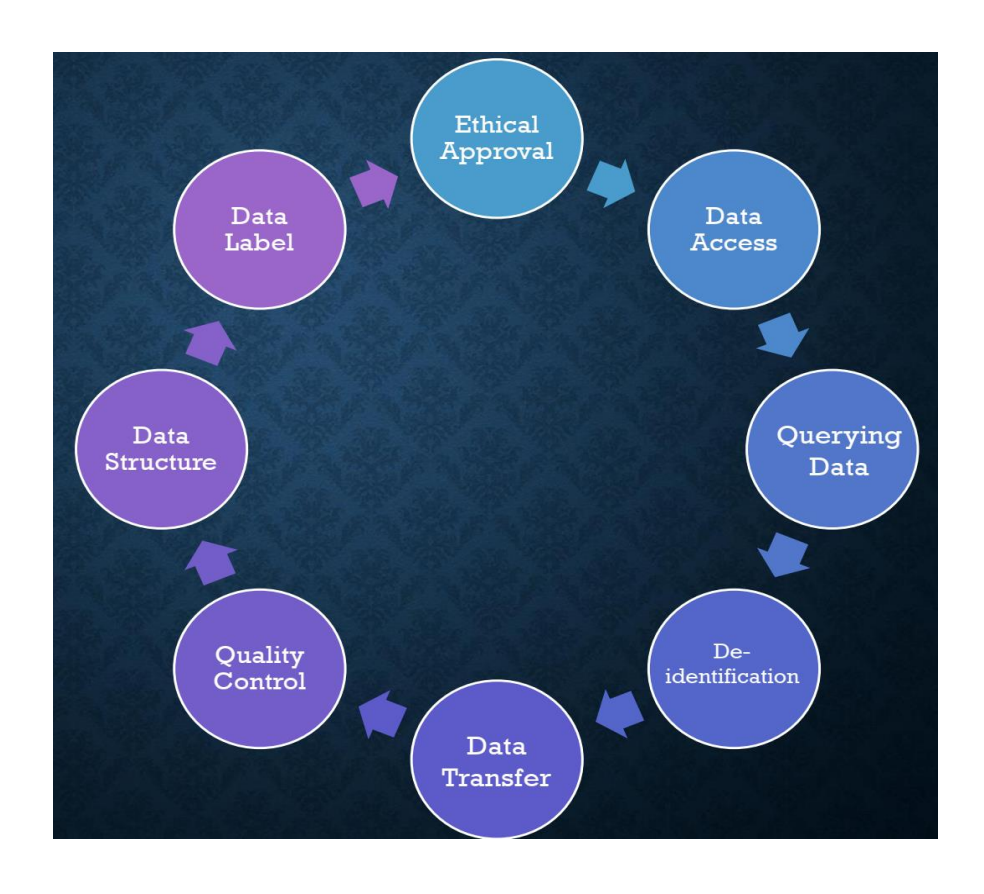

**تمرین ها :**

- -1 فایل های Stata مربوط به داده هایی که در کامپیوتر شما پسوند dta. دارند را لیست نمایید.
	- -2 تفاوت بین دستور browse و edit چیست؟
- -3 جدول زیر قسمتی از یک پروژه تحقیقاتی است که در دو گروه از بیماران با و بدون فشارخون باال انجام گردید. متغیر ها از 1var تا 8var نامگذاری شدند. داده های جدول را در نرم افزار وارد کنید:

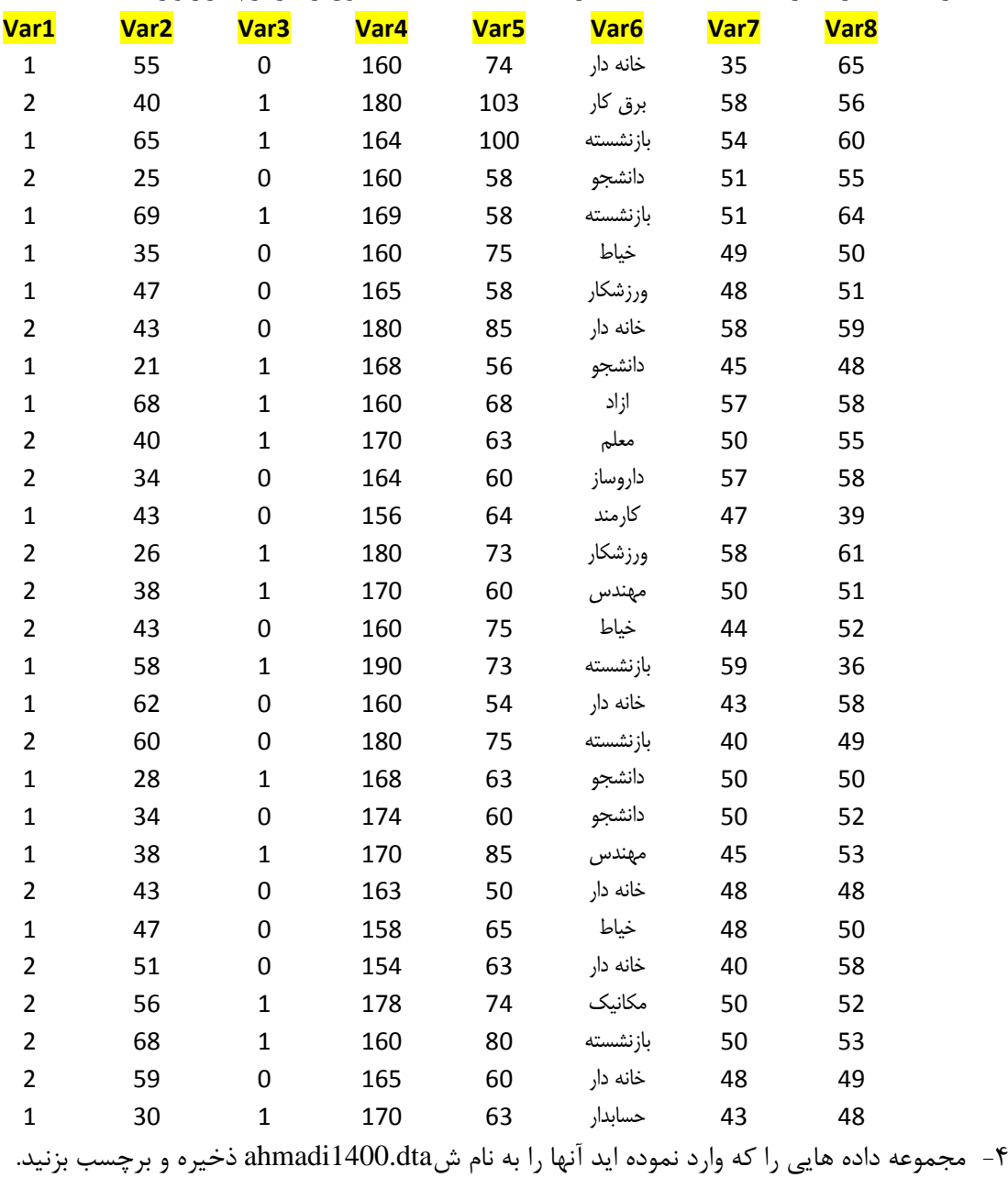

-5 متغیرها را به ترتیب زیر تغییر نام و نامگذاری کنید.

، Var5 : weight ، Var4 : height ، Var3 : sex ، Var2 : age ، Var1 : group Var8:HDL2 و Var7 : HDL1 ، Var6 : job

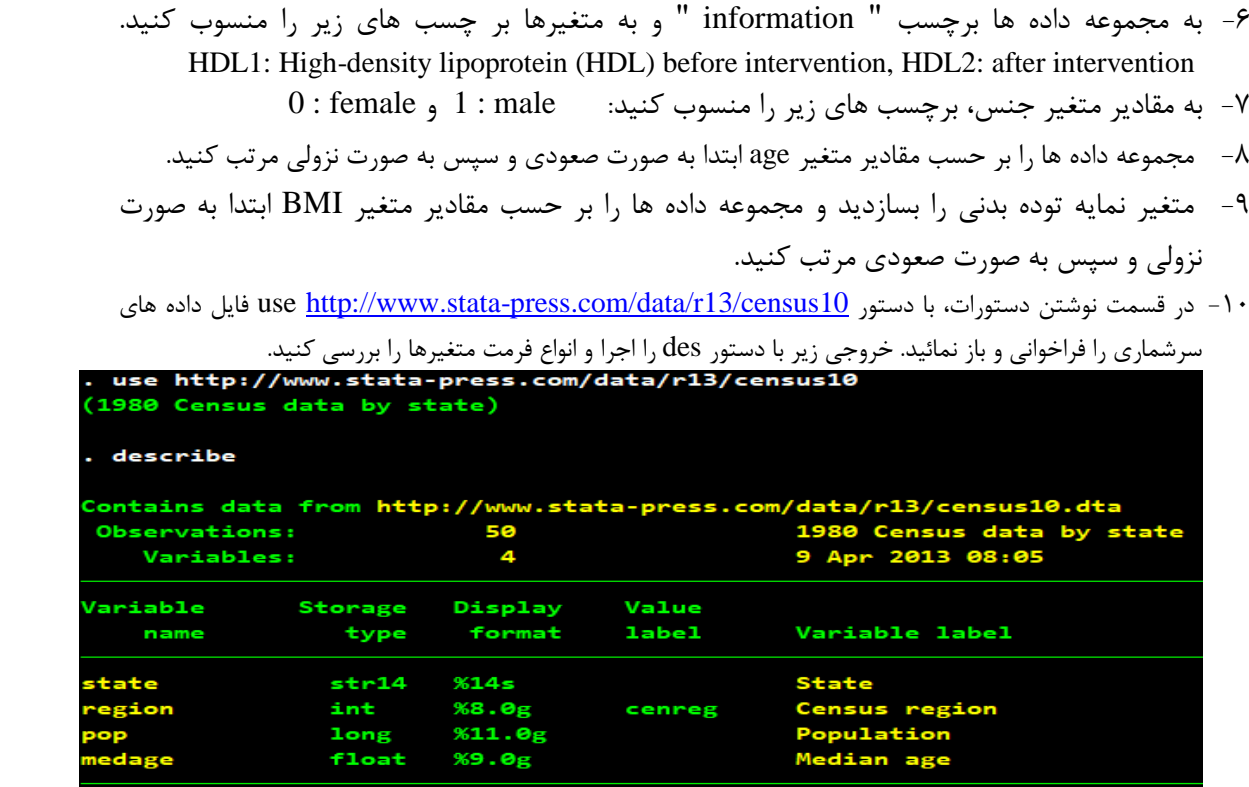

با دستور 1/8 in list می توان برای اولین متغیر )state)، هشت مشاهده مربوط به آن را به صورت زیر لیست نمود.

| state           | region | pop      | medage |
|-----------------|--------|----------|--------|
| <b>Alabama</b>  | South  | 3893888  | 29.3   |
| Alaska          | West   | 401851   | 26.1   |
| Arizona         | West   | 2718215  | 29.2   |
| <b>Arkansas</b> | South  | 2286435  | 30.6   |
| California      | West   | 23667902 | 29.9   |
| Colorado        | West   | 2889964  | 28.6   |
| Connecticut     | NE     | 3107576  | 32     |
| <b>Delaware</b> | South  | 594338   | 29.8   |
|                 |        |          |        |

همانگونه که قابل مشاهده است چیدمان نام ایالت ها بصورت راست چین و فرمت s%14 است. چنانچه بخواهیم این چیدمان را تغییر دهیم از دستور s%-14 state format استفاده می شود. چنانچه دستور مذکور اجرا شود خروجی شکل باال نیز به شکل زیر خواهد بود.

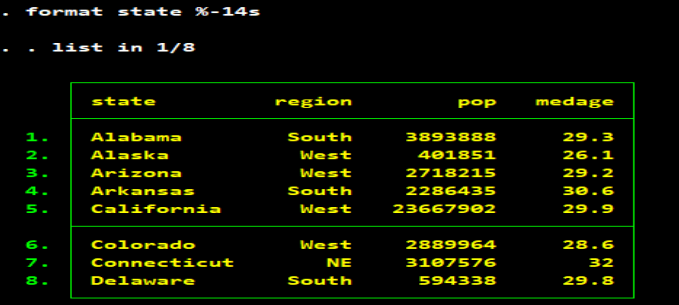

**بخش دوم:**

# **مبانی آمار توصیفی و استفاده از Stata**

**فصل سوم: آمار توصیفی و توصیف داده ها در Stata.......................**

- مبانی و اصول آمار توصیفی آماره های توصیفی و خالصه استانداردسازی و نرمالیزه کردن داده ها میانگین فراوانی رسم جدول ساده و متقاطع تمرین ها
	- **• اهداف:**

# **در پایان مطالعه این فصل انتظار می رود فراگیر با مباحث زیر آشنا گردد:**

- کاربر بتواند مبانی آمار توصیفی و انواع شاخص ها را بیان و استفاده نماید.
	- کاربر تعریف متغیر و تقسیم بندی انواع متغیرها را بیان نماید.
	- کاربر بتواند جدول ساده، توافقی و متقاطع برای متغیرها ترسیم نماید.
		- میانگین، میانه و نما را بتواند محاسبه نماید.
		- شاخص های انحراف معیار و واریانس را محاسبه نماید.
- کاربر بتواند با نرم افزار استاتا آماره های توصیفی را محاسبه و گزارش نماید.

# **مبانی و اصول آمار توصیفی**

**آمار از سه بخش تشکیل شده است.** آمار توصیفی، براورد یا تخمین و آمار تحلیلی. برای ورود پیدا کردن به مبحث اصول آمار توصیفی و استفاده از نرم افزار Stata، ابتدا به خالصه ای از مباحث پایه آماری که در فهم آمار توصیفی و استفاده از نرم افزار اهمیت دارند، پرداخته می شود. در شکل زیر "برآورد" به عنوان پلی میان آمار توصیفی و تحلیلی شناخته شده است. برخی آمار را در دو بخش توصیفی و تحلیلی می شناسند.

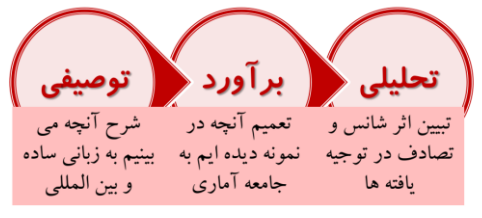

# **آمار) Statistics )و اهمیت آن:**

آمار از کلمه التین Status به معنی چگونه قرار گرفتن یا وضعیت مشتق شده است. امروزه در زمینههای گوناگون علمی، اقتصادی، ورزشی، پزشکی، فرهنگی، علوم انسانی و... مورد استفاده قرار میگیرد. آمار مجموعهایی از تکنیکها و روش هایی است که در جمعآوری و تجزیه و تحلیل اطالعات آماری مورد استفاده قرار میگیرد به **عبارتی آمار علمی است که مشخصات جوامع را از نظر کمی و با در نظر گرفتن مشخص کننده های آن جامعه مورد بررسی قرار می دهد**.

**هدف نهایی آمار** انجام استنباط در مورد یک **جامعه** بر اساس اطالعات موجود در **نمونهایی** از آن جامعه است. از آنجا که برای اظهار نظر در مورد یک جامعه نمیتوان کلیه افراد آن جامعه را مورد بررسی قرار داد معموالً نمونهایی از آن جمعیت انتخاب شده و از اطلاعات موجود در نمونه برای استنباط در مورد جامعه استفاده می شود. برای اینکه بتوان نتایج حاصل از نمونه را به جمعیتی که نمونه از آن گرفته شده است تعمیم داد، **نمونه انتخاب شده باید معرف و گویای جمعیتی باشد که از آن انتخاب شده است.**

**اولین گام** در آمار، توصیف مجموعهایی از اندازهها میباشد که به صورت تشکیل توزیعهای فراوانی و معیارهای توصیفی عددی انجام میگیرد. در مرحله بعدی مسئله این است که چگونه بر اساس اطالعات موجود در نمونه میتوان در باره جامعه استنباط نمود که برای این کار توزیع احتمال کمیت های نمونهایی یعنی توزیعهای نمونه- ایی در نظر گرفته شده و سپس آزمونهای آماری انجام می شود.

## **تحقیق Research:**

در معنای لغوی یعنی بازجویی و بررسی، وارسی واقعیت و درست نمودن می باشد. به بررسی و مطالعه منظم، کنترل شده و آزمایشی قضیه های فرضی درباره روابط احتمالی بین پدیده ها با دیدگاه انتقادی نیز تحقیق گفته می شود. لذا تحقیق مجموعه ای از **فعالیت های منظم پژوهشی** است که هدف از انجام آن، کشف حقیقت و پاسخ به یک سوال است. تحقیق می تواند تحقیق بنیادی، کاربردی و یا توسعه ای باشد. و یا با توجه به ماهیت از تقسیم بندی دیگر استفاده و به تحقیق کمی یا تحقیق کیفی آن را تقسیم بندی نمود.

# **آمار زیستی Biostatistics:**

به کاربرد آمار در علوم زیستی و اینکه اگر در تجزیه و تحلیلهای آماری از دادههای موجود در علوم زیستی و پزشکی استفاده شود به آن آمار زیستی گویند.

### **آمار حیاتی statistics Vital:**

اگر در تجزیه و تحلیلهای آماری از دادههایی مانند تولد، مرگ، ازدواج، طالق و مهاجرت استفاده شود آن را آمار حیاتی نامند.

### **داده data:**

اولین چیزهایی که در هنگام مواجه با کلمه داده به ذهن متبادر می شود، عبارت است از:

- یک مرحله قبل از اطالعات است.
- مجموعهای از حروف و اعداد و چیزهایی هستند که خام هستند و هیچ پردازشی روی آنها انجام نشده است.
	- داده بعد از پردازش تبدیل به اطالعات می شود.
	- در واقع داده ها یک سری اطالعات خام هستند.
	- آنچه از حواس پنجگانه به انسان منتقل می شود.

واقعیت این است که مثل هر مفهوم دیگری در جهان علم برای داده (data (نیز تعاریف متفاوتی ارایه شده است. به صورت کلی می توان گفت که داده ها موارد حاصله از مشاهدات، بررسی ها و تحقیقات به عمل آمده هستند. مشاهده و بررسی و تحقیق می تواند از ساده ترین چیزها مثل اندازه گیری میزان درجه حرارت بدن ما تا پیچیده ترین و گسترده ترین پروژه های تحقیقاتی مثل پرتاب یک شاتل به فضا باشد. ماموریت داده ها، ایجاد نمودهای قابل فهم و تحلیل از رخدادها، پدیدهها و مفاهیم محیط پیرامونی ما میباشد. برای امکان پذیر کردن فرآیند ذخیره سازی و پردازش داده، داده ها باید به صورتی بیان شوند و بدست آیند که بتوان آنها را به سرعت ثبت و ضبط کرده و منتقل نمود. این کار در فضای تکنولوژی های اطالعاتی امروزه از طریق نمایش دودویی )باینری یا همان صفر و یکی) و ذخیره سازی در حافظه کامپیوترها انجام می شود. داده ها معمولا خود را به صورت ویژگی ها و صفات موجودیت های تحت بررسی نشان می دهند، مثل نمره دانش آموزان در درس های ریاضی، علوم و تاریخ که در این حالت موجودیت های ما دانش آموزان بوده که سه ویژگی از آنها یعنی نمره ریاضی، نمره علوم و نمره تاریخ مورد نظر قرار گرفته است. از نظر واژگان شناسی ریشه کلمه داده به عبارت التین datum( به معنای اطالع( برمی گردد. در اصل کلمه data جمع واژه datum بوده هرچند که امروزه در هنگام استفاده عموما وقتی می گوییم data منظورمان حالت مفرد آن بوده و جمع آن را به شکل داده ها بیان می کنیم. **اطالعات Information:**

داده دربردارنده مواردی است که مخاطب می تواند آنها را به صورت کامل یا حداقل تقریبی فهم و درک کرده و به وی برای انجام یک فعالیت یا اتخاذ یک تصمیم کمک می کند. این فعالیت می تواند یک اقدام فیزیکی )مثل تنظیم آینه خودرو بر اساس قد راننده)، الکترونیکی (کلیک بر روی یک آیکون) یا ذهنی (بررسی میزان فاصله تا خودروی مقابل در حین رانندگی( باشد. اطالعات(information (از پردازش داده بدست می آید. مثال از اندازه

گیری و کنار هم قرار دادن دمای بدن بیمار در طی زمان (در اینجا دمای بدن بیمار داده است) متوجه می شویم که روند بیماری در حال شدت گرفتن یا بهبود بوده یا اینکه تغییر خاصی در وضعیت بیمار هنوز اتفاق نیفتاده است. در واقع خالصه سازی داده ها و انجام عملیات جبری روی آنها برای استفاده در تصمیم گیری های مبتنی بر شواهد است.

### **جمعیت Population:**

جمعیت موجودات بزرگتترین مجموعهایی از موجودات یا اشیا است که در یک زمتان معیتن، مطلوب و مورد نظر ما قرار میگیرد. اگر مقدار متغیری را بر هر یک از موجودات جمعیت اندازهگیری کنیم جمعیت مقادیر آن متغیر را بوجود آوردهایم. جمعیت میتواند محدود یا نامحدود باشد. **جمعیت محدود** از مقادیر ثابت و مشخصی تشکیل میشود. در مقابل **جمعیت نامحدود** از یک ردیف بی انتهای مقادیر تشکیل می گردد یا به عبارتی تعداد افراد آن غیر قابل شمارش است.

### **جامعه آماری Population Statistical:**

مجموعه ایی از افراد یا اشیا هستند که الاقل در یک صفت مشترک می باشند.

### **نمونه Sample :**

هر بخشی از جمعیت را نمونه مینامند. اگر جمعیت مورد نظر ما از وزن های همه دانشآموزان دبیرستانی تشکیل شده باشد اما برای تجزیه و تحلیل تنها مجموعهایی از وزن بخشی از دانشآموزان را جمعآوری کنیم تنها قسمتی از وزن های دانشآموزان (یک نمونه) راخواهیم داشت. از یک جمعیت میتوان نمونه های گوناگونی را انتخاب نمود.

# **متغیرVariable :**

هر ویژگی یا خصوصیتی که در یک جامعه آماری مورد بررسی و مطالعه قرار گیرد و این ویژگی بتواند از هر عضو این جامعه به عضو دیگر متفاوت و قابل تغییر باشد به آن متغیر گویند. هر گاه این تفاوتها یا تغییرات متغیر به عواملی وابسته باشد که خارج از کنترل انسان باشند به آن متغیر تصادفی گفته می شود.

**به طور کلی متغیرها را میتوان به دو دسته تقسیم نمود: متغیرهای کمی و متغیرهای کیفی**

**متغیر کمی:** )variable Quantitative )متغیری است که قابل اندازهگیری است یا حاصل سنجش آن توسط مقادیر عددی بیان میشود. متغیرهای کمی دو دسته هستند:

**الف- متغیر کمی پیوسته یا متصل)**Continuous**)**: کمیت یا متغیری است که بتواند بین دو مقدار خود تمامی اعداد حقیقی ممکن را اختیار کند یا هیچ فاصلهایی بین هیچ یک از دو مقدار قابل تصور وجود نداشته باشد. مانند قد، وزن، سن.

**ب- متغیر کمی گسسته یا منفصل)**Discrete**)**: کمیتی است که بتواند بین دو مقدار خود مجموعه شمارش پذیری از اعداد یا زیر مجموعهایی از آن را اختیار کند به عبارتی بین مقادیر قابل تصور یک متغیر فاصله وجود داشته و این فاصله به علت عدم وجود مقادیر بین آن مقادیر خاص است. مانند تعداد افراد خانوار، تعداد دندانهای پوسیده. اغلب در عمل به علت ماهیت ابزارهای اندازهگیری متغیرهایی که ماهیتاً پیوسته هستند به صورت گسسته بیان میشوند باید توجه داشت که این نوع بیان متغیر، ماهیت آن را تغییر نمیدهد.

**متغیر کیفی)variable Qualitative):** ویژگیهایی وجود دارند که نمیتوان آنها را در مفهوم قد، وزن و سن اندازهگیری نمود بلکه تنها میتوان آنها را طبقهبندی نمود. این نوع متغیر تفاوت اعضاء جامعه مورد بررسی را بر مبنای کیفیتی خاص بیان میکند. مانند متغیر جنسیت که افراد را تنها بر مبنای جنسیتشان میتوان در دو گروه زن و مرد قرار داد یا گروههای خونی و یا اینکه میتوان گفت افراد از خصوصیتی خاص برخوردار هستند یا خیر مانند بیمار بودن با نبودن.

# **مقیاسهای اندازه گیری Measurement of Scales:**

مقیاس اندازهگیری یک صفت یا متغیر راهنمایی است برای شیوه نشان دادن اطالعات و خالصه نمودن آنها. مقیاس اندازهگیری و دقت اندازهگیری متغیر مورد مطالعه در تعیین روشهای آماری ممکن برای تحلیل دادهها مهم هستند. نحوه اندازهگیری صفات از مهمترین عواملی هستند که قبل از انجام یک پژوهش یا تحقیق آماری باید مورد بررسی قرار گرفته و معین شوند. کلیه متغیرها معموالً با چهار مقیاس زیر سنجیده میشوند.

### **مقیاس اسمی )**Scale Nominal**)**:

سادهترین سطح اندازهگیری است و زمانی به کار میرود که دادهها را میتوان در گروهها یا دستههای مختلف قرار داد و شامل مشاهدات بدون رتبه و دو یا چند حالتی است. مانند جنسیت، گروههای خونی و انواع مدارک تحصیلی. در این مقیاس هر فرد جامعه نسبت به صفت یا ویژگی خاص تحت عنوان و اسم خاصی قرار میگیرد یعنی یا این مقیاس تنها میتوان شی یا فرد مورد مطالعه را به گروهی منتسب نمود و نام آن گروه را بر آن نهاد. عملگراهای جبری برای این مقیاس کاربردی ندارند.

# **مقیاس رتبه ای یا ترتیبی)**Scale Ordinal**):**

متغیرهایی که با این مقیاس سنجیده میشوند نه تنها از خاصیت مقیاس اسمی برخوردار میباشند یعنی میتوان آنها را در دسته ها یا گروه هایی طبقه بندی نمود بلکه بین دستهها یا گروههای آن ترتیب ذاتی وجود دارد و دستهبندی باید با مراعات تقدم و تاخر صورت گیرد. در این مقیاس هر فرد در مطالعه نسبت به سایرین رتبهای را به خود اختصاص میدهد.

معموالً نمیتوان فاصله دو رتبه متمایز یا نسبت اندازه بین آنها را مشخص نمود و با وجود ترتیب ذاتی بین دسته- ها، دامنه دستههای مختلف یکسان نیست اما برای تجزیه و تحلیل آماری الزم است فرض شود که بین گروهها فواصل مساوی وجود دارد. مقیاس اسمی و رتبهایی برای سنجش متغیرهای کیفی مورد استفاده قرار میگیرد و با این سنجشها کیفیت شخص یا شی یا مشاهدات دستهبندی شده و در گروههای مختلف توصیف میشوند. دادههای اسمی را به صورت نسبت و درصد ارائه میکنند و از نمودارهای ستونی برای نمایش اطالعات آنها استفاده می کنند. دادههای رتبه ای را نیز با درصد و نسبت بیان میکنند و گاهاً نتایج این نوع از دادهها با آماره میانه نیز ارائه میگردد.

### **مقیاس فاصله ای)**Scale Interval**)**:

در این مقیاس، اطالعات حاصل اندازهگیری است که مبنای آن یک مبداء قراردادی است مانند درجه حرارت که صفر آن قراردادی است. با به کار بردن یک مبداء قراردادی نه تنها نتیجه سنجش را برحسب واحدهای ثابت و معین میتوان اندازهگیری نمود بلکه فاصله دو شی یا فرد را نیز از نظر صفت مورد بررسی می توان معین نمود. اما چون فاقد صفر ذاتی است نمیتوان نسبت اندازه خاصیت مورد مطالعه را در افراد مشخص نمود.

### **مقیاس نسبتی)Scale Ratio)**:

در مقیاس نسبتی اطالعات حاصل بر پایه مقیاسی سنجیده میشود که دارای صفر ذاتی است. در این جا نه تنها میتوان فرد مورد مطالعه را به ردهایی منتسب نمود یا رتبه آن را معین نمود یا فاصله آن را در رابطه با افراد دیگر معین نمود بلکه میتوان نسبت اندازه خاصیت مورد مطالعه را در افراد معین نمود. مانند سن و قد.

ارائه اندازههای کمیت پیوسته به دقت ابزار اندازهگیری بستگی دارد و در گزارشات نهایی تا نزدیکترین رقم کفایت میکند. مقیاسهای فاصلهایی و نسبتی برای سنجش متغیرهایی که ماهیت کمی دارند استفاده می شود. نتایج غالباً به صورت جداول و نمودار ارائه شده و برای خالصه نمودن دادهها از میانگین و انحراف معیار استفاده میشود.

# **گروه بندی نتایج مشاهدات و بیان آن توسط جدول**

بعد از جمع آوری مشاهدات به منظور درک بهتر داده ها، الزم است که حاصل مشاهدات را با توجه به بعضی خصوصیات صفت مورد مطالعه در گروههای کامالً متمایز قرار داد. صفات کیفی مانند جنس، نژاد، وجود یا عدم وجود بیماری را می توان به آسانی گروه بندی نمود، اما در مواردی که انتخاب گروه به قضاوت فرد مربوط باشد گروه بندی ساده نخواهد بود. در مورد مشاهداتی که کمیت حاصل به صورت اندازه های گسسته بیان می شود انتخاب گروه نسبتاً آسان است زیر تعداد گروه ها محدود و متمایز بوده و در انتساب افراد به یکی از گروه ها مشکلی بوجود نمی آید. در مشاهداتی که کمیت حاصل به صورت اندازه های پیوسته باشد باید برخی نکات را در گروه بندی در نظر گرفت. گروه بندی این اندازه ها به هر نحو که انجام شود بعضی از اطالعات در گروه بندی از دست خواهد رفت. برای مثال اگر وزن بدو تولد کلیه نوزادان بدنیا آمده در یک بیمارستان را در چهار گروه کمتر از 2500 گرم، 2500-3000 گرم و 3000-3500گرم و بیشتر از 3500 گرم گروه بندی کنیم تعداد نوزادانی که در هر گروه قرار می گیرند معلوم خواهد شد اما دیگر اطالعاتی در مورد اینکه مثالً چند نوزاد با وزن 2750 گرم وجود دارد را نخواهیم داشت. برای گروه بندی داده های پیوسته الزم است که تعداد گروهها و عرض دامنه هر گروه تعیین شود. در مورد برخی از متغیرها فواصل معینی برای گروهها وجود دارند که مورد پذیرش جوامع بین المللی بوده و برای گروه بندی این متغیرها بهتر است از گروههای استاندارد آنها استفاده شود. برای مثال اغلب مواقع سن را در گروه های 5 ساله یا ده ساله گروه بندی می کنند یا گروه های مشخصی برای مقادیر شاخص توده بدنی و همچنین تعیین گروههای فشارخون سیستولی و دیاستولی برای مشخص نمودن افرادی که در گروههای مختلف پرفشاری خون قرار می گیرند وجود دارد.

در صورتی که گروه بندی مشخصی برای متغیر مورد نظر وجود نداشته باشد یا بخواهیم که مقادیر صفت مورد نظر را بدون در نظر گرفتن گروههای تعیین شده، گروه بندی نمائیم، کتب مختلف آماری تعداد گروههای متفاوتی را پیشنهاد می کنند. استفاده از طبقات خیلی کم می تواند سبب از دست رفتن اطالعات اساسی شود و اگر از تعداد گروههای بیشتری استفاده شود هدف اصلی از گروه بندی که همانا خالصه نمودن داده هاست از بین می رود.

در عمل شاید بهتر باشد که ابتدا تعداد طبقات را بیشتر در نظر گرفت که در صورت لزوم بتوان این طبقات را در هم ادغام نمود و جدول مناسبتری را بدست آورد. به طور کلی اگر در گروه بندی نتایج حاصل از مشاهدات از 8 تا 15 گروه استفاده شود اطالعات قابل توجهی از بین نخواهد رفت. در اغلب مطالعات بهتر است از گروه های با فاصله های مساوی استفاده شود اما استفاده از فاصله های نامساوی نیز مرسوم است.

برای تعیین تعداد گروهها می توان از **قاعده یا دستور استورگس** استفاده نمود. در این قاعده تعداد گرو هها از رابطه زیر بدست می آید.

 $K = 1 + 3.322(\log_{10} n)$ 

در این رابطه K تعداد گروه ها و n اندازه نمونه می باشد. جواب این رابطه یک توصیه و رهنمود پیشنهادی است نه نهایی. یعنی برای مثال اگر اندازه نمونه 50 نفر باشد جواب این رابطه 6/64 خواهد بود که بالطبع باید تعداد گروهها را 5 یا 6 انتخاب نمود.

بعد از تعیین تعداد گروهها، الزم است عرض دامنه هر گروه مشخص شود. برای تعیین عرض دامنه گروه ها از رابطه زیر استفاده می شود. در مواردی بجای h نیز از w استفاده می شود.

> *K*  $h = \frac{R}{A}$

در این رابطه W یا h عرض دامنه گروه و R دامنه تغییرات یا تفاوت بین کمترین و بیشترین مقدار مشاهده شده ( می باشد. عرض دامنه گروه نیز معموالً عدد صحیحی بدست نمی آید ولی می توان با گرد *R X* max *X* min ( کردن عدد مناسبی را بدست آورد مگر اینکه دقت اندازه گیری به کار رفته زیاد بوده و یا اندازه مشاهدات به طور کلی کوچک باشند.

بعد از تعیین تعداد گروهها و عرض دامنه هر گروه، تعداد مشاهدات یا افراد هر گروه را که **فراوانی مطلق** آن گروه نامیده می شود، معین می کنند. جدولی که به این ترتیب بدست می آید **جدول توزیع فراوانی** نامیده می شود. برای تهیه جدول مذکور ابتدا دو ستون ایجاد می شود. در ستون اول گروه ها و در ستون دوم در مقابل هر گروه فراوانی مشاهداتی را که در آن گروه قرار می گیرند نوشته می شود. در واقع جدول توزیع فراوانی مجموعه ایی از طبقات از قبل تعیین شده همراه با شمارش تعداد مشاهداتی است که مقادیر آنها درون یک فاصله هر طبقه قرار می گیرند.

در تشکیل توزیع فراوانی، برای تعیین تعداد مشاهدات هر گروه، ابتدا مشاهدات را یکی یکی خوانده و بعد از مشخص نمودن گروه مربوطه، یک چوب خط در مقابل گروه رسم می شود. برای راحتی شمارش چوب خط پنجم را به صورت مورب روی چهار چوب خط قبلی رسم و بعد از اتمام کار، تعداد چوب خط های هر گروه را شمرده و یادداشت می شوند.

**مثال**: ارقام زیر مربوط به یک مطالعه است که از اندازه گیری ذرات مواد شناور به میکروگرم به متر مکعب در نمونه های هوای 57 شهر بدست آمده است

 $66.63-67-77-77-77-77-77-79-77-77-77-77-78-79-79-79-79-79-79-79-79-70-77-70-77-70-77-70-77-70-77-70-77-70-77-70-77-70-77-70-77-70-77-70-77-70-77-70-77-70-77-70-77-70-77-70-77-70-77-70-77-70-77-70-77-70-77-70-77-70-77-70-7$ 45-12-57-51-12-32-49-38-42-27-31-50-38-21-16-24-69-47-23-22-43-27-49-28-23-  $19-F5-F - F7-F9-17$ 

برای تشکیل جدول توزیع فراوانی این داده ها همانطور که در این مشاهدات مالحظه می شود کمترین مقدار مشاهده شده عدد 12 و بیشترین مقدار 79 است بنا براین دامنه تغییرات برابر است با: 67=79-12 با توجه به قاعده استورگس تعداد تقریبی طبقات عبارت خواهد بود از:

$$
K = \lambda + \tau/\tau \tau \tau \times (\log_{\lambda} \Delta \nu) = \hat{\mathcal{F}}/\lambda
$$

که می توان تعداد طبقات را 7 انتخاب نمود. سپس عرض دامنه گروه یا فاصله طبقات را از هم با توجه به رابطه داده شده محاسبه می کنیم:

 $\frac{37}{7}$  = 9.57  $=\frac{R}{K}=\frac{67}{7}$ *R* که تقریباً برابر 10 است با توجه به اینکه عرض دامنه گروه برابر 10 و تعداد گروهها 7 *h* می باشد دامنه تغییرات 70=7×10 می شود که سه واحد بیشتر از دامنه تغییرات محاسبه شده برای داده ها می باشد به این ترتیب اگر اولین گروه را از عدد 10 شروع کنیم و فاصله 10 تا را برای گروه بندی رعایت کنیم گروه بندی مناسبی به وجود خواهد آمد. جدول توزیع فراوانی مذکور به ترتیب زیر تشکیل می شود:

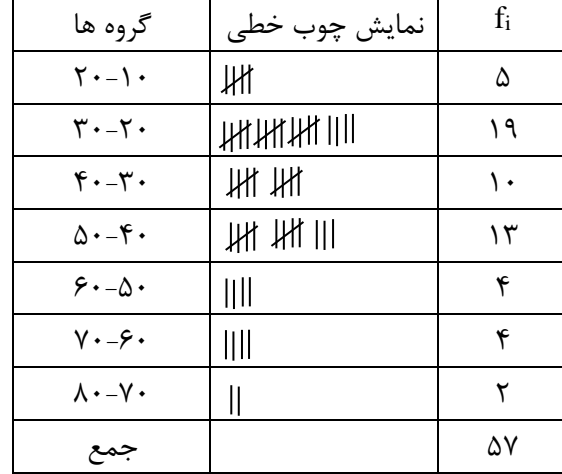

هرگروه از داده ها در جدول دارای یک فراوانی است که به طور معمول آن را باf<sup>i</sup> نمایش می دهند و آن را فراوانی مطلق آن گروه می نامند. اگر تعداد کل داده ها را با N نشان دهیم **فراوانی نسبی** هر گروه از داده ها برابر است با *N f i* که با ضرب نمودن آن در ،100 درصد فراوانی هر گروه بدست می آید. میتوان در هر جدول توزیع فراوانی فراوانی تجمعی را برای هر گروه محاسبه نمود که فراوانی تجمعی هر گروه از جمع کردن فراوانی همه گروههای قبلی و فراوانی گروه فعلی به دست می آید. فراوانی تجمعی را معموالً باF<sup>i</sup> نشان می دهند برای فراوانی تجمعی نیز می توان فراوانی نسبی تجمعی و درصد آن را محاسبه نمود.

همچنین اغلب الزم است برای انجام محاسبات آماری در جداول توزیع فراوانی پیوسته، نماینده هر طبقه یا به عبارتی مقدار وسط طبقات محاسبه شود. برای این کار کرانه پایین هر طبقه را با کرانه باالی آن جمع و حاصل را بر دو تقسیم و نماینده آن طبقه بدست می آید. معموالً آن را با x<sup>i</sup> نشان می دهند. جدول زیر این محاسبه ها را نشان می دهد.

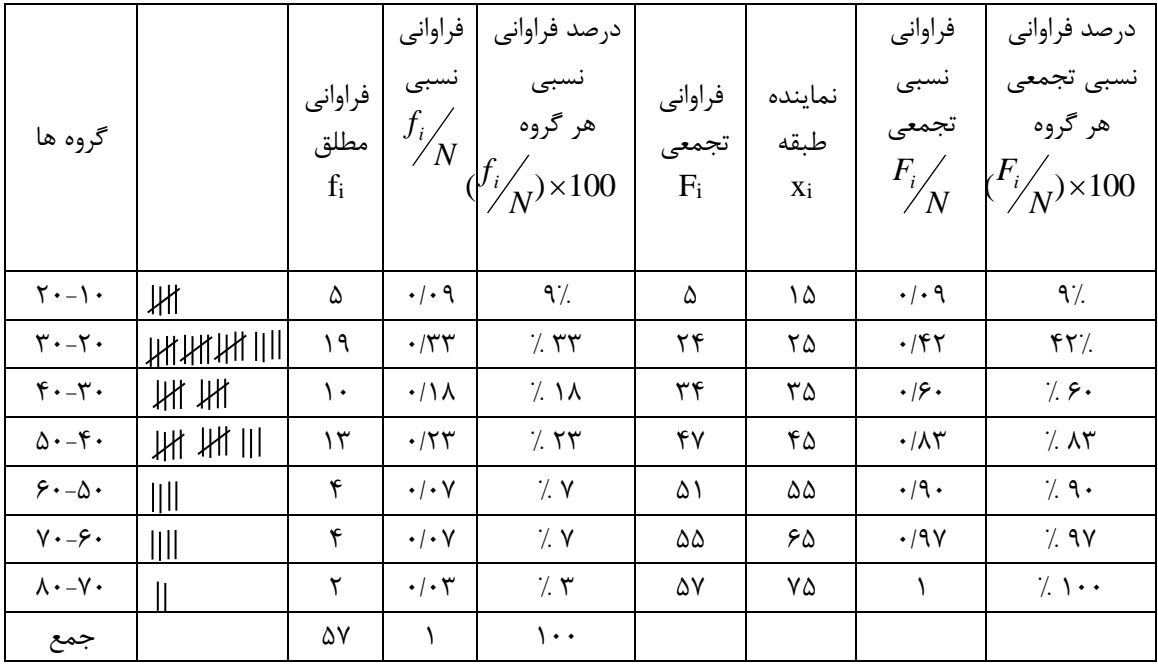

**رعایت نکات زیر در تنظیم جدول های آماری برای گزارش نتایج مطلوب است:**

-1 جدول باید حتی االمکان ساده باشد. بیان دو یا سه جدول ساده بر نمایش یک جدول بزرگ که شامل متغیرهای زیادی است ارجحیت دارد.

-2 جدول باید گویای محتوای خود باشد. الزم است کلیه عالئم و نشانه هایی که در جدول به کار رفته اند در زیر جدول مشخص شده و کلیه سطر و ستون ها نامگذاری شده و واحد هر یک مشخص شود.

-3 باید برای سطرها و ستون ها، سطر و ستون جمع منظور گردد و با توجه به اهمیت جدول، اولین یا آخرین ستون یا سطر را به ستون یا سطر جمع اختصاص داد.

-4 باید در زیر جدول به ذکر منبع اطالعات جدول اقدام شود که خواننده بتواند اعتماد خود را نسبت به محتوی جدول ارزیابی کند.

-5باید برای هر جدول شماره ای در نظر گرفته شود که بتوان به آسانی با بیان شماره توجه خواننده را به جدول مورد نظر جلب نمود.

-6 جدول بایستی عنوان داشته باشد و در نوشتن عنوان جدول از جمله کوتاهی که شامل مفاهیم چه، کجا، چه وقت است استفاده شود.

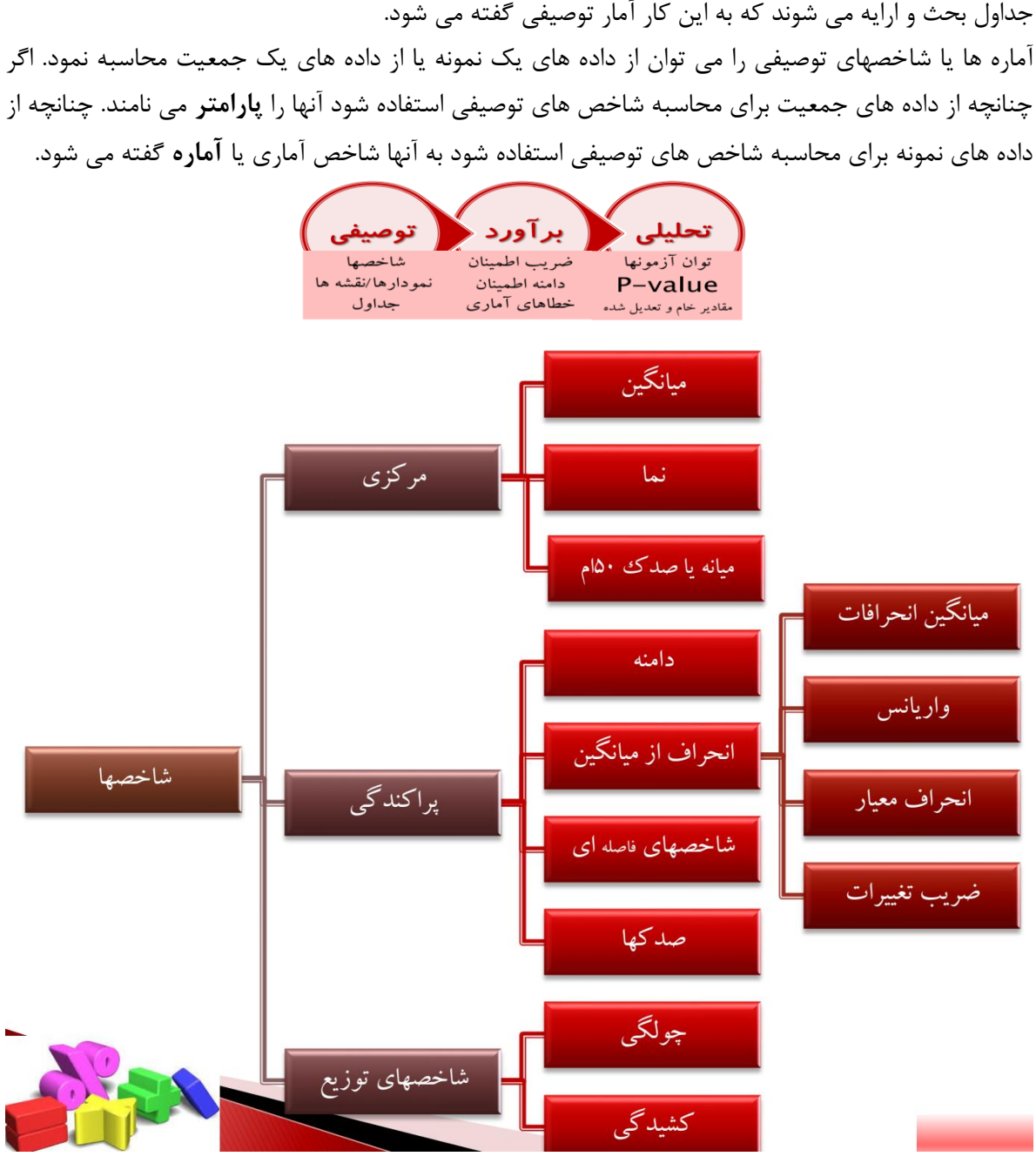

در مورد هر مجموعه از داده ها دو دسته شاخص توصیفی شامل شاخص های تمایل مرکزی و شاخص های پراکندگی و نوع توزیع آنها را می توان محاسبه نمود. در مجموع در آمار توصیفی حدود 13 شاخص مطابق شکل باال مورد محاسبه و استفاده قرار می گیرند.

در مطالب پیشگفت، انواع متغیرها و مقیاسهای اندازه گیری متغیرها و گروه بندی دادها و نحوه بیان دادها توسط جدول ارایه شد. در این بخش آماره های رایج و متداولی را که برای خالصه نمودن داده ها یا توزیع صفات یک مجموعه از داده ها مورد استفاده قرار می گیرد معرفی می شوند. در آمار توصیفی شاخص ها، نمودارها، نقشه ها و

**آمار توصیفی : Statistic Descriptive**

**شاخص های تمایل مرکزی)Tendency Central of Measures):**

 این شاخص ها آماره هایی هستند که محل تمرکز توزیع را برای اندازه گیری های عددی و ترتیبی توصیف می کنند، به عبارتی جایگاه مرکز یک توزیع را بیان می کنند. یک توزیع Distribution شامل مقادیر مختلف اندازه گیری شده از یک خصوصیت همراه با فراوانی مربوط به هر اندازه گیری است. قبل از اینکه به بیان شاخصهای تمایل مرکزی بپردازیم ابتدا نماد ∑ را معرفی می کنیم. این نماد که آن را زیگما

می نامند برای نشان دادن جمع تعدادی داده مورد استفاده قرار می گیرد و دارای خواص زیر است.

1- 
$$
\sum_{i=1}^{n} x_i = x_1 + x_2 + \dots + x_n
$$
  
\n2-  $\sum_{i=1}^{n} (x_i + y_i) = \sum_{i=1}^{n} x_i + \sum_{i=1}^{n} y_i$   
\n3-  $\sum_{i=1}^{n} cx_i = c \sum_{i=1}^{n} x_i$ 

**میانگین حسابی)Arithmetic):**

**الف: داده های خام**

برای بدست آوردن میانگین حسابی، ابتدا همه داده ها را با هم جمع کرده و حاصل را بر مجموع تعداد دادها تقسیم می کنند. اگر داده ها از طریق سرشماری بدست آمده باشند میانگین را با نماد µ نشان می دهند و اگر داده ها مربوط به مقادیر صفت در یک نمونه باشند آن را با  $X$  نمایش می دهند. برای محاسبه میانگین جمعیت از فرمول زیر استفاده می شود:

$$
\mu = \frac{X_1 + X_2 + \dots + X_N}{N} = \frac{\sum X_i}{N}
$$
  
و برای محاسبه میانگین نمونه از فرمول زیر استفاده می شود.  

$$
\overline{X} = \frac{x_1 + x_2 + \dots + x_n}{n} = \frac{\sum x_i}{n}
$$

ب– داده های گروه بندی شده:  
برای محاسبه میانگین داده های گروه بندی شده، در مورد صفات کمی گسسته که در آن ی
$$
X
$$
 مقدار صفت برای  
گروهٔ ام و ناA فراوانی مربوط به همان گروه می باشد میانگین از رابطه زیر بدست می آید:  

$$
\mu = \frac{N_1X_1 + N_2X_2 + ... + N_kX_k}{N_1 + N_2 + ... + N_k} = \frac{\sum N_iX_i}{N}
$$

که N نشان دهنده تعداد کل مشاهدات است. در مورد صفات کمی پیوسته نیز از همین رابطه استفاده می شود ولی فرض بر این است که همه مقادیر دامنه گروه در نقطه وسط دامنه گروه قرار گرفته و خالصه شده اند. در نتیجه از نماینده هر گروه یا نقطه وسط گروه برای محاسبه میانگین استفاده می شود به این ترتیب محاسبه
روش های اپیدمیولوژی و پژوهش با **Stata**

میانگین بطور تقریب امکان پذیر است. با توجه به نکته ای که قبالً ذکر شد رابطه فوق برای محاسبه میانگین جمعیت می باشد. برای محاسبه میانگین نمونه از رابطه زیر استفاده می کنیم:

$$
\overline{X} = \frac{\sum f_i x_i}{n}
$$

که f<sup>i</sup> فراونی مطلق هر گروه می باشد.

مثال:1 میانگین داده های مربوط به مثال قبلی به صورت زیر محاسبه می شود.

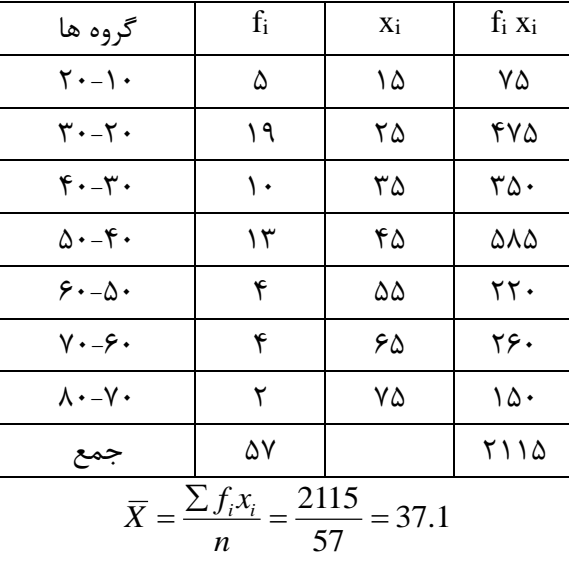

### **میانگین هندسی)mean Geometric):**

<sup>G</sup> نشان می دهند. از *X* میانگین هندسی N عدد عبارتست از ریشه N ام حاصل ضرب اعداد. میانگین هندسی را این میانگین زمانی استفاده می کنیم که داده های بدست آمده نسبت، درصد، نرخ رشد، PH باشد یا بخواهند جمعیت یک منطقه را مشخص نمایند. فرمول مورد استفاده به صورت زیر است.  $X_G = \sqrt[n]{x_1 x_2 ... x_n}$ مثال: میانگین هندسی سه عدد 2 و 4 و 8 عبارتست از:  $\bar{X}_G = \sqrt[3]{x_1 x_2 x_3} = \sqrt[3]{2 \times 4 \times 8} = 4$ مثال: در سال 1955جمعیت شهری 250 هزار نفر و در سال 1965 برابر با 490 هزار نفر بوده است. جمعیت این شهر در سال 1960 چند نفر بوده است؟ <sup>250000</sup> <sup>490000</sup> <sup>500</sup> <sup>700</sup> <sup>350000</sup> <sup>2</sup> *<sup>X</sup><sup>G</sup>*

$$
X_G = \sqrt[4]{250000 \times 490000} = 500 \times 700 = 350000
$$
 جمعیت این شهر در سال ۱۹۶۰ برابر با ۳۵۰ هزار نفر بوده است.

#### **میانگین همساز یا هارمونیک Mean Harmonic:**

اگر مقیاس سنجش داده ها ترکیبی باشد (مانند کیلومتر در ساعت، متر در ثانیه و غیره) برای یافتن متوسط آنها از میانگین هارمونیک استفاده می شود. برای محاسبه این میانگین، تعداد اعداد بر مجموع معکوس آنها تقسیم می شود. فرمول مورد استفاده به صورت زیر است.

$$
\overline{X}_H = \frac{N}{\frac{1}{X_1} + \frac{1}{X_2} + \dots + \frac{1}{X_N}} = \frac{N}{\sum_{i=1}^{N} \frac{1}{X_i}}
$$

مثال: خودرویی مسافتی را با سرعت 120 کیلومتر در ساعت رفته و با سرعت 100 کیلومتر در ساعت بازگشته است. سرعت متوسط این خودرو چقدر بوده است؟

$$
\overline{X}_H = \frac{2}{\frac{1}{120} + \frac{1}{100}} = \frac{2}{\frac{11}{600}} = 109/09
$$

**خواص میانگین حسابی:**

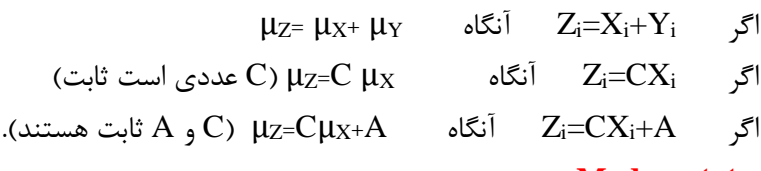

#### **نما یا مد Mode:**

نمای یک مجموعه از مقادیر داده ها، مقداری است که در آن مجموعه، بیشتر از همه تکرار شده است یا به عبارتی داده یا داده هایی است که بیشترین فراوانی را دارند. نما شاخصی است که برای متغیرهای کیفی نیز مورد استفاده قرار می گیرد.

درمورد داده های کمی پیوسته که گروه بندی شده اند نما در طبقه ایی قرار دارد که بیشترین فراوانی را دارد. بعد از تعیین گروهی که نما در آن قرار دارد نما را با استفاده از رابطه زیر محاسبه می کنیم.

$$
Mod = L + \left( \frac{f_i - f_{i-1}}{(f_i - f_{i-1}) + (f_i - f_{i+1})} \times h \right)
$$

که در این رابطه fi فراوانی مطلق گروه نمایی،  $f_{i+1}$ فراوانی مطلق گروه ما بعد گروه نمایی و  $f_{i-1}$  فراوانی مطلق گروه ما قبل گروه نمایی، L کرانه پایین گروه نمایی و h عرض دامنه گروه نمایی می باشد.

**مثال:** در جدول زیر نما را بدست آورید.

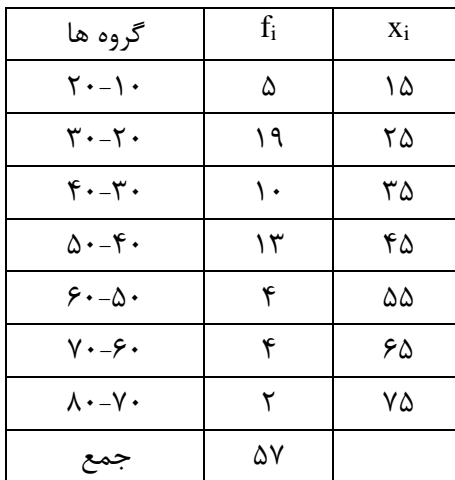

با توجه به این جدول معلوم می گردد که گروه دوم دارای بیشترین فراوانی می باشد و به عبارتی نما در این گروه قرار می گیرد. پس:

$$
Mod = L + \left(\frac{f_i - f_{i-1}}{(f_i - f_{i-1}) + (f_i - f_{i+1})} \times h\right) = 20 + \left(\frac{19 - 5}{(19 - 5) + (19 - 10)} \times 10\right) = 20 + 6.08 = 26.08
$$

#### **میانه Median:**

میانه مقدار یا عددی است که %50 داده ها بیشتر از آن و %50 داده ها کمتر از آن هستند. در مورد داده های خام برای بدست آوردن میانه اعداد را به ترتیب صعودی یا نزولی مرتب کرده و سپس عدد وسط را پیدا می کنند. اگر تعداد داده ها فرد باشد عدد وسطی برابر با /2)+1N )داده ها خواهد بود. اگر تعداد داده ها زوج باشد متوسط دو عدد وسطی مقدار میانه خواهد بود. مثال: میانه اعداد زیر را بدست آورید.

> 14 16 16 16 16 17 18 19 10 11 12 13 ابتدا اعداد را به ترتیب صعودی یا نزولی مرتب می کنیم. 1 1 T F Y Y Y 11 14 14 T.

با توجه به این که 11 عدد داریم 6=/2)1+11( میانه برابر با عدد ششم است که برابر با 7 می باشد. اگر داده ها گروه بندی شده و گسسته باشد برای پیدا کردن میانه ابتدا فراوانیهای تجمعی را محاسبه می کنیم تا بتوان موقعیت و ردیف اندازه صفات را مشخص نمود. سپس با توجه به ستون فراوانیهای تجمعی اندازه ایی را که در ردیف /2N قرار دارد به عنوان میانه انتخاب می شود. در مورد داده های کمی پیوسته محاسبه میانه تنها به صورت تقریبی امکان پذیر است. در این حالت ابتدا فراوانیهای تجمعی محاسبه می شود. سپس گروهی را که میانه در آن گروه قرار دارد مشخص می شود. بعد با استفاده از رابطه زیر میانه محاسبه می شود.

$$
Med = L + \frac{\frac{N}{2} - F_{i-1}}{f_i} \times h
$$

که در این رابطه L کران پایینی گروه میانه،  $F_{\rm i}$ و fi فراوانی مطلق گروه میانه و h عرض دامنه گروه میانه است. مثال: میانه اعداد جدول زیر را بدست آورید.

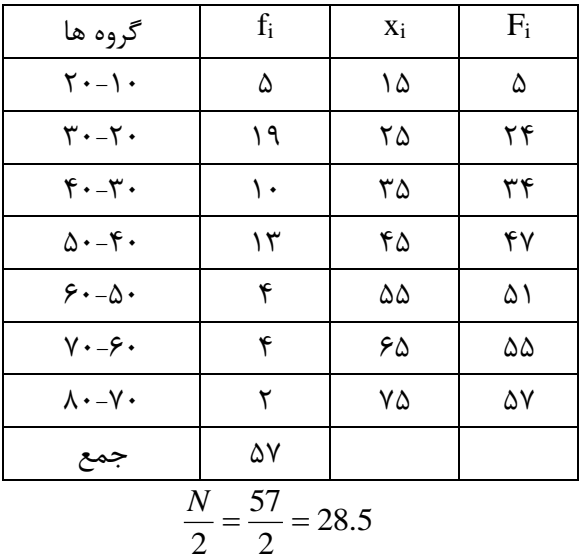

با نگاهی به ستون فراوانی تجمعی معلوم می شود که 24 داده در دو گروه اول قرار دارند پس داده 28 ام در گروه سوم قرار می گیرد. با جایگذاری اعداد مربوطه در فرمول باال، مقدار میانه به صورت زیر محاسبه می شود.

$$
Med = L + \frac{\frac{N}{2} - F_{i-1}}{f_i} \times h = 30 + \left(\frac{28.5 - 24}{10} \times 10\right) = 34.5
$$

#### **شاخص های پراکندگی:**

این شاخص ها پراکندگی یا تغییر مشاهدات پیرامون میانگین را نشان می دهند. شاخص های مهم که در پزشکی بالینی و اپیدمیولوژی بیشتر استفاده می شود عبارتند از: **الف( دامنه ب( انحراف معیار ج( واریانس د( خطای معیار میانگین ذ(ضریب تعیین**  الف) دامنه : تفاوت حداکثر و حداقل مشاهدات است. از فرمول زیر محاسبه می شود. فقط از دو داده استفاده می شود. ب) انحراف معیار: شاخصی است که نشان دهنده پراکندگی یا انتشار داده ها حول میانگین است. انحراف معیار در نمونه، جذر واریانس یا پراش می باشد. انحراف معیار این امکان را فراهم می کند تا میزان تغییرپذیری منتظره در داده ها را برآورد کنیم. فرمول محاسبه آن به شرح زیر است.  $R=X$  - X  $_{MIN}$ 

$$
\sigma^2 = \frac{1}{N} \sum_{i=1}^{N} (X_i - \overline{X})^2 = \frac{1}{N} \sum_{i=1}^{N} (X_i - \mu)^2
$$
 
$$
\sqrt{S^2} = S = \sqrt{\frac{1}{n} \sum_{i=1}^{n} (x_i - \overline{x})^2}
$$

ج) واریانس، توان دوم انحراف معیار است. فرمول آن عبارت است از :  $\frac{1}{-1}\sum_{i}(x_i -$ = *n i*  $x_i - x$ *n*  $S^2 = \frac{1}{n-1} \sum_{i=1}^{n} (x_i - x)^2$ 1

**ویژگی های واریانس نمونه:** -1واریانس عدد ثابت C برابر با صفر است. -2اگرمقدار ثابت α رابه مشاهدات اضافه یا ازآنها کم کنیم واریانس تغییر نمیکند. -3اگر مشاهدات در مقدار ثابت K ضرب یا برآن تقسیم شود واریانس جدید از ضرب یا تقسیم واریانس قدیم  $\rm K^2$ در  $\rm K^2$  بدست می آید. **د( خطای معیار میانگین:** این شاخص نقش مهمی بازی می کند. خطای معیار بزرگ داللت بر بی دقت بودن برآورد است. کوچک بودن آن داللت بر دقیق بودن برآورد است. با استفاده از افزایش حجم نمونه و کاهش تغییر پذیری در داده ها میتوان این شاخص را کاهش و بعبارتی دقت برآورد را افزایش داد. یکی از کاربردهای مهم آن برای محاسبه حدود اطمینان است. کاربرد دیگر آن برآورد انحراف معیار جمعیت است. با تقسیم انحراف معیار بر جذر حجم نمونه بر اساس فرمول زیر محاسبه می شود.

$$
Se\ (\lnot_{\mathcal{U}}\bar{f}_{\mathcal{U}}) = \frac{Sd\ (\lnot_{\mathcal{U}}\bar{f}_{\mathcal{U}})}{\sqrt{n}}
$$

**ذ( ضریب تغییر:** نسبت انحراف معیار به میانگین است. به واحد اندازه گیری بستگی ندارد. برای مقایسه دو صفت از یک جامعه با واحدهای اندازه گیری متفاوت مورد استفاده قرار می گیرد. مجموعه مشاهداتی که دارای V.C کمتری است از سازگاری و همگنی بیشتری برخوردار هستند.

$$
CV = \frac{S}{\overline{x}} = \frac{\sqrt{\frac{1}{n} \sum (x_i - \overline{x})^2}}{\frac{1}{n} \sum_{i=1}^{n} x_i} = \frac{\sqrt{n} \sum (x_i - \overline{x})^2}{\sum x_i}
$$

### **کاربرد شاخص ها**

برای استانداردسازی )standardization )داده ها، مقدار هر متغیر را از میانگین داده ها کتم نمتوده و بتر انحتراف معیار تقسیم می کنند. برای نرمال کردن )normalization )داده ها مقادیر هر متغیر را از میتانگین داده هتا کتم نموده و بر دامنه تقسیم می کنند. دامنه (range) تفاضل بیشترین و کمترین مقادیر مشـاهدات اسـت. در واقــع بـا استانداردسازی داده ها واحد اندازه گیری حذف و داده ها به سمت مرکز هدایت می شوند.

**چولگی** یک معیار تقارن یا عدم تقارن در یک توزیع آماری است. در آمار، چولگی درجه ایی از عدم تقارن مشاهده شده در یک توزیع احتمالاتی را نشان می دهد که از توزیـع نرمـال متقـارن (bell curve) در یـک مجموعـه داده منحرف شده است. توزیع نرمال دارای چولگی صفر است. شکل انواع چولگی در زیر آمده است.

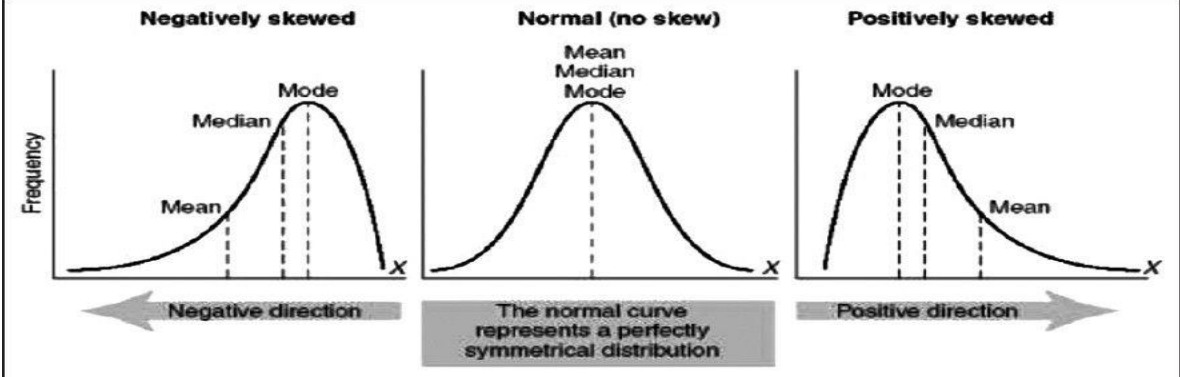

### **آماره های توصیفی و خالصه در Stata :**

آمارههای توصیفی (مثل میانگین، میانه و انحراف استاندارد متغیرها) با استفاده از فرمان summarize، به دست میآیند. برای رسم جدولهای توزیع فراوانی و انجام آزمونهای استقالل و به دست آوردن آمارههای بیانکنندهی میزان همبستگی از فرمان tabulate و برای رسم جدولهایی که خانههای آنها شامل آمارههایی مثل فراوانی، مجموع، میانگین یا میانه است، از فرمان table استفاده میشود.

### **آمارههای خالصه برای متغیرها**

برای به دست آوردن آمارههای خلاصه (میانگین، انحراف استاندارد، مینیمم و ماکزیمم) برای یک متغیر از فرمانsummarize استفاده میشود.

نام متغیر summarize فرمان summarize مقادیر گمشده را در نظر نمیگیرد. اگر در فرمان summarize نام متغیر یا متغیرها ذکر نشود، Stata آمارههای خالصه را برای تمام متغیرهای مجموعه دادهها ارائه میدهد. در صورتیکه فرمان summarize همراه گزینهی detail به کار رود، خروجی شامل اطالعات بیشتری، به شرح زیر خواهد بود: - چندکها - چهار مقدار از کوچکترین و چهار مقدار از بزرگترین مقادیر متغیر - جمع وزنها - واریانس - چولگی )جهت و مقدار نامتقارنی( و کشیدگی رسم **جدولهای فراوانی یکطرفه و دوطرفه** زمانیکه مجموعه دادهها شامل متغیرهای رستهای است، برای توصیف دادهها از جدولهای فراوانی استفاده میشود. برای رسم یک جدول فراوانی یکطرفه فرمان tabulate به صورت زیر به کار میرود: نام متغیر رستهای tabulate در صورتی که بعد از فرمان tabulate نام دو متغیر ذکر شود، جدول دوطرفه رسم خواهد شد. در این جدول سطوح متغیر اول در سطرها و سطوح متغیر دوم در ستونها قرار میگیرد. برخی از گزینههای مفید فرمان tabulate، عبارتند از: **cell** برای هر خانهی جدول، درصد کل را نشان میدهد. **column** برای هر خا نهی جدول، درصد ستونی را نشان میدهد. **row** برای هر خانهی جدول، درصد سطری را نشان میدهد.

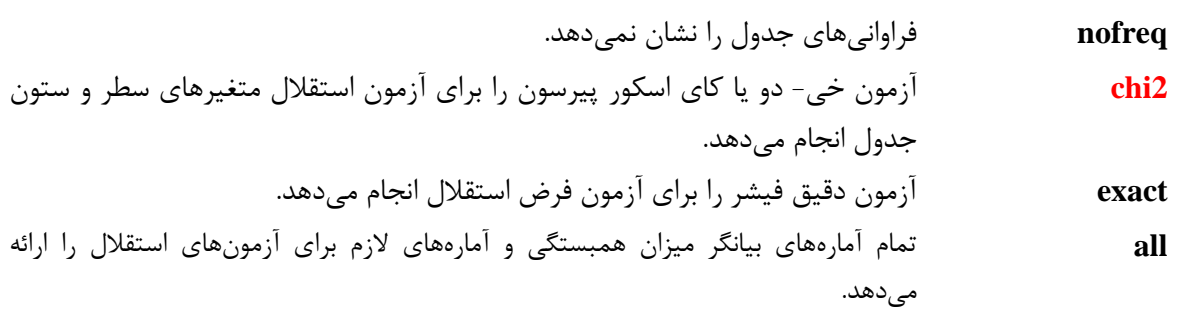

**missing** مقدار گمشده را در تحلیلها لحاظ می کند.

# **جدولهای چندطرفه و رسم چند جدول به طور همزمان**

وقتی الزم است چند جدول فراوانی برای چند متغیر به طور همزمان رسم شوند، به جای این که برای هر جدول فرمان tabulate به طور جداگانه به کار رود، میتوان از فرمانهای1tab و 2tab استفاده کرد. فرمان 1tab چند جدول یکطرفه و فرمان 2tab چند جدول دوطرفه را به طور همزمان رسم میکند. نام متغیرها 1tab نام متغیرها 2tab به منظور رسم جدول سهطرفه با استفاده از فرمان tabulate میتوان ابتدا مجموعه دادهها را برحسب یک متغیر مرتب و بعد با بکارگیری by به صورت زیر جدول سهطرفه را رسم کرد: متغیراول sort متغیر سوم متغیر دوم tabulate : متغیر اول by از این روش برای تشکیل جدولهای چندطرفه هم میتوان استفاده کرد. به این ترتیب که ابتدا مجموعه دادهها برحسب همهی متغیرهای موجود به جز دو متغیر، مرتب میشوند و سپس از عبارت by به ترتیبی که گفته شد، استفاده میشود. متغیر n-ام , ... , متغیر اول sort متغیر)+2 n)ام متغیر)+1 n) ام tabulate : متغیر n-ام ... متغیراول متغیردوم by اگر آزمونهای آماری و مقدار درصدها مورد نیاز نباشد، راه سادهتر برای ساختن جدولهای چندطرفه، استفاده از فرمان table است. دو گزینهی مفید که همراه فرمان table به کار میروند عبارتند از: **(**نام متغیرها**)by** با استفاده از این گزینه میتوان سطوح حداکثر چهار متغیر را در سطرهای جدول قرار داد. **)**کلمهکلیدی**(contents** این گزینه با توجه به کلمهی کلیدی آن، تعیین کنندهی محتوای خانههای جدول است. برخی از کلمات کلیدی که به همراه گزینهی ( )contents به کار میروند، عبارتند از: **freq** برای ارائهی فراوانی نام متغیر **mean** برای ارائهی میانگین متغیر مورد نظر نام متغیر **sd** برای ارائهی انحراف استاندارد متغیر مورد نظر نام متغیر **sum** برای ارائهی مجموع متغیر مورد نظر نام متغیر **count** برای ارائهی تعداد مشاهدات غیرگمشدهی متغیر مورد نظر نام متغیر **max** برای ارائهی حداکثر یا ماکزیمم مقادیر متغیر مورد نظر نام متغیر **min** برای ارائهی حداقل یا مینیمم مقادیر متغیر مورد نظر نام متغیر **median** برای ارائهی میانهی متغیر مورد نظر

### **جدولی از میانگینها**

برای ساختن جدولهایی که خانههای آنها حاوی مقدار میانگین و انحراف استاندارد باشند، میتوان از فرمان tabulate یا فرمان table به صورت زیر استفاده کرد:

#### روش های اپیدمیولوژی و پژوهش با **Stata**

### **فرمان tabulate**

(ناممتغیر دیگر)summary , ناممتغیر tabulate

means) نام متغیر )summary , نام متغیراول نام متغیر دوم tabulate

### **فرمان table**

(ناممتغیر دیگر mean(contents , ناممتغیر table

Sur

**. summarize score**

(نام متغیردیگر mean(contents , نام متغیراول نام متغیر دوم table

**کار عملی با نرم افزار و محاسبه شاخص های توصیفی:**

برای کار عملی از فایل 3part استفاده می شود. فایل 3part را باز نمایید. برای محاسبه شاخص های توصیفی متغیرهای این فایل از دو راه (منوها و تایپ دستورات) می توان استفاده کرد. اگر گزینه test and,tables,Summaries را از منوی Statistics باز نمایید زیر منوهای آن باز می شوند. با انتخاب هر کدام از گزینه ها محاسبات مورد نیاز را می توان انجام داد. این گزینه ها در تصویر زیر دیده می شوند.

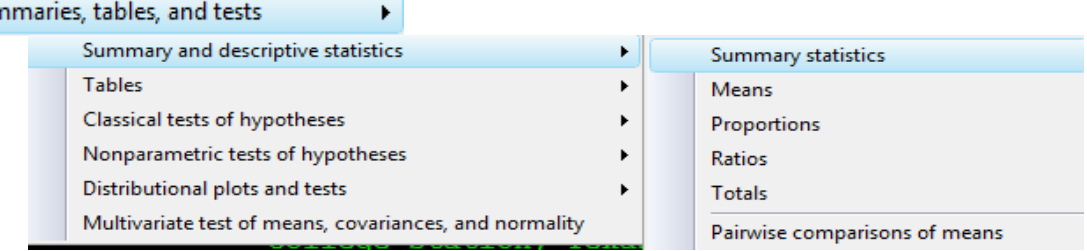

در این فایل شاخص های توصیفی متغیر score که یک متغیر کمی است را اگر بخواهید محاسبه کنید از طریق مسیر تصویر باال و انتخاب statistics summary و انتخاب متغیر score بدست می آیند.

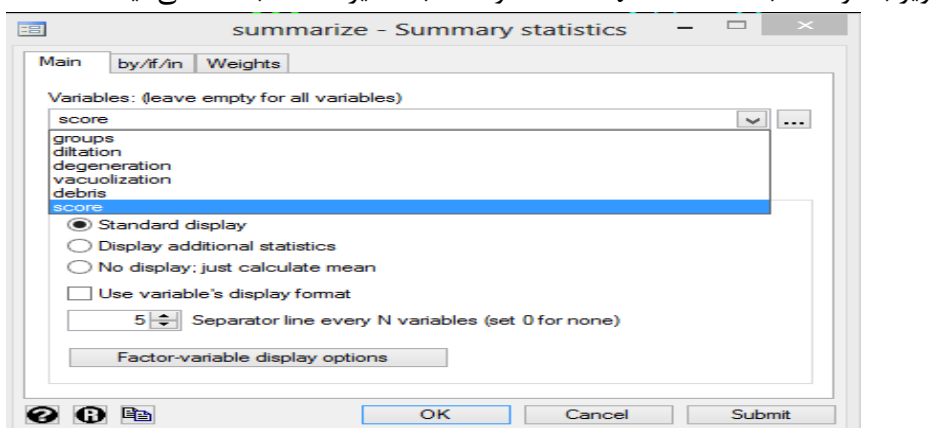

خروجی نرم افزار برای این دستور که شامل تعداد مشاهدات، میانگین،انحراف معیار، حداقل و حداکثر داده هاست در زیر آمده است.

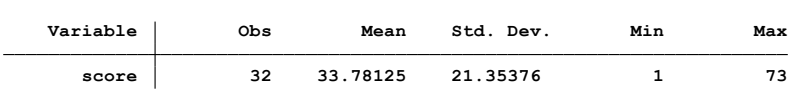

برای تهیه گزارش خالصه از متغیرهای موجود در فایل داده three part می توان به طریق زیر نیز عمل کرد. ابتدا فرمان sum db را تایپ نمود. کادر محاوره ای مربوطه باز می شود. می توان با انتخاب متغیرها گزارش تهیه نمود. اگر متغیری انتخاب نشود و دکمه ok انتخاب شود خالصه سازی برای همه متغیرها انجام می شود.

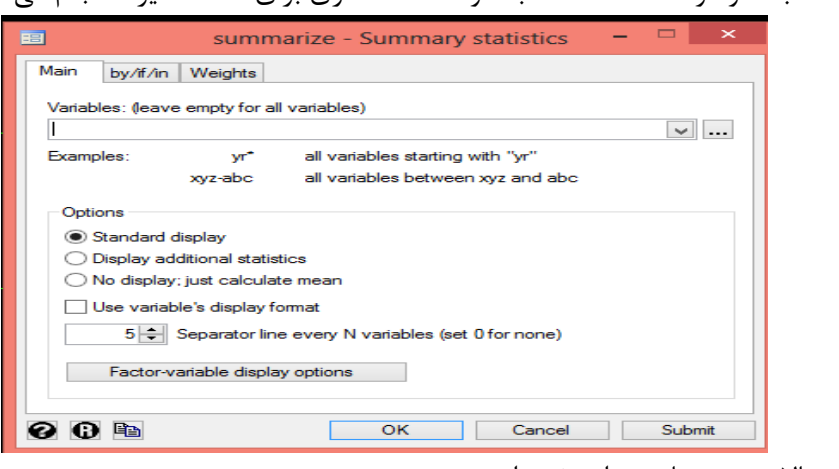

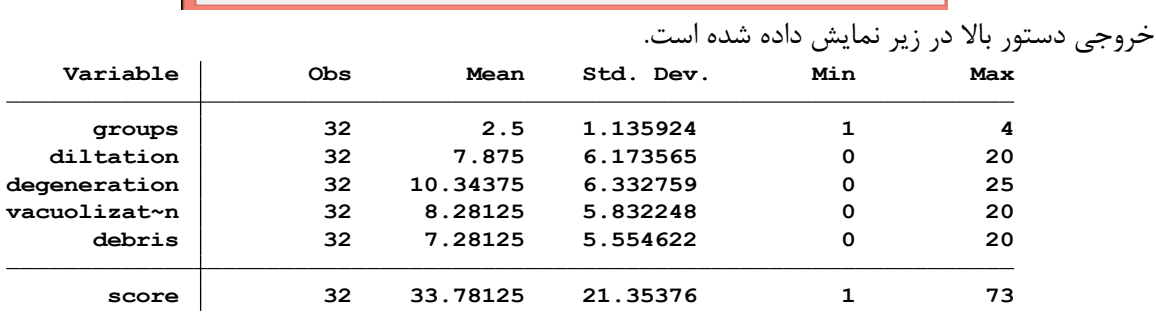

اگر کاربر قصد محاسبه فراوانی تعداد نمونه ها در هر گروه را داشته باشد از دستور زیر استفاده می کند.

table groups

وقتی دستور اجرا می شود فراوانی هر یک از گروه ها که چهار گروه با فراوانی 8 است نمایش داده می شود. اگر کاربر بخواهد **میانگین** را برای متغیر score بر حسب گروه محاسبه نماید از دستور زیر استفاده می کند. tabstat score, by(groups)

**خروجی نتایج در تصویر زیر آمده است.**

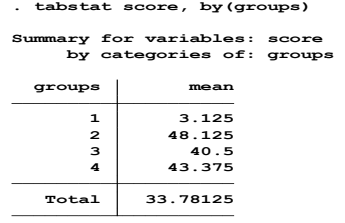

این محاسبات را از طریق منو نیز می توان انجام داد. اگر گزینه Summaries,tables,and test را از منوی Statistics باز نمایید. زیر منوهای آن باز می شوند. دستور db tabstat اگر تایپ و اجرا شود (شکل زیر) می توان متغیر مورد نظر را در قسمت variable اضافه نمود. سپس می توان آماره های مختلف را برای آن و بر حسب گروه محاسبه نمود. کاربر می تواند با تایپ mean db و استفاده از کادر محاوره ای مربوطه محاسبات میانگین را مانند باال انجام دهد. وقتی کادر محاوره ای باز شد می توان با انتخاب هر کدام از گزینه های آن، محاسبات مورد نظر را انجام داد. مثلا وقتی در گزینه if/in/over متغیر مربوط به گروه را در قسمت مربوطه وارد نمایید محاسبات بر اساس گروه انجام میشوند. یا با انتخاب گزینه reporting می توان حدود اطمینان مورد نظر را تعیین و محاسبات را انجام داد.

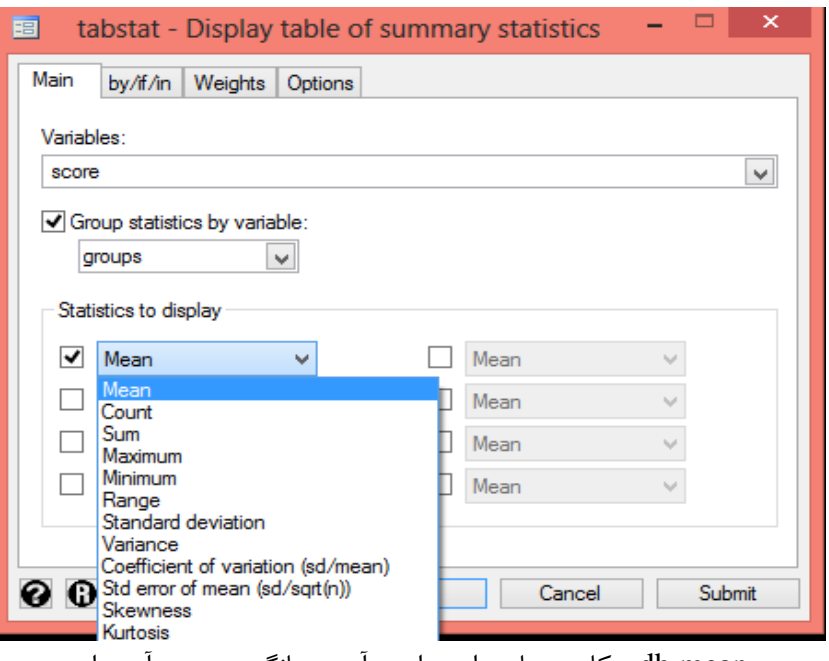

تصویر استفاده از دستور mean db و کادر محاوره ای برای برآورد میانگین در زیر آمده است.

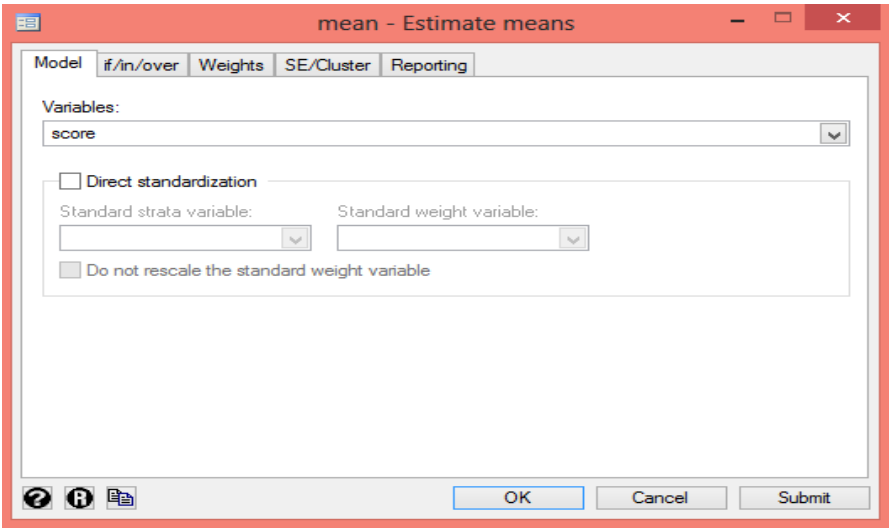

#### روش های اپیدمیولوژی و پژوهش با **Stata**

# **ترسیم جداول حرفه ای در نرم افزار Stata**

برای کار بیشتر با نرم افزار و ترسیم جدول برای نتایج پژوهش لطفا گام های زیر را اجرا نمائید. می شود. این داده ها مربوط به دومین بررسی ملی بهداشت و تغذیه ( Second National Health and در نرم افزار دستور <u>webuse nhanes2l ر</u>ا هنگامی که به اینترنت متصل هستید اجرا نمائید. فایل داده ای باز Survey Examination Nutrition ) هستند. این داده ها مشتمل بر داده های دموگرافیک، آنتروپومتریک و بیولوژیک جمع اوری شده در امریکا هستند. توصیف داده ها را در زیر ببینید.

**. describe age sex race height weight bmi highbp bpsystol bpdiast tcresult tgresult hdresult**

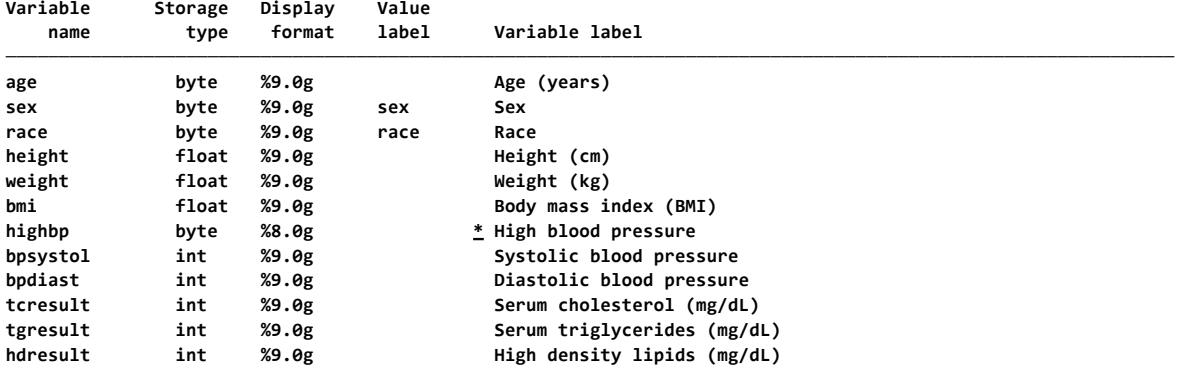

- اساسی ترین دستور در ترسیم جدول (ColVars) (RowVars (table است. با دستور (highbp (table () جدولی برای فراوانی فشارخون ترسیم کنید.

### table (highbp) ()

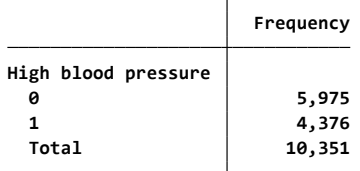

به طور پیش فرض، جدول فراوانی هر دسته از highbp و فراوانی کل را نمایش می دهد. مجموعه دوم پرانتز خالی در این مثال ضروری نیست زیرا هیچ متغیر ستونی وجود ندارد. مثال زیر یک جدول برای متغیر ستون highbp ایجاد می کند. اولین مجموعه پرانتز خالی در این مثال ضروری است تا نرم افزار بداند که highbp یک متغیر ستونی است.

**. . table () (highbp)**

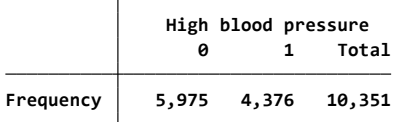

مثال زیر جدولی برای جنس به عنوان متغیر سطری و highbp به عنوان متغیر ستون ایجاد می کند. مجموع سطرها و ستون ها به طور پیش فرض گنجانده شده است. **. table (sex) (highbp)**

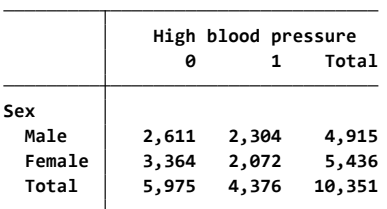

ما می توانیم مجموع سطرها و ستون ها را با درج گزینه nototals در دستور حذف کنیم. **. table (sex) (highbp), nototals**

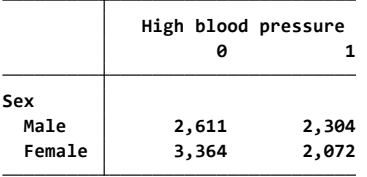

ما همچنین می توانیم چند متغیر در سطر یا ستون یا هر دو را مشخص کنیم. مثال زیر فراوانی را برای دسته های متغیر جنسیت که رده های درجه فشارخون باال را دارند نمایش می دهد. **. table (highbp sex) (), nototals**

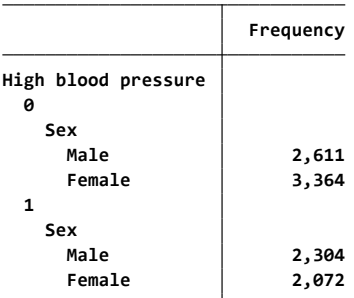

می توانیم جدول را به شکل زیر نیز ترسیم کنیم.

**. table (sex highbp) (), nototals**

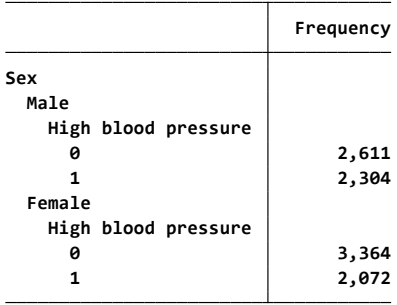

یا به شکل های زیر جای متغیرهای ستونی را تغییر داد:

# روش های اپیدمیولوژی و پژوهش با **Stata**

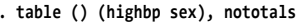

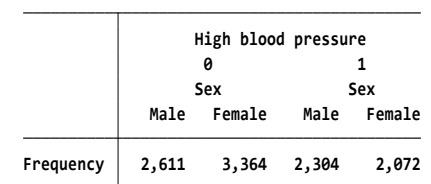

**. table () (sex highbp), nototals**

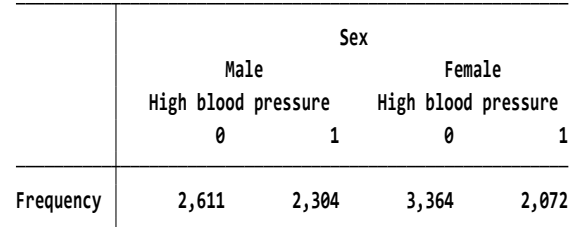

**. table (sex) (highbp), statistic(frequency) statistic(percent) nototals**

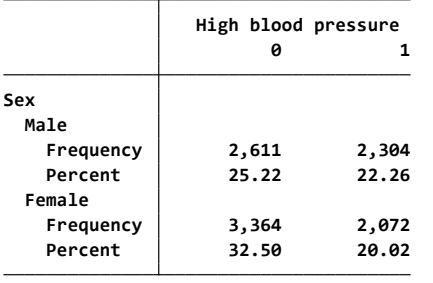

دستورات زیر را اجرا نمائید. جدول های حرفه ای تری را ترسم خواهید کرد.

table (sex) (highbp), statistic(frequency) statistic(percent) statistic(mean age) statistic(sd age) nototals able (sex) (highbp), statistic(frequency) statistic(percent) statistic(mean age) statistic(sd age)

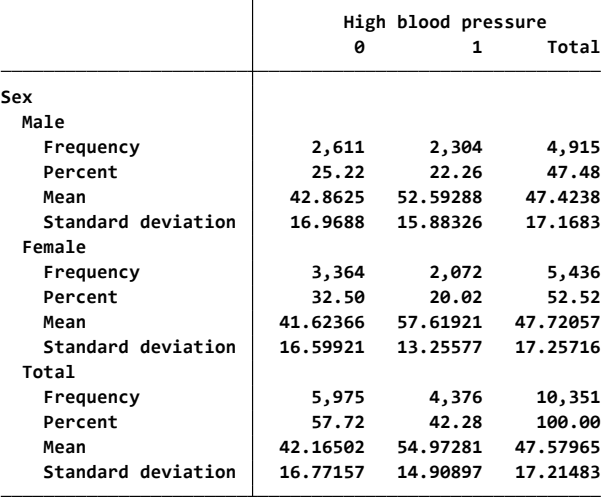

روش های اپیدمیولوژی و پژوهش با **Stata**

| اب ریز می توان خروجی ترم افزار را به فرمت های الملل ۱۷ تا ۲۷ تبدیل تمود. |                           |  |
|--------------------------------------------------------------------------|---------------------------|--|
| Command                                                                  | <b>Purpose</b>            |  |
| putdocx                                                                  | Create Word documents     |  |
| putpdf                                                                   | Create PDF files          |  |
| dyndoc                                                                   | Create HTML from Markdown |  |

با دستورات زیر می توان خروجی نرم افزار را به فرمت های Word,PDF تبدیل نمو

با دستور putdocx می توان فایل با پسوند docx. ایجاد نمود. اکنون فایل مثال ماشین ها در منوی فایل نرم افزار را باز کنید. اگر دیتاستی در نرم افزار شما در حال استفاده است با دستور clear یا , sysuse auto replace می توانید فایل dta.auto را باز نمائید. با دستور begin putdocx کار را برای ذخیره در فرمت word شروع نمائید. ما با برازش دو مدل رگرسیون شروع می کنیم. مدل اول عوامل تعیین کننده قیمت ماشین و فقط متغیر مسافت پیموده شده )mpg )خودرو را ارزیابی می کنیم. در مدل دوم عالوه بر آن، متغیر مدل ماشین" آیا خودرو از خارج از ایالات متحده وارد شده است (خارجی) یا خیر" را اضافه می کنیم. ما خیلی به خروجی رگرسیون و پیش فرض ها در اینجا اهمیت نمی دهیم و در بخش های دیگر کتاب به مدل های رگرسیونی پرداخته می شود، بنابراین این مدل ها را بی سر و صدا اجرا می دهیم. دستورات زیر را اجرا کنید:

- . quietly regress price mpg . estimates store model1
- . quietly regress price mpg i.foreign
- . estimates store model2

ما با سه مرحله می توانیم خروجی ها را به فرمت ورد)word )تبدیل کنیم. ایجاد یک سند در حافظه با دستور begin putdocx، نوشتن جدول با دستور etable = 1tbl table putdocx و ذخیره سند را با دستور mydoc save putdocx انجام می دهیم. ما باید نام جدول )1tbl )و نام سند خود )mydoc )مشخص کنیم.

# **خالصه و نتیجه گیری:**

**در این فصل تعاریف و مباحث پایه آماری و آمار توصیفی بیان شد. طرز محاسبه شاخص های توصیفی از جمله میانگین، میانه، نما، انحراف معیار و واریانس بیان گردید. با استفاده از دستورات tabstat db و db mean، می توان پنجره گفتگو یا کادر محاوره ای مربوط به انجام آمار توصیفی و محاسبه میانگین را باز و با معرفی متغیرها و Enter کردن می توان خروجی را مالحظه نمود. همچنین می توان انواع جداول یکطرفه و دو طرفه را ترسیم نمود. برای این کار نیز می توان از دستور table db استفاده نمود. مطالب این فصل یکی از مهمترین گام های اولیه در تحلیل داده هاست. بنابراین درک صحیح و عمیق این مطالب برای آماده سازی داده ها برای تحلیل مهم است.** 

**تمرین ها :** -1 شاخص های میانگین، انحراف معیار و خطای معیار را تعریف کنید. تفاوت انحراف معیار و خطای معیار چیست؟ -2 فایل two part را باز نمایید و شاخص های خالصه برای متغیرهای age را محاسبه نمایید. -3 در فایل مذکور جدول یک طرفه برای محاسبه فراوانی متغیر exposure درست نمایید. -4 جدول دوطرفه ای برای متغیر exposure و bimari درست نمایید. فراوانی ها را گزارش نمایید. -5 میانگین، انحراف معیار و حدود اطمینان %99 برای متغیر age را بنویسید. کدام جدول زیر پاسخ این سوال است؟

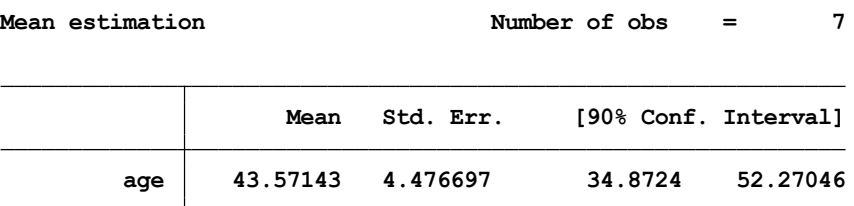

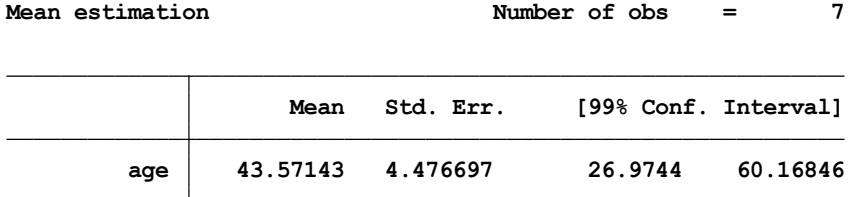

- -6 در ارائه نتایج یک پژوهش ، روش صحیح برای گزارش میانگین و انحراف معیار استتفاده از (SD(Mean صحیح است یا استفاده از میانگین و خطای معیار (SE(Mean ؟ چرا؟
- -7 در فایل 1400ahmadi که قبال داده های آن را وارد نموده اید )تمرین فصل 1(، شتاخص هتای حتداقل، حداکثر، میانه، نما، میانگین، انحراف معیار، واریانس و ضریب تغییرات را برای نمایه توده بدنی بیماران بتا و بدون فشارخون باال محاسبه و گزارش کنید.

# **فصل چهارم: رسم نمودار در Stata..........................**

نمودارها و کاربرد آنها گزینه های عمومی فرمان های مربوط به رسم نمودار نمودار دایره ای نمودار میله ای نمودار هیستوگرام نمودار خطی، نمودار پراکندگی نمودار کاپالن مایر و جدول عمر نمودار رادار تمرین ها

# **• اهداف:**

# **در پایان مطالعه این فصل انتظار می رود فراگیر با مباحث زیر آشنا گردد:**

- کاربر بتواند انواع نمودار و کاربرد آنها را تعریف نماید.
- محاسبات مورد نیاز درباره آمار توصیفی و ترسیم نمودارهای مربوطه را در نرم افزار انجام دهد.
	- کاربر بتواند نمودار های مربوط به تحلیل بقا را ترسیم نماید.
	- کاربر بتواند یک نمودار را ویرایش و به آن عنوان و توضیحات الزم را اضافه نماید.

### **نمودارها: Graph**

نمودار یکی از ابزارهای مهم آمار توصیفی است. نمودار وسیله ای است تصویری برای نمایش توزیع داده های آماری و نشان دادن موثر و تاثیرگذار داده ها. برای کشیدن نمودار از دستگاه مختصات استفاده می شود. در اغلب موارد اندازه صفت مورد مطالعه را روی محور طولها و فراوانی آن را روی محور عرضها مشخص می کنند. محورها باید طوری تقسیم بندی شودکه کمترین و بیشترین فراوانی و یا اندازه صفت مورد مطالعه در آنها بگنجد. در ارائه یک نمودار باید کلیه نکاتی را که در مورد جدول شرح آن ذکر شد رعایت نمود.

# **نمودار نرده ای یا ستونی chart Bar:**

متداولتـرین نوع نمودار برای داده های کیفی( اسمی یا ترتیبـی ) نمودار نرده ای یا ستونی است. این نمودار تعداد یا درصدها را به صورت ستتون نشان می دهد. در تهیه نمودار ستونی بهتر است قاعده ستون ها یا نرده ها و فواصل بین آنها را مساوی انتخاب نمود.

### **نمودار دایره ای chart Pie:**

از این نمودار برای نمایش داده های اسمی و رتبه ایی استفاده می شود. این نمودار را بر مبنای فراوانی نسبی داده ها رسم می کنند یعنی دایره را به نسبت فراوانی گروهها تقسیم می کنند. اگر داده یا گروهی دارای فراوانی *N*  $\frac{f_i}{N}$  باشد نسبت  $\frac{f_i}{N}$ از دایره به آن گروه اختصاص داده می شود. از این  $360{\times}\frac{f_i}{\Delta}$ نمودار در رشته های بهداشتی برای نشان دادن اطالعاتی در مورد توزیع پزشکان به مناطق مختلف، تخصیص بودجه ملی به بهداشت عمومی استفاده می شود.

### **هیستوگرام یا بافت نگار Histogram:**

از هیستوگرام برای نمایش اطالعات کمی پیوسته استفاده می شود. این نمودار در پزشکی کاربرد زیادی دارد و دارای دو محور افقی و عمودی است که روی محور افقی مقادیر یا اندازه های گروه های مورد نظر و روی محور عمودی تعداد یا درصد مقادیر مشاهدات را نشان می دهند.

استفاده از تعداد یا درصد بستگی به هدف پژوهشگر دارد. از هیستوگرام درصدی زمانی استفاده می شود که بخواهند دو هیستوگرام با تعداد متفاوت را مورد مقایسه قرار دهند. در هیستوگرام سطح هر یک از مستطیل ها با درصد مشاهداتی که در آن حدود قرار دارند متناسب است و به عبارتی احتمال یا درصد انتخاب افراد آن گروه را بیان می دارد. برای بررسی وضعیت توزیع داده ها و تقارن آنها از نمودار هیستوگرام استفاده می شود. اگر در ترسیم هیستوگرام از فراوانی نسبی استفاده شود سطح کل زیر هیستوگرام برابر یک خواهد بود زیرا جمع فراوانی نسبی کلیه گروهها برابر یک است. به این ترتیب هر مقدار از سطح زیر هیستوگرام با میزان اطالعاتی که داده ها در احتیار می گذارند برابر است. در ترسیم هیستوگرام بهتر است فواصل بین گروهها را مساوی در نظر گرفت در غیر این صورت بایستی ارتفاع هر یک از ستون های مستطیل را به نسبت مناسب اصالح نمود تا سطح صحیحی را به خود اختصاص دهند.

# **نمودار چند ضلعی فراوانی Polygon:**

معموالً برای نمایش داده های کمی گسسته مورد استفاده قرار می گیرد. در این نمودار مقادیر صفت را روی محور طولها و فراوانی متناظر با آن مقادیر را روی محور عرض ها مشخص می کنند. نموداری که از وصل کردن نقاط به دست می آید چند گوش نامیده می شود. از این نمودار برای مقایسه دو توزیع روی یک نمودار استفاده می شود.

اگر در هیستوگرام وسط ستونها را به هم وصل کنیم یک چند گوش بدست می آید. این عمل نمایش چند هیستوگرام را روی یک دستگاه مختصات آسان می کند. اگر بخواهیم هیستوگرام را به نمودار چند گوش تبدیل کنیم باید از نقطه وسط آخرین ستون تا محور x ها ادامه دهیم تا فراوانی چند ضلعی کامل شود و معلوم گردد که مقادیر سایر گروهها قبل از اولین و آخرین گروه صفر بوده است. به این ترتیب در چنین نموداری از آنجا که بر مبنای هیستوگرام تهیه شده است سطح زیر این چند ضلعی برابر با سطح زیر هیستوگرام خواهد بود.

### **نمودار توزیع تجمعی :**

در این نمودار مقادیر صفت روی محور طولها و فراوانیهای تجمعی به صورت ساده یا نسبی روی محور عرضها در نظر گرفته می شود سپس نقاط متناظر مقادیر صفت و فراوانیهای تجمعی را مشخص نموده و از وصل نمودن این نقاط به هم در صفات پیوسته به صورت خطی یا تقریب منحنی و در صفات ناپیوسته به صورت پلکانی نمودار تجمعی حاصل می گردد. بر اساس این نمودار می توان صدک های مختلف مانند صدک 25)چارک اول(، صدک ۵۰( میانه) و صدک ۷۵( چارک سوم) را محاسبه نمود.

### **نمودار رادار:**

رادار چارت یا نمودار راداری یا نمودار عنکبوتی یا نمودار ستارهای، نموداری است که با نمایش یک یا چند، چند چندضلعی وضعیت متغیرهای مختلف مورد نیاز را ترسیم می کند. با مشاهده نمودار راداری، میزان نزدیکی و شباهت متغیرهای هم جنس قابل درک خواهد بود. یکی از کاربردهای اصلی رادار چارت مقایسه وضعیت جاری کار با وضعیت تخمینی و یا پیش بینی می باشد که با مقایسه کلیه ابعاد مورد نظر به لحاظ واقعی و پیش بینی، عملکرد واقعی کار قابل رصد خواهد بود. ترسیم این نمودار مانند سایر نمودارهای پیشگفت در استاتا براحتی تعبیه نشده و باید دستورات آن دانلود و نصب یا نوشته شود که در این کتاب آمده است.

### **نمودارها در Stata :**

در Stata امکانات زیادی برای رسم نمودارها وجود دارد. در این بخش به معرفی فرمان های ترسیم نمودار پرداخته میشود. برخی نمودارها را میتوان با استفاده از فرمانی که از ترکیب واژهی graph با نام نمودار حاصل میشود، رسم نمود. در زیر به تعدادی از آنها اشاره میشود:

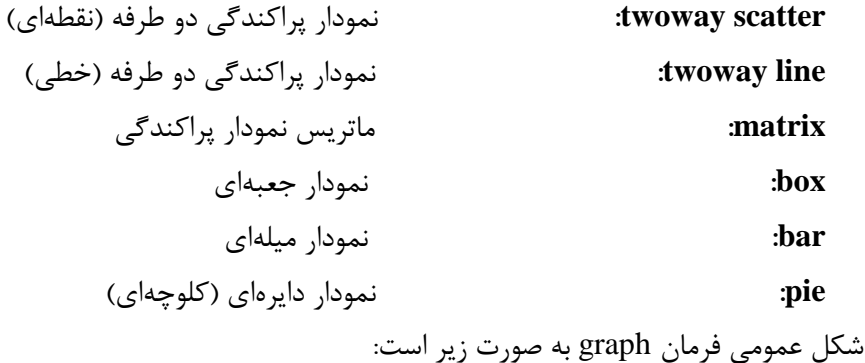

YA

گزینهها , نام متغیر)ها( نام نمودار graph برای هر یک از فرمانهایی که به منظور رسم نمودار به کار میروند، گزینههایی وجود دارد که با استفاده از آنها میتوان شکل ظاهری نمودار را تغییر داد. برخی از این گزینهها، به طور عمومی و برای همه انواع نمودارها قابل استفاده هستند، در حالی که برخی دیگر منحصراً برای یک نوع نمودار به کار میروند.

# **گزینههای عمومی فرمانهای مربوط به رسم نمودار**

**)"**عنوان**")title** این گزینه در باالی نمودار، عنوان مورد نظر را اضافه میکند. **)"**عنوان**")subtitle** این گزینه در باالی نمودار، زیر عنوان مورد نظر را اضافه میکند. **)"**عنوان**")caption** این گزینه در پایین نمودار، عنوان مورد نظر را اضافه میکند. **("**عنوان**")1b و ("**عنوان**")2b** با استفاده از این گزینهها میتوان تا حداکثر 8 عنوان را به نمودار افزود. حروف **("**عنوان**")1t و ("**عنوان**")2t ("**عنوان**")1***l* **و("**عنوان**")2***l* **("**عنوان**")1r و("**عنوان**")2r** b، t،*l* و r به ترتیب تعیین میکند که عنوان به ترتیب در پایین، باال، چپ یا راست نمودار قرار گیرد و شمارههای 1 و 2 ترتیب عنوانها را بیان میکند. **(**نام متغیر رستهای**)by** این گزینه موجب میشود که Stata برای هر یک از مقادیر متغیر رستهای، نمودار جداگانهای رسم کند.

**نکته:** قبل از بکارگیری گزینهی by باید مجموعه دادهها برحسب متغیر رستهای مورد نظر مرتب شده باشد. **نمودارهای پراکندگی دوطرفه**

برای رسم نمودارهای دوطرفهی نقطهای و خطی، از فرمان graph به صورتهای زیر استفاده میشود: نام متغیر محور عمودی نام متغیر محور افقی graph twoway scatter نام متغیر محور عمودی نام متغیر محور افقی graph twoway line برخی از گزینههایی که میتوان در نمودار پراکندگی دوطرفه به کار برد، عبارتند از: **)"**عنوان**")xtitle و title( y"**عنوان**)"** به ترتیب به محور افقی و محور عمودی عنوانهای مورد نظر را منتسب میکند. **)**تعداد دسته**#(xlabel و )**تعداد به ترتیب تعداد دستهی اعداد روی محور افقی و محور عمودی نمودار را تعیین میکند. دسته**#)ylabel xscale)**range(…,…)**( yscale)**range(…,…)**(** به ترتیب دامنهی اعداد روی محور افقی و محور عمودی نمودار را تعیین میکند. **sort** قبل از رسم نمودار، مقادیر مربوط به محور افقی را به ترتیب صعودی مرتب میکند.

**ماتریس نمودار پراکندگی** برای رسم ماتریس نمودار پراکندگی کافی است از فرمان زیر استفاده شود: نام متغیرها matrix graph در این صورت نمودارهای پراکندگی متغیرها به صورت دو به دو در یک ماتریس نمودار پراکندگی رسم میشوند. با استفاده از گزینهی half میتوان فقط مثلث زیرین ماتریس پراکندگی را رسم کرد. **نمودار جعبهای** نمودار جعبهای بیانگر اطالعاتی دربارهی مرکز، پراکنش، تقارن توزیع و نقاط دورافتاده است. برای رسم یک نمودار جعبهای از فرمان زیر استفاده میشود: نام متغیر box graph اگر مقیاس متغیرها یکسان باشد، برای مقایسهی توزیع چند متغیر میتوان فرمان زیر را به کار برد: نام متغیرها box graph خط افقی داخل جعبه، میانهی دادهها و ارتفاع جعبه، دامنهی میانچارکی است. نقاط دورافتاده در خارج از فاصله 1/5 برابر فاصلهی میانچارکی از چارک اول و سوم با دایرههای کوچک نشان داده میشوند. **نمودار دایرهای )کلوچهای(**  برای رسم یک نمودار دایرهای از فرمان زیر استفاده میشود: نام متغیرها pie graph که متغیرها همگی بیانگر تعداد برحسب واحد یکسان (نفر، تومان، ساعت و…) هستند. همچنین میتوان برای یک متغیر رستهای، نمودار دایرهای را به صورت زیر رسم کرد: (نام متغیر رستهای)graph pie, over برخی از گزینههای این فرمان عبارتند از: **plabel)**\_all sum**( plabel)**\_all percent**(** به هر یک از برشهای نمودار، به ترتیب جمع یا درصد مربوط به آن برش را منتسب میکند. **)**explode **,**شماره برش**(pie** برشی را که شمارهی آن ذکر شده است، از نمودار دایرهای جدا میکند. **نمودارهای میلهای** نمودار میلهای با استفاده از فرمان زیر رسم میشود: (نام متغیر رستهای) over , نام متغیرها (stat (bar graph با استفاده از گزینهی over میتوان نمودار را برای مقادیر مختلف یک متغیر رستهای رسم نمود. عبارت stat تعیین میکند که ارتفاع هر میله، مقدار کدام آماره از متغیر مورد نظر است. در حالت پیشفرض ارتفاع هر میله، بیانگر میانگین متغیر است. **هیستوگرام** برای رسم هیستوگرام، از فرمان زیر استفاده میشود: نام متغیر histogram با اجرای این فرمان، به طور پیشفرض مقادیر فراوانی نسبی بر روی ستونهای هیستوگرام قرار میگیرند. برخی گزینههای فرمان histogram، عبارتند از:

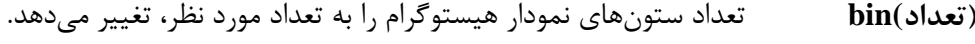

**freq** روی محور عمودی، به جای فراوانی نسبی، فراوانیها را قرار میدهد.

- **percent** روی محور عمودی، به جای فراوانی نسبی، درصدها را قرار میدهد.
- **normal** روی هیستوگرام یک منحنی نرمال با میانگین و انحراف استاندارد مربوط به مقادیر متغیر مورد نظر رسم میکند.

# **کار عملی با نرم افزار و ترسیم انواع نمودارها:**

در نرم افزار استاتا منوی Graphics می توان انواع نمودارها را انتخاب و ترسیم نمود. شکل زیر انواع نمودارهای قابل ترسیم را نمایش می دهد.

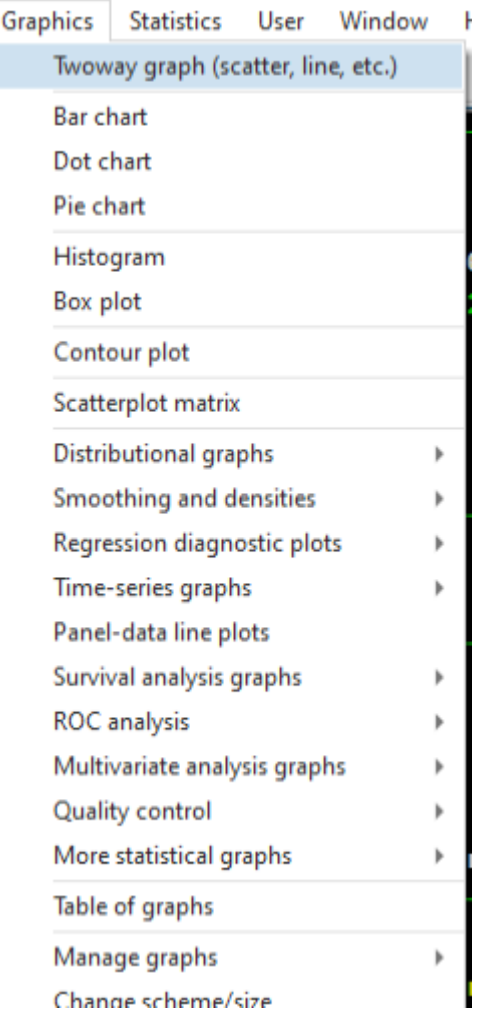

فایل part three را باز نمایید. نمودار ستونی برای متغیر score ترسیم نمایید. در این نمودار مقادیر میانگین ها نمایش داده شوند. نمودار بر حسب گروه ها ترسیم گردد. برای این کار از طریق زیر عمل می کنیم. از منوی graph گزینه chart bar -bar graph انتخاب می شود. میتوان با استفاده از تایپ **graph db** و انتخاب نوع

گراف به کادر محاوره ای رسید. در کادر محاوره ای که در زیر نمایش داده شده است، متغیر score را در قسمت variable و آماره مورد نظر را از قسمت statistic انتخاب نمود. سپس با انتخاب گزینه BY در باالی tab کادر محاوره ای و انتخاب نمودن متغیر گروه، نمودار را ترسیم نمود. همچنین برای نمایش مقادیر میانگین بر روی نمودار می توان گزینه labels bar را از سربرگ Bars انتخاب نمود.

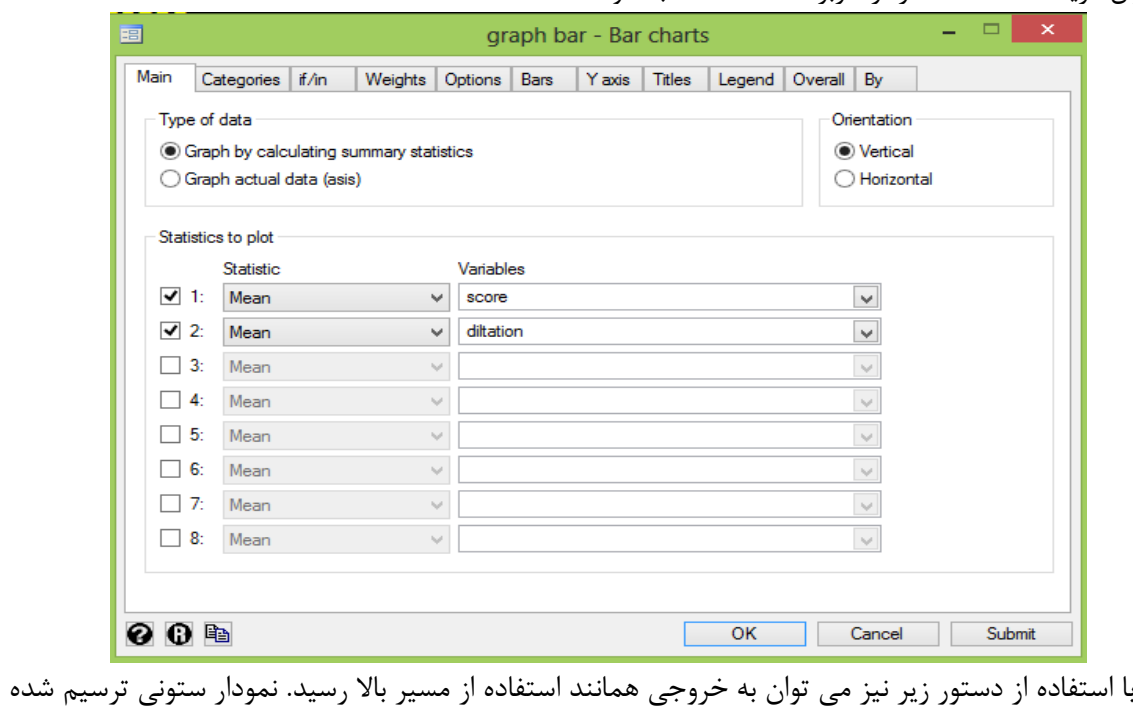

در زیر آمده است.

graph bar (mean) score (mean) diltation, blabel(bar) by(groups, total)

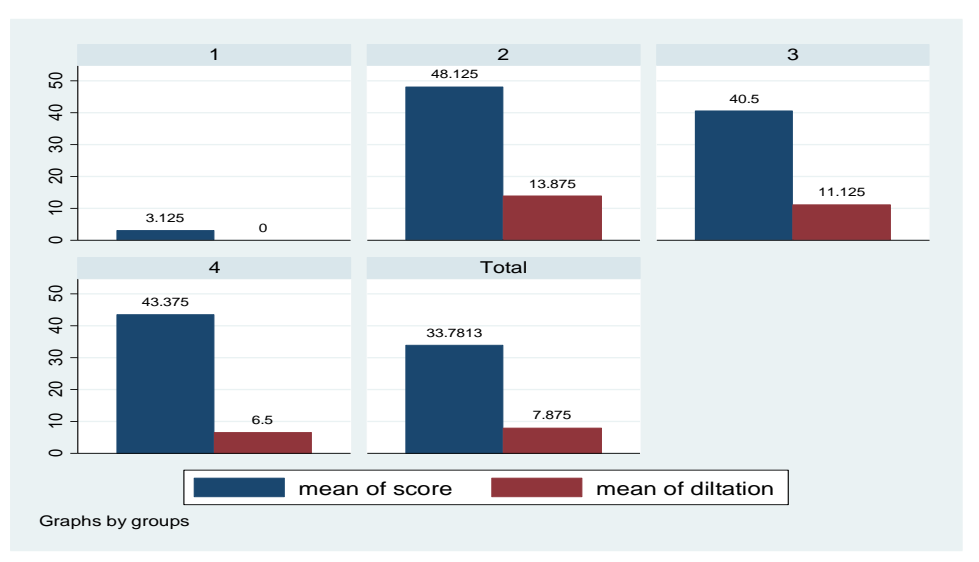

 در فایل two part نمودار دایره ای برای متغیر sex ترسیم نمایید. برای رسم این نمودار از فرمان زیر استفاده می شود. ,pie graph

# روش های اپیدمیولوژی و پژوهش با **Stata**

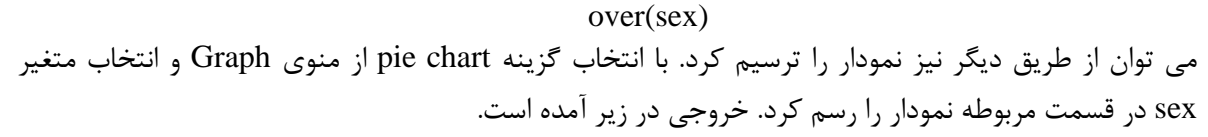

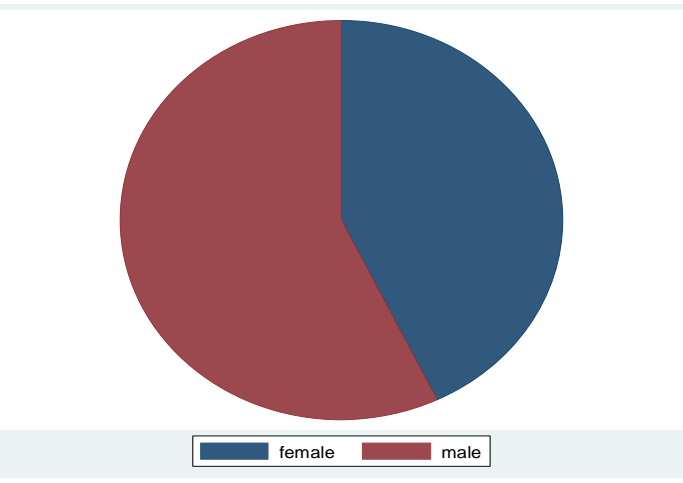

در فایل مذکور نمودار هیستوگرام برای متغیر age را اگر کاربر بخواهد ترسیم نماید از مسیر زیر استفاده می کند.

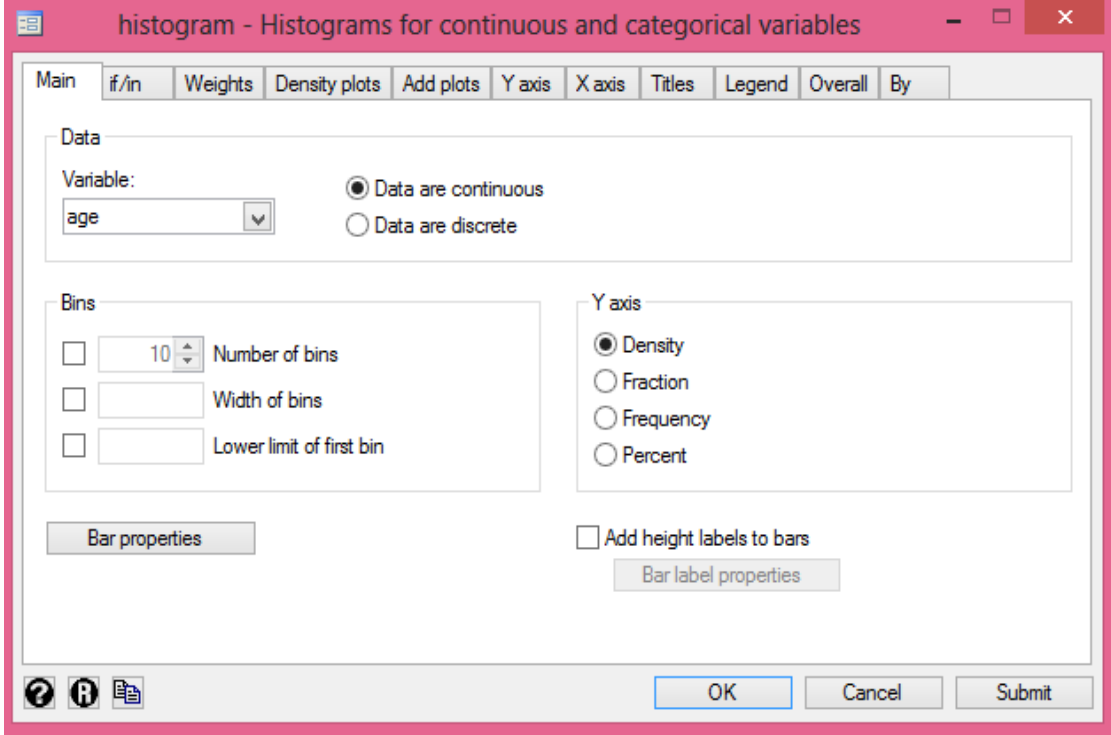

همچنین با تایپ دستور cho histogram نیز می توان نمودار را برای فایل four part رسم نمود. نمودار در زیر آمده است.

روش های اپیدمیولوژی و پژوهش با **Stata**

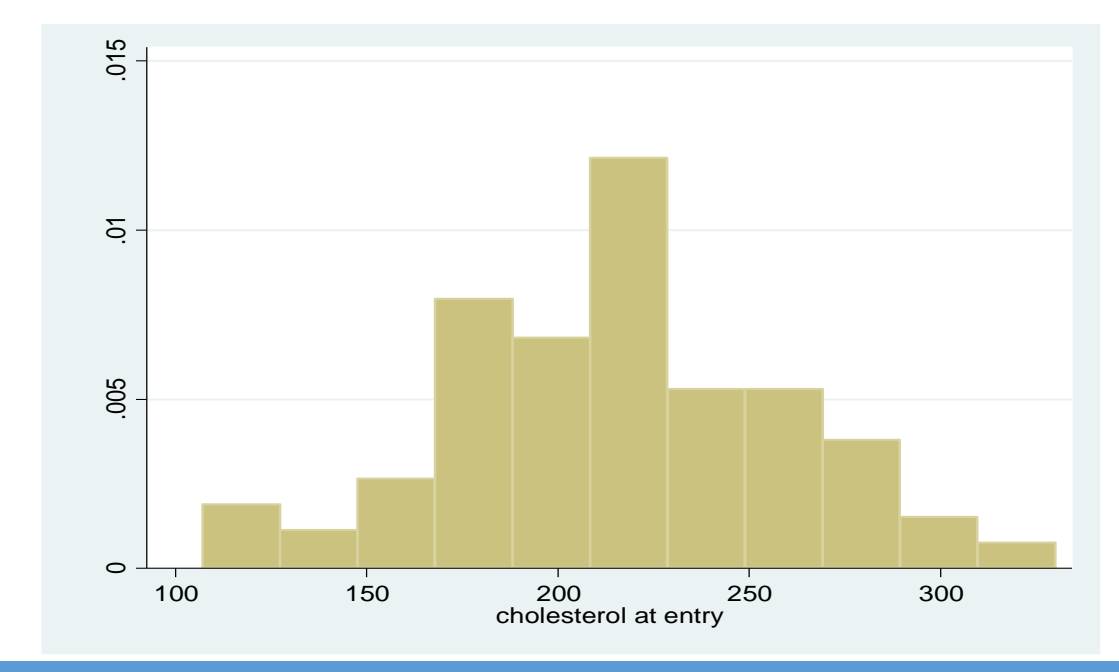

# **نمودار پراکنش:**

برای رسم نمودار پراکنش یا Scatter plot با انتخاب گزینه (.twoway graphs(scatter, line,etc از منوی Graph و انتخاب creat می توان نوع نمودار را انتخاب و آن را رسم نمود. کادر محاوره ای مذکور در زیر نمایش داده شده است.

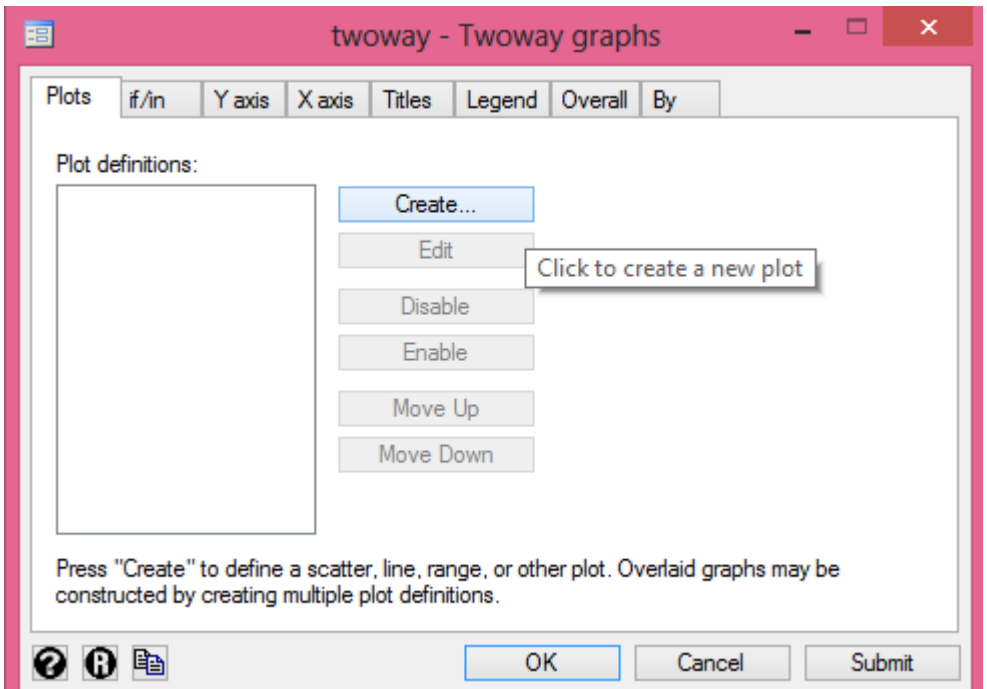

روش های اپیدمیولوژی و پژوهش با **Stata**

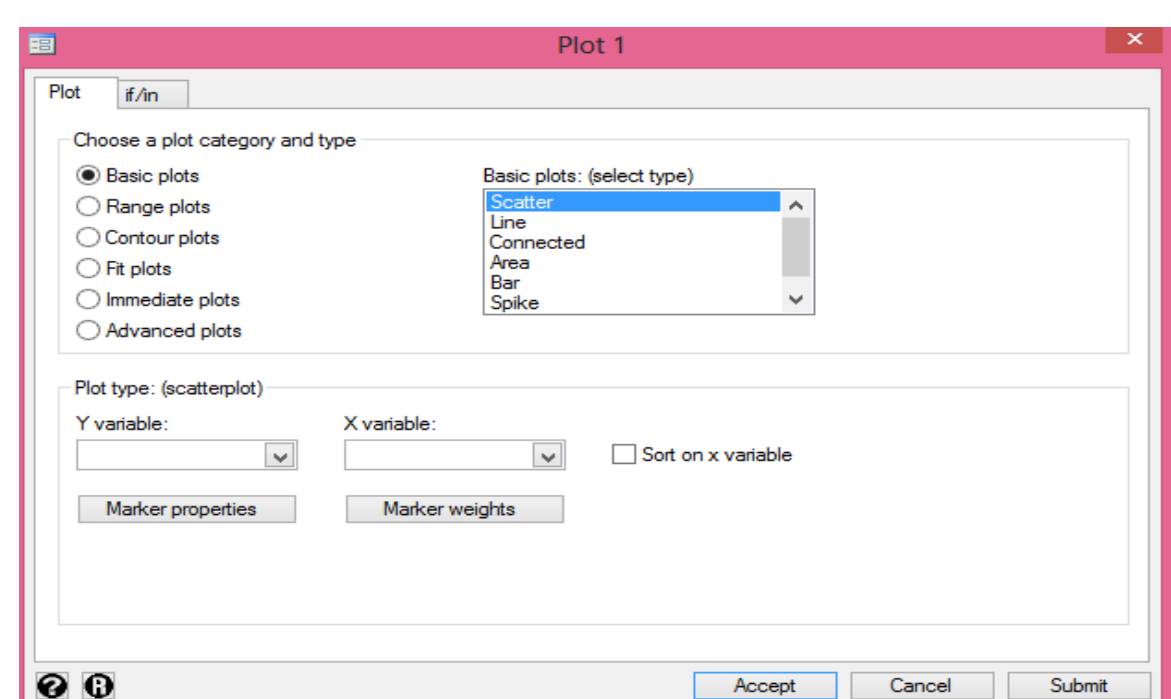

بعد از انتخاب نوع نمودار، متغیر وابسته و متغیر مستقل را می بایست در قسمت های مربوطه وارد نمود. چنانچه گزینه plot Basic انتخاب شود نمودار پراکنش ساده بین دو متغیر تعریف شده ترسیم می شود. چنانچه ترسیم خط برازش مورد نظر باشد باید گزینه plot fit و نوع آن مانند prediction linear را از گزینه edit انتخاب نمود. حدود اطمینان خط مربوطه را نیز میتوان ترسیم نمود.

برای این کار ابتدا از دستور sysuse auto.dta استفاده کنید. با استفاده از این دستور فایل مثال auto.dta که در نرم افزار وجود دارد باز می شود. از مسیر دیگری به این فایل می توان دست پیدا نمود. که در فصول گذشته به آن اشاره گردید و تاکید شد که این مسیر را بخاطر بسپارید. برای رسم نمودار پراکنش متغیر قیمت)price )در برابر متغیر وزن)weight )از دستور زیر نیز می توان استفاده نمود. نمودار در زیر آمده است.

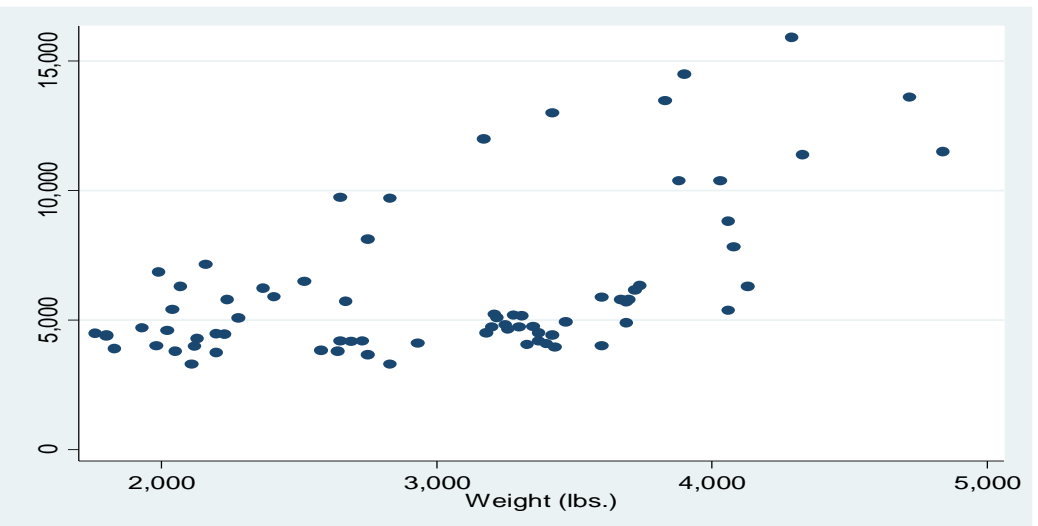

twoway (scatter price weight)

#### **نمودار های خطی و نقطه ای:**

فایل sysuse uslifeexp که بعنوان مثال در داده های نرم افزار وجود دارد را باز نمایید. دستور زیر را اجرا نمایید. twoway line le\_wm year || line le\_bm year

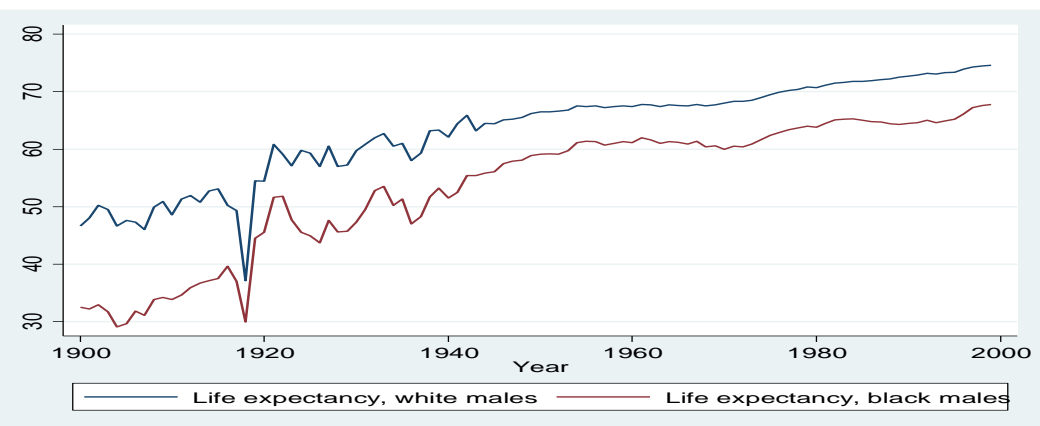

نموداری برای امید زندگی در مردان سفید پوست و سیاه پوست ترسیم می شود. نمودار به شکل زیر است.

# **نمودار کاپالن مایر:**

ابتدا فایل four part را باز نمایید. در این فایل برای شناسایی متغیرها از دستور des استفاده می شود. خروجی به صورت زیر نشان دادن می شود.

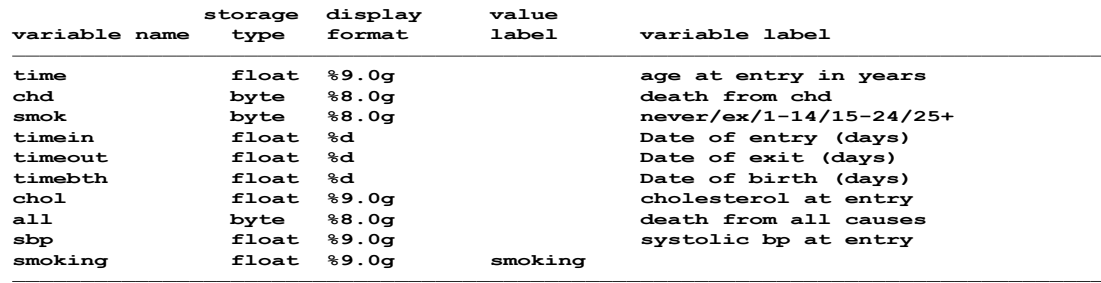

برای ترسیم منحنی بقا، از کادر گفتگو یا کادر محاوره ای graph sts db استفاده می شود. وقتی این فرمان OK

شود شکل زیر نمایان می گردد. توضیحات بیشتر در این زمینه، در قسمت تحلیل بقا در بخش چهارم آمده است.

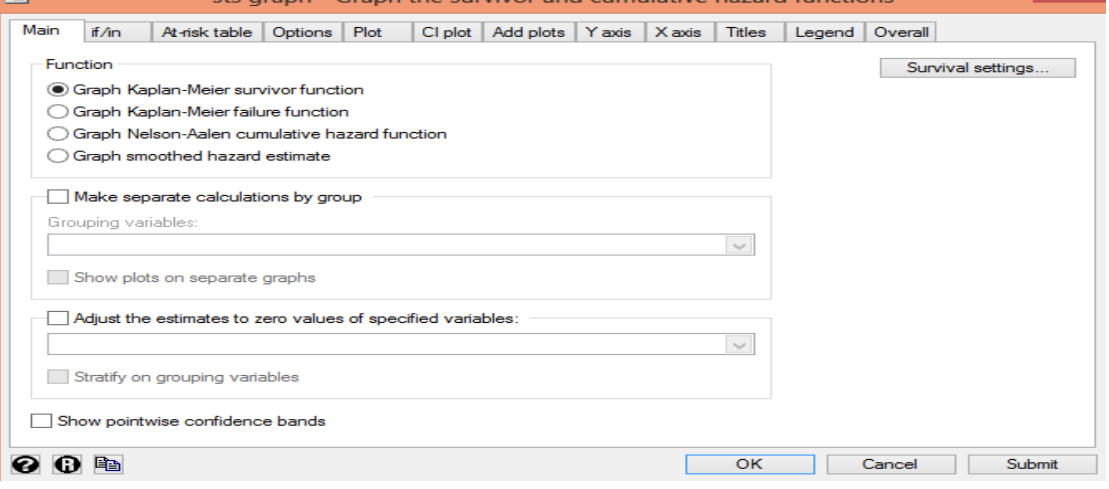

از کادر محاوره ای بازشده، گزینه setting Survival را انتخاب تا تنظیمات زمان ها و معرفی متغیرها انجام شود. در این کادر متغیر زمان (time) و وقوع رخداد (falure variable) برای نرم افزار تعریف و معرفی میشوند. و کادر محاوره ای مذکور بسته می شود. این کادر در تصویر زیر نمایش داده می شود.

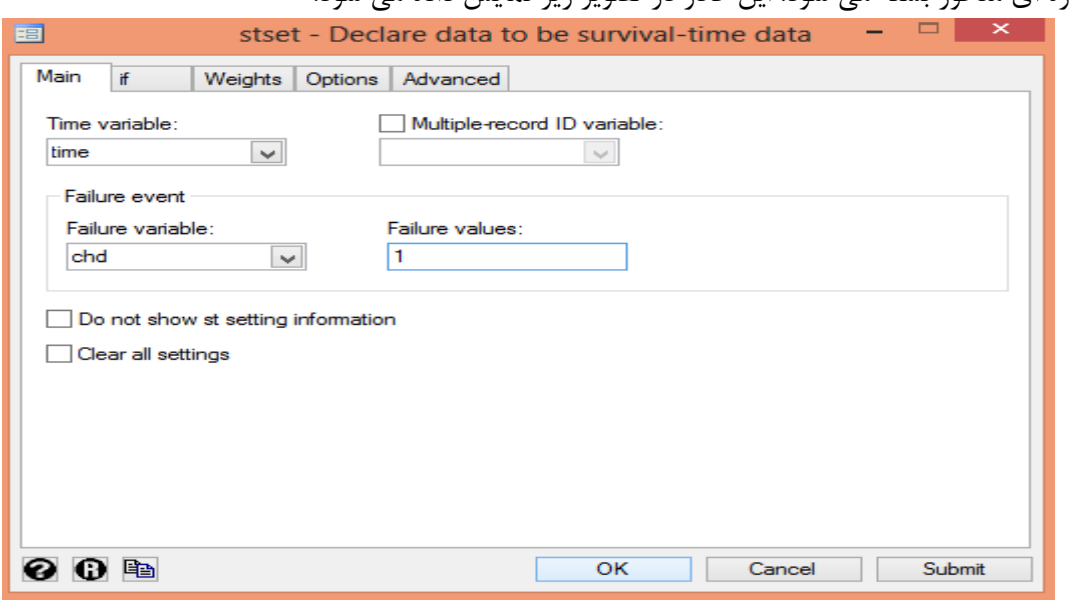

اکنون با انتخاب ok دستور اجرا می شود. نمودار به شکل زیر نمایش داده می شود.

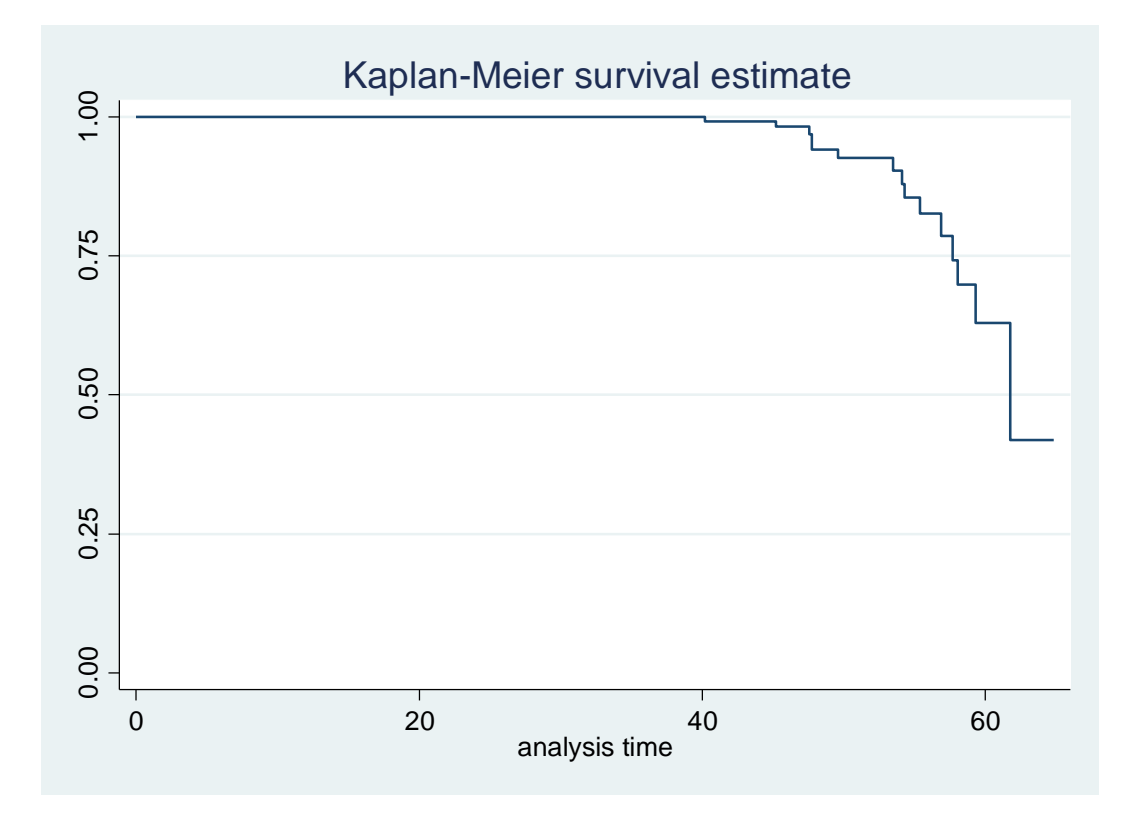

برای ترسیم این منحنی بر حسب گروه های سیگاری و غیر سیگاری تنظیمات مربوطه در کادر محاوره ای را باید انجام داد. برای این منظور می بایست گزینه group by calculation separate make نیز انتخاب شود. اکنون با انتخاب این گزینه، منحنی بر حسب متغیر )smoking )نمایانگر گروه های سیگاری و غیر سیگاری و آنهایی که قبال سیگاری بودند ولی اکنون سیگار نمی کشند، ترسیم می شود. نمودار در زیر آمده است.

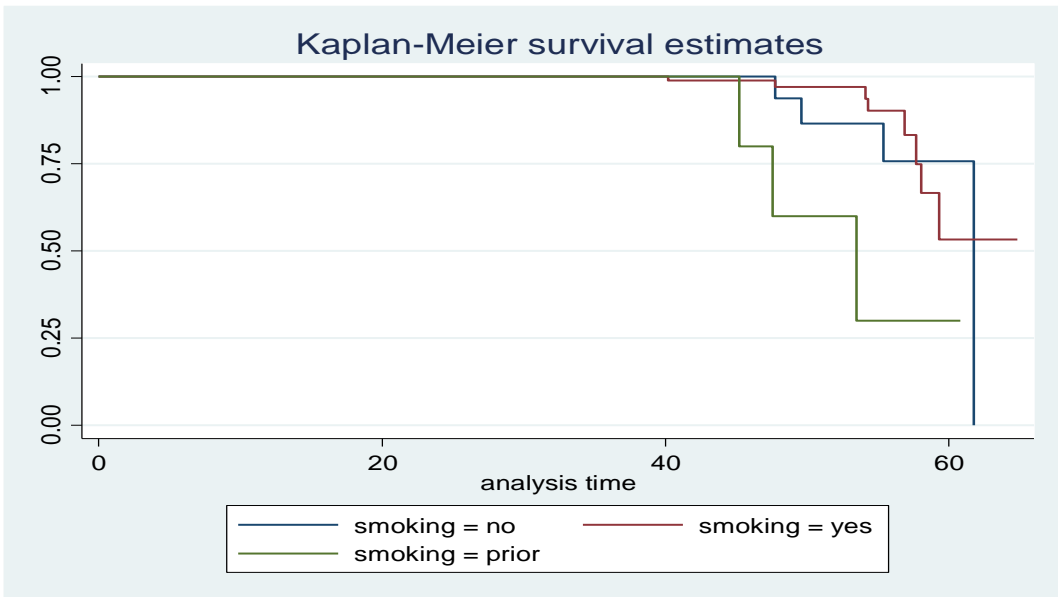

برای ترسیم نمودارهای مذکور می توان از دستورات زیر استفاده کرد.

db sts graph stset time, failure(chd) sts graph sts graph, by(smoking)

### **نمودار برای جدول عمر)tables life):**

برای ترسیم منحنی بقا بر اساس جدول عمر با استفاده از داده های فایل مذکور مانند ترسیم منحنی کاپالن مایر که گزینه Kaplan meier survivor function در شکل زیر را می بایست انتخاب کرد. در اینجا به طریق زیر عمل می کنیم.<br>|-<br>|: منوی <mark>Graphics |</mark> کنینه || از کادر روبروی آن که در Survival analysis graphs شکل زیر آمده است. گزینه life tables for survival data انتخاب می شود.<br>Failure rates and rate ratios Kaplan-Meier survivor function Kaplan-Meier failure function Nelson-Aalen cumulative hazard function Smoothed hazard estimate Survivor and cumulative hazard functions Life tables for survival data Cls for means and percentiles of survival time Test proportional-hazards assumption after stcox Assess proportional-hazards assumption

Compare Kaplan-Meier and Cox survival curves

سپس همانند کادر محاوره ای برای ترسیم کاپالن مایر که در باال توضیح داده شد، متغیرهای زمان و رخداد را تعریف و گزینه graph انتخاب می شود. می توان برای ترسیم جدول عمر گزینه table را نیز انتخاب نمود. همچنین ترسیم نمودار بر حسب گروه را نیز می توان انتخاب نمود تا نمودارها به تفکیک گروه ترسیم گردد. شکل زیر این نمودار را نمایش می دهد.

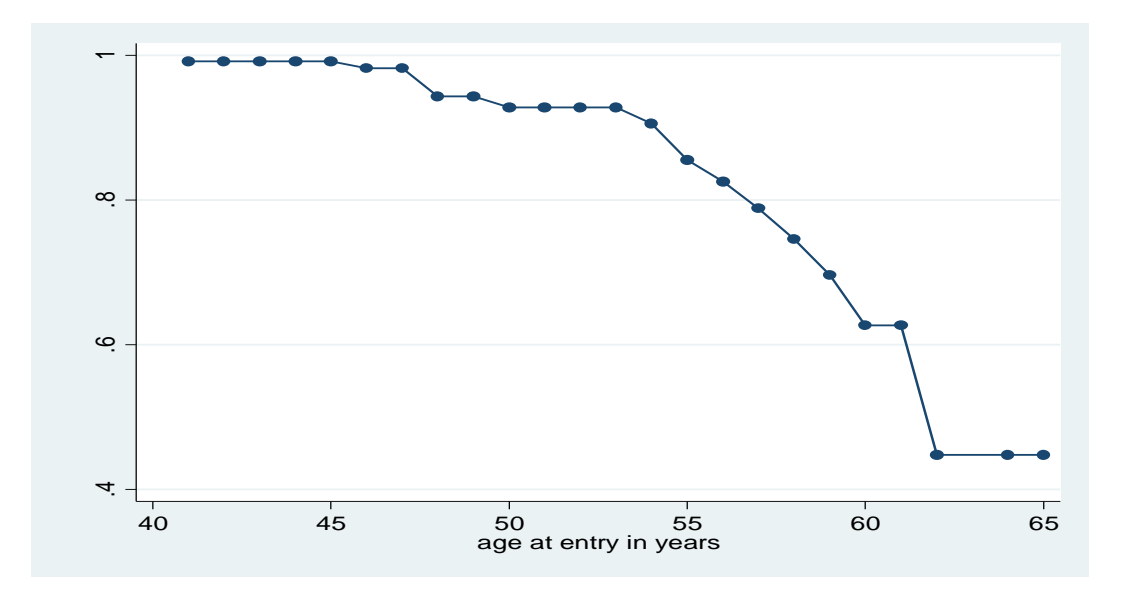

در ترسیم نمودار مذکور می توان با انتخاب حدود اطمینان مورد نظر و اینکه نمودار بر حسب گروه ترسیم گردد یا نه، نمودار دلخواه را ترسیم نمود. در تصاویر زیر این نمودارها نمایش داده می شوند.

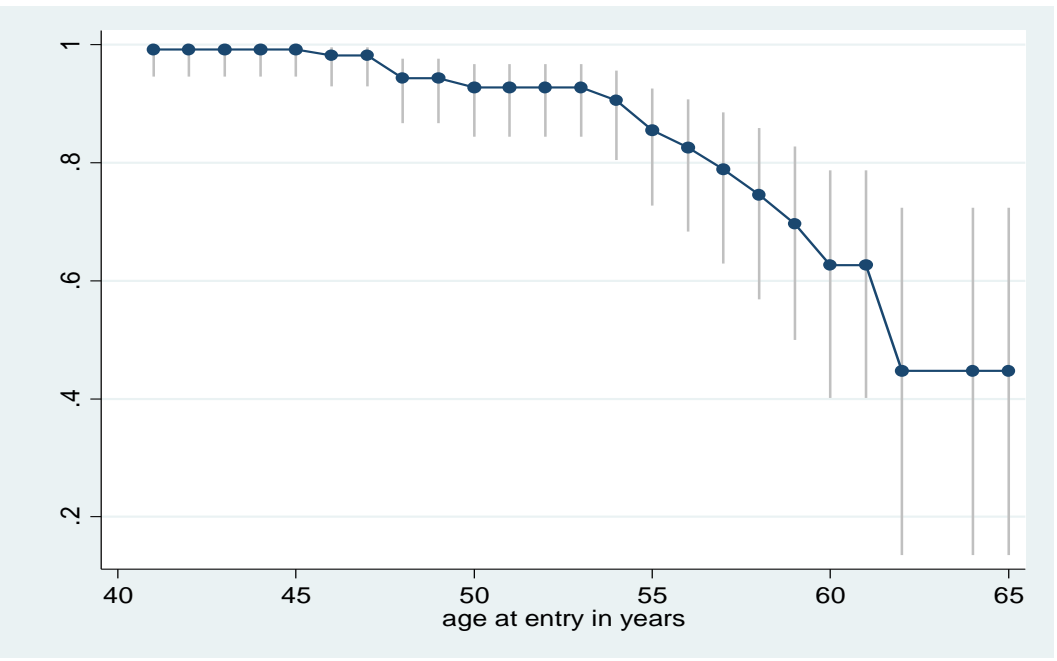

روش های اپیدمیولوژی و پژوهش با **Stata**

**نمودار بر حسب متغیر smoking :**

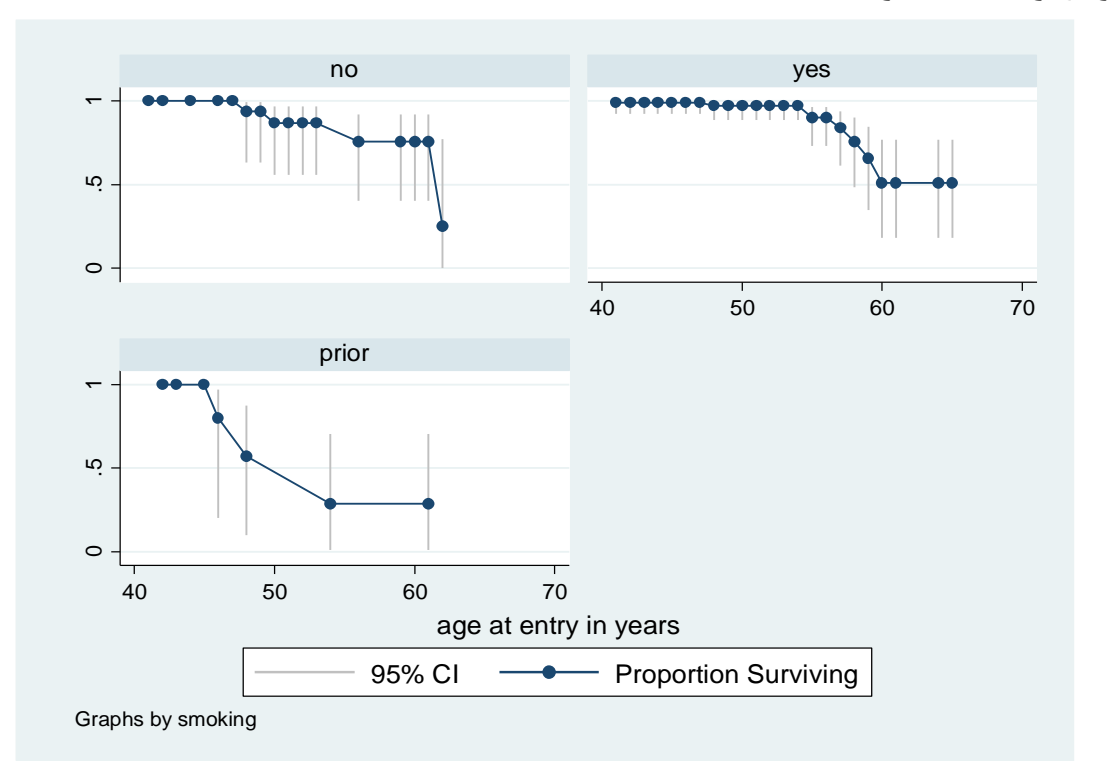

با استفاده از دستورات زیر نیز می توان نمودار مذکور را ترسیم نمود.

db ltable

ltable time chd, graph notable survival ci

ltable time chd, graph notable survival ci by(smoking**)**

یکی از نمودارهای مهم برای نمایش داده ها نمودار جعبه ای است. برای رسم نمودار جعبه فایل sysuse .نمائید اجرا را graph box studytime, over(died) by(drug, total) دستور و نمائید باز را cancer.dta

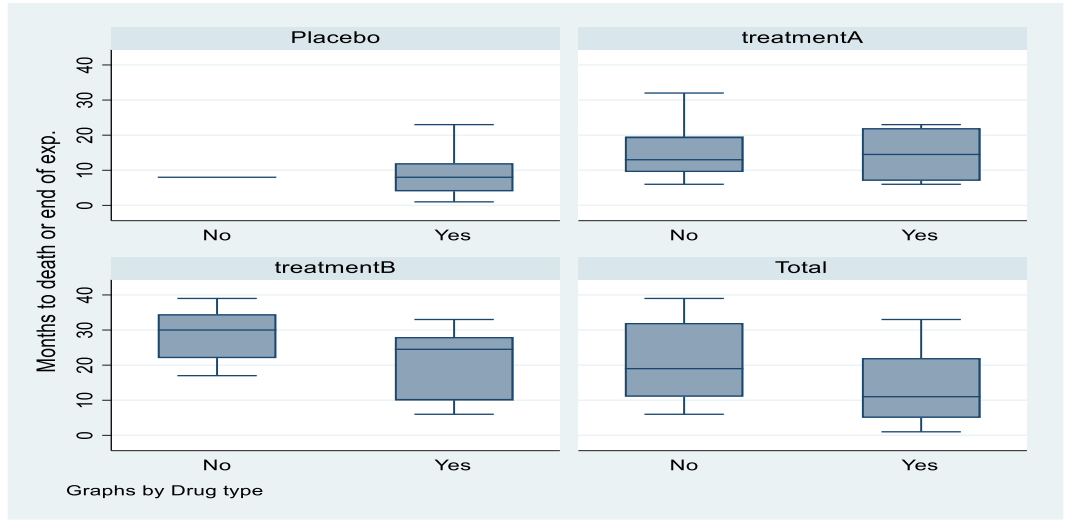

نمودار متغیر مدت زمان ورود به مطالعه تا مرگ(studytime) برای افراد فوت شده/ زنده مانده(yes/no) بر حسب سه گروه مورد مطالعه (پلاسبو/داروی  $\rm A$  و داروی  $\rm B$  ) و کل افراد در بالا قابل مشاهده است.

**نمودار رادار**

رادار چارت یا نمودار راداری یا نمودار عنکبوتی یا نمودار ستارهای، نموداری است که با نمایش یک یا چند، چندضلعی وضعیت متغیرهای مختلف مورد نیاز را ترسیم می کند. با مشاهده نمودار راداری، میزان نزدیکی و شباهت متغیرهای هم جنس قابل درک خواهد بود. برای ترسیم این نمودار، منویی در نرم افزار استاتا تعبیه نشده است. شما باید پکیج ترسیم این نمودار را از آدرس <u>https://github.com/asjadnaqvi/stata-spider</u> دانلود و نصب نمایید.

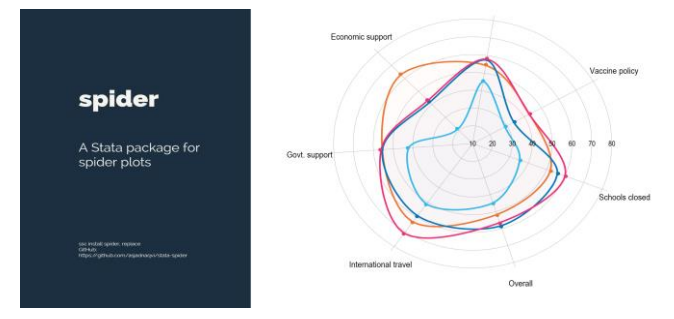

با یک مثال رسم این نمودار را توضیح می دهیم. فرض کنید می خواهید نموداری برای مقایسه پنج نوع استراتژی برای کنترل کوید19 ترسیم کنید. در هر استراتژی می توانید وضعیت بروز کوید19 را مشاهده و مقایسه کنید. در شکل باال استراتژی های واکسیناسیون، حمایت اقتصادی، کنترل حمل و نقل بین المللی، حمایت دولتی و بستن مدارس فرض شده است. این شکل به ما نشان می دهد که در بکارگیری هر استراتژی وضعیت بروز کوید19 در مقایسه با استراتژی های دیگر و بصورت کلی چه موقعیتی دارد. برای نصب دستورات ترسیم این نمودار باید The (**1.21v** (version SSC را نصب نمایید. دستورات زیر را اجرا و نصب نمایید.

ssc install spider, replace net install spider, from("https://raw.githubusercontent.com/asjadnaqvi/stataspider/main/installation/") replace

ssc install palettes, replace

ssc install colrspace, replace

ssc install schemepack, replace

set scheme white tableau

graph set window fontface "Arial Narrow"

دستورات سینتکس نسخه 1-21 به صورت زیر است:

spider varlist [if] [in], over(cat var)

[ alpha(num 0-100) rotate(num) smooth(num 0-1) palette(str) range(val1 val2) cuts(num) lwidth(str) msymbol(str) raformat(fmt) ralabsize(str) ralabcolor(str) ralabangle(str) msize(str) mlwidth(str) displacelab(num) displacespike(num) ccolor(str) cwidth(str) scolor(str) swidth(str) slabsize(str) nolegend legpositon(num) legpositon(num) legcolumns(num) legsize(num) title(str) subtitle(str) note(str) scheme(str) xsize(num) ysize(num) name(str) ] اکنون می توانید با دستور (variable category(over ,variables numeric spider نمودار را ترسیم کنید.

به عنوان مثال فایل graph\_radar را درباره استراتژی های کنترل کرونا را باز نمایید. دستور زیر را اجرا نمایید. . tab policy

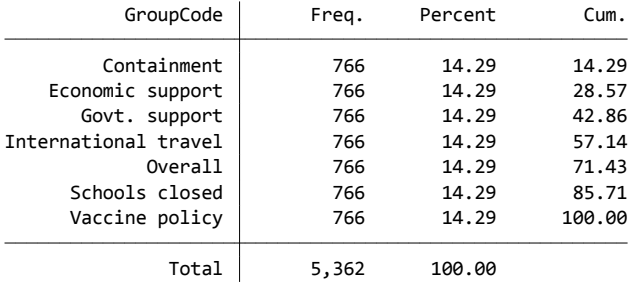

spider index\_EU index\_SA index\_SSA index\_LAC index\_NA index\_AUS , over(policy) alpha(0) msym(none)  $ra(···)$ 

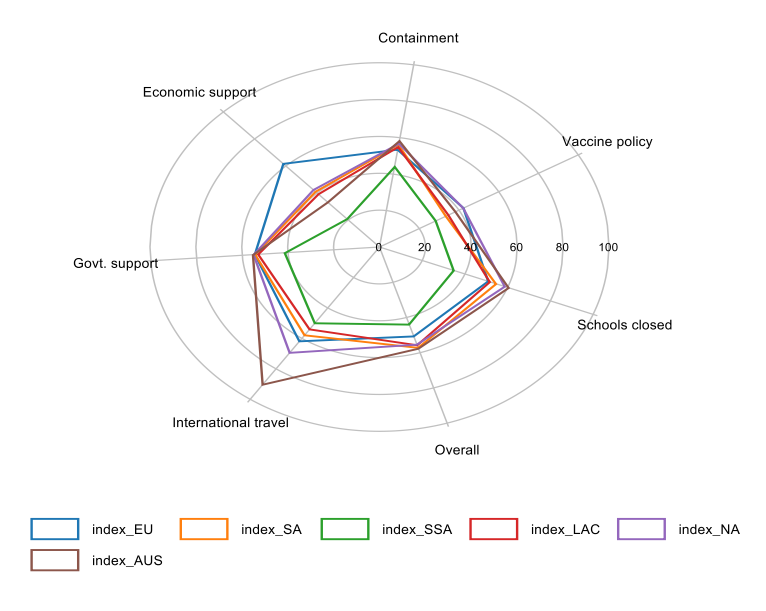

با دستور زیر نیز می توان نمودار را ارتقا داد یا نمودار صاف رسم نمود.

spider index\*, over(policy) msym(Oh)  $\text{lw}(0.4)$  ms(0.4) ra (0 100) cuts(5)

spider index\*, over(policy) ra( $10\,80$ ) cuts( $8$ ) smooth( $0$ )

spider index\*, over(policy) ra(10 80) cuts(8) smooth(0.5)

spider index\*, over(policy) ra(10 80) cuts(8) smooth(1)

spider index\*, over(policy) ra(0.1 0.7) cuts(4) raformat(%5.1f) ralabs(2) smooth(0) alpha(0)

```
spider index* , over(policy) msym(Oh) lw(0.4) ms(0.4) ra(0 100) ralabc(blue) 
ralabs(2) ralaba(45)
```
**ترسیم نقشه با نرم افزار استاتا**

برای ترسیم نمودار جغرافیایی یا نقشه باید پکیج ssc install geoplot, replace , انصب نمایید. geoplot نقشه ها را از فایل های shape شکل و سایر مجموعه داده ها ترسیم می کند. روش کار به این صورت است که ابتدا یک یا چند فریم یا الیه حاوی داده های منبع را با استفاده از دستور geoframe ایجاد می کنیم و سپس geoplot را برای رسم داده های این لایه ها اعمال می کنیم. لایه های متعددی از عناصر مانند مناطق، مرزها، دریاچه ها، جاده ها، برچسب ها و نمادها را می توان آزادانه با هم ترکیب کرد. ظاهر عناصر (به عنوان مثال رنگ آنها) بسته به مقادیر متغیرها می تواند متفاوت باشد. برای نصب geoplot از دستور SSC، را تایپ کنید. با اجرای دستورات زیر

.ssc install palettes, replace .ssc install colrspace, replace .ssc install moremata, replace

سپس از مسیر زیر نصب پکیح را نهایی نمایید.

.net install geoplot, replace from(https://raw.githubusercontent.com/benjann/geoplot/main/)

installation complete. installing into C:\Users\Administrator\ado\plus\... checking geoplot consistency and verifying not already installed... . . ssc install geoplot, replace

all files already exist and are up to date. checking palettes consistency and verifying not already installed... . ssc install palettes, replace

all files already exist and are up to date. checking colrspace consistency and verifying not already installed... .. ssc install colrspace, replace

installation complete. installing into C:\Users\Administrator\ado\plus\... checking moremata consistency and verifying not already installed... . ssc install moremata, replace

checking geoplot consistency and verifying not already installed... . . net install geoplot, replace from(https://raw.githubusercontent.com/benjann/geoplot/main/)

the following files will be replaced:

.

.

C:\Users\Administrator\ado\plus\g\geoplot.sthlp C:\Users\Administrator\ado\plus\l\lgeoplot.mlib C:\Users\Administrator\ado\plus\g\geoframe.sthlp C:\Users\Administrator\ado\plus\\_\\_\_geoplot\_layer.ado C:\Users\Administrator\ado\plus\\_\\_geoplot\_bar.ado C:\Users\Administrator\ado\plus\\_\\_geoplot\_pie.ado C:\Users\Administrator\ado\plus\ \ geoplot symbol.ado C:\Users\Administrator\ado\plus\l\lgeoplot\_source.sthlp C:\Users\Administrator\ado\plus\g\geoplot.ado C:\Users\Administrator\ado\plus\g\geoframe.ado

installation complete. installing into C:\Users\Administrator\ado\plus\...

مثالی برای ترسیم نقشه های اپیدمیولوژیک و پراکندگی و بکاربردن دستورات زیر: local url <http://fmwww.bc.edu/repec/bocode/i/>

geoframe create regions `url'Italy-RegionsData.dta, id(id) coord(xcoord ycoord) shpfile(Italy-RegionsCoordinates.dta)

geoframe create country `url'Italy-OutlineCoordinates.dta geoframe create capitals `url'Italy-Capitals.dta, coord(xcoord ycoord) geoframe create lakes `url'Italy-Lakes.dta, feature(water) geoframe create rivers `url'Italy-Rivers.dta, feature(water)

و سپس دستورات زیر:

geoplot (area regions) (line country, lwidth(medthick))

اکنون نقشه زیر مربوط به مناطق ایتالیا ترسم می شود:

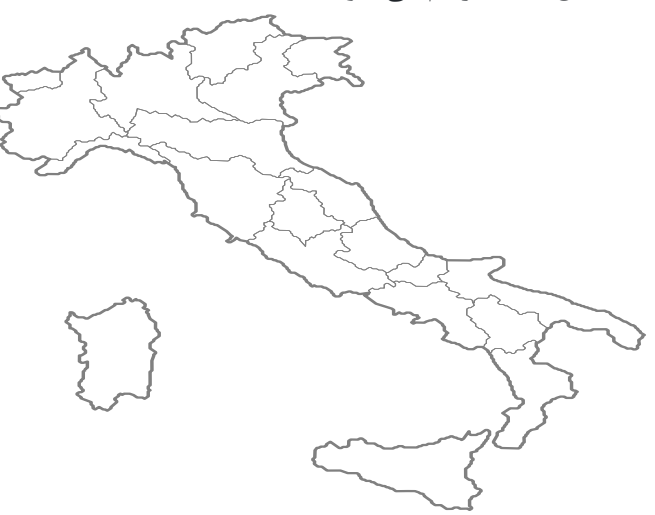

با دستور (rivers line) (lakes area) (regions area (geoplot نقشه زیر با الیه رودخانه ها و دریاچه ها رسم میشود:

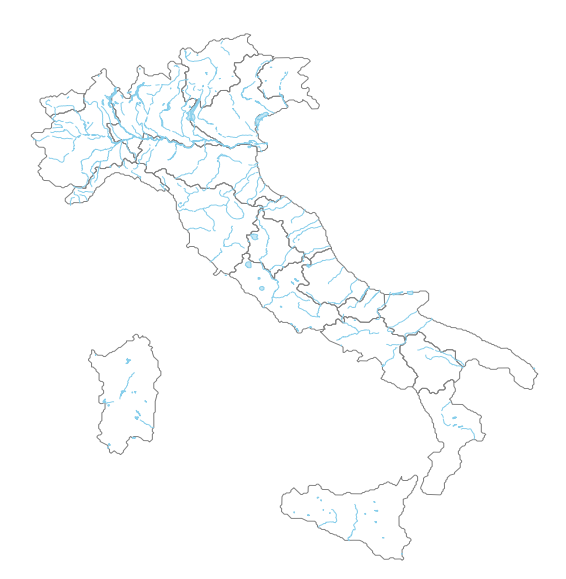

سپس نقشه مناطق رنگ آمیزی شده بر اساس تعداد فالگیرها یا پیش بینی کننده ها (در هر میلیون جمعیت) را با

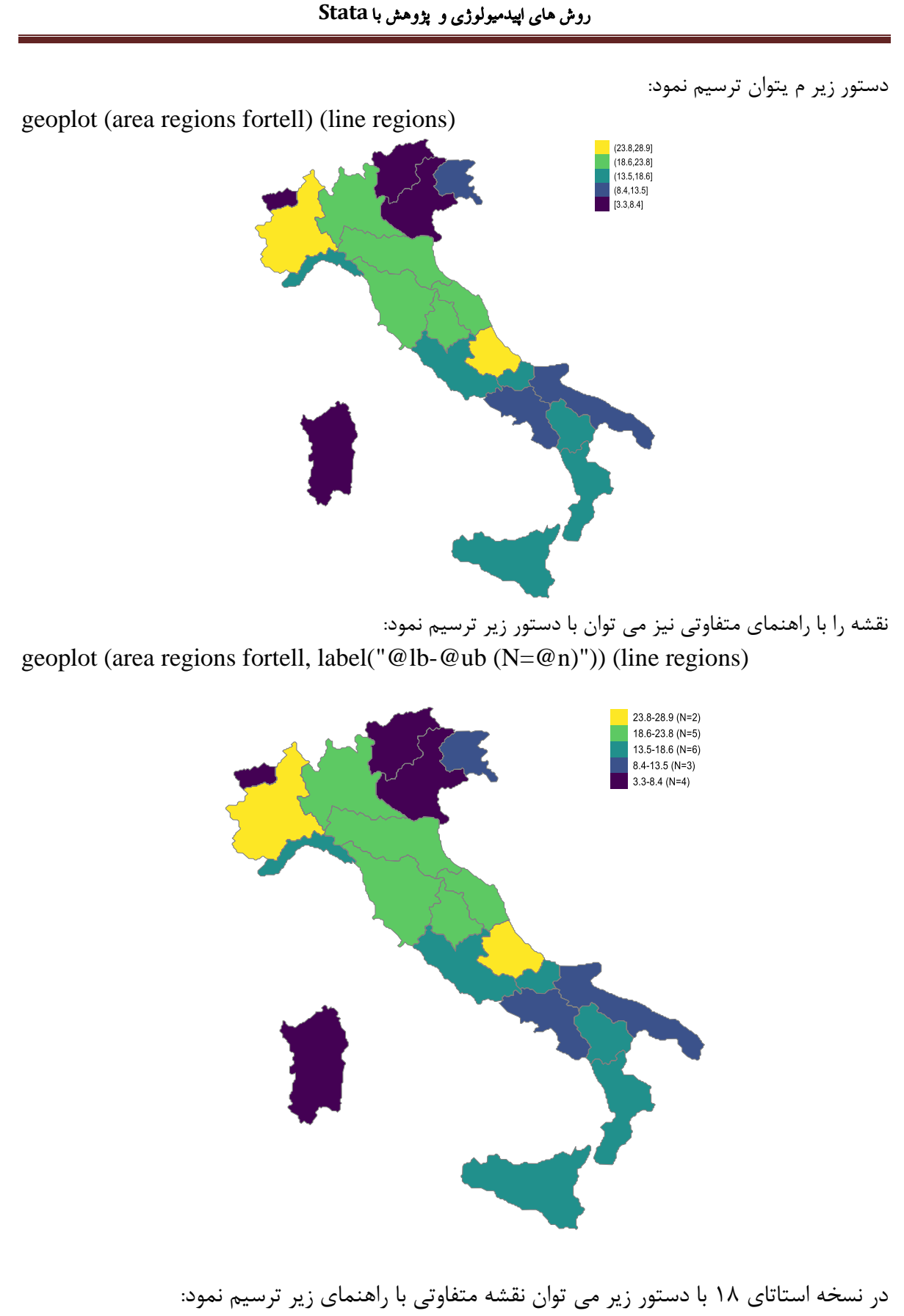

# روش های اپیدمیولوژی و پژوهش با **Stata**

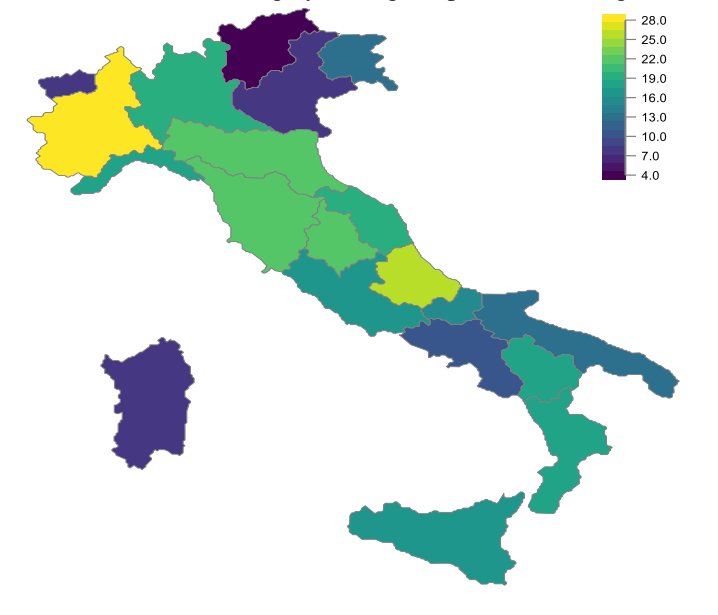

geoplot (area regions fortell, levels(20) lcolor(gray)) , clegend(position(ne) height(30)) zlabel (4(3)28)

# **نقشه کامل را با دستور زیر:**

geoplot (area regions) (point capitals i.size [w=pop98], color(Set1, opacity(50)) mlcolor(%0)) (label capitals city if pop98>250000, color(black)) , legend compass sbar(length(300) units(km))

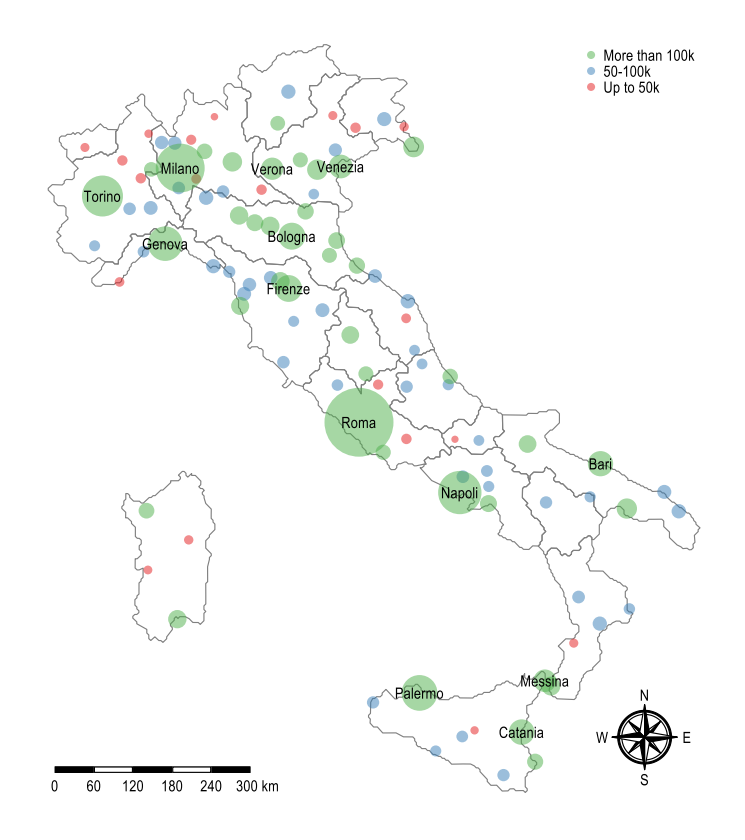
**خالصه و نتیجه گیری:**

**در این فصل انواع نمودارها و نحوه ترسیم آنها با نرم افزار بیان گردید. نحوه ترسیم نقشه نیز ارایه شد، اما** 

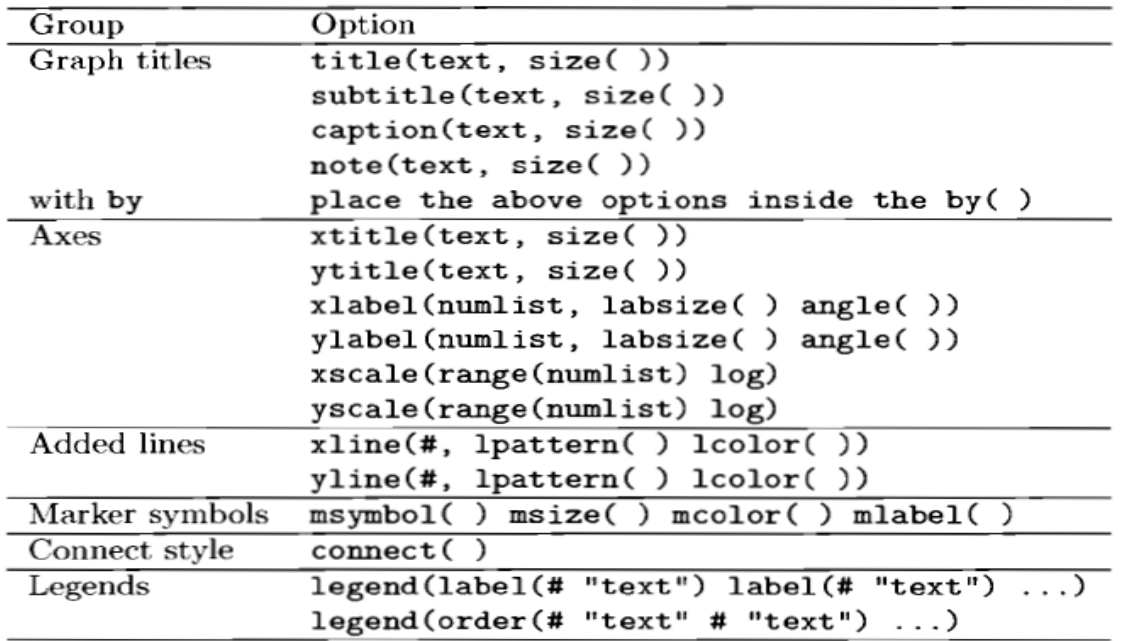

**نیاز به دقت باال و دسترسی به نقاط طول و عرض جغرافیایی مکان هاست. برخی از دستورات تکمیلی نمودارها در باال آمده است. از منوی فایل نمودار رسم شده می توان نمودار را با فرمت های مختلف که**

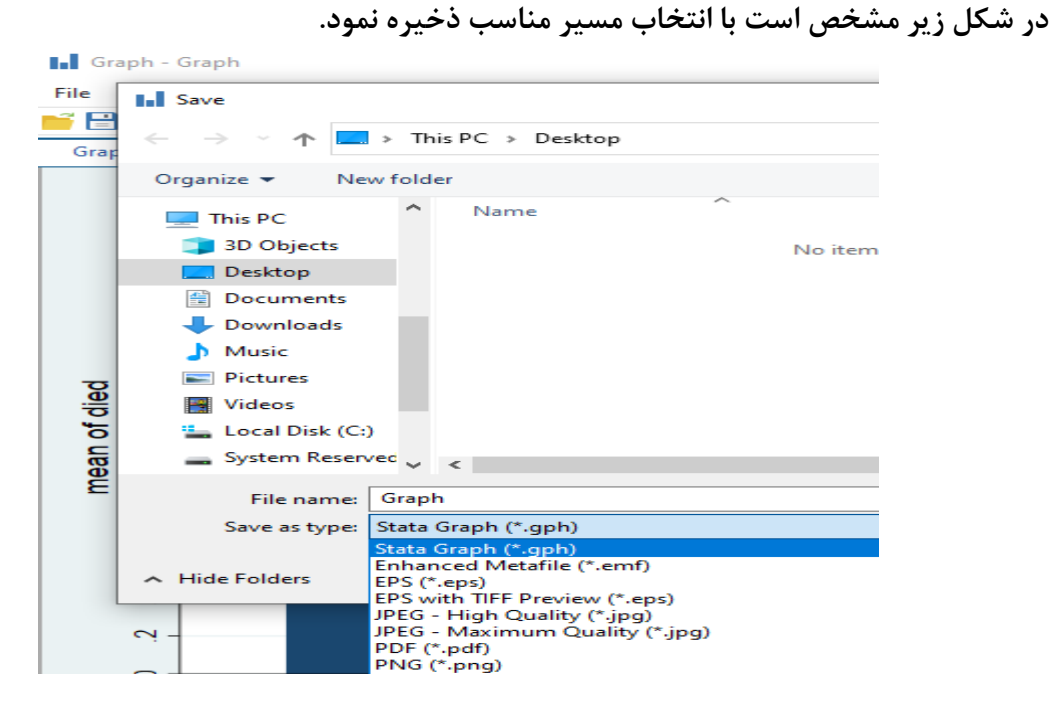

**تمرین ها:** 

- -1 فایل four part را باز نمایید. نمودار هیستوگرام برای متغیر chol و sbp ترسیم نمایید.
	- -2 نمودار دایره ای برای متغیر smoking رسم نمایید.
- -3 نمودار کاپالن مایر را برای فایل مذکور با در نظر گرفتن متغیر time و متغیر all بعنوان متغیر رخداد پیامد ترسیم نمایید.
	- -4 نمودار جدول عمر این متغیرها را ترسیم نمایید.
	- -5 نمودار جدول عمر این متغیرها را بر حسب متغیر smok ترسیم نمایید.
- -6 فایل 1400ahmadi که در فصل 1 ساخته اید را باز نمائید. نموداری برای تعداد مردان و زنان و بر حسب گروه های مطالعه ترسیم کنید.
	- -7 برای کارهای انجام شده file-do تشکیل دهید. کارهای انجام شده را ذخیره نمایید.

# **بخش سوم:**

# **آمار تحلیلی و کار با نرم افزارStata**

**فصل پنجم: آزمون فرضیه ها و آنالیز دو متغیره و چند متغیره در Stata**

آمار تحلیلی، انواع فرضیه و خطاها آزمون های آماری بررسی فرض نرمال بودن داده ها مقایسه میانگین ها و انواع آزمون های t Chi square ANOVA آزمون های تعقیبی Hoc Post یا مقایسه های چندگانه آزمون های ناپارامتریک MANOVA ANCOVA MANCOVA Repeated Measure ANOVA

**• اهداف:**

# **در پایان مطالعه این فصل انتظار می رود فراگیر با مباحث زیر آشنا گردد:**

- کاربر بتواند داده ها را برای آنالیز تحلیلی آماده نماید.
- انواع آزمون های آماری را بتواند با کاربرد تشریح نماید.
- کاربر بتواند آزمونهای z، t، F، کای اسکور، آنالیز واریانس یکطرفه و دو طرفه، ANOVA ، MANOVA، ANCOVA ، MANCOVA ، Measure Repeated را با نرم افزار انجام دهد.
	- کاربر بتواند تفسیر مناسبی از آزمون های تحلیل دومتغیره و چندمتغیره ارائه دهد.
	- کاربر نقش و نحوه کنترل متغیر مخدوش کننده در آنالیز ANCOVA تفسیر نماید.

#### **تعاریف مربوط به آمار تحلیلی و آزمونهای آماری:**

در فصل گذشته جمع آوری، تنظیم و خالصه کردن داده ها و نمایش و ترسیم با جدول**،** نمودار**،** نقشه و شاخصها، آمار توصیفی )Statistics Descriptive )تعریف گردید. در این فصل به آمار تحلیلی پرداخته می شود. در ساده ترین شکل تحلیل، پژوهشگر به دنبال وجود ارتباط یا اختالف بین دو متغیر است. در تحقیقات علوم پزشکی آزمون فرضیه (Hypothesis Testing) از اهمیت فراوانی برخوردار است. زیرا به محقق این امکان را می دهد که نتایج حاصل از نمونه تحت مطالعه را به جامعه مرجع تعمیم دهد. فرضیه پژوهش حدس یا تصوری است که انگیزه پژوهش قرار می گیرد. فرضیه تفکری است که از مشاهده پدیده های موجود در طبیعت ناشی می شود. مثال مردان از زنان قد بلندتر هستند. هدف محقق از انجام آزمون فرضیه اثبات این مطلب است که نتایج یافته هایی که از مطالعه بدست آمده است از لحاظ آماری معنی دار هستند. آزمون فرضیه به قبول یا رد این گفته که نتایج مشاهده شده صرفا به دلیل شانس روی نداده اند بلکه به دلیل رابطه صحیح بین متغیرهای وابسته و مستقل روی داده اند، می پردازد. بنابراین آزمون فرضیه ادعایی درباره پارامتر یک یا چند جامعه می باشد و یک فرآیند تصمیم گیری است که این فرآیند مبتنی بر ذهنیاتی که از طریق مشاهده مستقیم و ساده اطالعات بدست می آید نبوده، بلکه براساس عینیتی است که با محاسبه احتمال وقوع فرضیات مختلف حاصل می شود.

یک آزمون فرضیه روشی است که فرضیه ای که باید آزمون شود ( فرضیه صفر) را بیان میکند. از اطلاعات نمونه استفاده کرده و یک قاعده تصمیم گیری را فرمول بندی می کند. بر مبنای نتیجه قاعده تصمیم گیری یک فرضیه به صورت آماری پذیرفته یا رد می شود. به طور کلی آزمون فرضیه ها و استنباط آماری به اثبات فرضیه نمی انجامند، بلکه تنها بر این نکته داللت دارند که آیا فرضیه بوسیله داده های موجود تایید می شود یا نه. مثال: پژوهشگری رابطه بین مصرف سیگار و مرگ قلبی عروقی را مورد مطالعه قرار می دهد. یا مثال دیگر که با مشخص بودن نوع فرضیه ها در رابطه با رژیم غذایی و سطح ویتامین دی است در زیر می آید.

رژیم غذایی جدید میانگین سطح ویتامین دی را تغییر نمی دهد 0:H رژیم غذایی جدید میانگین سطح ویتامین دی را کاهش می دهد. :H<sup>a</sup>

#### **:** H0 **)Null Hypothesis(صفر فرضیه**

فرضیه صفر وضع موجود را نشان میدهد. گاهی آن را فرضیه عدم تفاوت یا خنثی نیز می نامند. چون این فرضیه حاکی از موافقت یا عدم تفاوت با شرایط واقعی جمعیت مورد نظر را بیان می کند. فرضیه صفر همان فرضیه ای است که می خواهیم غلط بودن آن را به اثبات برسانیم(استفاده از برهان خلف).

در این مطالعه (رابطه بین مصرف سیگار و مرگ قلبی عروقی)، فرضیه صفر بیانگر آن است که تفاوتی بین افراد سیگاری و غیرسیگاری به عنوان عامل خطر بروز مرگ قلبی عروقی وجود ندارد و هر نوع تفاوت مشاهده شده،صرفا به دلیل ناشی از شانس یا تصادف)Random )است. فرضی که پژوهشگر می خواهد آن را آزمون کند عبارتست از اینکه آیا سیگاری ها نسبت به غیرسیگاری ها در معرض خطر بیشتری برای بروز مرگ های قلبی عروقی هستند. مثال یک : میانگین وزن نوزادان در طبقات محروم جامعه با مقدار استاندارد در جامعه یکسان است.

 $H_0$ :  $\mu = 3000$  gr

مثال دو : میزان بروز عوارض داروی A و داروی B یکسان است.  $H_0: P_A = P_B$ 

**: H1 )Alternative Hypothesis(تحقیق فرضیه** این فرضیه درست برخالف فرضیه <sup>0</sup>H بیان می شود و ادعای محقق را نشان می دهد. فرضیه تحقیق بیانگر این است که بین افراد سیگاری و غیر سیگاری در رابطه با خطر بروز مرگ قلبی عروقی تفاوت وجود دارد و تفاوت های مشاهده شده به دلیل شانس نیست. اگر یافته های مطالعه از لحاظ آماری معنی دار تلقی گردند و فرضیه صفر صحیح نباشد، آنگاه می توان فرضیه صفر را رد و فرض مقابل را پذیرفت. در مثال یک: میانگین وزن نوزادان در طبقات محروم جامعه کمتر از استاندارد است.

 $H_1$ :  $\mu$  < 3000

 $H_1$ :  $P_A \neq P_B$ 

در مثال دو : میزان عوارض داروی A و B یکسان نیست.

**فرضیه یک طرفه (Hypothesis Tailed-One(** اینکه یک پارامتر جامعه کوچکتر یا بزرگتر از مقداری است را نشان می دهد.

 $(\mu < \mu_0), (\mu > \mu_0)$ 

#### **فرضیه دو طرفه (Hypothesis Tailed-Two(**

اینکه یک پارامتر جامعه، مخالف مقداری از پیش تعیین شده است را بیان می کند.  $\mu \neq \mu_0$ چون آزمون فرضیه بر مبنای داده های نمونه می باشد بنابراین ممکن است در تصمیم گیری دچار خطا شویم. برای تصمیم گیری در رد یا قبول فرضیه ها خطا ها را به خطای نوع اول و خطای نوع دوم تقسیم می کنند. **خطای نوع اول**، رد فرضیه 0H وقتی آن درست می باشد تعریف می شود. **خطای نوع دوم**، قبول فرضیه 0H وقتی آن غلط می باشد تعریف می شود. ماکزیمم احتمال ارتکاب خطای نوع اول را با  $\,{}^{\displaystyle\nu}$  و سطح معنی داری نیز گفته می شود. احتمال ارتکاب خطای نوع دوم را با نشان می دهند. **نکته:** بهترین آزمون فرضیه آزمونی است که با  $\, \alpha \,$  ثابت دارای  $\, \beta \,$  مینیمم باشد. برای کاهش احتماالت هر دو خطای نوع اول و دوم ما نیاز به افزایش حجم نمونه داریم. جدول زیر این خطاها را نشان می دهد.

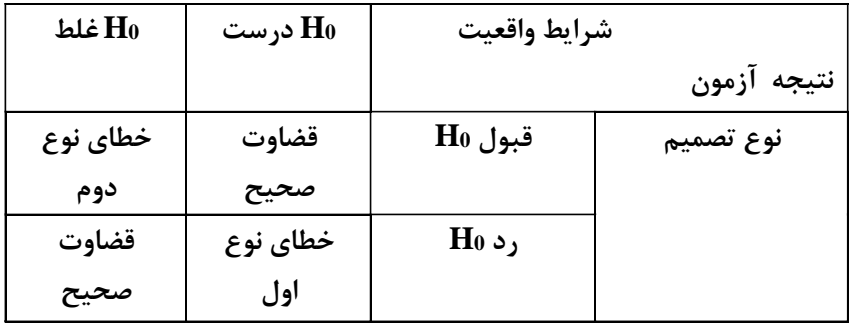

**مثال دیگر از خطاهای آماری: رابطه بین استفاده زیاد از تلفن همراه و کاهش شنوایی**

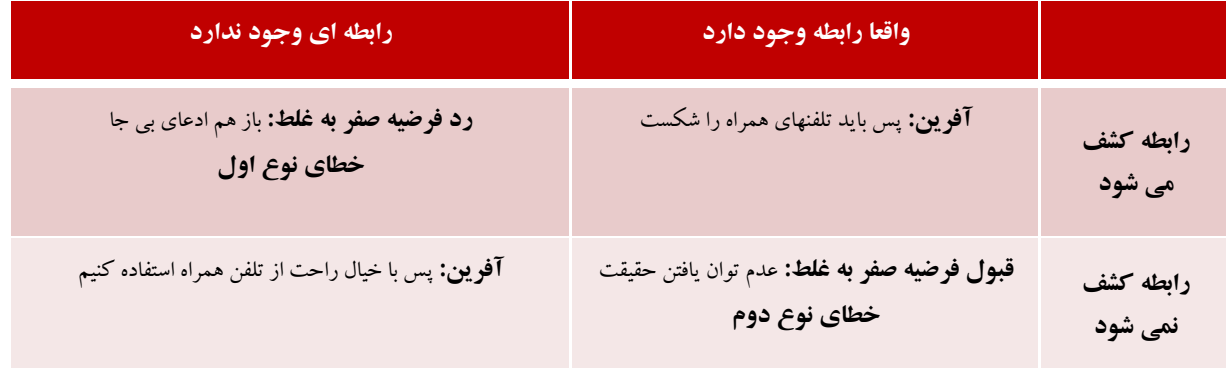

**مراحل انجام یک آزمون فرضیه:**

**آماره آزمون =** 

-1 به صورت دقیق فرضیه ها بیان می شوند. البته ابتدا باید ماهیت دقیق داده ها و مقیاس اندازه گیری آنها درک گردد. مفروضات تعیین گردند. مثال توزیع جمعیت، تساوی واریانس ها و استقالل نمونه ها. -2 آماره آزمون مناسب ، با توجه به پارامتر مورد بررسی مشخص می شود. توزیع احتمال آن نیز مشخص می گردد.

برآورد نقطه ای - مقدار فرضی برای پارامتر

انحراف معیار برآورد

- -3 سطح معنی داری آزمون مشخص می شود. این سطح مساحتی از زیر منحنی توزیع شاخص آماری آزمون است که باالی مقادیر روی محور افقی است که ناحیه رد را تشکیل می دهد. داده های نمونه را جمع کرده و با توجه به آن آماره آزمون محاسبه می شود. احتمال خطای نوع اول سطح معنا داری یک آزمون نامیده می شود. معموالً پژوهشگر سطح معنا دار معینی را انتخاب میکند. انتخاب سطوح معنا داری %5 یا %1 اغلب در بین پژوهشگران مرسوم و متداول است. استراتژی ما در برخورد با مسئله آزمون، کنترل خطای نوع اول است که خطای مهمی است. معموالً محقق مایل است حداقل به ازای مقادیری که از دامنه مقادیر تعیین شده برای  $\rm H_0$  (فرض صفر) دور است، احتمال خطای نوع دو در یک مقدار قابل اغماضی باقی بماند.
	- -4 توجه به فرضیه 1H و مقدار و توزیع احتمال آماره آزمون ناحیه رد و قبول فرضیه 0H مشخص میشود.
- -5 اگر مقدار آزمون در ناحیه قبول 0H قرار گرفت فرضیه 0H را می پذیریم در غیر این صورت فرضیه 0H را رد می کنیم. مقدار آلفا در حقیقت احتمال رد کردن فرضیه صفر است. در صورتی که در واقع این فرضیه درست باشد(تصمیم گیری آماری). البته پس از آن تصمیم گیری بالینی، پزشکی و بهداشتی درمانی یا اداری انجام می شود. یعنی مقدار اختالف و سطح معنی داری باید از نظر تفسیر کاربر نیز با اهمیت باشد. مقدار احتمال (P Value)، کمترین مقداری از احتمال خطای نوع اول (سطح آزمون) که ممکن است یافته آماره آزمون، موجب رد فرض صفر شود. value-P به شما می گوید که چقدر احتمال دارد که نتایج شما به دلیل شانس باشد، نه یک نتیجه واقعی.

#### **خطا های متداول:**

در تحقیقات علوم پزشکی برای پاسخ به سواالت و یا رد و قبول فرضیات، نیازمند اندازه گیری متغیرها هستیم. همیشه اندازه گیری دقیق و با حداقل خطا از دغدغه های اصلی محققان محسوب می گردد. در تقسیم بندی ساده خطاها به چهار زیر گروه اصلی تقسیم می شوند.

- -1 خطای عدم توافق)Error Disagreement): زمانی بروز می کند که یک اندازه گیری توسط چند ابزار و یا چند فرد اندازه گیری کننده که با هم دقیقا هم نظر نباشند، انجام شود.
- -2 خطای تصادفی)Error Random): زمانی بروز می کندکه مقدار اندازه گیری شده با مقدار واقعی تفاوت داشته باشد ولی همه اندازه گیری ها به صورت منظم به یک سمت متمایل نباشند.
- -3 خطای منظم )Error Systematic )یا سوگیری )Bias)، زمانی دیده می شودکه اندازه گیری ها به یک سمت متمایل باشند.
- -4 خطای مخدوش کنندگی )Error Confounding): خطایی است که در مطالعات تحلیلی ایجاد می شود و روابط را به دلیل تاثیر متغیرهای مخدوش کننده کمتر یا بیشتر از مقدار واقعی نشان می دهد. در نظر گرفتن خطاها در سنجش متغیرها و پاسخ به سواالت و ارزیابی آزمونهای آماری، ضروری به نظر می رسد. در بخش پنجم کتاب نیز به این خطاها در مطالعات اپیدمیولوژیک و نحوه محاسبه آنها با نرم افزار پرداخته می شود.

**تحلیل آماری پارامتریک و ناپارامتریک:**

غالباً با توجه به توزیع داده ها و در صورت برقراری فرض نرمال بودن برای جامعهای که نمونه از آن گرفته شده است و وجود نداشتن نقاط دورافتاده یا با بهره گیری از قضیه حد مرکزی و مستقل بودن مشاهدات، برای انجام آزمونهای آماری از روشهای کالسیک استفاده میشود. با دانستن نوع فرضیه و سوال مطالعه، نوع مقیاس و تعداد متغیرها و شرایط زیر محقق نوع آزمون آماری را انتخاب می کند.

- مقایسه داده های دو گروه مستقل یا بیشتر (تعداد گروه ها) و یا مقایسه با عدد ثابت
	- مقایسه دو یا بیشتر از دو گروه از داده های وابسته و تعداد بار اندازه گیری ها
		- اندازه گیری ارتباط بین دو صفت
			- وضعیت متغیر پیامد

**برای تصمیم گیری نوع تحلیل و انتخاب آزمون مناسب از فلوچارت های ضمیمه شماره دو کتاب استفاده می شود.** برای کسب اطالع بیشتر به مراجع آماری و از جمله کتاب روش های آماری و شاخص های بهداشتی دکتر کاظم محمد یا به کتاب اصول و روش های آمار زیستی پرفسور دکتر آیت اللهی مراجعه نمایید. توزیع های زیادی در آمار مورد استفاده قرار می گیرد. در این بخش به توزیع های مهم پرداخته می شود.

**توزیع نرمال و کاربردهای آن در آزمونهای آماری:** برای نمایش داده های کمی )مانند سن( معموالً آنرا به دسته هایی تقسیم کرده و سپس فراوانی مطلق(frequency (یا درصد فراوانی(Percent (هر یک از دسته ها را با استفاده از نمودار ستونی (شکل زیر) نشان می دهند. اینگونه گزارشات آماری و اقدامات مشابه در فصول گذشته توضیح داده شد.

روش های اپیدمیولوژی و پژوهش با **Stata**

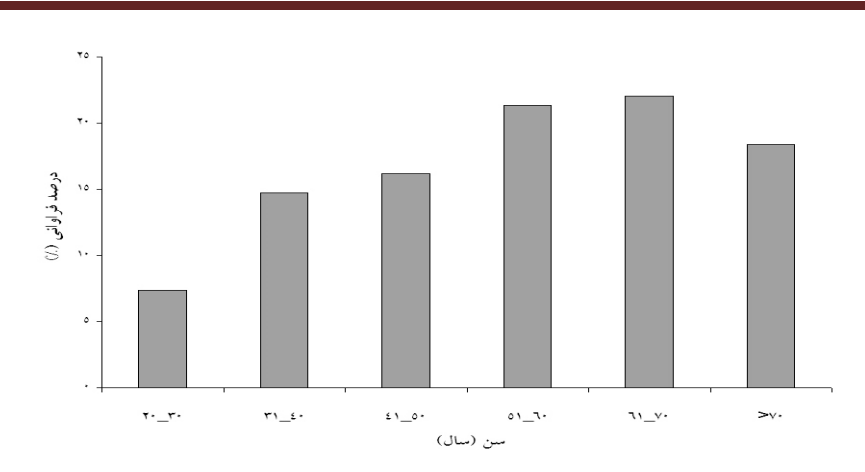

تبدیل متغیر سن به دسته های مختلف، باعث گردید تا توزیع فراوانی سن حالت گسسته یـا منقطـع پیـدا کنـد، درحالیکه خود متغیر سن حالت کمی پیوسته دارد. برای برطرف کردن این مشتکل، نمتودار هیستتوگرام توصتیه شده است. در این نمودار، متغیر کمی پیوسته در محور x و فراوانی مربوطه در ستون y نمایش داده می شتود. در اینجا، اگرچه نمودار هیستوگرام، پیوستگی داده ها و توزیع آنها را بهتر نشان می دهد، اما همچنان حالت مضترس یا دندانه دار دارد.

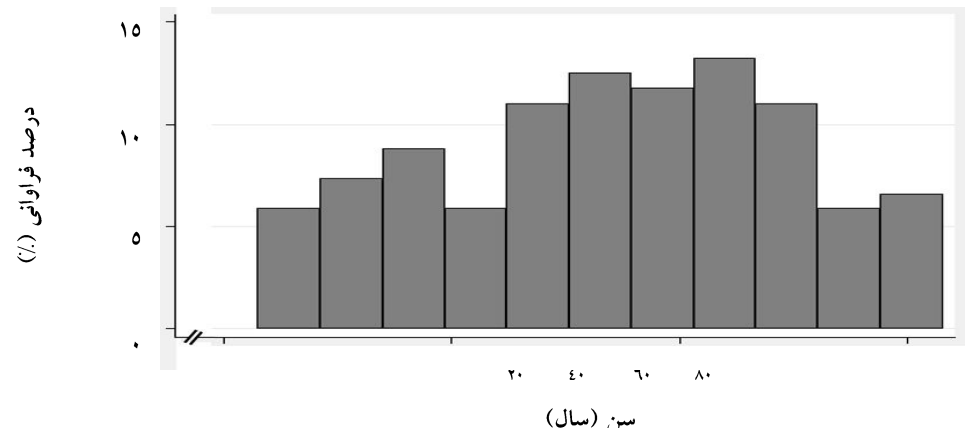

یکی از مهمترین توزیعهای فراوانی (معمولاً برای متغیرهای کمی پیوسته)، توزیع نرمـال اسـت. همـانطور کـه در شکل زیر مشاهده می کنید، نمودار توزیع نرمال برای سن به نمودار هیسـتوگرام بـالا اضـافه شـده اسـت. توزیـع نرمال سن، به خوبی توزیع پیوسته سن، مرکز توزیع و پراکندگی داده ها را نشان می دهد. توجه داشته باشید که توزیع نرمال سن، تنها برای ۱۳۵ نفر (۲۳ تا ۸۳ سال) ترسیم شده است.

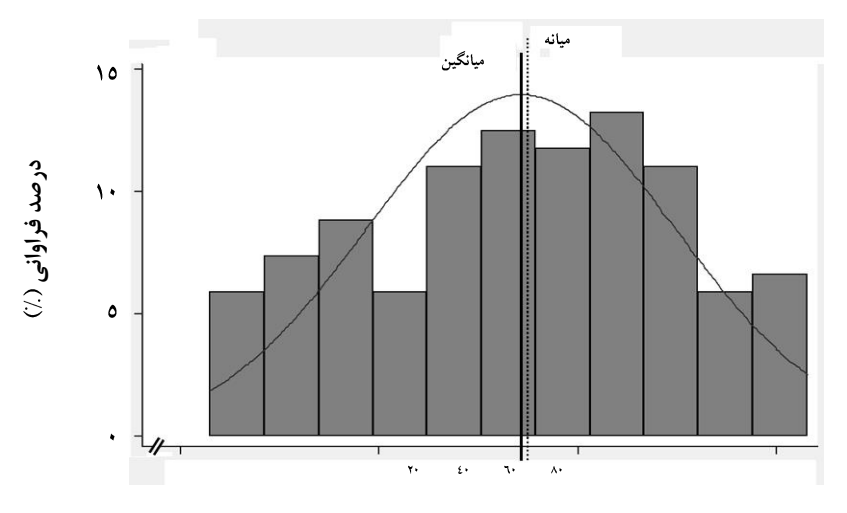

سن (سال)

توزیع نرمال از نوع پیوسته است زیرا هر مقداری اعم از عدد صحیح یا عدد اعشاری رامی تواند قبول کند. منحنی این توزیع به صورت زنگوله ای است و نسبت به میانگین جمعیت که در وسط آن است حالت قرینه دارد. فاصله میانگین از هر یک از نقاط عطف (جایی که تحدب یا تقعر تغییر می کند) برابر با یک انحراف معیار توزیع است. چون منحنی توزیع نرمال تمامی حالات(100٪ افراد)جمعیت را شامل می شود. سطح زیر منحنی با احتمال وجود همه مقادیر افراد (100/ 100) در توزیع، برابر با یک است. بدلیل شکل قرینه نرمال، می توان منحنی را از میانگین به دو قسمت مساوی تقسیم کرد. شکل زیر توزیع نرمال را برای میانگینµ و انحراف معیار نشان می دهد.

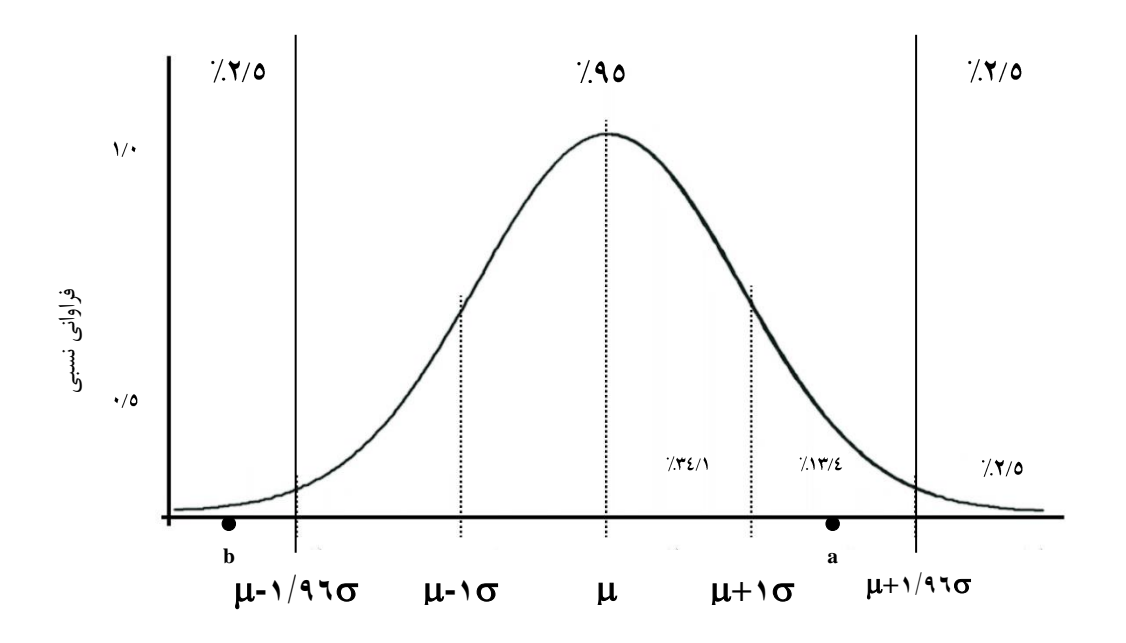

همانطور که در نمودار باال مشاهده می شود %95 داده ها در فاصله2 μ قرار دارند پس می توان چنین نتیجه گیری کرد که نقطه a در %95 مرکز توزیع قرار دارد در حالی که نقطه b در %5 انتهایی توزیع جای دارد. **نکته** : می توان با انتگرال گرفتن از معادله منحنی به ازای مقادیر aوb مشخص نمود که چه مقدار از داده ها بین فاصله aتا b قرار دارند. توجه داشته باشید که تنها متغییرهای منحنی فوقµ و هستند پس برای هر جمعیت یک منحنی مخصوص به خودش وجود دارد.

#### **توزیع نرمال استاندارد )Z):**

انتگرال گرفتن برای هر یک از نقاط و بدست آوردن سطح زیر منحنی برای آنها ، کار دشواری است. پس اگر راهی وجود داشته باشد تا بتوان همه توزیع ها را به یک توزیع یکسان )μ و یکسان( تبدیل کرد، می توان سطحهای زیر منحنی به ازای مقادیر مختلف را برای آن توزیع یکسان در جدولی تنظیم نمود و از آن به جای انتگرال گیری استفاده کرد. استفاده از تبدیل Z راه حل است. توزیعی که مقادیر Z را نشان می دهد، توزیعی نرمال،که همواره میانگین آن صفر و انحراف معیار آن برابر با یک است. برای تبدیل توزیع هر جمعیتی به توزیع Z کافی است که هر یک از داده های آنرا از میانگین جمعیت کم کرده و مقدار حاصل را بر انحراف معیار جمعیت تقسیم نمود.  $Z = X - μ / σ$ 

روش های اپیدمیولوژی و پژوهش با **Stata**

شکل توزیع نرمال استاندارد همانند توزیع نرمال است با این تفاوت که میانگین و انحراف معیار آن ثابت و برابر 0و1 است.

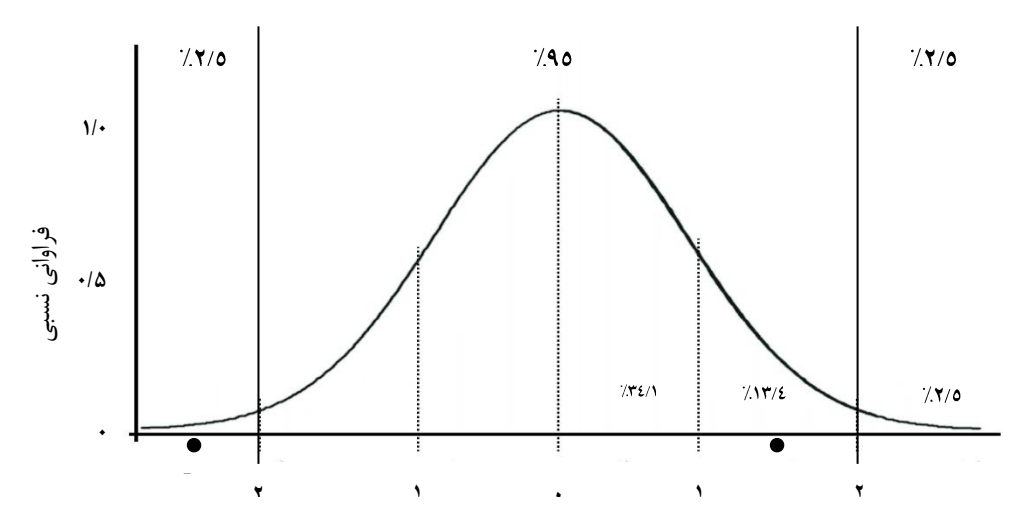

**مثال :** اگر توزیع طول قد جامعه ای با میانگین 172/5 سانتیمتر و انحراف معیار 7/5 سانتی متر نرمال باشد، طول چه نسبتی ازافرادبلندتراز178سانتیمتراست؟ **0/73=7/5 172/5/ – 178 = Z** در جدول Zمقدار 0/73 را پیدا می کنیم مطابق با جدول %23/27 افراد مقادیر Z بیشتر از 0/73 دارند پس در جمعیت فوق هم %23/27 افراد هم قدی بیشتر از 178 سانتیمتر دارند.

**چگونه از توزیع Z برای تفسیر آماری استفاده می شود ؟**

بر اساس قضیه حد مرکزی توزیع میانگین نمونه ای توزیعی است نرمال با میانگین µ( میانگین جمعیت کل( و انحراف معیار  $\sigma$  / $\sqrt{\alpha}$  پس می توان تبدیل را برای آن بدین صورت ترسیم کرد:  $Z = X-u / \sigma / \sqrt{n}$ 

گاهی اوقات نیاز است که مقدار یک کمیت (مثلأ قد افراد جامعه)را از روی تعداد محدودی نمونه پیش بینی کنید. مسلمأ هرگز نمی توان با تعداد محدود دقیقأ مشخص کرد که میانگین قد افراد جامعه چقدر است اما با احتمالی مشخص می توان یک محدوده را برای آن پیشگویی کرد. این عمل برآورد فاصله ای (Interval Estimate) نام دارد.

**مثال :1** در مطالعه بررسی سن ابتال به عفونت ادراری، تعداد 135 بیمار مورد بررسی قرار گرفتند. بعد از جمع آوری داده ها، نتایج به صورت زیر بود :

حجم نمونه (n) = ۱۳۵)  
میانگین سن ابتلا ( 
$$
\overline{x}
$$
) ۵۴/۲۳ = ۵۳/۱۳) ۵<sub>(سال)</sub>  
انحراف معیار (SD) = ۱۵/۵۶ (س<sub>ل</sub>)

در اینجا تنها نمونه ای از بیماران (یعنی ۱۳۵ نفر) مورد ارزیابی قرار گرفته اند. خیلی بعید است که میانگین سن ابتال در جمعیت کل بیماران هم برابر با 54/23 سال باشد. دلیل آنهم وجود خطای نمونه گیری است. مقدار

میانگین واقعی )مربوط به جمعیت( را می نامیم. این مقدار قابل اندازه گیری نیست. بنابراین، هدف ما یافتن فاصله ای است که به احتمال زیاد را در بر بگیرد. روشی که برای محاسبه این فاصله استفاده می شود، یافتن توزیع مقادیر های بدست آمده از تعداد زیاد نمونه های 135 تایی )135=n )است. به این توزیع، توزیع میانگین های نمونه ای(Distribution Sampling( گفته می شود. در اینجا هم یک توزیع زنگوله ای شکل ) توزیع نرمال( بوجود خواهد آمد که در آن، اکثر مقادیر در اطراف مقدار میانگین واقعی یعنی قرار دارند، و تنها 1 از 20 )5%( از آنها دورتر از فاصله 1/96 خطای معیار از قرار می گیرند. فرمول محاسبه خطای معیار میانگین (SE – Mean of Error Standard (به صورت زیر است : SE = / n در این فرمول، n حجم نمونه )135نفر(، و انحراف معیار سن جمعیت بیماران مبتال است. **مثال:2** توزیع صفتی در جامعه تقریبأ نرمال، میانگین و انحراف معیار آن به ترتیب برابر با 20و4 است. اگر از این جامعه نمونه تصادفی 64 نفری انتخاب شود، احتمال اینکه میانگین نمونه از عدد 21 بزرگتر باشد، چقدر است؟ =20 = 4 **Z = )21-20( ÷ ) 4 ÷ 64( = 1 ÷ 0/5 = 2** مطابق با جدول Z، چنین تفسیر می شود که تنها میانگین %2/28 از نمونه های 64 تایی بزرگتر از 21 می باشد. مطابق با آنچه درباره خصوصیات توزیع نرمال گفته شد، برای هر میانگین بدست آمده از نمونه های 135تایی )مثل 54/23 = (، %95 احتمال دارد که در فاصله SE1/96 از میانگین قرار دارد. به عبارتی %95 محدوده اطمینان (Interval Confidence (برای برابر است با

$$
\overline{x} - 1/99 \text{ SE}(\overline{x}) \text{ if } \overline{x} + 1/99 \text{ SE}(\overline{x})
$$
  

$$
\frac{1}{\overline{x}} - 1/99 \text{ G}/\sqrt{n} \text{ if } \overline{x} + 1/99 \text{ G}/\sqrt{n}
$$

**مثال :3** برای برآورد قد جمعیت مردان یک شهر، تعداد 25 نفر بطور تصادفی انتخاب شدند. انحراف معیار جمعیت مردان برابر 6/5 سانتیمتر است. اگر میانگین قد افراد انتخاب شده 174 سانتیمتر و انحراف معیار آن 5 سانتیمتر باشد، به احتمال ۹۵٪ قد مردان آن شهر، بین چه مقادیری می باشد؟ (توزیع قد در جامعه نرمال است.). این مسأله با مثالهای گذشته تفاوت دارد. در اینجا سطح زیر نمودار معلوم است پس می توان با استفاده از جدول مقادیر Z را پیدا کرد. ابتدا مقدار %95 را به دو قسمت 47/5 % باالیی و پایینی توزیع تقسیم می کنیم برای Z دو مقدار مساوی 1/96 بدست می آید. با جایگزینی هر یک از مقادیر Z در تساوی های زیر، حد باال و پایین %95 توزیع قد افراد بدست می آید.

1/96 =  $z_{0.975} = 20.975$   $\rightarrow$   $z_{0.975} = 1/98$ 

 $\overline{x}$  + 1/96  $\sigma/\sqrt{n}$  = 174 + 1/96 × (6/ $\Delta \div \Delta$ ) = 174+7/ $\Delta f$  = 176/ $\Delta f$  $\overline{x}$  - ۱/۹۶  $\sigma/\sqrt{n}$  = ۱۷۴ - ۱/۹۶  $\times$  ۶/۵ ÷ ۵) = ۱۷۴-۲/۵۴ = ۱۷۱/۴۶ بنابراین، به احتمال ،%95 فاصله 171/46 تا 176/54 سانتیمتر، میانگین قد مردان را شامل می شود. مقدار  $\overline{\textbf{x}}$ ، برآورد نقطه ای (Point Estimate) میانگین جمعیت کل می باشد. این مقدار کاربرد چندانی ندارد، زیرا بدلیل خطای نمونه گیری با هر نمونه گیری تغییر می کند. فاصله اطمینان تا حدی این مشکل را برطرف می کند. مشکل اصلی مربوط به فرمول ۱/۹۶  $\overline{\textbf{x}}\,$  1/۹۶  $\mu$  برای محاسبه محدوده اطمینان ۹۵٪ میانگین جامعه، این است که معموالً مقدار معلوم نیست. یکی از راه حلها جایگزین کردن SD به جای است. یعنی خواهیم داشت:  $\overline{x}$  - 1/96 SD/ $\sqrt{n}$  تا  $\overline{x}$  + 1/96 SD/ $\sqrt{n}$  $\sigma$  تنها برآوردی از  $\sigma$  است، بهتر است بدلیل وجود خطای نمونه گیری در آن، مقدار فاصله اطمینان را بیشتر بگیریم. درواقع، در اینجا به جای توزیع z، از توزیع دیگری به نام توزیع t استفاده می کنیم :  $\overline{\mathbf{x}}$  - t<sub>df</sub>, 0.975 SD/ $\sqrt{\mathbf{n}}$  تا  $\overline{\mathbf{x}}$  + t<sub>df</sub>, 0.975 SD/ $\sqrt{\mathbf{n}}$ مقدار t را از جدول مربوط به آن با دراختیار داشتن درجه آزادی (degree of Freedom – df) و سطح اطمینان مورد نظر بدست می آوریم. مقدار درجه آزادی در اینجا برابر با -1n است. در مثال ۳، اگر انحراف معیار جمعیت را در اختیار نداشتیم، می توان محدوده اطمینان ۹۵٪ را با استفاده از توزیع t و از روش زیر محاسبه کرد:  $n = \tau \Delta$  $\overline{X} = 1Y$  $SD = \Delta$  $df = n - 1 = Y\Delta - 1 = Yf$ %95 + 95,0,975  $\alpha = \cdot$  + 0.05  $\alpha = 0.975$  =  $\gamma$ /64 محدوده اطمینان  $\gamma$  $\overline{X}$  + t<sub>df</sub>  $_{(1-\alpha/2)}$   $SD/\sqrt{n}$  = 1YF +  $\gamma$ / $\epsilon$ F  $\times$  ( $\Delta/\sqrt{2}$ ) = 1Y $\epsilon$ / $\epsilon$ F  $\overline{x}$  – t<sub>df</sub>, (1- $\alpha/2$ ) SD/ $\sqrt{n}$  = 1YF –  $\frac{7}{5}$ ( $\alpha$ / $\sqrt{5}$ ) = 1Y1/۳۶ به عبارتی، به احتمال ،%95 فاصله 171/36 تا 176/64 سانتیمتر، میانگین قد مردان را شامل می شود. توزیt را توزیع Student t نیز می نامند و شامل توزیع میانگین هایی است با حجم نمونه های اندک. توزیع t مانند توزیعZ، نسبت به میانگین صفر قرینه است، ولی انحراف معیار آن بستگی به پارامتری به نام درجه آزادی دارد. پارامتر تعیین کننده درجه آزادی است. با افزایش درجه آزادی شکل آن به سمت توزیع نرمال می رود. در هر  $T$  حال، اگر درجه آزادی (حجم نمونه) افزایش یابد، انحراف معیار این توزیع به سمت یک میل می کند و توزیع عیناً برابر با توزیعZ می شود. حول میانگین متقارن است. منحنی توزیع Tنسبت به توزیعZ دارای ارتفاع کمتر، ولی دو دنباله آن بلندتر و کشیده تراست. مخصوصأ برای حجم نمونه پایین، انحراف معیار آن بزرگ است. اکثر پژوهشگران در اکثر مواقع حتی زمانیکه اندازه نمونه هم بزرگ است، توزیع T را به کار می برند. پس توزیع تی همواره پراکنده تر از توزیع نرمال استاندارد است.

#### **استنباط آماری: Inference Statistical**

در آمار استنباطی واژه هایی کاربرد دارد که شناخت، فهم و درک این واژه ها و کاربرد آنها از اهمیت فوق العاده ای برخوردار است. **استنتاج آماری** فرایندی است که به ما امکان نتیجه گیری درباره یک جمعیت از یافته های مشاهده شده در یک نمونه را می دهد. روشهای آماری که در آن بکار می روند، بر این پیش فرض استوارند که نمونه تحت مطالعه بطور تصادفی از جمعیت مورد نظر (که بطور دقیق از قبل تعریف شده است) انتخاب شده باشد. یعنی، همه افراد جمعیت شانس یکسانی برای قرار گرفتن در نمونه مشاهده شده داشته باشند. معموال، انتخاب یک نمونه کامالً تصادفی ممکن نیست و در این مواقع، همواره باید نگران تورش یا خطای انتخاب .باشیم) Selection Bias)

محدوده اطمینان(Confidence Interval : CI) تنها تاثیر خطای نمونه گیری (Sampling error) بر دقت برآورد بدست آمده را نشان می دهد و هیچ کنترلی بر خطاهای دیگر مانند تورش در زمان طراحی، اجرا و آنالیز داده ها ندارد. نسبت در جمعیت ( :Proportion Population ( و نسبت در نمونه(Proportion Sample ( در هر نمونه تصادفی نسبتی را که بدست می آوریم تا حدودی با نسبت واقعی در کل جامعه متفاوت است. این تفاوتها اشاره به این موضوع دارند که همواره برآوردهای بدست آمده از نمونه، در معرض خطای نمونه گیری(Error Sampling (هستند.

اندازه نمونه (Sample Size:n) و خطای استاندارد(Standard Error:SE) است که ما معمولاً برای بیان کردن انحراف معیار یک توزیع نمونه ای از آن استفاده می کنیم. خطای استاندارد به ما نشان می دهد که برآورد نسبت واقعی (π)که از روی نسبت بدست آمده از نمونه (P) محاسبه می شود، تاچه اندازه دقیق است. توجه داشته باشید که هر چقدر حجم نمونه (n) را افزایش دهیم، خطای استاندارد کمتر می شود و توزیع نمونه ای باریکتر می شود. این دقیقاً همان چیزی است که انتظار داریم، هر قدر تعداد نمونه افزایش یابد، برآورد پایاتری (Reliable (از بدست آید. فرض کنید در یک بخش از مطالعه کشوری بررسی سالمت و بیماری، قصد داریم نسبت (proportion (مردانی را که درحال حاضر در یک شهر سیگار مصرف می کنند را تعیین کنیم. به دالیل عملی و مالی، مصاحبه با تک تک افراد آن شهر امکان پذیر نیست. به همین دلیل تصمیم میگیریم که نمونه ای تصادفی به تعداد 30 مرد از این جامعه را انتخاب کنیم. در این نمونه، نسبت مردانی که در حال حاضر سیگار مصرف می کنند، %23 = 30 / 7 است. معموالً بررسی تمام افراد یک **جامعه** میسر نمی باشد؛ بنابراین، چاره ای نداریم بجز اینکه نمونه ای n نفری از این جمعیت را انتخاب کرده و مورد ارزیابی قرار دهیم و امیدوار باشیم که این نمونه نمایانگر کل جامعه ما باشد. بدون اندازه گیری تمام افراد جامعه، نمی توانیم درباره نسبت واقعی آن جامعه اطالعی بدست آوریم. اگرچه نسبتی که از بررسی یک نمونه تصادفی بدست می آوریم، می تواند تا حدودی نسبت کل جامعه را برآورد کند. در مثال باال، نسبت افراد سیگاری در نمونه تصادفی %23 است. این مقدار برآوردی از نسبت واقعی اما نامعلوم مردان سیگاری در جمعیت آن شهر است.

**نسبت بدست آمده از یک نمونه تصادفی تا چه حد دقیق است ؟**

در مثال باال، نسبت افراد سیگاری در شهر، دقیقاً برابر با %23 بدست آمتده از نمونته گرفتته شتده نیستت و ایتن بدلیل خطای نمونه گیری است. سوالی که در اینجا مطرح می شود، این استت کته مقتدار واقعتی چقتدر بتا %23 تفاوت دارد؟ برای پاسخ به این سوال، نخست باید تاکید کرد که نمونه 30 نفری انتخاب شده، فقط یکی از تعتداد زیادی نمونه 30 تایی است که می توانستیم بگیریم. فرض کنید که ما تمام نمونه های 30 تایی ممکن را یک بته یک انتخاب کرده و نسبت P را درآنها بدست آوریم. مقدار این نسبت (P) از نمونـه ای بـه نمونـه دیگـر متفـاوت است. حال اگر این نسبت ها را روی نموداری نمایش دهیم، نمودار زیر بدست می آید :

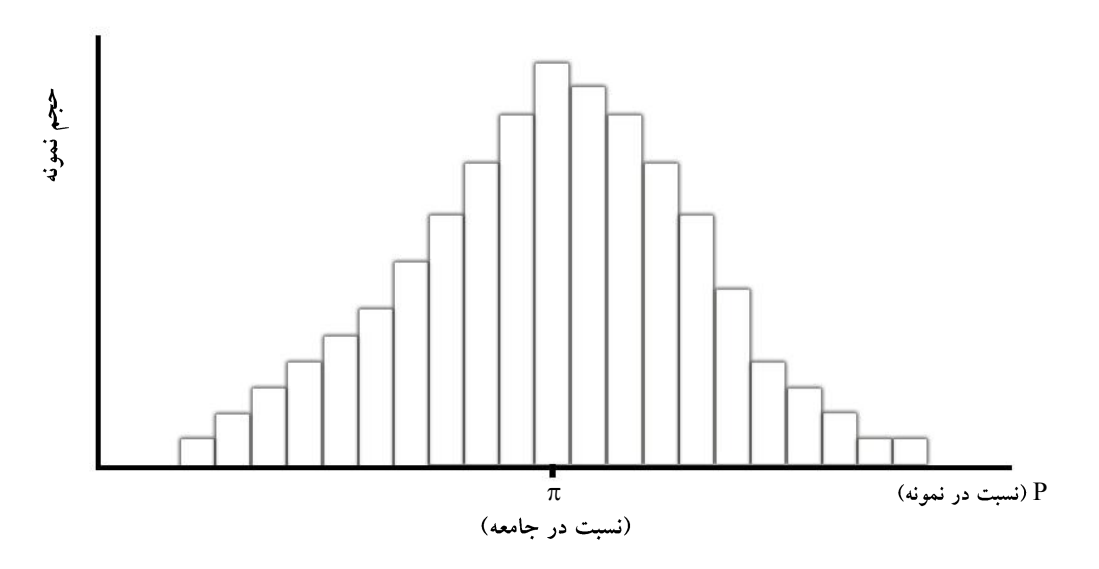

به این نمودار **توزیع نمونه ای نسبت** ( of Distribution Sampling (می گویند. این نمودار نشان می دهد که اگرچه نسبت های مختلف بدست آمده از نمونه های مختلف متفاوت اند و با نسبت واقعی در جمعیت نیز تفاوت دارند، ولی همگی اطراف نسبت واقعی π (جمعیت) پراکنده شده اند. مقدار پراکندگی به ما نشان می دهد که چقدر این نسبت بدست آمده از نمونه، برای برآورد نسبت واقعی، دقیق (Precise( است. اگر این پراکندگی خیلی زیاد باشد، یعنی خطای نمونه گیری ما زیاد است و نسبت بدست آمده از نمونه (P)، فاصله زیادی با مقدار حقیقی (π) دارد. اگر این فاصله کم باشد، یعنی خطای نمونه گیری کم است و نسبت بدست آمده از نمونه خیلی به نسبت واقعی نزدیک خواهد بود. می توان پراکندگی یک توزیع را با کمیتی به نام **انحراف معیار** بیان کرد. بطور مشابهی، پراکندگی توزیع نمونه ای P، بدین صورت محاسبه می شود :

$$
SE(P) = \sqrt{\frac{\pi(1-\pi)}{n}}
$$

روش های اپیدمیولوژی و پژوهش با **Stata**

در واقع، وقتی که تحقیقی را انجام می دهیم، مقدار π را نداریم ( اگر داشتیم اصلاً نیازی به انجام تحقیـق نبـود)؛ بنابراین، نمی توانیم از فرمول باال برای محاسبه (P(SE استفاده کنیم. بجای مقدار π، مقدار بدست آمتده از نمونته )p )را جایگزین می کنیم و این برآوردی نسبتاً خوب از خطای معیار است:

$$
Estimated \tSE(P) = \sqrt{\frac{P(1-P)}{n}}
$$

یک بار دیگر به توزیع نمونه ای p نگاه کنیم؛ می توان با اثبات ریاضی نشتان داد کته %95 از برآوردهتای بدستت آمده از نمونه، در محدوده دو خطای معیار(SE (از مقدار واقعی قرار متی گیرنتد؛ و تنهتا %2/5 آنهتا در فاصتله بیشتر از دوخطای معیار و 2/5 % در فاصله کمتر از دو خطای معیار از مقدار واقعی جای دارند.

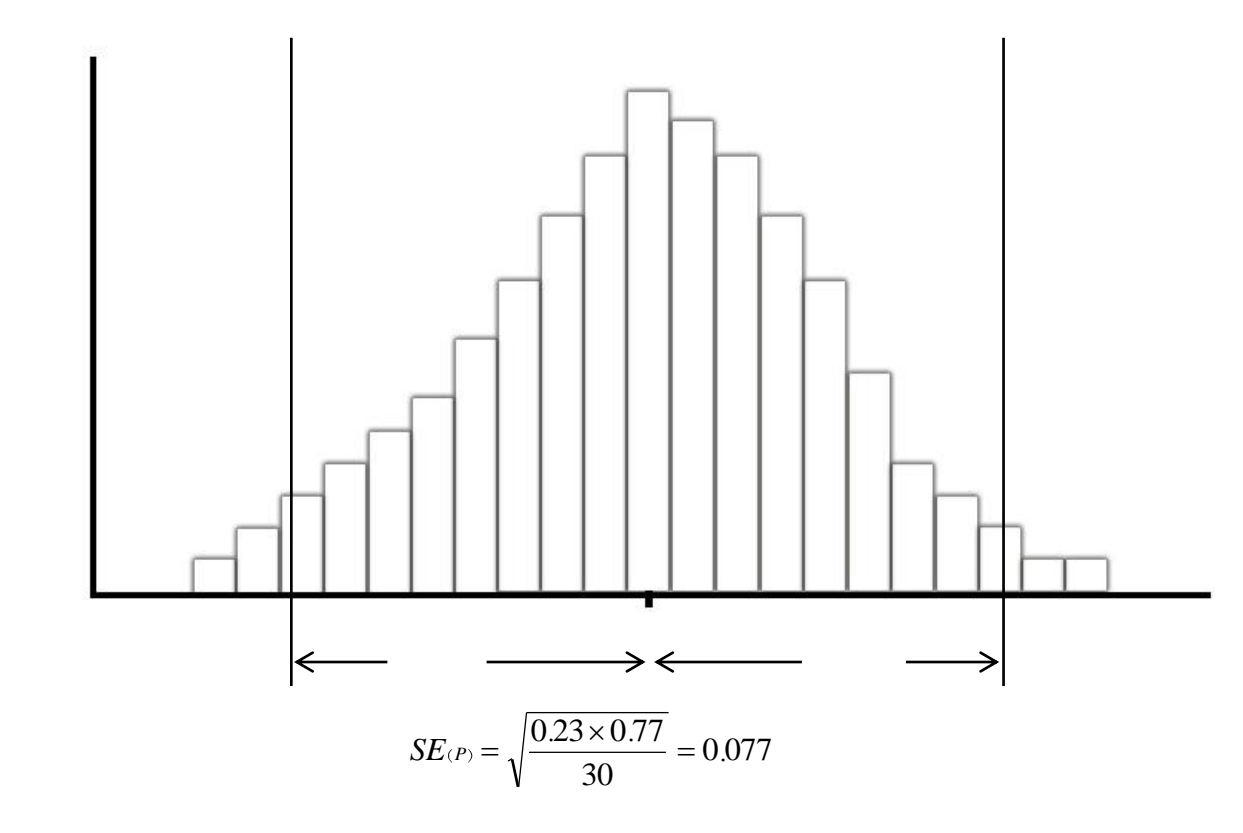

محدوده اطمینان %95 برای نسبت واقعی مردان سیگاری در شهر برابر است با :

 $\cdot$ /٢٣ ± ( ٢ × ٠/٠٧٧) =  $\cdot$ /٠٧۶ تا ٠/٢٣ =  $\cdot$ 

در نتیجه بهترین برآوردی که اکنون (با این نمونه) برای نسبت افـراد سـیگاری در شـهر مـی تـوان داشـت، ۲۳٪ است، اما نسبت واقعی به راحتی می تواند هر عددی بین %8 و %38 باشد.

بنابراین محدوده اطمینان، محدوده ای است که می توان گفت به احتمال زیاد نستبت حقیقتی جمعیتت را دربتر دارد، اما چندان هم نمی توان مطمئن بود. محدوده اطمینان بر پایه تکرار مطالعه بیان شده است. در نتیجته، اگتر مطالعه را 100 مرتبه تکرار کنیم و برای 100 نتیجه بدست آمده، محدوده اطمینتان %95 حستاب کنتیم؛ انتظتار می رود که 95 تا از آنها مقدار واقعی جمعیت را شامل شوند. پس در حقیقت، محدوده اطمینتان بدستت آمتده از یک مطالعه، ممکن است مقدار واقعی جمعیت را دربر داشته باشتد و یتا شتامل آن نشتود. اگتر بختواهیم کته بتا اطمینان بیشتری بگوییم که محدوده ما شامل مقدار واقعی است، می توانیم محتدوده اطمینتان %99 را محاستبه کنیم. این محدوده به سادگی با قرار دادن 2/58 به جای 2 در فرمول باال، قابل محاسبه است :

$$
P \pm 2.58 \times \sqrt{\frac{p(1-p)}{n}}
$$

در مثال ما، محدوده اطمینان۹۹٪ برای نسبت مردان سیگاری شهر برابر است بـا ۰/۰۳۱ تـا ۰/۴۲۹ و یـا ۳٪ تـا  $\mathcal{X}$ .

### **تا چه حد برآوردهای دیگر بدست آمده از نمونه دقیق هستند ؟**

روشی که برای اندازه گیری و بیان خطای نمونه گیری بیان شد، فقط برای نسبت بدست آمتده از نمونته (P (بته کار نمی رود. ما میتوانیم محدوده اطمینـان را بـرای برآوردهـای دیگـر بدسـت آمـده از نمونـه ماننـد میانگینهـا (Means)، ضرایب همبستگی (Correlation Coefficients)، ضرایب ، گرسیون (Regression Slops)، میزانها (Rates)، خطـر نسـبی (Relative Risks)، نسـبت شـانس (Odds Ratios) و انـدازه هـای دیگـر نیـز محاسبه کنیم. مفهوم پایه ای هر یک از آنها همانند چیزی است که در باال درباره نسبتها بیان شتد. در همته ایتن موارد، محدوده اطمینان به ما نشان می دهد که چقدر مقدار برآورد شده از نمونه دقیق است. فرمتول محاستبه و حدود اطمینان هر یک از شاخص های مذکور در ضمیمه شماره سه کتاب آمده است. فرض کنید در یتک بختش از مطالعه کشوری بررسی سالمت و بیماری، قصد داریم میانگین قد مردان ستاکن شتهری را تعیتین کنتیم. یتک نمونه 30 تایی انتخاب کرده و میانگین قد آنها، 160 سانتیمتر را بدست می آوریم. در اینجتا هتم احتمتال اینکته میانگین قد کل مردان شهر دقیقاً برابر با ۱۶۰ سانتیمتر باشد، بسیار کم است. اگر تمـام نمونـه هـای ممکـن ۳۰ تایی مردان شهر را بگیریم و میانگین قد آنها را محاسبه کنیم و نمودار آنرا رسم کنیم، توزیع نمونته ای میتانگین (Sampling Distribution of Mean) بدست می آید. نکته قابل توجه این است کـه توزیـع نمونـه ای بدسـت آمده برای میانگین، شکلی شبیه به توزیع نمونه ای نسبت دارد. یعنی، توزیع "زنگولته ای شتکل" استت و اغلتب برآوردهای بدست آمده از نمونه، در قسمت مرکزی و اطراف میانگین واقعی جمعیت تجمع یافته اند. بنابراین، بته روش مشابه، محدوده اطمینان %95 به صورت زیر قابل محاسبه است :

 $\pm$ 7 ×  $\rm SE_{(mean)}$  میانگین نمونه

درمثال باال، خطای معیار 7 سانتیمتر بدست آمده است. محدوده اطمینان95 % برابر است با :

$$
19 \cdot \text{cm} \pm 7 \times V_{\text{cm}} = 199 \text{ cm} \pm 109 \text{ cm}
$$

چگونه این محدوده اطمینان را تفسیر می کنیم؟ به احتمال ،%95 میانگین واقعی قد متردان شتهر یتک مقتداری بین 146 تا 174 سانتیمتر است.

بطور کلی، وقتی که توزیع نمونه ای یک برآورد خاص تقریباً "زنگوله ای شکل" باشتد )بته ایتن توزیتع، **توزیعع**  <mark>نرمال</mark> می گویند)، می توانیم محدوده اطمینان ۹۵٪ را به صورت زیر محاسبه کنیم:

 $\sim$  55 × 7  $\pm$  برآورد نمونه = محدوده اطمینان  $\pm$  7.

و یا بطور دقیق تر :

1/96 × 1/98 برآورد نمونه = محدوده اطمینان  $\pm$  ۱/۹۶٪  $\pm$ 

1/96 مقدار دقیق آماری است که اغلب به جای آن از 2 استفاده می شود. برای اینکه محدوده اطمینان %99 محاسبه شود، باید به جای ،1/96 از 2/58 در فرمول استفاده شود.

نکته : محدوده اطمینان %95 **خطر قابل انتساب** با استفاده از فرمول زیر می شود. تعریتف و توضتیحات بیشتتر درباره خطر قابل انتساب در بخش پنجم آمده است.

$$
\leftarrow
$$

حد باال و پایین محدوده اطمینان محاسبه شده برای خطر قابل انتساب به یک فاصله از برآورد حاصل از نمونه قرار دارند، درحالیکه این موضوع درباره **خطر نسبی** صادق نیست. برخالف **خطر قابل انتساب**، توزیع نمونه ای **خطر نسبی** دیگر متقارن (Symmetric (نیست. زیرا، کمترین مقدار ممکن آن صفر و بیشترین مقدار برای آن بی نهایت است.

یک راه رسیدن به توزیع متقارن، تبدیل لگاریتمی داده ها است. با این تبدیل لگاریتمی، یعنی در مقیاس لگاریتمی، حد باال و پایین محدوده اطمینان در فاصله یکسانی از برآورد نمونه قرار خواهند داشت ولی با برگشت مقیاس داده ها به حالت اولیه (Antilogarithm(، این فواصل یکسان تا برآورد حاصل از نمونه، دیگر وجود نخواهند داشت. اکنون که با مفهوم حدود اطمینان اشنا شدیم، اشاره به عدم قطعیت و اشنایی با این موضوع نیز اهمیت دارد.

#### **مقدمه ای بر عدم قطعیت اندازه گیری**

هر زمان که اندازه گیری انجام شود، نتیجه هرگز دقیق نخواهد بود. مهم نیست که چقدر دقیق یا علمی، هر اندازه گیری مستعد خطا و عدم قطعیت است. اندازه گیری بهترین تخمین کمی از یک مشاهده است که توسط یک یا چند عامل محدود کننده محدود می شود. این محدودیت ها در نتیجه مشاهده شده تردید ایجاد می کند و مفهوم عدم قطعیت را معرفی می کند.

**عدم قطعیت چیست ؟**

امروزه نتایج آزمون و کالیبراسیونهایی که در آزمایشگاه انجام میشود؛ بسیار حائز اهمیت است. بهمنظور حصول اطمینان از اعتبار و کیفیت نتایج بهدست آمده در آزمایشگاههای کالیبراسیون و تأیید صالحیت شده، میتوان از مفاهیم و ابزارهایی همچون عدم قطعیت اندازهگیری و تضمین کیفیت نتایج استفاده کرد.

#### **اندازه گیری چیست؟**

اندازه گیری راجع به خاصیت چیزی سخن می گوید. ممکن است این ویژگی سنگینی یک جسم، گرما و یا طول آن باشد اندازه گیری، عددی را به آن خاصیت نسبت می دهد. اندازه گیریها همیشه با ابزاری مانند خط کش، فشارسنج، کرونومتر، ترازو و دماسنج و ... انجام می گیرند به طور طبیعی، نتیجة یک اندازه گیری از دو قسمت یعنی عدد و واحد اندازگیری تشکیل شده است.

**چه چیزهایی یک اندازه گیری محسوب نمی شوند؟**

بعضی فرآیندها ممکن است یک اندازه گیری به نظر آیند ولی در واقع چنین چیزی نیست. به عنوان نمونه، مقایسة دو رشته ریسمان جهت تعیین ریسمان بلندتر واقعاً یک اندازه گیری محسوب نمی شود. طبیعتا شمارش هم اندازه گیری نیست. غالبا یک آزمون که به طور طبیعی منجر به جواب بله / خیر یا رد/قبول می شود اندازه گیری به شمار نمی آید. با وجود این ممکن است اندازه گیری ها قسمتی از فرآیندی باشد که به پاسخ یک تست منجر می شود.

#### **عدم قطعیت اندازه گیری چیست؟**

عدم قطعیت به عنوان یک مفهوم عمومی، اصطالحی است که عدم اطمینان انسان را در مورد برخی اشخاص یا اشیا منعکس مینماید، و بازهی باز میان اطمینان کامل و عدم اطمینان محض را در بر میگیرد. در این بررسی عدم قطعیت یک عامل همراه با نتیجه اندازهگیری است که محدوده مقادیری را معین میکند که نتیجه اندازهگیری میتواند داشته باشد و مقدار آن نشان دهنده سطح اطمینانی است که مقدار واقعی مورد اندازهگیری شده در محدوده تعیین شده، قرار میگیرد. هدف از محاسبه عدم قطعیت در آزمایشگاه آزمون و کالیبراسیون ایجاد اطمینان از صحت و دقت نتایج آزمون کشش مطابق استاندارد 17025 IEC/ISO می باشد. نتایج حاصل از این بررسی نشان می دهد که عدم قطعیت اندازه گیری می تواند باعث کاهش خطای دستگاه و کاربران انجام آزمون و افزایش کارایی در آزمایشگاه گردد.

عدم قطعیت اندازه گیری اطالعاتی راجع به کیفیت،کمیت مورد اندازه گیری بیان می کند در حقیقت، عدم قطعیت شک و گمانی است که دربارة نتیجه هر اندازه گیری پدید می آید. عدم قطعیت نتیجه اندازهگیری از دانش ناقص ما از مقدار نتیجه آزمون و عوامل تأثیرگذار بر آن تشکیل میشود. بهطور کلی کلمه عدم قطعیت با فرضیه عمومی تردید مرتبط است. عدم قطعیت اندازهگیری بیانگر تردید در خصوص اعتبار اندازهگیری نمیباشد، بلکه وجود دانش در خصوص عدم قطعیت بیانگر اطمینان بیشتر در مورد اعتبار نتیجه اندازهگیری است. همیشه در بسیاری از اندازه گیری ها حتی دقیق ترین آنها جای شک و تردید وجود دارد. در زبان محاوره ای این تردید به صورت عبارت کم و زیاد بیان می شود. مثال می گوییم این عصا تقریبا 2 متر است با سانتی متر کم و زیاد.

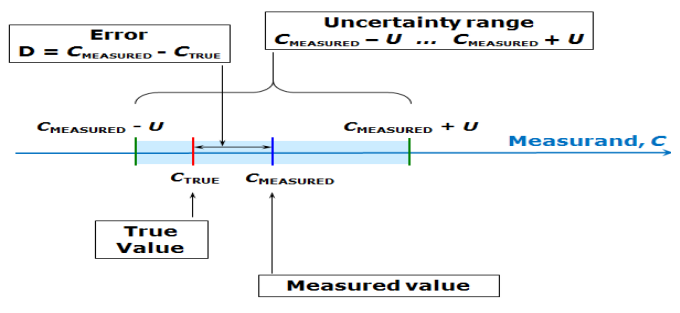

**بیان کردن عدم قطعیت اندازه گیری:**

چون تردید در هر اندازه گیری وجود دارد لذا پاسخ به سواالت زیر ضروری به نظر می رسد:

- میزان شک و تردید در اندازه گیری چقدر است؟
- این شک تا چه اندازه نادرست و بی اعتبار است؟

بنابراین برای تعیین عدم قطعیت اندازه گیری به دو عدد یکی فاصله و دیگری سطح اطمینان )یعنی میزان اطمینانی که مقدار واقعی اندازه گیری در داخل فاصله قرار می گیرد) نیازمندیم.

بعنوان مثال ممکن است بگوییم که طول چوبی در سطح اطمینان %95 برابر 20 سانتی متر، +1 می باشد. این نتیجه را می توان به صورت مقابل نوشت: در سطح اطمینان 95 ،% . 20cm + 1 cm این عبارت بدین معنی است که با اطمینان %95 طول چوب بین 19 و 21 سانتی متر خواهد بود.

#### **خطا در مقابل عدم قطعیت:**

در اندازه گیری کمیت های فیزکی خطا اجتناب ناپذیر است و یا بهتر است گفته شود خطا جزء جدا نشدنی اندازه گیری به شمار می آید. از این رو در اندازه گیری کمیتها به اندازه و نیز منابع خطا باید همواره توجه شود. به عبارت دیگر مطالعه و شناخت خطا ما را در یافتن روش های کاهش آن برای دستیابی به نتایج بهینه یاری می دهد. به این ترتیب از میزان خطا تا به اندازه ای می توان کاست که از اثر آن بر نتایج به دست آمده از اندازه گیری، بتوان چشم پوشی کرد.

نکته مهم ان است که اصطالحات خطا و عدم قطعیت نباید با هم اشتباه شوند. خطا اختالف بین مقدار اندازه گیری شده و مقدار واقعی کمیت مورد اندازه گیری است. در صورتی که عدم قطعیت تعیین شک و تردید راجع به نتیجة اندازه گیری است. با این حال سعی مان بر این است که تا حد امکان در هر زمانی خطاهای شناخته شده را تصحیح کنیم. در نتیجه خطا در آزمون یعنی تفاوت بین مقدار اندازهگیری شده با مقدار واقعی در صورتی که عدم قطعیت یعنی کمی نمودن تردید درباره اندازهگیری.

به عنوان نمونه این تصحیحات براساس گواهینامه های کالیبراسیون قابل انجام است. اما هر خطایی که معلوم نباشد منبع عدم قطعیت خواهد بود. به طور کلی سه نوع خطا در سیستم به شرح ذیل تعریف شده است:

#### **خطای عمده:**

این خطا عمدتا مربوط به خطای انسانی است و در فرایند اندازه گیری این خطا اجتناب ناپذیر است.

**خطای سیستماتیک:**

میانگین نتایج حاصل از انجام تعداد نامحدودی اندازه گیری یک اندازه ده در شرایط تکرارپذیر منهی مقدار واقعی آن اندازه ده.

خطای سیستماتیک از روشهای ناقص، تجهیزات کالیبره نشده یا برخی از متغیرها که نتیجه ی اندازه گیری را هر بار با مقدار ثابتی تغییر میدهند، ناشی می شود. خطای سیستماتیک میتواند شناخته یا ناشناخته باشد. یک خطای سیستماتیک معلوم یا معین، بایاس نامیده میشود. دو مثال بارز از خطای سیستماتیک، خطای دستگاه اندازه گیری و خطای روش اندازه گیری است.

**خطای تصادفی:**

نتیجه ی اندازه گیری منهای میانگین نتایجی که از انجام تعداد نامحدودی اندازه گیری یک اندازه ده در شرایط تکرارپذیر به دست میآید. خطای تصادفی از شرایط کنترل ناپذیر آزمایش و منابع ناشناخته ناشی میشود. این خطا در هر بار اندازه گیری، نتیجه ی اندازه گیری را با مقداری متفاوت تغییر میدهد. دیده شده است که نتایج اندازه گیری حتی پس از درنظر گرفتن تمام خطاهای سیستماتیک از یک خوانده به خوانده ی دیگر تغییر میکند. **چرا عدم قطعیت اندازه گیری مهم است:**

به منظور درک بهتر نتایج اندازه گیری و بدست آوردن اندازه گیری های با کیفیت باال، ممکن است عالقه مند به محاسبة عدم قطعیت اندازه گیری باشیم. با وجود این دالیل خاص دیگری برای محاسبه و گزارش عدم قطعیت وجود دارد. اندازه گیری ها ممکن است قسمتی از یکی از موارد زیر باشند:

**کالیبراسیون:** عدم قطعیت اندازه گیری باید در گواهینامة کالیبراسیون گزارش شود. **آزمون:** برای تعیین قبولی یا رد نتیجة آزمون می بایست عدم قطعیت اندازه گیری محاسبه و گزارش شود. **تلرانس:** ممکن است قبل از اینکه تصمیم گرفته شود که آیا تلرانس مورد نظر بدست آمده نیازمند به دانستن عدم قطعیت باشیم.

**منابع خطا و عدم قطعیت**

**خطاها و عدم قطعیت ها از کجا ناشی می شوند:** موارد بسیاری می تواند منجر به اشکال در یک اندازه گیری شود. این عیوب در اندازه گیری ممکن است قابل رویت یا غیرقابل دیدن باشند. از آنجایی که اندازه گیری ها واقعی هرگز تحت شرایط کاملی بدست نمی آیند لذا منابع ایجاد خطاها و عدم قطعیت ها اندازه گیری از موراد زیر ناشی می شوند:

**منابع خطا و عدم قطعیت، ابزار اندازه گیر:** ابزار اندازه گیری ممکن است از خطاهایی مانند اریبی )تمایل به یک طرف)، تغییرات ناشی از طول عمر، پوسیدگی، خوردگی، سایش یا انواع دیگر انحراف، ناخوانا بودن، اغتشاش و سر و صدا (در وسایل الکتریکی) و بسیاری از مشکلات دیگر دچار خرابی شوند.

**منابع خطا و عدم قطعیت، جسم مورد اندازه گیری:** ممکن است جسم، پایدار و ثابت نباشد. تصور کنید می خواهید اندازة یک مکعب یخی را در هوای گرم اندازه گیری کنید.

**منابع خطا و عدم قطعیت، فرآیند اندازه گیری:** ممکن است انجام خود اندازه گیری با مشکالتی همراه باشد. به عنوان نمونه مشکالت خاص مربوط به اندازه گیری ابعاد یک جسم خیلی کوچک را در نظر بگیرید.

**منابع خطا و عدم قطعیت، عدم قطعیت های ورودی:** معموال عدم قطعیت مربوط به کالیبراسیون ابزار اندازه گیری با عدم قطعیت اندازه گیری های بدست آمده ترکیب خواهد شد. قابل ذکر است که عدم قطعیت ناشی از کالیبره نکردن ابزار بسیار مضر می باشد.

**منابع خطا و عدم قطعیت، مهارت اپراتور:** بعضی از اندازه گیری ها به مهارت و قضاوت اپراتور بستگی دارد. ممکن است در کار حساس تنظیم کردن و اندازه گیری، دقت شخصی نسبت به دیگری بیشتر بوده یا در خواندن اندازه ها با چشم، جزئیات را بهتر گزارش دهیم. مثال استفاده از ابزاری مانند کرنومتر به زمان عکس العمل اپراتور

بستگی دارد. قابل ذکر است که این اشتباهات بزرگ و فاحش که از طرف اپراتور ناشی می شود ) خطای اپراتور( جزء منابع ایجاد عدم قطعیت اندازه گیری محسوب نخواهد شد.

**منابع خطا و عدم قطعیت، روش نمونه گیری:** اندازه گیری هایی که انجام می دهیم می بایست نمایندة شایسته ای از فرآیند مورد ارزیابی باشد. به عنوان مثال اگر قصد اندازه گیری درجه حرارت محیط کار را داریم نباید از دماسنج نصب شدة روی دیوار که در نزدیکی تهویة مطبوع قرار دارد استفاده کنیم. همچنین اگر برای اندازه گیری قصد انتخاب نمونه هایی از خط تولید را داریم نباید نمونه های انتخابی از 10 محصولی که در صبح روز اول هفته تولید شده انتخاب گردند.

**منابع خطا و عدم قطعیت، محیط:** درجه حرارت، فشار هوا، رطوبت و شرایط بسیار دیگری می تواند بر ابزار اندازه گیری یا جسم مورد اندازه گیری تاثیر بگذارد.

**تذکرات کلی:** در مواردی که اندازه و اثر خطا معلوم باشد ) مثال از گواهینامه کالیبراسیون ( می بایست تصحیحی برابر و با عالمت مخالف بر روی نتیجة اندازه گیری اعمال کرد. به عنوان مثال اگر خطای دستگاه در گواهینامه کالیبراسیون 0,01 و نتیجة 2 باشد با اعمال تصحیح یاد شده مقدار اندازه گیری شده برابر با 1,99 خواهد شد. اما در حالت کلی ، عدم قطعیت های ناشی از منابع یاد شده و از سایر منابع دیگر هر یک به صورت انفرادی سهمی از عدم قطعیت کلی را به خود اختصاص خواهند داد.

#### **فرآیند تخمین عدم قطعیت**

تخمین عدم قطعیت در اصل ساده می باشد. پاراگرافهایی که در ادامه می آیند کارهای الزم جهت رسیدن به تخمین عدم قطعیت مرتبط با نتیجه اندازه گیری را به طور خالصه توضیح می دهند. بخش های بعدی نیز راهنمایی های اضافی و کاربردی در شرایط مختلف را توضیح می دهند، این راهنمایی ها عمدتاً شامل چگونگی استفاده از داده های بدست آمده درون سازمانی و مطالعات صحه گذاری متد مشترک، داده های QC داده های بدست آمده از آزمون مهارت (PT (و استفاده از اصول انتشار عدم قطعیت نرمال می باشند. مراحل انجام شده به ترتیب زیر می باشند:

#### **گام :1 تعیین اندازه ده**

یک توضیح روشن از آنچه که قرار است اندازه گیری شود را بنویسید. این توضیح میتواند شامل ارتباط بین کمیت اندازه ده و آن دسته از کمیت های ورودی (برای مثال، کمیت های اندازه گیری شونده، ثوابت، مقادیر استاندارد کالیبراسیون و غیره) باشند که اندازه ده به آنها وابسته است. هر جا که امکان داشته باشد، تصحیح های لازم برای اثرات سیستماتیک شناخته شده را هم لحاظ کنید. اطالعات مربوط به مشخصات میبایست در روش اجرایی استاندارد (SOP (و یا دیگر تعریفهای متد مرتبط ارائه شده باشند.

#### گام ۲: تعیین منابع عدم قطعیت

منابع احتمالی عدم قطعیت را فهرست کنید. این کار شناسایی منابعی است که میتوانند در عدم قطعیت روی پارامترهای موجود در رابطه ی تعیین شده گام 1 مشارکت داشته باشند. هر چند منابع دیگری هم ممکن است وجود داشته باشند و در صورت نیاز حتی میبایست منابع احتمالی عدم قطعیت ناشی از فرضهای شیمیایی را نیز لحاظ کرد.

#### گام ٣: تعیین کمی مولفه های عدم قطعیت

اندازه مولفه عدم قطعیت مرتبط با هر منبع احتمالی عدم قطعیت شناسایی شده را تخمین بزنید. اغلب، امکان تخمین یا تعیین یک سهم تک برای عدم قطعیت مرتبط با تعداد زیادی منابع جدا از هم، با استفاده از داده های مطالعات صحه گذاری و دادههای  $\rm{QC}$  و غیره وجود دارد. استفاده از یک چنین داده هایی، کار لازم برای تخمین عدم قطعیت را به طور قابل مالحظه ای کاهش میدهد، و چون در انجام این کار از داده های آزمایشگاهی واقعی استفاده می شود، لذا می تواند به تخمین های قابل اعتماد از عدم قطعیت نیز بینجامد. همچنین مهم است این نکته را در نظر بگیریم که آیا داده های موجود، توضیح کافی در مورد تمام منابع عدم قطعیت را ارائه می دهند یا نه، نکته دیگر آن که بعضی وقتها برای کسب اطمینان از این که آیا تمام منابع عدم قطعیت لحاظ شدهاند یا نه به آزمایشها و مطالعات اضافی دیگری نیاز خواهیم داشت.

#### **گام :4 محاسبه عدم قطعیت مرکب**

اطلاعات بدست آمده از گام ۳، چه مرتبط با منابع تک یا مرتبط با اثرات ترکیبی چندین منبع باشند، در هر حالت شامل تعدادی از مولفه های با مقدار معین و سهیم در عدم قطعیت کل خواهند بود. مقدار هر یک از سهم ها می بایست به شکل انحراف استاندارد بیان و سپس بر اساس قوانین خاصی با یکدیگر ترکیب شده تا منجر به عدم قطعیت استاندارد مرکب شوند. برای رسیدن به عدم قطعیت بسط یافته، فاکتور پوشش مناسب نیز می بایست اعمال شود. فرمول محاسبه عدم قطعیت و حدود اطمینان

95% confidence level =  $\mu \pm 2$  \* u

در شکل زیر مثالی از نحوه محاسبه عدم قطعیت و رابطه بین خطای تصادفی، خطای منظم و عدم قطعیت برای 4 حالت مختلف یک براورد با نمونه شش نفری نمایش داده شد. در حالت چهارم که خطای معیار براورد حداقل ممکن است و براورد روایی و پایایی قابل قبولی دارد خطاهای دیگر و همچنین عدم قطعیت در حداقل ممکن است.

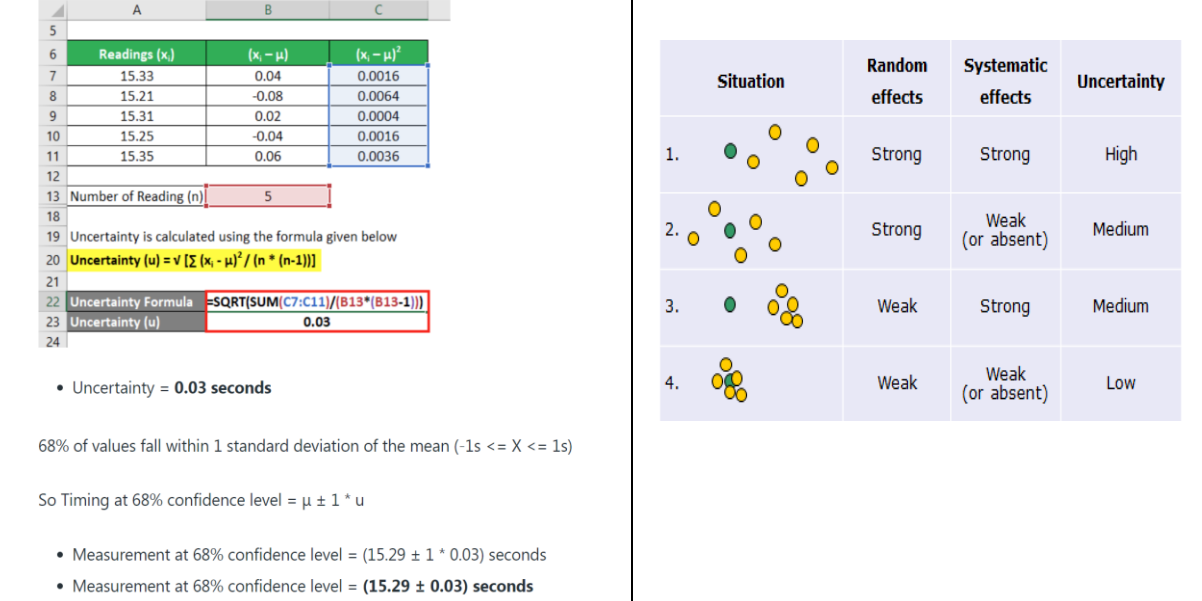

# **یادآوری آزمون های مهم و رایج:**

فرایند چگونگی استفاده از این آزمون ها در ضمیمه شماره دو کتاب آمده است.

**-1آزمون اختالف میانگین یک صفت در جامعه با یک عدد مشخص**  ( ) <sup>0</sup> **وقتی که انحراف معیار یا واریانس**  2 **آن صفت در جامعه معلوم باشد.** 

نمونه ها باید تصادفی و مستقل باشند. توزیع متغیر در جامعه نرمال باشد و یا حجم نمونه به اندازه کافی بزرگ باشد ( استفاده از قضیه حد مرکزی). قبل از جمع آوری و مشاهده داده ها باید درباره انجام آزمون یک دامنه یا دو دامنه تصمیم گیری شود. چنانچه از قبل تصمیمی گرفته نشود باید از آزمون دو دامنه استفاده نمود.

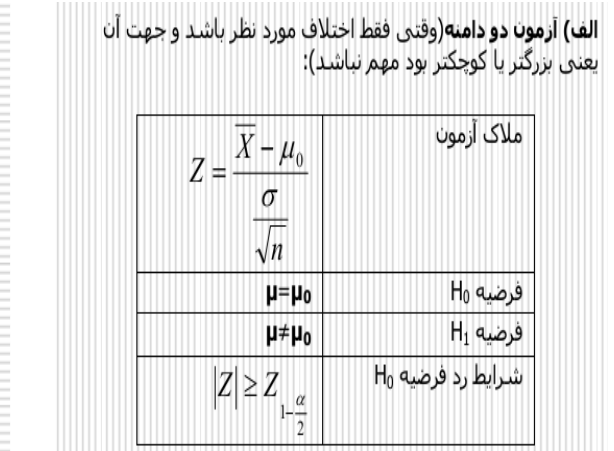

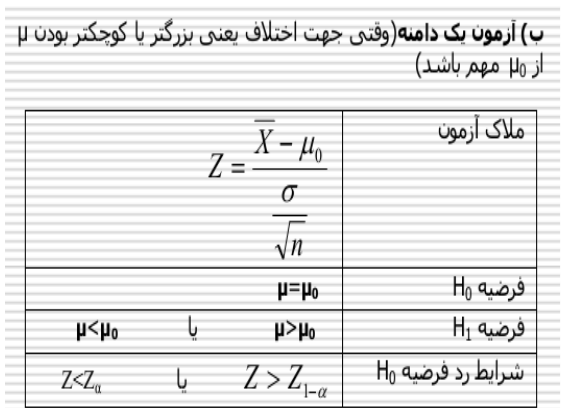

 $\mathbf{r}$  and  $\mathbf{r}$ 

**-2آزمون اختالف میانگین یک صفت در جامعه با یک عدد مشخص وقتی که انحراف معیار آن صفت در جامعه معلوم نباشد.**

نمونه ها باید تصادفی و مستقل باشند. توزیع متغیر در جامعه نرمال باشد و یا حجم نمونه به اندازه کافی بزرگ باشد ( برقراری قضیه حد مرکزی). بجای انحراف معیار صفت در جامعه، از انحراف معیار نمونه استفاده می شود. بجای توزیع z از توزیع t استفاده می شود.

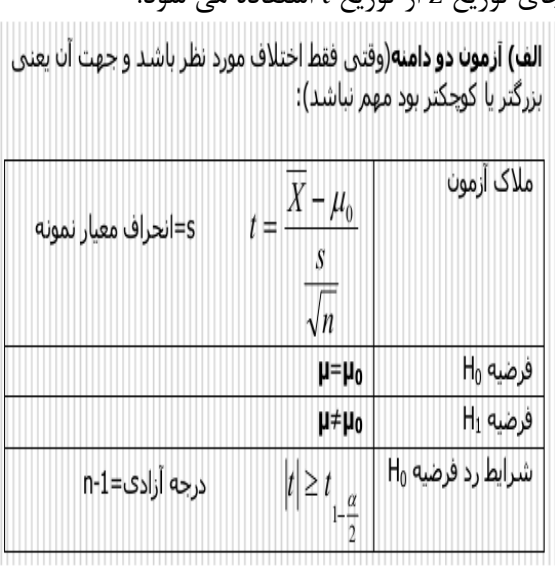

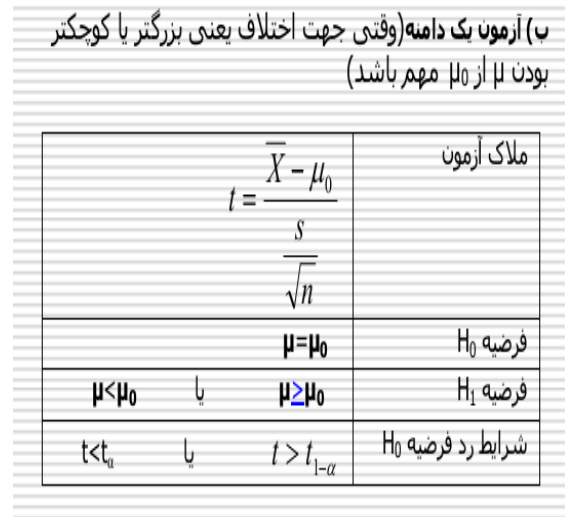

 $\overline{Z}$ 

 $\frac{x}{\ }$  < P<sub>0</sub>  $\eta$  $Z < Z_{n}$ 

**)** *P*0 **( با یک نسبت مشخص)** *P* **-3آزمون اختالف نسبت یک صفت در جامعه )**

نمونه ها باید تصادفی و مستقل باشند. حجم نمونه باید زیاد باشد. بطوریکه np و npq بزرگتر از 5 باشد.

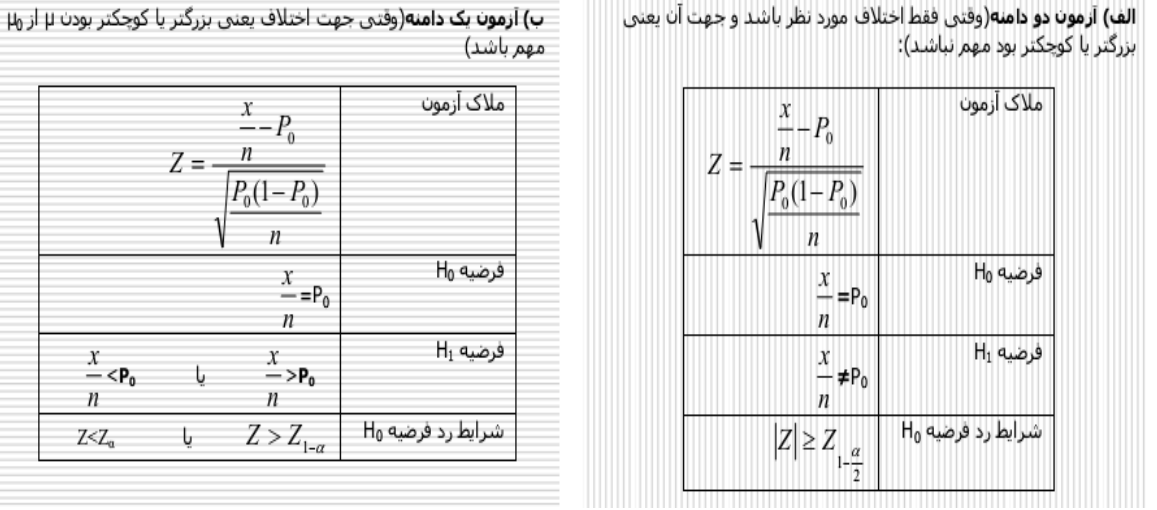

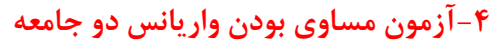

فرض کنید  $S_1$ و  $S_2$  برآورد واریانس صفت در دو نمونه مستقل از دو جامعه نرمال با واریانس های $1$  و  $2$  باشد.

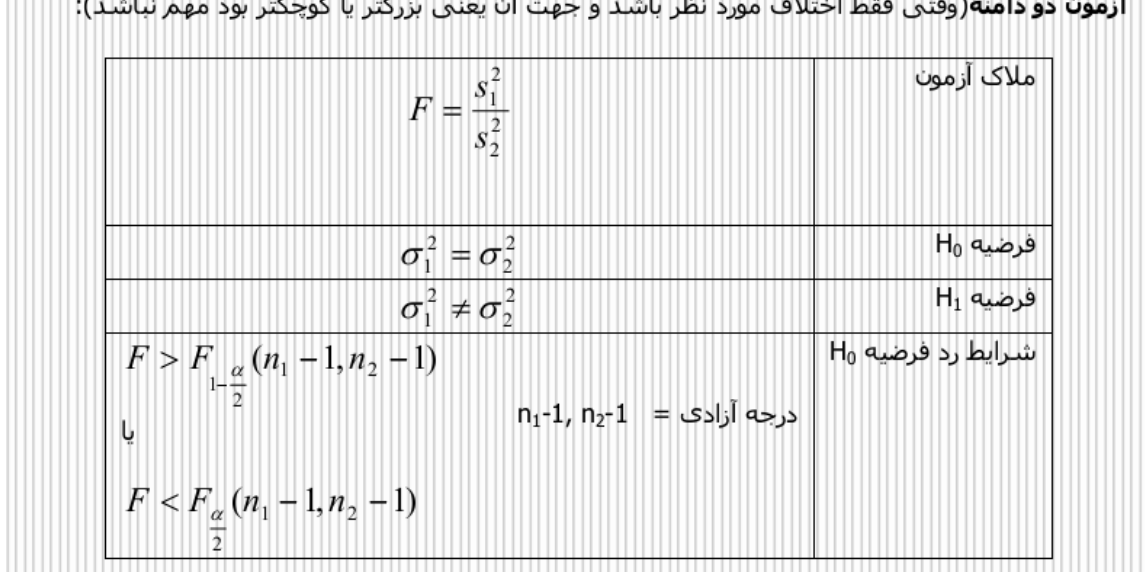

.<br>**آزمون دو دامنه**(وقتبی فقط اختلاف مورد نظر باشد و جهت آن یعنی بزرگتر یا کوچکتر بود مهم نباشد):

**( وقتی واریانس دو جامعه مشخص**  <sup>2</sup> و <sup>1</sup> **-5آزمون اختالف میانگین یک صفت در دو جامعه نرمال) بوده )** 2 1 و 2 2 **( و میانگین دو نمونه مستقل از این دو جامعه برابر**  1 2 **باشد.** *x x*

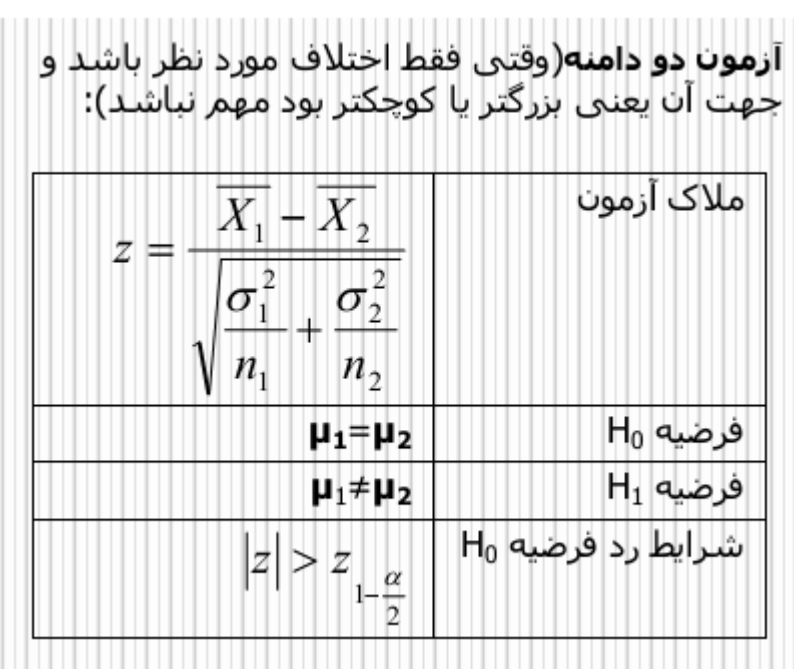

**( وقتی واریانس دو جامعه مشخص**  <sup>2</sup> و 1 **-6آزمون اختالف میانگین یک صفت در دو جامعه نرمال )**  $\frac{x}{\Gamma _1}$  نبوده و میانگین دو نمونه مستقل از این دو جامعه برابر  $\overline{x}_1$  و  $\overline{x}_2$  و واریانس این دو نمونه 1 و *s* 2 2 **باشد.** *s*

 $\sim$   $\sim$   $\sim$ 

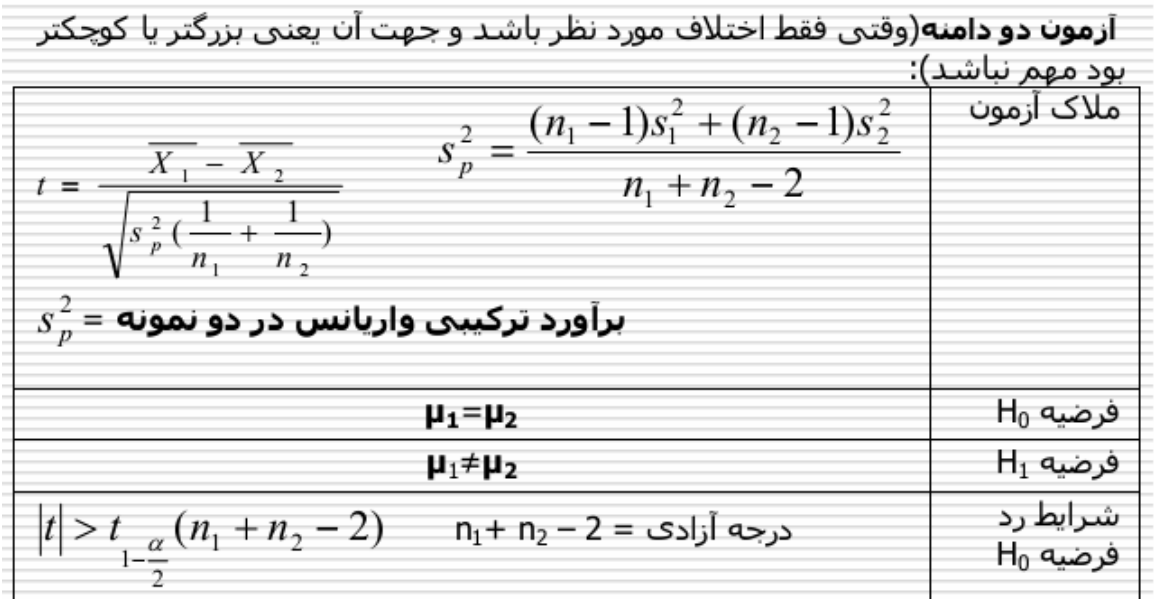

**-7آزمون اختالف میانگین دو جامعه وقتی اطالعات نتیجه مشاهدات دو تایی باشد. میانگین صفت در** 

**دو جامعه مستقل نباشد.**

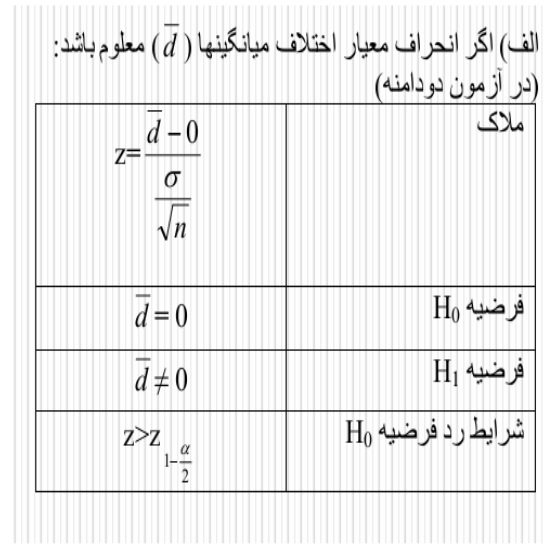

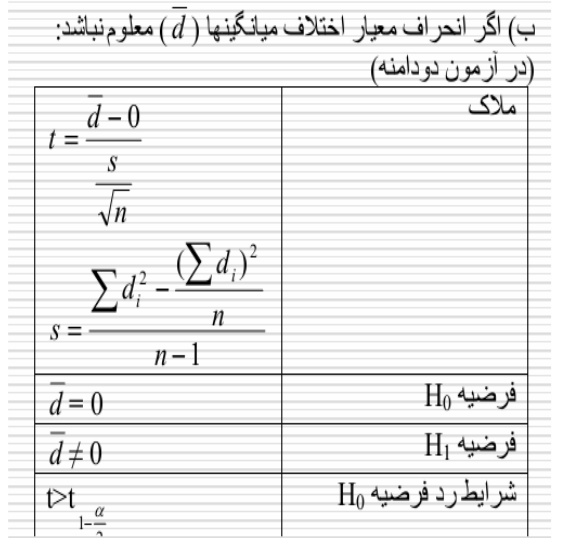

 $^{\perp}$  ازمون اختلاف نسبت در دو جامعه ( $P_1$ و  $P_2$ ) وقتی دو نمونه مستقل از انها با نسبتهای  $\sim$ 1 *n x* **و** 2 2 *n x* **انتخاب شده باشند.**

ملاک  $\frac{x_1}{x_2}$   $\frac{x_2}{x_1}$  $\frac{n_1 - n_2}{\sqrt{P(1-P)(\frac{1}{n_1} + \frac{1}{n_2})}}$  $z =$  $P = \hat{P} = \frac{x_1 + x_2}{n_1 + n_2}$  $P =$  برآورد نسبت در دو جامعه  $P_1 = P_2$  $H_0$  فرضيه  $P_1 \neq P_2$  $\mathrm{H}_1$  فرضيه شرايط رد فرضيه H<sub>0</sub>  $Z > Z$ <sub>1- $\frac{\alpha}{2}$ </sub>

**-9آزمون تطابق نمونه با توزیع نظری با استفاده از مالک کای دو**

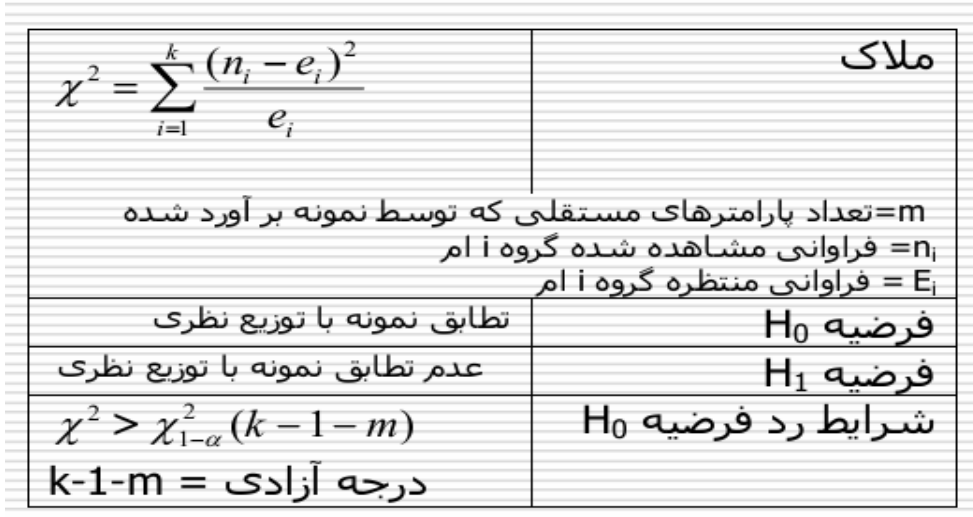

# **<sup>2</sup> -10آزمون روند: trend-**

در مواردی ممکن است جدولی وجود داشته باشد، که دارای دو سطر اما تعداد بیشتری ستتون باشتد. مثتال زیتر پژوهشی است که برروی زنان باردار انجام شده است. هر زن باردار بر اساس رژیتم غتذایی، در یکتی از گروههتای تغذیه ای بد، متوسط و خوب قرار گرفته است که ستونهای جدول را تشکیل می دهد. در سطرهای جتدول، ابتتال یا عدم ابتال به پراکالمپسی مشخص شده است. هر خانه جدول، نشان دهنده نسبتی از افراد هتر گتروه تغذیته ای است که مبتال به پراکالمپسی بوده اند:

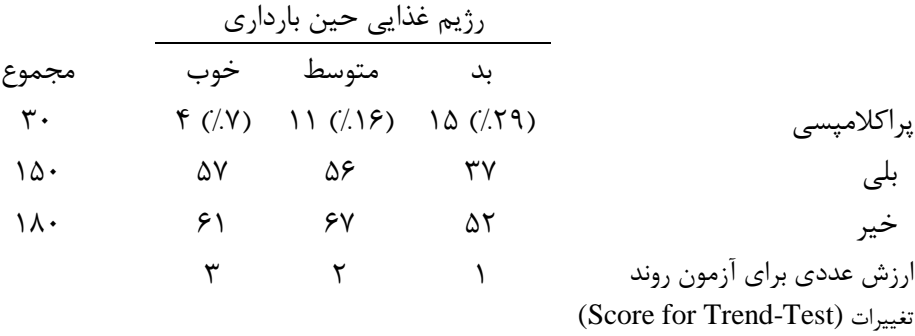

در این جدول7×۳، هدف ارزیابی ارتباط بین رژیم غذایی و ابتلا به پراکلامپسی در زنان بـاردار اسـت. از آنجـا کـه پراکالمپسی یک پیامد است، هدف ما مقایسه نسبت افراد پراکالمپسی در 3 رژیم غذایی مختلف متی باشتد. اگتر  $\mathsf{p}\mathsf{<}\mathsf{+}\mathsf{1}\mathsf{+}\mathsf{1}\mathsf{+}$  تست معمول $\chi^2$  را انجام دهیم، مقدار  $\mathsf{1}\mathsf{+}\mathsf{1}\mathsf{+}\mathsf{1}\mathsf{+}$ حاصل می شود. بنابراین شواهد قوی برای ارتباط بین دو متغیر وجود دارد.

اما زمانی که متغیر ستونی ما،یک متغیر رتبه ای است، مانند مثال فوق، آزمون حساستری جهت تشخیص ارتباط  $\chi^2$ نست. بنـابراین، اسـتفاده از آزمون trend تست مورد نیاز اسـت. بنـابراین، اسـتفاده از تسـت معمـول $\chi^2$ چندان مناسب نیست. برای محاسبه trend-۲٫ زمانیکه متغیر ما رتبه ای باشد، ابتدا به هریک از ستونهای جـدول، یک ارزش عددی تعلق می گیرد(Score for trend test). سـپس، میـانگین نمـره <sub>ا</sub> $\overline{x}_1$  و  $\overline{x}_2$  در افـراد مبــتلا بــه پراکالمپسی و افراد غیر مبتال به صورت زیر محاسبه می گردد:

اگکین نمره در افراد مبتلا به پراکلامپسی 
$$
[(\times \setminus 0) + (\uparrow \times \uparrow + (\uparrow \times \uparrow)] = 1/\mathfrak{F} = \overline{x}_1
$$
ا ہیریاکلامپسی یا کلامپسی  
دیه در افراد غیرمبتلا به پراکلامپسی یا

مساوی خواهد شد. درحالیکه، اگر یتک *x*2 و *x*1 اگر هیچ تفاوتی بین 3 نسبت وجود نداشته باشد، میانگین نمره روند صعودی یا نزولی در نسبتها وجود داشته باشد، میانگین نمره در افراد پراکالمپسی بیشتتر یتا کمتتر خواهتد شد.

بر این اساس، تست <sub>trend</sub> برای متغیرهای رتبه ای، از طریـق مقایسـه میـانگین نمـره هـا (میـانگین وزن داده شده)، بصورت زیر محاسبه میگردد:

$$
\chi^{2}_{\text{-trend}} = \frac{(\bar{x}_{1} - \bar{x}_{2})^{2}}{s^{2}(1/n_{1} + 1/n_{2})}
$$

<sup>1</sup>n و 2n مجموع تعداد بیماران مبتال به پراکالمپسی و افراد سالم هستند. s انحراف معیتار رژیتم غتذایی وزن داده شده برای کل افراد (پراکلامپسی+سـالم) اسـت. در مثـال مـا، s=۰/۷۹۳ اسـت و trendکربصـورت زیـر محاسـبه می گردد:

$$
\chi^{2}_{\text{-trend}} = \frac{(1.63 - 2.13)^{2}}{0.793^{2}(1/30 + 1/150)} = 9.94
$$

این آزمون، بسیار به آزمون z برای مقایسه میانگین دو گروه شباهت دارد.

دارای توزیع $\chi^2$  با درجه آزادی ۱ می باشد. در این مثال، مقدار محاسـبه شـده از مقـدار جـدول (۳/۸۴) $\chi^2_{\rm -}$  trend بزرگتر است، بنابراین شواهد قوی به نفع وجود ارتباط خطی (یک روند خطی) بین متغیر رتبه ای رژیـم غـذایی و متغیر اسمی پراکالمپسی وجود دارد.

**راهنمای انجام آزمون های آماری رایج با نرم افزارStata :** در این قسمت پس از ارائهی روش ارزیابی و انجام آزمون های بررسی توزیع دادها و برقراری فرض نرمالیتی، فرمانهای الزم برای انجام آزمونهای معروف آماری معرفی می شوند.

**آزمونهای بررسی نرمال بودن داده ها و بررسی چولگی و کشیدگی داده ها**

برای آزمون نرمال بودن یک جامعه، روشهای مختلفی وجود دارد که در زیر به سه مورد اشاره میشود: -1 آزمون چولگی-کشیدگی: نام متغیر )ها( sktest -2 آزمون شاپیرو- ویلکز: نام متغیر)ها( swilk -3 آزمون شاپیرو- فرانسیا: نام متغیر)ها( sfrancia

در نرم افزار برای اجرای این آزمون ها از مسیر زیر استفاده میشود.

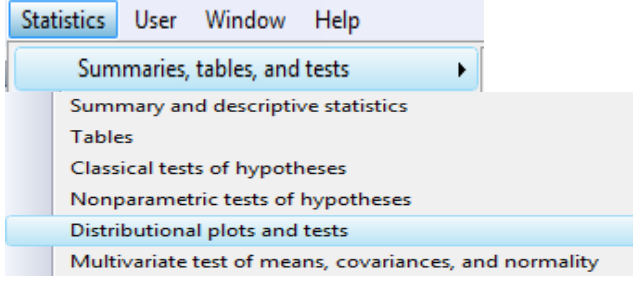

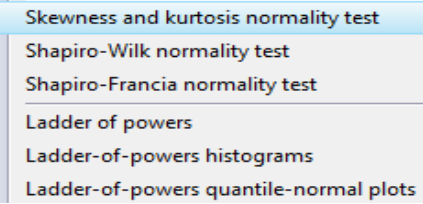

فرض صفر در ارزیابی توزیع داده ها این است که داده ها توزیع نرمال دارند. یا بعبارتی بین توزیع متغیر مورد بررسی و توزیع نرمال اختالف معنی داری نیست. چنانچه پس از ارزیابی مقدار پی آزمون کمتر از 0.05 باشد فرض صفر رد می شود و داده ها توزیع نرمال ندارند. بنابراین یکی از شرط های استفاده از آزمون های پارامتریک برقرار نیست. وقتی حجم نمونه بیشتر از 30 باشد می توان با استفاده از قضیه حد مرکزی از روشهای پارامتریک استفاده نمود. می توان با دستور sktest db جعبه گفتگو را باز و با انتخاب نام متغیر ارزیابی مربوطه را انجام داد.

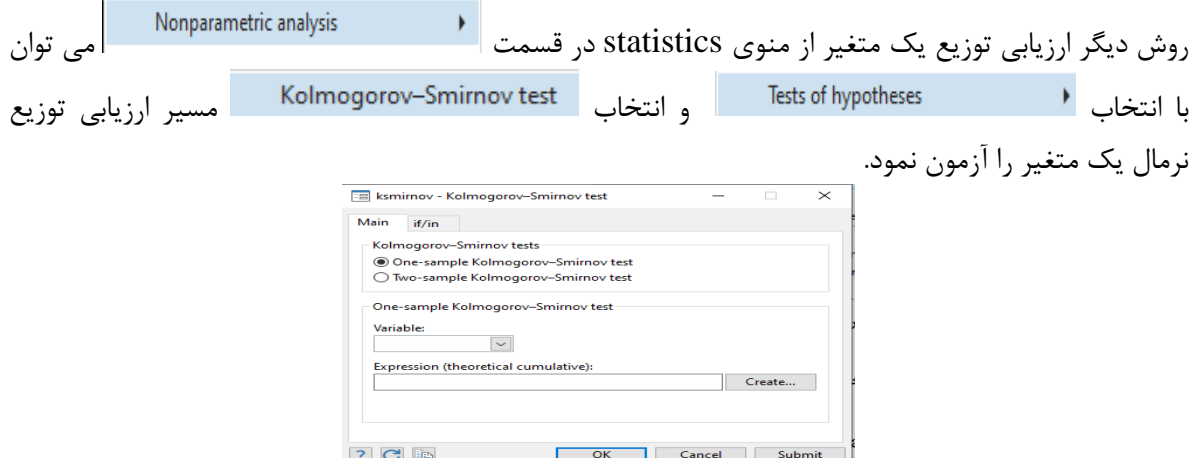

# **آزمون های مختلف تی )test-t)**

#### **آزمون فرض برابری میانگین با مقدار ثابت:**

برای آزمون این فرض که میانگین جامعه برابر یک مقدار ثابت هست یا نه، از دستور تابع ttest به صورت زیر استفاده میشود:

نام متغیر = مقدار ثابت ttest Stata در خروجی این فرمان عالوه بر سایر اطالعات، بازهی اطمینان %95 برای میانگین جامعه را نیز ارائه میکند. به منظور تغییر سطح اطمینان این بازه میتوان گزینهی " )سطح اطمینان(level " را به کار برد: (سطح اطمینان)level , نام متغیر ttest نکته: برای ساختن بازهی اطمینان برای میانگین متغیر از فرمان ci نیز میتوان استفاده کرد، Stata به طور پیشفرض فاصلهی اطمینانی با سطح %95 میسازد که با کمک گزینهی ( )level میتوان سطح اطمینان بازه را تغییر داد. فرمان زیر بازهی اطمینانی با سطح %90 میسازد:

(90)level , نام متغیر ci

برای اجرای فرمان مذکور و یا استفاده از سایر تست های آماری می توان از مسیر منوی برنامه نیز استفاده کرد. برای استفاده از این آزمون ها، در تصاویر زیر نحوه استفاده نمایش داده می شود.Statistics Lleer Window

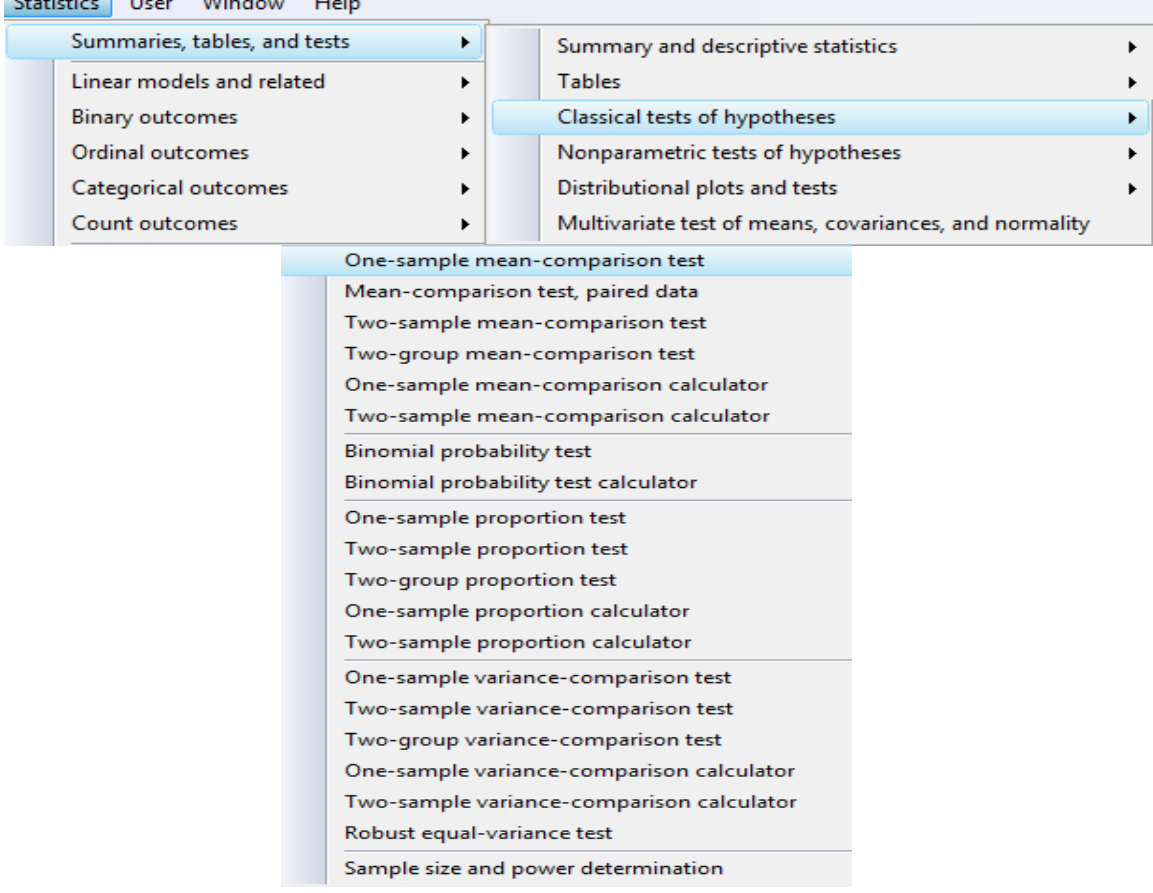

**آزمون فرض برابری میانگینها برای نمونهی زوج شده یا به هم وابسته و یر مستقل:**

در مواردی الزم است میانگین دو متغیر که هر دو برای یک مشاهده اندازهگیری شدهاند، با هم مقایسه شوند. فرمان زیر برای انجام این آزمون به کار میرود:

نام متغیر دوم ttest نام متغیر اول

**آزمون فرض برابری میانگینهای دو جامعه مستقل:**

این آزمون برای مقایسهی میانگین دو جامعهی مستقل از هم به کار میرود. برای انجام این آزمون در Stata از فرمان ttest به صورت زیر استفاده میشود:

(نام متغیر رستهای)by , نام متغیر ttest این فرمان به طور پیشفرض واریانس دو جامعه را برابر فرض میکند. در صورت برابر نبودن واریانسها الزم است از گزینهی unequal استفاده شود:

ttest نام متغیر رستهای)  $\mathrm{by}(\mathbf{x})$  , نام متغیر  $\mathbf{u}$  unequal

**آزمون فرض برابری واریانس با مقدار ثابت:** برای آزمون این فرض که واریانس جامعه برابر یک مقدار ثابت هست یا نه، از تابع sdtest به صورت زیر استفاده میشود:

مقدار ثابت sdtest نام متغیر

**آزمون فرض برابری واریانسها برای نمونهی زوج شده:**

در مواردی الزم است واریانس دو متغیر که هر دو برای یک مشاهده اندازهگیری شدهاند، با هم مقایسه شوند. فرمان زیر برای انجام این آزمون به کار میرود:

نام متغیر دوم sdtest نام متغیر اول

**آزمون فرض برابری واریانسهای دو جامعه مستقل:**

این آزمون برای مقایسهی واریانس دو جامعهی مستقل از هم به کار میرود. برای انجام این آزمون در Stata از فرمان sdtest به صورت زیر استفاده میشود:

(نام متغیر رستهای)by , نام متغیر sdtest **کار عملی با نرم افزار و انجام آزمون های آماری :** فایل داده های پیوست بنام five part را باز نمایید. ابتدا متغیرهای موجود در آن را شناسایی نمایید. برای این کار از فرمان des استفاده می شود. در خروجی دستور 34 متغیر و 60 مشاهده وجود دارد.

**اولین آزمون :مقایسه میانگین با عدد ثابت: Test Comparison –Mean Sample One** برای انجام آزمون فرضیه " میانگین قد جامعه مورد بررسی برابر با 170 سانتی متر است" از مسیر زیر استفاده می شود. می توان با فرمان ttest db راهنمای انجام آزمون های t را بدست آورد. سپس با انتخاب آزمون مورد نظر از ttest dialogs کادر محاوره ای آن را باز نمود. شکل زیر راهنمای آزمون ها را نشان می دهد. این آزمون ها به منظور مقایسه میانگین در یک گروه با یک عدد مشخص و مقایسه میانگین ها در دو گروه و یا دو نمونه بکار می روند. توضیح هر آزمون در قسمت مربوطه با مثال آمده است.

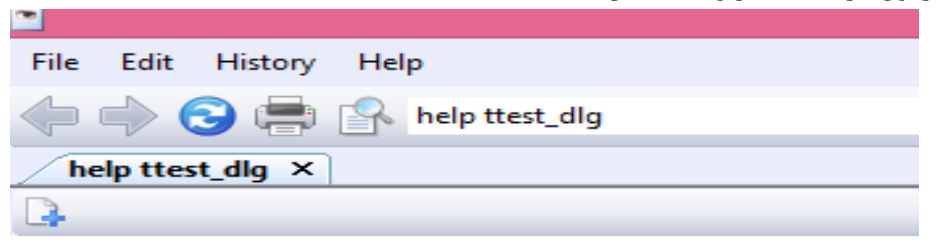

ttest dialogs

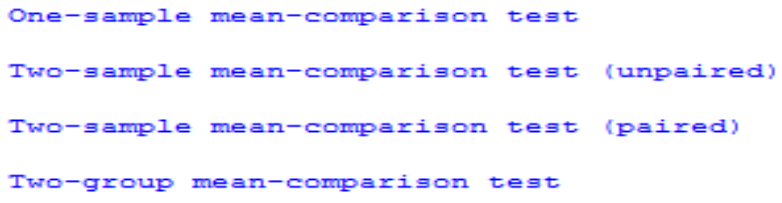

#### ttesti dialogs

One-sample mean-comparison test calculator Two-sample mean-comparison test calculator

با انتخاب گزینه اول که برای مقایسه میانگین یک نمونه با یک عدد مشخص بکار می رود کادر محاوره ای زیر باز می شود. متغیر مورد آزمون )height )و عدد 170 را بعنوان مقدار ثابت میانگین، برای گزینه های کادر محاوره ای معرفی می شوند.

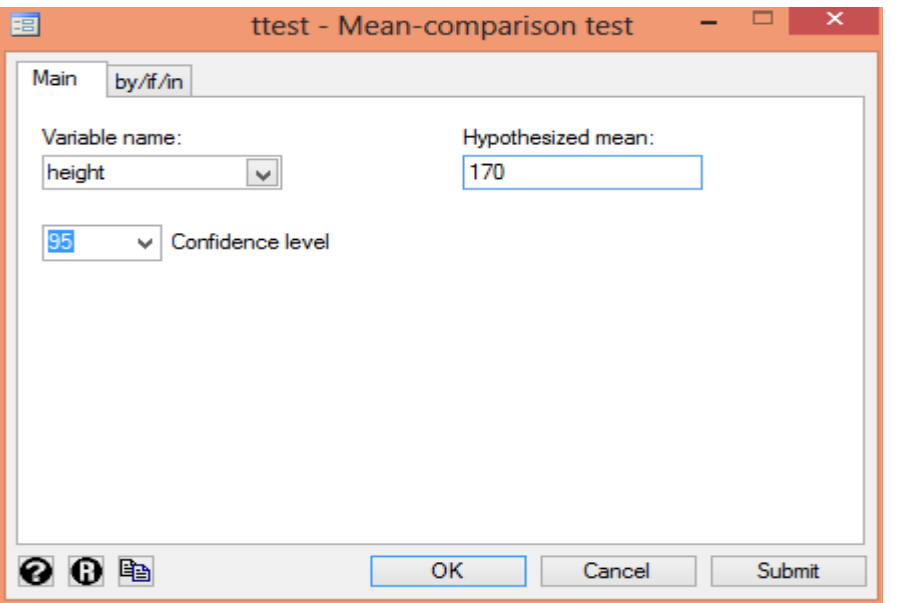

نتایج آزمون در زیر نمایش داده شده است.

**. ttest height == 170**

**One-sample t test**

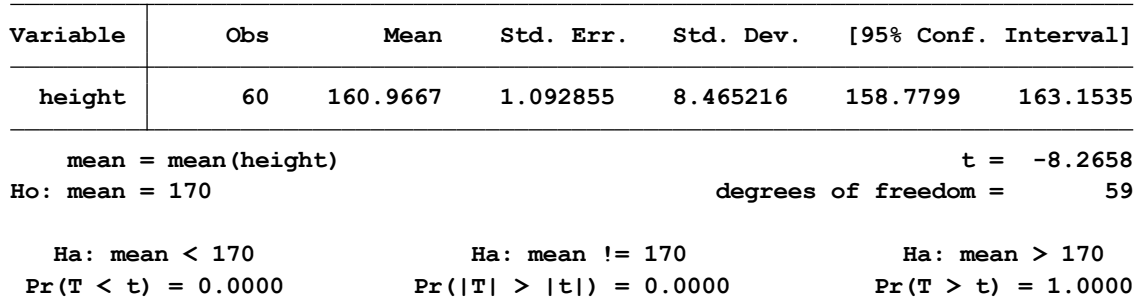

مالحظه می شود که میانگین قد در جامعه مورد بررسی با عدد 170 اختالف داشته و از نظر آماری با مقدار p برابر با 0.0000 معنی دار است. در اینجا فرضیه های مورد نظر )یکطرفه و دو طرفه( نیز ارائه شده اند. فرضیه مورد نظر در اینجا دو طرفه بوده است.

**دومین آزمون: مقایسه میانگین دو متغیر در دو جامعه Test Comparison -Mean Sample-Two** در فایل مذکور چنانچه فرض شود متغیر وزن افراد را در دو جامعه اندازه گیری و بنام های weightb و weighta ثبت شده باشند. برای انجام آزمون فرضیه " میانگین وزن دو جامعه مورد بررسی برابر است" از مسیر زیر استفاده می شود. ابتدا از کادر راهنمای آزمون t گزینه دوم انتخاب می شود. سپس با انتخاب آن کادر محاوره ای باز می شود. در این کادر، متغیرهای دو جامعه اول و دوم را معرفی می کنیم. شکل زیر این کار را نشان می دهد.

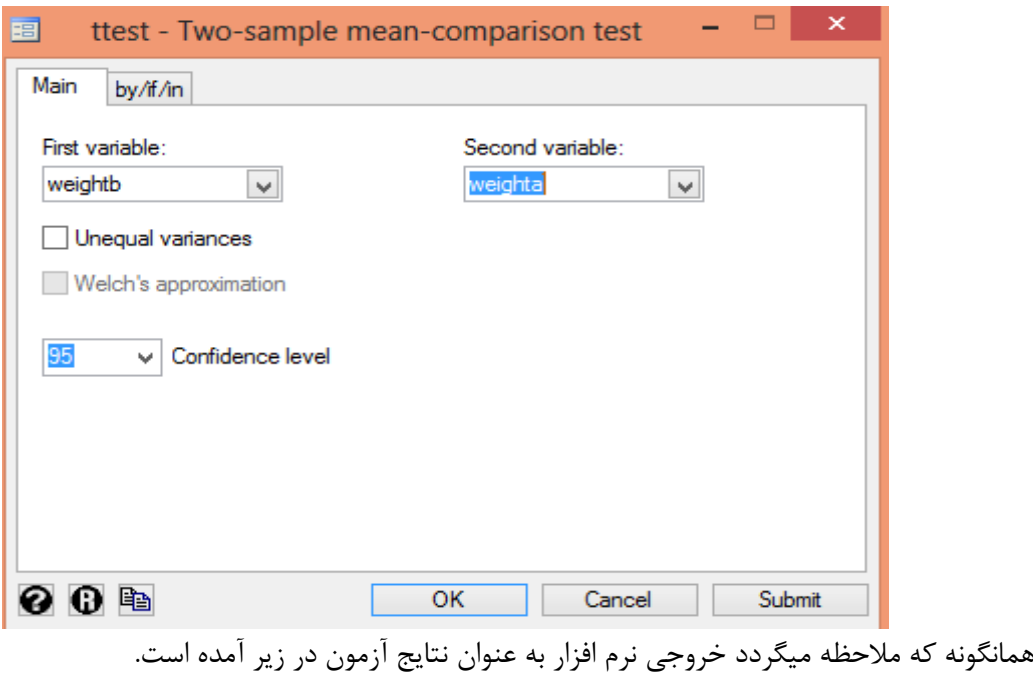

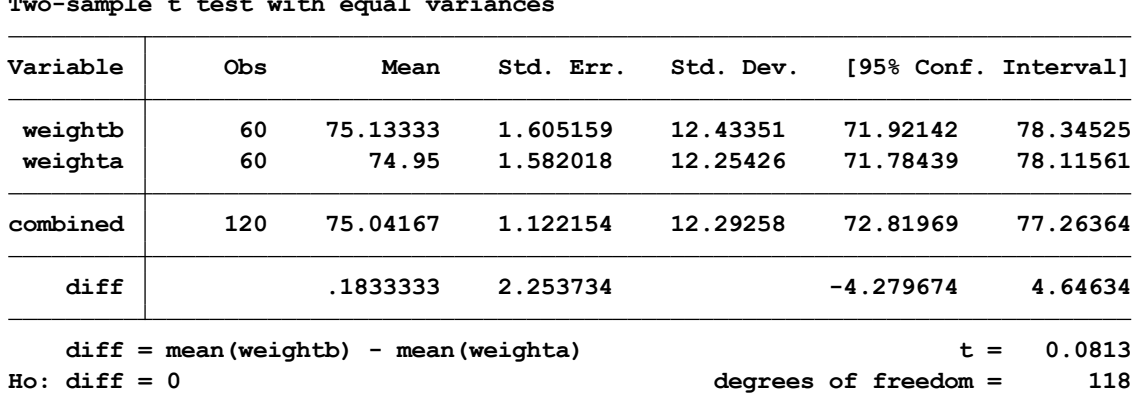

**. ttest weightb == weighta, unpaired**

**Two-sample t test with equal variances**

**Pr(T < t) <sup>=</sup> 0.5323 Pr(|T| > |t|) <sup>=</sup> 0.9353 Pr(T > t) <sup>=</sup> 0.4677 Ha: diff < 0 Ha: diff != 0 Ha: diff > 0** نتایج نشان می دهد که وزن دو جامعه مورد بررسی از نظر آماری اختالف معنی داری ندارد. مقدار دقیق p در باال برای فرضیه مورد نظر آمده است.

**سومین آزمون : آزمون مقایسه میانگین دو گروه به هم وابسته یا آزمون میانگین قبل و بعد** 

```
Two-Sample Mean Comparison Test(Paired Test)
```
برای انجام این آزمون، گزینه سوم در کادر راهنمای آزمون t انتخاب و کادر محاوره ای مربوطه باز میگردد. به عنوان مثال در فایل مذکور برای مقایسه میانگین شاخص نمایه توده بدنی در یک گروه از افراد که مداخالت آموزشی و تغذیه ای انجام گردید آزمون انجام می شود. برای این کار در کادر محاوره ای باز شده متغیر bmia مربوط به قبل از مداخله و متغیر bmib مربوط به اندازه گیری نمایه توده بدنی بعد از مداخله معرفی می شوند. شکل زیر تعریف متغیرها در کادر محاوره ای مزبور را نشان می دهد.

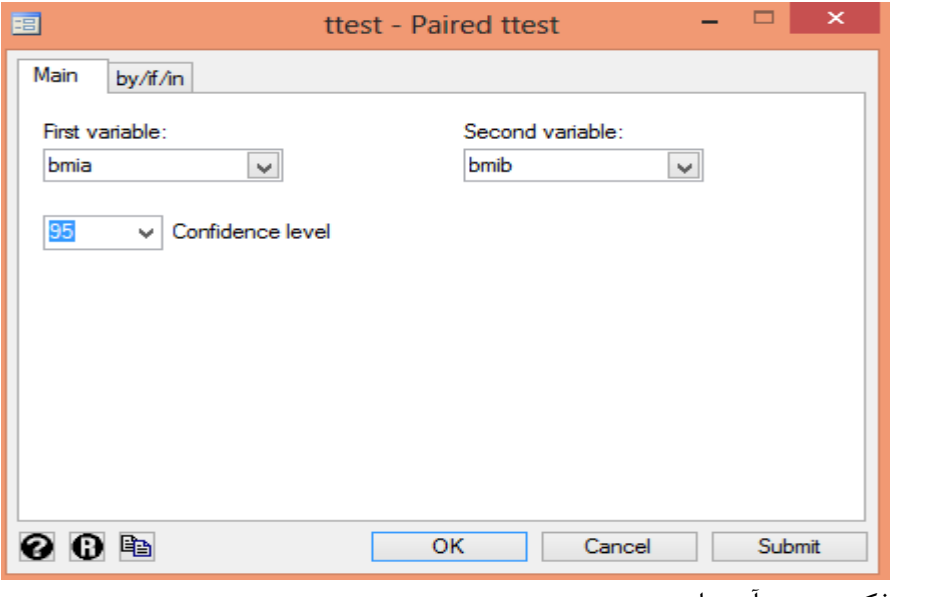

نتایج آزمون مذکور در زیر آمده است.

روش های اپیدمیولوژی و پژوهش با **Stata**

```
. ttest bmia == bmib
```
**Paired t test**

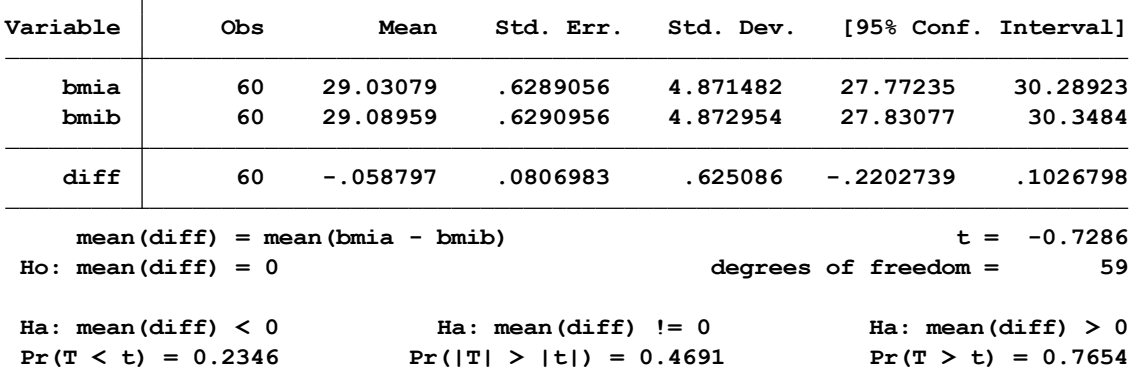

بر اساس یافته های باال شاخص نمایه توده بدنی در قبل و بعد از مداخله انجام شده تغییری از نظر آماری نکرده و مقادیر p بر حسب فرضیه مورد نظر در باال آمده است. نتایج نشان می دهد که میانگین مقدار دقیق شاخص نمایه توده بدنی، بعد از مداخله به 29.08959 رسید. مقدار معنی دار با 0.4691=p گزارش گردید.

**چهارمین آزمون: آزمون مقایسه میانگین در دو گروه در یک جامعه**

#### **Two-Group Mean Comparison Test**

برای آزمون مقایسه میانگین فشارخون سیستولیک ( متغیر sysbpa) در دو گروه مردان و زنان ( متغیر sex ) آزمون t انجام می دهیم. چنانچه از راهنمای انجام آزمون t گزینه آخر test comparison -mean group – two انتخاب شود کادر محاوره ای زیر باز و با تعریف و معرفی متغیرها آزمون را می توان انجام داد. برای فرض برابری یا عدم برابری واریانس ها گزینه مربوطه را انتخاب می کنیم. شکل زیر کادر محاوره ای را نشان می دهد.

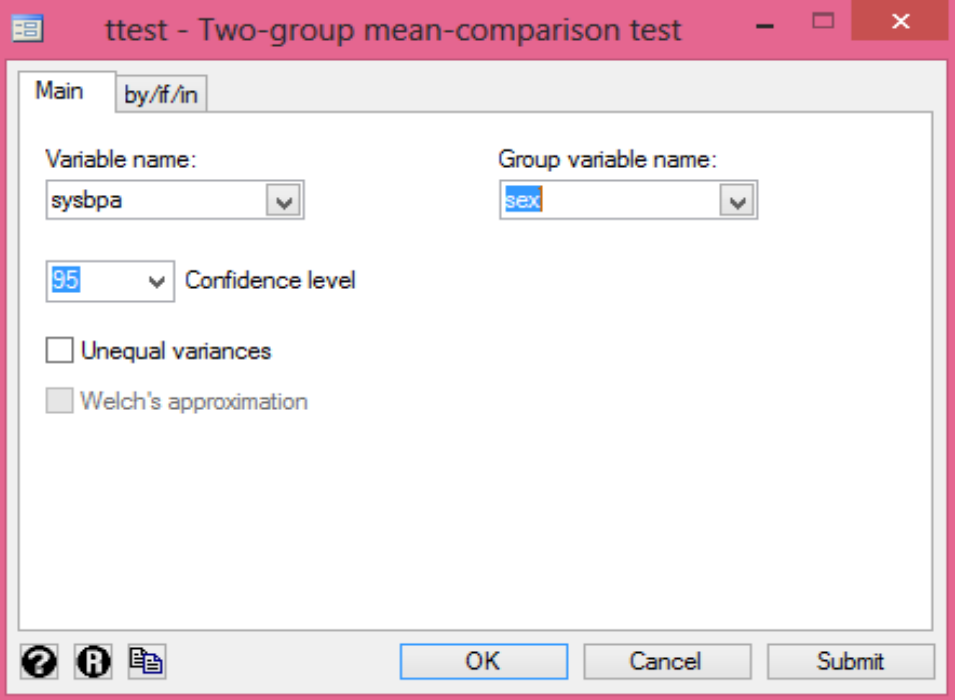

روش های اپیدمیولوژی و پژوهش با **Stata**

خروجی آزمون به صورت زیر است.

**. ttest sysbpa, by(sex)**

**Two-sample t test with equal variances**

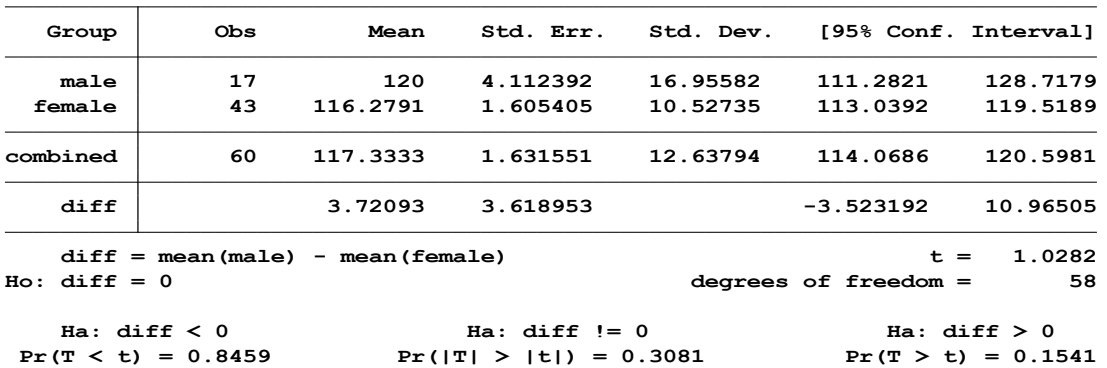

ضمن ارائه جدول توصیفی و مشاهده تعداد در هر گروه، میانگین و انحراف معیار آنها، مقادیر اختالف و حدود اطمینان ،%95 فرضیه های مورد نظر، اختالف معنی داری بین فشارخون مردان و زنان وجود ندارد. مقادیر p در باال نوشته شده است. مقدار دقیق p برای آزمون فرضیه دو طرفه 0.3081 و معنی دار نبوده است.

**انجام آزمون های مقایسه میانگین با استفاده از کادر محاوره ای : dialogs ttesti**

وقتی حجم نمونه، میانگین و انحراف معیار برای یک متغیر کمی وجود داشته باشد. مثال از پژوهش های قبلی بدست آمده و در دسترس باشد. اکنون هدف مقایسه میانگین مربوط به همان متغیر در پژوهش فعلی با پژوهش قبلی باشد از کادر راهنمای انجام آرمون t گزینه اول کادر محاوره ای dialogs ttesti انتخاب می شود. شکل زیر این انتخاب را نشان می دهد. اعداد مورد نظر وارد و ok انجام می شود. خروجی نرم افزار همانند آزمون های قبلی تفسیر می شود.

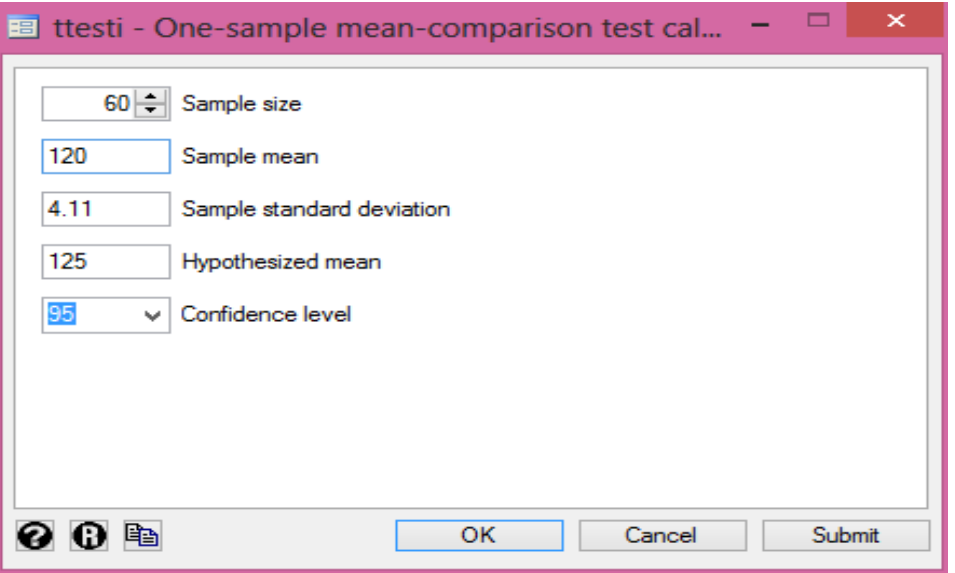

به عنوان مثال پژوهش قبلی در اندازه گیری میانگین فشارخون سیستولیک در مردان 120 میلی متر جیوه با انحراف معیار ۴/۱۱ گزارش گردید.( خروجی آزمون چهارم در بالا)، اکنون محقق با انجام پژوهشی و بدست آوردن
میانگین فشارخون مردان برابر با 125 میلی متر جیوه، بدون داشتن داده های قبلی و فقط استفاده از شاخص میانگین و انحراف معیار فشارخون که در گذشته انجام شده این آزمون را به صورت زیر انجام می دهد. کادر محاوره ای برای وارد کردن و تایپ اعداد در باال آمده است.

**. ttesti 60 120 4.11 125**

**One-sample t test**

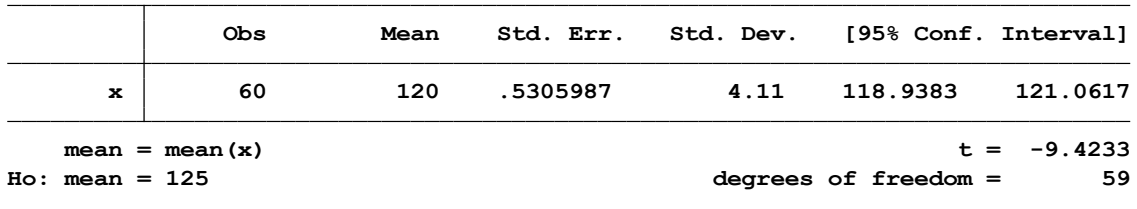

**Pr(T**  $\times$  **t**) = 0.0000 **Pr(|T|**  $>$  |**t**|) = 0.0000 **Pr(T**  $>$  **t**) = 1.0000 **Ha: mean < 125 Ha: mean != 125 Ha: mean > 125** نتایج نشان می دهد که بین میانگین فشارخون سیستولیک که محقق هم اکنون بدست آورد و میانگین فشارخون گزارش شده در قبل اختالف آماری معنی داری وجود دارد. مقادیر دقیق پی در باال گزارش شده است. همانند مسیر باال، وقتی که میانگین و انحراف معیار در دو نمونه در دسترس باشد. و هدف آزمون میانگین در دو نمونه باشد از کادر محاوره ای زیر استفاده می شود. تفسیر نتایج مانند مسیر قبلی است.

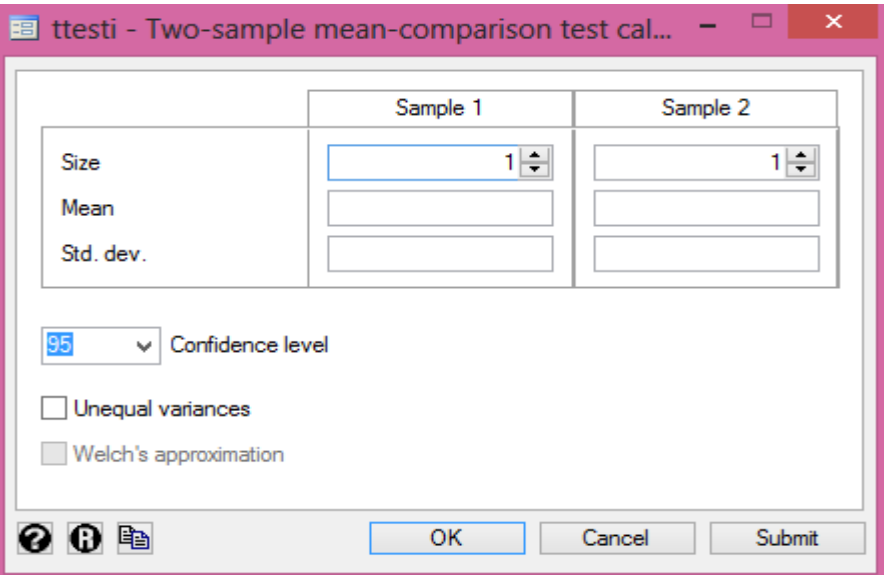

**file-Do دستورات و ثبت کارهای مذکور، در زیرآمده است.**

log using part5, text ttest sysbpa, by(sex) db ttest ttest height  $== 170$ ttest weightb  $==$  weightb, unpaired ttest weightb  $==$  weighta, unpaired ttest bmia  $==$  bmib ttesti 60 120 4.11 125 ttesti 60 120 4.11 125

**آزمون کای دو و آزمون های تعقیبی: square Chi** وقتی محقق بخواهد فراوانی دو متغیر را به طور هم زمان در یک جدول نشان دهد از جدول دو طرفه استفاده می کند. این اقدام در فصل آمار توصیفی نمایش داده شد. چنانچه هدف بدست آوردن رابطه و انجام آزمون آماری کای دو (Chi square) باشد این اقدام از مسیر زیر انجام می شود. به عنوان مثال در فایل five part وقتی هدف بررسی رابطه جنسیت و طبقه اجتماعی باشد. از کادر محاوره ای 2tabulate db استفاده می شود. کادر محاوره ای به شکل زیر باز و متغیرهای sex و socialclass به شکل زیر معرفی و گزینه های مورد نظر از جمله انجام کای اسکور و یا تست دقیق فیشر برای مواردی که فراوانی خانه ها کم است استفاده می شود. همچنین می توان فراوانی های مطلق و نسبی مشاهده شده و مورد انتظار برای سطر و ستون جدول را در کادر محاوره ای انتخاب و بدست آورد.

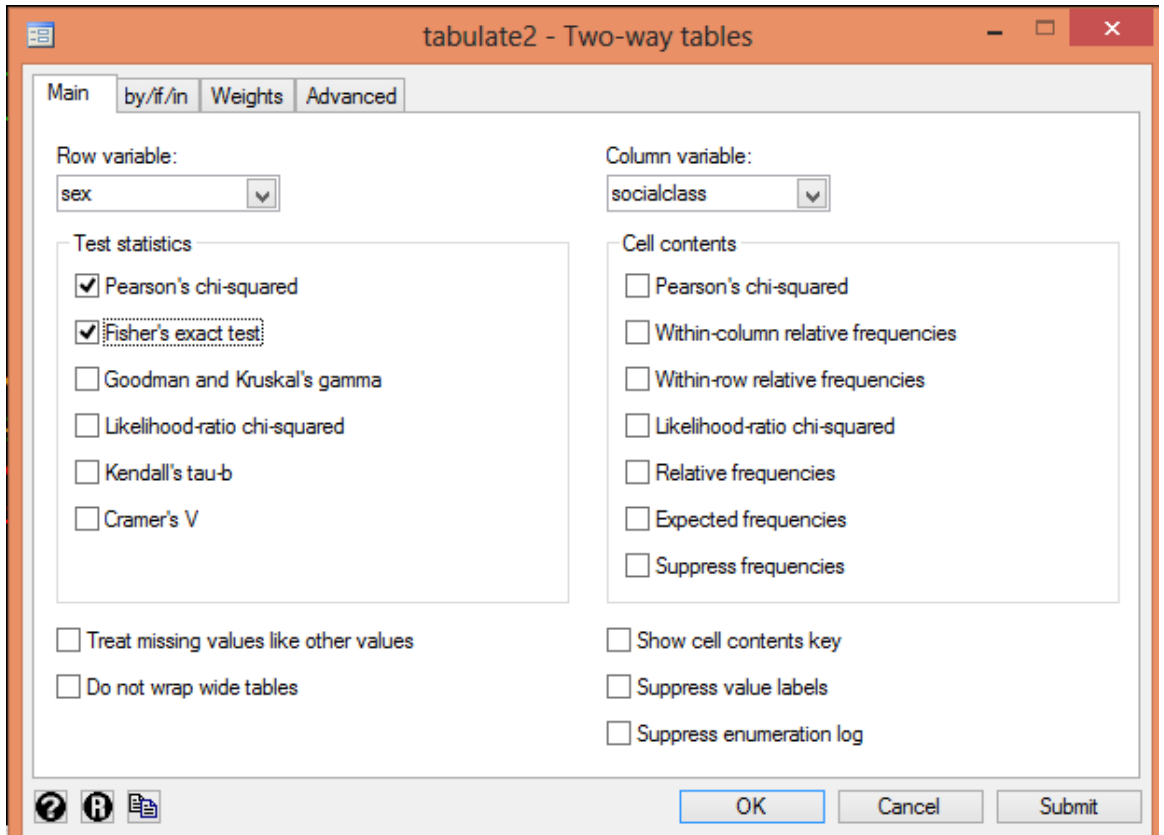

در کادر محاوره ای باال می توان با معرفی دو متغیر، انواع شاخص های ارتباط را محاسبه نمود. خروجی نرم افزار در زیر آمده است.

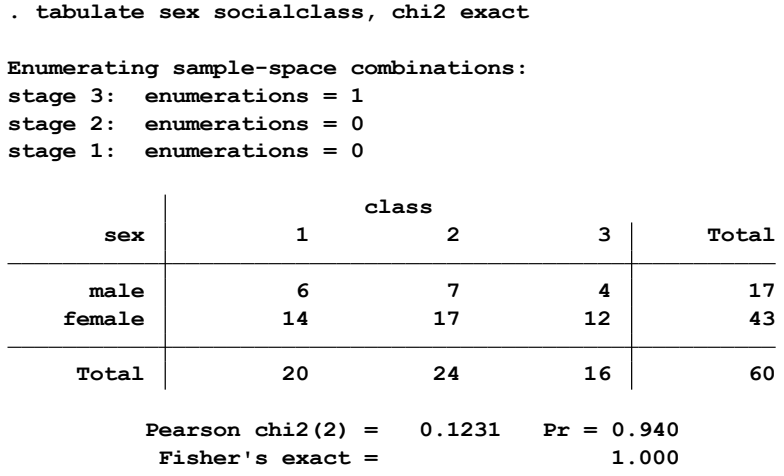

نتایج نشان می دهد که بین طبقه اجتماعی و جنسیت ارتباط آماری معنی داری وجود ندارد. از قابلیت منحصر به فرد نرم افزار ایجاد جدول مجازی است. به عنوان مثال هنگامی که محقق جدولی از خالصه داده های زیر را بدون داشتن فایل داده ها در اختیار دارد برای انجام آزمون بررسی رابطه در جدول به طریق زیر عمل می کند.

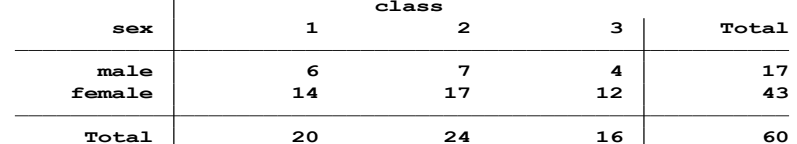

ابتدا کادر محاوره ای tabi db را باز و سپس داده های جدول باال را به صورت ردیف به ردیف و از چپ به راست وارد می کند. بین اعداد هر خانه فقط یک فاصله ایجاد شود. هر ردیف از ردیف بعدی با عالمت \ جدا می شود. در کادر محاوره ای که در شکل زیر نمایش داده می شود. این اقدامات انجام شده است. وقتی دستور اجرا شود فایل داده برای جدول مذکور ایجاد می شود.

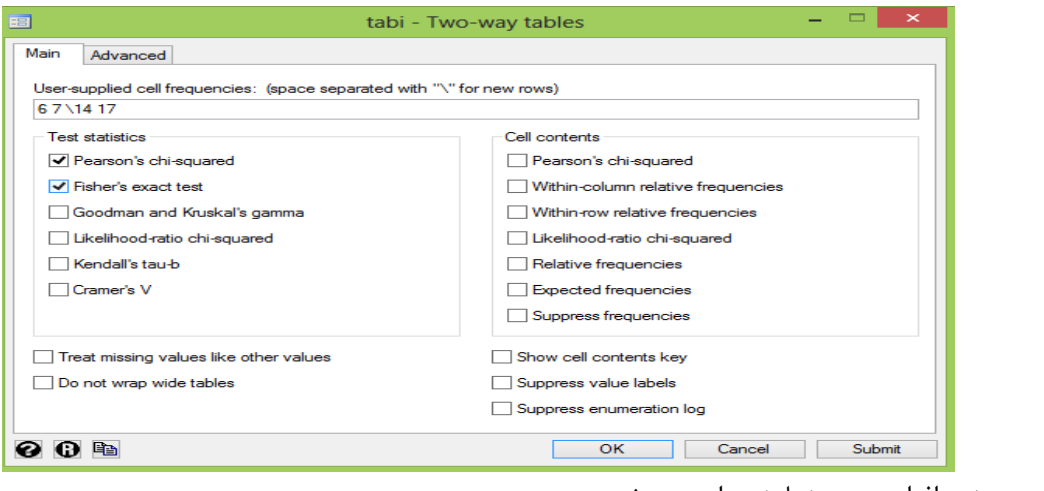

خروجی نرم افزار در زیر نمایش داده می شود.

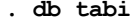

**. tabi 6 7 \14 17, chi2 exact**

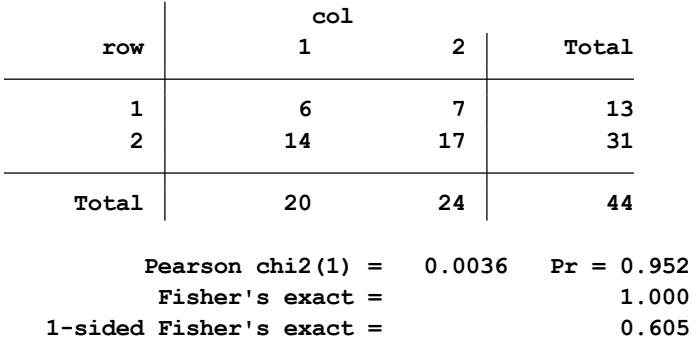

## **بررسی رابطه و انواع همبستگی ها**

آزمون کای اسکور معموال برای رابطه هایی به کار می رود که هر دو متغیر ناپارامتری باشند. جز در موردی که یک متغیر اسمی و دیگری فاصله ای باشد. هر گاه در یک نمونه مورد مطالعه، هیچ رابطه سیستماتیکی بین دو متغیر وجود نداشته باشد می توان نتیجه گرفت که دو متغیر از یکدیگر مستقل هستند و به آن اصطالحا استقالل آماری می گویند. هر چه مقدار آزمون کای دو بیشتر باشد احتمال وجود رابطه بین دو متغیر بیشتر است و برعکس. کای اسکور چگونگی و قوت رابطه را توضیح نمی دهد. بنابراین پس از محاسبه کای اسکور در صورت وجود رابطه بین متغیرها، باید با استفاده از شاخص های پیوند و همبستگی جهت رابطه و شدت آن را نیز تعیین کرد.

در این آزمون با استفاده از تفاوت بین فراوانی های مشاهده شده و مورد انتظار به وجود یا عدم وجود رابطه بین دو متغیر پرداخته می شود.

برای استفاده از آزمون کای دو باید فراوانی های مورد انتظار از قبل مشخص شده باشند، که معموال نیز برای انجام این کار، توزیع فراوانی های مشاهده شده را با یک توزیع نظری مثال توزیع نرمال مقایسه می کنیم. تفاوت این دو فراوانی نشان از وجود رابطه و عدم تفاوت بین این دو فراوانی نشان از استقالل و عدم ارتباط بین دو متغیر مورد مطالعه دارد. با استفاده از فرمول زیر مقدار رابطه بدست می آید.

$$
x^{2} = R = \sum_{i=1}^{n} \frac{(Qi - Ei)^{2}}{Ei}
$$

درجه آزادی در این آزمون تابع حجم نمونه نیست ) بر خالف آزمون های t و F ) بلکه تابع تعداد مقوله هاست. در یک جدول دو بعدی که تعداد سطر برابر k و تعداد ستون برابر l است درجه آزادی تعداد سطر منهای یک ضربدر تعداد ستون منهای یک است.

**انواع آزمون های کای اسکور استقالل:**

-1 کای اسکور پیرسون: متداولترین آزمون مورد استفاده است.

- -2 کای اسکور تصحیح یتس: تعدیل شده کای اسکور پیرسون است. زمانی بکار می رود که فراوانی مورد انتظار یک یا چند سلول کمتر از 5 باشد. این آزمون تنها برای جداول دو در دو بکار می رود.
- -3 کای اسکور نسبت درستنمایی: به آزمون درست نمایی یا آزمون جی معروف است. همانند پیرسون است.

اما این آزمون به حجم نمونه، توزیع حاشیه ای و ترتیب سطر و ستون حساسیت ندارد. بنابراین در برخی موارد نسبت به پیرسون ارجحیت دارد. تفسیر آن شبیه کای اسکور پیرسون است.

- -4 آزمون دقیق فیشر: وقتی جدول دو در دو باشد و درجه آزادی یک و این تست بکار می رود. هنگامی که حجم نمونه کم باشد ) معموال کمتر از 50 مورد(، ادغام طبقات متغیرها در هم امکان پذیر نیست و از این آزمون استفاده می شود.
- -5 آزمون همبستگی خطی خطی)association linear by linear): برای جداول بزرگ و مستطیل شکل مانند جدول سه در چهار یا سه در دو و به منظور آزمون روند خطی بین دو متغیر استفاده میشود.
- -6 کای اسکور مانتل هنزل: برای آزمون استقالل بین دو متغیر اسمی دو وجهی با شرط وجود یک یا چند متغیر کنترل یا الیه بکار می رود. ممکن است با نام آزمون کوکران و مانتل – هنزل نیز تعریف شود.

برای استفاده از این آزمون ها، داده ها باید تصادفی انتخاب و از همدیگر مستقل باشند. برای هر نوع متغیری اعم از اسمی، ترتیبی و فاصله ای قابل استفاده است. فرضیه در این آزمون فاقد جهت است. فراوانی مورد انتظار نباید در هیچ سلولی صفر باشد. نسبت به حجم نمونه حساس است. فراوانی مورد انتظار بیش از %20 خانه ها نباید کمتر از 5 باشد. اگر شرط فراوانی منتظره برقرار نبود باید طبقات تلفیق شده یا از آزمون بدیل )آزمون دقیق فیشر و تصحیح یتس( استفاده کرد.

**شاخص های همبستگی که به عنوان آزمون های تعقیبی کای اسکور استقالل بکار می روند:**

- **الف( شاخص ها یا ضرایب برای همبستگی اسمی:**
- -1 ضریب توافق)coefficient contingency )که به ضریب توافق پیرسون معروف است. برای دو متغیر کیفی بکار می رود.
- -2 ضریب فی)phi )وقتی بکار می رود که سطح سنجش دو متغیر اسمی باشد. یعنی هر دو متغیر دارای دو طبقه باشند.
- -3 ضریب وی کرامر )V Cramers )گسترش یافته آزمون فی است و زمانی استفاده می شود که یکی از متغیرها در سطح اسمی و دیگری در سطح اسمی یا ترتیبی باشد. برای متغیرهای اسمی چندوجهی کاربرد دارد.
- -4 ضریب الندا )Lambda )این ضریب به شاخص گاتمن نیز معروف است. زمانی کاربرد دارد که هر دو متغیر مورد سنجش در سطح اسمی چندوجهی باشند.
- -5 ضریب تاوی گودمن و کروسکال)gamma kruskals and Goodman )زمانی کاربرد دارد که هر دو متغیر مورد سنجش در سطح اسمی چندوجهی باشند. این ضریب یک ضریب متقارن است و بنابراین وقتی متغیر های مستقل و وابسته نیز مشخص نباشند کاربرد دارد. از داده های تمام جدول استفاده می کند. زمانی که تعداد طبقات متغیر وابسته بیشتر از متغیر مستقل باشد ممکن است بین 0 تا 1 نباشد.
	- **ب( شاخص های همبستگی ترتیبی:**

این ضرایب زمانی کاربرد دارند که متغیرها در سطح سنجش ترتیبی – ترتیبی، و یا ترتیبی – فاصله ای باشند. متغیرهای ترتیبی توزیع نامتقارن دارند. مقدار و جهت رابطه آنها از منهای یک تا مثبت یک تغییر

میکند. این ضرایب عبارتند از: -1 ضریب گاما که اغلب بنام ضریب تاوی گودمن و کروسکال)gamma kruskals and Goodman )مورد

استفاده قرار می گیرد. و سنجش متغیرها در سطح ترتیبی باشد.

-2 ضریب تاوی – بی کندال)b-tau kendalls )وقتی کاربرد دارد که متغیرها در مقیاس ترتیبی – ترتیبی باشندو جدول به شکل مربع بعنوان مثال سه در سه یا چهار در چهار باشد.

این شاخص ها یا ضرایب با استفاده از کادر محاوره ای tabi db یا 2tabulate db به سهولت قابل دسترسی است و در زیر نمایش داده شده اند.

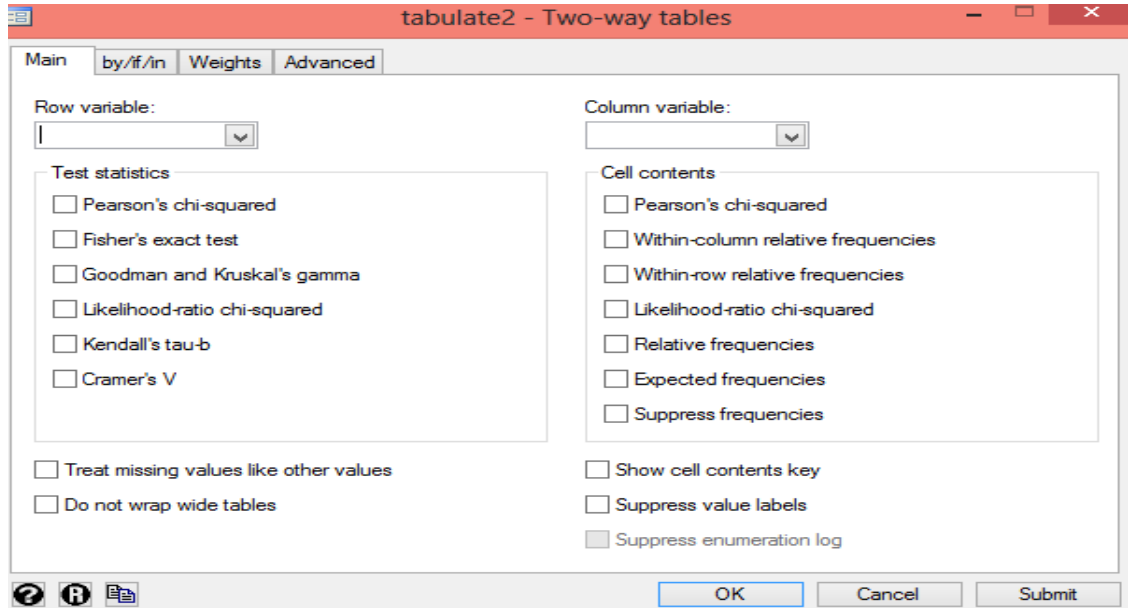

**برای اندازه گیری رابطه و همبستگی از شاخص های زیر استفاده می شود: همبستگی پارامتری ) ضریب همبستگی پیرسون( :**

برای محاسبه درجه و میزان ارتباط خطی بین دو متغیر در سطح فاصله ای و نسبتی بکار می رود. مقادیر آن بین منهای یک تا مثبت یک در نوسان است. عالمت آن نشانگر جهت رابطه است. توزیع داده ها باید از توزیع نرمال تبعیت کند. برای اینکه از نحوه ارتباط خطی یا غیر خطی بین متغیرها اطالع حاصل شود ابتدا باید نمودار پراکنش بین دو متغیر ترسیم گردد. این نمودار به کاربر کمک می کند.

## **همبستگی ناپارامتری:**

شامل دو ضریب اسپیرمن و تاوی – بی کندال است. که برای آزمون همبستگی بین دو متغیر با مقیاس ترتیبی به کار می رود. این ضرایب معادل ناپارامتری ضریب همبستگی پیرسون هستند. چنانچه تعداد موردها بسیار زیاد و طبقات هر متغیر محدود باشد بهتر است بجای اسپیرمن از تاوی – بی کندال استفاده شود.

ضریب تاوی – بی کندال یک ضریب متقارن است. و برای صفات مرتب شده یا رتبه داده شده بکار می رود. وقتی نسبت موردها به طبقات کم باشد یعنی تعداد افراد کم و تعداد متغیرها زیاد است ، ضریب اسپیرمن مناسب تر است. یا بعبارتی در حجم نمونه کم ضریب همبستگی اسپیرمن مطلوب تر است. در همبستگی اسپیرمن رتبه را بصورت نمره نشان میدهند در حالیکه در همبستگی تاوی – بی کندال از تعداد توافق ها و عدم توافق در رتبه

بندی برای محاسبه ضریب همبستگی استفاده می شود. بطور کلی مقدار ضریب اسپیرمن بیشتر از تاوی – کندال بوده و نزدیک به ضریب همبستگی پیرسون است. معموال دامنه همبستگی 0.2 تا 0.35 را ضعیف، همبستگی 0.35 تا 0.65 را مناسب و متوسط ، همبستگی 0.65 تا 0.85 را مطلوب و قابل قبول و همبستگی بالاتر از 0.85 را باال و نشان دهنده رابطه نزدیک بین دو متغیر می دانند.

**کار عملی با نرم افزار و محاسبه ضریب همبستگی:**

برای بدست آوردن رابطه همبستگی بین دو متغیر کمی از ضریب همبستگی پیرسون استفاده می شود. در فایل داده های part five برای بدست آوردن رابطه بین متغیر سطح ویتامین دی (ohd25b) با فشارخون سیستولیک ) sysbpb) ، فشارخون دیاستولیک)diasbpb)، سن )age )و نمایه توده بدنی )bmib )و هموگلوبین گلیکوزیله (hba1cb) به طریق زیر عمل می شود. ابتدا گزینه correlation and covariances را از Summary and statistics descriptive از منوی statistics به شرح تصویر زیر انتخاب نمایید.

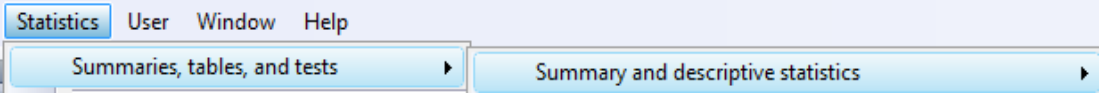

Correlations and covariances

قبل از اجرای دستور ضریب همبستگی، نمودار پراکنش پرای متغیرهای سطح ویتامین دی و فشارخون خون سیستولیک با خط برازش با دستورات زیر رسم می شود.

twoway (scatter sysbpb ohd25b)

twoway (scatter sysbpb ohd25b) (lfit sysbpb ohd25b)

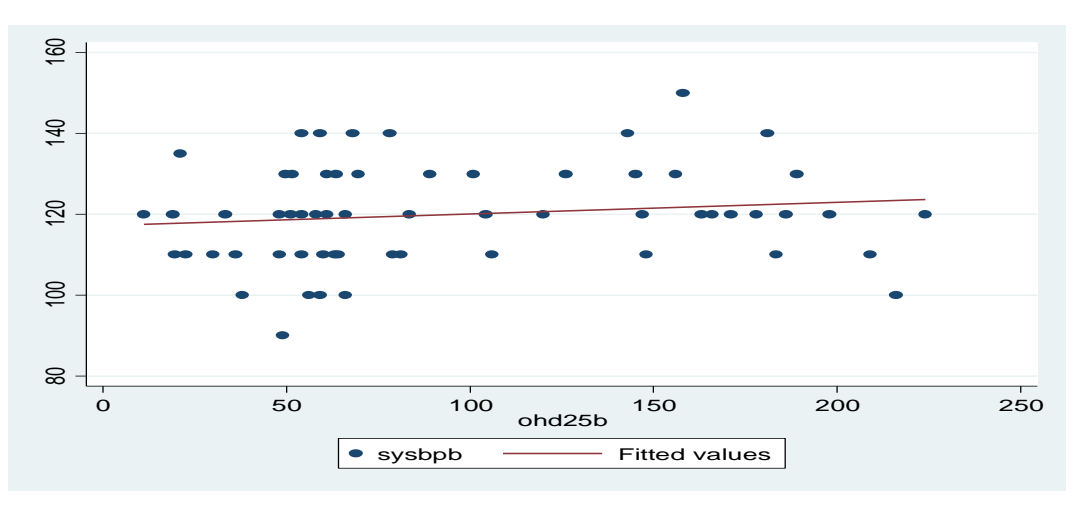

مجدد نمودار بر حسب جنسیت به صورت زیر ترسیم می شود. twoway (scatter sysbpb ohd25b) (lfit sysbpb ohd25b), by(sex, total) نمودار پراکنش فشارخون سیستولیک و سطح ویتامین دی بر حسب جنسیت:

روش های اپیدمیولوژی و پژوهش با **Stata**

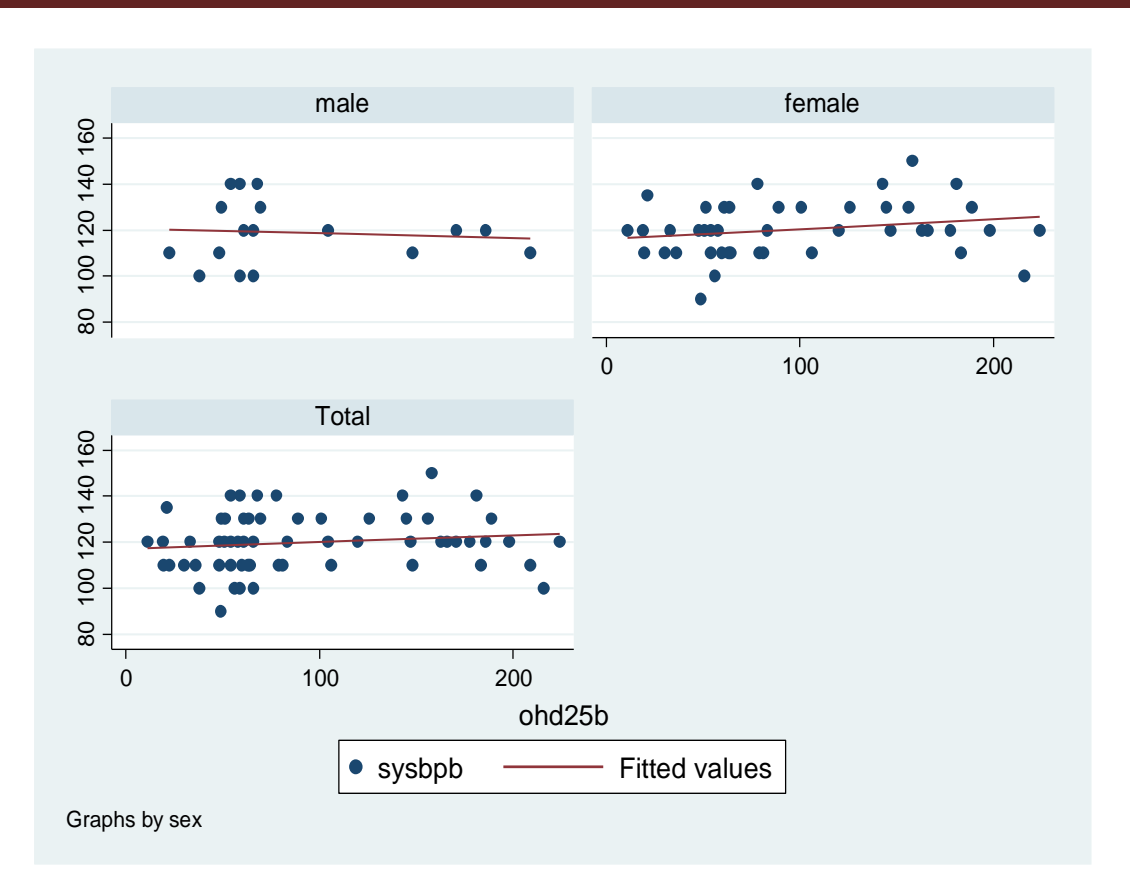

سپس با دوبار کلیک نمودن بر covariances and correlation کادر محاوره ای زیر باز و متغیرهایی که قصد بررسی روابط بین آنها را دارید انتخاب می گردند.

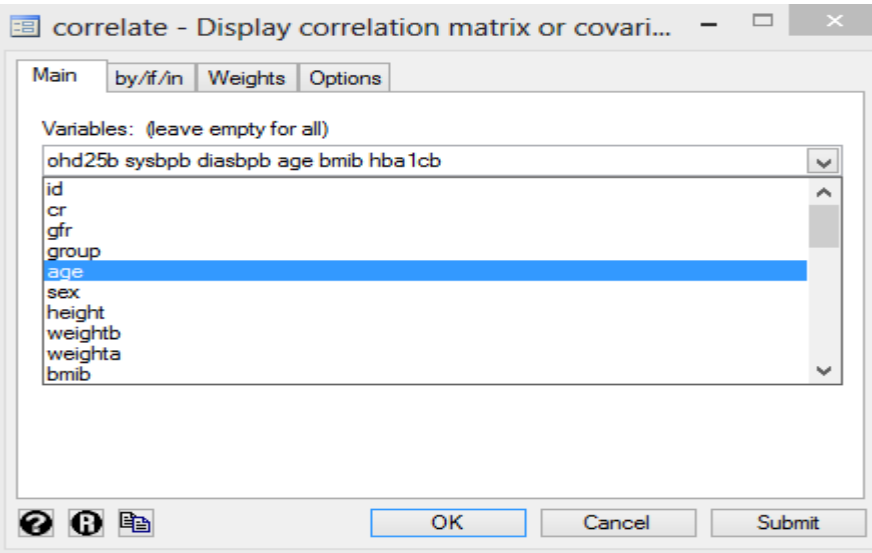

نتایج در جدول زیر نمایش داده شده است. اگر نیاز به محاسبه میانگین و انحراف معیار و سایر شاخص های توصیفی این متغیرها باشد در گزینه option این شاخص ها باید انتخاب شوند. خروجی در زیر نشان داده شده است.

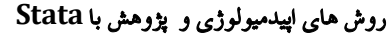

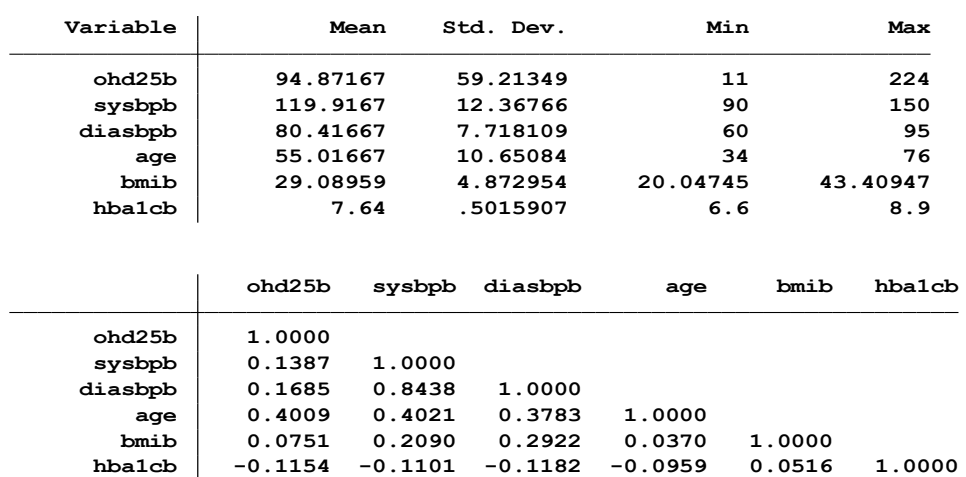

**(obs=60) . correlate ohd25b sysbpb diasbpb age bmib hba1cb, means**

در بررسی رابطه همبستگی بین دو متغیر کمی اندازه رابطه که با ضریب همبستگی بدست می آید، عالمت ضریب همبستگی که جهت رابطه را تعیین میکند و مقدار معنی داری رابطه با اهمیت است. چنانچه قصد گزارش مقدار معنی داری روابط دارید از دستور زیر استفاده نمایید.

pwcorr ohd25b sysbpb diasbpb hba1cb age bmib, sig

**.**

با اجرای دستور مذکور خروجی زیر نمایش داده می شود. **. pwcorr ohd25b sysbpb diasbpb hba1cb age bmib, sig**

|         | ohd25b              | sysbpb              | diasbpb             | hba1cb              | age              | bmib   |
|---------|---------------------|---------------------|---------------------|---------------------|------------------|--------|
| ohd25b  | 1.0000              |                     |                     |                     |                  |        |
| sysbpb  | 0.1387<br>0.2905    | 1.0000              |                     |                     |                  |        |
| diasbpb | 0.1685<br>0.1981    | 0.8438<br>0.0000    | 1.0000              |                     |                  |        |
| hba1cb  | $-0.1154$<br>0.3798 | $-0.1101$<br>0.4023 | $-0.1182$<br>0.3684 | 1.0000              |                  |        |
| age     | 0.4009<br>0.0015    | 0.4021<br>0.0014    | 0.3783<br>0.0029    | $-0.0959$<br>0.4659 | 1.0000           |        |
| bmib    | 0.0751<br>0.5683    | 0.2090<br>0.1090    | 0.2922<br>0.0235    | 0.0516<br>0.6953    | 0.0370<br>0.7789 | 1.0000 |

خروجی باال نشان می دهد که بین متغیر b25ohd و age ارتباط مستقیم معنا دار با ضریب 0.4 و مقدار پی 0.0015 وجود دارد. تفسیر بقیه ضرایب شبیه ارتباط این دو متغیر است. بین متغیر b25ohd و cb1hba ارتباط غیر مستقیم یا معکوس وجود دارد اما این ارتباط از نظر آماری معنی دار نیست0.3798. =p

**مقایسه و آزمون ضرایب همبستگی:**

با دستور corrci و دستور corrcii نیز میتوان ضریب همبستگی و حدود اطمینان آن را برای دو متغیر کمی محاسبه و گزارش نمود. به عنوان مثال محاسبه حدود اطمینان ضریب همبستگی بین دو متغیر سن و b25ohd به شکل زیر است.

```
. corrci age ohd25b
```
**(obs=60)**

**age ohd25b 0.401 0.164 0.594 correlation and 95% limits** این ضریب با روش فیشر و روش جیفری به شکل زیر است. برای آزمون دو ضریب همبستگی نیز می توان اقدام نمود. این دستورات به طور پیش فرض در نرم افزار تعبیه نشده اند و لذا باید با دستور findit انها را دانلود و نصب نمود.

findit corrci

findit corrcii

بعد از اجرای دستورات مذکور، پکیج های قابل نصب (package installation) دانلود و با نصب انها می توان تحلیل همبستگی را انجام داد. با این دستورات می توان دو ضریب همبستگی را با هم مقایسه نمود. **age ohd25b 0.401 0.150 0.585 correlation and 95% limits (obs=60) . corrci age ohd25b, fisher**

**. corrci age ohd25b, jeffreys**

**(obs=60)**

**age ohd25b 0.401 0.154 0.579 correlation and 95% limits**

همچنین با دستور 2n 2r 1n 1r cortesti نیز می توان دو ضریب همبستگی 1r و 2r از دو نمونه مستقل با حجم نمونه 1n و 2n را آزمون کرد. فرض صفر برابری دو ضریب همبستگی است. این آزمون تقریبی است و در صورتی که حجم نمونه باالتر از 10 باشد کاربرد دارد. به عنوان مثال برای آزمون مقایسه ضریب همبستگی بین دو متغیر در نمونه ای با حجم 29 که 0.68 بدست آمد با ضریب همبستگی بین دو متغیر دیگر در نمونه دیگر با حجم 35 و مقدار ضریب برابر با 0.64 نتایج زیر با نرم افزار بدست آمده است.

**. cortesti 0.68 29 0.64 35**

```
Prob > |z| = 0.7882
       z = 0.269
Ho: coefficient 1 = coefficient 2
Coefficient 2 = 0.640 (n2 = 35)
Coefficient 1 = 0.680 (n1 = 29)
------------------------------------------------drawn from the two different samples
Test of equality of two correlation coefficients
```
همانگونه که نتیجه باال نشان می دهد دو ضریب همبستگی با هم برابر هستند و از نظر آماری تفاوت معنی داری بین آن ها یافت نگردید. 0.7882=P و 0.269=Z. عالوه بر آزمون های باال، می توان با دستور rxv rxy cortest n rvy ضریب همبستگی را بین دو متغیر و متغیر سوم در یک نمونه مقایسه و آزمون نمود. به عنوان مثال در نظر بگیرید که در فایل مذکور ضریب همبستگی بین سن و قد)rxy)، سن و وزن )rxv )و بین وزن و قد)vy ) و حجم نمونه 60 نفر را می خواهید مقایسه و آزمون نمایید ابتدا مقادیر ضریب همبستگی بین متغیرهای باال را محاسبه، سپس آزمون انجام می شود. نتیجه انجام این آزمون نیز در زیر آمده است. **(obs=60) . corr age height**

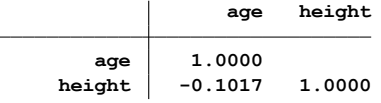

**(obs=60) . corr age weightb**

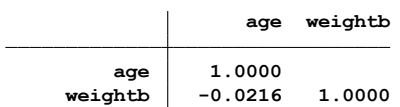

**(obs=60) . corr weightb height**

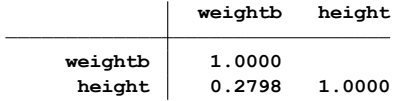

#### **. tab group**

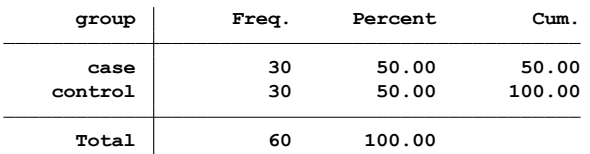

**. cortesti -0.1017 -0.0216 0.2798 60**

**------------------------------------------drawn from the same sample (n <sup>=</sup> 60 obs) Comparison of correlation coefficients**

**Coefficient r(v,y) <sup>=</sup> 0.280**  $Coefficient r(x,v) = -0.022$ Coefficient  $r(x,y) = -0.102$ 

 $t = -2.035$  (df= 57)

 $\text{Ha}: \ \mathbf{r}(\mathbf{x}, \mathbf{y}) > \mathbf{r}(\mathbf{v}, \mathbf{y}) \ \text{---} \ \mathbf{P} > \mathbf{t} = 0.977$  $Ha: \mathbf{r}(\mathbf{x}, \mathbf{y}) = \mathbf{r}(\mathbf{v}, \mathbf{y}) \text{ --- } \mathbf{P} = \mathbf{t} = 0.046$ **Ha: r(x,y) <sup>&</sup>lt; r(v,y) --- <sup>P</sup> <sup>&</sup>lt; t <sup>=</sup> 0.023**

### روش های اپیدمیولوژی و پژوهش با **Stata**

**همبستگی تفکیکی / جزئی: Correlation Parital**

به دلیل پیچیده بودن روابط بین متغیرها در تحلیل، اغلب اوقات برخی از روابط از دید کاربر تحلیل پنهان می ماند و ممکن است در تحلیل در نظر گرفته نشود. به عنوان مثال در پژوهش باال ممکن است میزان سطح ویتامین دی با توجه به جنسیت یا سایر متغیرها متفاوت باشد. و یا این میزان بصورت مستقیم وابسته به جنسیت نباشد. و متغیرهای مخدوش کننده و کنترل در این رابطه نقش بازی کنند. برای رفع این مشکل و کنترل متغیرهای مخدوش کننده از این نوع همبستگی استفاده می شود. یعنی ضمن محاسبه ضریب همبستگی بین دو متغیر، اثر سایر متغیرهای وارد شده را نیز کنترل می کند.

هر چه مقدار این ضریب برای یک متغیر بیشتر باشد می توان گفت که نقش آن متغیر در مدل بیشتر است. برای استفاده از این ضریب، متغیرها باید متقارن و دارای رابطه خطی ودر مقیاس کمی باشند. برای مدل های کوچک سه تا چهار متغیر مناسب است. برای کاربرد این ضریب در نرم افزار همانند باال statistics منوی از Summary and descriptive statistics مسیر از

انتخاب می شود. در مثال باال برای بررسی رابطه میزان ویتامین دی و فشارخون سیستولیک برای کنترل سایر متغیرها و بر حسب جنسیت از این ضریب به صورت زیر استفاده می شود. خروجی نرم افزار در زیر نمایانگر است.

**(obs=60) . pcorr ohd25b age bmib sysbpb diasbpb hba1cb**

**Partial and semipartial correlations of ohd25b with**

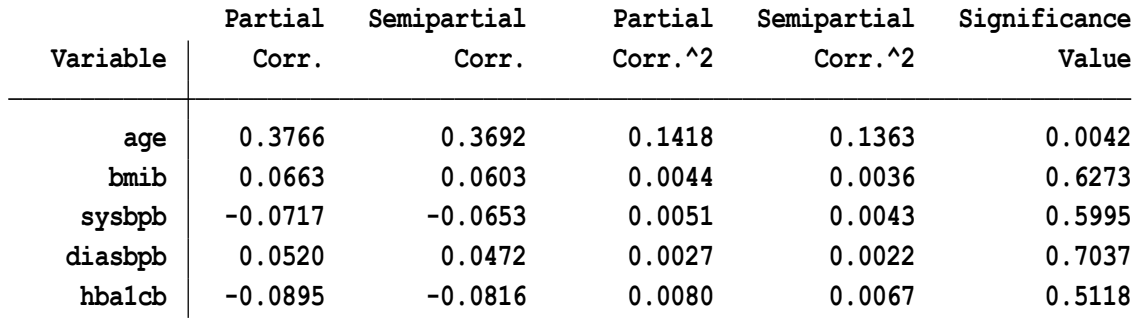

**. by sex, sort : pcorr ohd25b age bmib sysbpb diasbpb hba1cb**

```
(obs=17)
-> sex = male
```
**Partial and semipartial correlations of ohd25b with**

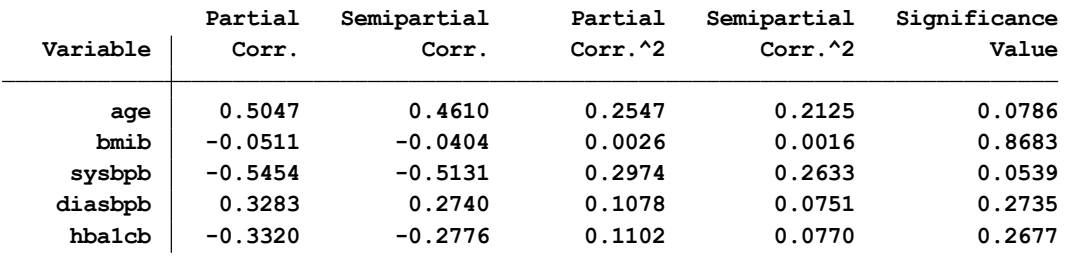

```
-> sex = female
```
**(obs=43)**

**Partial and semipartial correlations of ohd25b with**

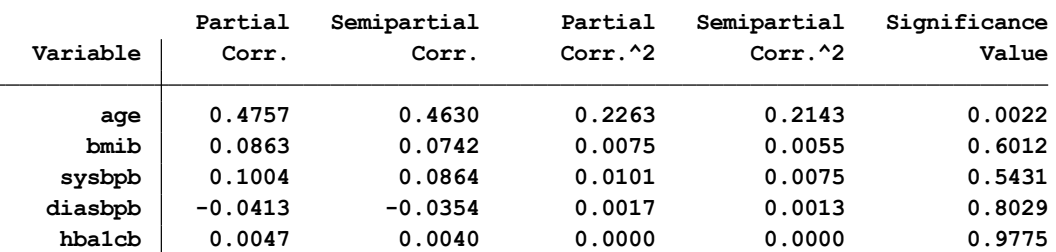

آنچه از جداول خروجی بالا قابل تفسیر است این است که در بررسی رابطه سطح ویتامین دی (ohd25b) و فشارخون سیستولیک )sysbpb)، ضریب همبستگی 0.13 با مقدار 0.13=p بدست آمد که معنی دار نیست. وقتی این ضریب بر حسب متغیر جنسیت بصورت جداگانه تحلیل می شود برای زنان 0.22 و برای مردان -0.08 بدست می آید. یعنی جهت رابطه برای مردان معکوس یا غیر مستقیم می شود. و بعبارتی جنسیت نقش مخدوش کننده را دارد. در اینجا سطح ویتامین دی با فشارخون سیستولیک در مردان رابطه معکوس و در زنان رابطه مستقیم دارد. لذا برای کنترل سایر متغیرهایی که به نظر مخدوش کننده می رسند از ضریب همبستگی پارشیال استفاده شده و روابط مذکور مجدد به شرح زیر تغییر نموده است:

رابطه سطح ویتامین دی با فشارخون سیستولیک با کنترل سایر متغیرها به -0.07 رسیده است. یعنی اوال جهت رابطه تغییر نموده و از 0.13 در ضریب همبستگی پیرسون به -0.07 رسید. وقتی بر حسب جنسیت مجدد تحلیل انجام میشود این ضریب از -0.07 برای کل افراد مورد بررسی در مردان به -0.54 و در زنان به 0.10 می رسد. یعنی جهت رابطه وقتی سایر متغیرها کنترل شوند فقط در مردان معکوس است. بنابراین در تقسیر ضرایب همبستگی توجه به این نکات دارای اهمیت است. مجدد به فایل five part برگردید. در این فایل متغیر group دو دسته افراد را معرفی می کند. یک گروه بنام case که ویتامین دی گرفتند و گروه دوم بنام control که

ویتامین دی دریافت نکردند.

**. tab group**

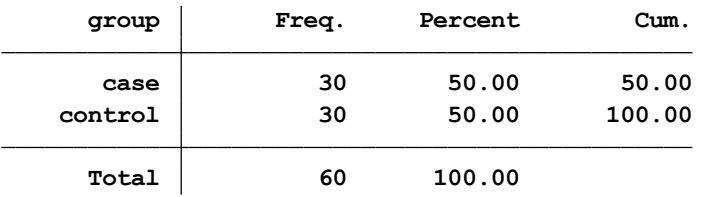

در بیماران گروه case یا مداخله که ویتامین دی دریافت نمودند می بایست سطح ویتامین دی قبل و بعد از مداخله متفاوت بوده ولی در گروه کنترل این تفاوت نباید وجود داشته باشد. برای آزمون این فرضیه از آزمون tزوجی استفاده می شود. نتایج به صورت زیر است.

**. by group, sort : ttest ohd25b == ohd25a**

**-> group <sup>=</sup> case**

**Paired t test**

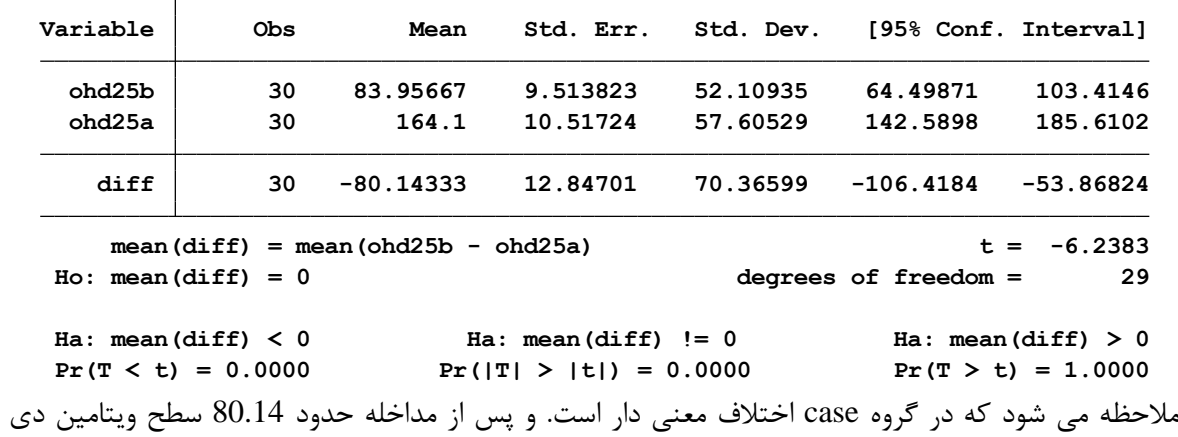

باالتر رفت.) 0.0000=P) . در گروه کنترل یا شاهد نتایج به صورت زیر است.

**-> group <sup>=</sup> control**

**Paired t test**

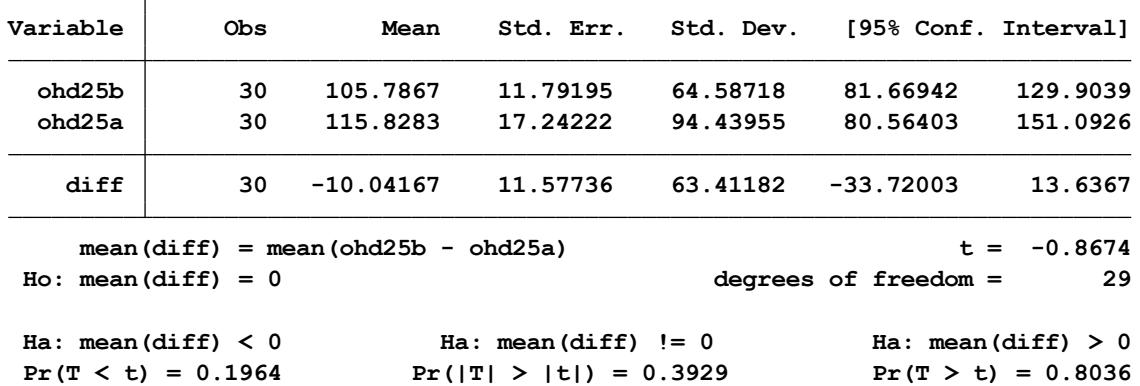

همانگونه که مالحظه می شود در اینجا اختالفی بین سطح ویتامین دی قبل و بعد از مداخله نیست و نتیجه مورد انتظار هم هست. چون مداخله ای صورت نگرفت. در اینجا نیز رابطه سطح ویتامین دی با فشارخون سیستولیک در هر دو گروه مزبور بررسی می شود. ابتدا نمودار پراکنش دو متغیر به صورت زیر ترسیم می شود.

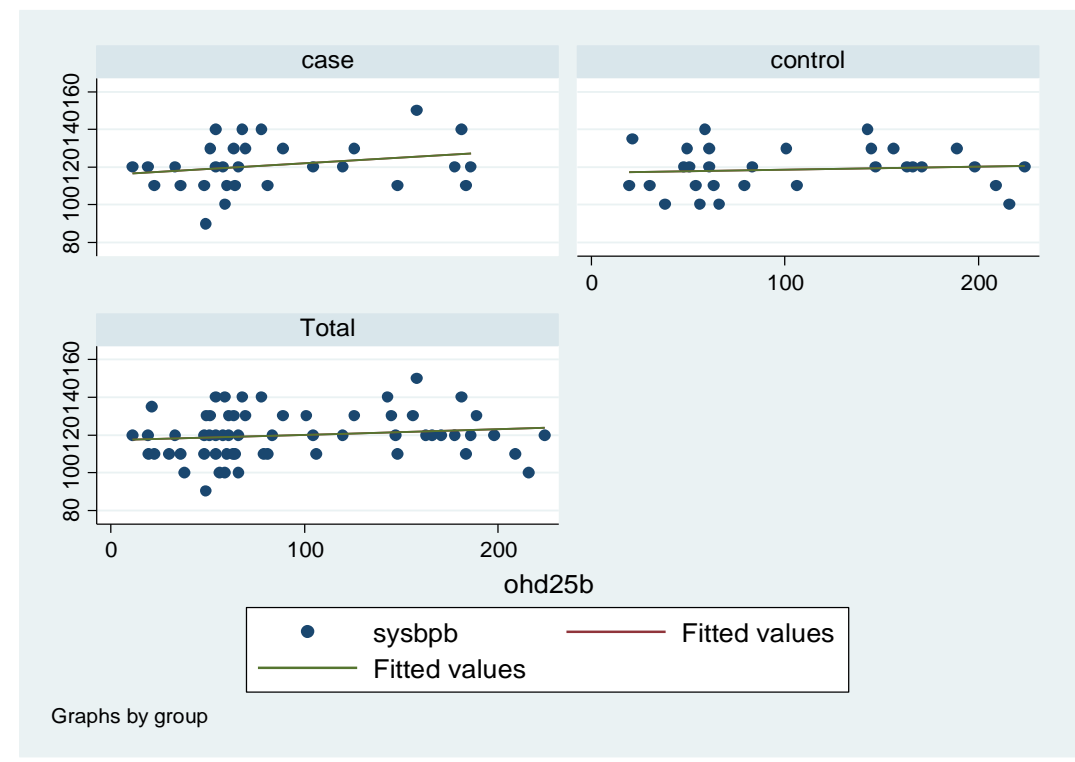

مجدد رابطه سطح ویتامین دی با فشارخون سیستولیک در هر دو گروه مزبور بر حسب جنسیت بررسی می شود. ابتدا نمودار پراکنش دو متغیر به صورت زیر ترسیم می شود.

twoway (scatter sysbpb ohd25b) (lfit sysbpb ohd25b) (lfit sysbpb ohd25b), by(sex group, total**)**

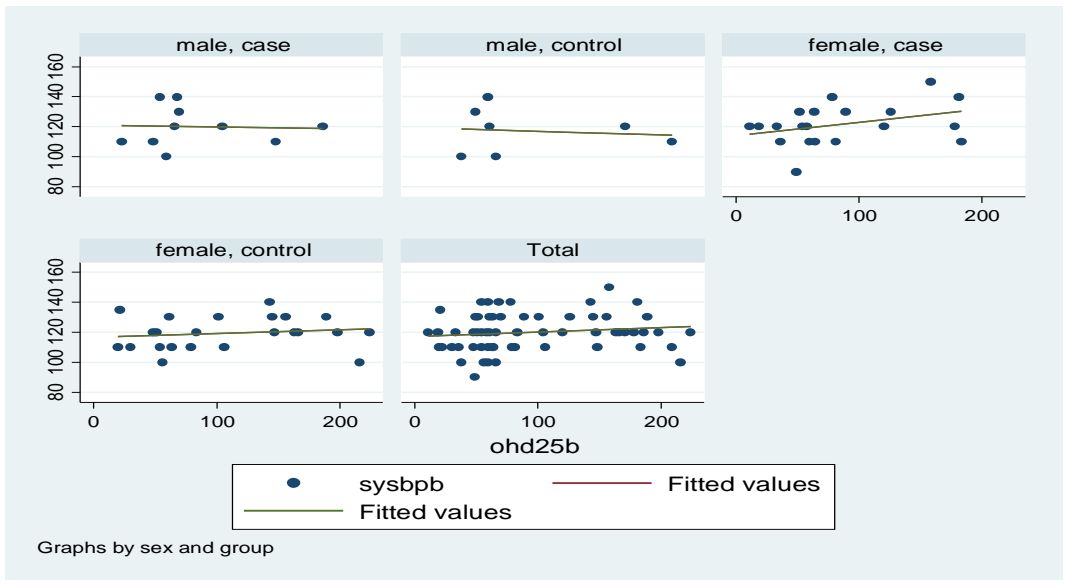

همبستگی بین دو متغیر سطح ویتامین دی و فشار خون در دو گروه در زیر آمده است.

by group, sort: pwcorr sysbpb ohd25b,sig **-> group <sup>=</sup> control**

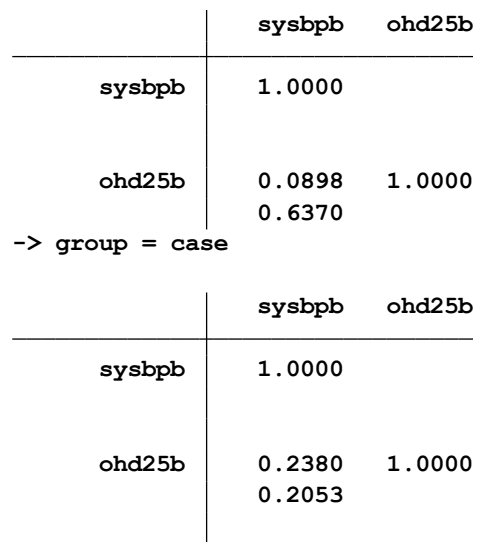

# **آزمون های پارامتری برای مقایسه بیشتر از دو گروه )K گروه( : آزمون های تحلیل واریانس**

یکی از مهمترین فرضیه ها و هدف ها در اکثر پژوهش ها مقایسه تغییرات یک یا چند متغیر وابسته در بین یک یا چند گروه در قالب متغیر مستقل است. این آزمون ها عبارتند از :

-1 آزمون تحلیل واریانس یکطرفه و دو طرفه

- -2 آزمون تحلیل واریانس یا کوواریانس تک متغیره )ANCOVA )
- -3 آزمون تحلیل واریانس یا کوواریانس چند متغیره)MANCOVA /MANOVA)

**آنالیز واریانس: ANOVA**

## One Way Analysis of Variance **: طرفه یک واریانس آنالیز**

آزمون t محدود به موقعیتی است که در آن تنها دو سطح از یک متغیر مستقل وجود دارد )مثالً دو جنسیت: مرد و زن ) و محقق قصد دارد دو میانگین را مقایسه نماید. اگر تعداد گروه های تجربی یا سطوح متغیر مستقل بیش از دو تا باشد آزمون t نامناسب خواهد بود. در این حالت آزمون مناسب آنالیز واریانس است. بنابراین این آزمون تعمیم یافته آزمون t است. که در آن واریانس کل جامعه به عوامل اولیه تجزیه می شود. همیشه نتیجه گیری در مورد میانگین های جامعه بر اساس پراکندگی میانگین های نمونه صورت می گیرد.

**پیش فرض ها :** مقیاس متغیر وابسته باید کمی و در سطح سنجش فاصله ای یا نسبتی باشد. مقیاس متغیر مستقل باید کیفی و در سطح مقیاس اسمی یا ترتیبی باشد. توزیع داده های متغیر وابسته نرمال باشد. هر گروه باید یک نمونه تصادفی مستقل از جامعه آماری نرمال باشد. گروه ها از همدیگر مستقل باشند. واریانس گروه ها برابر باشد. نرم افزار Stata برابری واریانس ها را آزمون و گزارش می کند. در حجم نمونه های باال واریانس مقاوم است.

آنالیز واریانس این مزیت را دارد که میتواند برای آنالیز موقعیت هایی به کار رود که در آن چند متغیر مستقل وجود دارند. در این موقعیتها مانند آنالیز واریانس دو طرفه به ما می گوید که چگونه متغیرهای مستقل با یکدیگر تعامل یا برهمکنش )interaction )دارند و این تعامالت چه اثری روی متغیر وابسته دارند. **یادآوری: فرض آزمون t:** میانگین دو نمونه با هم برابر است. **فرض آزمون آنالیز واریانس:** میانگین همه گروه ها )سه گروه یا بیشتر( با هم برابر است. بنابراین آنالیز واریانس این فرضیه را آزمون می کند که میانگین همه گروه ها با هم برابر هستند. در آنالیز واریانس آماره F را داریم که مشابه آماره t است و این آماره مقدار واریانس سیستماتیک در داده ها را با مقدار واریانس غیر سیستماتیک unsystematic مقایسه می کند. اگرچه آنالیز واریانس می تواند به ما بگوید که بین میانگینهای گروه ها تفاوت وجود دارد یا حداقل یکی از میانگین ها با بقیه متفاوت است، اما نمی تواند بگوید که میانگین کدام گروه ها با هم تفاوت دارند. یعنی اگر نتیجه بگیریم که  $\bar{X}_1=\bar{X}_2=\bar{X}_3$  درست نیست این میانگین ها ممکن است به روش های زیادی با هم متفاوت باشند  $(\bar{X}_1 \neq \bar{X}_2 \neq \bar{X}_3)$ الف: هر سه میانگین به هم تفاوت معنی دار داشته باشد ( ب- میانگین گروه 1 و 2 یکسان هستند اما میانگین گروه 3 با آنها تفاوت معنی داری دارد ) ( ج- میانگین گروه ۲ و ۳ یکسان هستند اما میانگین گروه ۱ با آنها تفاوت معنی داری دارد ( $\bar{X}_1 \neq \bar{X}_2 = \bar{X}_3$  ) د- میانگین گروه ۱ و ۳ یکسان هستند اما میانگین گروه ۲ با آنها تفاوت معنی داری دارد ( $\bar{X}_1 = \bar{X}_3 \neq \bar{X}_2$  ) بنابراین آماره F تنها می تواند بگوید که مداخله ما اثر داشته یا بین سه گروه تفاوت وجود دارد یا ندارد. نمی تواند به ما بگوید که این اثر چه بوده یا این که کدام گروه ها با هم تفاوت معنی داری دارند. برای پیدا کردن محل اختالف باید از آزمون های تعقیبی استفاده کرد. آنالیز واریانس روش مقایسه نسبت واریانس سیستماتیک به واریانس غیر سیستماتیک در یک مطالعه تجربی است. نسبت این وایانس ها ratio-F می نامند. ratio-F نسبت واریانس توضیح داده شده توسط مدل را با خطا در مدل مقایسه می کند. اکنون تنها مدل برازش شده به داده ها با دستکاری تجربی سیستماتیک در بین گروه ها مرتبط است تا آنهایی که به طور طبیعی در متغیرها روی می دهند. **گام ها و منطق انجام آنالیز واریانس**

ساده ترین مدلی که میتوان به یک مجموعه از داده ها برازش نمود میانگین کلی mean grand( میانگین متغیر پیامد) است. این مدل پایه بیان کننده عدم اثر یا عدم رابطه بین متغیر پیشگویی کننده و پیامد است. می توان مدل متفاوتی را به دادههای جمع آوری شده برازش نمود که فرضیات ما را بیان کند. اگر این مدل به داده ها خوب برازش گردد پس باید بهتر از استفاده از میانگین کلی باشد.گاهی اوقات یک مدل خطی )خط بهترین برازش) به داده ها برازش می گردد اما در پژوهش تجربی اغلب مدلی را بر اساس میانگین شرایط مختلف برازش می کنیم. به محض این که یک مدل به دادهها برازش شد می توان تغییر پذیری کل )variability total یا SST) ، خطا در مدل )SS<sup>R</sup> یا تغییر پذیری بین گروهی یا SSB)و بهبود به خاطر مدل )SSM، تغییر پذیری درون گروهی یا SSW) را محاسبه نمود

مدلی که برازش می کنیم بر مبنای میانگین های گروهی از شرایط تجربی مختلف است )زیرا اگر بدانیم کسی از گروه اول است می توانیم مقدار پیامد برای آن شخص را پیشگویی کنیم که میانگین گروه ۱ خواهد بود). اگر

میانگین های گروهی خیلی متفاوت باشند پس مدل در پیشگویی صحیح نمره فرد در مورد متغیر پیامد بهتر عمل خواهد کرد (زیرا گروه ها از یکدیگر به خوبی افتراق داده شده اند). سپس می توانیم آزمون کنیم که مدل در مقایسه با میانگین کلی از طریق مقایسه واریانس توضیح داده شده توسط مدل (یعنی بهبود به خاطر استفاده از مدل برای پیشگویی پیامدها به جای استفاده از میانگین کلی ) در مقابل خطا در مدل چقدر بهتر داده ها را برازش می کند. این شامل مقایسه SS<sup>M</sup> و SS<sup>R</sup> است. نتیجه ratio-F است.

## **گام های انجام آنالیز واریانس :**

**گام اول: محاسبه مجموع مجذورات کلی )SST)** کل مقدار گوناگونی (variation) در داده ها را می توان با محاسبه تفاوت هر یک از داده ها از میانگین کلی بدست آورد سپس مجموع مجذور این تفاوتها به هم اضافه می شوند تا مجموع مجذورات کل یا SS<sup>T</sup> را نتیجه بدهد.

$$
SS_T = \sum (x_i - \bar{x}_{grand})^2
$$

$$
s^2 = \frac{SS}{(N-1)}
$$

N: تعداد مشاهدات

پس: مستقل الماد الماد الماد الماد الماد الماد الماد الماد الماد الماد الماد الماد الماد الماد الماد الماد الما<br>والماد الماد الماد الماد الماد الماد الماد الماد الماد الماد الماد الماد الماد الماد الماد الماد الماد الماد ا

یعنی واریانس کلی گوناگونی ما بین همه نمرات است صرفنظر از وضعیت تجربی که نمرات از آن می آیند، واریانس کل مجذور فاصله بین نمره هر فرد و میانگین کل است. -1N تعداد درجات آزادی مجموع مجذورات کل است درجه آزادی یکی کمتر از تعداد چیزهایی است که محاسبه می شوند.

## **گام دوم: محاسبه مجموع مجذورات مدل)SSM)**

در گام اول اینکه مقدار کل گوناگونی در داده ها چقدر است محاسبه گردید. اکنون لازم است که بدانیم چقدر از این تغییر را مدل می تواند توجیه کند (توضیح دهد). در آنالیز واریانس مدل بر مبنای میانگین های گروهی از تجربه یا آزمایش ما است و بنابراین مدل مجموع های مجذورات به ما می گوید که چقدر از کل گوناگونی را می توان به وسیله این حقیقت توضیح داد که داده های مختلف از گروه های متفاوتی می آیند. به طور خالصه مدل اثر دستکاری یا مداخله تجربی را بیان می کند. مدل مجموع مجذورات با گرفتن تفاوت بین مقادیر پیش بینی شده توسط مدل و میانگین کلی محاسبه می شود. در ANOVA مقادیر پیشگویی شده توسط مدل میانگین های گروهی هستند بنابراین برای هر فردی مقدار پیش بینی شده توسط مدل، میانگین گروهی است که آن فرد متعلق به آن است. بدین لحاظ بهبود به خاطر مدل، تفاوت بین میانگین کلی و میانگین هر گروه برای هر فرد خواهد بود. این تفاوت ها مجذور شده و با هم جمع می شوند. برای مدل مجموع مجذورات الزم است تفاوت بین مقدار پیشگویی شده هر فرد و میانگین کلی محاسبه شود سپس این تفاوت ها را مجذور کرده و با هم جمع می کنیم. می دانیم که مقدار پیش بینی شده برای هر فرد در گروه خاص میانگین آن گروه است. بنابراین ساده ترین روش برای محاسبه SS<sup>M</sup> عبارتست از: -1 محاسبه تفاوت بین میانگین هر گروه و میانگین کلی

-2 مجذور کردن این تفاوت ها

-3 ضرب کردن هر نتیجه در تعداد افراد گروه )ni) -4 اضافه کردن مقادیر هر گروه به هم

$$
\mathit{SS}_M = \sum n_i (\overline{x}_i - \overline{x}_{\text{grand}})^2
$$

درجه آزادی برای SS<sup>M</sup> یکی کمتر از تعداد اقالم مورد استفاده برای محاسبه مجموع مجذورات است. **گام سوم: محاسبه مجموع مجذورات باقیمانده )SSR)**

در گام های اول و دوم مشخص شدکه چقدر واحد تغییر در داده های ما وجود دارد که مدل توانسته آن را توضیح دهد. مجموع مجذور نهایی مجموع مجذورات باقیمانده است )SSR )که به ما می گوید چه مقدار از تغییر نمی تواند توسط مدل توضیح داده شود. این عدد مقدار گوناگونی ناشی از عوامل خارجی مانند تفاوتهای فردی در وزن، قد یا هر چیز دیگری است. ساده ترین کار برای محاسبه مجموع مجذورات باقیمانده وقتی که SS<sup>T</sup> و SS<sup>M</sup> را می دانیم این است که آنها را از هم کم کنیم (SSR=SST-SSM). مجموع مجذورات باقیمانده تفاوت بین آن چیزی است که مدل پیشگویی می کند و آن چه که در واقعیت مشاهده شده است. برای یک فرد معین مدل میانگین گروهی را که فرد به آن تعلق دارد پیشگویی می کند. بنابراین SS<sup>R</sup> با نگاه کردن به تفاوت های بین نمرات بدست آمده برای هر فرد و میانگین گروهی که به آن تعلق دارد بدست می آید. بنابراین مجموع مجذورات باقیمانده تفاوت های فردی بین افراد را در گروه تجربی بیان می کند. فاصله بین هر داده از میانگین گروهی را مجذور کرده و سپس با هم جمع می کنیم تا مجموع مجذورات باقیمانده بدست آید.  $SS_R = \sum (x_i - \bar{x}_i)^2$ 

$$
\overline{a}
$$

$$
SS_{\rm R} = s_{\rm group\ 1}^2 (n_1 - 1) + s_{\rm group\ 2}^2 (n_2 - 1) + s_{\rm group\ 3}^2 (n_3 - 1)
$$
مچموع مجذور تفره و فرد در آن گروه با میانگین  
گروهی است. بنا براین مجموع مجذورات باقیمانده را می توان به صورت زیر نوشت:  

$$
SS_{\rm R} = SS_{\rm group1} + SS_{\rm group2} + SS_{\rm group3}
$$
  
درجه آزادی برای این قسمت برابر مجموع درجات آزادی برای هر یک از مجموع مجذورات خواهد بود.  
**گام چهارم: معاسبه میانگین مجذورات**  
کام چهارم: معاسبه میانگین م**جذورات**  
کام چهارم: معاسبه میانگین مجذورات

چه مقدار از تغییرات یا تفاوت ها به خاطر عوامل خارجی است. به هر حال هر دوی این مقادیر مقادیر مجموع هستند، که به وسیله تعداد نمراتی جمع می شوند تحت تاثیر قرار می گیرد. برای حذف این تورش می توان متوسط جمع مجذورات را که میانگین مجذورات نامیده می شود )MS )محاسبه می کنیم که به طور ساده مجموع مجذورات تقسیم بر تعداد درجات آزادی است. MS<sup>M</sup> متوسط مقدار تغییر توصیف شده توسط مدل است )تغییر سیستماتیک( MS<sup>R</sup> متوسط مقدار تغییر توصیف شده توسط متغیرهای خارجی است )تغییر غیرسیستماتیک(

**گام پنجم: محاسبه ratio-F**

نسبت F اندازه نسبت تغییر توصیف شده توسط مدل و تغییر توصیف شده توسط عوامل غیر سیستماتیک است و از تقسیم میانگین مجذورات مدل به میانگین مجذورات باقیمانده بدست می آید.<br> $F = \frac{MS_M}{MS}$ 

در واقع ratio-F نسبت اثر تجربی به تفاوت های فردی یا نسبت واریانس سیستماتیک به واریانس غیر سیستماتیک یا نسبت واریانس بین گروه ها ناشی از متغیرهای مستقل به واریانس درون گروه ها ناشی از خطا است. اگر مقدار F کمتر از 1 باشد به این معنی است که اثر معنی دار نیست زیرا در این حالت MS<sup>R</sup> بزرگتر از است که به این معنی است که واریانس غیر سیستماتیک خیلی بیشتر از واریانس سیستماتیک است.

**کار عملی با نرم افزار و انجام تحلیل واریانس)ANOVA):**

فایل داده های five part را باز نمایید. برای آزمون و مقایسه میانگین تری گلیسیرید قبل از مداخله )tgb )در بین طبقه اجتماعی افراد )socialclass )از این آزمون استفاده می شود. مسیر زیر انجام این آزمون با نرم افزار را نمایش می دهد.

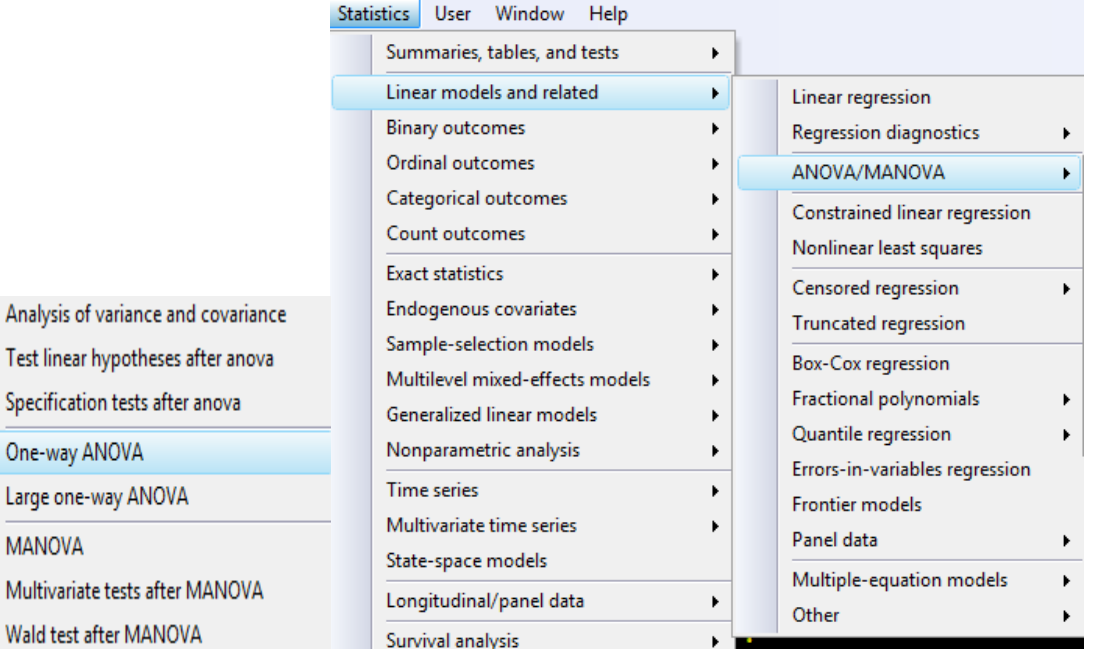

یا با تایپ oneway db و انتخاب کادر محاوره ای زیر و تعریف متغیرهای مورد نظر تحلیل انجام می شود. همانطور که قبال یادآوری شد آنالیز واریانس فقط می گوید که اختالف وجود دارد یا نه. برای تعیین محل اختالف در بین گروه ها باید آزمون تعقیبی انجام شود. آزمون های تعقیبی مورد نیاز در زیر گزینه -Multiple comparison test تعبیه شده اند که با انتخاب هر کدام محل اختلاف در بین گروه ها مشخص می گردد.

Wa

**مقایسه های چندگانه : Test Comparison -Multiple**

**آزمون بونفرونی )Bonferroni ):** این آزمون بر اساس آماره t و با کنترل نرخ خطای کل، سطح معنی داری مشاهده شده را بر اساس واقعیتی که مقایسه های چندگانه انجام داده اند تعدیل می کند. برای آزمون تعداد جفت های کمتر از آن استفاده می شود.

**آزمون سیداک)Sidak):** این آزمون مانند بونفرونی است و مرزهای نزدیکتری در مقایسه با آن ایجاد می کند. **آزمون شفه )Scheffe ):** اگر گروه ها حجم نابرابر داشته باشند، این آزمون مناسبترین است.اشکال عمده آن محافظه کار بودن آن است. این آزمون برای یکدسته از اطالعات یکسان در مقایسه با آزمون توکی، فرض صفر را کمتر رد می کند. این آزمون به انحراف از پیش فرضهای نرمال بودن توزیع داده ها و همگونی واریانس ها حساس نیست و از مزیت آن به شمار می رود. آزمون های تعقیبی دیگری نیز وجود دارد منتها در بخش مقایسه های چندگانه بعد از آنالیز واریانس در نرم افزار Stata، سه آزمون باال آمده است که از آنها می توان استفاده نمود. کادر محاوره ای زیر آزمون های تعقیبی و نحوه معرفی متغیرهای پاسخ و مستقل برای انجام تحلیل واریانس یکطرفه را نشان می دهد.

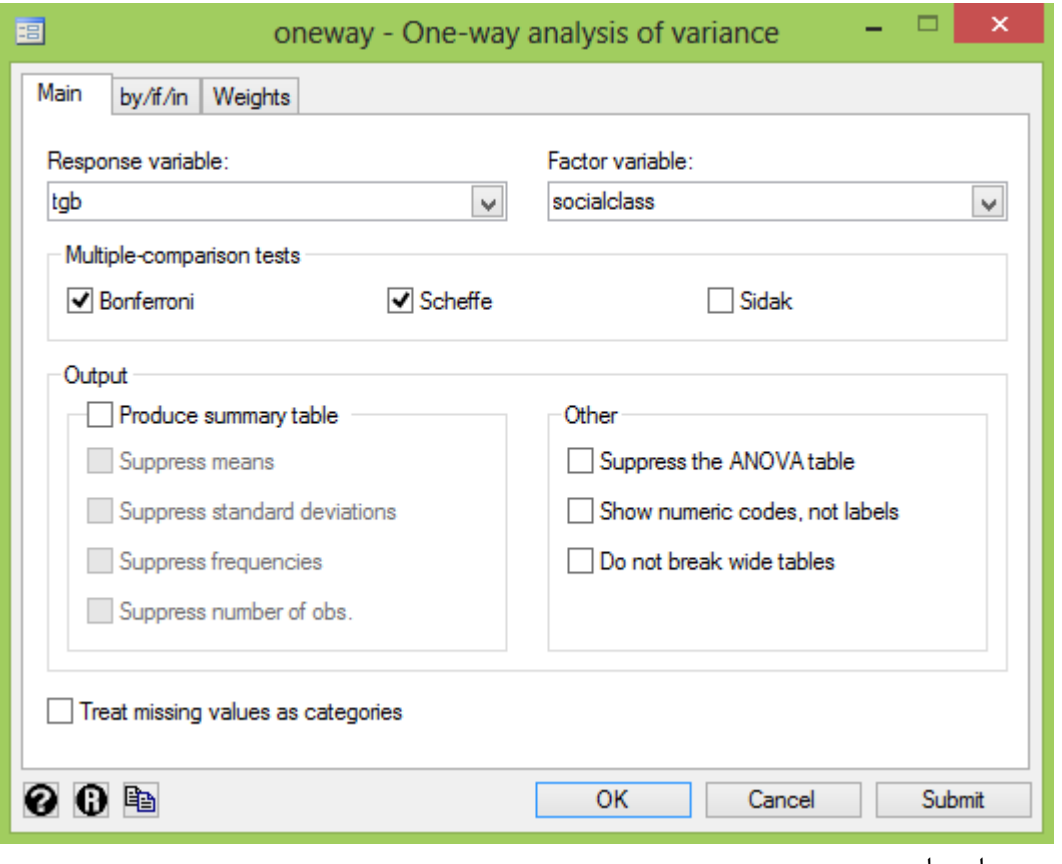

نتایج در زیر امده است.

#### روش های اپیدمیولوژی و پژوهش با **Stata**

**. oneway tgb socialclass, bonferroni**

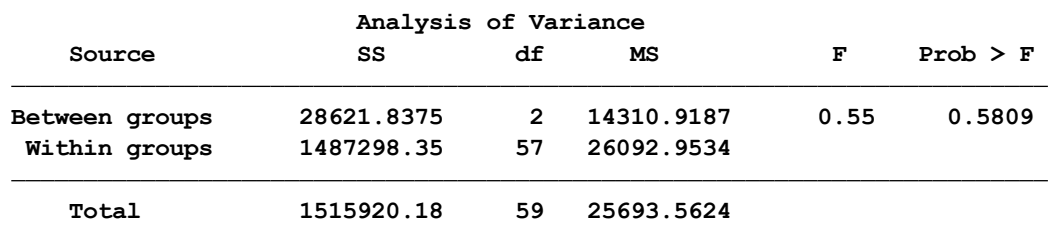

**Bartlett's test for equal variances: chi2(2) <sup>=</sup> 34.7415 Prob>chi2 <sup>=</sup> 0.000**

نتایچ باال نشان می دهد که اختالفی بین تری گلیسیرید طبقات اجتماعی با 0.55=F و مقدار معنی داری 0.5809=P وجود ندارد. بنابراین نیازی به انجام آزمون تعقیبی نیست. در صورتی که پس از انجام تحلیل واریانس، مقدار پی در خروجی جدول معنی دار بود نشان از تفاوت بین میانگین گروه ها است. بنابراین باید با انتخاب آزمون تعقیبی مورد نظر، محل اختالف در بین گروه ها را مشخص نمود.

# **آزمون های ناپارامتریک:**

پیش فرض های انجام آزمون برای مقایسه میانگین ها در بین دو گروه و بیشتر (مستقل و بهم وابسته) قبلا توضیح داده شد. چنانچه این پیش فرض ها برقرار نباشند از آزمون های ناپارامتریک استفاده می شود. معادل آزمون ناپارامتری برای مقایسه میانگین در دو گروه مستقل آزمون من ویتنی است. معادل آزمون ناپارامتری برای مقایسه میانگین در دو گروه وابسته به هم آزمون ویلکاکسون است. معادل ناپارامتری آزمون آنالیز واریانس برای مقایسه میانگین، آزمون کروسکال والیس است. که از مسیر زیر قابل استفاده است. $\frac{1}{\sqrt{2}}\left(\frac{1}{\sqrt{2}}\right)^{2}$  ,  $\frac{1}{\sqrt{2}}\left(\frac{1}{\sqrt{2}}\right)^{2}$  ,  $\frac{1}{\sqrt{2}}\left(\frac{1}{\sqrt{2}}\right)^{2}$ 

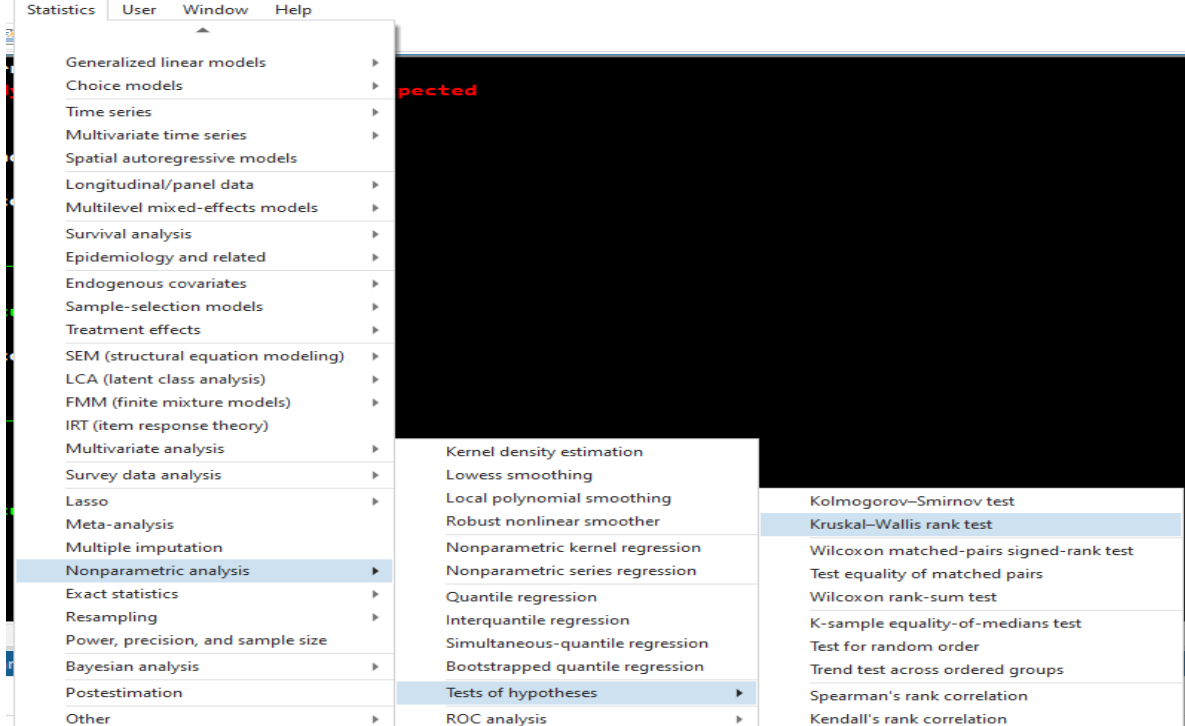

در فایل five part : متغیر سطح ویتامین دی با اجرای دستور ارزیابی توزیع داد ه ها به صورت زیر by group, sort : swilk ohd25b توزیع نرمال ندارد و حجم نمونه نیز برای هر گروه 30 نفر و نسبتا کم است. بنابراین برای مقایسه میانگین آن در

بین طبقات اجتماعی از آزمون کروسکال والیس به شکل زیر استفاده می شود. **. kwallis ohd25b, by(socialclass)**

**Kruskal-Wallis equality-of-populations rank test**

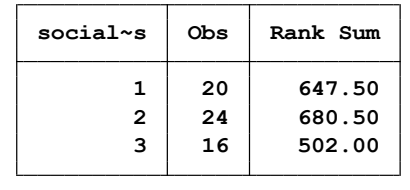

```
probability = 0.7286
chi-squared with ties = 0.633 with 2 d.f.
probability = 0.7287
chi-squared = 0.633 with 2 d.f.
```

```
نتایج این آزمون نشان می دهد که اختالفی بین میانگین سطح ویتامین دی در طبقات اجتماعی وجود ندارد.
probability = 0.7287
chi-squared = 0.633 with 2 d.f.
```
**سایر دستورات برای آزمون های ناپارامتریک:**

دستور انجام آزمون میانه یا آزمون رتبه ای عالمت ویلکاکسون در یک گروه

مقدار فرضیه =Varname signrank

دستور انجام آزمون من ویتنی، معادل آزمون تی مستقل پارامتریک است.

ranksum Varname, by(Variable)

دستور انجام آزمون کروسکال والیس، معادل آزمون آنالیز واریانس پارامتریک است.

kwallis Varname, by(Variable)

دستور انجام آزمون ویلکاکسون، معادل آزمون تی زوجی است.

signrank Variable $1 =$ Variable $2$ 

- دستور انجام آزمون مک نمار)McNemar )برای شرایط پارامتریک و مطالعه مورد شاهد همسان شده mcci a b c d
- دستور انجام آزمون فریدمن: معادل آنالیز واریانس با اندازههای تکراری )درون گروهی است( که از آن برای مقایسه میانگین  $k$ رتبهها در بین  $k$  متغیر (گروه)

friedman Variable 1 – Variable n

```
 دستور انجام همبستگی اسپیرمن 2var 1var spearman
```
# **آنالیز واریانس دو طرفه** ANOVA Way Two

هنگامی که تعداد متغیر مستقل کیفی بیش از یکی باشد، (وقتی دو متغیر مستقل باشد) از آنالیز واریانس دو طرفه و اگر بیشتر از دو متغیر باشد از آنالیز واریانس چند طرفه استفاده می شود. برای انجام این تحلیل از مسیر زیر اقدام می شود.

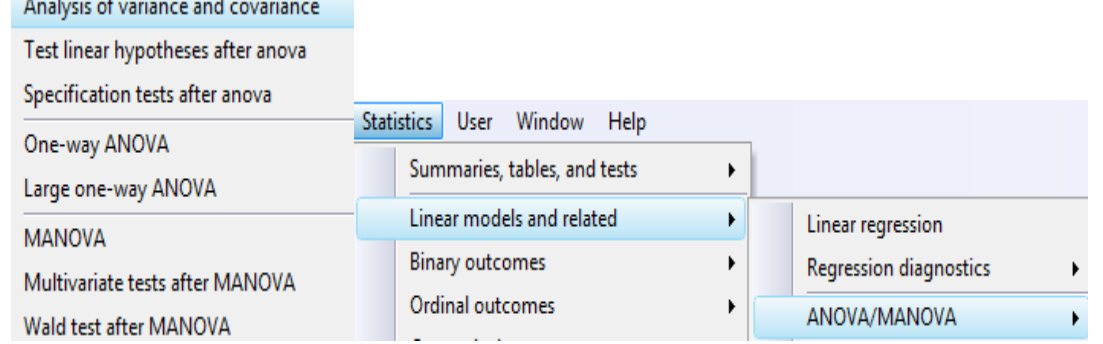

یا می توان با دستور anova db کادر محاوره ای مربوطه را باز نمود. از کادر محاوره ای آنالیز واریانس دو طرفه، می توان برای آنالیز واریانس یکطرفه نیز استفاده نمود اما عکس این استفاده مقدور نیست. زیرا در گزینه متغیر مستقل در کادر آنالیز واریانس یکطرفه، فقط یک متغیر می توان تعریف و معرفی نمود. کادر مزبور در زیر آمده است.

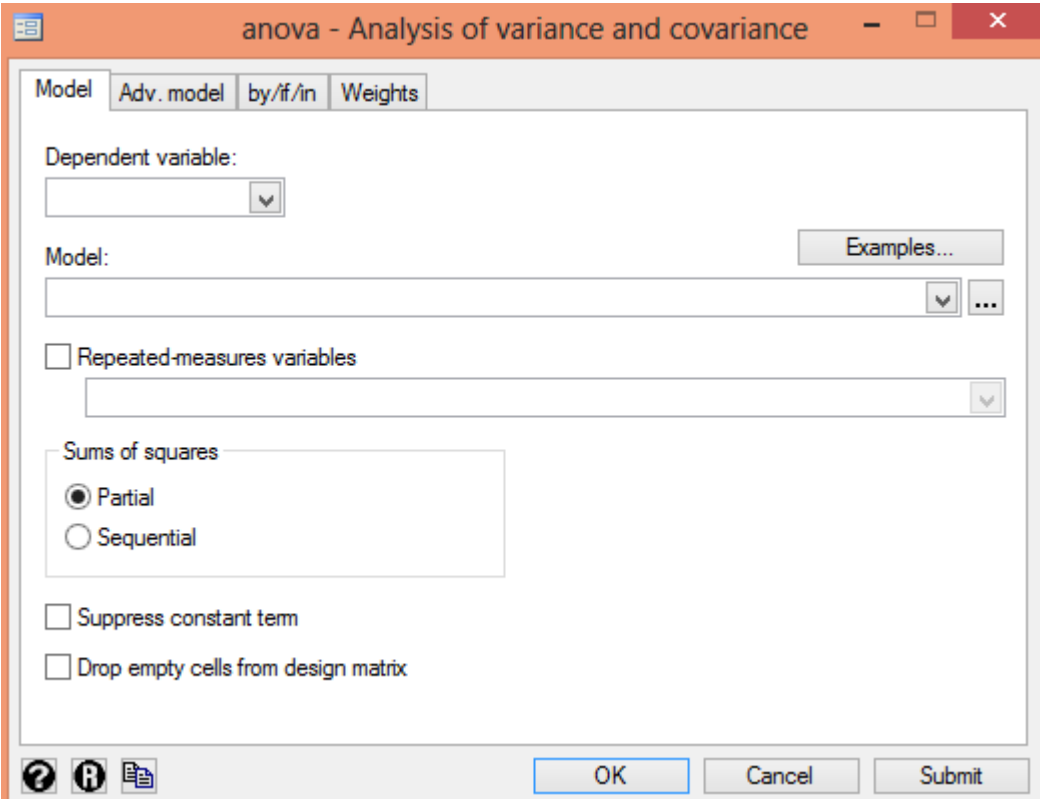

به عنوان مثال در فایل five part برای مقایسه میزان هموگلوبین گلیکوزیله در بین متغیرهای وضعیت طبقه

اجتماعی و گروه های سنی از آنالیز واریانس دو طرفه استفاده می شود. ابتدا متغیرهای مورد آزمون همانند زیر وارد کادر محاوره ای می شوند.

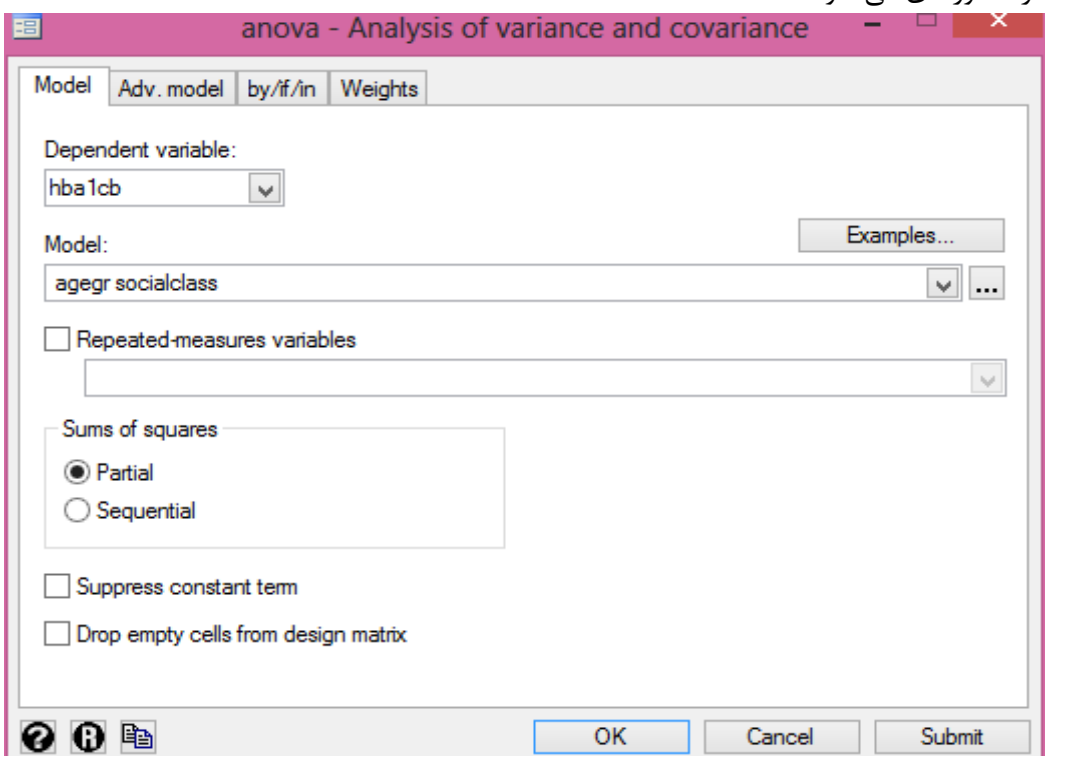

نتایج به صورت زیر نمایش داده می شود.

**. anova hba1cb agegr socialclass**

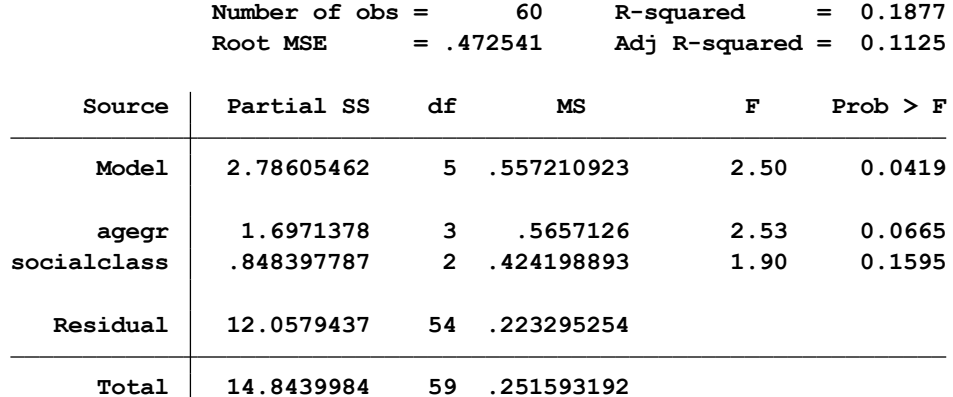

همانگونه که ملاحظه می شود در شرایط یکسان سنی (از نظر متغیر گروه های سنی ) میانگین متغیر هموگلوبین گلیکوزیله در طبقات اجتماعی یکسان است (p=0.1595). همچنین در شرایط طبقه اجتماعی یکسان، میانگین متغیر هموگلوبین گلیکوزیله در گروه های سنی نیز یکسان است)0.06=p). این آنالیز وقتی بصورت یکطرفه و در سطح گروه های سنی تحلیل می شود معنا دار است. وقتی طبقه اجتماعی نیز وارد می شود اثر گروه سنی خنثی و غیر معنی دار می شود.

## روش های اپیدمیولوژی و پژوهش با **Stata**

**آزمون تحلیل واریانس یا کوواریانس تک متغیره )ANCOVA )** این آزمون تعمیم یافته آزمون آنالیز واریانس یکطرفه است. در این آزمون بیش از یک متغیر مستقل وارد مدل شده و محقق قصد دارد ببیند کدام متغیر مستقل بیشترین اثر را بر متغیر وابسته دارد. این روش بر پایه روش مدل عمومی خطی است که در آن فرض بر این است که عامل ها (Factors) و کووریت ها (Covariates) یک رابطه خطی با متغیر وابسته دارند. همانند آنالیز واریانس دو طرفه است منتها در اینجا یکی از متغیرهای مستقل حتما باید کمی باشد. در واقع م یتوان با این آزمون نقش مخدوش کننده یک متغیر کمی را کنترل نمود. هدف در انجام این آزمون نه تنها تاثیر جداگانه دو یا چند متغیر مستقل کیفی بر یک متغیر وابسته کمی بررسی می شود، بلکه آزمون تاثیر همزمان این دو متغیر بر متغیر وابسته نیز مد نظر است. در اینجا هر متغیر مستقل دو نوع اثر بر متغیر وابسته دارد: -1 اثر اصلی )Effect Main )یا مستقیم : اثری که یک متغیر مستقل به تنهایی بر متغیر وابسته دارد. اینترکشن سایر متغیرها در نظر گرفته نمی شود.

-2 اثر متقابل یا تعاملی )Interaction ): اثری که یک متغیر مستقل در ترکیب با سایر متغیرهای مستقل دارد. بعبارت دیگر در اینجا نقش متغیر مستقل کمی که وارد مدل شده نیز کنترل می شود. یعنی اینترکشن متغیرهای مستقل و وابسته را با در نظر گرفتن متغیر ثالث مورد بررسی قرار می گیرد. برای استفاده از این آزمون در نرم افزار، مسیر زیر قابل اجرا ست.

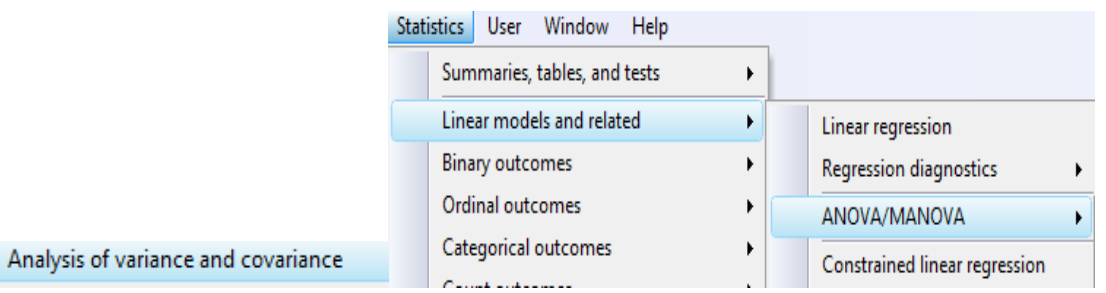

یا با دستور anova db می توان آن را اجرا نمود.

در فایل part five برای بررسی اثر طبقه اجتماعی، جنسیت و سن بر فشار خون سیستولیک (متغیر وابسته) از این آزمون استفاده می شود. در اینجا اینترکشن جنسیت با طبقه اجتماعی و اینترکشن سن با طبقه اجتماعی نیز مورد بررسی قرار می گیرد.

دستور مورد نیاز برای انجام این کار در زیر آمده است.

anova sysbpa age sex socialclass agegroup sex#socialclass age#socialclass

در کادر محاوره ای متغیرها به صورت زیر وارد می شوند.

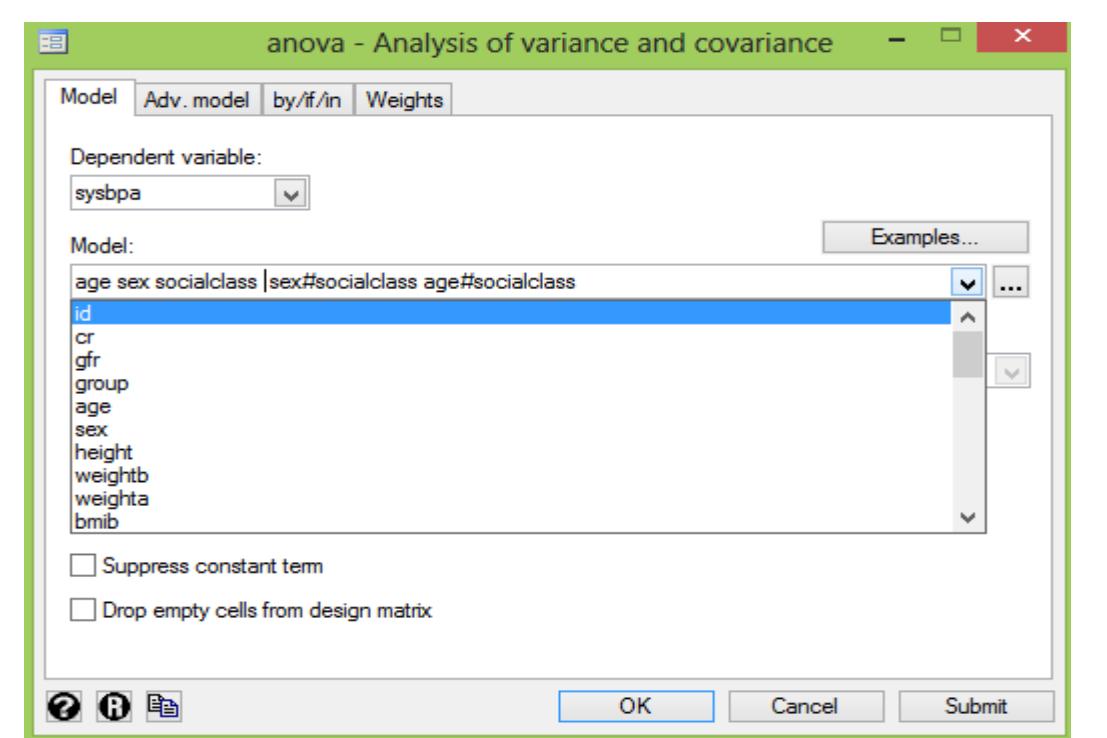

روش های اپیدمیولوژی و پژوهش با **Stata**

برای وارد نمودن اینترکشن متغیرها از زبانه کنار گزینه Model در پایین Examples استفاده می شود. این عمل در شکل زیر نمایش داده می شود. لیست متغیرهای مدل پس از Add کردن در قسمت Varlist نشان داده میشود. این لیست پس از ok کردن به کادر محاوره ای در قسمت Model منتقل می شود.

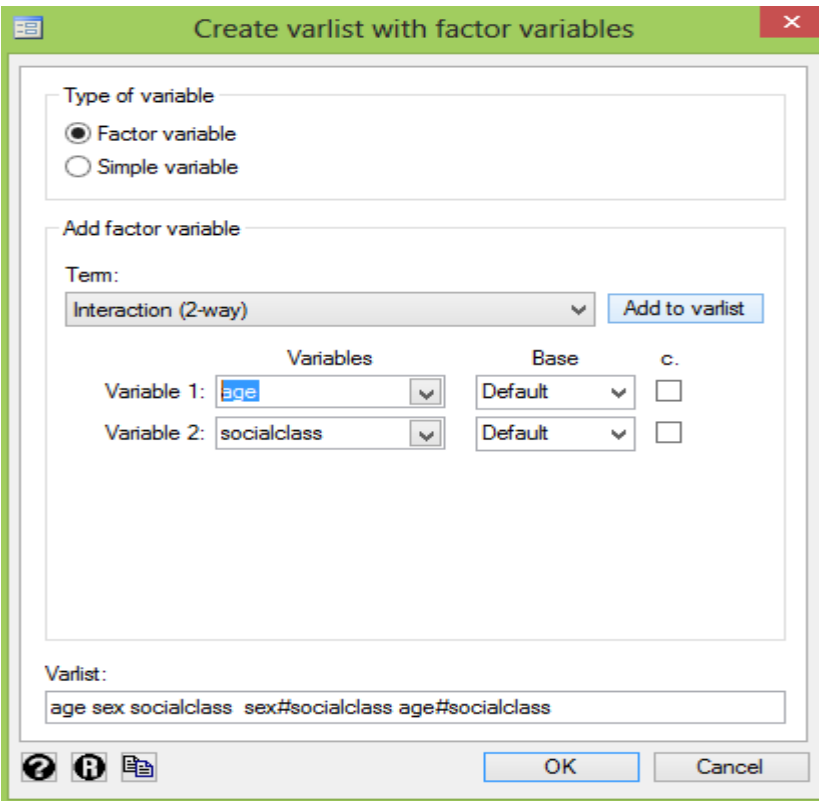

خروجی نرم افزار به شکل زیر نمایش داده می شود.

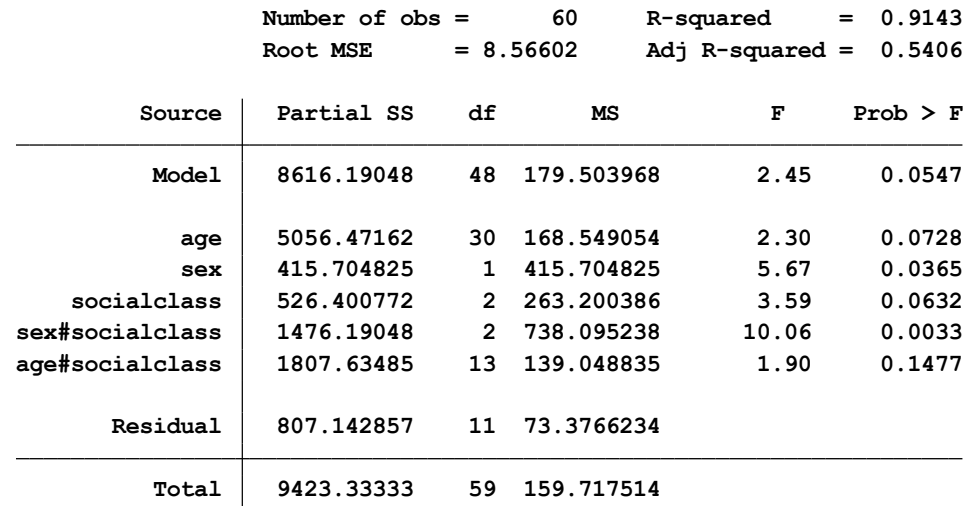

**. anova sysbpa age sex socialclass sex#socialclass age#socialclass**

همانگونه که مالحظه میگردد اثر اصلی هر کدام از متغیرهای وارد شده به مدل به تفکیک نشان داده شده است. اثر sex با مقدار 0.0365=p معنا دار است. اثر متغیر سن معنا دار نشده است. در بررسی تاثیر همزمان جنسیت و طبقه اجتماعی بر متغیر فشارخون مشخص است که جنسیت با طبقه اجتماعی نیز اینترکشن معناداری دارد. بعبارتی فشارخون مردان و زنان در طبقات اجتماعی مختلف معنی دار بوده و با هم متفاوت است. **ارزیابی مدل ANCOVA :** 

مستقل بودن مشاهدات، داشتن رابطه خطی بین متغیرهای مستقل و وابسته، توزیع نرمال متغیر وابسته، یکسان بودن واریانس متغیر وابسته برای کلیه متغیرهای مستقل ، عدم رابطه خطی قوی بین متغیرهای مستقل و رابطه خطی بین متغیر همراه )Covariate )و متغیر وابسته باید بررسی گردد. اینترکشن بین متغیر مستقل اصلی و متغیر همراه وجود نداشته باشد. یا به عبارتی جهت و قدرت رابطه بین متغیر همراه و متغیر وابسته )یکسان بودن شیب رگرسیون )در هر یک از گروه ها مشابه باشد. با استفاده از دستورات زیر یا از طریق منو و انتخاب گزینه های زیر ارزیابی مدل را می توان انجام داد.

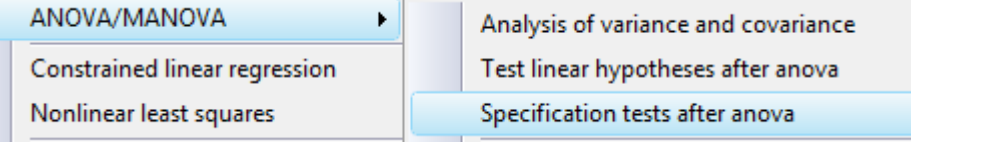

در باالی جدول خروجی نرم افزار مقدار RSquared خام و تعدیل شده نشان داده شده است. مقدار این ضریب نشان می دهد که متغیرهای وارد شده به مدل توانسته اند 54 درصد از واریانس متغیر وابسته فشارخون سیستولیک را تبیین کنند. حدود 46 درصد دیگر از واریانس مربوط به متغیرهایی است که در مدل وارد نشده یا مورد برسی قرار نگرفتند.

بعد از انجام تحلیل، آزمون برای فرض هم خطی بین متغیرها با فرض صفر ثابت بودن واریانس ها انجام میشود.

بعبارتی در مدل واریانس توزیع متغیر وابسته باید برای تمام مقادیر متغیر مستقل یکسان باشد. این فرض با دستور زیر انجام و نتیجه آن در زیر آمده است. خروجی نشان می دهد که فرض برقرار است. 0.3669=P

estat hottest

**Variables: fitted values of sysbpa Ho: Constant variance Breusch-Pagan / Cook-Weisberg test for heteroskedasticity**

```
Prob > chi2 = 0.3669
chi2(1) = 0.81
```
فرض خطی بودن روابط بین متغیرها ی مستقل و وابسته نیز ارزیابی می شود که برقرار نیست. بنابراین در بررسی مجدد روابط بین متغیرها باید تجدید نظر گردد.

**. test age sex socialclass# sex age# socialclass**

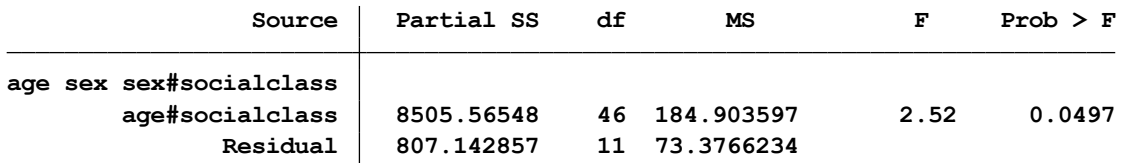

برای بررسی و اندازه گیری قدرت رابطه خطی بین متغیرهای مستقل از دستور vif estat استفاده می شود. این دستور برای محاسبه شاخص تولرانس )Tolerance )استفاده می شود. این شاخص سهم واریانس تبیین نشده متغیرهای مستقل (I-R Squared) را اندازه گیری می کند. که معمولا مقادیر بالاتر از ۱۰ برای vif مناسب نیست. در اینجا میانگین این شاخص حدود 11 گزارش شده است.

**Mean VIF 11.12**

برای وارد نمودن اینترکشن بین متغیرها و ساختن مدل مناسب از شکل زیر نیز می توان کمک گرفت.

Model Description

-----------------------------------------+------------------------ a one factor a b two factors a b a#b two factors plus interaction a##b two factors plus interaction a b c three factors a b c a#b a#c b#c three factors plus two-way interactions a b c a#b a#c b#c a#b#c three factors plus all interactions a##b##c three factors plus all interactions

+-------------------------------------------------------------------+

### روش های اپیدمیولوژی و پژوهش با **Stata**

## **آزمون تحلیل واریانس یا کوواریانس چند متغیره )MANCOVA /MANOVA)**

آزمون MANOVA و MANCOVA به دستورهای Multivariate GLM معروف هستند. به عبارتی MANOVA نوعی تحلیل رگرسیون و تحلیل واریانس از چندین متغیر وابسته بر اساس یک یا چند متغیر عامل و کووریت است. فرض مورد آزمون این است که آیا اثرات متغیرهای عامل بر میانگین های گروه بندی های متفاوت از یک توزیع مشترک متغیرهای وابسته متفاوت است یا خیر؟ یا به عبارت دیگر وقتی هدف مقایسه میانگین یک متغیر عددی در زیر گروه های مختلفی باشد که توسط چند متغیر ایجاد گردد سراغ آنالیز واریانس چند متغیره می رویم.

در این روش تفاوت در میانگین های طبقات مختلف متغیرهای مستقل بر حسب متغیرهای وابسته فاصله ای آزمون می شود. عالوه بر بررسی و تعیین اثرات اصلی و جداگانه هر عامل، تعامالت و اینترکشن بین عامل ها و بر متغیرهای وابسته را بررسی و آزمون می شوند.

متغیرهای مستقل می تواند کیفی ( اسمی/ ترتیبی ) و کمی (فاصله ای/ نسبتی) باشند. از متغیرهای کووریت (کمی) بعنوان متغیرهای کنترل برای متغیرهای مستقل استفاده می شود. کاربرد این آزمون عبارتست از:

- -1 مقایسه گروه هایی که توسط متغیرهای مستقل و بر حسب تفاوت های گروهی در مجموعه ای از متغیرهای وابسته فاصله ای تشکیل میشوند.
- -2 استفاده از عدم تفاوت میانگین های طبقات مختلف متغیرهای مستقل در متغیرهای وابسته به عنوان معیاری برای کاهش تعداد متغیرهای مستقل به مجموعه ای کوچک تر با هدف مدل سازی بهتر.
	- -3 شناسایی متغیرهای مستقلی که نقش بیشتری در تفکیک مجموعه متغیرهای وابسته از همدیگر دارند. **پیش فرض ها:**

کلیه پیش فرض ها برای انجام آزمون پارامتریک یا کالسیک که در آزمون های باال توضیح داده شد باید وجود داشته باشند. متغیرهای وابسته باید در سطح کمی باشند. حداقل دو متغیر وابسته ( فاصله ای / نسبتی) باید باشد. متغیرهای مستقل می توانند هم کمی ( فاصله ای / نسبتی) و هم کیفی (اسمی / ترتیبی) باشند. متغیرهای مستقل عامل باید مقیاس کیفی داشته باشند. متغیرهای مستقل کووریت باید در مقیاس کمی باشند. عامل ها و کووریت ها باید رابطه خطی با متغیر وابسته داشته باشند. یکسان بودن واریانس ها و کوواریانس ها، همخطی بین متغیرهای وابسته و یکسان بودن ارتباط بین متغیر وابسته و کووریت ها در گروه های مختلف یکسان باشد. چون بین متغیرهای وابسته همبستگی وجود دارد و ترکیب خطی از متغیرهای مستقل درست می گردد و پراکندگی آنها با هم هم پوشانی دارد نباید از ANOVA جداگانه برای هر متغیر وابسته و متغیرهای مستقل برای تحلیل استفاده نمود. در صورت استفاده خطای نوع یک رخ می دهد. نحوه اندازه گیری خطای نوع یک در زیر آمده است. a سطح معنی داری )0/05 ( و t تعداد مقایسه های چندگانه است.

# $1 - (1 - a)^t$

برای پیشگیری از این خطا باید از MANOVA استفاده نمود که توان باالتری نسبت به ANOVA دارد. اولین گام در ارزیابی و انجام تحلیل، بررسی متغیرهای وابسته و تفاوت های آنها است. همانند استفاده از آزمون F در آنالیز واریانس، اما در اینجا از چهار شاخص دیگر استفاده می شود که در مباحث آنالیز به آنها پرداخته می شود.

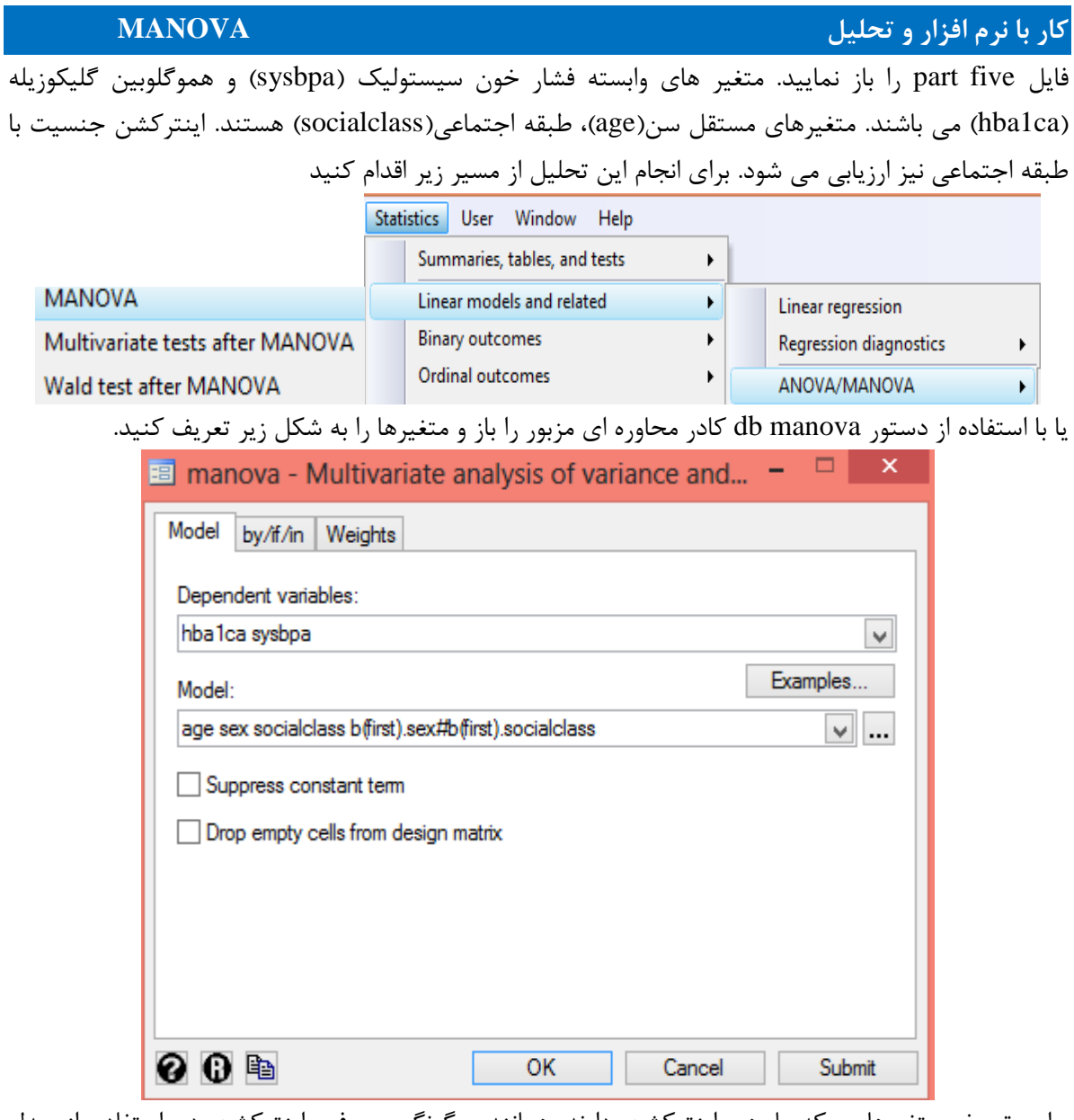

برای تعریف متغیرهایی که با هم اینترکشن دارند همانند چگونگی معرفی اینترکشن در استفاده از مدل ANCOVA که قبال توضیح داده شد استفاده می شود. از کادر محاوره ای باال در سمت راست گزینه Model سربرگ معرفی اینترکشن بین متغیرها باز و متغیرها به شکل زیر تعریف می شوند.

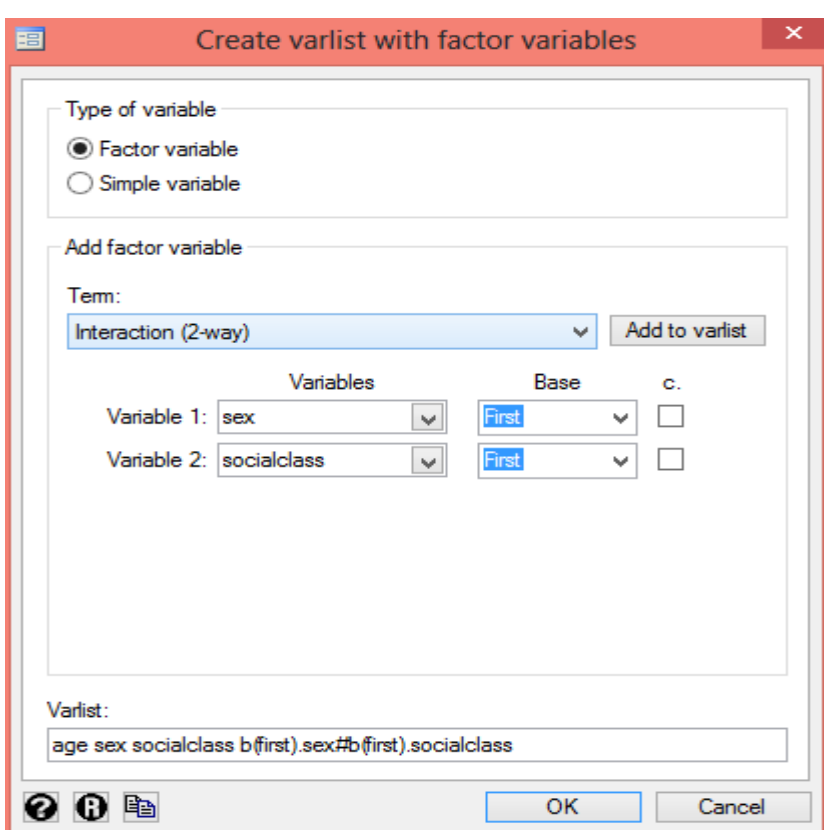

روش های اپیدمیولوژی و پژوهش با **Stata**

خروجی نرم افزار به شکل زیر نمایش داده می شود. در جدول خروجی زیر نتیجه آزمون های چند متغیره بر اساس چهار آزمون، جهت معنی داری اثر هر متغیر مستقل در مدل، بصورت دقیق، تقریبی و باالی مقدار F گزارش شده است.

از میان چهار آزمون زیر، **الندای ویلکز W**( lambda Wilks )معروفیت بیشتری نسبت به سایر آزمون ها داشته و با معیار نسبت احتمال مرتبط است. مقدار بین صفر تا یک دارد. مقادیر نزدیک به صفر نشان می دهند که میانگین های گروه ها از همدیگر متفاوت است. مقادیر نزدیک به 1 نیز نشان از عدم تفاوت میانگین ها دارند. مقدار برابر با 1 نشان می دهد که همه میانگین ها یکی هستند. اما در عمل آزمون اثر پیالیP( trace Pillais ) قدرتمند تر از سایر آزمون هاست.

آزمون اثر هتلینگ L( trace s Hotelling LowLay )مقدار آن بر حسب مجموع مقادیر و ارزش های ویژه محاسبه میشود. چهارمین آزمون، بزرگترین ریشه روی (Roys largest root) نام دارد. برای تفسیر معنی داری این چهار آزمون باید از مقدار p استفاده نمود. هر گاه سطح معنی داری کمتر از 0.05 بود بر آن اساس می توان نتیجه گرفت که اثر مورد نظر معنی دار است. و در مدل نقش دارد. بر اساس جدول زیر مقدار p برای هیچ یک اثرات اصلی معنی دار نشده است. تنها برای اینترکشن جنسیت و طبقه اجتماعی مقدار آزمون s Hotelling trace LowLay معنی دار شده است و نشان از اثر اینترکشن دارد. بعبارتی تاثیر همزمان این دو متغیر بر متغیرهای وابسته است.

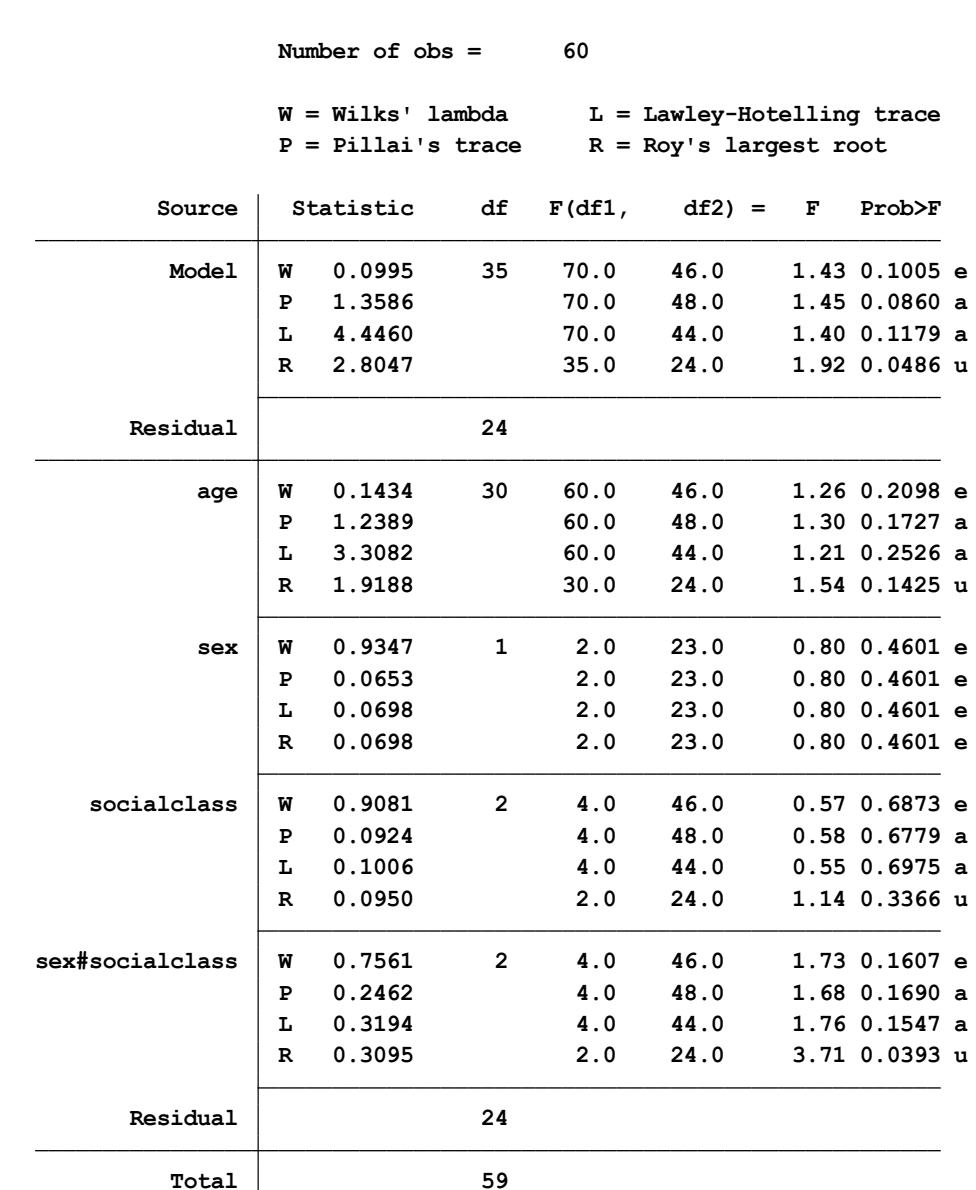

**. manova hba1ca sysbpa <sup>=</sup> age sex socialclass b(first).sex#b(first).socialclass**

 $e =$  **exact,**  $a =$  **approximate,**  $u =$  **upper** bound on  $F$ 

# **کار با نرم افزار و انجام تحلیل کامل با Variance of Analysis Multivariate Way-One :**

وقتی متغیر پاسخ یا وابسته به صورت پیوسته (کمی) بوده و مشتمل بر دو متغیر یا بیشتر بوده و متغیرهای مستقل نیز در سطح کیفی باشند از این نوع آنالیز استفاده می شود. داده های فایل difficult manova را باز نمایید. در این فایل 33 نفر مشاهده برای 3 متغیر پاسخ وجود دارند. متغیرهای پاسخ عبارتند از ,useful ، difficulty و importance . گروه مورد مطالعه سه سطح دارد. یک سطح بعنوان مداخله درمانی و دو سطح به

**.**

عنوان کنترل. سطح یک در متغیر گروه درمان (treatment group) را می گیرد. سطح ۲ در متغیر گروه ، کنترل برای سطح یک متغیر درمان است. سطح سه گروه نیز کنترل برای سطح دو متغیر گروه است. جدول زیر توصیف این داده ها را نشان می دهد.

#### **. summarize difficulty useful importance**

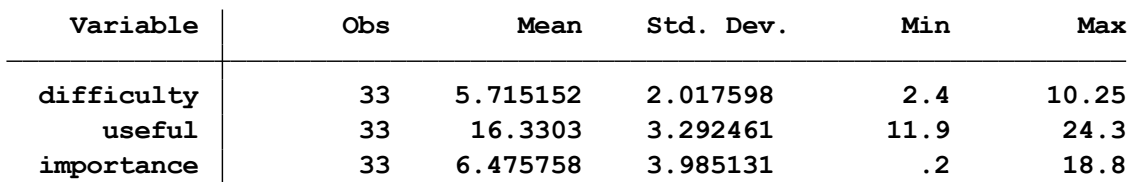

برای متغیر گروه نیز سطوح مورد نظر به صورت زیر تعریف شده اند.

## **. tabulate group**

| group     | Freq. | Percent | Cum.   |
|-----------|-------|---------|--------|
| treatment | 11    | 33.33   | 33.33  |
| control 1 | 11    | 33.33   | 66.67  |
| control 2 | 11    | 33.33   | 100.00 |
| Total     | 33    | 100.00  |        |

میانگین متغیرهای پاسخ بر حسب سه سطح از گروه و کل مشاهدات در زیر آمده است. **. tabstat difficulty useful importance, by(group)**

**by categories of: group Summary statistics: mean**

| qroup     | diffic~y | useful   | import~e |
|-----------|----------|----------|----------|
| treatment | 6.190909 | 18.11818 | 8.681818 |
| control 1 | 5.581818 | 15.52727 | 5.109091 |
| control 2 | 5.372727 | 15.34545 | 5.636364 |
| Total     | 5.715152 | 16.3303  | 6.475758 |

ماتریس مقادیر ضریب همبستگی بین متغیرها و مقدار معنی داری آنها در زیر آمده است.

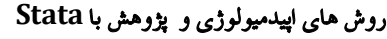

**. pwcorr useful difficulty importance, sig**

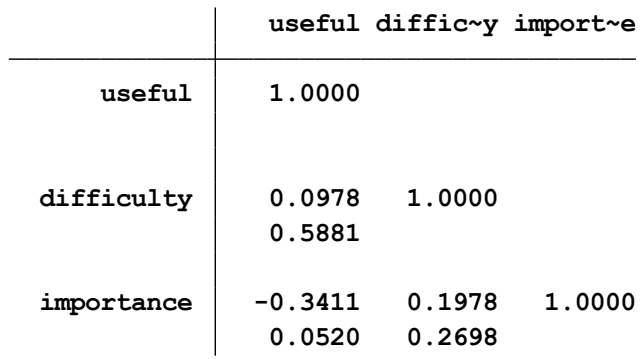

**برای انجام تحلیل بر روی داده های باال چند نوع تحلیل می توان انجام داد:**

- با توجه به اینکه سه متغیر وابسته کمی و یک متغیر کیفی مستقل وجود دارد، بهترین نوع تحلیل استفاده از MANOVA است.

- انجام Analysis Function Discriminant که نتایجی مشابه تحلیل باال می دهد.

- داده ها تغییر فرمت داده شوند و به صورت Long تعریف و با استفاده model Multilevel تحلیل شوند. انواع فرمت داده ها و نحوه تبدیل آنها به یکدیگر در ذیل توضیحات آنالیز واریانس با داده های تکراری آمده است. - انجام آنالیز های جداگانه ANOVA برای هر متغیر پاسخ. در این صورت توان آزمون پایین می آید و احتمال خطا باال می رود. بنابراین تحلیل MANOVA در اینجا مطلوب بوده و این نوع تحلیل به شرح زیر انجام می شود.

## **انجام تحلیل MANOVA :**

خروجی نرم افزار نتایج این تحلیل را به صورت زیر نشان می دهد. **. manova difficulty useful importance <sup>=</sup> group**

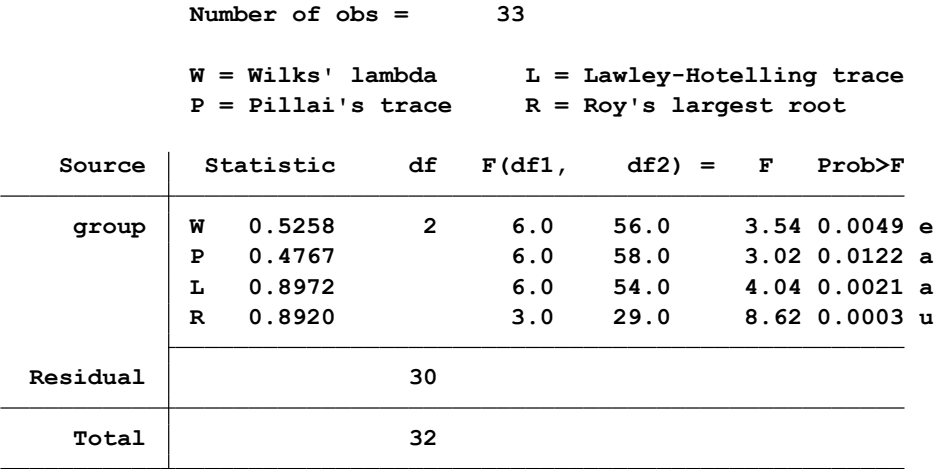

**<sup>e</sup> <sup>=</sup> exact, <sup>a</sup> <sup>=</sup> approximate, <sup>u</sup> <sup>=</sup> upper bound on F** نتایج نشان می دهد که به بطور کلی نتایج معنی دار است. میانگین اندازه گیری شده بین سطوح مختلف گروه تفاوت دارند. توضیحات مربوط به چهار نوع آزمون که در جدول باال به اختصار با حروف W و P و L و R نشان داده شده است در مطالب گذشته آمده است. برای پیدا نمودن محل اختالف بین گروه ها آزمون های تعقیبی را باید انجام داد.

برای این کار از فرمان زیر استفاده و گروه ها به شرح زیر مرتب می شوند.

```
. manovatest, showorder
```

```
4: _cons
     3: (group==3)
     2: (group==2)
     1: (group==1)
Order of columns in the design matrix
```
برای مقایسه گروه درمان با گروه کنترل، گروه یک با میانگین دو گروه دیگر مقایسه می گردد. فرضیه مورد آزمون در اینجا این است که میانگین گروه کنترل (گروه ۲ و ۳) با میانگین گروه درمان (گروه ۱) برابر است. خروجی بالا نشان می دهد که 4 عنصر اصلی در ماتریکس مورد نظر وجود دارد. که انها را باید تنظیم نمود. برای این کار (مقایسه گروه ها ) مجدد باید ماتریسی درست نمود با نام C1 و آزمون برای انها انجام داد. تنظیمات این کار با دستورات زیر و به صورت زیر انجام می شود.

```
. matrix c1=(2,-1,-1,0)
```

```
. manovatest, test(c1)
```

```
Test constraint
```
**.**

```
(1) 2*1.group - 2.group - 3.group = 0
```
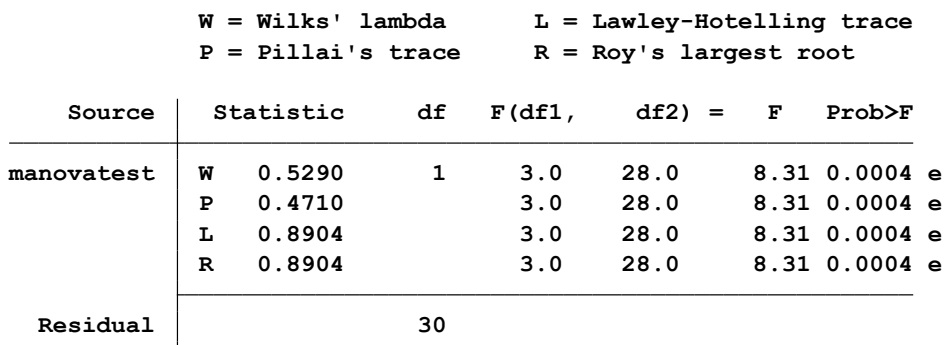

**<sup>e</sup> <sup>=</sup> exact, <sup>a</sup> <sup>=</sup> approximate, <sup>u</sup> <sup>=</sup> upper bound on F**

نتایج باال نشان می دهد که گروه یک از نظر آماری با میانگین گروه 2 و 3 اختالف معنی داری دارد. اکنون مقایسه گروه ۱ کنترل (گروه ۲ ) با گرو ه۲ کنترل (گروه ۳) باید انجام شود. مجدد باید ماتریسی درست نمود و ان را 2C نامگذاری نمود. نتایج این کار نیز در زیر امده ا ست.
```
Residual 30
                    R 0.0068 3.0 28.0 0.06 0.9785 e
                    L 0.0068 3.0 28.0 0.06 0.9785 e
                    P 0.0068 3.0 28.0 0.06 0.9785 e
          manovatest W 0.9932 1 3.0 28.0 0.06 0.9785 e
             Source Statistic df F(df1, df2) = F Prob>F
                    P = Pillai's trace R = Roy's largest root
                    W = Wilks' lambda L = Lawley-Hotelling trace
(1) 2.group - 3.group = 0
Test constraint
. manovatest, test(c2)
.
. matrix c2=(0,1,-1,0)
```
**<sup>e</sup> <sup>=</sup> exact, <sup>a</sup> <sup>=</sup> approximate, <sup>u</sup> <sup>=</sup> upper bound on F**

نتایج نشان می دهد که گروه کنترل 1 با گروه کنترل 2 اختالف آماری معنی داری ندارند. 0.06=P

اکنون محقق باید پیش بینی تطبیق شده مقادیر میانگین هر یک از گروه ها را برای متغیرهای وابسته انجام دهد. این کار با استفاده از روش دلتا انجام می گیرد. در زیر پیش بینی مقادیر میانگین برای متغیرهایdifficulty و سپس برای متغیرهای useful و importance نشان داده شده است. این مقادیر در محل اختالف بین سطوح متغیرهای پیش بینی کننده و توصیف مدل کمک کننده هستند.

```
. margins group, predict(equation(difficulty))
```
**.**

**Expression : Linear prediction, predict(equation(difficulty))**

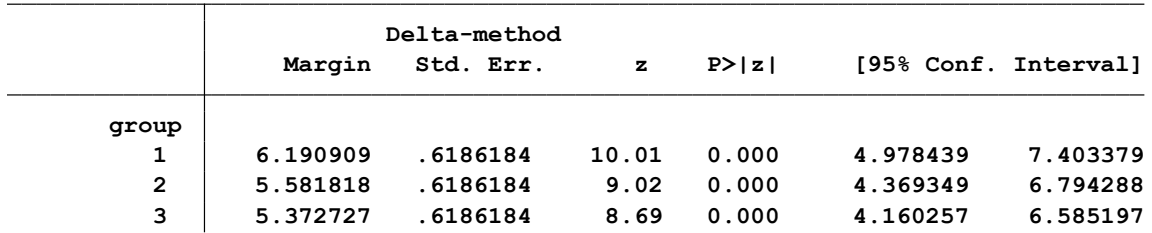

```
Adjusted predictions Number of obs = 33
```
**. margins group, predict(equation(useful))**

**Adjusted predictions Number of obs <sup>=</sup> 33**

**Expression : Linear prediction, predict(equation(useful))**

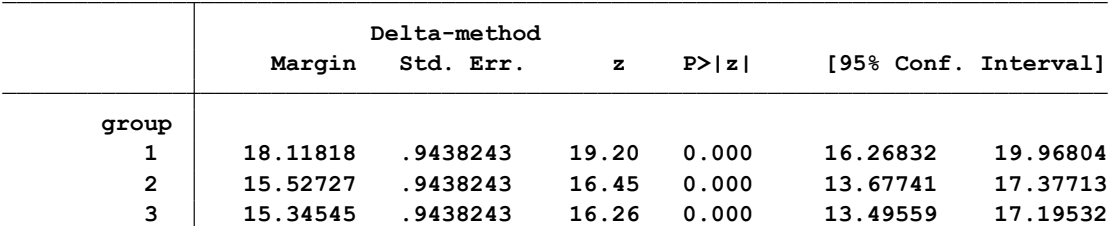

**. margins group, predict(equation(importance))**

**Adjusted predictions Number of obs <sup>=</sup> 33**

**Expression : Linear prediction, predict(equation(importance))**

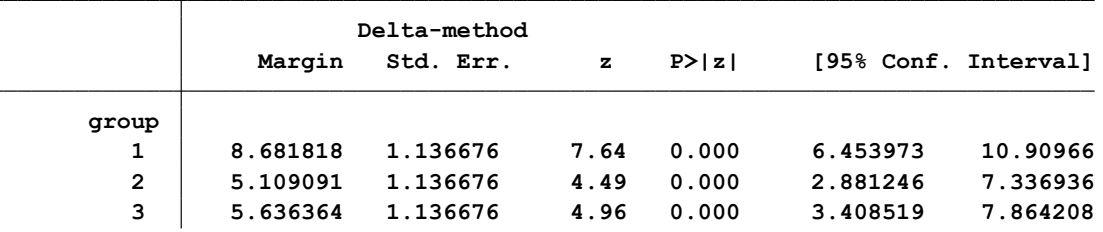

در خروجی هر یک از سه جدول باال نشان داده شده است که میانگین پیش بینی شده برای گروه های 2 و 3 خیلی شبیه به هم هستند. میانگین پیش بینی شده برای گروه 1 باالتر از میانگین پیش بینی شده برای گروه های 2 و 3 است.

اکنون اختالف میانگین برای هر یک از متغیرهای وابسته در هر یک از گروه های کنترل ) گروه 2 و گروه 3( و مقایسه با گروه درمان )گروه 1( باید محاسبه و گزارش گردد. با توجه به متغیر difficulty، تفاوت بین میانگین گروه 1 کنترل در مقابل میانگین در گروه درمان ، تقریبا با حدود اطمینان مورد نظر (6.19 - 5.58) -0.61 است. تفاوت بین میانگین گروه 2 کنترل با گروه درمان نیز (6.19 - 5.37) -0.82 می باشد.

در جدول زیر این تفاوت ها نشان داده شده است.

**. margins, dydx(group) predict(equation(difficulty))**

**Conditional marginal effects Number of obs <sup>=</sup> 33**

**dy/dx w.r.t. : 2.group 3.group Expression : Linear prediction, predict(equation(difficulty))**

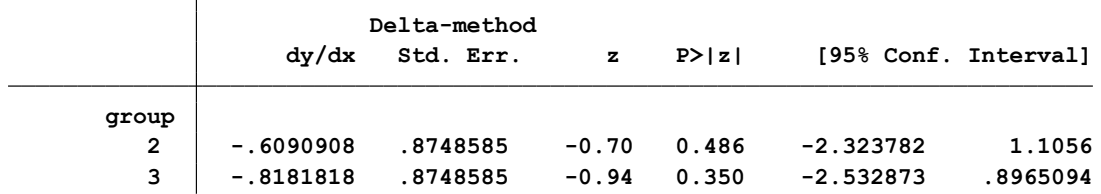

**Note: dy/dx for factor levels is the discrete change from the base level.**

اختالف های مذکور برای متغیر usefull در جدول زیر نشان داده شده است.

**. margins, dydx(group) predict(equation(useful))**

**Conditional marginal effects Number of obs <sup>=</sup> 33**

**dy/dx w.r.t. : 2.group 3.group Expression : Linear prediction, predict(equation(useful))**

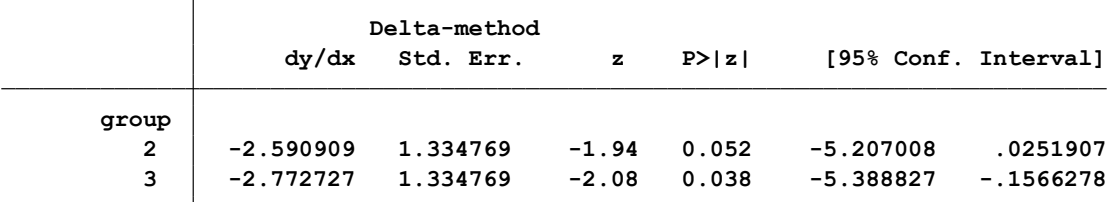

**Note: dy/dx for factor levels is the discrete change from the base level.**

**. margins, dydx(group) predict(equation(importance))**

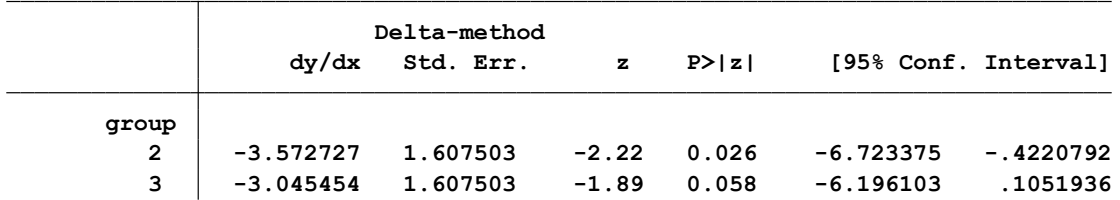

سر انجام، با انجام ANOVA برای هر یک از متغیرهای وابسته به صورت جداگانه، تحلیل نهایی انجام می شود. این تحلیل ها در زیر آمده است.

```
3.
. anova `vname' group
 2.
. foreach vname in difficulty useful importance {
```
**. }**

**.**

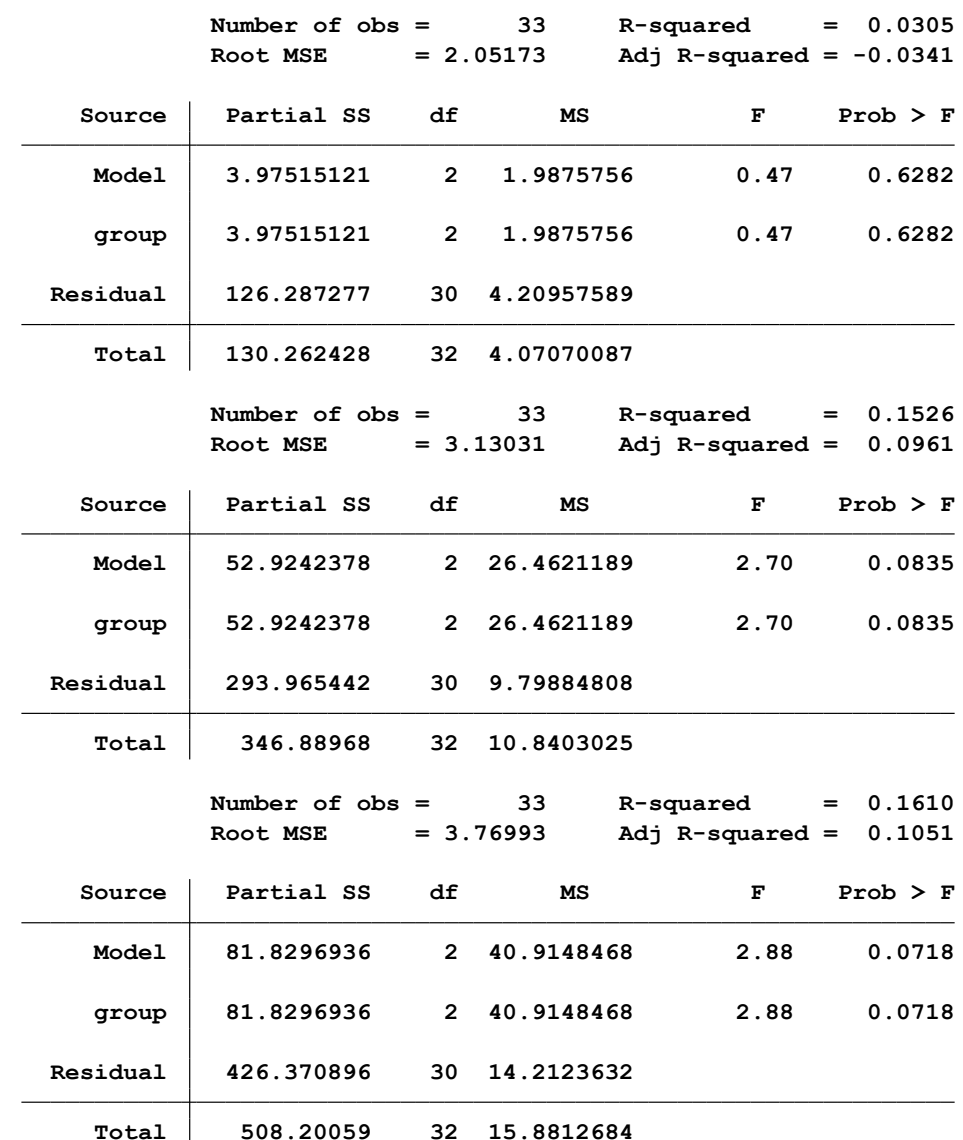

هیچ یک از آنالیز واریانس های انجام شده در باال از نظر آماری در سطح آلفای 0.05 معنی دار نشده است. به عنوان مثال برای متغیر **difficulty** ، مقدار ratio-F کمتر از 1 شده است.

**برای ارزیابی پیش فرض ها در MANOVA اقدامات زیر باید انجام شود:**

-1 ابتدا اینکه توزیع متغیر وابسته در هر یک از سطوح مختلف متغیر مستقل توزیعی نرمال داشته باشد. برای این ارزیابی از test partial و دستور زیر استفاده می شود. خروجی در زیر نشان می دهد که توزیع نرمال نبوده است.

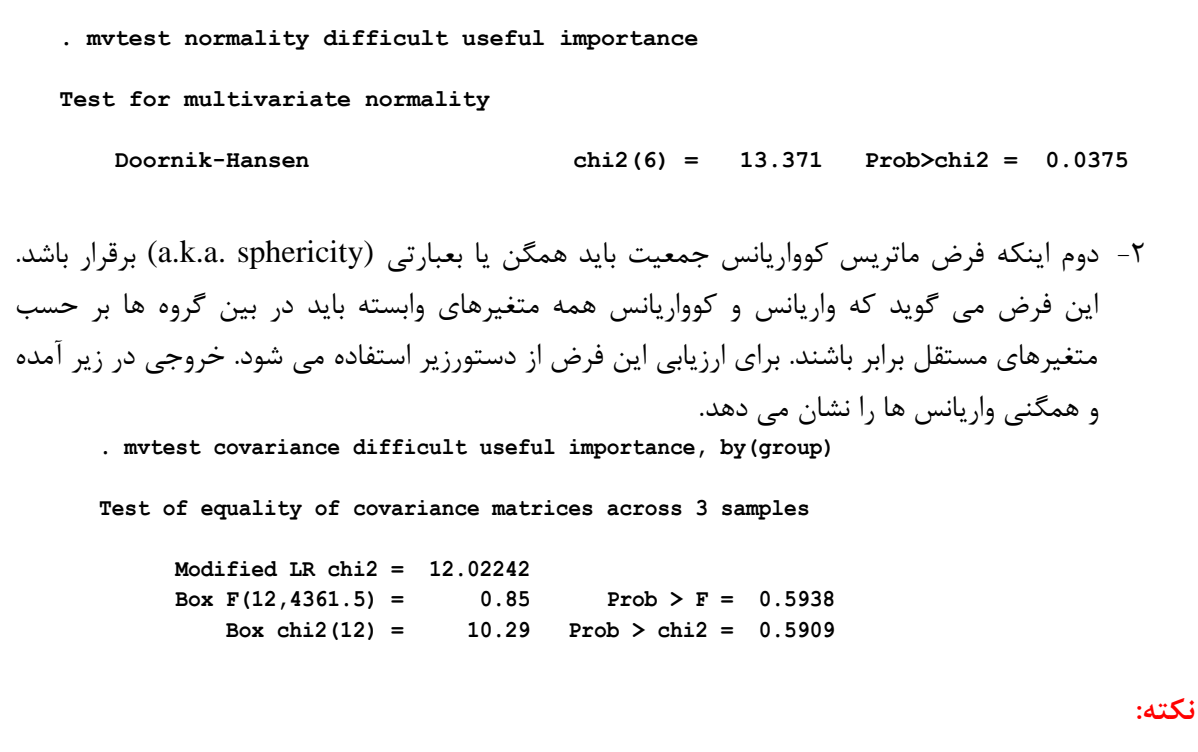

- حجم نمونه کم، توان آزمون را پایین می آورد. اما چنانچه متغیرهای وابسته نرمال باشند آنالیز واریانس چند متغیره آزمونی با توان باال تر از آنالیزهای واریانس جداگانه است.

- بعد از معنی دار شدن MANOVA حداقل پنج نوع تحلیل تعقیبی وجود دارد. این تحلیل ها عبارتند از:

- $\triangleright$  Multiple univariate ANOVAs
- $\triangleright$  Stepdown Analysis
- Dependent Variable Contribution
- $\triangleright$  Multivariate Contrasts

#### **آزمون تحلیل واریانس اندازه های تکراری :**

#### **Repeated Measures Analysis of Variance**

#### **دو نوع اندازه گیری مکرر وجود دارد:**

-1 هنگامی که روش درمان یا موضوع مورد پژوهش ثابت بوده اما هر فرد چند بار مورد مشاهده قرار می گیرد. یعنی یک فرد در دفعات مکرر درمان را گرفته و آن درمان مورد سنجش قرار می گیرد.

-2 هنگامی که روش درمان یا موضوع مورد پژوهش متغیر است و هر فرد نمونه به چند درمان پاسخ می دهد. تحلیل واریانس ناپارامتری برای اندازه گیری های مکرر، **فریدمن** است که دستور انجام آن در آزمون های ناپارامتریک بیان گردید. در این آزمون گروه های مورد بررسی از هم مستقل نیستند. تعمیم یافته آزمون t زوجی است. اندازه های تکراری یا مکرر به طراحی آماری گفته می شود که در آن هر یک از آزمودنی ها یا مشاهدات در

معرض بیش از یک متغیر مستقل قرار گرفته می شود. با این روش می توان مقادیر متغیرهای وابسته چندگانه را که در دوره های زمانی متعدد مورد سنجش و اندازه گیری قرار می گیرند را با توجه به متغیرهای مستقل کیفی و کمی و همچنین دوره های زمانی که در آن سنجش شده اند مدل سازی نمود.

در این طرح تغییراتی را که ناشی از همبستگی اندازه گیری هاست، از تغییرات کل جدا شده و تغییرات خطا را با کم کردن تغییرات ناشی از تفاوت های فردی کاهش می دهند. در این طرح ابتدا واریانس کل به واریانس بین آزمودنی ها و واریانس درون آزمودنی ها تقسیم می شود.

واریانس درون آزمودنی ها نیز به واریانس بین متغیرهای آزمایشی و واریانس باقی مانده تقسیم می شود. درجات آزادی نیز به درجه آزادی بین مشاهدات و درون مشاهدات تقسیم می شود. دو نوع تحلیل در این طراحی انجام می شود. یکی اینکه مقایسه روند زمانی انجام می شود. مثال اینکه آیا تاثیر درمان در طول زمان ثابت است؟ و دیگری مقایسه بین گروه ها انجام می شود. مثال اینکه آیا تاثیر زمان در گروه های مختلف یکسان است؟ **پیش فرض ها:**

برقراری پیش فرض هایی که در تحلیل واریانس یکطرفه ذکر گردید و شرایط زیر:

-1 متغیر وابسته توزیع نرمال داشته باشد. یکسان بودن واریانس ها )Homoscedasticity )و فرض کرویت )Sphericity )برقرار باشد. دو شرط در برقراری فرض کرویت مهم است. یکی بین اندازه ها باید همبستگی مشابه و یکسانی وجود داشته باشد و دیگری واریانس متغیر پاسخ (وابسته) در هر نقطه زمانی مورد بررسی یکسان باشد. بعبارتی اینکه ضرایب همبستگی بین اندازه های متواتر همه با هم تقریبا مساوی اند یا خیر مورد آزمون قرار می گیرد. اگر این اندازه های متواتر یکسان بودند شرط کرویت برقرار است. یا به عبارتی ماتریس های کوواریانس مشاهده شده متغیرهای وابسته در بین گروه های مختلف با یکدیگر برابر باشند.

Box s test فرضیه برابری ماتریس های کوواریانس مشاهده شده متغیرهای وابسته در بین گروه های مختلف را ارزیابی می کند. این فرض در ارزیابی مدل باید برقرار و مقدار p آن کمتر از 0.05 نباشد. آزمون test Mauchly برای ارزیابی فرض کرویت)Sphericity )و کروی بودن ماتریس واریانس کوواریانس متغیر وابسته انجام می شود. وقتی این آزمون معنی دار شد و فرض برقرار نبود باید تصحیح بر مبنای درجه آزادی و کاهش آن صورت گیرد و از آزمون های محافظه کار گرینهاوس – گیسر، هیون فلت و حد پایین استفاده نمود. نرم افزار بطور خودکار با دستور بکار رفته این آزمون ها را انجام می دهد.

> -2 عامل ها و متغیرهای کمکی با متغیرهای وابسته رابطه خطی داشته باشند. -3 متغیرهای مستقل عامل باید در سطح کیفی باشند. -4 متغیرهای مستقل کووریت باید در سطح کمی باشند.

**کار با نرم افزار و انجام تحلیل واریانس اندازه گیری های مکرر:**

فایل داده های بنام 2RM را باز نمایید. در این فایل داده هایی با فرمت اندازه های تکراری وجود دارد. در اندازه های تکراری فرمت داده ها به دو صورت است. یکی ممکن است به صورت گسترده یا Wide باشند. بدین صورت که هر نمونه)id )یا subject در طی زمان های مختلف و متعدد )1y تا 4y ) مورد سنجش و اندازه گیری برای متغیرهای پاسخ مورد نظر قرار می گیرد. شکل زیر این فرمت از داده ها را نشان می دهد.

**id y1 y2 y3 y4**  1 3.5 4.5 7.5 7.5 2 6.5 5.5 8.5 8.5 در فرمت دیگر که به صورت طوالنی یا long است یک نمونه یا subject برای یک دوره زمانی مورد سنجش و اندازه گیری برای متغیر پاسخ مورد نظر)Y )قرار می گیرد. این فرمت از داده ها بنام شخص – دوره مد نظر است. در نرم افزارهای SPSS و SAS داده ها به صورت Wide با ANOVA مورد تحلیل قرار می گیرند. در Stata داده ها به فرمت long و با ANOVA و models Mixed مورد تحلیل قرار می گیرند. شکل زیر این فرمت از داده ها را نشان می دهد.

#### **id time y** 1 1 3.5 1 2 4.5 1 3 7.5 1 4 7.5 2 1 6.5 2 2 5.5 2 3 8.5

2 4 8.5

در این فایل 8 فرد )id )یا Subject در طی چهار نقطه زمانی مورد اندازه گیری برای متغیر پاسخ قرار می گیرند. داده ها در فرمت Wide هستند. 1Y اندازه متغیر پاسخ در زمان اول، 2Y متغیر پاسخ در زمان دوم و به همین ترتیب متغیرهای 3Y و 4Y. مشاهدات شامل دو گروه و مشتمل بر 4 نفر هستند که تحت درمان هستند. یعنی در هر زمان می توان 8 نفر یا دو گروه چهار نفره داشت. متغیر پاسخ trt نام داشته و مورد اندازه گیری در زمان های مختلف (چهار بار ) قرار می گیرد. شکل زیر این داده ها را در نرم افزار Stata نشان می دهد.

| <b>File</b> |                                                         | Εαπ<br>view | vata<br><b>TOOIS</b> |     |     |     |     |  |  |  |  |  |  |
|-------------|---------------------------------------------------------|-------------|----------------------|-----|-----|-----|-----|--|--|--|--|--|--|
|             | $\mathbf{a} \cdot \mathbf{b}$<br>e<br>q<br>Ł<br>₿<br>81 |             |                      |     |     |     |     |  |  |  |  |  |  |
|             | id[1]<br>1                                              |             |                      |     |     |     |     |  |  |  |  |  |  |
| g,          |                                                         | id          | trt                  | y1  | y2  | y3  | y4  |  |  |  |  |  |  |
| Snapshots   | $\mathbf{1}$                                            | 1           | 1                    | 3.5 | 4.5 | 7.5 | 7.5 |  |  |  |  |  |  |
|             | $\overline{2}$                                          | 2           | 1                    | 6.5 | 5.5 | 8.5 | 8.5 |  |  |  |  |  |  |
|             | в                                                       | з           | 1                    | 3.5 | 4.5 | 7.5 | 9.5 |  |  |  |  |  |  |
|             | 4                                                       | 4           | 1                    | 3.5 | 3.5 | 6.5 | 8.5 |  |  |  |  |  |  |
|             | 5                                                       | 5           | 2                    | 1   | 2   | 5   | 10  |  |  |  |  |  |  |
|             | 6                                                       | 6           | 2                    | 2   | з   | 6   | 10  |  |  |  |  |  |  |
|             | $\overline{7}$                                          | 7           | 2                    | 2   | 4   | 5   | 9   |  |  |  |  |  |  |
|             | 8                                                       | 8           | 2                    | 2   | з   | 6   | 11  |  |  |  |  |  |  |

شاخص های توصیفی متغیر پاسخ اندازه گیری شده در طی چهار بار در زیر آمده است.

| Max | Min | Std. Dev. | Mean | <b>Obs</b> | Variable |
|-----|-----|-----------|------|------------|----------|
| 6.5 |     | 1.690309  | 3    | 8          | yl       |
| 5.5 | 2   | 1.101946  | 3.75 | 8          | y2       |
| 8.5 | 5   | 1.253566  | 6.5  | 8          | y3       |
| 11  | 7.5 | 1.101946  | 9.25 | 8          | y4       |

روش های اپیدمیولوژی و پژوهش با **Stata**

چهار زمان مختلف در زیر آمده است.

**. tabstat y1-y4, by(trt) stat(n mean sd var)**

**. summarize y1-y4**

**by categories of: trt Summary statistics: N, mean, sd, variance**

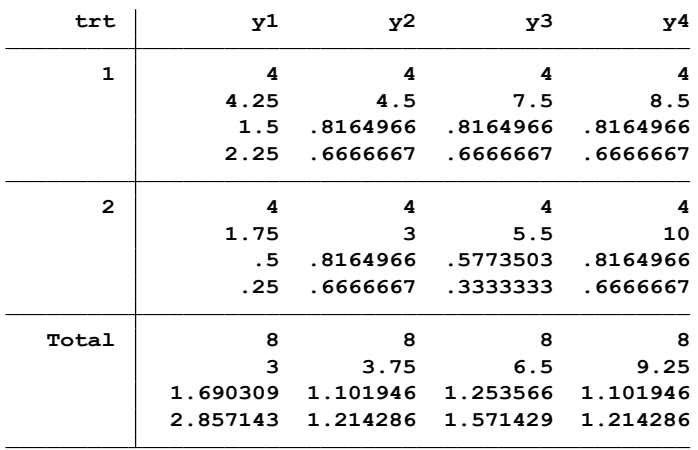

با استفاده از دستور **(trt(by 4,y1-y profileplot**، نمودار متغیر اندازه گیری شده بر حسب دو گروه ترسیم می گردد.

نکته : ممکن است دستور باال در نرم افزار سیستم شما نصب نباشد! بنابراین این دستور را نمی توانید اجرا نمایید! برای نصب این دستور بر نرم افزار سیستم خویش با استفاده از دستور زیر این دستور را از اینترنت دانلود و نصب findit profileplot .نمایید

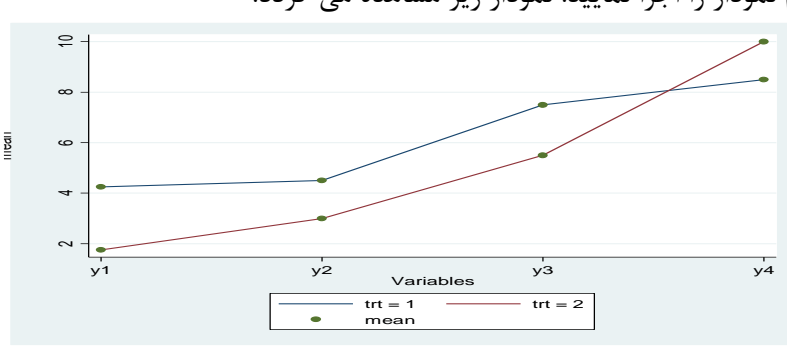

اکنون دستور ترسیم نمودار را اجرا نمایید. نمودار زیر مشاهده می گردد.

این نمودار میانگین متغیر اندازه گیری شده در طی زمان های مختلف (چهار بار اندازه گیری) بر حسب دو گروه

درمانی را نمایش می دهد. در طی زمان چهارم مالحظه می شود که جهت رابطه معکوس شده اما معنی دار نیست. این موضوع در نمودار باال به صورت قطع نمودن دو خط نمودار در طی اندازه گیر ی در زمان چهارم نمایش داده شد. زمانی که خطوط رسم شده در اینگونه نمودارها تقریبا دو خط موازی باشد می توان انتظار داشت که تداخل یا اینترکشن بین متغیرهای مذکور معنی دار نباشد و الگوی تغییرات متغیر عددی وابسته در زمان های مختلف یکسان باشد. اما وقتی خطوط یکدیگر را قطع نمایند داللت بر وجود تداخل معنی دار دارد. برای آشنایی با ضرایب همبستگی، جهت و مقدار معنی داری مقادیر اندازه گیری شده در طی چهار بار ماتریس این اندازه ها در زیر آمده است.

**. pwcorr y1-y4, sig**

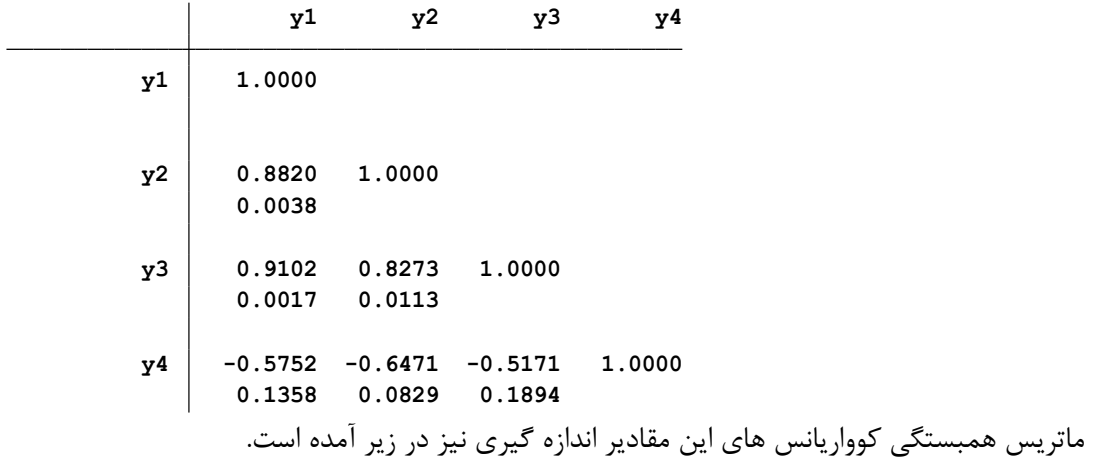

```
(obs=8)
. correlate y1-y4, cov
```
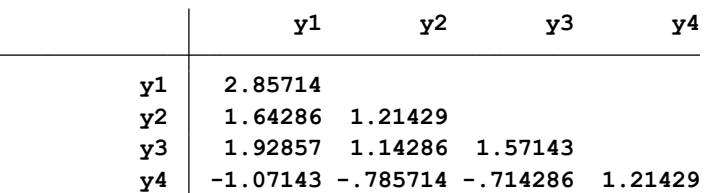

در انجام آنالیز واریانس برای داده های تکراری فرض این است که ساختار کوواریانس در بین افراد )-within structure covariance subject)باید متقارن باشد. این فرض در اینجا رعایت نشده است.

**تغییر فرمت داده ها از Wide به Long :**

برای این کار از دستور زیر استفاده می شود.

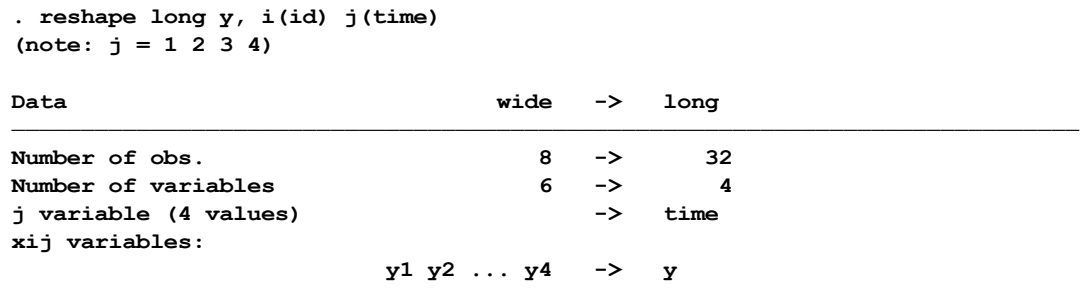

همانگونه که مالحظه می شود با دستور reshape این کار صورت گرفته و تعداد مشاهدات از 8 نفر به 32 نفر، تعداد متغیرها از 6تا به 4 تا تغییر نموده است. پس در داده های long تعداد مشاهدات بیشتر از فرمت داده ها بصورت wide است. J متغیر زمان ) 4 بار اندازه گیری ( و i نشان دهنده شماره فرد است.

اکنون داده ها به صورت زیر که فقط 9 مورد از آنها امده است در نرم افزار تغییر یافته اند. شکل زیر را با شکل قبلی مقایسه نمایید.

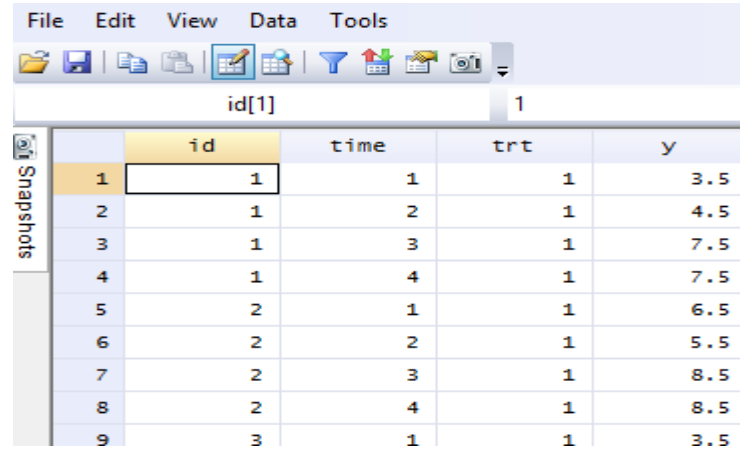

با استفاده از دستور reshape db نیز می توان کادر محاوره ای تبدیل فرمت داده ها به یکدیگر را به صورت زیر در دسترس داشت.

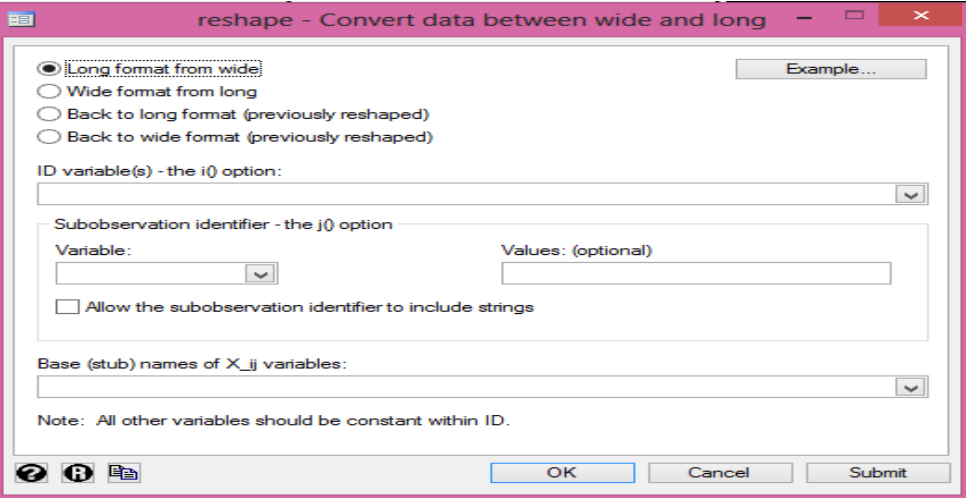

روش های اپیدمیولوژی و پژوهش با **Stata**

| Long format |    |     | id year sex | inc                              | ue   |   |   |   |
|-------------|----|-----|-------------|----------------------------------|------|---|---|---|
|             | 1  | 80  | ٥           | 5000                             | ٥    |   |   |   |
|             | 1  | 81  | ٥           | 5500                             | 1    |   |   |   |
|             | 1  | 82  | ٥           | 6000                             | ٥    |   |   |   |
|             | 2  | 80  | 1           | 2000                             | 1    |   |   |   |
|             | 2  | 81  | 1           | 2200                             | ٥    |   |   |   |
|             | 2  | 82  | 1           | 3300                             | ٥    |   |   |   |
|             | 3  | 80  | ٥           | 3000                             | ٥    |   |   |   |
|             | з  | 81  | ٥           | 2000                             | ٥    |   |   |   |
|             | з  | 82  | ٥           | 1000                             | 1    |   |   |   |
| Wide format | id | sex |             | inc80 inc81 inc82 ue80 ue81 ue82 |      |   |   |   |
|             | 1  | ٥   | 5000        | 5500                             | 6000 | ٥ | 1 | ٥ |
|             | 2  | 1   | 2000        | 2200                             | 3300 | 1 | ٥ | ٥ |
|             | з  | ٥   | 3000        | 2000                             | 1000 | ٥ | ٥ | 1 |
|             |    |     |             |                                  |      |   |   |   |

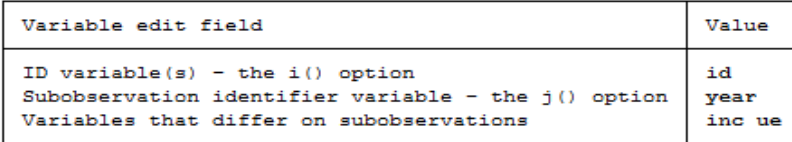

برای نمایش لیست کلیه متغیرها و داده ها با استفاده از دستور list ، متغیرها به صورت زیر (صفحه بعد) نمایش داده می شوند. در این داده ها دو نوع اثر ( Between-Subject and Within-Subject Effects) وجود دارد. که به آن مدل اثرات مخلوط ( Mixed Effects Model ) گفته می شود. برای آنالیز داده های long به شرح داده های موجود، باید مقادیر خطای هر دو نوع اثر را محاسبه نمود. بر اساس قانون کلی یک خطا برای اثرات میان فردی و خطای جداگانه برای هر یک از افراد وجود دارد. **. list, sep(4)**

|                       | id                      | time           | trt                     | У              |
|-----------------------|-------------------------|----------------|-------------------------|----------------|
| $\mathbf 1$ .         | ı                       | $\mathbf{1}$   | ı                       | 3.5            |
| 2.                    | $\mathbf{1}$            | $\overline{a}$ | $\mathbf{1}$            | 4.5            |
| з.                    | $\mathbf{1}$            | з              | ı                       | 7.5            |
| $\ddot{\mathbf{4}}$ . | $\mathbf{1}$            | 4              | ı                       | 7.5            |
| 5.                    | $\overline{\mathbf{z}}$ | $\mathbf{1}$   | $\mathbf{1}$            | 6.5            |
| 6.                    | $\mathbf{z}$            | $\mathbf{z}$   | 1                       | 5.5            |
| 7.                    | $\mathbf{z}$            | з              | ı                       | 8.5            |
| 8.                    | $\overline{\mathbf{z}}$ | 4              | ı                       | 8.5            |
| 9.                    | 3                       | $\mathbf{1}$   | ı                       | 3.5            |
| 10.                   | з                       | $\overline{a}$ | 1                       | 4.5            |
| 11.                   | з                       | з              | ı                       | 7.5            |
| 12.                   | з                       | 4              | ı                       | 9.5            |
| 13.                   | 4                       | $\mathbf{1}$   | ı                       | 3.5            |
| 14.                   | 4                       | $\overline{a}$ | 1                       | 3.5            |
| 15.                   | 4                       | з              | ı                       | 6.5            |
| 16.                   | 4                       | 4              | ı                       | 8.5            |
| 17.                   | 5                       | $\mathbf{1}$   | $\overline{a}$          | $\mathbf{1}$   |
| 18.                   | 5                       | $\overline{a}$ | $\overline{a}$          | 2              |
| 19.                   | 5                       | 3              | $\overline{a}$          | 5              |
| 20.                   | 5                       | 4              | $\overline{a}$          | 10             |
| 21.                   | 6                       | $\mathbf{1}$   | $\overline{\mathbf{z}}$ | 2              |
| 22.                   | 6                       | 2              | $\overline{\mathbf{z}}$ | з              |
| 23.                   | 6                       | з              | $\overline{\mathbf{z}}$ | 6              |
| 24.                   | 6                       | 4              | $\overline{a}$          | 10             |
| 25.                   | 7                       | $\mathbf{1}$   | $\overline{a}$          | $\overline{2}$ |
| 26.                   | 7                       | $\overline{a}$ | $\overline{\mathbf{z}}$ | 4              |
| 27.                   | 7                       | з              | $\overline{\mathbf{z}}$ | 5              |
| 28.                   | 7                       | 4              | $\overline{a}$          | 9              |
| 29.                   | 8                       | $\mathbf{1}$   | $\overline{\mathbf{z}}$ | 2              |
| 30.                   | 8                       | 2              | $\overline{\mathbf{z}}$ | з              |
| 31.                   | 8                       | 3              | $\overline{\mathbf{z}}$ | 6              |
| 32.                   | 8                       | 4              | $\overline{a}$          | 11             |
|                       |                         |                |                         |                |

اکنون برای انجام انالیز واریانس داده های تکرای زمینه مناسب است. برای انجام این آنالیز پیش فرض متقارن

بودن ماتریس کوواریانس درون افراد مورد نیاز است. یا بعبارتی واریانس در هر زمان برای مقادیر اندازه گیری شده باید برابر باشد. اگر این شرط برقرار نباشد مقدار پی ولیو گزارش شده بوسیله آزمون آنالیز واریانس با داده های تکراری مبتنی بر احتمالات صحیح نیست. در نرم افزار برای این نقص حربه ای بنام ((repeated(time) در دستور اجرای ANOVA وجود دارد که بکار می رود. نرم افزار برای این کار مقدار پی ولیو را بصورت محافظه کارانه anova y trt / id|trt time trt#time, repeated(time) .کند می گزارش

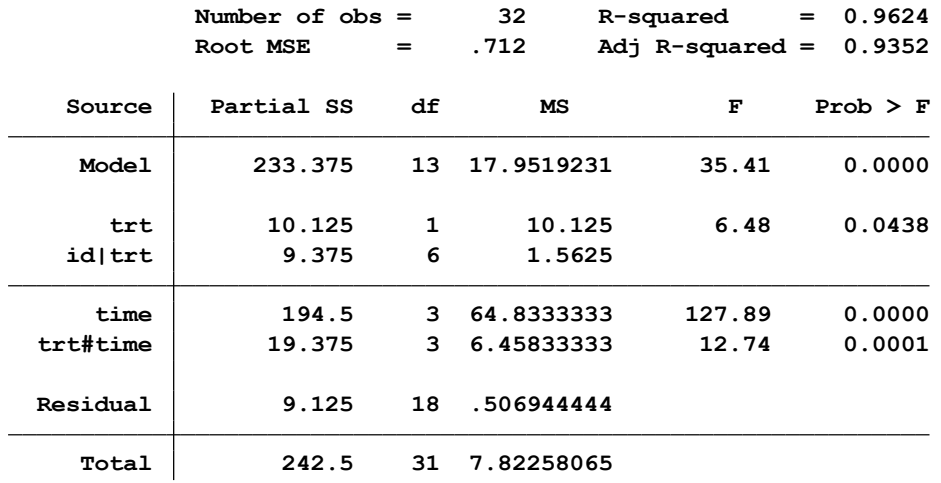

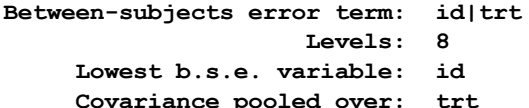

**Covariance pooled over: trt (for repeated variable)**

**Levels: 8 (6 df)**

**Repeated variable: time**

**.**

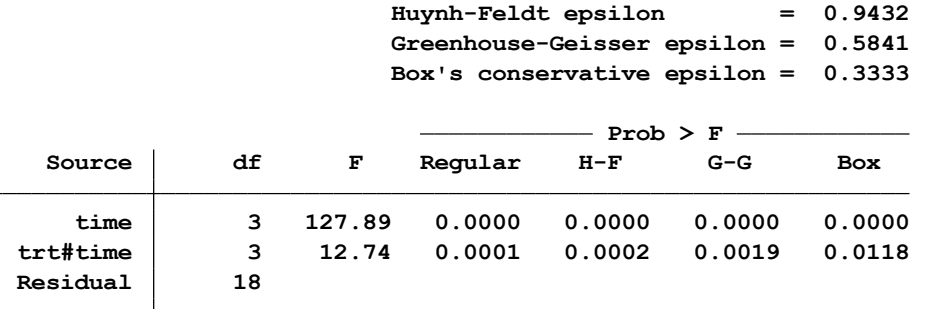

در جدول باال نتایج به این صورت تفسیر می گردد:

اثرات درمان و همچنین زمان و اینترکشن زمان )time )با درمان )Treatment )با توجه به مقادیر p معنی دار هستند. **خروجی پایین جدول بوسیله سه آزمون محافظه کار F به شرح زیر گزارش گردید.**

- **Huynh-Feldt -1**
- **Greenhouse-Geisser -2**
- Box's conservative  $\mathbf{F}$   $-\mathbf{\check{r}}$

این مقادیر شاخص هایی هستند که اگر پیش فرض متقارن بودن برقرار نبود می بایست مورد توجه قرار گیرند. در اینجا می توان ماتریس کوواریانس درون افراد را به صورت کلی با دستور (Srep(e list matrix اجرا نمود. با توجه به وجود اینترکشن زمان با متغیر درمان و معنی دار بودن آن باید این اینترکشن را آزمون و آن را با اثرات زمان بر درمان توضیح داد. برای آزمون اثرات زمان بر درمان از آزمون ساده اثرات ) Effects Simple of Tests ) دستور زیر استفاده می شود.

#### **contrast time& trt, effect**

**.**

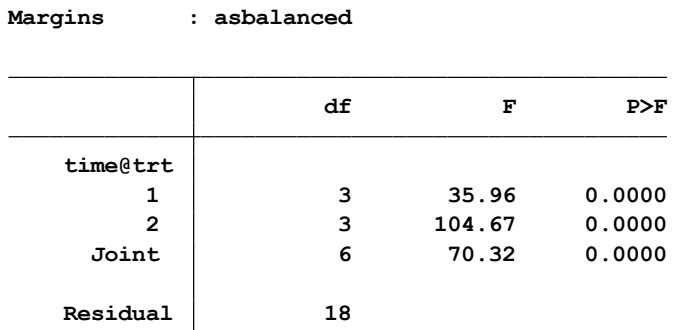

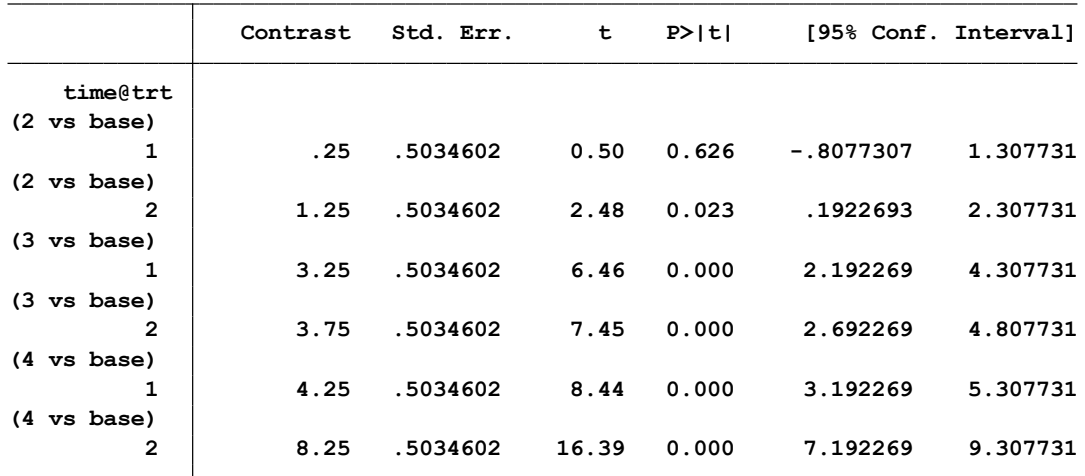

درجه آزادی اثرات ساده زمان برای هر یک از سطوح درمان سه، و برای کل شش است. برای آزمون اثرات ساده از دستور **contrast** استفاده گردید. مقادیر معنی داری برای اثرات مختلف در سطوح مختلف نشان داده شده است. هر یک از آزمون های اثرات ساده مشتمل بر پی گیری در چهار نقطه زمانی برای مقایسه های جفتی است. برای انجام مقایسه های جفتی متعدد از دستور زیر استفاده می شود.

margins time, at (trt=1) pwcompare (effects) noestimcheck margins time, at (trt=2) pwcompare(effects) noestimcheck

نتایج این دستورات در زیر آمده است.

|                   |          | Delta-method | Unadjusted   |        | Unadjusted           |          |  |
|-------------------|----------|--------------|--------------|--------|----------------------|----------|--|
|                   | Contrast | Std. Err.    | $\mathbf{z}$ | P >  z | [95% Conf. Interval] |          |  |
| time              |          |              |              |        |                      |          |  |
| $2 \text{ vs } 1$ | .25      | .5034602     | 0.50         | 0.619  | $-.736764$           | 1.236764 |  |
| $3 \text{ vs } 1$ | 3.25     | .5034602     | 6.46         | 0.000  | 2.263236             | 4.236764 |  |
| $4 \text{ vs } 1$ | 4.25     | .5034602     | 8.44         | 0.000  | 3.263236             | 5.236764 |  |
| $3 \text{ vs } 2$ | 3        | .5034602     | 5.96         | 0.000  | 2.013236             | 3.986764 |  |
| $4 \text{ vs } 2$ | 4        | .5034602     | 7.95         | 0.000  | 3.013236             | 4.986764 |  |
| $4 \text{ vs } 3$ | 1        | .5034602     | 1.99         | 0.047  | .013236              | 1.986764 |  |

روش های اپیدمیولوژی و پژوهش با **Stata**

**at : trt <sup>=</sup> 2 Expression : Linear prediction, predict()**

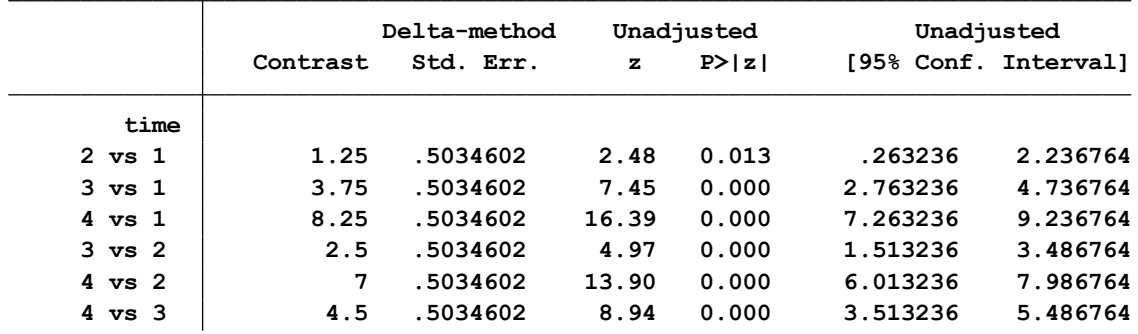

در اینجا می توان برای هر کدام از درمان ها ( گروه ها ی درمانی ۱ و ۲ ) بر اساس جداول بالا نتایج مقایسه های جفتی در زمان های مختلف را مشاهده نمود. همانگونه که مشاهده می شود:

در گروه درمانی اول برای زمان دوم در مقایسه با زمان اول مقدار اثر درمان معنی دار نگردید)0.619=P). بقیه اثرات درمانی در زمان های مختلف معنی دار گردید. در گروه درمانی دوم در زمان های مختلف اثرات درمان دوم معنی دار شده است.

اثرات درمان دوم در زمان های اول و دوم در مقایسه با زمان های دوم و سوم و چهارم بیشتر از درمان گروه اول بوده ولیکن در گروه دوم در مقایسه زمان چهارم با سوم این اثر کمتر از زمان قبلی شده است. برای آزمون اثرات هر یک از درمان نیاز به محاسبه خطا کلی است. اکنون با دستور anova y trt##time این خطا ها و خطای باقی مانده ها محاسبه میشوند. مجدد با دستور زیر اثرات هر یک از درمان ها در زمان های مختلف تعیین می گردد. نتایج در زیر نشان می دهد که اثرات در زمان های چهارگانه به شرح زیر معنی دار بوده است.

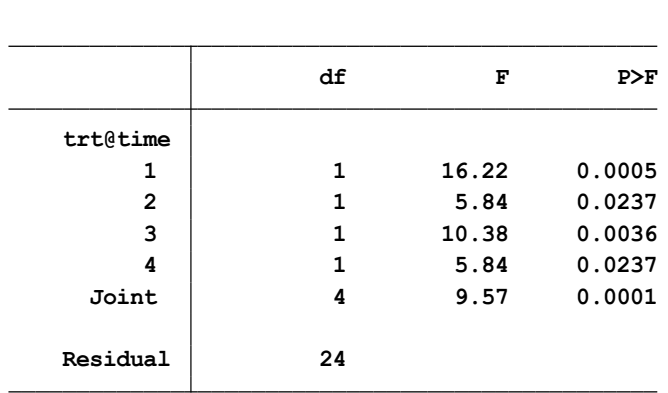

**Contrasts of marginal linear predictions**

**Margins : asbalanced**

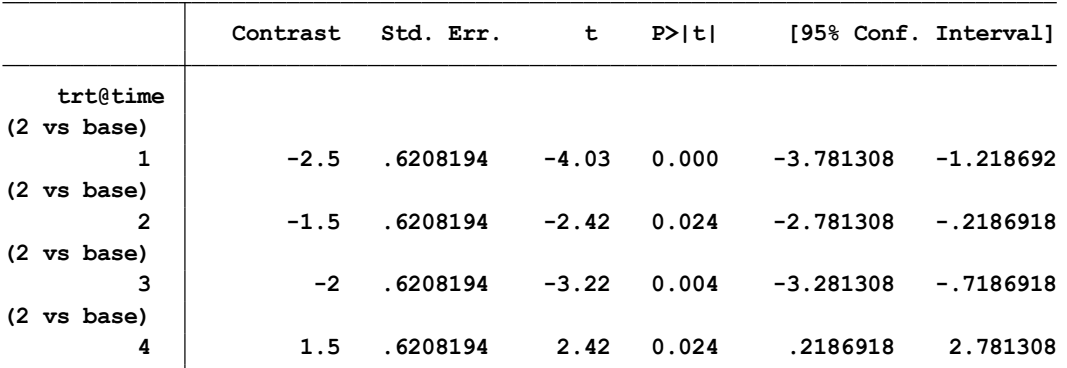

در مقایسه درمان دوم با اول در زمان های مختلف ( زمان های چهارگانه)، جدول بالا نشان می دهد که همه اثرات درمان اول در سه زمان اول بر درمان نوع دوم ارجح است. منتها درمان دوم در زمان چهارم بر درمان اول ارجح تر است.

ترسیم نمودار برای نمایش اینترکشن بسیار مناسب است. از دستور margins trt#time برای محاسبه اینترکشن درمان و زمان و از دستور (time(x ,marginsplot برای نمایش گرافیکی اینترکشن زمان با درمان استفاده می شود. نتایج نشان میدهد که در همه زمان ها درمان با زمان اینترکشن دارد. این نمودار در زیر امده است.

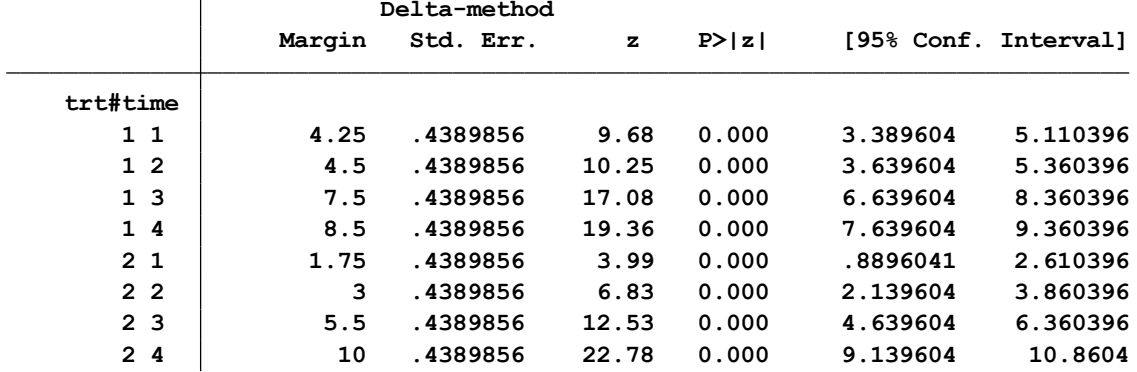

روش های اپیدمیولوژی و پژوهش با **Stata**

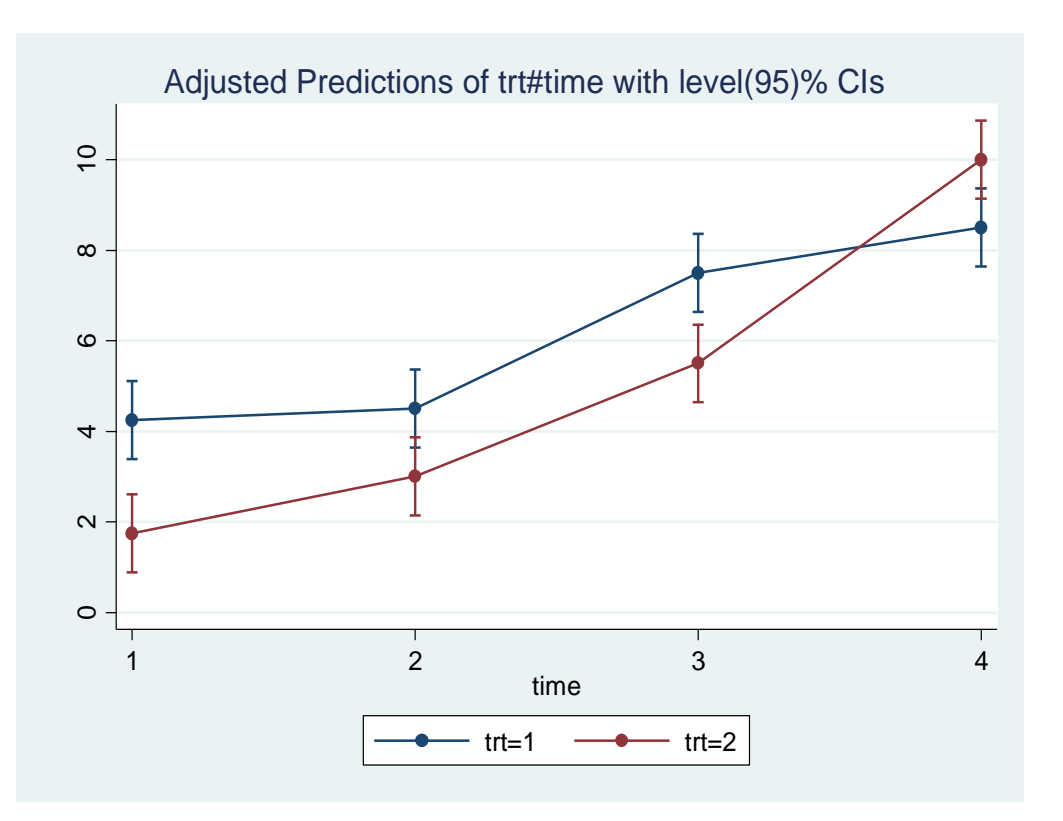

**معایب روش آنالیز واریانس با اندازه های تکراری:**

- باید مقادیر خطا برای هر یک از اثرات بصورت صحیح محاسبه گردد.
- برقرار بودن فرض متقارن بودن یا عدم تغییر پذیری ساختار کوواریانس ها
	- وقتی مشاهدات درون افراد نابرابر باشند اجازه انجام ممکن نیست.

راه دیگر انجام آنالیز واریانس برای اندازه های تکراری استفاده از Model Mixed Measures Repeated **است.** در این مدل نیازی به محاسبه خطاها بصورت جداگانه نیست. فقط نیاز به نام متغیرها در اندازه های تکراری است. با استفاده از دستور زیر این آنالیز امکان پذیر است.

xtmixed y trt##time || id:, var reml

**از گزینه** reml در دستور باال برای قابل مقایسه بودن این روش با آنالیز واریانس استفاده می شود. نتایج اثرات درمان ها در زمان های مختلف و اینترکشن آنها با زمان در زیر آمده است.

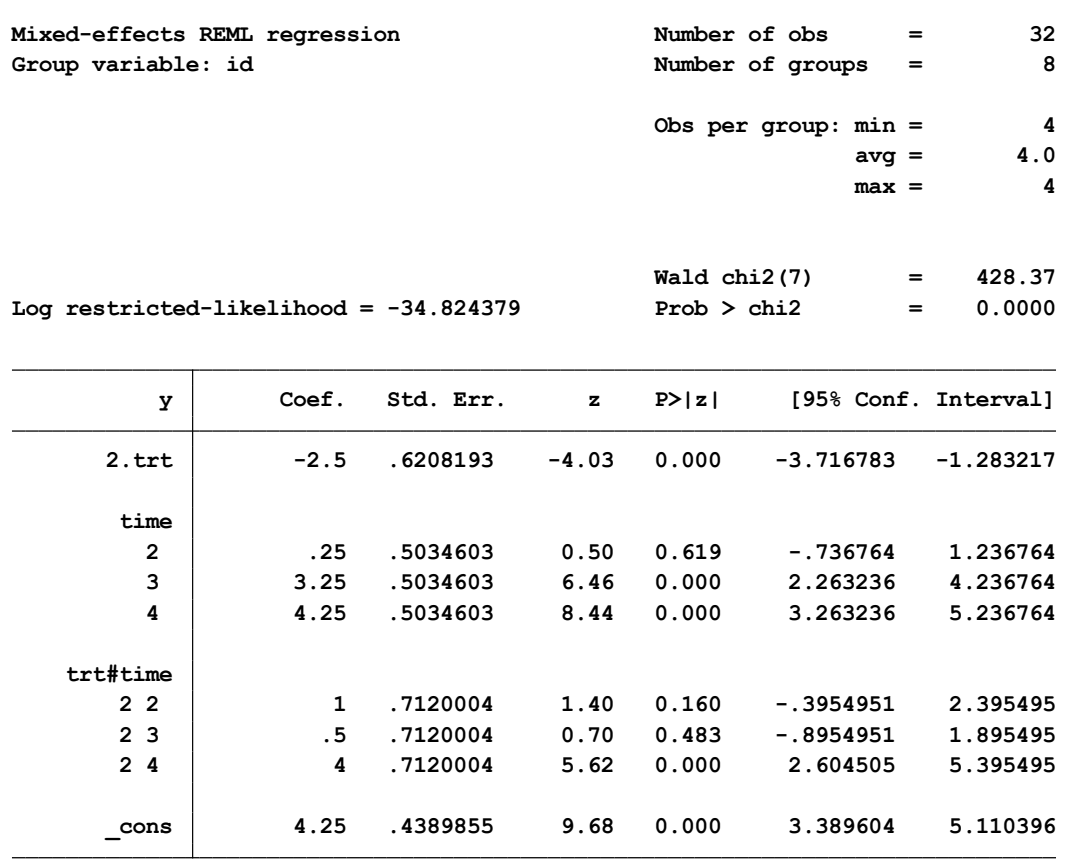

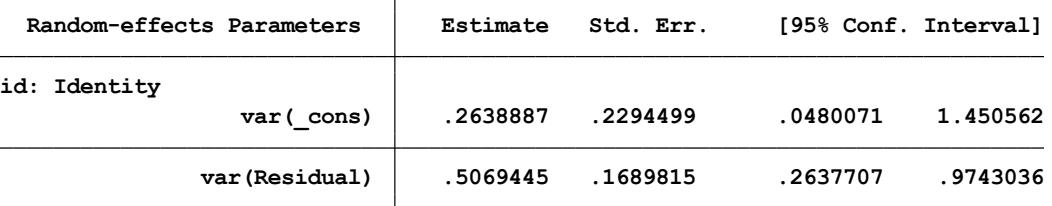

LR **test vs. linear regression:**  $\underline{\text{chibar2}(01)} = 3.30 \text{ Prob} \ge \text{chibar2} = 0.0346$ برای محاسبه اثرات اینترکشن و نمایش گرافیکی اثرات و اینترکشن در این روش همانند روش آنالیز واریانس که قبال توضیح و ترسیم گردید نمودار و جدول زیر نمایش داده می شود. همانگونه که مالحظه می گردد تفاوتی بین دو روش به نظر نمی رسد.

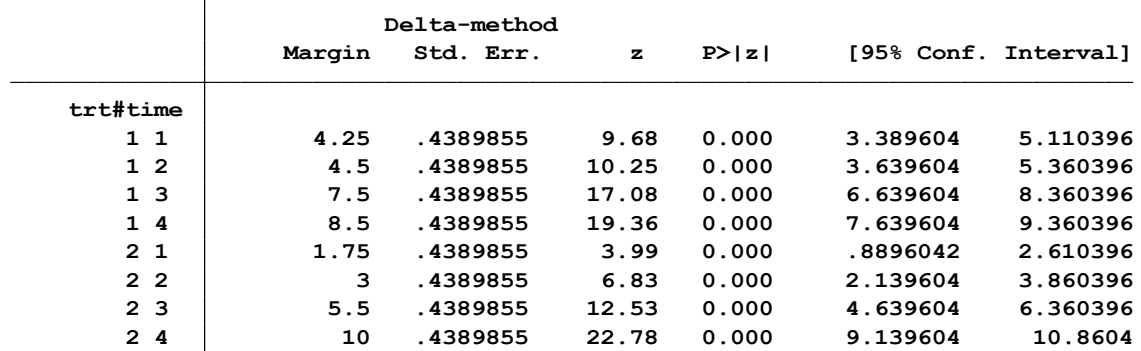

روش های اپیدمیولوژی و پژوهش با **Stata**

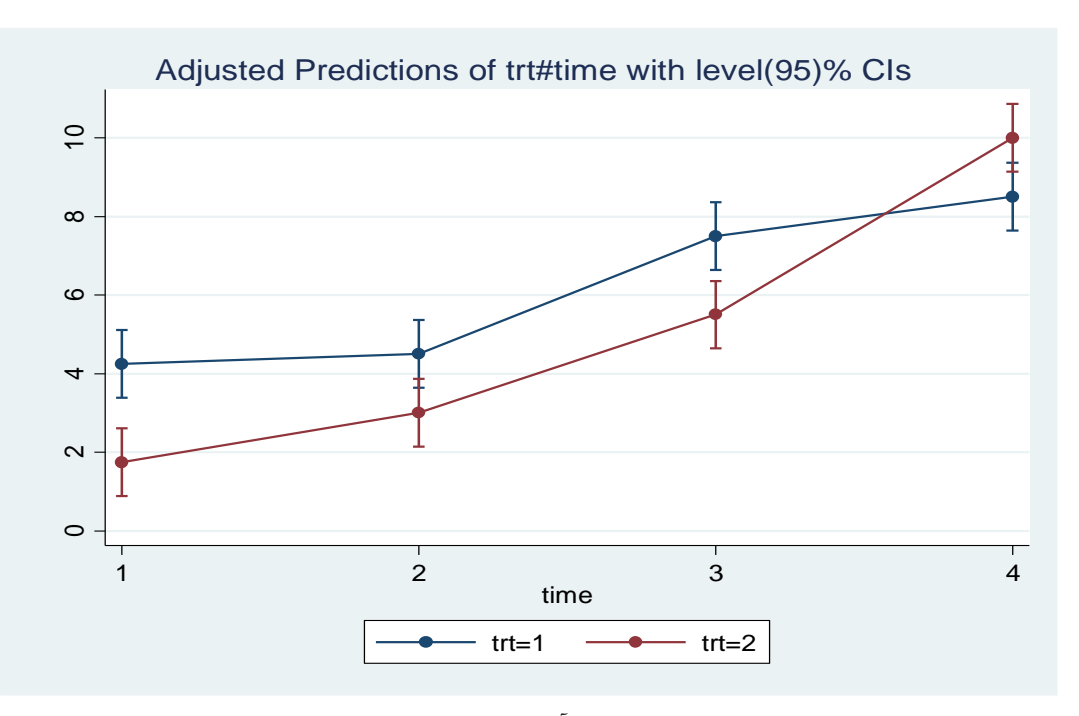

آزمون اثرات به صورت ساده نیز طبق دستورات قبلی آنالیز واریانس به شرح زیر انجام می شود.

contrast time@trt, effect margins time, at(trt=1) pwcompare(effects) margins time, at(trt=2) pwcompare(effects) contrast trt@time, effect

**برای انجام آزمون های تعقیبی از دستور effect ,trt@time.p contrast** استفاده میشود. محل اختالف در زیر مشخص است.

|                | Contrast    | Std. Err. | $\mathbf{z}$ | P >  z |             | [95% Conf. Interval] |
|----------------|-------------|-----------|--------------|--------|-------------|----------------------|
| У              |             |           |              |        |             |                      |
| time@trt       |             |           |              |        |             |                      |
| (linear)       |             |           |              |        |             |                      |
| 1              | 1.760904    | .1780001  | 9.89         | 0.000  | 1.41203     | 2.109777             |
| (linear)       |             |           |              |        |             |                      |
| $\overline{2}$ | 3.046643    | .1780001  | 17.12        | 0.000  | 2.697769    | 3.395516             |
| (quadratic)    |             |           |              |        |             |                      |
| 1              | .1875       | .1780001  | 1.05         | 0.292  | $-.1613738$ | .5363738             |
| (quadratic)    |             |           |              |        |             |                      |
| $\overline{2}$ | .8125       | .1780001  | 4.56         | 0.000  | .4636262    | 1.161374             |
| (cubic)        |             |           |              |        |             |                      |
| 1              | $-.5310661$ | .1780001  | $-2.98$      | 0.003  | $-.8799399$ | $-.1821924$          |
| (cubic)        |             |           |              |        |             |                      |
| $\overline{2}$ | .0838525    | .1780001  | 0.47         | 0.638  | $-.2650212$ | .4327263             |

#### **: Mixed Modelمزایای**

- محاسبه اتوماتیک و صحیح خطای معیار برای هر یک از اثرات
- وقتی در داده ها درون افراد مشاهدات کم شده باشد یا عدم تعادل، محاسبات انجام می شود.
- نیازی به یکسان بودن فاصله های زمانی مورد بررسی نیست.
- با ساختار کوواریانس متفاوت در مشاهدات ، محاسبات انجام می شود.
- با متغیر کیفی یا پیوسته ، مداخله در گروه ها را می توان اندازه گیری نمود.

#### **معایب:**

Xtmixed محاسبات و نتایج را مبتنی بر کای اسکور (chi-square) گزارش می کند. مقدارp برای حجم نمونه بزرگ مناسب است در حجم نمونه های کم ممکن است با خطا همراه باشد.

### **خالصه و نتیجه گیری:**

**در این فصل ابتدا به مفاهیم و تعاریف پایه در آزمون فرضیه ها پرداخته شد. انواع خطا و شیوه گام به گام آزمون فرض تشریح گردید. انواع آزمونهای آماری بیان و موارد کاربرد و تفسیر آنها نیز ذکر گردید. آزمون های مقایسه میانگین )انواع آزمون t)، آزمون کای اسکور، انواع آزمون های تحلیل واریانس یکطرفه و دو طرفه و طرز کار با نرم افزار برای انواع آزمون ها بیان گردید. آزمون های تعقیبی برای انجام مقایسه میانگین ها )مقایسه های چندگانه( از جمله آزمون بونفرونی، سیداک و شفه نیز بیان گردید. آزمون های ناپارامتریک رایج نیز بیان و دستورات انجام آزمون های میانه، من ویتنی، ویلکاکسون، فریدمن، کروسکال والیس بیان گردیدند. نحوه ارزیابی توزیع متغیرها نیز بیان گردید. در این فصل انواع تحلیل دو و چند متغیره از جمله آنالیز واریانس تک متغیره و چند متغیره از جمله ANOVA، MANOVA، ANCOVA و Measure Repeated و طرز استفاده و تفسیر آنها با نرم افزار Stata بیان شد. برای هر کدام از آزمون ها و کار با نرم افزار Stata یک مثال ذکر گردید. استفاده از برنامه Help نرم افزار برای استفاده از آزمون های مذکور کمک کننده است.**

**تمرین ها :**

- -1 پیش فرض های استفاده از آنالیزهای دو متغیره چیست؟
- -2 انواع آزمون ها ی پارامتریک در آنالیزهای دو متغیره را نام ببرید؟
- -3 معادل ناپارامتریک آزمون های پارامتریک برای مقایسه میانگین در دو گروه مستقل و وابسته چیست؟
	- -4 پیش فرض های انجام آنالیز واریانس یکطرفه و دو طرفه چیست؟
- -5 وقتی سه متغیر وابسته کمی داشته باشید و دو متغیر مستقل کیفی و کمی، نوع آنالیز مربوطه چیست؟ پیش فرض ها چگونه است؟
	- -6 برای ارزیابی بعد از انجام MANOVA چه اقداماتی باید انجام داد؟
	- -7 در آنالیز واریانس با اندازه گیری های مکرر پیش فرض ها چیست؟
- -8 داده های Long و داده های Wide چگونه ترکیب و فرمتی دارند؟ چگونه قابل تبدیل به یکدیگر هستند؟
- -9 در فایل داده های پیوست، فایل five part و فایل manova را باز نمایید و یکبار آنالیز های ANOVA و MANOVA را مانند آنچه در باال و طی فصل گذشته توضیح داده شد اجرا نمایید. -10 انواع و کاربرد آزمون های ناپارامتریک و دستورات انجام آنها با نرم افزار Stata را بیان فرمایید. -11 فایل 1400ahmadi که در فصل 1 ساخته اید را باز نمائید. به سواالت زیر پاسخ دهید: -1-11 آزمون فرضیه برای برابری نمایه توده بدنی در دو گروه بیماران -2-11 آزمون فرضیه برای برابری متغیر HDL قبل و بعد از مداخله در هر یک از گروه ها -3-11 آزمون فرضیه مقایسه وزن در دو گروه بیماران و آزمون برابری میانگین وزن برابر 65 کیلوگرم -4-11 از متغیر شغل افراد، یک متغیر سه طبقه ای از شغل ها به نام cat\_Job ایجاد نمائید. آزمون برابری وزن بین گروه های شغلی را انجام دهید. -5-11 متغیر اختالف بین متغیر HDL قبل و بعد از مداخله ایجاد و با نامHDL\_diff ذخیره نمائید. اکنون میانگین این متغیر را بین گروه های شغلی با و بدون کنترل BMI مقایسه کنید. -6-11 از اختالف متغیر HDL\_diff یک متغیر دو طبقه ای با تعریف مقادیر نرمال و غیرنرمال ایجاد نمائید. آیا جنسیت بیماران و گروه های درمانی با این متغیر رابطه ای دارد؟

## **بخش چهارم:**

# **مدل سازی آماری در تحقیقات علوم پزشکی و روش های اپیدمیولوژی با Stata**

**فصل ششم: همبستگی، رگرسیون و تحلیل های پیشرفته در اپیدمیولوژی با Stata** مروری بر همبستگی و مدل سازی های آماری در اپیدمیولوژی رگرسیون خطی ساده، رگرسیون چندگانه محاسبه اثر درمان در یک کارازمایی بالینی و انجام انالیز واریانس و رگرسیون خطی رگرسیون لوجستیک ساده و چندگانه، رگرسیون لوجستیک شرطی رگرسیون چندوجهی، رگرسیون رتبه ای، رگرسیون پوآسون و رگرسیون کاکس روش های تحلیل داده های وابسته به هم : GEEو Effect Random تحلیل چند سطحی (Multi-Level) کار با نرم افزار تمرین ها

**• اهداف:**

#### **در پایان مطالعه این فصل انتظار می رود فراگیر با مباحث زیر آشنا گردد:**

- کاربر بتواند مفهوم رگرسیون را درک و پیش فرض های انجام تحلیل های رگرسیونی را بداند.
	- کاربر بتواند انواع تحلیل های رگرسیونی و مدل سازی آماری را انجام دهد.
- کاربر بتواند نتایج و خروجی های مورد نیاز حاصل از نتایج تحلیل های رگرسیونی انجام شده را تهیه و ارائه نماید.
	- کاربر بتواند اثر درمان را در مطالعات محاسبه نماید.
	- کاربر بتواند تفسیر مناسب از نتایج تحلیل های رگرسیونی انجام شده ارائه نماید.
		- مدل سازی را تعریف و انواع مدل های آماری در اپیدمیولوژی را تشریح نماید.

#### **مدل سازی Modelling**

تبدیل و بیان یک مفهوم [آماری،](http://fa.wikipedia.org/wiki/%D8%A2%D9%85%D8%A7%D8%B1) به زبان [ریاضی،](http://fa.wikipedia.org/wiki/%D8%B1%DB%8C%D8%A7%D8%B6%DB%8C) نوعی از مدلسازی است. مدل سازی نوعی تکنیک و روش آماری محسوب می گردد. مدل سازی یکی از روش های بیان خالصه واقعیت ها است. [فرایند](http://fa.wikipedia.org/wiki/%D9%81%D8%B1%D8%A7%DB%8C%D9%86%D8%AF) ایجاد و انتخاب مدلها را مدلسازی نامیده اند. مدلها، انواع گوناگون (مانند مدل های فیزیکی، ریاضی، عددی، هواشناسی ، نرمافزاری و…) و کاربردهای حیاتی متنوّع و فراوانی در همه زمینههای [علوم](http://fa.wikipedia.org/wiki/%D8%B9%D9%84%D9%85) و [فنآوری](http://fa.wikipedia.org/wiki/%D9%81%D9%86%E2%80%8C%D8%A2%D9%88%D8%B1%DB%8C) دارند. هرچه مفاهیم زبان [ریاضی](http://fa.wikipedia.org/wiki/%D8%B1%DB%8C%D8%A7%D8%B6%DB%8C) استفاده شده در مدل سازی سادهتر باشند، مدلسازی ارزش بیشتری دارد. در مبحث کاربرد آمار در تحقیقات علوم پزشکی با به کار گیری داده های موجود و وارد نمودن متغیرهای مختلف در مدل و کنترل همزمان متغیرهای مخدوش کننده و بررسی نقش اینترکشن و پیش بینی مقادیر اطالعات با توجه به داده های موجود، نوعی از مدل سازی در تحقیقات علوم پزشکی محسوب می شود. به عبارت دیگر مدل سازی یکی از روش های کنترل متغیرهای مخدوش کننده می باشد. برای برخورد و کنترل خطای مخدوش شدگی در مرحله طراحی مطالعه از روش های محدود سازی، همسان سازی و تصادفی سازی استفاده می شود. این روش ها در انتهای فصل پنجم توضیح داده می شوند. دو روش مهم در برخورد با خطای مخدوش کنندگی در مرحله تجزیه و تحلیل، روش طبقه بندی شده )Analysis Stratified )و روش مدل سازی آماری )Modeling Statistical )است. در روش طبقه بندی شده که به آن تطبیق کردن (Adjustment) نیز گفته می شود رابطه میان متغیرهای مواجهه و پیامد مورد نظر به صورت الیه بندی شده در طبقه های مختلف متغیر مخدوش کننده به طور جداگانه محاسبه و در نهایت میانگین رابطه مشاهده شده در طبقه های مختلف، با توجه به وزن هر طبقه از لحاظ تعداد نمونه موجود در آن محاسبه می شود. این روش دارای محدودیت هایی است از جمله با افزایش تعداد متغیرهای مخدوش کننده و تعداد طبقات متغیرهای مخدوش کننده، اندازه کلی نمونه در طبقه ها شکسته شده و به دلیل تعداد کم نمونه ها در هر طبقه، توان کمی برای کشف روابط وجود خواهد داشت. لذا برای رفع این محدودیت و کنترل همزمان چندین متغیر مخدوش کننده از مدل سازی آماری و رگرسیونی استفاده می شود. بکار گیری مدل های رگرسیونی برای پیش بینی و تعیین عوامل تعیین کننده و موثر بر بیماریها از رایجترین استفاده مدل سازی آماری در اپیدمیولوژی است. قبل از پرداختن به انواع مدل های آماری در اپیدمیولوژی و باالخص مدل های رگرسیونی، ابتدا به گام های مدل سازی پرداخته می شود. سپس یادآوری مفهوم همبستگی بین متغیرها ارائه می شود.

مدلسازی نمایش دادن بخشی از واقعیت است. وقتی آگاهانه ویژگیها و خصوصیتهای برخی متغیرهای مهم را برای نشان دادن یک ساختار یا یک فرآیند در یک سیستم بکار میبریم درواقع نوعی مدلسازی است. مدلسازی یک مفهوم انتزاعی و انتخابی از واقعیت است. ممکن است ارائه همه واقعیت در مدلسازی مقدور نبوده یا امکانپذیر نباشد. پدیدهها و پیامدهای مرتبط با سالمتی و بیماریها در جامعه غالباً با ریسک فاکتورها و رخدادهای چند علیتی و چندوجهی و ازجمله با عوامل اجتماعی، فرهنگی، سیاسی و اقتصادی مرتبط میباشند، بنابراین مدلسازی این پدیدهها میتواند به درک بهتر چند علیتی بودن آنها کمک نماید. برای آشکار نمودن و سادهسازی روابط بین اجزای تشکیلدهنده یک رخداد مرتبط با سالمتی و تعیین ساختار پدیده، از مدلسازی استفاده میشود.

روش های اپیدمیولوژی و پژوهش با **Stata**

این مدلها احتماالً بیانگر همه واقعیتهای مرتبط با آنها نباشند و البته ضمن ساده بودن، باید تا حد امکان مؤلفههای مهم تأثیرگذار در پدیدهها، هنگام مدلسازیها در نظر گرفته شود. در علوم غیرپزشکی نیز از مدلها بهوفور استفاده می شود. ماکت کره زمین (کره جغرافیایی) یا نقشههای راهنما، انواعی از مدلها یا الگویی از واقعیت جغرافیایی جهان موجود هستند. این مدلها تصور بهتر همه مناطق جغرافیایی جهان را ممکن و برای استفاده در آموزش جغرافیا و یا دسترسی به مناطق مختلف و تبیین مناطق همسایه کاربرد دارند. مدلسازی فقط جنبههای خاصی از واقعیت را به انتخاب و هنر مدلساز ارائه میدهد. بهعنوانمثال در علم اقتصاد یک مدلساز برای نشان دادن تعادل "مقدار کاال" و "قیمت" از دو منحنی عرضه و تقاضا استفاده میکند. این مدل بسیاری از امور واقعی مؤثر بر تعادل بازار را در نظر نمیگیرد و فقط سه فاکتور قیمت، تقاضا و عرضه را در نظر دارد. در مدلسازی درک جهان خارج، از طریق حواس پنجگانه، تعقل و تدبر انجام میشود. مدلها نمایش مجددی از واقعیتها هستند که میتوانند گاهاً بهطور دقیق واقعیتها را بیان دارند و یا به علل اشتباهات مدلساز و یا ورودیهای اشتباه و ناقص، پاسخهای غیردقیق یا دور از واقع ارائه نمایند. اعتبار یک مدل بستگی به میزان واقعگرایی آن دارد. مدلسازی دارای توالی و مستلزم برقراری ارتباط بین جهان واقعیت، مدل، مدلساز و کار تیمی با تخصصهای موردنیاز است. سپس تفسیر واقعیت هستی بر اساس درک ما، مدلسازی میشود.

**در فرآیند و تعریف مدلسازی سه نکته زیر موردتوافق متخصصین این فیلد است:**

-1واقعیتی از طریق عقل، تفکر و حواس به فرد یا افراد مدلساز )تیم/گروه( منتقل میشود. -2 مدلساز بر اساس تفکرات و دانش خویش روابط بین متغیرها را برقرار و اطالعات را تحلیل و تفسیر میکند. -3 فرد، تفسیر )درک( خود را بهعنوان واقعیت یا مدل ارائه میدهد.

بنابراین میتوان گفت "مدلسازی فرآیندی است که در شبکه عصبی مغز با تفکر آغاز و با درک واقعیات، فرموله کردن تجربیات، پردازش و نمایش مجدد اطالعات جهان خارج ادامه مییابد. نتیجه این فرآیند مدل نامیده میشود".

از واژه مدل در سه نقش اسم، صفت و فعل استفاده میشود. در نقش اسم مدل بیانگر یک مفهوم ذهنی و یا شکل ذهنی است. مدلی که یک معمار از یک ساختمان بیمارستانی در مقیاس کوچکتر یا یک فیزیکدان از یک اتم یا یک ویروسشناس از یک ویروس کووید،19- مدلی در اندازه بزرگتر میسازد مثالی از مدلها در نقش اسم هستند.

در نقش صفت، مدل به صفات عالیه و مطلوب و نمونهای شاخص و الگو اشاره دارد. خانه بهداشت مدل و یا دانشجوی مدل که بیانگر الگوی کامل و شاخصی برای ساختن یکخانه بهداشت ایده آل و یا آموزش و تربیت یک دانشجوی نمونه یا یک انسان سالم و یا یک بیمارنما واجد شاخصهای خاص مثالی از مدلها در نقش صفت است. در نقش فعل، مدل نمایش دادن بخشی از واقعیت و فرآیند ایجادی یک پدیده یا رخداد است. مدل آماری عوامل تعیین کننده سکته قلبی در ایران یا مدل ریاضی سیر پیشرفت سرطان در یک بیمار مبتلا به سرطان معده یا مدل عوامل تعیین کننده طغیان اسهال خونی در یک شهر یا مدل عوامل تعیین کننده و پیش بینی کننده کووید-۱۹ در ایران نمونههایی از مدلها در نقش فعل است.

مدلها انواع مختلفی ازجمله فیزیکی (شمایلی و قیاسی) و نمادین (کلامی، ریاضی و آماری) دارند و در علوم مختلف کاربرد متعددی دارند. یکی از انواع آنها که در علوم پزشکی و سالمت بسیار پرکاربرد و بااهمیت هستند مدلهای ریاضی و آماری است. این مدلها با استفاده از حروف، اعداد، شبیهسازیها، توابع، عملگراها و روابط ریاضی، جهان واقعی و متغیرهای مرتبط و تعیینکننده یک حالت یا پیامد سلامتی و بیماری را در مراحل مختلف پیشآگهی، تشخیص، درمان و پیشگیری را به تصویر میکشند یا پیشبینی میکنند.

این مدلها بسیار انتزاعی و قابلانعطاف بوده و بیشترین میزان کاربرد را در سیاستگذاری و تصمیمگیری مبتنی بر شواهد در نظام سالمت دارند. اما در انتهای مقدمه و تعاریف مدلسازی باید جمله معروف و منتسب به آمارشناس انگلیسی <u>(George E. P. Box)</u> که در شکل زیر نشان داده شده است را نیز همواره در استفاده از مدلها و ترجمان دانش آنها موردنظر داشت. "همه مدلها اشتباه هستند، اما برخی از آنها مفید هستند" یعنی هر مدلی اشتباه است. زیرا متغیرهای زیادی را در نظر نمی گیرند و واقعیت را سادهسازی می کنند.

> All models are wrong but some are useful

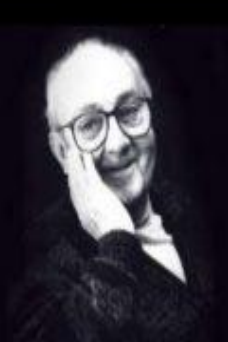

George E.P. Box

**)[George E. P. Box](https://www.lacan.upc.edu/admoreWeb/2018/05/all-models-are-wrong-but-some-are-useful-george-e-p-box/)( انگلیسی آمارشناس تصویر**

برخی از مدلها، بهویژه در علوم "سخت" یا زمینههای خاصی از علوم طبیعی فقط کمی اشتباه دارند. آنها مواردی مانند اصطکاک یا اثر گرانشی اجسام کوچک را نادیده میگیرند. مدلهای دیگر بسیار اشتباه هستند- آنها چیزهای بزرگتر را نادیده میگیرند. در علوم اجتماعی، ما خیلی نادیده میگیریم. - سادهسازی واقعیت میتواند بسیار مفید باشد. آنها میتوانند در توضیح، پیشبینی و درک جهان و همه اجزای مختلف آن به ما کمک کنند. این فقط در آمار درست نیست! نقشهها نوعی مدل هستند. آنها اشتباه می کنند اما نقشههای خوب بسیار مفید هستند.

#### **ضرورت مدلسازیها**

**1(** آشکار نمودن روابط بین اجزای سازنده مدل. **2(** درک بیشتر از اجزای مدل و متغیرها. **3(** امکان تجزیهوتحلیل ریاضی آن. **4(** امکانپذیر نمودن اجرای فرایندهای واقعی و شبیه سازی آنها. **5(** قابلیت استفاده در آموزش و پیشگیری. **6(** قابلیت استفاده در تصمیمسازیها و تصمیمگیریها. **7(** مدلهای بیماری نقش مهمی در درک و مدیریت پویایی انتقال عوامل مختلف بیماریزا دارند. ما میتوانیم از آنها برای توصیف الگوهای مکانی و زمانی شیوع بیماریها و همچنین کشف یا درک بهتر عواملی که بر بروز عفونت تأثیر میگذارند استفاده کنیم. در درک اینکه چه روشهای درمانی و مداخلهای میتوانند مؤثرتر باشند یا این روشها چقدر مقرونبهصرفه هستند و هنگام تالش برای کنترل، حذف و ریشهکنی بیماری چه فاکتورهای خاصی باید در نظر گرفته شود استفاده از مدلها ضروری است. از مدلسازی با حداقل هزینههای موردنیاز میتوان برای هدایت سیاست اجرای راهحلهای عملی در دنیای واقعی استفاده کرد.

**فرآیند مدلسازی در سالمت و بیماریها**

مدلسازی در یک فرآیند 8 مرحلهای قابل انجام است:

**-1تعریف مسئله یا مشکل مرتبط با سالمتی:** تعیین سؤال پژوهش، درک، توضیح، تبیین، تعیین وضعیت موجود، تشریح و شناخت واقعی و درک مسئله، انجام یک بررسی متون و مرور سیستماتیک درباره مشکل مرتبط با سالمتی. موضوع اپیدمی کووید19- در ایران مانند سایر کشورهای دنیا بهعنوان یک مشکل اولویتدار نیازمند مدلسازی و پیشبینی است. اطالعات ما درباره اپیدمی کووید19- ناقص و با گذشت زمان تکمیل می گردد.

**-2جمعآوری دادهها:** انجام یک پژوهش اولیه یا ثانویه و جمعآوری پارامترها و فاکتورهایی که بر مسئله موردبررسی تأثیرگذار هستند. انجام مطالعات اپیدمیولوژیک و استفاده از مشاهده، مصاحبه، پرسشنامه، نمونهگیری و بهطورکلی اجرای گامهای یک پژوهش آکادمیک. درواقع نیاز به فراهمی درون دادهای موردنیاز و معتبر برای مدلسازی ازجمله ضرورتهای مدلسازی کووید19- است. نادانستههای ما درباره این بیماری نوپدید و عدم قطعیت های آن نیز در مدلسازی اثرگذار بوده و به آن نیز باید توجه نمود.

**-3ساخت و توسعه مدل:** نیاز به مهارت و فنون اپیدمیولوژی، آمار زیستی، ریاضی، فناوری اطالعات و نرمافزارها و آمیخته نمودن آنها با تخیل، هنر، هنرمندی و تجربه، تعیین روابط متقابل بین متغیرها. دیدگاهها و راههای مختلفی برای ساخت مدلها وجود دارد. برای ساخت یک مدل، فرموله کردن مدل و درواقع تعیین اجزا متشکله یک مدل، ورودیها و خروجیها، متغیرهای تصمیم و قابلکنترل )متغیرهایی که مبنای تصمیم گیری قرار می گیرند و با داشتن مقادیر مختلف و متعدد از آنها، مقدار منطقی و با نظر تیم مدل ساز تعیین می شوند.(، متغیرهای غیرقابل کنترل و پارامتر (متغیرهای مربوط به سطح جامعه و اینکه اطلاع چندانی از توزیع آنها در دست نیست)، اندازههای عملکرد، متغیرهای نتیجه، متغیرهای مستقل و وابسته، مخدوش کنندهها، متغیرهای برهمکنش کننده، متغیرهای کوالیدر و متغیرهای ترکیبی مرتبط با موضوع مدلسازی را باید شناخت و سپس به مدلسازی اقدام نمود. در جهان واقعی تنها یکراه صحیح برای ساخت یک مدل وجود ندارد. در یک سال گذشته از شروع پاندمی کووید19- تاکنون بیش از یکصد مدل ارائهشده و مقاالت متعددی در این زمینه منتشرشده است. بهعنوان مثال در [لینک این مقاله](https://www.ncbi.nlm.nih.gov/pmc/articles/PMC7320984/) حداقل ٣ مدل ( Gompertz, Von Bertalanffy, and Least Squared ) (LSE (Error )در سال 1398 توسط نگارنده این متن برای پیشبینی کووید19- در ایران معرفی و استفادهشده است. یا مدلهای دیگر را [در این لینک](https://pubmed.ncbi.nlm.nih.gov/32271597/) و این [لینک](https://pubmed.ncbi.nlm.nih.gov/33522928/) ببینید. **دو مدل** بیشتر از بقیه مدلها به دلیل دینامیک بودن و در دسترس قرار داشتن پیشبینیها و خروجیها یا کار با مدل و مدلسازی کووید19- موردعالقه بیشتر پژوهشگران و مدیران در نظام سالمت قرارگرفته است. **مدل اول** مربوط به موسسه سنجش و ارزیابی سالمت در آمریکا )IHME )است که خروجیهای آن برای همه کشورها در دسترس بوده و میتوان پیشبینیها را از وبسایت موسسه و [این لینک](https://covid19.healthdata.org/iran-(islamic-republic-of)?view=total-deaths&tab=trend) مشاهده نمود. در گزارش سالیانه اپیدمی کووید19- در ایران که توسط تهیهکنندگان این کتاب تهیهشده بود، خروجیهای این مدل قبالً گزارش و در [این لینک](https://corona.research.ac.ir/content/69/%DA%AF%D8%B2%D8%A7%D8%B1%D8%B4-%D8%B3%D8%A7%D9%84%DB%8C%D8%A7%D9%86%D9%87-%D8%A7%D9%BE%DB%8C%D8%AF%D9%85%DB%8C-%DA%A9%D9%88%D9%88%DB%8C%D8%AF-%DB%B1%DB%B9-%D8%AF%D8%B1-%D8%A7%DB%8C%D8%B1%D8%A7%D9%86-%D8%AA%D9%88%D8%B3%D8%B7-%DA%A9%D9%85%DB%8C%D8%AA%D9%87-%D8%A7%D9%BE%DB%8C%D8%AF%D9%85%DB%8C%D9%88%D9%84%D9%88%DA%98%DB%8C-%DA%A9%D8%B4%D9%88%D8%B1-%D9%88-%DA%A9%D9%85%DB%8C%D8%AA%D9%87-%D8%B3%D8%A7%D9%85%D8%A7%D9%86%D8%AF%D9%87%DB%8C-%D8%AA%D8%AD%D9%82%DB%8C%D9%82%D8%A7%D8%AA-%DA%A9%D9%88%D9%88%DB%8C%D8%AF-%DB%B1%DB%B9-%D9%85%D9%86%D8%AA%D8%B4%D8%B1-%D8%B4%D8%AF.) در دسترس است. **مدل دوم** مربوط به دانشگاه آکسفورد و معروف به CommoModel است که از [این لینک](https://comomodel.net/) قابلاستفاده است. در مدل دوم مدلساز میتواند ورودیها موردنیاز مدل و ازجمله متغیرهای ابتال و مرگومیر کووید19- به همراه مداخالت انجامگرفته را وارد اپلیکیشن یا نرمافزار R نموده و با کالیبره کردن و اعتبارسنجی به خروجیها دست پیدا نماید. درواقع مدل آکسفورد ازنظر آموزشی و سیاستگذاری کاربرد بیشتری از مدل اول دارد. راهنمای مدل سازی با مدل آکسفورد برای کووید19- توسط نگارنده این کتاب تهیه و از [این لینک](https://corona.research.ac.ir/content/96/%D9%85%D8%AF%D9%84%E2%80%8C%D8%B3%D8%A7%D8%B2%DB%8C-%DA%A9%D9%88%D9%88%DB%8C%D8%AF-%DB%B1%DB%B9-%D9%88-%D8%A8%DA%A9%D8%A7%D8%B1%DA%AF%DB%8C%D8%B1%DB%8C-%D9%85%D8%AF%D9%84-%D8%A2%DA%A9%D8%B3%D9%81%D9%88%D8%B1%D8%AF-%D8%A8%D8%B1%D8%A7%DB%8C-%D9%BE%DB%8C%D8%B4%E2%80%8C%D8%A8%DB%8C%D9%86%DB%8C-%D9%88%D8%B6%D8%B9%DB%8C%D8%AA-%D8%A7%D9%BE%DB%8C%D8%AF%D9%85%DB%8C-%D8%AF%D8%B1-%D8%A7%DB%8C%D8%B1%D8%A7%D9%86) قابل دانلود است.

**-4ارزیابی اعتبار و بررسی صحت عملکرد مدل:** این مرحله از مدلسازی و بهویژه در بهکارگیری در سالمتی و جهان واقعی بسیار مهم است. مشاوره با متخصصین علوم بالینی مرتبط با موضوع مدلسازی در سالمت و همچنین متخصصین علوم پایه مرتبط، احتمال پذیرش مدل ساختهشده را افزایش میدهد. بنابراین ارزیابی پیشفرضهای مدلسازی و ممیزی و صحت عملکرد نیاز به تأیید دارد. بازنگری دادهها، محاسبه شاخصهای ارزیابی مدل، صحت، دقت، روایی و پایایی، بازنگری پیچیدگیهای مدل، ساده بودن مدل و تعداد کمتر متغیر، نیاز به زمان کمتر برای اجرا و استفاده دارد.

**-5حل مدل:** پیادهسازی تصمیمات یا استراتژیهای توصیهشده توسط مدل در این گام موردتوجه است. بهینه کردن مدل، استفاده از نرمافزارهای موردنیاز و گزارش الگوریتمها و دستورات بکار رفته، سناریوسازی، تحلیل حساسیت و تعیین پارامترهای حساس و در صورت نیاز اصالح و تغییر در مدل و نهایی کردن مدلسازی.

**-6ارائه نتایج مطالعه:** در اختیار قرار دادن نتایج مدلسازی برای کاربران و سفارشدهندگان. با توجه به اینکه کاربران با مفاهیم مدلسازی آشنایی دقیقی ندارند و ممکن است بهسختی مدل را متوجه یا قبول کنند توصیه میشود از ابتدا درگیر مراحل مدلسازی گردند.

ارائه نتایج بر اساس سطوح پیشگیری در نظام سالمت بسیار کمککننده است. کدامیک از متغیرهای تعیینکننده مدل را میتوان در آموزش به مردم، غربالگری، پیشآگهی، تشخیص، درمان و کنترل بیماری بکار بست؟

**7 و -8 اجرا و بهکارگیری مدل و خلق ابتکار و نواوری:** بهکارگیری مدل در عمل با انجام شش مرحله گذشته بسیار مهم است و میتوان با مدلسازی به نوآوری و خالقیتهای بیشتر دست پیدا نمود و مدلها را توسعه و چرخه مدلسازی را گسترش داد. این چرخه در شکل زیر قابل مشاهده است. در این چرخه مراحل اصلی مدل سازی در 8 گام نمایش داده شده است.

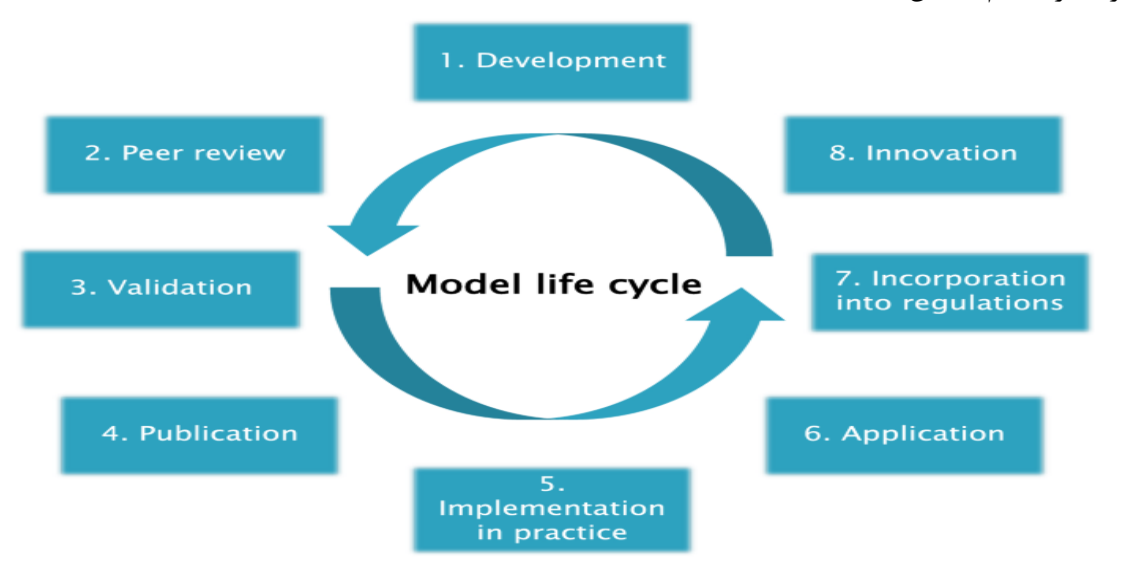

#### **آشنایی با مدل سازی با نرم افزار Stata**

**از منوی statistics گزینه های زیر را مشاهده نمائید. مسیر انتخاب مدل در زیر معرفی شده است.**

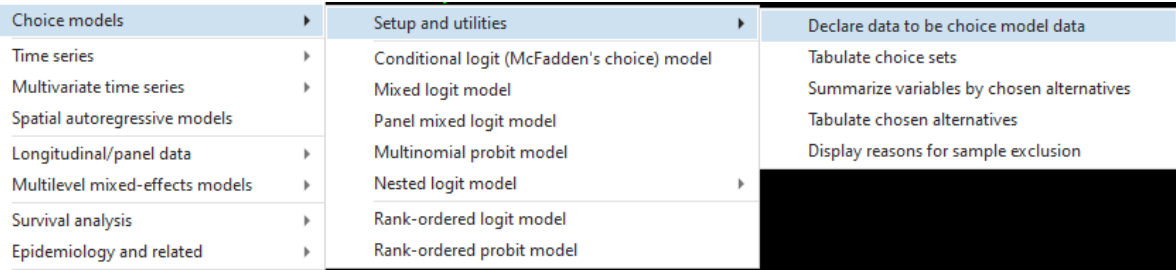

5 مرحله را باید قبل از انتخاب مدل ها برای مدل سازی انجام دهید. این مراحل عبارتند از معرفی داده ها به نرم افزار، تهیه جدولی از متغیرها، خالصه کردن آمار بر حسب متغیرجایگزین، تهیه جدول برای متغیر جایگزین و نمایش دالیل برای خارج کردن نمونه.

برای کار با نرم افزار فایل carchoice را باز نمائید. ابتدا ساختار متغیرها را به نرم افزار معرفی نمائید. متغیرهای در .ببینید list consumerid car purchase if consumerid <= 4, sepby(consumerid) abbr(10) دستور با را فایل این این فایل ساختار داده ها به صورت sectional-Cross یا مقطعی است.

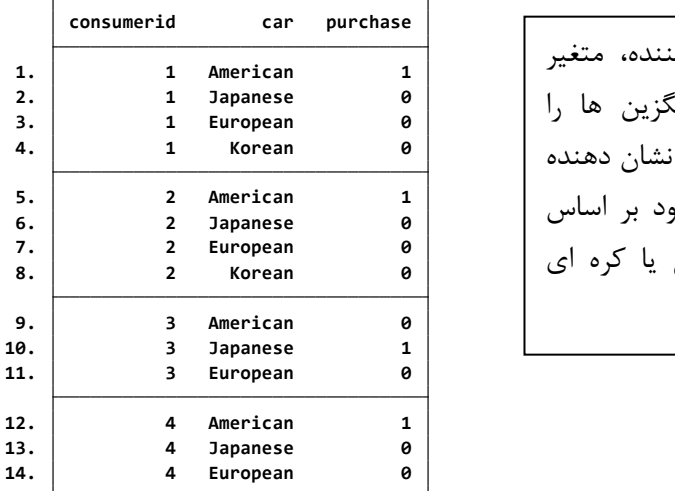

متغیر consumerid به عنوان مصرف کننده، متغیر شناسه مورد است. ماشین مت**غ**یر جای<sup>گ</sup> تعریف می کند. این داده های ساختگی، افرادی است که خود<sub>ر</sub>و را با انتخاب خو ملیت سازنده، آمریکایی، ژاپنی، اروپایی خریداری کرده اند.

جعبه زیر )cmset db )این مسیر را نشان می دهد. با دستور car consumerid cmset شروع کنید. این دستور فایل داده را برای انتخاب مدل مناسب در حافظه نرم افزار ذخیره می کند.

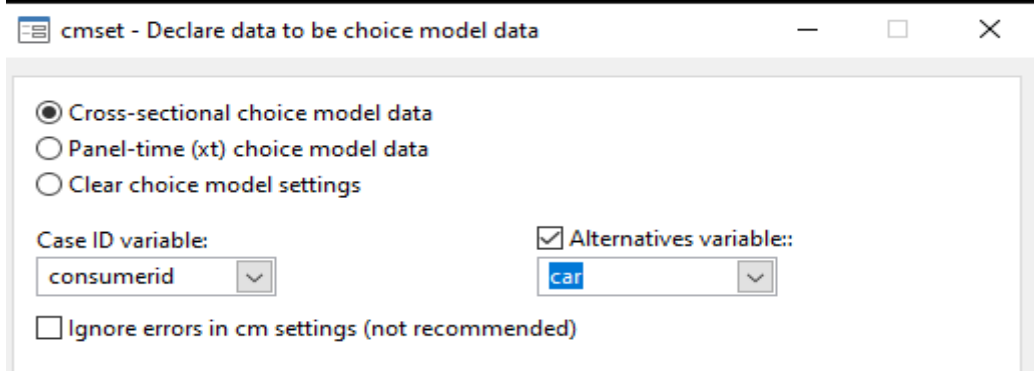

بسته به اینکه داده ها به صورت مقطعی یا به صورت پانل و در چند نوبت اندازه گیری شده باشند یکی از گزینه ها را انتخاب کنید. اگر مشاهدات شماره گذاری نشده بودند با دستور n=\_id gen مشاهدات را شماره گذاری و متغیر ID را بسازید. مشاهدات یکسان و تکراری یک شماره باید اختصاص داده شود. این داده ها را با نام cmset\_carchoice ذخیره کنید.

**note: alternatives are unbalanced across choice sets; choice sets of different sizes found.**

**Alternatives variable: car Case ID variable: consumerid**

**. cmset consumerid car**

 $consum$ 

**. cmset**

**note: alternatives are unbalanced across choice sets; choice sets of different sizes found.**

**Alternatives variable: car Case ID variable: consumerid**

دستور cmchoiceset را اجرا کنید.

**Tabulation of choice-set possibilities**

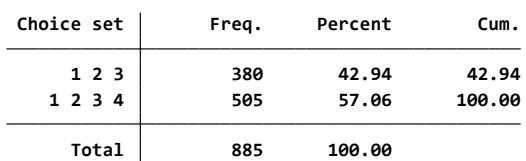

**ممکن است داده هایی که باز می کنید نرم افزار پیام خطا بدهد. فایل errors\_carchoice را باز کنید.**

**. cmset consumerid car**

**r(459); at least one choice set has more than one instance of the same alternative**

**باید از دستور** force ,car consumerid cmset استفاده کنید. بعد از آن خطا رفع می شود. **. cmset consumerid car, force**

**note: at least one choice set has more than one instance of the same alternative.**

**Alternatives variable: car Case ID variable: consumerid**

**دستور** (flag(generate ,cmsample **را اجرا کنید تا محل خطا را با ستاره نمایش دهد.**

**. cmsample, generate(flag)**

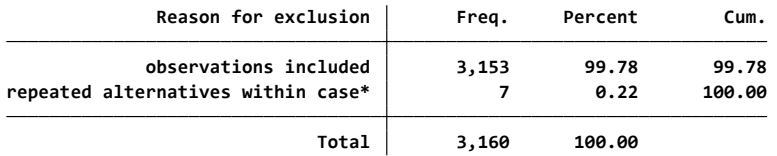

**\* indicates an error**

 مشاهدات list consumerid car flag if flag != 0, sepby(consumerid) abbr(10) **دستور با** دارای خطا را لیست کنید.

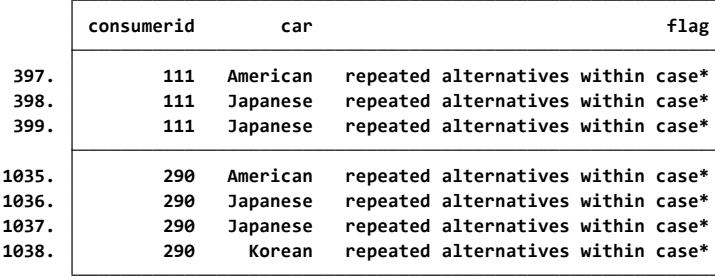

برای برخی از مدل ها و براورد پارامترها مانند مدل cmrologit نیاز به متغیر جایگزین نیست و می توانید دستور noalternatives ,consumerid cmset را اجرا نمائید.

**note: alternatives are unbalanced across choice sets; choice sets of different sizes found. . cmset consumerid, noalternatives**

**Alternatives variable: <none> Case ID variable: consumerid**

**ساختار داده های پانل در زیر معرفی می گردد. فایل transport را باز کنید. سه متغیر در این فایل** 

**وجود دارد. متغیر t زمان است. در 3 زمان تعریف گردید. متغیر alt نیز متغیر جایگزین است.** .کنید اجرا list id t alt if id == 1, sepby(t) دستور

**. list id t alt if id == 1, sepby(t)**

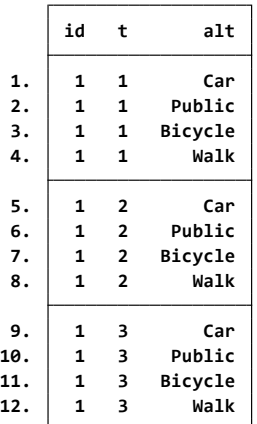

**note: panel by alternatives identifier \_panelaltid generated from id and alt. note: case identifier \_caseid generated from id and t. . cmset id t alt**

**Delta: 1 unit Time variable: t, 1 to 3 Panel by alternatives variable: \_panelaltid (strongly balanced) Alternatives variable: alt Case ID variable: \_caseid Panel data: Panels id and time t**

**Note: Data have been xtset.**

**دستورات زیر را اجرا کنید.**

sort id t alt list id t alt \_caseid \_panelaltid if inlist(id, 1, 2), sepby(t) abbr( $\binom{11}{1}$ **با دستور** xtset داده ها را به حافظه نرم افزار معرفی کنید.

```
Delta: 1 unit
 Time variable: t, 1 to 3
Panel variable: _panelaltid (strongly balanced)
. xtset
                Delta: 1 unit
        Time variable: t, 1 to 3
Alternatives variable: <none>
     Case ID variable: _caseid
           Panel data: Panels id and time t
note: case identifier _caseid generated from id and t.
. cmset id t, noalternatives
```
**محاسبه شاخص های آماری خالصه برای مدل سازی فایل carchoice را باز کنید. دستور car consumerid cmset را اجرا کنید.**

**note: alternatives are unbalanced across choice sets; choice sets of different sizes found.**

**Alternatives variable: car Case ID variable: consumerid**

**. cmset consumerid car**

این داده های ساختگی نشان دهنده افرادی است که خودرو را با انتخاب خود بر اساس ملیت سازنده، آمریکایی، ژاپنی، اروپایی یا کره ای خریداری کرده اند. آمارهای خالصه بر اساس ملیت خودرو محاسبه می شود. دوم ، cmsummarize را تایپ می کنیم که به طور پیش فرض میانگین ها را محاسبه می کند. با تعیین متغیر درآمد، درآمد ناشی از ملیت خودروی خریداری شده محاسبه می شود.

**. cmsummarize income, choice(purchase)**

**Statistics by chosen alternatives (purchase = 1)**

**income is constant within case**

**Group variable: \_chosen\_alternative (purchase = 1) Summary for variables: income**

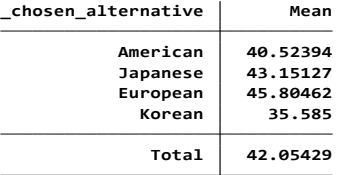

cmsummarize gender income dealers, choice(purchase) statistics(N min mean max) **دستور با می توان جزییات بیشتری را محاسبه و گزارش نمود.**

**. cmtab, choice(purchase)**

**Tabulation of chosen alternatives (purchase = 1)**

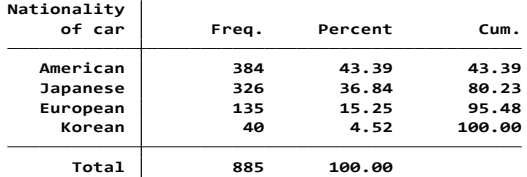

بیشتر افراد خودرو آمریکایی خریداری کردند. با دستور (cmtab gender, choice(purchase بر اساس جنسیت نیز گزارش می شود. مردان بیشتر از زنان خودرو خرید نمودند و این رابطه معنی دار است. **Tabulation for chosen alternatives (purchase = 1)**

**gender is constant within case**

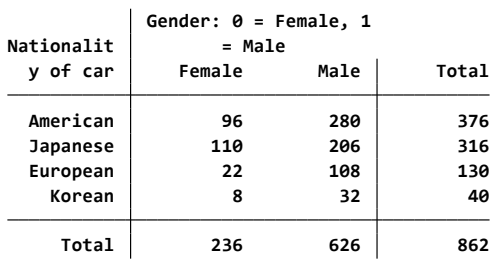

cmtab gender, choice(purchase) row chi2 nokey transpose.نمائید اجرا را دستور

**. cmtab gender, choice(purchase) row chi2 nokey transpose**

**Tabulation for chosen alternatives (purchase = 1)**

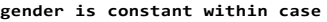

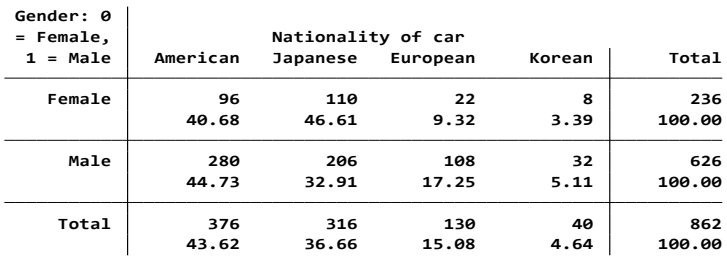

**Pearson chi2(3) = 17.6654 Pr = 0.001**

**در این مرحله داده ها برای مدل سازی آماده هستند. فایل transportation را باز نمائید. . list in 1/12, sepby(t)**

|     | id           | t                       | alt     | choice | trcost | trtime | age | income | parttime  |
|-----|--------------|-------------------------|---------|--------|--------|--------|-----|--------|-----------|
| 1.  | 1            | 1                       | Car     | 1      | 4.14   | 0.13   | 3.0 | 3      | Full-time |
| 2.  | 1            | 1                       | Public  | ø      | 4.74   | 0.42   | 3.0 | 3      | Full-time |
| 3.  | 1            | 1                       | Bicycle | ø      | 2.76   | 0.36   | 3.0 | 3      | Full-time |
| 4.  | 1            | $\mathbf{1}$            | Walk    | ø      | 0.92   | 0.13   | 3.0 | 3      | Full-time |
| 5.  | 1            | $\overline{2}$          | Car     | 1      | 8.00   | 0.14   | 3.2 | 5      | Full-time |
| 6.  | 1            | $\overline{2}$          | Public  | ø      | 3.14   | 0.12   | 3.2 | 5      | Full-time |
| 7.  | 1            | $\overline{\mathbf{z}}$ | Bicycle | ø      | 2.56   | 0.18   | 3.2 | 5.     | Full-time |
| 8.  | 1            | $\overline{2}$          | Walk    | ø      | 0.64   | 0.39   | 3.2 | 5      | Full-time |
| 9.  | 1            | 3                       | Car     | 1      | 1.76   | 0.18   | 3.4 | 5.     | Part-time |
| 10. | $\mathbf{1}$ | 3                       | Public  | ø      | 2.25   | 0.50   | 3.4 | 5      | Part-time |
| 11. | 1            | 3                       | Bicycle | ø      | 0.92   | 1.05   | 3.4 | 5.     | Part-time |
| 12. | $\mathbf{1}$ | 3                       | Walk    | ø      | 0.58   | 0.59   | 3.4 | 5      | Part-time |
|     |              |                         |         |        |        |        |     |        |           |

**دستور** alt t id cmset **را اجرا کنید.** 

**مدل سازی را با دستور**

.نمائید اجرا cmxtmixlogit choice trcost, random(trtime) casevars(age income)

سرصفحه خروجی نشان می دهد که مدل ما با استفاده از داده های 500 پانل مناسب بوده است. هر پانل در مثال ما یک فرد است. هر گروه/شخص در هر 3 دوره زمانی، انتخابی را انجام داد ، بنابراین 1500 مورد وجود دارد. از آنجا که هر مورد دارای 4 جایگزین است ، در کل 6000 مشاهده وجود دارد.

برآورد ضریب ثابت روی متغیر trcost برابر .80.84 است. میانگین برآورد تصادفی برای متغیر trtime برابر با ضرایب 1.51 − است. انحراف استاندارد تخمینی (trtime(sd برابر 1/95 ، و ناهمگونی قابل توجهی در این ضرایب نسبت به افراد جامعه وجود دارد. هر متغیر موردی دارای ضرایب متفاوتی برای هر گزینه است. این ضرایب مشابه logit چند جمله ای معمولی تفسیر می شوند. به عنوان مثال ، ضرایب برآورد شده جایگزینی دوچرخه و عموم، در مورد سن مثبت است وقتی خودرو جایگزین اصلی است به این معنا که افزایش سن باعث می شود که افراد از وسایل نقلیه عمومی استفاده کنند یا از دوچرخه بجای ماشین شخصی استفاده کنند. به طور مشابه، افزایش درآمد باعث می شود کمتر کسی از وسایل نقلیه عمومی یا دوچرخه به جای ماشین استفاده کند.

**max = 3 avg = 3.0 Time variable: t Cases per panel: min = 3 Panel variable: id Number of panels = 500 Number of cases = 1,500 Mixed logit choice model Number of obs = 6,000 Iteration 5: log simulated-likelihood = -1005.9899 Iteration 4: log simulated-likelihood = -1005.9899 Iteration 3: log simulated-likelihood = -1005.9904 Iteration 2: log simulated-likelihood = -1006.2212 Iteration 1: log simulated-likelihood = -1014.2513 Iteration 0: log simulated-likelihood = -1025.707 (not concave) Fitting full model:**

**. cmxtmixlogit choice trcost, random(trtime) casevars(age income)**

**Fitting fixed parameter model:**

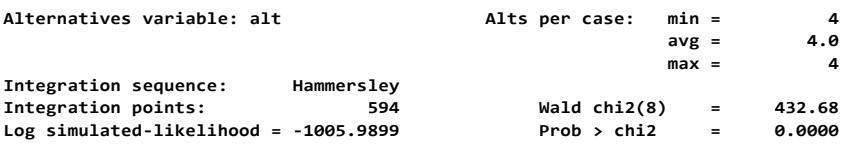

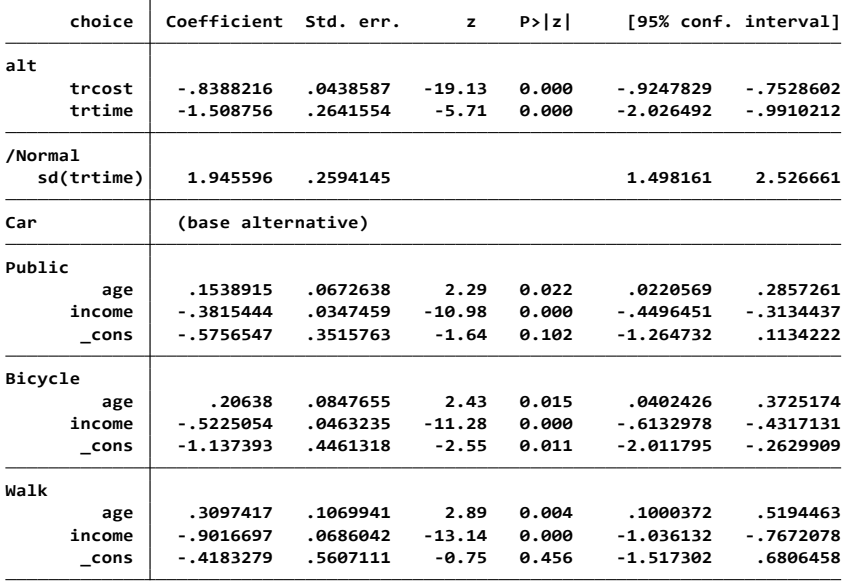

**. margins**

**Model VCE: OIM**

**Predictive margins Number of obs = 6,000**

**Expression: Pr(alt), predict()**

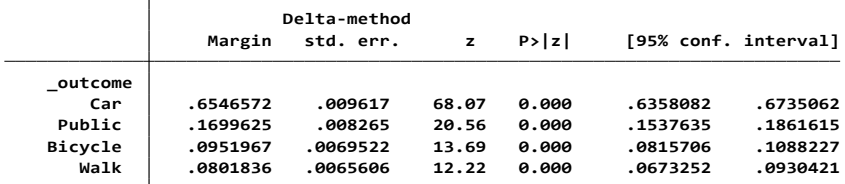

**در فصل های بعد مدل سازی های دیگری نیز ارایه می شود.**

#### **همبستگی Correlation**

همانگونه که در فصول گذشته توضیح داده شد برای بررسی ارتباط بین متغیرها از شاخص های مختلفی برای بررسی و محاسبه ضریب همبستگی استفاده می شود. ضریب مهم در بررسی روابط بین متغیرهای کمی که شرایط پارامتریک را داشته باشند، ضریب همبستگی پیرسون است. متغیرهای مورد بررسی باید در سطح مقیاس فاصله ای و یا نسبتی باشند. رابطه بین آنها خطی باشد. با نمودار پراکنش این رابطه قابل مشاهده است. شکل توزیع دو متغیر مشابه باشد. وقتی شرایط پارامتریک وجود نداشته باشد از ضریب همبستگی اسپیرمن و ضریب همبستگی تاوی بی کندال استفاده می شود. ضرایب مذکور فقط رابطه و همبستگی متغیرها را گزارش می کنند. از منهای یک تا یک مثبت را به خود می گیرند. چنانچه در بررسی روابط بین متغیرها نیاز به کنترل متغیرهای مخدوش کننده باشد از ضریب همبستگی جزیی یا Partial استفاده می شود. این ضرایب در فصول گذشته با مثال کاربردی و رسم نمودار پراکنش برای درک چگونگی جهت روابط توضیح داده شد. خالصه اینکه در تجزیه و تحلیل همبستگی به اندازه گیری قدرت رابطه بین متغیرها پرداخته می شود. و شناخت

متغیرهای مستقل و وابسته مد نظر نیست. ضریب همبستگی (r) دارای ویژگی های زیر می باشد: مقدار آن بین -1 و +1 قرار دارد. اگر +1 = r یا -1 = r باشد، ارتباط کامالً خطی است و تمام نقاط در نمودار

پراکنش دقیقاً روی خط مستقیم قرار می گیرند. همبستگی مثبت کامل )+1 = r )و همبستگی منفی کامل)-1 = r )به ترتیب در شکل های زیر نمایش داده شده است.

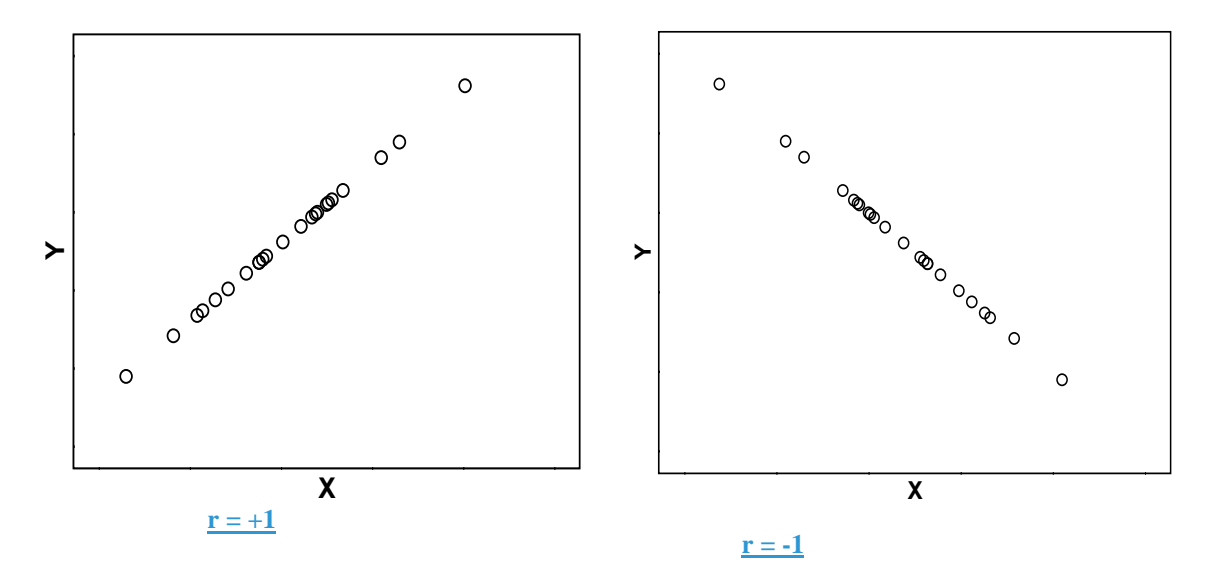

فرمول ضریب همبستگی به صورت زیر تعریف می شود :

$$
r = \frac{\sum_{i=1}^{n} (x_i - \overline{x})(y_i - \overline{y})}{\sqrt{\sum (x_i - \overline{x})^2 \sum (y_i - \overline{y})^2}}
$$

این فرمول ها نسبت به x , y متقارن هستند. بنابراین همبستگی x ,y مثل همبستگی y , x است. اگر r عددی بین 0 و +1 یا بین 0 و -1 باشد نقاط در اطراف خط، پراکندگی دارند. شکل های زیر به ترتیب 0<r و 0>r را نشان می دهد. هر چقدر r به یک نزدیک تر باشد پراکندگی کمتر است.

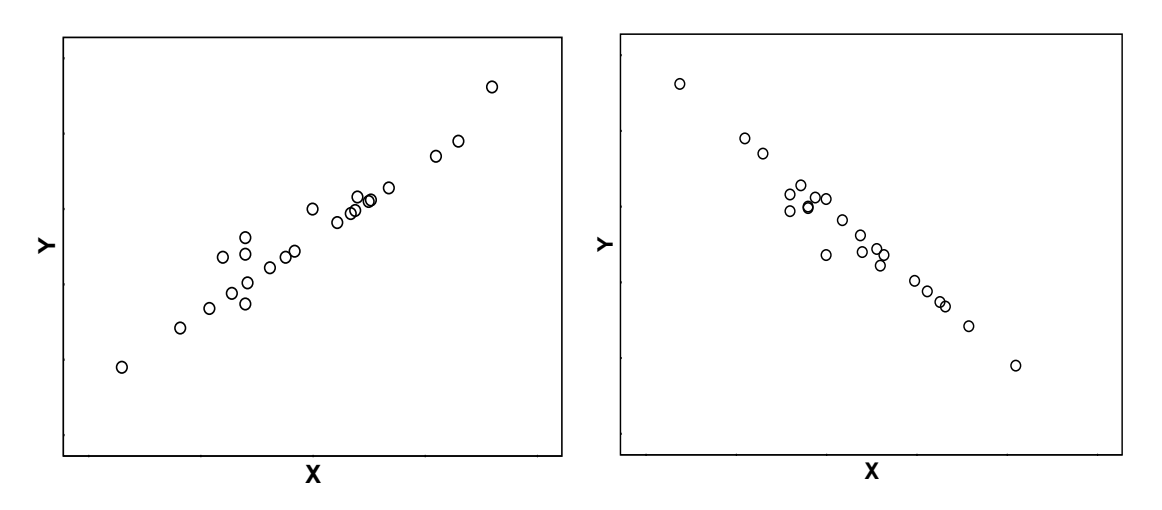

اگر 0 = r باشد هیچ ارتباط خطی بین x , y وجود ندارد. این ممکن است بدین معنا باشد که اصالً هیچ ارتبتاطی بین این دو متغیر وجود ندارد، ولی هم چنین ممکن است + = r باشد ولی یک ارتباط غیر خطـی (منحنـی) بـین  ${\bf y}$ وy موجود باشد. مجذور این ضریب یعنی  ${\bf r}^2$ ، عبارت است از نسبتی از تغییـرات متغیـر y کـه از طریـق ارتبـاط خطی آن با متغیر x، تبیین می شود. برای مثال، ضریب همبستگی DBP و BMI، 0.49 استت بنتابراین حتدود یک چهارم (0.24  $9^2 = 0.49^2 = 0.49$  از واریانس DBP از طریق BMI تبیین می شود. برای محاسبه ضـریب همبســتگی عالوه بر دستورات و مسیرهای قبلی از دستور corrci نیز استفاده می شود. در خروجی این دستور که قبتل از دو متغیر کمی بکار می رود حدود اطمینان %95 نیز گزارش می شود.

**فرضیاتی که مبنای روش های کارکرد ضریب همبستگی هستند عبارتند از:** 

ضریب همبستگی برای هر نوع اطالعاتی از نمونه گیری انجام شده از جمعیت قابل محاسبه است. نمونه باید نماینده جمعیت مورد مطالعه باشد. بنابراین برای اعتبار آزمون فرضیه ی مربوط ، باید فرض شود که دو متغیر مشاهده شده نمونه های تصادفی از افراد هستند و این که اطالعات حداقل برای یکی از متغیرها دارای توزیع نرمال در جامعه باشد. اگر اطالعات دارای توزیع نرمال نباشند برای نرمال شدن می توان یکی از متغیرها یا هر دو را تبدیل کرد (برای مثال گرفتن لگاریتم). و اینکه رابطه دو متغیر خطی و تغییر پذیری واریانس آنها مشابه باشد. اما چنانچه هدف در بررسی روابط بین متغیرها، پیش بینی یا برآورد مقدار یک متغیر از روی متغیر یا متغیرهای دیگر باشد نیاز به انجام تحلیل های رگرسیونی است. انتخاب مدل رگرسیونی مناسب همانند آنالیز واریانس در فصل قبل، بر اساس جنس و ماهیت متغیر وابسته است. وقتی ما مجموعه ای از اطالعات برای دو متغیر پیوسته داشته باشیم ممکن است سؤاالت دیگری مطرح شود که دیگر نتوان با ضریب همبستگی پاسخ داد. بنابراین به مدل های رگرسیونی نیاز است. انواع مدل های رگرسیونی در زیر مورد بحث قرار می گیرند.

#### **رگرسیون خطی Regression Linear**

وقتی محقق دنبال بررسی و تاثیر چندین متغیر مستقل بر یک متغیر عددی یا کمی با توزیع نرمال است از رگرسیون خطی استفاده می نماید. به عبارت دیگر متغیر مستقل کمی بر اساس یک یا چند متغیر مستقل دیگر پیش بینی می شود. بعضی وقتها ما می خواهیم ارتباط بین دو متغیر را خالصه کنیم و بدین طریق بتوانیم مقدار یک متغیر برای یک فرد را براساس مقدار متغیر دیگر فرد (که برای ما مشخص است) پیش بینی کنیم که انجام این عمل به کمک همبستگی امکان پذیر نیست. چرا که ضریب همبستگی فقط قدرت ارتباط را تنها از طریق یک عدد نشان می دهد بنابراین ما به تکنیک دیگری به نام رگرسیون نیاز داریم. در رگرسیون وقتی رابطه یک متغیر مستقل با متغیر وابسته سنجیده شود رگرسیون خطی ساده گفته می شود. معادله آن به صورت زیر است. X متغیر مستقل و y متغیر وابسته است.

#### $\mathbf{y} = \alpha + \beta_1 \mathbf{x}_1$

وقتی پیش بینی متغیر وابسته بر اساس بیش از یک متغیر مستقل انجام شود رگرسیون خطی چندگانه نامیده می شود. معادله آن به صورت زیر نوشته می شود.

#### ${\bf y} = {\bf \alpha} + {\bf \beta}_1 {\bf x}_1 + {\bf \beta}_2 {\bf x}_2 + \dots + {\bf \beta}_i {\bf x}_i$

برای مثال وقتی رابطه فشارخون دیاستول )DBP )را به عنوان متغیر پاسخ و نمایه توده بدنی ) BMI ) را به عنوان متغیر مستقل بررسی کنید، این ارتباط را از طریق یک خط مستقیم که از این داده ها می گذرد می توان نشان داد. هر خط مستقیمی که روی یک نمودار کشیده می شود با معادله ی bx = a + bx نمایش داده می شود. Y نشان دهنده ی مقدار متغیر پاسخ و x نشان دهنده ی متغیر کمکی یا مستقل می باشد. این معادله به ما نشان می دهد که x , y چگونه به هم مرتبط می باشند. a، عرض از مبدأ، نقطه ای است که خط محور y ها را قطع می کند و مقدار y به ازای 0 =x می باشد. b، شیب خط، افزایش )یا کاهش( در مقدار y به ازای هر واحد افزایش در x می باشد. برآورد حداقل مربعات شیب رگرسیونی عبارت است از :

$$
b = \frac{\sum_{i=1}^{n} (x_i - \overline{x})(y_i - \overline{y})}{\sum (x_i - \overline{x})^2}
$$

b نسبت به x , y متقارن نیست .بنابراین رگرسیون y روی x در حالت کلی با رگرسیون x روی y یکسان نیست. وقتی که مقدار عرض از مبدأ (a (از یک معادله خطی به دست می آید. با علم به این که می دانیم خط رگرسیون از نقطه ی *x x* و *y y* برازش می گذرد: *<sup>a</sup> y bx* خط مستقیمی به این اطالعات که بهترین برآورد y را برای هر مقدار x بدهد مهمترین نکته در این معادله است. می توان یک خط به صورت چشمی کشید ولی یک تکنیک بهتر (objective (استفاده از روش حداقل مربعات است. این انتخاب a , b به طریقی است که فاصله ی عمودی نقاط از خط رگرسیون کمترین مقدار باشد. هر یک از این فواصل تفاضل مقدار مشاهده شدهء فرد از مقداری که از طریق خط رگرسیون به دست می آید، می باشد. برای دقت بیشتر ما a , b را به طریقی
انتخاب می کنیم که مجموع مجذورات این فواصل عمودی کمترین مقدار شود. خط برآورد شده، خطی است که مجموع مربعات باقی مانده ها را می نیمم می کند. به نظر عجیب می رسد که از این روش به عنوان معیاری برای بهترین خط رگرسیون استفاده شود. البته می توان از روش های دیگر مثل مجموع قدر مطلق مقادیر باقی مانده ها استفاده نمود. اما این مسئله بدین خاطر است که این روش ها به ریاضیات در سطح باالتری نیاز داشته که برای این کتاب مناسب نیست. به خصوص اگر ارتباط در جامعه واقعاً یک خط راست باشد برآورد پارامترهایی که ما از رگرسیون به دست می آوریم نا اریب هستند و دارای کمترین واریانس در بین تمام برآورد کننده های خطی نا اریب ممکن می باشند. عالوه بر آن اگر انحراف ها از خط مستقیم به صورت نرمال توزیع شده باشند،آن گاه برآوردهای حداقل مربعات هم چنین برآوردهای ماکزیمم درستنمایی نزدیک می باشند. خطی که به این روش به دست می آید خط رگرسیون نام دارد. خط رگرسیون متوسط مقدار y برای یک مقدار داده شده ی x را برآورد می کند. این خط از نقطه ای که به وسیله ی میانگین x ها و میانگین y ها تعریف می شود (*<sup>x</sup>*, *<sup>y</sup>*) می گذرد. شیب، (b) که ضریب رگرسیون نامیده می شود، متوسط افزایش (یا کاهش) در y به ازای یک واحد افزایش x را بیان می کند. معادالت برای برآوردهای حداقل مربعات a , b در ادامه آمده است. وقتی داده های DBP و BMI آنالیز شوند مقادیر زیر برای عرض از مبدأ و شیب )ضرایب رگرسیونی( به دست می آید.

 $h = 1.046$  a = 64.5

بنابراین خط رگرسیونی حاصله عبارت است از :

 $DBP = 64.5 + 1.046 \times BMI$ 

که در notation اخیر y، DBP و x با BMI است.

این معادله ما را قادر به محاسبه ی مقادیر برآورد شده DBP برای هر مقدار نمایه توده بدن(BMI (می سازد. برای مثال برای یک BMI برابر با (2m/kg(20 مقدار برآورد شده DBP عبارت است از :

 $64.5 + (1.046 * 20) = 85.5$  mmHg

**همبستگی ها، ارتباطات، علت و معلول (Effect and Cause(** داشتن یک همبستگی خطی مستقیم، دلیلی بر وجود اثر علّی و معلولی بین متغیرها نمی باشد. برای ممانعت از چنین مسائلی، از کلمات »ارتباط« و »همبستگی« استفاده می شود. بررسی رابطه علیت به چیزی فراتر از تجزیه و تحلیل اطالعات بستگی دارد. برای درک بیشتر موضوع به معیارهای علیتی دال و هیل مراجعه شود.

این معیارها و موضوع علیت در بخش پنجم آمده است. در جعبه زیر این معیارها اشاره شده است.

رهنمودهای علیتی Hill Bradford برای قضاوت درباره علیتی بودن یک ارتباط:

-1 رابطه زمانی -2 قدرت ارتباط -3 رابطه دوز- پاسخ -4 تکرارپذیری یافته ها -5 همخوانی زیستی -6 بررسی سایر توضیحات جایگزین -7 توقف مواجهه -8 سازگاری و همخوانی با سایر دانسته ها -9 ویژگی و اختصاصی بودن رابطه

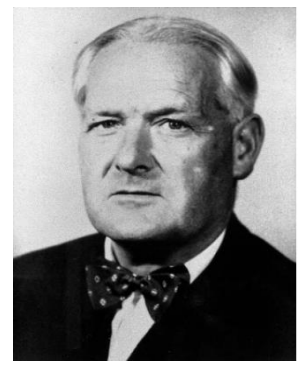

**آزمون فرضیه برای ضرایب رگرسیون و همبستگی** 

مثل بقیه ی قسمت های آنالیز آماری، معمولاً براساس اطلاعات نمونه ای، درباره ی ارتباط واقعی (جامعه) بین دو متغیر استنباط انجام می شود. برای مثال، اگرچه آنالیز باال یک ارتباط نسبتاً خوبی را بین DBP و BMI پیشنهاد می کند ولی تا چه حد این یافته شانسی است؟ به عبارت دیگر، چقدر احتمال دارد با بدست آوردن این نتایج، در واقعیت این دو متغیر به یکدیگر مرتبط نباشند؟ بررسی این که آیا هیچ کدام از همبستگی های خطی هستند یا این که (همه ی ارتباطات ظاهر شده فقط به خاطر شانس می باشد) از طریق آزمون فرضیه صورت می گیرد.

**آزمون فرضیه ی ضریب رگراسیون 0 = b :**

برآورد b بر خطای معیار تقسیم و نسبت حاصله را با توزیع tبا (-2n (درجه آزادی مقایسه می کنند.

$$
t = \frac{b}{se(b)}
$$

(b(Se خطای معیارشیب می باشد و به طور مستقیم از برنامه های کامپیوتری در رگرسیون خطی به دست می آید. نرم افزار Stata این مقدار را گزارش می کند.

**آزمون فرضیه ی ضریب همبستگی 0 = r :**

تحت فرض صفر که هیچ همبستگی در جامعه موجود نمی باشد می توان نشان داد که :

$$
t = r \sqrt{\frac{n-2}{1-r^2}}
$$

این معادله نیز دارای توزیع tبا (-2n (درجه آزادی است که می توان آن را با جدول t، با همان روش معمول بررسی کرد.

مثال : برای اطالعات DBP و BMI، خطای معیار b، 0.398 به دست آمده است.

 $\mathbf{b} = \mathbf{0}$  در آزمون فرضیه ی صفر  $\mathbf{b} = \mathbf{0}$ 

$$
t = \frac{(1.046 - 0)}{0.398} = 2.63
$$

و آزمون کردن فرضیه ی صفر 0 = r : 2.64 1 – 0.49  $0.49\sqrt{\frac{24-2}{1-0.42^2}} =$  $t = 0.49$ ,  $\frac{24}{4}$ 

تفاوت بین این دو آزمون به خاطر گرد کردن خطا است. وقتی با هر دو مقدار 2.63 = t یا 2.64 = t به جدول توزیع t با 22 درجه آزادی مراجعه می شود مقدار 0.015>P به دست می آید که گواه نسبتاً خوبی از این است که رگرسیون و همبستگی واقعی مساوی صفر نیست. فواصل اطمینان برای شیب را می توان به روش معمول، با استفاده ازتوزیع t با (n-2) درجه آزادی به عنوان ضریب خطای استاندارد محاسبه کرد. در این مقدار برای مقادیر بزرگ n تقریباً برابر 1.96 می باشد).

در مثال بالا مقدار t با 22 درجه آزادی برابر 2.073 است و فاصله اطمینان 95% عبارت است از :  
\n
$$
1.046 \pm (2.073 \times 0.398)
$$
  
\n $(0.22,1.87)mmHg\left(\frac{kg}{m^2}\right)$ 

در مثال بالا، در شروع، بین متغیر وابسته یا پاسخ (DBP) و متغیر مستقل یا کمکی (BMI) تفاوت قائل شدیم. در بسیاری از موقعیت ها مشخص نیست که کدام یک متغیر پاسخ و کدام یک متغیر کمکی است. این تفاوت برای رگرسیون خیلی مهم تر از همبستگی است. برای مثال اگر BMI را به عنوان متغیر پاسخ و DBP را به عنوان متغیر کمکی در نظر بگیرید، باز هم همین ضریب همبستگی خواهد بود. اما خط رگرسیونی در این حالت کامالً متفاوت خواهد شد.. این مطلب تأکید می کند که رگرسیون خطی تنها برای موقعیت هایی مناسب است که این دو متغیر به طور روشنی از هم متمایز باشند. رگرسیون و همبستگی تنها به ما اجازه ی بررسی همبستگی خطی دو متغیر کمی را می دهد. حتی وقتی همبستگی قوی دیده می شود حتماً بدین معنا نیست که این ارتباط علّی و معلولی است. این تمایز بین همبستگی و علّی بودن باید همیشه در تفسیر نتایج آنالیز در مطالعات مشاهده ای در نظر گرفته شود. روش هایی که در این جا بررسی شد برای بررسی ارتباط خطی بود و به طور کلی برای آنالیز ارتباط های غیر خطی مناسب نمی باشند. برای ارتباط های غیر خطی مثبت یا منفی یک

کمیت به نام ضریب همبستگی اسپیرمن یا رتبه ای می تواند مورد استفاده قرار گیرد. تحت شرایط خاصی از رگرسیون برای پیش بینی y در یک مقدار مشخص x استفاده می شود. توجه کنید که خط رگرسیون نباید برای پیش بینی ها، برای مقادیری از x که خارج از دامنه ی مقادیر اطالعات مشاهده ای است مورد استفاده قرار گیرد. وقتی هیچ مدرکی در مورد این رابطه خارج از اطالعات مشاهده ای ندارید چنین استنباطی بی مورد است.

**فرضیاتی که مبنای روش های آنالیز رگرسیونی هستند عبارتند از:** 

اوال نمونه گرفته شده باید نماینده و گویای جامعه مورد مطالعه باشد که قرار است درباره آن استنباط شود. مقادیر متغیر پاسخ برای هر مقدار متغیر کمکی باید دارای توزیع نرمال باشد. متغیر مستقل با متغیر وابسته ارتباط خطی داشته باشد. تغییر پذیری متغیر پاسخ که از طریق واریانس یا انحراف معیار ارزیابی می شود برای هر مقدار از متغیر کمکی باید یکسان باشد اگر دو فرضیه ی باال برقرار نباشد بعضی اوقات مسئله از طریق تبدیل مناسب روی متغیر پاسخ حل می شود. متأسفانه پارامترهای رگرسیون (b , a)، ضریب همبستگی (r)، چیز معنی داری در سطح جامعه را اندازه گیری نمی کنند. برای مثال مقدار مشاهده شده ی r به سادگی با افزودن اطالعات جدید دارای مقادیر x دور افتاده ای باشند افزایش پیدا کند.

**کار با نرم افزار و انجام رگرسیون خطی:**

فایل five Part را باز نمایید. متغیرهای این فایل قبال توضیح داده شدند. در این پژوهش فرضی می خواهید ارتباط بین سطح ویتامین دی)a25ohd )را با جنسیت)sex)، گروه های سنی )agegr) ، نمایه توده بدنی )bmib )و فشارخون سیستولیک )sysbpb )و هموگلوبین گلیکوزیله )cb1hba )بررسی نمایید. متغیر وابسته کمی است. متغیرهای مستقل نمایه توده بدنی و فشارخون سیستولیک کمی، متغیرهای جنسیت و گروه های سنی نیز کیفی هستند. برای انجام رگرسیون یا با تایپ دستور regress db کادر محاوره ای رگرسیون خطی را باز نمایید و یا از طریق زیر عمل نمایید.

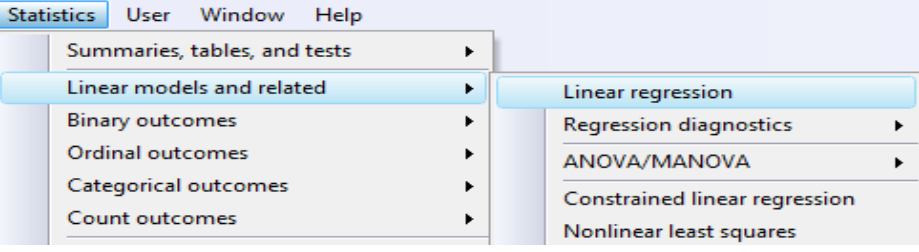

در کادر محاوره ای زیر متغیرهای مورد نظر در مدل تعریف و معرفی می شوند.

روش های اپیدمیولوژی و پژوهش با **Stata**

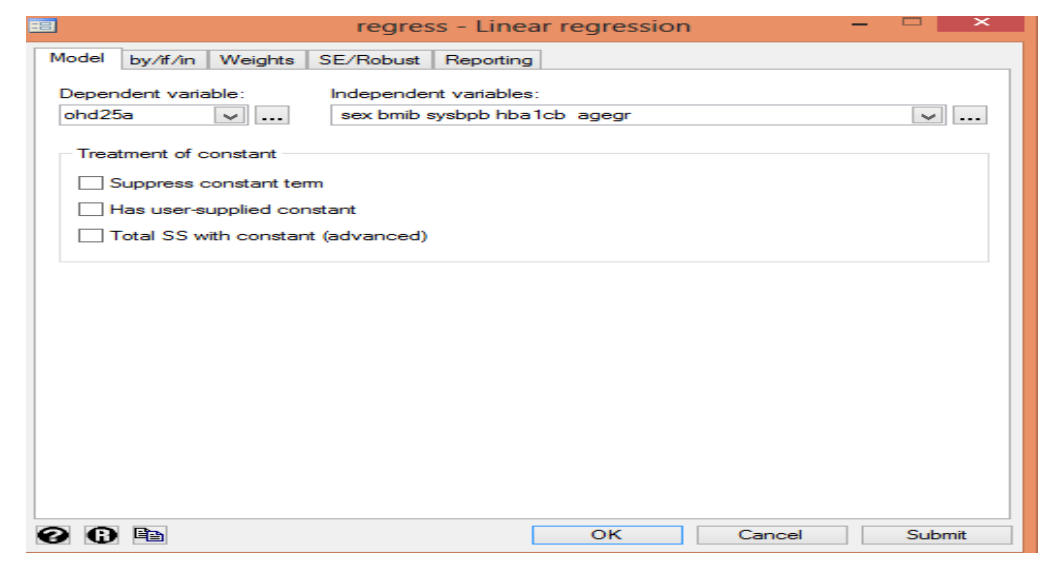

خروجی نرم افزار در زیر نمایش داده می شود. برای متغیرهایی که به صورت کیفی هستند در تجزیه و تحلیل بهتر است به نرم افزار معرفی گردند و قبل از نام متغیر عبارت .i تایپ گردد. به این صورت نرم افزار این متغیر را به صورت متغیر صوری یا ظاهری) dummy ) می شناسد و تحلیل را انجام می دهد. در نرم افزار وقتی متغیر دو یا بیشتر از دو حالت داشته باشد به صورت پیش فرض نرم افزار طبقه اول را به عنوان مرجع گرفته و بقیه طبقات را با آن مقایسه می کند. یا بعبارتی مقادیر بزرگتر را نسبت به مقادیر کوچکتر می سنجد. در اینجا متغیر جنسیت دو طبقه 1 برای مردان و 2 برای زنان دارد. بنابراین زنان را با مردان می سنجد. متغیر گروه سنی نیز 4 طبقه دارد که طبقه اول به عنوان رفرانس در نظر گرفته شده و بقیه طبقات با آن سنجیده می شوند.

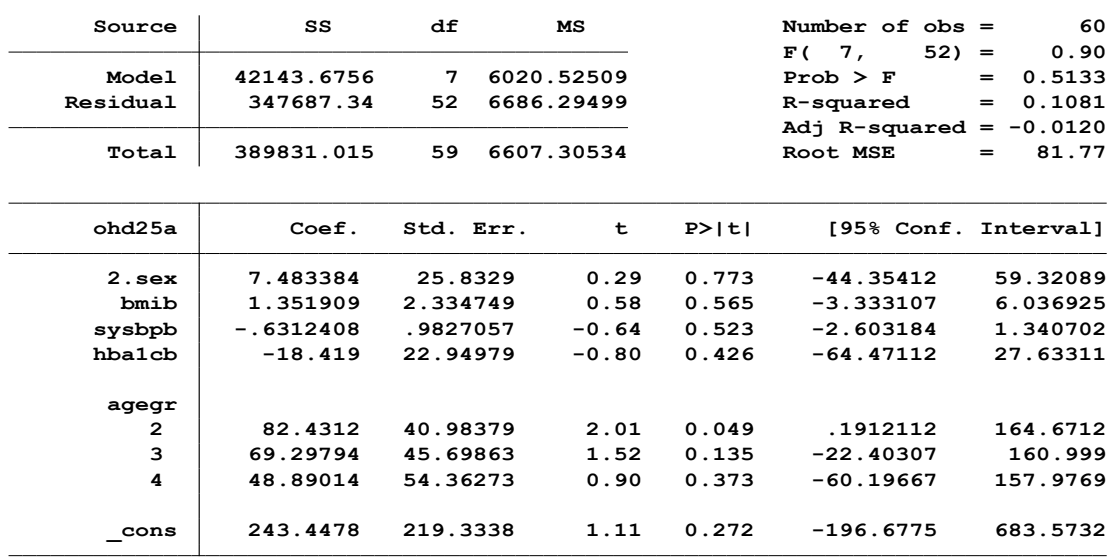

**. regress ohd25a i.sex bmib sysbpb hba1cb i.agegr**

همانگونه که خروجی باال نشان می دهد اوال نتایج به صورت کلی معنی دار نیست.)0.9=F و 0.5133=P). به عبارت دیگر رابطه ی مناسبی بین متغیرهای مستقل و وابسته مشاهده نشده است. در گروه های سنی سطح ویتامین دی متفاوت است. عدد 82.43 بیان گر این نکته است که در شرایط یکسان و ثابت بودن بقیه متغیرها، میانگین سطح ویتامین دی در گروه سنی دو حدود 82.43 میکرو از میانگین بقیه گروه های سنی بیشتر می باشد. در خروجی مذکور متغیر cons –عرض از مبدا یا مقدار ثابت است. برای نوشتن معادله رگرسیون این مقدار استفاده می شود. ضریب تعیین(R squared) پایین و منفی است. ممکن است پیش فرض ها برقرار نباشند. لذا باید ارزیابی انجام گیرد.

### **ارزیابی مدل رگرسیون خطی در Stata:**

در منوی آنالیز رگرسیون مسیر زیر برای ارزیابی مدل رگرسیون برازش شده استفاده می شود. یا با دستور db estat کادر محاوره ای مربوطه باز و ارزیابی انجام می شود. این مسیر گزینه پس از تخمین است.

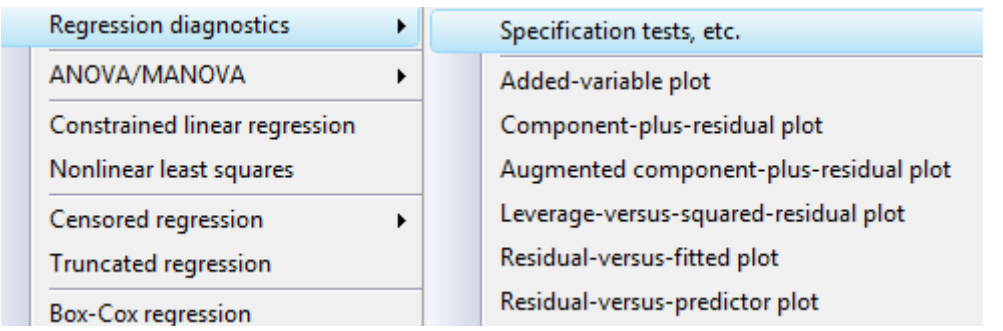

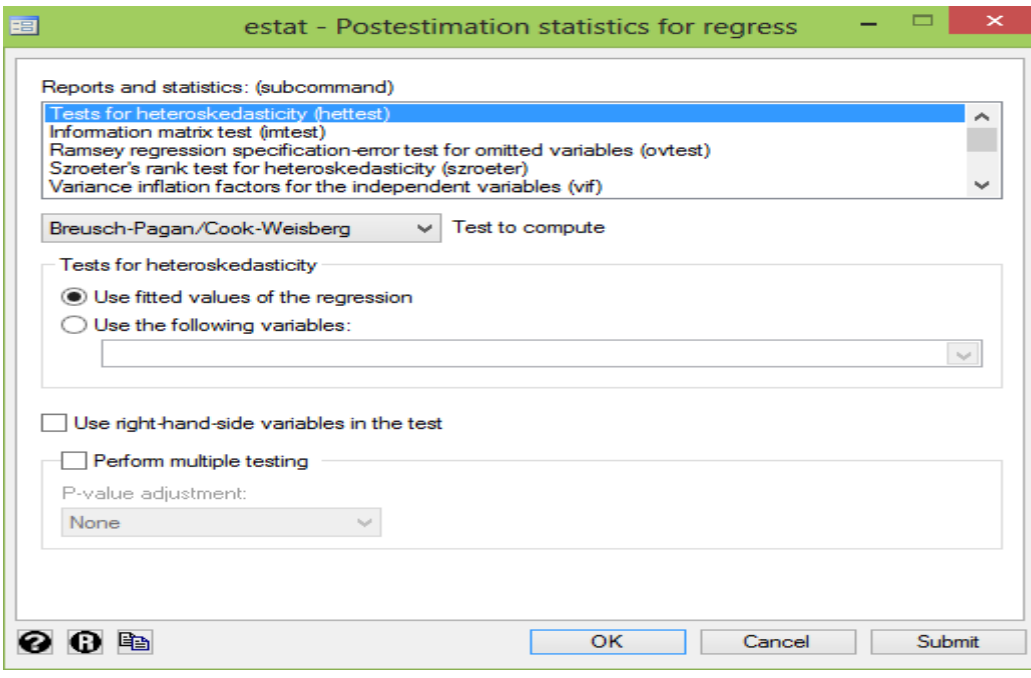

در هریک از سطوح متغیرهای مستقل، واریانس مقادیر باقی مانده باید ثابت باشد. در ارزیابی باال اولین گزینه میکند. نتایج این ارزیابی در زیر آمده است. این شرط تقریبا برقرار است.

> **Prob > chi2 <sup>=</sup> 0.0598 chi2(1) <sup>=</sup> 3.54**

می توان با آزمون ماتریس اطالعات چولگی، کشیدگی و برابری واریانس ها را نیز ارزیابی نمود. این ارزیابی با گزینه دوم انجام می شود. آماره هایی که برای ارزیابی بکار می روند در شکل زیر که بعنوان قسمت اول کادر محاوره ای باال می باشد آمده اند.

Reports and statistics: (subcommand)

Tests for heteroskedasticity (hettest) Information matrix test (imtest) Ramsey regression specification-error test for omitted variables (ovtest) Szroeter's rank test for heteroskedasticity (szroeter) Variance inflation factors for the independent variables (vif)

نتایج ارزیابی دوم در زیر آمده و شروط تقریبا برقرار نیست.

**. estat imtest**

**Cameron & Trivedi's decomposition of IM-test**

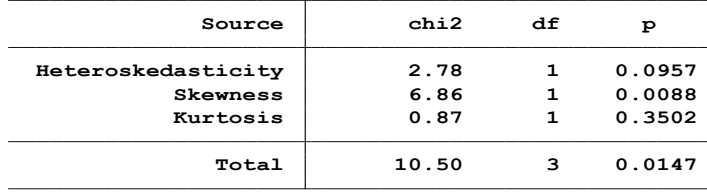

در بررسی روند رگرسیون انجام شده ابتدا نمودار پراکنش برای بررسی وضعیت داده ها باید ترسیم شود. داده های پرت شناسایی شوند. رابطه ها باید خطی باشند. متغیر وابسته توزیع نرمال داشته باشد. واریانس توزیع متغیر وابسته برای مقادیر متغیرهای مستقل یکسان باشد یا بعبارتی صفر نباشد. Variance of Homogeneity یا (homoscedasticity (برقرار باشد. یعنی واریانس مقادیر خطا ثابت باشد. و اینکه رابطه خطی قوی بین متغیرهای مستقل نباشد. این رابطه بوسیله شاخص تولرانس یا VIF سنجیده می شود. توضیحات این شاخص در قسمت تحلیل واریانس نیز ذکر گردید. در ادامه همین مبحث درباره این شاخص توضیحات الزم آمده است. این شاخص با دستور vif estat یا پنجمین گزینه در کادر محاوره ای ارزیابی مدل رگرسیون اجرا می شود. برای رسم منحنی مقادیر باقی مانده در مقابل مقادیر برازش شده از دستور rvfplot و برای رسم منحنی مقادیر باقی مانده و مقادیر پیش بینی شده برای هر متغیری مانند sex از دستور sex rvpplot استفاده می شود. همچنین می توان از مسیر زیر ارزیابی پس از تخمین مدل سازی رگرسیون را انجام داد. از منوی اصلی گزینه postestimation انتخاب گردد.

## روش های اپیدمیولوژی و پژوهش با **Stata**

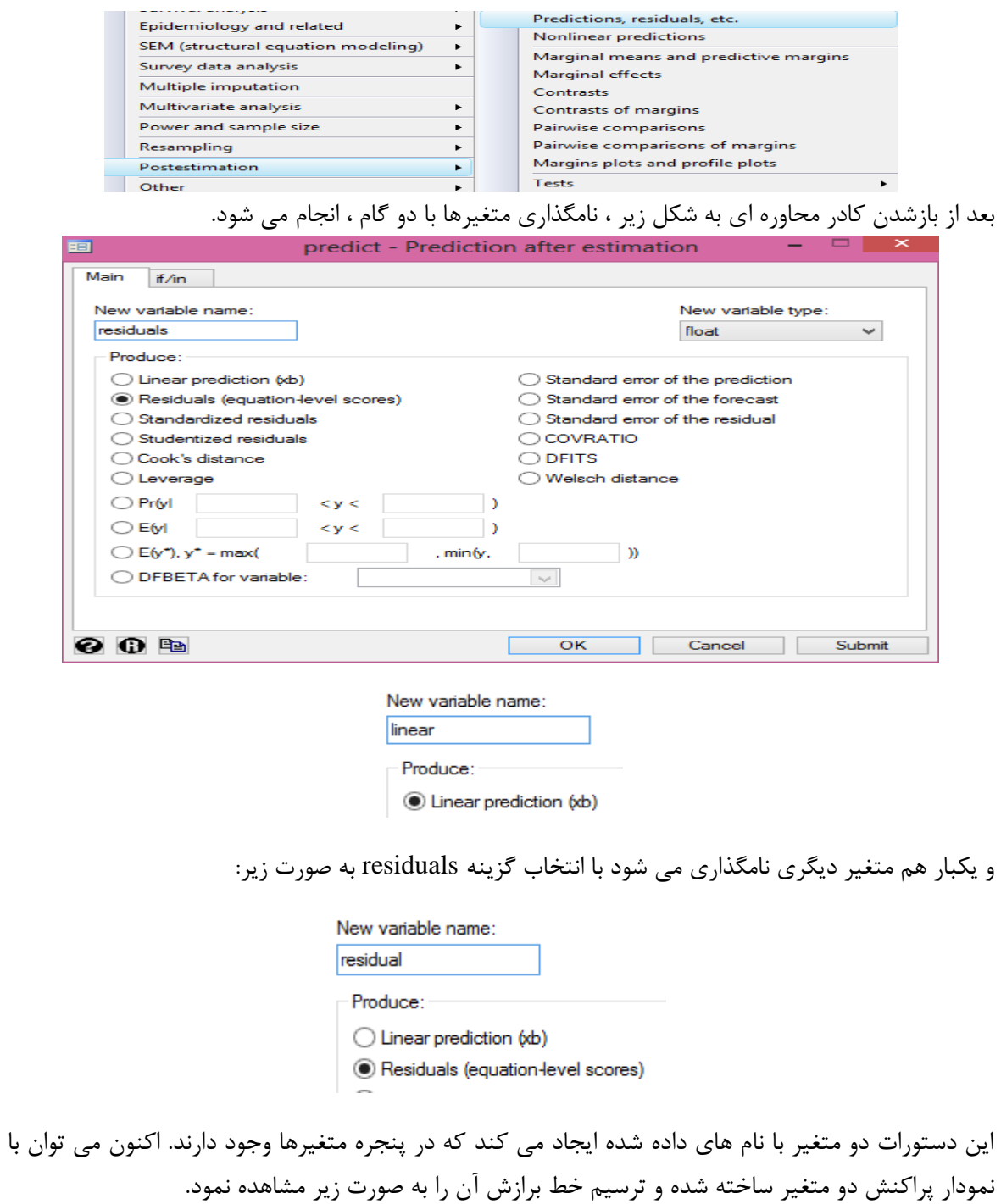

twoway (scatter linear residuals, sort mfcolor(green)) (lfit linear residuals)

روش های اپیدمیولوژی و پژوهش با **Stata**

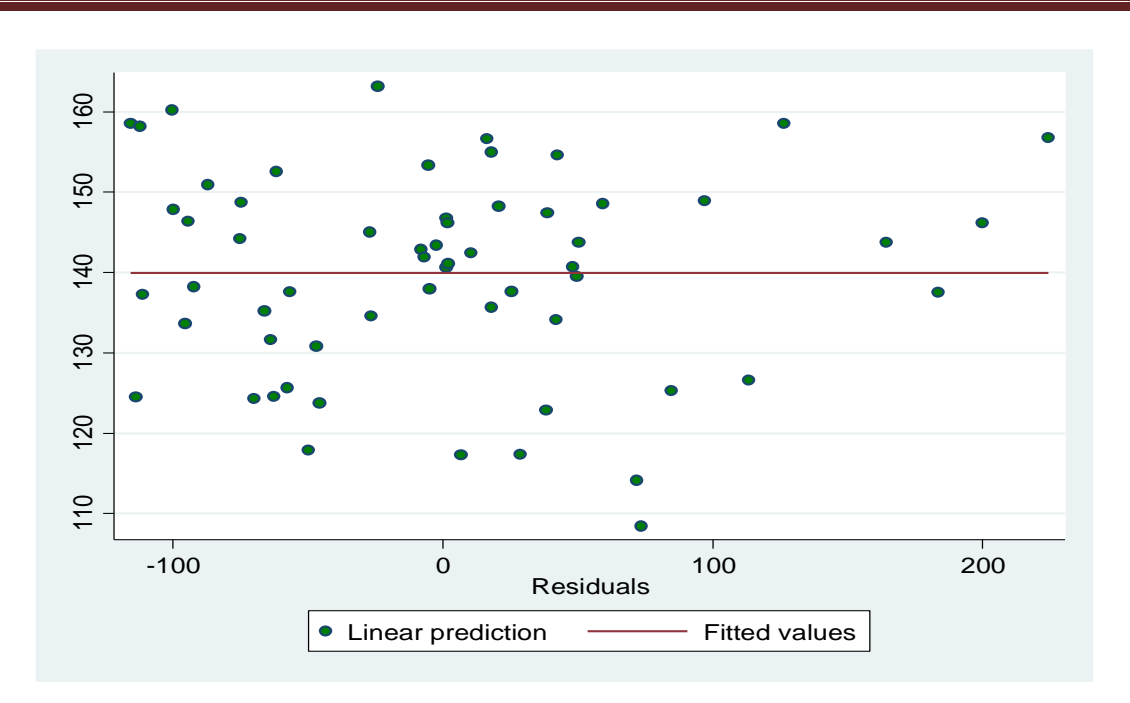

اگر معادله رگرسیون بین متغیرهای مورد بررسی کارایی مناسبی داشته باشد بایدمجموع مربعات تبیین شده نسبت بزرگی از مجموع مربعات کل را تشکیل دهد. این نسبت همان ضریب تعیین است. برای مناسب بودن مدل در خروجی بالا مقدار R خام (برای نمونه آماری)و استانداردشده (تعدیل شده برای جامعه آماری) پایین می باشد. بنابراین مدل نامناسب است.

مقدار مجذور R که ضریب تعیین نام دارد نشان می دهد که چند درصد از پراکندگی مشاهده شده یا واریانس سطح ویتامین دی توسط متغیرهای وارد شده به مدل توجیه می شود. مقدار ضریب هر متغیر نشان می دهد به ازای یک واحد افزایش در متغیر مستقل مربوطه ( مثلا ۱ واحد افزایش به شاخص نمایه توده بدنی )، 1.36 واحد متغیر وابسته یا سطح ویتامین دی افزایش پیدا می کند.

#### **چگونگی ورود متغیرها به مدل رگرسیون :**

در تحلیل می توان از دستورات مذکور (وارد کردن همزمان کلیه متغیرها ) استفاده نمود یا با استفاده از دستورات زیر نوع مدل ورود متغیرهای رگرسیونی را تعریف نمود.

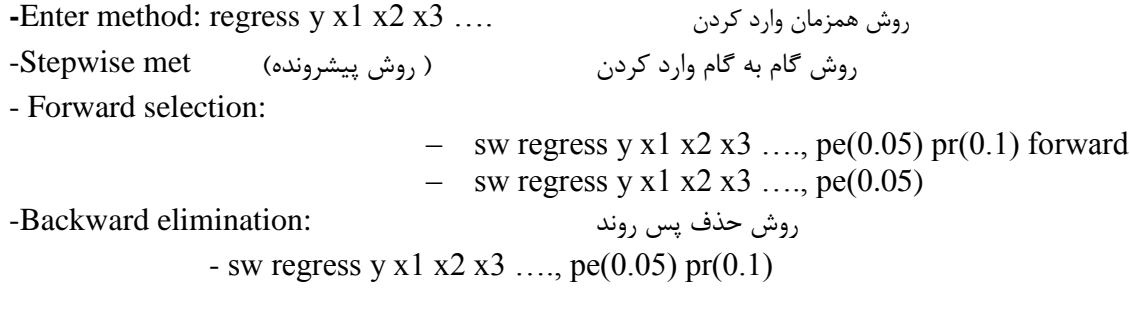

Sw regress y x1 x2 x3 ...., pr(0.1)

**خالصه و نتیجه گیری برای چک کردن مدل رگرسیون خطی:**

- برای چک نمودن نرمال بودن مقادیر باقی مانده )Residuals of normality Checking )از دستورات زیر استفاده می شود.
	- o Histogram; **histogram r, normal**
	- o Kernel Density; **kdensity r, normal**
	- o Normality test; Shapiro-Wilk test; **swilk r**
- برای چک کردن هموژن بودن واریانس مقادیر باقی مانده ( Checking homogeneity of Residual Variance )با استفاده از نمودار مقادیر باقی مانده در مقابل مقادیر پیش بینی شده از دستورات زیر استفاده می شود.
	- rvfplot, yline(0)
	- $\blacksquare$  estat imtest
	- estat hettest
	- برای چک نمودن چند همخطی نبودن بین متغیرهای مستقل) Multicollinearity ) از دستور زیر استفاده می شود.

● Vairiance Inflation Factor; **vif**

وقتی هم خطی کامل بین متغیرها وجود داشته باشدواریانس ضرایب برآوردشده به سمت بی نهایت میل نموده و در این صورت مقدار آماره تی نیز به سمت صفر میل خواهد نمود. لذا ممکن است علیرغم معنی دار بودن ضرایب کلی رگرسیون ) آماره F )ضرایب تکی متغیرهای وارد شده به مدل از لحاظ آماری معنی دار نگردند. لذا از دستور باال برای ارزیابی هم خطی بین متغیرها استفاده می شود. و عامل افزایش دهنده واریانس ضرایب برآورد شده محاسبه می شود. در این خصوص قاعده مشخصی وجود ندارد. اما مطالعات تجربی نشان داده است که اگر مقدار این شاخص)VIF )برای متغیر مستقلی بزرگتر از 10 یا 11 باشد نشانگر هم خطی آن متغیر با سایر متغیرهای مستقل است. یا به عبارتی آن متغیر دارای ترکیب خطی با سایر متغیرهاست. میانگین vifباالتر از 1 هم خطی بین متغیرها را نشان می دهد. هر چه مقدار عامل افزایش واریانس از عدد 2 بزرگتر باشد میزان همخطی بیشتر است. هر چقدر مقدار تولرانس بیشتر باشد مقدار عامل تورم یا افزایش واریانس کمتر است و برعکس. برای کاهش یا حذف همخطی از تبدیل مقادیر متغیرهای مستقل به نمره استاندارد ، استفاده از تحلیل عاملی برای متغیرهای مستقل و کاهش آنها ، استفاده از لگاریتم ، وارد کردن متغیر مجازی ، استفاده از تابع اولین تفاضل و

یا کنار گذاشتن برخی متغیرهای دارای همبستگی باال با متغیرهای دیگر می توان استفاده نمود. بسته به مهارت تحلیل کننده از هر یک از این روش ها برای حذف همخطی استفاده می شود.

● برای چک نمودن رابطه خطی)Linearity (ابتدا از نمودار پراکنش استفاده می شود.

برای رگرسیون ساده استفاده از : **x y scatter**

- برای رگرسیون چندگانه استفاده از : استاندارشده مقادیر باقی مانده در مقابل هر متغیر مستقل
	- **scatter r x1, Scatter r x2 , …..**
	- **acprplot x1, lowess lsopts(bwidth(1))**

**برای ارزیابی مناسب بودن حجم نمونه در آنالیز رگرسیونی از قانون زیر استفاده می شود.** 

Good and Hardin's Rule of Thumb:

- **n**: sample size
- **m**: number of observations are needed to precisely define a straight line (usually 5)
- **p**: number of predictor variables

با در نظر گرفتن تعداد متغیرهای پیش بینی کننده یا مستقل )P )و تعداد مشاهداتی که برای تعریف دقیق یک خط راست مورد نیاز است که معموال آن را 5 می گیرند )m)، حجم نمونه مورد نیاز )n )با فرمول زیر محاسبه می شود. یااینکه به ازای هر ۳۰ پاسخگو (آزمودنی) حداقل یک متغیر مستقل لازم است. نسبت تعداد متغیرهای مستقل به حجم نمونه کمتر از یک سی ام باشد.

$$
p = \frac{\log n}{\log m}
$$

وقتی شرط نرمال بودن برقرار نباشد باید متغیر را تبدیل و تغییر داد مثال با لگاریتم گرفتن و... و یا انجام رگرسیون غیرخطی مثال لوجستیک. وقتی شرط یکسان بودن مقادیر واریانس باقی مانده ها برقرار نباشد از مدل واریانس Robust نیز استفاده می شود. از دستورات زیر برای تحلیل می توان استفاده کرد.

- regress y x1 x2 x3..., robust
- regress y x1 x2 x3..., vce(robust)
- rreg y x1 x2 x3 …

#### **رگرسیون لوجستیک: Regression Logistic**

رگرسیون لجستیک حالت خاصی از تحلیل های رگرسیون است که در مواردی که متغیر پاسخ، کیفی باشد مورد استفاده برای مدل سازی قرار می گیرد. به عبارت دیگر وقتی متغیر پاسخ دو گزینهای یا دو حالتی )Dichotomous )باشد از رگرسیون دو حالتی یا دو جمله ای )Bionomial )استفاده می شود. وقتی متغیر پاسخ بیش از دو طبقه داشته باشد از رگرسیون چند جمله ای یا چندحالتی )Multinomial )استفاده می شود. در مبحث رگرسیون خطی برای پیش بینی متغیر وابسته از تابع خطی به صورت معادله زیر استفاده گردید.

$$
Y = \alpha + \beta_1 X_1 + \beta_2 X_2 + \dots + \beta_k X_k
$$

در اینجا از تابع لوجستیک استفاده می شود. این تابع به صورت زیر تعریف می شود.

$$
Z = P(D) = \frac{1}{1 + e^{-(\alpha + \beta_1 X_1 + \beta_2 X_2 + \dots + \beta_k X_k)}}
$$

 $1+e^{-(\alpha + \sum \beta_i X_i)}$ یا از تابع  $P(D) = \frac{1}{1 + e^{-(\alpha + \sum \beta_i X_i)}}$  $Z = P(D) = \frac{1}{1 - \frac{(\alpha + \sum \beta)^2}{2}}$ که غیر خطی )nonlinear )و شکل آن به صورت "shaped S "بوده و در زیر نشان داده شده، استفاده می شود. همانگونه که در شکل مشخص است Z مقادیر بین ۰ تا ۱ و X مقادیر منفی بینهایت تا مثبت بی نهایت را می گیرد.

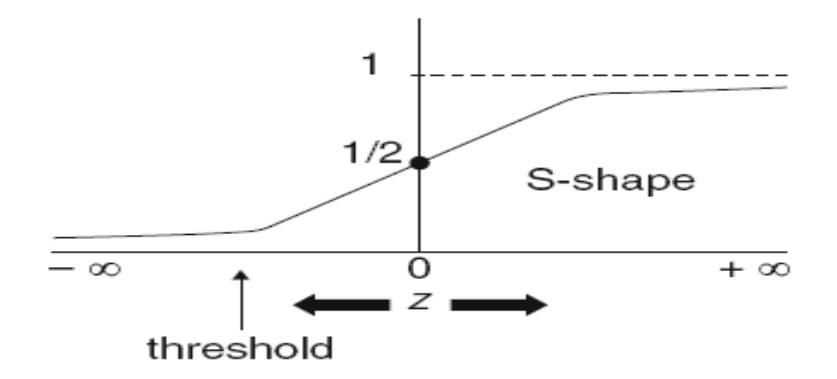

در این مدل، برای متقارن کردن Z به عنوان پیامد، ابتدا متغیر وابسته را به نسبت و سپس به یک متغیر لوجیت ( لگاریتم طبیعی شانس های وقوع یا عدم وقوع) تبدیل می کنند. معادله به صو l  $\rfloor$ 1 ŀ L Г Ξ,  $=\ln\left|\frac{1-P(D)}{1-P(D)}\right|$  $(D) = \ln \left| \frac{P(D)}{1 - P(D)} \right|$  $Logit$   $P(D) = \ln \left| \frac{P(D)}{P(D)} \right|$ خواهد شد. سپس لوجیت مقادیر ∞ - تا ∞+ را به خود می گیرد. تابع لوجستیک به صورت زیر است.

$$
P(y|x) = \frac{e^{\alpha + \beta x}}{1 + e^{\alpha + \beta x}}
$$

مقادیر بتا در رگرسیون لجستیک برابر لگاریتم نسبت های شانس است. اگر آنتی لگاریتم این مقادیر گرفته شود معادل نسبت های شانس خواهند بود. البته نرم افزار Stata در قسمت نحوه گزارش نتایج گزینه ای دارد که با انتخاب آن گزینه مقادیر نسبت شانس گزارش خواهند شد. برای تبدیل تابع لوجیت به تابع خطی ، اگر تایع  $\overline{1+e^{-(\alpha+\sum \beta_i X_i)}}$  نوجیت  $(X) = \frac{1}{1+e^{-(\alpha+\sum \beta_i X_i)}}$ : با شد، و تابع ( $P(X) = \frac{1}{1 - e^{-(\alpha + \sum \beta)}}$  با صورت زیر  $P(X)$ 

$$
1 - P(\mathbf{X}) = 1 - \frac{1}{1 + e^{-(\alpha + \sum \beta_i X_i)}} \\
= \frac{e^{-(\alpha + \sum \beta_i X_i)}}{1 + e^{-(\alpha + \sum \beta_i X_i)}}
$$

آنگاه با محاسبه ساده و تقسیم دو فرمول باال بر همدیگر خواهیم داشت:

$$
\frac{P(X)}{1 - P(X)} = \frac{\frac{1}{1 + e^{-(\alpha + \sum \beta_i X_i)}}}{\frac{e^{-(\alpha + \sum \beta_i X_i)}}{1 + e^{(\alpha + \sum \beta_i X_i)}}}
$$

$$
= e^{(\alpha + \sum \beta_i X_i)}
$$

اگر از طرفین لگاریتم گرفته شود. تابع خطی زیر بدست می آید.

$$
\ln_{e} \left[ \frac{P(\mathbf{X})}{1 - P(\mathbf{X})} \right] = \ln_{e} \left[ e^{(\alpha + \sum \beta_{i} X_{i})} \right]
$$

$$
= \underbrace{(\alpha + \sum \beta_{i} X_{i})}_{\text{linear sum}}
$$

نهایتا با توجه به محاسبات انجام شده معادله خطی زیر برای استفاده بدست می آید که در مدل رگرسیون لجستیک برای تفسیر ضرایب و مقدار نسبت های شانس بکار می رود.

$$
\log \text{it } P(X) = \ln \text{ odds}(X) = \alpha + \sum \beta_i X_i
$$

این مدل را به صورت زیر نیز می توان نوشت.

$$
\ln\left[\frac{P(y|x)}{1 - P(y|x)}\right] = \alpha + \beta x
$$

اگر متغیر های مستقل بیش از یکی باشند رگرسیون چندگانه و اگر تنها یک متغیر مستقل باشد رگرسیون لوجستیک ساده )**regression logistic Simple )** نامیده می شود. معادله رگرسیون لجستیک چندگانه )**regression logistic Multiple** ) نیز به صورت زیر است.

$$
\text{ln}\left(\frac{\text{P}}{\text{1-P}}\right) = \alpha + \beta_1 x_1 + \beta_2 x_2 + ... \beta_i x_i
$$

رگرسیون لجستیک یک مدل ریاضی است که میتواند برای توصیف رابطه چندین متغیر X با یک متغیر وابسته دو حالتی یا چند حالتی(متغیری که فقط دارای دو یا چند وضعیت متفاوت است) به عنوان Yمورد استفاده قرار گیرد. منظور از متغیر دو حالتی**(binary(،** متغیری است که فقط دارای دو جواب باشد. مانند مردن یا زنده ماندن، کمربند ایمنی بستن یا نبستن، حاضر بودن یا غایب بودن و بیمار بودن یا بیمار نبودن. اغلب برای این متغیرها از کدهای صفر و یک استفاده می شود، کد یک را برای حالت مثبت بودن (موفقیت) آن خاصیت و کد صفر برای منفی بودن (شکست) آن به کار میرود. متغیر های مستقل می توانند کمی (سن)، کیفی اسمی (بلی یا خیر) یا رتبه ای (طبقه اجتماعی ضعیف، متوسط، بالا) باشند. معمولا کاربرد این مدل برای هنگامی که متغیرهای مخدوش کننده زیادی وجود دارند بوده و می توان با این نوع تحلیل اثر سایر متغیرها را حذف و کنترل نمود.

#### **اندازه های مهم در رگرسیون لوجستیک:**

نسبت شانس یا بخت یک اندازه اساسی و مهم در تحلیل رگرسیون لوجستیک است. شانس عبارتست از نسبت احتمال موفقیت به عدم موفقیت. اگر شانس رخداد یک پدیده در دو گروه بر هم تقسیم شود آن را نسبت شانس)OR )می نامند. مفهوم OR مساوی 3 برای رابطه چاقی و سرطان کولون این است که شانس سرطان کولون در افراد چاق ۳ برابر افراد غیرچاق است. نسبت شانس (Oddes Ratio) یکی از شاخص های مهم و قابل محاسبه در این نوع تحلیل و مدل سازی به شمار می آید. که می توان آن را به صورت برآورد خام و یا تطبیق شده و کنترل سایر متغیرهای دیگر برآورد نمود. نسبت شانس را در همه مطالعات می توان محاسبه نمود. چنانچه احتمال وقوع یک بیماری 20 درصد باشد. یا بعبارتی میزان شیوع آن 20 درصد باشد شانس وقوع آن با تقسیم 20 درصد بر ۸۰ درصد( شانس عدم وقوع بیماری) معادل ۲۵/۰می شود. یا چنانچه فراوانی شیوع یک بیماری ۵۰ درصد باشد میزان شانس وقوع آن 1 خواهد بود. وقتی میزان شانس به احتمال مربوطه نزدیک می شود که وقوع یا رخداد پدیده نادرتر و فراوانی کمتر شود. برای هنگامی که احتمال بیماری 0/1 باشد شانس 0/11 یا یک نهم می شود. وقتی احتمال بیماری یک دوم یا نصف است شانس بیماری 1 می گردد. فرمول روابط شانس و احتمال برای تبدیل آنها به یکدیگر و مقادیر متفاوت آنها در زیر آمده است.

P (probability) = odds/ 1+odds  $\triangle$ , Odds=p/1-p

| Probability $p$ | Corresponding odds $\sigma$ |
|-----------------|-----------------------------|
| .0              | .00                         |
| $\cdot$         | .11                         |
| $\cdot$         | .25                         |
| .3              | .42                         |
| $\overline{A}$  | .67                         |
| .5              | 1.00                        |
| .6              | 1.50                        |
| .7              | 2.33                        |
| .8              | 4.00                        |
| .9              | 9.00                        |
| 1.0             | $\infty$                    |

روش های اپیدمیولوژی و پژوهش با **Stata**

وقتی مقادیر احتمال کوچک باشد معمولا شانس (Ddds=p/1-p) تقریبا با احتمال (p) برابر است. زیرا p-1 تقریبا 1 است. اغلب اپیدمیولوژیست ها برای پدیده های نادر، بجای شانس از خطر یا risk استفاده می کنند. و مقادیر شانس و احتمال را یکسان در نظر می گیرند. برای مقادیر pکمتر 0.1 مقادیر شانس در جدول زیر نشان داده شده است.

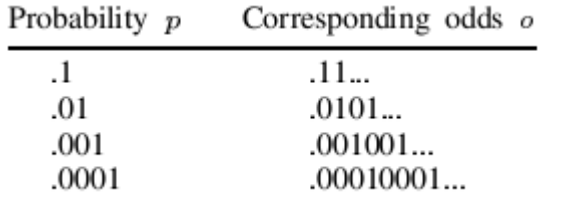

برای محاسبه نسبت شانس یا OR با نرم افزار، فایل داده های مربوط به اتومبیل ها با نام clear,auto use را باز نمایید. برای بررسی اثر متغیرهای وزن و mpg بر foreign رگرسیون لوجستیک انجام و OR مربوط به متغیرها را مالحظه نمایید. سپس دستورات زیر را اجرا نمایید.

logistic foreign mpg weight predict double p

replace  $mpg = mpg + 1$  predict double q

gen double or =  $\frac{q(1-q)}{p(1-p)}$  summarize or

خروجی دستورات باال در زیر نشان داده شده است.

روش های اپیدمیولوژی و پژوهش با **Stata**

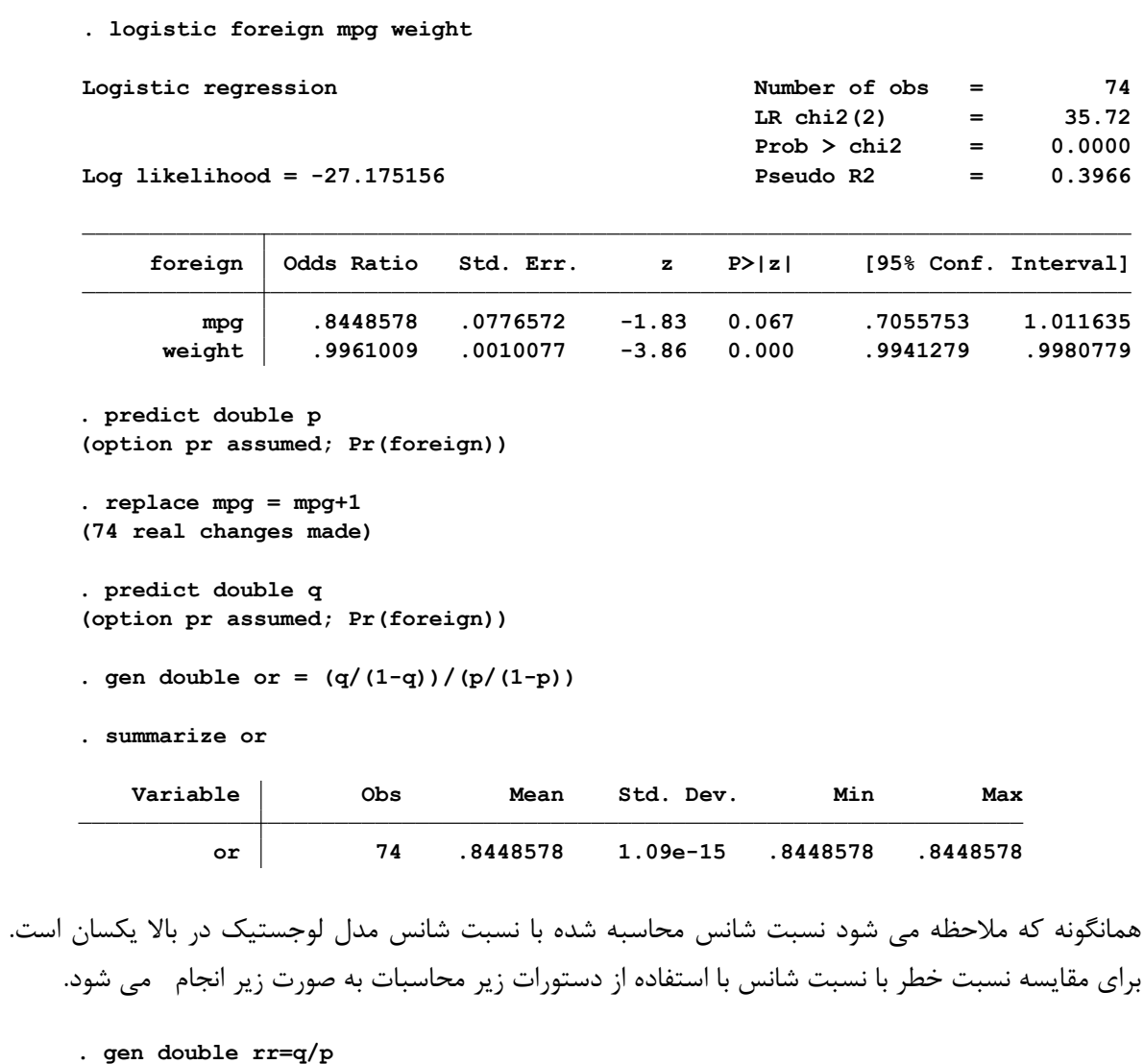

**. summarize or rr**

**.**

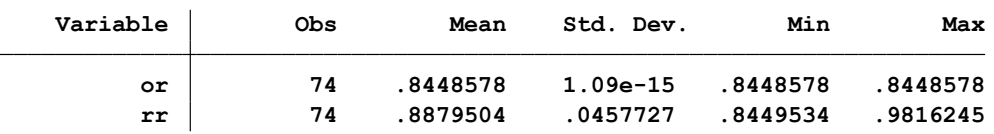

تقریبا برابر بودن مقادیر نسبت شانس و نسبت خطر در جدول باال نشان داده شد. نسبت خطر مقدار اندکی از نسبت شانس بیشتر است.

#### روش های اپیدمیولوژی و پژوهش با **Stata**

#### **مفروضات مدل رگرسیون لجستیک:**

- متغیر وابسته حتما در سطح سنجش اسمی دو حالته باشد. اگر متغیر وابسته دو حالته ) or Binary Dichotomous )باشد از رگرسیون لجستیک)Logistic Binary)، اگر متغیر وابسته ترتیبی)Ordinal )باشداز رگرسیون رتبه ای یا Ordered Logistic و اگر متغیر وابسته اسمی چندوجهی (Multinomial) باشد از رگرسیون چندوجهی)Logistic Multinomial ) استفاده می شود.

- متغیرهای مستقل می توانند کمی یا فاصله ای باشند. وقتی متغیرهای مستقل کیفی باشند باید آنها را به عنوان متغیر dummy به نرم افزار معرفی نمود.

-همانند رگرسیون خطی از مقادیر β به عنوان شاخص اثر گزارش می شود. چنانچه در مقیاس لگاریتمی ) Ln ک بخواهید تفسیر کنید به این صورت است که ۱ واحد تغییر در متغیر مستقل (X)،  $\mathrm{e}^{\beta}$  بار تغییر در شانس ) بیماری ایجاد می شود. اگر مقیاس نسبت شانس باشد تفسیر می شود 1 واحد تغییر در متغیر X ، β بار تغییر در شانس بیماری (Odds of Disease) ایجاد می شود.

- وجود رابطه خطی )**relationship Linear** )میان متغیرهای پیش بین و لوجیت متغیر وابسته ) Outcome of Logit ) و چند هم خطی نبودن متغیرهای مستقل )**Collinearity**) **مثال کاربردی و تفسیر ضرایب رگرسیون لوجستیک:**

 $X_2$ : age ,  $X_1$ : smoker (Binary) جنانچه در یک مطالعه مورد شاهد سه متغیر مستقل 1 $X_1$  تا  $X_2$  به ترتیب ر (Continuous) و X3: HTN (Binary) و X3: HTN به عنوان مواجهه برای بروز سکته قلبی در نظر گرفته شوند. نتایج مدل رگرسیون لوجستیک با ضرایب زیر گزارش می گردد:

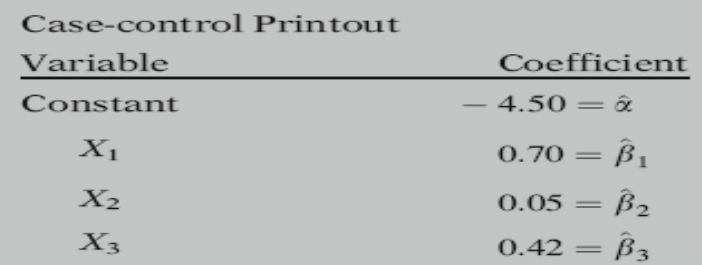

در تفسیر عوامل موثر بر سکته قلبی با ضرایب رگرسیونی باال به صورت زیر عمل می شود:

خطر سکته قلبی در کسانی که سیگار می کشند (متغیر X1)، (2.01= <sup>0.70</sup>) بار بیشتر از کسانی است که سیگار نمی کشند. خطر سکته قلبی با افزایش ۱ سال به سن،  $(1.05)$  بار یعنی حدود ۵ ٪ خطر افزایش می یابد. خطر سکته قلبی در کسانی فشارخون بالا دارند نیز ،  $(1.52)$   $(e^{0.42}=1.52)$  بار بیشتر از کسانی است که فشارخون بالا ندارند. **کار با نرم افزار و انجام تحلیل رگرسیون لوجستیک:**

برای استفاده از رگرسیون لوجستیک، فایل LOGISTIC را باز نمایید. متغیر MI بعنوان سکته قلبی و آن را به عنوان متغیر وابسته در نظر بگیرید.

متغیرهای دیگر از جمله استعمال سیگار )smk)، سن)age)، نوار قلب)ecg)، مقدار کلسترول)chl)، مقدار کاتکولامین(cat) و هپارین(hpt)، فشارخون سیستولیک(sbp) فشارخون دیاستولیک(dbp) نیز بعنوان متغیرهای مستقل هستند.

اینترکشن کلسترول با کاتکوالمین با متغیر cc و اینترکشن هپارین با کاتکوالمین با متغیر ch بکار رفته است.

برای آنالیز عوامل موثر بر سکته قلبی از دستور logistic db یا logit db استفاده و کادر محاوره ای مزبور را باز نمایید. یا از طریق منوی برنامه به صورت زیر اقدام نمایید.

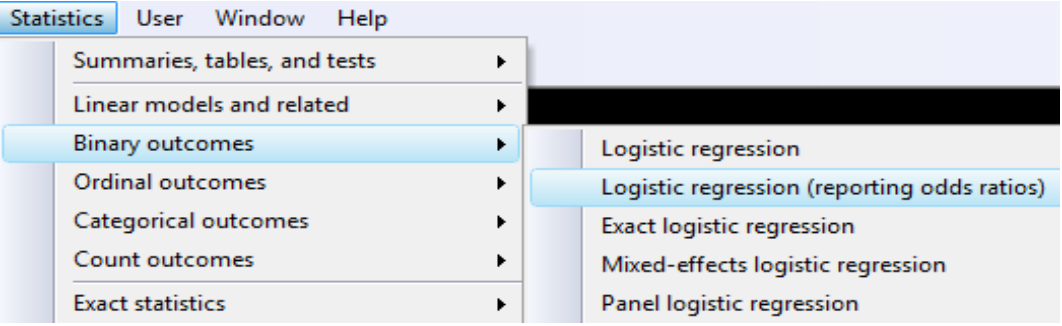

ابتدا با در نظر گرفتن اینترکشن ها متغیرها را با دستور زیر

logit mi cat age chl ecg smk hpt chl sbp dbp cc ch

یا با دستور logit db به صورت زیر در کادر محاوره ای )صفحه بعد( تعریف و مدل را اجرا ) OK )می کنیم.

**نکته:**

وقتی دستور 3..X 2X 1X D logit بکار می رود مقادیر β در مقیاس scale ln گزارش می شوند. وقتی از دستور 3X 2X 1X D logistic استفاده گردد مقادیر ضرایب در مقیاس نسبت شانس گزارش می شوند.

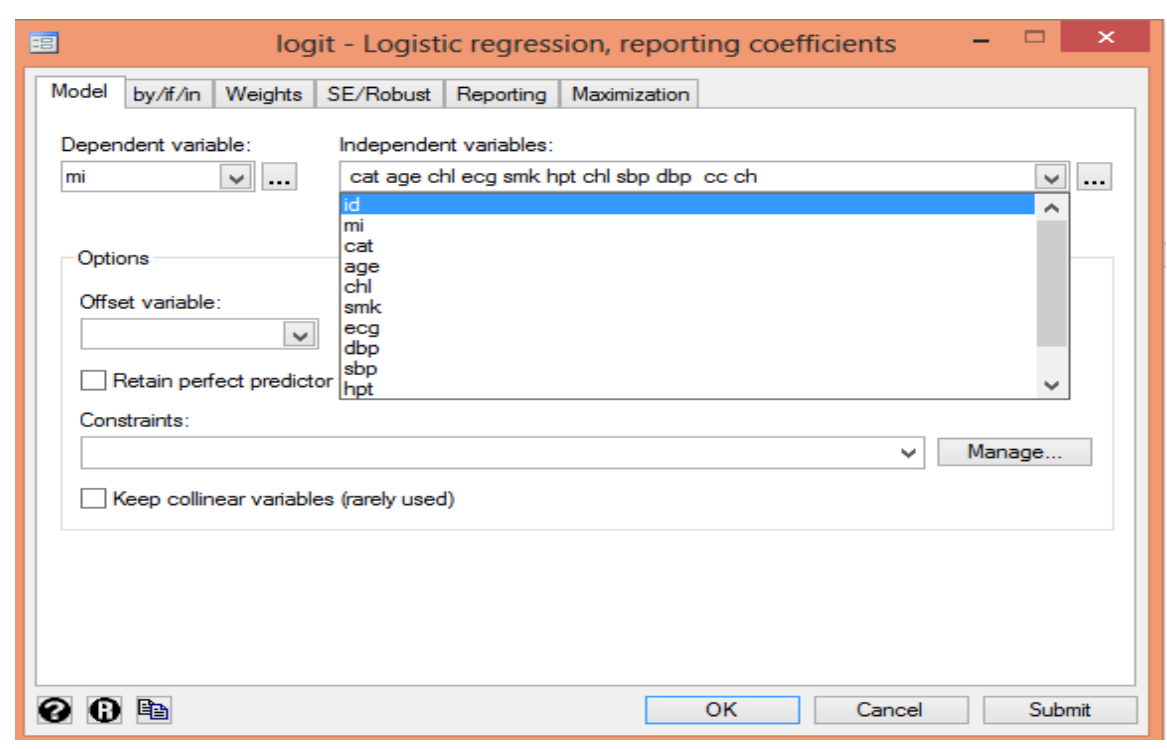

روش های اپیدمیولوژی و پژوهش با **Stata**

نتایج این تحلیل در زیر آمده است. 5 بار شبیه سازی انجام شده تا کمترین lr log بدست آمده است. ضرایب هر متغیر، آماره والد و مقدار معنی داری هر متغیر در جدول آمده است. تعداد مشاهدات یا حجم نمونه 609 نفر بوده است. متغیر chl بخاطر داشتن collinearity حذف گردید. مدل راند شده برای متغیر های وارد شده معنی دار می باشد. 92.64=Lr و مقدار 0.0000=p.

می توان در کادر محاوره ای باال در قسمت reporting این نوع گزارش را برای ضرایب مدل انتخاب نمود. یا در ادامه دستور مذکور عبارت or, را برای گزارش نسبت شانس ها می توان اضافه نمود. برای متغیر شاخص یا indicator و انجام رگرسیون رتبه ای یا چندوجهی در ابتدای دستور :xi به طریق زیر می آید.

xi: logistic D X1 X2 i.X3..

نتایج تحلیل در زیر آمده است.

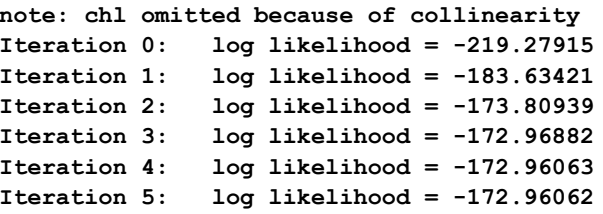

**Logistic regression** 

**Log likelihood** =  $-172.96062$ 

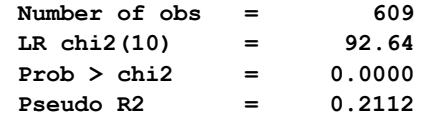

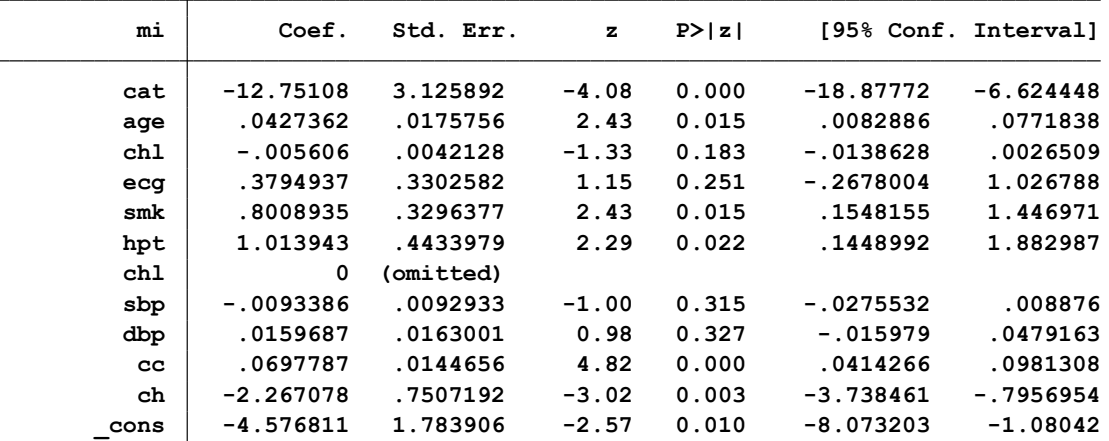

گزارش مقادیر ضرایب یا نسبت شانس برای متغیرهای مدل به صورت زیر می آید.

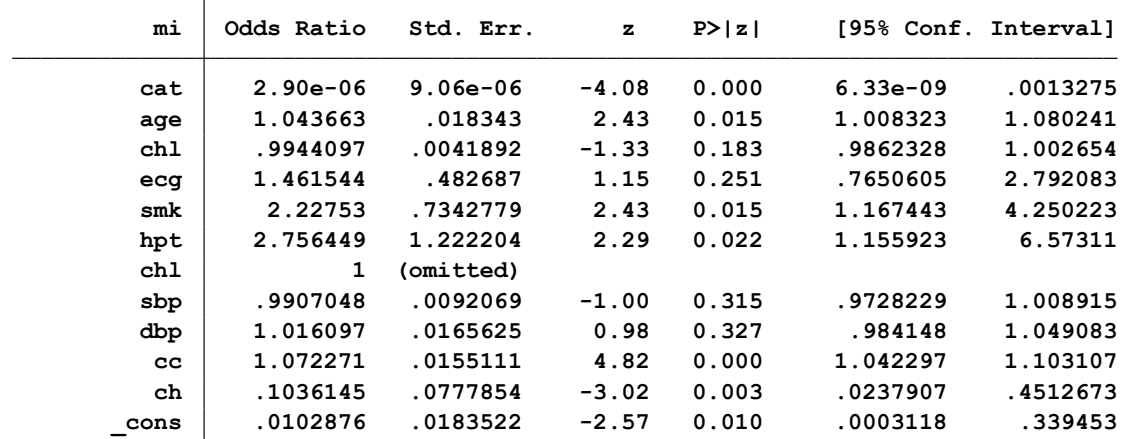

متغیرهای cat، age، cat، hpt و مقادیر اینترکشن بین متغیرها (CC و Ch) در مدل بالا با توجه به مقادیر پی ولیو و حدود اطمینان نسبت های شانس آنها، معنی دار شده است. برای نمایش ماتریس واریانس کوواریانس پارامترها و محاسبه حدود اطمینان بعد از راند کردن مدل، با دستور vce نمایش داده می شوند. برای اینکه متوجه بشوید مدل با اینترکشن و بدون اینترکشن چگونه کار می کند، وقتی مدل را بصورت کامل اجرا نمودید از

دستور lrtest استفاده نمایید. سپس برای ذخیره نمودن مدل از دستور full store estimates استفاده و مجدد مدل را کاهش و ترم های اینترکشن را وارد مدل نکنید. مجدد بعد از راند شدن مدل بدون وارد نمودن اینترکشن ها از دستور full lrtest استفاده نمایید. این دستورات متعاقبا در قسمت رویکردهای مدل سازی بیشتر توضیح داده می شوند.

**برای ارزیابی مدل رگرسیون لوجستیک به صورت زیر عمل می شود:**

-1 برای ارزیابی توزیع دو جمله ای متغیر وابسته از دستورات زیر استفاده می شود. مقدار احتمال قابل پیش بینی در برابر متغیر وابسته نوشته می شود و با ان مقدار احتمال آزمون انجام می شود. با توجه به مقدار p می توان اظهار نظر نمود که توزیع متغیر وابسته از توزیع دوجمله ای تبعیت می کند یا خیر.

bitest mi==predicted probability

bitest mi==0.12

bitest mi==0.12, detail

**. bitest mi==0.12, detail**

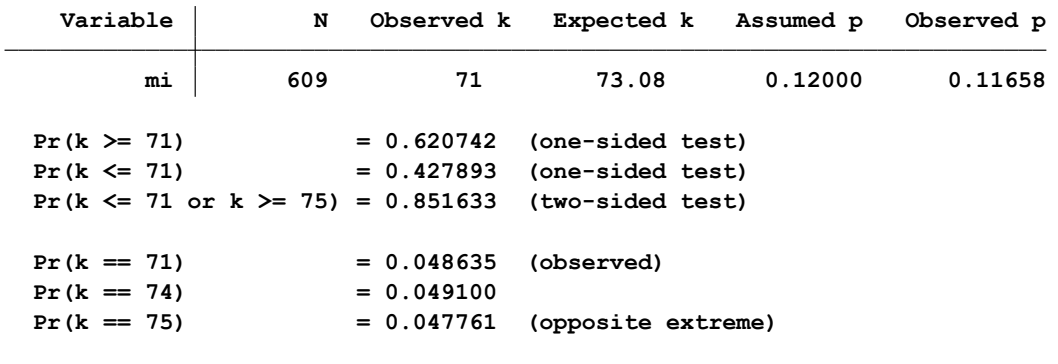

-2 برای آزمون رابطه خطی داشتن متغیر کمی مستقل با لوجیت متغیر وابسته با دستورات زیر عمل می شود.

- a. logit D X1
- b. predict p, pr
- c. predict log, xb
- d. scatter p X1
- e. scatter log X1

پس از بکارگیری دستورات باال برای متغیر وابسته و سن به صورت زیر تحلیل ارزیابی انجام می شود.

logit mi age

predict p, pr

predict log, xb

scatter p age

scatter log age

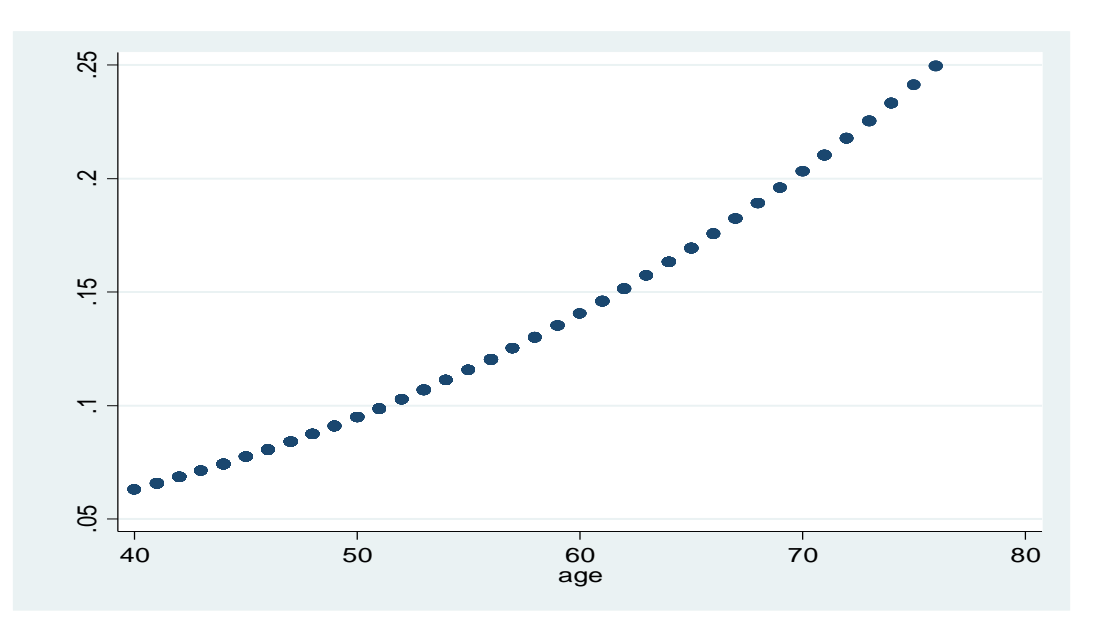

خروجی زیر نمودار های مربوطه را که نشان از رابطه خطی دارد را نمایش می دهد.

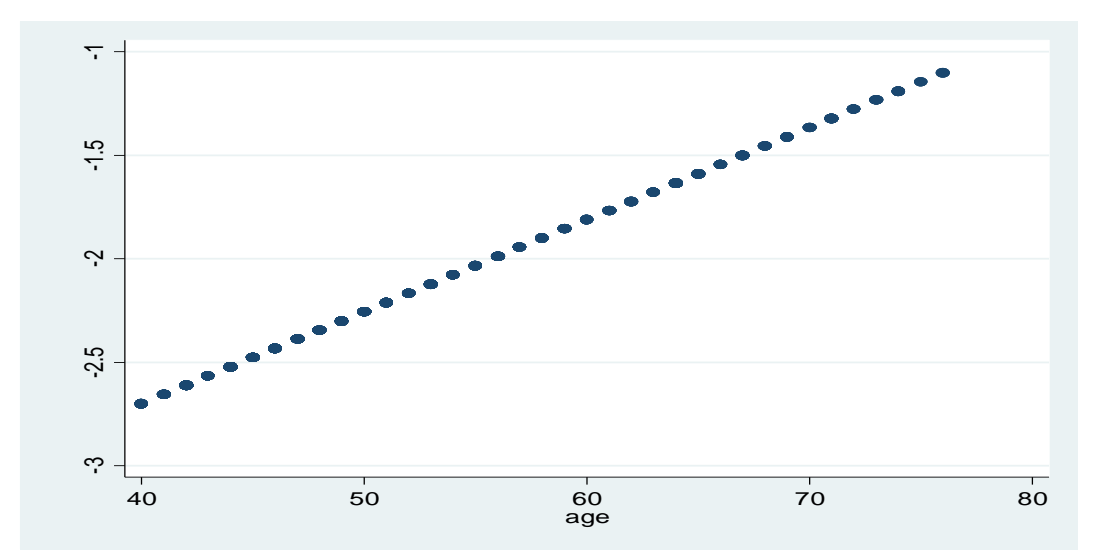

## **رویکرد های مدل سازی و تحلیل در رگرسیون لوجستیک:**

- .1 relationship Assessing: رویکرد ارزیابی رابطه بین متغیرهای مستقل و وابسته و در نظر گرفتن متغیرهای مخدوش کننده و اینترکشن بین متغیرها که در مثال رابطه بین سکته قلبی و متغیرهای مستقل در باال به آن پرداخته شد.
	- .2 Modeling /Making Model: رویکرد مدل سازی
	- .3 approach Mixed: رویکرد مشتمل بر انتظارات باال یعنی در نظر گرفتن رویکرد اول و دوم بطور همزمان

رویکرد ساختن بهترین مدل، برای تعیین متغیرهای موثر بر متغیر وابسته کاربرد دارد. برای برازش مدل از Method Likelihood Maximum استفاده می شود. این روش اندازه ای است که برای پیدا نمودن حداقل انحراف و فاصله از مقادیر مشاهده شده و مقادیر مورد انتظار استفاده می کند. در رگرسیون خطی از Least Method Square و حداقل نمودن مربع مقادیر باقی مانده استفاده می شد. Likelihood احتمالی است که توسط داده ها به شرط داده های مشاهده شده، پارامتر را برآورد می کند. باید دید داده ها از چه مدلی تبعیت می کنند آنگاه با استفاده از آن مدل پارامترها را برآورد نمود. روش برآورد پارامترهای مدل likelihood نام دارد. به عنوان مثال سه نمونه خون از 10 نمونه خون گرفته شده برای آزمون تشخیص بیماری بروسلوز یا تب مالت تهیه گردید. احتمال )likelihood )بدست آوردن 3 نمونه مثبت در بین 10 نمونه، چنانچه شیوع واقعی را با این نسبت )p ) داشته باشیم به صورت زیر محاسبه می گردد. این نسبت از توزیع دو جمله ای تبعیت و عبارتست از:

$$
P_n(X) = C_n^x P^x (1 - P)^{n-x}
$$

$$
C_n^x = \frac{n!}{x!(n-x)!}
$$

$$
P_{10}(3) = L(P) = C_{10}^{3} P^{3} (1 - P)^{10-3}
$$
  

$$
C_{10}^{3} = \frac{10!}{3!(10-3)!}
$$
  

$$
\vdots \text{ since } C_{10}^{3} = C_{10}^{3} = C_{10}^{3} P^{3} (1 - P)^{10-3}
$$

برای مقدار واقعی 0.30=P مقدار likelihood log می شود -0.628 برای مقدار واقعی 0.20=P مقدار likelihood log می شود -1.60 برای مقدار واقعی 0.35=P مقدار likelihood log می شود -1.38 بنابراین حداکثر مقدار احتمال با log(L) or log Likelihood برای مقدار p=0.30 بدست آمده است. مقادیر likelihood برای 3 نمونه مثبت در بین 10 نمونه خون گرفته شده و شکل تابع تشکیل شده با دستور زیر ترسیم می شود. (blik 3 10, param(prob)

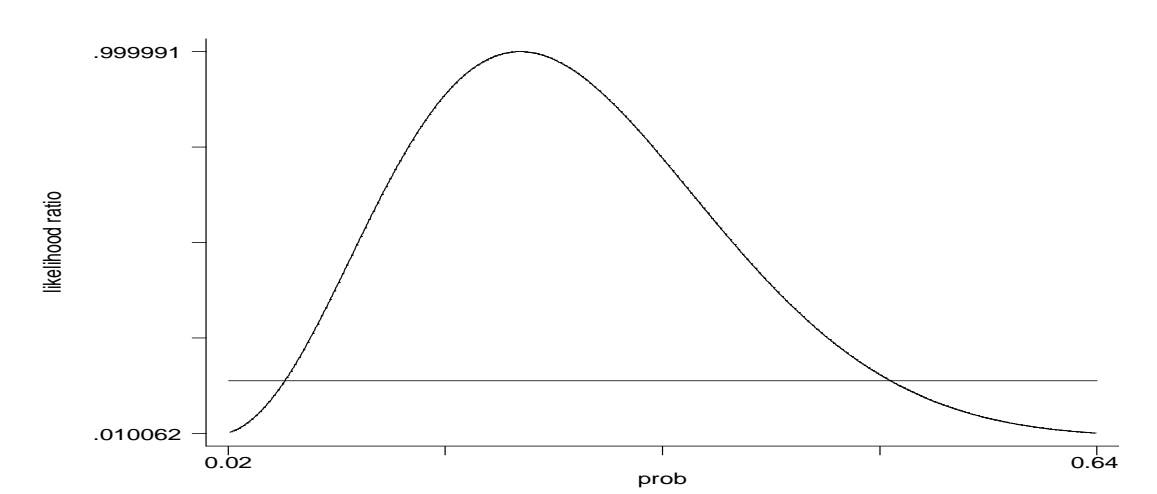

**Likelihood based limits for prob 0.06303 0.49513 Most likely value for prob 0.23077 cut-point .1465**

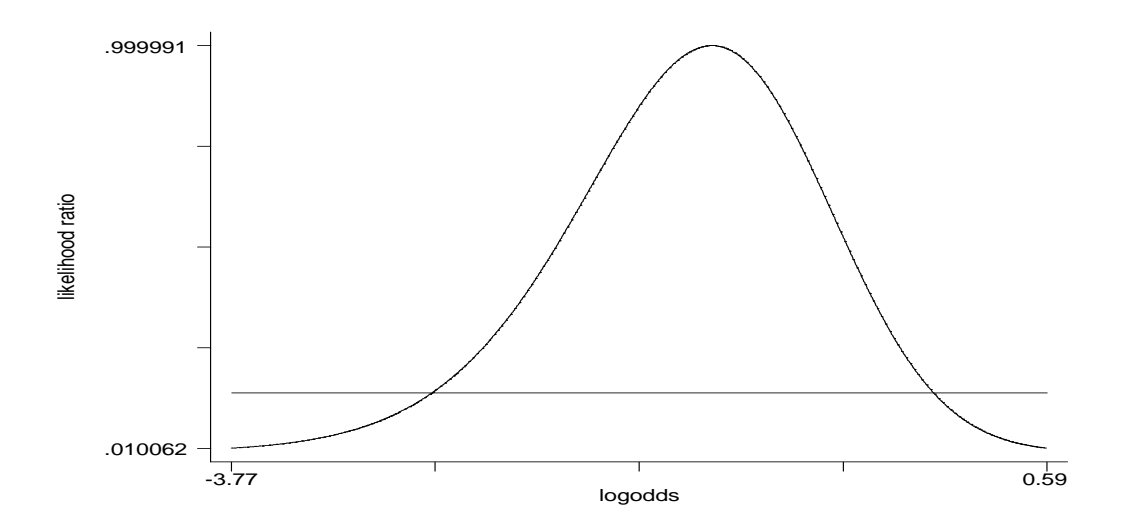

```
اگر در دستور باال بجای احتمال از logodds یا odds استفاده شود شکل نمودار به صورت زیر خواهد شد.
```

```
. blik 3 10, param(logodds)
```
**Likelihood based limits for logodds -2.69903 -0.01948 Most likely value for logodds -1.20397 cut-point .1465**

دستورات باال ممکن است در نرم افزار شما اجرا نشوند، ابتدا آنها را نصب یا دانلود نمایید.

**نسبت حداکثر درستنمایی و کار با نرم افزار ) محاسبه Method Likelihood Maximum )**

برای محاسبه حداکثر درستنمایی) LR ) در نرم افزار عالوه بر دستورات قبلی، از دستورات زیر نیز استفاده می شود. به عنوان مثال چنانچه در فایل مذکور به رابطه بین سکته قلبی و سیگار کشیدن بپردازیم و بخواهیم حداکثر نسبت L را محاسبه کنیم از دستورات زیر استفاده می شود.

logit mi smk

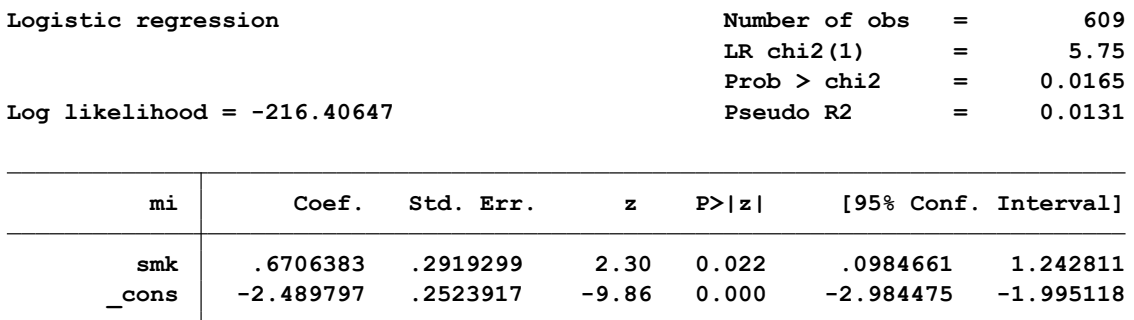

predict pi, pr

replace  $pi = 1 - pi$  if  $mi == 0$ 

gen lnpi=ln(pi)

total lnpi

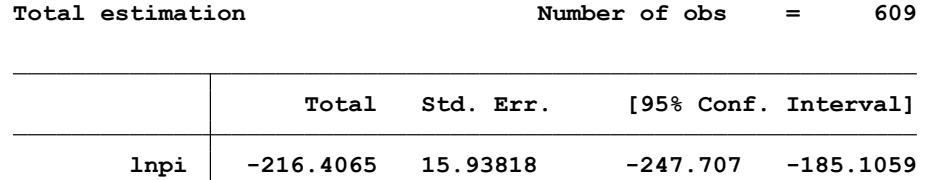

برای آزمون معنی داری متغیر ها در مدل های رگرسیون لجستیک از آزمون والد ) Statistics Wald ) یا z با فرمول زیر استفاده می شود. به عنوان مثال برای آزمون معنی داری متغیر sbp این آزمون استفاده می شود. نتیجه معنی دار نیست. قبال در مثال ابتدای بحث به این آزمون پرداخته شد.

- Wald =  $[\beta$ /s.e. $\beta]^2$
- $\mathbf{Z} = [\beta/\text{s.e.}, \beta]$

**. test sbp**

**( 1) [mi]sbp <sup>=</sup> 0**

**Prob > chi2 <sup>=</sup> 0.3150 chi2( 1) <sup>=</sup> 1.01**

#### روش های اپیدمیولوژی و پژوهش با **Stata**

## **برآوردهای بعد از مدل سازی رگرسیون لوجستیک با نرم افزار:**

در براوردهای بعد از مدل سازی، بلافاصله بعد از راند کردن مدل لوجستیک ، گزینه <mark>ه Postestimation را از</mark> از منوی statistics انتخاب و شکل زیر ظاهر می گردد.

> Goodness-of-fit after logistic/logit/probit Classification statistics after logistic/logit/probit/ivprobit ROC curve after logistic/logit/probit/ivprobit Sensitivity/specificity plot

با انتخاب گزینه اول و باز شدن کادر محاوره ای زیر آزمون **Lemeshow-Hosmer** انتخاب و برازش مدل ارزیابی می شود.

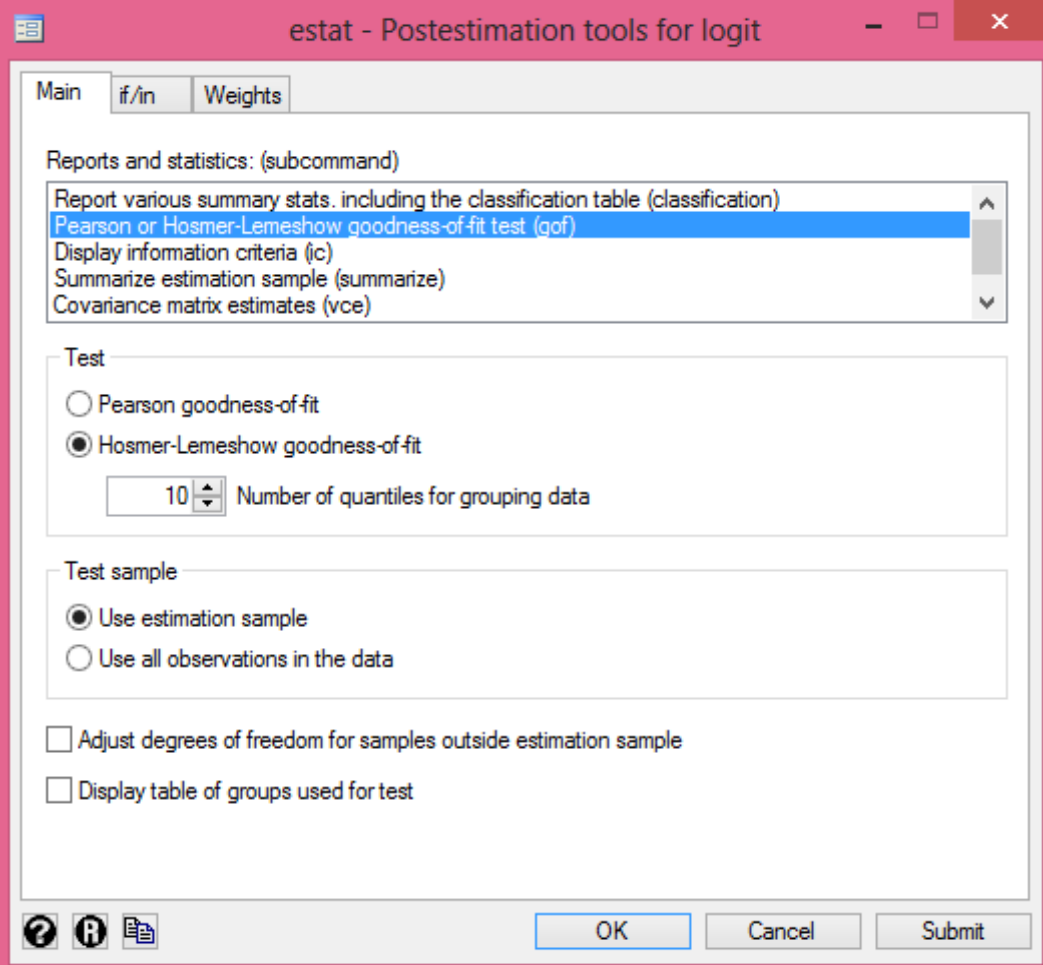

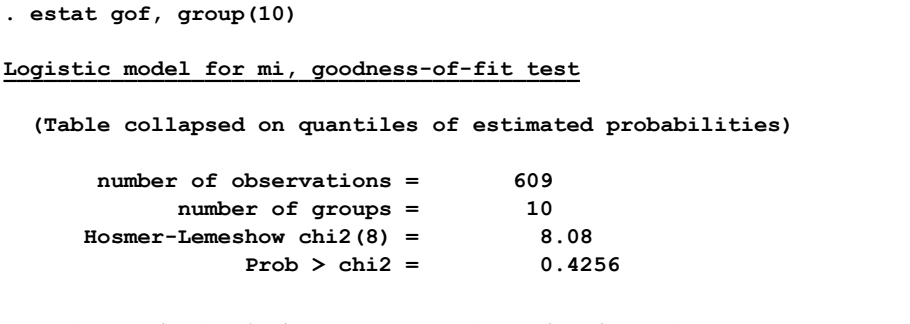

وقتی نتیجه آزمون مذکور که بر مبنای تعداد موارد مشاهده شده و مورد انتظار کای اسکور کار می کند، معنی دار نشد نشان می دهد که برازش مدل مناسب است.

با انتخاب گزینه دوم از منوی مذکور می توان آماره های مربوط به طبقه بندی افراد مورد نظر و قدرت مدل در تفکیک افراد در طبقات متغیر وابسته و پیش بینی پذیری مدل را بدست آورد. و مدل را از نظر این شاخص ها و به صورت کلی **اعتبار مدل** را ارزیابی نمود. نتایج زیر درصد حساسیت، ویژگی، ارزش اخباری مثبت و منفی و درصد منفی و مثبت واقعی و کاذب را نشان داده است. به فرمول های این شاخص ها در بخش پنجم و در قسمت آزمون های تشخیصی پرداخته شده است. ارزیابی مذکور نشان داده است که مدل بیش از 90 درصد در طبقه بندی افراد خوب کار می کند و اعتبار مدل مطلوب است.

#### **. estat classification**

**Logistic model for mi**

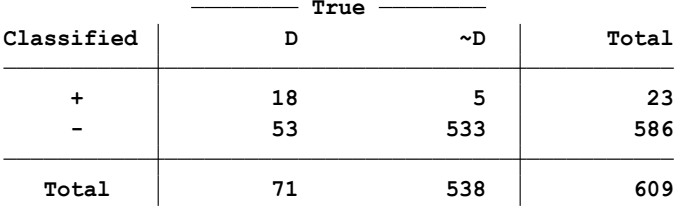

**True D defined as mi != 0** Classified  $+$  if predicted  $Pr(D) \ge 0.5$ 

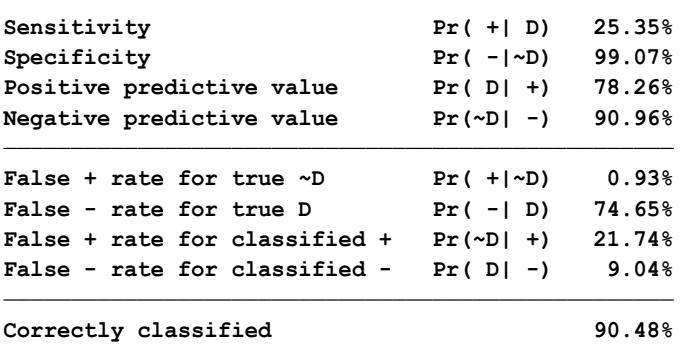

**خالصه دستورات ارزیابی مدل رگرسیون لوجستیک:**

پس از راند کردن مدل، دستورات خالصه برای ارزیابی مدل به شرح زیر است.

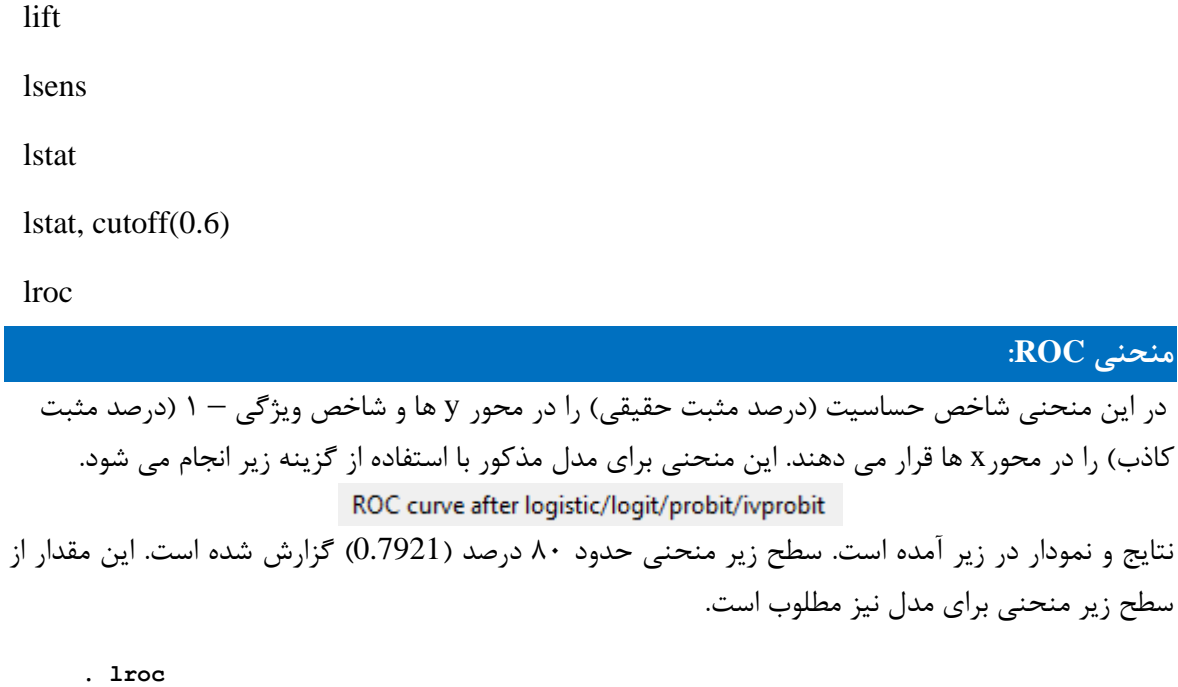

**Logistic model for mi**

**area under ROC curve = 0.7921 number of observations = 609**

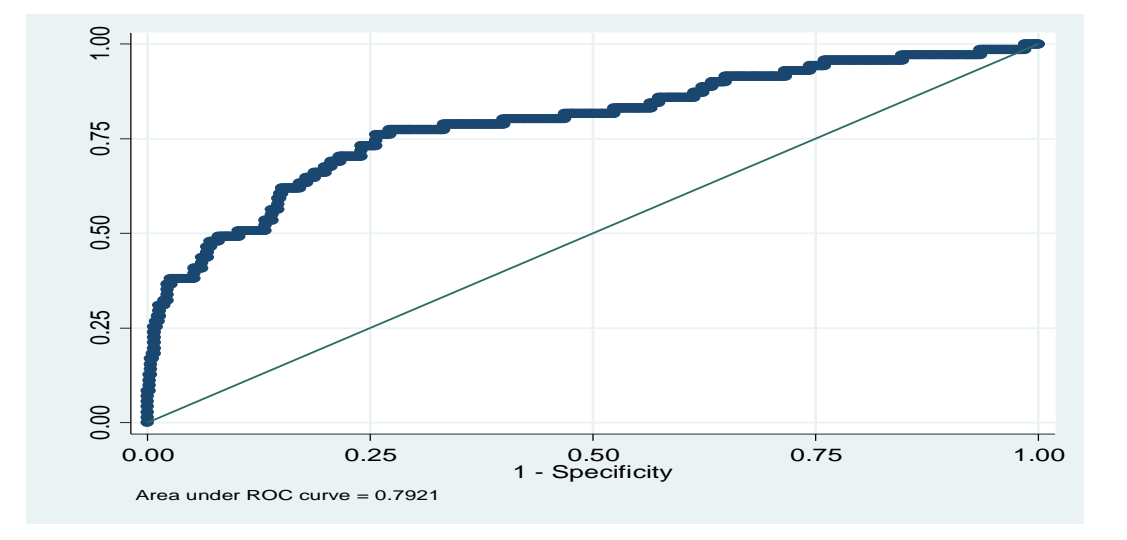

برای ترسیم منحنی ROC از مسیر زیر نیز می توان منحنی را رسم نمود. توضیحات مرتبط با این منحنی در قسمت آزمون های تشخیصی در بخش پنجم کتاب شرح داده شده است.

روش های اپیدمیولوژی و پژوهش با **Stata**

| Epidemiology and related           | <b>ROC</b> analysis        | ROC regression models                           |
|------------------------------------|----------------------------|-------------------------------------------------|
| SEM (structural equation modeling) | Tables for epidemiologists | Parametric ROC analysis without covariates      |
| Survey data analysis               | Other                      | Nonparametric ROC analysis without covariates   |
| Multiple imputation                |                            | Test equality of two or more ROC areas          |
| Multivariate analysis              |                            | Test equality of ROC area against gold standard |

بر طبق یک قاعده عمومی مقادیر سطح زیر منحنی ROC به صورت زیر تقسیم بندی می شود:

- -1 مقدار غیرقابل قبول 0.5=ROC
	- -2 مقدار قابل قبول 0.7=<ROC

-3 مقدار مطلوب 0.8=<ROC و مقدار باالتر از 0.9 معموال غیرمعمول است.

با استفاده از گزینه سوم منوی مذکور یعنی <sup>Sensitivity/specificity plot ا</sup> یا با استفاده از دستور lsens می توان نمودار حساسیت و ویژگی و نقطه برش را در مدل مذکور تعیین و آن را به صورت زیر ترسیم نمود.

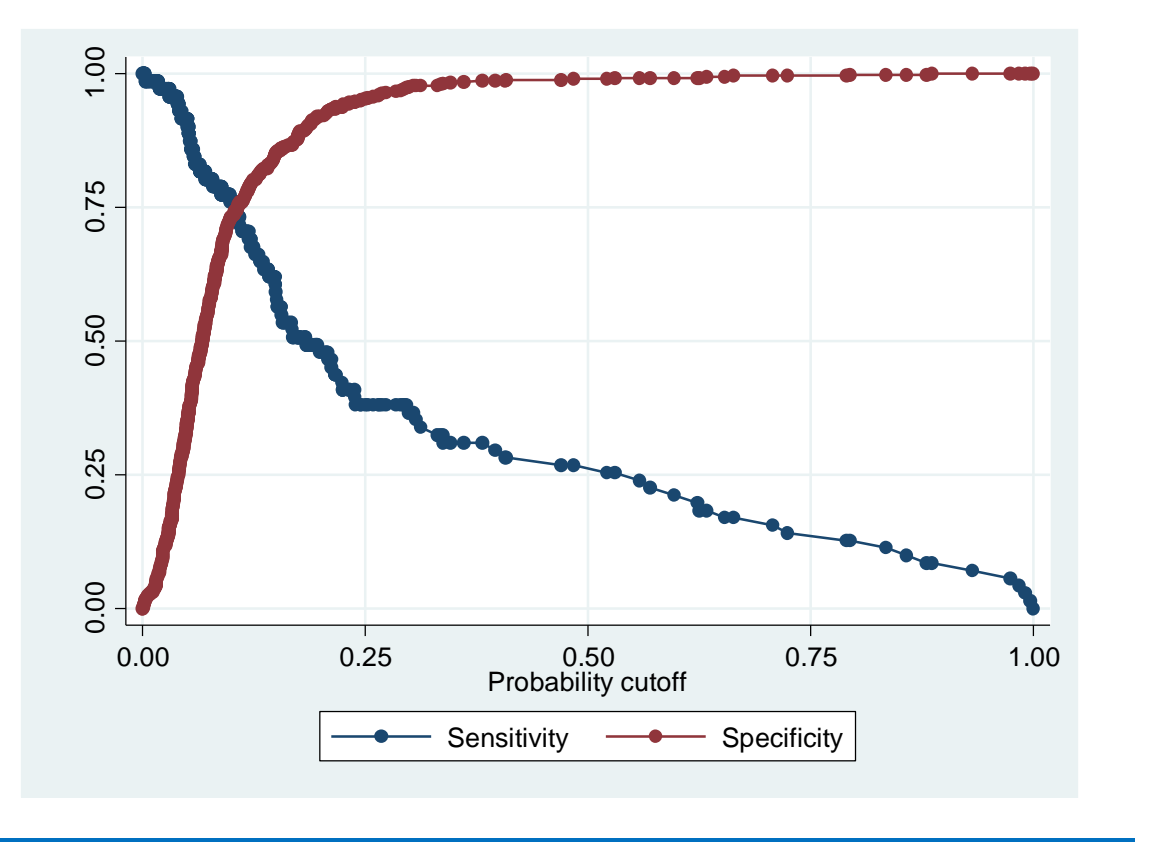

**مقایسه منحنی های ROC :**

ابتدا منحنی ROC برای هر کدام از مدل های رگرسیونی ترسیم می شود. این منحنی در مطالب پیشگفت با دستور logit یا logistic و استفاده از دستور lroc قابل انجام بود. اما با دستور lroc نمی توان مقایسه دو منحنی را انجام داد. بنابراین از دستور roccomp استفاده می شود. از مسیر دستور roccomp db نیز می توان با انتخاب کادر محاوره ای زیر و معرفی متغیرها مقایسه دو یا چند منحنی را انجام داد.

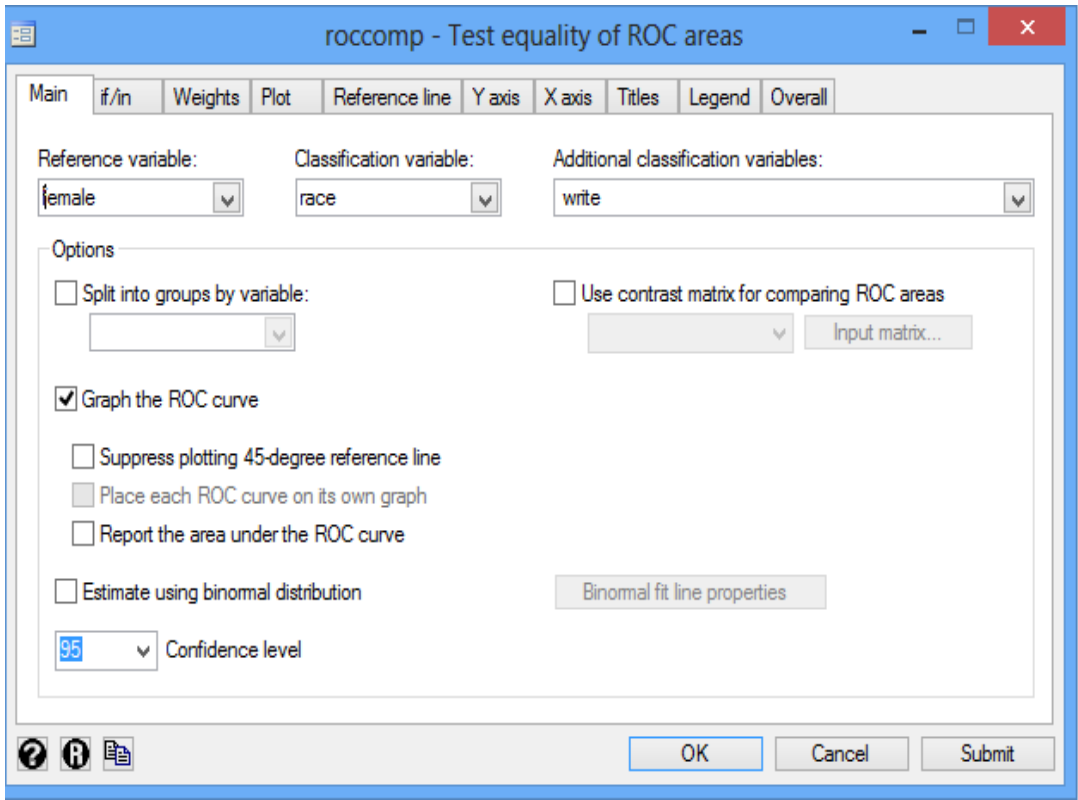

برای کار با نرم افزار و استفاده از این دستورات فایل comparisonROC را باز و متغیرها را مانند کادر محاوره ای باال معرفی نمایید. سپس مراحل زیر را انجام دهید. متغیر hon را بعنوان متغیر پیامد دو حالته و متغیر female را بعنوان متغیر مستقل در نظر گرفته و مدل لوجستیک را اجرا نمایید. **قبل از اجرای مدل، متغیر پیامد را بررسی نمایید.** برای تبدیل نمودن آن به یک متغیر دو حالته از دستور زیر استفاده می شود.

generate hon=write>=60

نتیجه خروجی راند کردن مدل نشان می دهد به صورت کلی مدل معنی دار است اما متغیر female با ضریب و مقدار P و حدود اطمینان ارائه شده معنی دار نیست. برای گزارش مقدار سطح زیر منحنی ROC از دستور زیر استفاده می شود. در صورتیکه عبارت nograph در دستور نوشته نشود منحنی نیز ترسیم می شود. در اینجا هدف عدم نمایش منحنی است.

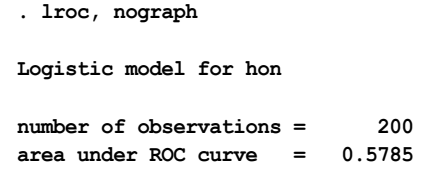

**. logit hon female read, nolog**

با استفاده از دستور xb 1,xb predict پیش بینی ترکیب خطی برای مدل مذکور )مدل 1( انجام می شود. مدل دوم همانند مدل یک اجرا می شود. در مدل دوم متغیر read اضافه شده است. نتیجه مدل دوم به صورت زیر است.

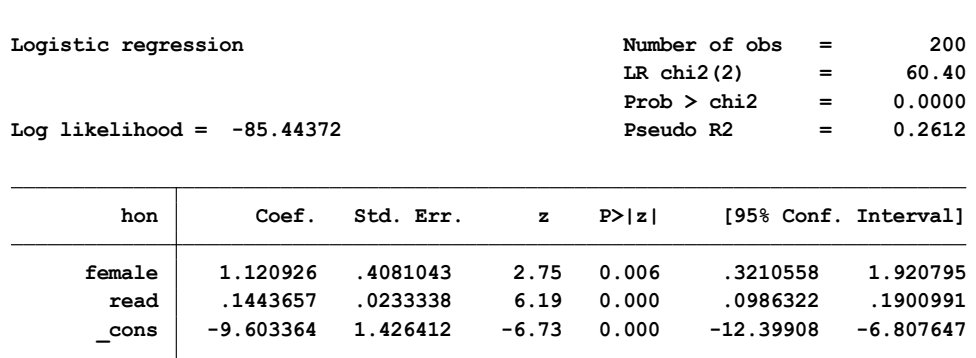

خروجی باال نشان می دهد که متغیر read در مدل معنی دار است. سطح زیر منحنی آن در خروجی زیر آمده است. برای این مدل نیز با دستور xb 2,xb predict پیش بینی ترکیب خطی مدل دوم انجام می شود.

**. lroc, nograph**

**Logistic model for hon**

**area under ROC curve = 0.8330 number of observations = 200**

اینک دو منحنی ROC با سطح زیر منحنی 0.5785 و 0.8330 وجود دارد. در صورتیکه محقق قصد مقایسه این دو منحنی را داشته باشد به صورت زیر آزمون انجام میشود.

**. roccomp hon xb1 xb2, graph summary**

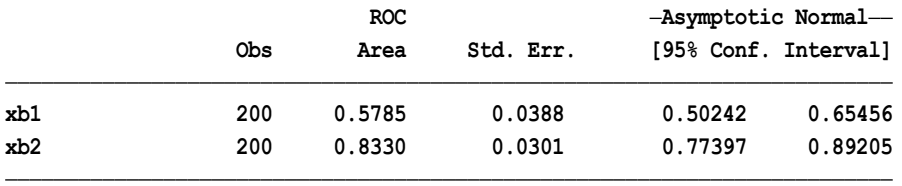

**Ho: area(xb1) <sup>=</sup> area(xb2)**

**chi2(1) <sup>=</sup> 34.91 Prob>chi2 <sup>=</sup> 0.0000**

خروجی باال تعداد مشاهدات هر مدل، سطح زیر منحنی و خطای معیار و حدود اطمینان را نشان می دهد. فرض صفر مساوی بودن سطح زیر دو منحنی است. که در آزمون انجام شده، نتیجه نشان می دهد که تفاوت آماری معنی داری بین دو منحنی وجود دارد)0.0000=P). مقایسه دو منحنی در شکل زیر آمده است.

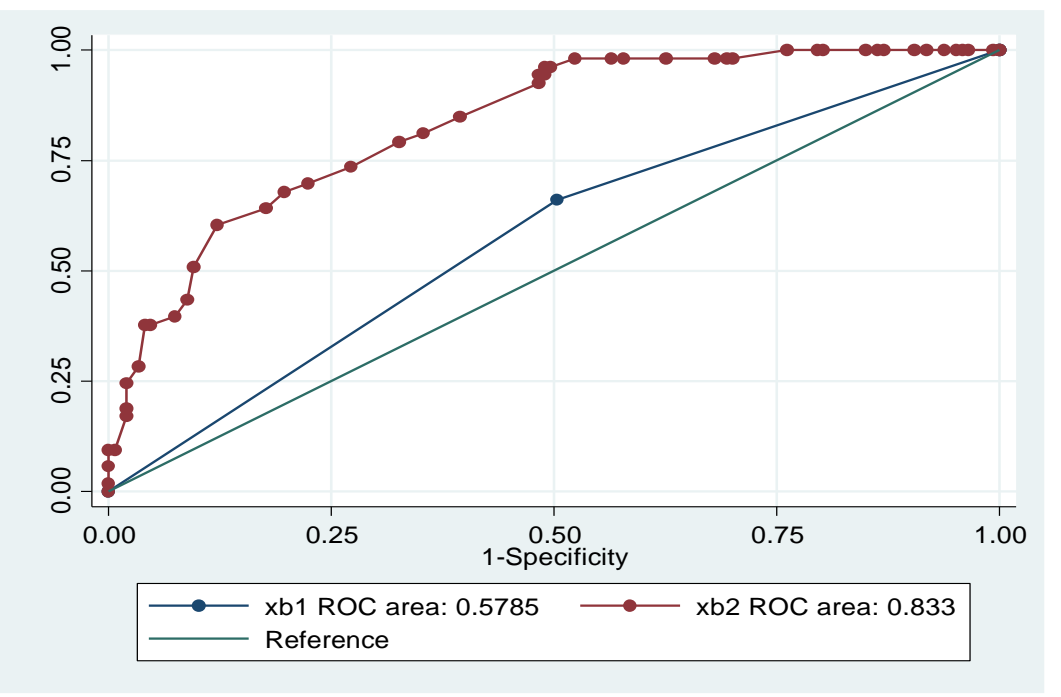

**نکته:** برای مقایسه منحنی با استاندارد طالیی با دستور rocgold db و کادر زیر مقایسه را می توان انجام داد.

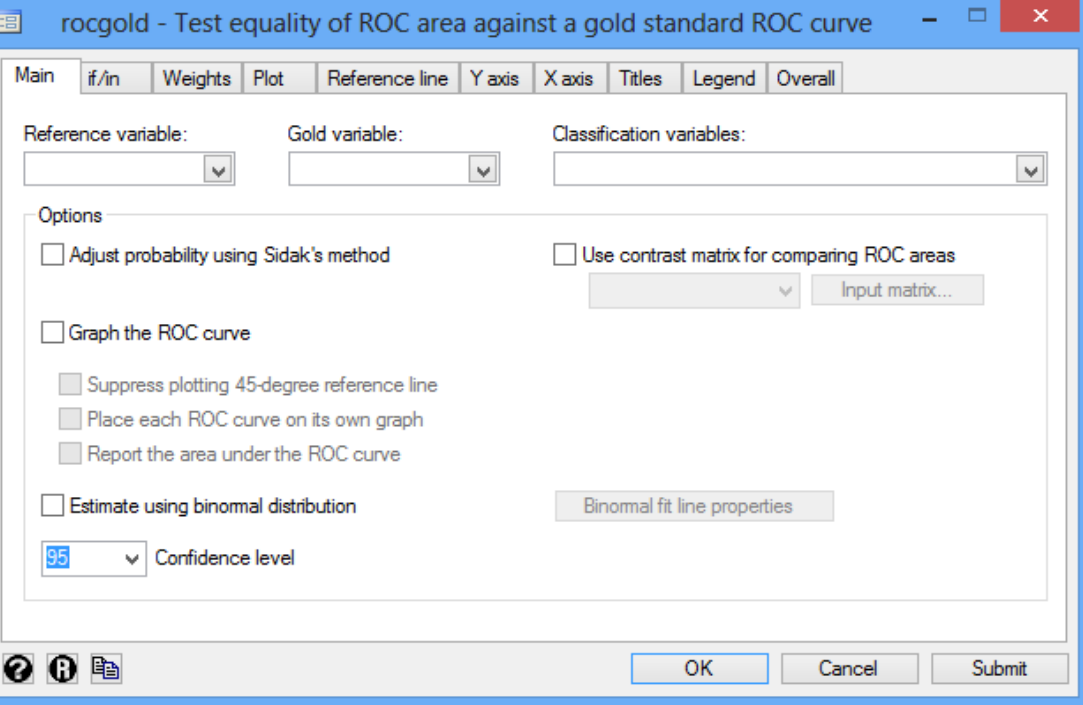

در ابتدای بحث باال **) مدل ها و رویکردهای تحلیل رگرسیون لوجستیک(** در رویکردهای مدل سازی به رویکرد ) approach Mixed ) که مشتمل بر انتظارات و در نظر گرفتن رویکرد اول و دوم، بطور همزمان بود پرداخته شد. یعنی مدلی درست نماییم با حداقل اطالعات و متغیر ، اما برازش مدل مطلوب باشد. برای انتخاب بهترین مدل از روش )**Test Ratio Likelihood** )استفاده می شود. این روش بر مبنای اختالف بین دو مدل کامل و کاهش یافته (Likelihood 2- ) و با توزیع کای دو کار می کند. مدل کامل وقتی است که همه متغیرها و اینترکشن آنها در مدل وارد می شود. در مدل کاهش یافته اینترکشن وارد نمی شود. فرمول های محاسبه کارکرد مدل ها در زیر آمده است.

$$
G = \chi^2 = D_{null} - D_k
$$
  
= -2LL<sub>mill</sub> - (-2LL<sub>k</sub>)  

$$
G = \chi^2 = -2 \ln \left( \frac{L_{null}}{L_k} \right)
$$

برای استفاده از مباحث مذکور و انتخاب بهترین مدل مناسب به صورت زیر استفاده می شود. ابتدا مدل کامل به صورت زیر اجرا میشود.

logit mi cat age chl ecg smk hpt chl sbp dbp cc ch, or

**Logistic regression** 

**Log likelihood <sup>=</sup> -172.96062 Pseudo R2 <sup>=</sup> 0.2112**

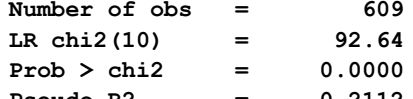

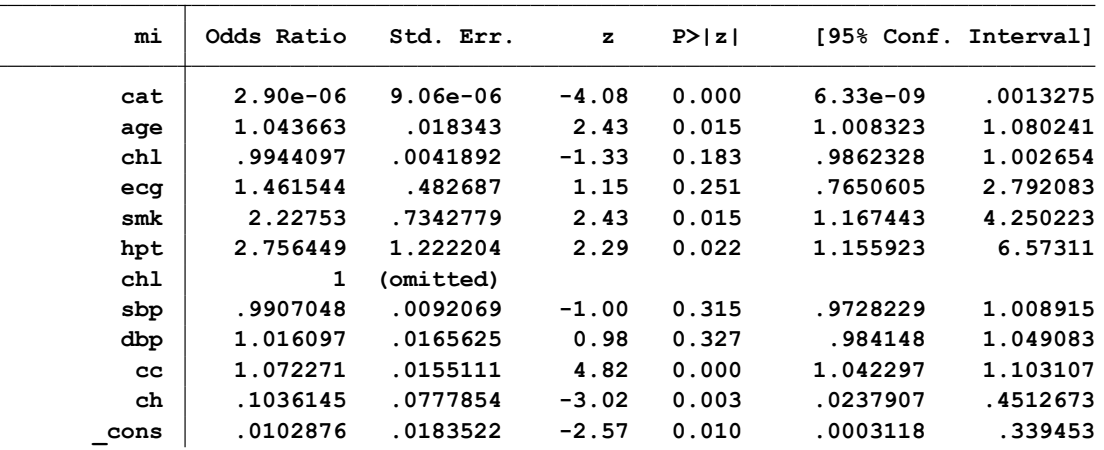

سپس مدل کامل با نام fullmodel با دستور fullmodel store estimates ذخیره می شود. مجدد مدل اجرا logit mi cat age chl ecg smk hpt chl sbp dbp , or اجرا اجرا می شود. نتایج زیر حاصل می شود.

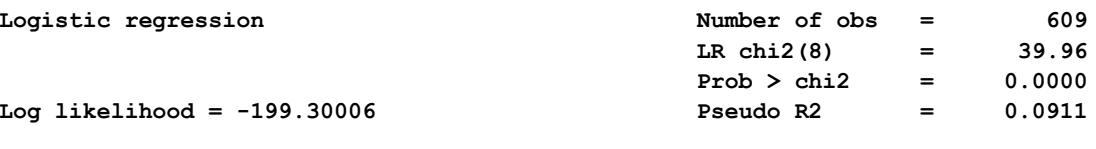

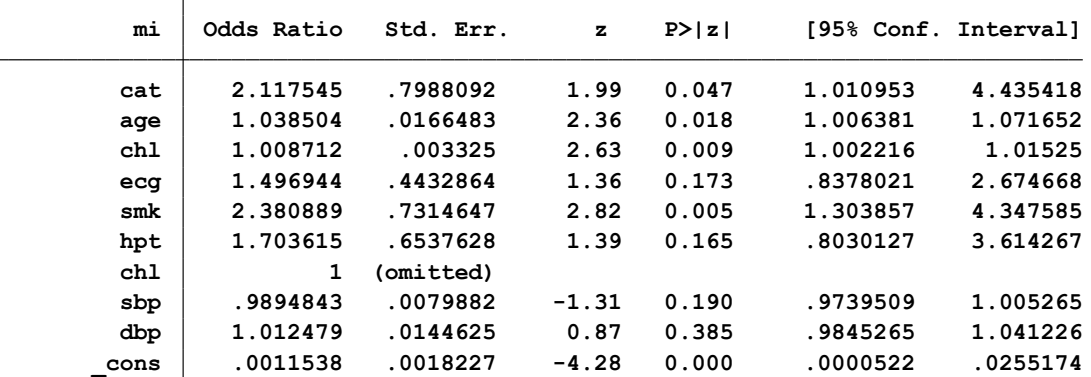

این مدل نیز با نام reducemodel و دستور reducemodel store estimates نیز ذخیره می شود. اکنون برای مقایسه دو مدل ساخته شده از دستور Irtest reducemodel fullmodel, stats استفاده و آماره ( 2 log-Likelihood محاسبه می شود.

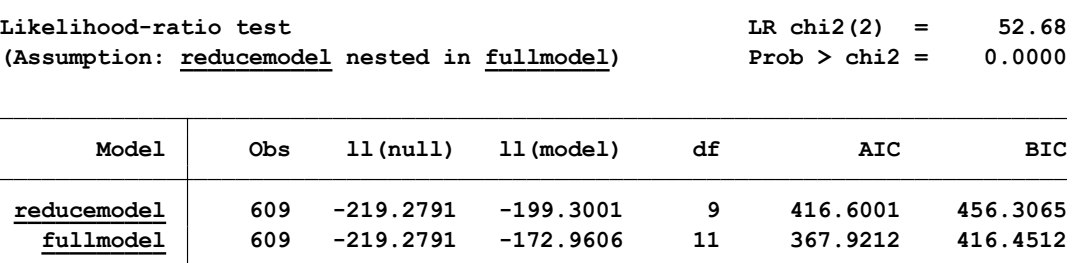

نتایج به صورت زیر اختالف معنی دار بین دو مدل را نشان می دهد.

**Note: N=Obs used in calculating BIC; see [R] BIC note**

وقتی بین دو مدل تفاوت معنی دار بود مطلوب استفاده از مدل کامل و در نظر گرفتن اینترکشن بین متغیرها در مدل است. در نتایج باال می توان گفت که اختالف بین دو مدل 52/68 بوده و این مقدار اختالف معنی دار است. لذا از مدل کامل استفاده می شود.

در واقع برای مقایسه مدل ها از شاخص های BIC , AIC استفاده می کنیم و مدلی که )AIC )Akaike Criterion Information یا (BIC (criterion information Bayesian )کمتری داشته باشد مناسب تر است.

#### روش های اپیدمیولوژی و پژوهش با **Stata**

**رگرسیون لوجستیک شرطی: Regression Logistic Conditional** دو نوع رویکرد شرطی و غیر شرطی ) conditional the and approach estimation unconditional approach estimation )برای برآورد estimation likelihood Maximum در رگرسیون لوجستیک وجود دارد. رویکرد اول رگرسیون لوجستیک معمولی است که در مبحث قبلی تشریح گردید. رویکرد دوم، برآورد بوسیله رگرسیون لوجستیک شرطی است. رگرسیون لجستیک شرطی بعنوان رگرسیون لجستیک اثرات ثابت شرطی و رگرسیون لجستیک مورد-شاهدی همسانشده نیز معروف است. الگوریتم برآورد در هر 3 مدل یکسان است. اختالف آنها بر این اساس است که دادهها چطور ساختار یافتهاند و تحلیل برای چه هدفی بکار میرود. مدلهای شرطی در همه گونههایشان نوعی مدل پانل )panel )هستند، یعنی یک مورد یا فرد شامل مجموعه اطالعاتی در یک دوره زمانی است.

مدل پانل زیر را در نظر بگیرید :

# $y_{ij} = \beta_0 + \beta_i x_{ij} + \gamma_i + \varepsilon_{ij}$

در مدل اثرات ثابت، γ شامل مشخصات ثابت شدهای از یک فرد یا مورد است. مشکل اساسی درتحلیل مدلهای پانل چگونگی تمایز بین تغییرات درون فردی از تغییرات بین فردی است. مدلهای اثرات ثابت شده شرطی، تغییرات بین فردی را نادیده میگیرند. با اینکار خطای استاندارد زیاد میشود. مدل اثرات تصادفی هم تغییرات بین فردی و هم تغییرات درون فردی را در نظر میگیرد. وقتی تغییرات درون فردی قابل توجهی وجود داشته باشد، آنگاه مدل اثرات ثابت مناسبترین است. درواقع این مدل برای آشکارسازی تغییرات درون فردی مفید است. جنسیت، پیشینه اخالقی، مذهب وکشور محل تولد تغییرات درون فردی خیلی کمی دارند. وقتی واضح است که توزیعی به دادهها مناسب نیست، یک مدل اثرات ثابت شرطی ممکن است برآوردهایی با اریبی کمتر بدست آورد. وقتی تعداد زیادی پانل وجود دارد، ترجیح داده میشود که از مدلهای اثرات ثابت شرطی استفاده شود.

در مطالعات مورد شاهد برای حذف یا کنترل متغیرهای مخدوش کننده روش همسان سازی استفاده می شود. نوع آنالیز این داده نیز متفاوت از وقتی است که مطالعه مورد شاهد معمولی انجام می شود و همسان سازی صورت نمی گیرد. بنابراین در روش مطالعه همسان سازی شده از مدل رگرسیون لوجستیک شرطی استفاده می شود. همسانسازی در مطالعات کوهورت رابطه مواجهه – مخدوشگر از بین میرود. همسان سازی در مطالعات مورد-شاهدی رابطه بیماری – مخدوشگر را از بین می برد.

اگر در مطالعه همسانشده، مخصوصاً در مطالعه همسانشده مورد-شاهدی، از یک تحلیل همسانشده استفاده نشود، اریبی یا تورش انتخاب رخ میدهد و همچنین برآوردهای نامعتبری از OR بدست میآید. وقتی دادهها از یک مطالعه مورد-شاهدی همسانشده باشند، معموالً رگرسیون لجستیک شرطی برای تحلیل بهکار میرود. در مطالعههای کوهورت همسانشده، رگرسیون کاکس یا پواسن برای تحلیل بهکار میرود.

پس اگر در یک مطالعه دادهها همسان نشوند، رابطه بین متغیر مواجهه و بیماری با استفاده از رگرسیون معمولی (غیر شرطی) بدست میآید. در صورت همسان شدن رگرسیون لجستیک شرطی بهکار میرود. رگرسیون لجستیک شرطی مشابه square-chi CMH است. در آن روی جفتهای همسانشده طبقهبندی صورت میگیرد و سپس روش برآورد درستنمایی ماکزیمم شرطی بهکار میرود. چون تعداد متغیرهای ظاهری )dummy )زیاد است )یکی کمتر از تعدادمجموعههای همسانشده(، بهکاربردن روش درستنمایی ماکزیمم شرطی ضرورت دارد. در واقع تعداد پارامترها نسبت به تعداد مشاهدات بزرگ است. در مطالعات همسانشده اگر از روش رگرسیون لجستیک معمولی استفاده شود، OR فرابرازش یا بیش برآورد )overestimate )میشود.

به عنوان مثال 40 جفت از افراد مبتال به سکته قلبی حاد برای تسکین درد قلب هر یک مداخله درمانی مورد نظر (مداخله) یا درمان استاندارد (عدم مداخله) را دریافت کردند. رگرسیون لجستیک شرطی بصورت زیر برای این افراد فرمولبندی میشود. طبقات(جفتهای همسانشده) با استفاده از متغیرهای نشانگر تعریف میشوند.

$$
logit P(X) = \beta_0 + \beta_1 E + \sum_{i=1}^{39} \gamma_i V_i
$$

 $V_i = \begin{cases} 1 & \text{for subject } i \\ 0 & \text{otherwise} \end{cases}$ 

وقتی داده ها به صورت فردی همسان سازی شده اند از آنالیز رگرسیون شرطی و چنانچه داده ها به صورت گروهی همسان سازی گردند از آنالیزهای معمول استفاده می شود. از رگرسیون لوجستیک شرطی برای تحلیل داده های همسان شده به صورت گروهی استفاده نمی شود. ساختار داده ها در مدل رگرسیون لوجستیک شرطی به صورت زیر است. در درون گروه ها بر روی تعداد متغیر پیامد مساوی با یک شرط گذاشته می شود.

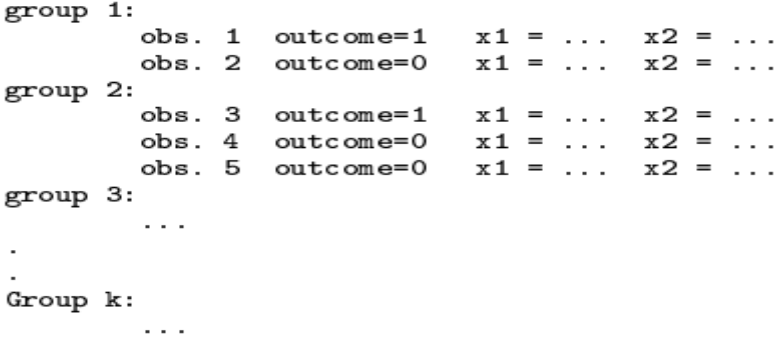

وقتی مدل کامل از رگرسیون لوجستیک شرطی مد نظر باشد و متغیرهای همسان شده، متغیرهای مخدوش کننده و اینترکشن را در مدل وارد شوند مدل به صورت کلی با فرمول زیر نوشته می شود.
$$
logit P(\mathbf{X}) = \alpha + \beta E
$$
  
+  $\sum \gamma_{1i} V_{1i} + \sum \gamma_{2j} V_{2j}$   
matching confounders  
+  $E \sum \delta_k W_k$   
interaction

اگر تعداد جفتهای همسانشده 100 باشد، 99 متغیر dummy یا ظاهری وجود دارد.

مجموعه همسانشده 99 ام :

 $V_{1,99} = 1$ ,  $V_{1,1} = V_{1,2} = \cdots = V_{1,98} = 0$ 

مجموعه همسانشده 100 ام :

$$
V_{1,1}=V_{1,2}=\cdots=V_{1,99}=0
$$

قابل ذکر است که در روش رگرسیون لجستیک شرطی پاسخها برای یک فرد (آزمودنی) خاص فرض میشود که مستقل است. به عبارت دیگر پاسخها می توانند مستقل باشند اگر بوسیله افراد شرطی شوند.

برآورد پارامترهای عرض از مبدا یا متغیرهای ظاهری بدست نمیآید. در هر صورت این مشکل بزرگی نیست زیرا پارامتر مطلوب ضریب متغیر مستقل است. وقتی همه متغیرهای پیشگو در همه طبقه های جورشده همسان باشند آنگاه مدل رگرسیون لجستیک شرطی اجرا نخواهد شد و همه پارامترها صفر برآورد میشوند.

وقتی تغییرات درون فردی برای حداقل یک متغیر مستقل وجود داشت آنگاه مدل اجرا خواهد شد وپارامترها تنها برای آن متغیرها برآورد میشود. یکی از مزایای تحلیل همسانشده اینست که متغیرهای مخدوش کننده ای که قابل کنترل نیستند را کنترل می کند.

یکی از معایب تحلیل همسانشده نیز این است که نمیتوان اثرات مجزای عاملهای مستقل از زمان را مدلبندی نمود. در مدل رگرسیون لجستیک شرطی افراد بصورت اثر ثابت با پارامتر γ مدلبندی میشوند.

## **کار با نرم افزار و انجام رگرسیون لوجستیک شرطی:**

فایل داده های data Matched را باز نمایید. اوال داده ها به طرز زیر وارد محیط نرم افزار می شوند. یعنی متغیر اول بنام match برای معرفی جفت های همسان شده است. در این مطالعه به ازای یک مورد )در ستون دوم متغیر mi مورد با کد 1 تعریف گردید و شاهد با کد 0 تعریف شد(، 2 نفر شاهد به ازای یک مورد انتخاب و همسان سازی صورت گرفت. بیماران و شاهدها با متغیر mi نشان داده شده اند. متغیرهای سیگار کشیدن، وضعیت فرد و نوار قلب مشکل دار با کد 1 و بدون مشکل با کد 0 به عنوان مواجهه تعریف شده است. فشارخون سیستولیک نیز به صورت عددی وارد گردید.

|           |                |                      |                    |     |     |     | Data Editor |  |
|-----------|----------------|----------------------|--------------------|-----|-----|-----|-------------|--|
| File      |                | Edit View Data Tools |                    |     |     |     |             |  |
|           |                |                      | <u>Charriother</u> |     |     |     |             |  |
|           |                | match[1]             |                    |     |     |     |             |  |
| g,        |                | match                | mi                 | smk | sbp | ecg | survtime    |  |
|           | $\mathbf{1}$   | 1                    | 1                  | 0   | 160 | 1   | 1           |  |
| Snapshots | $\overline{2}$ | 1                    | o                  | 0   | 140 | o   | 2           |  |
|           | з              | 1                    | o                  | 0   | 120 | o   | 2           |  |
|           | 4              | 2                    | 1                  | 0   | 160 | 1   | 1           |  |
|           | 5              | 2                    | o                  | 0   | 140 | 0   | 2           |  |
|           | 6              | 2                    | 0                  | 0   | 120 | 0   | 2           |  |
|           | $\overline{7}$ | 3                    | 1                  | 0   | 160 | o   | 1           |  |
|           | 8              | 3                    | o                  | 0   | 140 | o   | 2           |  |
|           | 9              | 3                    | 0                  | 0   | 120 | 0   | 2           |  |

**نکته:** در این داده ها شماره ردیف وجود ندارد. اوال متغیری با دستور n=\_id gen درست می شود و شماره ردیف برای افراد نشان داده می شود. این دستور از جمله دستورات مهم مدیریت داده ها به شمار می رود. برای انجام آنالیز رگرسیون شرطی با دستور از clogit db یا از مسیر زیر کادر محاوره ای باز می شود.

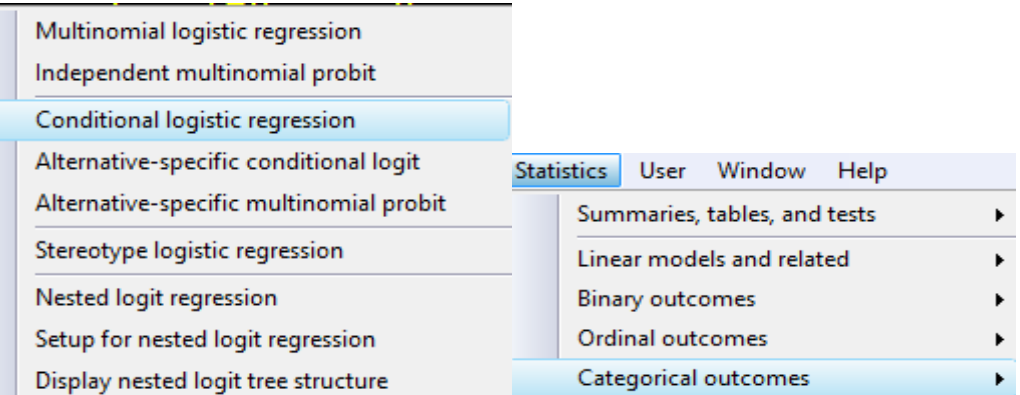

 در کادر محاوره ای به صورت زیر متغیرها معرفی می شوند. متغیری که جفت های همسان شده را معرفی می کند در جعبه مربوط به variable Group، متغیر وابسته و متغیرهای مستقل نیز در قسمت مربوطه تعریف می شوند. چنانچه در خروجی نیاز به گزارش نسبت های شانس باشد در قسمت reporting گزینه مربوطه انتخاب می شود. چنانچه نتایج بصورت لگاریتمی نیاز باشد نیز گزینه مربوطه انتخاب می شود. متغیرهایی که برای آنها همسان سازی صورت گرفت وارد مدل نخواهند شد. بنابراین اثر آنها را نمی توان بررسی کرد.

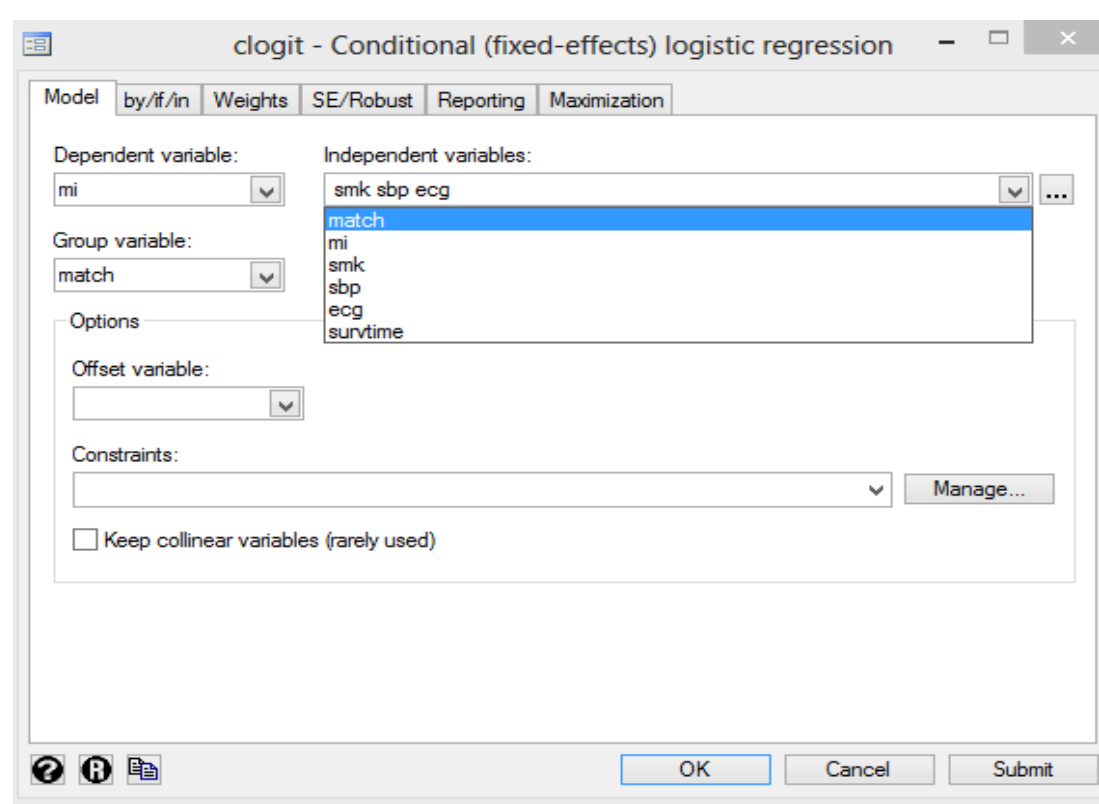

### روش های اپیدمیولوژی و پژوهش با **Stata**

خروجی زیر تحلیل مورد نظر را نشان می دهد.

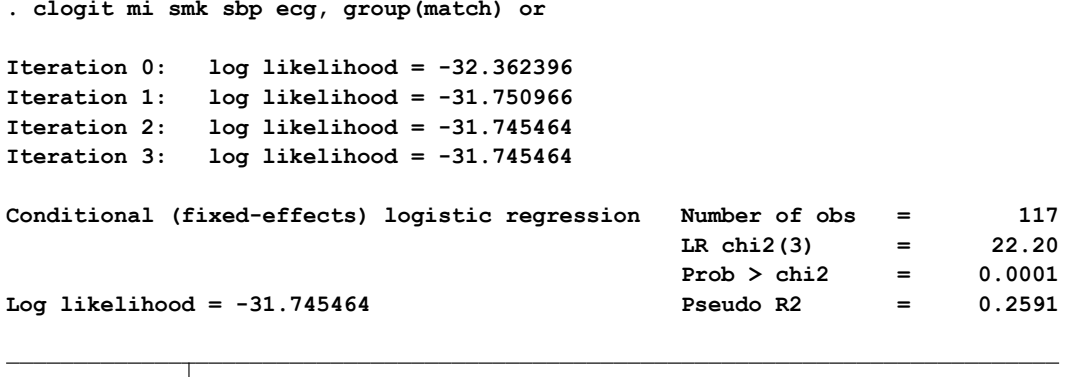

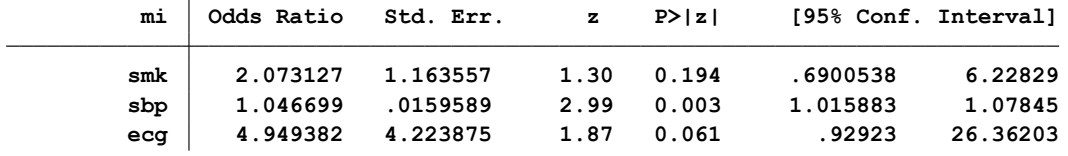

نتایج نشان می دهد مدل معنی دار شده است. متغیر فشارخون سیستولیک نیز بعنوان متغیر اثر گذار معنی دار شده است. نسبت شانس و حدود اطمینان آن نیز گزارش شده است. بقیه متغیرها معنی دار نشده اند. تفسیر مقادیر نسبت شانس مانند رگرسیون لوجستیک معمولی است. پس از انجام تحلیل برای ارزیابی برازش مدل از دستور fitstat استفاده می شود و مدل ارزیابی می شود. ممکن است این دستور در سیستم شما نصب نباشد. لذا ابتدا باید آنرا با دستور fitstat findit پیدا و نصب نمایید. پس از اجرای این دستور خروجی زیر نمایش داده می شود.می توان مدل ها را با همدیگر مقایسه نمود. در اینجا فقط دو مدل ابتدایی ) بدون حضور متغیرهای مستقل) و مدل کامل با هم مقایسه شده است. می توان اینترکشن ها را وارد نمود و مدل ها را مقایسه نمود. برای این کار نیز قبال توضیحات و دستور الزم در قسمت رگرسیون لجستیک معمولی داده شد.

**. fitstat**

**Measures of Fit for clogit of mi**

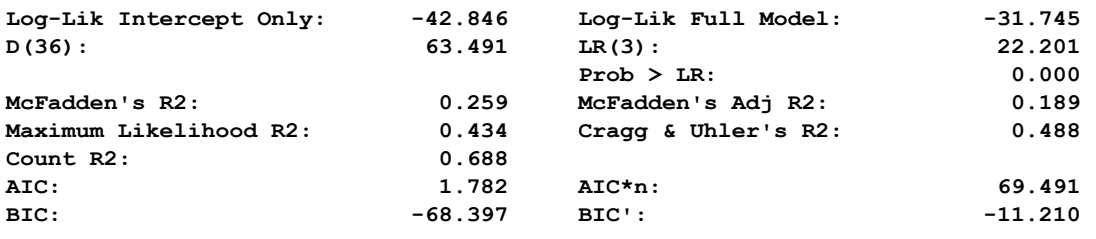

آزمون 2R s'McFadden که با فرمول زیر محاسبه می شود برای ارزیابی برازش مدل بکار می رود.

$$
R^2 = 1 - \frac{\ln \hat{L}(M_{\text{Full}})}{\ln \hat{L}(M_{\text{Intercept}})}
$$

شبیه مربع R است. یعنی مدل تحقیق چقدر از برازش مناسب برخوردار است. این آزمون میزان تغییرات در مدل lr را نشان می دهد. یا اینکه متغیرهای مستقل چقدر قادر به پیش بینی متغیر وابسته هستند. کوچک بودن نسبت log likelihoods نشان می دهد که مدل کامل (full model) از مدل intercept model بهتر است. اگر دو مدل با استفاده از داده های یکسان با همدیگر مقایسه گردند s'McFadden برای مدلی که likelihood باالتری دارد بیشتر است. آماره های AIC و BIC برای تطبیق نمودن LR با تعداد متغیرها و حجم نمونه مطالعه بکار می روند.

LL بعنوان likelihood-log و K تعداد متغیرهای مستقل یا پیش بینی کننده است. k2 برای جبران تعداد متغیرها در مدل بکار می رود. حجم نمونه باال بر LL-2 اثر می گذارد. فرمول های آنها به صورت زیر است.

ESTAT-IC AIC = -2\*LL + 2\*k = -2(LL-k) GLM AIC = -2\*LL + 2\*k -2(LL - k) ---------------- = ------------- n n

**طرز ساخت بانک اطالعاتی برای داده های همسان شده فردی و تحلیل رگرسیون لوجستیک شرطی**

**مثال:** در یک مطالعه مورد- شاهد به ازای هر مورد یک شاهد انتخاب و از نظر سن همسان شدند. برای وارد کردن داده ها به نرم افزار به صورت زیر عمل می شود:

-1 ابتدا پنجره دیتا ادیتور را باز می کنیم و داده ها را وارد می کنیم. به صورت پیش فرض نرم افزار به متغیرها به ترتیب 1var تا به تعداد متغیرها شماره می دهد. مثال در دیتای شکل زیر تا 4var.

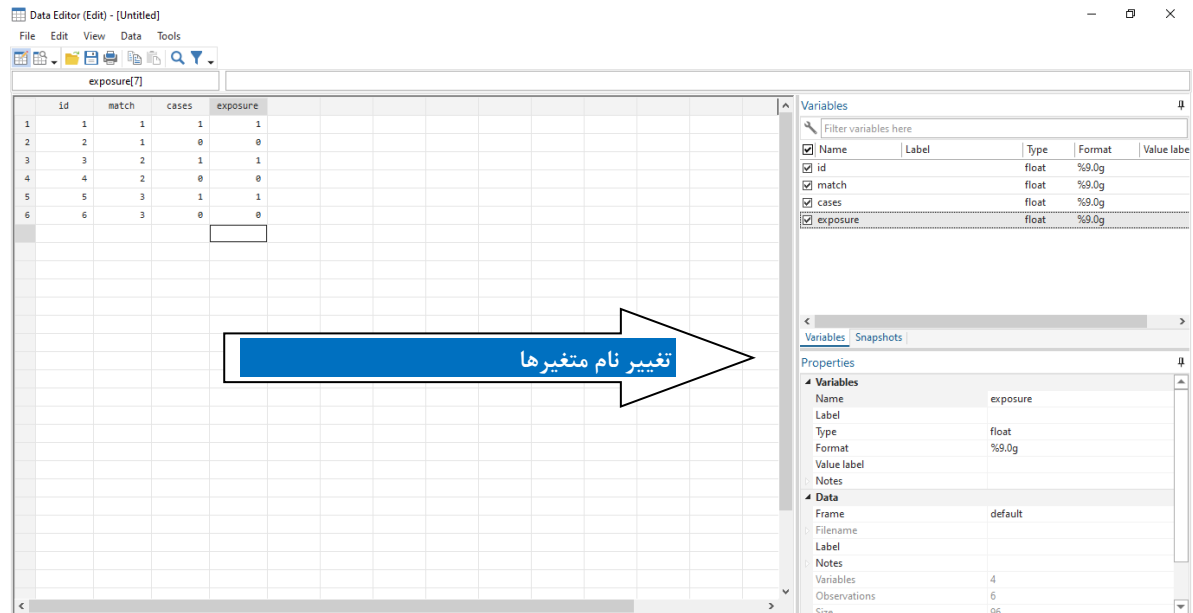

-2 سپس در همان پنجرها از قسمت راست می توان متغیرها را نامگذاری و اصالح نمود.

- -3 در قسمت match شماره های یکسان با یکدیگر از نظر متغیر سن همسان شدند. وقتی نمونه ها را از نظر یک متغیر با یکدیگر همسان سازی نمائید دیگر نمی توان اثر متغیر همسان شده را بین دو گروه مورد و شاهد مقایسه و تحلیل نمود. زیرا نمونه ها شبیه به هم انتخاب شدند.
- -4 در قسمت cases نیز چنانچه فرد وارد شده به مطالعه در گروه مورد باشد عدد 1 و چنانچه در گروه کنترل یا شاهد باشد عدد صفر ثبت می گردد. به عبارتی مطالعه مورد- شاهد با داشتن و نداشتن پیامد شروع می شود و در اینجا برای افرادی که پیامد را دارند عدد 1 و افرادی که پیامد را ندارند عدد 0 ثبت می گردد.
- -5 در متغیر بعدی مواجهه اگر به صورت دو حالته مانند سیگار کشیدن یا نکشیدن باشد بصورت 1 و 0 ثبت می شود. به همین شکل متغیرهای دیگر مواجهه و داده ها را می توان تعریف و وارد نمود.
- -6 اکنون بانک داده برای تحلیل آماده است. با دستور clogit db جعبه معرفی متغیرها را باز می کنیم. یا از مسیر شکل زیر و از منو متغیرها را معرفی می کنیم.

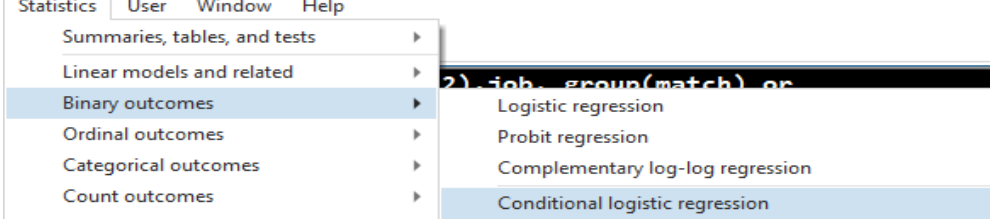

روش های اپیدمیولوژی و پژوهش با **Stata**

-7 فایل داده ها یا بانک اطالعات ساخته شده را در زیر مالحظه نمائید.

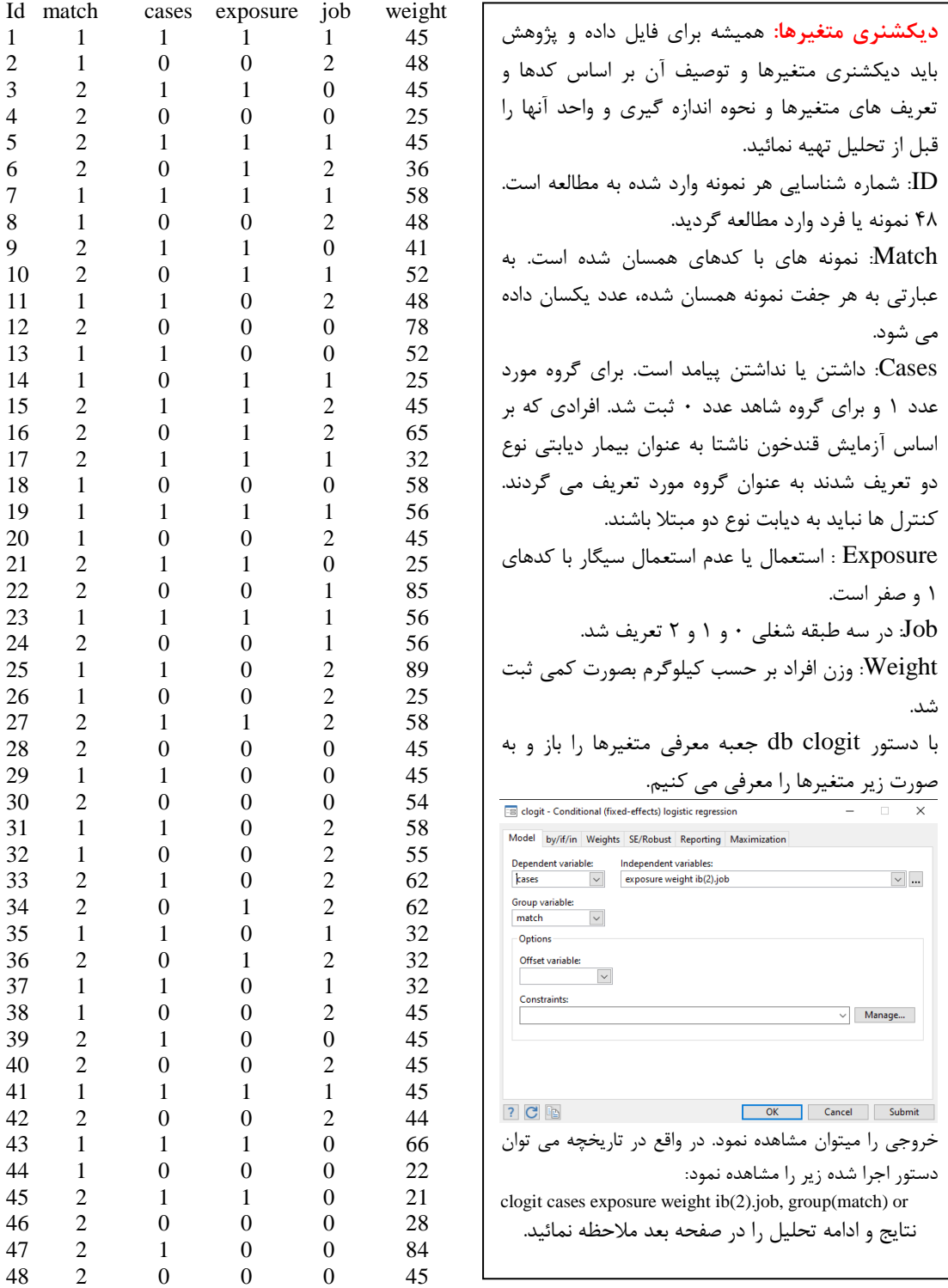

**خروجی تحلیل رگرسیون شرطی انجام شده:**

**note: multiple positive outcomes within groups encountered. . clogit cases exposure weight ib(2).job, group(match) or**

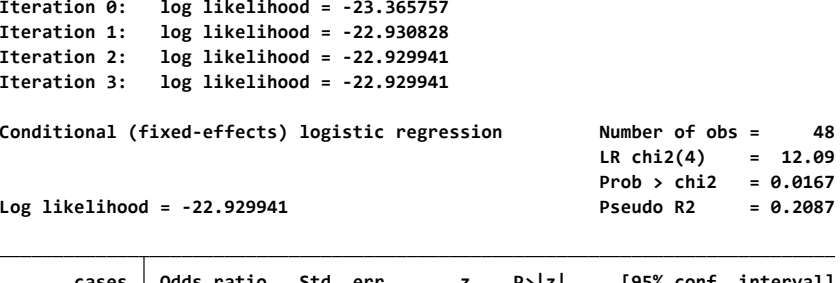

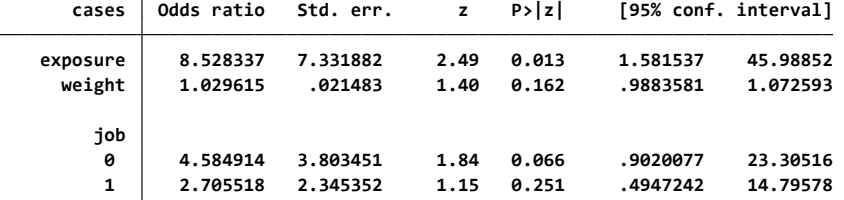

نسبت شانس برای مواجهه سیگار 8/52 ، برای وزن 1/02 و برای شغل در طبقه صفر برابر 4/5 و در طبقه یک برابر 2/7 و طبقه شغلی دو را به عنوان مرجع یا گروه مقایسه گرفته است. برای معرفی یک طبقه از یک متغیر  $\mathrm{ib}(2).\mathrm{job}$  کیفی چند حالته به عنوان مرجع از ib و داخل پرانتز طبقه مرجع معرفی می شود. در اینجا از  $\mathrm{ib}(2).\mathrm{job}$ استفاده گردید. حدود اطمینان %95 برای نسبت های شانس محاسبه شده را مشاهده و به ترتیب برای مواجهه با سیگار معنی دار، برای وزن غیرمعنی دار و در واقع حدود اطمینان از 0/98 تا 1/07 مقدار یک را دربرگرفته و معنی دار نیست. برای شغل نیز در هیچ یک از طبقات در مقایسه با طبقه دو شغلی معنی دار نشدند. در کنار حدود اطمینان می توان Value-P را نیز مشاهده و درباره معنی داری یا عدم معنی داری آماری متغیرهای مستقل نتیجه گیری نمود. با دستور 1model store estimates مدل اجرا شده را ذخیره می کنیم. سپس مدل دیگری را اجرا می کنیم و اینترکشن سیگار و شغل را لحاظ می کنیم. مسیر معرفی اینترکشن در زیر آمده است. زبانه سه نقطه کنار متغیرهای مستقل در شکل سمت راست را باز می کینم. سپس منوی سمت چپ زیر باز و اینترکشن را انتخاب و متغیرها معرفی می شود.

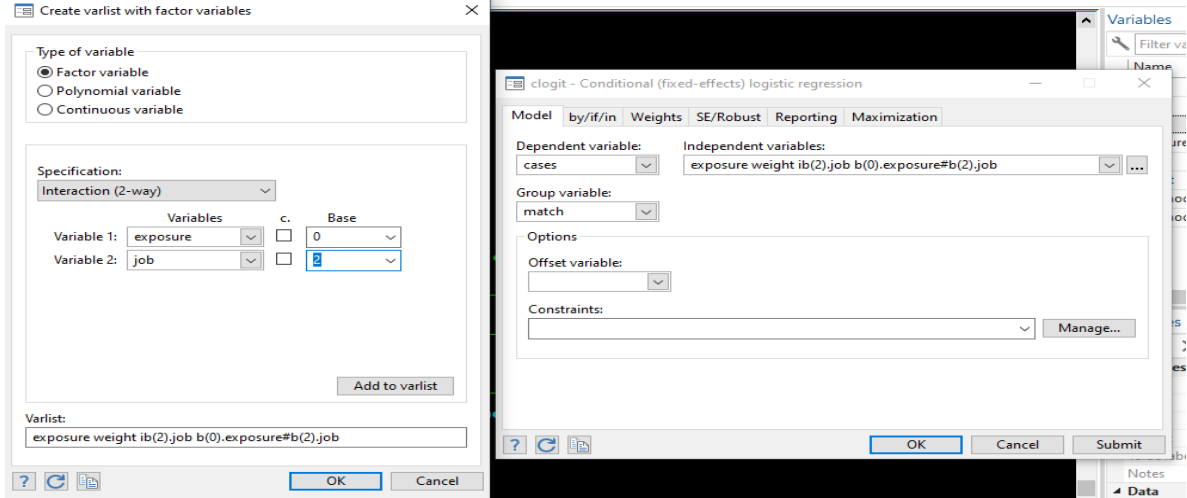

**note: multiple positive outcomes within groups encountered. note: 1.exposure#2.job omitted because of collinearity. . clogit cases exposure weight ib(2).job b(0).exposure#b(2).job, group(match) or**

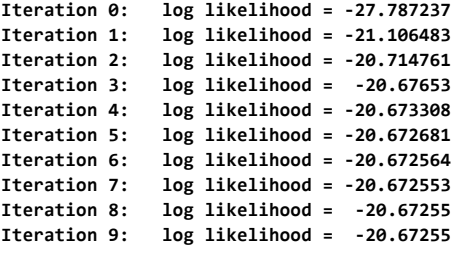

**Conditional (fixed-effects) logistic regression Number of obs <sup>=</sup> 48**

**Prob > chi2 <sup>=</sup> 0.0108 LR chi2(6) <sup>=</sup> 16.61**

خروجی مدل دوم به صورت زیر است.

**Log likelihood <sup>=</sup> -20.67255 Pseudo R2 <sup>=</sup> 0.2866**

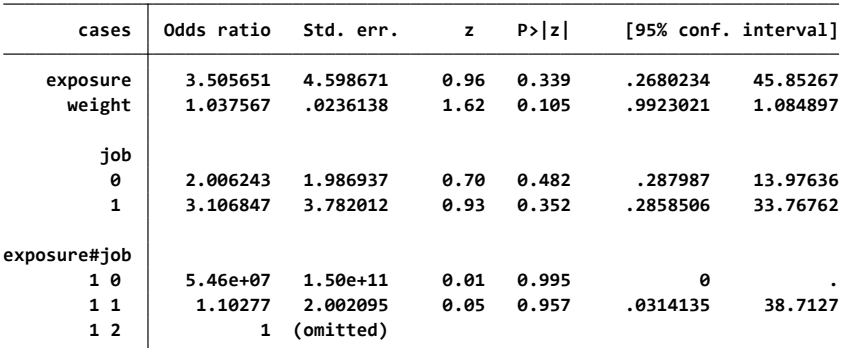

با دستور 2model store estimates مدل اجرا شده را ذخیره می کنیم. سپس دو مدل را با دستور زیر مقایسه و مدل مناسب را انتخاب می کنیم. **. lrtest model1 model2, stats**

**Assumption: model1 nested within model2 Likelihood-ratio test**

**Prob > chi2 <sup>=</sup> 0.1046 LR chi2(2) <sup>=</sup> 4.51**

**Akaike's information criterion and Bayesian information criterion**

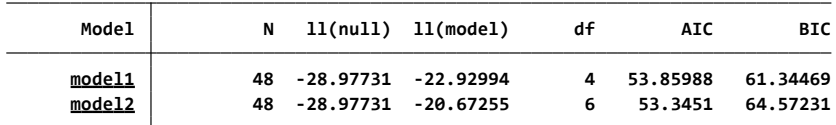

**Note: BIC uses N <sup>=</sup> number of observations. See [R] BIC note.**

نتایج مدل سازی نشان می دهد که در مدل دوم اینترکشنی بین سیگار و شغل وجود نداشت. با توجه به شاخص BIC کمتر در مدل اول، می توانیم مدل مذکور را به عنوان مناسب ترین مدل انتخاب کنید. **مقایسه رگرسیون لوجستیک معمولی با رگرسیون لوجستیک شرطی** 

تقریبا نتایج تحلیل رگرسیون لوجستیک شرطی با رگرسیون لوجستیک معمولی، هنگامی که فقط یک گروه وجود داشته باشد شبیه به هم هستند. به عنوان مثال در فایل اتومبیل ها clear,auto use اگر این فایل را باز و دستورات زیر را اجرا نمایید به نتایج یکسان خواهید رسید. در اولی مقدار ثابت cons \_نیز گزارش شده ولی در دومی گزارش نشد. اگر به آخر دستورات or اضافه شود خروجی با or گزارش میشود.

gen grp=1

**.**

logit foreign mpg weight

clogit foreign mpg weight ,group(grp)

**. logit foreign mpg weight**

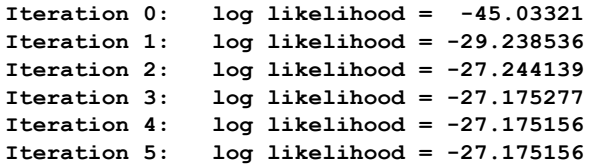

 $Logistic$  **regression** 

**Log likelihood <sup>=</sup> -27.175156 Pseudo R2 <sup>=</sup> 0.3966**

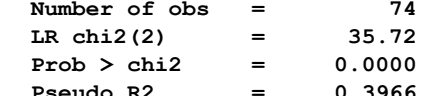

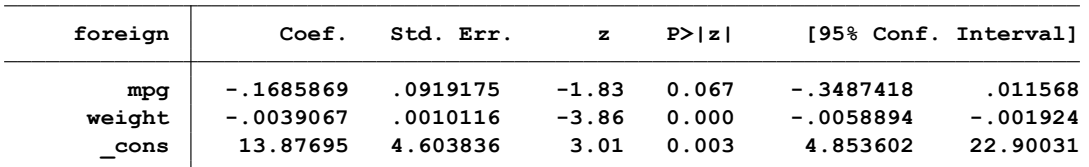

**note: multiple positive outcomes within groups encountered. . clogit foreign mpg weight ,group(grp)**

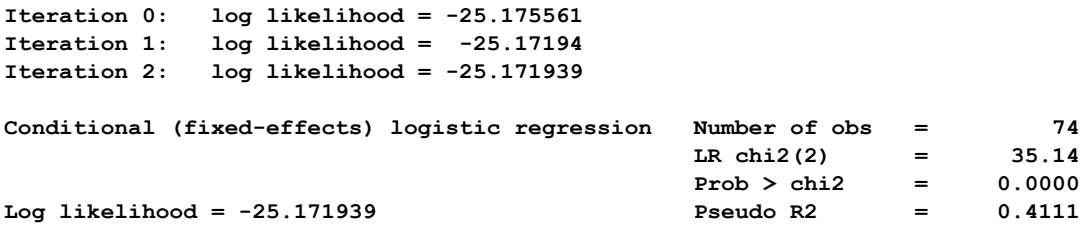

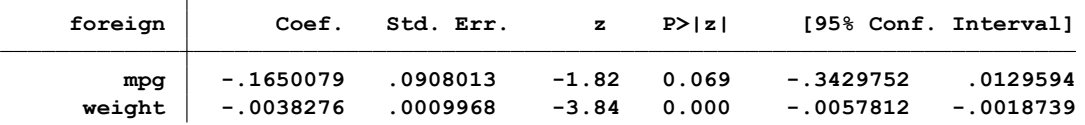

# **رگرسیون لوجستیک رتبه ای: Regression Logistic Ordinal**

اگر متغیر وابسته ترتیبی(Ordinal) باشد از رگرسیون رتبه ای (Ordered Logistic) استفاده می شود. در فایلpolytomus logistic متغیر grade سرطان را بعنوان متغیر وابسته ترتیبی در نظر بگیرید. این متغیر سه طبقه قابل تشخیص (۲)، متوسط (۱)و ضعیف (۰) به شرح زیر دارد.

**. tab grade**

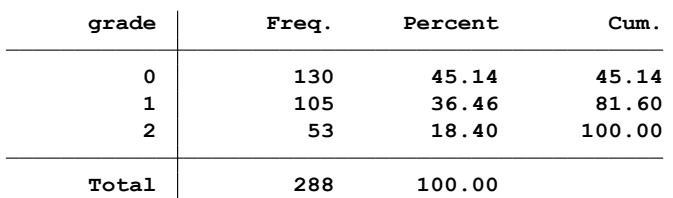

برای اجرای این تحلیل از مسیر زیر اقدام می شود.

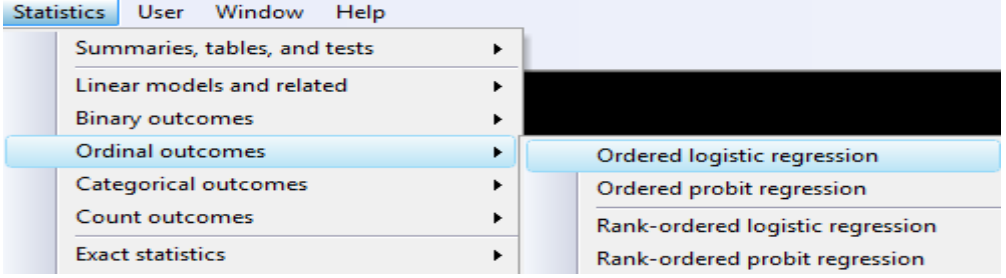

یا با تایپ دستور ologit db کادر محاوره ای زیر باز و متغیرها به شکل زیر تعریف می شوند.

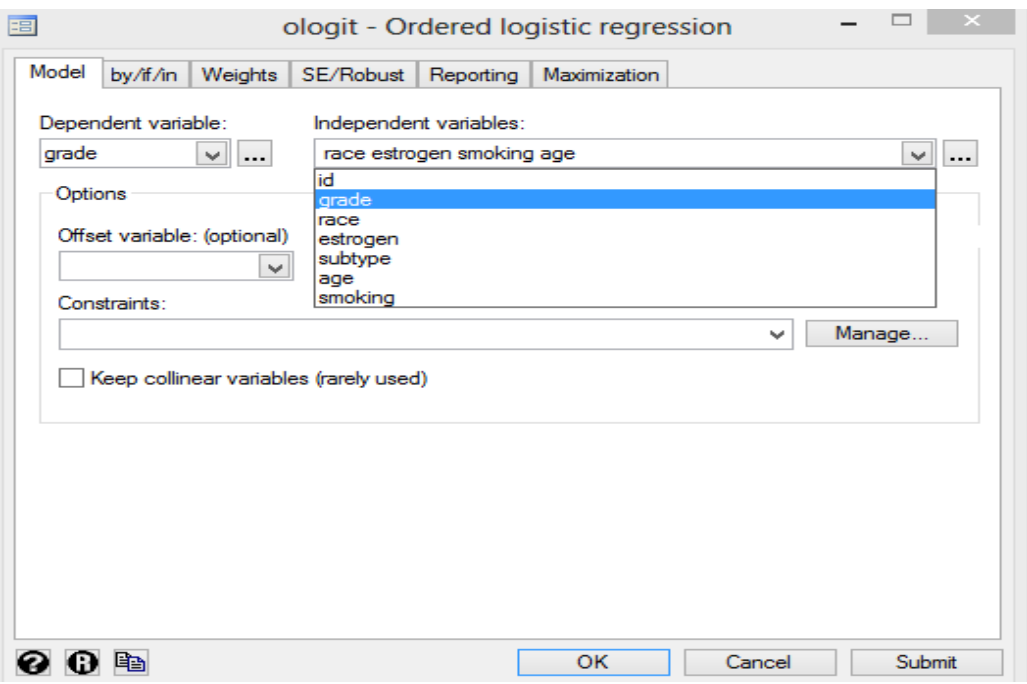

خروجی در جدول زیر نمایش داده می شود.

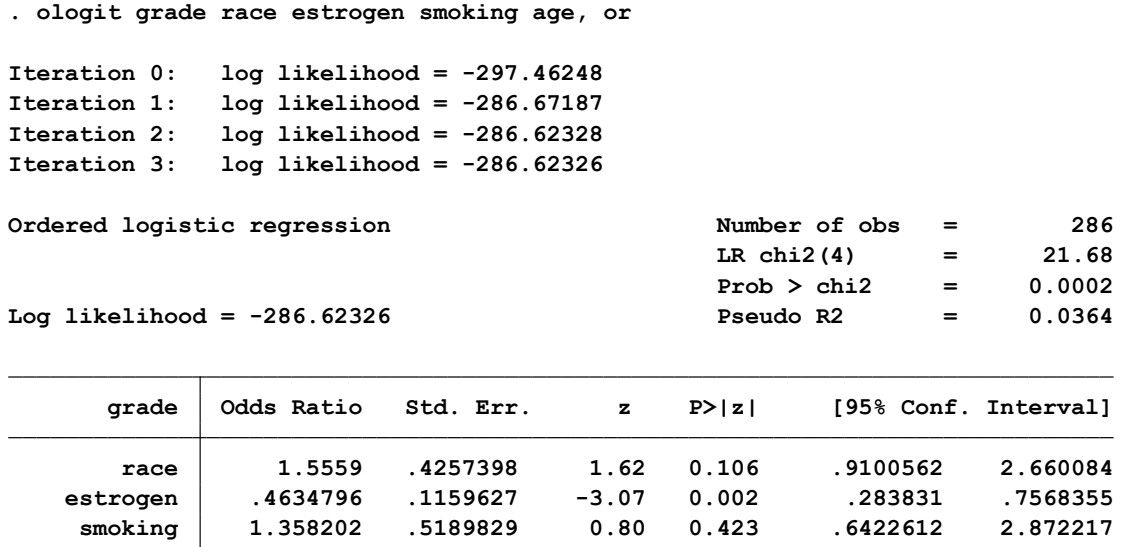

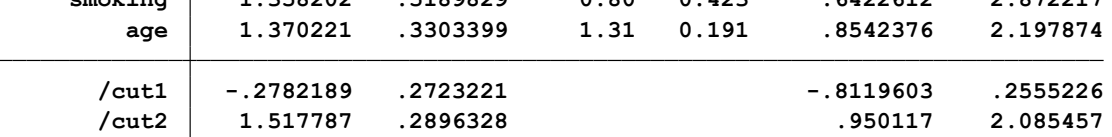

در جدول باال نیز هر متغیر مستقل یک نسبت شانس برای رخداد دارد. به ازای تعداد سطوح متغیر وابسته منهای وجود دارد به عنوان مثال در باال دو ضریب 1cut و 2cut به این منظور آمده است. که استفاده **α** یک، نیز ضریب ای معموال ندارند. فقط برای نوشتن مدل ریاضی رگرسیون کاربرد دارند.

نرم افزار برای وقتی که هیچ متغیر مستقلی به مدل وارد نشود یعنی فرض صفر، 0 Iteration را نیز انجام و log -297.46248 = likelihood بدست می آورد. مدل معنی دار است. متغیر استروژن نیز معنی دار شده است. به ازای ۱ واحد افزایش در مصرف استروژن، در لگاریتم متغیر وابسته ( گرید ۲)، 0.464 افزایش می یابد. یعنی با مصرف 1 واحد بیشتر استروژن، خطر برای سرطان قابل تشخیص 0.464log افزایش می یابد. به عبارت دیگر نسبت شانس 0/46 در نتیجه مدل نشان می دهد که استروژن اثر محافظت کننده برای سرطان دارد.

در مدل رگرسیون لوجستیک رتبه ای الزم است که فرض تناسب نسبت های شانش رعایت گردد. این فرض با آزمون اسکور انجام می شود. نرم افزار در راند کردن مدل این فرض را ارزیابی می کند. **تحلیل رگرسیون لوجستیک رتبه ای از نگاه دیگر:**

در فایل اتومبیل ها که به عنوان مثال در نرم افزار وجود دارد. متغیر 78rep به عنون متغیر وابسته ترتیبی به شرح 5 طبقه زیر از ضعیف تا عالی و متغیر وزن ماشین ها که به عنوان متغیر کمی تعریف شده است، به شرح زیر توصیف و تحلیل می شود.

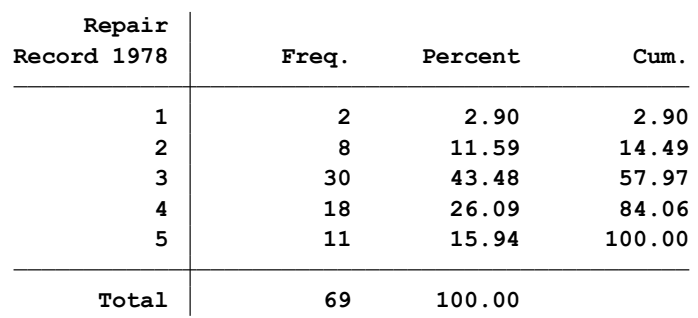

برای انجام رگرسیون لوجستیک رتبه ای برای متغیرهای مذکور، دستورات زیر را اجرا نمایید.

keep if  $rep78$ !=.

ologit rep78 mpg weight

predict double (p1 p2 p3 p4 p5)

replace mpg=mpg+1

predict double (q1 q2 q3 q4 q5)

gen double o5 =(q5/(q1+q2+q3+q4)) / (p5/(p1+p2+p3+p4))

gen double o4=((q5+q4)/(q1+q2+q3))/((p5+p4)/(p1+p2+p3))

gen double o3= $((q5+q4+q3)/(q1+q2))/((p5+p4+p3)/(p1+p2))$ 

gen double o2= $((q5+q4+q3+q2)/(q1))/((p5+p4+p3+p2)/(p1))$ 

summarize o5 o4 o3 o2

display exp(\_b[mpg])

**خروجی دستورات باال به عنوان نتای تحلیل رویکرد مذکور در زیر آمده است. ابتدا نتایج را نگاه کنید. درباره دستورات مذکور و نتایج، توضیحات الزم پس از نتایج آمده است.** روش های اپیدمیولوژی و پژوهش با **Stata**

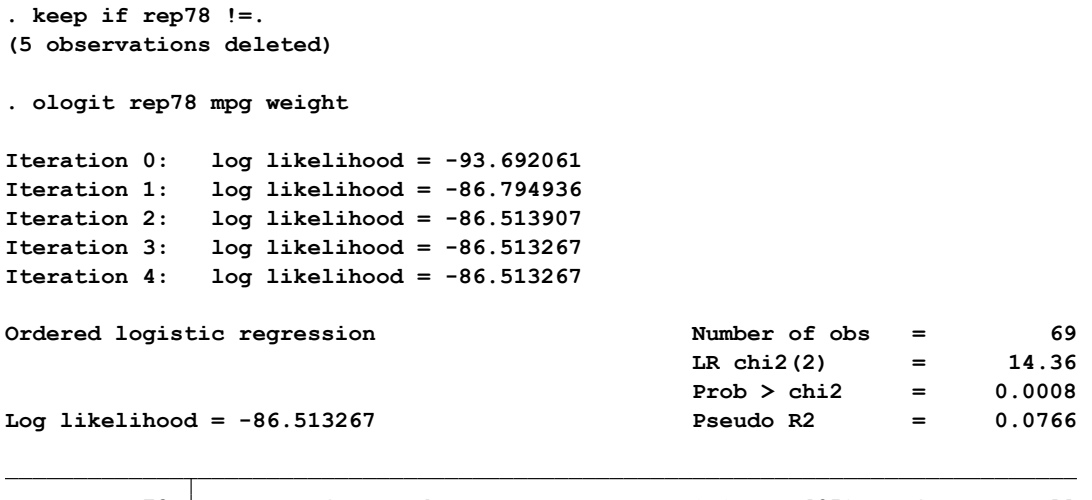

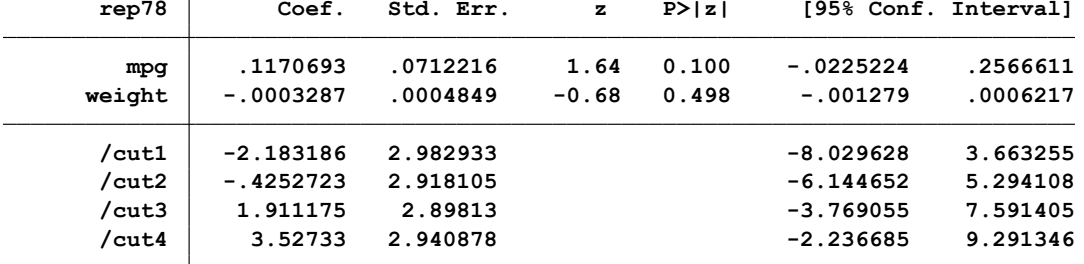

**(option pr assumed; predicted probabilities) . predict double (p1 p2 p3 p4 p5)**

**(69 real changes made) . replace mpg=mpg+1**

**(option pr assumed; predicted probabilities) . predict double (q1 q2 q3 q4 q5)**

**. gen double o5 =(q5/(q1+q2+q3+q4)) / (p5/(p1+p2+p3+p4))**

**. gen double o4=((q5+q4)/(q1+q2+q3))/((p5+p4)/(p1+p2+p3))**

```
. gen double o3=((q5+q4+q3)/(q1+q2))/((p5+p4+p3)/(p1+p2))
```
**. gen double o2=((q5+q4+q3+q2)/(q1))/((p5+p4+p3+p2)/(p1))**

**. summarize o5 o4 o3 o2**

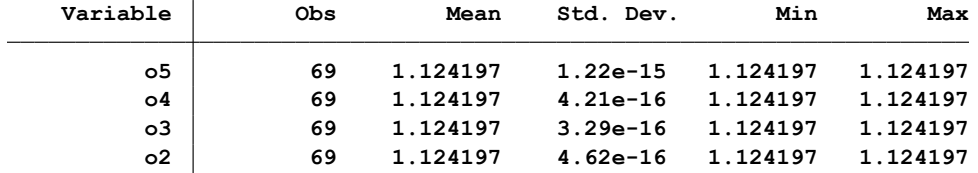

**. display exp(\_b[mpg])**

**1.1241973**

**توضیحات دستورات و خروجی باال:**

- ابتدا برآورد مدل رگرسیون لوجستیک رتبه ای برای متغیر وابسته و مستقل انجام گردید.

- از 1p تا 5p به عنوان مقادیر احتمال قابل پیش بینی برای متغیر وابسته که 5 طبقه دارد برآورد گردید. البته جمع مقادیر احتماالت مذکور 1 است.

- مقدار 1 واحد به متغیر mpg اضافه گردید و مجدد پیش بینی مقادیر احتمال 1p تا 5p انجام گردید.

- متغیر o به عنوان نسبت شانس ساخته شد. متغیر5o برابر با تعریف زیر ساخته شد.

## $o5 = (q5/(q1+q2+q3+q4)) / (p5/(p1+p2+p3+p4))$

صورت کسر شانس متغیر وابسته در طبقه 5 است. وقتی 1 واحد به متغیر mpg اضافه می شود مخرج کسر شانس همان طبقه وقتی مقادیری به متغیر mpg اضافه نشده است. بنابراین 5o نسبت شانس است.

-متغیر 4oو 3o و 2o نیز به ترتیب مذکور ساخته می شوند. مثال 4o برای طبقه مساوی و بیشتر از 4 ساخته می شود و از تعریف یا فرمول زیر استفاده می شود.

## $o4 = ((q5+q4)/(q1+q2+q3))/(p5+p4)/(p1+p2+p3))$

سپس مقادیر o ساخته شده بصورت خالصه گزارش شده اند. همانگونه که مالحظه می شود این مقادیر با هم برابر و یکسان هستند. و این مقادیر با خروجی دستور ologit یکسان هستند. ()Exp این مقادیر حساب می شوند. زیرا ologit مقادیر نسبت شانس را گزارش نمی کند.

برای محاسبه حدود اطمینان برای نسبت شانس ها به طریق زیر عمل می شود.

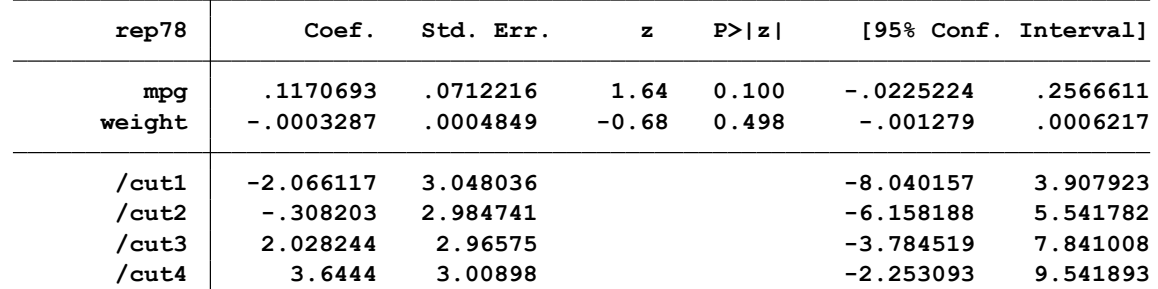

ologit rep78 mpg weight

نسبت شانس برای متغیر mpg با (0.1170693)exp برابر با 1.124 بدست می آید. و برای متغیر weight نیز با دستور مقدار (-.0003287)exp برابر 0.99967 بدست می آید. دستورات محاسبه exp به صورت زیر است.

**نکته :** برای این محاسبات از دستور display به شکل زیر استفاده می شود.

```
.99967138
. display exp(_b[ weight])
1.1241973
. display exp(_b[mpg])
```
در خروجی قبلی حدود اطمینان ضرایب مدل نیز وجود داشت با exp کردن حدود پایین و باالی ضرایب نسبت شانس بدست می آید. این محاسبات در زیر آمده است. بنابراین نسبت شانس و حدود اطمینان نسبت های شانس برای دو متغیر به شرح زیر است.

```
)1.29 – 0.799(1.12 برای نسبت شانس متغیر mpg
```
(1.0006219 – 0.99) 0.99967138 برای نسبت شانس متغیر weight

```
1.0006219
. display exp([ 0.0006217])
.99872182
. display exp([- 0.001279])
1.292607
. display exp([ 0.2566611])
.79833737
. display exp([ -0.225224])
```
راه آسان تر برای محاسبه حدود اطمینان استفاده از دستورات زیر است. خروجی در زیر آمده است.

```
. lincom mpg,or
```

```
( 1) [rep78]mpg = 0
```
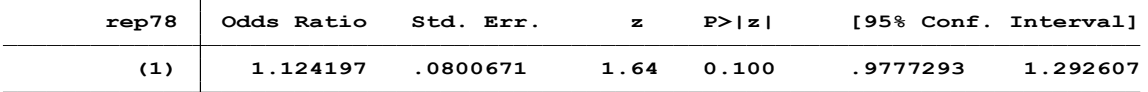

**. lincom weight,or**

**.**

```
( 1) [rep78]weight = 0
```
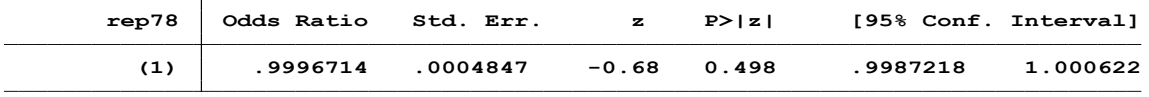

بعد از محاسبات باال مقادیر احتماالت پیش بینی شده نیز محاسبه می گردد. قبال در ابتدای بحث دستورات ذکر گردید. اگر مقادیر شانس مد نظر باشد به طریق زیر اقدام و نتایج به شرح زیر است.

**. gen odds5=p5/(p1+p2+p3+p4)**

**. gen odds4=(p5+p4)/(p1+p2+p3)**

- **. gen odds3=(p5+p4+p3)/(p1+p2)**
- **. gen odds2=(p5+p4+p3+p2)/(p1)**

**. summarize o5 o4 o3 o2**

**.**

**.**

**.**

**.**

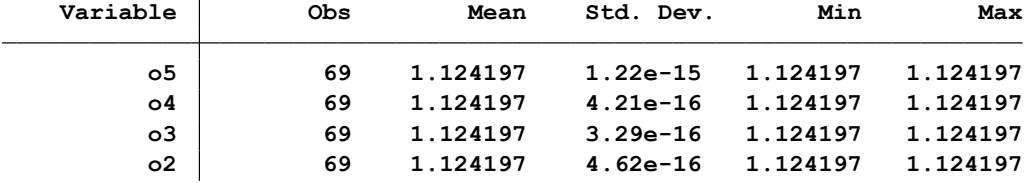

**خروجی باال مقادیر متغیرهای ساخته شده را نشان می دهد.** 

## **رگرسیون لوجستیک چند وجهی: Regression Logistic Multinomial**

اگر متغیر وابسته، اسمی چندوجهی (Multinomial) باشد، از رگرسیون لوجستیک چندوجهی استفاده می شود. توضیحات مبنای انجام رگرسیون لوجستیک در باال بصورت مفصل آمده است. اما آنچه در اینجا قابل بحث است این است که نوع آنالیز برای وقتی که متغیر وابسته چندسطحی باشد از رگرسیون لوجستیک معمولی با متغیر پاسخ دو طبقه ای، متفاوت است. اگر متغیر وابسته دو طبقه یا سطح داشته باشد شانس و نسبت های خطر با هم یکسان هستند اما اگر متغیر وابسته بیش از دو طبقه باشد این مقادیر با هم متفاوت خواهد شد. جدول مثال زیر این اختالف را نشان می دهد.

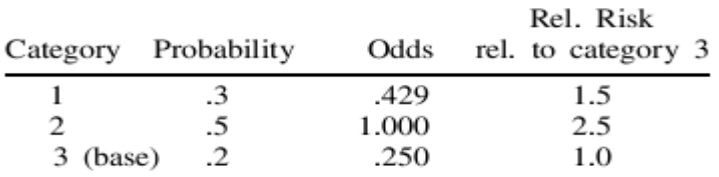

برای استفاده از این نوع مدل در نرم افزار، لطفا فایل polytomus logistic ,ا باز نمایید. از منوی اصلی نرم افزار از گزینه statistics منوی زیر را انتخاب نمایید یا کادر محاوره ای مربوطه را با دستور mlogit باز نمایید.

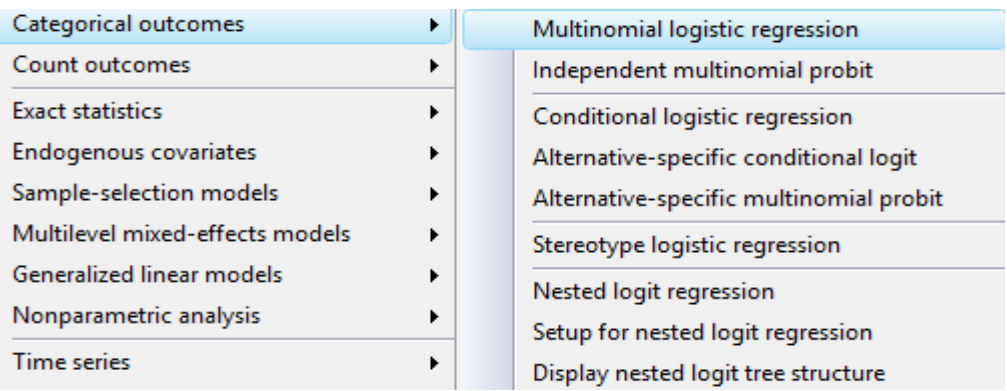

کادر محاوره ای در زیر آمده است. متغیر وابسته چند سطحی subtype است. این متغیر انواع سرطان های آدنو کارسینوما، آدنواسکوموس و سایر را نشان می دهد. متغیر های مستقل سن، استروژن، سیگار کشیدن و نژاد است که برای متغیرهای مربوطه به صورت زیر در کادر محاوره ای تعریف می شوند.

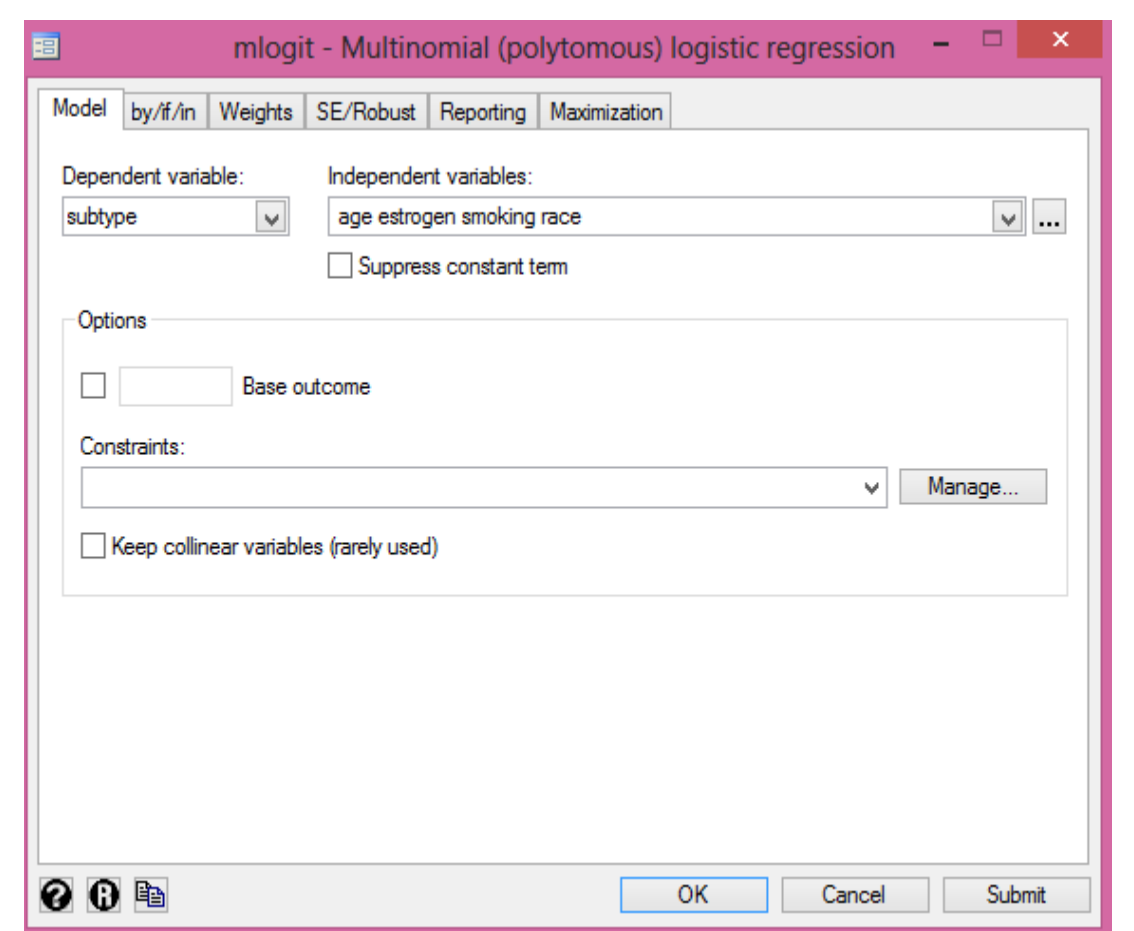

روش های اپیدمیولوژی و پژوهش با **Stata**

در متغیر پیامد نرم افزار کد صفر یا کمتر را به عنوان رفرانس می گیرد. تعداد برآوردها برای ضرایب متغیرهای مستقل و **α** (آلفا) به اندازه یک منهای سطوح متغیر وابسته است. یعنی در اینجا که متغیر وابسته سه سطح دارد، هر یک از متغیرهای مستقل دو ضریب دارند.

**. tab subtype**

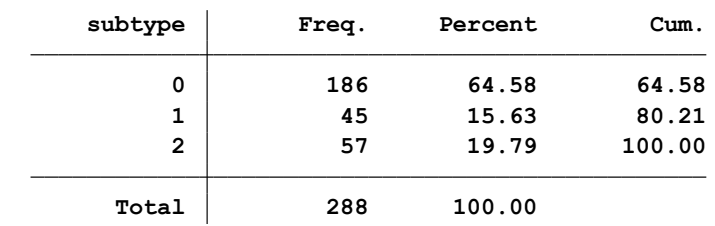

خروجی در زیر نشان داده شده است. همچنین می توان در گزینه reporting، با انتخاب ratio risk relative ضرایب تنظیم گردند.

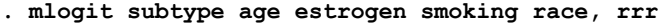

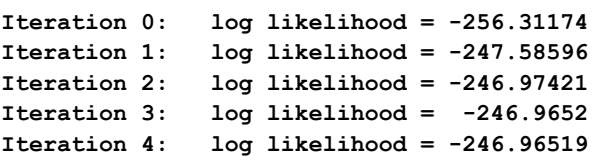

**Multinomial logistic regression Number of obs <sup>=</sup> 286**

**Log likelihood** =  $-246.96519$ 

**.**

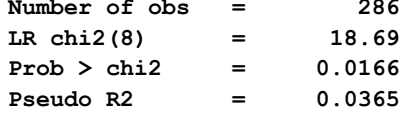

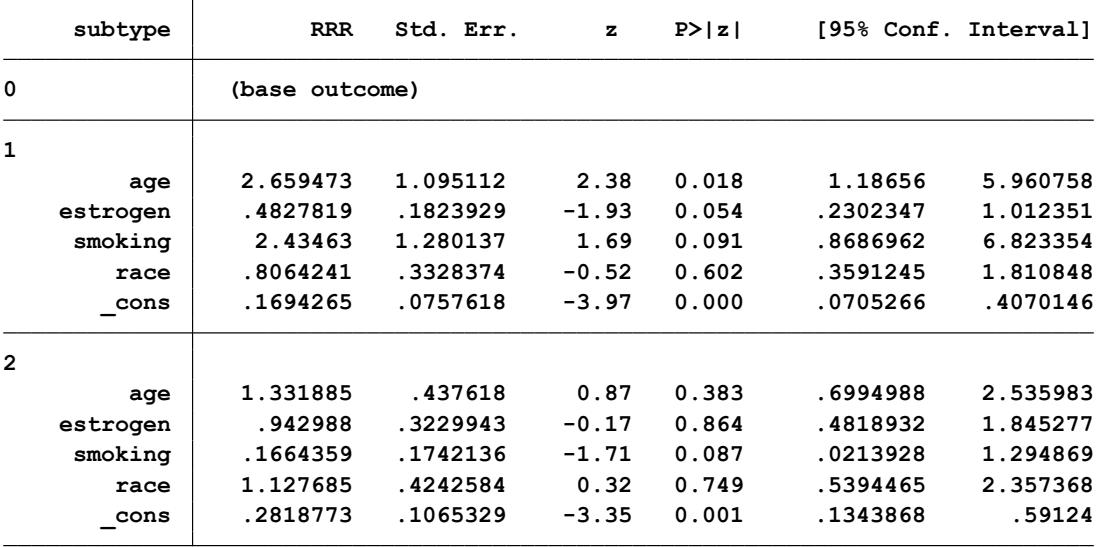

در جدول باال مدل لوجستیک ساخته شده با 18.69=LR و 0.0166=P معنی دار است. تعداد مشاهدات 286 نفر بوده است. برای هر متغیر مستقل، یک ردیف در جدول خروجی باال نتایج آمده است. در ردیف اول طبقه دوم با طبقه اول و در ردیف دوم طبقه سوم با طبقه اول مقایسه شده است. یعنی طبقه اول بعنوان رفرانس گرفته شده است. می توان گروه رفرانس را با انتخاب outcome base در گزینه option کادر محاوره ای تغییر داد. خطر افزایش سرطان آدنوکارسینوما با یکسال افزایش در متغیر سن، ) 2.65 ln ) و برای سایر سرطان ها با یکسال افزایش در سن ، ) 1.33 ln ) بار بیشتر می شود. وقتی که متغیرهای سیگار کشیدن و نژاد و استروژن درمانی کنترل شده باشند. **معادله را بصورت زیر می توان نوشت.**

log(P(subtype=1)/P(subtype=0))=0.170+2.65age+0.49estrogen+0.17smoking +0.8 race  $log(P(subtype=2)/P(brand=0)) = 0.29 + 1.33age + 0.94estrogen + 0.17 smoking + 1.13 race$ 

### **رگرسیون پوآسون: Regression Poisson**

آنچه تا کنون برای تحلیل و مدل سازی داده ها گفته شد متفاوت از تحلیل رگرسیون پوآسون است. جدول زیر ساختار داده های متغیر وابسته که به صورت کمی پیوسته و دوحالته باشند و نوع آنالیز مورد نیاز را نشان می دهد. این آنالیزها قبال مفصل بحث شدند.

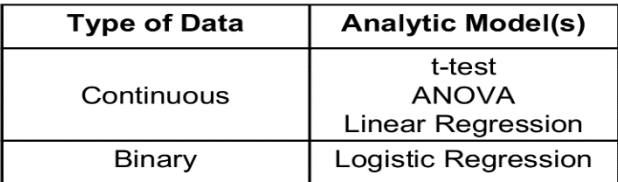

وقتی متغیر وابسته به صورت شمارشی باشد مدل تحلیل مورد استفاده برای داده ها رگرسیون پوآسون است. برای محاسبه نسبت میزان های خام و میزان های استاندارد شده و کنترل متغیرهای مخدوش کننده احتمالی در مطالعات اپیدمیولوژیک و مخصوصا مطالعه کوهورت از تحلیل رگرسیون پوآسون برای مدل سازی استفاده می شود. ساختار داده ها نه تنها شمارشی است بلکه ممکن است در پریودهای زمانی مختلف این مقادیر اندازه گیری و به صورت تعداد ماه های تحت نظر یا شخص – زمان پی گیری شده باشند. این آنالیز از توزیع پواسون که احتمال وقوع رخداد متغیر پیوسته را محاسبه می کند، گرفته شده است. میانگین و واریانس در توزیع پوآسن با هم برابر است. مدل عمومی رگرسیون پوآسون به صورت زیر است. هنگامی که رخداد متغیر وابسته نادر است و مدت پی گیری افراد در مطالعه متفاوت باشد، استفاده از این آنالیز مناسب است. به عنوان مثال متغیر Y را بعنوان متغیر وابسته و تعداد موارد بیماری سل در نظر بگیرید.  $\lambda$  نیز میزان رخداد موارد بیماری در واحد زمان است. V تعداد واحدهای زمانی است. مثال شخص – سال.

$$
Pr(Y = y) = \frac{e^{-\lambda V} (\lambda V)^y}{y!}
$$

Log (# of counts) = B**<sup>o</sup>** + β**1**x**<sup>1</sup>** + β**2**x**<sup>2</sup>** + … + β**n**x**<sup>n</sup>**

If 
$$
\ln(\lambda) = \beta_0 + \beta_1 \text{Age} + \beta_2 \text{Male}
$$
,  
\nthen  $\lambda = e^{\beta_0 + \beta_1 Age + \beta_2 \text{Male}}$   
\nRR (male vs female) =  $e^{\beta_0 + \beta_1 Age + \beta_2}$   
\n $= e^{\beta_2}$   
\n $= 2 \text{ hIBB}$ 

 $\implies$   $\beta_2$  = In(RR <sub>males vs females</sub>)

در معادله باال دو متغیر مستقل سن و جنسیت وارد مدل شده و ضرایب آنها به عنوان نسبت میزان بروز متغیر وابسته گزارش می شود.

## **کار با نرم افزار و انجام تحلیل رگرسیون پوآسون:**

فایل داده های مربوطه بنام regression poisson را باز نمایید. در این فایل متغیری بنام روزهای غیبت از مدرسه در طی یکسال بنام daysabs مربوط به 316 دآنش اموز وجود دارد. این متغیر به صورت شمارشی روزهای غیبت از مدرسه را نشان می دهد. متغیر جنسیت با gender و متغیر school نوع مدرسه است که با کد 1 و 2 مشخص شده است. متغیرهای دیگری نیز در فایل وجود دارد که در زیر آمده است. در تحلیل بررسی اثر دو متغیر نمره استاندارد شده دانش آموز در درس زبان )langnce )و درس ریاضی)mathnce )مد نظر است.

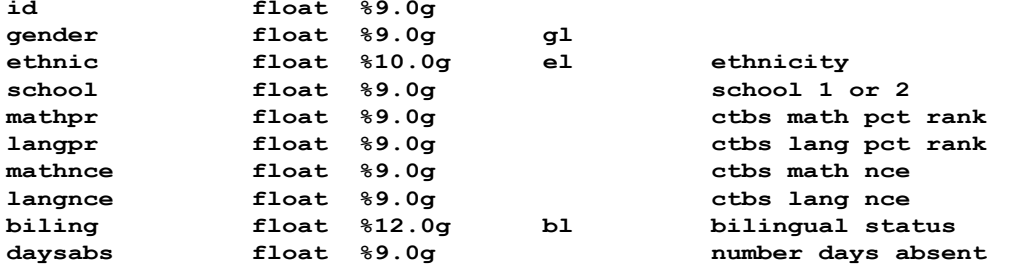

هدف بررسی عوامل موثر بر غیبت دانش آموزان در مدرسه است. هیستوگرام متغیر وابسته یا روزهای غیبت در مدرسه در زیر آمده است. به نظر داده ها به طور قابل توجهی چولگی به راست دارند. و رگرسیون ) OLS regression )برای تحلیل نامناسب است. اما با توجه به اینکه داده ها شمارشی هستند انجام رگرسیون پوآسون شاید مناسب باشد.

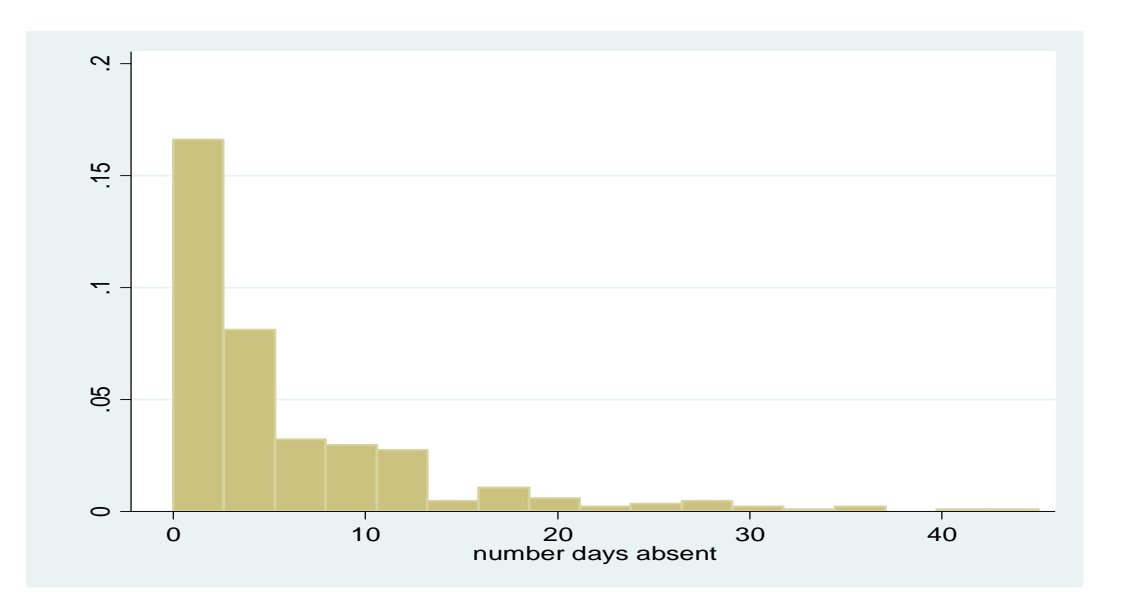

### روش های اپیدمیولوژی و پژوهش با **Stata**

از نظر تئوری در توزیع پوآسون میانگین و واریانس با هم برابر است. با دستور summarize daysabs, detail این فرض مورد بررسی قرار می گیرد. و قتی دستور اجرا می شود نتایج نشان می دهد که واریانس و میانگین متغیر مذکور با هم برابر نیست. این مقادیر برای میانگین5.810127 با انحراف معیار 7.449003 و برای واریانس55.4876 است. واریانس نزدیک به ده برابر بیشتر از میانگین است. قبل از اینکه سراغ آنالیز دیگر بروید آنالیز رگرسیون پوآسون را با توجه به شمارشی بودن متغیر وابسته با در نظر گرفتن اینکه این نوع تحلیل نامناسب است انجام دهید.برای انجام تحلیل رگرسیون پوآسون از مسیر زیر اقدام نمایید.

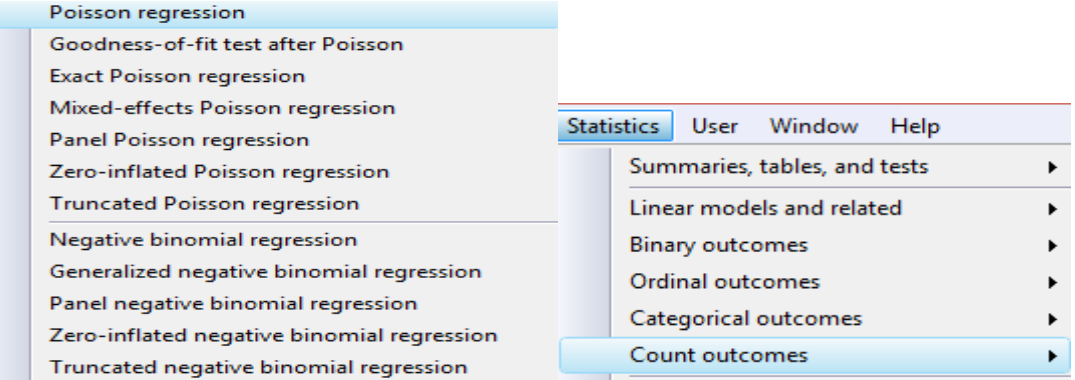

یا با استفاده از دستور poisson db کادر محاوره ای مربوطه را باز و متغیرها را به صورت زیر معرفی نمایید.

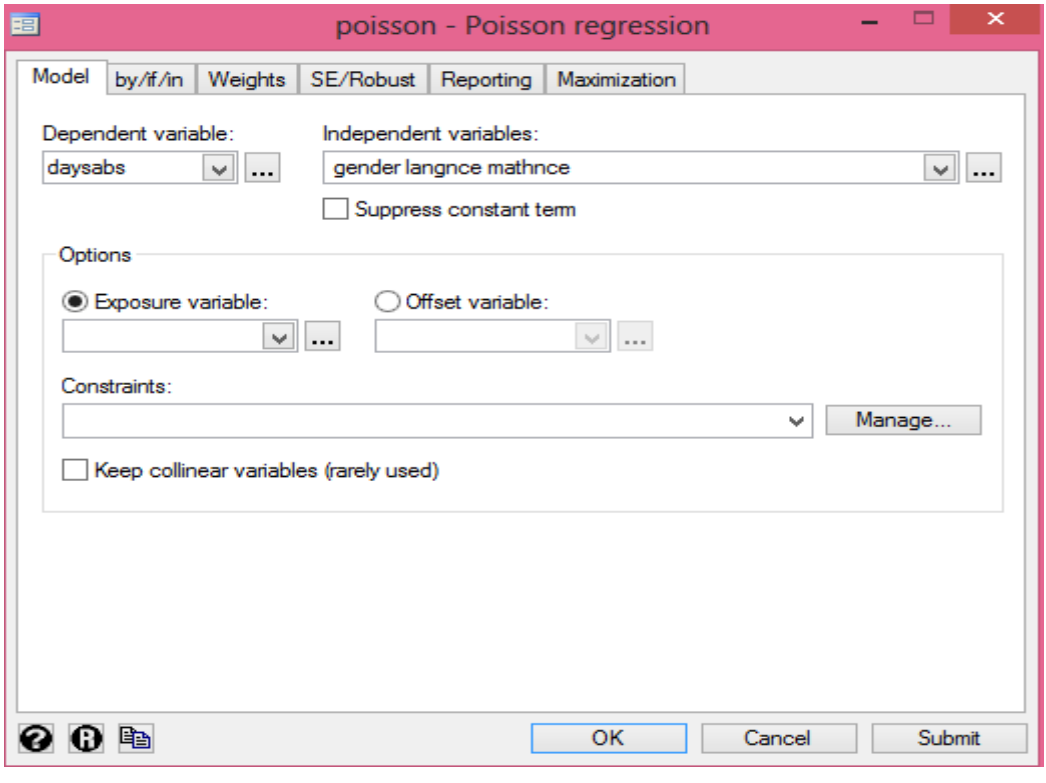

خروجی تحلیل در زیر آمده است.

روش های اپیدمیولوژی و پژوهش با **Stata**

**Iteration 1: log likelihood <sup>=</sup> -1547.9709 Poisson regression Number of obs <sup>=</sup> 316 LR chi2(3) <sup>=</sup> 175.27 Prob > chi2 <sup>=</sup> 0.0000 Log likelihood <sup>=</sup> -1547.9709 Pseudo R2 <sup>=</sup> 0.0536 daysabs Coef. Std. Err. <sup>z</sup> P>|z| [95% Conf. Interval] gender -.4009209 .0484122 -8.28 0.000 -.495807 -.3060348 langnce -.0121521 .0018348 -6.62 0.000 -.0157483 -.0085559 mathnce -.0035232 .0018213 -1.93 0.053 -.007093 .0000466 \_cons 3.088587 .1017365 30.36 0.000 2.889187 3.287987** برازش مدل پس از اجرا، با استفاده از مسیر زیر ارزیابی می شود. Count outcomes Poisson regression **Exact statistics** Goodness-of-fit test after Poisson - - - $\boldsymbol{\mathsf{x}}$ 語 estat - Postestimation tools for poisson Reports and statistics: (subcommand) Deviance statistic or Pearson goodness-of-fit test (gof) Information criteria (ic) Summarize estimation sample (summarize) Covariance matrix estimates (vce) Bootstrap confidence intervals (bootstrap)

مقدار معنی داری آزمون زیر نشان می دهد که مدل مناسب نیست. این دلیل بر دلیل باال که واریانس و میانگین یکسان نبودند نیز افزوده شده و لذا نشان می دهد که تحلیل رگرسیون پوآسون مناسب نیست.

**. poisgof**

**Prob > chi2(312) <sup>=</sup> 0.0000 Pearson goodness-of-fit <sup>=</sup> 2774.414 Prob > chi2(312) <sup>=</sup> 0.0000 Deviance goodness-of-fit <sup>=</sup> 2234.546**

در اینگونه موارد، از توزیع منفی دوجمله ای (negative binomial analysis) برای آنالیز نیز استفاده می شود. وقتی که با دستور langnce mathnce gender daysabs nbreg این تحلیل انجام می شود نتایج به صورت زیر است. test ratio likelihood در باالی خروجی، overdispersion یا بیش پراکندگی پارامتر آلفا را نشان می دهد. وقتی بیش پراکندگی پارامتر الفا در توزیع داده ها صفر باشد توزیع منفی دو جمله ای با توزیع پوآسون برابر و یکسان است. در اینجا با توجه به معنی داری آلفا، و تفاوت با صفر، توزیع پوآسون نیز برقرار نیست.

| Negative binomial regression    |             | LR $chi2(3)$ | Number of obs | $=$<br>$=$ | 316<br>20.74 |                   |                      |
|---------------------------------|-------------|--------------|---------------|------------|--------------|-------------------|----------------------|
| Dispersion                      | $=$ mean    |              |               |            | Prob > chi2  | $=$               | 0.0001               |
|                                 |             | Pseudo R2    |               |            |              |                   |                      |
| $Log$ likelihood = $-880.87312$ |             |              |               |            |              | $\qquad \qquad =$ | 0.0116               |
| daysabs                         | Coef.       | Std. Err.    | $\mathbf{z}$  | P >  z     |              |                   | [95% Conf. Interval] |
| qender                          | $-.4311844$ | .1396656     | $-3.09$       | 0.002      | $-.704924$   |                   | $-.1574448$          |
| mathnce                         | $-.001601$  | .00485       | $-0.33$       | 0.741      | $-.0111067$  |                   | .0079048             |
| langnce                         | $-.0143475$ | .0055815     | $-2.57$       | 0.010      | $-.0252871$  |                   | $-.003408$           |
| cons                            | 3.147254    | .3211669     | 9.80          | 0.000      | 2.517778     |                   | 3.776729             |
| /lnalpha                        | .2533877    | .0955362     |               |            | .0661402     |                   | .4406351             |
| alpha                           | 1.288383    | .1230871     |               |            | 1.068377     |                   | 1.553694             |

روش های اپیدمیولوژی و پژوهش با **Stata**

**Likelihood-ratio test of alpha=0: chibar2(01) <sup>=</sup> 1334.20 Prob>=chibar2 <sup>=</sup> 0.000**

در خروجی باال نیز نتایج نشان می دهد که هر دوی متغیر های gender و langnce معنی دار هستند ولیmathnce معنی دار نیست. برای جنسیت کد 1و 2 وجود دارد. و این نشان می دهد غیبت دانش آموزان دختر در مدرسه نسبت به پسران بیشتر و معنی دار است. ضریب معنی دار برای langnce نشان می دهد که دانش آموزانی که توانایی بالاتری در درس زبان دارند، غیبت کمتری دارند نسبت به دانش آموزان که توانایی کمتری در درس زبان دارند. چنانچه کاربر ضرایب را در مقیاس نسبت میزان بروز بخواهد گزارش نماید در قسمت reporting با انتخاب گزینه مربوطه نتایج به صورت زیر نمایش داده می شود.

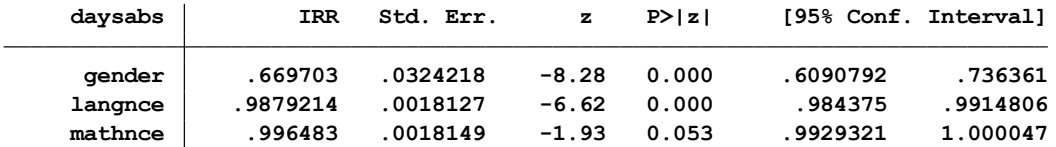

نتایج نشان می دهد که دانش اموزان دختر نسبت به پسران و دانش اموزانی که نمره زبان بهتری دارند نسبت به دانش اموزانی که نمراتشان در این درس کمتر است در مدرسه غیبت کمتری دارند. نمره ریاضی معنی دار نیست و بر غیبت در مدرسه اثری ندارد.

**رویکرد تحلیل دیگر در رگرسیون پوآسون**، بررسی میزان بروز یک رخداد یا واقعه در واحد زمان و استفاده از شخص – سال است. وقتی در دوره های مطالعه بتوان فرض گذاشت که میزان مورد نظر، با مرور زمان تغییر زیادی نکند. یا در طی دوره های زمانی مشخص، میزان ثابت باشد از این روش تحلیل استفاده می شود. در رگرسیون پوآسون برای تحلیل میزان )Rate)، با فرض عدم وجود اینترکشن یا multiplicativity از مسیر زیر اقدام می شود.

فایل RATE REGRESSION POISSON را باز نمایید. این فایل یک نمونه ده درصدی از داده های مطالعه کوهورت Whitehall است. این مطالعه به منظور بررسی عوامل خطر مرگ های ناشی از بیماری ایسکمیک قلب انجام شده است. ابتدا تحلیل اولیه ، برای محاسبه میزان ها با روش معمول انجام می گیرد. سپس به تحلیل رگرسیون پوآسون پرداخته می شود. به این منظور برای معرفی داده ها به نرم افزار و بیان مقدار پی گیری افراد، یعنی زمان ورود و خروج افراد به مطالعه و رخداد واقعه برای آنها کادر محاوره ای مزبور با دستور stset db باز می گردد. یا با دستور زیر متغیرها به نرم افزار معرفی و زمان تنظیم می گردد.

stset timeout, fail(chd) id (id) origin(timebth) enter(timein) scale(365.25)

#### **در دستور باال:**

بعد از دستور stset متغیر زمان یا تاریخ خروج افراد از مطالعه می آید. بعد از آن در پرانتز fail متغیر رخداد واقعه یا متغیری که فرد به دلیل آن از مطالعه خارج می شود که در اینجا مرگ ناشی از بیماری ایسکمیک قلب )chd )است وارد می گردد. متغیر id نیز شماره شناسایی هر فرد است که در پرانتز تایپ می گردد. در داخل پرانتز origin نیز متغیر تاریخ یا زمان در معرض خطر بودن فرد در مطالعه بسته به اینکه زمان مواجهه چه موقع در نظر گرفته شود وارد می شود. اگر زمان مواجهه از زمان تولد افراد باشد متغیر تاریخ تولد افراد وارد می شود.

اگر مواجهه از زمان ورود فرد به مطالعه باشد نیز متغیر مربوطه وارد می شود. در اینجا زمان تولد افراد timebth مد نظر بوده و وارد شده است. در پرانتز enter نیز زمان ورود فرد به مطالعه که در اینجا متغیر timein است وارد می شود. این زمان برای بعضی از مطالعات با متغیر origin یکسان است. و در انتهای دستور نیز مقیاس زمان مطالعه با توجه به سال کبیسه و تاریخ نرم افزار Stata که از 1 ژوئن 1960 تنظیم شده ، عدد 365/25 وارد می شود و با این زمان شخص سال تبدیل می گردد. از مسیر زیر نیز می توان این تنظیمات را انجام داد.

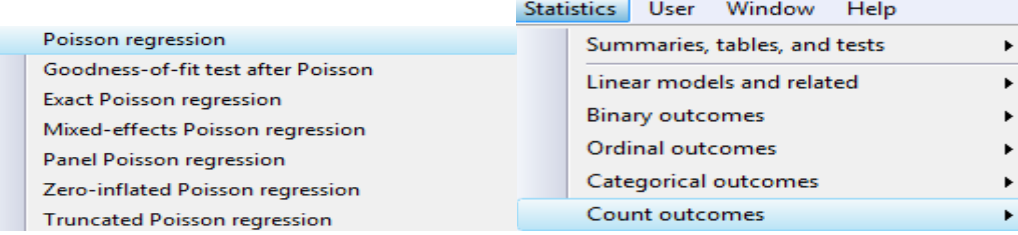

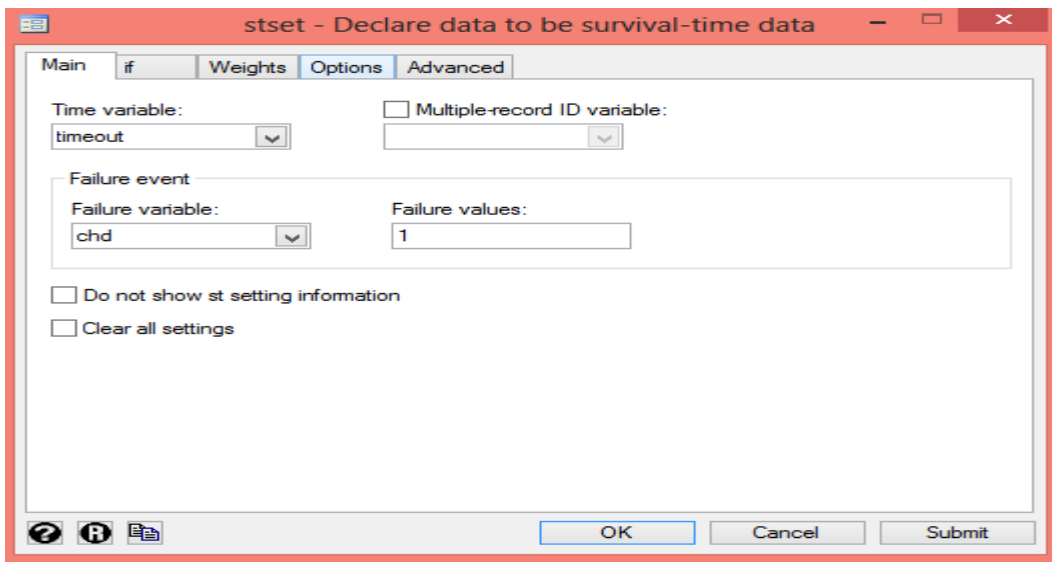

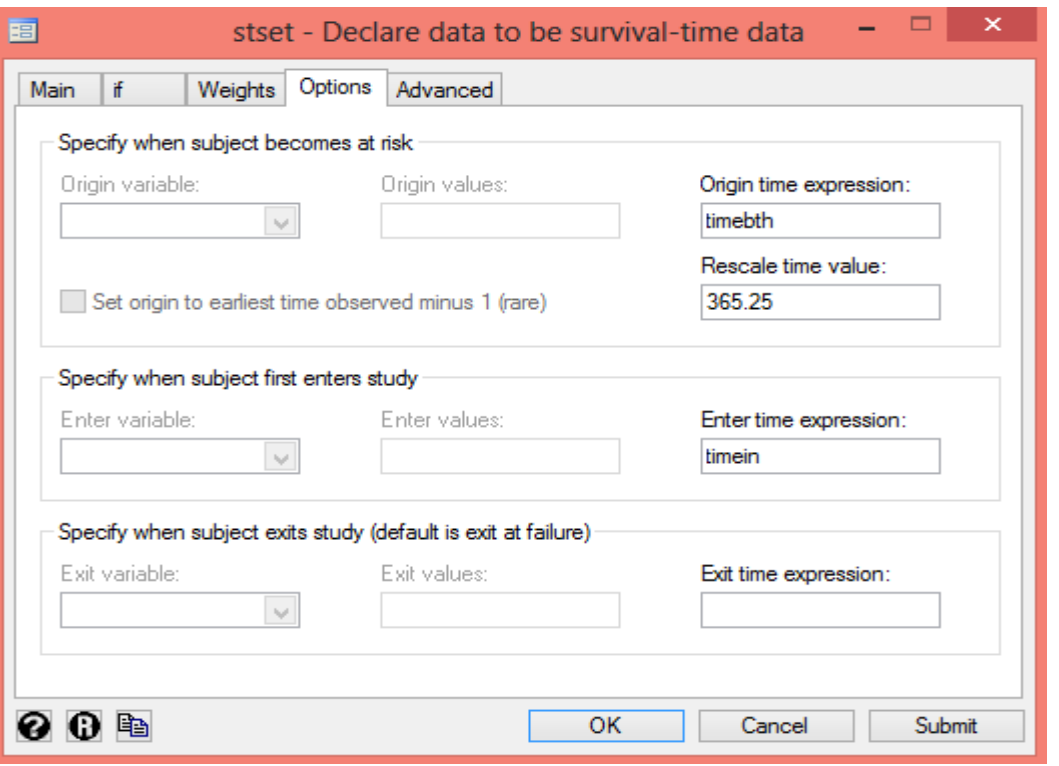

از سربرگ option در کادر محاوره ای باال بقیه متغیر به شکل زیر تعریف می شوند.

اکنون با توجه به تنظیمات باال که نتیجه آن در زیر آمده است، می توان تحلیل مورد نیاز را انجام داد.

**> 365.25) . stset timeout, failure(chd==1) enter(time timein) origin(time timebth) id(id) scale(**

```
origin: time timebth
   t for analysis: (time-origin)/365.25
exit on or before: failure
enter on or after: time timein
obs. time interval: (timeout[_n-1], timeout]
     failure event: chd == 1
               id: id
```

```
0 exclusions
1677 total obs.
```

```
last observed exit t = 85.76587
                          earliest observed entry t = 40.052
27605.37 total analysis time at risk, at risk from t = 0
    154 failures in single failure-per-subject data
   1677 subjects
   1677 obs. remaining, representing
```
خروجی باال متغیرهای معرفی شده و مدت زمان در معرض خطر بودن افراد که 27605.37 سال است و تعداد موارد رخداد مرگ ناشی از ایسکمیک قلبی که 154 مورد بوده و کمترین زمان و بیشترین زمان برای سن افراد پی گیری شده در مطالعه را نشان می دهد. به عبارتی نشان می دهد که فردی که 60 سال سن دارد 60 سال در معرض خطر بوده و فردی که 20 سال سن دارد 20 سال در معرض خطر بوده است. بر سن افراد به نوعی تطبیق انجام می شود. چنانچه در تنظیمات باال در پرانتز origin بجای تاریخ تولد افراد، متغیر زمان ورود به مطالعه قرار گیرد خروجی مذکور به شرح زیر متفاوت می گردد. به عبارتی در تنظیمات باال متغیر زمان نیز کنترل می گردد ولی در خروجی زیر ، اثر سن افراد کنترل نمی شود.

**last observed exit t <sup>=</sup> 19.38123 earliest observed entry t <sup>=</sup> 0 27605.37 total analysis time at risk, at risk from t <sup>=</sup> 0**

اولین گام در تحلیل یک مطالعه کوهورت و از جمله مطالعه مذکور، اندازه گیری میزان بروز است.

در اینجا محاسبه بروز مرگ ناشی از بیماری ایسکمیک قلب مد نظر است. برای این محاسبه با دستور strate خروجی زیر بدست می آید.

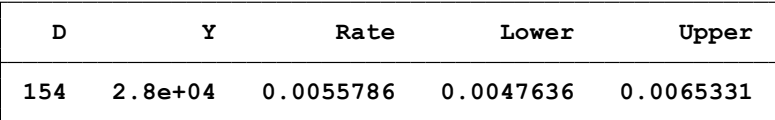

میزان بروز مرگ ناشی از بیماری ایسکمیک قلب و حدود اطمینان آن در جدول امده است. چنانچه کاربر بخواهد این میزان را در هزار نفر شخص سال و بر اساس متغیر grade محاسبه نماید با دستور ,grade strate (1000)per نتیجه به شرح زیر می باشد.

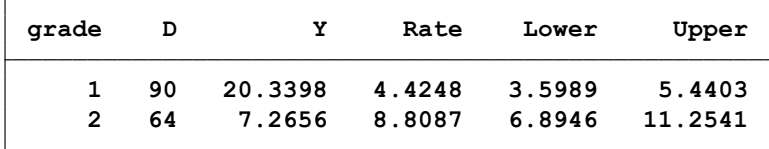

از تقسیم دو میزان، نسبت خطر یا نسبت میزان )Ratio Rate )بدست می آید. برای محاسبه نسبت دو میزان در متغیر grade نتیجه به شکل زیر است. این کار با دستور grade stmh انجام می شود.

نکته : دستور stmh همیشه بعد از stset بکار می رود.

#### **comparing grade==2 vs. grade==1 Maximum likelihood estimate of the rate ratio**

**RR estimate, and lower and upper 95% confidence limits**

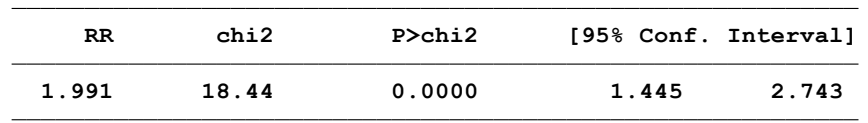

خروجی باال نشان می دهد که خطر مرگ ناشی از بیماری ایسکمیک قلب در گرید دو نسبت به گرید یک حدود 2 برابر یا )1.991( بار بیشتر است. این مقدار نیز معنی دار است. حدود اطمینان ان نیز گزارش گردید. ممکن است سن در این تحلیل متغیر مخدوش کننده باشد. اما فرض گردید که در طی زمان ، میزان های بروز مرگ برای سنین مختلف یکسان است. اما فرض بهتر این است که این میزان در طی سنین مختلف ثابت باشد. لذا برای کنترل اثر سن، متغیر سن )currage )را با توجه به دستور زیر ساخته و آن را به گروه های سنی مختلف تقسیم و سپس میزان ها محاسبه می گردد.

**(5243 observations (episodes) created) . stsplit curage, at(40, 50(5) 80,90)**

خروجی زیر مفصل است. اوال نسبت میزان های بروز مرگ ایسکمیک قلبی در گروه های سنی مختلف برای گرید دو به یک در جدول زیر آمده است. مثال نسبت بروز در گروه سنی 50 ساله ها و برای گرید دو نسبت به گرید اول برابر با 2.35 می باشد. این نسبت به صورت کلی با کنترل متغیر سن، 1.391 بدست آمد. همچنین نتایج نشان می دهد که نسبت های میزان مرگ در سنین مختلف با یکدیگر متفاوت هستند و بنابراین بین سن و گرید اینترکشن وجود دارد. چنانچه اینترکشن را در نظر نگیریم و این نسبت میزان که برای سن تطبیق شده است را با نسبت میزان خام که قبال 1.99 بدست آمد مقایسه شود مشخص است که میزان تطبیق شده کمتر از میزان خام است.

```
by curage
  comparing grade==2 vs. grade==1
Maximum likelihood estimate of the rate ratio
                id: id
  enter on or after: time timein
            origin: time timebth
   analysis time _t: (timeout-origin)/365.25
         failure _d: chd == 1
. stmh grade , by( curage)
```
**RR estimate, and lower and upper 95% confidence limits**

| RR.  | Lower | Upper |
|------|-------|-------|
|      |       |       |
| 2.35 | 0.59  | 9.39  |
| 1.56 | 0.55  | 4.43  |
| 2.18 | 1.15  | 4.12  |
| 1.84 | 1.00  | 3.40  |
| 0.61 | 0.28  | 1.34  |
| 0.62 | 0.22  | 1.75  |
| 1.66 | 0.17  | 15.96 |
|      |       |       |

**Overall estimate controlling for curage**

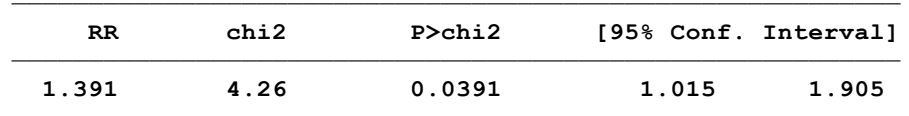

**Pr>chi2 <sup>=</sup> 0.0458 Approx test for unequal RRs (effect modification): chi2(7) <sup>=</sup> 14.32**

چنانچه از متغیر agecat شش گروه سنی با دستور زیر درست شود. سپس نسبت میزان ها در هر گروه سنی محاسبه گردد. نتیجه به صورت زیر خواهد بود.

egen agecat=cut(agein), at(40,45,50,55,60,65,70)

```
RR estimate, and lower and upper 95% confidence limits
 by agecat
  comparing grade==2 vs. grade==1
Maximum likelihood estimate of the rate ratio
                 id: id
  enter on or after: time timein
            origin: time timebth
  analysis time _t: (timeout-origin)/365.25
         failure _d: chd == 1
. stmh grade, by( agecat)
```

| agecat | RR   | Lower | Upper |
|--------|------|-------|-------|
| 40     | 2.29 | 0.61  | 8.62  |
| 45     | 1.10 | 0.31  | 3.85  |
| 50     | 2.33 | 1.18  | 4.61  |
| 55     | 1.48 | 0.85  | 2.59  |
| 60     | 0.67 | 0.33  | 1.35  |
| 65     | 0.67 | 0.18  | 2.51  |

**Overall estimate controlling for agecat**

**.**

| RR.   | chi2 | P>chi2 | [95% Conf. Interval] |       |
|-------|------|--------|----------------------|-------|
| 1.286 | 2.35 | 0.1249 | 0.932                | 1.774 |

**Pr>chi2 <sup>=</sup> 0.1326 Approx test for unequal RRs (effect modification): chi2(5) <sup>=</sup> 8.46**

نسبت های میزان در گروه های سنی مختلف در جدول باال آمده است. نسبت میزان کلی با کنترل متغیر سن در قالب گروه های سنی ساخته شده حدود 1.286 است. این نسبت معنی دار نیست و نشان می دهد با توجه به گروه های سنی ساخته شده نسبت میزان مرگ ایسکمیک قلبی یکسان است. و بنابراین اینترکش هم وجود ندارد. در مقایسه این نسبت تطبیق شده یک کاسه یا کلی (1.286)با نسبت خام (1.99)، مشخص است که سن می تواند بعنوان یک مخدوش کننده مد نظر باشد. چنانچه اختالف مقدار تطبیق شده با خام بیش از 10% بود مخدوش کننده وجود دارد.

این اختالف به صورت زیر محاسبه می شود.

display (  $1.99 - 1.286$ ) /  $1.286 = 0.4575$ 

برای برازش **مدل رگرسیون پوآسون** به داده های فایل مذکور و برآورد اثر خام سن از دستورات زیر استفاده می شود. ابتدا باید متغیر زمان پی گیری افراد را ساخته و سپس تحلیل انجام شود. در اینجا نیازی به دستور st و تنظیم زمان نیست. خروجی به شرح زیر است.

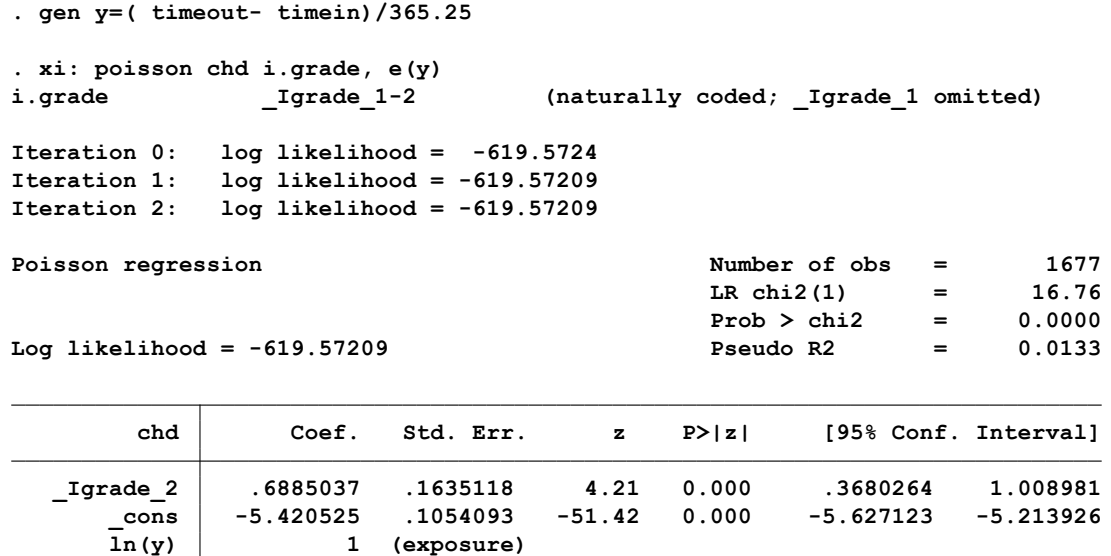

در مقایسه خروجی باال با نتایجی که با دستور strate بدست آمد وقتی ضریب جدول باال در مقیاس لگاریتم طبیعی محاسبه شود با نتایج قبلی دستور strate یکسان است. ضریب cons \_نیز لگاریتم میزان در گروه رفرانس را نشان می دهد. چنانچه کاربر بخواهد نسبت های میزان را گزارش دهد در انتهای دستور irr نیز اضافه می شود. خروجی به شکل زیر خواهد بود.

**.**

**.**

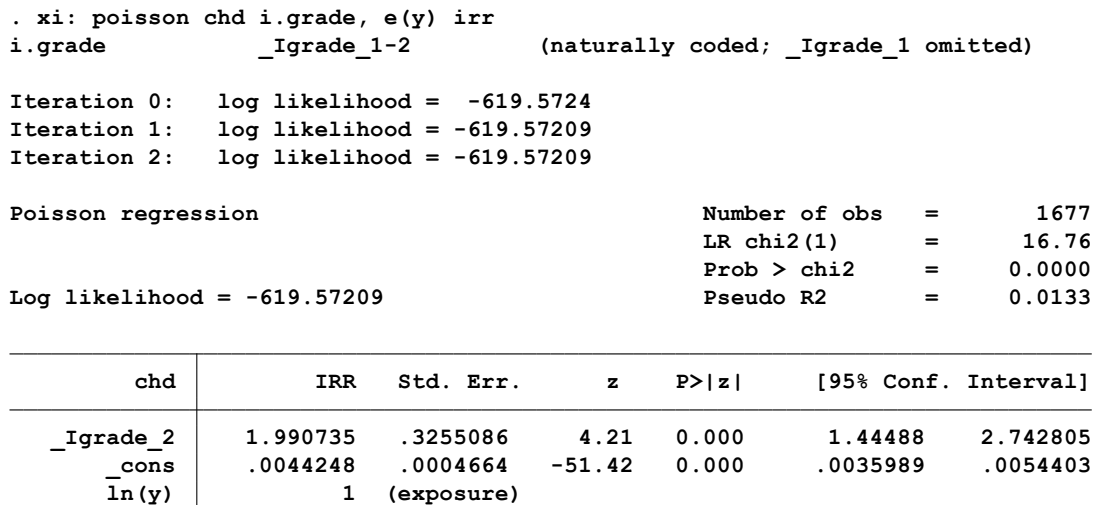

خروجی باال نشان می دهد که خطر مرگ ناشی از بیماری ایسکمیک قلب در گرید دو نسبت به گرید یک حدود 2 برابر یا )1.991( بار بیشتر است. نتیجه مذکور با نتیجه دستور grade strate یکسان است.

برای تطبیق تاثیر grade و مرگ ناشی از ایسکمیک قلبی بر روی متغیر سن و برازش مدل پوآسون و کنترل سن کنونی افراد (current age)، مجددا مانند تحلیل قبلی باید متغیر سن به سطوح و طبقات مختلف ساخته شود. و این پیش فرض که می گوید rate در سطوح مختلف سن، ثابت است را بررسی نمود. یا اینکه در معرفی متغیرهای زمان و تنظیمات مربوطه، که در ابتدای مبحث توضیح داده شد، origin تاریخ تولد افراد )timebth ) باشد. با این روش نیز اثر سن به عنوان متغیر مخدوش کننده کنترل می شود. اما وقتی متغیر سن گروه بندی یا split می شود زمان ها نیز متفاوت می شود. و لذا باید مجدد متغیر زمان ساخته و تحلیل انجام شود. این مراحل به صورت زیر انجام می شود.

**Log likelihood <sup>=</sup> -831.8421 Pseudo R2 <sup>=</sup> 0.0554 Prob > chi2 <sup>=</sup> 0.0000 LR chi2(8) <sup>=</sup> 97.51 Poisson regression Number of obs <sup>=</sup> 6920 Iteration 3: log likelihood <sup>=</sup> -831.8421 Iteration 2: log likelihood <sup>=</sup> -831.8421 Iteration 1: log likelihood <sup>=</sup> -831.85702 Iteration 0: log likelihood <sup>=</sup> -832.49262 i.currage \_Icurrage\_40-80 (naturally coded; \_Icurrage\_40 omitted) i.grade \_Igrade\_1-2 (naturally coded; \_Igrade\_1 omitted) . xi: poisson \_d i.grade i.currage, e(y) irr (6893 real changes made) . replace y=( \_t- \_t0) (5243 observations (episodes) created) . stsplit currage, at(40,50(5) 80,90)**

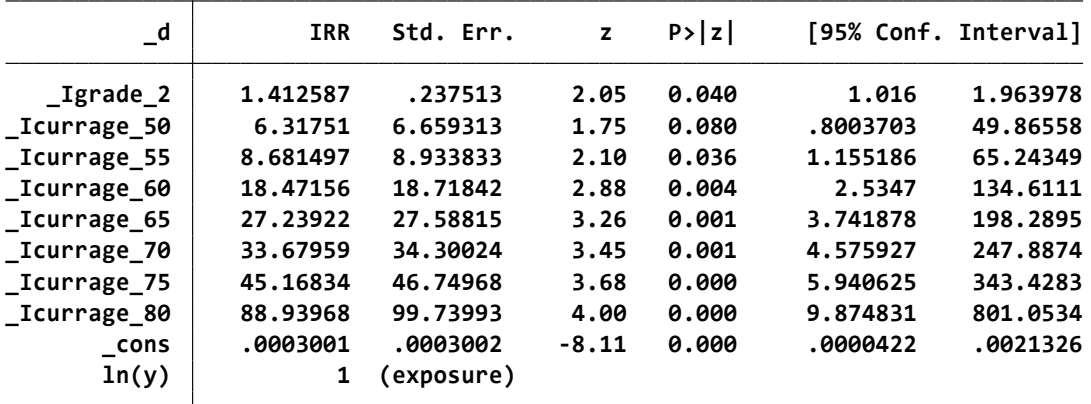

نسبت بروز تطبیق شده برای گرید دو به یک 1.41 است. این عدد خیلی نزدیک به تحلیل مانتل هنزل با دستور stmh است که در ابتدای مبحث انجام و 1.39 بدست آمد. این مدل نیز با فرض عدم وجود اینترکشن گرید و سن انجام شده است و بر خالف نتایج دستور stmh ، در اینجا آزمون اینترکشن انجام نمی شود. در خروجی باال ستون دوم نسبت های میزان بروز تطبیق شده گزارش شده است. این نسبت ها برای گروه های سنی مختلف نسبت به گروه سنی 40 سال محاسبه شده اند.

# **آزمون فرض ها با رگرسیون پوآسون:**

آماره z یا آزمون والد که قبال درباره آن توضیح داده شد نسبت های معنی دار در مدل باال را نشان می دهد. فرض مورد آزمون یا فرض صفر در اینجا این است که نسبت میزان برابر 1 (RR=1) است. یا log rate ratio برابر صفر )0=RR log )است. در خروجی زیر ratio rate log برای متغیر grade برابر با 0.3454228 گزارش شده است.

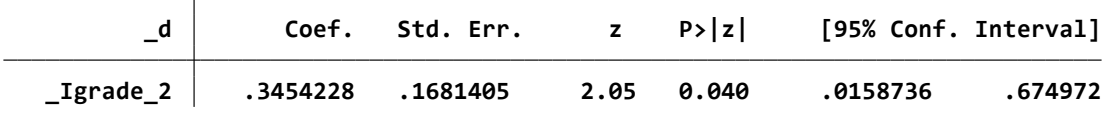

همه نسبت های بروز در گروههای سنی معنی دار هستند. حدود اطمینان نسبت های بروز نیز گزارش گردید.

برای ارزیابی مدل و معنی داربودن متغیر در مدل سه روش وجود دارد. روش آزمون والد، روش آزمون اسکور و ratio likelihood. توضیحات این سه روش در قسمت های گذشته داده شد.

برای استفاده از روش سوم در اینجا به صورت زیر عمل می شود. استفاده از دستور quietly در ابتدای دستور یعنی اینکه نرم افزار محاسبات را در حافظه انجام دهد و خروجی ندهد.

- **. quietly xi: poisson \_d i.grade i.currage, e(y) irr**
- **. estimates store fullmodel**
- **. quietly xi: poisson \_d i.currage, e(y) irr**
- **. estimates store reducemodel**
- **. lrtest reducemodel fullmodel, stats**

```
(Assumption: reducemodel nested in fullmodel) Prob > chi2 = 0.0421
Likelihood-ratio test LR chi2(1) = 4.13
```
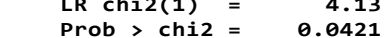

| Model       | <b>Obs</b> | 11(nu11)    | ll(model) | df | AIC      | BIC      |
|-------------|------------|-------------|-----------|----|----------|----------|
| reducemodel | 6920       | $-880.5963$ | -833.9068 | 8  | 1683.814 | 1738.551 |
| fullmodel   | 6920       | -880.5963   | -831.8421 | 9  | 1681.684 | 1743.264 |

**Note: N=Obs used in calculating BIC; see [R] BIC note**

نتیجه شبیه آزمون والد است. نتیجه نشان می دهد که اثر grade کنترل شده برای متغیر currage نیز معنی دار است. یکبار هم تحلیل برمبنای اثر currage و کنترل grade انجام می شود. در این صورت نیز مدل معنی دار است. نتیجه نشان می دهد که اثر currage کنترل شده برای متغیر grade شدیدا معنی دار است. فرض صفر در اینجا این است که نسبت میزان بروز برای همه هفت گروه سنی (در مقیاس log rate ratio) صفر می باشد.

- **. quietly xi: poisson \_d i.grade i.currage, e(y) irr**
- **. estimates store fullmodel**
- **. quietly xi: poisson \_d i.grade , e(y) irr**
- **. estimates store reducemodel**
- **. lrtest reducemodel fullmodel, stats**

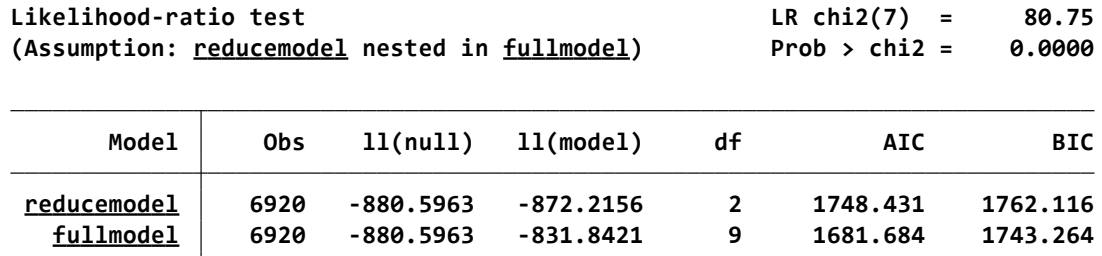

**Note: N=Obs used in calculating BIC; see [R] BIC note**

**ارزیابی فرض عدم وجود اینترکش در مدل رگرسیون پوآسون:**

همه تحلیل های باال بر مبنای فرض عدم وجود اینترکشن انجام گردید. نرم افزار برای آزمون این فرض خروجی نمی دهد. مجدد یادآوری می شود در ابتدای مبحث، وقتی آزمون مانتل هنزل انجام گردید و اثر سن در رابطه گرید و مرگ های ایسکمیک قلبی کنترل شد، نتیجه نشان داد که اینترکشن وجود دارد و آنجا برای ادامه تحلیل ذکر گردید که فعال اینترکشن را در نظر نگیرید. اما در تحلیل رگرسیون پوآسون برای ارزیابی اینترکشن، همانند رگرسیون لوجستیک عمل می شود. یکبار اینترکشن دو متغیر و یکبار نیز بدون اینترکشن متغیرها وارد می شوند. سپس دو مدل مقایسه می شوند. برای انجام این کار به صورت زیر عمل می شود.

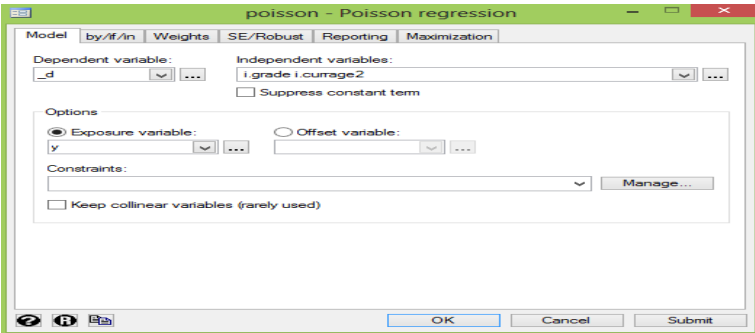

روش های اپیدمیولوژی و پژوهش با **Stata**

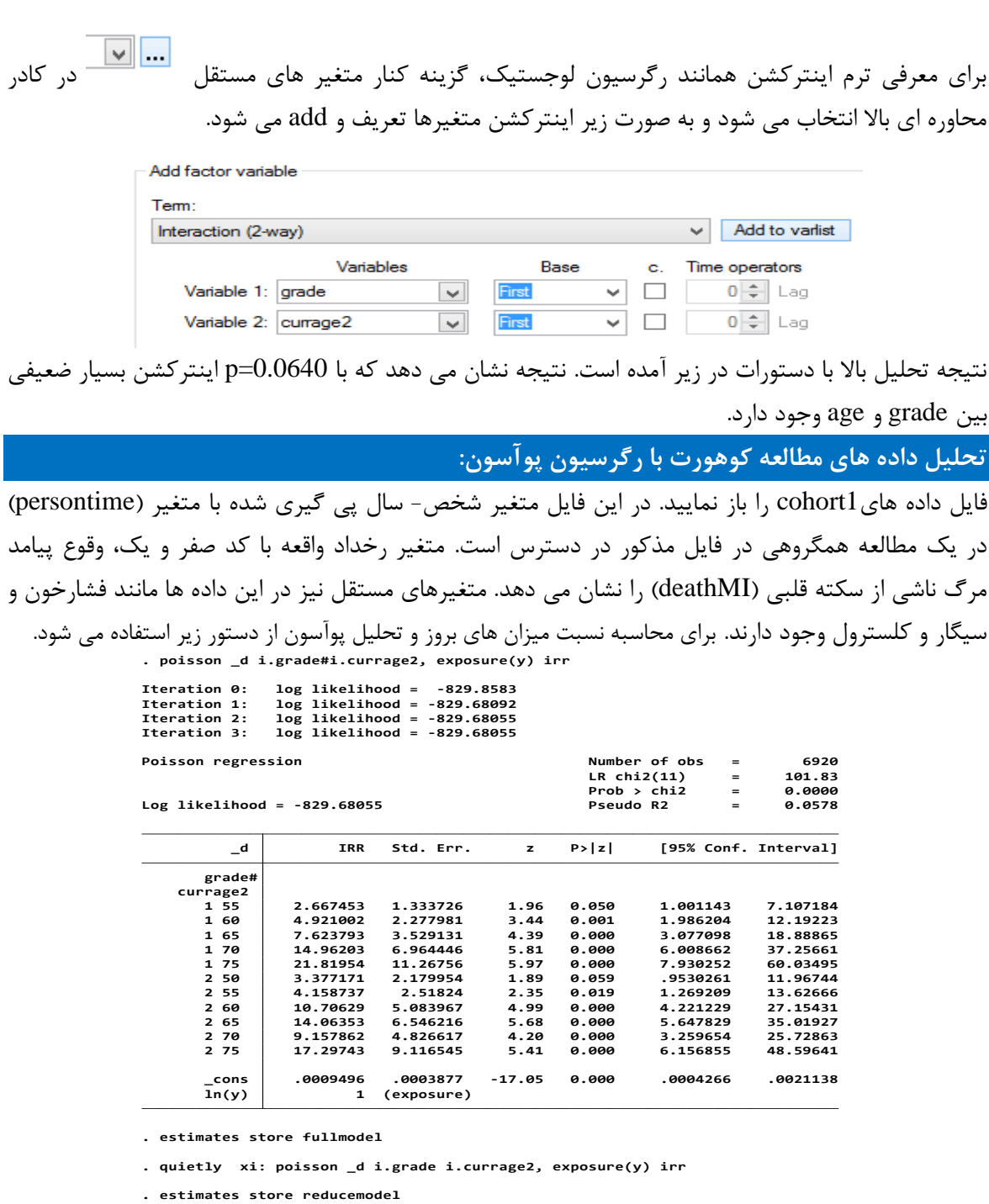

**. lrtest reducemodel fullmodel, stats**

 $\overline{\phantom{a}}$ 

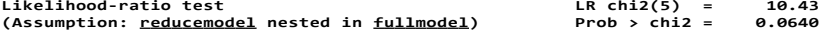

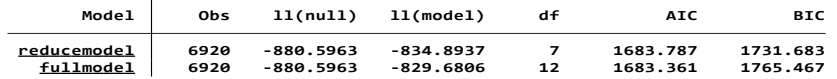

دو مدل تفاوت معنی داری را نشان نمی دهند. ۰/۰۶ = P . نسبت های میزان بروز در سنین مختلف در جدول باال گزارش شده است. اینترکشن بین گرید و سن به نظر معنی دار نیست. بنابراین از مدل کاهش یافته استفاده می شود. تحلیل را می توان به شکل قبل و با این تفاوت که متغیر شخص زمان در قسمت Exposure variable قرار گیرد نیز انجام داد. شکل زیر این نوع داده ها را نشان می دهد.

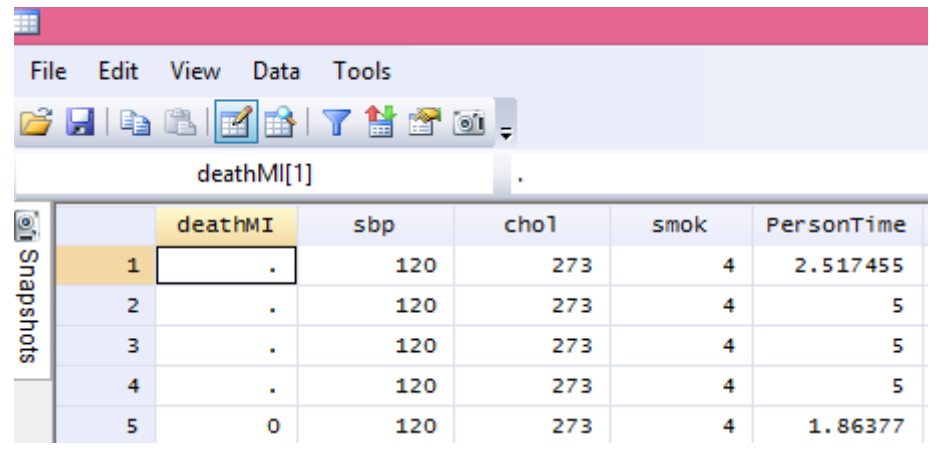

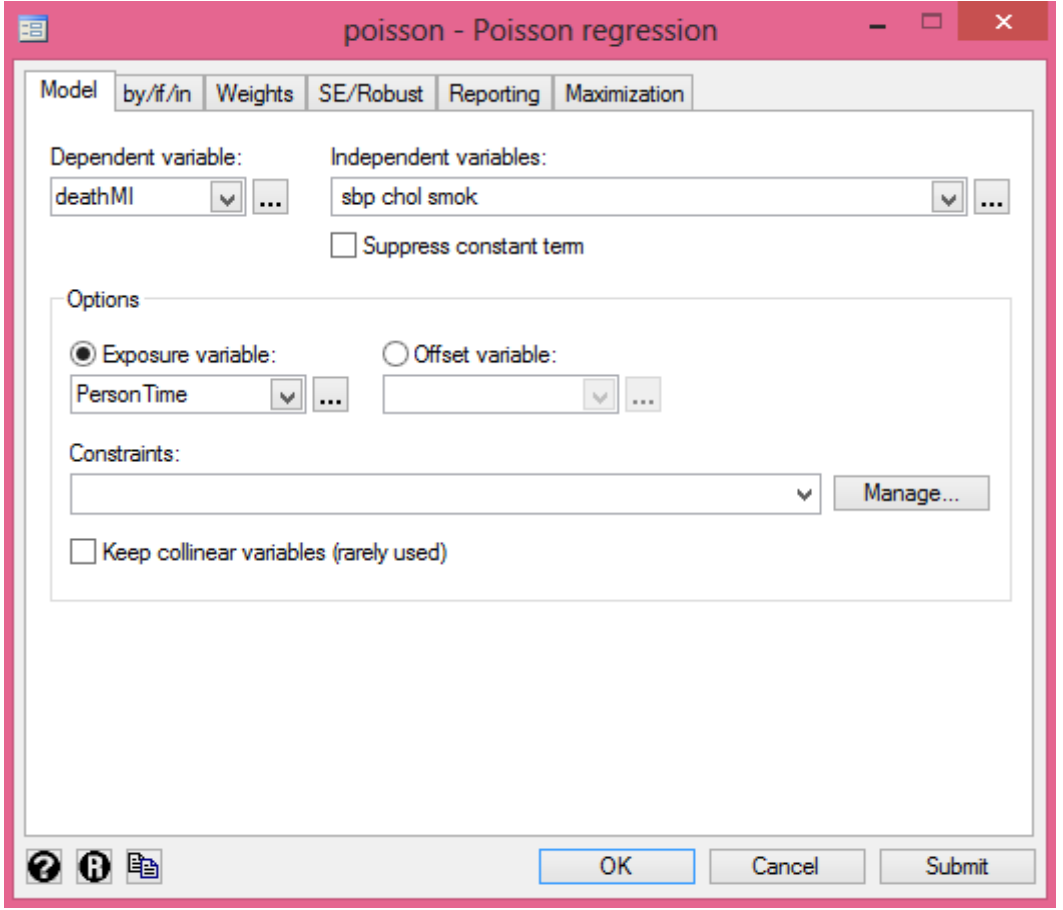

خروجی زیر نتایج این تحلیل را نشان می دهد.
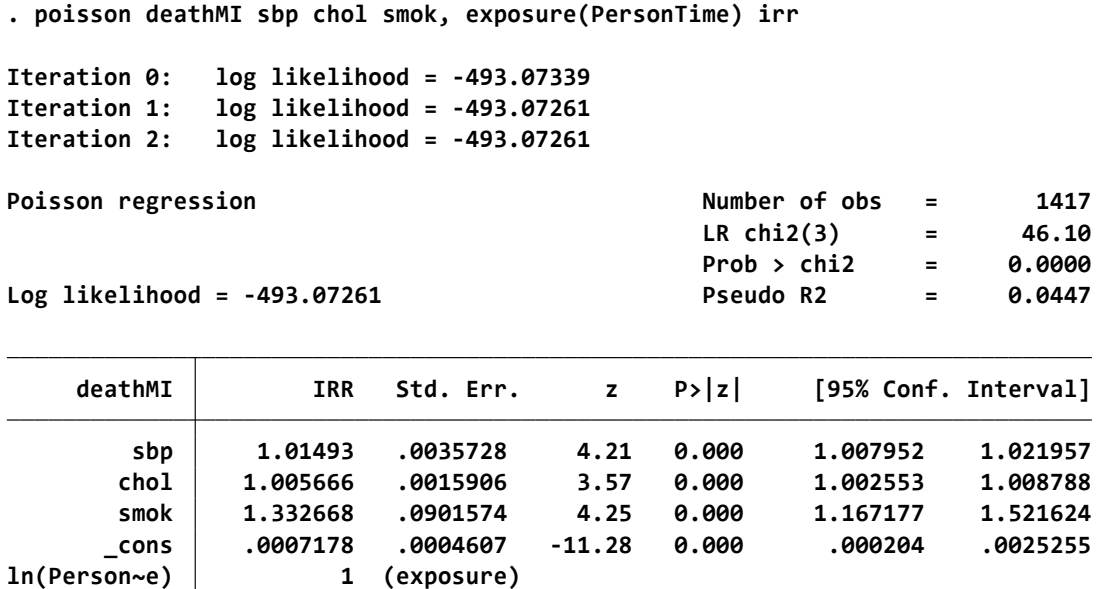

در خروجی باال نسبت میزان بروز یا خطر سکته قلبی در کسانی که سیگار مصرف می کردند نسبت به کسانی که سیگار مصرف ننمودند 1.33 بار بیشتر است. این میزان خطر معنی دار می باشد. در این جا اثر چند متغیر مستقل به عنوان عوامل خطر سکته قلبی نیز وارد مدل شده و به عبارتی کنترل گردیدند. و اثر عوامل خطر به صورت تطبیق شده گزارش می شود.

# **تحلیل بقا: )جدول عمر، روش کاپالن مایر و رگرسیون کاکس(**

در رگرسیون پوآسون، با فرض یکسان بودن rate در دوره های زمانی مختلف، یا تقسیم دوره زمانی مطالعه به دوره های کوتاه تر و فرض ثابت بودن میزان، تحلیل قابل انجام بود. در این نوع تحلیل اثر زمان قابل اندازه گیری بوده، اما اندازه گیری زمان بقای افراد در این روش مقدور نبود. **با توجه به تغییر قابل توجه میزان ها درطی زمان، مثال سن افراد ، و اینکه در مواقعی که نتوان فرض نمود میزان در طی مدت زمان های مختلف یکسان است یا اینکه هدف اندازه گیری زمان بقای افراد از مدت پی گیری است یا اندازه گیری زمان تا رخداد واقعه )Event to time )باشد، رگرسیون پوآسون مناسب نیست و لذا تحلیل رگرسیون کاکس مورد نیاز می باشد.** این تحلیل نیز رویکردی دیگر برای مطالعات کوهورت است. جمع آوری داده ها و در نظر گرفتن افراد حذف شده یا سانسور شده نیز در این مطالعات رخ می دهند که نیازمند توجه هستند.

### **برای انجام تحلیل بقا گام های زیر نیاز است:**

-1 سوال و فرضیه پژوهش چیست؟ -2 محل پژوهش و متغیرهای مورد نیاز مثال متغیرهای پیش بین یا مستقل و پیامد چیست؟ -3 نمونه مورد نیاز پژوهش چیست و چگونه باید انتخاب و پی گیری شود؟

- -4 متغیرها چگونه اندازه گیری و ثبت گردند؟ با داده های سانسور شده چگونه برخورد می شود؟ با خطر های رقیب چگونه برخورد می شود؟
- -5 تعیین و تعریف متغیری که زمان بقای افراد یا مشاهدات را اندازه گیری می نماید. زمان به عنوان یک متغیر مهم می بایست در جمع آوری متغیرها مد نظر قرار گیرد. مثالً تاریخ تولد دقیق افراد یا تاریخ دقیق ورود و خروج افراد در مطالعه و وقوع پیامد.
	- -6 تحلیل داده ها و استفاده از روش کاپالن مایر یا جدول عمر و یا رگرسیون کاکس و ارزیابی پیش فرضها و مدل

با توجه به نکات باال به نظر می رسد زمان بقا یک متغیر کلیدی در این نوع تحلیل است. زمان بقا یک متغیر تصادفی غیرمنفی است که فاصله زمانی بین شروع و وقوع یک پدیده خاصی را اندازه گیری می کند. پس متغیر اصلی، زمان بقا(Time Survival (است. این متغیر در واحد زمان از صفر تا بی نهایت را می تواند به خود بگیرد. این رخداد در رایج ترین حالت مطالعات آنالیز بقا، همان مرگ است اما به واقع میتواند هر رخداد قابل مشاهده یا اندازهگیری دیگر مثل ابتال به یک بیماری مشخص، پاسخ به یک درمان مشخص، عود بیماری و... باشد.متغیر مهم دوم در آنالیز بقا، وقوع یا عدم وقوع آن رخداد مشخص است که در سادهترین و رایج ترین حالت به شکل یک متغیر دو وضعیتی (وقوع یا عدم وقوع) است. در مثالهای این فصل رخداد، همان شکل رایج آن یعنی مرگ در نظر گرفته شده و وقوع رخداد را شکست(Failure (و عدم وقوع رخداد آن موفقیت (Success( نامیده می شود. این متغیر معموال بجای توزیع نرمال، توزیع چولیده دارد. سابقه آنالیز بقا شاید به زمانی در قرن 17 میالدی برسد که شخصی به نام Graunt اولین فهرست هفتگی مرگ و میر را در لندن منتشر نمود و به دنبال آن Healey اولین جدول عمر را منتشر کرد. بدیهی است که از ابتدا این مفهوم جهت بررسی بقای انسان یا به عبارتی سنجش طول عمر انسان بکار میرفت. اما در طی جنگ جهانی دوم محققان از روشهای آنالیز بقا برای بررسی طول عمر و پایایی ابزارآالت جنگی و صنعتی نیز استفاده کردند. با گسترش این مفهوم در حال حاضر آنالیز بقا در زمینههای مختلف پزشکی، اپیدمیولوژی، بهداشت محیط، تجارت، نجوم، صنعت و... بکار برده میشود. مثال های زیر کاربرد این نوع تحلیل را نشان می دهند.

- بررسی زمان بوجود آمدن رتینوپاتی دیابتی از زمان تشخیص دیابت در بیماران دیابتی نوع 2 - بررسی زمان پاسخ به درمان در یک پروتکل درمانی مشخص، - بررسی عود بیماری در بیماران پس از درمان، - بررسی زمان آزاد شدن زندانیان در یک زندان، - بررسی مدت زمان دوام اولین ازدواج در زوجهای یک شهرستان، - بررسی طول عمر وسایل الکترونیک تولید شده توسط یک کارخانه

### **جداول عمر(Tables Life(**

یک روش آنالیز اطالعات بسیار معمول و رایج در این نوع مطالعات استفاده از جدول عمر است. فرض کنید که گروهی از مردم )یک همگروه (Cohort(، در یک دوره زمانی مشخص پیگیری و تا وقوع رخداد خاصی مانند مرگ در آنها اندازه گیری شود. اگر در انتهای این دوره زمانی مجموع تعداد رخداد ، هدف اندازه گیری باشد به سادگی محاسبه میشود. اما ممکن است عالوه بر آن، هدف بررسی الگوی وقوع رخداد در طول مدت زمان پیگیری نیز باشد. به عبارت دیگر ممکن است اندازه گیری طول زمان قبل از وقوع رخداد مد نظر باشد. تا اینکه هدف فقط رخ دادن واقعه باشد یا خیر. به عنوان مثال، اگر بر روی بیماری سکته قلبی مطالعه کنید و تعدادی بیمار مبتال را برای مدت پنج سال پیگیری نمایید ، طبعاً تنها صرف بررسی وقوع مرگ در این بیماران، کافی نیست و مهمتر از آن این است که بدانید هر کدام از بیماران بعد از چه مدت فوت کردهاند. در چنین شرایطی، دادهها میتواند با استفاده از جداول عمر نمایش داده شده و آنالیز شود.

احتمال شکست در یک جمعیت (f(N نفره که همگی به مدت مشخصی پیگیری شده و در طول این مدت D نفر مواجه با شکست میشوند به سادگی از طریق فرمول زیر قابل محاسبه است:

> *N*( *f* ) *D*

پایان یافتن زودهنگام پیگیری به هر دلیل، سانسور شدن نامیده میشود. سانسور از مفاهیم بسیار مهم در آنالیز بقا است و انواع )چپ ، راست و ... ( و علل مختلفی دارد که رایج ترین آنها در جدول زیر آمده است.

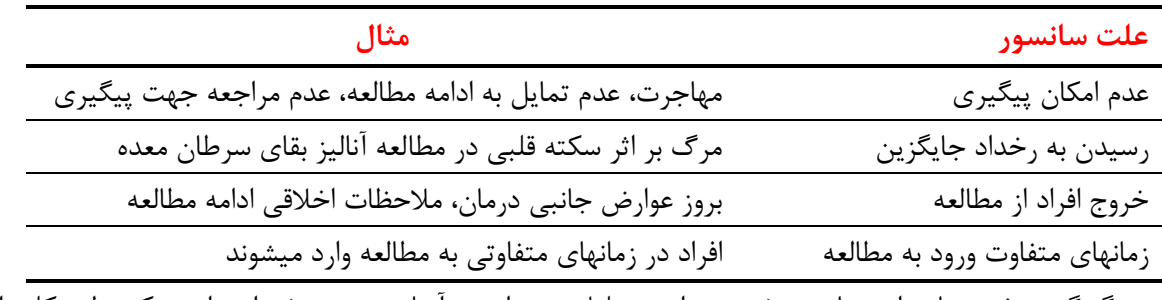

چگونگی برخورد با موارد سانسور شده در این تحلیل مهم است. آسان ترین روش این است که بطور کلی این موارد از مطالعه حذف شوند. اما هنگام محاسبه احتمال شکست، منطقی نیست که سانسور نادیده گرفته شود. زیرا این موارد نیز به هر حال شانسی برای شکست (هر چند کمتر) داشتهاند. این مهم که آنها در طول حضور در مطالعه مواجه با شکست نشدهاند، اطالعاتی هر چند ناکافی درباره احتمال شکست در آنها به ما می دهد که می تواند مورد استفاده قرار بگیرد. مشکل این است که ما نمی دانیم چه نسبتی از موارد سانسور شده در صورت پیگیری کامل مواجه با شکست میشدهاند. بنابراین، ما نمی توانیم هیچ اصالح و تعدیلی روی تعداد موارد مرگ مشاهده شده انجام دهیم، اما میتوان مخرج کسر را اصالح کرد. به این شکل که اگر دوره پیگیری در نظر گرفته شده طوالنی باشد، میتوان بصورت ساده فرض کرد که بطور متوسط هر بیمار سانسور شده به مدت نصف دوره

مورد نظر پیگیری شده، بدون اینکه با شکست مواجه شده باشد. پس در حالت کلی، اگر یک کوهورت N نفره را در نظر بگیرید که باید به مدت مشخصی پیگیری میشدهاند و در این مدت در D نفر شکست رخداده و L نفر سانسور شدهاند، در این صورت احتمال شکست در مدت پیگیری مورد نظر بصورت زیر محاسبه خواهد شد:

> $N\!-\!0.5L$ *D*

در واقع اینطور میتوان گفت که اثر سانسور این بود که تعداد جمعیت موثر کوهورت که به عنوان اندازه موثر کوهورت(Size Cohort Effective (نامیده میشود را به مقدار L 0/5 کاهش داد. از این روش نسبتا خام برای لحاظ کردن سانسور، زمانی میتوان استفاده کرد که L( یعنی تعداد موارد سانسور شده( در مقایسه با N( یعنی کل جمعیت کوهورت) کوچک باشد. **استفاده از یک دوره زمانی ثابت به عنوان** دوره پیگیری با سه اشکال اساسی همراه است.

اول اینکه تنها زمانی میتوان دو کوهورت را با هم مقایسه کرد که هر دو، مدت زمان پیگیری یکسان داشته باشند. مثال مرگ و میر تجمعی 5 ساله نمیتواند با مرگ و میر تجمعی 10 ساله مقایسه شود.

دوم اینکه اطالعات مربوط به زمان مواجهه فرد با شکست نادیده گرفته می شود. در واقع ممکن است تغییرات مهمی در احتمال شکست در مقاطع مختلف در طول مدت پیگیری بوجود آمده که دانستن آن میتواند مهم باشد، بخصوص در مطالعات پیگیری بالینی.

سوم اینکه روش گفته شده برای لحاظ کردن موارد سانسور شده نسبتا خام است چون زمان وقوع سانسور را نادیده می گیرد. راه چاره برای هر سه شکل این است که به جای استفاده از یک فاصله زمانی پیگیری طوالنی، از چند فاصله زمانی کوتاهتر متوالی استفاده شود. سپس با استفاده از محاسبات آماری، از نتایج بررسی کوهورت در طول هر یک از این فواصل کوتاه میتوان برای بررسی کوهورت در کل طول زمان پیگیری استفاده کرد. این روش به عنوان **روش جدول عمر** نامیده میشود.

در این روش به جای محاسبه منفرد احتمال شکست برای یک فاصله زمانی طوالنی، یک سری از محاسبات خواهیم داشت که هرکدام مربوط به یک فاصله کوتاهتر خواهد بود. این حالت میتواند در قالب یک نمودار درختی تصور شود که در آن شاخه بالای درخت معرف شکست (یا مرگ)، شاخه پایین معرف موفقیت (یا زنده بودن) و شاخه وسطی درخت معرف مشاهدات سانسور شده است.

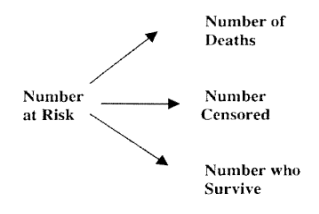

در مثال زیر فاصله زمانی پیگیری 5 ساله ، به فواصل یکساله تقسیم شده است. به نمودار زیر که شامل سه سال اول می باشد، توجه کنید. در این نمودار تعداد بیماران فرضی نمایش داده شده است.

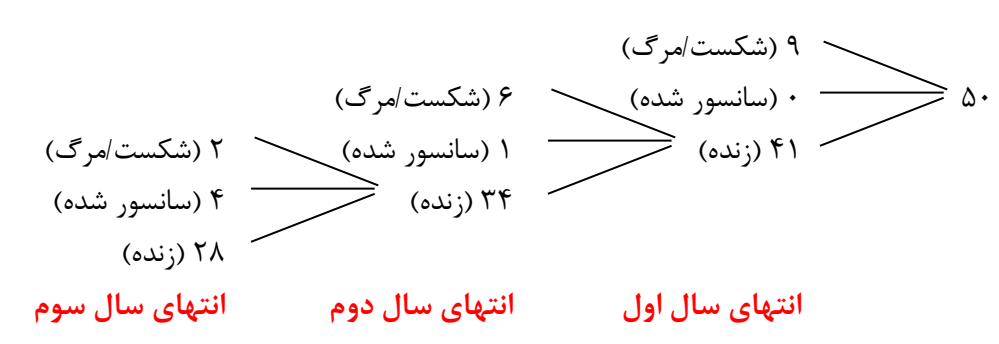

موارد موفقیت در این مثال افراد زنده در انتهای یکسال، جمعیت شروع شاخههای درخت برای سال بعد هستند. در مثال فوق، در ابتدای سال اول 50 نفر مطالعه را شروع کردند. 9 نفر مردند و هیچکس سانسور نشد. در نهایت 41 بیمار باقی ماندند تا سال دوم را شروع کنند و همین طور الی آخر.

احتمال شکست برای هر دوره زمانی محاسبه می شود. احتمال شکست در هر فاصله زمانی، با لحاظ کردن موارد سانسور شده در همان فاصله زمانی محاسبه می شود. احتمال موفقیت در هر فاصله زمانی هم شاخص مهمی است که به سادگی برابر است با: احتمال شکست در آن فاصله زمانی – 1 = احتمال موفقیت

مطابق با قانون احتماالت، احتمال وقوع توام دو پیامد مستقل برابر است با حاصلضرب احتمال هر یک از آنها. پس احتمال بقا در دو سال پیاپی، برابر خواهد بود با حاصلضرب احتمال بقا در سال اول و احتمال بقا در سال دوم. برای محاسبه احتمال هر یک از این پیامدها تنها الزم است از ابتدای درخت به سمت پایین حرکت کرده و مقادیر شاخهها را تا رسیدن به شاخه مربوط به پیامد مورد نظر در هم ضرب کنیم.

به این ترتیب احتمال هر یک از پیامدها در مثال باال به شرح زیر است:

0/18 = احتمال شکست در سال اول 0/121 = 0/148 × 0/82 = احتمال شکست در سال دوم 0/044 = 0/063 × 0/852 × 0/82 = احتمال شکست در سال سوم 0/655 = 0/937 × 0/852 × 0/82 = احتمال عدم شکست )احتمال موفقیت( تا انتهای سال سوم

این احتماالت به ترتیب ،0/18 ،0/121 0/044 و 0/655 محاسبه شدند. بدیهی است که مجموع آنها برابر 1 میشود، چون مجموع آنها تمامی پیامدهای ممکن را تشکیل میدهند. احتمال وقوع شکست در طول پیگیری برابر است با 0/345 = 0/044 + 0/121 + .0/18 روش محاسبه سادهتر این احتمال این است که احتمال زنده  $\cdot$ بودن (عدم شکست) در انتهای سال سوم را از عدد ۱ کم شود: 01/45 = 0/64 $\cdot$  – ۱.

در کوهورتهایی که افراد در آن معاینه سالیانه میشوند، دادهها اغلب به شکل یک جدول عمر)جدول عمر کوهورت (Table Life Cohort ) (ارائه میشود که در آن تعداد موارد شکست و سانسور که در هر سال رخ داده است نمایش داده میشود. بنابراین جدول عمر، تنها یک شیوه ساده برای نمایش احتماالت شکست و بقا است. این روش برای مطالعه اینکه آیا احتمال شکست در طول زمان پیگیری تغییر میکند و برای محاسبه مقادیری مانند احتمال بقای پنج ساله مفید است. نمودار یا نقشهای که احتمال تجمعی بقا را نمایش میدهد، منحنی بقا(Survival Curve) نامیده میشود. بهتر است که منحنی بقا از مقدار احتمال یک شروع شود که بیانگر احتمال زنده ماندن برای حداقل صفر سال است. این نمودار در قسمت کار با نرم افزار نمایش داده می شود.

در محاسبات جدول عمر، موارد شکست را بطور کلی در فرمول (L  $\rm D/$   $\rm N-$  قرار میدهند و بدین ترتیب احتمال وقوع شکست در طی دوره مورد بررسی را محاسبه میکنند. اگر زمان وقوع شکست در هر فرد معلوم باشد، به نحو بهتری میتوان عمل کرد. بدین ترتیب که دورههای زمانی مورد بررسی را به نحوی انتخاب میکنیم که منطبق با وقوع یک شکست باشد. به عبارت دیگر الزم نیست دوره پیگیری را به فواصل ثابت، مثال یکساله، تقسیم کنیم بلکه احتمال بقا بعد از وقوع هر شکست محاسبه خواهد شد. این روش محاسبه احتمال تجمعی بقا **کاپالن-مایر(Meier-Kaplan (**نامیده میشود. در اینجا نیز رسم نمودار احتمال تجمعی بقا مفید است اما اینجا نمودار به جای یک منحنی به شکل یک نمودار پلهای خواهد شد چون بقای تجمعی دقیقا در زمان وقوع شکست پایین میافتد. تفسیر و تحلیل نمودارهای بقا که با استفاده از روش کاپالن-مایر رسم میشود تقریبا به روش مشابه با نمودارهایی است که با روش جدول عمر رسم میشود. منحنیهای بقا توصیف خوبی از بررسی بقا در یک کوهورت ارائه میدهند. در بسیاری از مواقع، کوهورت ممکن است به چندین زیرگروه تقسیم شده و مقایسه بقا در این زیرگروهها مورد توجه باشد. در این شرایط میتوان احتمال بقای تجمعی را برای هر زیرگروه بطور جداگانه محاسبه کرد و دو منحنی را برای مقایسه روی یک نمودار نمایش داد. این مقایسه چشمی منحنیهای بقا بسیار مفید است اما روشهای آماری دقیقتری نیز برای مقایسه وجود دارد مانند:

- log rank test
- Wilcoxen
- Tarone-Ware
- Peto
- Flemington-Harrington

### **پیشفرضهای استفاده از روشهای آنالیز بقا**

مطابق **پیشفرض اول** که مختص جدول عمر است، باید وقوع رخدادها در طول هر فاصله زمانی مورد بررسی تقریبا یکسان باشد. به بیان دیگر، اگر احتمال وقوع رخداد در طول یک فاصله زمانی به سرعت تغییر کند و شما از روش جدول عمر برای آنالیز بقا استفاده کنید، در واقع شما مقدار متوسط احتمال وقوع رخداد را برای تمام

طول آن فاصله زمانی بصورت ثابت در نظر گرفتهاید که این مطابق واقع نیست و مطالعه را دچار تورش می کند. راه حل منطقی برای رفع این خطا دقت در انتخاب فواصل زمانی است. به بیانی دیگر هنگامی که در روش جدول عمر، طول مدت پیگیری را به فواصل کوتاهتر تقسیم می کنیم، باید توجه کنیم که فواصل به گونهای انتخاب شوند که وقوع رخدادها در طول یک فاصله زمانی تقریبا مشابه باشد. البته بدیهی است که در روش کاپالن مایر این خطا پیش نخواهد آمد چون در این روش، عمال طول فواصل زمانی مورد بررسی بر اساس وقوع رخداد تعیین میشود و میزان بقا پس از وقوع هر رخداد محاسبه خواهد شد؛ لذا چنین خطایی، بیمعنی خواهد بود. جدای از این پیشفرض که مختص روش جدول عمر بود، دو پیشفرض زیر برای هر دو روش الزم است.

**پیشفرض دوم** بیان میکند که احتمال وقوع رخداد در موارد سانسور شده باید مشابه احتمال وقوع رخداد در مواردی باشد که در مطالعه باقیماندهاند. به بیان دیگر الزم است سانسور مستقل از بقا باشد. اجازه بدهید با یک مثال منظور را روشنتر کنیم. فرض کنید یک مطالعه بقا در حال انجام است که در آن رخداد مورد نظر، مرگ به علت سکته قلبی است. در طول مدت پیگیری اگر متوجه شویم که افراد سانسور شده بیشتر افراد مسن و یا افراد سیگاری هستند، چه خطایی به نظرتان محتمل است؟ یک فرض منطقی به ما میگوید که افراد سانسور شده در این مطالعه که اکثرا سیگاری و پیر بودهاند بیشتر از بقیه افراد کوهورت، در خطر سکته قلبی بودهاند. پس ما در حقیقت با حذف این افراد از پیگیری بیشتر، احتمال وقوع رخداد را کم کردهایم و در بقای محاسبه شده دچار کمشماری (Underestimation (خواهیم شد. البته این خطا میتواند در شرایطی نتایج را به سمت بیششماری (Overestimation (هم هدایت کند که از توضیح آن در اینجا میگذریم. مطابق **پیشفرض سوم** که آن را عدم وجود trend Secular مینامند، در طول مدت پیگیری نباید تغییرات واضحی در خصوصیات کوهورت که مرتبط با رخداد مورد مطالعه است و یا مواجههای مرتبط پیش بیاید. باز هم با یک مثال موضوع روشنتر میشود. فرض کنید مطالعهای به بررسی بقا در بیماران دیابتی که بیماری آنها بین سالهای 1915 تا 1935 تشخیص داده شده است، پرداخته است. اگر بدانید که جایی در میانه این بازه زمانی، انسولین کشف شده و مورد استفاده قرار گرفته است، آیا به نظرتان هنوز منطقی است که این بیماران در یک گروه واحد مورد مطالعه قرار بگیرند؟ بدیهی است که بیماران دیابتی پس از کشف انسولین، بطور قابل توجهی طول عمر بیشتری یافتهاند. در واقع یک تغییر فاحش در مواجهه در این کوهورت که مرتبط با موضوع مورد مطالعه است باعث شده است که اگر محقق این کوهورت را در قالب یک گروه واحد بررسی کند، دچار تورش واضحی شود. روش دیگر آنالیز روش رگرسیون کاکس است. در این روش اثر متغیرهای مخدوش کننده مهم و متغیرهای موثر بر زمان بقای افراد را می توان کنترل و محاسبه نمود. برای متغیرهایی می توان وارد مدل کاکس نمود که فرض proportional hazard ratio برای آنها برقرار باشد. بعبارتی نسبت خطر در طول زمان ثابت باشد.

در جدول عمر هم گروهی (Cohort life table) مرگ و میر واقعی یک گروه از افراد تولد اولین نفر تا مرگ آخرین نفر ثبت می شود. جمع آوری داده های مورد نیاز برای ساختن چنین جدولی مستلزم تعقیب یک نسل از تول تا مرگ است و لذا ساختن جدول عمر هم گروهی کاری دشوار است. جدول عمر دوره زمانی) life Period table )بر اساس اطالعات مرگ به دست آمده در طی یک سال یا یک دوره زمانی مشخص ساخته می شود. در چنین جدولی فرض بر آن است که افرادی که در این دوره زمانی به دنیا آمده اند در سال های آینده از احتمال

مرگی معادل احتمال مرگ همان گروه سنی در این دوره زمانی برخوردارند. یعنی فرض بر آن است که احتمال مرگ کودکی که در این دوره زمانی به دنیا آمده است در سن 25 سالگی با احتمال مرگ فرد 25 ساله در همین دوره زمانی برابر است. در قیاس با جدول عمر هم گروهی دست یابی به اطاعات مورد نیاز برای جدول عمر دوره زمانی با سهولت بیشتری انجام می شود و عملی تر است. لذا در تمامی مواردی که به جدول عمر اشاره می شود، مقصور جدول عمر دوره زمانی است. تقسیم بندی دیگر جداول عمر بر اساس کامل یا خالصه بودن آن است. جدول عمر کامل جدولی است که میزان های مرگ در آن برای تمامی سال های عمر محاسبه شده است. در جدول عمر خالصه شده، که معمول تر است، میزان های مرگ برای گروه های سنی محاسبه می شود. گروه های سنی در این جدول عبارتند از: صفر تا 11 ماه، 1 تا 4 سال و پس از آن گروه های سنی 5 ساله تا گروه سنی باالتر از .85 **نمونه جدول عمر در ضمیمه آمده است. ستون های جدول عمر خالصه شده عبارتند از:** ستون اول  $\rm(X)$  : سال اول هر گروه سنی ستون دوم (n) : فاصله هر گروه سنی ستون سوم (n $\rm P_{x})$  : جمعیت گروه سنی در وسط سال مورد نظر ستون چهارم (nD<sub>x</sub>) : تعداد مرگ رخ داده در گروه سنی در سال مورد نظر ستون پنجم (n $\rm M_{x})$  : میزان مرگ اختصاصی سن در سال مورد نظر که از تقسیم ستون چهارم به ستون سوم به دست می آید**.** ستون ششم (a) : کسری از فاصله گروه سنی که افراد فوت شده آن فاصله، زندگی کرده اند. این کسر برای تمامی گروه های سنی به استثنای گروه اول 0/5 در نظر گرفته می شود. این بدان معناست که افرادی که در هر گروه سنی فوت کرده اند به طور متوسط 2/5 سال از فاصله 5 ساله آن گروه سنی را زنده بوده اند. در گروه سنی اول به واسطه آن که احتمال مرگ زیر یک سال در ماه های اول زندگی بیشتر است، مقدار a کمتر از 0/5 منظور می شود. این مقدار در جوامع دارای مرگ و میر باالی اطفال برابر با 0/3 و در جوامع با مرگ و میر پایین 0/1 منظور می شود. برای گروه سنی دوم نیز که احتمال

ستون هفتم (nq<sup>x</sup> (: احتمال وقوع مرگ در فاصله سن x و n + x است. این احتمال از رابطه زیر محاسبه می شود:

مرگ در سنین پایین بیشتر است، مقدار 0/4 برای a در نظر گرفته می شود.

 $n\mathbf{q} = \mathbf{n} \cdot \mathbf{n} \mathbf{M} \times / [1 + \mathbf{n} \cdot (1 - n\mathbf{a} \times) \cdot \mathbf{n} \mathbf{M} \times ]$ 

هدف از به کارگیری این رابطه محاسبه جمعیت اول فاصله گروه سنی به کمک جمعیت وسط سال و کسر a است.

ستون هشتم (nP<sub>x</sub>) : احتمال بقا در فاصله سن x و x + n است و از رابطه زیر به دست می آید:  $n\mathbf{P}_\mathbf{x} = 1 - n\mathbf{q}_\mathbf{x}$ ستون نهم  $(l_x)$  : تعداد افرادی هستند که در سن دقیق x زنده هستند. L<sub>0</sub> معمولا" عددی چون ۱، ،1000 یا 100000 اختیار می شود و با فرض این که یک جمعیت برای مثال 100000 نفری در سال های مختلف عمر در معرض احتمال مرگی مشابه آنچه که بر اساس این جدول محاسبه شده است قرار می گیرند; تعداد افراد زنده در سن x محاسبه می شود. l<sub>x</sub> یک عدد فرضی است و هیچ ارتباطی با تعداد واقعی افراد x ساله زنده در جمعیت واقعی ندارد. با توجه به این تعریف l<sup>x</sup> از رابطه زیر محاسبه می شود:  $\mathbf{l}_x = \mathbf{l}_{x-n}$ , **n**  $\mathbf{P}_{x-n}$ بر اساس اطالعات این ستون منحنی بقا برای جامعه ترسیم می شود. منحنی بقا نشان می دهدکه چه بخشی از یک هم گروه فرضی در هر سن زنده هستند. ستون دهم (nd<sub>x</sub>) : تعداد افرادی که در فاصله سن x تا x + n فوت می کنند. این مقدار از رابطه زیر محاسبه می شود:  $\mathbf{d}_x = \mathbf{l}_x$ **.**  $\mathbf{n} \mathbf{q}_x$  $d_{x+} = 1_x$  با توجه به آن که تمامی افراد در آخرین گروه سنی فوت می کنند، ستون یازدهم (nL<sub>x</sub>) : تعداد کل سال هایی که افراد در فاصله x تا x + n سال زندگی کرده اند. افرادی که تمام این فاصله را زنده بوده اند (k+x) تمام فاصله را زندگی کره اند (n. 1x+n) و افرادی که در این فاصله فوت کرده اند (ndx) کسری از این فاصله را زندگی کرده اند (n. nax.ndx). بنابراین مقدار این ستون از رابطه زیر به دست می آید:  $n\mathbf{L}\mathbf{x} = n(\mathbf{l}_{\mathbf{x}+\mathbf{n}} + \mathbf{n}\mathbf{a}_{\mathbf{x}}.\mathbf{n}\mathbf{d}_{\mathbf{x}})$ برای آخرین گروه سنی مقدار این ستون از رابطه زیر به دست می آید:  $L_{85+} = d_{85+}/ M_{85+}$ مقدار این ستون برای محاسبه شاخص های کلی تندرستی جامعه مورد استفاده قرار می گیرد. ستون دوازدهم  $(\rm T~_{\rm x})$  : کل سال هایی که افراد بعد از سن x زندگی کرده اند. برای آخرین گروه سنی  $T$  **85+**  $=$  **L 85+** و برای سایر گروه های سنی  $T_x = T_{x+n} + nL_x$ ستون سیزدهم (x e (: امید زندگی در سن x است و از رابطه زیر به دست می آید:  $\mathbf{e}_{\mathbf{x}} = \mathbf{T}_{\mathbf{x}} / \mathbf{l}_{\mathbf{x}}$ 

**کار با نرم افزار و ترسیم نمودار و جدول عمر :**

فایل lifeTable را باز نمایید. توضیح و تعریف متغیرها در قسمت label یا برچسب متغیرها داده شده است. این فایل مربوط به یک مطالعه کوهورت فرضی با حجم نمونه 200 نفر برای وقوع مرگ ناشی از سرطان مری طراحی گردید. برای تحلیل بقا با چند متغیر آن از جمله متغیر death یا مرگ از همه علل، متغیر years بعنوان متغیر سال های پی گیری افراد برای رخداد واقعه مرگ ناشی از سرطان مری با نام cancerdeath که به عنوان متغیر پیامد مد نظر است و متغیر opium بعنوان متغیر استعمال تریاک و متغیر نوشیدن چای داغ بنام teahot و گروه

قومیت بنام ethgp تحلیل انجام می شود. اوال جدول عمر را برای این مطالعه و نمودار مربوطه را ترسیم نمایید. ثانیا جدول را برحسب دو گروه از افراد پی گیری شده بر حسب مصرف تریاک و بروز مرگ ناشی از سرطان مری نیز ترسیم نمایید. برای این تحلیل از مسیر زیر اقدام می شود. گزینه Surviaval analysis را از منوی اصلی statistics به شرح زیر

انتخاب یا با دستور ltable dbکادر محاوره ای مربوطه را باز نمایید.

متغیرهای مورد نظر را به شرح تصویر زیر برای نرم افزار تعریف نمایید.

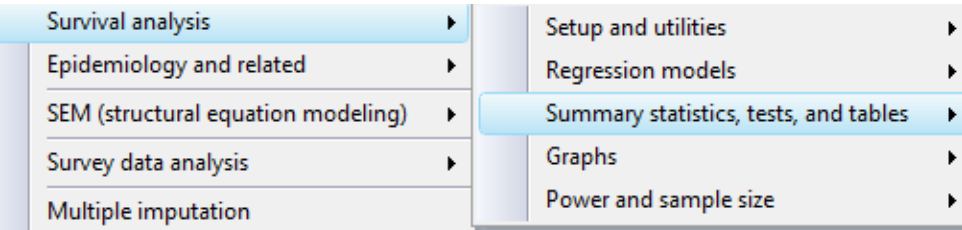

Summarize survival-time data Describe survival-time data Report incidence-rate comparison Tabulate Mantel-Haenszel rate ratios Tabulate Mantel-Cox rate ratios Person-time, incidence rates, and SMR Tabulate failure rates and rate ratios Create survivor, hazard, and other variables List survivor and cumulative hazard functions Test equality of survivor functions Life tables for survival data

Cls for means and percentiles of survival time

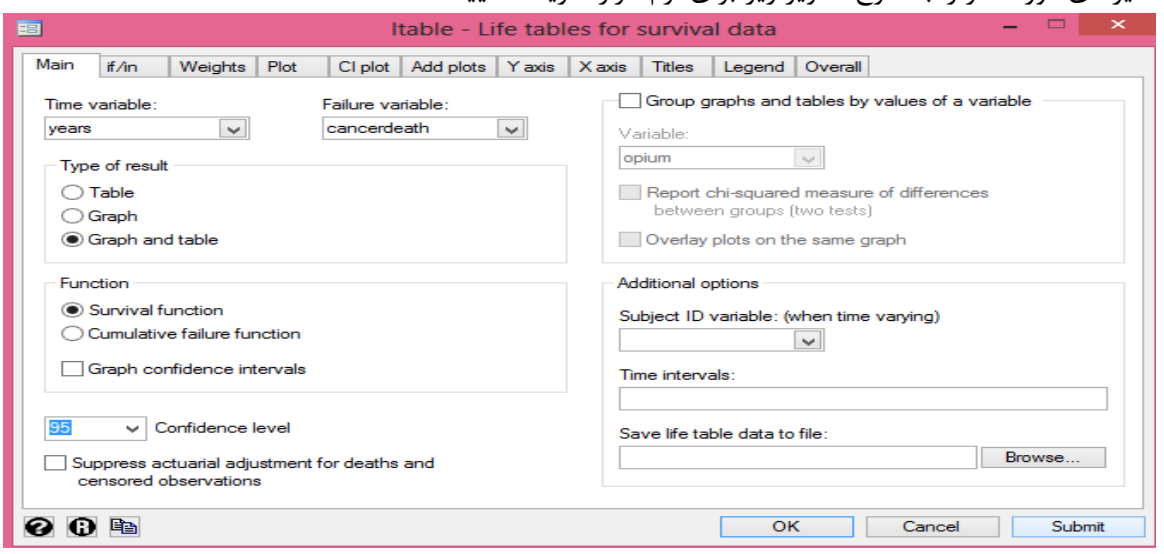

می توان در کادر باال توابع مختلف بقا را انتخاب و یا اینکه جدول به تنهایی یا همراه با نمودار و رسم نمودار بر حسب متغیر کیفی و ذخیره نمودار در مسیر دلخواه نتایج را تنظیم نمود. خروجی به شرح زیر است.

| Beg. |                |       |                |      | Std.     |        |        |                  |  |
|------|----------------|-------|----------------|------|----------|--------|--------|------------------|--|
|      | Interval       | Total | Deaths         | Lost | Survival | Error  |        | [95% Conf. Int.] |  |
| 0    | 1              | 200   | $\overline{2}$ | 6    | 0.9898   | 0.0071 | 0.9600 | 0.9975           |  |
| 1    | $\overline{2}$ | 192   | 1              | 5    | 0.9846   | 0.0088 | 0.9531 | 0.9950           |  |
| 2    | 3              | 186   | 0              | 3    | 0.9846   | 0.0088 | 0.9531 | 0.9950           |  |
| 3    | 4              | 183   | 0              | 8    | 0.9846   | 0.0088 | 0.9531 | 0.9950           |  |
| 4    | 5              | 175   | 3              | 6    | 0.9675   | 0.0131 | 0.9289 | 0.9853           |  |
| 5    | 6              | 166   | 0              | 21   | 0.9675   | 0.0131 | 0.9289 | 0.9853           |  |
| 6    | 7              | 145   | $\overline{2}$ | 20   | 0.9531   | 0.0164 | 0.9078 | 0.9765           |  |
| 7    | 8              | 123   | $\overline{2}$ | 26   | 0.9358   | 0.0201 | 0.8822 | 0.9655           |  |
| 8    | 9              | 95    | $\overline{2}$ | 53   | 0.9085   | 0.0273 | 0.8376 | 0.9493           |  |
| 9    | 10             | 40    | 0              | 40   | 0.9085   | 0.0273 | 0.8376 | 0.9493           |  |

روش های اپیدمیولوژی و پژوهش با **Stata**

**. ltable years cancerdeath, graph survival legend(on)**

جدول باال نشان می دهد که در شروع مطالعه 200 نفر وارد گردیده و تا پایان مطالعه حدود12 نفر فوت نموده است. ستون تعداد مرگ ها، تعداد از دست رفته ها یا سانسور شده ها، ستون های احتمال بقا و خطای معیار آن و حدود اطمینان بقا نیز نشان داده شده است. نمودار بقای این افراد در زیر آمده است.

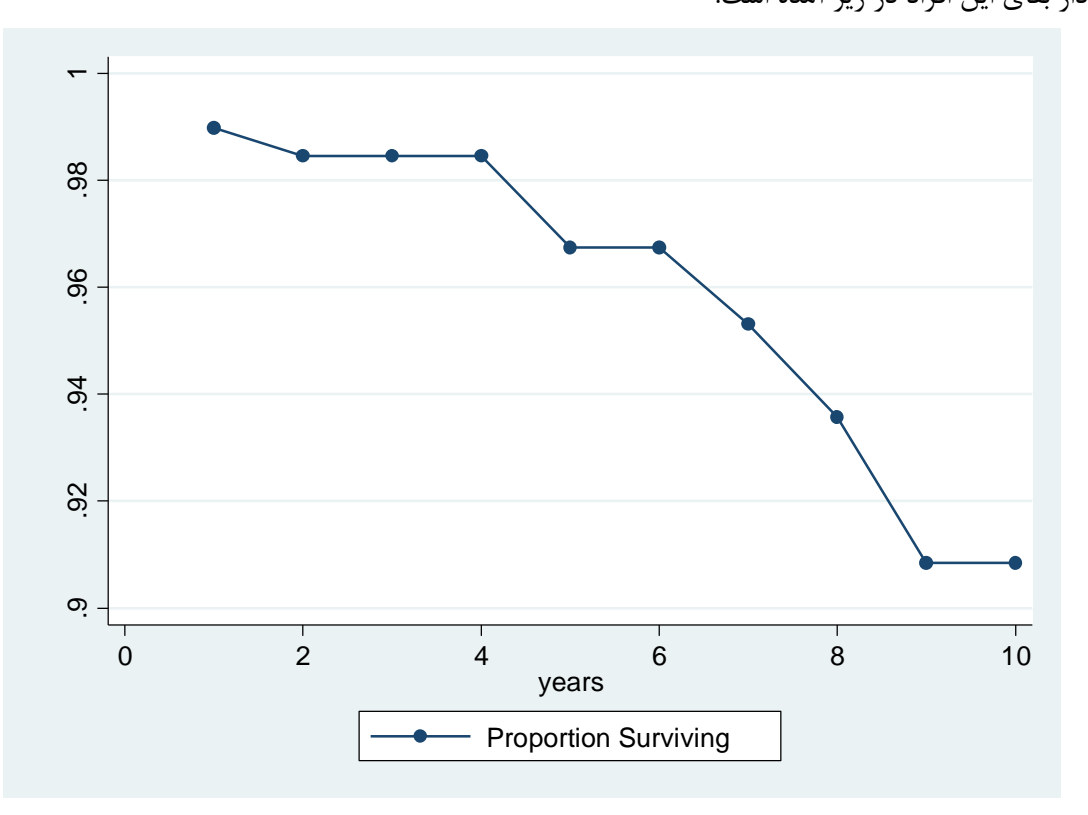

برای رسم نمودار و جدول عمر بر حسب متغیر مصرف تریاک نتایج به شرح زیر است.

روش های اپیدمیولوژی و پژوهش با **Stata**

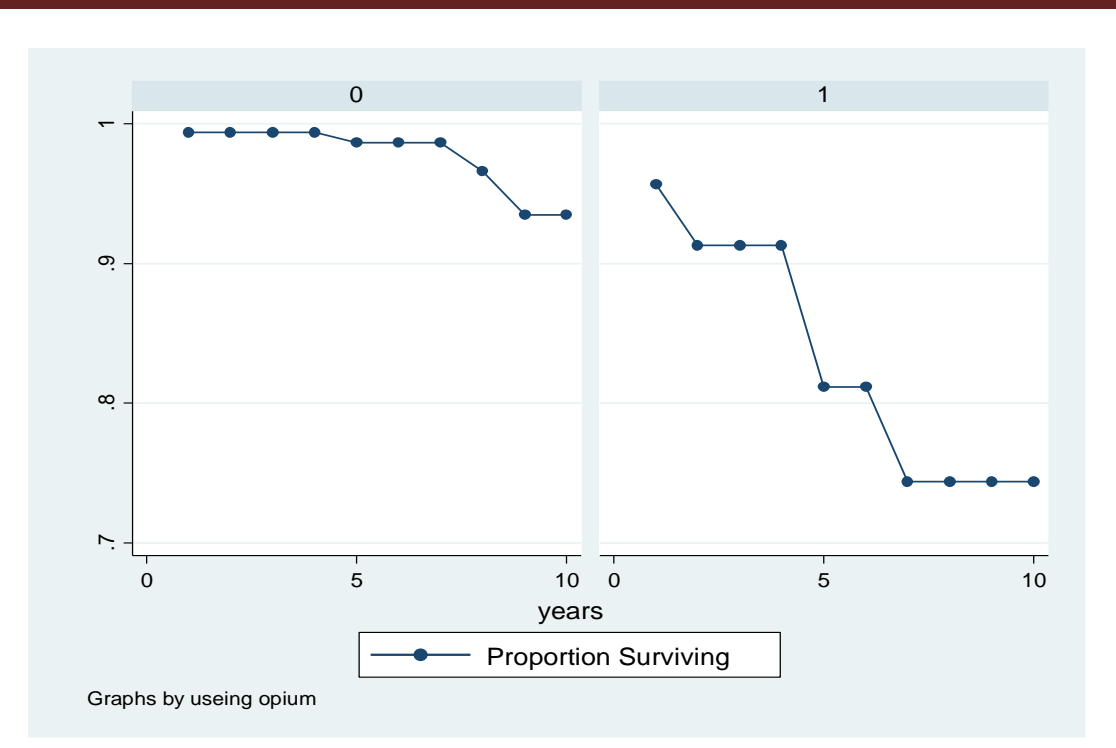

ltable years cancerdeath, graph survival by(opium) byopts(legend(on))

|                |                | Beg.           |                |                |          | Std.   |        |                  |
|----------------|----------------|----------------|----------------|----------------|----------|--------|--------|------------------|
|                | Interval       | Total          | Deaths         | Lost           | Survival | Error  |        | [95% Conf. Int.] |
| $opium = 0$    |                |                |                |                |          |        |        |                  |
| 0              | 1              | 159            | 1              | 3              | 0.9937   | 0.0063 | 0.9558 | 0.9991           |
| 1              | $\overline{2}$ | 155            | 0              | 3              | 0.9937   | 0.0063 | 0.9558 | 0.9991           |
| 2              | 3              | 152            | 0              | $\overline{2}$ | 0.9937   | 0.0063 | 0.9558 | 0.9991           |
| 3              | 4              | 150            | 0              | 6              | 0.9937   | 0.0063 | 0.9558 | 0.9991           |
| 4              | 5              | 144            | 1              | 6              | 0.9866   | 0.0094 | 0.9474 | 0.9966           |
| 5              | 6              | 137            | 0              | 18             | 0.9866   | 0.0094 | 0.9474 | 0.9966           |
| 6              | 7              | 119            | 0              | 14             | 0.9866   | 0.0094 | 0.9474 | 0.9966           |
| $\overline{ }$ | 8              | 105            | $\mathbf 2$    | 19             | 0.9659   | 0.0171 | 0.9097 | 0.9874           |
| 8              | 9              | 84             | $\overline{2}$ | 45             | 0.9345   | 0.0274 | 0.8535 | 0.9715           |
| 9              | 10             | 37             | 0              | 37             | 0.9345   | 0.0274 | 0.8535 | 0.9715           |
| $opium = 1$    |                |                |                |                |          |        |        |                  |
| 0              | 1              | 23             | 1              | 0              | 0.9565   | 0.0425 | 0.7293 | 0.9938           |
| 1              | $\overline{2}$ | 22             | 1              | 0              | 0.9130   | 0.0588 | 0.6949 | 0.9775           |
| $\mathbf{2}$   | 3              | 21             | 0              | 1              | 0.9130   | 0.0588 | 0.6949 | 0.9775           |
| 3              | 4              | 20             | 0              | $\mathbf{2}$   | 0.9130   | 0.0588 | 0.6949 | 0.9775           |
| 4              | 5              | 18             | $\mathbf 2$    | 0              | 0.8116   | 0.0854 | 0.5707 | 0.9253           |
| 5              | 6              | 16             | 0              | $\overline{2}$ | 0.8116   | 0.0854 | 0.5707 | 0.9253           |
| 6              | 7              | 14             | 1              | 4              | 0.7440   | 0.1016 | 0.4813 | 0.8873           |
| 7              | 8              | 9              | 0              | 4              | 0.7440   | 0.1016 | 0.4813 | 0.8873           |
| 8              | 9              | 5              | 0              | 3              | 0.7440   | 0.1016 | 0.4813 | 0.8873           |
| 9              | 10             | $\overline{2}$ | 0              | $\overline{2}$ | 0.7440   | 0.1016 | 0.4813 | 0.8873           |
|                |                |                |                |                |          |        |        |                  |

این جدول نیز همانند جدول باالست. منتها برحسب دو گروه مصرف کننده یا عدم مصرف تریاک تهیه گردید. **در روش کاپالن مایر نیز به طریق زیر از منوی statistics منوهای زیر انتخاب می شوند.**

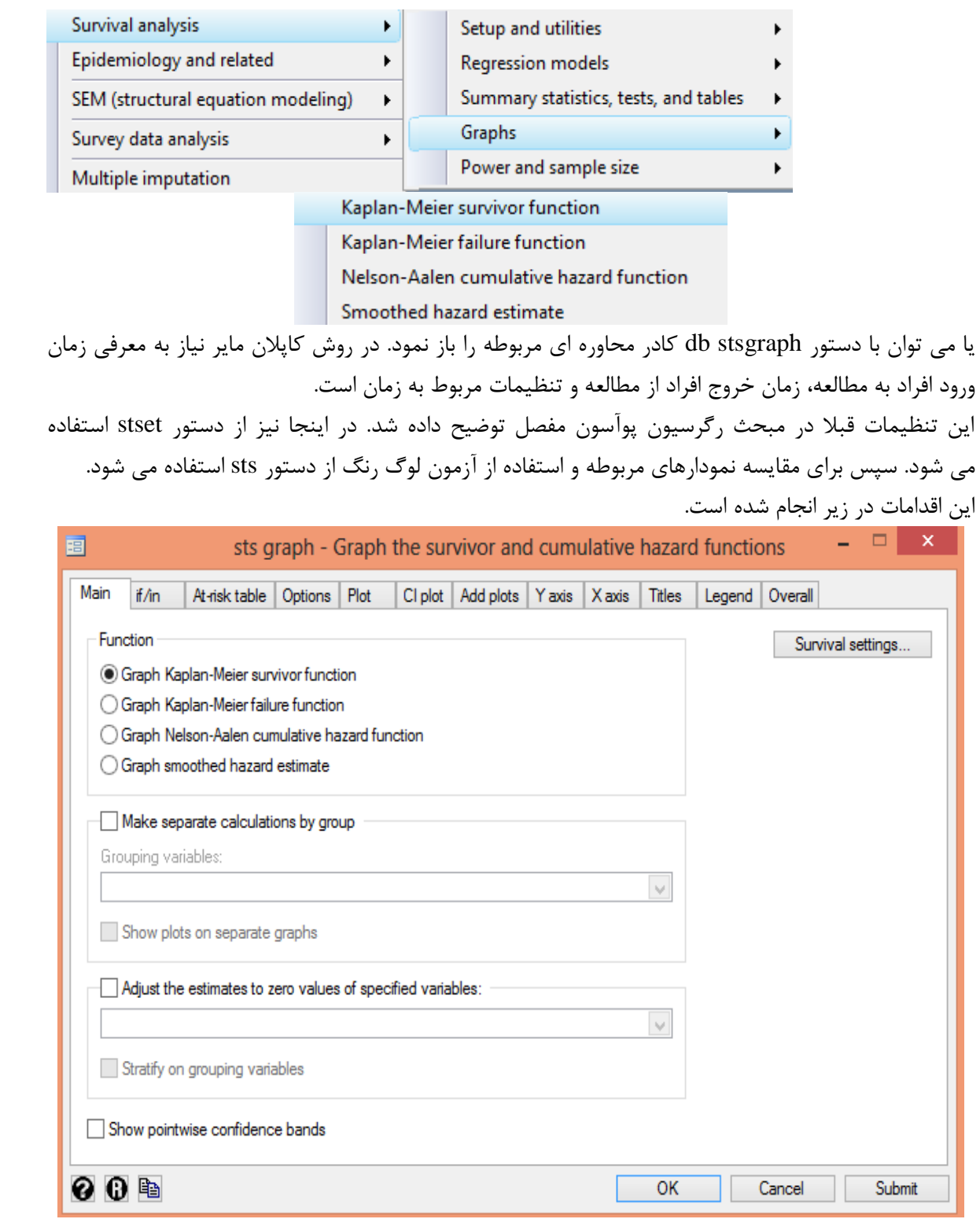

روش های اپیدمیولوژی و پژوهش با **Stata**

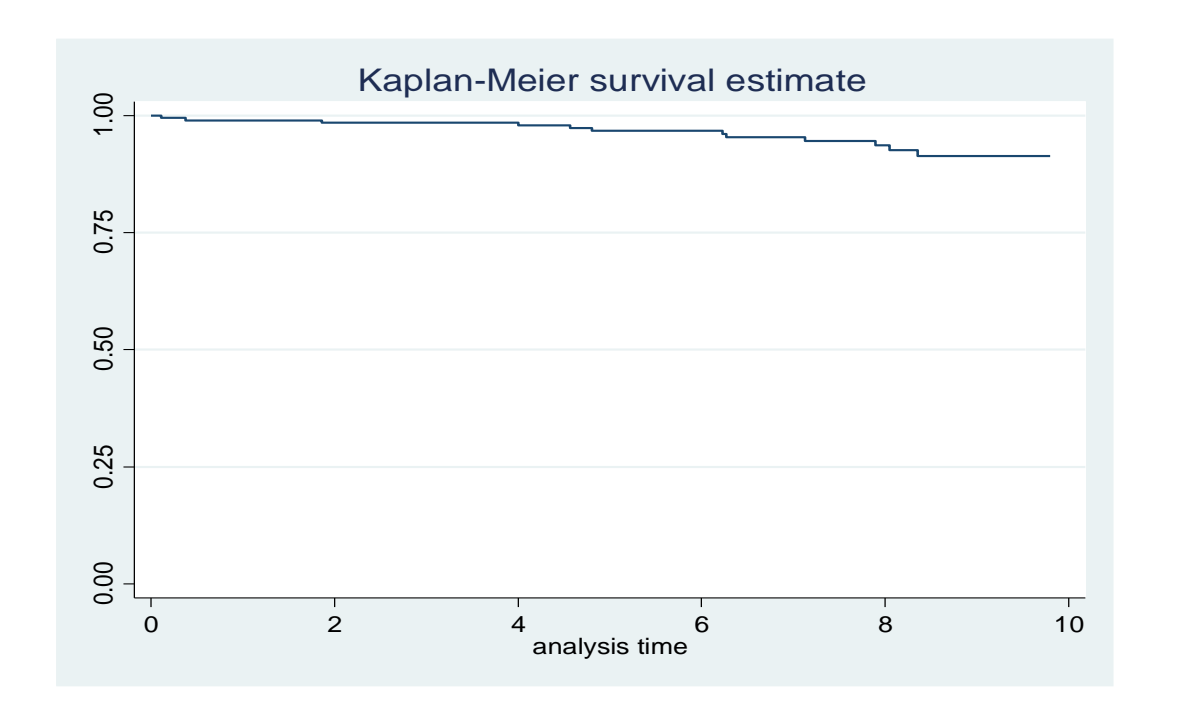

نمودار باال را می توان بر حسب متغیر کیفی مصرف تریاک و حدود اطمینان آن به همراه جدول به شرح زیر رسم نمود.

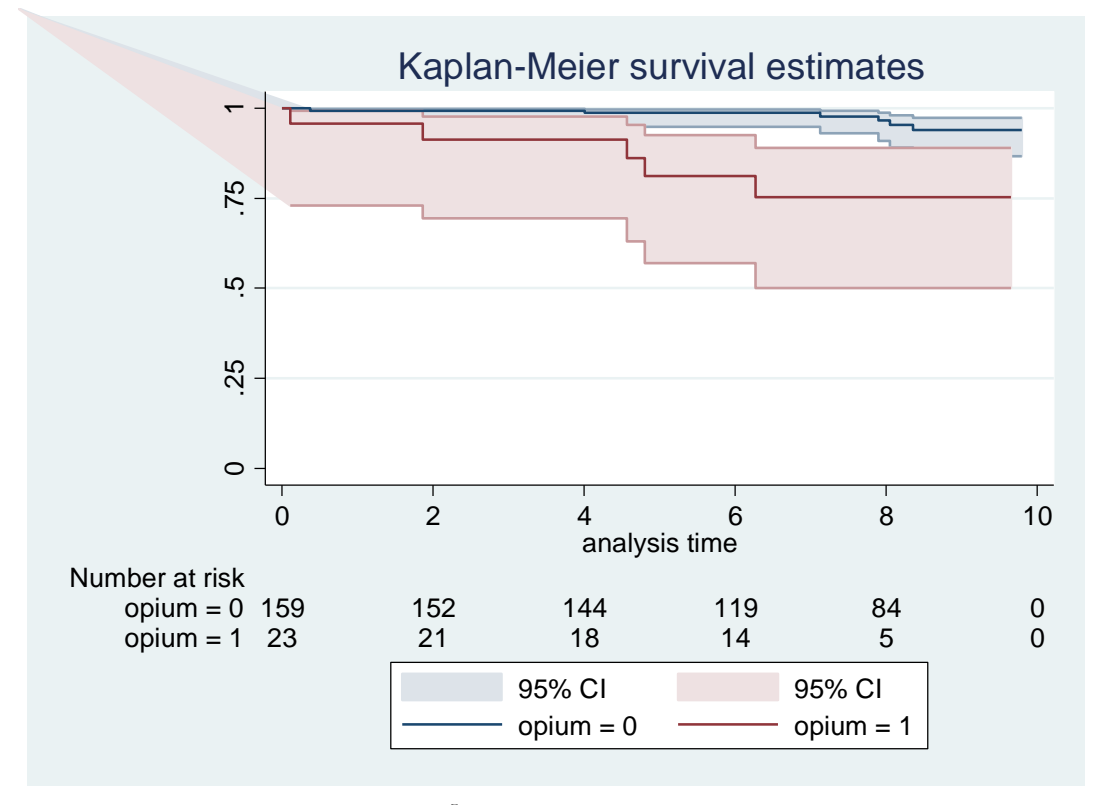

با استفاده از دستور زیر نیز می توان دو نمودار یا بقا در دو گروه را آزمون نمود.

**. sts test opium**

```
origin: time timein
analysis time _t: (timeout-origin)/365.25
     failure _d: cancerdeath == 1
```
**Log-rank test for equality of survivor functions**

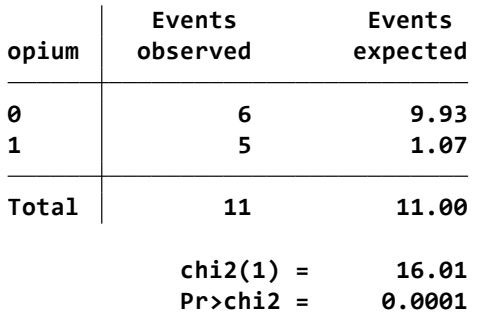

نتایج نشان می دهد بین دو گروه از نظر تابع بقا تفاوت معنی داری وجود دارد. 0.0001=P

**رگرسیون کاکس:**

برای مدل سازی و استفاده از رگرسیون کاکس با انتخاب گزینه های زیر ازمنوی statistics برنامه، از مسیر زیر اقدام می شود.

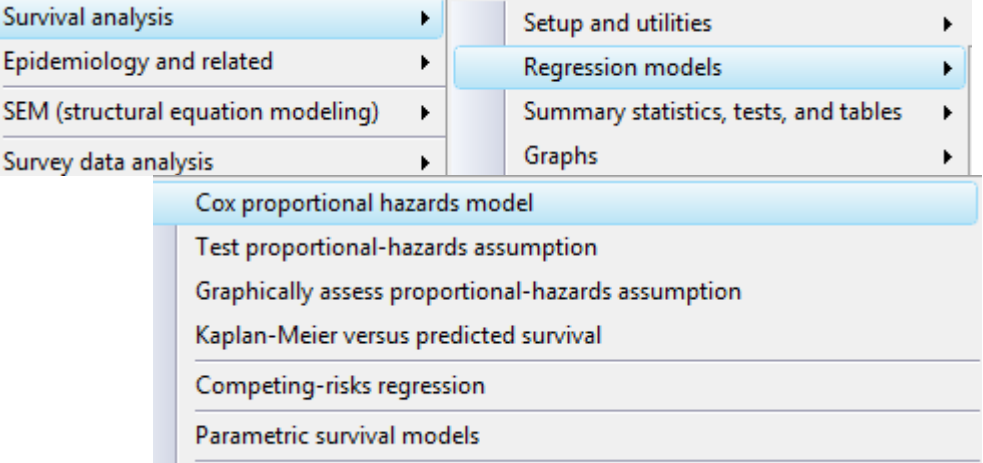

Plot survivor, hazard, cumulative hazard, or cumulative incidence function

یا با دستور stcox db می توان کادر محاوره ای را باز و متغیرها را وارد نمود. برای انجام این تحلیل فایل cox regression را باز نمایید. این فایل نمونه ای از یک مطالعه کارآزمایی بالینی است. حجم نمونه 191 نفر است. بیماران مبتال به سیروز صفراوی)cirrhosis biliary ) که بیماری مزمن و کشنده است به دو گروه درمانی مداخله مورد نظر با حجم نمونه 97 نفر و گروه پالسبو با حجم نمونه 94 تقسیم تصادفی شدند. در طی مطالعه به ترتیب 49 و 47 نفر از بازوهای مطالعه فوت نمودند. 7 مورد سانسور شده وجود داشت. توصیف گروههای مطالعه در زیر امده است.

| Treatment<br>(1=placebo,  |       |                                                                                |        |
|---------------------------|-------|--------------------------------------------------------------------------------|--------|
| $2 = active$ )            | Freq. | Percent                                                                        | Cum.   |
| 1                         | 90    | 48.91                                                                          | 48.91  |
| $\overline{2}$            | 94    | 51.09                                                                          | 100.00 |
|                           |       |                                                                                |        |
|                           |       | متغیر d نیز به عنوان پیامد مطالعه مد نظر است. توصیف این متغیر در زیر آمده است. |        |
| Outcome                   |       |                                                                                |        |
| (0=alive,<br>$1 = dead$ ) | Freq. | Percent                                                                        | Cum.   |
| 0                         | 88    | 47.83                                                                          | 47.83  |

جدول دو در دوی زیر، طبقه بندی افراد گروه ها و پیامد رخ داده را نشان می دهد.

**. tab d treat**

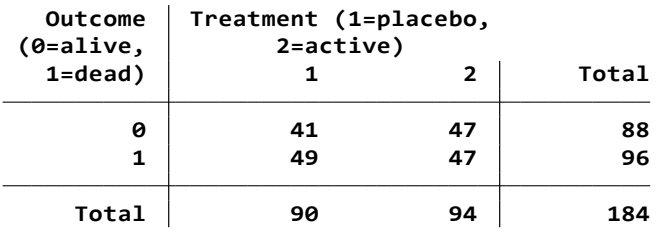

برای انجام تحلیل کاکس باید متغیر زمان پی گیری افراد (time) و متغیر رخداد واقعه(d) را به نرم افزار معرفی نمود. این تعاریف در قسمت setting survival از کادر محاوره ای زیر که متغیرهای مستقل و مخدوش کننده احتمالی تعریف می شوند قابل تعریف است.

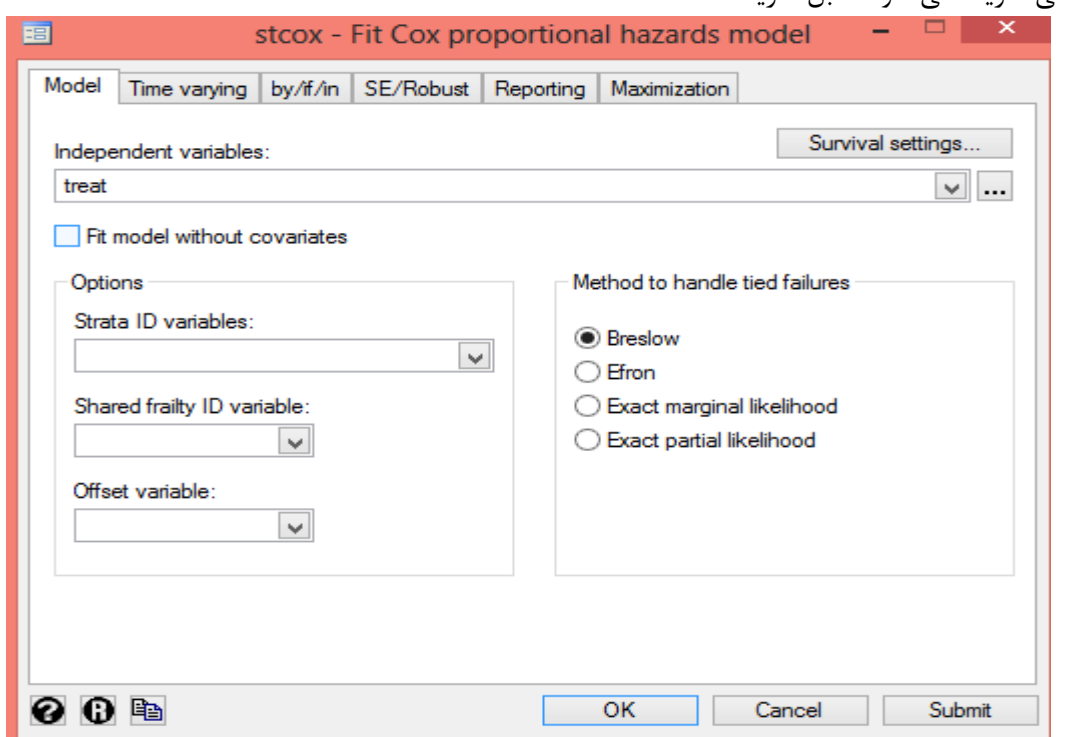

کادر محاوره ای زیر تنظیمات زمان و معرفی متغیرها را که با دستور (stset time, failure(d==1) id(id

قابل انجام است را نشان می دهد.

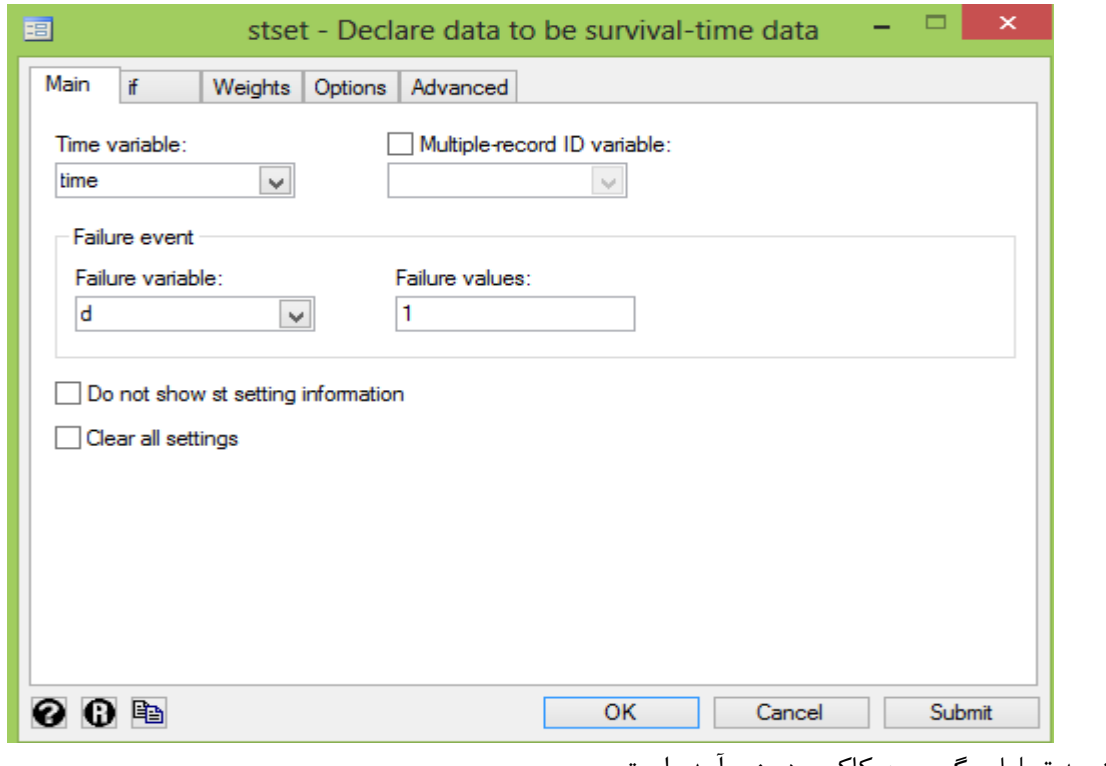

### نتیجه تحلیل رگرسیون کاکس در زیر آمده است.

# **stcox treat treat .8564564 .1760527 -0.75 0.451 .5724437 1.281379 \_<sup>t</sup> Haz. Ratio Std. Err. <sup>z</sup> P>|z| [95% Conf. Interval] Log likelihood <sup>=</sup> -432.77204 Prob <sup>&</sup>gt; chi2 <sup>=</sup> 0.4509 LR chi2(1) <sup>=</sup> 0.57 Time at risk <sup>=</sup> 747.0390152 No. of failures <sup>=</sup> 96 No. of subjects <sup>=</sup> 184 Number of obs <sup>=</sup> 184 Cox regression -- Breslow method for ties**

نتایج نشان داده است که درمان مورد مداخله موثر نبوده و تفاوتی با پالسبو نداشت. 0.451=P

با دستور db stsum نیز می توان کادر محاوره ای مربوطه را به صورت زیر باز و متغیر را معرفی و شاخص های توصیفی و زمان بقا را گزارش نمود.

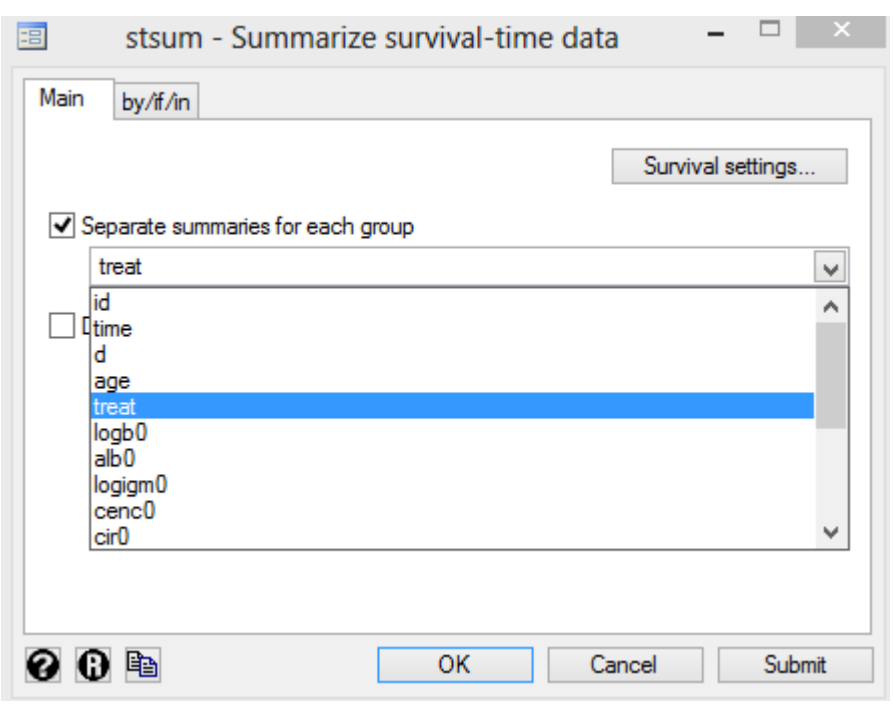

روش های اپیدمیولوژی و پژوهش با **Stata**

خروجی دستور باال در زیر آمده است. میانه زمان بقا در دو گروه و کل افراد مورد بررسی ، چارک اول و سوم یا بقای %25 و %75 نیز گزارش شده است. میانه زمان بقا در گروه اول کمتر از گروه دوم است.

**. stsum, by(treat)**

```
analysis time _t: time
     failure _d: d == 1
```
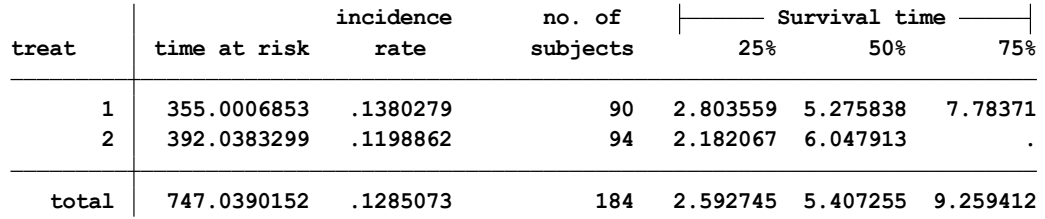

برای ارزیابی فرض تناسب خطر با دستور db estat و کادر زیر ارزیابی فرض انجام می شود.

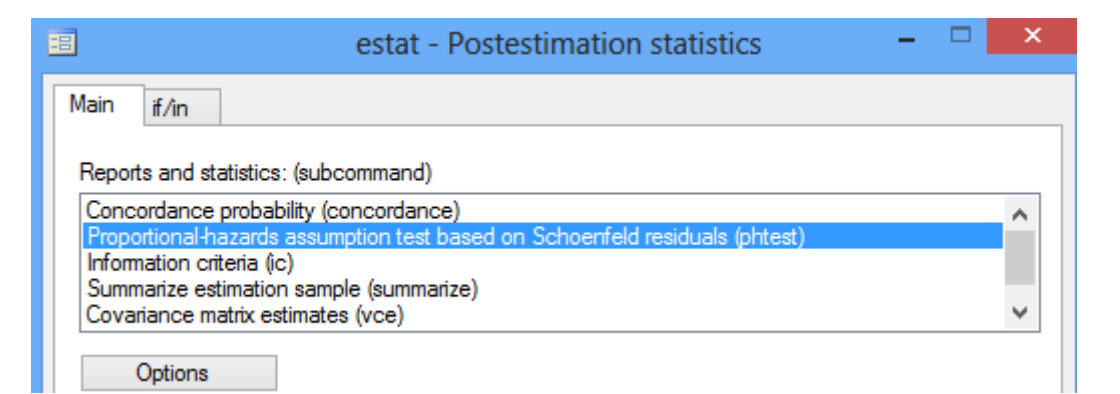

 $P=0.1437$  نتیجه زیر نشان می دهد که فرض برقرار است.  $-$ 9.1437

### **. estat phtest**

**Test of proportional-hazards assumption**

**Time: Time**

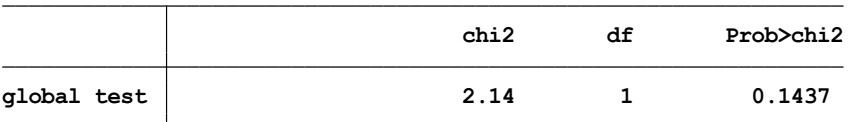

در تحلیل باال متغیرهای مخدوش کننده وارد نشده است. مجدد تحلیل با ورود سایر متغیرهای مستقل از جمله مقدار بیلی روبین )**0logb** )که بر درمان تاثیر گذار هست تحلیل انجام می گیرد. نتایج و دستورات به شرح زیر است.

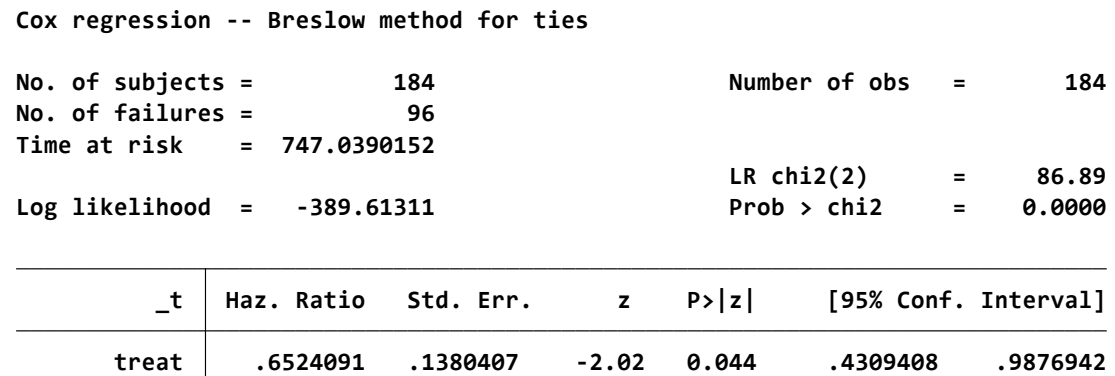

اکنون نتایج باال نشان می دهد که اثر درمان موثر بوده است. همچنین متغیر بیلی روبین نیز معنی دار شده است. یعنی متغیر بیلی روبین باعث تغییر اثر درمان شده است. و در مدل قبلی به عنوان متغیر مخدوش کننده اثر درمان مد نظر می باشد. چنانچه متغیر طبقه اجتماعی افراد نیز وارد شود مدل به صورت زیر خواهد شد. و

**logb0 10.61886 2.728634 9.19 0.000 6.417295 17.57128**

نشان می دهد که اثر درمان موثر نیست. و متغیرهای بیلی روبین و طبقه اجتماعی دوم در مدل معنی دار هستند.

xi: stcox treat logb0 i.socialclass

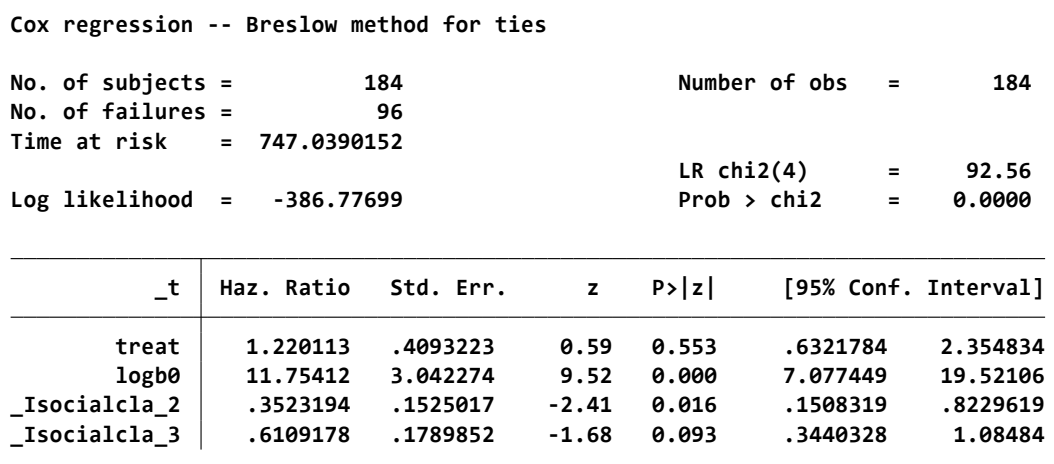

**مقایسه رگرسیون کاکس با رگرسیون پوآسون:**

برای مدل سازی بهتر و درک بهتر متغیرهای مخدوش کننده و اثر سن، مقایسه رگرسیون کاکس با رگرسیون پوآسون انجام می گیرد. فایل 2coxregression را باز نمایید. ابتدا تنظیمات مربوط به زمان به صورت زیر انجام stset timeout, id(id) failure(death) origin(time timein) scale(365.25) .شود می

**last observed exit t <sup>=</sup> 9.798768 earliest observed entry t <sup>=</sup> 0 2204.539 total analysis time at risk, at risk from t <sup>=</sup> 0**

با دستور زیر متغیر سیگار کشیدن (smokenum) و داده های گمشده در آنها توصیف می شود.

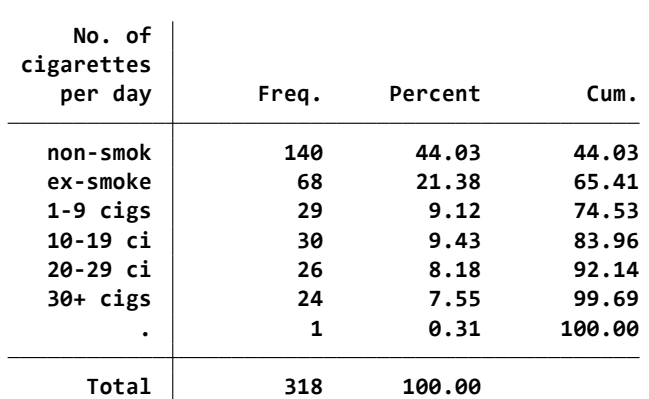

**. tab smokenum, miss**

جدول باال نشان می دهد که این متغیر در 6 طبقه وجود دارد. 1 مورد نیز داده گمشده وجود دارد. از متغیر باال متغیر جدیدی با 3 طبقه ساخته می شود. دو طبقه اول مجدد ساخته می شوند و طبقات 3 تا 6 به عنوان یک طبقه ساخته می شوند. دستورات زیر ساخت این متغیر را با سه طبقه نشان می دهد.

gen smok= smokenum

recode smok 2/max=2

**. tab smok**

| smok  | Freq. | Percent | Cum.   |
|-------|-------|---------|--------|
| 0     | 140   | 44.16   | 44.16  |
| 1     | 68    | 21.45   | 65.62  |
| 2     | 109   | 34.38   | 100.00 |
| Total | 317   | 100.00  |        |

میزان های بروز اختصاصی مرگ بر حسب متغیرسیگار کشیدن که جدید ساخته شد با دستور زیر به شرح زیر برآورد می شوند. (1000) strate smok, per ( $1000$ )

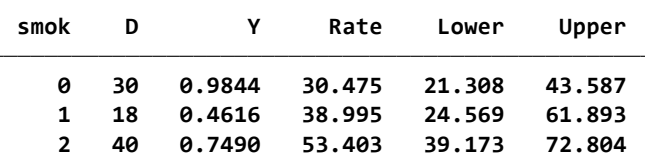

نتایج باال نشان می دهد که به صورت روشن میزان ها در حال افزایش از طبقه 0 به 2 هستند. برای برآورد نسبت خطر مرگ در گروه های سیگاری نسبت به غیرسیگاری ها، تحلیل با رگرسیون کاکس به صورت زیر انجام می xi: stcox i.smok .شود

**Cox regression -- Breslow method for ties**

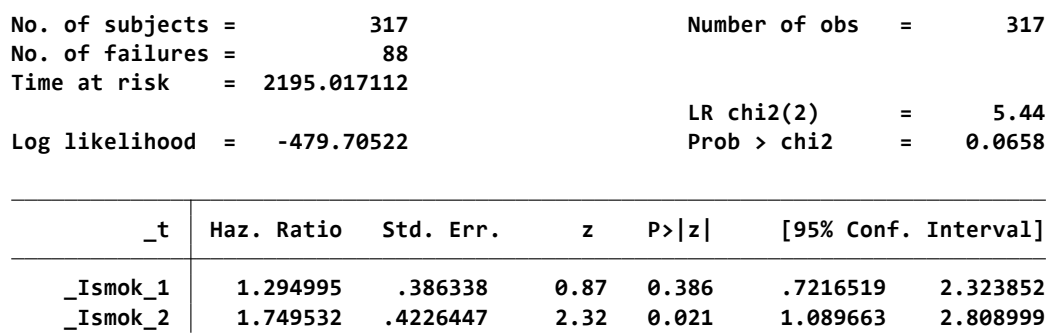

نتایج نشان می دهد که برآورد برای گروه دوم نسبت به گروه رفرانس معنی دار است. نسبت خطر گروه اول به گروه صفر معنی دار نیست. حدود اطمینان آنها نیز آمده است. آزمون ratio Likelihood در باالی جدول نشان می دهد که اثر سیگار کشیدن در مقابل عدم کشیدن سیگار با 0.0658=p در مرز بینا بینی معنی داری قرار دارد. این نتیجه نشان می دهد یا این متغیر معنی دار نیست و یا اینکه خوب تعریف و طبقه بندی نشده است. برای مقایسه نتایج کاکس با رگرسیون پوآسون به صورت زیر اقدام می شود.

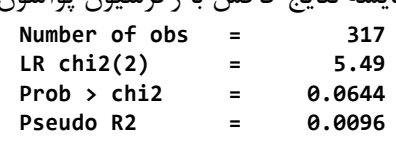

**Poisson regression** 

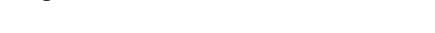

**Log likelihood <sup>=</sup> -282.9754 Pseudo R2 <sup>=</sup> 0.0096**

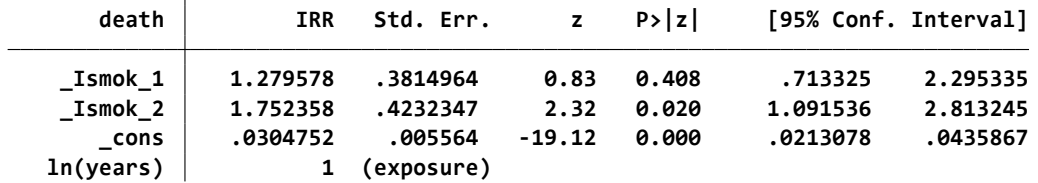

نتایج این تحلیل دقیقا مشابه تحلیل رگرسیون کاکس است که در خروجی قبلی نشان داده شد. در اینجا ممکن است سن اثر مخدوش کننده داشته باشد و باید کنترل شود. دو راه برای کنترل اثر سن کنونی افراد وجود دارد یا داده ها را بر روی متغیر جدید گروه بندی شده سن بازسازی شود و سپس تحلیل انجام گیرد یا اینکه برای origin متغیر تاریخ تولد افراد تعریف گردد. برای این کار مجدد تنظیمات زیر برای زمان انجام می گیرد. stset timeout, id(id) failure( death) enter( timein) origin( timebth) scale(365.25)

**راه های کنترل اثر مخدوش کننده:**

دو راه برای برای کنترل اثر سن به عنوان متغیر مخدوش کننده وجود دارد. **راه اول: از طریق رگرسیون کاکس:**

با وارد کردن متغیر سن تولد افراد در قسمت Origin مربوط به تنظیمات برنامه ، نتیجه در زیر آمده است.

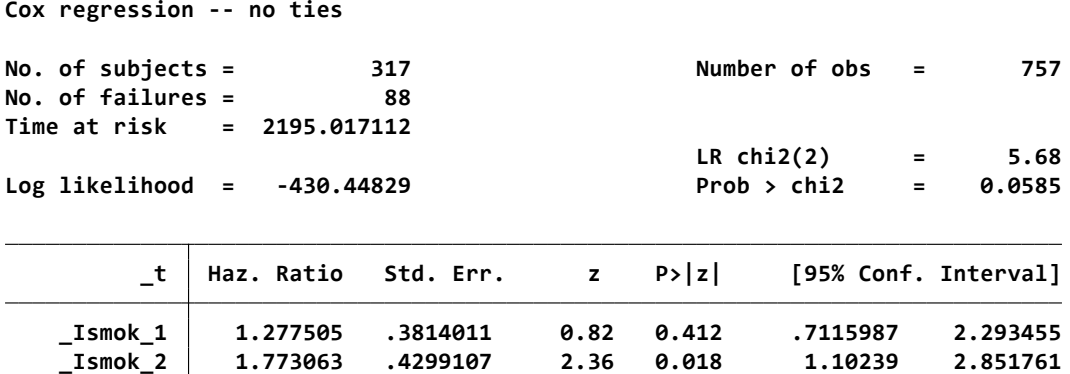

**راه دوم از طریق رگرسیون پوآسون:**

داده ها بر اساس گروه سنی جدید بازسازی و با توجه به اینکه در گروه های سنی جدید زمان ها فرق دارد باید متغیر زمان درمعرض خطر بودن و پی گیری افراد ابتدا حذف و متغیر پیامد جدید بنام d\_و متغیر زمان در معرض خطر بودن بنام y جدید ساخته گردند. این اقدامات و نتایج به شکل زیر است.

stsplit ageband, at(60(5) 80) tab ageband \_d drop y gen  $y = t - t0$ gen  $d = \underline{d}$ xi: poisson d i.smok i.ageband, e(y) irr

نتایج زیر نشان می دهد که نسبت میزان بروز برای متغیر سیگار کشیدن همانند گذشته تغییری ننموده است و بنابراین مخدوش کننده نیست.

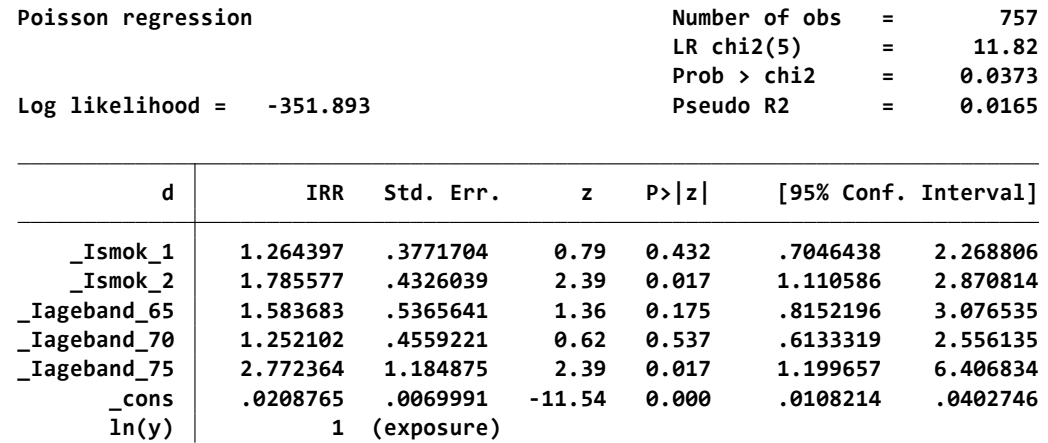

برای ارزیابی فرض ثابت بودن نسب خطر در طی زمان )RR در هر زمانی ثابت است.( که معادل فرض عدم اینترکشن اثر مورد نظر با زمان در رگرسیون پوآسون است. به چند طریق عمل می شود. یکی اینکه بعد از راند کردن مدل رگرسیون کاکس با دستور phtest estat این کار صورت گیرد. گزینه های زیر از منوی تحلیل بقا انتخاب می شود.

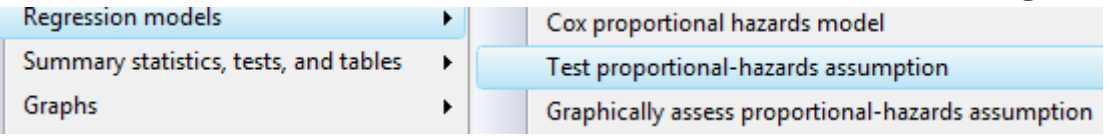

**. estat phtest**

**Test of proportional-hazards assumption**

**Time: Time**

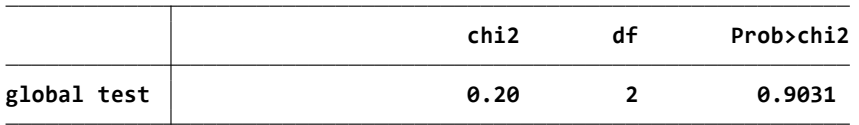

آزمون انجام شده نشان می دهد که فرض تناسب خطرها برقرار است.

روش دیگر از طریق گرافیکی است. که با انتخاب گزینه سوم در تصویر باال به صورت زیر انجام می شود. **. stphplot, by(smok)**

**id: id enter on or after: time timein origin: time timein analysis time \_t: (timeout-origin)/365.25 failure \_d: death == 1**

نمودار را می توان در مقیاس لگاریتمی یا با نمودار نلسون الن na) smok(by .,!=smok if graph sts )نیز به صورت زیر رسم نمود. لذا متغیرهایی باید وارد شوند که این فرض)موازی بودن تابع خطر( را داشته باشند.

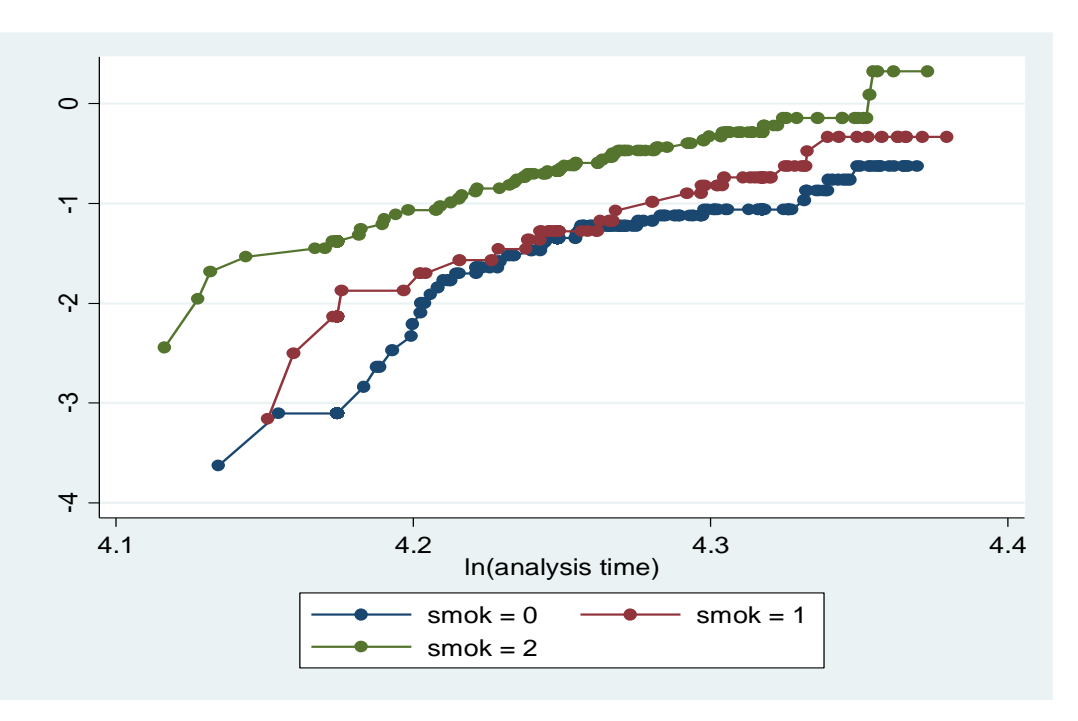

روش های اپیدمیولوژی و پژوهش با **Stata**

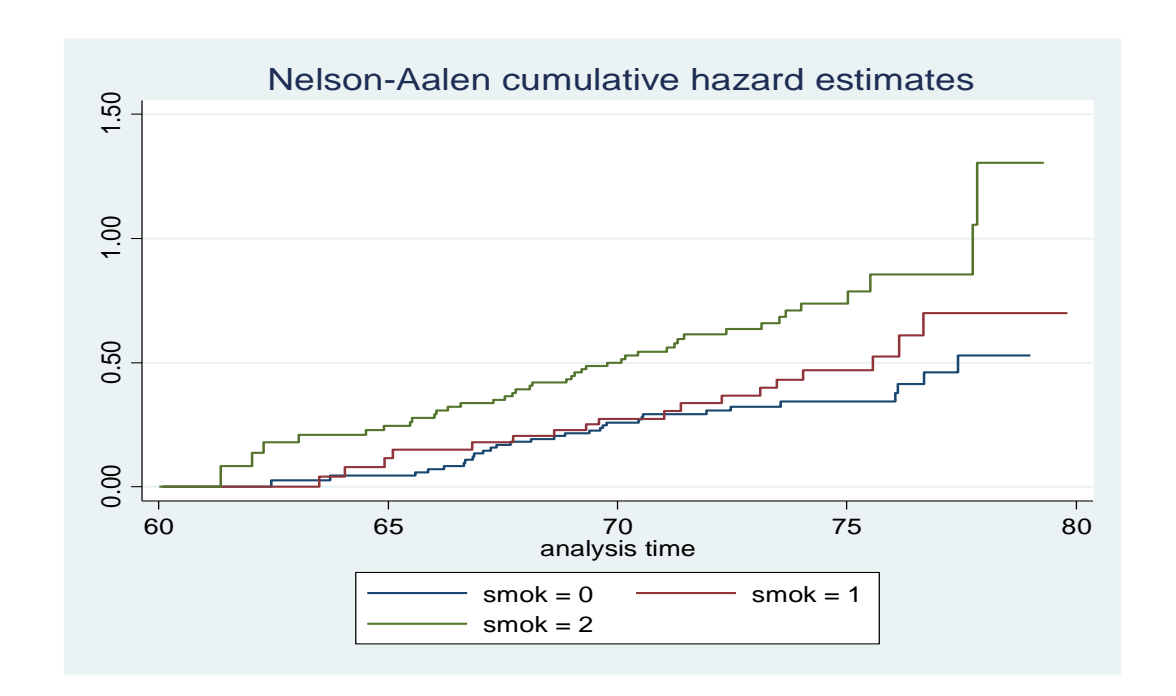

بنابراین در مدل رگرسیون کاکس با فرض PH، می توان چند متغیر را وارد مدل نمود و اثر آنها را بررسی کرد. کاکس یک مدل نیمه پارامتریک و Robust است. بر خالف روش کاپالن مایر که می توان دو سطح از یک متغیر را با هم مقایسه نمود در اینجا همه سطوح متغیر را می توان مقایسه کرد.

**تحلیل داده های وابسته به هم:**

تحلیل هایی که در قسمت های گذشته معرفی و بکار رفته بوند ، با فرض استقالل مشاهدات انجام گردیدند. وقتی شرط استقالل برقرار نباشد از روشهای دیگر تحلیل استفاده می شود. در این قسمت از کتاب مقدمه ای بر این روش ها گفته می شود.

**این روش ها عبارتند از:**

Robust Standards Errors

Generalised Estimating Equations (GEE)

Random Effect(Multi-Level) Models

لذا در داده هایی که چندین بار اندازه گیری برای پیامد صورت می گیرد و افراد در زمان های مختلف پی گیری می شوند، نمونه ها یا افراد استقالل نداشته و بهم وابسته هستند. نمونه ها می تواند فرد در خانوار، چشم در یک فرد یا اعضای داخل یک خانوار باشند. بنابراین در تحلیل، این وابستگی ها باید لحاظ گردد. در روش های تحلیل باال همبستگی در نظر گرفته می شود. اگر این مهم در نظر گرفته نشود ممکن است خطای نوع اول رخ دهد. زیرا مقدار p کوچک می شود و حدود اطمینان باریک تر میگردد و واریانس کوچکتر می شود. و در واقع در بررسی

رابطه ارتباطی وجود ندارد و بخاطر نوع تحلیل نادرست ذکر می شود که ارتباط وجود دارد. لذا باید در هر کالستر یا خوشه که تحلیل انجام می شود یک شاخص خالصه محاسبه و با کالسترهای دیگر مقایسه گردد. از آنجاییکه اثر هر فرد را دقیق نمیتوان اندازه گیری نمود و پیچیده است این نگاه نیز با مشکل روبرو می شود.

# **کار با نرم افزار و انجام تحلیل داده های وابسته به یکدیگر:**

برای مدل های تحلیل داده های وابسته به هم فایل GEE را باز نمایید. این مربوط به یک مطالعه است برروی 70 نفر بیمار مبتال به سل ریوی در زیمباوه، 42 نفر از این افراد HIV مثبت و 28 نفر دیگر منفی هستند.

هدف از این مطالعه تعیین این است که افراد مبتال به سل و HIV مثبت آیا بیماری سل را به دیگر اعضای خانواده بیشتر یا کمتر منتقل می کنند؟ یا بعبارتی فرد شاخص مبتلا به سل (فرد ایندکس) اگر مثبت باشد انتقال سل در خانوار بیشتر است یا کمتر؟ و آیا وابسته به افراد هر خانوار می باشد یا نه؟ جدول زیر توصیف اولیه این متغیرها را نشان می دهد. متغیر MANTOUX وضعیت بیماران سلی را طبقه بندی و نشان می دهد. متغیر HIV نیز وضعیت ایدز در بیماران را مشخص نموده است.

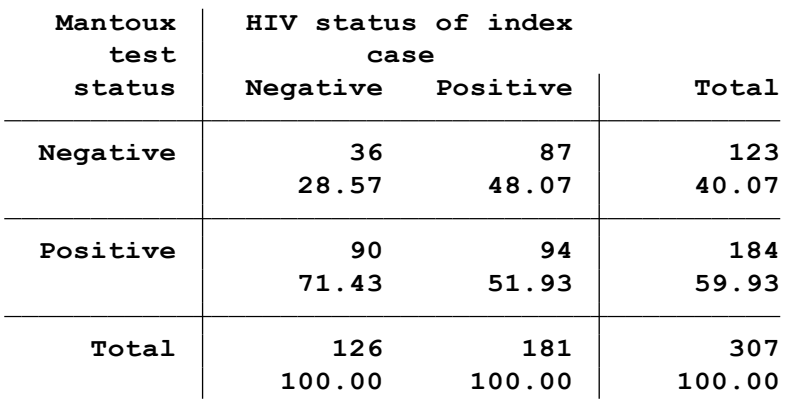

جدول نشان می دهد که شیوع تست مثبت سل در کلیه افراد حدود 60 درصد )59.93( است. همچنین در این بیماران حدود 52 درصد HIV مثبت هستند.

| <b>Odds Ratio</b> | chi2(1) | P>chi2 | [95% Conf. Interval] |          |
|-------------------|---------|--------|----------------------|----------|
| 0.432184          | 11.72   | 0.0006 | 0.263575             | 0.708651 |

نتایج نشان می دهد فردی که HIV مثبت است وشانس اینکه بیماری سل را به دیگران منتقل نماید کمتر از فردی است که HIV منفی باشد. نسبت شانس مذکور و حدود اطمینان آن در جدول باال آمده است. نسبت شانس مذکور معنی دار است. چرا؟ چنانچه اثر خوشه ای بودن افراد بیمار را در نظر نگیریم بدست آمدن مقدار

پی ولیو در جدول باال شواهد قوی را برای این ارتباط نشان می دهد. و این رابطه ناشی از شانس و خطای تصادفی نیست. نتیجه گرفتن از این رابطه که ممکن است ناشی از درنظر نگرفتن اثر خوشه باشد نیز غلط است. چه توجیهی برای این رابطه قابل تصور است؟

**روش اول تحلیل: Errors Standards Robust**

در این روش بجای تغییرات مشاهده شده که در روش های معمول استفاده می شود، چون فرض استقالل برقرار نیست از تغییرات مشاهده شده در کل داده ها استفاده می شود. یعنی بر مبنای تفاوت تغییرات واریانس در مشاهدات و واریانس باقی مانده های مدل کار می کند. در هر کالستر واریانس محاسبه می شود سپس واریانس کل کالسترها با هم جمع و محاسبه می شوند. وقتی تحلیل رگرسیون لوجستیک برای این داده ها بدون در نظر گرفتن کالستر و همبستگی داده ها انجام شود نتایج زیر حاصل می شود.

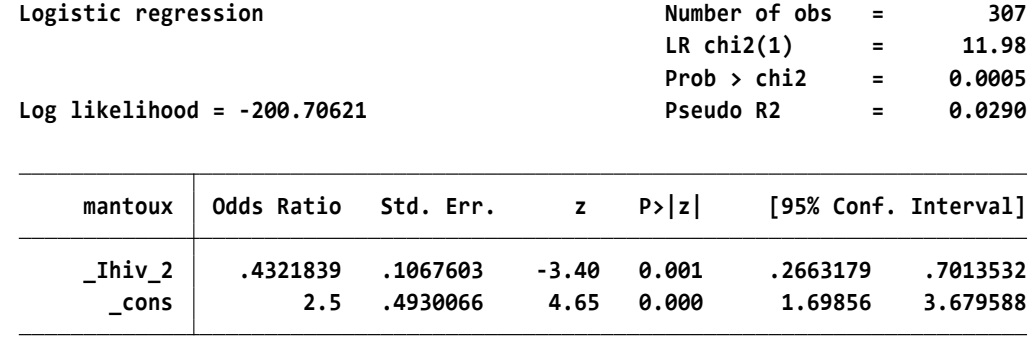

در اینجا نیز نتایج همانند روش کالسیک که در ابتدای مبحث تحلیل گردید بوده و نسبت شانس معنی دار است. اما در روش محاسبه واریانس Robust با استفاده از دستور زیر اجرا می شود. یعنی روش محاسبه واریانس به مدل کالسیک لوجستیک اضافه شده است. نتایج زیر نشان می دهد تفاوت خیلی زیادی بین دو روش مشاهده نمی شود. در این روش نسبت شانس و واریانس (خطای معیار) دقیق تر محاسبه شده است اما تفاوت قابل مالحظه ای وجود ندارد.

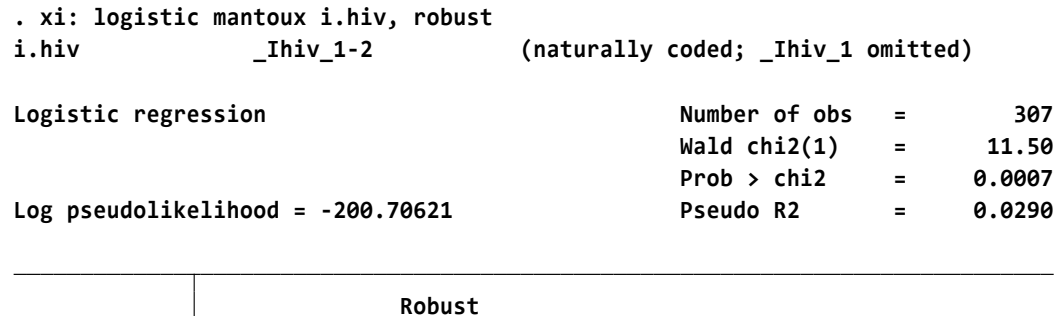

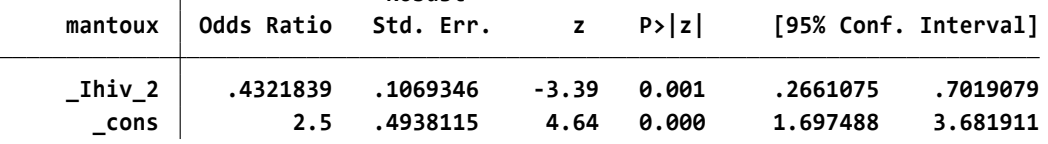

در اجرای روش باال می توان به نرم افزار دستور داد که ضمن محاسبه باال اثر درون هر خانوار بعنوان خوشه نیز در نظر گرفته شود. این تحلیل و نتیجه آن در زیر می آید.

در خروجی این تحلیل که در زیر آمده است مشخص است که خطای معیار بزرگتر شده است. یعنی از 0.106 در روش باال به 0.143 رسیده است. و این بخاطر در نظر گرفتن اثر خوشه است. چون خطای معیار تحت تاثیر قرار گرفت بزرگتر گردید. حدود اطمینان نیز پهن شده است. اما همچنان نسبت شانس معنی دار است.

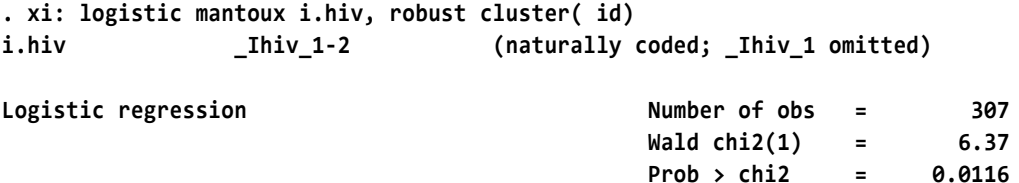

**Log pseudolikelihood <sup>=</sup> -200.70621 Pseudo R2 <sup>=</sup> 0.0290**

**(Std. Err. adjusted for 70 clusters in id)**

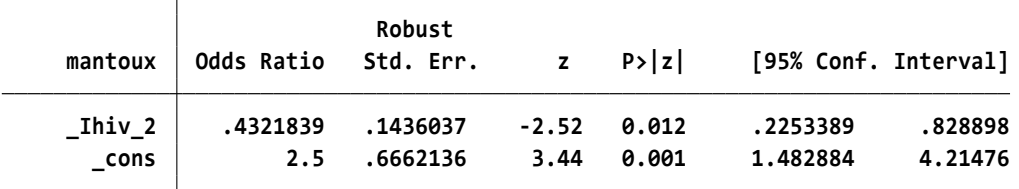

خالصه اینکه روش محاسبه خطای معیار Robust با استفاده از رویکرد حداکثر درست نمایی )ML )برآورد نقطه ای پارامتر مورد نظر را بدون در نظر گرفتن همبستگی در داده ها محاسبه می کند. برای برآورد خطای معیار، بجای استفاده از likelihood Log، از **روش تقریبی** quadratic استفاده می کند. خطای معیار در این روش در سطح خوشه ها محاسبه می شود. سپس ارتباط بین خوشه ها با توجه به این خطای معیار محاسبه می شود. در این روش برای مقایسه مدل ها از آزمون ratio likelihood نمی توان استفاده کرد. در استفاد از این مدل پیشنهاد می شود وقتی حداقل 30 خوشه وجود دارد و توزیع نرمال باشد از این روش استفاده شود.

### **Generalised Estimating Equations (GEE) :تحلیل دوم روش**

روش GEE نیز مانند روش قبل با خطای معیار Robust کار می کند و مانند آن است با این تفاوت که در این روش همبستگی بین داده ها نیز در نظر گرفته می شود. از روش های مختلفی برای برآورد همبستگی بین داده ها استفاده می شود. روش اول استفاده از Exchangeable در محاسبه همبستگی است. دو مشاهده در این روش در یک خوشه همبستگی یکسان دارند اما بین خوشه ها همبستگی یکسان نیست. معموال این روش استفاده می شود. روش دیگر در هنگامی که اندازه گیری های تکراری در طول زمان در افراد مشابه، برای اندازه گیری پیامد وجود دارد، استفاده از روش autocorrelation است. وقتی اندازه ها در طوالنی مدت یا زمان طوالنی انجام شود همبستگی قوی تری بدست می آید. همبستگی در زمان کوتاه، کمتر بدست می آید. فاصله

زمانی بین دو اندازه گیری وقتی طوالنی باشد همبستگی کوچکتر بدست می آید. انواع دیگر از روشهای محاسبه همبستگی نیز وجود دارد که برای اطالع بیشتر به کتاب آماری مراجعه شود.

برای استفاده ازاین روش ابتدا با فرض استقالل داده ها با دستور "corr) ind " (مدل تحلیل انجام می شود. در این روش با رویکرد دانستن متوسط جمعیت )pa )تحلیل انجام می شود. یعنی برای هر فرد در یک کالستر خاص یکسان است اما هر فرد در یک کالستر نسبت به کالستر دیگر متفاوت است.

روش تحلیل با دستور (id( i) ind(corr pa ,hiv.i mantoux xtlogit :xi انجام و نتیجه زیر حاصل می شود.

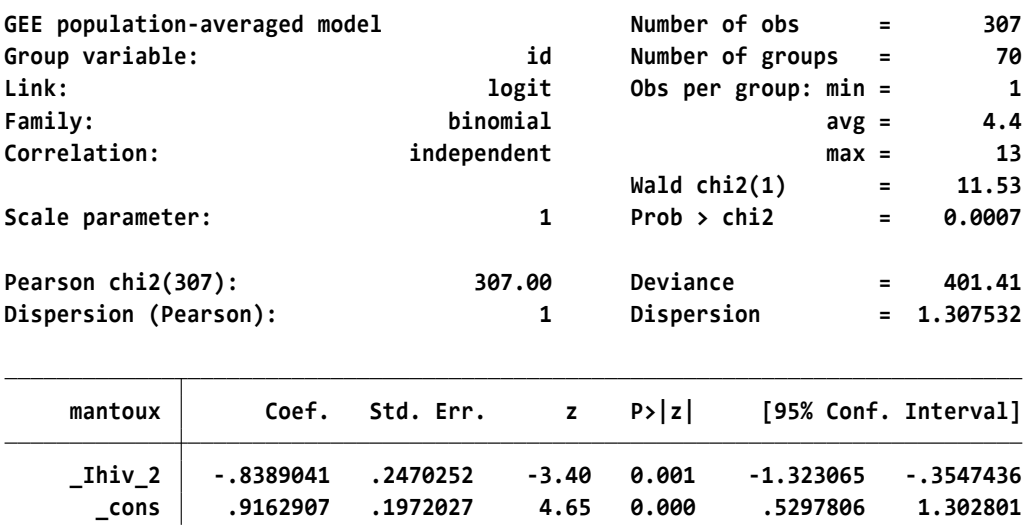

**Iteration 1: tolerance <sup>=</sup> 3.622e-16**

نتایج باال در مدل تحلیل GEE نشان می دهد که برآورد نقطه ای و خطای معیار بدست آمده با روش استاندارد و استفاده از Likelihood یعنی همان تحلیل با رگرسیون لوجستیک که قبال انجام شده است یکسان است. برای اینکه به نرم افزار دستور داده شد که اوال با فرض استقالل داده ها کار نماید و ثانیا اینکه از روش خطای معیار Robust استفاده نکند.

چنانچه به نرم افزار گفته شود با روش خطای معیار Robust تحلیل را با ماتریس همبستگی و شرط استقالل انجام دهد نتایج زیر بدست می آید. در اینجا نیز برآوردهای بدست آمده مشابه رویکرد اول )خطای معیار Robust)است. و همبستگی درون خانوارها نیز درنظر گرفته شد. که در اینجا با توجه به اینکه به نرم افزار گفته شد با فرض استقالل محاسبه را انجام دهد تطبیق بر اساس همبستگی درون خانوار انجام گردید.

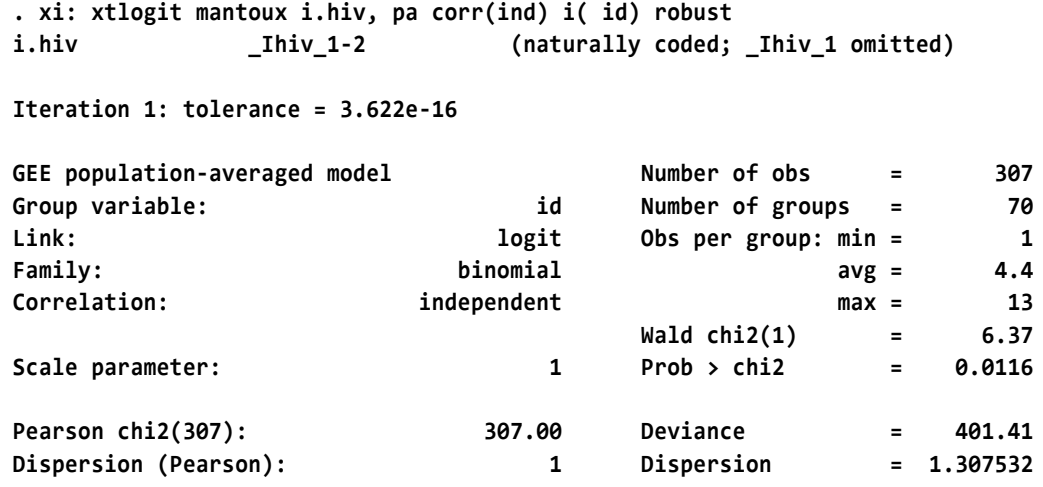

**(Std. Err. adjusted for clustering on id)**

| mantoux |             | Semirobust<br>Coef. Std. Err. |         | $z \quad P >  z $ |          | [95% Conf. Interval] |
|---------|-------------|-------------------------------|---------|-------------------|----------|----------------------|
| Ihiv 2  | $-.8389041$ | .3322744                      | $-2.52$ | 0.012             | -1.49015 | -.1876581            |
| cons    | .9162907    | .2664854                      | 3.44    | 0.001             | .3939889 | 1.438593             |

چنانچه برای محاسبه همبستگی درون خانوارها بجای فرض استقالل، دنبال استفاده از روش Exchangeble باشید از دستور زیر استفاده نمایید ، نتایج به صورت زیر خواهد بود.

**mantoux Coef. Std. Err. <sup>z</sup> P>|z| [95% Conf. Interval] Semirobust (Std. Err. adjusted for clustering on id) Scale parameter: 1 Prob <sup>&</sup>gt; chi2 <sup>=</sup> 0.0031 Wald chi2(1) <sup>=</sup> 8.75 Correlation: exchangeable max <sup>=</sup> 13 Family: binomial avg <sup>=</sup> 4.4 Link: logit Obs per group: min <sup>=</sup> 1 Group variable: id Number of groups <sup>=</sup> 70 GEE population-averaged model Number of obs <sup>=</sup> 307 Iteration 4: tolerance <sup>=</sup> 7.362e-07 Iteration 3: tolerance <sup>=</sup> .00003962 Iteration 2: tolerance <sup>=</sup> .00201465 Iteration 1: tolerance <sup>=</sup> .06827002 i.hiv \_Ihiv\_1-2 (naturally coded; \_Ihiv\_1 omitted) . xi: xtlogit mantoux i.hiv, pa corr(exch) i( id) robust**

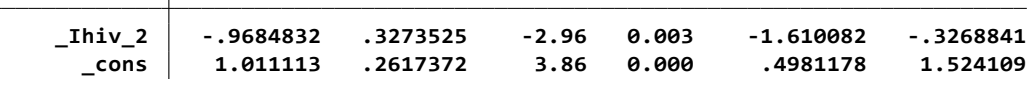

در تحلیل بالا نیز برآوردهای انجام شده مشابه تحلیل قبلی است. اما برآورد نقطه ای log odds ratio به -0.9685 تغییر پیدا نمود. در مدل قبلی این برآورد -0.8389 بود. بخاطر اینکه این نوع تحلیل همبستگی درون

خانوارها یا خوشه ها را در نظر گرفت. در روش GEE محاسبه واریانس بر اساس مدل احتمال نیست. فقط ماتریس همبستگی برای مدل تعریف می شود و همبستگی ها در هر کالستر محاسبه و پارامترها برآورد می شوند. این تحلیل با همبستگی بین کالسترها کاری ندارد. اما داخل کالسترها را در نظر می گیرد.

روش GEE وقتی حجم نمونه باال باشد و تعداد خوشه ها نیز زیاد باشد روشی دقیق و پایدار است. این روش را از مسیر زیر نیز می توان انجام داد.

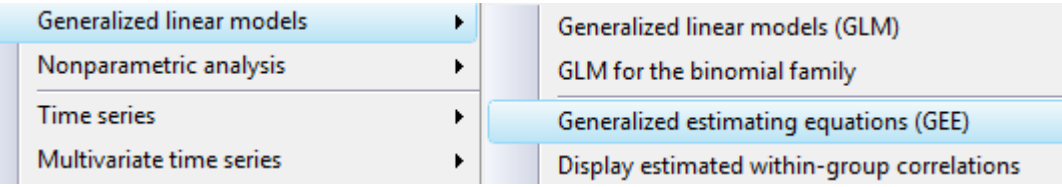

با معرفی متغیرهای وابسته و مستقل و انتخاب نوع مدل در کادر زیر تحلیل مانند باال قابل انجام است.

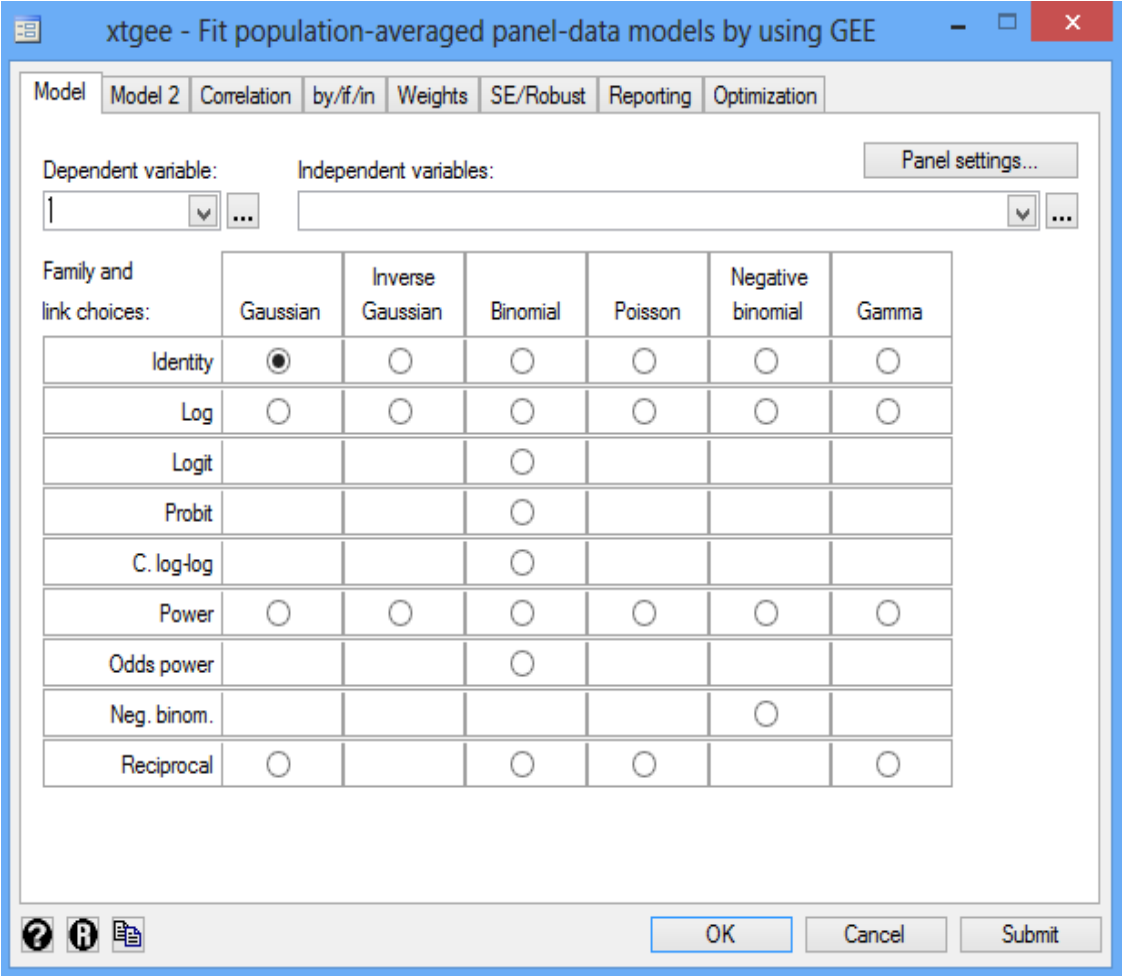

# **Random Effect(Multi-Level) Models : تحلیل سوم روش**

این روش بر اساس احتمال کار می کند. و از روش ماتریس همبستگی استفاده نمی کند. در این مدل اثر در هر کالستر برای هر فرد متفاوت است. احتمال برای هر فرد در یک کالستر، نسبت به کالسترهای دیگر ممکن است تغییر کند. افراد داخل یک کالستر یکسان هستند. بعبارتی فرد 1j داخل کالستر iبا فرد 2j داخل کالستر i یکسان است. و فرد j در کالستر 1i با فرد j در کالستر 2i متفاوت هستند. پارامتری که برای متغیر برآورد می شود متوسط برای همه افراد است. در خالصه می توان گفت effect یک نفر در هر کالستر باعث اختالف بین کالسترها می شود. همچنین متغیرهای زمینه ای که برای افراد اندازه گیری نشد می تواند متفاوت باشند. اگر همه متغیرها اندازه گیری و وارد مدل می شدند واریانس صفر بود. اما آن متغیرهایی که اندازه گیری نشدند و تفاوت هایی که افراد در کالسترها با هم دارند را می توان از علل اختالف کالسترها دانست. در این مدل فرض می شود که داده ها توزیع احتمال داشته و از توزیع نرمال تبعیت می کنند. برای اجرای این تحلیل در مثال گذشته دستور زیر مدل را راند می کند.

xi: xtlogit mantoux i.hiv, re i( id)

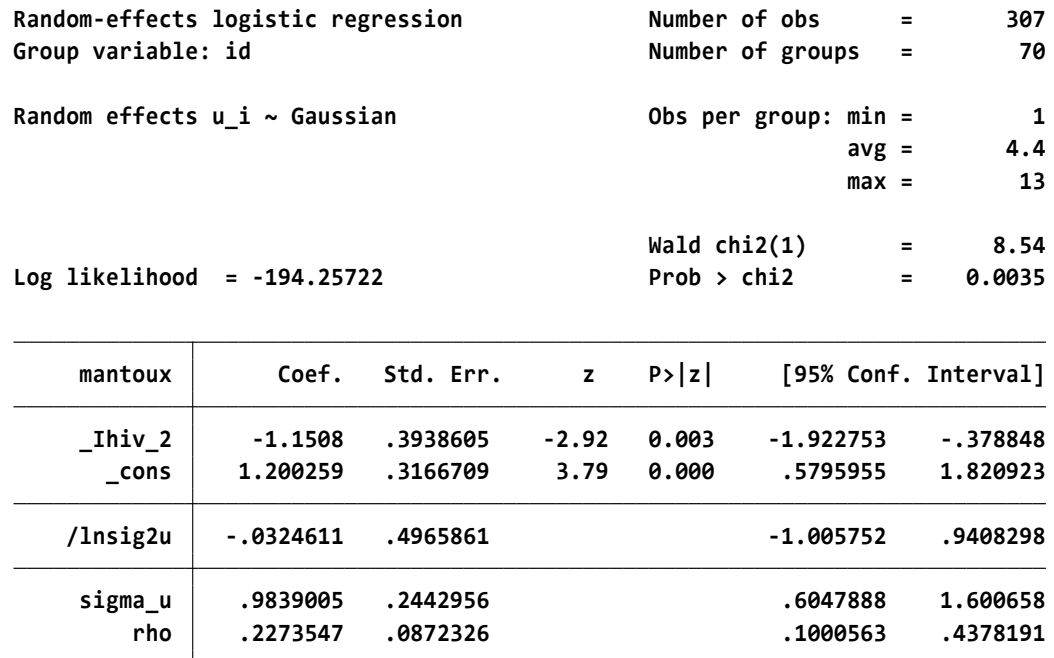

**Likelihood-ratio test of rho=0: chibar2(01) <sup>=</sup> 12.90 Prob >= chibar2 <sup>=</sup> 0.000**

در خروجی باال مقدار rho برابر با 0.22 گزارش گردید. این مقدار همبستگی درون خانوار را نشان می دهد. اگر این مقدار و مقدار برآورد u sigma صفر باشند یعنی اینکه کالستر درون خانوارها وجود ندارد. این مقدار نیز آزمون گردید) فرض 0=rh )یعنی واریانس درون کالسترها صفر است.

وقتی آزمون انجام گردید نتایج در پایین جدول مذکور نشان می دهد که فرض رد می شود و واریانس درون کالسترها صفر نیست. برآورد u sigma نیز 0.98گزارش گردید. اگر این مقدار صفر باشد یعنی واریانسی بین کالسترها وجود ندارد. براورد نسبت شانس با مدل قبلی نیز تفاوت پیدا کرده است اما همچنان معنی دار است. نتایج نشان می دهد که کالستر )Clustering)در دورن خانوارهای وارد شده به مدل وجود دارد. در این مدل از توزیع نرمال و توزیع دوجمله ای استفاده می شود تا برآوردها به صورت تقریبی محاسبه گردد و روش پیچیده ای است. محاسبات ممکن است دقیق نباشند لذا باید این مدل را چک نمود. چنانچه rho بیشتر از 0.25 بود یا تعداد افراد داخل هر کالستر بیشتر از 20 بود، باید این مدل با دستورات زیر چک گردد. این چک کردن به منظور تصمیم گیری درباره پایدار بودن مدل و برآوردها انجام می شود. اگر تفاوت نسبی بیشتر از 0.01 باشد نشان از تردید در برآوردها وجود دارد. در مدل مذکور پایایی مدل نیاز به ارزیابی ندارد. با فرض مقدار rho برابر با 0/49 ، پایایی مدل به صورت زیر ارزیابی می شود. وقتی مدل ارزیابی می شود نتایج زیر بدست می اید:

**. quadchk,nooutput**

**Refitting model intpoints() <sup>=</sup> <sup>16</sup> Refitting model intpoints() <sup>=</sup> 8**

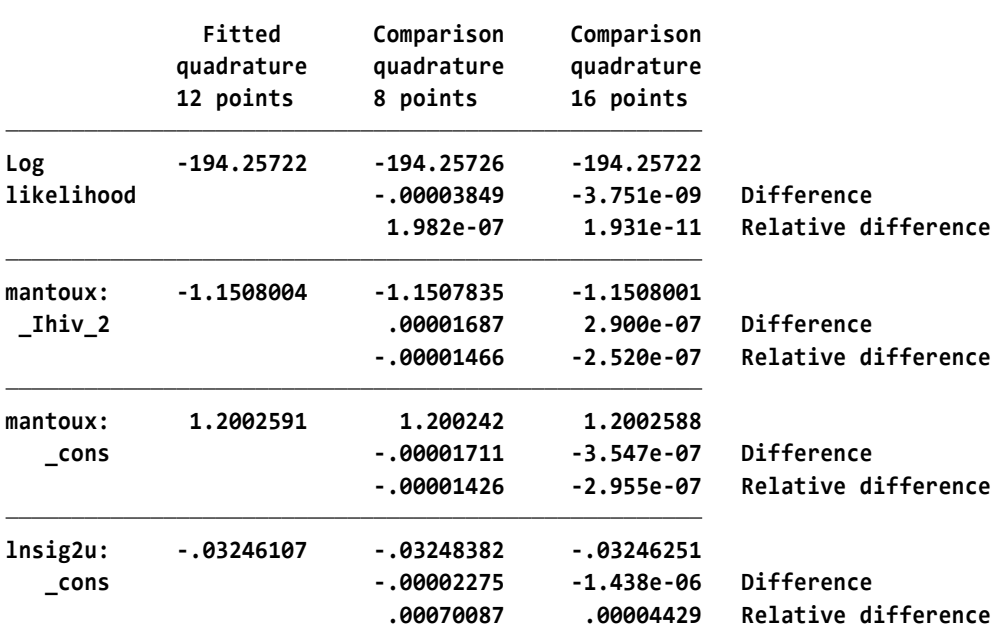

**Quadrature check**

با نگاه به تفاوت های نسبی (relative difference) اگر این مقادیر بیشتر از 0.01 باشند براوردها پایدار نیستند. این مشکل در مدل ناشی از ترکیب توزیع دوجمله ای و توزیع نرمال است. وقتی پیامد کمی پیوسته باشد این مشکل مرتفع می شود.

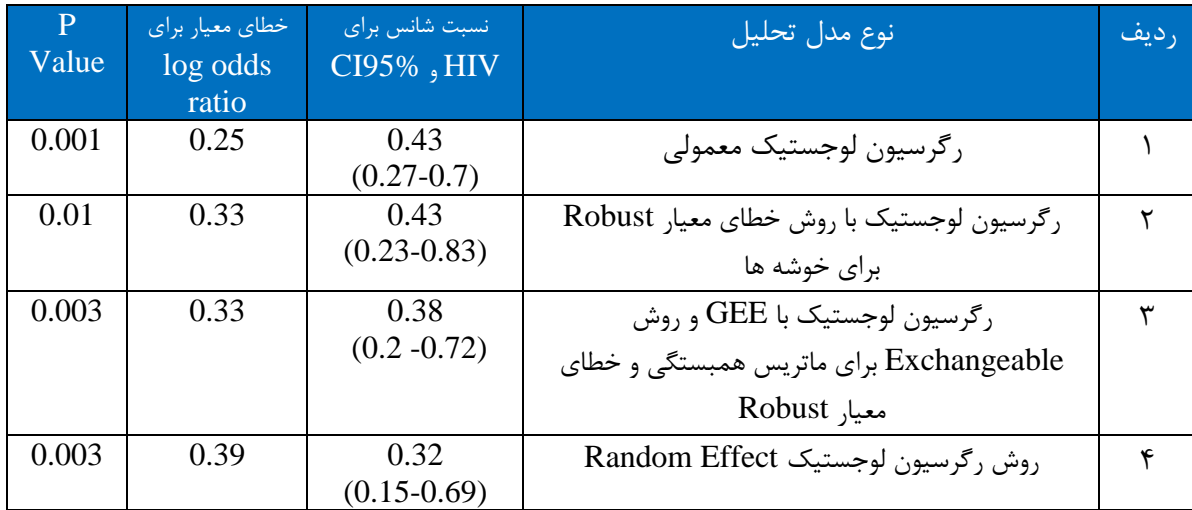

**خالصه مقایسه نتایج روش های مختلف تحلیل داده های وابسته به هم در فایل مورد بحث:**

در روش اول تحلیل افراد در هر خانوار با افراد خانوارهای دیگر یکسان در نظر گرفته شده است. نوع تحلیل برای اینگونه داده ها صحیح نیست. در روش دوم برای محاسبه خطای معیار ، کالسترها در نظر گرفته شده است. اما در برآورد نسبت شانس، کالسترها در نظر گرفته نمی شود.

برآورد نسبت شانس در این روش مانند روش اول است. اما در اینجا خطای معیار بزرگتر شده است. این رویکرد صحیح است اما بهینه و مناسب نیست. در روش تحلیل سوم و استفاده از GEE، روش قبلی ارتقا و بهبود پیدا می کند و کالسترها نیز در محاسبه نسبت شانس لحاظ شدند. برآورد نسبت شانس در این روش با روش قبلی متفاوت شده اما خطای معیار دو روش شبیه هم است. این رویکرد تحلیل نیز صحیح بوده اما از نظر رویکرد آماری شاید راضی کننده نباشد.

در روش چهارم که رویکرد متفاوتی با روشهای قبلی دارد. برآورد نسبت شانس و خطای معیار هر دو با در نظر گرفتن خوشه ها محاسبه شده است. نسبت شانس در این روش با روش سوم متفاوت بوده است. این رویکرد نیز صحیح و معتبر است. اما در این روش نیاز به چک کردن مدل و براوردها می باشد تا پایایی آنها مورد تایید قرار گیرد.

نسبت شانس که با مدل GEEبرآورد می شود اغلب نسبت شانس متوسط جمعیت خوانده می شود. نسبت شانس که با روش اثر تصادفی (Random Effect) برآورد می شود اغلب نسبت شانس اختصاصی خوشه ها تلقی می شود. وقتی توزیع متغیر پیامد نرمال باشد دو روش پارامترها را یکسان برآورد می کنند.

بر اساس شواهد مختلف اختلاف کمی بین رویکرد تحلیل GEE و Random Effect وجود دارد. و به طور شفاف، برتری آنها بر یکدیگر پیشنهاد نشده است. اگر میان خوشه ها تغییرات باشد تفاوت بین دو روش مذکور بیشتر می شود. روش اثر تصادفی اغلب بوسیله آمارشناسان بیشتر توصیه می شود. بخاطر اینکه تماما مبتنی بر مدل احتماالت است.

## **تحلیل مسیر Analysis Path**

مطالب این قسمت از پایان نامه دفاع شده خانم جمیله معارفی در رشته اپیدمیولوژی به راهنمایی نگارنده این کتاب برگرفته شده است. در پایان نامه مذکور رابطه بین شادکامی، عوامل خطر و بیماری های غیرواگیر در مطالعه کوهورت پرشین شهرکرد از تحلیل مسیر استفاده گردید. متغیرهای دموگرافیک، عوامل خطر بیماری های غیرواگیر، بیماری های غیرواگیر شایع، شادکامی، کیفیت زندگی، سالمت عمومی و استرس با پرسشنامه های معتبر اندازه گیری و جمع اوری شدند.

تحلیل مسیر، تعمیمیافته روش رگرسیون چندمتغیره در رابطه با تدوین مدلهای علّیتی است و یکی از روشهای پیشرفته آماری است که به کمک آن میتوان عالوه بر تأثیرات مستقیم، تأثیرات غیرمستقیم و اثر کل هر یک از متغیرهای مستقل بر متغیر وابسته را نیز شناسایی کرد. تحلیل مسیر با ارائه مدلی ساختاری از روابط علیتی احتمالی بین متغیرها، بیان موجهی از همبستگی بین متغیرها نشان میدهد.

### **تاریخچه تحلیل مسیر**

تحلیل مسیر برای اولین بار طی سالهای 1921-1918 از سوی Wright Sewall، جهت مطالعه اثرات مستقیم و غیرمستقیم متغیرهای علَت بر متغیرهای معلول و همچنین تجزیه همبستگی بین دو متغیر در یک مدل علَی مطرح شد. در حقیقت وی بهصورت ناخودآگاه مبانی تحلیل مسیر امروزی را برای حل مسائل وراثت و ژنتیک به کار برد. سپس Henry Nilz به نقد مقاله تحلیل مسیر Sewall Wright پرداخت. چکیده انتقاد وی به این صورت بود که تحلیل مسیر نیازمند یک دانش قبلی در زمینه وجود رابطه علّی بین متغیرهاست و آمار با آزمون کردن آن تنها تأیید یا رد کننده این روابط است. در حقیقت Nilz معتقد بود که روش تحلیل مسیری که Wright معرفی کرده بهخودیخود قادر به کشف علیَت بین متغیرها نیست بلکه تنها میتواند یک مدل علَی مبتنی بر دانش قبلی و نظری را آزمون کند. اولین کاربرد تحلیل مسیر پس از Wright توسط Burkese در سال 1928 در یک مطالعه به بررسی تأثیر هوش والدین و محیط بر هوش کودکان انجام شد. تحلیل مسیر در اواسط قرن بیستم بهویژه بیست سال پس از Burkese موردتوجه جامعهشناسانی مانند Blak Herbert، Gold Berger، Dancan و اقتصاددانان و اپیدمیولوژیست هایی چون Rao(در سال 1964( قرار گرفت. با ترکیب تحلیل مسیر و تحلیل عاملی در دهه ،1970 مدل یابی معادالت ساختاری بهعنوان ابزار قوی در تحلیلهای علَت و معلولی پدید آمد. استفاده از SEM در سالهای اخیر به ویژه در علوم اجتماعی، آموزش و پرورش، تجارت و علوم زیستی افزایش یافته است اما تاکنون استفاده از این روش و بحث در مورد آن در پژوهشهای پزشکی و اپیدمیولوژی محدود بوده است.

## **مفروضات مدل تحلیل مسیر**

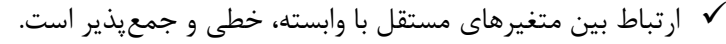

- باقیماندهها با یکدیگر و با هیچیک از متغیرهای موجود در مدل همبستگی ندارند.
	- در مدل، مسیرهای ممکن بهصورت پیکانهای یکطرفه هستند.
		- متغیرهای مستقل بدون خطا اندازهگیری میشوند.
- هم خطی چندگانه بین متغیرها اندک است)هم خطی چندگانه زمانی بروز مییابد که بین حداقل

دو متغیر مستقل همبستگی باالیی)بیشتر از 0/8( وجود داشته باشد که باعث عدم دقت و بیثباتی در برآورد ضرایب رگرسیون میشود(. حجم نمونه به اندازه کافی باشد. Kline در سال 1989 در مقالهای توصیه میکند که به ازای هر پارامتر (نه متغیر) در مدل، حداقل ۱۰ مورد به حجم نمونه اضافه شود. در نظر گرفتن نسبت ۲۰ نمونه برای هر پارامتر بسیار مطلوب است. متغیرهای مدل پیوسته )فاصلهای یا نسبتی( باشند.

### **انواع متغیرها**

متغیر آشکار یا مشاهده شده

متغیر مشاهدهشده )گویه( متغیری است که مستقیماً قابلمشاهده و اندازهگیری است.

متغیر پنهان

بسیاری از مفاهیم و معیارهای موجود در علوم اجتماعی، پزشکی و اپیدمیولوژی بهطور واضح و مستقیم قابلرؤیت و اندازهگیری نیستند. نگرشها، استعداد، میزان آگاهی و بعضی از بیماریهای روانپزشکی مانند استرس، افسردگی، اسکیزوفرنی و... از این مقوله هستند که در ادبیات آماری به متغیرهای پنهان )مکنون-سازه( موسوم هستند. چنین مفاهیمی را فقط میتوان بهطور غیرمستقیم و بهوسیله متغیرهای مشاهدهشده)از طریق پرسشنامه) که بیانگر آن متغیر پنهان هستند ارزیابی نمود.

**مولفههای مدل تحلیل مسیر**

در تحلیل مسیر یک متغیر در مدل علّی ممکن است نسبت به بعضی از متغیرها مستقل و نسبت به بعضی دیگر وابسته باشد. برای جلوگیری از ابهام در مورد تعیین نوع متغیرها بهجای مستقل و وابسته در روش تحلیل مسیر از دو اصطلاح به نامهای «متغیر درونزا<sup>۲</sup>» و «متغیر برونزا<sup>۳</sup>» استفاده میشود.

## **متغیر درونزا**

- متغیرهایی که هم مستقل|ند و هم وابسته درواقع یکجا علّتاند و یکجا معلول.
	- برای هر متغیر درونزا در SEM یک معادله ساختاری وجود دارد.
	- این متغیرها حداقل یک مسیر را از متغیر دیگر دریافت میکنند.

## **متغیر مستقل یا برونزا**

همیشه مستقلاند و بهعنوان علّت در نظر گرفته میشوند.

1

- متغیرهایی هستند که در سمت راست معادالت ساختاری قرار میگیرند.
- این متغیرها حداقل یک مسیر به متغیر دیگر وارد میکنند(متغیر مستقل).
- این متغیرها ممکن است با یکدیگر همبستگی داشته باشند که از طریق پیکانهای دوطرفه به هم متصل میشوند.

endogenous<sup>\*</sup>

exogenous<sup>r</sup>
## **4 جمله خطا**

متغیرهای تحلیل مسیر همواره میتوانند تنها بخشی از واریانس متغیر وابسته را تبیین کنند به همین دلیل آنچه بهعنوان اثر یا عوامل ناشناخته باقی میماند بهوسیله e که به کمیت خطا معروف است، نشان داده میشود.

**نمودار مسیر**

روش تحلیل مسیر بر پایه مجموعهای از تحلیلهای رگرسیون چندگانه و بر اساس فرض ارتباط بین متغیرهای مستقل و وابسته استوار است. این روش بر استفاده ابتکاری از نمودار تصویری که به نمودار مسیر معروف است تأکید زیادی دارد. بهطورکلی یکی از سادهترین روشهای برقراری ارتباط با یک مدل معادالت ساختاری ترسیم نموداری آن با استفاده از نمادهای ترسیمی خاصی است که آن را نمودار مسیر مینامند که پیوندهای علّی احتمالی بین متغیرها، از طریق رسم پیکانهای جهتدار از سوی متغیرهای علت به سمت متغیرهای معلول مشخص میشود. رایجترین نمادهای ترسیمی بهکاررفته بهصورت زیر است:

متغیرهای مشاهدهشده در مربع یا مستطیل قرار میگیرند. متغیرهای پنهان در دایره یا بیضی قرار میگیرند.

مسیر یک جهته (جهت علیت) متغیر انتهای پیکان در مدل (متغیر وابسته) توسط متغیر ابتدای پیکان (متغیر مستقل) تبیین مے شود. ارتباط دو جهته همبستگی بین متغیرهای مستقل را نشان میدهد. هر متغیر وابسته (مشاهدهشده و یا پنهان) یک جمله خطا دارد. جملات خطا درواقع بیانگر وجود متغیرهایی است که در مدل لحاظ نشدهاند. خطای اندازهگیری در متغیرهای مشاهدهشده

باقیمانده یا خطا در متغیر پنهان

**ضریب مسیر و برآورد آنها**

ضریب مسیر) عبارت است از اثر مستقیم j امین متغیر علّت بر i امین متغیر معلول که مقدار تغییر در متغیر ( وابسته به ازاء یک واحد تغییر در متغیر مستقل نشان میدهد. در نمودار مسیر میتوان رابطه متغیرهای علّت و معلول را با استفاده از معادالت رگرسیونی نشان داد. اگر تمام متغیرهای مدل به متغیرهای استانداردشده تبدیل شوند و برای هر متغیر معلول یک معادله رگرسیونی بر علّتهایش نوشته شود آنگاه ضرایب مسیر همان ضرایب رگرسیونی خواهند بود (در این حالت معادلات رگرسیونی بدون عرض از مبدأ هستند). اگر رابطه رگرسیونی چندگانه بهصورت زیر باشد:

 $Y = b_0 + b_1 X_1 + b_2 X_2 + \cdots + b_r X_r + e$ 

Error term  $\frac{t}{t}$ 

1

ها ضرایب <sub>ر</sub>گرسیونی هستند.  $\bm{b}_i$ برای مقادیر استانداردشده  $X_i$  ها و  $Y$ ، ثابت میشود ضریب مسیر از متغیر علت  $X_i$  به متغیر معلول  $Y$  ضریب رگرسیونی استانداردشده است. پس

$$
P_{YX_i} = b_i \frac{S_{X_i}}{S_Y}
$$

 $Y$ انحراف استاندارد متغیر  $X_i$ و  $S_Y$  انحراف استاندارد متغیر  $s_{\overline{x}_i}$ 

**ضرایب مسیر و تجزیه همبستگی**

اصل اساسی موردنظر در تحلیل مسیر این است که هر ضریب همبستگی بین دو متغیر را میتوان به مجموعهای از مسیرها تجزیه کرد. درواقع یکی از مزایای بارز تحلیل مسیر، تجزیه همبستگی است که آثار مستقیم و غیرمستقیم یک متغیر را بر روی متغیر دیگر اندازه گرفته و باهم مقایسه میکند. بنابراین ضریب همبستگی بین دو متغیر علّت و معلول به تعداد کل مسیرهایی که از سوی متغیر علّت به سمت معلول وجود دارد، تجزیه میشود. بنابراین پس از محاسبه اثرات مستقیم یک متغیر بر متغیر دیگر، میتوان مجموع اثرات غیرمستقیم متغیر فوق بر متغیر وابسته را از طریق کم کردن ضریب بتای استاندارد شده از ضریب همبستگی بدست آورد. این عمل بر مبنای تجزیه همبستگی امکانپذیر است. تحلیل مسیر برای تبیین دقیقتر روابط علَی متغیرها به تجزیه همبستگی بین متغیرها میپردازد. آنچه ضرایب همبستگی نشان میدهند اثرات مستقیم و غیرمستقیم متغیرهاست بهعبارتدیگر: اثرات غیرمستقیم + اثرات مستقیم = همبستگی

اثرات مستقیم، همان ضرایب بتا برای مسیرهای مختلف است که با مقایسه ارقام این ضرایب توسط محقق اهمیت هر مسیر مشخص میشود. برای محاسبه اثرات غیرمستقیم، ضریب بتای هر مسیر تا رسیدن به متغیر وابسته در هم ضرب میشود و چون هر متغیر ممکن است از طریق مسیرهای متعدد بر متغیر وابسته اثر بگذارد، بنابراین برای محاسبه اثرات غیرمستقیم کل یک متغیر بر متغیر دیگر، اثرات مسیرهای غیرمستقیم آن دو متغیر با همدیگر جمع میشود.

در تحلیل مسیر این امکان وجود دارد که ضریب همبستگی بین متغیرها را به چهار اثر تجزیه کرد: اثر مستقیم: تأثیر مستقیم یک متغیر بر متغیر دیگر بدون حضور هیچ متغیر دیگری در بین آنها (همان ضریب مسیر است).

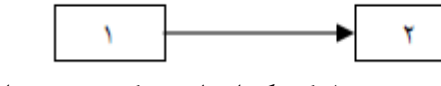

اثر غیرمستقیم: ارتباط دو متغیر با یکدیگر از طریق یک متغیر مداخلهگر سوم.

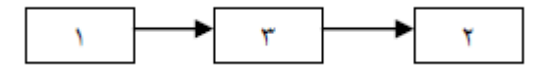

اثر علّی کل یک متغیر بر متغیر دیگر: جمع اثر مستقیم با مجموع آثار غیرمستقیم آن که آثار غیرمستقیم از طریق حاصلضرب ضرایب هر مسیر محاسبه میشود. اثر تحلیل نشده: به دلیل همبستگی بین دو متغیر برونزای 1 و 3 و ارتباط متغیر 3 با متغیر ،2 تبیین تغییرپذیری بین 1 و 2 توسط مدل امکانپذیر نیست به این نوع اثر، اثر تحلیل نشده میگویند.

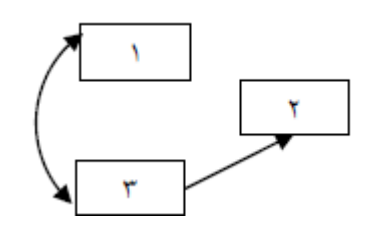

ً ثر کاذب: رابطه بین ۱ و ۲ وقتی کاذب<sup>۵</sup> است که متغیر ۳ علت هر دو متغیر ۱ و ۲ باشد.

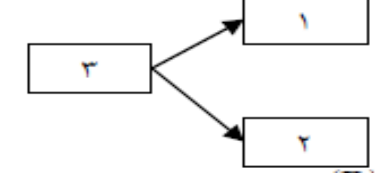

اثر غیر علّی: مجموع اثر کاذب و تحلیل نشده. ضریب همبستگی: اثر علّی+ اثر غیر علّی.

در تحقیقات اجتماعی معموالً شناسایی کلیه عوامل تأثیرگذار بر متغیر وابسته برای محقق امکانپذیر نیست بنابراین متغیرهای تحلیل مسیر همواره میتوانند تنها بخشی از واریانس متغیر وابسته را تبیین کنند به همین دلیل آنچه بهعنوان اثر یا عوامل ناشناخته باقی میماند بهوسیله e که به کمیت خطا معروف است، نشان داده میشود. مقدار e بیانگر میزان واریانس متغیر وابسته است که متغیرهای مستقل قبلی در مدل قادر به تبیین آن نبودند. پس e واریانس تبیین نشده متغیر وابسته است. چون e مقدار واریانس خطا نام دارد آن را نیز مینامند درصورتیکه مقدار  $e^{\,2}$  از عدد ۱ کم شود مقدار واریانس تبیین شده (که آن را با  $R^{\,2}$  نشان میدهند)به این صورت بدست میآید:

$$
R^2=1-e^2
$$

در تحلیل مسیر از ضریب تعیین( $R^2$ ) بدست آمده از طریق رگرسیون، مناسب بودن مدل بدست میآید. این فن از ضرایب رگرسیون استانداردشده جزئی بهعنوان ضرایب مسیر استفاده کرده و اثرات مستقیم هر متغیر را تعیین میکند. بهعبارتدیگر این ضریب سهم یا وزن متغیر مستقل را در تبیین واریانس متغیر وابسته نشان میدهد. طبیعی است که هرچه مقدار  $\bm{e}^{\bm{2}}$  کم باشد درنتیجه مقدار  $\bm{R}^{\bm{2}}$  زیاد است و مدل از برازندگی بیشتری برخوردار است بنابراین واریانس متغیرهای وابسته توسط متغیرهای مستقل موجود در مدل تبیین شده است و به ورود متغیرهای مستقل بیشتری در مدل نیاز نیست.

1

Spurious<sup>°</sup>

## **روش کلی کار در الگوی معادالت ساختاری**

## **مشخص کردن الگویی بر پایه یک نظریه**

الگو یا مدل یک عبارت آماری درباره روابط بین متغیرهاست. ممکن است یک نمودار مسیر ترسیم شود و روابط علَی بین متغیرها نشان داده شود و بعد از مشخص شدن متغیرهای پنهان، متغیرهای مشاهدهشده مناسبی را انتخاب و به آنها وصل شود.

**ارائه تخمین برای مدل پیشنهادی**

در هر مدل معادالت ساختاری پارامترهای نامعلوم طوری برآورد میشوند که مدل قابلیت شبیهسازی از ماتریس همبستگی یا کواریانس نمونه مورد تحلیل را داشته باشد. با مقایسه دو ماتریس کواریانس حاصل از مدل و ماتریس کواریانس حاصل از نمونه، یک ماتریس باقیمانده تولید میشود. هدف این است که مدلی ارائه شود تا ماتریس باقیمانده به حداقل ممکن برسد.

#### **ارزیابی تناسب یا برازش مدل**

هنگامیکه ماتریس کواریانس حاصل از مدل با ماتریس کواریانس دادههای مشاهدهشده)نمونه( معادل باشند، ماتریس باقیمانده نزدیک به صفر میشود و مدل با دادههای مشاهدهشده تناسب دارد. این تناسب را از طریق معیارهای برازندگی مدل از قبیل آزمون خی دو و تقریب جذر میانگین مربعات خطا )RMSEA )و ... که در ادامه توضیح داده می شوند سنجیده می شوند.

**اصالح مدل**

اگر ماتریس واریانس-کواریانس برآورد شده از مدل، نتواند بهخوبی ماتریس واریانس- کواریانس نمونهای را برآورد کند (شاخصهای نیکویی برازش نامناسب باشند)، مدل باید تصحیح گردد. تصحیح مدل با واردکردن متغیرهای جدید، حذف متغیرهای فعلی و تغییر در فرضیات مدل انجام میشود. خالصه شاخصهای برازندگی مدل در معادالت ساختار یافته در جدول زیر گزارش شد.

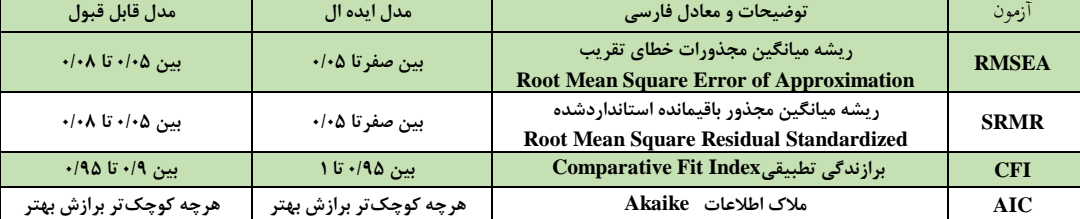

ازآنجاییکه موضوع برازش مدل مفهومی و شاخصهایی که به بهترین نحو توانایی تفسیر برازش مدل را داشته باشند بسیار متنوع و پیچیده است و پیوسته درحالتوسعه و تکامل میباشند، هنوز درباره حتی یک آزمون بهینه نیز توافق همگانی وجود ندارد. بهطورکلی چندین شاخص برای سنجش برازش مدل مورداستفاده قرار میگیرند که برای تأیید مدل استفاده از سه تا پنج شاخص کافی است.

### **شاخصهای برازش مطلق**

شاخصهای اندازهگیری مطلق از اصلیترین معیارها برای صحت و سقم برازش دادهها بر اساس مدل یا فرضیات پیشنهادشده میباشند که بر پایه تفاوت میان ماتریس واریانس - کواریانس مشاهدهشده و تدوینشده توسط مدل، اندازهگیری میشوند. **شاخصهایی که در این دستهبندی قرار میگیرند عبارتاند از:**

**<sup>7</sup>)ریشه میانگین مجذور باقیمانده( و SRMR <sup>6</sup>RMR شاخص )ریشه میانگین مجذور باقیمانده استانداردشده(**

ریشه میانگین مجذور باقیمانده شاخصی برای واریانس باقیمانده در برازش هر پارامتر به دادههای نمونه و یا بهعنوان میانگین باقیماندههای گزارششده در مدل، بیان میشود که فرمول آن بهصورت زیر است:

$$
RMR = \sqrt{\left\{\frac{1}{K} \sum_{ij} (S_{ij} - \sigma_{ij})^2\right\}}
$$

$$
SRMR = \sqrt{\left\{\frac{2}{K} \sum_{ij} [(S_{ij} - \sigma_{ij})/S_{ii}S_{jj}]^2\right\}} / p(p+1)
$$

تعداد مقادیر مجزای ماتریس Sاست و  $\mathbf{s}_i$  عناصر ماتریس کواریانس نمونه و  $\sigma_{ij}$  عناصر ماتریس کواریانس  $\rm K$ بهدستآمده از مدل و p تعداد متغیرهای مشاهدهشده است. دامنه RMR بر طبق وزن هر متغیر مشاهدهپذیر محاسبهشده و برای پرسشنامهای حاوی گویه هایی با طیفهای متفاوت (لیکرت ۵ تایی و ۷ تایی) استناد به این شاخص اعتبار چندانی ندارد ولی این مشکل با SRMR برطرف شده و تفسیر در اینگونه موارد بر اساس شاخص SRMRاعتبار باالیی دارد. هر چه قدر این دو معیار کوچکتر باشند یعنی به صفر نزدیکتر باشند، مدل از نیکویی برازش خوبی برخوردار است برای مدلهایی با برازش خوب زیر 0/05 گزارششده است و تا 0/08 هم مدل قابلقبول است.

**<sup>8</sup>RMSEA معیار )ریشه میانگین مجذورات تقریب(**

ریشه میانگین مجذورات تقریب همان آزمون انحراف هر درجه آزادی است. این شاخص یکی از اصلیترین شاخصهای برازش مدل در تحلیل خروجی نرمافزار لیزرل بوده که میزان نامناسب بودن مدل برازش شده را در مقابل مدل اشباعشده برآورد میکند فرمول آن چنین است:

RMSEA =  $\sqrt{[(\gamma^2/df) - 1/(N-1)]}$ 

حجم نمونه است. اگر  $\chi^2$  کوچکتر از درجه آزادی (df) باشد، RMSEA برابر با صفر قرار داده  $N$ میشود(۱۱۶). اگر این مقدار کمتر از ۰/۰۵ باشد نشاندهنده برازندگی خوب برای مدل است و از ۰/۰۵ تا ۰/۰۸ و در بعضی منابع تا 0/1 نشاندهنده خطای معقول برای تقریب در جامعه است یعنی مدل قابلقبول است و اگر RMSEA بیشتر از 0/1 باشد مدل برازش ضعیفی دارد.

1

<sup>1.</sup> Root Mean Square Residual

<sup>2.</sup> Root Mean Square Residuals Standardized

Root Mean Square Error of Approximation

#### **<sup>9</sup>CFI شاخص برازندگی تطبیقی**

این شاخص از طریق مقایسه یک مدل مستقل که در آن هیچ رابطهای بین متغیرها وجود ندارد با مدل پیشنهادی موردنظر، به آزمودن مدل پیشنهادی میپردازد. این شاخص ازنظر معنا مانند NFI است ولی برای حجم نمونه جریمه میدهد یعنی به ازای هر پارامتر برآورد شده یک جریمه معادل یک را میپردازد. اگر  $d\!=\!\chi^2-df$  باشد، شاخص برازندگی تطبیقی به این صورت خواهد بود:

مدل پیشنهادی – 4 مدل (صفر)مستقل  
CFI = 
$$
\overbrace{CFI} = \frac{d}{\sqrt{(\sum_{i=1}^{n} a_i)^2 + (a_i)^2}} = \frac{1}{\sqrt{(\sum_{i=1}^{n} a_i)^2 + (a_i)^2}}
$$

این شاخص نیز همانند شاخصهای قبل تفسیر می شود. مقادیر بالای ۰/۰۹ قابل قبول و مقادیر بالای ۰/۹۵ نشاندهنده برازش خوب مدل است.

<sup>10</sup>**AIC مالک اطالعات**

هرچه این مالک عدد کوچکتری داشته باشد برازش بهتری را نشان میدهد. اندازه آن استاندارد نیست و برای یک مدل معین تفسیر نمیشود. برای دو مدل که از یک مجموعه داده بدست آمده، مدل با AIC کمتر ترجیح داده میشود فرمول آن بهصورت زیر است:

$$
AIC = \chi^2 + k(k-1) - 2df
$$

در این فرمول k تعداد متغیرهای موجود در مدل، df درجه آزادی مدل و مقدار معرف تعداد پارامترهای آزاد موجود در مدل است قدر مطلق آن بیمعنا و اندازه نسبی آن k(k – 1) معرف تعداد پارامترهای مهم است. بهطورکلی این آزمونها به این سؤال پاسخ میدهند که چه میزان مدل موردنظر برازنده دادههای پژوهش است.

**طرز کار با نرم افزار stata برای مدلسازی معادالت ساختاری/ تحلیل مسیر**

1

از منوی statistics در شکل زیر SEM را انتخاب و مسیر ابتدایی پیش رو را اجرا نمائید.

|  | <b>Statistics</b><br>Window<br>Help<br>User |   |          |         |                               |                      |            |
|--|---------------------------------------------|---|----------|---------|-------------------------------|----------------------|------------|
|  | Summaries, tables, and tests                | ь |          |         |                               |                      |            |
|  | Linear models and related                   | ь |          |         |                               |                      |            |
|  | <b>Binary outcomes</b>                      | ь | 3.692061 |         |                               |                      |            |
|  | Ordinal outcomes<br>Categorical outcomes    |   | 6.794936 |         |                               |                      |            |
|  |                                             |   | 6.513907 |         |                               |                      |            |
|  | Count outcomes                              | ٠ | 6.513267 |         |                               |                      |            |
|  | <b>Fractional outcomes</b>                  | ь | 6.513267 |         |                               |                      |            |
|  | <b>Generalized linear models</b>            | ь |          |         |                               |                      |            |
|  | <b>Choice models</b>                        | ь |          |         |                               | Number of obs =      | 69         |
|  | <b>Time series</b>                          | ь |          |         |                               | $LR$ chi $2(2)$      | 14.36<br>ı |
|  | Multivariate time series                    |   |          |         |                               | Prob > chi2          | $= 0.0008$ |
|  | Spatial autoregressive models               |   |          |         |                               | Pseudo R2            | $= 0.0766$ |
|  | Longitudinal/panel data                     | ь |          |         |                               |                      |            |
|  | Multilevel mixed-effects models             | ь |          |         | P >  z                        |                      |            |
|  | Survival analysis                           | ь | rr.      | N       |                               | [95% conf. interval] |            |
|  | Epidemiology and related                    | ь | 16       | 1.64    | 0.100                         | $-0.225224$          | .2566611   |
|  | <b>Endogenous covariates</b>                | r | 49       | $-0.68$ | 0.498                         | $-0.001279$          | .0006217   |
|  | Sample-selection models                     | ь |          |         |                               |                      |            |
|  | <b>Treatment effects</b>                    | Þ | 17       |         |                               | $-8.019659$          | 3.419148   |
|  | SEM (structural equation modeling)          | ▶ |          |         | Model building and estimation | 131551               | 5.046868   |
|  |                                             |   |          |         |                               |                      |            |

Comparative Fit Index  $\frac{9}{3}$ 

Akaike '

برای انجام این کار، پس از وارد کردن فایل دادهها به نرمافزار، از گزینه equation structural(SEM :Statistic estimation and building Model :)modeling وارد محیط رسم مدل میشویم.

از مسیر بالا SEM (structural equation modeling) → Model building and estimation | را انتخاب کنید.<br>از مسیر بالا شکل زیر ظاهر می گردد. در این صفحه باید مسیر متغیرها را تعریف و ترسیم کرد. در نوار ابزار سمت چپ شکل زیر ابزارهای ترسیم مسیر ها را باید انتخاب و مسیرها را رسم نمود. کارکرد هر یک از ابزارها در شکل زیر توضیح داده شد. File Edit Object Estimation Settings View Help □彦日典电话ゥ e ★ 183% × 图中电 Group:  $\mathcal{G}_{\text{SEM}}$ تغيير به Generalized SEM <del>ست</del>  $\overline{R}$ انتخاب اضافه کردن متغیرمشامده شده∎  $\Box$ در اضافه کردن متغیرمای پاسخ Generalized≡  $\qquad \qquad \Box$  $\circ$ اضافه کردن متغیر بنهان  $\circ$ اضافه کردن متغیر پنهان چندگان<mark>ه <del>-</del></mark> رسم روابط بين متغيرماي مستقل و وابسته — رسم روابط بين متغيرهاي مستقل= 罗 رسم نمودار متغیر بنهان با زیرمجموعه■  $rac{1}{2}$ رسم مجموعه متغیرمای آشکار■ رسم محموعه متغيرهاي بنهان 庭 اضافه کردن متن **\_\_**  $\mathbf T$ اضافه کردن مکان∍  $\Box$ 

**رسم مدل با استفاده از تحلیل مسیر**

با رعایت مفروضات تحلیل مسیر با انتخاب نمونهای با حجم باال، وارد کردن متغیرهای کمی و کیفی دوحالته و بررسی عدم همبستگی بین متغیرهای مستقل مدل اولیه برای عوامل موثر و مرتبط با شادکامی طراحی شد. با انجام آنالیز اولیه، متغیرهایی که مقدار احتمال آنها کمتر از 0/2 بود وارد مدل فرضی پیشنهادی شدند. در این صفحه با استفاده از ابزارهایی که در سمت چپ صفحه قرار دارند میتوان متغیر آشکار (□)، متغیر پنهان (O)، روابط یک طرفه )→( و روابط دوطرفه )↔( و... را رسم نمود. مدل پیشنهادی اولیه را در شکل زیر می توانید ببینید.

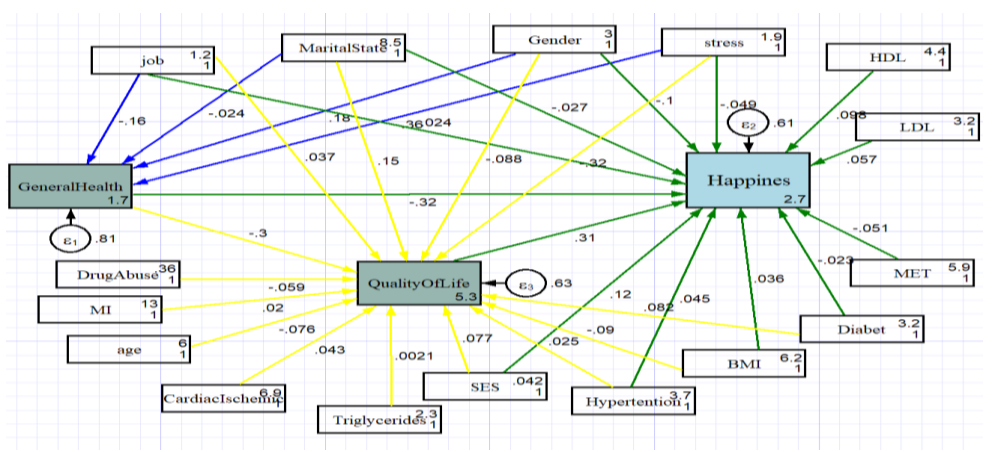

پس از رسم مدل پیشنهادی بایستی روابط بین متغیرها در مدل سنجیده شود. برای این کار در صفحه SEM Builder از مسیر estimate :Estimation اقدام میکنیم. پنجرهای که باز میشود از Model Tab به ما امکان محاسبه likelihood با یا بدون دادههای missing را میدهد. از Reporting Tab نیز با انتخاب گزینه values and coefficient standardized Display میتوان ضرایب مسیر را محاسبه کرد.

پس از طی این مسیر، نرم افزار در مدل ضرایب مسیر و در صفحه اول stata، ضریب مسیر)coef)، انحراف استاندارد(SE)، مقدار احتمال (P>IZI) و دامنه اطمینان(95 conf. interval) هر مسیر منتهی به یک متغیر وابسته میانی یا نهایی را نشان میدهد.

تجزیه و تحلیل مسیر یک رویکرد تست مدل سازی است، نه یک مدل سازنده. در حالت ایده آل، اگر یک متغیر خارجی گنجانده شده باشد که ضریب مسیر آن کم و غیر قابلتوجه باشد، نشان میدهد که مدل باید بدون آن متغیر تجدید نظر شود. در این مدل متغیرهایی که مقدار احتمال آنها بیشتر از 0/2 بود از مدل حذف شده و بنابراین مسیر آنها نیز از مدل حذف شدند. بدین ترتیب با حذف متغیرهای شغل، فشارخون، وضعیت تاهل، استرس، دیابت و BMI که مسیر آنها به متغیر شادکامی وصل میشد، متغیرهای شغل، فشارخون، تریگلیسرید، سکته قلبی و سابقه بیماری قلبی عروقی که مسیر آنها به متغیر کیفیت زندگی میرسید و متغیر وضعیت تاهل که مسیر آن به متغیر سالمت عمومی وصل میشد، مدل دوم طراحی شد. در مدل دوم مسیر متغیر فشارخون به شادکامی و مسیر متغیر شغل که به کیفیت زندگی منتهی میشدند مقدار احتمال قابل قبولی نداشتند. درنهایت با حذف این متغیرها از مدل، مدل نهایی به شکل زیر ترسیم شد.

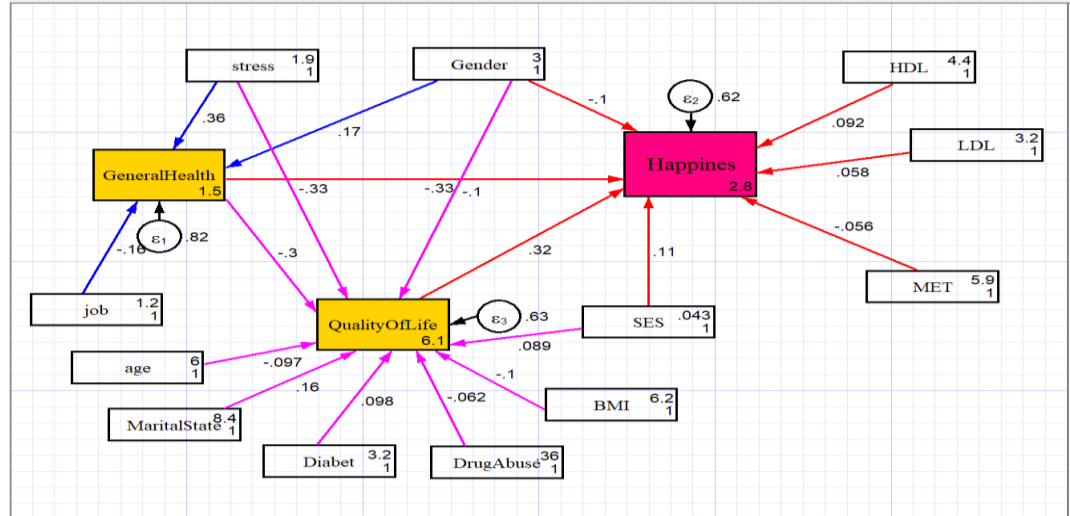

همانطور که قابل مشاهده است مدل نهایی نسبت به مدل پیشنهادی اول واضحتر و قابل فهمتر میباشد. در اینجا نیز در ابتدا وضعیت ضرایب مسیر را در مدل بررسی میکنیم. مطابق با خروجی جدول ضرایب مسیر مربوط به مدل نهایی، تمامی ضرایب مقدار احتمال آماری قابل قبولی دارند.

همانطور که در شکل باال مشاهده میشود در این مدل فقط روابط بین متغیرهای مستقل و وابسته نمایش داده شده است در حالیکه ممکن است بین متغیرهای مستقل نیز روابطی وجود داشته باشد که بر روابط بین متغیرهای مستقل و وابسته تاثیرگذار باشد. برای ترسیم روابط بین متغیرهای مستقل، گزینه estimate در پنجره SEM را انتخاب میکنیم و از tab SE/Robust گزینه Sattora-Bentler estimator را انتخاب میکنیم.

با انتخاب این گزینه تمام روابط بین متغیرهای مستقل در مدل ترسیم شده (شکل زیر) و جدول ضرایب مسیر نیز در صفحه نتایج قابل مشاهده خواهد بود. همانگونه که در شکل زیر دیده می شود مدل با رسم تمام روابط بین متغیرهای مستقل نامفهوم خواهد شد. از طرفی ضرایب مسیر و مقدار احتمال متغیرهای مستقل در جدول نتایج تغییری نسبت به مدل قبل نداشتند که نشان دهنده عدم تاثیر روابط بین متغیرهای مستقل در این مدل میباشد. درنتیجه با این تفاسیر شکل قبلی به عنوان مدل انتخاب شد.

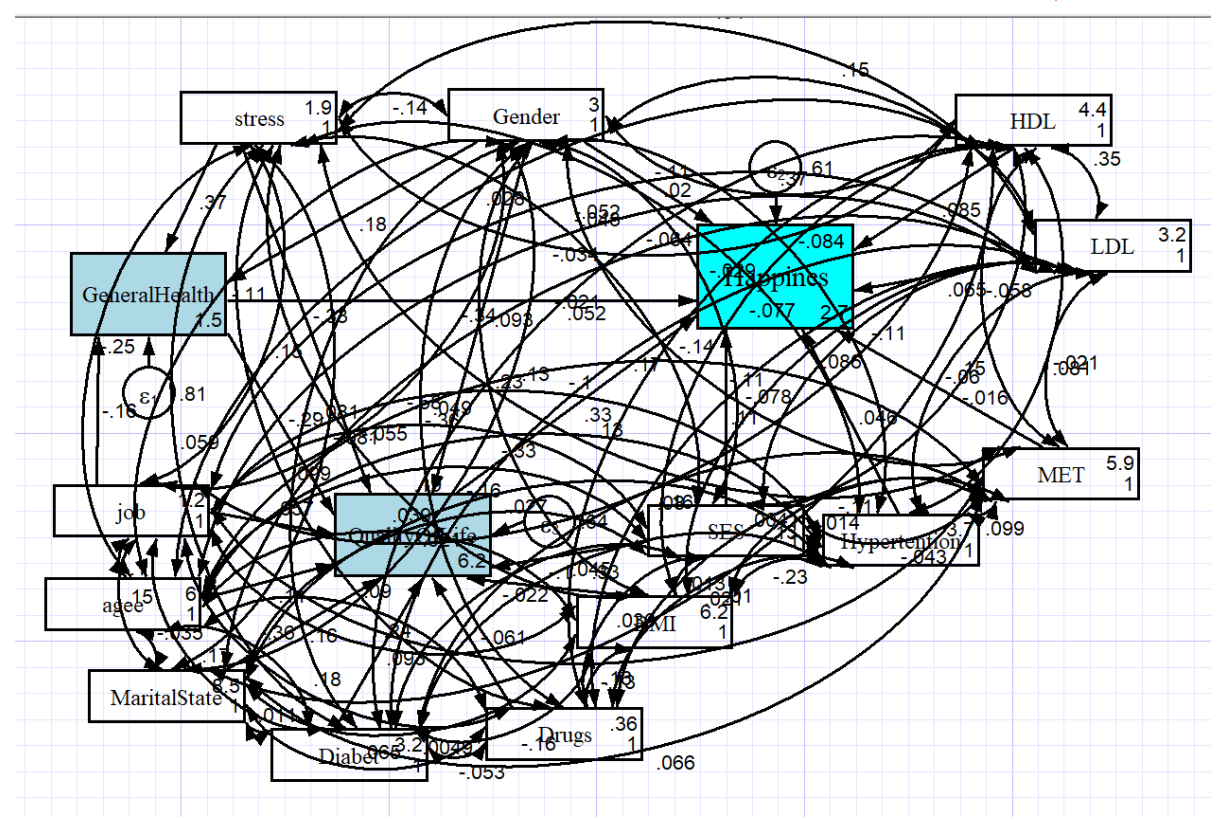

**شکل مدل دوم همراه با نمایش رابطه بین متغیرهای مستقل**

با به توان دو رساندن ضرایب مسیر جدول خروجی، مقدار  $\mathrm{R}^2$  به دست میآید که همان ضریب تعیین اصلاح شده میباشد. بدین ترتیب، مطابق نتایج ضرایب مسیر، %9 تغییرات شادکامی در این مدل توسط متغیر سالمت عمومی و %9 با کیفیت زندگی تبیین میشود. %9 درصد از تغییرات سالمت عمومی تحت تاثیر استرس قرار دارد. برای  $\bf R^2$  متغیر کیفیت زندگی ۴٪ از تغییرات آن با سلامت عمومی و ۹٪ با استرس تبیین میشود. با جمع مقادیر مقدار کل  $\mathrm{R}^2$  مدل برابر ۰/۴۹ خواهد بود که نشان از دقت قابلقبول مدل میباشد. در این مرحله و با تایید ضرایب مسیر، بایستی برازندگی مدل را آزمون کرد. برای آزمون برازندگی مدل در تحلیل

مسیر در stata از دستور (all (stats ,gof estat استفاده میشود. با این دستور تمامی آزمونهای برازندگی مدل انجام میشود.

برای تایید برازندگی یک مدل در تحلیل مسیر، حداقل بایستی سه آزمون را انجام داد. آزمونهای RMSEA، CFI و SRMR نتایجی در محدوده ایدهآل برای این مدل داشتند. با توجه به شاخصهای برازش الگوی تحلیل مسیر، مشاهده میشود که مقدار شاخص 0/98=CFI است که چون بین 0/95 تا 1 است مقدار ایدهآلی است و با توجه به شاخص 10/017=SRMR و شاخص 0/011-RMSEA است(مقادیر کمتر از 108/05 نشان دهنده ایدهآل بودن مدل است) مدل پیشنهادی از برازش ایدهآلی برخوردار است.

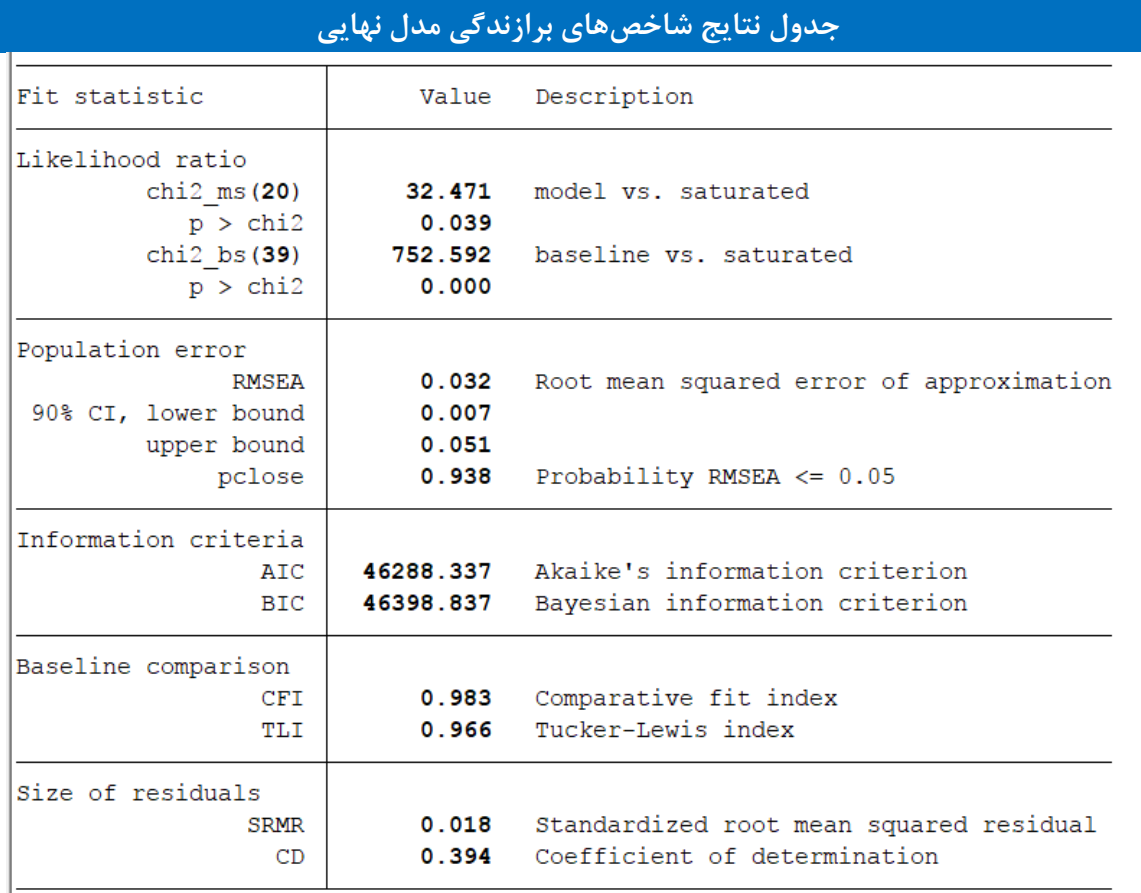

باتوجه به نتایج ضرایب مسیر و مطابق با برازندگی ایدهآل مدل، این مدل به عنوان مدل نهایی تایید شد. با تایید مدل، مسیرهای مستقیم و غیرمستقیم تاثیر متغیرهای مستقل بر متغیرهای وابسته را محاسبه میکنیم. برای انجام این کار، از گزینه Estimation در پنجره SEM در stata، گزینه CLs and Testing و سپس انتخاب می کنیم. Direct and indirect effects با انتخاب این گزینه، مسیرهای تاثیر مستقیم، غیرمستقیم و تاثیر کلی هر یک از متغیرهای مستقل بر متغیرهای

وابسته در جداول مجزا نمایش داده میشود.

**در شکل زیر نحوه محاسبه و تعیین ضرایب مسیر در نرم افزار stata نشان داده می شود.**

روش های اپیدمیولوژی و پژوهش با **Stata**

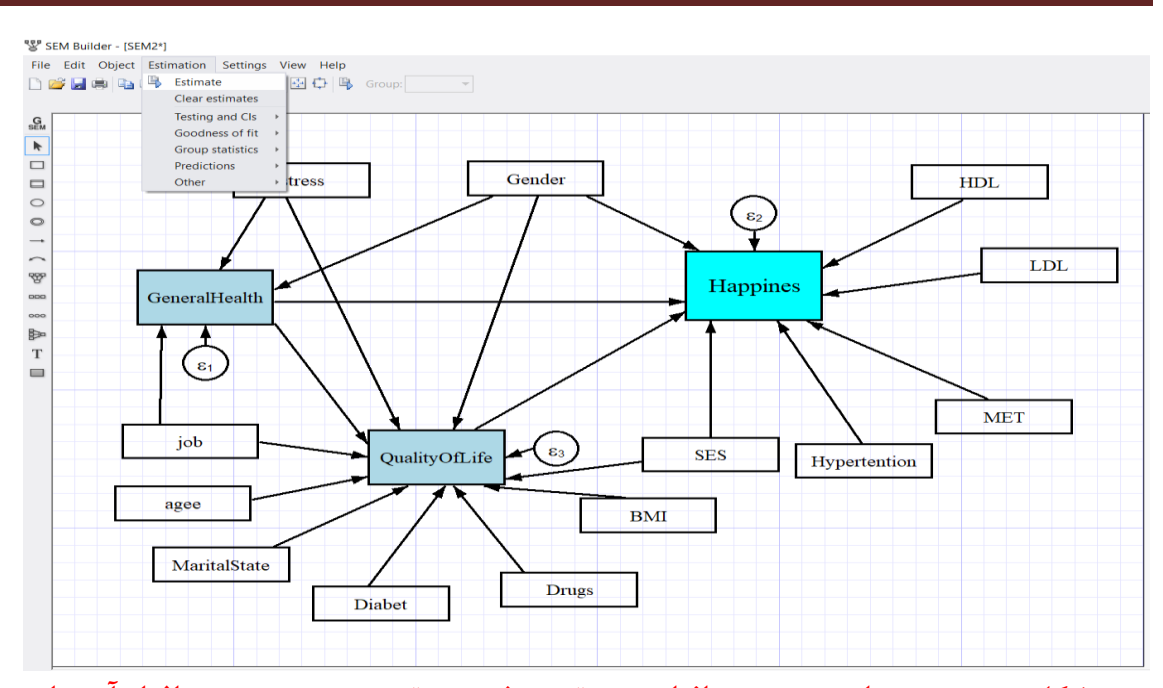

**در شکل زیر مسیر محاسبه و تعیین اثرات مستقیم و یرمستقیم هر مسیر در نرم افزار آمده است.**

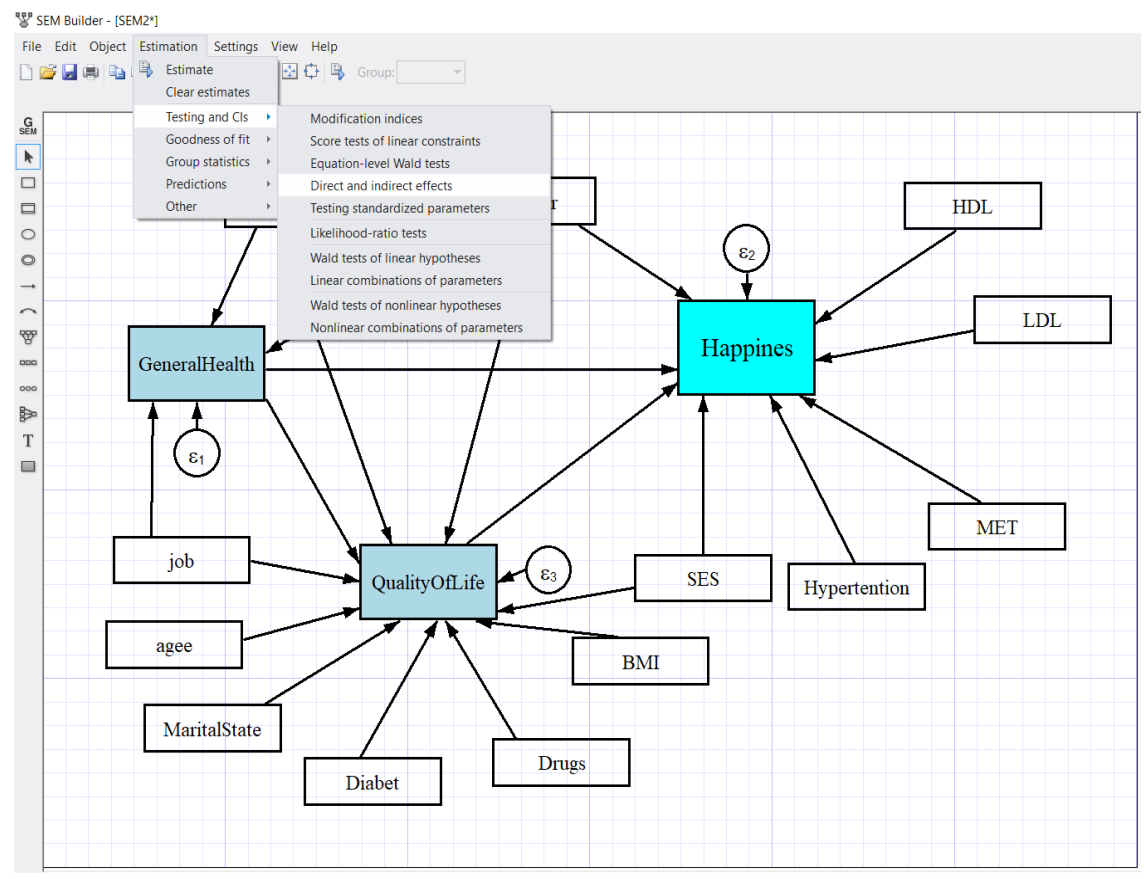

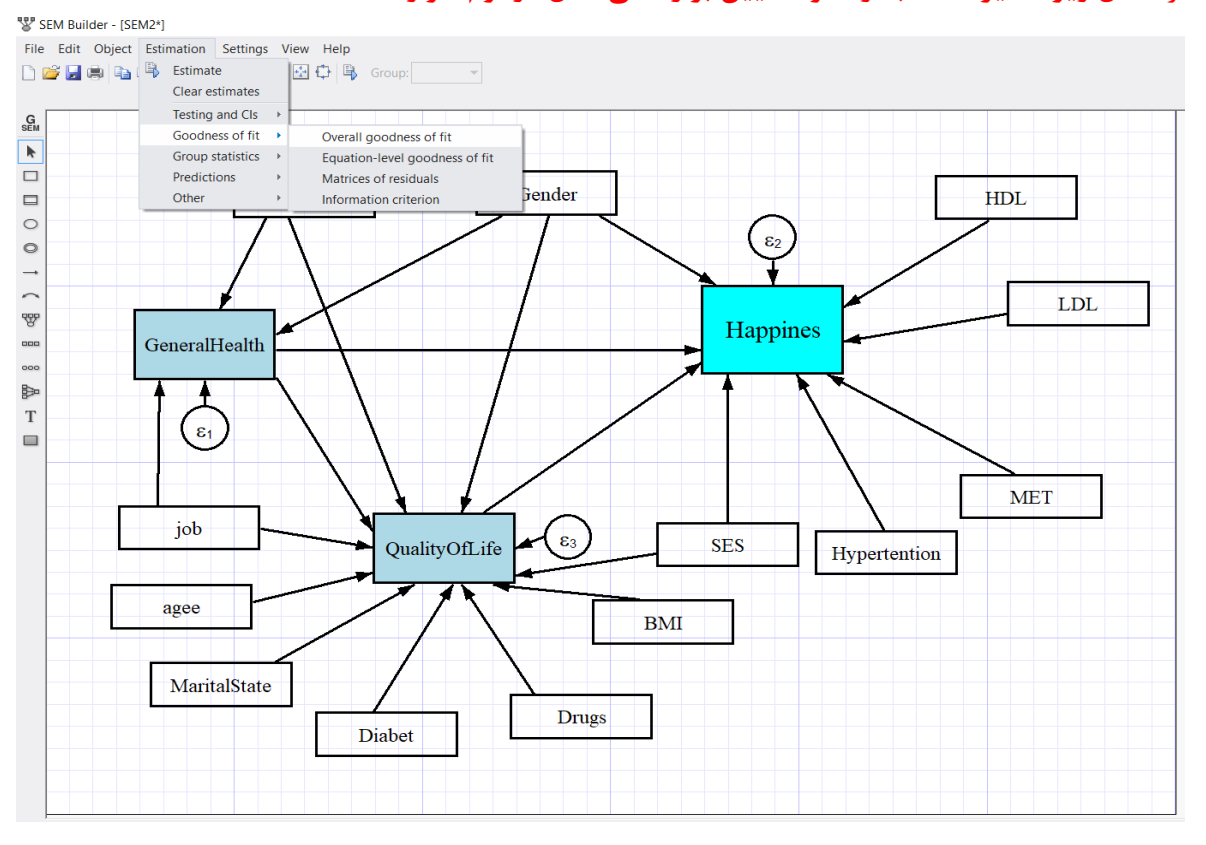

در **شکل زیر مسیر محاسبه و نحوه تعیین برازندگی مدل در نرم افزار آمده است.**

**کار با نرم افزار و انجام تحلیل مسیر**

فایل webuse sem\_sm2, clear را باز نمائید. توصیف فایل در زیر امده است. این فایل با نام SEM ذخیره کنید. **. ssd describe**

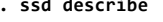

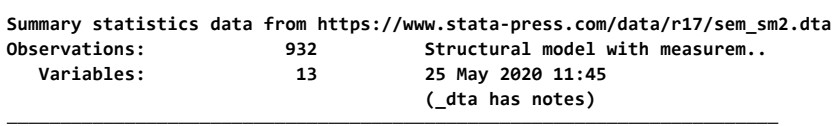

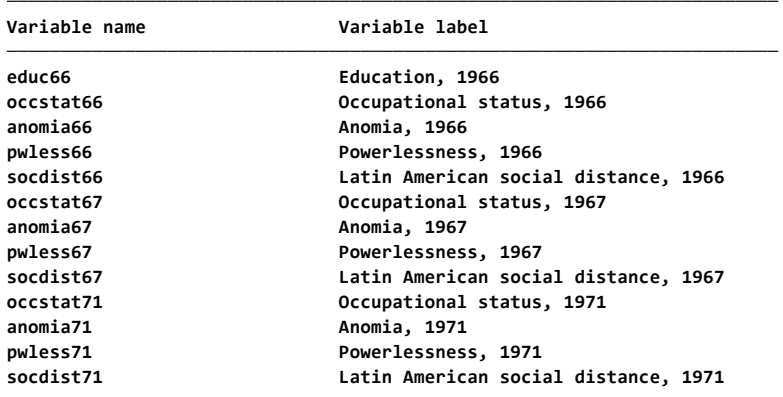

**متغیرهای نهفته درون زا:** 66occstat 66educ 71pwless 71anomia 67pwless 67anomia و متغیرهای پنهان: Alien67 و Alien71 و متغیرهای برون زا (Exogenous variables) و متغیر پنهان SES است.

دیاگرام رابطه بین متغیرها را به صورت شکل زیر ترسیم کنید. این فایل با نام 1SEM ذخیره شده است. File Edit Object Estimation Settings View Help □ ■ ■ 『 『 『 』 『 』 → 『 154% → 图 中 』 6 Group:  $\overline{\phantom{0}}$  $\Delta \beta$ Properties.. SEM  $\blacktriangleright$  $\epsilon_{3}$ ) 3.7  $\epsilon$ <sub>4</sub>  $3.6$  $\epsilon_2$ 13.2  $\Box$  $\Box$ anomia71 pwless<sub>71</sub>  $\circ$ pwless67 anomia67  $\circ$ .85  $\overline{\phantom{a}}$  $.89$  $\sim$ Alien7  $\varepsilon$  $3.7$ 罗 Alien67  $\overline{\epsilon_5}$ 7  $\Box$  $-61$ -17  $000$ **SES** 睁  $\overline{T}$  $53$  $\Box$ occstat66 educ66  $\overline{37}$  $\overline{\epsilon_7}$ 261  $2.9$  $\overline{\epsilon}$ estimation را اجرا و سپس از آنجا CI and testing را انتخاب و سپس اثرات مستقیم و غیرمستقیم را اجرا می کنیم.File Edit Object Estimation Settings View Help **DFBe BFB** Estimate |田中 | B Group:  $\overline{\phantom{a}}$ Clear estimates Testing and Cls Modification indices SE<sub>M</sub>  $\epsilon$ 4).36 Goodness of fit Score tests of linear constraints **Group statistics** Equation-level Wald tests  $\blacktriangleright$  $ess71$ Predictions Direct and indirect effects  $\qquad \qquad \Box$ Other Testing standardized parameters  $\qquad \qquad \Box$ Likelihood-ratio tests Wald tests of linear hypotheses  $\bigcirc$ Alien67 6).42  $\epsilon_{\rm s}$ Linear combinations of parameters  $\circledcirc$ Wald tests of nonlinear hypotheses Nonlinear combinations of parameters 먟 65 .83  $\Box$  $educ66$ occstat66  $\circ \circ \circ$ 時  $\left(\epsilon_{7}\right)$ .31  $\sum_{\epsilon_8}$  $\mathbf T$  $\sim$ 

اکنون خروجی نتایج به صورت زیر است: **LR test of model vs. saturated: chi2(6) <sup>=</sup> 71.62 Prob <sup>&</sup>gt; chi2 <sup>=</sup> 0.0000 var(SES) 6.65587 .6409484 5.511067 8.038482 var(e.Alien71) 3.737286 .3881546 3.048951 4.581019 var(e.Alien67) 5.301416 .483144 4.434225 6.338201 var(e.occstat66) 260.63 18.24572 227.2139 298.9605 var(e.educ66) 2.943819 .5002527 2.109908 4.107319 var(e.pwless71) 3.621531 .3037908 3.072483 4.268693 var(e.anomia71) 3.695593 .3911512 3.003245 4.54755 var(e.pwless67) 3.187468 .283374 2.677762 3.794197 var(e.anomia67) 4.009921 .3582978 3.365724 4.777416 \_cons 37.49 .6947112 53.96 0.000 36.12839 38.85161 SES 5.331259 .4307503 12.38 0.000 4.487004 6.175514 occstat66 \_cons 10.9 .1014894 107.40 0.000 10.70108 11.09892 SES <sup>1</sup> (constrained) educ66 \_cons 14.9 .1034537 144.03 0.000 14.69723 15.10277 Alien71 .8486022 .0415205 20.44 0.000 .7672235 .9299808 pwless71 \_cons 14.13 .1158943 121.92 0.000 13.90285 14.35715 Alien71 <sup>1</sup> (constrained) anomia71 \_cons 14.67 .1001798 146.44 0.000 14.47365 14.86635 Alien67 .8884887 .0431565 20.59 0.000 .8039034 .9730739 pwless67 \_cons 13.61 .1126205 120.85 0.000 13.38927 13.83073 Alien67 <sup>1</sup> (constrained) anomia67 Measurement SES -.1744153 .0542489 -3.22 0.001 -.2807413 -.0680894 Alien67 .7046342 .0533512 13.21 0.000 .6000678 .8092007 Alien71 SES -.6140404 .0562407 -10.92 0.000 -.7242701 -.5038107 Alien67 Structural Coefficient std. err. <sup>z</sup> P>|z| [95% conf. interval] OIM ( 3) [educ66]SES <sup>=</sup> <sup>1</sup> ( 2) [anomia71]Alien71 <sup>=</sup> <sup>1</sup> ( 1) [anomia67]Alien67 <sup>=</sup> <sup>1</sup> Log likelihood <sup>=</sup> -15246.469 Estimation method: ml Structural equation model Number of obs <sup>=</sup> 932 Iteration 3: log likelihood <sup>=</sup> -15246.469 Iteration 2: log likelihood <sup>=</sup> -15246.469 Iteration 1: log likelihood <sup>=</sup> -15246.584 Iteration 0: log likelihood <sup>=</sup> -15249.988 Fitting target model: Latent: SES Exogenous variables Latent: Alien67 Alien71 Measurement: anomia67 pwless67 anomia71 pwless71 educ66 occstat66 Endogenous variables <sup>&</sup>gt; Alien71 SES ) nocapslatent** > -> pwless71, ) (SES -> Alien67, ) (SES -> Alien71, ) (SES -> educ66, ) (SES -> occstat66, ), latent(Alien67 . sem (Alien67 -> anomia67, ) (Alien67 -> pwless67, ) (Alien67 -> Alien71, ) (Alien71 -> anomia71, ) (Alien71

٣٢۶

#### **. estat mindices**

#### **Modification indices**

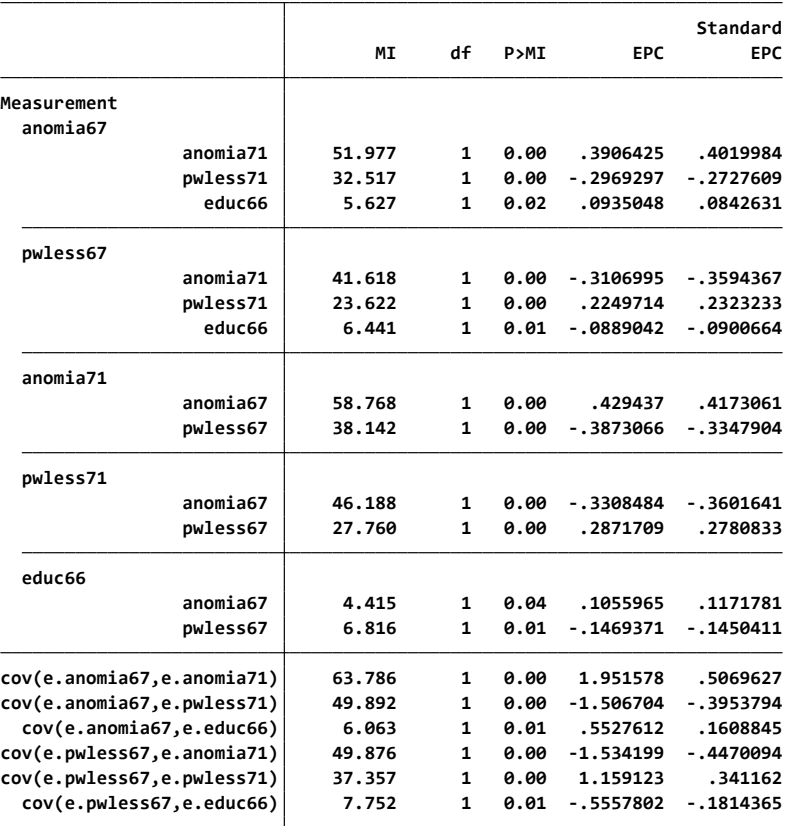

**<sup>.</sup> estat teffects**

|                         |                       | OIM                   |                |        |                      |             |
|-------------------------|-----------------------|-----------------------|----------------|--------|----------------------|-------------|
|                         | Coefficient           | std. err.             | $\overline{z}$ | P >  z | [95% conf. interval] |             |
| Measurement             |                       |                       |                |        |                      |             |
| anomia67                |                       |                       |                |        |                      |             |
| Alien67                 | $\mathbf{1}$          | (constrained)         |                |        |                      |             |
| <b>SES</b>              | $\boldsymbol{\alpha}$ | (no path)             |                |        |                      |             |
| pwless67                |                       |                       |                |        |                      |             |
| Alien67                 | .8884887              | .0431565              | 20.59          | 0.000  | .8039034             | .9730739    |
| SES                     | $\boldsymbol{\alpha}$ | (no path)             |                |        |                      |             |
| anomia71                |                       |                       |                |        |                      |             |
| Alien67                 | Θ                     | (no path)             |                |        |                      |             |
| Alien71                 | $\mathbf{1}$          | (constrained)         |                |        |                      |             |
| <b>SES</b>              | $\boldsymbol{a}$      | (no path)             |                |        |                      |             |
| pwless71                |                       |                       |                |        |                      |             |
| Alien67                 | ø                     | (no path)             |                |        |                      |             |
| Alien71                 | .8486022              | .0415205              | 20.44          | 0.000  | .7672235             | .9299808    |
| <b>SES</b>              | ø                     | (no path)             |                |        |                      |             |
| educ66                  |                       |                       |                |        |                      |             |
| <b>SES</b>              | 1.                    | (constrained)         |                |        |                      |             |
| occstat66               |                       |                       |                |        |                      |             |
| <b>SES</b>              | 5.331259              | .4307503              | 12.38          | 0.000  | 4.487004             | 6.175514    |
| Structural              |                       |                       |                |        |                      |             |
| Alien67                 |                       |                       |                |        |                      |             |
| <b>SES</b>              | $-.6149494$           | .0562407              | $-10.92$       | 9.999  | $-.7242701$          | $-.5038107$ |
| Alien71                 |                       |                       |                |        |                      |             |
| Alien67                 | .7046342              | .0533512              | 13.21          | 0.000  | .6000678             | .8092007    |
| <b>SES</b>              | $-1744153$            | .0542489              | $-3.22$        | 0.001  | $-12807413$          | $-0680894$  |
| Indirect effects        |                       |                       |                |        |                      |             |
|                         | Coefficient           | OIM<br>std. err.      | $\overline{z}$ | P >  z | [95% conf. interval] |             |
|                         |                       |                       |                |        |                      |             |
| Measurement<br>anomia67 |                       |                       |                |        |                      |             |
| Alien67                 | $\boldsymbol{\alpha}$ |                       |                |        |                      |             |
| <b>SES</b>              | $-0.6140404$          | (no path)<br>.0562407 | $-10.92$       | 0.000  | $-.7242701$          | $-15038107$ |
| pwless67                |                       |                       |                |        |                      |             |
| Alien67                 | Θ                     | (no path)             |                |        |                      |             |
| SES                     | $-15455679$           | .0500916              | $-10.89$       | 9.999  | $-0.6437457$         | $-.4473901$ |
| anomia71                |                       |                       |                |        |                      |             |
| Alien67                 | .7046342              | .0533512              | 13.21          | 0.000  | .6000678             | .8092007    |
| Alien71                 | $\boldsymbol{\alpha}$ | (no path)             |                |        |                      |             |
| <b>SES</b>              | $-.6070892$           | .0582633              | $-10.42$       | 0.000  | $-.7212832$          | $-.4928952$ |
| pwless71                |                       |                       |                |        |                      |             |
| Alien67                 | .5979541              | .0472921              | 12.64          | 0.000  | .5052633             | .690645     |
| Alien71                 | ø                     | (no path)             |                |        |                      |             |
| <b>SES</b>              | $-.5151772$           | .0507531              | $-10.15$       | 0.000  | $-0.6146514$         | $-1415703$  |
| educ66                  |                       |                       |                |        |                      |             |
| <b>SES</b>              | $\boldsymbol{\alpha}$ | (no path)             |                |        |                      |             |
|                         |                       |                       |                |        |                      |             |

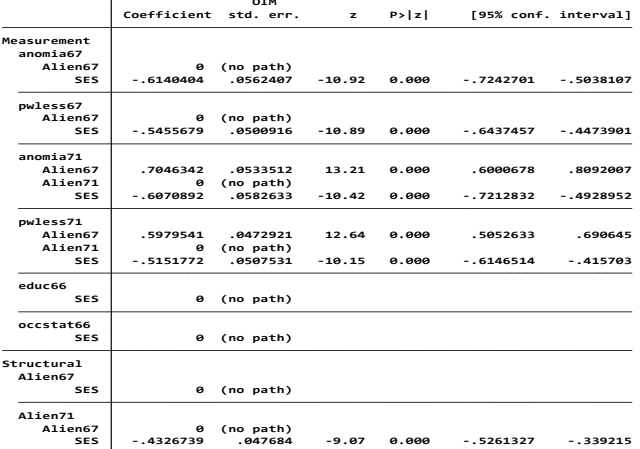

## **Total effects**

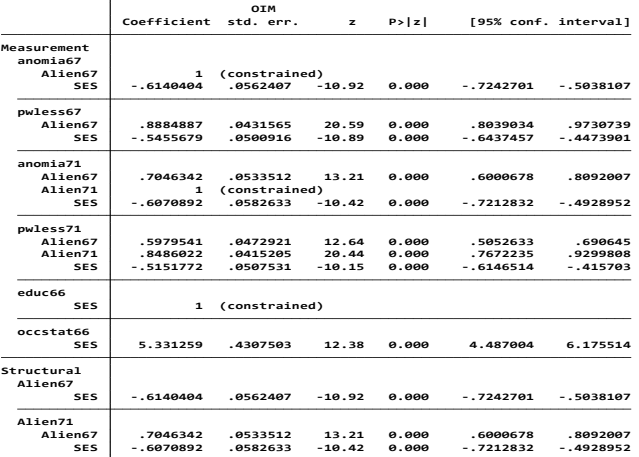

دکتر مرضیه روحانی رصاف: استادیار اپیدمیولوژی، با همکاری نویسندگان کتاب

## **تحلیل مدل چند سطحی: Model Level -Multi**

روش تحلیل چند سطحی یک روش پیشرفته و نسبتاً جدید است. در سال 1995 تنها 22 مقاله با این نوع تحلیل در پایگاه اطالعات Pubmed منتشر گردیده بود. این رقم در سال 2000 میالدی به 86 مقاله و در سال 2004 به ۱۷۰ مقاله رسید. افزایش سیر مقالات منتشر شده با این روش و تقریبا کم بودن تعداد مقالات در مقایسه با استفاده از سایر روش های تحلیل آماری نشان از این دارد که این تحلیل رایج نیست و محققان کمتر از آن استفاده می کنند. شاید عدم آشنایی پژوهشگران با این تحلیل مهمترین دلیل این امر باشد. این تحلیل همان رگرسیون پیشرفته است. در رگرسیون بین متغیرهای مستقل رابطه قوی نباید باشد و اگر رابطه وجود داشت استفاده از رگرسیون باعث برآورد بیشتر از حد واریانس شده و یک محدودیت تلقی می شود. اما این محدودیت با استفاده از روش چندسطحی با قرار گرفتن افراد که معموال شبیه به هم هستند در یک کالستر، برطرف می گردد. وقتی واحدی در سطح پائین تر از یک یا بیشتر از یک واحد باالتر قرار گیرد ساختار سلسله ای یا سلسله مراتبی پیش می آید. در واقع، وقتی داده ها در بیش از یک طبقه، گروه بندی و سطح بندی شده باشند ) مثل کشور، منطقه) از مدل چند سطحی استفاده می شود. مثال بارز آن مردم ساکن در نواحی مختلف (مثلا بیست گانه) شهرداری تهران و سپس بوجود آمدن هر چند ناحیه در یک منطقه و بوجود آوردن مناطق مختلف و سپس شهرداری کل است. یا مثال دیگر دانش آموزان در مدارس مختلف است که این مدارس را در سطح باالتری دوباره می توان دسته بندی و ناحیه ها را به وجود آورد. این مثال در قالب شکل زیر در سه سطح دیده می شود.

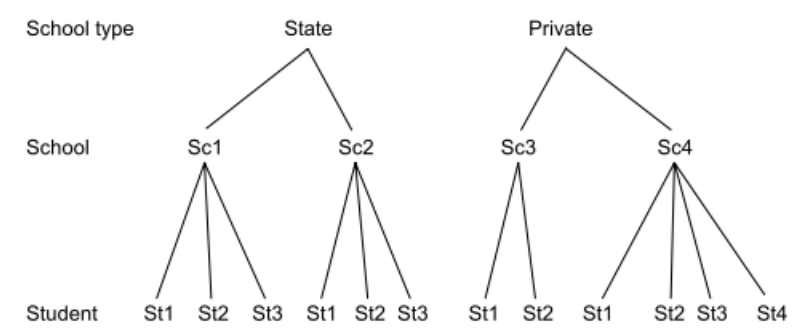

در مدل چند سطحی تخمین میانگین هر گروه و تاثیر این متغیرها در سطوح باالتر که در هر گروه متفاوت است بر متغیر پاسخ فردی بررسی می گردد. در مدل ساده بدون در نظر گرفتن سطوح میانگین، واریانس بین گروه ها نادیده گرفته می شود اما در مدل چند سطحی اینکه چقدر از واریانس متغیر وابسته مربوط به فاکتورهای سطح است و چقدر از آن مربوط به فاکتورهای فردی است مشخص می شود. بنابراین در این نوع تحلیل محقق دقت و صحت الزم را در تحلیل داده ها مد نظر قرار می دهد. شناخت فرم داده ها و تحلیل مورد نیاز مهم و ضروری است. متغیر وابسته کمی یا کیفی دو حالته می تواند باشد. متغیرهای مستقل نیز کمی و کیفی می توانند باشند. تحلیل چند سطحی می تواند در سطوح مختلفی انجام گیرد. تحلیل دو سطحی، تحلیل سه سطحی و بیشتر. تحلیل چندسطحی همان رگرسیون است اما با توسعه و رویکرد بهتر که مثال زیر این توسعه مدل را نشان می دهد.

**مثال مفهومی تحلیل چند سطحی:**

برای بررسی رابطه رگرسیونی بین کلسترول و سن، تحلیل را به چند طریق می توان انجام داد. یکی اینکه کلسترول را به عنوان پیامد در نظر گرفت. متغیر کلسترول را به دو طبقه تقسیم و تحلیل رگرسیون لوجستیک ساده انجام داد. دیگری اینکه متغیر کلسترول را به سه حالت اسمی یا رتبه ای تقسیم و رگرسیون لوجستیک چندوجهی یا رتبه ای را انجام داد. یا اینکه می توان کلسترول را به عنوان متغیر کمی پیوسته در نظر گرفت و تحلیل رگرسیون خطی ساده را انجام داد. معادله زیر رابطه بین کلسترول و سن را نشان می دهد. این رابطه در نمودار زیر نشان داده شده است.

> Total cholesterol =  $\beta_0 + \beta_1 \times$  age +  $\varepsilon$ where total cholesterol = outcome variable;  $\beta_0$  = intercept;  $\beta_1$  = regression coefficient for age; age = independent variable, and  $\varepsilon$  = error/residual.

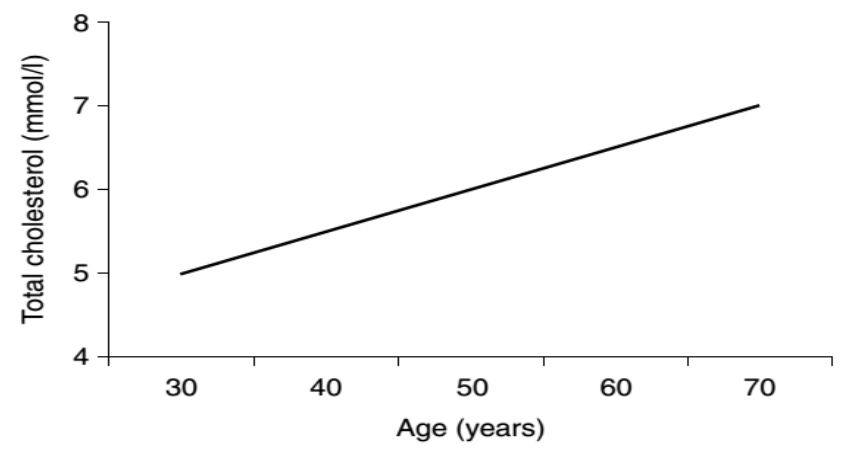

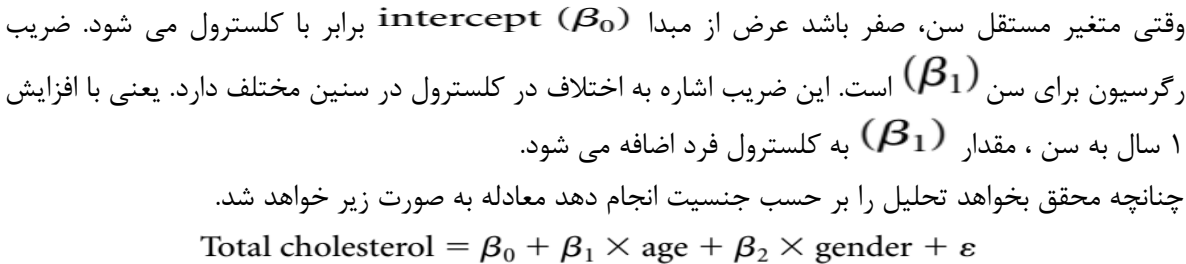

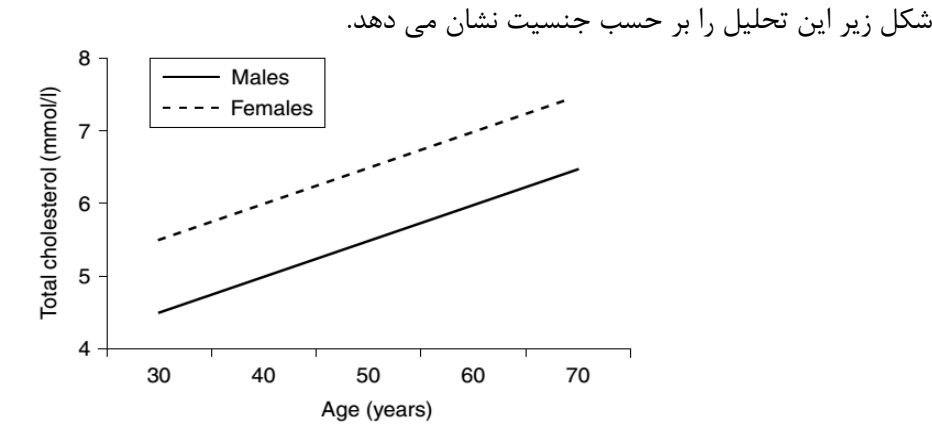

چنانچه محقق بخواهد متغیر دیگری مانند درمان های پزشکی یا نسخ پزشکی را وارد مدل نماید و این متغیر بیش از دو طبقه داشته باشد و بخواهد بر اساس آن مدل را اجرا نماید باتوجه به عدم کمی بودن متغیر درمان های پزشکی و بیشتر از دو طبقه بودن باید تبدیل به متغیر مجازی یا ظاهری )Dummy )گردد تا بتوان اثر آن را در تحلیل در نظر گرفت و تصحیح مورد نظر را انجام داد. معادله زیر این مدل را نشان می دهد. متغیر مجازی به تعداد طبقات متغیر منهای یک ، ساخته و وارد مدل می شود. یک طبقه را به عنوان مرجع باید در نظر گرفت. Total cholesterol =  $\beta_0 + \beta_1 \times$  age +  $\beta_2 \times$  dummyMD<sub>1</sub>

+  $\beta_3$  × dummyMD<sub>2</sub> + ... +  $\beta_m$ 

 $\times$  dummyMD<sub>m-1</sub> +  $\varepsilon$ 

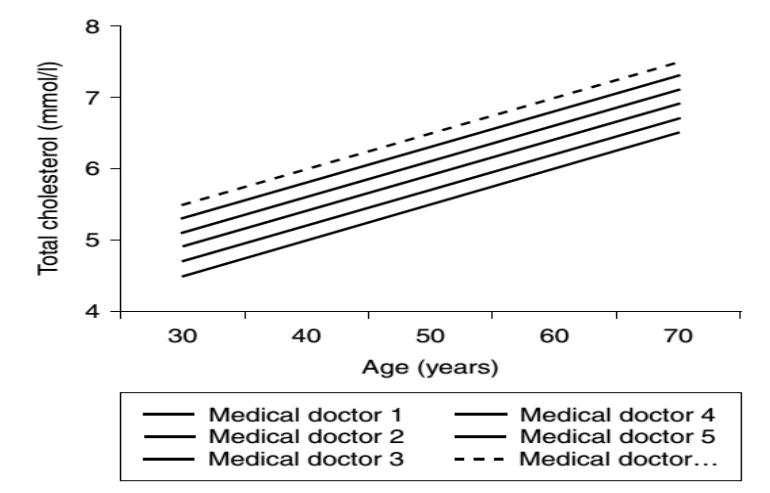

با توجه به تعداد طبقات متغیردرمان های پزشکی که 12 طبقه دارد باید 11 ضریب برای مدل رگرسیونی )عالوه بر ضرایب سایر متغیرهای مستقل( برآورد گردد. وقتی تعداد سطوح متغیر زیاد باشد کارایی و قدرت مدل رگرسیون به شدت آسیب می بیند. زیرا مطلوب محقق هم نیست که مقادیر مختلف کلسترول برای هر یک از درمان های پزشکی وجود داشته باشد.

**بنابراین مدل تحلیل مناسب تحلیل چند سطحی است**. در این مدل تحلیل ضرایب به صورت جداگانه برای این متغیر برآورد نمی شوند بلکه واریانس ضرایب برآورد می شود و بجای وارد کردن 11 ضریب در مدل، می توان یک متغیر بنام واریانس ضرایب را وارد مدل نمود. برآورد واریانس مذکور با فرض اینکه ضرایب تصادفی هستند محاسبه می شوند. در تحلیل چند سطحی مشاهدات بیماران هستند. این بیماران در درون هر یک از درمان های پزشکی خوشه یا کالستر نامیده می شوند. بیماران درون هر خوشه از درمان های پزشکی ، با همدیگر مرتبط و وابسته به هم هستند. بنابراین تصحیح باید بر اساس متغیر درمان پزشکی انجام شود. خوشه ای شدن در ساختار داده ها در دو سطح وجود دارد. بیماران مشاهده شده در سطح پایین و درمان های پزشکی در سطح باالتر وجود دارند. توزیع نرمال داشتن ضرایب مختلف برای متغیر سطح دوم با اهمیت است. فرضیات مدل رگرسیون خطی که در قسمت تحلیل و مدل سازی رگرسیون توضیح داده شد در اینجا نیز باید برقرار باشند. بزرگترین مزیت تحلیل چند سطحی این است که می توان متناسب با متغیر پیامد نوع تحلیل رگرسیونی را انتخاب و مدل تحلیل چندسطحی را اجرا نمود.

**تحلیل چند سطحی با نام های دیگری از جمله** Models Cotextual ، Models Hierchical ، Fixed Effect Random / Effect و Model Marginal. شناخته می شود. در قسمت قبلی در تحلیل داده های وابسته به هم ، به مدل های Effect Random / Effect Fixed پرداخته شد. در این قسمت اختصاصاٌ به کاربرد این تحلیل در مدل های کمی و دوحالته پرداخته می شود.

پیش فرض اصلی در استفاده از این نوع تحلیل وجود همبستگی قابل توجه در درون هر سطح یا طبقه است. برای ارزیابی این فرض نیز از ضریب همبستگی درون طبقه یا ICC استفاده می شود. این ضریب نسبت واریانس میان گروه ها یا سطح ها به واریانس کل است. که در بخش های قبلی نحوه محاسبه آن توضیح داده شد.

داده ها شامل یک سری متغیرهای مربوط به طبقات ، یک ستون متغیر پاسخ و یک سری متغیرهای مستقل می باشد. شکل داده ها در جدول زیر آمده است. شناخت ساختار این جدول و سطوح متغیرها پژوهشگر را قادر به این تحلیل می کند.

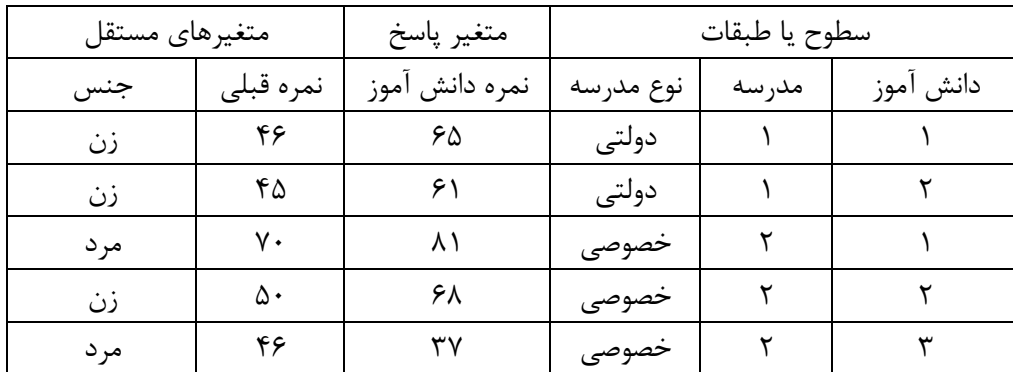

پس از شناخت ساختار داده ها، در ادامه تحلیل چند سطحی با دو نوع متغیر پاسخ پیوسته و دوحالته و کار با نرم افزار Stata پرداخته می شود:

**الف ( مدل چند سطحی برای متغیر پاسخ پیوسته:**

برای کار با نرم افزار از فایل داده های 1multilevel استفاده می شود. در این فایل تاثیر مدارس مختلف و همچنین دیگر متغیرهای پیشگویی کننده در سطح مدرسه بر نمره امتحان دانش آموزان و تعیین درصد مشارکت واریانس مربوط به مدارس بررسی می شود. متغیر وابسته نمره کل می باشد. آنالیز داده ها شامل متغیر سطح فردی ( دانش آموزان) و سه متغیر در سطح مدرسه است. جدول متغیرها در زیر مشاهده می شود.

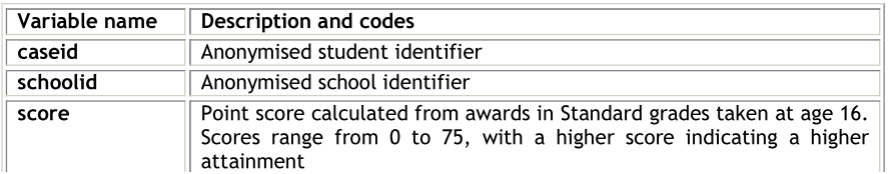

نمونه در کوهورت سالهای 96-90-88-86-1984 و 98 است که متغیر 90cohort از کم کردن هر مقدار)هر سال) از سال ۹۰ محاسبه شده است مثلا ۶- برابر سال ۸۴ است. طبقه اجتماعی ۱ برای طبقه بالاتر تا ۳ که کارگر و 4 که نامشخص است طبقه بندی شده است، سه متغیر سطح مدرسه شامل نوع مدرسه )دولتی و خصوصی(، طبقه شهری 1 و روستایی صفر مدرسه، مذهب مدرسه شامل کاتولیک یا بدون هیچ فرقه ای. این داده ها 33988 دانش آموز است که در 508 مدرسه طبقه بندی شدند. سایر متغیر ها در جدول زیر معرفی شده اند.

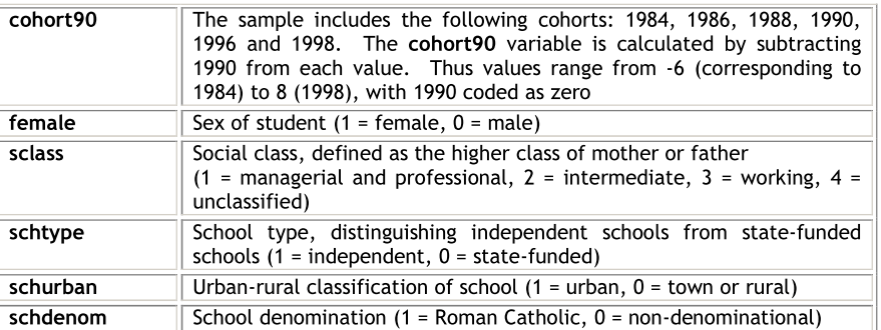

از دستور describe برای نشان دادن خالصه داده ها استفاد ه کنید.

#### **. describe**

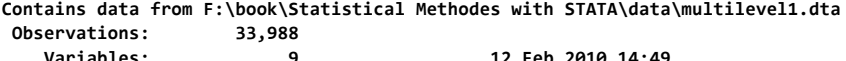

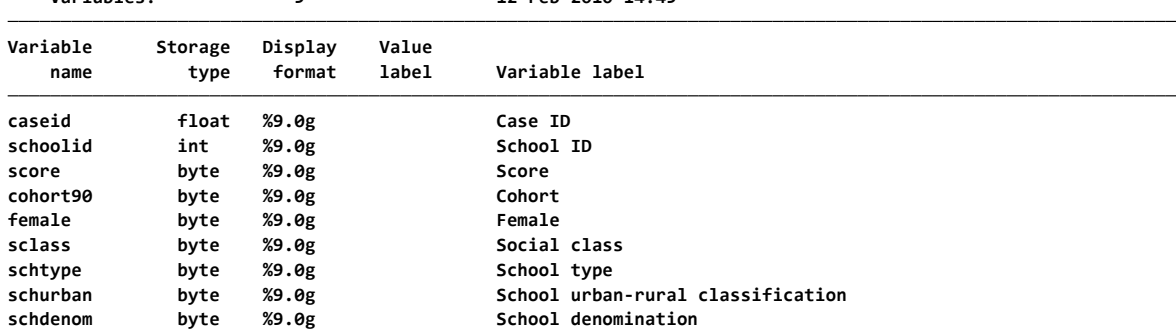

در گام اول مدل را با ساده ترین مدل چند سطحی شروع می کنیم. ابتدا تاثیرسطح مدرسه برنمره بدون متغیر مستقل بررسی می شود. به این مدل null گویند. در مدل چند سطحی باید گروههای موجود را به عنوان یک نمونه تصادفی در نظر گرفت پس تفاوت مقدار ثابت در هر گروه از میانگین کل مقداری خطا خواهد داشت.

#### **score**<sub>ii</sub> =  $\beta_0 + u_{0i} + e_{ii}$

نمره دانش آموز $i$  در مدرسه j در مدل null برابر بامجموع B0 میانگین کل مدارس، j0u تفاوت بین G0u میانگین مدرسه j با همه مدارس(واریانس بین گروهی که تاثیر سطح دو را بر نمره نشان می دهد) و e<sub>ij</sub> باقیمانده سطح فردی خواهد بود. در همین مدل ساده می توان به درصد تغییرات متغیر وابسته متاثر از متغیر سطح اول و دوم پی برد اگر مقدار j0u بطور معنادارصفر نباشد یعنی متغیرسطح دوم بر متغیر وابسته تاثیر داشته و با کاهش در مقدار آن در مدلهای پیچیده تر می توان به برازندگی بهتر مدل رسید.

دستور برای برازش این مدل mixed است و بعد به همراه آن متغیر پاسخ و سپس متغیرهای مستقل ثابت سطح فردی است. با دستور mixed db می توان متغیرها را معرفی نمود. متغیر تصادفی سطح دو (مدرسه) بعد از دو خط راست نوشته می شود. Mle تخمین بیشترین درستنمایی را میدهد. variance واریانس هر ضریب تصادفی در مدل را می دهد. اگر نوشته نشود انحراف استاندارد را خواهد داد.nostderr از محاسبه خطای استاندارد برای پارامترهای تصادفی جلوگیری می کند. دستور در زیر آمده است. خروجی این دستور نیز آمده است.

mixed score || schoolid:, mle variance nostderr **. mixed score || schoolid:, mle variance nostderr**

**Performing EM optimization ...**

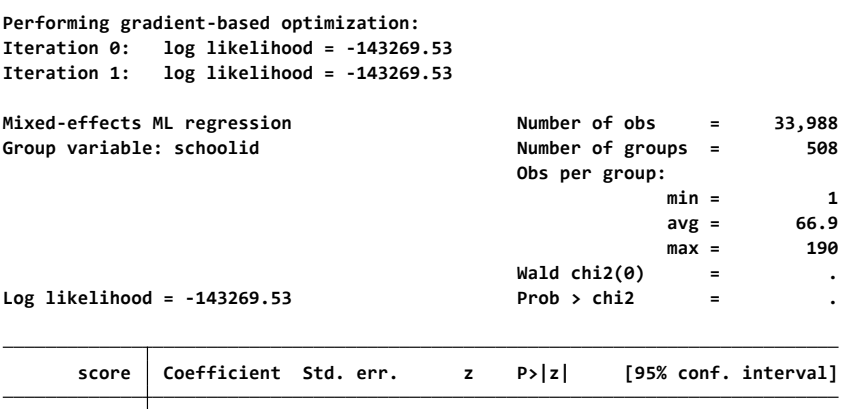

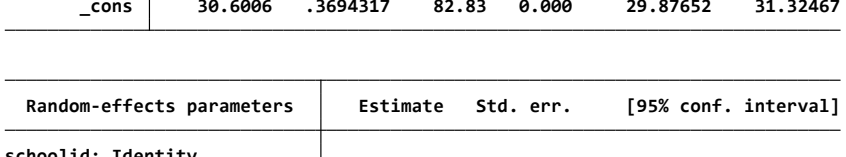

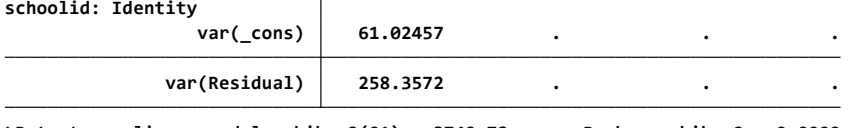

**LR test vs. linear model: chibar2(01) <sup>=</sup> 3749.78 Prob >= chibar2 <sup>=</sup> 0.0000** مدل با استفاده از EM( maximisation expectation )تا 20 بارچرخش و شبیه سازی، مدل را برازش می کند. میانگین کل نمره ۳۰٫۶۰ است و میانگین برای مدرسه  $\hat{u}_{0}$ ۳۰٫۶۰ که  $\hat{u}_0$  تفاوت بین میانگین مقدار ثابت برای همه گروهها و گروه j است.

واریانس بین مدارس )سطح دو( (cons(\_var 61,02 است. واریانس بین دانش آموزان ) سطح یک( (Residual(var 258,36 است پس واریانس کل 319,38 است. 61,02 تقسیم بر واریانس کل 0,19 می شود که نشان دهنده این است که ٪19 واریانس نمره مربوط به تفاوت در بین مدارس است.

برای معنا داری تاثیر سطح مدرسه تست نسبت درستنمایی انجام می شود خط آخر نتایج آماره LR مدل چند سطحیnull را با مدل یک سطحی null مقایسه می کند در واقع LR برابر با دو برابر تفاوت مقدار log likelihood در دو مدل با یک درجه آزادی چون تنها یک پارامتر بین دو مدل متفاوت است و مقایسه آن با توزیع کای اسکوئر با یک درجه آزادی که 3,84 است.

چون این مقدار از 3,84 بسیار بیشتر است پس نتیجه می گیریم که تاثیر سطح مدرسه معنادار است. برای مدل تک سطحی null می توان دستور زیر را اجرا کرد:

mixed score, mle variance nostderr

 $LR = 2(-143269.53 - 145144.42) = 3750$ در گام دوم می توانیم متغیرهای مستقل سطح اول را وارد کنیم که مدل مقادیر ثابت تصادفی نامیده می شود.<br>score<sub>ii</sub> =  $\beta_0 + \beta_i$ cohort90<sub>ii</sub> +  $u_{0i}$  + e<sub>ii</sub> در این مدل ضریب متغیر مستقل 1B است یعنی شیب خط از گروهی به گروه دیگر تغییر نمی کند به عبارت دیگر فرض می شود که تاثیر خصوصیات فردی بر پیامد تحت تاثیر گروهی که به آن تعلق دارند موثر نیست لذا به آن متغیر ثابت گفته می شود. دستور و نتایج آن در زیر آمده است.

mixed score cohort90 || schoolid:, mle variance nostderr **. mixed score cohort90 || schoolid:, mle variance nostderr**

**Performing EM optimization ...**

**.**

**Iteration 1: log likelihood <sup>=</sup> -140456.79 Iteration 0: log likelihood <sup>=</sup> -140456.79 Performing gradient-based optimization:**

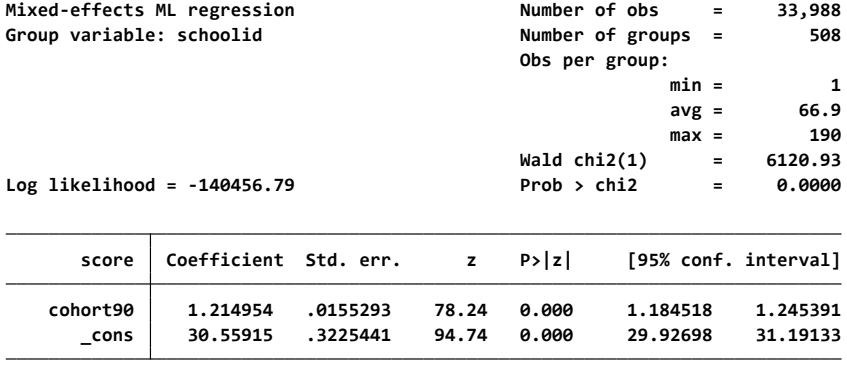

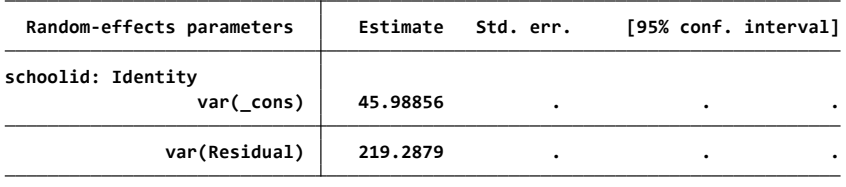

**LR test vs. linear model: chibar2(01) <sup>=</sup> 3158.04 Prob >= chibar2 <sup>=</sup> 0.0000**

 $\hat{\text{score}}_{ii} = 30.559 + 1.215 \text{ cohort} 90_{ii}$ 

در اینجا تاثیر کوهورت با شیب 1,21 برای همه مدارس یکسان فرض شده است. با مقایسه نتایج در دو مدل می بینیم که متغیر کوهورت مقدار واریانس در هردو سطح فردی و گروهی را کم کرده است. واریانس بین مدارس از 61,02 به 45,99 و واریانس داخل مدارس از 258,36 تا 219,29 رسیده است. کاهش در واریانس داخل مدارس مورد انتظار بود چون متغیر کوهورت یک متغیر سطح فردی است اما کاهش بیشتر در واریانس سطح مدرسه نشان دهنده این است که توزیع دانش آموزان بوسیله متغیر کوهورت ازمدرسه ای به مدرسه دیگر تفاوت دارد. بعد از محاسبه تاثیر کوهورت نسبت واریانس تبیین نشده به خاطر تفاوت بین مدارس کاهش کوچکی دارد 45,99 تقسیم بر واریانس کل 219,29+45,99برابر ٪17 است.

برای برازش مدلی که هم intercept و هم شیب متغیر 90cohort را در بین سطوح مدارس بطور تصادفی متفاوت در نظر بگیرد مدل زیر را برازش می دهیم که به مدل ضرایب تصادفی معروف است.

score<sub>ij</sub> =  $\beta_0$  +  $\beta_i$ cohort90<sub>ij</sub> +  $u_{0j}$  +  $u_{1j}$ cohort90<sub>ij</sub> +  $e_{ij}$ 

توجه کنید که j1u به مدل اضافه شده است و ضریب برای هر سطح مقدار خاصی می گیرد.در دستور برای برازش این مدل باید متغیر90cohort را بعد از سطح دو بیاورید تا متغیر مورد نظر در سطوح مختلف مدرسه بطور تصادفی در نظر گرفته شود. چون پیش فرض نرم افزار استقالل شیب خط و مقدار ثابت است دستور (unstructured(covariance تعیین میکند که این دو بهم وابسته هستند.

**> nostderr . xtmixed score cohort90 || schoolid: cohort90, covariance(unstructured)mle variance**

**Performing EM optimization:**

**Performing gradient-based optimization:**

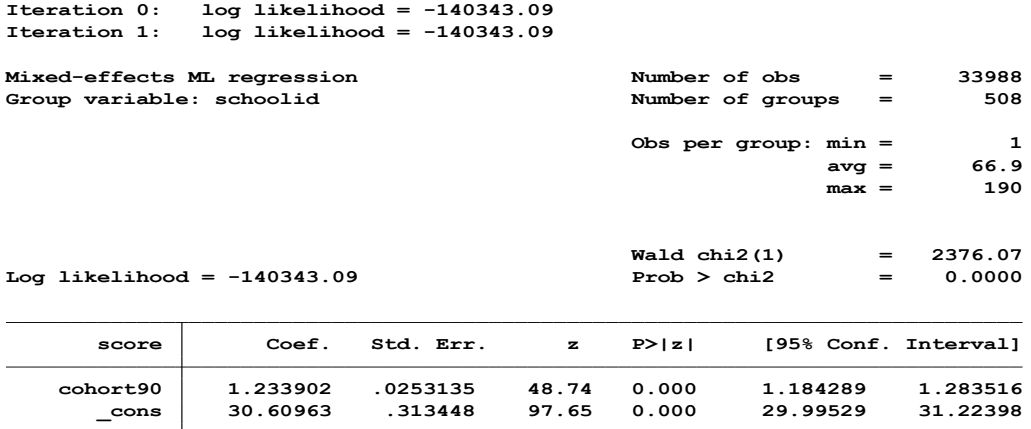

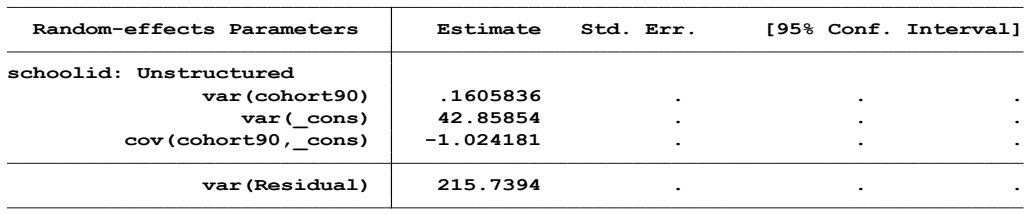

**LR test vs. linear regression: chi2(3) <sup>=</sup> 3385.44 Prob <sup>&</sup>gt; chi2 <sup>=</sup> 0.0000**

در این مدل نیز تست LR مدل حاضر را با مدل تک سطحی مقایسه می کند. برای تفاوت تاثیر کوهورت درمیان مدارس مانند مثال قبل باید 2 برابر تفاوت لوگ درستنمایی در دو مدل را بدست بیاوریم و با مقدار کای اسکوئر مقایسه کنیم. مقدار لوگ درستنمایی برای مدل مقدار ثابت تصادفی (مدل قبل) ۱۴۰۴۵۷- بود. فرض صفر این است که دو پارامتر اضافی (هم ضریب ثابت و هم شیب خط) هر دو همزمان برابر صفر باشد. LR = 2 (-140343 - -140457) = 228 on 2 d.f.

معناداری قوی نشان دهنده این است که تاثیر کوهورت در میان مدارس فرق می کند. تاثیر کوهورت برای مدرسه j برابر  $\hat{u}^{\mu}$  + 1.234 و واریانس بین مدارس ۰٫۱۶۱ تخمین زده شده است. ۹۵٪ فاصله برای شیب خط =0,448تا2,020پس با فرض نرمال انتظار داریم که 95 ٪ مدارس یک شیب خطی بین این دو عدد داشته باشند. واریانس مقدار ثابت 42,858 وقتی کوهورت برابر صفر باشد یعنی برای سال

1990 تفسیر می شود. کوواریانس منفی یعنی مدارس با مقدار ثابت باال)نمره متوسط باالدرسال 90( تمایل به داشتن شیب خط کندتر دارند و مدارس با شیب کم افزایش قابل توجهی در نمره با تغییر کوهورت خوهند داشت. مدل بعدی اضافه کردن ضریب تصادفی جنس است. تفاوت نمره در دوجنس متفاوت است این موضوع را می توان با دستور زیر اجرا کرد و با دیدن مقدار معناداری *p* برای ضریب جنس آنرا تائید کرد

regress score female حاال آیا این تفاوت در میان مدارس مختلف یکسان خواهد بود؟ ابتدا با اضافه کردن تاثیر ثابت برای جنس شروع  $score_{ii} = \beta_0 + \beta_1$ cohort90<sub>ii</sub> +  $\beta_2$ female<sub>ii</sub> +  $u_{0i} + u_{0i}$ cohort90<sub>ii</sub> +  $e_{ii}$ <br>score<sub>ii</sub> =  $\beta_0 + \beta_1$ cohort90<sub>ii</sub> +  $\beta_2$ female<sub>ii</sub> +  $u_{0i}$  +  $u_{0i}$ cohort90<sub>ii</sub> +  $e_{ii}$ 

**> iance nostderr . xtmixed score cohort90 female|| schoolid: cohort90, covariance(unstructured) mle var**

**Performing EM optimization:**

**Performing gradient-based optimization:**

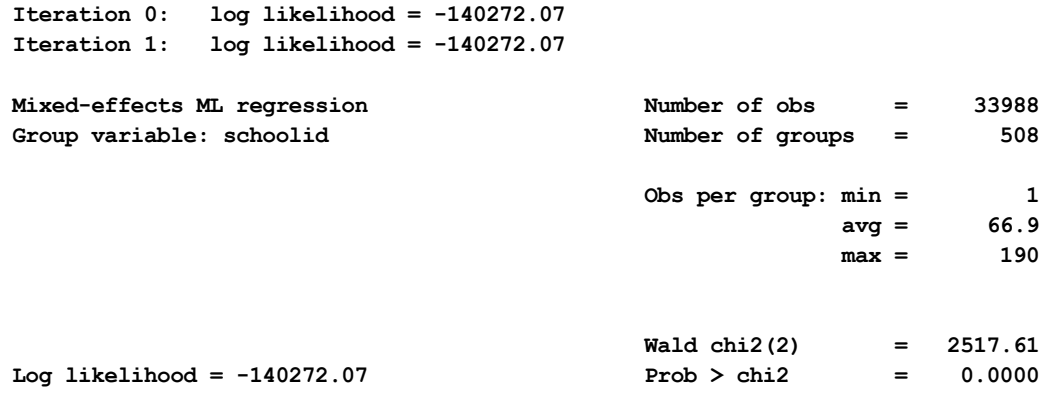

| score     | Coef.    | Std. Err. | z     | P >  z | [95% Conf. Interval] |          |
|-----------|----------|-----------|-------|--------|----------------------|----------|
| cohort.90 | 1.227326 | .0253264  | 48.46 | 0.000  | 1.177687             | 1.276965 |
| female    | 1.944526 | .1629805  | 11.93 | 0.000  | 1.62509              | 2.263962 |
| cons      | 29.58487 | .3240554  | 91.30 | 0.000  | 28.94974             | 30.22001 |

روش های اپیدمیولوژی و پژوهش با **Stata**

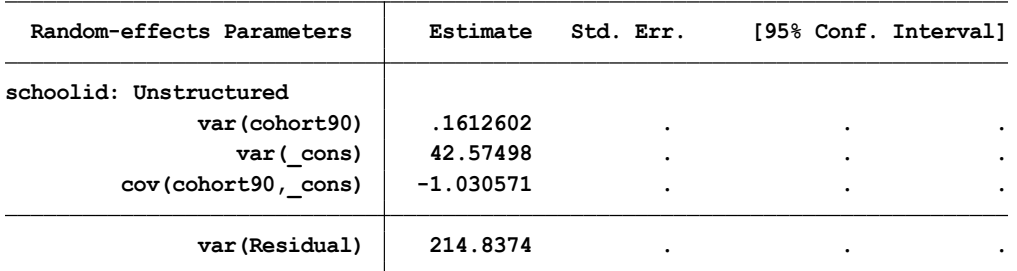

**LR test vs. linear regression: chi2(3) = 3403.21 Prob > chi2 = 0.0000** و برای اضافه کردن ضریب تصادفی برای جنس مدل زیر را برازش می دهیم که در سطوح مختلف شیب متفاوت خواهد داشت.

score<sub>ii</sub> =  $\beta_0 + \beta_1$ cohort90<sub>ii</sub> +  $\beta_2$ female<sub>ii</sub> +  $u_{0i}$  +  $u_{ij}$ cohort90<sub>ii</sub> +  $u_{2i}$ female<sub>ii</sub> +  $e_{ij}$ 

**> mle variance nostderr . xtmixed score cohort90 female|| schoolid: cohort90 female, covariance(unstructured)**

**Performing EM optimization:**

**Performing gradient-based optimization:**

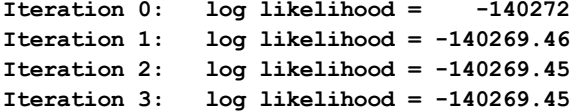

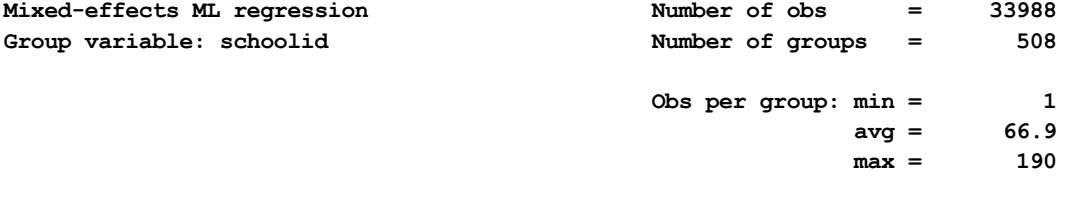

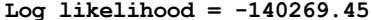

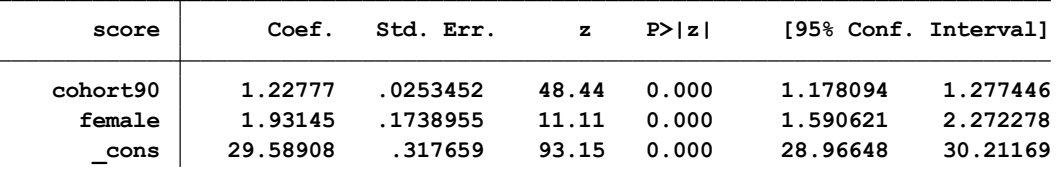

**Log likelihood <sup>=</sup> -140269.45 Prob <sup>&</sup>gt; chi2 <sup>=</sup> 0.0000 Wald chi2(2) <sup>=</sup> 2524.31**

**var(Residual) 214.5159 . . . cov(female,\_cons) 1.535505 . . . cov(cohort90,\_cons) -1.008308 . . . cov(cohort90,female) -.0530665 . . . var(\_cons) 40.55858 . . . var(female) 1.37019 . . . var(cohort90) .1617015 . . . schoolid: Unstructured Random-effects Parameters Estimate Std. Err. [95% Conf. Interval]**

روش های اپیدمیولوژی و پژوهش با **Stata**

**LR test vs. linear regression: chi2(6) <sup>=</sup> 3408.45 Prob <sup>&</sup>gt; chi2 <sup>=</sup> 0.0000** تست *LR* این مدل را با مدل قبل که جنس یک متغیر ثابت بود مقایسه می کند و فرض صفر این است که همه سه متغیر برابر صفر می باشد. .3d.f = 12 (-140269.45 - -140269.45) <sup>1</sup>R = 2 معنادار نیست )کای اسکوئر با 3 درجه آزادی 7,82( پس نمی توانیم فرض صفر را رد کنیم پس نتیجه گیری می شود که تاثیر جنس برای همه سطوح مدارس برابر است پس به مدل با ضریب ثابت برای جنس برمیگردیم. برای تمرین؛ طبقه اجتماعی را بعد ازتبدیل آن به متغیر ظاهری )*Dommy* )در مدل اضافه کنید.

**ب( اضافه کردن متغیرهای مستقل سط دوم:**

مزیت استفاده آنالیز چند سطحی ارزیابی تاثیرات متغیرهای مستقل سطح دو بر پیامد سطح 1و مقدار واریانسی که آنها می توانند تبیین نمایند می باشد. ممکن است نمره دانش آموزان تحت تاثیر مدرسه ای که در آن تدریس می کردند باشد. در این داده ها متغیرهای سطح مدرسه که پیشگویی کننده نمره دانش آموزان است شامل *schtype*، *schurban* و*schdenom* می باشد.

قبل از اضافه کردن طبقه اجتماعی به مدل، با دستورات زیر متغیر را به 3 متغیر ظاهری تبدیل می کنیم و طبقه 3 را رفرنس قرار می دهیم تا بتوانیم تاثیر هر طبقه را محاسبه کنیم

generate sclass $1 =$ sclass $=$ =1 generate sclass2 = sclass== $2$ generate sclass $4 = \text{s}$ class==4

$$
\begin{aligned} \text{score}_{ij} &= \beta_0 + \beta_i \text{cohort90}_{ij} + \beta_2 \text{female}_{ij} + \beta_3 \text{sclass1}_{ij} + \beta_i \text{sclass2}_{ij} + \beta_5 \text{sclass3}_{ij} \\ &+ \beta_i \text{schtype}_j \\ &+ u_{0j} + u_{ij} \text{cohort90}_{ij} + e_{ij} \\ \end{aligned}
$$

mixed score cohort90 female sclass1 sclass2 sclass4 schtype || schoolid: cohort90, covariance(unstructured) mle variance *nostderr*

**> mle variance nostderr . mixed score cohort90 female sclass1 sclass2 sclass4 schtype || schoolid: cohort90, covariance(unstructured)**

**Performing EM optimization ...**

**Iteration 1: log likelihood <sup>=</sup> -138333.44 Iteration 0: log likelihood <sup>=</sup> -138333.44 Performing gradient-based optimization:**

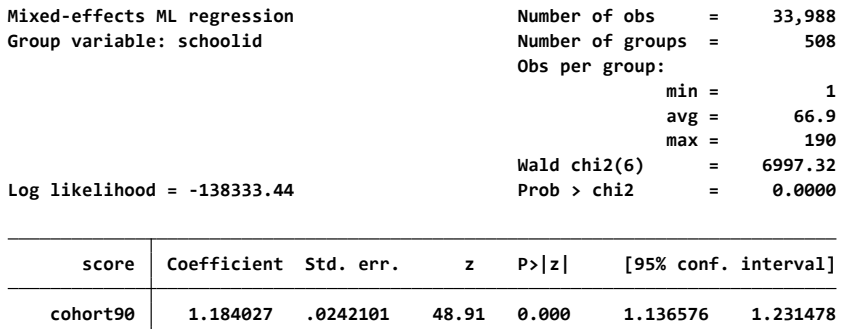

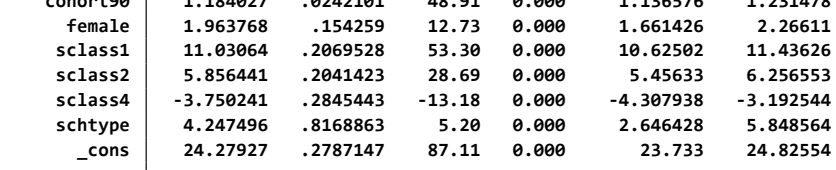

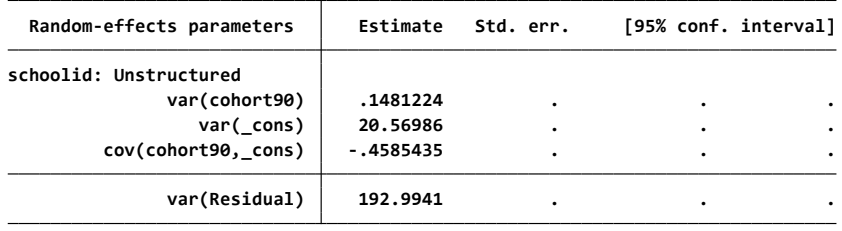

**LR test vs. linear model: chi2(3) <sup>=</sup> 1681.11 Prob <sup>&</sup>gt; chi2 <sup>=</sup> 0.0000**

فردی در یک مدرسه خصوصی است (کد ۱) انتظار می رود تا نمره ای که دارد ۴٫۲۵ برابر بیشتر از فردی در مدرسه دولتی (با کد صفر) باشد( در همان کوهورت و با همان جنس و طبقه اجتماعی) و آن بطور قوی معنادار است چون ضریب آن 5 برابر بیشتر ازخطای استاندارد آن است و فاصله اطمینان یک را در بر نگرفته است. همچنین یک کاهش کمی در واریانس سطح مدرسه دیده شد.

بعد از محاسبه برای نوع مدرسه واریانس بین مدارس برای سال 90 ) واریانس مقدار ثابت ( از 22,5 یعنی مدلی که تنها طبقه اجتماعی و جنس را دارد به 20,6 در این مدل کاهش یافت. اما هنوز مقدار زیادی از واریانس تبیین نشده بین مدارس باقیمانده است پس می توان متغیر *schurban* همچنین *schdenom* را هم اضافه کرد. score<sub>ii</sub> =  $\beta_0 + \beta_1$ cohort90<sub>ii</sub> +  $\beta_2$ female<sub>ii</sub> +  $\beta_3$ sclass1<sub>ii</sub> +  $\beta_4$ sclass2<sub>ii</sub> +  $\beta_5$ sclass4<sub>ii</sub> + $\beta$ <sub>s</sub>schtype, +  $\beta$ <sub>z</sub>schurban, +  $\beta$ <sub>s</sub>schdenom,  $+u_{0i} + u_{1i}$ cohort90<sub>ii</sub> +  $e_{ii}$ 

**<sup>&</sup>gt; nce(unstructured) mle variance nostderr . mixed score cohort90 female sclass1 sclass2 sclass4 schtype schurban schdenom || schoolid: cohort90, covaria**

**Performing EM optimization ...**

**Iteration 1: log likelihood <sup>=</sup> -138328.92 Iteration 0: log likelihood <sup>=</sup> -138328.92 Performing gradient-based optimization:**

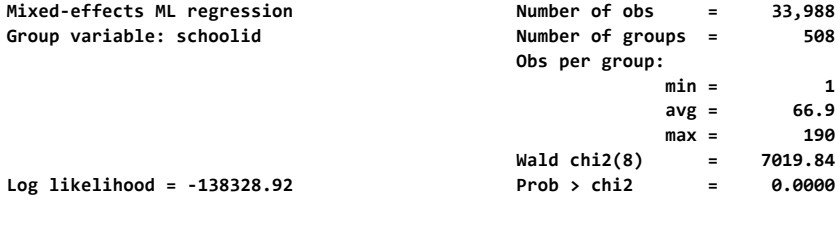

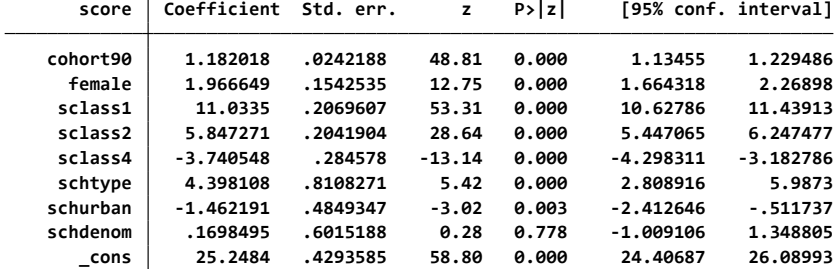

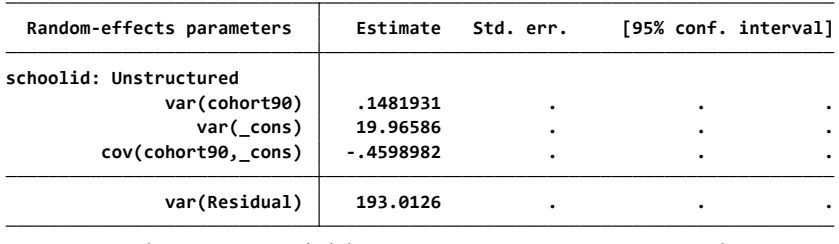

 $LR$  **test vs. linear model: chi2(3)** = **1647.69 Prob** > **chi2** = **0.0000** 

دانش آموزی در یک مدرسه شهری 1,46برابر کمتر از دانش آموزی در یک مدرسه روستایی نمره میگیرد این نمره کنترل شده برای تاثیر دیگر متغیرهای وارد شده در مدل است. متغیر schdenom هم تاثیر معناداری نداشته چون فاصله اطمینان یک را در بر گرفته است پس می توان آنرا از مدل حذف کرد. واریانس بین مدارس در سال 90 از 20,6 به 19,9رسیده است.

#### **ج : بر همکنش بین سطحی:**

تا به حال متغیرها را بدون در نظر کرفتن اینترکشن و اثر متقابل درمدل وارد کردیم اما در عمل رابطه بین متغیر وابسته و مستقل1x ممکن است به مقدارمتغیر دیگر2x بستگی داشته باشد یعنی تاثیر برهمکنشن بین 1x و 2x. در یک مدل چند سطحی ممکن است این دو در یک سطح یا در سطوح مختلف باشد. در حالت دوم به آن -cross level interaction گویند. برای روشن شدن این موضوع ما اینتراکشن بین کوهورت(سطح۱) و نوع مدرسه )سطح دو(را امتحان می کنیم و بررسی می کنیم که آیا اینتراکشن مدرسه و کوهورت تفاوت در نمره بین مدارس را در یک روند توجیه می کند به عبارت دیگر واریانس قسمت تصادفی شیب برای کوهورت را کاهش می دهد.

اول باید متغیر اینتراکشن را ایجاد و در مدل واردکنیم. برای این کار از دستور زیر استفاده می شود.

generate cohort90Xschtype = cohort90\*schtype

معادله مدل به صورت زیر معرفی می شود.

score<sub>ii</sub> =  $\beta_0 + \beta_1$ cohort90<sub>ii</sub> +  $\beta_2$ female<sub>ii</sub> +  $\beta_3$ sclass1<sub>ii</sub> +  $\beta_4$ sclass2<sub>ii</sub> +  $\beta_5$ sclass4<sub>ii</sub> + $\beta_{\epsilon}$ schtype, +  $\beta_{\tau}$ schurban, +  $\beta_{\epsilon}$ cohort90Xschtype,  $+u_{0i} + u_{1i}$ cohort90<sub>ii</sub> +  $e_{ii}$ 

#### **نکته :**

**وقتی داده ها در بیش از یک طبقه یا سطح دسته بندی شوند و داده ها از همدیگر مستقل نباشند برای تعیین اثر سطوح از مدل چند سطحی استفاده می شود. در این مدل برآورد میانگین هر گروه و تاثیر متغیرها در سطوح باالتر که در هر گروه متفاوت هستند بر متغیر پاسخ فردی بررسی می گردد. در این مدل سهم مقدار واریانسی که مربوط به فاکتورهای سطح و فاکتورهای فردی است به تفکیک مشخص می شوند.** 

**<sup>&</sup>gt; cohort90, covariance(unstructured) mle variance nostderr . mixed score cohort90 female sclass1 sclass2 sclass4 schtype schurban schdenom cohort90\*schtype || schoolid:**

**Performing EM optimization ...**

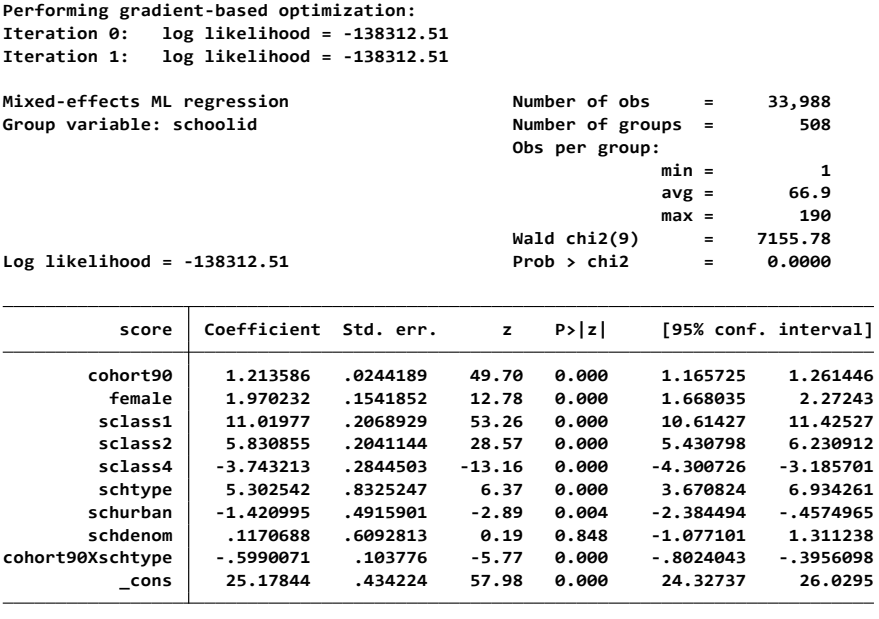

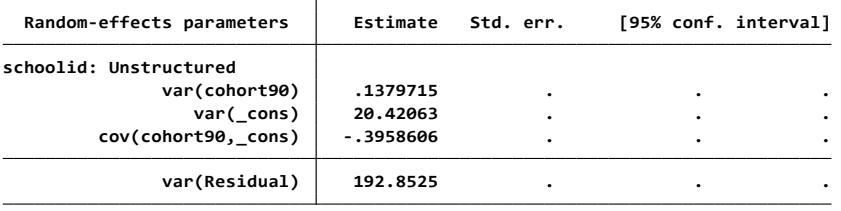

**LR test vs. linear model: chi2(3) <sup>=</sup> 1648.39 Prob <sup>&</sup>gt; chi2 <sup>=</sup> 0.0000**

ضریب متغیر اینتراکشن معنادار است یعنی تاثیرکوهورت برای مدرسه خصوصی و دولتی متفاوت است یا می توانیم بگوئیم که تفاوت بین مدارس دولتی و خصوصی در کوهورت متفاوت خواهد بود. با اینحال تفاوت بین مدارس در کوهورت 90 تنها از 0,148 به 0,138 رسیده است. برای فهم تاثیر برهمکنش مدل زیر را برای دو متغیر 00tort90 و schtypeدر نظر بگیرید

1.214  $\text{cohort}$ 90 + 5.291schtype - 0.599  $\text{cohort}$ 90Xschtype

برای schtype با کد صفر این معادله به 1.214cohirt90 کاهش می یابد یعنی در state school ما انتظار داریم با افزایش یک سال 1,214 برابر نمره اضافه شود و برای schtype با کد یک

> 1.214 cohort 90 + 5.291 - 0.599 cohort 90 =  $(1.214 - 0.599)$  cohort 90 + 5.291  $= 0.615$  cohort 90 + 5.291

یعنی در independet school با کد یک با افزایش یک سال ۶۱۵. برابر به نمره اضافه می شود و تفاوت مورد انتظار بین دو نوع مدرسه در سال 90یعنی وقتی کوهورت صفر است برابر 5,291 است. نتیجه نهایی این است که میانگین نمره در school independet باالتر از schools state است اما independet school افزایش کوچکتری در نمره با کوهورت دارند)چون ضریب کوچکتری دارد(.

**د: آنالیز چند سطحی برای متغیر پاسخ دوتایی:**

در قسمت قبل بر روی داده هایی کار شد که متغیر پاسخ پیوسته بود. در این قسمت داده های سالمت زنان بنگالدشی در فایل داده های 2multilevel آنالیز می شود. متغیر پاسخ antemed یک متغیر دوتایی است اینکه آیا خانم حداقل یکبارمراقبت های قبل از بارداری را دریافت کرده است یا نه. داده ها در دوسطح هستند 5366زن در سطح یک که در بین 361 جامعه commدر سطح دو جای گرفتند. سن در زمان تولد و تحصیالت در سطح اول و منطقه سکونت شهری و روستایی در سطح دو متغیرهای پیش بینی کننده هستند. این متغیرها در زیر نمایش داده شده اند.

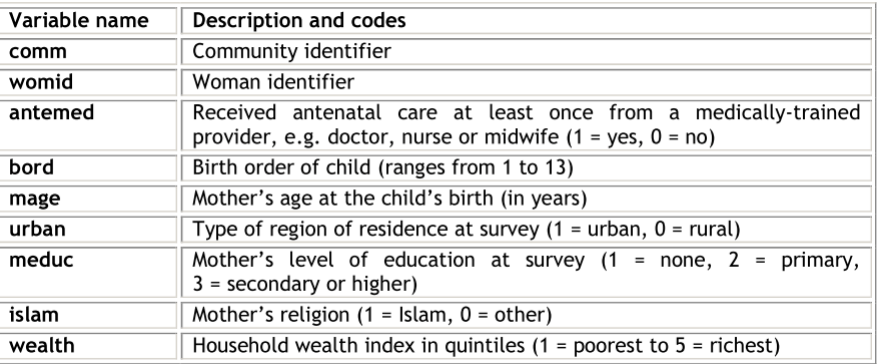

اول یک مدل null که تنها یک مقدار ثابت به همراه خطاهای تصادفی سطح دو که از توزیع نرمال پیروی می کند برازش می دهیم.

$$
\log\left(\frac{\pi_{ij}}{1-\pi_{ij}}\right) = \beta_0 + u_{0j}
$$

دستور برای برازش متغیر وابسته دوتایی xtmelogit است. از دستور زیر استفاده می شود.

xtmelogit antemed || comm:, variance

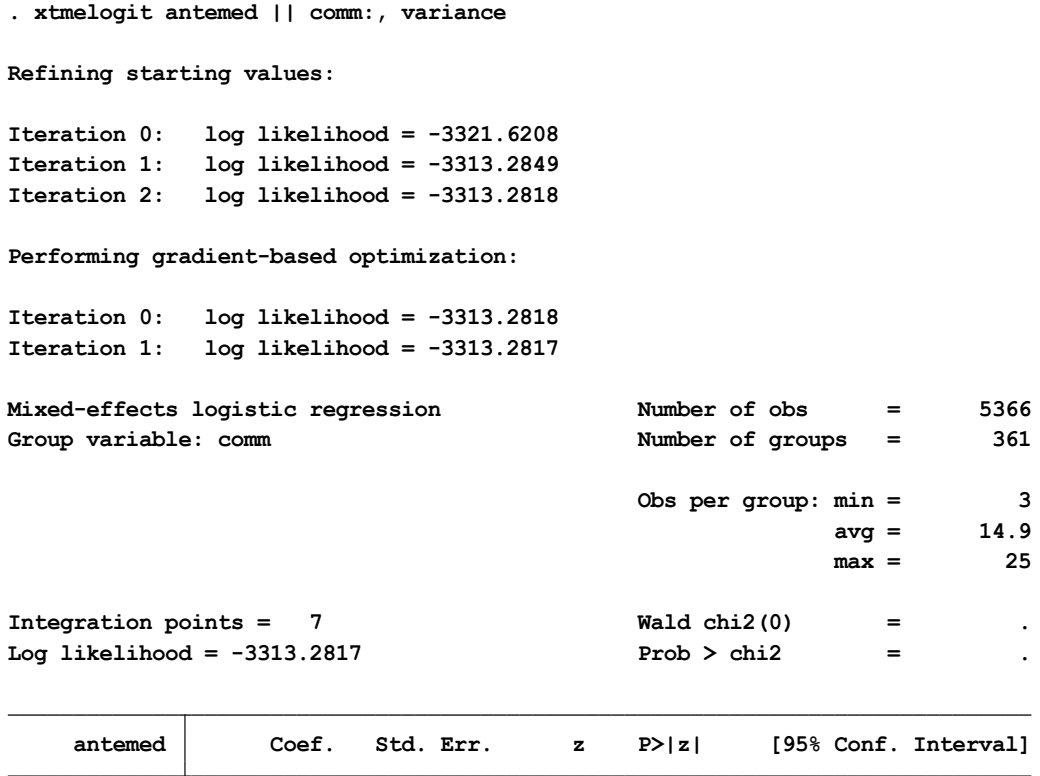

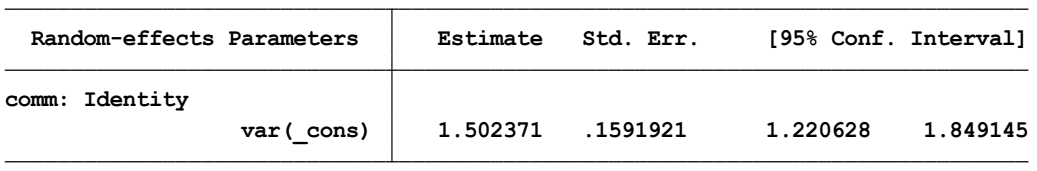

**\_cons .1486212 .0727516 2.04 0.041 .0060307 .2912118**

**LR test vs. logistic regression: chibar2(01) <sup>=</sup> 808.64 Prob>=chibar2 <sup>=</sup> 0.0000**

می توان بیان داشت که لوگ شانس دریافت مراقبت در یک جامعه متوسط) وقتی 0=j0u )0,149=0B تخمین زده می شود. مقدار ثابت برای جامعه j برابر +0,149j0u است که واریانس j0uبرابر 1,502 است. آماره LR برای تست فرض صفر که واریانسj0u برابر صفر است نشان می دهد که واریانس بین جوامع بطور معنادار غیر صفر است.

قدم بعد وارد کردن یک متغیر مستقل مثل سن مادر به مدل است. معادله به صورت زیر خواهد بود.<br> $\log\left(\frac{\pi_{ij}}{1-\pi_{ij}}\right) = \beta_0 + \beta$ magec<sub>ij</sub> + u<sub>oj</sub>

xtmelogit antemed magec || comm:, variance

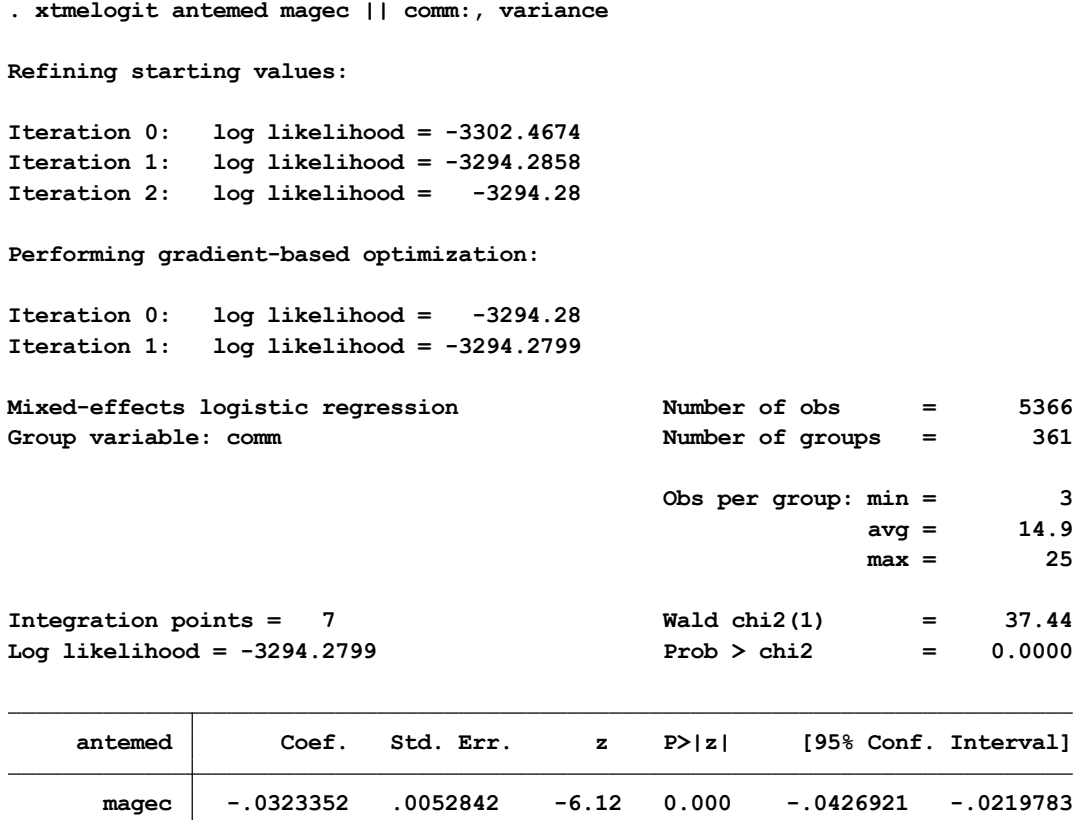

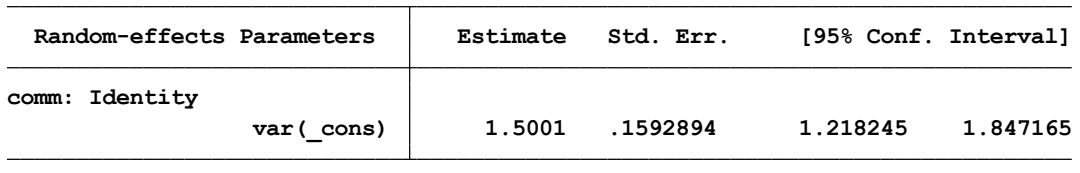

**LR test vs. logistic regression: chibar2(01) <sup>=</sup> 796.58 Prob>=chibar2 <sup>=</sup> 0.0000**

با توجه به اینکه تغییر کمی در تخمین واریانس بین جوامع دیده شد پیشنهاد می شود که توزیع سن مادر در میان جوامع مشابه است.

**\_cons .1451359 .072752 1.99 0.046 .0025447 .2877272**

این معادله رابطه بین لگاریتم شانس دریافت مراقبت و سن مادر را نشان می دهد:<br>log $\left(\frac{\hat{\pi}_{ij}}{1-\hat{\pi}_{ii}}\right) = 0.145 - 0.032$ magec<sub>ij</sub>

در این قسمت یک مدل تک سطحی را با یک مدل چند سطحی مقایسه می کنیم انتظار می رود وقتی متغیربصورت تصادفی اضافه میشود اندازه ضرایب زیاد شود

در این مدل تحصیالت رتبه ای مادر به دو متغیر ظاهری )دامی( 1meduc برای ابتدایی و 2meduc برای طبقه باالترتبدیل شده است و متغیر wealth خانوار هم که بصورت چارک است را بصورت زیر به متغیر پیوسته تبدیل می کنیم. با دستورsummarize میانگین متغیر wealth را بدست آورده سپس متغیر جدید wealthc را می سازیم. اعداد حول میانگین خواهد بود summarize wealth generate wealthc = wealth -  $3.008$ 

> مدل زیر را برازش می دهیم که متغیر سن را بصورت درجه دوم هم وارد می کنیم  $\log\!\left(\frac{\pi_{ij}}{1\!-\!\pi_{ij}}\right)\!=\!\beta_{\rm{0}}+\beta_{\rm{t}}{\rm{mage}}{{\rm{c}}_{{\rm{t}}j}}+\beta_{\rm{z}}{\rm{mage}}{{\rm{c}}{\rm{s}}{{\rm{q}}_{{\rm{t}}j}}}$ + $\beta_3$ meduc2<sub>ij</sub> +  $\beta_4$ meduc3<sub>ij</sub> +  $\beta_5$ wealthc<sub>ij</sub> +  $u_{0j}$

**. xtmelogit antemed magec magecsq meduc2 meduc3 wealthc || comm:, variance**

**Refining starting values:**

**Iteration 2: log likelihood <sup>=</sup> -2987.2587 Iteration 1: log likelihood <sup>=</sup> -2987.3033 Iteration 0: log likelihood <sup>=</sup> -2994.175**

**Performing gradient-based optimization:**

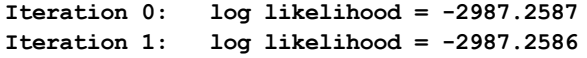

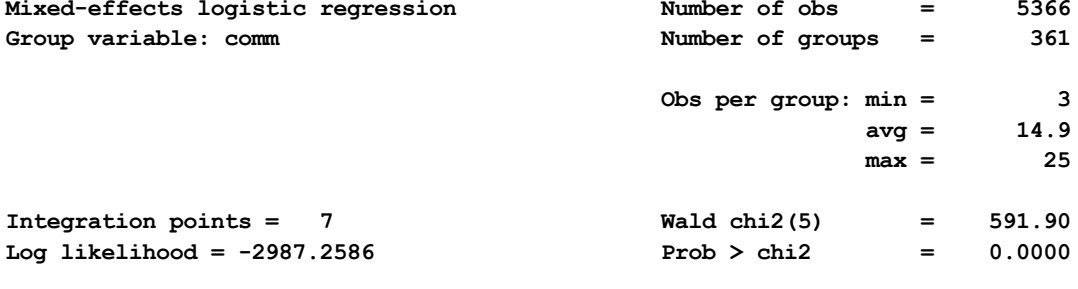

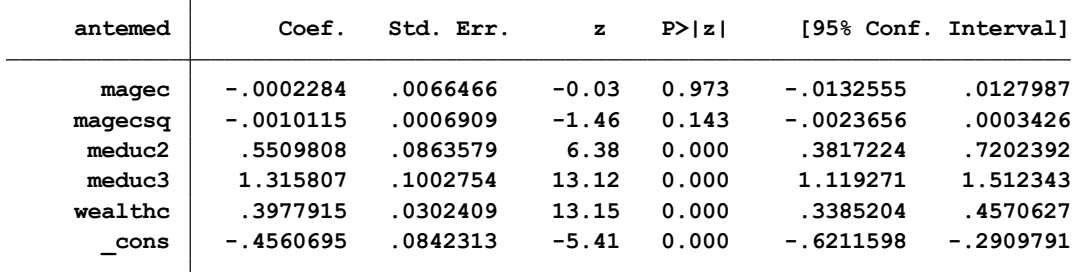

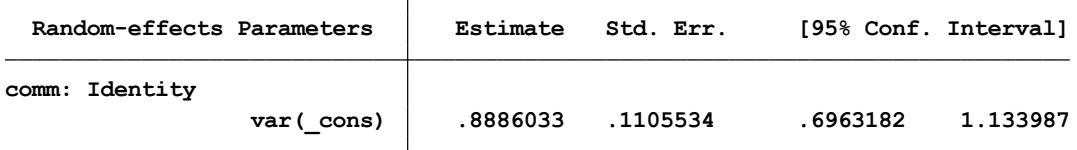

**LR test vs. logistic regression: chibar2(01) <sup>=</sup> 323.64 Prob>=chibar2 <sup>=</sup> 0.0000** اضافه کردن 3meduc 2,meduc و wealthc واریانس بین جوامع را کاهش داد یعنی توزیع یک یا بیشتر آنها در میان جوامع متفاوت است. انتظار می رود که چون بعضی جوامع نسبت باالتری از زنان تحصیل کرده یا خانواده های ثروتمندتر دارند این تفاوت را ایجاد می کند.

حالا مدل یک سطحی را ایجاد می کنیم( همان متغیرهای مستقل اما بدون تاثیر تصادفی جامعه) مدل ساده را بادستور logitبرازش می دهیم.

> $\log\left(\frac{\pi_{ij}}{1-\pi_{ij}}\right)=\beta_0+\beta_i\text{magec}_{ij}+\beta_2\text{magecsq}_{ij}$ + $\beta_3$ meduc2<sub>ij</sub> +  $\beta_4$ meduc3<sub>ij</sub> +  $\beta_5$ wealthc<sub>ij</sub>

**. logit antemed magec magecsq meduc2 meduc3 wealthc**

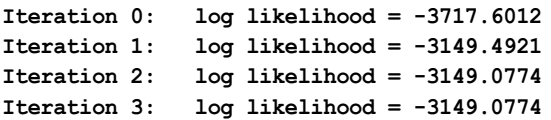

**Logistic regression Number of obs = 5366**

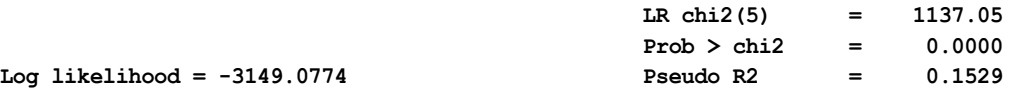

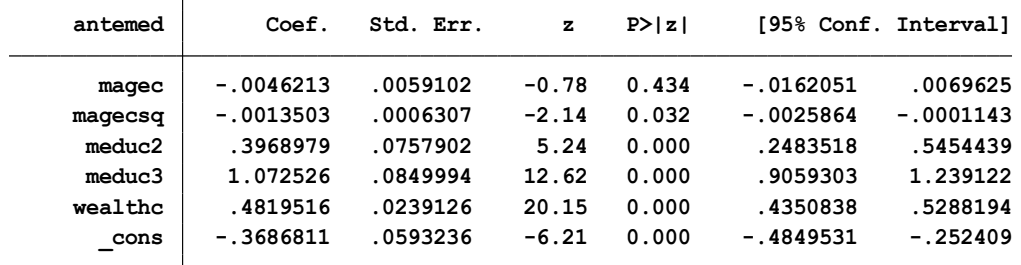

در مقایسه نتایج دو مدل مشاهده می شود که ضرایب تحصیلات در مدلی که تاثیر تصادفی اضافه شده (مدل اول) نسبت به مدل ساده دوم بیشتر است. برعکس ضریب wealthc وقتی مدل با تاثیر تصادفی وجود دارد کاهش می یابد. انتظار می رود که کنترل برای ویژگیهای غیر قابل مشاهده جامعه در مدل چند سطحی تاثیرwealthc را کم خواهد کرد. در این مدل تاثیر سن و تحصیالت و ثروت فرض شده تا در هر جامعه یکسان باشد. می توان شیب تصادفی برای این متغیرها در نظر گرفت به طوریکه برای هر جامعه متفاوت باشد .
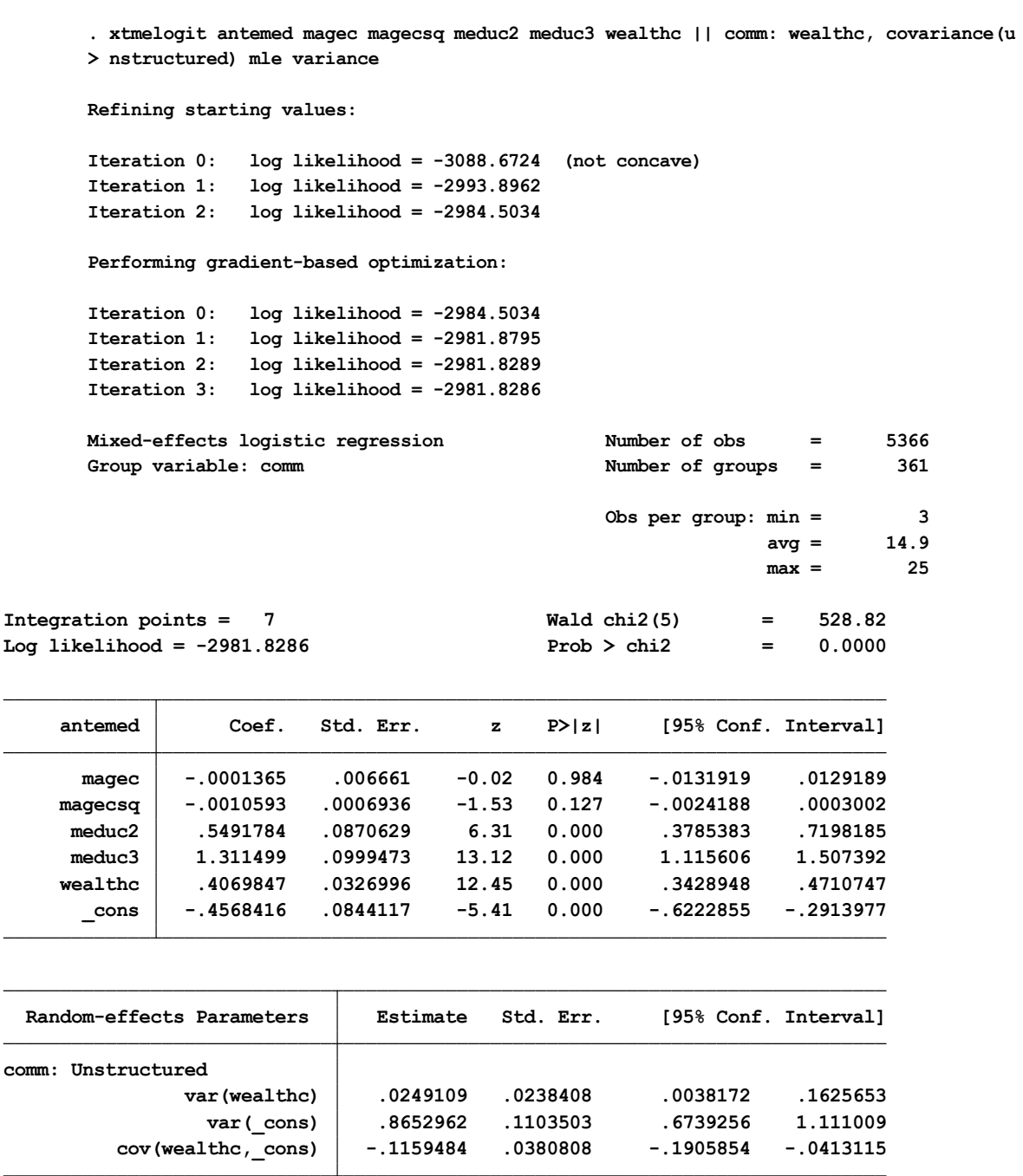

**LR test vs. logistic regression: chi2(3) <sup>=</sup> 334.50 Prob <sup>&</sup>gt; chi2 <sup>=</sup> 0.0000** تست LR دو برابر تفاوت مقدار دو لوگ درستنمایی بین مدل حاضر با مدلی که wealth بدون شیب تصادفی در نظر گرفته شده بود.

LR = 2(-2981.8286 - -2987.2586) = 10.86 on 2 d.f.

کای اسکوئر با یک درجه آزادی ۵٫۹۹ که نشان دهنده تاثیرتفاوت معنادار wealth در جوامع(سطح دو) است. تاثیر ثروت بر لگاریتم شانس دریافت مراقبت در جامعه j +0,407j5u است و واریانس بین جوامع در تاثیر ثروت 0,025تخمین زده شده است. چون ثروت حول میانگین اندازه گیری شده است واریانس مقدار ثابت برابر 0,865

به عنوان واریانس بین گروهی در لگاریتم شانس دریافت خدمت در میانگین wealth تفسیر می شود. می توان مانند وقتی که متغیر پاسخ پیوسته بود متغیرها را بصورت گروهی یا فردی اضافه کنید و تفاوت ها را ببینید و آنها را تفسیر کنید. **کار با نرم افزار: تحلیل چند سطحی از طریق منوی نرم افزار**

برای انجام تحلیل چند سطحی )Models Effect-Mixed Multilevel )از مسیر Statistics و انتخاب یکی از گزینه های زیر بر حسب نوع آنالیز مورد نیاز، می توان تحلیل را انجام داد.

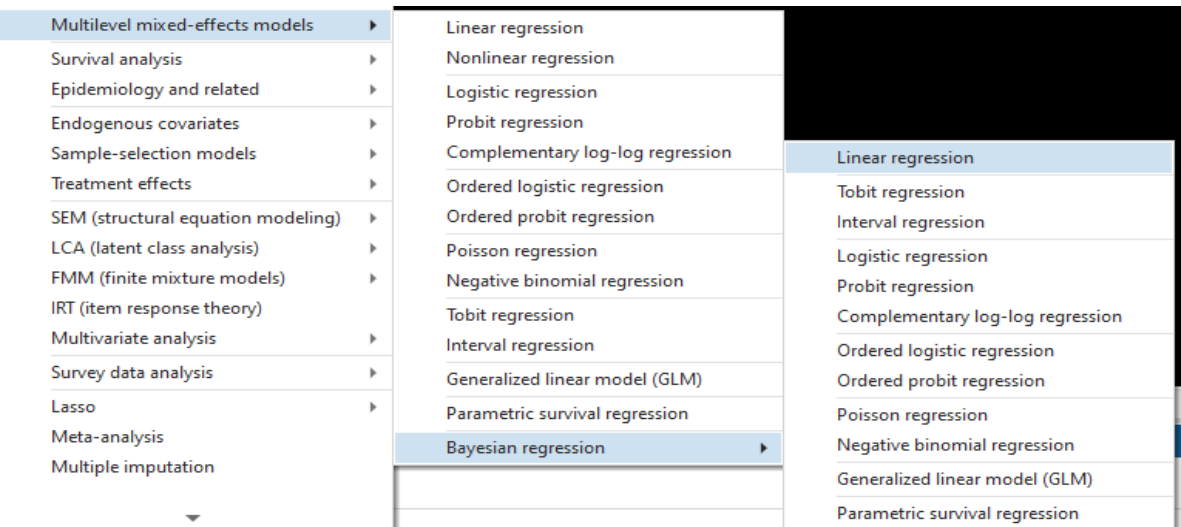

یا با دستور mixed db می توان کادر محاوره ای برای انجام تحلیل اثرات مختلط رگرسیون خطی را به شکل زیر باز و با معرفی متغیرهای مستقل و وابسته تحلیل را انجام داد.

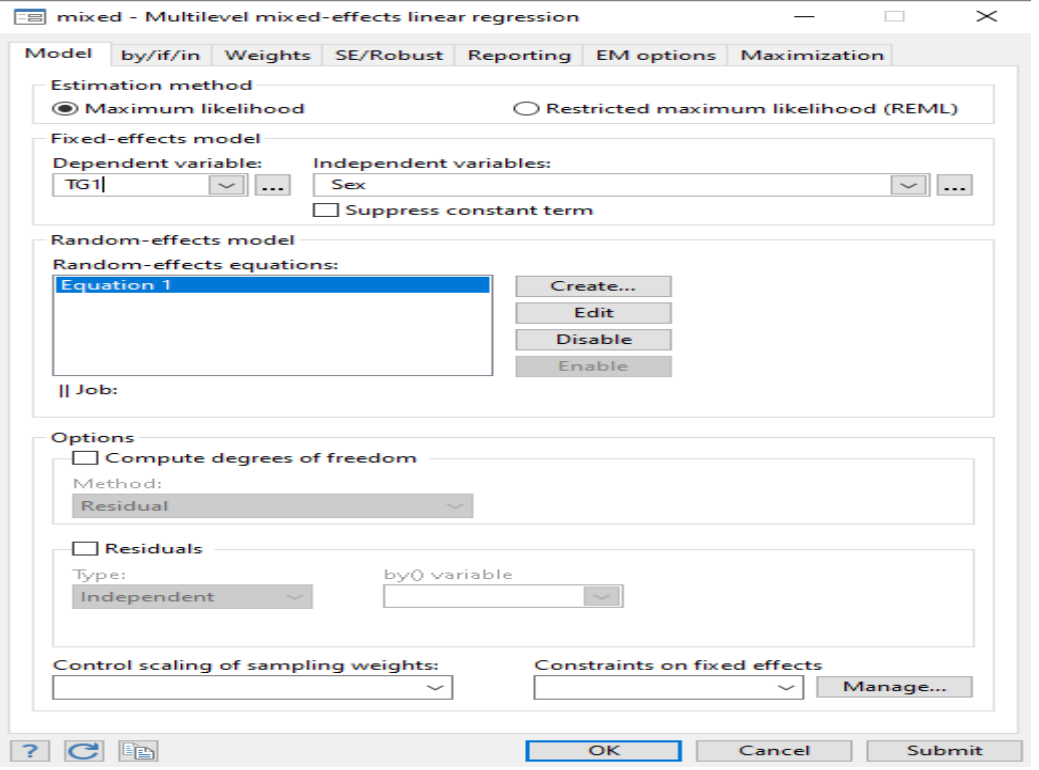

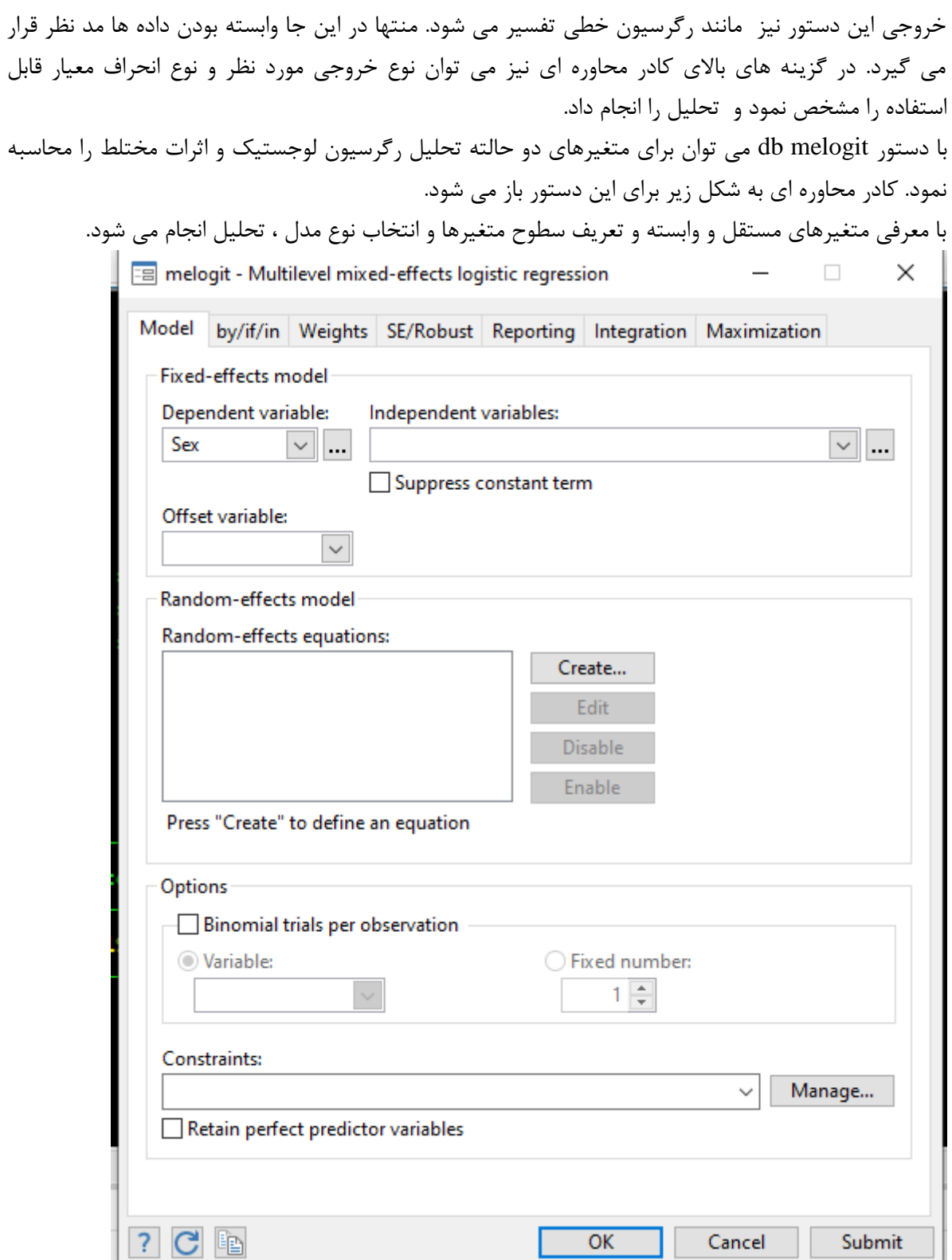

تفسیر نتایج این تحلیل نیز مانند رگرسیون لوجستیک است. نوع مدل اثرات تصادفی را نیز می توان به نرم افزار معرفی و تحلیل را بر اساس مدل انجام داد.

همچنین با دستور mepoisson db نیز می توان تحلیل رگرسیون پوآسون را برای داده های وابسته به هم و تحلیل چند سطحی بکار برد. کادر محاوره ای زیر برای این تحلیل به شکل زیر در دسترس است.

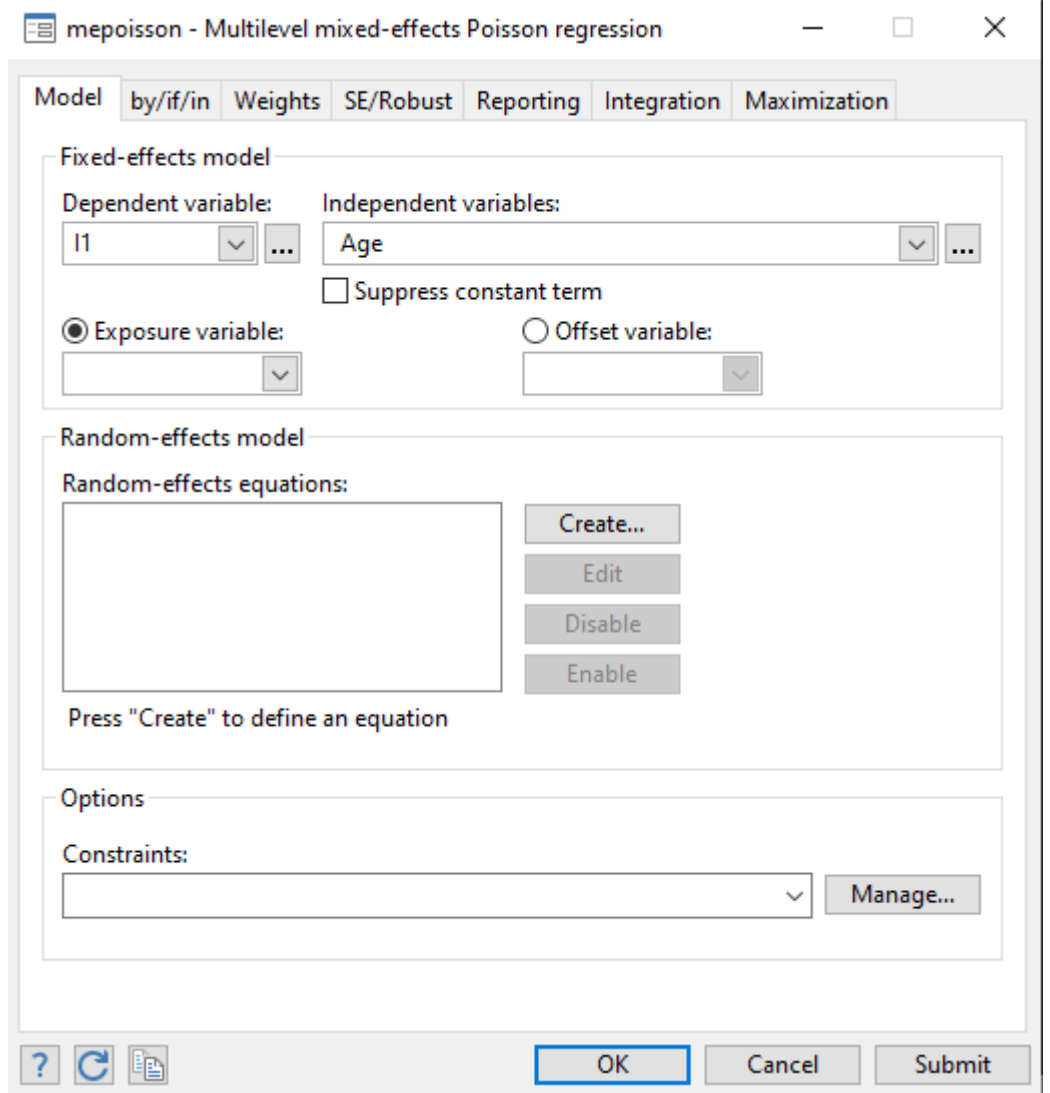

در کادر باال نیز مانند تحلیل رگرسیون پوآسون که در قسمت های قبل توضیح داده شد متغیرها را می توان وارد کادر محاوره ای نمود و تحلیل را انجام داد. تفسیر این مدل تحلیل نیز مانند رگرسیون پواسون است. منتها در اینجا اثرات مختلط مدل و برهمکنش و وابسته بودن داده ها مد نظر قرار می گیرد. سطوح متغیر را با انتخاب گزینه Equation به شکل زیر و همچنین انتخاب نوع ماتریس کوواریانس واریانس، برای نرم افزار معرفی و تعریف نمود.

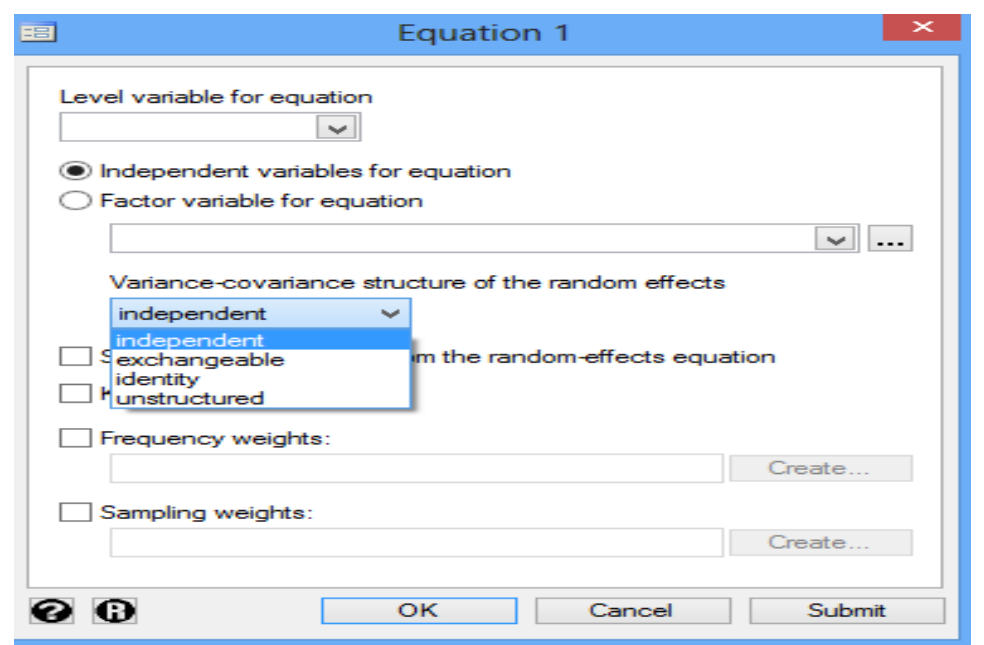

## **در نرم افزار استاتا تحلیل های چندسطحی برای انواع مدل های زیر را می توان انجام داد.**

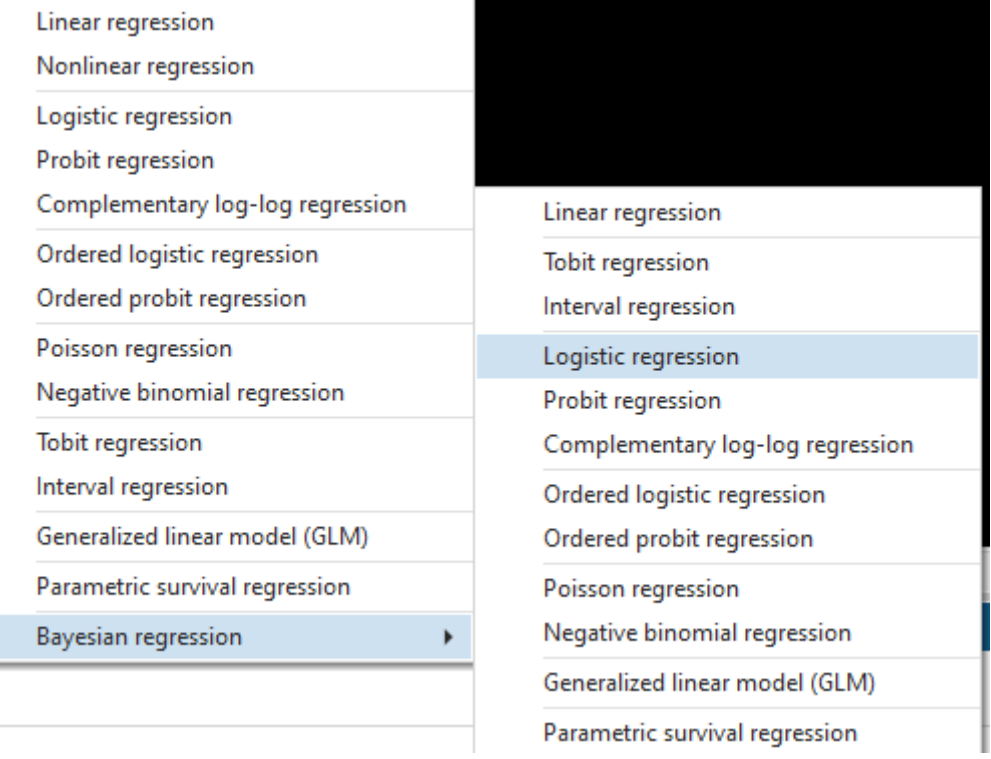

**تمرین ها :** 

**الف( فایلی بنام regression six part را باز نمایید. به سواالت زیر پاسخ دهید.**

- -1 با استفاده از مدل رگرسیون چندگانه رابطه بین سن، جنس، وزن، قد، BMI، مصرف سیگار، وضعیت فعالیت فیزیکی، فشار خون سیستولیک و دیاستولیک را با تراکم استخوانی ناحیه فمور را تحلیل نمایید.
- -2 پیش فرضهای مدل رگرسیون خطی مربوطه را ارزیابی نمایید. -3 مدل را از نظر پدیده های influence و collinearity ارزیابی نمایید. -4 آیا نیاز به تغییراتی در متغیرها وجود دارد؟ -5 اگر هدف از تحلیل رگرسیون خطی، ارزیابی روابط بین متغیرها و تعیین اثر مخدوش کنندگی احتمالی برخی از آنها باشد، مدل چند متغیره مربوطه را با متغیرهای فوق تشکیل دهید و نتایج را دسته بندی نمایید.
- -6 در مورد interaction بین جنس و مصرف سیگار در رابطه آن با تراکم استخوانی )منطقه گردن فمور( اظهار نظر نمایید، چه اقداماتی نیاز است که انجام دهید؟ تفسیر شما چیست؟

**ب( فایلی بنام exam part را باز و به سواالت زیر پاسخ دهید. در این فایل متغیر cvd وضعیت مرگ و میر به دنبال بیماری های قلبی عروقی را نشان می دهد. متغیر های timein، timeout، timebth به ترتیب زمان ورود، خروج و زمان تولد را نشان می دهد.**

- -7 بروز مرگ و میر در این مطالعه در 10000 نفرسال چقدر است ؟
- -8 بروز مرگ و میر بیماری قلبی عروقی در این مطالعه در 10000 نفر بر حسب گروه کلسترول )cholgrp)چقدر است ؟
- -9 ا استفاده از مدل cox اثر متغیر کلسترول گروه بندی شده بر روی بقا و اثر کلسترول گروه بندی کنترل شده برای smok بر روی بقا را محاسبه نمایید -10در خصوص تاثیر کلسترول و سیگار و نقش مخدوش کنندگی سیگار توضیح دهید.
	- -11پیش فرض های استفاده از مدل فوق چیست؟

-12بررسی نمایید آیا سن افراد در زمان وقوع پیامد ، در مدل باال مخدوش کننده است؟

**ج( فایل داده های dta.tb را باز نمایید.این فایل مربوط به داده های تعدادی خانوار می باشد که در هر خانوار یک نفر بیمار مبتال به سل وجود دارد. می خواهیم اثر وجود cavity در ریه و اثر درجه intimacy را بر روی انتقال tb به افراد خانوار بررسی نماییم.**

-13 مشخص نمایید میزان متوسط خطر ابتال برای یک فرد در جامعه که در خانواده اش یک فرد با سل ریوی وجود دارد و این فرد cavity در ریه دارد و این دو نفر از یک بستر استفاده مینمایند ) a share bed common )در مقایسه با خانواد های که فرد اندکس در ریه cavity ندارد و درجه Intimacy آنها استفاده از room living است جقدر است ؟ -14 همین مقدار اثر را برای یک نفر در یک خانواده خاص براورد نمایید. -15 در خصوص تفاوت برآورد اثر در سوال باال اظهار نظر فرمایید. -16 آیا بین intimacy و وجود cavity در ریه اثر متقابل ضربی وجود دارد ؟ - بررسی نمایید. -17تحلیل چند سطحی در چه مواردی کاربرد دارد؟ -18مترادف های دیگر تحلیل چند سطحی را نام ببرید. -19 ساختار داده ها و پیش فرض انجام تحلیل چند سطحی چیست و چگونه بررسی می شود؟ -20 دستورات انجام تحلیل چند سطحی با نرم افزار Stata را به صورت خالصه در زیر بنویسید.

## **بخش پنجم:**

# **روش های آماری و اپیدمیولوژیک با Stata**

**فصل هفتم: مطالعات اپیدمیولوژیک و محاسبه اندازه های اثر و ارتباط در آنها با Stata**

 مفاهیم علیت و اندازه اثر مبانی و اندازه های اساسی در مطالعات اپیدمیولوژیک مطالعات مقطعی مطالعات همگروهی مطالعات مورد – شاهد تحلیل حساسیت و کمی کردن خطاهای پژوهش شبیه سازی آماری : بوت استرپ، مونت کارلو و جک نایف مطالعه ارزیابی تست های تشخیصی مطالعات مداخله ای و کارآزمایی های بالینی انواع طراحی مطالعات بالینی در تحقیقات درمان سرطان ها اندازه گیری نابرابری در سالمت و معرفی شاخص ها سری های زمانی متاآنالیز روایی و پایایی تحلیل کالس پنهان

## **اهداف:**

## **در پایان مطالعه این فصل انتظار می رود فراگیر با مباحث زیر آشنا گردد:**

- کاربر بتواند با مفاهیم علیت آشنایی پیدا نماید و مالحظات گزارش روابط علیتی را بیان کند.
	- کاربر بتواند انواع مطالعات اپیدمیولوژیک و نقاط قوت و ضعف آنها را دسته بندی نماید.
	- کاربر بتواند اندازه های قابل محاسبه در انواع مطالعات و خطاهای پژوهش را بیان نماید.
- کاربر بتواند روشهای آماری در اپیدمیولوژی را فرا گرفته و با نرم افزار بتواند اندازه های اساسی در مطالعات را محاسبه نماید. با تحلیل حساسیت بتواند خطاهای پژوهش را به صورت کمی محاسبه و تفسیر نماید.
- کاربر بتواند انواع روش های آماری که در فصل های قبل توضیح داده شد، را در انواع پژوهش های اپیدمیولوژیک استفاده و تفسیر نماید.

#### **مفاهیم پایه در علیت )Causation ):**

داستان کوتاه زیر را بخوانید و به این سوال که "<mark>چه کسی قایق را غرق کرد؟"</mark> پاسخ دهید. پنج حیوان در کنار دریا در بندری زندگی می کردند، یک گاو، یک االغ، یک گوسفند، یک خوک و یک موش. یک روز خوب آنها تصمیم گرفتند که در دریا قایقرانی کنند. ابتدا گاو سوار قایق شد، کمی تکان خورد اما او از پشت و با حالت خوابیده راحت در قایق نشست. سپس خر با دقت وارد شد و در قسمت جلو نشست تا تعادل قایق را حفظ کند. بعد از آن خوک در قایق رفت و زیر چتر قایق نشست، پس از ورود این سه حیوان اندکی آب به قایق وارد شد. سپس گوسفند به درون قایق پرید و مقابل خوک نشست. قایق هنوز شناور است. سرانجام موش کوچولو داخل قایق پرید و - فاجعه! قایق واژگون شد و حیوانات باید تا ساحل شنا کنند. شکل زیرگویای این داستان است. سوال این است که چه کسی قایق را غرق کرد؟

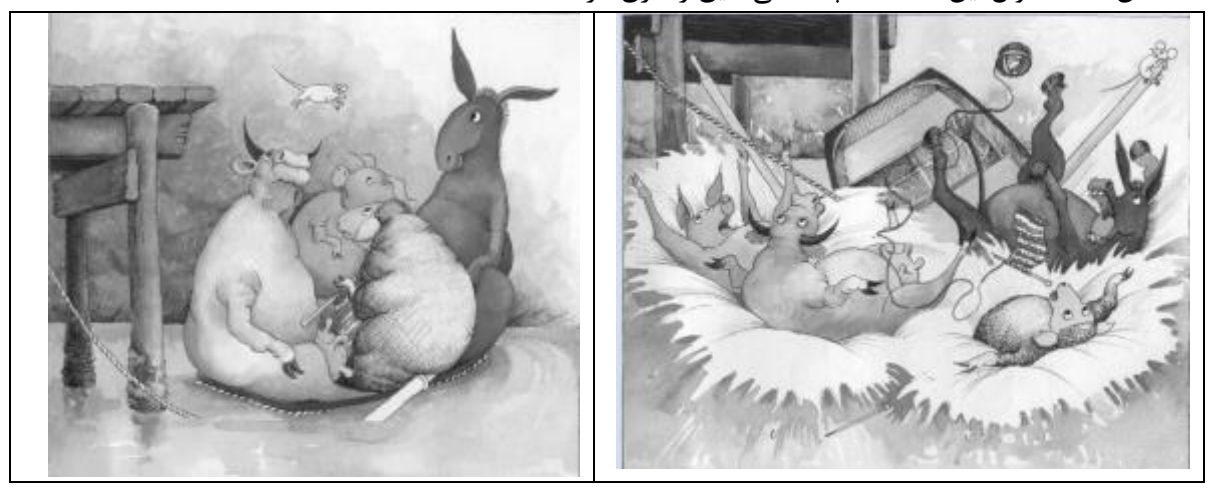

برای بررسی رابطه علت و معلولی و از جمله تعیین علل درد شکم حاد اهالی یک روستا و مراجعه آنها به بیمارستان یا اینکه بررسی بکنیم چرا قایق غرق شد و اظهار نظر درباره علت یا علل هر پدیده ای ابتدا بایستی درباره واژههای مرتبط و اصول علمی تعیین علل و علیت آگاهی داشته باشیم.

در زیر به این مفاهیم و موارد پرداخته می شود. طبق فرهنگ لغت آمریکایی، علت به مفهوم شرایط، دلیل یا دالیل و واقعه ای است که مسئول یک عمل بوده یا نتیجه ای به همراه دارد. به عبارتی ایجاد یک اثر یا نتیجه حتما ناشی از عللی است. به عنوان مثال، دلیل حادثه رانندگی در یک بزرگراه شرایط یخبندان جاده است یا دلیل سرقت از یک انبار آهن آلات، نبود نگهبان شب برای انبار است. از نظر سوسر (Susser)، علل واقعی یک پدیده یا واقعه دارای سه ویژگی اساسی هستند: ارتباط، ترتیب زمانی و جهت.

منظور از ارتباط این است که " عامل علیتی (X) باید همراه با اثر (Y) قلمداد و رخ دهد. به عبارت دیگر، باید  $\rm{Y}$  "وابستگی یا همبستگی آماری" بین عامل و معلول وجود داشته باشد. اگر ارتباط آماری بین دو متغیر  $\rm{X}$  و $\rm{Y}$ پیدا نشود، علیت را می توان رد کرد. متخصصان اپیدمیولوژی با مقایسه مطلق یا نسبی بین دو یا چند گروه، ارتباطات را کمی می کنند.

منظور از ترتیب زمانی به این معناست که علت باید مقدم بر معلول باشد. یک علت ممکن است مدت زمان طوالنی یا در کوتاه مدت اثر کند و سبب ایجاد واقعه یا اثر گردد. اولی را علت دور **) (** می نامند و دومی را علت نزدیک **) (** می نامند. درباره بیماریهای مزمن مانند سرطان، علل دور اغلب با دهه ها مقدم بر تشخیص سرطان هستند و یا علل تقریبی با ماهها یا سالها مقدم بر آن هستند. به عنوان مثال، در معرض مواجهه قرار گرفتن رحم با دی اتیل استیل بسترول )DES)، علت دور آدنوکارسینومای واژن در نظر گرفته می شود . زیرا این در معرض قرار گرفتن به طور متوسط 20 سال قبل از تشخیص سرطان در زنان مبتال رخ می دهد. در مقابل، درمان جایگزینی با هورمون به عنوان یکی از دالیل اصلی سرطان پستان و به عنوان علت نزدیک در نظر گرفته می شود. زیرا فقط در معرض قرار گرفتن فعلی با این هورمون و نه در معرض خطر قبلی، خطر بیشتری برای ابتال به سرطان پستان دارد. در سال 1970 علیت توسط اپیدمیولوژیست سرشناسی بنام راتمن ارایه و مفاهیم اپیدمیولوژیک در علیت )Causation )معرفی گردید. بر اساس نظریات راتمن، علت )Cause )یک واقعه یا رخداد )event)، حالت یا مشخصاتی است که قبل از وقوع آن واقعه رخ می دهد و بدون آن واقعه یا به صورت کلی در آن زمان اتفاق نمی افتد و یا بعدا رخ می دهد. به عبارت دیگر برای وقوع یک بیماری یا رخداد، علت ضروری و مقدم بر رویداد است. البته با فرض اینکه تمام شرایط دیگر ثابت و بدون تغییر باشند.

به مجموعه ای از حداقل شرایطی است که رخ دادن بیماری را به صورت غیرقابل اجتناب، تضمین می کند علت کافی یا علت تامه (Sufficient Cause) گفته می شود. اگر یک دایره را به چند قاچ تقسیم کنید هر یک از قاچ ها بعنوان یک عنصر از علت کافی تلقی می شوند. عناصر هر علت کافی را علل جزیی ) component cause )می نامند. یک بیماری ممکن است دارای چند علت کافی برای رخداد باشد. به عنوان مثال در ایجاد سرطان معده یا شکم درد حاد ممکن است چند مسیر علل کافی داشته باشیم: میکروب هلیکوباکتر پیلوری، استعمال سیگار، استعمال تریاک، دریافت رژیم غذایی پرچرب، دریافت زیاد نمک، دریافت بیش از اندازه غذاهای نمک سود، سرخ شده و پرچرب، زمینه مساعد ژنتیکی، سن، جنسیت و برخی عوامل دیگر. نمای شماتیک مسیرهای مختلف ایجاد یک بیماری و مدل های چند علت کافی برای رخداد یک واقعه یا رخداد در شکل زیر قابل مشاهده است.

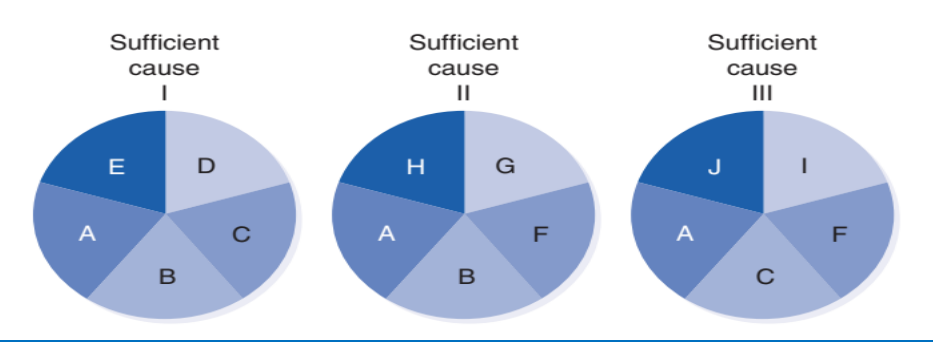

**نمای شماتیک چند علت کافی برای رخداد یک واقعه یا رخداد**

دو علت جزیی در یک مجموعه علت کافی مشابه و یکسان اثر خود را اعمال می کنند تا بیماری مورد نظر رخ بدهد. در اصطالح این دو جز علت کافی با یکدیگر در ایجاد بیماری اثر متقابل یا اینترکشن داشته اند. قدرت اثر

متقابل دو علت جزیی به شیوع فاکتورهای دیگر در مسیرهای علیتی کافی بستگی دارد. برای یک علت جزیی خاص در یک مجموعه علل کافی باید مفهوم دوره القا که به فاصله زمانی بین تاثیر یک علت )A )و آغاز بیماری است توجه نمود. یک بیماری ممکن است دوره القا کوتاه یا طولانی داشته باشد. مفهوم دوره القا را تنها می (B توان در ارتباط با یک علت جزیی خاص که در یک علت کافی خاص عمل می کند درک و بیان کرد. زیرا هر علت جزیی در هر سازوکار علیتی می تواند در زمانی متفاوت از سایر علل جزیی اثر خود را اعمال کند. بنابراین هر یک از علل جزیی دوره القای منحصر به فردی دارد. و علل جزیی که به عنوان آخرین مورد عمل می کند دوره القای معادل صفر خواهد داشت. بنابراین دوره القا یک زوج "علت- اثر" خاص را مشخص می کند نه اینکه فقط اثر را مشخص نماید. تقریبا دوره القا برای علل جزیی یکسان برابر است. اما دوره نهفتگی که بعد از دوره القا است متفاوت است. فاصله زمانی بین وقوع بیماری برگشت ناپذیر (B) و تشخیص آن بیماری (C) دوره نهفتگی نام دارد. این دوره را با بهبود و ارتقای روش های تشخیص بیماری می توان کوتاه نمود اما دوره القا تغییری نمی کند. چون شروع بیماری به منزله پایان دوره القا است هر عاملی که به عنوان تسریع کننده در یک فرایند علیتی عمل نماید می تواند دوره القای سایر عوامل را سرعت بدهد و خود یک علت محسوب شود و برعکس آن عامل نیز می تواند یک اقدام پیشگیرانه محسوب گردد. در شکل زیر مفاهیم دوره های القا و نهفتگی نمایش داده شد.

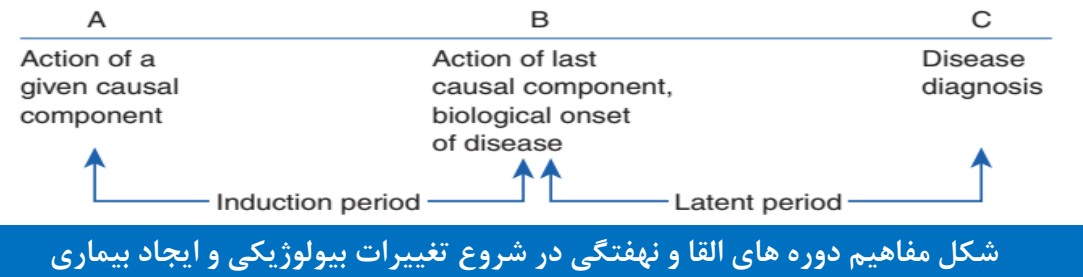

پس بطور خالصه میتوان گفت: علت )**Cause** )یک واقعه یا رخداد )event)، حالت یا مشخصاتی است که قبل از وقوع بیماری رخ می دهد و بدون آن بیماری (پیامد یا رخداد) یا به صورت کلی در آن زمان اتفاق نمی افتد و یا بعدا رخ می دهد. به عبارت دیگر برای وقوع یک بیماری یا رخ داد، علت ضروری و مقدم بر رویداد است. البته با فرض اینکه تمام شرایط دیگر ثابت و بدون تغییر باشند. به مجموعه ای از حداقل شرایطی است که رخ دادن بیماری را به صورت غیرقابل اجتناب، تضمین می کند علت کافی یا علت تامه (Sufficient Cause) گفته می شود. عناصر هر علت کافی را علل جزیی (component cause) می نامند. علیت و همبستگی دو مفهوم جدا از هم می باشند. روابط علیتی directed هستند ولی همبستگی ها undirected می باشند. علیت بر خالف همبستگی نمونه ای قابل مشاهده نمی باشد. با این وجود همبستگی مشاهده شده نتیجه روابط علیتی می باشند. در واقع اگر y علت x باشد در عمل بین این دو متغیر همبستگی مشاهده می شود. ولی نکته ای که می بایست به آن توجه شود، متغیرهای دیگر مثل متغیرهای مخدوش کننده است که توزیع y را تحت تاثیر قرار می دهند و رابطه بین x و y دیگر تنها تحت تاثیر رابطه علیتی بین x وy نخواهد بود. بنابراین در تفسیر مطالعات مشاهده ای ، دقت و احتیاط در تفسیر نتایج الزم است.

#### **گام های تحلیل داده ها در مطالعات اپیدمیولوژی**

-1 توجه به داده های خام )Data Raw ): ارزیابی کیفیت، صحت، اعتبار، پایایی و کامل بودن آنها. این فرایند در طی ویرایش داده ها(Data Edithing) و بررسی خطاها و اصلاح آنها انجام می گیرد. در این مرحله بکار بردن نهایت دقت برای تهیه یک بانک اطالعاتی مناسب بسیار مهم و حساس است. ارزیابی کیفیت داده ها در **سه مرحله** explore و transform و validate انجام می شود. در مرحله اول به بررسی کیفیت داده ها با شناخت فیزیک داده ها، توزیع داده ها، دیکشنری متغیرها، ترسیم گراف ها، آمار توصیفی، راستی آزمایی و صحت داده ها، تاریخچه دیتا و پروتکل های جمع آوری و استفاده داده ها بررسی می گردد. در مرحله دوم یا transform و تغییر شکل داده ها و ایجاد متغیرهای جدید به ساختار داده ها و داده

های گمشده، شناسایی داده های پرت و پیدا کردن دلیل آنها پرداخته می شود. و در مرحله سوم تهیه داده ها برای الگوریتم و تحلیل، استاندارد کردن، نرمال کردن و تهیه جداول فراوانی و نمودارهای گرافیکی مد نظر است.

- -2 برآورد و انجام تبدیل های مورد نیاز بر روی داده ها مبتنی بر سوال پژوهش و پیش فرض ها. انجام تحلیل توصیفی )در توصیف داده ها Values-P، حدود اطمینان و سایر آماره هایی که برای استنباط مد نظر هستند محاسبه نمی شود.) مانند جداول و نمودارها و گروه بندی داده ها بر حسب فاکتورهای مواجهه، بیماری ، مخدوش کننده ها و اثرات متقابل و خلاصه سازی داده ها ( Data Description and Summarization). در این مرحله تحلیل گر باید سعی نماید اوال با داده ها به خوبی آشنا شده و متغیرها را نیز بتواند توصیف نماید. پیدا کردن دید کلی از بانک اطالعاتی مورد تحلیل در این مرحله الزم است.
- -3 ترسیم جداول متقاطع برای داده ها )Tabulation Data): در پژوهش های مختلف میانگین ها، میانه ها و سایر اندازه ها برای متغیر های کمی به صورت خالصه گزارش می شوند. در پژوهش های اپیدمیولوژیک مقادیر خالصه با جداول توافقی)Tables Contingency )گزارش می شوند.
- -4 انتخاب گروه بندی و طبقه بندی مناسب : ویرایش داده ها و خالصه نمودن آنها در طبقه ها و جداول توافقی بر اساس نیاز تصمیم گیرندگان گام مهمی است. به عنوان مثال طبقه بندی بر حسب قومیت، مذهب و سایر متغیرهای اسمی یا طبقه بندی متغیر کمی فشارخون سیستولیک بر حسب پرفشاری خون و فشارخون طبیعی. در این مرحله به متغیرهای مخدوش کننده و برهمکنش توجه می شود.
- -5 طبقه بندی مشاهدات و توجه به شخص زمان برای بیماران و غیربیماران، مواجهه یافتگان و غیرمواجهه یافتگان و توجه به داده های گمشده و مدیریت آنها. در این مرحله محاسبه اندازه های اساسی با توجه به ماهیت داده ها و نوع مطالعه مهم است.
- -6 استفاده از روش های آزمون فرضیه ها و برآوردها و محاسبه آماره ها و مقادیر معنی داری آزمون ها ) -P Values ) و حدود اطمینان آماره ها، مانند آزمون مانتل هنزل، کای اسکور، والد. در این مرحله تحلیل های اولیه انجام می شود.

-7 توجه خاص به تحلیل های دو متغیره و مدل سازی و انجام تحلیل های چند متغیره و کنترل متغیرهای مخدوش کننده و بررسی اینترکشن بین متغیرها و همچنین کمی نمودن خطاهای متداول در پژوهش. بخش عمده ای از هفت مرحله باال به عنوان مراحل تجزیه و تحلیل داده های اپیدمیولوژیک در فصل های قبل کتاب همراه با کار با نرم افزار Stata بیان گردید. در این بخش به تحلیل مطالعات اپیدمیولوژیک پرداخته شده است.

#### **مطالعات اپیدمیولوژیک**

معموال در ارزیابی مطالعات اپیدمیولوژیک، هرم شواهد به صورت زیر ارایه میشود که نحوه ارزیابی سطوح مختلف شواهد توسط برخی مؤسسات مثل انستیتو ملی تعالی بالینی (NICE (را نشان میدهد.

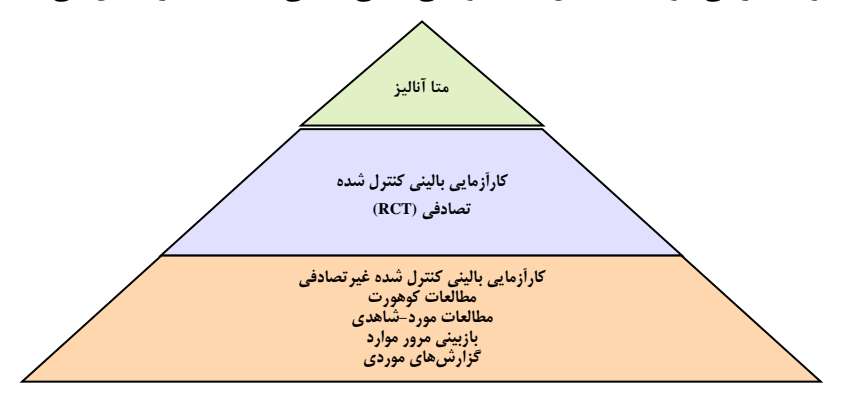

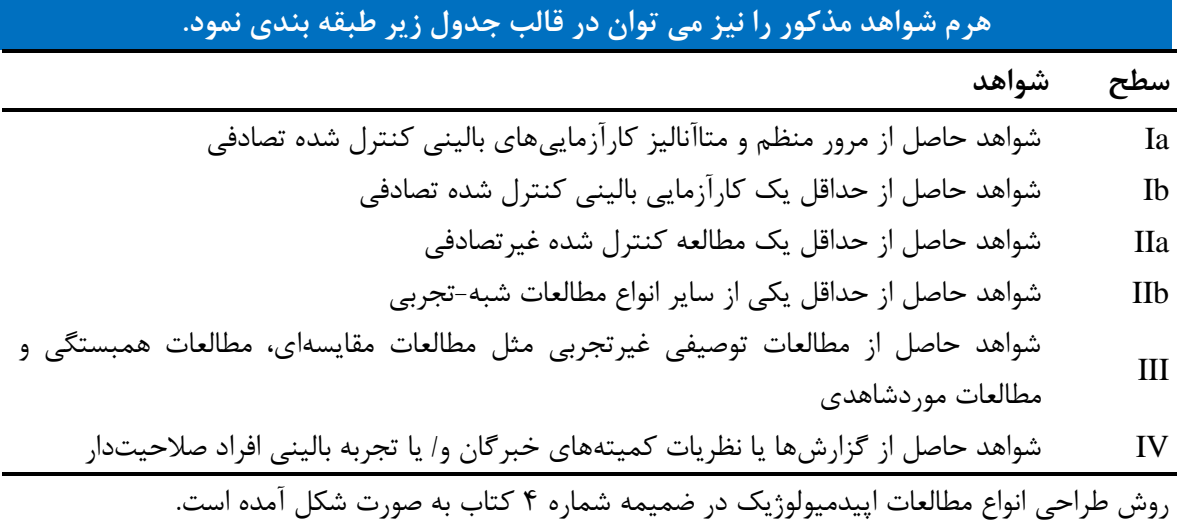

**مطالعات اپیدمیولوژیک** بطور کلتی بته دو دستته مشتاهده ای )experimental-non یتا Observational )و مداخله ای )Experimental یا Interventional (تقسیم می شوند. **این تقسیم بندی در دیاگرام زیر آمده است.**

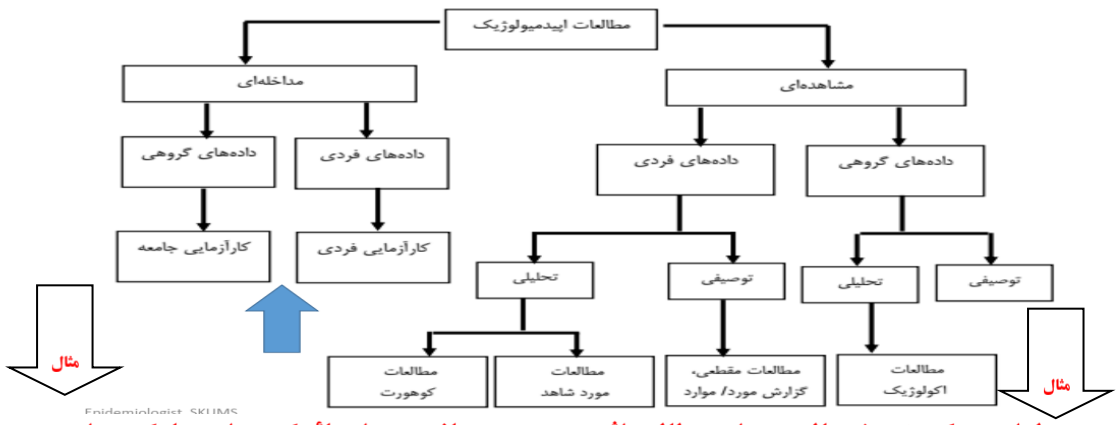

**طراحی یک پژوهش بالینی برای مطالعه اثر هورمون درمانی پس از یائسگی برای جلوگیری از CHD** 

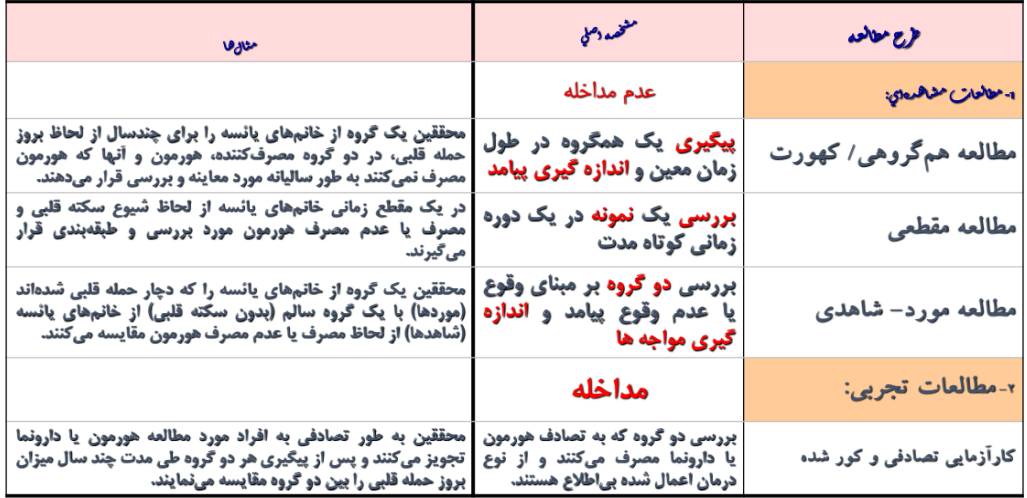

## **کاربرد انواع مختلف مطالعات مشاهده ای**

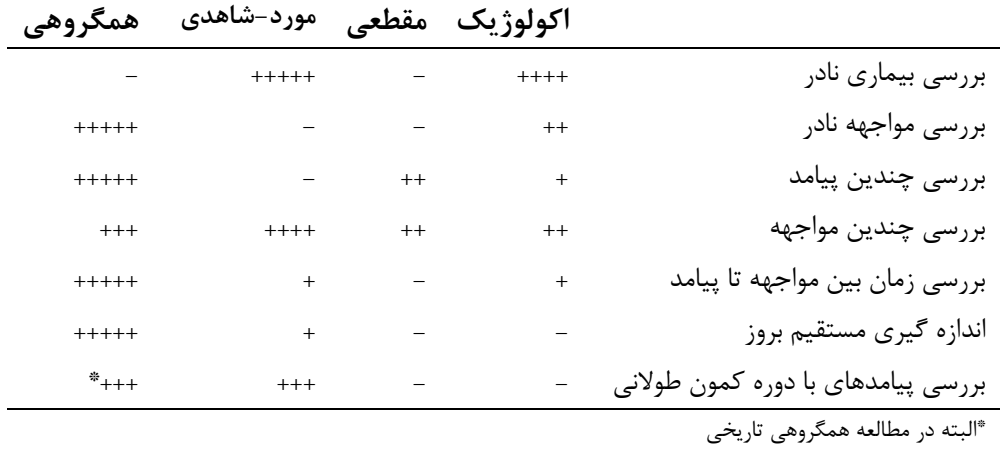

|                      | نقاط قوت و ضعف انواع مختلف مطالعات مشاهده ای |            |            |         |
|----------------------|----------------------------------------------|------------|------------|---------|
|                      | اكولوژيك مقطعى                               |            | مورد-شاهدی | همگروهی |
| احتمال وجود          |                                              |            |            |         |
| تورش انتخاب          | مورد ندارد                                   | متوسط      | زياد       | كم      |
| تورش اندازه گیری     | مورد ندارد                                   | زياد       | زياد       | كم      |
| خروج افراد از مطالعه | مورد ندارد                                   | مورد ندارد | کم         | ز یاد   |
| مخدوش كننده          | ز یاد                                        | متوسط      | متوسط      | كم      |
| مدت زمان لازم        | کم                                           | متوسط      | متوسط      | ز یاد   |
| هزينه بالا           | كم                                           | متوسط      | متوسط      | زياد    |

روش های اپیدمیولوژی و پژوهش با **Stata**

انواع مختلف مطالعات تحلیلی، اندازه های مختلفی از وقوع بیماری و یا اثر مواجهه را بررسی و گزارش می کنند. در جدول زیر مهمترین آنها بیان شده است.

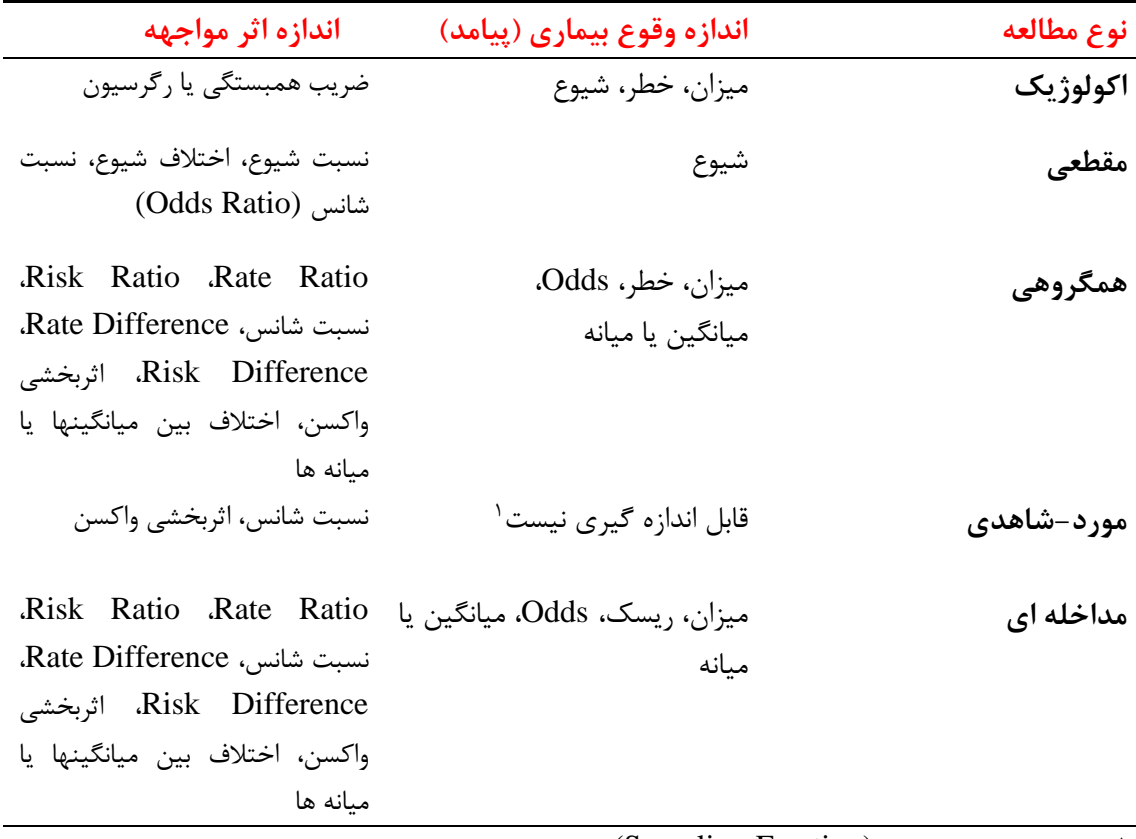

'مگر اینکه نسبت نمونه گیری (Sampling Fraction) هم برای گروه مورد و هم برای گروه شاهد معلوم باشد؛ یعنی نسبتی که موردها و شاهدها از جمعیت انتخاب شده اند، معلوم باشد.

روش های اپیدمیولوژی و پژوهش با **Stata**

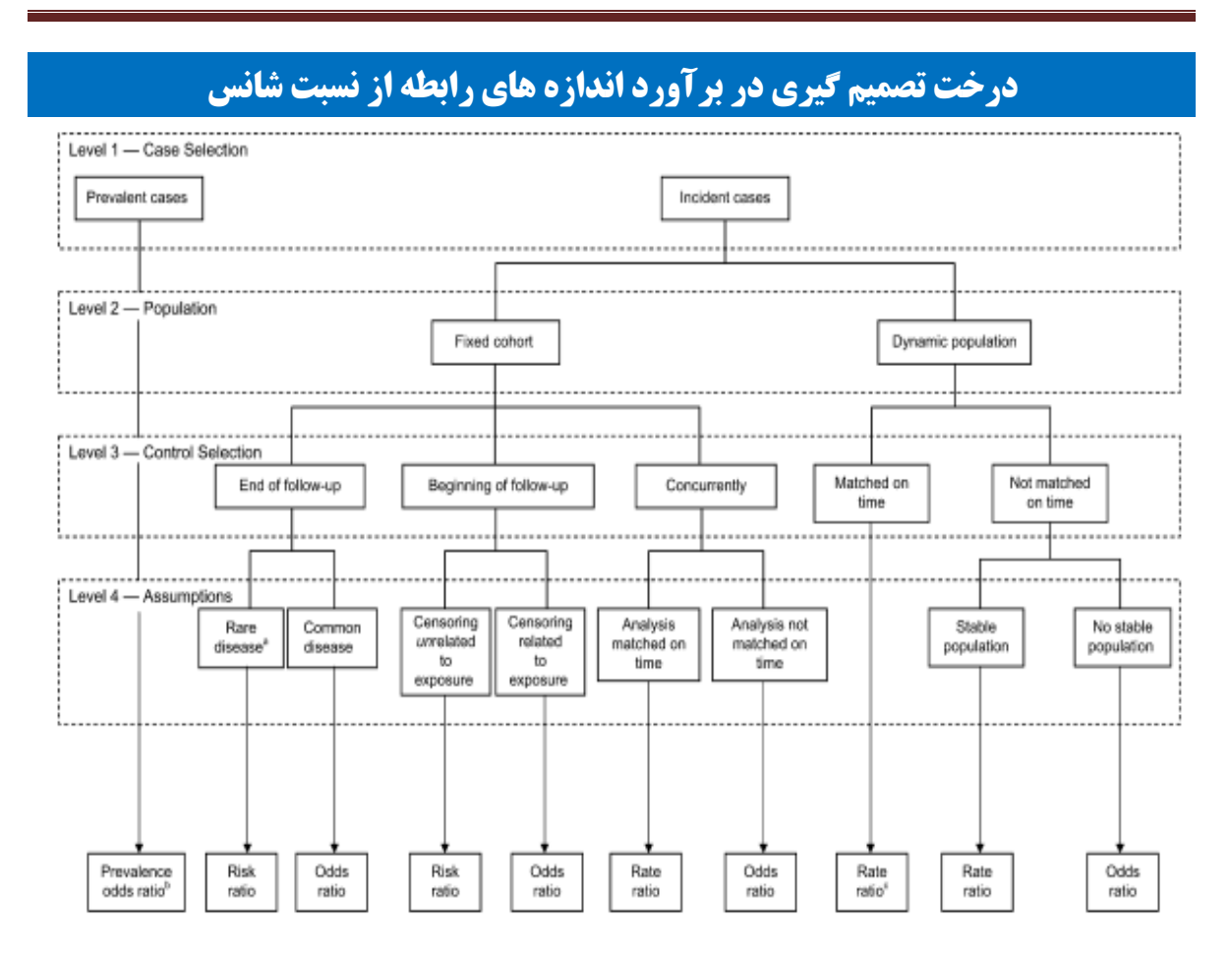

با توجه به چگونگی انتخاب مورد ها و شاهدها ، جمعیت مورد بررسی (همگروه ثابت یا دینامیک) و داشتن پیش فرض درباره نادر بودن بیماری در جمعیت و یا ارتباط سانسورشده ها با مواجهه ، اندازه های رابطه برآورد می گردند . هنگامی که **موردها** از موارد شیوع (موجود) انتخاب گردند نسبت شانس برآوردی از **نسبت شانس شیوع** خواهد بود. هنگامی که **موردها** از موارد بروز (جدید) انتخاب گردند و جمعیت مورد بررسی **کوهورت ثابت** باشد اگر کنترل ها در **انتهای پی گیری** انتخاب گردند و فرض نادر بودن بیماری برقرار باشد نسبت شانس برآوردی از **Ratio Risk** است. اگر بیماری شایع باشد )فرض نادر بودن برقرار نباشد( **نسبت شانس )Ratio Odds )**برآورد می شود. اگر کنترل ها در **شروع پیگیری** انتخاب گردند و سانسور شده ها با مواجهه مرتبط نباشند برآورد **Ratio Risk** است. اگر سانسورشده ها با مواجهه مرتبط باشند برآورد **نسبت شانس** است. چنانچه کنترل ها **همزمان** با موردها انتخاب شوند و همسان سازی بر زمان انجام شود برآورد **نسبت میزان)Ratio Rate )**خواهد بود.

اگر همسان سازی بر زمان انجام نشود برآورد **نسبت شانس** است. هنگامی که موردها از موارد بروز انتخاب شوند و جمعیت مورد بررسی دینامیک باشد ، اگر بر زمان همسان سازی انجام شود برآورد **Ratio Rate** خواهد بود ولی اگر همسان سازی بر زمان انجام نشود و جمعیت پایدار باشد برآورد **Ratio Rate** خواهد بود.

اگر جمعیت پایدار نباشد برآورد **نسبت شانس** است. **در ادامه روش محاسبه این شاخص ها با نرم افزار خواهد آمد.**

**محاسبه شاخص های اندازه اثر و رابطه در مطالعات اپیدمیولوژیک:**

در کاربرد آمار در اپیدمیولوژی، در اغلب موارد تعریتف شتاخص اثتر، محاستبه شتاخص اثتر و حتدود اطمینتان آن، چگونگی محاسبه حدود اطمینان برای شاخص اثر مبتنی بر BootStrap و چگونگی محاسبه ایتن شتاخص بتا نترم افزار در همه مطالعات اپیدمیولوژیک الزم و ضروری است. در طی این بخش به این ستواالت پاستخ داده متی شتود. شاخص های اثر در مطالعات اپیدمیولوژیک را اکثرا با دستور db effect و کادر محاوره ای زیـر و تعریـف متغیرهـا می توان محاسبه نمود. **این دستور را باید از اینترنت دانلود و نصب نمود.** حدود 628 پکیج برای نصتب وجتود دارد. می توانید با دستور effect findit آنها را پیدا و نصب نمائید. اگر پیدا نکردید از مسیر زیر استفاده کنید!!

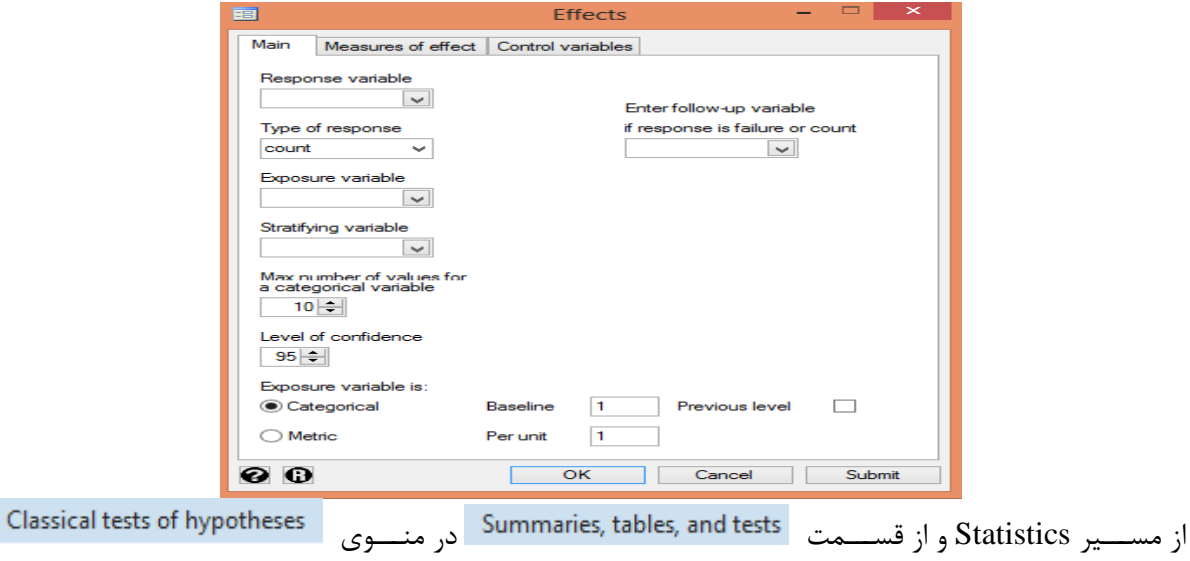

منوی را باز نمائید. در اینجا می توان متغیرها را معرفی و اندازه اثتر را مقایسه نمود. در مطالعات مشاهده ای اطالعات درباره رویدادهایی که نسبت به آنها کنترلتی وجتود نتدارد، جمتع آوری می شود. راه مفید تقسیم بندی مطالعات مشاهده ای، دسته بندی آنها به انواعی است که در آنها اطالعتات یتا از گروهها و جمعیتها )داده های گروه بندی شتده – Data Aggregated )و یتا از تتک تتک افتراد Individual( (Data کسب می شود. سپس اگر پیامد مورد بررسی به تنهایی و بدون توجه به مواجهه بررسی شود، مطالعه از نوع **توصیفی** است و اگر عوامل مرتبط با پیامد هم ارزیابی شوند، نوع مطالعه **تحلیلی** است. یا به عبارتی وقتی فرضتیه ای مورد آزمون قرار گیرد مطالعه تحلیلی محسوب می شود. این راه مناسبی برای تقسیم بندی مطالعات استت. امتا گاهی آنها با هم همپوشانی دارند. بعضی از مطالعات مقطعی (Sectional Cross (یا همگروهتی (Cohort (ممکتن است هم اجزاء توصیفی داشته باشند و هم اجزاء تحلیلی. در مطالعات اکولوژیک، مهم است که بدانید نتیجه گیتری بایتد تنها در سطح جمعیتها صورت گیرد و نه سطح فردی. این برداشت غلط از یافته های یک مطالعته اکولوژیتک، کته در ستطح فردی ممکن است تفسیر انجام شود Fallacy Ecological نامیده می شود. مطالعات مقطعی معموالً بته آستانی قابتل اجترا هستند، زمان کمی می برند و نسبتاٌ ارزان هستند. بنابراین، این نوع مطالعات به وفور، برای برنامه ریتزی مبتنتی بتر شتواهد، اجرا می شوند. اشکال عمده آنها این است که به سختی روابط علیتی در آنها قابل تفسیر است. دلیل آن هتم ایتن استت کته نمی توان ترتیب علیت و پیامد را از نظر زمانی مشخص نمود. یا نمی توان مشخص کرد که آیا پیامد بتدنبال مواجهته بوقتوع پیوسته است و یا اینکه این مواجهه است که بعد از پیامد بوجود آمده است!؟

**کار با نرم افزار و محاسبه شاخص های اثر و رابطه در مطالعه مقطعی:**

فایل epidemiology را باز نمایید. با فرض اینکه داده های استعمال سیگار بعنوان مواجهه در یک مطالعه مقطعی برای موارد فوت (all) جمع آوری گردیده است. یک متغیر جدید بنام smoking از متغیر smok بسازید. به این متغیر کد صفر و یک بدهید. یعنی کدهای 1 و 2 را صفر و کدهای 3 تا 5 را به 1 تغییر دهید. سپس به متغیر ساخته شده برچسب no را مقادیر 0 و مقادیر 1 را با برچسب 1 تعریف نمایید. خطر، اختالف خطر و خطر منتسب برای سیگار کشیدن و احتمال مرگ (death) برای بیماری قلبی عروقی( chd ) و کل مرگ ها (all) را محاسبه نمایید. gen smoking= smok

recode smoking 1/2=0 3/5=1 label define smokingg 0"no" 1"yes

label values smoking smoking

در خروجی زیر 403 نفر و حدود 24 درصد فوت نموده است. با دستور all tab

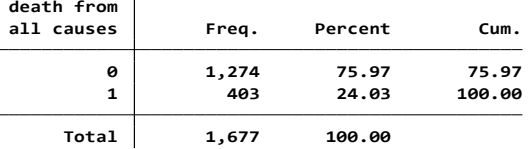

از بین افرادی که فوت نمودند، 235 نفر یا حدود 33 درصد سیگاری بود. نتایج آزمون کای اسکور نشان می دهد این دو متغیر با یکدیگر رابطه معنی دار آماری دارند.

**. tabulate smoking all, chi2**

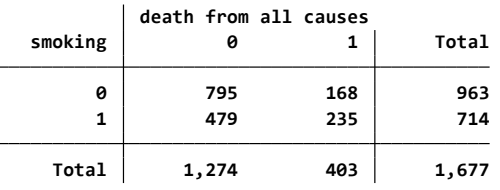

**Pearson chi2(1) <sup>=</sup> 53.7321 Pr <sup>=</sup> 0.000**

نسبت مرگ ها در سیگاری ها و در کل جمعیت مورد بررسی در زیر محاسبه شد. **. tabulate smoking all, cell chi2 row**

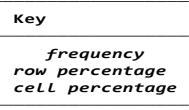

**.**

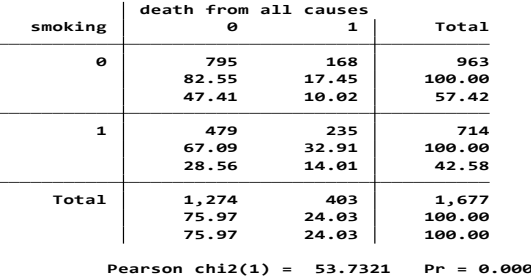

مقادیر خطر، اختالف خطر و خطر منتسب مواجهه و خطر منتسب در جمعیت و حدود اطمینان آنها در زیر آمده است. این محاسبات را با کادر محاوره ای و دستور cs db نیز می توان انجام داد.

با دستور cs db می توان کادر محاوره ای زیر را باز و شاخص های مورد نظر را محاسبه نمود.

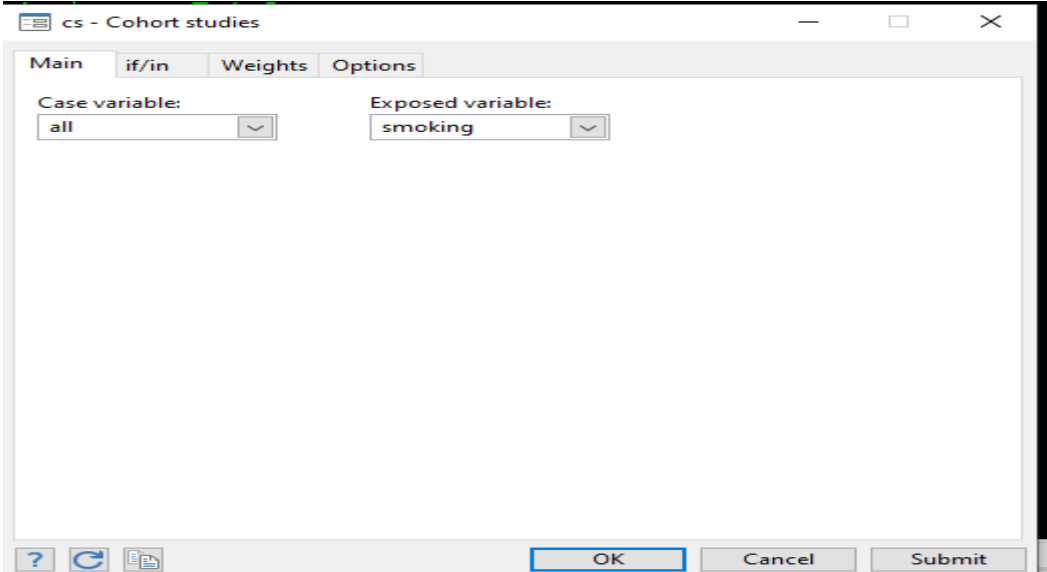

در بین کل افراد نیز 714 نفر سیگاری بوده است. اختالف خطر مرگ در افراد سیگاری و غیر سیگاری حدود 15 درصد بود. نسبت خطر 1/89 و نسبت مرگ های منتسب به سیگار به عنوان مواجهه %46 و در کل جمعیت %27 گزارش گردید. به عبارت دیگر 46 درصد از مرگ ها در کل افراد سیگاری به سیگار کشیدن منتسب است و 27 درصد از کل مرگ ها در کل جامعه به سیگار کشیدن منتسب است. **نکته:**

کسر قابل انتساب به جامعه تابع شیوع مواجهه در جامعه است. لذا زمانی قابلیت استفاده و استناد دارد که نسبت افراد مواجهه یافته و مواجهه نیافته در مطالعه با نسبت افراد مواجهه یافته و مواجهه نیافته در جامعه برابر باشد در غیر این صورت این شاخص کاربرد ندارد. بنابراین در این مطالعه مقطعی این شاخص ها با احتیاط باید تفسیر گردند. در مطالعه مقطعی شیوع براورد می گردد و تقدم و تاخر علت و معلول مشخص نیست.

**. tab all smoking, col**

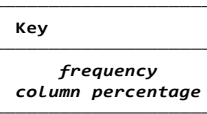

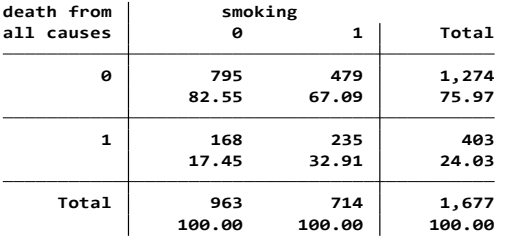

**. db cs**

**.**

**. cs all smoking**

|                        | smoking  |                |          |                      |
|------------------------|----------|----------------|----------|----------------------|
|                        | Exposed  | Unexposed      | Total    |                      |
| Cases                  | 235      | 168            | 403      |                      |
| <b>Noncases</b>        | 479      | 795            | 1274     |                      |
| Total                  | 714      | 963            | 1677     |                      |
| Risk                   | .3291317 | .1744548       | .2403101 |                      |
|                        |          | Point estimate |          | [95% conf. interval] |
| <b>Risk difference</b> |          | .1546768       | .112695  | .1966586             |
| Risk ratio             |          | 1.88663        | 1.587309 | 2.242394             |
| Attr. frac. ex.        | .4699543 |                | .3700029 | .554048              |
| Attr. frac. pop        |          | .2740428       |          |                      |

**chi2(1) <sup>=</sup> 53.73 Pr>chi2 <sup>=</sup> 0.0000**

در این مطالعه مقطعی نسبت شانس مرگ برای متغیرهای مستقل به صورت زیر محاسبه می شود: **. logistic all smoking sbp chol agein**

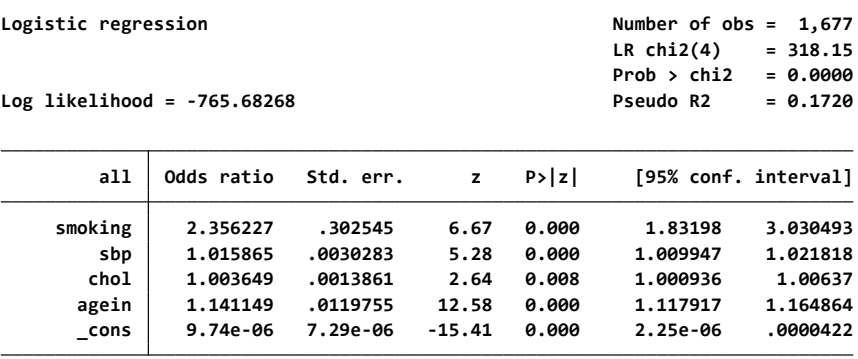

نسبت شانس مرگ در افراد سیگاری نسبت به افراد غیرسیگاری 2/35 برابر است.

## <mark>مطالعات همگروهی (کوهورت):</mark>

یک مطالعه همگروهی (مطالعه طولی یا مطالعه پیگیتری)، مطالعته مشتاهده ای است کته در آن گروهتی از افتراد مواجهه یافته (exposed (به همراه گروهی از افراد مواجهه نیافته (exposed-non (به یک عامتل بتالقوه بیمتاری، درطول یک دوره زمانی پیگیری می شوند و بروز(incidence (بیماری در دو گروه بتا یکتدیگر مقایسته متی گتردد. برای آشنایی با نحوه طراحی و اجرای مطالعات کوهورت، به گزارش مطالعه کوهورت پرشین شهرکرد در این لینتک مراجعه نمائید.

به منظور بررسی رابطه بین مصرف سیگار و سکته قلبی 30000 فرد سیگاری و 30000 فرد غیر سیگاری وارد یتک مطالعه هم گروهی و به مدت 5 سال پی گیری شدند. هیچکدام از افراد در ابتدای ورود به مطالعه مبتتال بته ستکته قلبی نبودند.تعداد افراد مبتال پس از 5 سال به قرار زیر است:

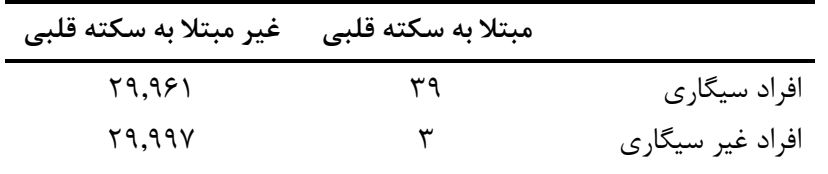

مصرف سیگار در این مطالعه به عنوان **ریسک فاکتور**(Factor Risk (یا **مواجهعه**(Exposure (شتناخته شتده و سکته قلبی به عنوان **پیامد** (Outcome (می باشد. پیامد پس از مواجهه رخ داده است، بنابراین می تتوان درمتورد رابطه مصرف سیگار با افزایش خطر ابتال به سکته قلبی بحث کرد. رابطه مشاهده شده زمانی بیشتر اهمیت دارد کته این دو گروه (افراد سیگاری و غیر سیگاری )از لحاظ دیگر عوامل افزایش دهنـده خطـر ابـتلا بـه سـکته قلبـی نیـز یکسان باشند.

استفاده از اصطالح مطالعات گذشته نگر و آینده نگر تا حدی گمراه کننده است. مطالعات متورد- شتاهدی گذشتته نگر هستند چون از نظر جهت زمانی به عقب بر می گردند و از بیماری به سمت مواجهه نگاه می کننتد، در حالیکته مطالعات همگروهی مطالعات آینده نگری هستند که جهت آنها از مواجهه به سمت بیماری است. اما از لحاظ زمانی، مطالعات مورد- شاهدی می توانند داده هایشان را به صورت آینده نگر، نیز جمع آوری کنند و مطالعتات همگروهتی می توانند از داده های تاریخی (داده های مربوط به گذشته) و یا نمونه هـای سـرمی یـا بـافتی ذخیـره شـده بـرای تعریف مواجهه استفاده کنند.

بنابراین، به طور مثال در پیگیری 100000 کارمند دفتری، افرادی که مبتال به یک سرطان نادر هستند، می تواننتد به عنوان گروه مورد و آنهایی که مبتال نشده اند، به عنوان گتروه شتاهد در یتک مطالعته دیگتر وارد شتوند. ستپس مواجهه مورد نظر در این زیرگروه (به جای تمام صد هزار نفر) بررسی خواهد شد و از این طریـق مـی تـوان هزینــه بسیاری را صرفه جویی کرد. اگرچه در این نوع مطالعه افراد در طول زمان وارد مطالعه می شتوند، امتا یتک مطالعته مورد-شاهدی است که **مطالعه مورد-شاهدی النه گزیده** (study control case nested (نامیده متی شتود. در این نوع از مطالعات هر زمان که یک مورد در بین کوهورت مورد نظر رخ داد از جمعیت در معرض خطر یک نفتر یتا بیشتر به عنوان شاهد یا کنترل انتخاب می شود.

ایده آل است که گروههای مواجهه یافته و مواجهه نیافته از تمامی جنبه ها به جز خود مواجهه شبیه هم باشند. اما در واقعیت این کار چندان عملی نیست. به طور مثال، در بررسی رابطه بین مصرف سیگار و سرطان معده، افراد سیگاری ممکن است دارای دیگر ریسک فاکتورهای سرطان معده نیز باشد. برای مثال، ممکن است رژیم های غذایی متفاوتی داشته باشند و یا نسبت به افراد غیر سیگار ی، محل کار متفاوتی داشته باشند. یک **متغیر مخد وش کننده**(Variables Confounding (متغیری است که با مواجهه مورد نظر رابطه دارد و به طور مستقل خطر ابتال به پیامد مورد نظر را تحت تاثیر قرار می دهد. بنابراین در اینجا، رژیم غذایی، قومیت، محل کار و مصرف زیاد تریاک، می توانند مخدوش کننده باشند در صورتی که هم با مصرف سیگار و هم با سرطان معده رابطه داشته باشند. مصرف زیاد تریاک که اغلب با مصرف سیگار همراه است تنها در صورتی مخدوش کننده خواهد بود که خطر ابتال به سرطان معده را تحت تاثیر قرار دهد. همچنین، مواجهه با الکل و مشروبات مخدوش کننده نخواهد بود، در صورتی که تعداد برابری از افراد سیگاری و غیر سیگاری با آن مواجهه داشته باشند.

برای مثال، داده های فرضی بررسی رابطه الکل و سکته قلبی به صورت زیر بیان شده اند:

| عدم ابتلا به سکته قلبی | مبتلا به سکته قلبی            |                              |
|------------------------|-------------------------------|------------------------------|
| $\Delta Y(\gamma Y)$   | $Y\setminus(\Delta\lambda')$  | افرادی که الکل مصرف می کنند  |
| $f\Lambda(fY')$        | $\Upsilon(\Upsilon(\Lambda))$ | افرادي كه الكل مصرف نمي كنند |

همانطور که نشان داده شده است، خطر سکته قلبی در گروه مصرف کنندگان الکل بیشتر است. اما معلوم است افرادی که الکل مصرف می کنند، تمایل بیشتری به مصرف سیگار دارند و مصرف سیگار با سکته قلبی رابطه دارد؛ بنابراین، زمانی که روابط باال طبقه بندی می شوند: در افراد غیر سیگاری

| عدم ابتلا به سکته قلبی               | مبتلا به سکته قلبی                     |                              |
|--------------------------------------|----------------------------------------|------------------------------|
| $\sqrt{2}(\Delta \cdot \frac{1}{2})$ | $\lambda(\Delta \cdot \frac{1}{2})$    | افرادی که الکل مصرف می کنند  |
| $\mathcal{Y}(\Delta \cdot \Delta)$   | $\mathsf{YY}(\Delta \cdot \mathsf{A})$ | افرادي كه الكل مصرف نمي كنند |

در افراد سیگاری

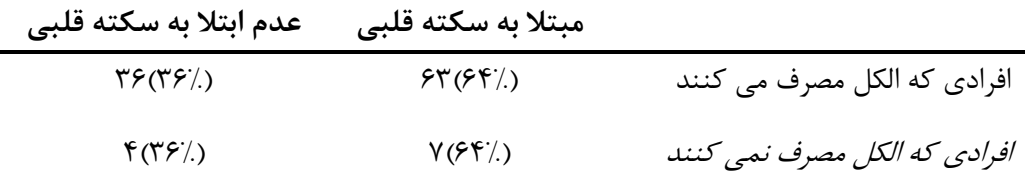

بنابراین، در اینجا شواهدی برای اینکه مصرف الکل خطر سکته قلبی را در بین افراد سیگاری و غیر سیگاری افزایش می دهد، وجود ندارد.

در مطالعات کوهورت تحلیل داده ها معموالً با محاسبه میزان بروز )تعداد پیامد تقسیم بر شخص-زمان در معرض خطر : Rate Incidence )در گروههای مواجهه یافته و مواجهه نیافته و مقایسه آنها با یکدیگر صورت می گیرد. در این حالت، خطر نسبی محاسبه شده از نوع Ratio Rate است که در زیر آورده شده است:

| شخص- زمان در معرض خطر | تعداد موارد بیماری |               |
|-----------------------|--------------------|---------------|
| Pyr <sub>1</sub>      |                    | مواجهه يافته  |
| $Pyr_0$               |                    | مواجهه نيافته |

میزان بروز در گروه مواجهه  $(R_1) = a / Pyr_1$ میزان بروز در گروه مواجهه نیافته  $(R_0)$  = 0  $c$  /  $\mathrm{Pyr}_0$ نسبت میزان بروز و تفاوت میزان به صورت زیر بدست می آید. Rate Ratio =  $R_1 / R_0$ Rate Difference =  $R_1 - R_0$ 

این جداول 2×2 می توانند گسترش یابند و مواجهه های بیش از دوحالت را نیز شامل شوند. اگر از سطوح مختلف مواجهه در مطالعه همگروهی استفاده شود، می توان **روند** (Trend (بروز بیماری برای مقادیر مختلف مواجهه را نیز بررسی کرد. زمانی که در مورد متغیرهای مخدوش کننده اطالعاتی در دسترس باشد، تطبیق مقدار خطر نسبی با توجه به متغیرهای مخدوش کننده الزم است.

خطر نسبی (**Relative Risk**):

شاخص های مختلفی برای بیان **خطر نسبی** وجود دارند. این شاخصها مقدار بزرگی رابطه بین مواجهه و بیماری را نشان می دهند و بیان می کنند که احتمال ایجاد بیماری در گروه مواجهه یافته چند برابر گروه مواجهه نیافته است.

سه نوع شاخص نسبی (Measures Relative (قابل محاسبه است :

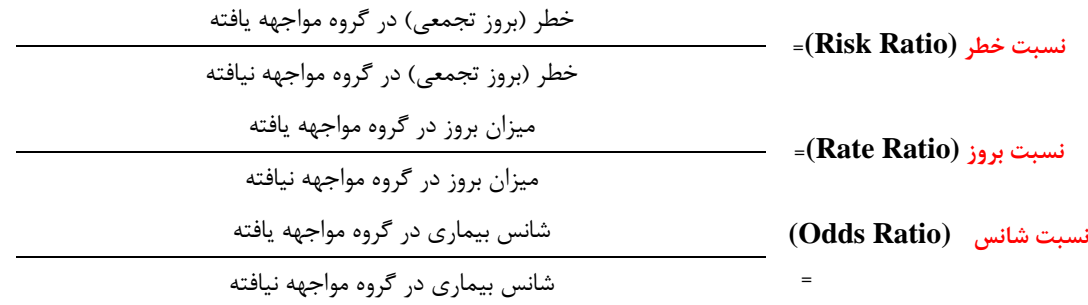

در مجموع، به این شاخصها، شاخصهای **خطر نسبی** (Risk Relative (گفته می شود. خطر نسبی به عنوان شاخصتی بترای نشان دادن شدت ارتباط (strength aetiological (بکار برده می شود. مقدار 1 نشان می دهد که بروز بیمتاری در گروه های مواجهه یافته و بدون مواجهه یکسان است و بنابراین، ارتباطی بین مواجهه و بیماری بر استاس ایتن داده ها مشاهده نمی شود. مقدار بزرگتر از 1 نشاندهنده وجود یک رابطه مستقیم یا افزایش خطر ابتتال در بتین مواجهته

یافتگان با آن عامل است. همچنین، خطر نسبی کمتر از ۱ به معنی وجود رابطه معکوس یـا کـاهش خطـر ابــتلا در مواجهه یافتگان است، یعنی مواجهه اثر محافظت کننده دارد. در عمل، در شرایطی که احتمتال وقتوع پیامتد متورد نظر اندک باشد(مانند بیشتر سرطانها، نقایص مادرزادی و...)، سه شاخص اندازه گیـری اثـر، برآوردهـای یکســانی از خطر نسبی را نشان می دهند. اما در مواقعی که پیامد مـورد بررسـی، امـری شـایع باشـد( ماننـد اکثـر بیماریهـای عفونی)، برآوردهای حاصل از این سه شاخص بطور قابل ملاحظه ای با هم تفاوت دارند. هر سه شــاخص مربــوط بــه خطر نسبی )نسبت خطر، نسبت بروز و نسبت شانس( در **مطالعات همگروهی** (Studies Cohort (که میزان بروز بیماری در گروه مواجهه یافته و بدون مواجهه معلوم است، قابل محاسبه هستتند. در **مطالععات معورد-شعاهدی** (Case-control studies)، انتخاب افراد براساس وضعیت بیماری آنها انجام می شود ( افراد مبتلا به بیماری مـورد نظر = case و افراد سالم = control )و نه بر اساس وضعیت مواجهه؛ بنابراین، امکان محاسبه بروز بیماری در گتروه مواجهه و بدون مواجهه وجود ندارد. علتی رغتم ایتن محتدودیت، امکتان محاستبه **شعانس مواجهعه** of Odds( (Exposure در گروه مورد و **شانس مواجهه** در گروه شاهد و بدست آوردن **نسعبت شعانس مواجهعه** Odds( (Exposure of Ratio وجود دارد. می توان نشان داد که نسبت شانس مواجهه برابر است با نسبت شانس بیماری. به همین دلیل است که از نسبت شانس مواجهه برای برآورد خطر نسبی در مطالعات متورد-شتاهدی استتفاده متی شود. اطالع از خطر نسبی به تنهایی تمامی ابعاد رابطه بین مواجهه و بیماری را نشان نمی دهد. در جدول زیر خطر نسبی ) که با **نسبت بروز** نشان داده شده( بیماری A و B در مواجهه با یک عامل خطتر واقعتی نشتان داده شتده است. اگرچه در هر دو حالت نسبت بروز برابر با 2 است، اما میزان بروز بیماری A از 5 به 10 در صدهزار نفتر-ستال در معرض خطر افزایش می یابد، درحالیکه میزان بروز بیماری B از 40 به 80 در صدهزار نفر-سال در معرض خطر زیاد می شود. مشخص است که مقدار اثر مطلق مواجهه یتا خطرمطلتق (Risk Absolute (بترای ایتن دو بیمتاری متفاوت است.

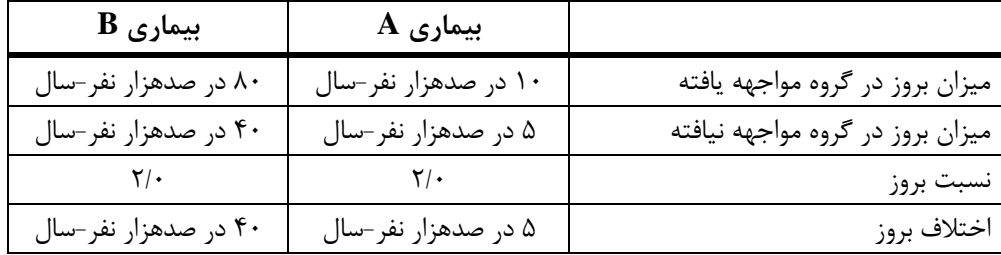

**خطر قابل انتساب** (risk attributable (: **خطر منتسب** شاخصی است برای بیان تاثیر یک مواجهه و با مقیتاس جبری (absolute scale) نشان می دهد که فراوانی بیماری در گروه مواجهه چقدر بیشتر از گـروه مواجهــه نیافتــه است، با این پیش فرض که رابطه بین مواجهه و بیماری یک رابطه علیتی است. این شاخص را می تتوان از اختتالف بروز تجمعی (risk difference) یا میزان بروز (rate difference)دو گروه مواجهه یافته و بـدون مواجهـه بدسـت آورد. خطر مطلق (.diff risk = (خطر در گروه مواجهه یافته – خطر در گروه بدون مواجهه

بروز مطلق (.diff rate = (میزان بروز در گروه مواجهه یافته – میزان بروز در گروه بدون مواجهه

خطر قابل انتساب حداکثر انتظار ما را در کاهش ابتال به بیماری، در صورتی که قادر به حذف کامتل عامتل مواجهته باشیم، نشان می دهد.در مثال بالا، شدت همبستگی عامل مواجهه (به عنوان یک فاکتور علیتی) با بیماری با نسـبت بروز بیان شده و برای هر دو بیماری A و B یکسان است. اما از نگاه بهداشتی، اهمیت مواجهه در ارتباط با بیمتاری B بسیار بیشتر است زیرا با حذف مواجهه موارد بیشتری از بیماری B، نسبت به بیماری A، قابل پیشگیری خواهند بود. برخالف خطر نسبی، نمی توان خطر قابل انتساب را به جوامع دیگر تعمیم داد، چرا که کامالً وابسته بته مقتدار بروز در گروه مواجهه نیافته است که در جوامع مختلف تغییر می کند.

**کار با نرم افزار و محاسبه شاخص های اثر و رابطه در مطالعه کوهورت:**

محاسبات مربوط به میزان و نسبت میزان در فصل گذشته با نرم افزار محاسبه گردید. برای این محاسبات مطالعه باید کوهورت باشد. چنانچه در فایل epidemiology داده ها را به صورت کوهورت در نظر بگیرید. ابتدا باید تنظیمات مربوط به زمان با دستور زیر که قبال نیز مفصل بحث گردید انجام شود.

stset timeout, id(id) failure(chd==1) enter(timein) origin(timebth) scale(365.25)

**. stset timeout, id(id) failure(chd==1) enter(timein) origin(timebth) scale(365.25)**

**Survival-time data settings**

```
Origin: time timebth
     Time for analysis: (time-origin)/365.25
     Exit on or before: failure
     Enter on or after: time timein
Observed time interval: (timeout[_n-1], timeout]
         Failure event: chd==1
           ID variable: id
```

```
Last observed exit t = 85.76587
                                  Earliest observed entry t = 40.052
                                            At risk from t = 0
27,605.371 total analysis time at risk and under observation
      154 failures in single-failure-per-subject data
    1,677 subjects
    1,677 observations remaining, representing
        0 exclusions
    1,677 total observations
```
میزان مرگ قلبی عروقی (chd) در هزار نفر را برای کسانی که سیگار (smoking) می کشند و کسانی که سیگار نمی کشند را محاسبه نمایید. متغیر سیگار به عنوان یک متغیر دوحالته در تمرین قبلی ساخته شد.

strate smoking, graph per(1000)

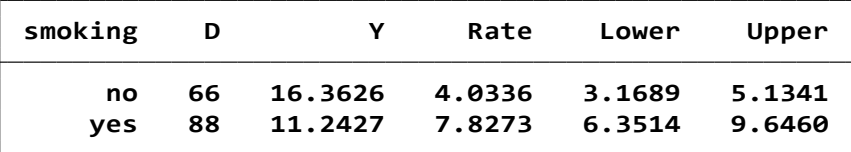

خطر نسبی یا نسبت دو میزان را محاسبه نمایید. با دستور smoking stmh می توان خطر نسبی را محاسبه کرد. نتیجه در زیر آمده است.

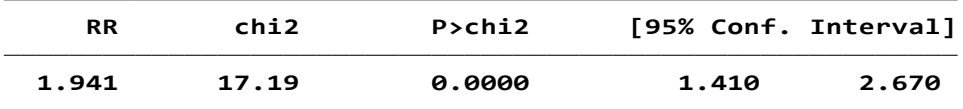

خطر نسبی در جدول باال 1/941 گزارش شده است. نتیجه نشان می دهد که خطر بیماری قلبی در کسانی که سیگار می کشند نسبت به کسانی که سیگار نمی کشند 1/941 بار بیشتر است. این مقدار با توجه به مقدار معنی داری و همچنین حدود اطمینان معنی دار است. از مسیر زیر نیز می توان خطر نسبی را محاسبه نمود.

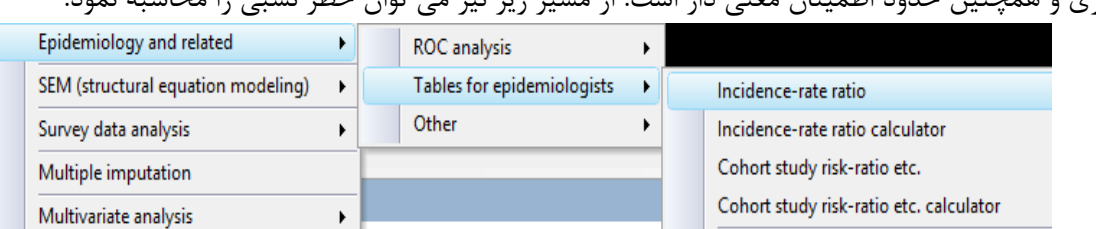

یا با دستور ir db نیز می توان کادر محاوره ای مزبور را باز نمود. در فایل مذکور متغیر event را chd و متغیر مواجهه را smoking و متغیر شخص زمان را t \_قرار دهید.

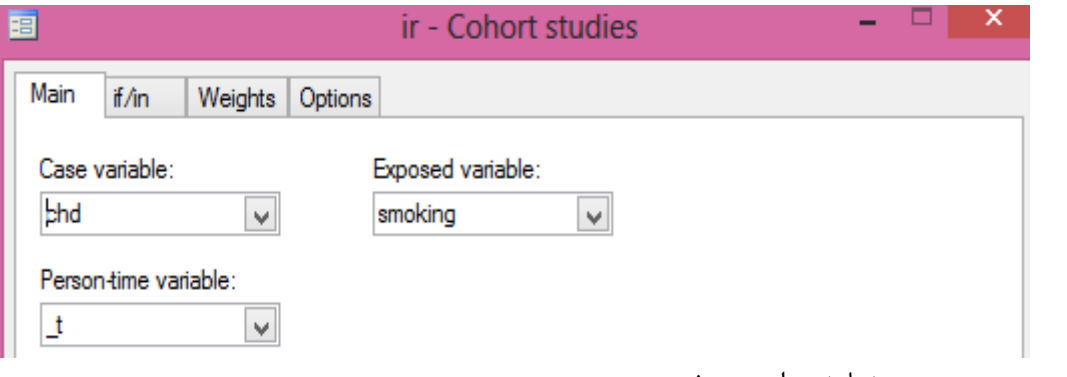

خروجی به صورت زیر نمایش داده می شود.

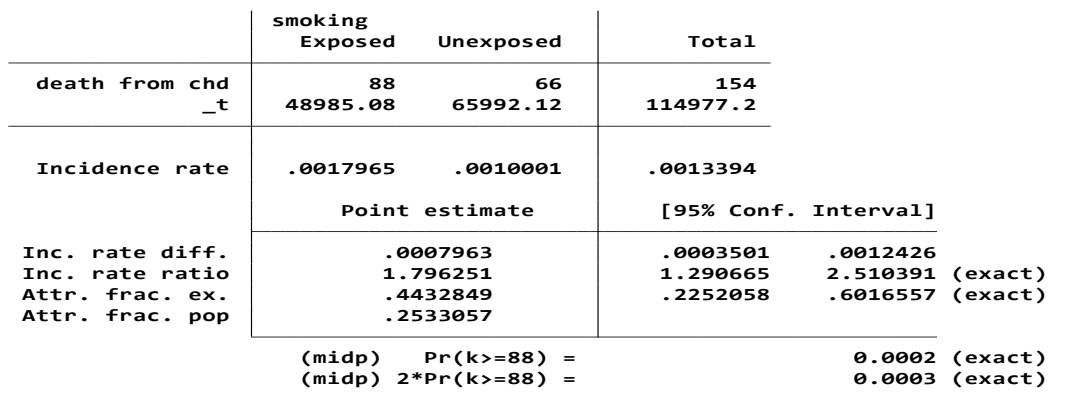

**.**

**. ir chd smoking \_t**

374

بر اساس نتایج باال خطر ابتال به بیماری قلبی عروقی در افراد سیگاری 1/79برابر افراد غیر سیگاری است. حدود اطمینان این نسبت نیز معنی دار و نشان داده شده است. خطر قابل انتساب مواجهه حدود 45 درصد است. یعنی تقریبا 45 درصد از موارد وقوع بیماری قلبی عروقی در افراد سیگاری به دلیل مصرف سیگار بوده است. خطر قابل انتساب به جمعیت حدود 25 درصد است. یعنی %25 از مرگ های قلبی عروقی در جمعیت به سیگار کشیدن منتسب است. این محاسبات را با داشتن اعداد متغیر مواجهه و عدم مواجهه و شخص زمان در معرض خطر به صورت زیر با دستور irri db نیز می توان انجام داد.

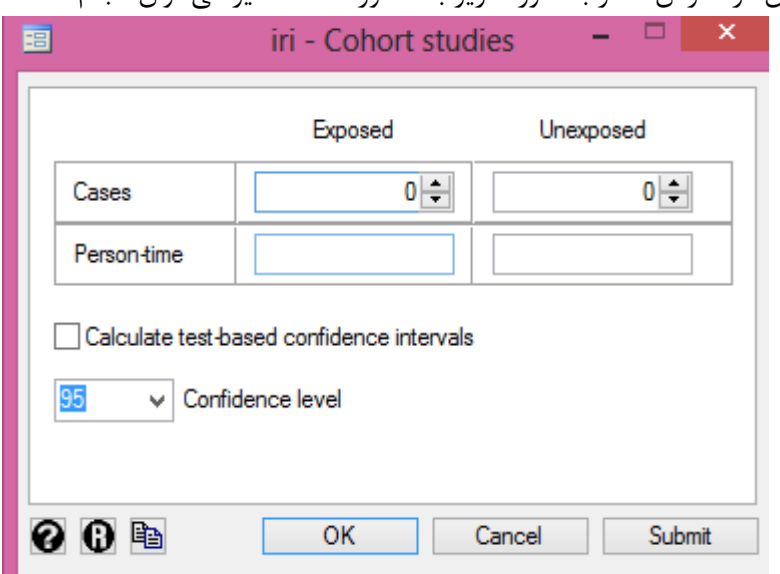

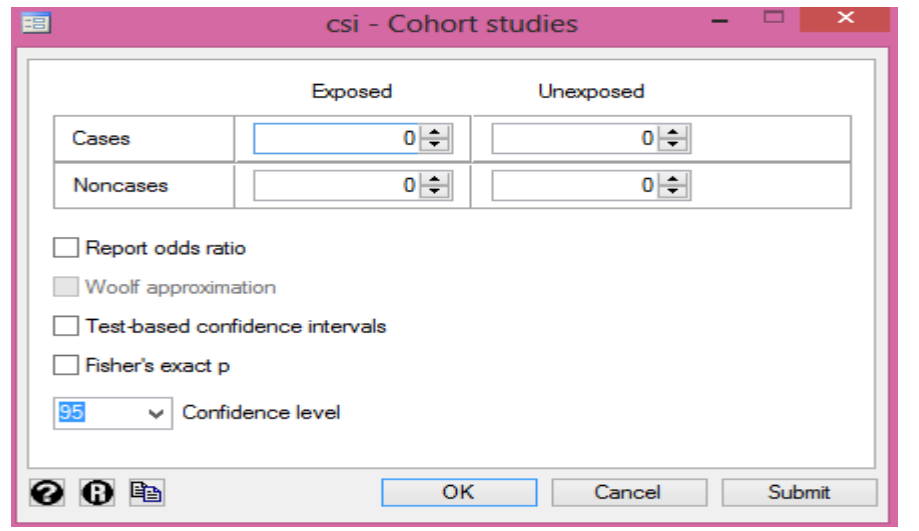

کادر محاوره ای باال با دستور csi db قابل دسترسی است. کادرهای محاوره ای فوق الذکر همه از مسیر زیر قابل

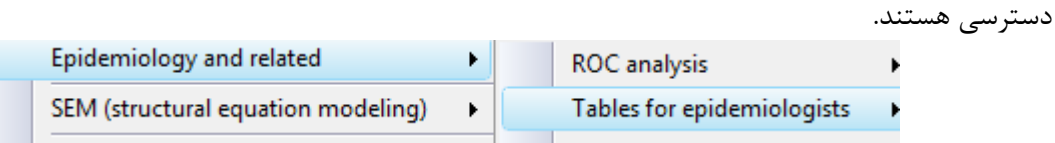

#### **استانداردسازی مستقیم و یرمستقیم میزان ها با نرم افزار Stata**

استاندارد کردن یکی از روش های تطبیق یا Adjustment متغیر سن برای مقایسه دوجمعیت با ساختارسنی متفاوت است. یعنی حذف اثر یک عامل مخدوش کننده احتمالی که با روش های مختلفی این کار انجام می شود. اگر میزان های مرگ دو جمعیت را بخواهیم مقایسه کنیم، میزان های خام مرگ یک عدد را به ما می دهد، میزان های اختصاصی هم یک عدد، که البته مقایسه میزان های اختصاصی بهتر است اما به دلیل تعدد میزان های اختصاصی، مقایسه آن ها مشکل است.

در جدول زیر میزان های خام جمعیت اول تقریبا 3 برابر جمعیت دوم است. وقتی که میزان های خام با هم تفاوت داشته باشند در واقع علت مهم میتواند تفاوت ساختار هرم سنی و جنسی دو جمعیت باشد و برای فراهم شدن امکان مقایسه، باید استانداردسازی صورت گیرد و در واقع با یک ترازوی واحد شاخص ها مقایسه بشود تا واقعیت را ببینیم. اگر میانگین وزنی میزان های اختصاصی را حساب کنیم، به عبارتی استانداردسازی انجام می شود که برای این کار ما باید هر دو جمعیت را با یک ترازو (یک جمعیت استاندارد) میزان کنیم و مورد انتظارها را به دست آوریم. جمعیت استاندارد ترجیحا باید جمعیتی باشد که دو جمعیت اول و دوم که می خواهند مقایسه شوند را در بر گیرد یا مجموع دو تا جمعیت را می توانیم به عنوان جمعیت استاندارد بگیریم و نبایداز جمعیت ثالث استفاده شود.

حاال بسته به این که کدام اطالعات را در جمعیت استاندارد داشته باشیم از روش های استاندارد مستقیم و غیر مستقیم استفاده می کنیم: اگر فقط جمعیت استاندارد را داشتیم از روش مستقیم و اگر میزان های اختصاصی جمعیت استاندارد را داشتیم از روش غیر مستقیم استفاده می شود. جدول زیر را مشاهده کنید.

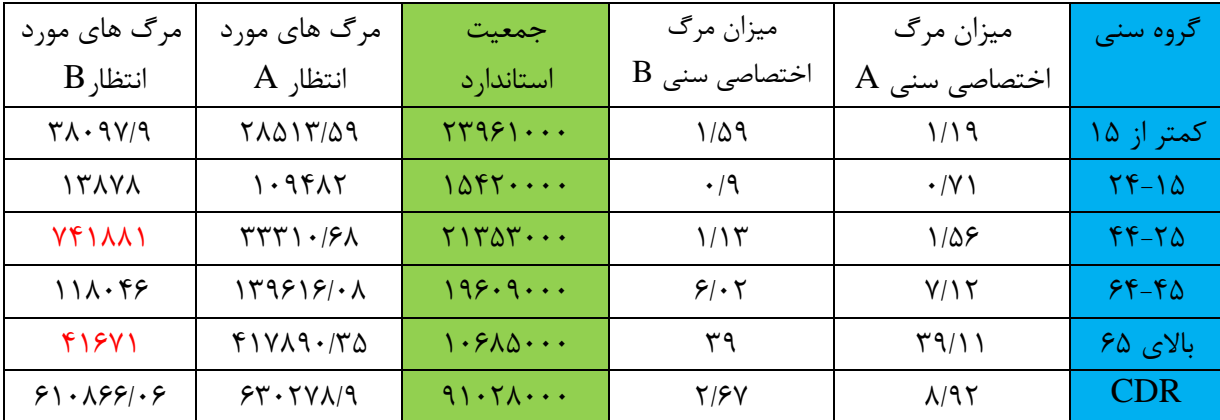

#### **روش مستقیم استاندارد سازی**

در مثال باال ما فقط جمعیت استاندارد را داریم و بنابراین با حاصلضرب میزان های مرگ اختصاصی سنی هر جمعیت در جمعیت استاندارد، مرگ های مورد انتظار آن دو جمعیت را به دست می آوریم و سپس با تقسیم جمع مرگ های مورد انتظار هر جمعیت بر جمعیت استاندارد، می توانیم مرگ های دو جمعیت را مقایسه کنیم.

|                                             | .                                            |
|---------------------------------------------|----------------------------------------------|
| 610866/06                                   | 6302789                                      |
| جمعیت دوم= $\frac{1}{91028000}$ =جمعیت دوم= | جمعیت اول = 6/92 $\frac{1}{91028000}$ = 6/92 |

**روش یر مستقیم استاندارد سازی**

هنگامی که میزان های اختصاصی در جمعیت های مورد مقایسه وجود ندارد و فراوانی مرگ های مشاهده شده در دسترس است و میزان های اختصاصی جمعیت استاندارد در دسترس و وجود دارد، از روش استاندارد سازی غیرمستقیم استفاده می شود که روش دقیقی نیست ولی می تواند جایگزین روش مستقیم شود. جدول زیر را مشاهده نمائید.

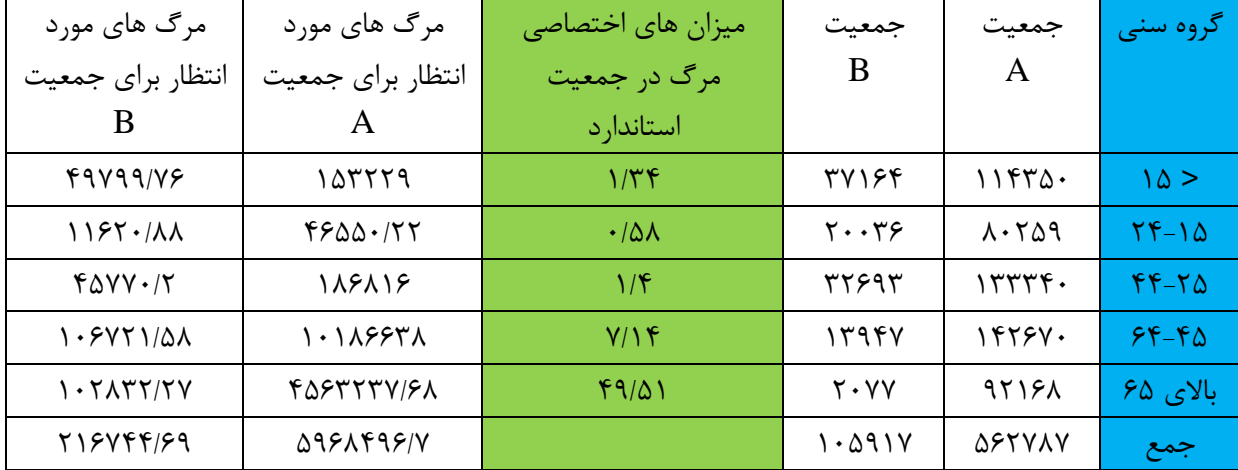

 $= 0/0008$ 

$$
SMR_{\text{B}} = \frac{285}{316743/69} = 0/0009
$$

اگر نسبت مرگ استاندارد شده )SMR )برای جمعیت ها را در میزان مرگ و میر خام جمعیت استاندارد ضرب کنیم. میزان های استاندارد شده غیر مستقیم مرگ و میر دو تا جمعیت را محاسبه می شود. $SDR_{A \rightarrow \infty} = SMR_{A \rightarrow \infty} \times CDR_{\text{infinite}} = 6/84$  $SDR_{\text{B}} = SMR_{\text{B}} = NAR_{\text{B}}$ جمعيت استاندارد X $CDR_{\text{B}} = 7/32$ 

روش های اپیدمیولوژی و پژوهش با **Stata**

|                                   |           |                            | .                                 | ________  | - - -                      |                        |
|-----------------------------------|-----------|----------------------------|-----------------------------------|-----------|----------------------------|------------------------|
| میزان مرگ                         | موارد مرگ | جمعيت                      | میزان مرگ                         | موارد مرگ | جمعيت                      | گروه                   |
| $B_{\varsigma}$ اختصاصی           | (B)       |                            | $A_{\zeta}$ اختصاصی               | (A)       |                            | سنى                    |
| $\cdot$ / $\cdot$ $\cdot$ $\cdot$ | ۰ ۱       | $\Delta \cdot \cdot \cdot$ | $\cdot$ / $\cdot$ $\cdot$ $\cdot$ |           | 1                          | $4 - 9 - 9$            |
| $\cdot/\cdot\cdot$ ۴              |           | $\cdot \cdot \cdot$        | $\cdot/\cdot\cdot$ ۴              | ٢٠        | $\Delta \cdot \cdot \cdot$ | $\Delta$ 9- $\Delta$ . |
| $\cdot$ / $\cdot$ $\cdot$ $\cdot$ |           | $5 \cdots$                 | $\cdot/\cdot\cdot 7$              | ٢٢        | $9 \cdots$                 | جمع                    |

**مثال:** استاندارد کردن مستقیم و غیر مستقیم را در جمعیت های زیر بکار ببرید. مقایسه و تفسیر کنید.

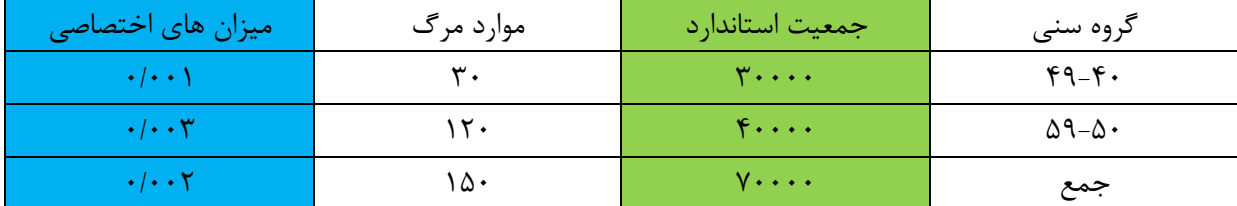

میزان های خام مرگ در جمعیت A بیشتر از این میزان (CDR =٠/٠٠٢) در جمعیت B است. **الف( استاندارد سازی مستقیم:**

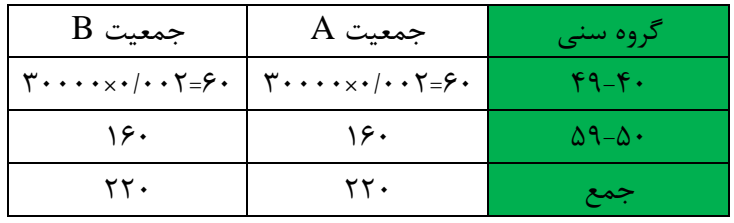

$$
A = \frac{220}{70000} = 0/003
$$

و برای جمعیت B **؟**

**ب( استاندارد سازی یر مستقیم:**

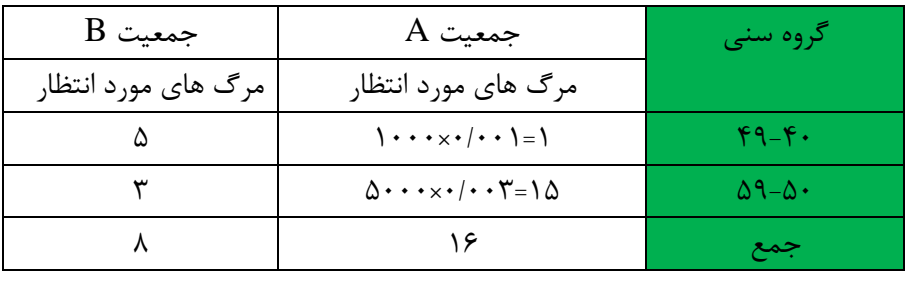

$$
SMR_B = \frac{14}{8} = 1/75 \qquad SMR_A = \frac{22}{\frac{16}{16}} = 1/375
$$
\n
$$
SDR_A = SMR_A \times CDR_{standard} = 0/00275
$$
\n
$$
SDR_A = 1/375 \times 0/002 = 0/00275
$$
\n
$$
SDR_B = 0/0035
$$

سوال: آیا آزمون آماری وجود دارد که روش های استاندارد کردن مستقیم و غیر مستقیم را بشود در دو جمعیت با هم مقایسه کرد؟ بله. نوع آزمون مورد استفده را پیدا و گزارش کنید!<br>.

#### **Age Standardized Cancer Ratio:) ASCAR ( کردن استاندارد روش**

هنگامی که در مرکز ثبت سرطان فقط تعداد موارد سرطان بر حسب سن و جنس و نوع سرطان ثبت می شود، می توانیم برای مقایسه ثبت آن ها با جمعیت استاندارد (درصد مورد انتظار سرطان در گروه های سنی ) که توسط آقای Parkin پیشنهاد شده است، استاندارد سازی را انجام دهیم. مثال: در مرکز ثبت تومور استان چهارمحال و بختیاری در طی سال های 1376-80 مطالعه ای در مورد ثبت لوکمیا انجام گردید که به شرح زیر است.

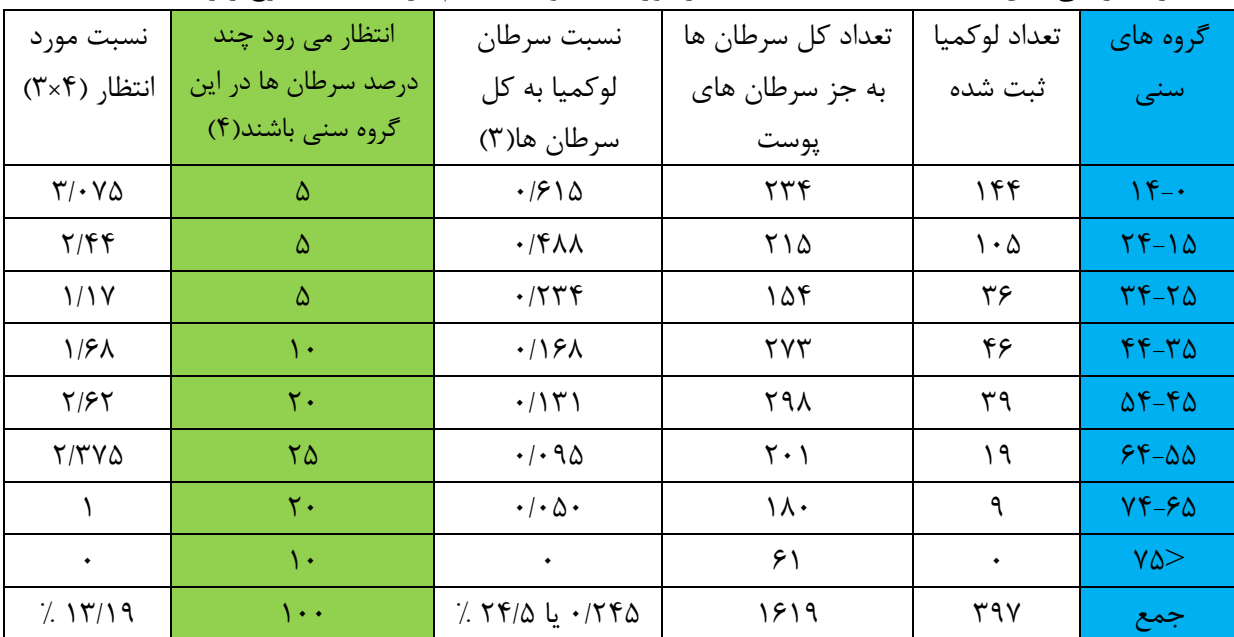

اگر نسبت مورد انتظار ما کمتر از نسبت مشاهده شده باشد، ثبت سرطان خون بیشتر از مورد انتظار است. که از دلایل آن: یا سرطان خون ( لوکمیا) ثبت مناسبی دارد یا ممکن است بروز سرطان لوکمیا در جامعه ما زیاد باشد و یا ممکن سرطان های دیگر خوب ثبت نشوند. بنابراین ASCAR سرنخ هایی را به ما می دهد درباره ی این که ثبت هر سرطان در جامعه چگونه است؟ و این که کدام سرطان بیشتر و ثبت آن ها چگونه است؟

ASCAR را باید برای تمام سرطان ها محاسبه کنیم و اگر دیدیم اکثریت سرطان ها کمتر از مورد انتظار ثبت می شوند و سرطان خون بیشتر از مورد انتظار ثبت می شود، بروز این سرطان در جامعه زیاد است یا این که سرطان لوکمیا ثبت مناسبی دارد.

#### **حدود اطمینان برای استاندارد سازی مستقیم**

: میزان اختصاصی سنی در گروه سنی : جمعیت استاندارد در گروه سنی :شخص زمان، تعداد افراد در گروه سنی نسبت میزان استاندارد کردن =

**استاندارد سازی میزان ها با نرم افزار Stata**

مسیر زیر را مشاهده نمایید. بسته به داده های موجود یکی از روش های استانداردسازی مستقیم یا غیرمستقیم را انتخاب کنید.

Statistics User Window Help

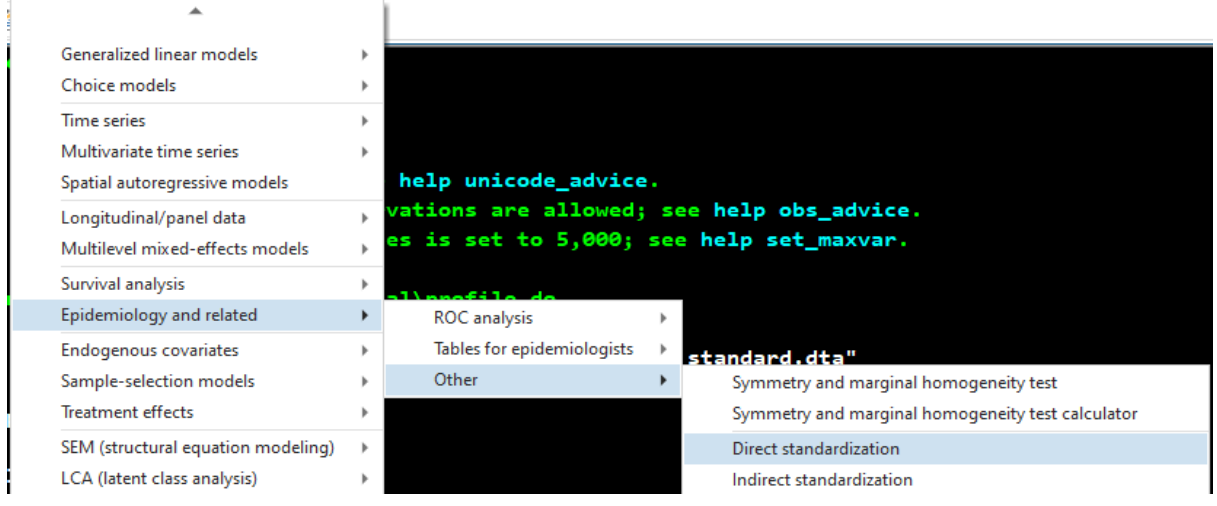

مثال: برای انجام استاندارد سازی میزان بروز سرطان در کشور A به دو فایل نیاز دارید: **الف(** فایل اول میزان بروز سنی و جنسی و جمعیت کشور A که 4 متغیر جنسیت، گروه سنی، تعداد موارد سرطان و تعداد یا درصد جمعیت هر گروه سنی و جنسی.

**ب(** فایل دوم ساختار جمعیت استاندارد با 3 متغیر جنسیت، گروه سنی و تعداد یا درصد جمعیت هر گروه سنی و جنسی در جمعیت استاندارد که معموال جمعیت استاندارد سازمان جهانی بهداشت است. توجه داشته باشید نام متغیرهای دو فایل بایستی یکسان باشد. اکنون از مسیر باال یا با دستور dstdize db کادر محاوره ای را باز نمائید و متغیرها را وارد کنید. متغیر تعداد موارد یا درصد را در گزینه characteristic و متغیر جمعیت را در گزینه population و متغیر گروه سنی را در گزینه variables strata و متغیر جنسیت را در گزینه variable grouping قرار دهید. سپس جمعیت استاندارد را نیز از مسیر خواسته معرفی کنید. برای این مثال از داده های مطالعه دکتر راتمن در سال 1986 درباره میزان های مرگ در سوئد و پاناما در سال 1962 استفاده می شود. سپس میزان های مرگ دو کشور مقایسه می گردد. فایل 1986Rotman را باز کنید.

**. des**

**Variables: 4 3 Oct 2021 21:12 Observations: 6 1962 Mortality, Sweden & Panama Contains data from C:\Users\Tehran\Desktop\stata\_book1400\Rotman1986.dta**

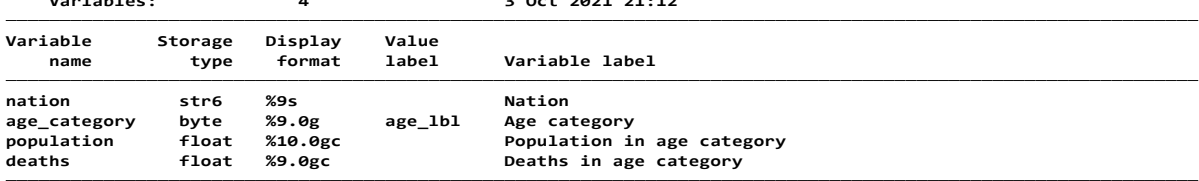

**. list, sepby(nation) abbrev(12) divider**

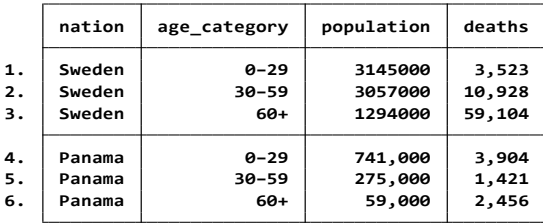

جدول جمع جمعیت و مرگ ها را بر حسب دو کشور طبق دستور زیر محاسبه می کنیم.

. collapse (sum) pop deaths, by(nation) . list, abbrev(10) divider

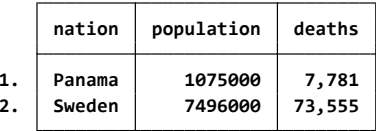

generate crude = deaths/pop list, abbrev(10) divider

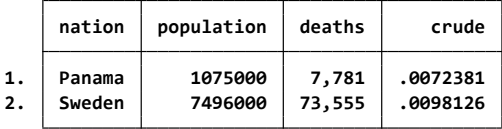

با دستورات زیر میزان خام مرگ محاسبه می شود.

در مقایسه میزان خام مرگ در دو کشور، مشخص است که این میزان خام و تعداد مرگ ها در سوئد بیشتر از پاناما است. با مراجعه به داده های گروه بندی شده جمعیت بر حسب سن، مشخص است که درصد باالیی از جمعیت سوئد سالمند است. ۱۲۹۴۰۰۰ نفر در گروه سنی ۶۰ سال و بالاتر در مقایسه با ۵۹۰۰۰ نفر در همین گروه سنی در پاناما. بنابراین با توجه به ساختار سنی متفاوت در دو کشور برای مقایسه مرگها، باید استاندارد سازی سن انجام شود. برای این مقایسه میزان های مرگ در این دو جمعیت نیاز به جمعیت استاندارد است. فایل dta.۱۹۸۲ را باز کنید. این فایل درصد توزیع جمعیت استاندارد در گروه های سنی را نشان می دهد.

#### **. list, abbrev(12) divider**

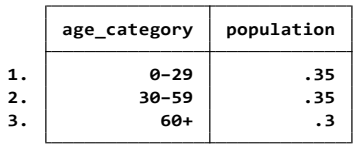

توزیع سنی جمعیت باال را می توان به عنوان وزن برای محاسبه میزان های دو کشور به کار گرفت. با دستور زیر میزان های خام مرگ، تعداد مرگ، تعداد جمعیت بر حسب گروه های سنی در دو کشور را در زیر ببینید.

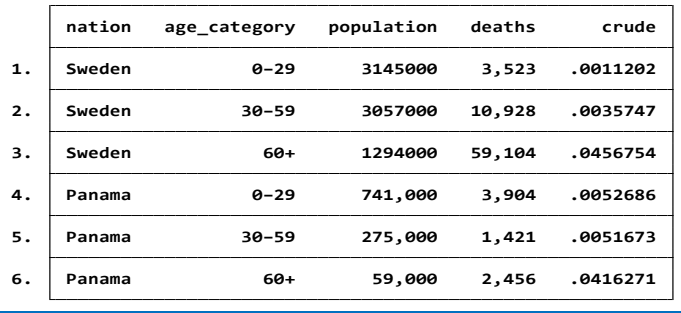

list, sepby(age\_category) abbrev(12)

## **روش استانداردسازی مستقیم**

طبق جعبه گفتگوی زیر(db dstdize) متغیرهای فایل mortality را به نرم افزار معرفی کنید. از قسمت Browse نیز جمعیت استاندارد )dta1962. )را انتخاب و معرفی کنید. دستور را اجرا نمائید.

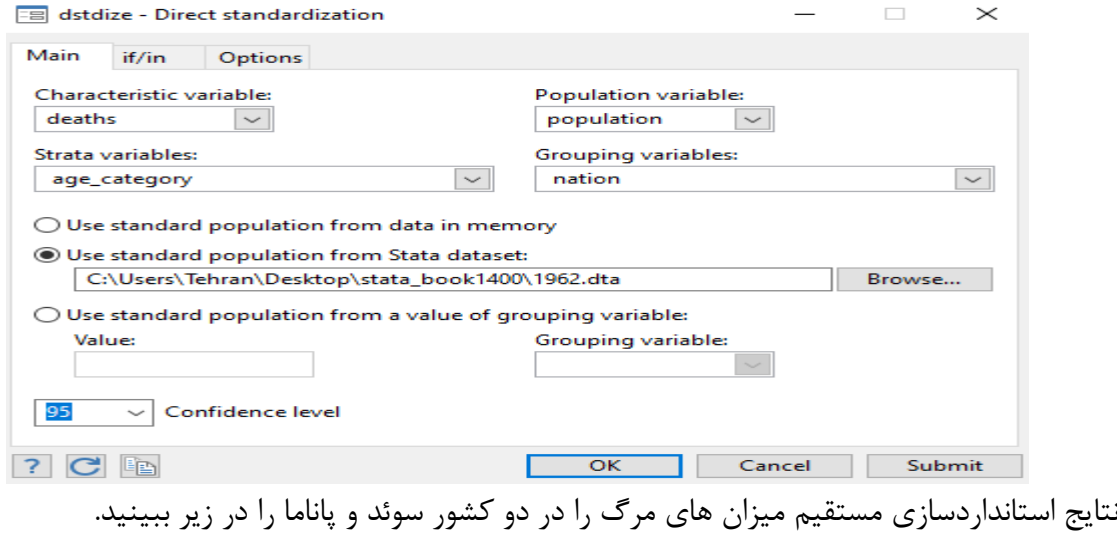

#### **Direct standardization**

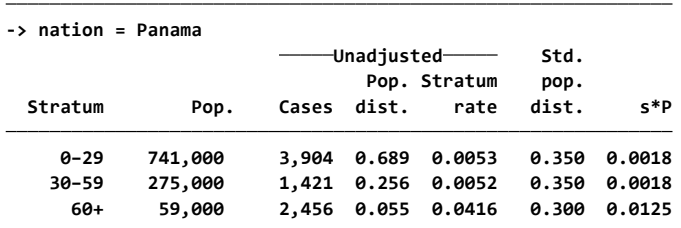

**Total: 1,075,000 7,781**

**Note: <sup>s</sup>\*P is Stratum rate multiplied by Std. pop. dist.**

**95% conf. interval: [0.0156, 0.0166] Adjusted rate <sup>=</sup> 0.0161 Crude rate <sup>=</sup> 0.0072 Adjusted cases <sup>=</sup> 17,351.2**

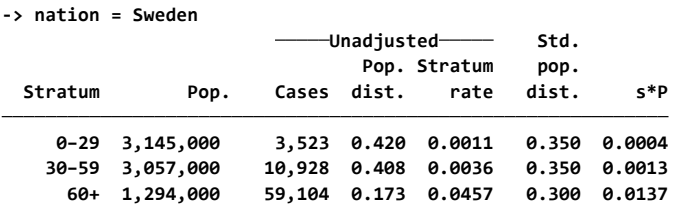

**Total: 7,496,000 73,555**

**Note: <sup>s</sup>\*P is Stratum rate multiplied by Std. pop. dist.**

**95% conf. interval: [0.0152, 0.0155] Adjusted rate <sup>=</sup> 0.0153 Crude rate <sup>=</sup> 0.0098 Adjusted cases <sup>=</sup> 115,032.5**

**Summary of study populations**

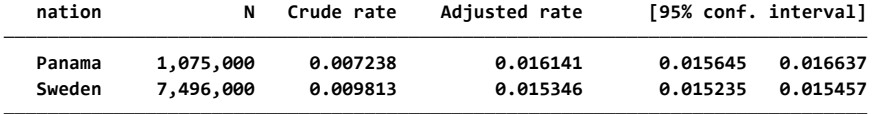

نتایج نشان می دهد میزان های مرگ استاندارد شده در سوئد کمتر از پاناما است. این نتیجه برخالف میزان های خام مرگ در دو کشور است. میزان خام مرگ در سوئد بیشتر از پاناما بود. بنابراین برای مقایسه میزان های مرگ در دو کشور با ساختار سنی متفاوت باید از استانداردسازی استفاده نمود.

## **روش استانداردسازی یر مستقیم**

 وقتی میزان های اختصاصی در دو جمعیت نامعلوم یا قابل اعتماد نباشند از استانداردسازی غیرمستقیم استفاده می شود. برای مقایسه مرگ و میر در کالیفرنیا و ماین )Maine )از داده های 1989 مطالعه kahn استفاده می کنیم. تعداد جمعیت در گروه های سنی ویژه در دو ایالت در دسترس است. میزان های مرگ اختصاصی دو ایالت در دسترس نیست. بنابراین استانداردسازی مستقیم امکان پذیر نیست و باید استانداردسازی غیرمستقیم را انجام داد. فایل جمعیت استاندارد آمریکا با نام popkahn را باز نمائید. در این فایل میزان مرگ )rate)، تعداد مرگ و جمعیت گروه های سنی )pop )موجود است.

**. list age pop deaths rate, sep(4)**

|    | age       | population | deaths  | rate   |
|----|-----------|------------|---------|--------|
| 1. | <15       | 57,900,000 | 103,062 | .00178 |
| 2. | $15 - 24$ | 35,441,000 | 45,261  | .00128 |
| 3. | $25 - 34$ | 24,907,000 | 39,193  | .00157 |
| 4. | $35 - 44$ | 23,088,000 | 72,617  | .00315 |
| 5. | $45 - 54$ | 23,220,000 | 169,517 | .0073  |
| 6. | $55 - 64$ | 18,590,000 | 308,373 | .01659 |
| 7. | 65–74     | 12,436,000 | 445,531 | .03583 |
| 8. | $75+$     | 7,630,000  | 736,758 | .09656 |
|    |           |            |         |        |

#### **به داده های دو ایالت مراجعه کنید. فایل kahn را باز کنید.**

#### **. use https://www.stata-press.com/data/r17/kahn . list, sep(4)**

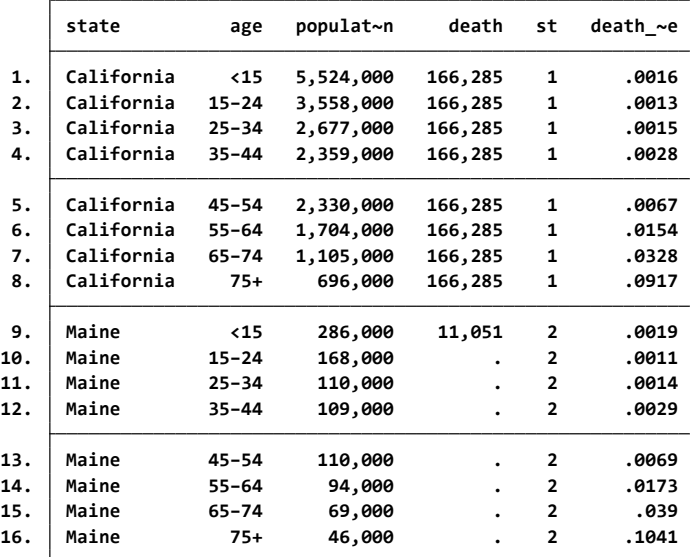
# **دستور زیر را اجرا نمائید.**

. istdize death pop age using https://www.stata-press.com/data/r17/popkahn,by(state) pop(deaths pop) print **استفاده** print در **دستور** باال، جدول خالصه برای جمعیت استاندارد را به ما می دهد. متغیرها را به نرم افزار معرفی نمائید.

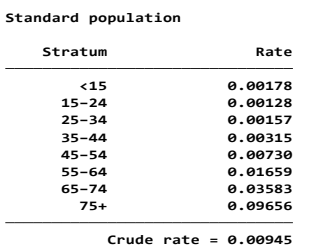

**Indirect standardization**

**-> state <sup>=</sup> California**

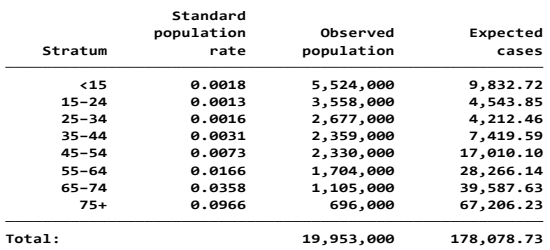

**SMR exact 95% conf. interval: [0.9293, 0.9383] SMR (Obs/Exp) <sup>=</sup> 0.93 Observed cases <sup>=</sup> 166,285**

**95% conf. interval: [0.0088, 0.0089] Adjusted rate <sup>=</sup> 0.0088 Crude rate <sup>=</sup> 0.0083**

**-> state <sup>=</sup> Maine**

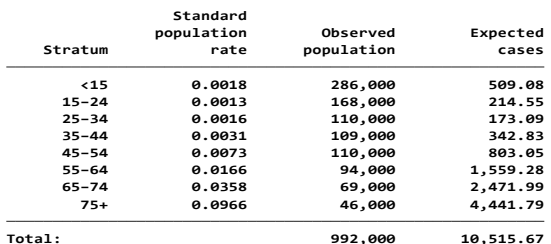

**SMR exact 95% conf. interval: [1.0314, 1.0707] SMR (Obs/Exp) <sup>=</sup> 1.05 Observed cases <sup>=</sup> 11,051**

**95% conf. interval: [0.0097, 0.0101] Adjusted rate <sup>=</sup> 0.0099 Crude rate <sup>=</sup> 0.0111**

**Summary of study populations, reporting rates**

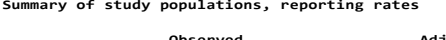

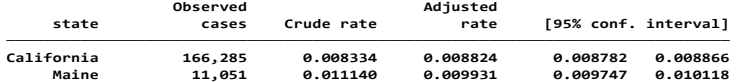

#### **Summary of study populations, reporting SMRs**

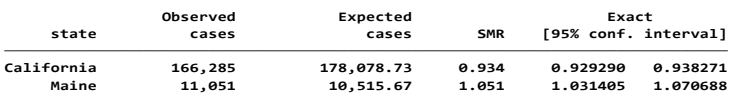

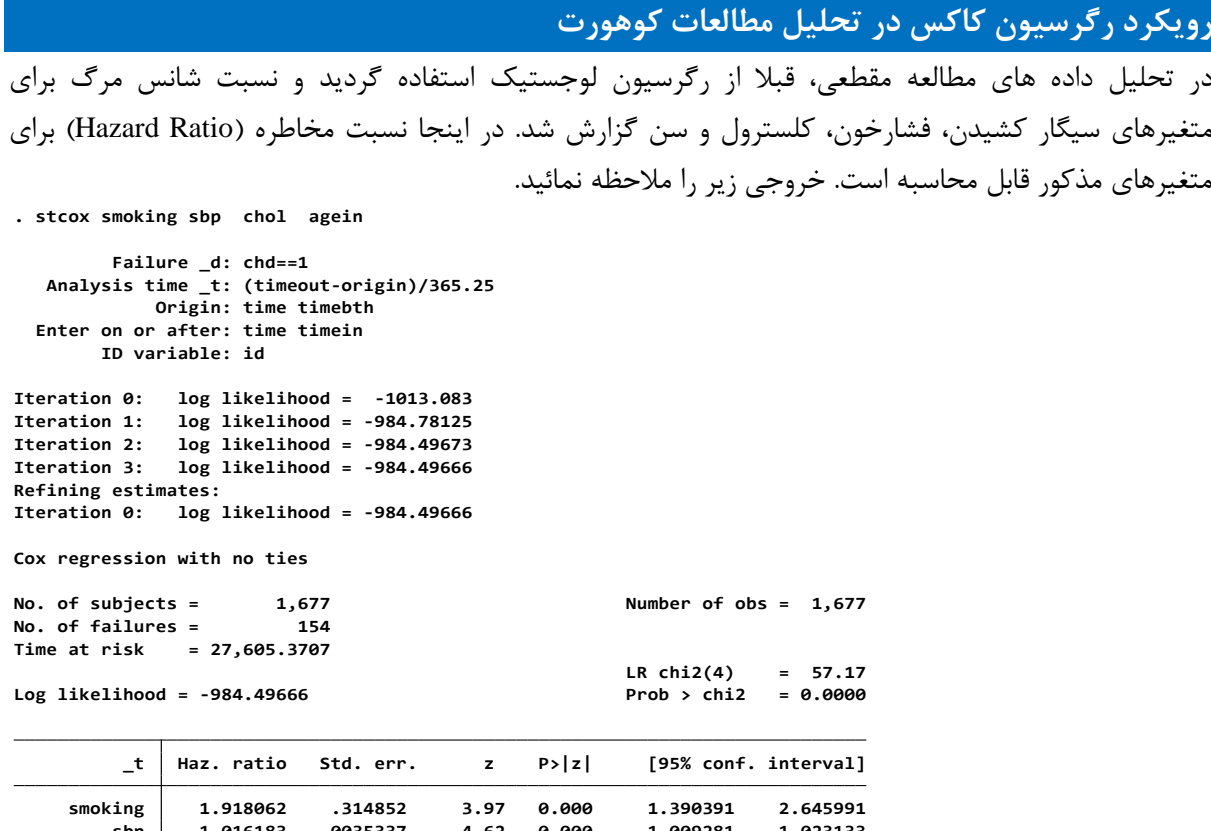

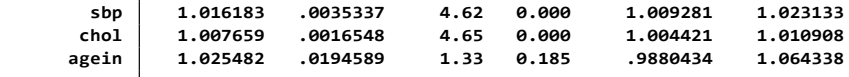

در مقایسه نتایج باال با نتایج مدل رگرسیون لوجستیک در استفاده از داده های مقطعی قابل ذکر است که در مطالعه مقطعی همه متغیرهای وارد شده به مدل لوجستیک معنی دار بودند. اما در اینجا همانگونه که مشخص است سن معنی دار نشده است و بقیه اندازه های اثر نیز تعدیل شدند. نسبت شانس مرگ برای سیگار از 2/35 در مطالعه مقطعی به 1/91 در مطالعه کوهورت تغییر پیدا نمود. پیش فرض تناسب نسبت مخاطره نیز چک و برقرار بود. **. estat phtest**

**Test of proportional-hazards assumption**

**Time function: Analysis time**

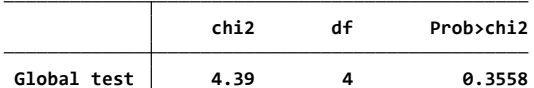

با دستور (smoking(by ,stcoxkm می توان منحنی کاپالن مایر و بقا در افراد سیگاری و غیرسیگاری را ترسیم نمود. همچنین می توان با دستور (smoking(by ,stsum شاخص های توصیفی بقا از جمله میانه بقا را محاسبه نمود.

#### **مطالعه مورد شاهد: Study Control Case**

مطالعه مورد-شاهدی ) Studies Control-Case)یک مطالعه تحلیلی است که در آن یک فرضیه مورد آزمون قترار می گیرد. این فرضیه بیانگر این است که آیا یک مواجهه (که به عنوان علت احتمالی یک بیماری خاص) بـا بیمـاری یا پیامد مورد نظر همراهی دارد. یک مطالعه مورد-شاهدی با تعیتین یتک گتروه از موردهتا (Cases( (افترادی کته پیامد، بیماری یا وضعیت مورد نظر را دارا میباشند( و یتک گتروه از شتاهدها (Controls( (افترادی کته پیامتد یتا بیماری مورد نظر را ندارند) آغاز می شود. سپس نسبت مواجهه با فاکتور مورد نظر در هر دو گروه تعیـین و مقایسـه میشود. اگر نسبت مواجهه به فاکتورها در موردها بیشتر از شاهدها بود، مواجهه ممکن استت یتک ریستک فتاکتور برای بیمار باشد. اگر این نسبت کمتر بود مواجهه ممکن است یک فاکتور محافظت کننده برای بیماری باشد. افتراد در مطالعه مورد-شاهدی بر پایه پیامد وارد میشوند، به عنوان مثال بر پایه داشتن یتا نداشتتن بیمتاری متورد نظتر تقسیم میشوند. هدف از انتخاب گروه کنترل دادن اطالعات درباره وضعیت مواجهه در کوهورتی است که موردها از آن حاصل میشوند. مطالعات مورد-شاهدی از دو جهت کارآمد هستند: گذشته نگر بودن و عدم نیاز به پتیگیتری طولانی برای وقوع موردها (بیماری) و کاربرد داشتن در بررسی بیماریهای با دوره کمون طولانی و استفاده از گـروه کنترل به عنوان نمونهای از تمامی کسانی که پیامد مورد نظر را ندارند و در نتیجه نیاز به نمونه های بسیار کمتتری جهت مشخص کردن وضعیت مواجهه است. اینکه چه افرادی وارد گروه مورد شوند بایستی به دقت مورد توجه قترار گیرد. مطالعه ممکن است بر پایه بیمارستان (based Hospital (یا بر پایه جمعیت (Based Population (باشتد. در مطالعه بر پایه بیمارستان موردها از تمامی بیمارانی که همه معیارهای تعریف مورد (Case (را داشتته و در یتک بیمارستان خاص حضور دارند گرفته میشوند. در مطالعه بر پایه جمعیت موردها از یتک جمعیتت تعریتف شتده در یک دوره زمانی ثابت گرفته میشوند. در کل انتخاب شاهدها مشکلترین قسمت طراحی یک مطالعه مورد-شتاهدی است. جهت انتخاب نمونهای از شاهدها که معرف جمعیتی باشد که موردها از آن حاصل شدهانتد، متیتتوان از یتک جمعیت تعریف شده کوهورت استفاده کرد. زمانی که شاهدها از یک جمعیت تعریف شده کوهورت انتخاب میشوند چهارچوب نمونه گیری (Frame Sampling (شامل افراد در ریسک در زمانی کته موردهتا در طتول دوره پیگیتری ظاهر میشوند (Density Sampling) و یا جمعیت کوهورت پایه (Baseline Cohort) می باشد، که اولی مربـوط به طراحی مورد-شاهدی النهای (Control Case Nested (و دومی مربتوط بته طراحتی متورد-کوهتورت Case( (Cohort است.

مطالعه مورد-شاهدی النهای (Study Control Case Nested (راهی است برای امتحان فرضیه هایی که هنگام انجام یک مطالعه کوهورت در مورد بیماری مورد نظر ) نه مواجهه مورد نظر ( ایجاد میشوند. در این مطالعه پس از پیگیری نمونه ها افرادی که بیمار میشوند به عنوان موارد بیماری انتخاب میشوند و یک نمونه از افرادی که در پیگیری بیمار نشدهاند به عنوان کنترل در نظر گرفته میشوند. در واقع در طول دوره پیگیری زمانی که موارد ایجاد میشوند شاهدها نیز تقریبا در همان دوره زمانی از افرادی که سالم هستند انتخاب میگردند density( (sampling. در این روش، اگر فرد مبتال پس از بهبودی دوباره درمعرض خطر بیماری باشد و پیگیری شود، ممکن است در ادامه مطالعه، هم به عنوان مورد و هم به عنوان شاهد دوباره مورد ارزیابی قرار گیرد. در این مطالعه گروه مورد و شاهد به طور خودکار همسان شدهاند. این راهی است برای ضمانت این موضوع که شاهد ها معرف جمعیتی

هستند که موارد را تولید کردهاند که در واقع همان جمعیت کوهورت میباشند. نسبت شانس (OR (محاسبه شده در این نوع مطالعه مورد-شاهدی، برآورد مناسبی از RH) Hazard Relative (است. در طراحی cohort case design، گروه مورد از مواردی که در طول دوره پیگیری شناسایی میشوند و گروه شاهد نمونهای از کل جمعیت کوهورت در زمان شروع پیگیری (baseline (میباشند. در این حالت این امکان وجود دارد که یک نفر هم به عنوان شاهد و هم به عنوان مورد در مطالعه وارد شود. نتیجه این خواهد بود که OR بدست آمده برآورد مناسبی از RR می باشد. در این طراحی همچنین این امکان وجود دارد که موارد از شاهدهای کوهورت پایه (baseline( جدا شوند. بنابراین، چهارچوب نمونهگیری شاهدها به وسیله افرادی که در طول دوره پیگیری سالم باقی ماندهاند شکل میگیرد. در این حالت، OR بدست آمده درست همان مقداری خواهد بود که از روش مرسوم انجام مطالعه مورد-شاهدی بدست می آمد.

**تحلیل مطالعات مورد –شاهد:**

با استفاده از داده های فرضی که در جداول زیر نشان داده شده است، می توان در مقایسه ۲۱۰ نفر (گروه مورد) که به سکته قلبی مبتال شدند با 19790 فرد سالم )گروه شاهد(، یک تحلیل مورد-شاهدی انجام داد.

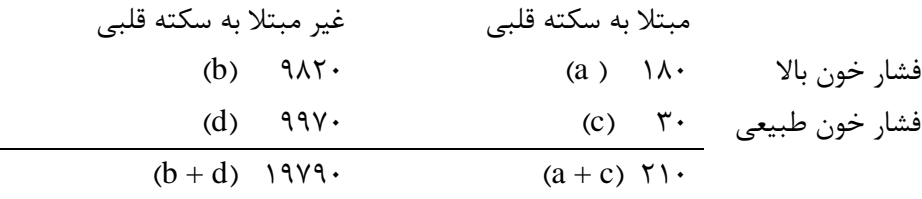

نسبت مواجهه در گروه مورد و نسبت مواجهه در گروه شاهد به صورت زیر محاسبه می شود.

 )مورد گروه در )Pexp = a / (a+c) )شاهد گروه در)Pexp = b / (b+d) بنابراین، شانس (Odds (مواجهه در گروه مورد و شاهد برابر خواهد بود با )مورد گروه در)Oddsexp = Pexp / (1- Pexp) = [ a / (a+c) ] / [1 – (a / (a+c))] = a / c )شاهد گروه در)Oddsexp = Pexp / (1- Pexp) = [ b / (b+d) ] / [1 – (b / (b+d))] = b / d با تقسیم شانس مواجهه در دو گروه مورد و شاهد، نسبت شانس مواجهه (ORexp (برابر خواهد بود: ORexp= مورد گروه Oddsepx / شاهد گروه Oddsexp = (a/c) / (b/d) = ad / bc مراحل محاسباتی باال را دوباره تکرار می کنیم، اما در اینجا نسبت بیماری(P<sup>d</sup> (را در گروه مواجهه یافته و عدم مواجهه محاسبه می کنیم : (b+a (/ a = Pd( در گروه مواجهه یافته(

(در 
$$
P_d = c / (c + d)
$$
 (44)

بنابراین، شانس (Odds (بیماری در گروه مواجهه و عدم مواجهه برابر خواهد بود با (در گروه مواجهه پافته)  $\rm{Odds_d = P_d / (1 - P_d) = [ a / (a+b) ] / [1 - (a / (a+b))] = a / b}$ (مواجهه) ) $\rm{Odds}_d = P_d / (1 - P_d) = [ c / ( c + d) ] / [1 - ( c / ( c + d) )] = c / d$ با تقسیم شانس بیماری در دو گروه مواجهه و عدم مواجهه، نسبت شانس بیماری (OR<sup>d</sup> (برابر خواهد بود:  $OR_d$ وه مواجهه  $Odds_d = \frac{Odds_d}{\sigma} = \frac{Odds_d}{\sigma} = \frac{Odds_d}{\sigma} = \frac{Odds_d}{\sigma}$ همانطور که مشاهده می کنید، نسبت شانس مواجهه ( $\rm OR_{exp}$ ) با نسبت شانس بیماری  $\rm OR_{d}$ ) برابر است. و این خاصیت قرینگی OR، یکی از مهمترین خصوصیتهای این شاخص اندازه گیری رابطه مواجهه و پیامد است. در مثال ذکر شده، نسبت شانس برابر است با :  $OR_{\text{exp}} = (a \div c) \div (b \div d) = (1 \wedge \cdot \div \wedge \cdot) \div (9 \wedge \wedge \cdot \div 9 \wedge \cdot) = 6 \cdot 9$ 

$$
OR_d = (a \div b) \div (c \div d) = (\lambda \cdot \div 9 \lambda \tau \cdot ) \div (\tau \cdot \div 9 \vartheta \nu \cdot ) = \varphi/\cdot 9
$$

در مثال فوق که محاسبات برای داده های آینده نگر انجام شده بود، تمام موردها و شاهد ها جهت برآورد نسبت شانس استفاده شدند. اما در مطالعات مورد-شاهدی، معمولاً کسری از شاهدها ( و کسری از موردها) مورد نمونه گیری قرار می گیرند. اگر تعداد کل موردها کم باشد (همانطور که در جدول بالا نشان داده شده است)، پژوهشگر می تواند از تمام موردها و یک نمونه (کسری)از شاهدها استفاده کند.

به عنوان مثال، اگر 100 % موردها و تنها %10 شاهدها مورد مطالعه قرار گیرند، توزیع داده ها به صورت زیر خواهد بود :

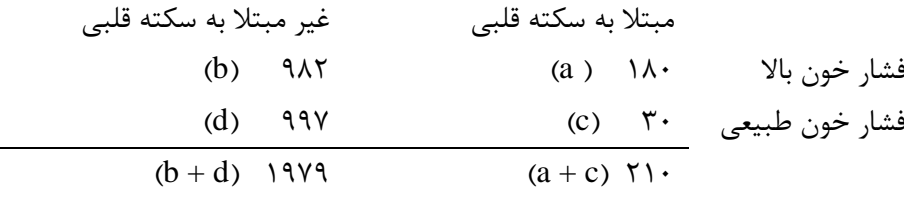

 $OR = (a \div c) \div (b \div d) = (1 \wedge c \div r \cdot ) \div (9 \wedge r \div 99 \vee r) = 8 \vee 9$ 

این مثال تاییدکننده این موضوع است که نسبت نمونه گیری (از جمعیت کل) در موردها و شاهدها لازم نیست حتماً برابر باشد. با این وجود، جهت بدست آوردن نمونه عاری از سوگرایی از جمعیت موردها و شاهدها، نسبت نمونه گیری باید مستقل از مواجهه باشد.

این واقعیت که نسبت شانس مواجهه با نسبت شانس بیماری یکسان است، این اجازه را میدهد که یک تفسیر آینده نگر از نسبت شانس در مطالعه مورد-شاهدی داشته باشیم.

در مطالعه مورد-شاهدی تک به تک همسان شده )(Control-Case Matched Individual)(که در آن نسبت گروه مورد به شاهد 1 به 1 است، دیگر با تک تک افراد سروکار نداریم، بلکه این جفتها هستند که تعیین کننده وضعیت مواجهه و پیامد می باشند. بنابراین، برای برآورد عاری از سوگرایی نسبت شانس در این نوع مطالعه، تعداد جفت هایی که در آنها موردها مواجهه داشته و شاهدها مواجهه نداشتهاند[(-) control ,)+ (case [بر تعداد جفتهایی که در آنها شاهدها مواجهه داشته و موردها مواجهه نداشته اند [(+)control ,)-(case [تقسیم می کنیم:

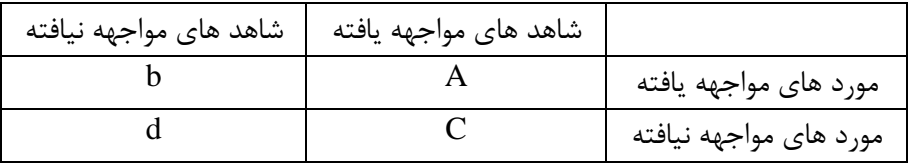

#### $OR_{match} = b / c$

باید توجه داشت که آنالیز داده های همسان شده، دارای پیچیدگیهای خاصی است و با روشهای آماری خاصی انجام می شود. برای کنترل مخدوش کننده ها از روشهای دیگری همچون محدود سازی، طبقه بندی و لوجستیک رگرسیون بر روی داده های همسان و غیر همسان نیز استفاده میشود. تحلیل این نوع مطالعات در قسمت رگرسیون لوجستیک توضیح داده شد.

نسبت شانسی که اغلب برای کنترل مخدوش کننده ها به کار میرود، نسبت شانس تطبیق داده شده نامیده میشود. در دادههای ناهمسان، استفاده از روشهای طبقه بندی و لوجستیک رگرسیون امکانپذیر است. در دادههای همسان شده انجام آنالیز طبقه بندی شده امکانپذیر نیست و روش انتخابی لوجستیک رگرسیون شرطی .میباشد) Conditional Logistic Regression)

آنالیز مطالعه با (control-Case Matching Group (مانند استفاده از روشهایی که برای داده های همسان نشده بیان شد، قابل انجام است. اما باید به این نکته توجه داشت که همیشه آنالیز را به تفکیک براساس متغیرهایی که با آنها همسان سازی گروهی انجام شده است، انجام داد. برای مثال، اگر مطالعه از لحاظ سن به صورت گروهی تنها در دو گروه سنی همسان شده است. آنالیز بر اساس سن در این دو گروه طبقه بند شده و برای هر گروه آنالیز بطور جداگانه انجام می گیرد.

**تخمین خطر نسبی (Risk Relative (از نسبت شانس در مطالعه مورد-شاهدی :** 

در مطالعه مورد-شاهدی استفاده از نسبت شانس برای تخمین خطر نسبی بر اساس این فرض صورت می گیرد که میزان بروز بیماری مورد مطالعه کم باشد، یعنی بیماری نادر باشد. با توجه به فرمول زیر، مشاهده می کنید که رابطه بین نسبت شانس و خطرنسبی به بروز پیامد وابسته است. اگر بروز پیامد، کمتر از %1 باشد، خطر نسبی به نسبت شانس خیلی نزدیک می شود. حتی برای پیامدهای نسبتاً شایع (با فراوانی ۱-۵ ٪) نسبت شانس و خطر نسبی تقریباً برابر خواهند بود.

Relative Risk = OR / 1 -  $[q_{(-)} - (OR \times q_{(-)})]$ 

(-)q = بروز در گروه مواجهه نیافته

نتایج مطالعات مختلف نشان داده است هنگامی که پیامد مورد نظر شایعتر است (با فراوانی بیشتر از ١٠ تا ٢٠ ٪)، مقدار نسبت شانس که از مطالعه مورد-شاهدی بدست می آید با خطر نسبی به طور واضحی تفاوت دارد. بنابراین، در تفسیر نسبت شانس باید دقت بسیاری داشت. زمانی که گروه شاهد نمونهای از جمعیت کل است (مانند آنچه درباره مطالعه Case-Cohort در بالا گفته شد)، نسبت شانس برآورد مستقیمی از خطر نسبی بدون در نظر گرفتن فراوانی پیامد مورد نظر است. در مطالعه Cohort-Case، نسبت شانس به این صورت محاسبه میشود:

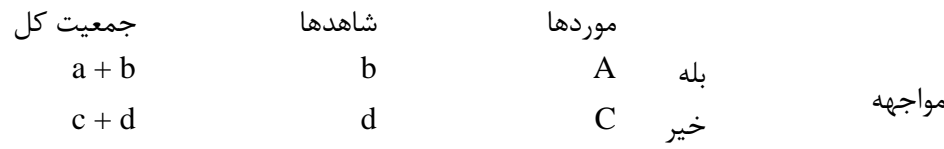

**نسبت شانس =** شانس مواجهه در موردها

شانس مواجهه در کل جمعیت

OR = [a / c] /  $[(a + b) / (c + d)] = [a / (a + b)] / [(c / (c + d)] = q_{(+)} / q_{(-)} =$  Relative Risk

 $q_{(+)}$  = احتمال بیماری در گروه مواجهه (-)q = احتمال بیماری در گروه عدم مواجهه **محاسبه خطر قابل انتساب(Risk Attributable (در مطالعات مورد-شاهدی**

خطر قابل انتساب به مواجهه (ARexp (را در مطالعات مورد-شاهدی زمانی می توان محاسبه نمود که نسبت شانس، برآورد مناسبی از خطر نسبی باشد (یعنی بیماری نادر باشد).

$$
AR_{exp}=[(OR-1)\mathbin{/} OR]\times 100
$$

خطر نسبی (Relative Risk) و نسبت شانس برآوردی از مقدار همراهی مواجهه و پیامد می،باشند. یک مقدار خطر نسبی برابر با 3 به این معنای است که مواجهه با فاکتور مورد با افزایش 3 برابری ریسک بیماری در گروه مواجهه همراه است. خطر نسبی 0/5 به معنای این است که مواجهه همراه با نصف شدن ریسک بیماری است. خطر نسبی برابر با ،1 هیچ همراهی را بین مواجهه و پیامد نشان نمیدهد. برای نسبت شانس هم، تفسیر فوق برقرار است اما آنچه درباره آن صحبت می شود، شانس (Odds (بیماری است.

**در نتایج اگر همراهی یافت شود )1 OR یا RR)، پژوهشگر باید نکات زیر را در نظر داشته باشد:**

- آیا این همراهی ناشی از شانس و تصادف است یا خیر؟
- آیا سوگرایی انتخاب در انتخاب موردها و شاهدها وجود دارد؟
- آیا سوگرایی اطالعات در جمعآوری داده های مربوط به مواجهه و یا پیامد وجود دارد؟
- آیا فاکتورهای مخدوش کننده مورد توجه قرار گرفته اند و آیا اثرات آنها بطور کامل کنترل شده است یعنی آیا اثر مخدوش کنندگی باقیمانده است؟
- آیا توالی زمانی بین مواجهه و پیامد وجود داشته و حفظ شده است؟ احتمال اینکه مواجهه، در واقع پیامد باشد (Causality Reverse (چقدر است؟

مثال: اگر همراهی بین رژیم غذایی و سرطان معده در یک مطاالعه مورد-شاهدی یافت شود، احتمال دارد که رژیم غذایی بدنبال بروز عالئم زودرس سرطان تغییر کرده باشد. در یک مطالعه مورد-شاهدی که جهت بررسی رابطه مصرف قهوه و سرطان پانکراس انجام شده بود، نتایج زیر حاصل شد:

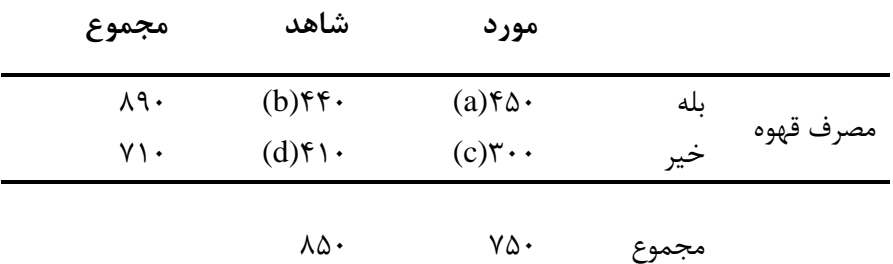

OR خام محاسبه شده برای رابطه بین مصرف قهوه و سرطان پانکراس برایر است با : 1/40

این نتیجه نشان می دهد که خطر سرطان پانکراس با مصرف قهوه مرتبط است. توجیه های مختلفی برای این نتیجه مشاهده شده وجود دارد:

 $X^2$  شانس: ارتباط مشاهده شده بین مصرف قهوه و سرطان پانکراس ناشی از شانس باشد. مقدار آزمون  $X^2$ . برای این جدول به صورت زیر محاسبه می شود :

 $X^2 = [(|ad-bc|-N/2)^2 \times N] \div [(a+b)(c+d)(a+c)(b+d)] = \sqrt{87}$ 

مقدار آزمون و 0/001=value-P نشان می دهد که شانس، یک توجیه غیرمحتمل برای این یافته است. حدود اطمینان نسبت شانس را نیز می توان محاسبه و ارزیابی را انجام داد.

- .2 تورش: نسبت شانس مشاهده شده 1/40 بدلیل تورش می باشد و بیانگر مقدار واقعی نیست.
- .3 مخدوش کنندگی: مقدار 1/40 مشاهده شده برای نسبت شانس، مقداری واقعی است، اما بدلیل اثر سایر متغیرها می باشد. برای مثال، ممکن است افرادی که قهوه مصرف می کنند، بیشتر هم سیگار بکشند و این سیگار است که منجر به افزایش خطر سرطان پانکراس شده و نه مصرف قهوه. این حالت، مخدوش کنندگی نام دارد. با استفاده از روش مانتل هنزل که در ادامه بیان می شود ، اثر مخدوش کنندگی اصالح می شود.
- .4 رابطه علیتی: مصرف قهوه شانس سرطان پانکراس را افزایش می دهد و مقدار OR 1/40 برآورد شده، نتیجه درستی است.

# **:)هنزل – مانتل شانس نسبت )Mantel-Haenszel Odds Ratio (ORMH)**

جهت محاسبه ORMH، اولین قدم ساخت جدول متقاطع پیامد و مواجهه به تفکیک طبقه های مختلف عامل مخدوش کننده است:

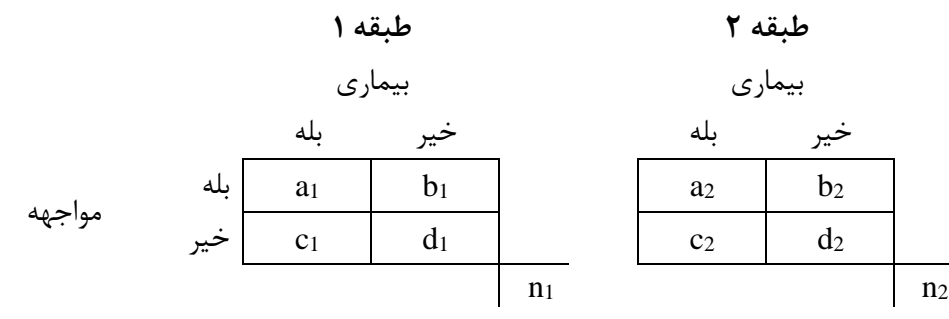

سپس  $\rm OR_{MH}$ از طریق فرمول زیر محاسبه می گردد(I تعداد طبقات متغیر مخدوش کننده است):

$$
OR_{_{MH}} = \frac{\sum_{i=1}^{I} (a_i d_i / n_i)}{\sum_{i=1}^{I} (b_i c_i / n_i)}
$$

و برای وقتی که تنها دو طبقه برای مخدوش کننده وجود دارد :

 $\text{OR}_{\text{MH}} = \frac{a_1 d_1 / n_1 + a_2 d_2 / n_2}{b_1 c_1 / n_1 + b_2 c_2 / n_2}$ چنانچه داده های مثال رابطه سرطان و مصرف قهوه بر حسب متغیر سیگار گروه بندی شود نسبت شانس برابر است با :

$$
OR_{MH} = \frac{\gamma v \cdot ((\delta \cdot x \gamma \gamma \cdot) + 1) \gamma \cdot ((\gamma \cdot \cdot x) \gamma \cdot)}{\gamma v \cdot ((1 \cdot \cdot x) \cdot \cdot) + 1) \gamma \cdot ((\gamma \gamma \cdot x \gamma \cdot \cdot))} = 1/11
$$

بنابراین، ORاصالح شده برای مصرف سیگار1/1 می باشد. این مقدار را با 1/40=OR( که معموال OR Crude خوانده می شود) بدست آمده از جدول کلی اولیه مقایسه کنید. پس از اصلاح OR برای مصرف سیگار، این عدد در مقایسه با OR خام به مقدار 1 نزدیکتر شده است که در واقع بیانگر آنست که ارتباط بین مصرف قهوه و سرطان پانکراس چندان هم که تصور می شد، قوی نیست.

روشMH می تواند برای اصلاح اثر مخدوش کنندگی برای شاخصهای Relative Risk و Relative Ratio; طریق محاسبه میانگین وزن داده شده RR طبقه های مختلف بکار رود. به این روشها، روشهای آنالیز طبقه ای (Stratified Analysis) هم گفته می شود ، زیرا رابطه بین مواجهه و پیامد در طبقه های (لایه ها - سطوح) مختلف متغیر مخدوش کننده بررسی می شود. در قسمت مدل سازی به این تکنیک اشاره شده بود.  $\mathbf{M}$ antel-Haenszel Chi-square test  $(\mathbf{X}^2\mathbf{M}\mathbf{H})$ 

از مون X $^2$ MH جهت تعیین اینکه آیا  $\rm{OR}_{\rm{MH}}$  (یا R $\rm{R}_{\rm{MH}}$ ) از نظر آماری معنی دار است یا نه (یعنی با مقدار ۱ تفاوت آماری معنی دار دارد) بکار می رود. این آزمون، مشابه آزمون  $\mathrm{X}^2$  معمولی است. فرضیه صفر در واقع عدم ارتباط بین مواجهه و پیامد در هیچ یک از طبقه ها است. جهت انجام این آزمون، باید موارد زیر را برای هر یک از جداول داشته باشیم:

- .1 مقدار مشاهده شده a
- .2 مقدار قابل انتظار a، با در نظر گرفتن برقرار بودن فرضیه صفر یعنی عدم وجود رابطه :  $E_a=(a+b)(a+c)/n$ 
	- .3 واریانس a، با در نظر گرفتن برقرار بودن فرضیه صفر یعنی عدم وجود رابطه :  $V_a = (a+b)(c+d)(a+c)(b+d) / [n^2(n-1)]$

در این مثال اعداد بصو رت زیر جایگذاری و محاسبه انجام می شود:

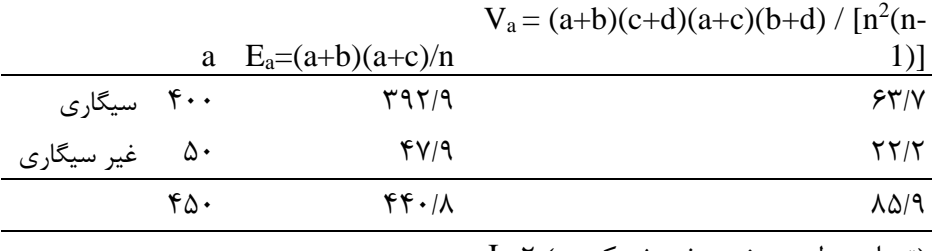

)تعداد سطوح متغیر مخدوش کننده( 2= I

اگر فرضیه صفر درست باشد، انتظار داریم که اختالف بین مشاهدات و مقادیر قابل انتظار اندک باشد. ما آزمون می کنیم که آیا این اختالف بزرگتر از مقداری است که بتواند تنها بدلیل شانس بوجود آمده باشد.در اینجا از اختلاف بین $\sum a$  و  $\sum E_a$ استفاده مے کنیم:

$$
\chi^{2}_{MH} = \frac{\left(\sum_{i=1}^{I} a_i - \sum_{i=1}^{I} E a_i\right)^2}{\sum_{i=1}^{I} V_i}
$$

و با استفاده از جدول توزیع $X^2$  با درجه آزادی۱، مقدار P-value را بدست می آوریم. در این مثال،  $X^2$  محاسبه شده برابر 0/88 و درجه آزادی برابر با 1 می باشد. نتیجه مقدار 0/34>value-P خواهد بود که در واقع اینگونه تفسیر می گردد که پس از اصالح اثر مصرف سیگار، شواهدی جهت وجود ارتباط بین مصرف قهوه و سرطان پانکراس وجود ندارد. بنابراین 1/1=OR اختالف معنی داری با عدد1 ندارد.

### **مقایسه نسبتها برای داده های زوجی :**

تاکنون آزمونهای مختلف آماری برای داده های دسته بندی شده ارائه شده است. این روشها تنها برای مشاهدات کیفی (دسته بندی شده) که داده ها حالت زوجی ندارند کاربرد دارند. به عبارتی زمانیکه مشاهدات یک گروه با مشاهدات گروه دیگر جفت نشده یا وابسته نباشند، می توان از آنها استفاده کرد. برای مثال، موارد سرطان پانکراس کامال مستقل از گروه کنترل نمونه گیری شده اند، و هیچ ارتباط یا جورسازی صورت نگرفته است. مثالهایی از گروههای وابسته عبارتند از : مطالعه مورد-شاهدی جور شده (Matched(، اندازه گیریهای "قبل و بعد"، و مقایسه دو مشاهده گر در ارتباط با یک موضوع. این داده ها به روشهای خاص آنالیز که این جفت شدن ها را مد نظر دارد، نیاز دارند. برای ارزیابی اینکه آیا تفاوت مشاهده شده بین تعداد این گروهها، بیش از مقداری است که ما بر اساس شانس و تصادف انتظار داشتیم، از آزمون مک نمار (McNemar's X<sup>2)</sup> استفاده می کنیم. اگر ما تعداد زوجهای (مورد مواجهه یافته و شاهد مواجهه نیافته) را با b نشان دهیم و تعداد زوجهای (مورد مواجهه نیافته و شاهد 2 مواجهه یافته) را با c نشان دهیم، McNemar's X<sup>2</sup> بصورت زیر محاسبه می گردد:

*b <sup>c</sup> b <sup>c</sup>*  $^{McN}$  (**b**+  $=\frac{\omega \chi^2_{\mu\nu} = \frac{(b-c)^2}{a}$ 

توزیع آن همان توزیع  $\mathrm{X}^2$  با درجه آزادی ۱ است.

# **خالصه و نتیجه گیری:**

**در این قسمت انواع مطالعات اپیدمیولوژیک مقطعی، کوهورت و مورد شاهد مورد بحث قرار گرفت. شاخص های اثر و رابطه در این مطالعات بیان و نحوه محاسبه آنها ذکر گردید. به طور ویژه مفاهیم پایه بحث گردید. خطر )Risk )و شیوع)Prevalence )هر کدام یک Porportion هستند. واحد زمانی ندارند. بر خالف خطر، میزان )Rate )به زمان بستگی ندارد و در طوالنی مدت مستقل است. میزان در واقع متوسط احتمال بیماری در طول زمان است. با افزایش فاصله زمانی، خطر گرایش به باال رفتن دارد. اگر اثر مواجهه در طول زمان تغییر کند خطر رویکرد مناسبی برای اندازه گیری بیماری نیست. خطر مقادیر صفر تا 1 می گیرد. از جنس احتمال است. میزان مقادیر صفر تا بی نهایت را می گیرد. نسبت شانس نیز مانند میزان است. به مخدوش شدگی و نحوه کنترل آن با طبقه بندی و استفاده از آزمون مانتل هنزل اشاره گردید.**

**کار با نرم افزار و محاسبه شاخص های اثر و رابطه در مطالعه مورد شاهد:**

در فایل epidemiology چنانچه متغیر بیماری قلبی عروقی را بعنوان افراد مطالعه و بیماران و کنترل ها را با کد صفر و یک در نظر بگیرید و آن را مطالعه مورد شاهد فرض نمایید. به کد صفر برچسب شاهد و به کد 1 برچسب کنترل بزنید. متغیر سیگار کشیدن را نیز بعنوان متغیر مواجهه در نظر بگیرید. 154 مورد را با 1523 شاهد مقایسه کنید. فرض کنید با توجه به حجم نمونه پایین در گروه مورد که بر پایه یک مطالعه کوهورت انتخاب شدند همه افراد غیر بیمار قلبی عروقی به عنوان شاهد )1523 نفر( در نظر گرفته شدند.

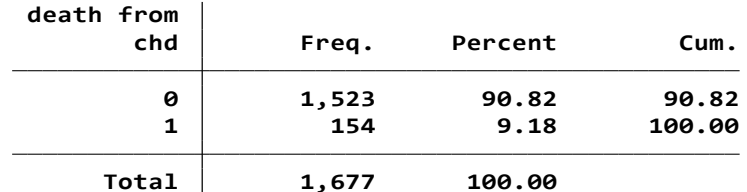

محاسبات این نوع مطالعه به صورت زیر از مسیر زیر قابل دسترسی است.

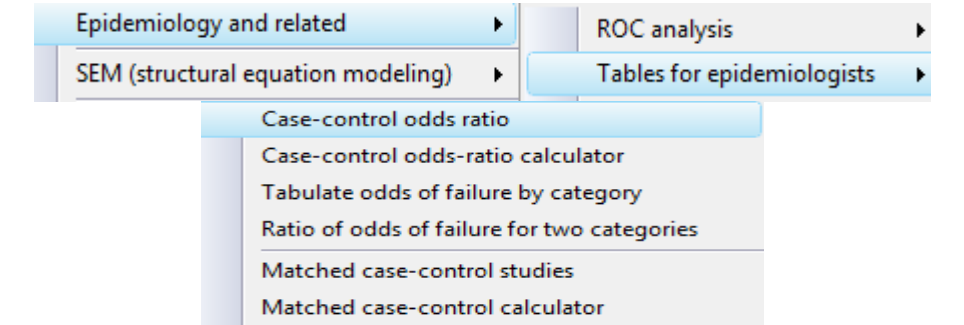

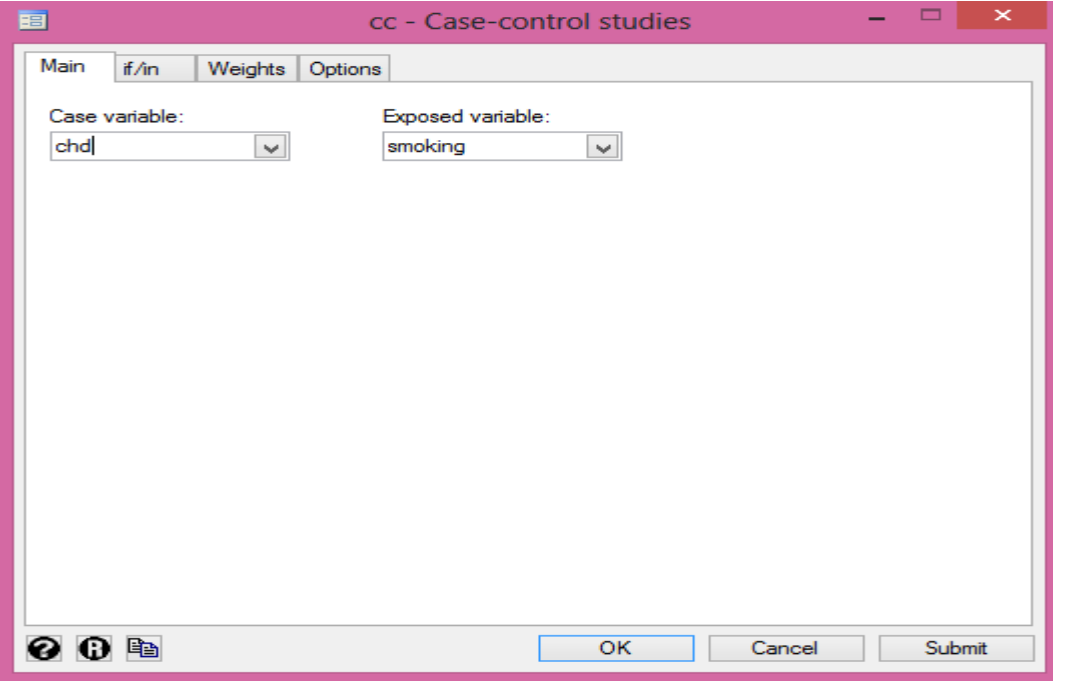

یا با دستور cc db کادر محاوره ای زیر باز می شود.

از کادر محاوره ای باال در قسمت option می توان متغیر سوم را نیز وارد نمود. بر حسب متغیر سوم، طبقه بندی یا تطبیق را می توان انجام داد. همچنین می توان هر یک از روش های محاسبه نسبت شانس تطبیق شده از جمله روش ولف را انتخاب نمود. این روش ها در شکل زیر نمایش داده می شوند.

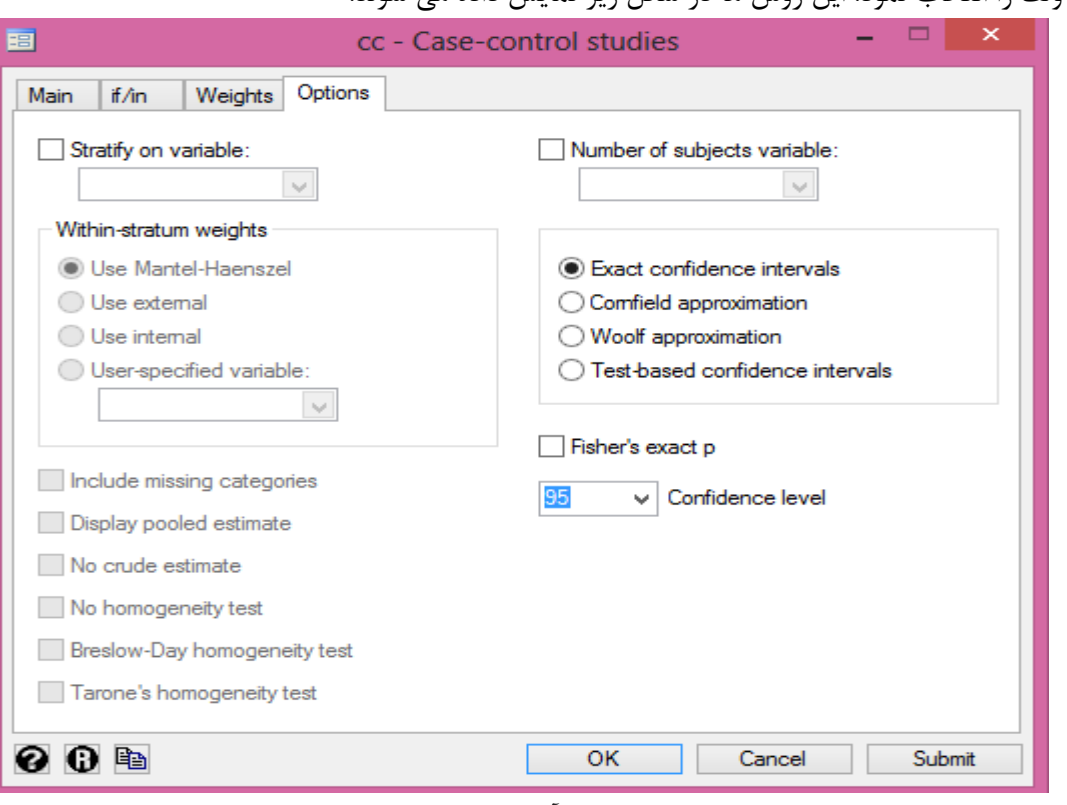

کادرهای مزبور را می توان با دستور cc db نیز بدست آورد. خروجی تحلیل باال در زیر آمده است.

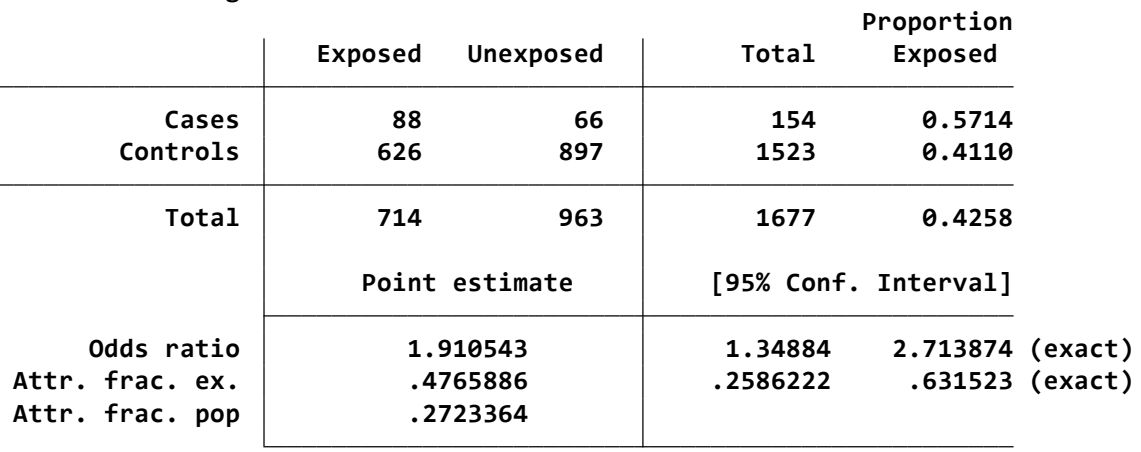

**. cc chd smoking**

**chi2(1) <sup>=</sup> 14.72 Pr>chi2 <sup>=</sup> 0.0001**

نسبت شانس ابتال به بیماری قلبی عروقی در کسانی که سیگار می کشند حدود دو برابر )1.91( افرادی است که سیگار نمی کشند. این رابطه از نظر آماری معنی دار است. حدود اطمینان آن نیز گزارش گردید. همچنین در صورت داشتن ارقام موردها و شاهدها و سابقه مواجهه آنها با دستور cci db می توان محاسبات باال را انجام داد. کادر محاوره ای مزبور در زیر آمده است.

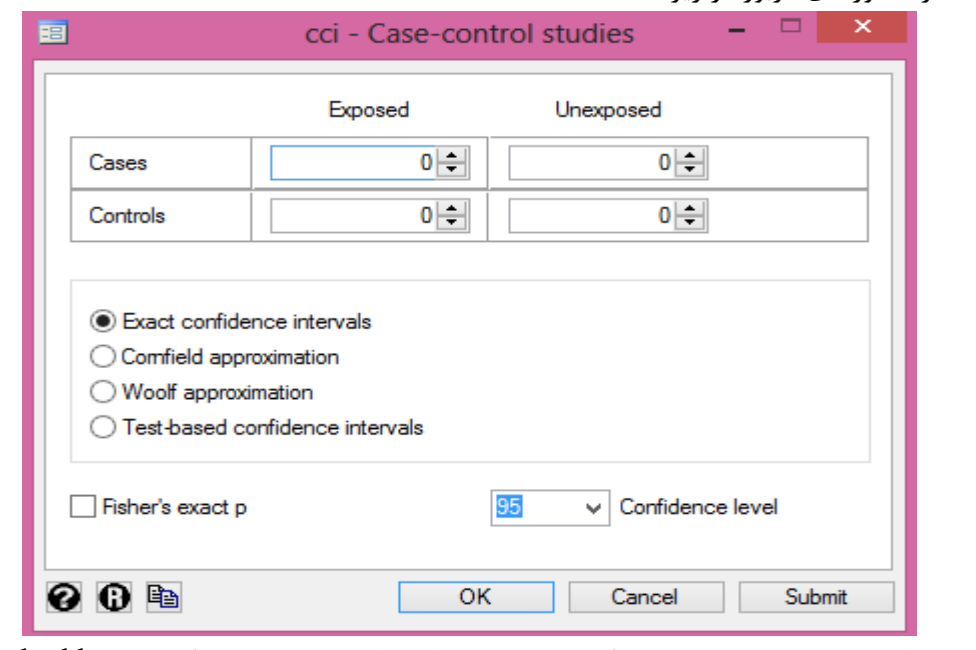

برای محاسبه شانس، تست هموجینیتی و برابر بودن نسبت های شانس و تست ترند از دستور db tabodds و یا کادر محاوره ای زیر می توان محاسبات را انجام داد.

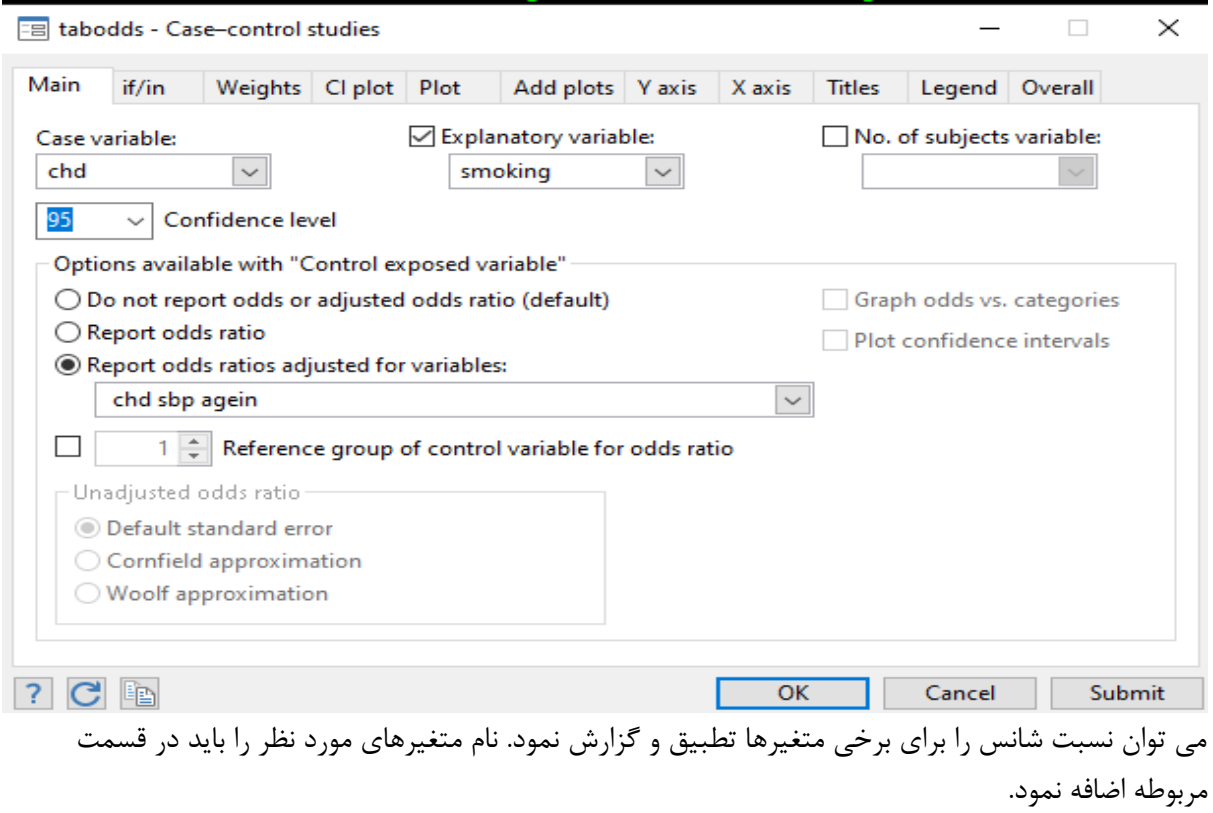

محاسبات مربوط به شانس و آزمون مانتل هنزل را با دستور mhodds db می توان انجام داد.

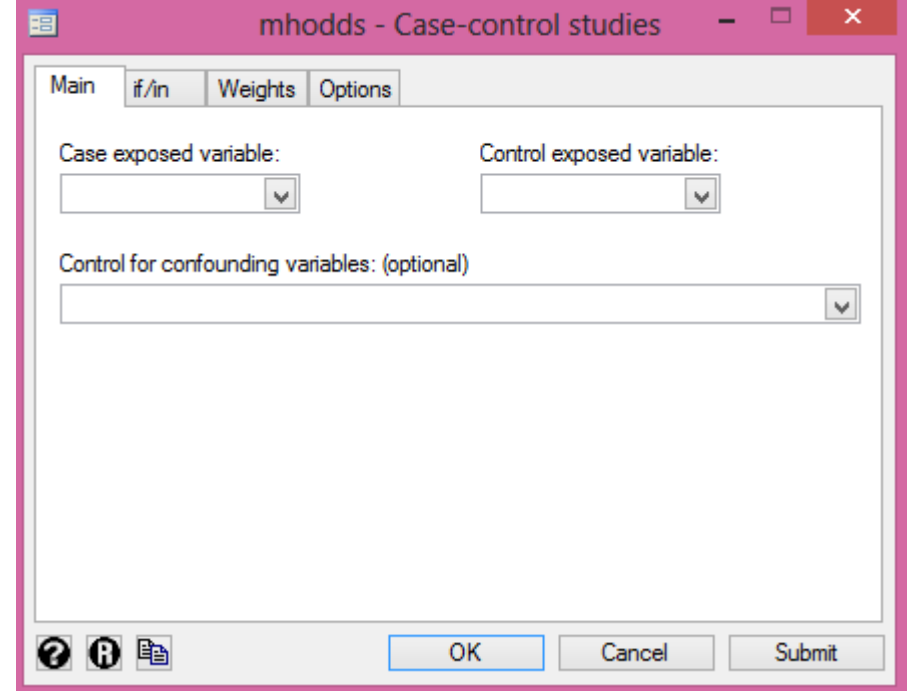

می توان با دستور mcc db تحلیل را برای مطالعات مورد شاهد همسان شده نیز انجام داد. فرض کنید در فایل مذکور موردها بیماران سرطان کبد با متغیر death و کنترل ها با نام متغیر smoking باشند.

و از نظر متغیرهای سن و جنس همسان شده و مواجهه نیز الکل باشد. برای انجام تحلیل به صورت زیر عمل می شود.

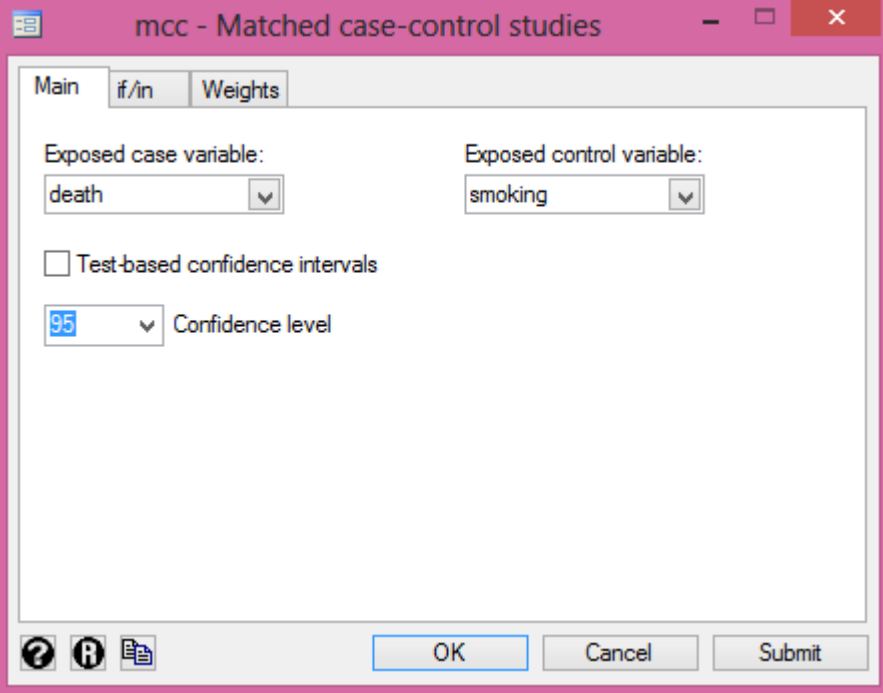

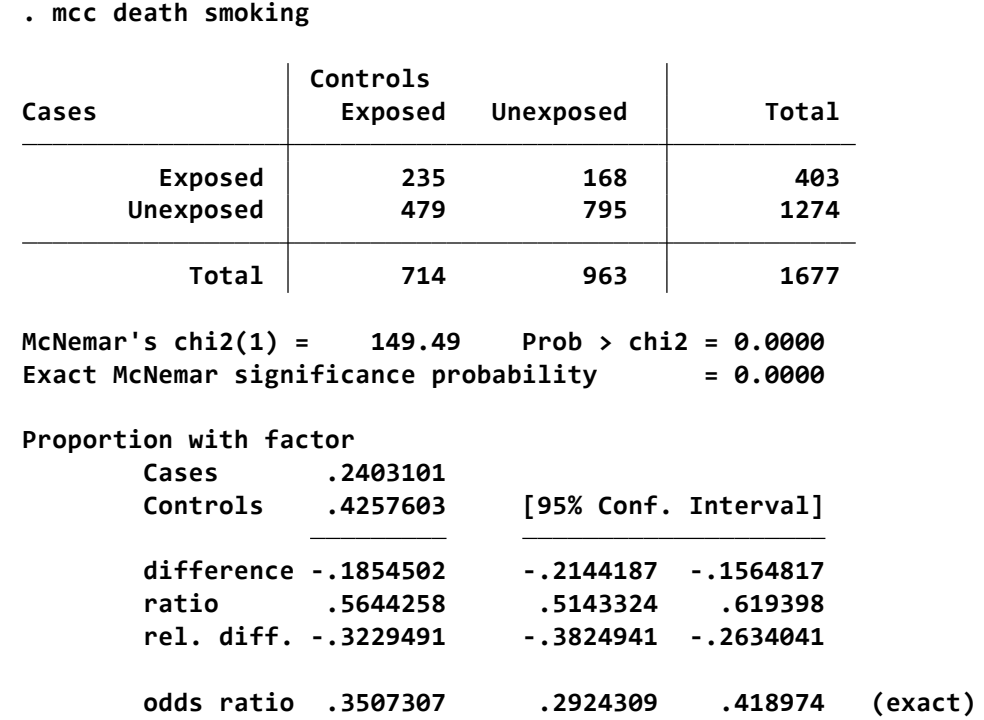

**.**

خروجی باال نتیجه تحلیل مطالعه مورد شاهد همسان شده است. که نسبت شانس معنی داری را گزارش نموده است. در منوی epidemiology and related از مسیر زیر می توان محاسبات مربوط به انواع مطالعات اپیدمیولوژیک را انجام داد.

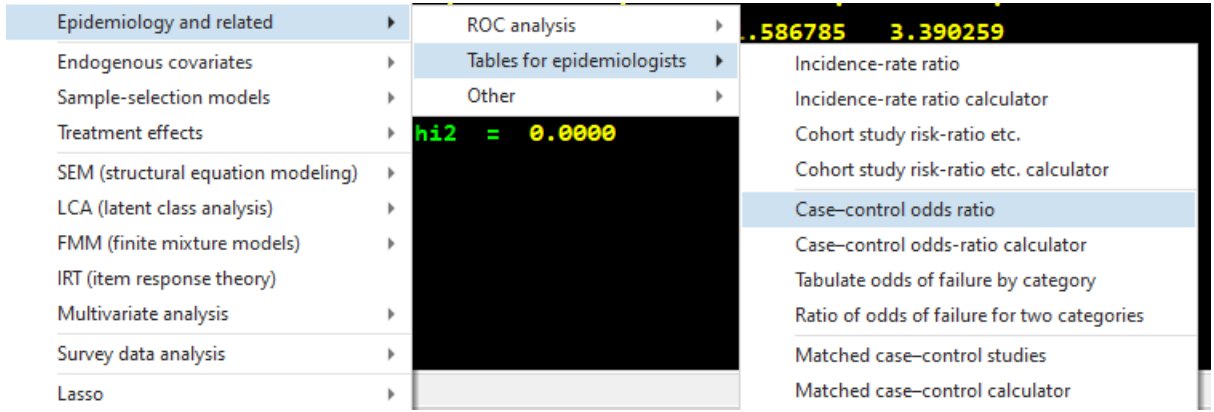

# **مطالعات مداخله ای و کارآزمایی های بالینی:**

از جمله مشخصات مهم مطالعات مداخله ای و کارآزمایی های بالینی می توان به آینده نگر بودن، داشتن مداخله و گروه کنترل و تصادفی سازی در کارآزمایی بالینی اشاره نمود. یک نوع از مطالعات مداخله ای مطالعات تجربی است که در حیوانات و محیط آزمایشگاه انجام می شود. کارآزمایی های بالینی در انسان انجام می شوند. در مطالعات فارماکواپیدمیولوژیک، معموال دارای چند فاز هستند و به صورت مرحله ای اجرا می شوند. **در فاز صفر** مطالعات میکرو دوز در انسان انجام می شود. جذب، توزیع و متابولیسم دارو یا به عبارتی سرنوشت دارو در بدن انسان )Pharmacokinetic )و مکانیسم اثر دارو )Pharmcodynamic )در بدن انسان مطالعه می شود. این فاز حدود 10 تا 15 نفر حجم نمونه دارد. در بعضی از تقسیم بندی ها فاز صفر جزء مطالعات پیش بالینی و به منظور بررسی دوز دارو و پاسخ در حیوانات انجام می شود.

در **فاز یک** کارآزمایی های بالینی اثرات فارماکولوژیک سمی دارو (حاد و وابسته به دوز) با حجم نمونه حدود ۲۰ تا 50 نفر در افراد داوطلب انجام می شود. حداکثر دوز قابل تحمل)MTD )در این فاز تعیین می شود. در **فاز دو** اثرات توکسیک فارماکولوژیک دارو و تا حدودی اثربخشی داروی جدید و تعیین دوز بهینه ارزیابی می شود. حجم نمونه حدود 20 تا 300 نفر است. در **فاز سه** عمدتا کارایی دارو و به میزان کمتر اثرات توکسیک آن با حجم نمونه 300 تا 3000 نفر بررسی می شود. به فاز های مذکور فازهای قبل از بازار )Premarketing )نیز گفته می شود. **فاز چهارم** بعد از ورود دارو به بازار است. در واقع اثربخشی و اثرات توکسیک در جمعیت های بزرگ تر بررسی می شود و به مدت طوالنی تر مراقبت انجام می شود. در این فاز گروه کنترل وجود ندارد. در مطالعات مداخله ای محقق عمداً "مواجهه" را به گروهی از افراد و یا جوامع تحمیل می کند. همانطور که قبالً گفته شد، بدلیل اخالقی، نمی توانیم مردم را با عوامل مخاطره آمیز که خطر بیماری یا مرگ را افزایش می دهند، مواجهه دهیم، اما می توانیم مواجهه (مثلا سیگار کشیدن) را کاهش دهیم یا از روش درمانی دیگری استفاده کنیم. ارجح ترین نوع مطالعه مداخله ای، کارآزمایی شاهددار تصادفی است، که در آن مداخله (یا مواجهه) بطور تصادفی به گروهها )Trial Community )و یا به افراد )Trial Field Individual یا Trial Clinical ) اختصاص می یابد. همه مطالعات مداخله ای، از نوع تحلیلی هستند زیرا اثر مواجهه یا مداخله را بررسی می کنند. برای بررسی اثر مواجهه، پیامد)های( مورد نظر ارزیابی و در گروههای مختلف مواجهه با یکدیگر مقایسه می شوند. کورسازی(Blinding( یک راه مهم برای کاهش تورش اندازه گیری (Bias Measurement (است. در این روش آزمایش شوندگان و محققان نمی دانند که فرد به چه گروهی تعلق دارد. کورسازی محقق و بیمار نسبت به گروه مداخله یا کنترل )Blinding Double)، برای ارزیابی صحیح عوارض جانبی و پیامدهای نامطلوب امری ضروری است. اطالع از اینکه بیمار در چه گروهی قرار دارد، می تواند گزارش عوارض جانبی توسط بیمار را تحت تاثیر قرار دهد. در بعضی مطالعات تنها یکی از دو گروه محقق و بیماران کورسازی (Single Blinding) می شود.

در بعضی موارد بیمار نمی تواند کورسازی شود. برای مثال، وقتی که هدف ما بررسی اثر خوابیدن در معرض یک پشه ماالریا در بروز پاراسیتامیا ماالریا باشد، دیگر کورسازی بیمار امکان پذیر نیست. اما این امکان وجود دارد که پاتولوژیست کورسازی شود. در عوض، در یک مطالعه مقایسه عود فتق (Hernia (در دو روش جراحی )تنها برش جراحی کمی متفاوت است)، امکان کورسازی آزمایش شوندگان وجود دارد درحالیکه امکان کورسازی دو سویه

ممکن نیست. تصادفی سازی به عنوان قلب کارآزمایی های بالینی شناخته می شود. تصادفی سازی معیار مهمی است که باعث تعادل گروه های مطالعه و اجتناب از سوگیری می شود. تصادفی سازی ممکن است به صورت ثابت و یا تطبیقی انجام شود. روشهای تصادفی سازی رایج تصادفی سازی ساده ، بلوک بندی شده و طبقه ای نام دارند. گروه کنترل concurrent Placebo در یک کارآزمایی استاندارد، معیار اصلی برای ارزیابی اثر داروست.

در شکل زیر مراحل مجوز گرفتن یک دارو را مشاهده نمائید.

THE DRUG DISCOVERY, DEVELOPMENT AND APPROVAL PROCESS

It takes 10-15 years on average for an experimental drug to travel from the lab to U.S. patients. Only five in 5,000 compounds that enter preclinical testing make it to human testing. One of these five tested in people is approved.

| <b>Clinical Trials</b>                               |                                                              |                                       |                                      |                                                        |                                                                              |                            |                      |  |                                                     |  |  |
|------------------------------------------------------|--------------------------------------------------------------|---------------------------------------|--------------------------------------|--------------------------------------------------------|------------------------------------------------------------------------------|----------------------------|----------------------|--|-----------------------------------------------------|--|--|
|                                                      | Discovery/<br><b>Preclinical Testing</b>                     |                                       | Phase                                | Phase<br>Ш                                             | Phase<br>ш                                                                   |                            | <b>FDA</b>           |  | Phase<br>IV                                         |  |  |
| <b>Years</b>                                         | 6.5                                                          |                                       | 1.5                                  | $\overline{\mathbf{2}}$                                | 3.5                                                                          |                            | 1.5                  |  |                                                     |  |  |
| <b>Test</b><br><b>Population</b>                     | Laboratory and<br>animal studies                             | FDA                                   | 20 to 100<br>healthy<br>volunteers   | 100 to 500<br>patient<br>volunteers                    | 1,000 to 5,000<br>patient<br>volunteers                                      | FDA                        | Review               |  | Additional                                          |  |  |
| <b>Purpose</b>                                       | Assess safety,<br>biological<br>activity and<br>formulations | $\overline{\pi}$<br>$\bar{z}$<br>Eile | Determine<br>safety<br>and<br>dosage | Evaluate<br>effectiveness,<br>look for<br>side effects | Confirm effectiveness.<br>monitor adverse<br>reactions from<br>long-term use | ă<br>NO <sub>A</sub><br>Ξe | process/<br>approval |  | post-<br>marketing<br>testing<br>required<br>by FDA |  |  |
| <b>Success</b><br>Rate                               | 5,000<br>compounds evaluated                                 |                                       | 5<br>enter trials                    |                                                        |                                                                              |                            | approved             |  |                                                     |  |  |
| انواع مختلف کارآزمایی های بالینی تصادفی شده شاهددار: |                                                              |                                       |                                      |                                                        |                                                                              |                            |                      |  |                                                     |  |  |

**(Randomized Controlled Clinical Trials)**

- هم Cluster Randomized Trial نام با مطالعه نوع این : Community Randomized Trial (CRT) مشهور است. در اینجا جوامع به جای افراد بطور تصادفی تقسیم می شوند. یک جامعه ممکن است یک روستا،یک گروه از روستاها، یک مدرسه و یا یک گروه از افراد تحت پوشش یک کلینیک بهداشتی باشد. هرجا که ممکن باشد، باید بیش از یک جامعه در هر گروه ( مداخله یا کنترل) قرار گیرد. تعداد خوشه های (Cluster (توصیه شده برای هر گروه حداقل شش خوشه می باشد. بدلیل وجود تشابه بین افراد درون یک جامعه نسبت به افراد جوامع دیگر، محاسبه حجم نمونه باید با توجه به اثر این همبستگی درون گروهی انجام شود. این اثر، effect design نامیده می شود. آنالیز داده ها باید با توجه به این موضوع که واحد تصادفی شده، جوامع هستند و نه تک تک افراد، انجام شود. در ارزیابی برنامه های اجتماعی و آموزش سبک زندگی وقتی واحد مطالعه بجای فرد، شهر، مدرسه یا واحدهای اجتماعی باشد از این روش استفاده می شود. هر چقدر همبستگی درون خوشه ها بزرگتر باشد مقدار واریانس کل خوشه ها بزرگتر از واریانس نمونه تصادفی خواهد بود.
- کارآزمائیهای چند عاملی (Trials Factorial Multi (: در این مطالعات دو مداخله یا بیشتر مقایسه می شوند. مداخله ها یا به تنهایی و یا به صورت ترکیبی از چند مداخله طراحی و اعمال شده و با گروه کنترل

مقایسه می شوند. این طرح اجازه می دهد که اثر هم افزایی (Synergy (بین مداخله های مختلف بررسی شود.

- Trials Crossover : در این مطالعه، هر آزمایش شونده، کنترل خودش است و حداقل دو درمان )برای مثال، یک داروی جدید (درمان A) و یک داروی استاندارد (درمان B)) را در زمانهای مختلف در طول مطالعه دریافت می کند. ترتیب اینکه هر فرد (یا هر خوشه) کدام درمان را اول دریافت کند ( A سپس B و یا برعکس(، بطور تصادفی مشخص می گردد. بین دو مداخله باید یک دوره پاک سازی یا استراحت Wash( (Period Out وجود داشته باشد، تا اثر مداخله قبلی)Effect Over Carry )به حداقل برسد. اگرچه این طرح فقط در جایی کاربرد دارد که مداخله اثر طوالنی نداشته باشد، اما این امکان را فراهم می آورد که هر فرد، کنترل خودش باشد یعنی بیشترین تشابه بین گروه ها را باعث می شود. پراکندگی درون افراد حذف می شود. در بیماریهای مزمن و پایدار بیشتر کاربرد دارد.
- Trials Field : کارآزمایی هایی هستند که آزمایش شوندگان آنها بیماران نیستند، بلکه اعضاء یک جمعیت و یا یک زیرگروه از جمعیت عمومی هستند. در مواقع بسیاری بویژه در کشور های درحال توسعه، بیماران انتخاب شده از بیمارستان، گروههای خاصی هستند که یافته های حاصل از بررسی آنها قابل تعمیم به جمعیت عمومی نمی باشد. یافته های بدست آمده از Trial Field قابلیت تعمیم پذیری بیشتری دارند اگرچه بررسی یافته های بیوشیمیایی در اینگونه مطالعات مشکل تر است.
- Effectiveness Studies : این مطالعات تاثیر(Impact) برنامه های بهداشتی (مانند واکسیناسیون) را در شرایط واقعی می سنجند و نه در شرایط ایده آل و کنترل شده. این مطالعات معموال تصادفی شده و دو سو کور هستند؛ و بیشتر برای بررسی مداخلاتی انجام می گیرند که در مطالعات قبلی( شاید کوچکتر) اثربخشی و بی خطر بودن آنها نشان داده شده است.
- Trials Equivalence : در مطالعات قبلی، سعی بر این بود که نشان دهند یک مداخله بهتر از مداخله دیگر است (مثلا درمان مالاریا با داروی جدید لاپداپ، بهتر از روشهای درمانی رایج است). اما در این نوع از مطالعات، هدف نشان دادن تساوی دو مداخله است. برای مثال، ما حدس می زنیم که درمان با داروی الپداپ به تنهایی به همان اندازه موثر است که اگر به صورت ترکیبی با داروی زود اثر آرتسانات ترکیب شده باشد. این ترکیب درمانی میتواند از پیدایش مقاوت دارویی نسبت به الپداپ جلوگیری کند. فرضیه ما در چنین مطالعاتی این است که دو مداخله دارویی (لایداپ در مقایسه با لایداپ+آرتسانات) به یک اندازه موثر هستند.
- Disign Titration : در فاز یک بر روی افراد سالم برای بدست آوردن Safety دارو انجام می شوند. در فاز دو برای تعیین دوز – پاسخ و کارایی دارو استفاده می شوند. در طراحی استاندارد این نوع مطالعه، مداخله بر اساس دوزهای از پیش تعیین شده انجام می شود. ابتدا مداخله با پالسبو شروع و داده های پایه اندازه گیری می شود. سپس همه بیماران با دوز مشابه (حداقل دوز) شروع می کنند. اگر فرد معیارهای از پیش تعیین شده را داشت در فرد همان دوز ادامه می یابدو اگر معیار وجود نداشت دوزها افزایش می یابند. طراحی دیگری نیز وجود دارد بنام )Escalation Dose Forced )که در سطوح دوز پایین دارو کارایی

الزم را ندارد و اگر عوارض جانبی دارو مشاهده نشد دوز دارو افزایش می یابید. یعنی بر اساس معیار عوارض جانبی مداخله صورت می گیرد.

- Enrichment : بعضی از بیماران می توانند به دارو پاسخ دهند. یعنی پاسخ افراد به داروهای مختلف متفاوت است. به عبارتی بیماریها به داروها عکس العمل های متفاوتی نشان می دهند. در این طراحی افراد بدون کورسازی وارد می شوند. آنهایی که به دارو پاسخ می دهند وارد فاز دوم می شوند. کسانی که پاسخ نمی دهند خارج می شوند. سپس مطالعه بر روی افراد پاسخ دهنده با کورسازی دو طرفه و تصادفی سازی و مقایسه با گروه پالسبو مورد بررسی قرار می گیرند.مهمترین مشکل این طرح تورش انتخاب است. یعنی خارج کردن افرادی که به دارو پاسخ نمی دهند. این طراحی از یک برنامه غربالگری استفاده می کند. تصادفی سازی نسبتا کاملی ندارد.
- designs reader Blinder : این طرح برای ارزشیابی فرآورده های دارویی و تصویربرداری پزشکی مورد استفاده قرار می گیرد. قبل از تصویر برداری یکسری دارو داده می شود که رادیولوژیست بر اساس آنها ارزشیابی عکسها را انجام میدهد و برای نامطلع کردن رادیولوژیست ها از داروی تجویز شده این مطالعه انجام می شود.
- Design Zelen : در طراحی زلن افراد واجد شرایط قبل از اعالم رضایت نامه شرکت در مطالعه ، مورد تصادفی سازی قرار می گیرند. بازوهای مطالعه تشکیل می گردد. سپس از افرادی که قرار است در گروه مداخله یا درمان قرار گیرند رضایت نامه اخذ می شود.
- Design Venberg : در این طرح افراد بر حسب حجم نمونه که واجد شرایط هستند معموال به دو گروه تمایل یا ترجیح و گروه کارآزمایی بالینی تقسیم می شوند. این تقسیم ممکن است تصادفی باشد. سپس گروه کارآزمایی بالینی مورد تصادفی سازی قرار می گیرند و بازوهای مطالعه شکل می گیرد. در گروه ترجیح نیز بازوهای مطالعه تشکیل می شود.
- کارآزمایی های چند مرکزی : در این نوع طراحی یک کارآزمایی با پروتکل یکسان و مناسب در چند مرکز اجرا می شود. برای اندازه گیری برآورد کلی محاسبه اینترکشن کمی و کیفی در نتایج این مراکز مهم و شرط اساسی است. مقدار رابطه و جهت رابطه باید تعیین گردد.

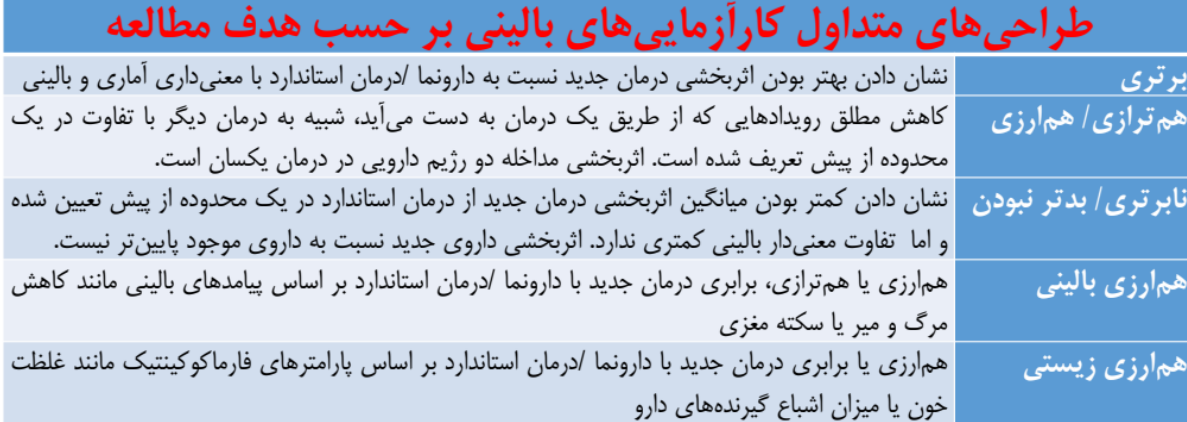

#### **انواع دیگر مطالعات مداخله ای :**

انواع دیگری از مطالعات مداخله ای وجود دارد؛ هر چند که پایه و اساس آنها یکی است )دو یا چند گروه نسبتاً مشابه، که بطور تصادفی مداخله یا دارونما را دریافت می کنند(، اما هیچکدام شواهد محکمی را که یک RCT واقعی تولید می کند، بوجود نمی آورند. دو نوع اصلی برای این نوع از مطالعات بیان شده است :

**Before/after studies**

در این مطالعه میزان پیامد قبل از مداخله با میزان پیامد بعد از مداخله مقایسه می شود. در این طرح مطالعه، از کنترلهای تاریخی استفاده می شود. بر این مطالعه همواره این ایراد وارد است که تغییرات مشاهده شده هیچ ارتباطی با مداخله انجام شده نداشته باشند و تنها بدلیل تغییر زمان (Trends Secular (بوجود آمده باشند. برای مثال، آموزش مسائل جنسی در مدارس ممکن است با کاهش بروز عفونت جدید همراه باشد؛ ممکن است این حالت حتی بدون گذاشتن دوره آموزشی هم اتفاق بیفتد. استفاده از این نوع مطالعه در ارزیابی خدمات بهداشتی بسیار متداول است. روشهایی برای نشان دادن اثر واقعی مداخله وجود دارد :

- .1 پایش دقیق تغییرات دیگر درکنار مداخله انجام گرفته در جمعیت مطالعه.
- .2 پایش داده های که نباید بوسیله مداخله تحت تاثیر قرار گیرند و نشان دادن این که آنها تغییر نکرده اند.
- .3 پایش تغییرات پیامد مورد نظر در جمعیت عمومی و مقایسه بزرگی تغییرات پیامد مورد نظر در گروه مداخله با تغییر مشاهده شده در جمعیت عمومی.
	- .4 انتخاب جمعیتی که هر مداخله را به طور تصادفی دریافت کند )قابلیت اجرای اندکی دارد(.
		- **Non-randomized Controlled Trials**

در این مطالعه آزمایش شوندگانی که مداخله را دریافت می کنند و آنهایی که در گروه کنترل هستند، به طور تصادفی انتخاب نمی شوند. برای مثال، افرادی که داوطلب دریافت مداخله بودند با آنهایی که داوطلب نیستند، باید از انجام آن پرهیز کرد.

**انواع طراحی های اپیدمیولوژی بالینی در تحقیقات درمانی سرطان ها :**

در فاز یک کارآزمایی های بالینی ، افراد سالم و داوطلب وارد مطالعه می شوند ، اما در مطالعات مربوط به سرطان ها افراد بیمار و مبتال به سرطان که در انتهای مرحله سرطان هستند وارد مطالعه می شوند. در این تحقیقات بالینی هدف پیدا کردن دارویی است با دوز مناسب که موثر و کارا باشد. دوز درمانی معموال با یک دهم تا یک سوم دوز کشنده حیوان (موش) شروع می شود.

**طراحی نوع A:** در این طراحی ، درمان بیماران مبتال به سرطان با گروه سه نفره از بیماران و با دوز استاندارد و از قبل معلوم شده یک دارو شروع و سپس در گروه های بعدی با توجه به سمیت دارو ، دوز ها تشدید و یا کاهش می یابند. اگر توکسیسیتی یا سمیت یا DLT( Toxicity Limiting Dose )در بیماران مشاهده نشد ، در گروه بعدی بیماران ( سه نفر ) دوز درمانی افزایش می یابد. چنانچه هر گونه مسمومیت یا عارضه و سمیتی مشاهده گردد دوز دارو افزایش نمی یابد و درمان با سه نفر دیگر ، با همان دوز قبلی ادامه می یابد. اگر یکی از شش نفر سمیت دارو را نشان دهد دوز دارو افزایش نمی یابد و طرح متوقف می شود. به عبارت دیگر توقف طرح بر اساس نتیجه سمیت در شش نفر آخری است. بیشترین دوز هنگامی است که حداقل یک ششم از بیماران ، مبتال به مسمومیت بشوند. تعیین حداکثر دوز مجاز با احتیاط انجام می شود. **طراحی B:** برای رفع مشکالت طراحی نوع A و صرفه جویی در وقت و حجم نمونه ، این طراحی با مشاهده و درمان یک نفر بیمار سرطانی شروع می شود. اگر مسمومیت در بیمار مشاهده نگردید ، دوز داروی درمانی در نفر بعدی افزایش نمی یابد. سپس اگر در این نفر مسمومیت مشاهده نشد دوز دارو در نفر بعدی افزایش می یابد و اگر مسمومیت مشاهد شد دوز دارو کاهش می یابد. اگر در بیمار بعدی مسمومیت مشاهده شود طرح متوقف می شود. این طراحی Down1 , Up1 نامیده می شود.

**طراحی C:** با مشاهده و درمان یک نفر بیمار با دوز خاصی طراحی درمان شروع می شود. اگر سمیت در دو نفر مشاهده نگردید دوز افزایش می یابد . اگر سمیت مشاهده شد دوز کاهش می یابد. غالبا طراحی نوع B و C ادغام و با نام B شناخته می شود. اگر مسمومیت در دو بیمار مشاهده نگردید ، دوز داروی درمانی در نفر بعدی افزایش می یابد. اگر مسمومیت مشاهده شد دوز دارو کاهش می یابد. اگر دو بیمار پشت سر هم مسمومیت مشاهده نگردید نفر سوم با دوز باالتر درمان می شود. اگر مسمومیت در دو بیمار مشاهده شود دوز را کاهش و اگر بیمار سوم نیز مسمومیت نشان دهد طرح متوقف می شود.

**طراحی D:** با یک گروه سه نفره از بیماران طراحی درمان با دوز نزدیک به حداکثر دوز مجاز شروع می شود. اگر مسمومیت و سمیت در بیشتر از یک نفر نبود ، دوز در گروه بعدی بیماران افزایش می یابد. اگر یک نفر مسمومیت را نشان داد دوز درمانی در گروه بعدی بیماران کمتر می شود. اگر دو یا سه نفر مسمومیت را نشان د هد دوز درمانی در گروه بعدی بیماران کاهش می یابد.

**طراحی E:** طراحی با درمان دو نفر بیمار شروع می شود. اگر مسمومیت مشاهده نشد دوز داروی مورد استفاده افزایش می یابد. اگر یک مورد مسمومیت مشاهده شود دوز تغییر نمی کند. اگر در هر دو نفر مسمومیت مشاهده شود دوز کاهش می یابد. طراحی های دو مرحله ای نیز برای درمان سرطان ها وجود دارد. دوره درمان با این طراحی ها کاهش می یابد. حجم نمونه مورد استفاده نیز کمتر است. برای اطالع بیشتر از این طراحی ها به کتاب های تخصصی کارآزمایی های بالینی مراجعه شود.

**آنالیز داده ها در مطالعات مداخله ای و کارآزمایی های بالینی:**

#### **(Measures of Effect) اثر اندازه**

اندازه اثر اصلی از یک مطالعه مداخله ای، خطرنسبی (Ratio Risk (و نسبت میزان )Ratio Rate )است. خطر منتسب(Attributable Risk) و خطر قابل انتساب به جامعه (Population Attributable Risk) نیز قابل محاسبه است.

در بررسی اثرات مداخله بر یک پیامد (بیماری)، مقدار ارزش کلینیکی این اثرات نیز اهمیت پیدا می کند. معمولاً، ارزش کلینیکی یک مداخله را با شاخص NNT( Number Needed to Treat) بیان می کنند. NNT عبارت است تعداد افرادی که باید مورد مداخله قرار گیرند، تا از یک مورد پیامد مورد نظر پیشگیری شود. محاسبه این شاخص برای کارآزمایی بالینی، برای تصمیم گیری بالینی بهتر درباره یک بیمار کمک کننده است. روش محاسبه NNT به این صورت است:

> $NNT = 1 / ARR$ ARR= ARC - ART

ARR : Reduction Risk Absolute – مقدارخطر کاهش یافته در اثر مداخله است. با کم کردن خطر قابل انتساب گروه کنترل از گروه مداخله بدست می آید.

ARC : group Control in Risk Attributable - خطر قابل انتساب در گروه کنترل است

ART : group Treatment in Risk Attributable - خطر قابل انتساب در گروه مداخله است.

شاخص دیگر نیز NNH است. تعداد بیمارانی که باید درمان شوند تا یک مورد عارض جانبی در آنها رخ دهد تعریف می شود. بر خالف NNT، این شاخص هر چه بیشتر باشد بهتر است. یعنی عوارض جانبی شیوع کمتری داشته باشد.

NNH= 1/ Absolut Risk Increase

**طرز محاسبه NNT با نرم افزار**

با دستورات زیر می توان مقدار کاهش خطر مطلق و تعداد مورد نیاز برای درمان را برای تفاوت بین نسبت بهبود بیماران در گروه مداخله و نسبت بهبود بیماران در گروه کنترل محاسبه نمود.

 bcii #a #b #c #d [, options] bcib #a #b #c #d #e #f #g #h [, options]

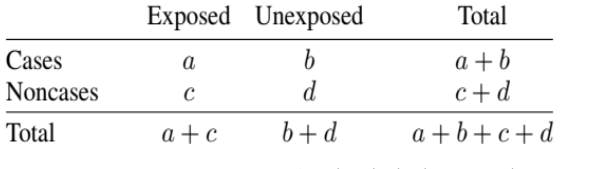

برای محاسبه NNT سه مثال زیر را در نرم افزار اجرا نمائید.

. bcii 82 62 143 194

**Bender's 95% CI: 4.925 24.958 Number needed to treat (Improvement): 8.179 Newcombe Method 10 95% CI: 0.040 0.203 Risk difference (p1 - p0): 0.122 Risk of improvement for intervention (p1): 0.364 Risk of improvement for control (p0): 0.242**

. bcii 82 62 143 194, leve(90)

**Bender's 90% CI: 5.256 18.771 Number needed to treat (Improvement): 8.179 Newcombe Method 10 90% CI: 0.053 0.190 Risk difference (p1 - p0): 0.122 Risk of improvement for intervention (p1): 0.364 Risk of improvement for control (p0): 0.242**

. bcib 82 62 143 194 5 12 220 243

**Bender's 95% CI: 4.258 17.618 Number needed to treat (Benefit): 6.798 Newcombe Method 10 95% CI: 0.057 0.235 Risk difference (p1 - p1det - p0 <sup>+</sup> p0det): 0.147 Risk of deterioration for intervention (p1det): 0.022 Risk of deterioration for control (p0det): 0.047 Risk of improvement for intervention(p1): 0.364 Risk of improvement for control (p0): 0.242**

#### **: (Methods of Analysis) آنالیز رویکرد**

مهم است که کارآزمایی بالینی پروتکل داشته باشد و بر اساس آن، یک طرح جامع برای آنالیز داده ها درنظر گرفته و سپس آنالیز انجام شود. باید تعریف دقیقی از پیامد و مواجهه داشته باشید. آنالیز داده ها باید هدفمند و کامالً براساس فرضیه های مشخص انجام گیرد. برای روش آنالیز، دو انتخاب وجود دارد :

#### **Per Protocol و Intention to Treat**

در روش Treat to Intention گروه ها تصادفی شده باقی می مانند؛ اثر تصادفی کردن، یعنی یکسان بودن گروه ها برقرار است. و بر اساس ان گروه های مطالعه با هم مقایسه و تحلیل انجام می شوند. ولی در روش دوم بر اساس نوع مداخله ای که بیماران دریافت نمودند تحلیل انجام می شود. و اثر تصادفی سازی ممکن است از بین برود. در کارآزمائیهای بزرگ و طولانی مدت، روش آنالیز های بینابینی (Interim analysis) نیز مورد استفاده قرار می گیرد. در مثال کارآزمایی واکسن پنوموکک، حجم نمونه 50000 نفر بر اساس میزان مرگ قابل انتظار ناشی از بیماری پنوموکک و مقدار اثربخشی واکسن مورد مطالعه محاسبه شده است. اما در محلی مانند آفریقا، تشخیص دقیق علت مرگ بسیار مشکل است بویژه اگر مرگ ناشی از بیماری پنوموکک مدنظر باشد. همچنین، مقدار اثربخشی واکسن ممکن است با آنچه ما از یافته های مطالعات کوچکتر بدست آورده ایم، متفاوت باشد. بنابراین، داده های گردآوری شده بعد از ۲/۵ سال (بستگی به سرعت ورود افراد به مطالعه دارد)، مورد آنالیز قرار می گیرند. اگر اثربخشی واکسن پنوموکک در این مرحله، بدون هرگونه تردیدی، بیشتر از حد انتظار باشد، دلیلی برای ادامه مطالعه و باالبردن حجم نمونه وجود ندارد. اگر اثربخشی مشاهده شده کمتر از چیزی باشد که انتظار داشتیم، باید گرفتن نمونه های بیشتر مدنظر قرار گیرد. البته Analysis Interim باید توسط گروهی غیر از محققین پژوهش انجام گیرد. این نوع تحلیل در کارآزمایی های متوالی بیشترین استفاده را دارد. نکات مهم و پیچیده ای در مورد این روش آنالیز وجود دارد. در یک کارآزمایی بالینی هر چند وقت یک بار (یعنی با چه فاصله زمانی) این آنالیز را باید انجام داد؟ آیا آنالیز مکرر داده ها، خدشه ای بر پیش فرضهای آماری آزمونهای مورد استفاده وارد نمی کند؟ توقف کارآزمایی وقتی که دلیل قانع کننده ای به نفع یا بر له اثربخشی یک مداخله وجود ندارد، کامالً اشتباه است.

# **مثال کاربردی و تعیین اثر درمان )Effect Treatment )در یک کارآزمایی بالینی با نرم افزار**

فایل salem به صورت یک فایل اکسل را از آدرس داده های کتاب دانلود و در دسکتاپ ذخیره نمائید. از منوی فایل و قسمت import فایل مذکور را به نرم افزار فراخوان نمائید. شکل زیر این مسیر را نمایش می دهد.

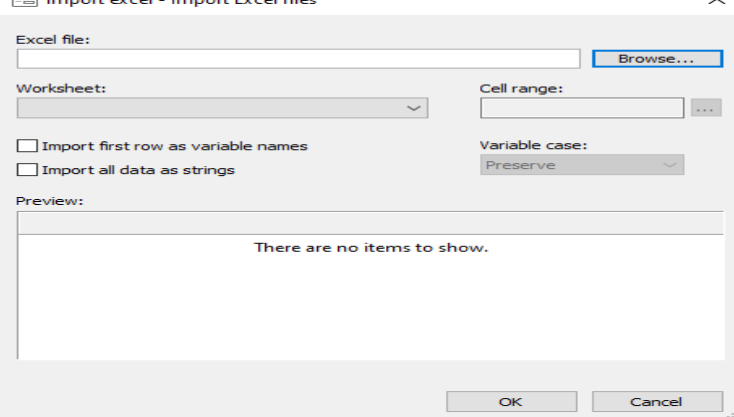

وقتی داده های فایل اکسل را فراخوانی نمودید اگر در ردیف اول فایل اکسل نام متغیرها وجود دارد باید تیک مربوطه را بزنید. در شکل زیر این مسیر نمایش داده شد.

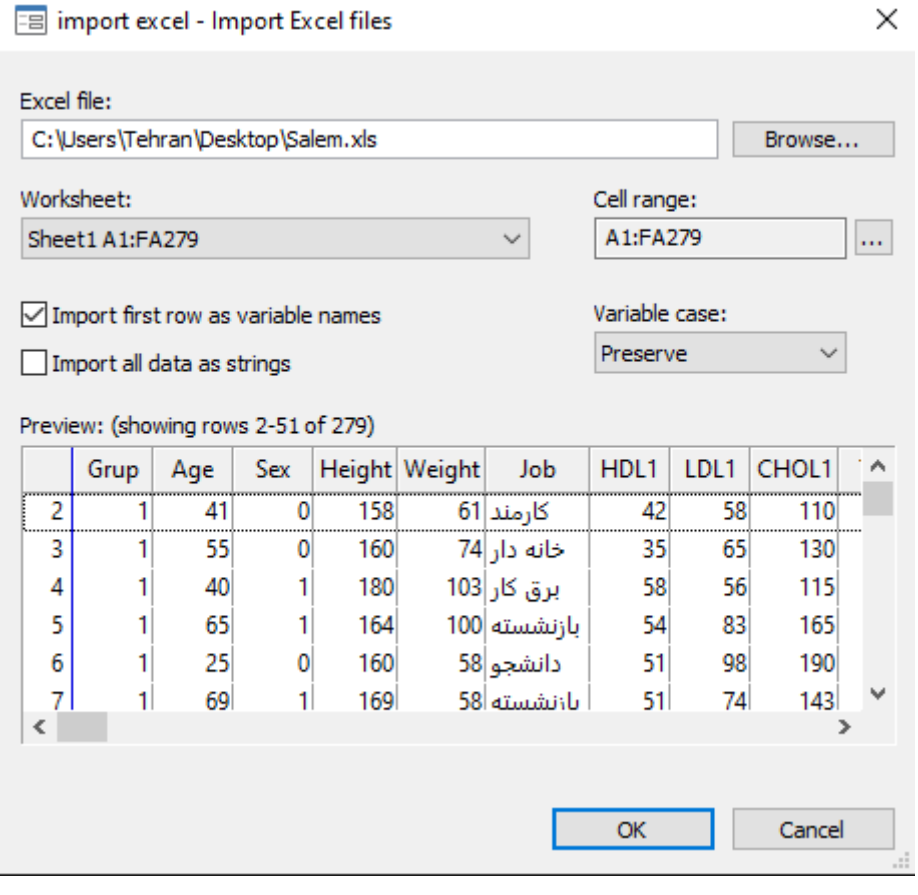

در واقع دستور زیر را اجرا نمودید:

**import excel "C:\Users\Tehran\Desktop\Salem.xls", sheet("Sheet1") firstrow** اکنون فایل مذکور که اکسل فراخوانی شده است برای تحلیل با استاتا آماده است. این فایل مربوط به داده های یک کارازمایی بالینی سه سو کور است. 105 بیمار دچار یبوست در متغیری به نام Grup در سه گروه پالسبو و آموزش اصالح سبک زندگی، درمان نوع A و درمان نوع B به صورت موازی وارد مطالعه گردید و هیچ یک از بیماران، درمان گر و تحلیل گر از گروه ها اطالع ندارند.

تصادفی سازی در سه گروه انجام و در هر گروه 35 بیمار قرار گرفت. هدف از این مطالعه تحلیل و مقایسه سه گروه برای شدت یبوست (متغیر H) و تعداد بار اجابت مزاج به عنوان پیامد اولیه (متغیر I) و متغیرهای قند و لیپید به عنوان پیامدهای ثانویه تعریف شده است.

مقایسه ها بصورت قبل و بعد در هر گروه و همچنین به صورت بین گروهی انجام می شود. شاخص های خالصه متغیرهای پایه (سن، جنسیت، وزن، قد و … ) در همه بیماران را با دستور sum مشاهده و با دستور زیر این شاخص ها را بر حسب گروه مالحظه نمائید.

by Grup, sort : summarize Age Height Weight HDL1 LDL1 CHOL1 TG1 FBS1 TSH H1 I1

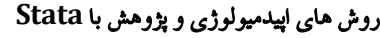

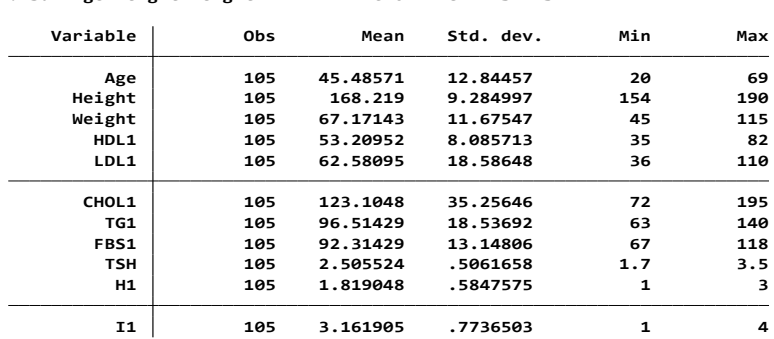

**. sum Age Height Weight HDL1 LDL1 CHOL1 TG1 FBS1 TSH H1 I1**

با انجام آنالیز واریانس تفاوتی بین متغیرهای پایه بین سه گروه وجود ندارد. فقط متغیر 1HDL بین سه گروه معنی دار است. با دستور زیر این مقایسه را برای بقیه متغیرها انجام دهید.

**. oneway HDL1 Grup, tabulate**

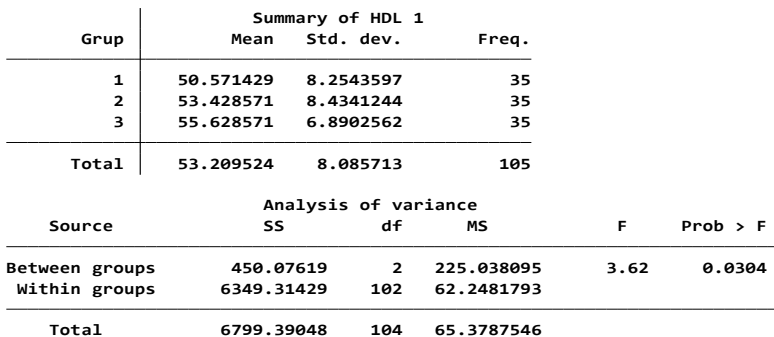

**Bartlett's equal-variances test: chi2(2) <sup>=</sup> 1.5813 Prob>chi2 <sup>=</sup> 0.454**

مقایسه اختالف مقادیر متغیرهای پیامد را با آزمون تی زوجی بر حسب گروه انجام دهید. مسیر معرفی متغیرها و انجام تحلیل در زیر آمده است. دستور انجام آزمون تی زوجی برای متغیرهای پیامد اولیه: by Grup, sort : ttest  $H1 == H2$ 

by Grup, sort : ttest  $I1 == I2$ 

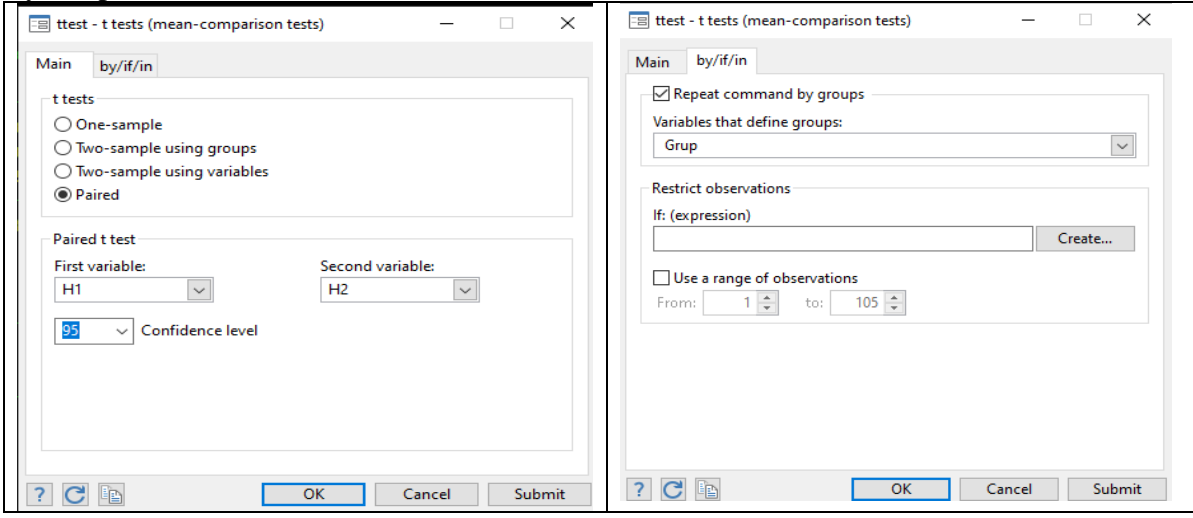

نتایج نشان داد که مقادیر پیامد در هر یک از گروه ها اختالف آماری معنی داری داشته و به عبارتی در هر سه گروه مداخله های انجام شده موثر بوده است. اکنون نوبت به محاسبه مقادیر اختالف تغییرات ایجاد شده در هر یک از گروه ها و در واقع مقایسه مقادیر اختالف بین سه گروه مورد مداخله است. این کار را با انالیز واریانس انجام می دهیم. دستورات محاسبه اختالف مقادیر قبل و بعد و ساخت متغیر جدید H و I در زیر آمده است.

**. gen diff\_H <sup>=</sup> H2- H1**

**. gen diff\_I <sup>=</sup> I2- I1**

**. sum diff\_H diff\_I**

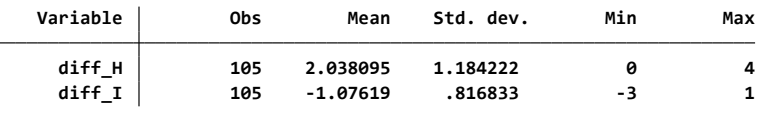

اکنون با انالیز واریانس متغیر پیامد H را بین سه گروه مقایسه می کنیم. نتایج به صورت زیر است: **. oneway diff\_H Grup, bonferroni tabulate**

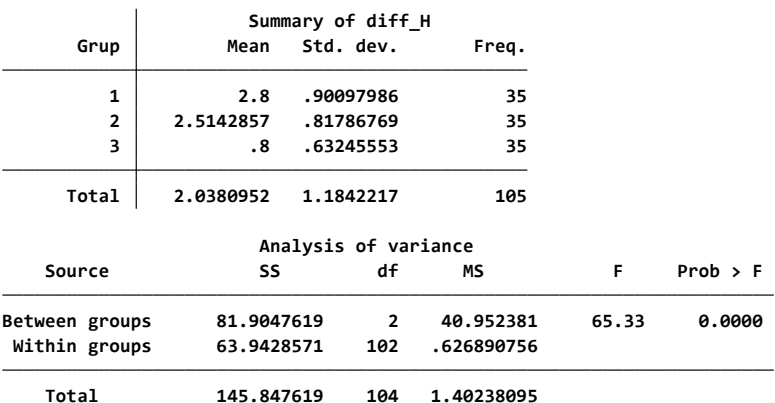

**Bartlett's equal-variances test: chi2(2) <sup>=</sup> 4.2286 Prob>chi2 <sup>=</sup> 0.121**

**(Bonferroni) Comparison of diff\_H by Grup**

| Row Mean-<br>Col Mean | 1                   | 2                   |
|-----------------------|---------------------|---------------------|
| $\overline{2}$        | $-.285714$<br>0.403 |                     |
| 3                     | -2<br>0.000         | $-1.71429$<br>0.000 |

در خروجی باال نتایج مقایسه گروه ها نشان می دهد بین گروه 2 و 1 اختالف آماری معنی داری )0.403=P ) نیست. بین گروه 3 و 1 اختالف آماری معنی داری )0.0001=P )وجود دارد. بین گروه 2 و 3 نیز اختالف اماری معنی داری )0.0001( وجود دارد. گروه 3 افرادی بودند که فقط اموزش های اصالح شیوه زندگی را دریافت داشتند. گروه 1 و 2 دریافت کننده درمان دارویی و درمان گیاهی بودند. شما آنالیز واریانس را برای متغیر I انجام دهید و نتایج را گزارش کنید.

در این فایل داده های مربوط به تغذیه (متغیرهای N13تا 1113) و فعالیت فیزیکی (متغیرهای PA1 تا PA7) افراد نیز جمع اوری شده است. با مقایسه این متغیرها در سه گروه مقدار نشستن افراد بین سه گروه با متغیر )7PA )و دریافت برخی مواد غذایی از جمله موز، لبنیات و حبوبات متفاوت بوده که با آنالیز واریانس هر یک از این متغیرها می توان نتایج را دید. Dofile دستورات با نام salem را می توانید دانلود و نتایج را مقایسه کنید.

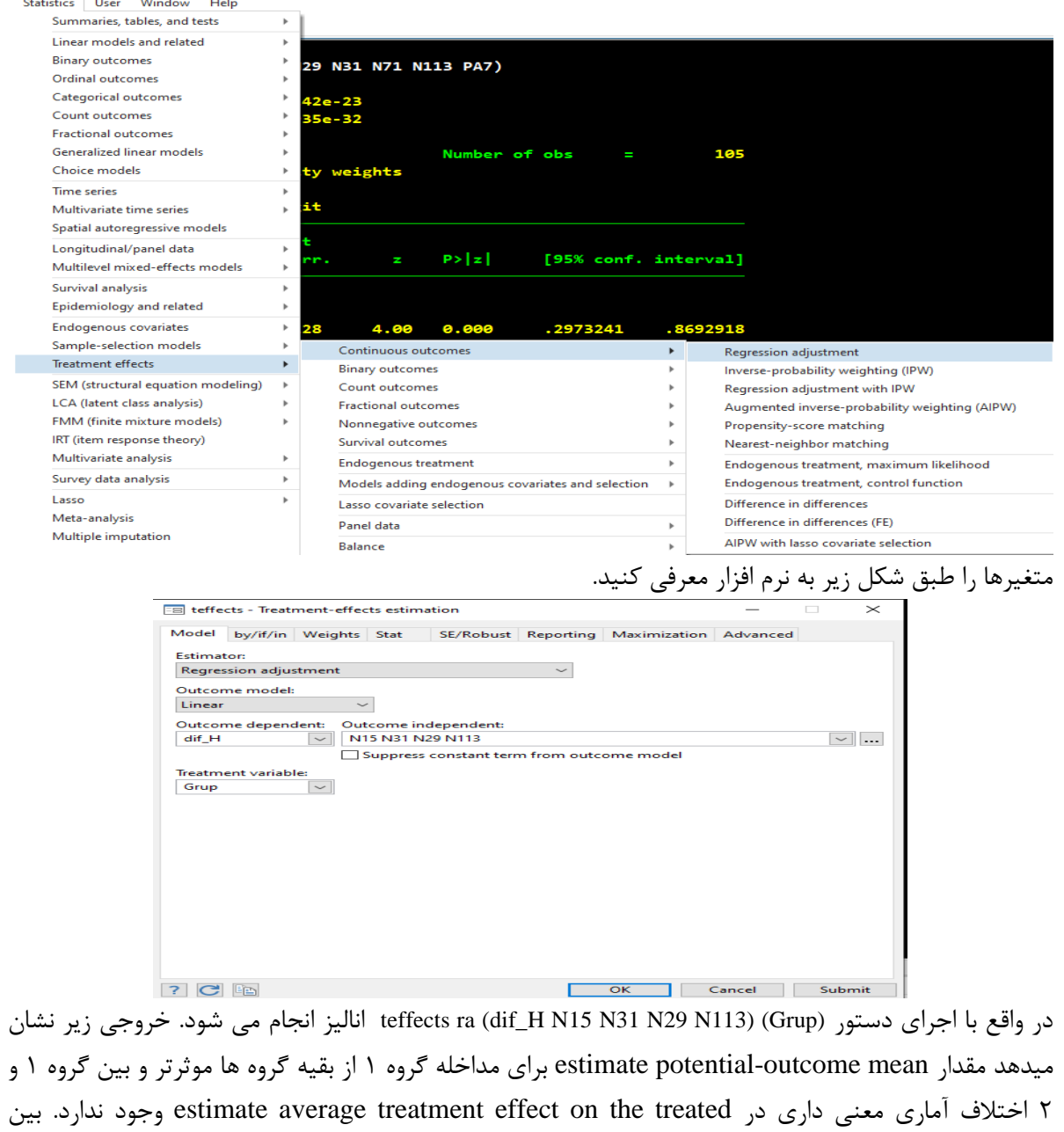

اکنون برای **تعیین اثر درمان )Effect Treatment )**از مسیر زیر اقدام کنید.

مداخله گروه 3 و 1 نیز متوسط اثر درمان تفاوت آماری معنی دار وجود داشت. **Treatment-effects estimation Number of obs = 1051 2.996106 .1403248 21.35 0.000 2.721074 3.271137 Grup POmean (3 vs 1) -2.214593 .1803854 -12.28 0.000 -2.568142 -1.861044 (2 vs 1) -.3496814 .2314591 -1.51 0.131 -.803333 .1039701** Gru<br>vs 1)<br>vs 1) **ATE dif\_H Coefficient std. err. z P>|z| [95% conf. interval]** Robust<br>Coefficient std. err. **Treatment model: none Outcome model : linear Estimator : regression adjustment**

#### **خطاهای متداول در پژوهش های اپیدمیولوژیک**

در تحلیل نتایج مطالعات اپیدمیولوژیک توجه به ماهیت رابطه و اثر بدست آمده بسیار مهم و اساسی است. رابطه ی بین مواجهه و بیماری به طور کلی تحت چهار عنوان زیر، قابل بررسی است:

- .1 شانس )خطای تصادفی(
	- .2 تورش یا سوگرایی
		- .3 مخدوش شدگی
- .4 ارتباط و علیت )شامل علیت معکوس نیز می شود(

قبل از پرداختن به خطاها و محاسبه آنها با نرم افزار و انجام تحلیل حساسیت و تطبیق رابطه ها بر اساس خطاها ، به شبیه سازی آماری (Statistical Simulation) که در کمی نمودن خطاها و کاهش نقش خطاها در بررسی روابط مورد استفاده قرار می گیرد پرداخته می شود. در قسمت های مدل سازی آماری نیز به شبیه سازی های آماری اشاره شده بود. لیکن در این قسمت با توضیحات مختصر به این مبحث پرداخته می شود.

## **شبیه سازی آماری: Simulation Statistical**

شبیه سازی (Simulation) شاخه ای از علم آمار است که به کمک انجام آزمایش های مصنوعی یا تکراری که بسیار به وضعیت واقعیت شبیه می باشند به سواالت مربوط به دنیای واقعی پاسخ می دهند. یکی از دالیل مهم انجام شبیه سازی آماری در هنگامی است که محقق قادر نیست آزمایش واقعی یا پژوهش واقعی را انجام دهد، محدودیت زمانی و مالی و عدم ناتوانی محقق می باشند. شبیه سازی آماری زیر مجموعه ای از شبیه سازی کامپیوتری است. مدل های کامپیوتری در گروه های مدل های تصادفی (Stochastic ) یا مدل های قطعی (Deterministic)، مدل های ایستا یا پویا (Static and Dynamic) ، و مدل های پیوسته یا گسسته تقسیم می شوند. یکی از مفاهیم مهم در شبیه سازی آماری ، روش های مونت کارلو (Monte Carlo) است. این روش ها یک کلاس از الگوریتم های محاسباتی هستند که بر مبنای تکرار نمونه های تصادفی هستند. روش مونت کارلو در دهه 1940 توسط جان ون نیومن ، استانیسالو اوالم و نیکوالس متروپلیس ابداع گردید. این افراد بر روی پروژه های بمب اتمی در آزمایشگاه ملی لوس آالموس آمریکا کار می کردند. انتخاب این اسم به دلیل تجلیل از قمارخانه مشهوری به نام مونت کارلو بود که عموی اوالم در آنجا اغلب پول خود را از دست می داد !

روش های مونت کارلو متفاوت اند. اما عموماٌ شامل گام های زیر است:

ابتدا دامنه ورودی های ممکن تعریف می شود. سپس ورودی ها طبق یک توزیع احتمال روی دامنه به طور تصادفی تولید می شوند. بر روی ورودی ها ، اعمال ریاضی و قطعی انجام و نهایتاً نتایج جمع می گردد. بنابراین برای تعریف مونت کارلو تعریف توافق شده ای وجود ندارد اما شبیه سازی مونت کارلو با استفاده از نمونه گیری های تکرار شونده ، یا باز نمونه گیری )Resampling )خصوصیات برخی پدیده ها را تعیین می کند.

هر روش شبیه سازی نیازمند داشتن اعداد تصادفی است. روش مونت کارلو همیشه نیازمند اعداد تصادفی واقعی نیست. امروزه به هر روشی برای تولید اعداد تصادفی ، روش مونت کارلو نیز گفته می شود. مهمترین گام در تولید اعداد تصادفی ، تولید اعداد تصادفی از توزیع یکنواخت است. تولید اعداد تصادفی از توزیع یکنواخت پایه تولید اعداد تصادفی از دیگر توزیع آماری است. توزیع های مهم آماری در مباحث قبلی مورد اشاره قرار گرفتند. روش های آماری

متفاوتی برای تولید اعداد تصادفی در توزیع های مختلف وجود دارد که پرداختن به آنها از حوصله این کتاب خارج است. نرم افزار Stata در مدل های تحلیل آماری که اجرا می کند این روش ها را با توجه به توزیع داده ها مورد استفاده قرار می دهد. و نتایج را بر اساس توزیع های مختلف گزارش می کند.

در تحلیل داده ها بهترین حالت زمانی است که توزیع داده ها معلوم باشد و نمونه به اندازه کافی بزرگ باشد. اگر توزیع معلوم باشد و داده ها کم باشند از شبیه سازی استفاده می شود. اگر توزیع جامعه نامعلوم است ولی نمونه به اندازه کافی بزرگ باشد از تحلیل های مجانبی ( قضیه حد مرکزی) استفاده می شود. نامطلوب ترین حالت زمانی است که هم توزیع جامعه نامعلوم باشد و هم حجم نمونه کم باشد.

# **بازنمونه گیری**

وقتی توزیع جامعه نامعلوم و نمونه نیز کوچک باشد از **بازنمونه گیری )Resampling )**استفاده می شود. از روش های معمول بازنمونه گیری، می توان به بوت استرپ )Bootstrap)، جک نایف )Jackknife )و آزمون های جایگشتی (Permutation Test) اشاره نمود. واژه بوت استرپ (بند پوتین) از ماجرای یک کاپیتان بازنشسته ارتش در اواخر قرن 18 که می خواست خودش را از ته دریاچه بدون هیچ کمکی باال بکشد و از بند پوتین خود استفاده می نماید، گرفته شده است.

این روش در آمار نوعی شبیه سازی محسوب می شود. به اندازه دلخواه نمونه با جایگذاری از نمونه اصلی برداشته می شود و از میانگین این نمونه ها ، به عنوان برآوردی بهتر استفاده می شود. وقتی توزیع داده ها نامعلوم باشد از توزیع تجربی نمونه هایی که در دسترس هستند استفاده و شبیه سازی انجام می شود. بوت استرپ یک روش ساده ولی قدرتمند مونت کارلو آماری است که به برآورد توزیع نمونه ای یک آماره مانند میانگین می پردازد.

محاسبات این روش طوالنی است اما نرم افزار Stata این محاسبات را انجام و نتایج را گزارش می کند. در نرم افزار Stata روش های بازنمونه گیری از منوی اصلی آنالیز از مسیر زیر قابل استفاده است.

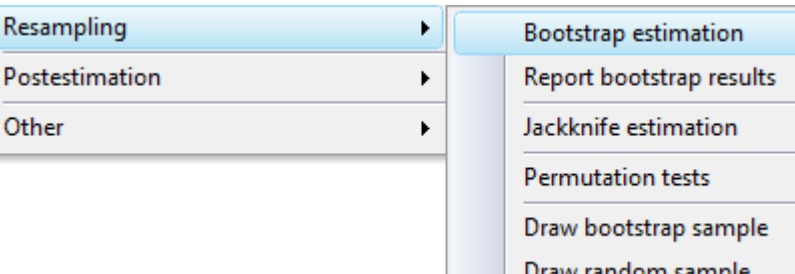

روش جک نایف شبیه روش بوت استرپ است و در برآورد اریبی و واریانس یک آماره مورد استفاده قرار می گیرد. ایده برآورد واریانس در این روش بر مبنای محاسبه مجدد و منظم آماره مورد نظر است. در هر مرحله یک یا چند داده از داده های اصلی حذف می شوند و از مجموعه داده جدید ، آماره مورد نظر محاسبه می شود. در نهایت نیز برآوردی از اریبی و واریانس آن آماره محاسبه می شود. در روش بوت استرپ به دلیل انتخابی تصادفی داده ها در هر بار اجرای کامل نتایج عددی متفاوتی را نشان میدهد. اما در روش جک نایف در هر اجرا نتایج یکسانی دارد. بوت استرپ عالوه بر برآورد واریانس برآوردگر ، کل توزیع آن را نیز بدست می آورد. اما جک نایف که برای کاهش واریانس استفاده می شود فقط برآورد واریانس نقطه ای برآورد شده را ارائه می کند. توصیه می شود برای کاهش خطا و اریبی ، از روش جک نایف و برای برآورد توزیع آماره از روش بوت استرپ استفاده شود. معموال بعد از

بکارگیری بوت استرپ ، برای کاهش خطا از روش جک نایف استفاده می شود. روش جک نایف برای میانه و صدک ها قابل استفاده نیست. برای میانگین ، تناسب ، نسبت ، نسبت شانس و ضرایب رگرسیون کاربرد دارد.

**کار با نرم افزار و انجام بازنمونه گیری )Resampling):**

برای استفاده از روش های باز نمونه گیری که در باال توضیح داده شدند فایل logistic را باز نمایید. ابتدا برای بررسی عوامل موثر بر بیماری قلبی عروقی )متغیر وابسته chd)، مدل رگرسیون لوجستیک با متغیر های مستقلcat، age ، chl ، smk ، dbp، sbp که قبال در قسمت رگرسیون لوجستیک این متغیرها توضیح داده شدند اجرا نمایید. نتیجه مدل و نسبت شانس برای متغیرهای مستقل به شرح زیر است. بجز متغیرهای فشارخون سیستولیک و دیاستولیک بقیه متغیرها معنی دار هستند.

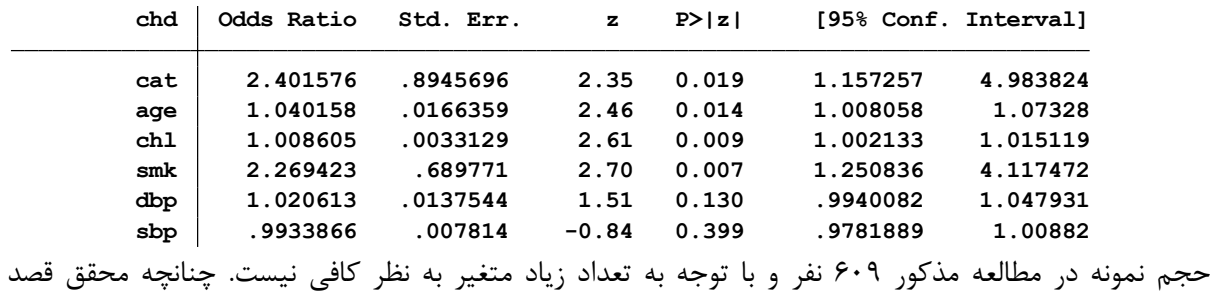

استفاده از روشهای بازنمونه گیری را داشته باشد و حجم نمونه بیشتری را مد نظر قرار دهد این مدل با روش های بازنمونه گیری به صورت زیر انجام و اجرا می شود.

**الف: روش بوت استرپ )Bootstrap)**

در روش بوت استرپ چنانچه مقدار تکرار بازنمونه گیری 50 بار فرض گردد مدل با دستور زیر اجرا می گردد. این دستور از طریق منوی معرفی شده در باال به صورت زیر نیز قابل اجرا است.

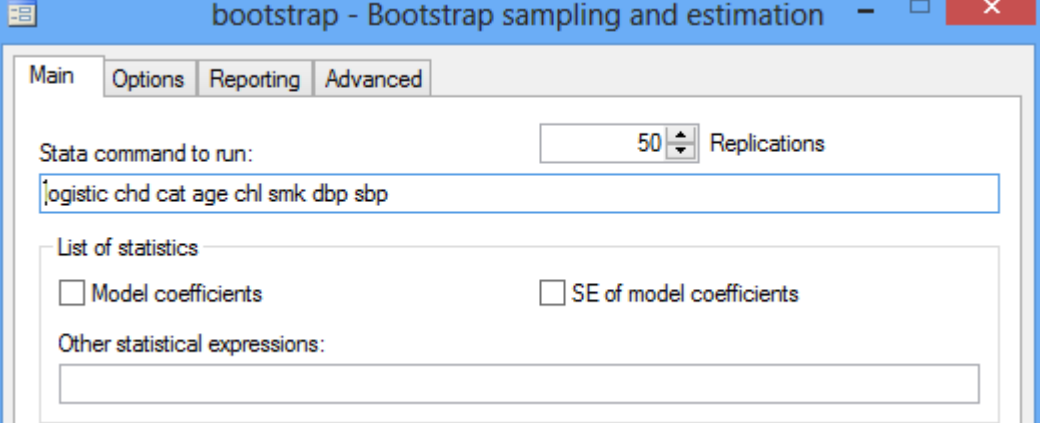

**(running logistic on estimation sample) . bootstrap, reps(50) : logistic chd cat age chl smk dbp sbp**

**.................................................. 50**  $+$  **1**  $-$  **1**  $-$  **2**  $-$  **1**  $-$  **3**  $-$  **4**  $-$  **4**  $-$  **5 Bootstrap replications (50)**

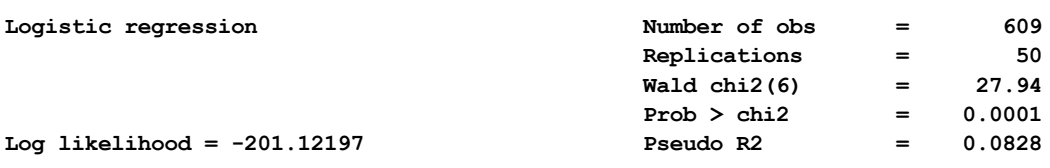

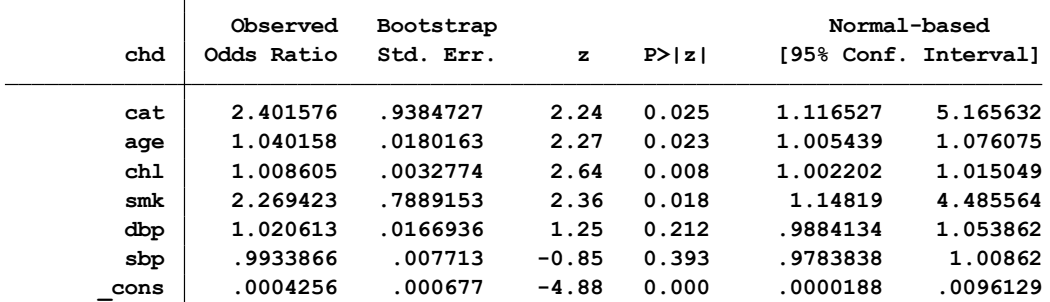

همانگونه که نتایج مدل باال نشان می دهد مقادیر نسبت های شانس با اجرا کردن مدل از طریق بوت استرپ تغییر قابل مالحظه ای بجز در انحراف معیار ضرایب مدل به وجود نیامده است و مانند مدل رگرسیون لوجستیک ، کلیه متغیرهای مستقل بجز دو متغیر فشارخون سیستولیک و دیاستولیک ، معنی دار هستند. بنابراین اطمینان به مدل راند شده بیشتر شده و محقق با اطمینان بهتر می تواند به نسبت های شانس گزارش شده تکیه نماید. و نقش شانس را ناچیز بداند.

**ب: روش جک نایف )Jackknife)**

در اجرای روش جک نایف برای مدل اجرا شده در باال همانگونه که دستور و نتایج زیر نشان می دهند تغییرات قابل توجهی در مدل بوجود آمده است. در این روش براورد واریانس برای برآوردها به صورت دقیق تر انجام می شود. در این مدل متغیر اول یعنی cat نسبت شانس غیرمعنی داری پیدا نموده است. خطای معیار نسبت شانس در این مدل نسبت به مدل های قبلی بیشتر و دقیق تر براورد شده است.

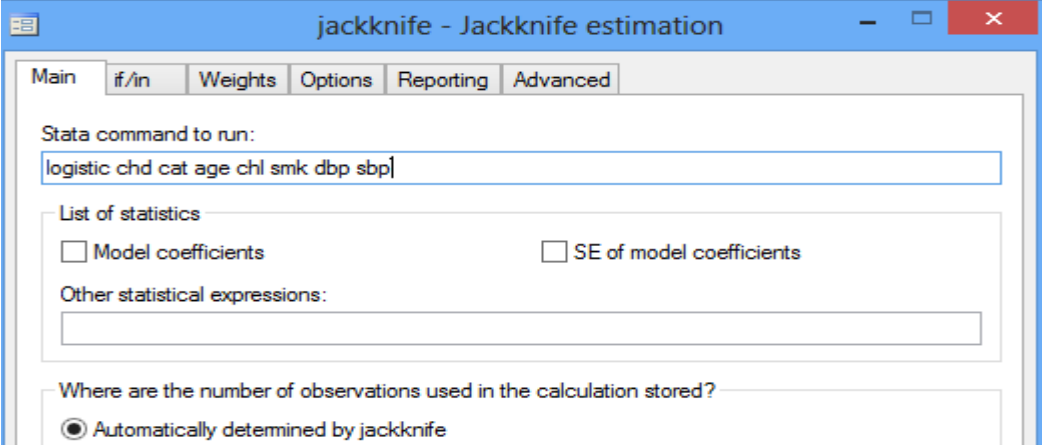

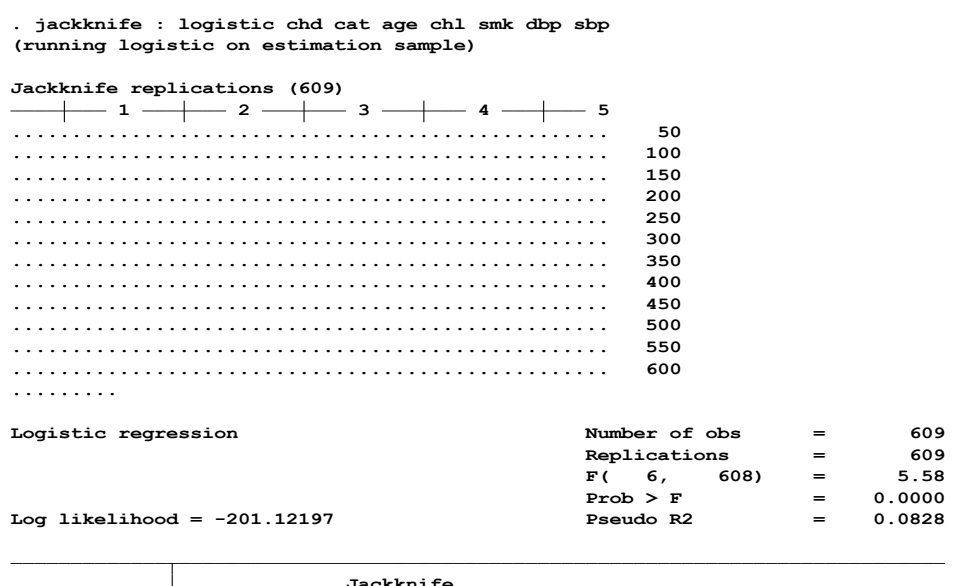

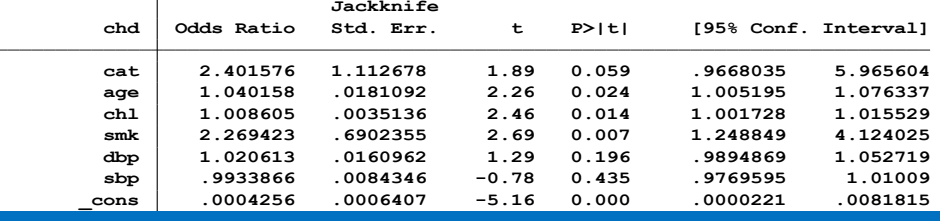

# **ج: روش آزمون جایگشتی )Test Permutation)**

در این روش نیز مدل به صورت زیر اجرا می شود. منتها در این روش نسبت ها نسبت به مدل های قبلی با احتیاط و محافظه کارانه گزارش شده است. برای هر متغیر یکصد بار نمونه با جایگذاری انجام گردید . سپس بر اساس وزن و حجم نمونه ، تصحیح نسبت انجام می شود.

**(running logistic on estimation sample) . permute chd \_b, reps(100) : logistic chd cat age chl smk dbp sbp**

**Monte Carlo permutation results Number of obs <sup>=</sup> 609 .................................................. 100 .................................................. 50 1 2 3 4 5 Permutation replications (100)**

**permute var: chd command: logistic chd cat age chl smk dbp sbp**

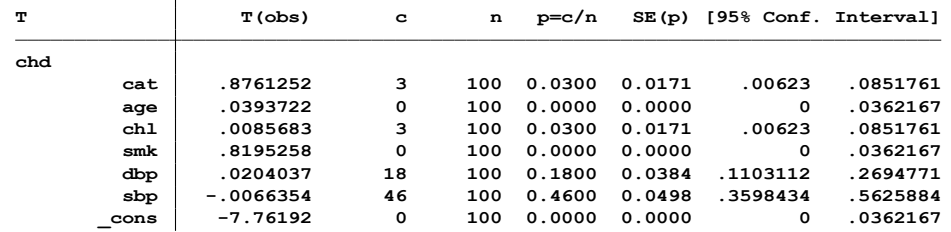

از منوی بازنمونه گیری ، می توان از داده های مطالعه در دست تحلیل ، نمونه های تصادفی مختلفی به حجم دلخواه را تهیه نمود و در هر کدام از نمونه ها تحلیل را انجام و مقایسه ها را انجام داد. یا اینکه می توان با روش بوت استرپ نمونه مورد نظر را تهیه نمود و طبقه بندی و اثر خوشه را با متغیر مزبور در مدل در نظر گرفت.

#### خطاهای پژوهش:

# **الف ( خطاهاي تصادفي )Error Random )در مطالعات اپیدمیولوژیک**

وقتی اتفاق می دهد که تفاوت بین مقدار مشاهده شده و مقدار حقیقی تنها ناشی از شانس باشد. این خطا باعث ناپایداری در نتایج و رقیق شدن )Diluted )ارتباط در مطالعه می شود. خطای تصادفی در هنگام برآورد مقدار یک اثر )مانند OR، RR و..) رخ می دهد و احتمال وقوع آن برای مقادیر باالتر و پایین تر از مقدار واقعی برابر است. این خطا شامل دو خطای نمونه گیری و خطای اندازه گیری می باشد. **خطای نمونه گیری** علت اصلی خطای تصادفی در مطالعات اپیدمیولوژی است. خطای نمونه گیری قابل حذف شدن نیست، اما می توان با روشهای آماری مقدار آنرا اندازه گیری کرد. یکی از اهداف طراحی مناسب مطالعه، کاهش این خطا تا سطحی قابل قبول )با توجه به محدودیتها مختلف موجود) است. وجود خطای نمونه گیری به این معنی است که هر زمان که یک فرضیه صفر آزمون می شود (به عنوان مثال ۱=H0: OR)، میزان احتمال مشخصی وجود دارد که فرضیه صفر رد شود، در حالیکه در واقع 0H درست است )**خطای نوع 1** که مقدار آن با حرف α مشخص می شود(؛ و یا 0H رد نشود در حالیکه در واقع درست نباشد )**خطای نوع 2** که مقدار آن با حرف β مشخص می شود(. به طور کلی، معموال با **افزایش حجم نمونه**، خطای تصادفی کنترل می شود. همچنین با داشتن مقدار اثری که پژوهشگر بدنبال یافتن آن است و میزان وقوع بیماری در گروه غیر مواجهه، پژوهشگر از راههای زیر می تواند خطای نمونه گیری را کاهش دهد و بنابراین احتمال خطاهای 1 و 2 را کم کند:

الف. در مطالعات همگروهی: افزایش تعداد نمونه و یا طول دوره پیگیری. ب. در مطالعات مقطعی و یا همگروهی: بررسی جمعیت پرخطر که در آن موارد بیشتری از بیماری وجود دارد. ج. در مطالعات مورد-شاهدی : بررسی جمعیتی که شیوع مواجهه مورد مطالعه در آنها بیشتر باشد.

همواره بایستی در زمان طراحی مطالعه، با درنظر گرفتن احتمال مشخص برای خطاهای نوع 1و،2 حداقل حجم نمونه الزم برای تشخیص مقدار اثر مورد نظر را محاسبه نمود. این حجم نمونه محاسبه شده باید در مقاله ای که در پایان کار نوشته می شود، بیان شود. خطای تصادفی در اندازه گیری می تواند به یک خطای منظم (تورش) در رابطه ی بین بیماری و مواجهه منجر شود.

# **ب( تورش یا سوگرایي) Bias )در مطالعات**

خطای منظم در برآورد مقدار یک اثر، **تورش** یا **سوگرایی** خوانده می شود. این خطا باعث بی اعتباری نتایج مطالعه و ایجاد رابطه جعلی در پژوهش می شود. خطای منظم در برآورد یک اثر )مانند OR، RRو..( وقتی رخ می دهد که احتمال مقدار مشاهده شده به یک سمت بیشتر باشد، یعنی یا بیشتر از مقدار واقعی باشد و یا کمتر از آن. به عبارت دیگر، در هر بار اندازه گیری، نتایج همیشه بیشتر یا کمتر از حد واقعی است. و این بستگی به ماهیت خود خطای منظم دارد. **تورش** نتیجه مجموعه ای از نقص ها در طراحی و یا اجرای یک مطالعه اپیدمیولوژی ناقص است. تاثیر تورش در زمان آنالیز داده های مطالعه قابل ارزیابی نیست، در حالیکه اگر متغیر **مخدوش کننده** اندازه گیری شده باشد، اثر مخدوش کنندگی قابل محاسبه است. برای اینکه تفاوت بین تورش و مخدوش کنندگی بهتر مشخص شود، به دو تفسیر از یک مطالعه اپیدمیولوژیک که رابطه بین یک بیماری و یک مواجهه را گزارش می کند، توجه کنید:

- **اگر رابطه مشاهده شده بدلیل تورش باشد:** به این معنی است که در جمعیت تحت مطالعه، بیماری ربطی به مواجهه نداشته است؛ و این یافته کامالً اشتباه است.
- **اگر رابطه مشاهده شده بدلیل مخدوش کنندگی باشد:** به این معنی است که اگرچه بیماری با مواجهه مورد نظر رابطه دارد، اما برخی عوامل دیگر (که با مواجهه مورد مطالعه ارتباط داشته و نیز بطور مستقل با بیماری هم ارتباط دارند) می توانند این رابطه را توجیه کنند.

**مثال .1** یک مطالعه مورد-شاهدی را در نظر بگیرید که رابطه ای بین نوشیدن قهوه و سرطان مثانه کشف کرده است. یک توجیه برای وجود این رابطه این است که بیماران مبتال به سرطان مثانه، خوردن قهوه خود را بهتر از گروه شاهد به یاد می آورند ، این یک تورش است. توجیه دیگر ممکن است اینگونه باشد که استعمال دخانیات با نوشیدن قهوه همراه است و همچنین نشان داده شده که دخانیات، خطر ابتال به سرطان مثانه را افزایش می دهد ، در این حالت، استعمال دخانیات یک عامل مخدوش کننده است.

# **دو نوع اصلی تورش در مطالعات اپیدمیولوژیک وجود دارد:**

#### **تورش انتخاب)Bias Selection )و تورش اطالعات )Bias Information)**

#### تورش انتخاب:

هنگامی روی می دهد که بیماران مورد بررسی در مطالعه، نماینده بیماران؛ و یا شاهد های مورد بررسی، نماینده مناسبی از گروه غیر بیمار (غیر مواجهه) در جامعه نباشد.

مهمترین و شایعترین انواع تورش انتخاب، شامل موارد زیر است:

ا-1 **تورش در روش نمونه گیری** (Bias in Sampling Method):

ناشی از طراحی نادرست روش اجرای مطالعه و انتخاب افراد است. برای مثال، در یک مطالعه مورد-شاهدی اگر روشی برای انتخاب گروه مورد و گروه شاهد انتخاب شود که آنها نمایانگر افراد بیمار و غیر بیمار جمعیت هدف نباشند، این سوگرایی رخ می دهد. اگر موردها (یا شاهدها) بر اساس معیاری به مطالعه وارد و یا از آن خارج شوند که در ارتباط با عامل مواجهه مورد مطالعه باشد، برآورد خطر نسبی با سوگرایی همراه خواهد بود. این یک مشکل رایج در مطالعات مورد-شاهدی است که معموالً در اثر انتخاب نادرست گروه شاهد بوجود می آید.

**مثال.2** فرض کنید در یک مطالعه مورد-شاهدی بررسی علل سرطان ریه، گروه شاهد از بین افراد مبتال به بیماری تنفسی غیربدخیم انتخاب شوند. سیگار کشیدن یکی از علل ابتال به برونشیت و دیگر بیماریهای تنفسی غیربدخیم است. بنابراین، شیوع سیگارکشیدن در گروه شاهد بیشتر از شیوع آن در جمعیتی خواهد بود که موارد سرطان ریه از آن گرفته شده اند. در نتیجه، رابطه بین سیگارکشیدن و سرطان ریه کمتر از مقدار واقعی برآورد خواهد شد.

# :)Non-response bias and Loss to Follow-up( **مطالعه از خروج و پاسخ عدم تورش** -2

بطور کلی، در مطالعات اپیدمیولوژیک احتمال بیماربودن (بدحال بودن) افرادی که از مطالعه خارج می شوند، بیش از افرادی است که در مطالعه باقی می مانند. در نتیجه، در اغلب مطالعات شیوع بیماری کمتر از مقدار واقعی برآورد می شود. بطور مشابهی، بعضی از انواع مواجهه مانند (مصرف تریاک، هروئین و الکل) همواره با میزان پاسخگویی اندکی همراه هستند. این یکی از دالیلی است که مطالعات بررسی این مواجهه ها همواره برآوردی کمتر از مقدار واقعی را در جوامع نشان می دهند. تورش عدم پاسخ لزوماً همواره بر ارتباط بین مواجهه و بیماری اثر نمی گذارد. فقط اگر میزان عدم پاسخدهی مرتبط با مواجهه در افراد بیمار و غیر بیمار متفاوت باشد، یا میزان پاسخدهی مرتبط با بیماری در دو گروه مواجهه و غیرمواجهه، تفاوت داشته باشد(Differential(، نتایج دچار سوگرایی می شوند.

#### تورش اطالعات:

وقتی اتفاق می افتد که اطالعات جمع آوری شده در رابطه با مواجهه یا بیماری یا هر دو، به صورت منظم )و نه تصادفی)، اشتباه باشد. به عبارت دیگر، این سوگرایی در یک مطالعه زمانی رخ می دهد که افراد مورد مطالعه، بر اساس وضعیت بیماری، وضعیت مواجهه و یا هر دو آنها، به غلط دسته بندی (Misclassification (شده باشند.

- **دسته بندی نادرست یر افتراقی**)Misclassification differential-Non ) زمانی رخ می دهد که خطا در دسته بندی افراد بر اساس وضعیت مواجهه در گروه مورد و شاهد یکسان باشد. همچنین این تورش زمانی اتفاق می افتد که خطا در دسته بندی افراد بر اساس وضعیت بیماری در گروه مواجهه یافته و مواجهه نیافته یکسان باشد. این نوع اشتباه در دسته بندی، تقریباً همیشه منجر به برآورد کمتر از مقدار واقعی رابطه بین مواجهه و بیماری می شود. یعنی، جهت آن به سمت فرضیه صفر )1=OR یا 1=RR ) است.
- **دسته بندی نادرست افتراقی**(Misclassification Differential (زمانی رخ می دهد که اشتباه در دسته بندی وضعیت بیماری، با وضعیت مواجهه ارتباط داشته باشد و یا بر عکس. برای مثال، در یک مطالعه مورد-شاهدی، یادآوری افراد گروه مورد از مواجهه قبلی شان با عوامل خطر ممکن است با یادآوری افراد گروه شاهد متفاوت باشد. این دسته بندی نادرست افتراقی ممکن است باعث سوگرایی برآوردها به سمت و یا برخالف فرضیه صفر شود. پس می تواند باعث ایجاد روابط غیر واقعی گردد.

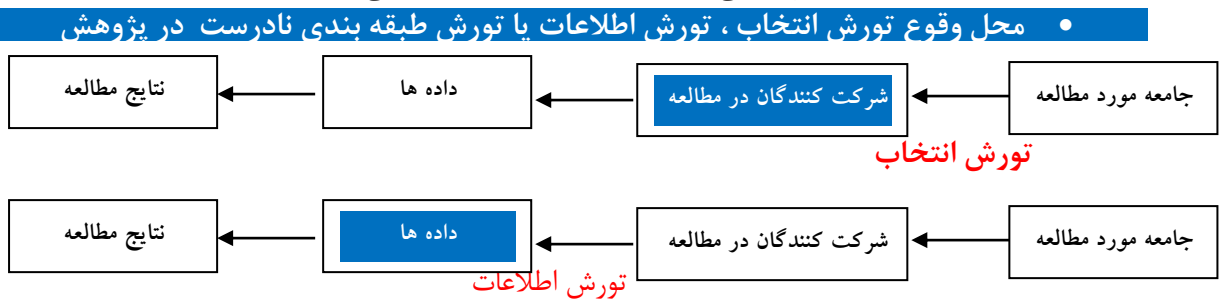
**مثال.3** در یک مطالعه همگروهی بررسی رابطه بین مصرف چای داغ و سرطان مری نتایج به صورت خالصه شده است. همانطور که مشاهده می کنید، کاهش اختلاف بروز (Rate Difference) سرطان مری از ۴۰۰۰۰۰ در سال به 200000 در سال و نسبت بروز(ratio Rate (از 5 به 1/7 بدلیل **دسته بندی نادرست یر افتراقی** گروهی از مصرف کنندگان چای داغ و گروه شاهد بوده است.

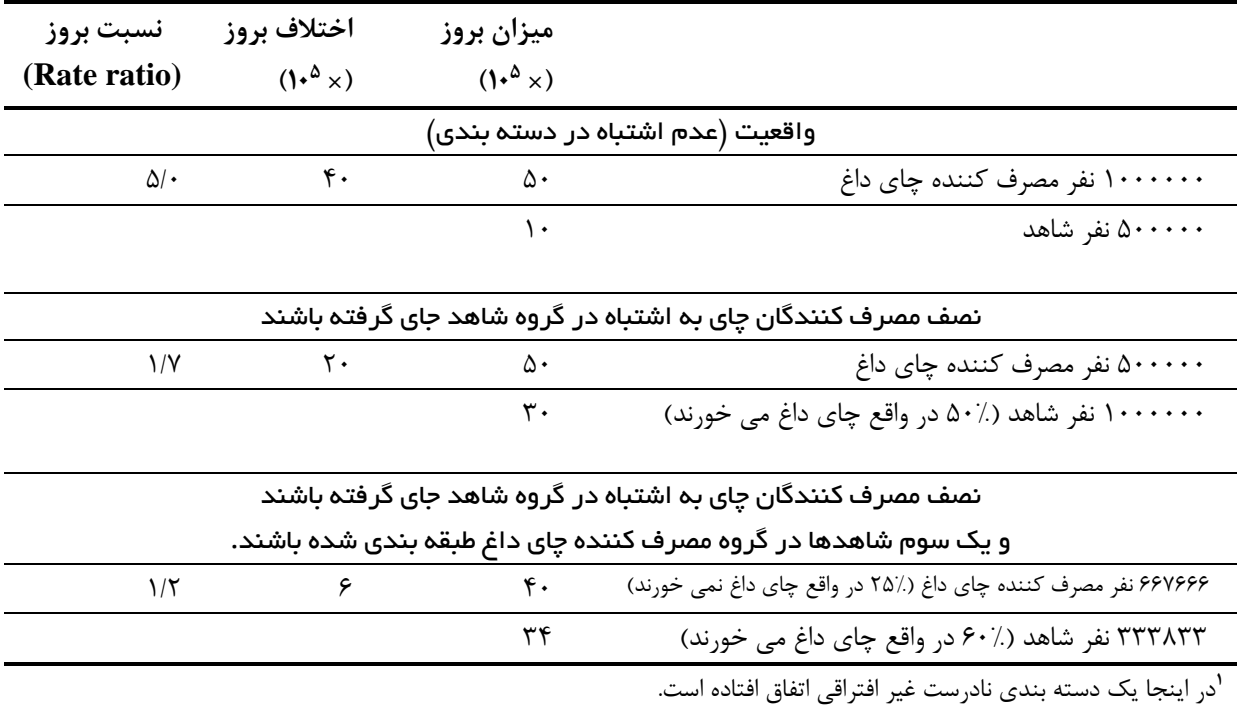

تنها موارد معدودی وجود دارد که در آنها اثر **دسته بندی نادرست یر افتراقی** در جهتی خالف فرضیه صفر است. برای مثال، اگر مواجهه بیش از 2 حالت داشته باشد، اما دسته بندی نادرست فقط در دو حالت آن اتفاق افتاده باشد. همانطور که در جدول زیر مشاهده می کنید، بطور یکسان هم در گروه مورد و هم در گروه شاهد %40 از افراد دارای مواجهه شدید، به اشتباه در گروه مواجهه خفیف جای گرفته اند. نتیجه این اشتباه، افزایش OR گروه مواجهه خفیف از 2 به 3/1 است. یعنی در مسیر خالف فرضیه صفر OR تغییر کرده است.

توجه داشته باشید که بطور مشابهی، دسته بندی نادرست غیر افتراقی افراد بر اساس **متغیر مخدوش کننده**، باعث می شود که اثر مخدوش کنندگی کمتر از میزان واقعی برآورد شود؛ یعنی، اثر مخدوش کننده باقی مانده (Residual Confounding) است. و این باعث خواهد شد که نتوان با روشهای آماری، اثر دیگر متغیرها (مخدوش کننده های احتمالی) را بر رابطه مشاهده شده بین مواجهه و بیماری مورد نظر بررسی کرد.

روش های اپیدمیولوژی و پژوهش با **Stata**

|                                                   | مواجهه خفيف              | مواجهه شديد     |
|---------------------------------------------------|--------------------------|-----------------|
| واقعیت (عدم اشتباه در دسته بندی)                  |                          |                 |
| $\cdot \cdot$                                     | $\mathsf{y} \cdot \cdot$ | 9.1             |
| $\cdots$                                          | ۰۰۱                      | $\cdots$        |
|                                                   | $OR = r$                 | $OR = \epsilon$ |
| ۴۰٪ مواجهه شدید <b>ک</b> مواجهه خفیف <sup>۱</sup> |                          |                 |
| $\cdot \cdot$                                     | FF.                      | ٣۶.             |
| ۰۰۱                                               | 16.                      | ۶.              |
|                                                   | $OR=r/1$                 | $OR = 5$        |
|                                                   |                          |                 |

**مثال تورش دسته بندی یا طبقه بندی نادرست یرافتراقی:**

**تورش یادآوری**(Bias Recall(**:** این تورش افتراقی، بویژه در مطالعات مورد-شاهدی به عنوان یک مشکل عمده مطرح است، زیرا ممکن است موردها (بدلیل بیماری که دارند و انگیزه بیشتر برای یافتن دلیلی برای آن) وضعیت مواجهه را بهتر از افراد گروه شاهد بخاطر آورند. برای مثال، در بررسی ارتباط بدشکلیهای مادرزادی و استفاده از اسپری اسپرم کش، مادران کودکان مبتال نسبت به مادران گروه شاهد انگیزه بیشتری برای یادآوری استفاده از این ماده را دارند.

**سوگرایی گزارش دهی**(Bias Reporting(: نوعی تورش غیر افتراقی است که در آن افراد به دلیل **نگرش ها و اعتقادات خود**، تمایل به گزارش غیر واقعی از مواجهه یا عدم مواجهه خود یا نمونه های مورد پژوهش دارند. مانند انکار سیگار کشیدن، نوشیدن الکل یا رابطه جنسی مشکوک در جوامعی که این رفتار ها به عنوان ضد ارزش شناخته می شود؛ یا:

پزشکان و پرستاران وقتی که در مورد وجود یک مشکل مثل اپیدمی وبا و عامل احتمالی آن مثل سبزی آلوده خبرهایی شایع شده باشد، موارد مبتال و مواجهه مربوط به آنرا بیشتر گزارش می کنند.

**سوگرایی مشاهده گر**(Bias Observer(**:** مشاهده گرهایی که از وضعیت مواجهه افراد آگاهی دارند، ممکن است به صورت خودآگاه یا ناخودآگاه، پیامد مورد نظر را طوری اندازه گیری کنند که به نفع فرضیه مورد مطالعه باشد. برای مثال، در یک کارآزمایی بالینی بررسی تاثیر درمانهای غیر دارویی، ممکن است مشاهده گر فشار خون افراد گروه مداخله را کمتر و فشار خون افراد گروه شاهد را بیشتر از حد واقعی اندازه گیری و گزارش کند.

تورش میتواند در روش نمونهگیری یا در جمعآوری اطالعاتی راجع به بیماری یا تماس با عامل خطر در یک مطالعه بوجود آید. همچنین در مطالعات مروری و متاآنالیز تمایل پژوهشگر به استفاده از نتایج مطالعاتی که با نظریات خودش هماهنگی دارد و حذف نتایج مطالعات دیگر میتواند به نوعی تورش بنام تورش انتشار یا گزارش .بیانجامد) Publication Bias)

ج( **مخدوش شدگي ) Confounding** )

در بعضی از منابع معتبر مخدوش شدگی جزء تورش ها طبقه بندی می شود. و در بعضی از متون دیگر، جداگانه در نظر گرفته می شود. در قسمت قبل محل وقوع خطاهای انتخاب و اطالعات در دیاگرام نمایش داده شد. در دیاگرام زیر محل وقوع مخدوش شدگی در جامعه مورد مطالعه که در بین همبستگی بین متغیرهای مورد بررسی در جامعه وجود دارد ، نمایش داده می شود.

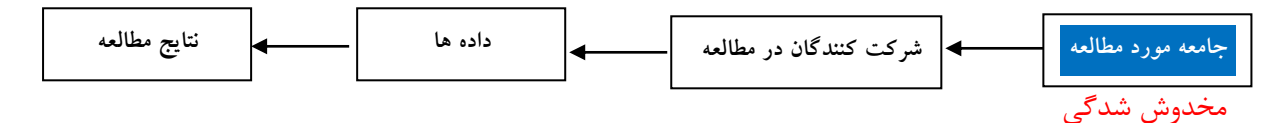

فرض کنید در یک مطالعه می خواهیم رابطه بین مقدار LDL سرم خون به عنوان متغیر مواجهه و خطر ابتالی به سکته قلبی (متغیر پیامد) را بررسی کنیم. متغیری به نام سن ( متغیر سوم ) به عنوان متغیر مخدوش کننده شناخته می شود زمانی که سه شرط زیر را داشته باشد:

- -1 سن عامل خطر شناخته شده سکته قلبی باشد. به عبارت دیگر متغیر سوم به صورت مستقل با متغیر پیامد رابطه علیتی داشته باشد.
- -2 سن با متغیر مستقل )مقدار LDL )رابطه داشته باشد. به عبارت دیگر متغیر سوم با مواجهه نیز ارتباط یک طرفه یا دو طرفه داشته باشد.
	- -3 در مسیر علیتی مواجهه و بیماری ، سن به عنوان متغیر واسطه نقش نداشته باشد.

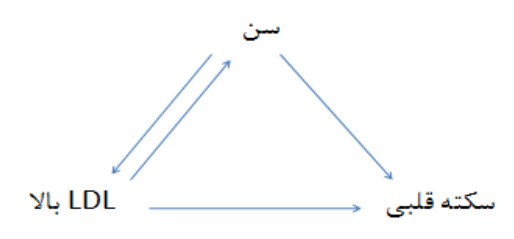

ارتباط متغیر سوم با متغیرها Exposure و Outcome به شرطی که ارتباط با A و B دارای جهت های مشخصی باشد. یعنی ارتباط متغیر مخدوش کننده (متغیر سوم) با پیامد یک رابطه یک طرفه است ولی رابطه ان با Exposure می تواند یک طرفه یا دوطرفه باشد. این رابطه می تواند به خطا موجب ایجاد رابطه غیر واقعی بین متغیر مواجهه و پیامد شود و یا برعکس رابطه واقعی بین این دو متغیر را مخفی کنند.

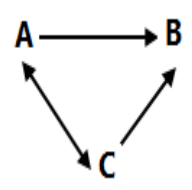

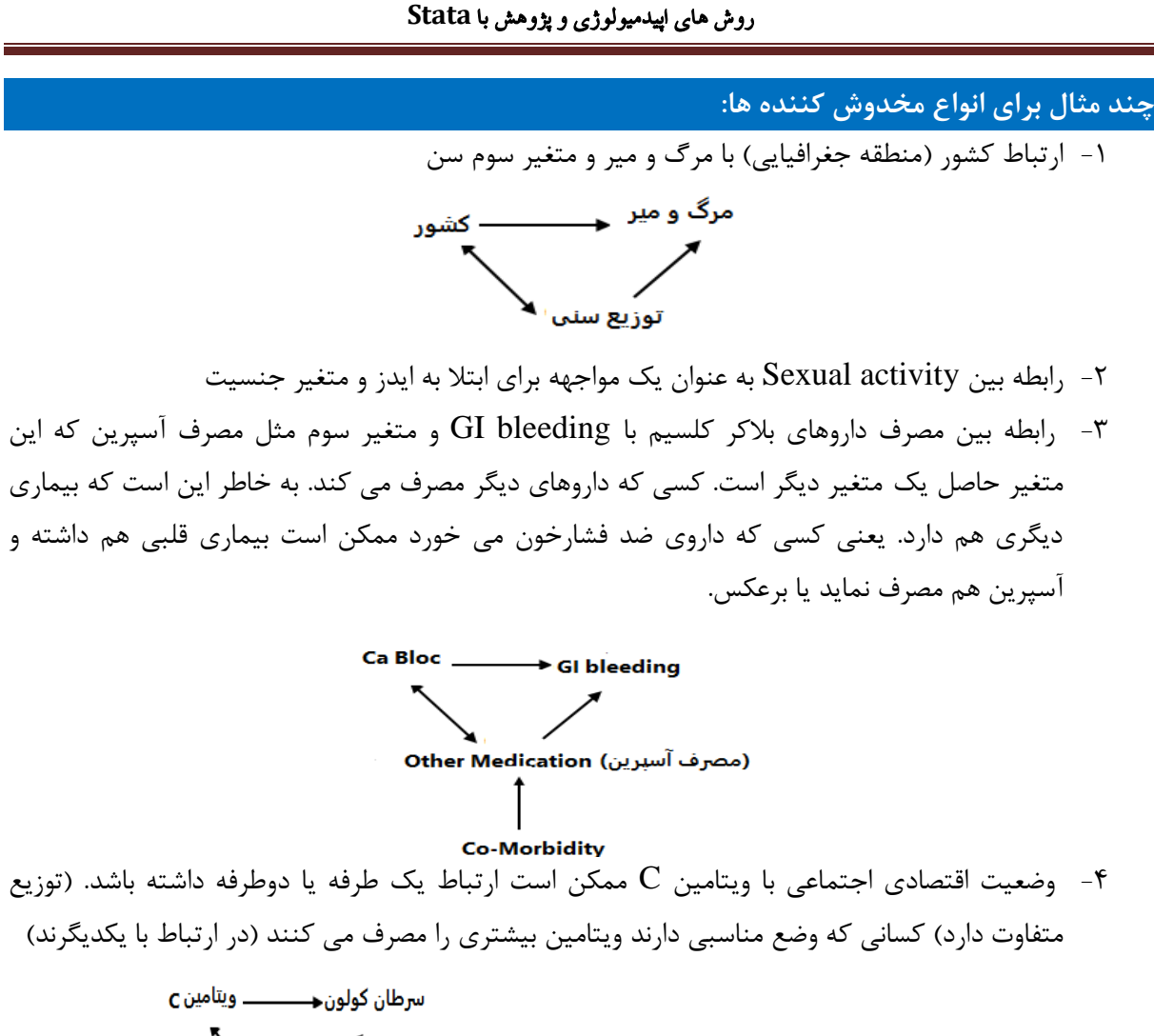

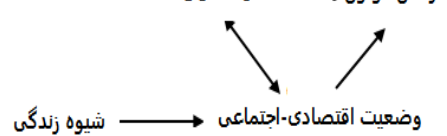

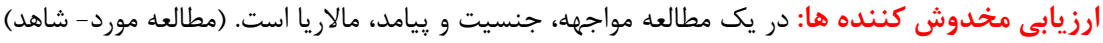

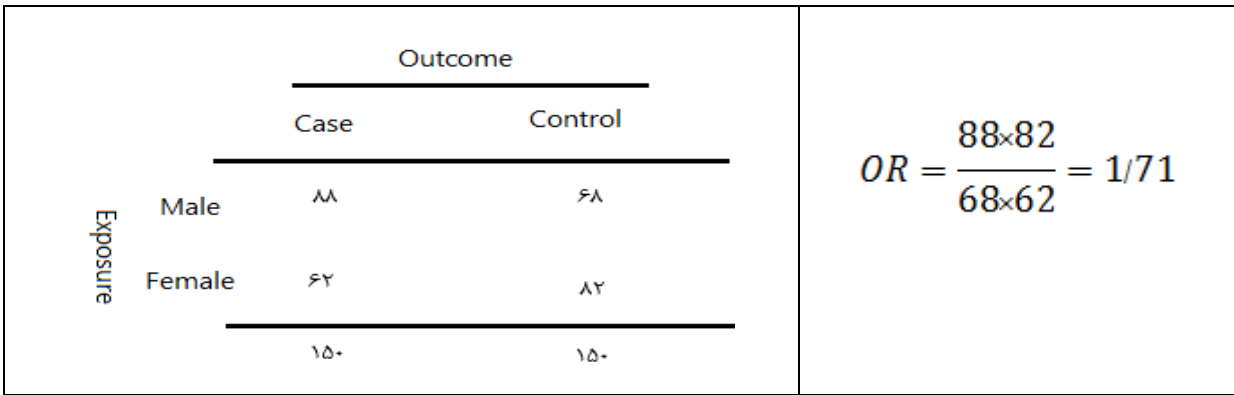

جنسیت مرد یک ریسک فاکتور برای مالاریا است. اما ممکن است این رابطه به دلیل مخدوش کننده ها باشد. برای مثال شغل در این جا می تواند یک مخدوش کننده باشد. برای این که وضعیت شغل را ارزیابی کنیم باید ارتباط اش را با A و B ارزیابی کنیم.

ابتدا رابطه جنسیت و شغل را بررسی می کنیم (Confounder V.S Exposure)

|          |        | شغل       |           |  |
|----------|--------|-----------|-----------|--|
|          |        | خارج منزل | داخل منزل |  |
| Exposure | Male   | ۶۸        | ۱۳        |  |
|          | Female | ۶۲        | ۱۳۱       |  |
|          |        | ۸١        | ۲۱۹       |  |

در این جا نیز مردها نسبت به زن ها بیشتر بیرون از منزل کار می کنند و بین جنسیت و محل کار 7/8=OR ارتباط وجود دارد. رابطه شغل به عنوان Confounder را در مقابل Outcome بررسی می کنیم. در این جا هم پیامد با شغل با  $OR = \triangle /T$  ارتباط دارد.

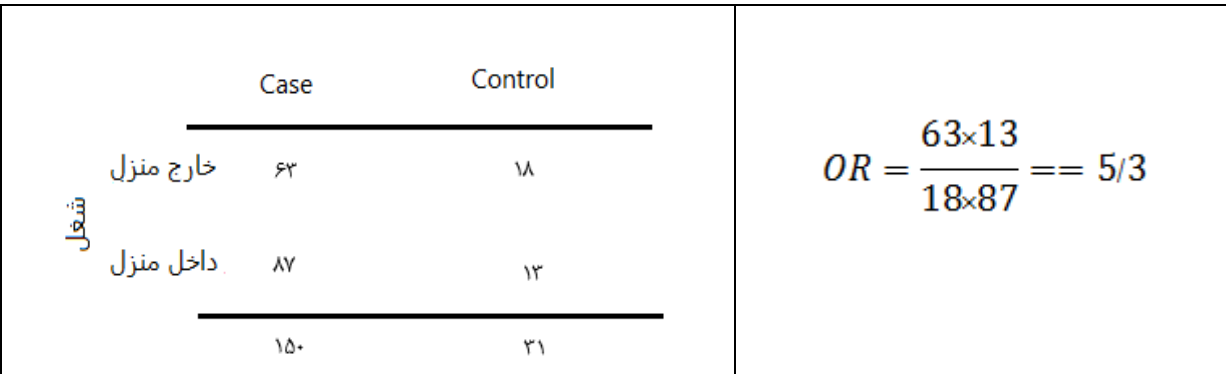

پس هر دو شرط برقرار است. شغل ( مخدوش کننده) هم با پیامد و هم با جنسیت ( مواجهه ) ارتباط دارد. شرط سوم: متغیر مخدوش کننده (C ) به عنوان یک واسطه (Intermediate ) بین A وB عمل نکند. در این جا ارزیابی آماری وجود ندارد و ارزیابی بیولوژیک است. چون در این زنجیره علیتی بین A و B قرار ندارد. لذا به عنوان متغیر واسطه تلقی نشده و بنابراین شرط سوم هم برقرار است. و لذا شغل یک متغیر مخدوش کننده است. رابطه بین چاقی و CHD :

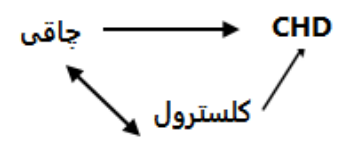

مقدار کلسترول خون با CHD رابطه علیتی دارد و کلسترول با چاقی هم رابطه دارد. آیا کلسترول در این رابطه نقش Confounder دارد؟ چون یکی از مسیرهای ایجاد بیماری CHD باال بودن کلسترول است و لذا در این جا نقش واسطه ندارد و مخدوش کننده نیست. اگر در مطالعه ای متغیری نقش واسطه ای داشته باشد و اشتباها به عنوان مخدوش کننده در نظر گرفته شود چه اتفاقی می افتد؟ چون ما یکی از مسیرها ی علیتی بین A و B را در نظر نگرفتیم. بنابراین اثر متغیروابسته و مستقل ضعیف تر نشان داده می شود.

مثال اگر در مثال باال تنها کلسترول باال در رابطه چاقی و CHD عامل علیتی باشد و آن را به عنوان مخدوش کننده بگیریم در این جا نیز رابطه به غلط نشان داده نمی شود. گاهی وقت ها رابطه بین Confounder و Exposure خیلی قوی است ، در ضمن انجام این مطالعه چه مشکلی ممکن است پیدا شود؟ مثال:

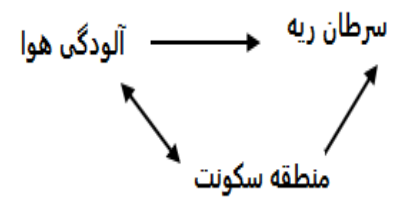

در این جا اگر برای هر نوع محل سکونتی ارتباط را جدا آنالیز کنیم چون در بررسی مواجهه در بیماران یا همه مواجهه با آلودگی دارند و یا همه ندارند و دیگر این جا آلودگی متغیر نیست که بررسی شود. به ارتباط قوی که بین Exposure و Confounder وجود دارد و این مشکل ایجاد می شود. برای این که اثر متغیر مخدوش کننده را از بین ببریم یکی از راه ها این است که بیائیم برای متغیر مخدوش کننده را در Level های مختلف جداگانه آنالیز کنیم.

به عنوان مثال

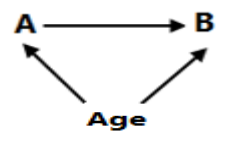

که متغیر Age را در گروه های ریز 5-0 سال ، 10-6 سال، 15-11 سال، و باالی 15 سال اگر بررسی کنیم ، به حذف مخدوش کننده کمک می کنند. ولی آیا همه افراد باالی 15 سال در این جا یکسان است؟ خیر چون هنوز هم اثر سن به طور کامل در سنین باالی 15 سال حذف نشده است و اصطالحا به آن Residual Confounder می گویند.

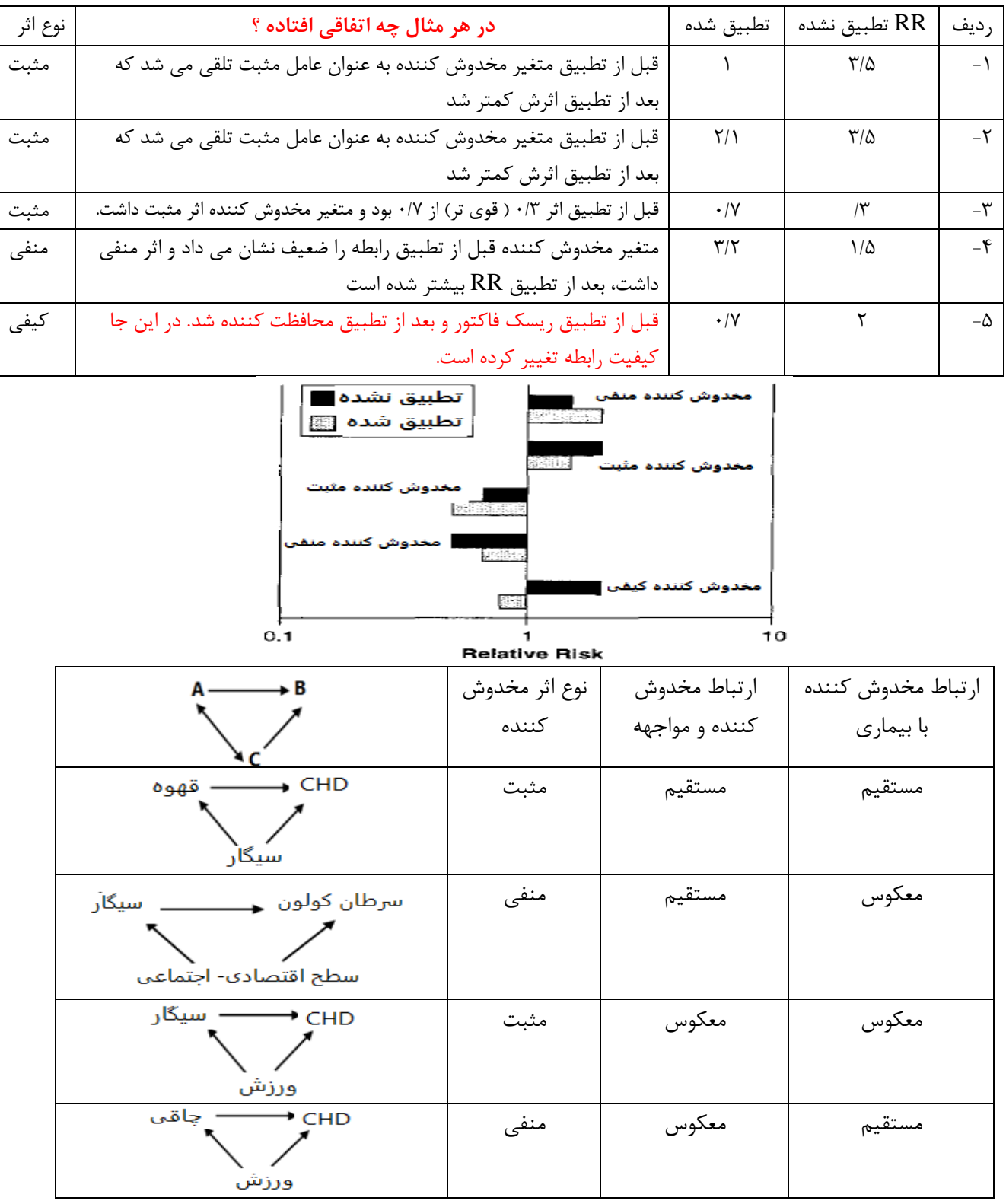

# **انواع اثرات مخدوش کننده ها**

**برای جلوگیری از مخدوش کنندگی چه باید کرد؟** می توان با طراحی مناسب مطالعه احتمال وجود مخدوش کنندگی را کاهش داد. **تصادفی سازی،**  (Randomization (مطمئن ترین راهی است که با آن می توان مخدوش کننده های شناخته شده و ناشناخته را در هنگام مقایسه دو روش درمانی حذف کرد. البته این روش برای مطالعات مشاهده ای کاربرد ندارد. بسیار اهمیت دارد که داده های تمامی افرادی که بطور تصادفی تقسیم شده اند، در پایان مورد آنالیز قرار گرفته و گزارش شوند )روش Intention to Treat). استفاده از داده های تمامی افرادی که تصادفی شده اند بسیار حائز اهمیت است. اگر افرادی باشند که به نوع درمان خود پایبند نبوده ( مثلا باید دارونما می خورده و دارو اصلی را مصرف کرده و برعکس) و آنالیز هم بر این اساس که چه کسی واقعا چه دارویی گرفته انجام شود(Protocol-Per(، دیگر تصادفی کردن کارآیی خود را نداشته و احتمال مخدوش شدن و سوگرایی یافته ها وجود دارد. در انواع مطالعات بخصوص مطالعه مورد- شاهدی، گروه هایی که باید با هم مقایسه شوند (مانند گروه مورد و شاهد)، اغلب از نظر عوامل مخدوش کننده بالقوه، با یکدیگر **جور** )Match )می شوند. باید به این نکته توجه داشت که **جورسازی** علی رغم افزایش **دقت** (Precision (مطالعه، به خودی خود مخدوش کنندگی را حذف نمی کند. بلکه باید با درنظر گرفتن فاکتور جورسازی شده در آنالیز داده ها، تاثیر آنرا حذف کرد. اگر این کار صورت نگیرد، نتایج مطالعه مخدوش خواهند بود. با محدود کردن گروه مورد مطالعه به تنها یک سطح از متغیر مخدوش کننده، می توان از مخدوش کنندگی جلوگیری کرد. وقتی با انتخاب افراد غیرسیگاری، اثر مخدوش کنندگی سیگار در مطالعه کنار گذاشته می شود به این روش کنترل اثر مخدوش کنندگی در زمان طراحی مطالعه، **محدودسازی**(Restriction (گفته می شود. این روش باعث کاهش تعمیم پذیری مطالعه می شود. علی رغم آنچه در مورد روشهای کنترل مخدوش کننده در زمان طراحی مطالعه گفته شد، معموالً کنترل اثرات مخدوش کننده ها در زمان آنالیز داده ها نیز انجام می شود، اما به شرطی که اطالعات مربوط به آن عوامل مخدوش کننده جمع آوری شده باشند. چندین روش برای انجام این کار وجود دارد. **روش الیه سازی** )Stratification **)**یکی از روشهایی است که به طور گسترده مورد استفاده قرار می گیرد که شامل روش استانداردکردن (Standardization (و روش Haenzel-Mantel است. استفاده از روشهای پیچیده آماری برای کنترل اثرات مخدوش کنندگی چندین عامل، امروزه بسیار رایج شده است که تحت عنوان روش های رگرسیون چندگانه )Technique Regression Multiple )یا مدل سازی آماری شناخته می شوند. این روش ها در فصول قبل توضیح داده شدند.

## **د( ارتباط و علیّت )Causation and Association)**

وقتی دو متغیر A و B با هم اتفاق بیافتند، و این اتفاق فراتر از شانس باشد، می گوییم بین این دو متغیر ارتباط وجود دارد. درجه قدرت ارتباط بین این دو متغیر را با همبستگی )Correlation )نشان می دهیم، که می توان آن را با شاخص هایی چون ضریب همبستگی، نسبت شانس، خطر نسبی و ... نشان داد. اگر معلوم شود که یک مواجهه با یک بیماری همبستگی دارد، سوال بعدی این خواهد بود که "آیا این همبستگی علیتی است یا خیر؟" پس از مشخص شدن این ارتباط و همبستگی، اگر یکی از این متغیر ها (A) مظنون به ایجاد متغیر دیگری (B) باشد، می گوییم بین این دو متغیر، احتماال رابطه علیتی )Causality )بر قرار است. این تفسیر نیاز به تامل کافی، دقت و

احتیاط دارد. ترسیم نمودارهای علیتی و در نظر گرفتن نقش متغیرهای کوالیدر ، متغیرهای ابزاری و بررسی روابط بین متغیرها در مطالعات مشاهده ای کمک کننده است.

# **انواع ارتباط بین متغیر ها:**

-1 رابطه جعلی Association Spurious

-2 رابطه علیتی مستقیم Association Direct

Indirect Association  $-9$  رابطه علیتی غیر مستقیم

**رابطه جعلی:** این رابطه در نتیجه **مقایسه نامناسب** ایجاد می شود. رابطه جعلی بین مواجهه و بیماری، واقعی نیست. مثال مشاهده مرگ و میر بیشتر نوزادانی که در بیمارستان به دنیا می آیند نسبت به نوزادانی که در خانه به دنیا می آیند. که نتیجه گیری کنیم "تولد نوزاد در خانه برای سالمتی نوزاد مناسب تر است!" در صورتی که ممکن است در نتیجه یک مقایسه نامناسب ایجاد شده باشد؛ مانند: انجام زایمان های با خطر بیشتر در بیمارستان، و در نتیجه میزان مرگ و میر بیشتر نسبت به زایمان های انجام شده در خانه.

**رابطه علیتی مستقیم:** عامل بیماری به طور مستقیم و بدون واسطه باعث ایجاد بیماری می شود. مانند نقش پلی مورفیسم ژن 508F در ایجاد بیماری فیبروز سیستیک.

**رابطه علیتی یر مستقیم:** در این نوع رابطه عامل ایجاد بیماری، از طریق یک واسطه باعث ایجاد بیماری می شود. مانند نقش کلسترول باال بر سکته قلبی؛ عوامل واسطی بین این دو، ازجمله فاکتور های خونی و ضخامت سرخرگ ها جهت ایجاد سکته قلبی الزم است.

**انواع رابطه علیّتی:** وقتی یک رابطه علیّتی باشد، این رابطه علیتی به یکی از چهار طریق زیر عمل می کند:

- -1 رابطه علیّتی الزم و کافی است: وجود عامل، برای ایجاد بیماری هم الزم است و هم کفایت می کند. مانند مسمومیت با بوتولیسم در مرگ ناشی از بوتولیسم؛ یا توالی خاص ژنتیکی در بیماریهایی با منشا صرفا ژنتیکی
- -2 رابطه علیّتی الزم است ولی کافی نیست: حضور عامل برای ایجاد بیماری ضروری است ولی کفایت ندارد و عالوه بر آن، عوامل دیگری نیز بایستی حضور داشته باشند. مثال، عالوه بر باسیل سل، در ایجاد بیماری توبرکلوزیس، تغذیه نامناسب و ضعف سیستم ایمنی نیز جهت ایجاد بیماری، الزم است.
- -3 رابطه علیّتی الزم نیست ولی کافی است: عامل به تنهایی قادر به ایجاد بیماری است ولی آن بیماری را عوامل دیگری نیز به تنهایی می توانند ایجاد کنند. مانند مواجهه با تشعشعات رادیواکتیو و یا بنزن در ایجاد لوسمی
- -4 رابطه علیّتی نه الزم و نه کافی است: در این حالت، وجود یک عامل به تنهایی برای ایجاد بیماری، نه الزم است و نه کافی. این حالت رابطه علیّتی، بسیار پیچیده است. بیشتر بیماری های مزمن دارای چنین مدل رابطه ی علیّتی هستند.

**معیارهایی جهت شناسایی علیتی بودن یک رابطه واقعی :** 

- -1 رابطه زمانی یا تقدم زمانی: بدیهی است عامل مظنون، بایستی قبل از ایجاد بیماری در بدن حضور داشته باشد، تا رابطه علیتی برقرار شود. رابطه زمانی مهمترین معیار علیتی است.
	- -2 قدرت رابطه: که با اندازه هایی مانند نسبت شانس، خطر نسبی و سایر سنجه های رابطه مشخص می شود.
- -3 توجیه پذیری بیولوژیکی: در سطح زیست شناختی، مطالعات بیولژیک، چه در حال و چه در آینده، بایستی تایید کننده این همبستگی باشد. بعد از تقدم زمانی مهمترین معیار است.
- -4 تکرارپذیری یافته ها و همخوانی با مطالعات دیگر: اگر رابطه علیتی باشد، انتظار خواهیم داشت که در مطالعات مشابه با جمعیت های متفاوت نیز، نتیجه یکسانی به دست آید.
- -5 رابطه مقدار-پاسخ: انتظار می رود در صورتیکه رابطه علیتی بین یک عامل و بیماری وجود دارد، رابطه ای نیز بین مقدار مواجهه بدن با عامل خطر، و افزایش احتمال ابتال به بیماری وجود داشته باشد. مانند افزایش تعداد سیگار مصرفی در روز و افزایش خطر ابتال به سرطان ریه.
- -6 **شواهد تجربی، شباهت، پیوستگی و عدم تناقض رابطه مشاهده شده با سیر طبیعی و بیولوژی بیماری و هم راستا بودن با سایر مطالعات و اختصاصی بودن رابطه از معیارهای دیگر هستند.** وجود یا عدم وجود معیارهای مذکور که به نام معیارهای دال و هیل معروف هستند به طور قطعی ارتباط علیتی را تایید و یا رد نمی کنند.

### **برهمکنش )اینترکشن(:**

واژه **اثر متقابل** )یا Modification Effect )در اپیدمیولوژی به شرایطی اطالق می شود که دو یا چند متغیر اثر یکدیگر بر روی پیامد را تحت تاثیر قرار دهند. باید توجه داشت که این پدیده با اثر مخدوش کنندگی متفاوت است. برای متغیرهای دو حالتی، اثر متقابل به این معناست که اثر مواجهه برروی پیامد با توجه به وجود یا عدم وجود متغیر سوم (Effect Modifier) متفاوت است. در صورتیکه که وجود این متغیر باعث افزایش قدرت رابطه شود، اثر متغیر فوق Synergistic است و اثر متقابل مثبت وجود دارد. ولی در صورتیکه وجود متغیر سوم باعث کاهش قدرت رابطه شود، اثر متغیر Antagonistic است و اثرمتقابل موجود از نوع منفی است. به همین صورت در مورد متغیرهای پیوسته وجود اثر متقابل به این معناست که اثر مواجهه بر روی پیامد وابسته به سطوح مختلف متغیر سوم متفاوت است. باید توجه داشت که برای بررسی اثر متقابل، وجود حداقل سه متغیر الزامی است: مواجهه )E)، پیامد (O) و متغیر سوم (Z) که Effect Modifier بودن آن مورد بررسی قرار می گیرد. اثر متقابل کاملا دوطرفه (Reciprocal) است، به این معنی که اگر فاکتور Z رابطه بین E و O را تحت تاثیر قرار می دهد، فاکتور E نیز  $\,$ اثری مشابه بر رابطه Z و O دارد.

**وجود اثرمتقابل را به دو طریق می توان ارزیابی کرد:** 

 از طریق بررسی هموژن یا هتروژن بودن اثرات: اثر متقابل زمانی وجود دارد که اثر مواجهه بر پیامد در الیه های مختلف متغیر سوم هموژن نیست.

 از طریق مقایسه بین اثرات توام قابل انتظار و مشاهده شده مواجهه )E )و متغیر سوم )Z): اثر متقابل زمانی حضور دارد که اثر توام مشاهده شده متفاوت از اثر مورد انتظار با فرض استقالل دو متغیر )مواجهه و متغیر سوم (Z)) است.  $(E)$ 

با توجه به معیاری که برای بررسی اثر یک رابطه استفاده می شود، وجود دو نوع اثر متقابل قابل بررسی است، اثر متقابل جمعی(Additive Interaction) و اثر متقابل ضربی (Multiplicative Interaction).

**بررسی وجود اثر متقابل از طریق بررسی هتروژن بودن اثرات:** 

بدنبال مشاهده وجود یک رابطه آماری و اطمینان از اینکه رابطه موجود بدلیل Confounding، Bias و شانس نیست، سوال کلیدی در یافتن اثر متقابل این است که آیا رابطه شدت رابطه مشاهده شده در سطوح مختلف متغیر سوم یکسان است؟ مثبت بودن پاسخ این سوال، بیانگر عدم وجود اثر متقابل است. به عنوان مثال، در بررسی ارتباط دیابت با بیماری عروق کرونر، دیابت ریسک فاکتور مهم تری برای بیماری عروق کرونر در مردان نسبت به زنان است. یعنی جنسیت در این رابطه به عنوان Modifier Effect عمل می کند. به عبارتی، اثر متقابل وجود دارد. **برای بررسی اثر مخدوش کنندگی و اثر متقابل، پیشنهاد می شود مسیر زیر دنبال گردد:**

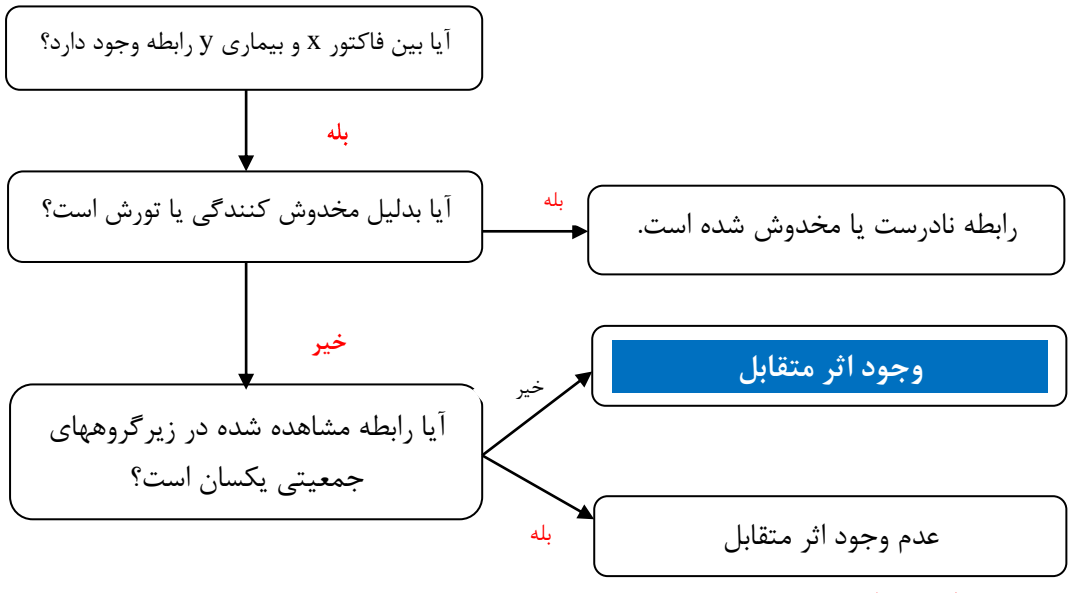

**بررسی وجود اثر متقابل جمعی:**

اثر متقابل جمعی زمانی وجود دارد که خطر قابل انتساب (AR - Risk Attributable (در گروه مواجهه مثبت )+E )با توجه به وجود یا عدم وجود متغیر سوم )Z )متفاوت است. برای ارزیابی وجود اثر متقابل جمعی، AR برای گروه مواجهه مثبت را در سطوح مختلف متغیر سوم محاسبه کرده، تفاوت AR در سطوح مختلف متغیر سوم به معنای وجود اثر متقابل جمعی است.

**به مثالهای زیر توجه کنید:**

 $(E)$  ) مواجهه (Z) مواجهه میزان بروز (در ۱۰۰۰ نفر) خطر قابل انتساب (در ۱۰۰۰ نفر) - بلی 10 0 خیر 20 10 + بلی 30 0 خیر 40 10  $(E)$  مواجهه (Z) مواجهه میزان (در ۱۰۰۰ نفر) خطر قابل انتساب (در ۱۰۰۰ نفر) **-** خیر 5 0 بلی 10 5 **+** خیر 10 0 بلی ۳۰ در

همانطور که در جدول A دیده می شود، AR در سطوح مختلف متغیر سوم یکسان است که بیان کننده عدم وجود اثر متقابل جمعی است. در صورتیکه در جدول AR ،B در حضور متغیر سوم (+Z) بیشتر از عدم حضور آن (-Z) است. این یافته، بیانگر هتروژن بودن اثر مواجهه (AR) با توجه به متغیر سوم یعنی وجود اثر متقابل جمعی است.

# **بررسی وجود اثر متقابل ضربی:**

اثر متقابل ضربی زمانی وجود دارد که تفاوت خطر نسبی یک پیامد بین گروههای مواجهه مثبت و منفی، با توجه به وجود یا عدم وجود متغیر سوم متفاوت باشد. برای ارزیابی وجود اثر متقابل ضربی، RR برای گروه مواجهه مثبت را در سطوح مختلف متغیر سوم محاسبه کرده، متفاوت بودن RR در سطوح مختلف متغیر سوم به معنای وجود اثر متقابل ضربی است. به مثالهای زیر توجه کنید:

A

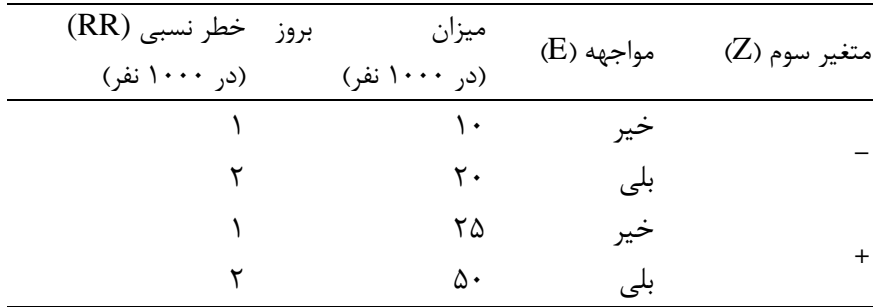

A

B

| بروز خطر نسبی (RR)<br>(در ۱۰۰۰ نفر) | ميزان<br>(در ۱۰۰۰ نفر) | (E) مواجهه | متغير سوم (Z) |
|-------------------------------------|------------------------|------------|---------------|
|                                     | ۵                      | خير        |               |
|                                     | ۱۰                     | بلى        |               |
|                                     | ۲۵                     | خير        |               |
| ۵                                   | ۱۲۵                    | بلی        |               |

روش های اپیدمیولوژی و پژوهش با **Stata**

همانطور که در جدول A دیده می شود، RR در سطوح مختلف متغیر سوم یکسان است و این به معنی عدم وجود اثر متقابل ضربی است. در صورتیکه در جدول B، RR در گروه مواجهه یافته با Z، بیشتر از گروه مواجهه نیافته است، این یافته بیانگر هتروژن بودن اثر مواجهه (RR) با توجه به متغیر سوم است.به عبارتی، در این حالت اثر متقابل ضربی وجود دارد.

**مقایسه اثرات توام قابل انتظار و مشاهده شده:** روش دیگر بررسی وجود اثر متقابل مقایسه اثرات توام مشاهده شده با اثرات قابل انتظار است. اثر متقابل زمانی وجود دارد که این دو مقدار با هم متفاوت باشند. مقادیر قابل انتظار با فرض مستقل بودن دو متغیر مواجهه و متغیر سوم بدست می آیند. همانند روش قبل بررسی وجود اثر متقابل در هر دو مدل (جمعی یا ضربی) بر یک اساس صورت می گیرد و تنها تفاوت دو مدل، شاخص مورد استفاده یعنی AR یا RR است.

**شکل شماتیک برای نشان دادن اثر متقابل براساس مقایسه اثر مشاهده شده با مقدار قابل انتظار** A : وقتی که اثر متقابل وجود نداشته باشد، اثر مشاهده شده با مقدار قابل انتظار برابر است:

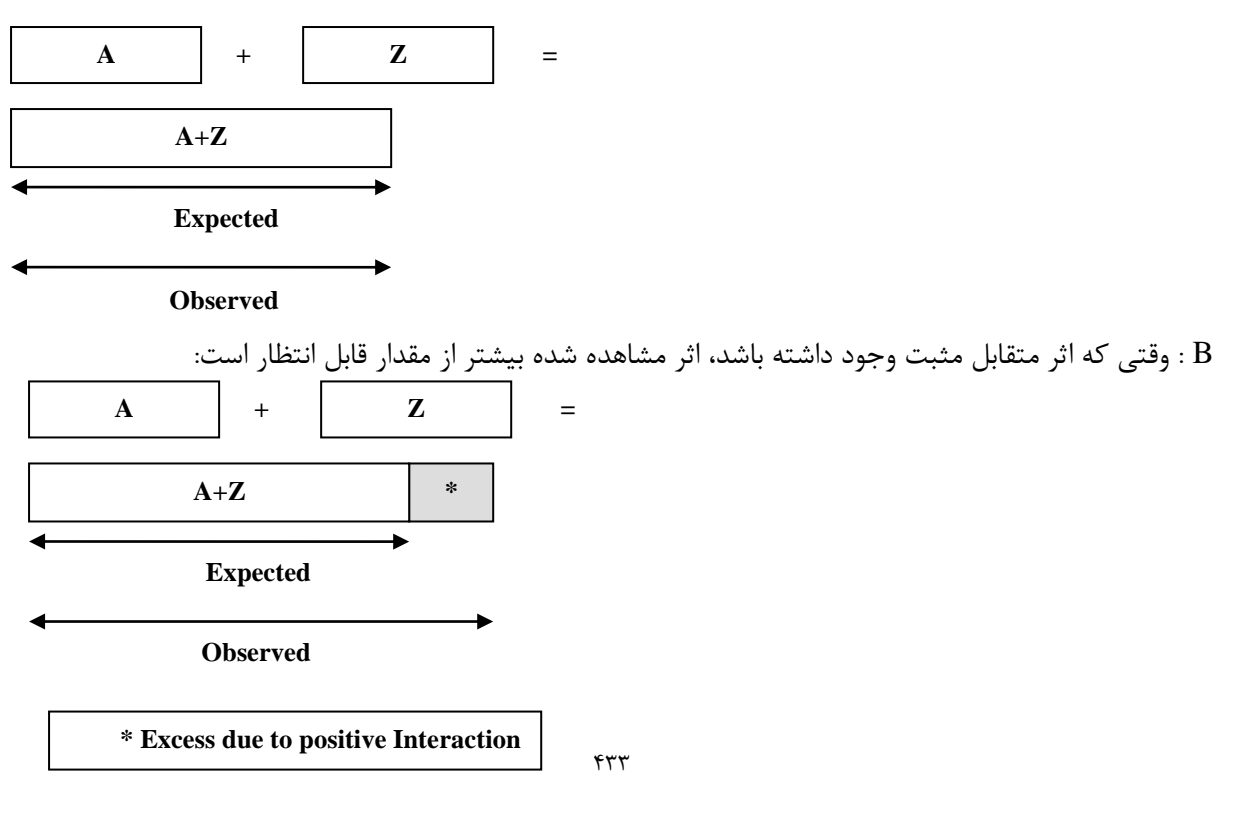

روش های اپیدمیولوژی و پژوهش با **Stata**

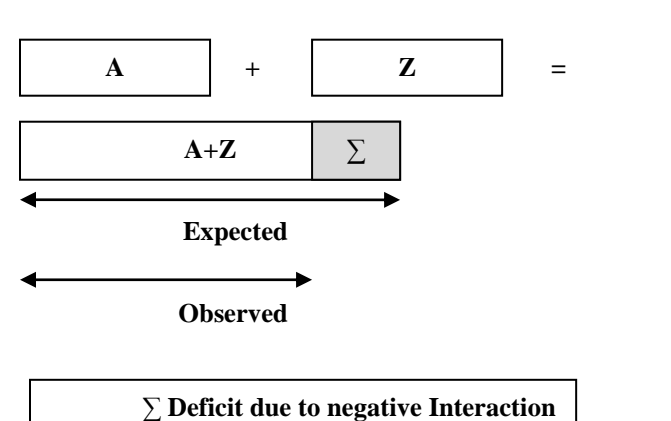

C : وقتی که اثر متقابل منفی وجود داشته باشد، اثر مشاهده شده کمتر از مقدار قابل انتظار است:

**بررسی اثر متقابل جمعی:** در این روش مقدار قابل انتظار اثر توام مواجهه و متغیر سوم از جمع جبری اثرات مستقل (در این مدل خطر قابل انتساب) برای مواجهه مثبت بدست می آید. متفاوت بودن دو مقدار مشاهده شده و قابل انتظار بیانگر وجود اثر متقابل جمعی است.

A

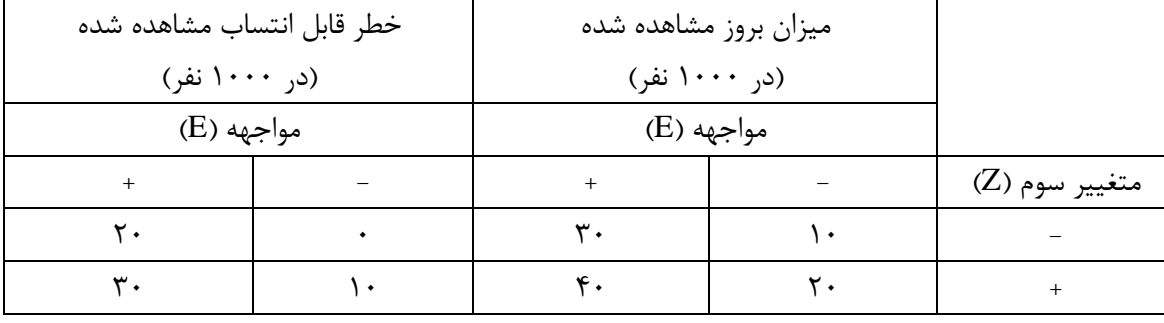

 $\mathsf{S} \cdot \mathsf{S} \cdot \mathsf{S} \cdot \mathsf{S} \cdot \mathsf{S} \cdot \mathsf{S} \cdot \mathsf{S} \cdot \mathsf{S} \cdot \mathsf{S}$ 

 $\mathbf{r}$ ۰ : AR مقدار مشاهده شده

B

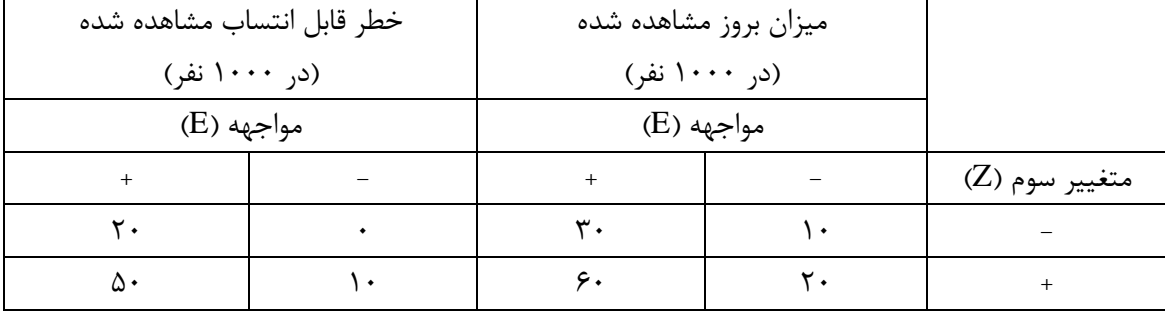

 $\mathsf{S}^*$ مقدار قابل انتظار AR : ١٠+٢٠

مقدار مشاهده شده AR : 50

قدم اول محاسبه میزان بروز در هر گروه است. گروهی که با هیچ یک از فاکتورها مواجهه نداشته اند )-Z-E )را مرجع قرار داده و AR مشاهده شده را برای سه گروه دیگر محاسبه می کنیم. مقدار منتظره نیز از جمع جبری ARهای مستقل دو فاکتور بدست می آید:

# **Expected AR E+Z+= OBS AR E+Z- + OBS AR E-Z+**

همانطور که در جدول A دیده می شود، AR قابل انتظار )30=20+10) برابر AR مشاهده شده است که نشان دهنده عدم وجود اثر متقابل جمعی است. اما این دو مقدار در جدول B برابر نیستند. مقدار مشاهده شده بیشتر از مقدار منتظره است، این موضوع بیانگر اثر متقابل جمعی مثبت است.

# **بررسی اثر متقابل ضربی**

محاسبه اثر متقابل ضربی مشابه روش اثر متقابل جمعی است با این تفاوت که در بررسی اثر متقابل ضربی، اثر توام از ضرب دو خطر نسبی E و Z بدست می آید.

# **Expected RR E+Z+= OBS RR E+Z- × OBS RR E-Z+**

به مثالهای زیر توجه کنید:

A

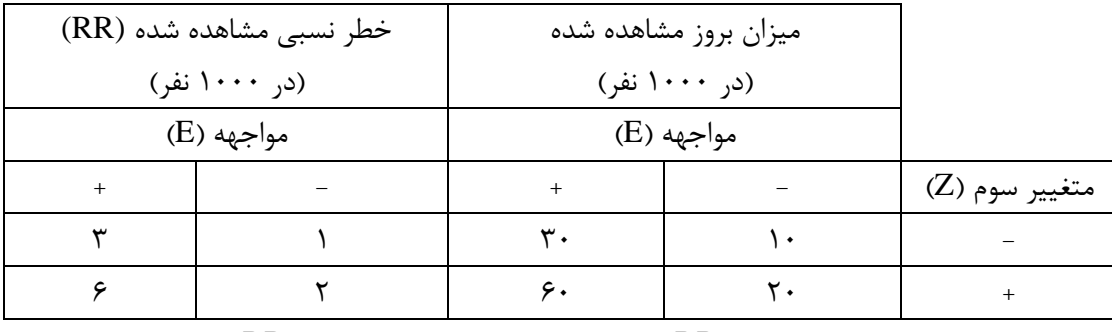

 $\mathcal{S}: RR$  مقدار قابل انتظار RR :  $\mathcal{S} = \mathcal{S} \times \mathcal{S}$  : 8  $\mathcal{S} = \mathcal{S} \times \mathcal{S}$ 

B

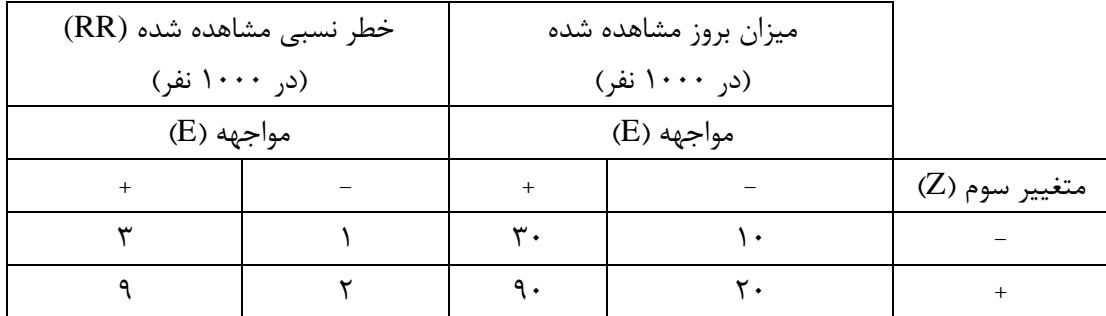

 $R$  مقدار قابل انتظار RR : 7×7=6 و مقدار مشاهده شده RR : 9

همانند مثال قبل، در قسمت A مقادیر قابل انتظار و مشاهده شده برابرند که بیان کننده عدم وجود اثر متقابل ضربی است. در صورتیکه مقدار RR مشاهده شده در قسمت B بیش از مقدار قابل انتظار و نشان دهنده اثر متقابل ضربی مثبت است.

### روش های اپیدمیولوژی و پژوهش با **Stata**

**اثر متقابل کمی (Quantitative (و کیفی (Qualitative (:**

در مواردی که بین مواجهه با فاکتور  $\rm E$  و پیامد  $\rm O$  رابطه وجود دارد، ولی قدرت این رابطه در سطوح مختلف متغیر سوم Z متفاوت است، اثر متقابل کمی وجود دارد. با تغییر مقیاس متغیر، می توان اثر متقابل کمی را برداشت. زمانی که مواجهه با فاکتور E و پیامد O در سطوح مختلف متغیر سوم Z، رابطه برعکس دارند یا زمانی که در یک 0 سطح متغیر سوم (Z) بین مواجهه E و پیامد ارتباط وجود دارد و در سطح دیگر متغیر سوم، ارتباطی بین E و O وجود ندارد، اثر متقابل کیفی وجود دارد.

الزم به ذکر است که در حضور اثر متقابل کیفی، اثر متقابل در هر دو مدل ضربی و جمعی وجود دارد. این نوع اثر متقابل، مستقل از مقیاس اندازه گیری است و با تغییر مقیاس مرتفع نمی شود. آنچه در باال به آن اشاره شده، استفاده از روش طبقه بندی برای بررسی اثر متقابل و مخدوش کنندگی برای تنها یک متغیر سوم (z (بود. در حالتی که تعداد متغیرها عوامل خارجی زیاد باشد و یا سطوح مختلفی برای یک متغیر خارجی وجود داشته باشد، استفاده از روش طبقه بندی مشکل و بعضاً غیر قابل استفاده خواهد بود. روشهای جایگزینی برای روش طبقه بندی مانند روش لوجیستیک چندگانه وجود دارد، که در مبحث مدلهای رگرسیونی آمده است.

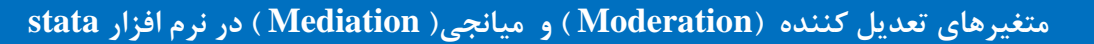

**ساده ترین رابطه بین دو متغیر به صورت زیر است:**

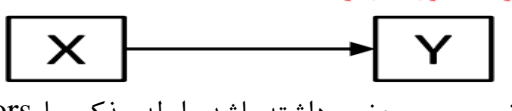

در رابطه بین دومتغیر، وقتی متغیر سومی حضور داشته باشد رابطه مذکور با Moderators و Mediators قابل توجیه است. متغیر سومی که رابطه بین دو متغیر  $\rm X$  و  $\rm Y$  را تعدیل نماید، متغیر تعدیل کننده (MO) نام دارد. متغیر سومی که رابطه بین X و Y را توضیح دهد متغیر میانجی (ME) نام دارد. در شکل زیر این دو رویکرد نمایش داده شد.

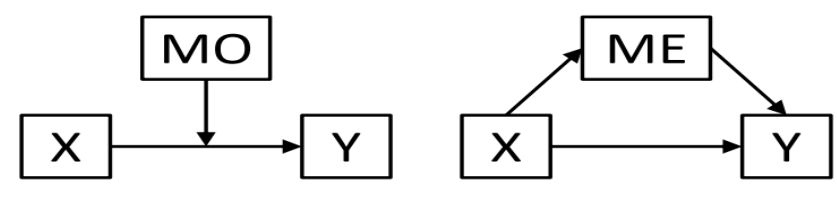

# **متغیر تعدیل کننده** مثال در شکل زیر رابطه دو متغیر استرس با سالمتی ترسیم شد.  $\blacktriangleright$  Health **Stress**

آیا رابطه باال در حضور متغیرهای مختلف و موارد زیر یکسان است: همه گروهها/مکانها/زمانها؟ همه انواع استرس؟ آیا عوامل حفاظتی و پیشگیری کننده وجود دارد؟ آیا عوامل خطر وجود دارد؟ پاسخ این است که می توان گفت حداقل دو متغیر مهم حمایت اجتماعی )support Social )و کنترل پذیری )Controllability )در این رابطه موثر بوده و باید نقش آنها را در رابطه بین استرس و سالمتی که در شکل زیر آمده است در نظر گرفت.

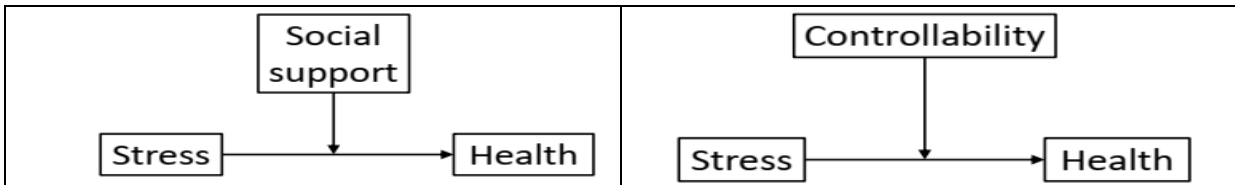

**متغیر میانجی** چرا استرس بر سالمتی تأثیر می گذارد؟ مکانیسم علّی ارتباط استرس و سالمتی چیست؟ توضیحات احتمالی چیست؟ نقش خواب و التهاب در رابطه مذکور چیست؟

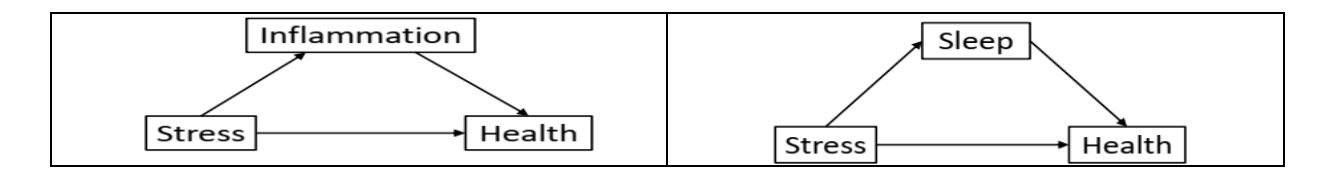

با توضیحات باال، می توان گفت متغیر تعدیل کننده یا Moderator، متغیر سومی است که رابطه بین دو متغیر X و Y را تغییر می دهد. متغیر میانجی یا Mediators، متغیر سومی است که رابطه بین دو متغیر X و Y را توضیح )explains )و توجیه می کند.

# **کار با نرم افزار و بررسی متغیرهای ME و MO**

فایل nhanes را باز کنید. با دستور compact , codebook توصیف متغیرها را ببینید.

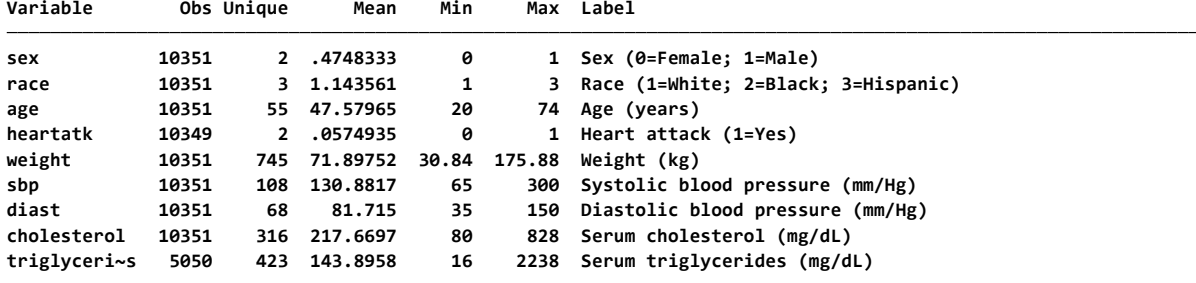

در فایل مذکور دیاگرام رابطه بین سن و فشارخون سیستول و معادله رگرسیون خطی آن را در زیر ببینید.

$$
\boxed{\text{age}} \qquad \qquad \text{sbp} \qquad \text{sbp} = \beta_0 + \beta_1 \text{age} + \varepsilon
$$

نتیجه مدل رگرسیونی در زیر آمده است.

**. regress sbp age**

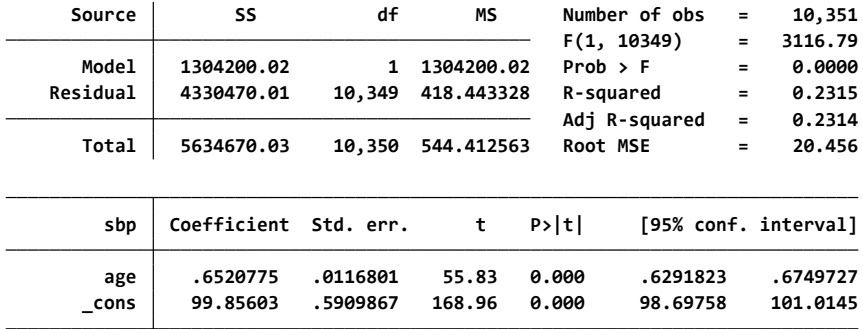

جنسیت به عنوان یک متغیر تعدیل کننده و تغییر دهنده در رابطه سن با فشارخون سیستولیک را ارزیابی کنید. معادله رگرسیونی مربوطه را بنویسید.

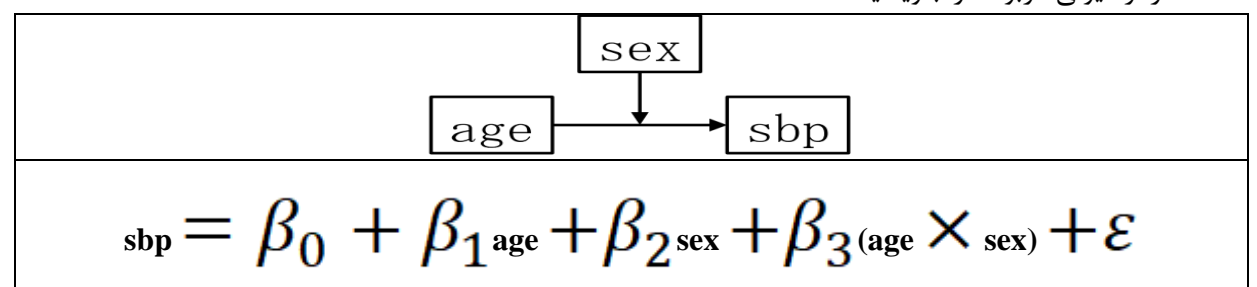

متغیر جنسیت یک متغیر کیفی است. با اضافه کردن sex.i در دستور زیر معادله رگرسیونی رابطه بین سن و فشارخون برای مردان و در نظر گرفتن زیان به عنوان گروه مرجع segress sbp age i.sex c.age#sex به شرح زیر است.

#### **. regress sbp age i.sex**

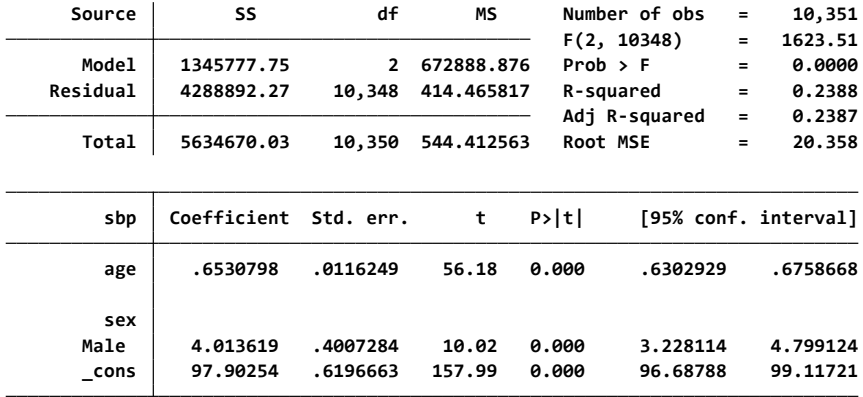

در معادله رگرسیونی باال اینترکشن سن و جنسیت را وارد کنید. نتیجه عبارت است از:

#### **. regress sbp c.age i.sex c.age#sex**

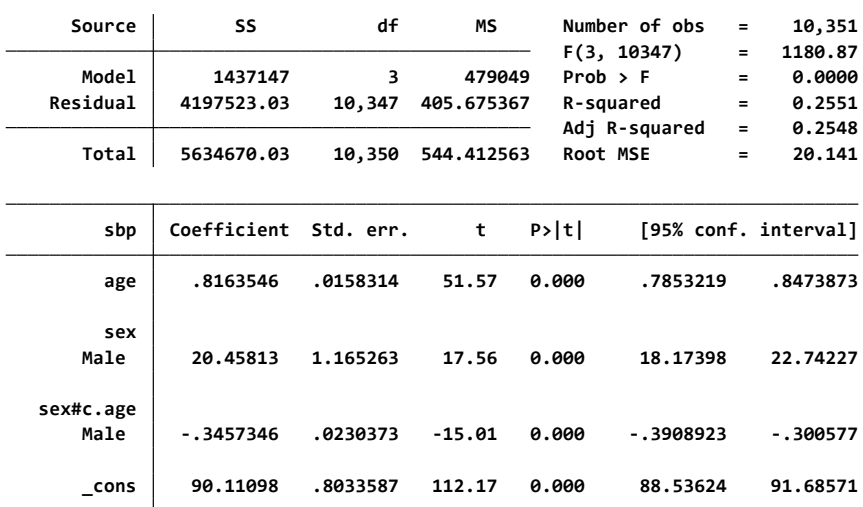

در دستور معادله باال، می توان ## را در دستور sex##age.c sbp regress اضافه و اثر اصلی و اینترکشن دو متغیر را همزمان محاسبه نمود.

**. regress sbp c.age##sex**

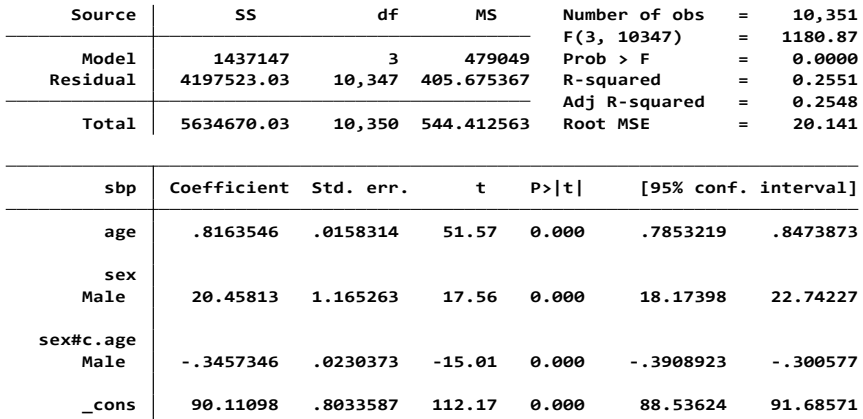

در نرم افزار می توان نمودار رابطه سن و فشارخون برای مردان و زنان را در بر حسب گروه های سنی با دستورات زیر marginsplot و گزارش نمود. شکل زیر را ببینید. vsquish)) vsquish و marginsplot و marginsplot

**. margins sex, at (age=(20(10)60)) vsquish**

**Model VCE: OLS**

**Adjusted predictions Number of obs <sup>=</sup> 10,351**

**4.\_at: age <sup>=</sup> 50 3.\_at: age <sup>=</sup> 40 2.\_at: age <sup>=</sup> 30 1.\_at: age <sup>=</sup> 20 Expression: Linear prediction, predict()**

**5.\_at: age <sup>=</sup> 60**

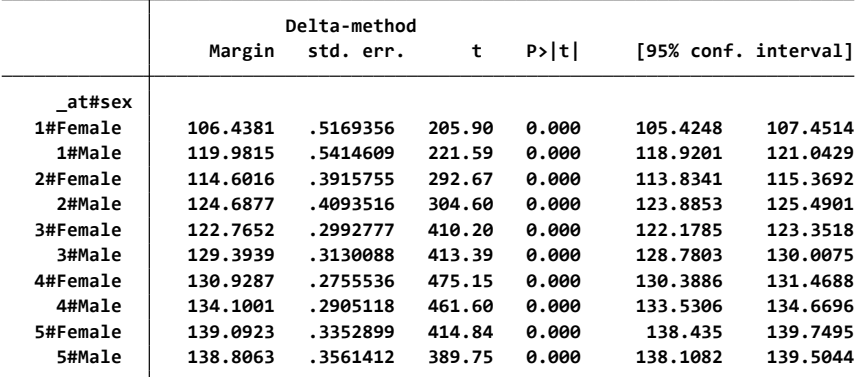

روش های اپیدمیولوژی و پژوهش با **Stata**

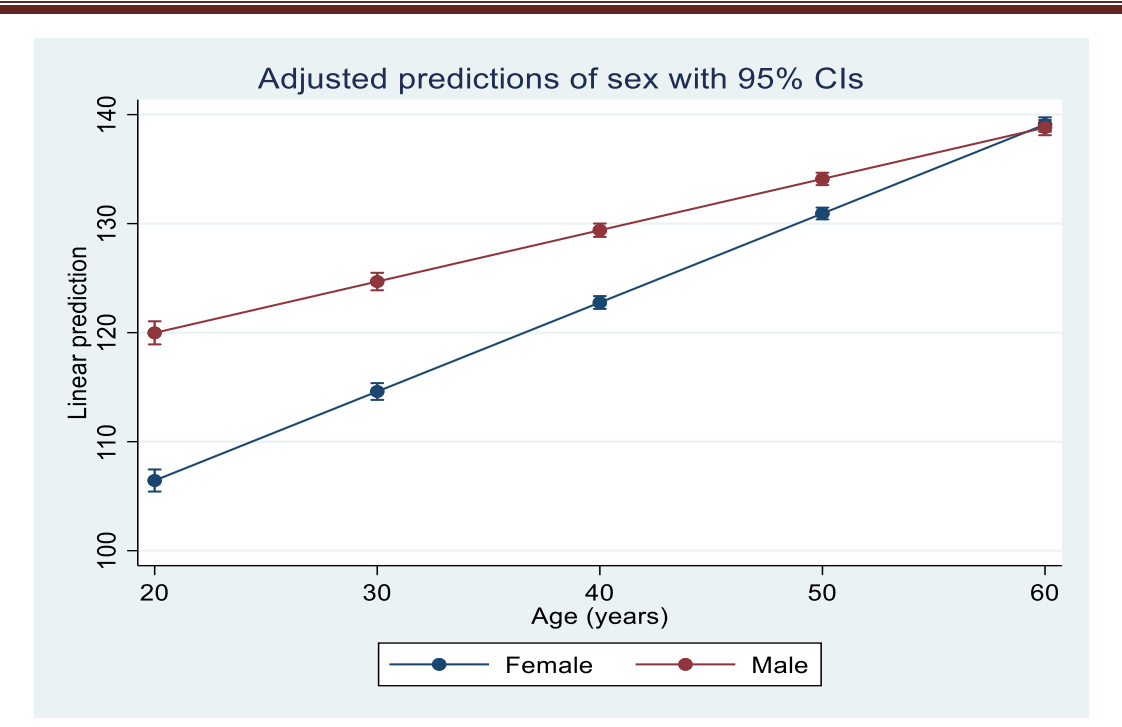

تا کنون نحوه آزمایش تعدیل کننده متغیر دوحالته(باینری) جنسیت را با با مثال نشان دادیم. این ساده ترین مورد است. در مورد تعدیل کننده دسته ای یا کیفی با 3 سطح و متغیر پیوسته در ادامه توضیح داده می شود.

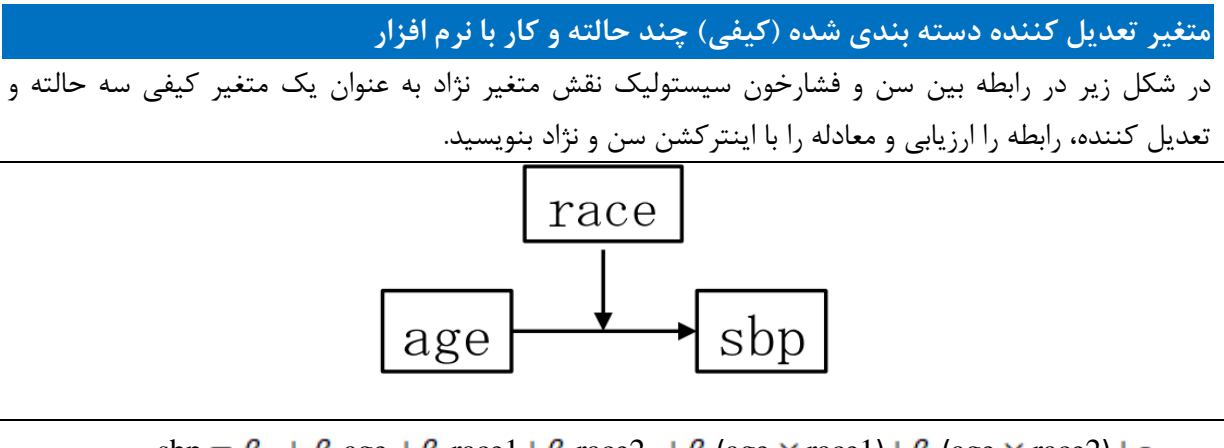

 $sbp = \beta_0 + \beta_1 age + \beta_2 race1 + \beta_3 race2 + \beta_4 (age \times race1) + \beta_5 (age \times race2) + \varepsilon$ 

با دستور race ##age.c age sbp regress معادله باال حل و اجرا می شود.

**note: age omitted because of collinearity. . regress sbp age c.age## race**

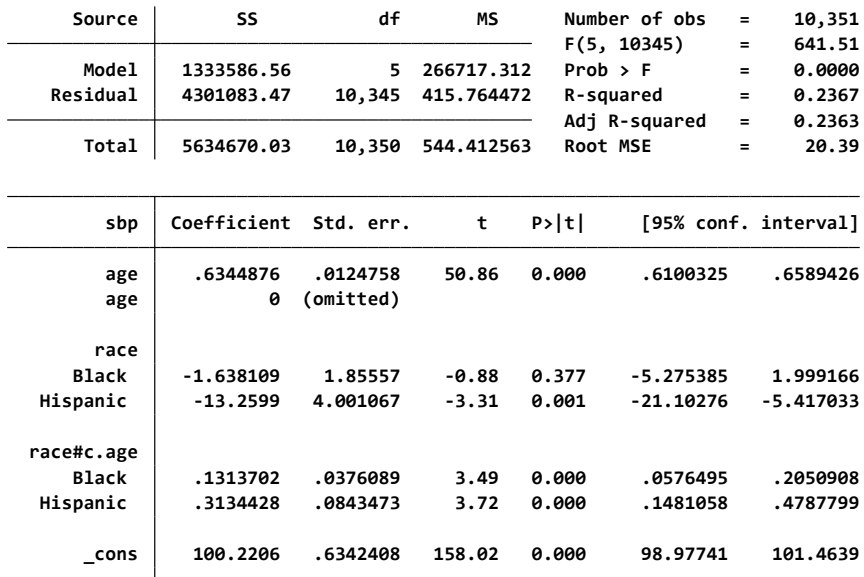

با دستور race #age.c testparm می توان اینترکشن را بین نژاد و سن را ارزیابی نمود. نتیجه نشان می دهد که اینترکشن وجود دارد.

**( 1) 2.race#c.age <sup>=</sup> 0**

**( 2) 3.race#c.age <sup>=</sup> 0**

**Prob > F <sup>=</sup> 0.0000 F( 2, 10345) <sup>=</sup> 12.40**

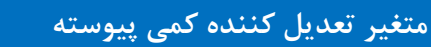

در شکل زیر در رابطه بین سن و فشارخون سیستولیک نقش متغیر وزن به عنوان یک متغیر کمی پیوسته و تعدیل کننده، رابطه را ارزیابی و معادله را با اینترکشن سن و وزن بنویسید.

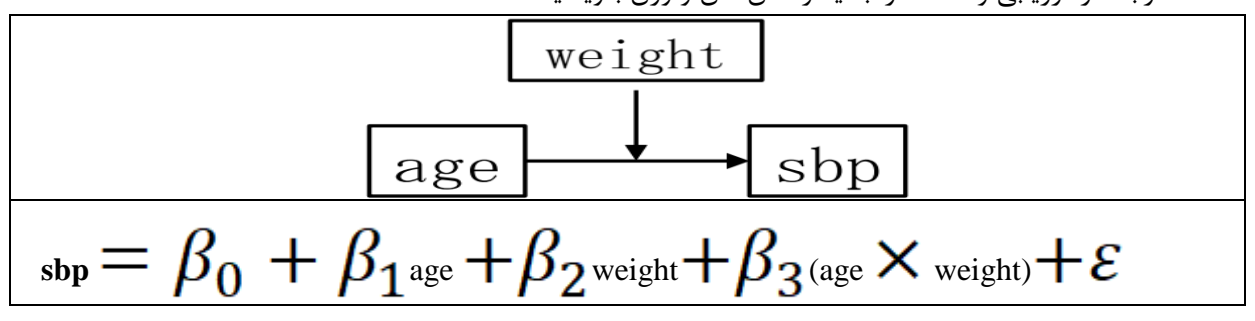

معادله باال را با دستور weight.c ##age.c sbp regress می توان اجرا نمود:

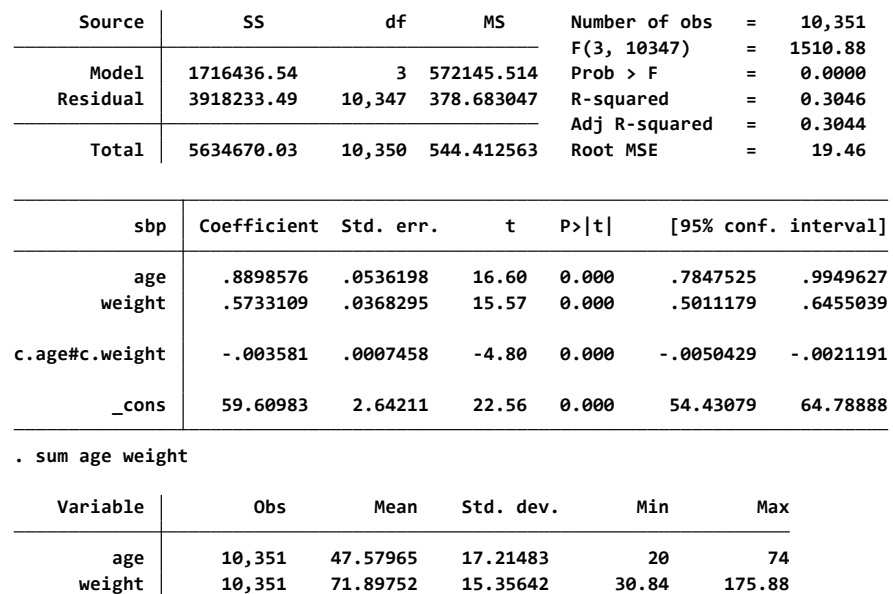

**-1SD:** 71-15=56 , **Mean:** 71, **+1SD:** 71+15=86

**. regress sbp c.age## c.weight**

quietly margins, at (age=(20(10)60) weight=56 ) at (age=(20(10)60) weight=71) at (age=(20(10)60) weight=86 ) دستور با

 مقادیر پیش بینی فشارخون بر حسب گروه های سنی و وزن در زیر آمده است. **Adjusted predictions Number of obs <sup>=</sup> 10,351**

**weight <sup>=</sup> 86 15.\_at: age <sup>=</sup> 60 weight <sup>=</sup> 86 14.\_at: age <sup>=</sup> 50 weight <sup>=</sup> 86 13.\_at: age <sup>=</sup> 40 weight <sup>=</sup> 86 12.\_at: age <sup>=</sup> 30 weight <sup>=</sup> 86 11.\_at: age <sup>=</sup> 20 weight <sup>=</sup> 71 10.\_at: age <sup>=</sup> 60 weight <sup>=</sup> 71 9.\_at: age <sup>=</sup> 50 weight <sup>=</sup> 71 8.\_at: age <sup>=</sup> 40 weight <sup>=</sup> 71 7.\_at: age <sup>=</sup> 30 weight <sup>=</sup> 71 6.\_at: age <sup>=</sup> 20 weight <sup>=</sup> 56 5.\_at: age <sup>=</sup> 60 weight <sup>=</sup> 56 4.\_at: age <sup>=</sup> 50 weight <sup>=</sup> 56 3.\_at: age <sup>=</sup> 40 weight <sup>=</sup> 56 2.\_at: age <sup>=</sup> 30 weight <sup>=</sup> 56 1.\_at: age <sup>=</sup> 20 Expression: Linear prediction, predict() Model VCE: OLS**

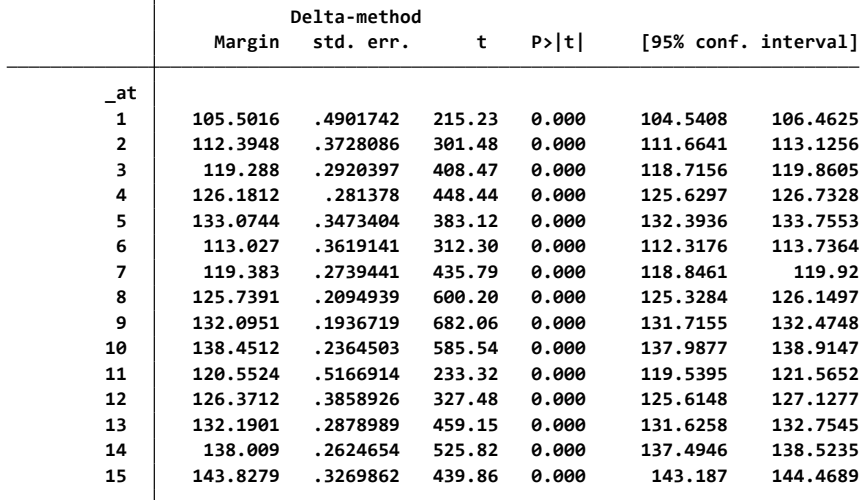

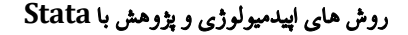

نمودار پیش بینی روند فشارخون بر حسب گروه های سنی با دستور marginsplot به صورت زیر است.

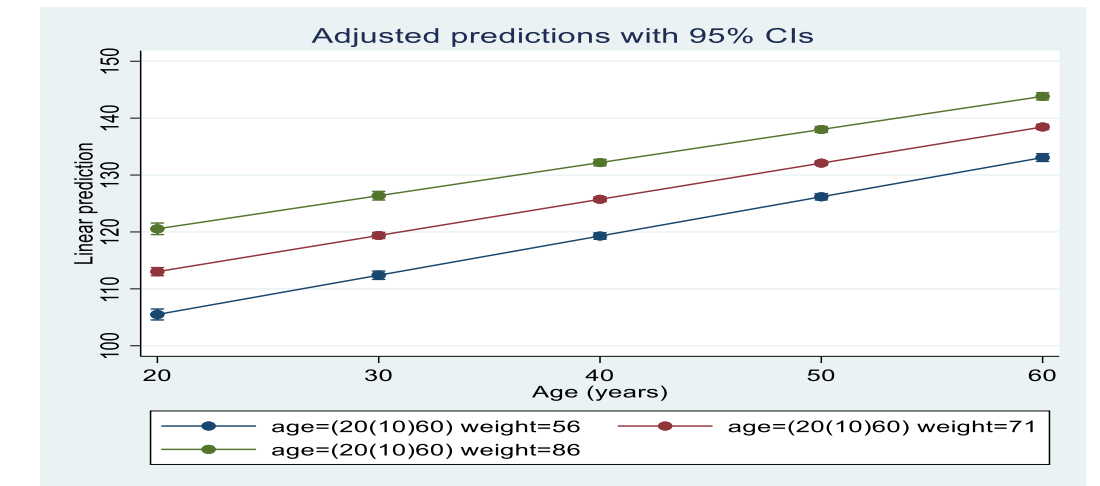

**پیامد دوحالته و بررسی نقش متغیر تعدیل کننده**

در شکل زیر در رابطه بین سن و حمله قلبی به عنوان پیامد (متغیر کیفی دوحالته) و جنسیت به عنوان متغیر تعدیل کننده، رابطه را ارزیابی و معادله را با اینترکشن سن و جنسیت بنویسید.

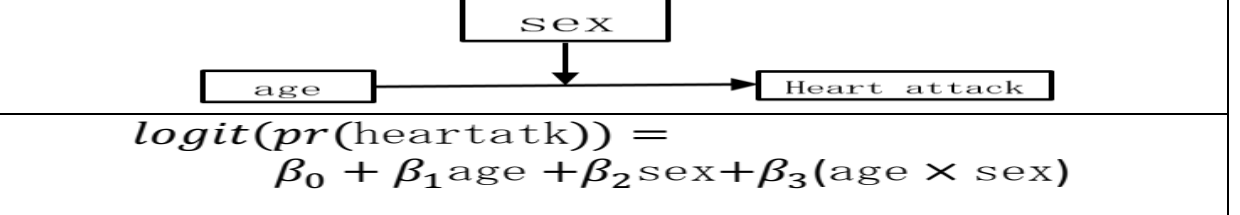

با دستور or,sex ##age.c heartatk logit مدل رگرسیون لجستیک اجرا می شود:

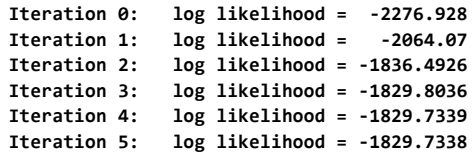

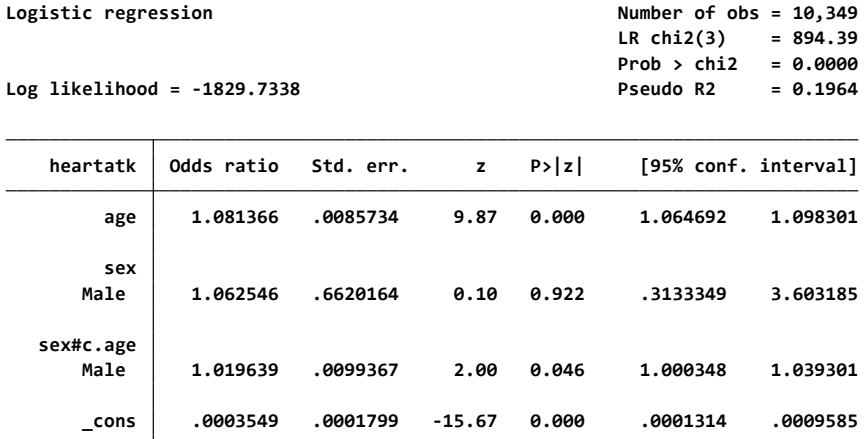

اگر دستور باال nolog or ,sex ##age.c heartatk logit نوشته شود لگاریتم های باالی جدول نوشته نمیشوند.

با دستور (((10)60) ${\rm quiethyl\ margins\ sex,$  at (age=( $(20(10)$ 60) پیش بینی حمله قلبی برای زنان و مردان محاسبه می شود.

```
. margins sex, at (age=(20(10)60))
```
**Model VCE: OIM**

**Adjusted predictions Number of obs <sup>=</sup> 10,349**

**5.\_at: age <sup>=</sup> 60 4.\_at: age <sup>=</sup> 50 3.\_at: age <sup>=</sup> 40 2.\_at: age <sup>=</sup> 30 1.\_at: age <sup>=</sup> 20 Expression: Pr(heartatk), predict()**

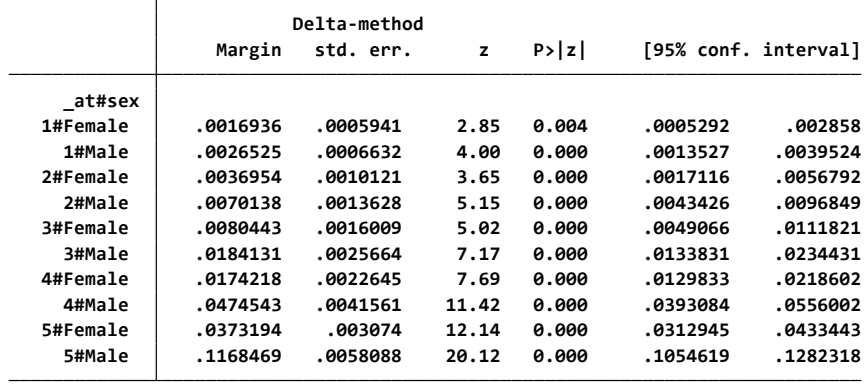

با دستور marginsplot نمودار تطبیق شده حمله قلبی برای جنسیت ترسیم می شود.

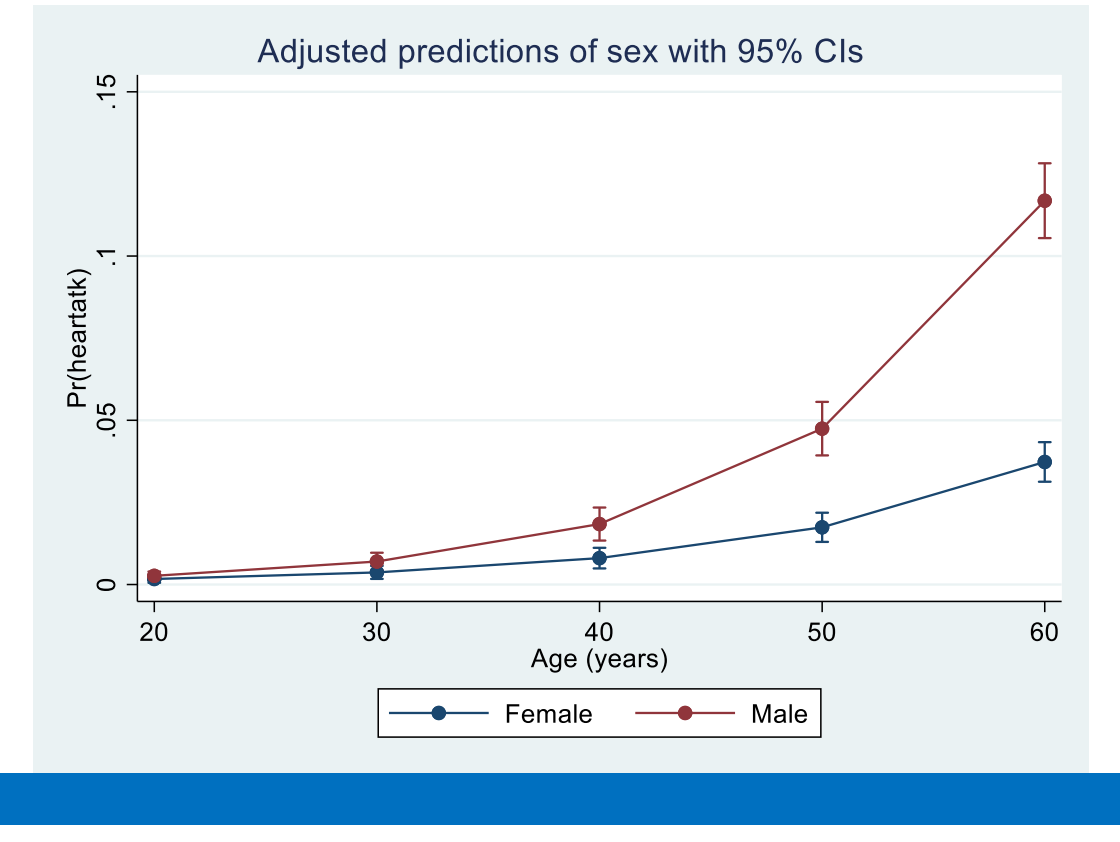

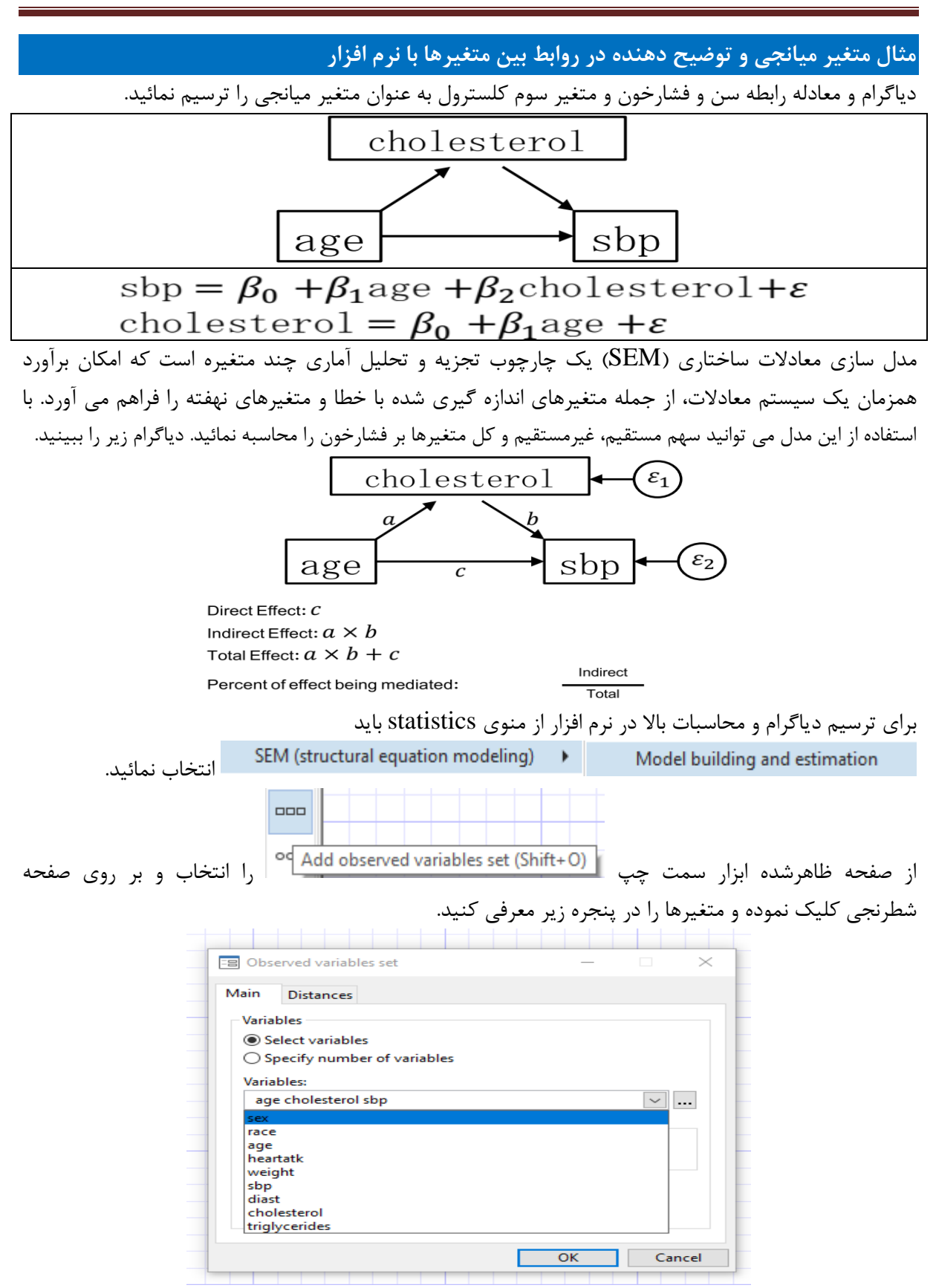

### روش های اپیدمیولوژی و پژوهش با **Stata**

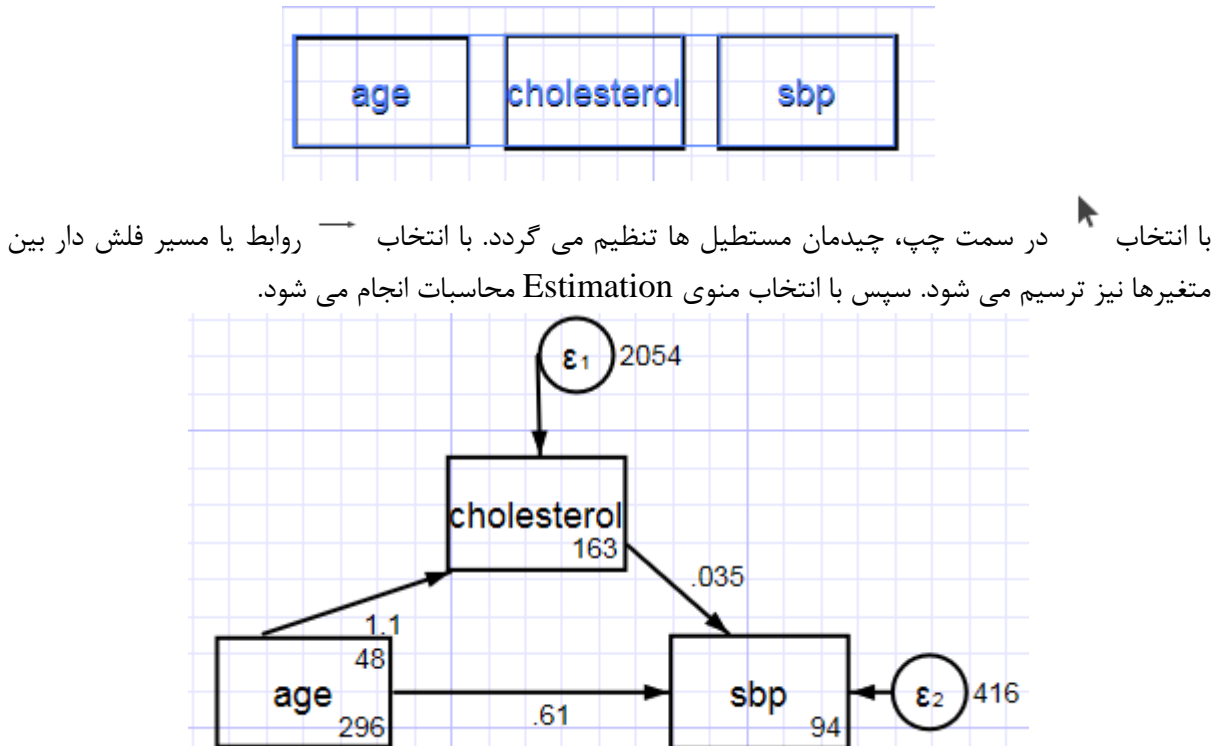

پس از اجرای دستور، اکنون مستطیل های مربوط به سه متغیر به شکل زیر ترسیم و متغیرها نامگذاری می شوند.

```
نتایج مدل به صورت زیر در خروجی نرم افزار قابل مشاهده است:
sem (age -> cholesterol, ) (age -> sbp, ) (cholesterol -> sbp, ), nocapslatent
                                                             cholesterol .0352269 .0044221 7.97 0.000 .0265596 .0438941
  sbp
           _cons 163.464 1.309436 124.84 0.000 160.8975 166.0304
             age 1.139262 .0258793 44.02 0.000 1.08854 1.189985
  cholesterol
Structural
                   Coefficient std. err. z P>|z| [95% conf. interval]
                                  OIM
Log likelihood = -144204.81
Estimation method: ml
Structural equation model Number of obs = 10,351
Iteration 1: log likelihood = -144204.81
Iteration 0: log likelihood = -144204.81
Fitting target model:
  Observed: age
Exogenous variables
  Observed: cholesterol sbp
Endogenous variables
. sem (age -> cholesterol, ) (age -> sbp, ) (cholesterol -> sbp, ), nocapslatent
                  a
                   b
```
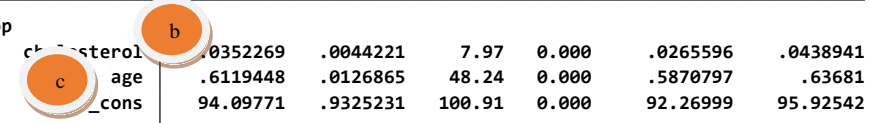

**LR test of model vs. saturated: chi2(0) <sup>=</sup> 0.00 Prob <sup>&</sup>gt; chi2 <sup>=</sup> .**

در خروجی باال ضریب اثر متغیر سن بر کلسترول)a)، ضریب اثر کلسترول بر فشارخون)b)، و ضریب اثر مستقیم سن بر کلسترول)c )مشخص شده است.

**var(e.sbp) 415.8133 5.779925 404.6378 427.2975 var(e.cholesterol) 2054.233 28.55443 1999.023 2110.968**

با دستور compact ,teffects estat در خروجی زیر سهم اثرات مستقیم، غیرمستقیم و کل گزارش گردید.

Direct Effect: C

Indirect Effect:  $a \times b$ 

Total Effect:  $a \times b + c$ 

Percent of effect being mediated:

Indirect

Total

### روش های اپیدمیولوژی و پژوهش با **Stata**

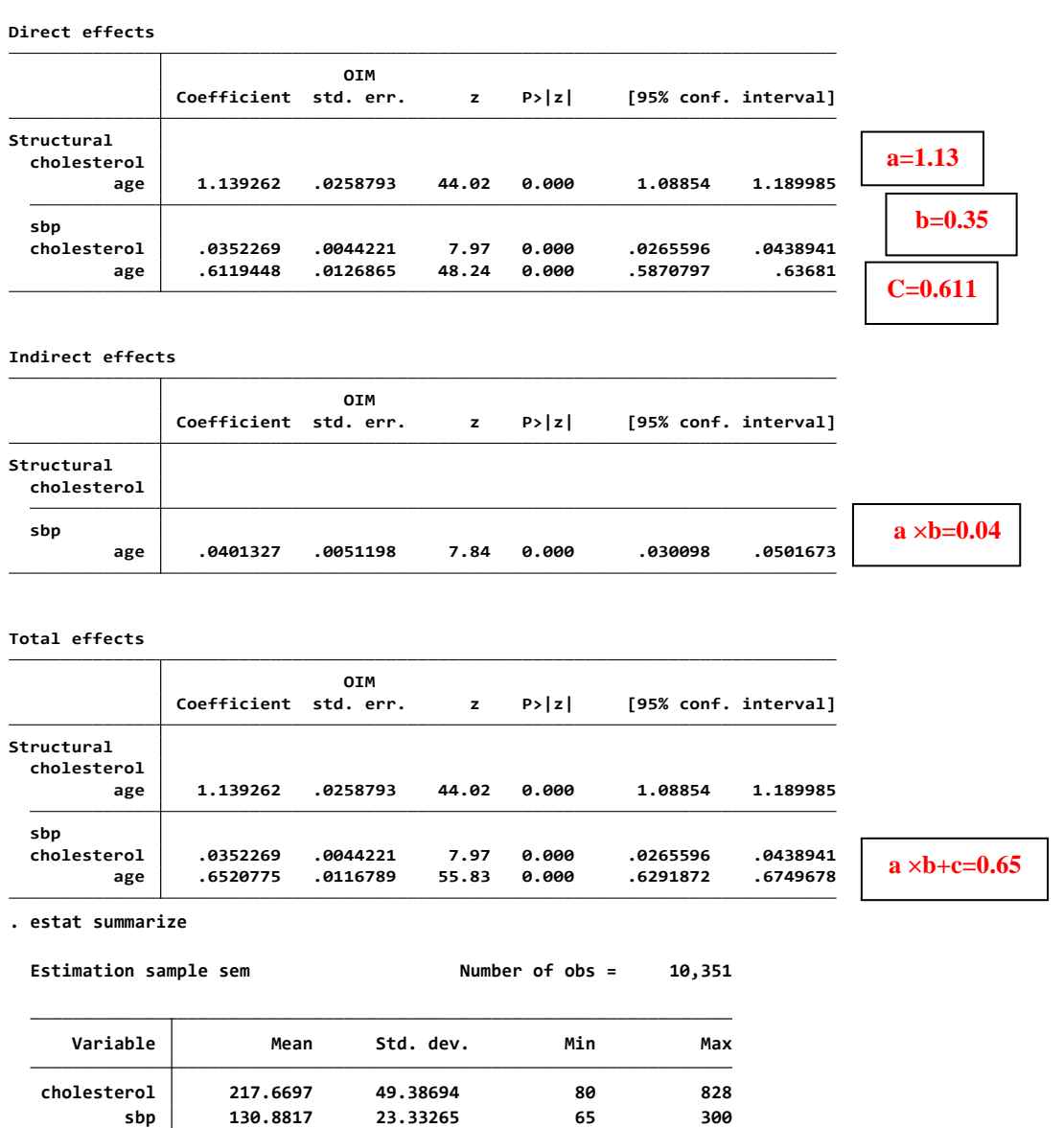

اثر مستقیم سن روی فشارخون بالا  $\operatorname{Direct~Effect:} \boldsymbol{C}$ 

**age 47.57965 17.21483 20 74**

Indirect Effect:  $a \times b$  حاصلضرب اثر سن روی کلسترول و اثر کلسارول روی فشارخون

# Total Effect:  $a \times b + c$

نسبت اثر غیرمستقیم به کل اثرات سهم مربوط به متغیر میانجی است. :Percent of effect being mediated

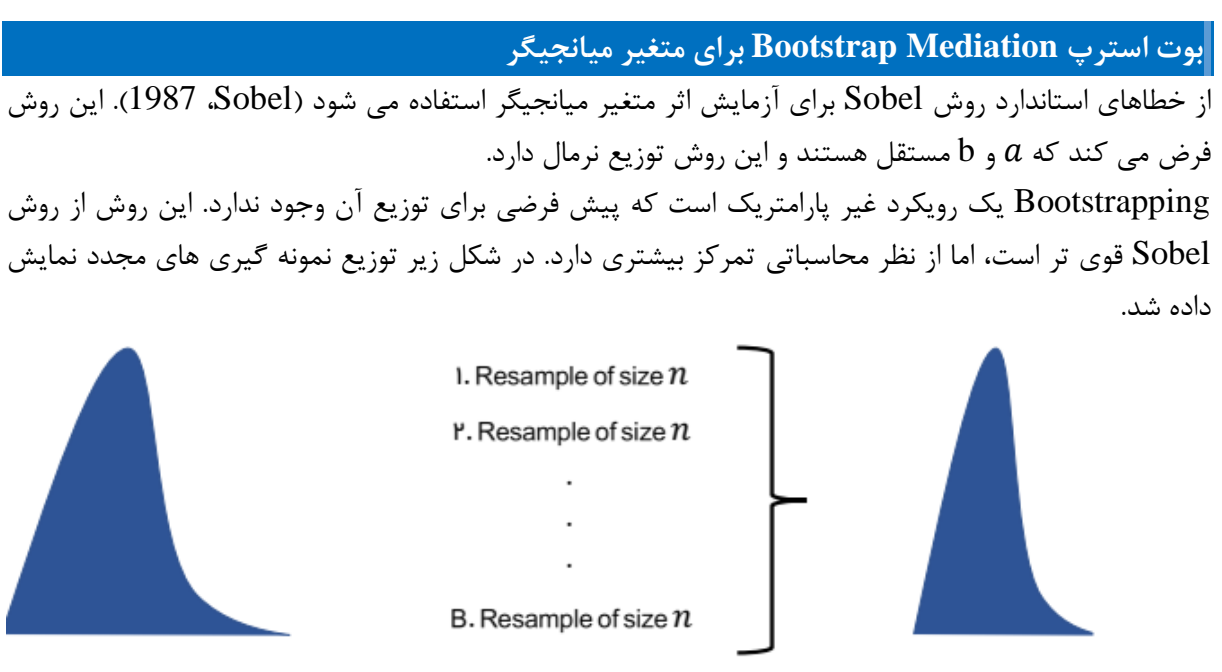

Sample of size  $n$ 

Bootstrap sampling distribution of size B

می توان در روش بوت استرپ دستوراتی که برای براورد پارامترهای sem اجرا شد را با بازنمونه گیری انجام و اجرا نمود. با دستور bootstrap db منوی مربوطه را باز نمائید. اکنون دستورات اجرا شده برای مدل sem که در باال وجود دارند را در قسمت بوت استرپ معرفی نمائید.

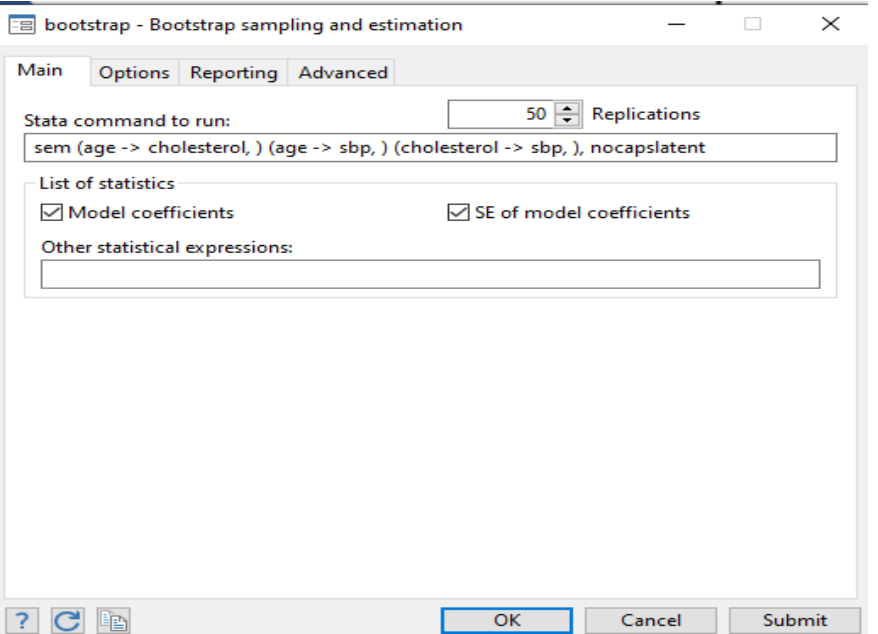

bootstrap, reps(50) : sem (age -> cholesterol, ) (age -> sbp, ) (cholesterol -> sbp, ), nocapslatent estat teffects

bootstrap estat نتیجه بوت استرپ در زیر آمده است.

# روش های اپیدمیولوژی و پژوهش با **Stata**

. bootstrap, reps(50) : sem (age -> cholesterol, ) (age -> sbp, ) (cholesterol -> sbp, ), nocapslatent<br>(running sem on estimation sample)

**.................................................. 50 1 2 3 4 5 Bootstrap replications (50)**

**Estimation method: ml Replications <sup>=</sup> 50 Structural equation model Number of obs <sup>=</sup> 10,351**

**Log likelihood <sup>=</sup> -144204.81**

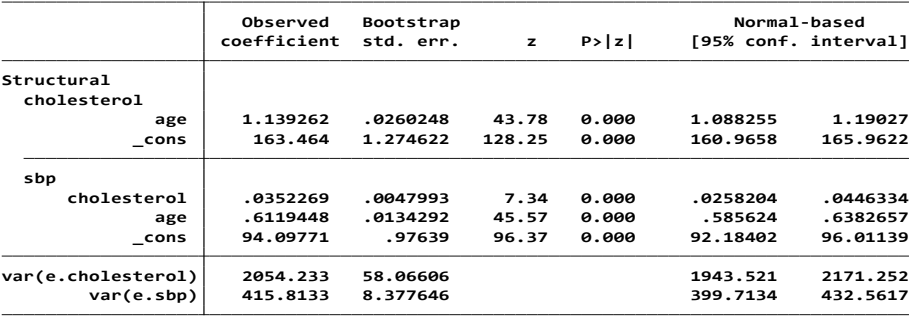

**. estat teffects**

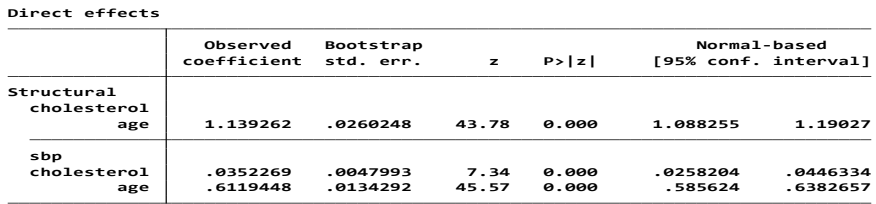

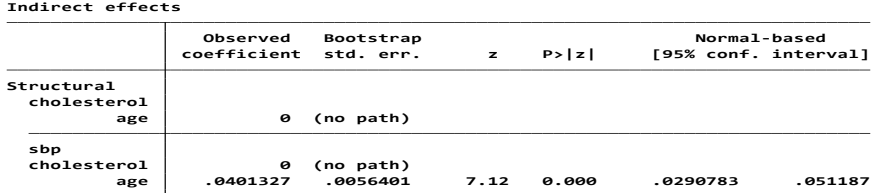

**Total effects**

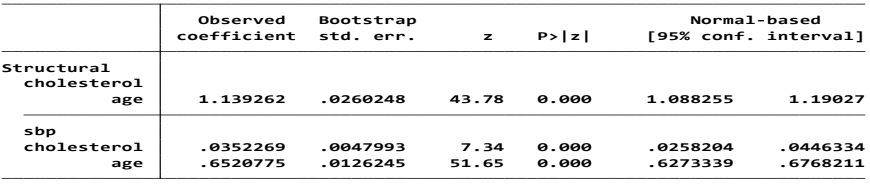

**. estat bootstrap**

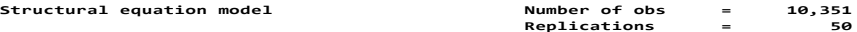

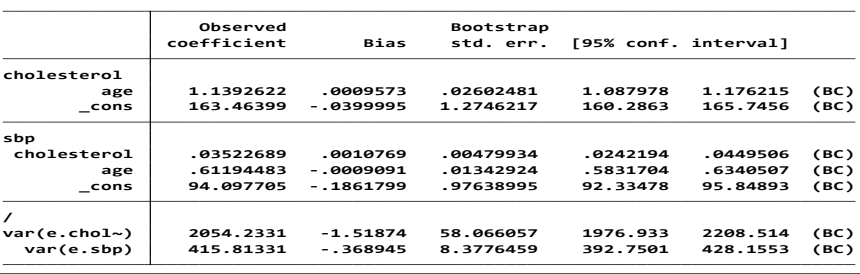

### روش های اپیدمیولوژی و پژوهش با **Stata**

**کمی کردن خطاهای پژوهش با رویکرد تحلیل حساسیت با نرم افزار Stata :**

در قسمت های قبلی درباره تقسیم بندی و تعریف خطاهای پژوهش، توضیحات مشروح ذکر گردید. برای کمی نمودن خطاهای پژوهش از دو رویکرد مبتنی بر مدل های قطعی (Deterministic Sensitivity Analysis) و تصادفی یا مبتنی بر احتماالت )Analysis Sensitivity Probabilistic )و انجام تحلیل حساسیت استفاده می شود. بدین منظور از نتایج حاصل از اطلاعات مطالعه مورد – شاهد گرینلد (Greenland) و همکاران در سال 1994 درخصوص بررسی رابطه مواجهه شغلی با رزین و مرگ ناشی از سرطان ریه استفاده می شود. دستور cci برای محاسبه نسبت شانس در یک جدول دو در دو ، حاصل از مطالعه مذکور به شرح زیر آمده است. **. cci 45 94 257 945, woolf**

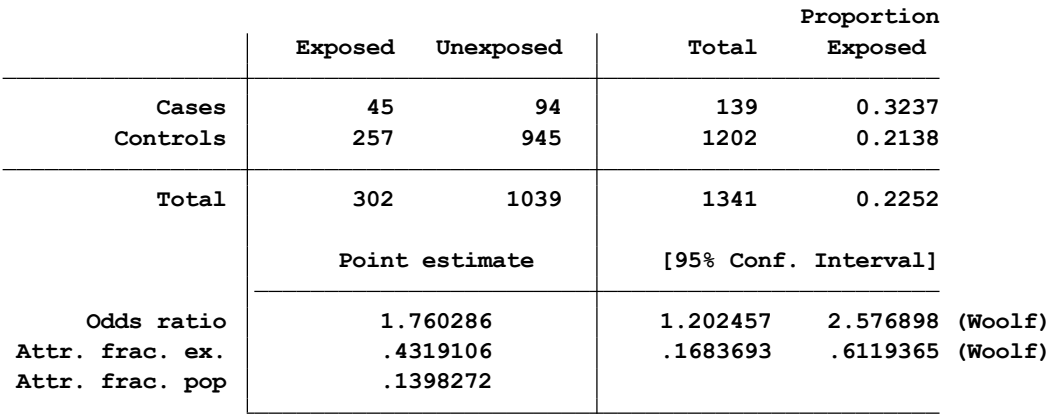

**chi2(1) = 8.63 Pr>chi2 = 0.0033**

بر اساس نتایج باال همبستگی مثبت و معنی داری بین مواجهه شغلی با رزین و مرگ ناشی از سرطان ریه با نسبت شانس )1.76=OR )بدست آمده است.

وقتی بر اساس سن تطبیق انجام می شود تغییری در رابطه مذکور ایجاد نمی شود. چنانچه فرض شود خطای اندازه گیری در بدست آوردن اطالعات مواجهه بین گروه های مطالعه یا خطای انتخاب در گروه های مطالعه رخ داده باشد این خطا ها را به صورت زیر می توان کمی و محاسبه نمود. دستور کلی کمی کردن خطاها در Stata به صورت زیر است. گزینه های این دستور در زیر توضیح داده شد.

episens  $var\_case$   $var\_exposed$  [ $var\_time$ ] [if] [in] [weight] [, options]

episensi #a #b #c #d |, options |

**1 – رویکرد تحلیل حساسیت در مدل های قطعی: Analysis Sensitivity Deterministic الف: تورش طبقه بندی نادرست مواجهه Misclasification Exposure**

شاخص های حساسیت و ویژگی در شناسایی و طبقه بندی موردها و شاهدها این اجازه را به پژوهشگر می دهند تا به تطبیق داده های مشاهده شده و طبقه بندی خطاها و کمی نمودن آنها بر اساس تحلیل حساسیت بپردازد. ابتدا با آنالیز حساسیت، با فرض عدم خطای طبقه بندی غیرافتراقی برای اندازه گیری مواجهه و با استفاده از مدل ثابت و مقادیر یکسان حساسیت و ویژگی برای افراد بیمار و غیر بیمار تحلیل انجام می شود. برای این تحلیل از نتایج مطالعه گرینلد و همکاران که در باال مطرح گردید استفاده می شود. این تحلیل با دستور episensi انجام می شود. دو پکیج از این دستور در اینترنت وجود دارد باید آنها را در نرم افزار نصب نمائید. بعد از معرفی ارقام جدول دو در دو، نام مطالعه در پرانتز st می آید. بعد از آن مقادیر حساسیت و ویژگی برای بیماران و غیر بیماران و مواجهه یافته ها و مواجهه نیافته ذکر می شود. همانگونه که دردستور زیر آمده است این مقدار برای همه گروه ها یکسان و ./9 فرض گردید. نتیجه تحلیل در زیر آمده است. **Percent bias = -25% External adjusted Odds Ratio = 2.34 Deterministic sensitivity analysis for misclassification of the exposure Observed Odds Ratio [95% Conf. Interval]= 1.76 [1.20, 2.58] Sp|No-Cases: Constant(.9) Se|No-Cases: Constant(.9) Sp|Cases : Constant(.9) Se|Cases : Constant(.9) . episensi 45 94 257 945, st(cc) dseca(c(.9)) dspca(c(.9)) dsenc(c(.9)) dspnc(c(.9))** بر اساس نتایج باال ، نسبت شانس تطبیق شده برای طبقه بندی نادرست مواجهه 2/34 می باشد. این نسبت در مقابل Ratio Odds adjusted External آمده است. نسبت شانس قبل از تطبیق با حدود اطمینان %95 نیز گزارش شده است. این نسبت همان نسبت شانس معنی دار مطالعه گرینلند است. درصد تورش یا خطای مطالعه نیز منفی %25 گزارش گردید. این درصد به صورت زیر محاسبه می شود و نشان می دهد نسبت شانس افزایش یافته است و به عبارت دیگر قبل از تطبیق 25 % خطا وجود داشت که پس از تطبیق عالمت آن منفی است. **-24.786325 . display (1.76-2.34) /2.34 \* 100** دستورات زیر را اجرا نمائید. این دستورات با سناریوهای متفاوت مقادیر حساسیت و ویژگی است. . episensi 45 94 257 945, st(cc) dseca(c(.9)) dspca(c(.9)) dsenc(c(.9)) dspnc(c(.9))" . episensi 45 94 257 945, st(cc) dpunexp(c(.55)) dorce(c(2.45)) drrcd(c(5))" . episensi 45 94 257 945, st(cc) dpexp(uni(.4 .7)) dpunexp(uni(.4 .7)) drrcd(log-n(2.159 .280))" . episensi 45 94 257 945, st(cc) nodots dpunexp(uni(.4 .7)) drrcd(log-n(2.159 .280)) dorce(log-normal(0 .639))" خروجی زیر مربوط به اولین دستور است. آن را مالحظه نمائید: **Percent bias <sup>=</sup> -25% External adjusted Odds Ratio <sup>=</sup> 2.34 Deterministic sensitivity analysis for misclassification of the exposure Observed Odds Ratio [95% Conf. Interval]= 1.76 [1.20, 2.58] Sp|No-Cases: Constant(.9) Se|No-Cases: Constant(.9) Sp|Cases : Constant(.9) Se|Cases : Constant(.9) . . episensi <sup>45</sup> <sup>94</sup> 257 945, st(cc) dseca(c(.9)) dspca(c(.9)) dsenc(c(.9)) dspnc(c(.9))" . findit episensi** اگر بر اساس سناریوی دیگری حساسیت در بیماران 90درصد و در غیربیماران 80 درصد بکار رفته باشد دستور و نتیجه تحلیل به صورت زیر خواهد بود.

```
. episensi 45 94 257 945, st(cc) dseca(c(.9)) dspca(c(.8)) dsenc(c(.8)) dspnc(c(.8))
Se|Cases : Constant(.9)
Sp|Cases : Constant(.8)
Se|No-Cases: Constant(.8)
Sp|No-Cases: Constant(.8)
Observed Odds Ratio [95% Conf. Interval]= 1.76 [1.20, 2.58]
Deterministic sensitivity analysis for misclassification of the exposure
   External adjusted Odds Ratio = 9.11
   Percent bias = -81%
در این خروجی نیز نسبت شانس تطبیق یافته برای تورش طبقه بندی نادرست 9/11 بدست امده است. درصد خطا 
                                                                نیز به منفی ٨١٪ رسیده است.
بنابراین در سناریوهای مختلف درصد خطا با تغییر نمودن حساسیت و ویژگی، تغییر می کند. در دستور بکار رفته 
                            برای خطای طبقه بندی نادرست مواجهه گزینه های دستور به صورت زیراست.
  dseca(pdf_options)define the sensitivity among the cases
  dspca(pdf_options)define the specificity among the cases
  dsenc(\textit{pdf_}define the sensitivity among the noncases
                                       define the specificity among the noncases
  dspnc(pdf_options)set the correlation between case and noncase
  corrsens(\#)sensitivities to #corrspec (\#)set the correlation between case and noncase
                                         specificities to #
```
### **ب: تورش انتخاب Bias Selection**

با توجه به فقدان اطالعات کافی درباره شغل افراد، مطالعه گرینلند نشان می دهد که احتمال خطای انتخاب در انتخاب بیماران و غیربیماران به عنوان گروه های مورد و شاهد در مطالعه به ترتیب ٧/. و ۶/. است. اگر انتخاب افراد بیمار و غیر بیمار با طبقه بندی مواجهه یافته و مواجهه نیافته ها در مطالعه مرتبط باشند خطای انتخاب رخ می دهد. این خطا را می توان محاسبه و کمی نمود.

همچنین می توان نسبت شانس تطبیق یافته برای این خطا را بدست آورد. دستور و نتایج این تحلیل در زیر آمده است. در این دستور نیز مانند دستور قبلی احتمال انتخاب بیمار در بین مواجهه یافته ها و مواجهه نیافته ها و احتمال انتخاب غیر بیمار در مواجهه یافته ها و مواجهه نیافته ها در دستور به نرم افزار به صورت زیر داده می شوند. گزینه های دستور کمی نمودن تورش انتخاب به صورت زیر است.

### روش های اپیدمیولوژی و پژوهش با **Stata**

```
dpscex(\textit{pdf\_options})define the selection probability among cases
                                          exposed
  dpscun(pdf_options)
                                       define the selection probability among cases
                                          unexposed
  dpsnex(pdf_options)define the selection probability among noncases
                                          exposed
  dpsnun(\textit{pdf\_options})define the selection probability among noncases
                                          unexposed
  dsbfactor(\textit{pdf_}options)define the selection-bias factor
. episensi 45 94 257 945, st(cc) dpscex(c(.7)) dpscun(c(.7)) dpsnex(c(.6)) dpsnun(c(.
> 6))
Pr Case Selection Exposed: Constant(.7)
Pr Case Selection No-Exposed: Constant(.7)
Pr No-Case Selection Exposed: Constant(.6)
Pr No-Case Selection No-Exposed: Constant(.6)
Observed Odds Ratio [95% Conf. Interval]= 1.76 [1.20, 2.58]
Deterministic sensitivity analysis for selection bias
   External adjusted Odds Ratio = 1.76
   Percent bias = 0%
اگر احتماالت انتخاب بیمار و غیربیمار با توجه به وضعیت مواجهه متفاوت باشد فاکتور خطا بیشتر از یک خواهد شد. 
اگر احتمال انتخاب بیمار در افراد مواجهه یافته ۹/. و در افراد مواجهه نیافته ۵/. باشد. و احتمال انتخاب غیر بیمار در
افراد مواجهه یافته و مواجهه نیافته به ترتیب ۰/۵ و ۰/۲ باشد فاکتور خطای انتخاب معادل ۲/۵ خواهد بود. محاسبات
                                                                              در زیر آمده است.
. display (0.9 / 0.5) / (0.5 / 0.7)
2.52
                                         نسبت شانس تطبیق یافته برای خطای انتخاب برابر است با : ۷/.
. display 1.76 / 2.52
.6984127
                                                              خروجی این تحلیل در زیر آمده است.
. episensi 45 94 257 945, st(cc) dpscex(c(.9)) dpscun(c(.5)) dpsnex(c(.5)) dpsnun(c(.> 7))
Pr Case Selection Exposed: Constant(.9)
Pr Case Selection No-Exposed: Constant(.5)
Pr No-Case Selection Exposed: Constant(.5)
Pr No-Case Selection No-Exposed: Constant(.7)
Observed Odds Ratio [95% Conf. Interval]= 1.76 [1.20, 2.58]
Deterministic sensitivity analysis for selection bias
   External adjusted Odds Ratio = 0.70
   Percent bias = 152%
```
در خروجی بالا همانگونه که ملاحظه می شود نسبت شانس تطبیق یافته برای خطا ۷/. گزارش شده است. طرز محاسبه این نسبت شانس قبال ذکر گردید. درصد خطا در این خروجی 152درصد گزارش شده است. در سناریوی دیگری چنانچه احتمال انتخاب بیمار در مواجهه یافته ها و مواجهه نیافته ها به ترتیب ./5 و ./9 باشد و احتمال انتخاب غیربیمار در مواجهه یافته ها و مواجهه نیافته ها به ترتیب ./7 و ./5 باشد فاکتور یا عامل خطای انتخاب برابر با ./4 خواهد بود. نسبت شانس تطبیق یافته و مقدار خطا در زیر آمده است.

**4.4352 . display 1.76 / 0.3968254 .3968254 . display (0.5/0.9) / (0.7 /0.5) Pr No-Case Selection No-Exposed: Constant(.5) Pr No-Case Selection Exposed: Constant(.7) Pr Case Selection No-Exposed: Constant(.9) Pr Case Selection Exposed: Constant(.5) > 5)) . episensi 45 94 257 945, st(cc) dpscex(c(.5)) dpscun(c(.9)) dpsnex(c(.7)) dpsnun(c(.**

**Observed Odds Ratio [95% Conf. Interval]= 1.76 [1.20, 2.58]**

**Percent bias <sup>=</sup> -60% External adjusted Odds Ratio <sup>=</sup> 4.44 Deterministic sensitivity analysis for selection bias**

**ج: مخدوش کننده های کنترل نشده یا اندازه گیری نشده: Confounders Uncontrolled**

در مطالعه بررسی رابطه مواجهه شغلی با رزین و مرگ ناشی از سرطان ریه چنانچه اطالعاتی پیرامون سیگار کشیدن افراد در دسترس تحلیل کننده نباشد و محقق بخواهد خطای ناشی از متغیر مخدوش کننده بالقوه ای مانند سیگار کشیدن که اطالعات آن در مطالعه جمع آوری نشده را در نظر بگیرد ، تحلیل به صورت زیر انجام می شود. ابتدا محقق به مطالعات قبلی برمی گردد و با فرض اینکه رابطه سیگار کشیدن و مرگ سرطان ریه خطر نسبی معادل 5 داشته باشد و شیوع سیگار کشیدن در میان مواجهه یافته های شغلی و غیر مواجهه یافتگان شغلی به ترتیب ./7 و ./5 باشد کمی نمودن خطای مخدوش شدگی با دستور زیر محاسبه می شود. **. episensi 45 94 257 945, dpexp(c(.7)) dpunexp(c(.5)) drrcd(c(5))**

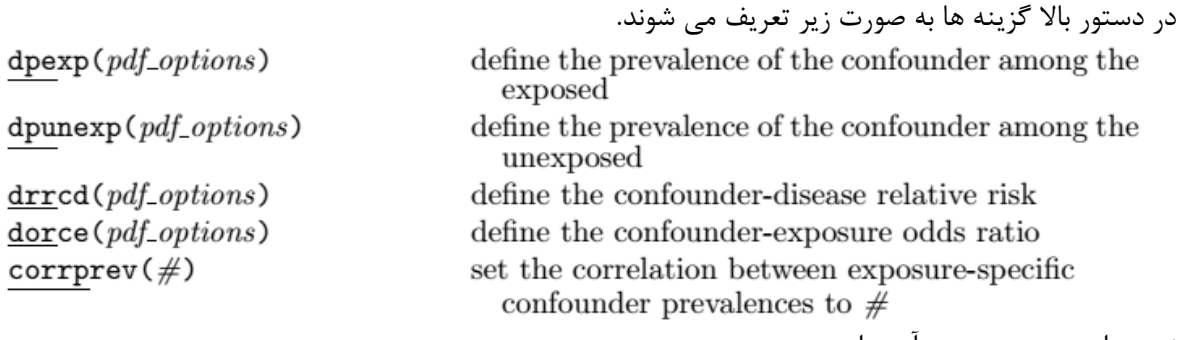

نتیجه این دستور در زیر آمده است.

```
Percent bias = 27%
   External adjusted Odds Ratio = 1.39
Deterministic sensitivity analysis for unmeasured confounding
Observed Odds Ratio [95% Conf. Interval]= 1.76 [1.20, 2.58]
RR_cd : Constant(5)
Pr(c=1|e=0): Constant(.5)
Pr(c=1|e=1): Constant(.7)
```
نسبت شانس برای مواجهه با رزین و مرگ سرطان ریه که برای متغیر مخدوش کننده سیگار تطبیق شده است برابر با 1/39 گزارش شده است. این مقدار نسبت شانس کمتر از نسبت شانس مشاهده شده )قبل از تطبیق( است. زیرا در محاسبات بالا فرض گردیده است که رابطه متغیر مخدوش کننده ( سیگار ) و پیامد ( مرگ ناشی از سرطان ریه ( همبستگی مثبت و بیشتر از 1 دارد. در باال این مقدار 5 در نظر گرفته شد. همچنین رابطه متغیر مخدوش کننده با متغیر مواجهه ( رزین) نیز ۷/ و بیشتر از ۱۵. فرض گردید. درصد خطای ناشی از این مطالعه برای متغیر مخدوش کننده اندازه گیری نشده برابر با %27 محاسبه و گزارش شده است.

**-2رویکرد تحلیل حساسیت مبتنی بر احتماالت: Analysis Sensitivity Probabilistic**

محدودیت مهم در در تحلیل حساسیت مبتنی بر مدل های قطعی ، تهدید خطا برای پارامتر در مدل است. وقتی محقق مقدار پارامتر را ثابت فرض نماید و یا از آن آگاه باشد ممکن است در براورد پارامتر دچار خطا گردد. لذا در این روش بر خالف روش قبلی از توزیع های مبتنی بر احتماالت استفاده می شود. و با توجه به این توزیع ها مقدار خطای پارامتر برآورد و کمی می گردد.

در این رویکرد نیز برای طبقه بندی نادرست مواجهه ، تورش انتخاب و مخدوش کننده کنترل نشده ، مقدار نسبت شانس تطبیق می گردد و همچنین مقادیر این خطاها کمی و گزارش می گردد. این محاسبات برای هر کدام از خطاها در زیر با مثال ارائه می شوند.

**الف: طبقه بندی نادرست مواجهه: Misclassification Exposure**

ابتدا با فرض طبقه بندی نادرست غیرافتراقی مواجهه ، با در نظر گرفتن تابعی از ویژگی و حساسیت در میان بیماران و غیربیماران و استفاده از توزیع ذوزنقه ای )Trapezoidal )با حداقل ./75 و حداکثر 1 و فاصله میان این مقادیر با احتمال برابر با ۸۵٪ تا ۹۵٪ برای بیماران ، غیربیماران ، مواجهه یافتگان و مواجهه نیافتگان ، محاسبات انجام می شود.

دستور محاسبه و نتایج آن در زیر آمده است.

**Sp|No-Cases: Trapezoidal(.75,.85,.95,1) Se|No-Cases: Trapezoidal(.75,.85,.95,1) Sp|Cases : Trapezoidal(.75,.85,.95,1) Se|Cases : Trapezoidal(.75,.85,.95,1) > 3) > (trap(.75 .85 .95 1)) dsenc(trap(.75 .85 .95 1)) dspnc(trap(.75 .85 .95 1)) seed(12 . episensi 45 94 257 945, st(cc) reps(20000) nodots dseca(trap(.75 .85 .95 1)) dspca**

**Probabilistic sensitivity analysis for misclassification of the exposure**

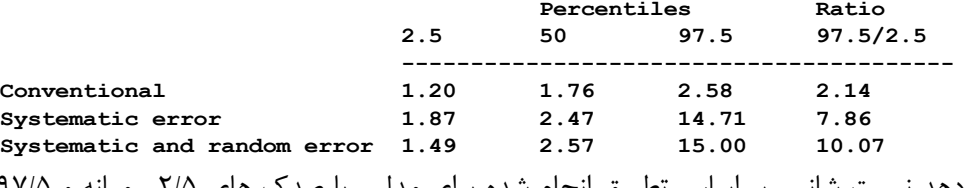

خروجی باال نشان می دهد نسبت شانس بر اساس تطبیق انجام شده برای مدل ، با صدک های 2/5 ، میانه و 97/5 با شبیه سازی با 20000 بار انجام و محاسبه گزارش شده است. نسبت شانس تطبیق یافته برای خطای منظم 1/87 تا 14/71 ، نسبت شانس تطبیق یافته برای خطای تصادفی 1/2 تا 2/58 گزارش گردید. نسبت شانس با در نظر گرفتن کلیه خطا های مذکور نیز تطبیق و از 1/49 تا 15 گزارش شده است. هیستوگرام توزیع های فرض شده با 20000بار شبیه سازی و شکل آنها برای مقادیر حساسیت و ویژگی در بیماران و غیربیماران در زیر آمده است.

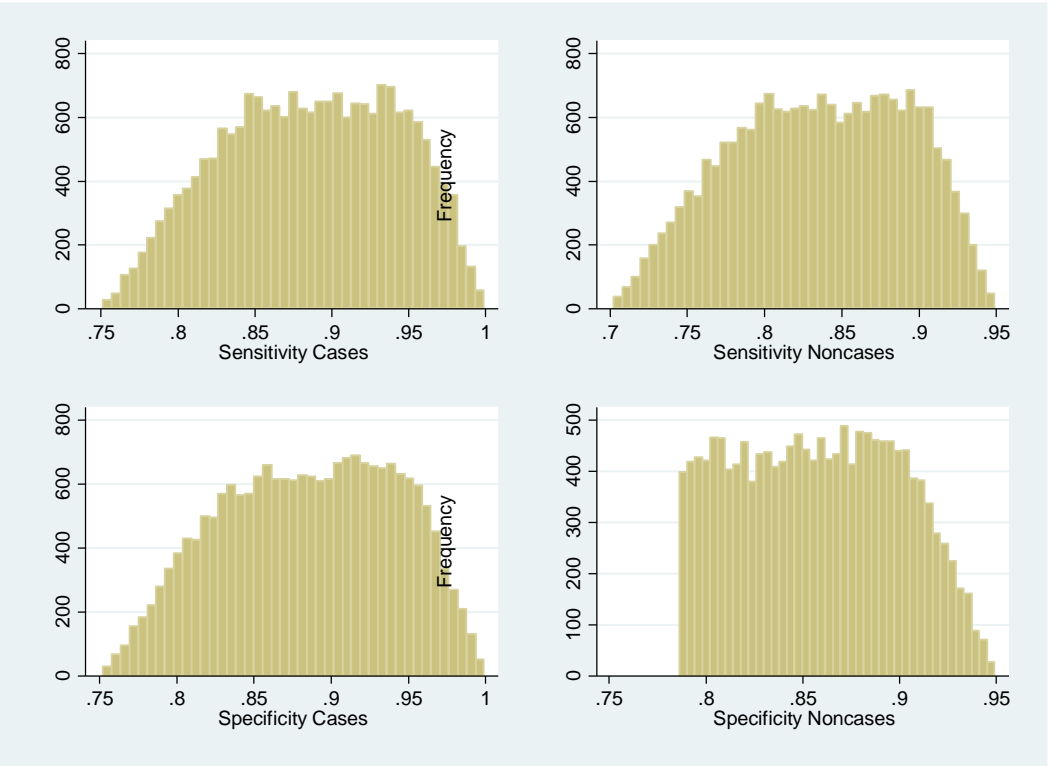

گزینه های انجام شبیه سازی در دستورات باال به شرح زیر تعریف و استفاده می گردند.

#### روش های اپیدمیولوژی و پژوهش با **Stata**

#### **Simulations**

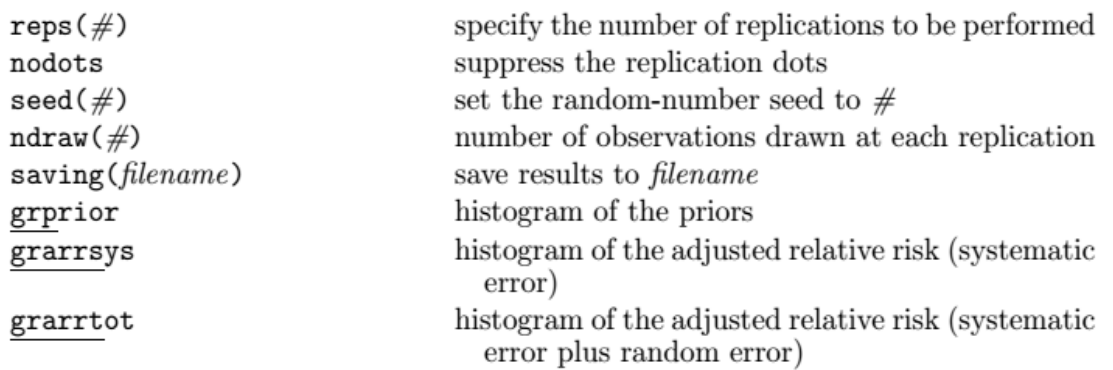

#### **ب: تورش انتخاب : Bias Selection**

در محاسبه خطای انتخاب با رویکرد قبلی نشان داده شد که حساسیت نسبت شانس برای رابطه مواجهه با رزین و مرگ ناشی از سرطان ریه در سناریوهای مختلف برای کمی کردن خطای انتخاب متفاوت می باشد. چنانچه رابطه کوچکی بین مواجهه و پیامد وجود داشته باشد کمی کردن خطای انتخاب کمک کننده نیست. در اینجا با پیش فرض استفاده از توزیع احتماالت برای انتخاب هر یک از بیماران و غیربیماران و دانستن توزیع پیشین آنها می توان فاکتور خطای انتخاب را محاسبه و کمی نمود. با فرض تبعیت پارامترها از توزیع لگاریتمی نرمال با میانگین صفر و انحراف معیار ٢١٪ و ٩۵٪ حدود اطمینان برای احتمال پیشین عامل خطا ٧٪ تا ١/۵ می گردد. با دستور زیر می توان نسبت شانس را برای این خطا تطبیق و خطای انتخاب را براورد نمود.

**> grprior . episensi 45 94 257 945, st(cc) reps(20000) nodots dsbfactor(log-n(0 0.21)) seed(123)**

نتایج این دستور در زیر آمده است.

**selection bias factor: Log-Normal(0.00,0.21)**

**Probabilistic sensitivity analysis for selection bias**

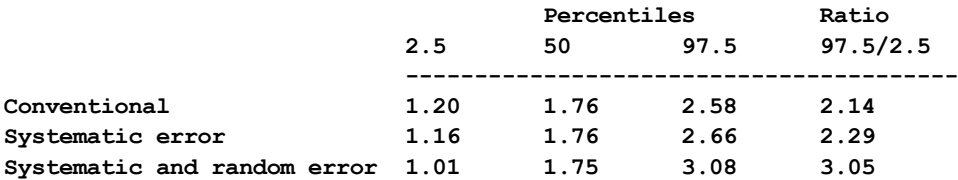

نمودار هیستوگرام خطای انتخاب نیز با 20000 شبیه سازی انجام شده و استفاده از توزیع لگاریتم نرمال در زیر آمده است.

روش های اپیدمیولوژی و پژوهش با **Stata**

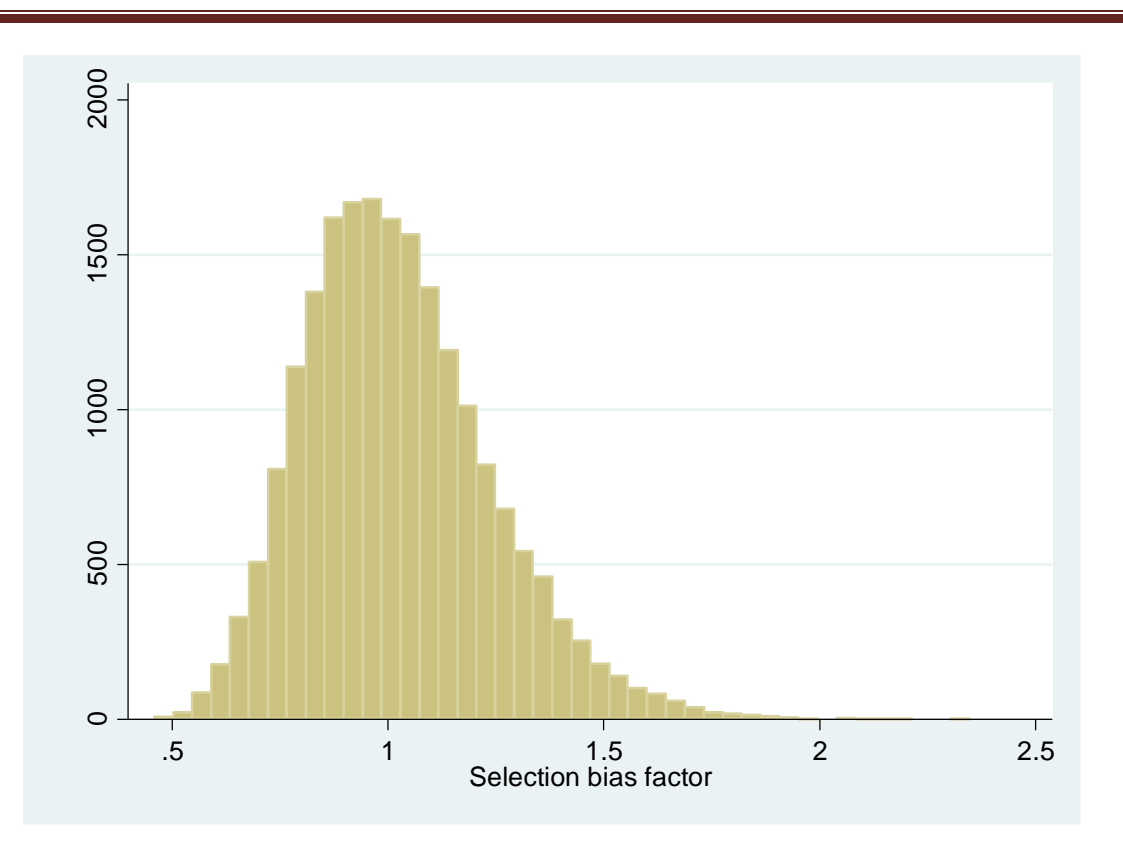

# **ج: مخدوش کننده کنترل نشده: Confounder Uncontrolled**

چنانچه دو توزیع یکسان یا یکنواخت و مستقل برای متغیر مخدوش کننده بالقوه ( سیگار کشیدن) در میان مواجهه یافتگان و مواجهه نیافتگان در نظر گرفته شود و مقادیر آن ۱۴ و ۷٪ فرض گردد و این توزیع ها با احتمالات پیشین مستقل باشند و نسبت شانس خطر نیز از توزیع لگاریتمی نرمال تبعیت نماید. میانگین این توزیع 2/159 و انحراف معیار ./28 محاسبات به صورت زیر و با دستور زیر انجام می شوند. **. episensi 45 94 257 945, st(cc) reps(20000) nodots dpexp(uni(.4 .7)) dpunexp(uni(.4 .**

**> 7)) drrcd(log-n(2.159 .280)) seed(123) grarrtot grprior**

```
RR_cd : Log-Normal(2.16,0.28)
Pr(c=1|e=0): Uniform(.4,.7)
Pr(c=1|e=1): Uniform(.4,.7)
```
**Probabilistic sensitivity analysis for unmeasured confounding**

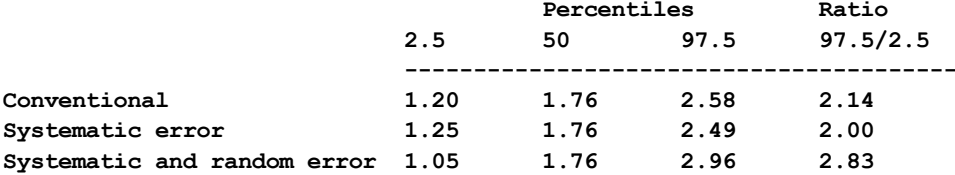

در خروجی باال نیز مقدار نسبت شانس تطبیق یافته در صدک های مختلف برای خطاهای مختلف محاسبه و گزارش شده است.

نمودار هیستوگرام شبیه سازی برای برای تطبیق متغیر مخدوش کننده و شیوع متغیر مخدوش کننده در گروه های مواجهه یافته و مواجهه نیافته در زیر آمده است.

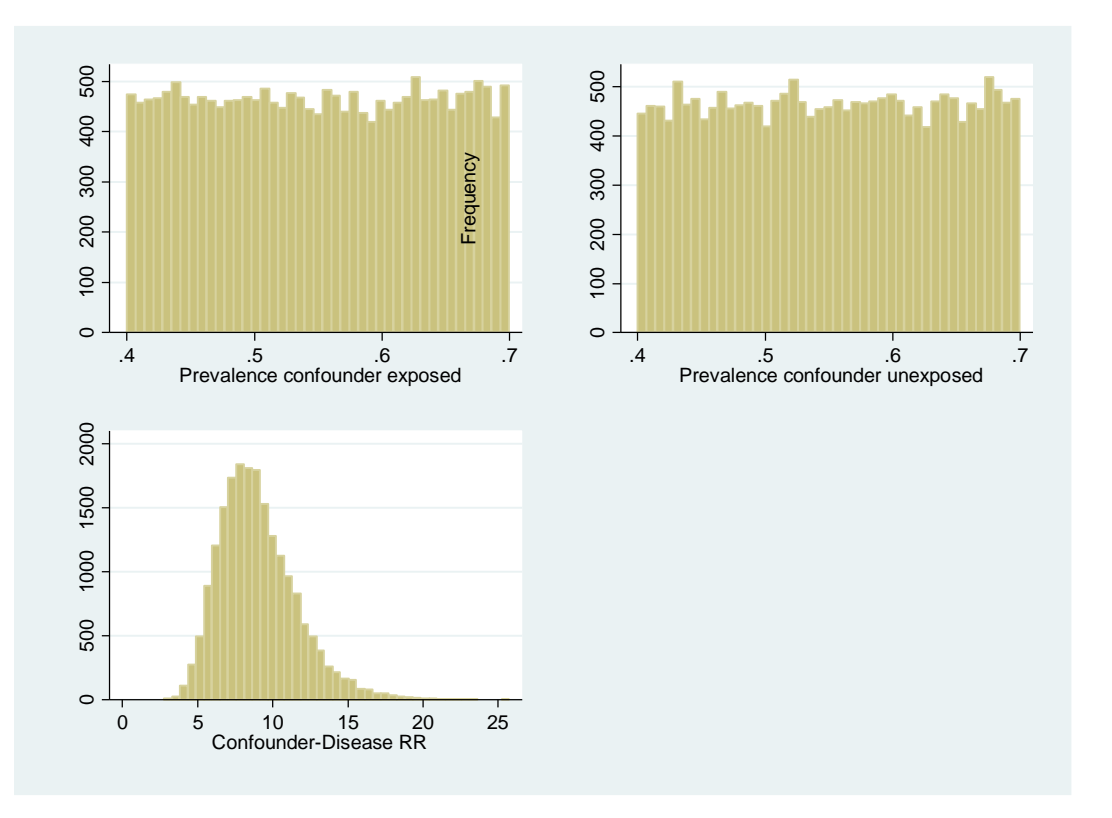

**-3محاسبه و تحلیل کمی ترکیب خطاها : Biases of Analysis Combined** برای تطبیق کردن نسبت شانس برای خطاهای چندگانه (خطای انتخاب ، اطلاعات و مخدوش شدگی کنترل نشده) که تا کنون در مباحث قبلی به آنها پرداخته شد می توان با دستور زیر محاسبه را برای ترکیب خطاها انجام داد. نتیجه نشان می دهد که نسبت شانس تطبیق یافته برای همه خطاهای مذکور از 1/34 تا 57/5 قابل گزارش است. **Percentiles Ratio Unmeasured confounding Selection bias Misclassification of the exposure Probabilistic sensitivity analysis - Combined corrections OR\_ce : Log-Normal(0.00,0.64) RR\_cd : Log-Normal(2.16,0.28) Pr(c=1|e=0): Uniform(.4,.7) selection bias factor: Log-Normal(0.00,0.21) Corr Sp|Cases and Sp|No-Cases : .8 Corr Se|Cases and Se|No-Cases : .8 Sp|No-Cases: Trapezoidal(.7,.8,.9,.95) Se|No-Cases: Trapezoidal(.7,.8,.9,.95) Sp|Cases : Trapezoidal(.75,.85,.95,1) Se|Cases : Trapezoidal(.75,.85,.95,1) > drrcd(log-n(2.159 .280)) seed(123) combined > 8) corrspec(.8) dsbfactor(log-n(0 0.21)) dpunexp(uni(.4 .7)) dorce(log-n(0 0.639)) > trap(.75 .85 .95 1)) dsenc(trap(.7 .8 .9 .95)) dspnc(trap(.7 .8 .9 .95)) corrsens(. . episensi 45 94 257 945, st(cc) reps(20000) nodots dseca(trap(.75 .85 .95 1)) dspca(**

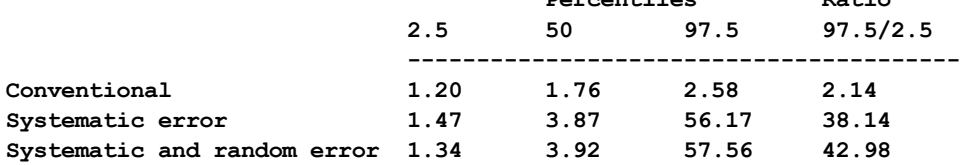

## **خالصه و نتیجه گیری:**

**در این قسمت ابتدا به مبحث شبیه سازی آماری ، بوت استرپ ، روش های مونت کارلو و جک نایف اشاره گردید. سپس انواع خطاهای متداول در پژوهش های علوم پزشکی و اپیدمیولوژی طبقه بندی گردیدند. در انتها با استفاده از نرم افزار Stata و استفاده از دو رویکرد مبتنی بر قطعیت و تصادفی و با استفاده از اطالعات مطالعه بررسی رابطه مواجهه با رزین و خطر مرگ سرطان ریه و متغیر سیگار کشیدن به عنوان متغیر مخدوش کننده ، نسبت شانس برای این رابطه با تطبیق بر اساس انواع خطاهای اطالعات ، انتخاب و مخدوش شدگی کنترل نشده محاسبه گردید. سپس مقدار هر یک از خطاها به تفکیک و ترکیبی محاسبه و به درصد هر کدام از خطاها به صورت کمی گزارش گردیدند.**

**مطالعه ارزیابی تست های تشخیصی )آزمون های تشخیصی(:**

در الگوی جدید تصمیم گیری بالینی از **پزشکی مبتنی بر شواهد** که شامل درهم آمیختن بهترین شواهد تحقیقی، تجربه بالینی، ارزش ها و ارجحیت بیمار است استفاده می شود. اصول تصمیم گیری بالینی در تست های تشخیصی یکی ازمباحث کاربردی و شایع در پزشکی مبتنی بر شواهد است. اطالعات حاصل از آزمونهای تشخیصی بر اساس مقیاسهای اسمی، رتبه ای یا فاصله ای بیان می شود. در ساده ترین حالت جواب آزمایش دو تایی است: طبیعی یا غیر طبیعی. اکثر تستها مقادیر عددی (Tests Quantitative (می دهند، نه فقط یک جواب ساده مثبت یا منفی. بنابراین باید تعیین شود که تا چه مقداری طبیعی است و از چه مقدار غیر طبیعی است. به عبارتی، باید مرزی بین طبیعی و غیر طبیعی در نظر گرفت. این مرز در شکل زیر آمده است.

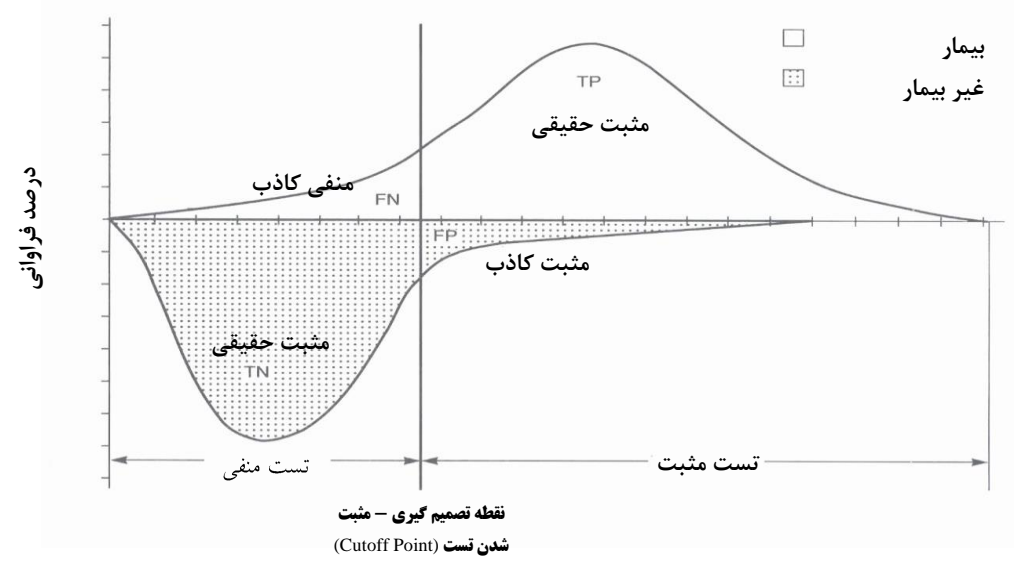

ساده ترین حالت تست تشخیصی بصورتی است، که در آن، نتیجه تست مثبت یا منفی است (دو حالت). نتیجه تست ) بیمار بودن یا نبودن( با استاندارد طالیی (Standard Gold (یا مطمئن ترین روش یا روشهای تشخیصی موجود مقایسه می شود. یکی از مهمترین معیارها برای اینکه یک بیماری کاندید غربالگری باشد این است که آن بیماری باید یک دوره پیش بالینی قابل تشخیص (Detectable Preclinical Phase (DPCP) داشته باشد تا آزمون غربالگری را بتوان برای آن بکار برد. شکل زیر دوره بیماری را نمایش می دهد. شکل زیر سیر طبیعی یک بیماری است. دوره پیش بالینی را مالحظه نمائید.

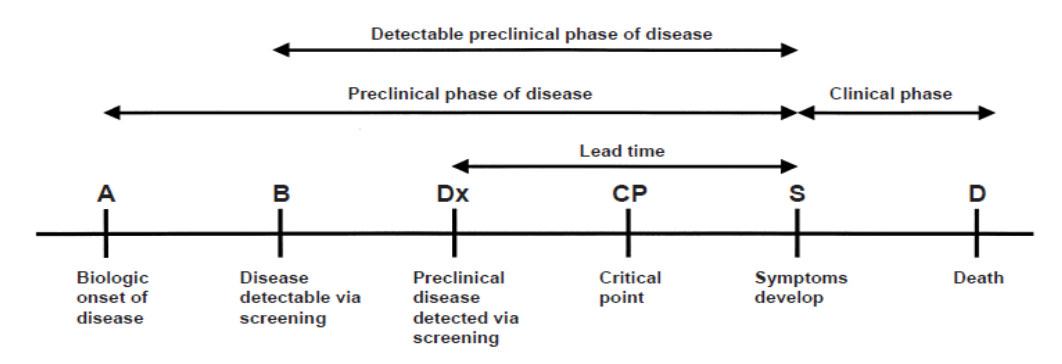

هر بیماری از یک نقطه که تغییر بیولوژیک نام دارد شروع میشود (نقطه A). بعد از تغییرات بیولوژیک در مرحله ای علایم بیماری بروز خواهد کرد (نقطه S). ممکن است در نهایت بیماری به مرگ یا بهبودی منجر شود. به فاصله بین شروع تغییرات بیولوژیک تا بروز عالیم مرحله پیش بالینی می گویند. با توجه به عدم اطالع از بیماری توسط فرد و پزشکان و همچنین دانش فعلی ما، معمولا دورتر از نقطه تغییرات بیولوژی و تقریبا در نقطه (B) می توان بیماری را تشخیص داد. البته با فرض اینکه بیمار تحت مراقبت بوده و در صورتی است که به هر دلیل به بیماری شک کرده باشیم و بیمار تحت بررسی دقیق باشد و آزمونهای دقیق تشخیصی نیز موجود باشد. در غیر این صورت و به صورت عادی و معمول، بیماری در زمان بروز عالیم )نقطه S )تشخیص داده خواهد شد. معموال" زمانی که عالیم ظاهر میشود، بیماری از نقطه بحرانی (نقطه CP) قابل درمان گذشته و عوارضی را ایجاد کرده است و یا غیر قابل درمان شده است (این روند در مورد برخی بیماریها مشاهده نمیشود). پس اگر بتوانیم قبل از نقطه بحرانی (CP)، بیماری را تشخیص داده و مداخله نماییم برای ما مفید و خوشایند خواهد بود. بنابراین با غربالگری باید تالش نمود در نقطه ای بین نقطه A و نقطه بحرانی بیماری (نقطه CP)، بیماری تشخیص داده شود. آزمون و تستی که برای غربالگری بکار می رود باید اعتبار مناسب داشته باشد. آزمون باید Validity و پایایی مناسبی داشته باشد. Validity خود دارای چندین جزء شامل حساسیت، ویژگی، ارزش اخباری مثبت و منفی است. جدول زیر مربوط به محاسبه شاخص های آزمون های تشخیصی است.

#### **شکل کلی جدول دو در دو برای تجزیه و تحلیل تست های تشخیصی:**

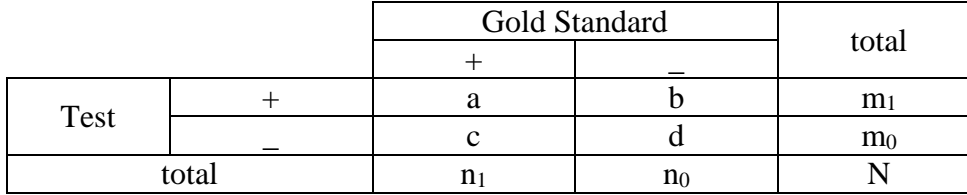

در این جدول شاخص های زیر قابل محاسبه است:

Sensitivity =  $a/(a+c)$ Specificity =  $d/(b+d)$  $Accuracy=(a+d)/(a+b+c+d)$ Positive Predictive Value (PPV) =  $a/(a+b)$ Negative Predictive Value (NPV) =  $d/(c+d)$ 

- 1( **حساسیت** : احتمال شناسایی درست کل بیماران <sup>1</sup>
- 2( **ویژگی** : احتمال شناسایی درست کل افراد سالم <sup>2</sup>

1

- 3( **ارزش اخباری مثبت** 3 : احتمال وجود بیماری در یک نتیجه مثبت تست تشخیصی.
- ۴) **ارزش اخباری منفی** <sup>۴</sup>: احتمال عدم وجود بیماری به دنبال یک نتیجه منفی تست تشخیصی.
- $<sup>1</sup>$ . Sensitivity (Se)</sup>
- <sup>2</sup>. Specificity (Sp)
- <sup>3</sup>. Positive predictive value (PPV)
- 4 . Negative predictive value (NPV)

۵) صحت: عبارت است از نسبت نتایجی که درست است به تمام نتایج (درست و غلط). در مقایسه یک تست تشخیصی با آزمون طالیی، صحت با در صد توافق برابر می شود. حدود اطمینان صحت برابر است با:  $CI_{(Accuracy)} = Accuracy \pm Z_{\alpha/2} \sqrt{\frac{Accuracy(1 - accuracy)}{N}}$  $(Accuracy)$   $\rightarrow$   $(1)$   $(1)$   $(2)$   $\rightarrow$   $(2)$  $=$  Accuracy  $\pm Z_{\alpha}$   $\sqrt{\frac{Accu n a y (1 -$ 

**ارزيابي تست هاي تشخيصي و محاسبه شاخص ها با Stata**

فایل diagnosis را باز نمائید. اعتبار سنجی آزمون بکار رفته برای شناسایی قند خون باال در مقابل آزمون طالیی و استاندارد تشخیص دیابت نوع دو را محاسبه کنید. سطح زیر منحنی راک را محاسبه کنید. از نصب بودن پکیج diagt یا با دستور findit انرا نصب کنید.

**. diagt Gold\_Standard test**

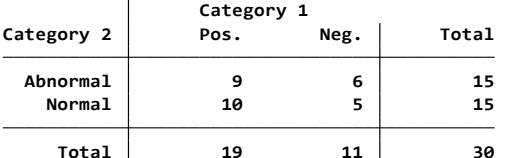

**True abnormal diagnosis defined as Gold\_Standard <sup>=</sup> 1**

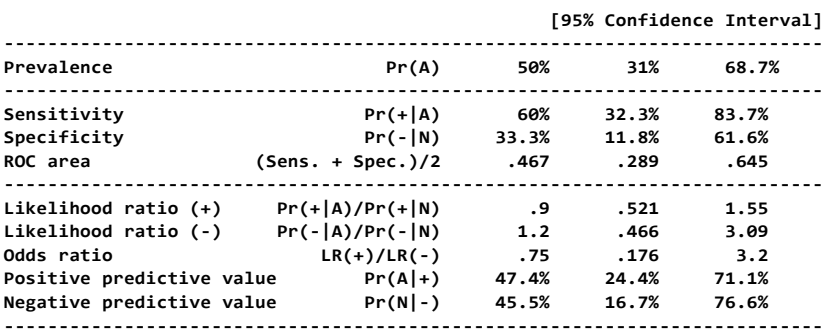

خروجی باال شاخص های اعتبارسنجی آزمون غربالگری اجرا شده با سه میزان شیوع را گزارش کرده است. سطح زیر منحنی در زیر گزارش شد.

**. roctab Gold\_Standard test**

**30 0.4667 0.0909 0.28860 0.64473 Obs area Std. err. [95% conf. interval] ROC Asymptotic normal** -6**نسبت درستنمایی** 1 : برای محاسبه احتمال بیماری پس از یک آزمون مثبت یا منفی به کار می رود. LR نسبت دو احتمال است: احتمال نتیجه تست )+ یا -( در میان بیماران، نسبت به احتمال آن نتیجه در غیر بیماران.LR بزرگتر از یک نشان دهنده آن است که احتمال نتیجه تست (+ یا -) در میان بیماران بیشتر از نتیجه این تست در غیر بیماران است و بر عکس. نسبت درستنمایی مثبت<sup>۲</sup>: عبارت است از نسبت میزان مثبت حقیقی (حساسیت) به میزان مثبت کاذب )ویژگی1-(: *FPR Se LR*() 1

<sup>1</sup>. Likelihood ratio (LR)

 $2$ . LR+

1 نسبت درستنمایی منفی : عبارت است نسبت میزان منفی کاذب به منفی حقیقی: *Sp*  $LR(-)=\frac{FNR}{\epsilon}$ به ارزش اخباری احتمال پسین هم می گویند. این احتمال را می توان از حاصلضرب احتمال پیشین )یا همان شیوع بیماری) در نسبت درستنمایی به دست آورد. ۷- **نسبت شانس**<sup>۲</sup>: عبارت است از شانس نتیجه مثبت نسبت به نتیجه منفی، در میان بیماران تقسیم بر شانس نتیجه مثبت به نتیجه منفی، در میان افرادی که بیمار نیستند. اگر OR بزرگتر از 1 باشد، نشان دهنده این است که شانس نتیجه مثبت تست مورد بررسی برای بیماران بیشتر از افراد غیر بیمار است. ۸- آ**ماره کاپا** ۱ّ: به منظور تعیین درجه توافق تست های مورد بررسی، که فراتر از توافق شانسی بوده است، به کار می رود. آماره کاپا از فرمول زیر به دست می آید: 0 100 *P*  $Kappa = \frac{P - P_0}{100 - P_0}$  $=\frac{1}{1}$ که در آن: <sup>0</sup>P در صد توافق قابل انتظار است که بر مبنای شانس حاصل می شود،P در صد توافق مشاهده شده می باشد. درجه بندی مقادیر کاپا بر اساس شدت توافق بر شرح زیر است: کاپای 0/75 و بیشتر: درجه توافق مشاهده شده عالی؛ کاپای :0/40-0/75 درجه توافق متوسط تا خوب؛ کاپای 0/40 و کمتر حاکی از درجه توافق ضعیف دارد. **-9درصد توافق** 4 : عبارت است از نسبت مجموع نتایجی که هر دو تست، مثبت یا منفی هستند، به کل دفعاتی که هر دو تست انجام شده اند. برای محاسبه کاپا از دستور kappa db استفاده و در جعبه گفتگو متغیرها را معرفی کنید. بعد از معرفی متغیر ارزیابی کننده اول و دوم با (mine(wgt ,ratb rata kap می توانید محاسبه را انجام دهید. . kap varname1 varname2 varname3 [...] [if] [in] [weight] کاپا محاسبه کلی دستور **-0.0150 -0.38 0.6490 Kappa Z Prob>Z Two-outcomes, multiple raters: . kappa rating judge . db kappa برای اجرای دستورات محاسبه کاپا از 4 مسیر زیر در نرم افزار می توانید اقدام کنید.**

( kap: two unique raters ) کاپا برای دو مشاهده گر مستقل

.

 Statistics > Epidemiology and related > Other > Interrater agreement, two unique raters کاپا وزن دهی شده) kapwgt)

Statistics > Epidemiology and related > Other > Define weights for the above (kap)

 $<sup>1</sup>$ . LR-</sup>

- 2 . Odds ratio (OR)
- <sup>3</sup>. Kappa statistic
- 4 . Concordance (Overall percent Agreement)

کاپا برای مشاهده گران وابسته )raters nonunique :kap)

 Statistics > Epidemiology and related > Other > Interrater agreement, nonunique raters کاپا و درصد توافق مشاهده گران )kappa)

 Statistics > Epidemiology and related > Other > Interrater agreement, nonunique raters with frequencies فایل kappa را باز نمائید. دستورات زیر را برای محاسبه توافق بین دو نفر پاتولوژیست برای خوانش الم های سرطان اجرا کنید.

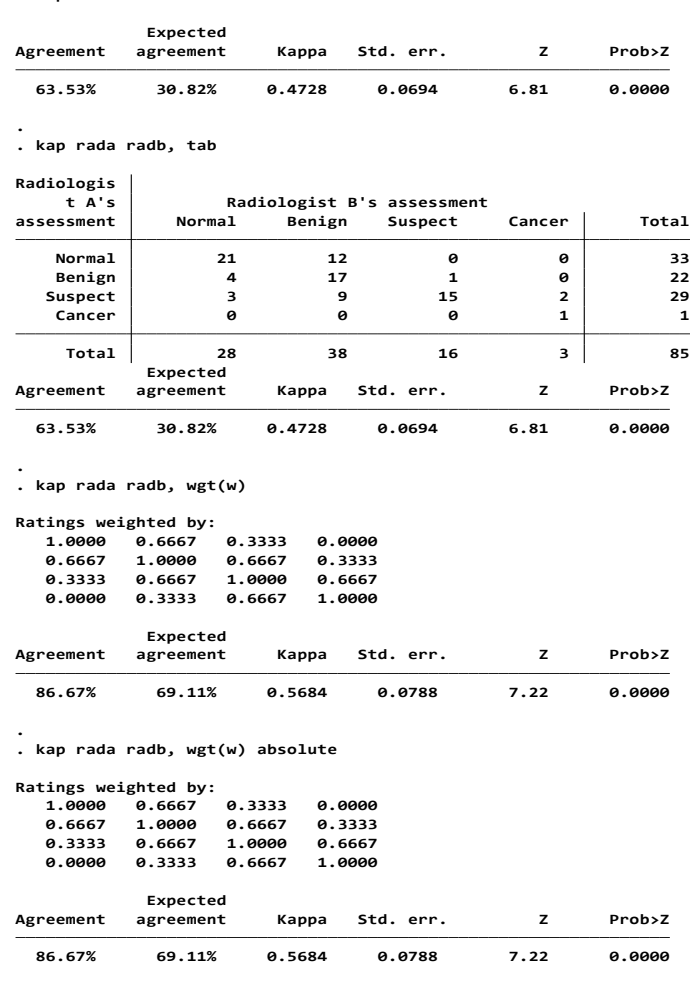

1 -10 **تجزیه و تحلیل منحنی ROC** : این منحنی با رسم میزان مثبت حقیقی )حساسیت( در برابر میزان مثبت کاذب )ویژگی1-( ساخته می شود. می توان درستی یک تست تشخیصی را به صورت سطح زیر منحنی ROC توصیف کرد. هر چه سطح زیر منحنی بزرگتر باشد، تست تشخیصی، تست مناسبتری است. مقدار سطح زیر منحنی بین 0 و 1 متغیر است. توصیف سطح زیر منحنی: "چقدر احتمال وجود دارد که بیمار نتیجه مثبت داشته باشد".

یک منحنی ROC نقشه نقطه چینی است که از حساسیت و ویژگی-۱ تشکیل شده است. به طوری که هر نقطه از منحنی با یک نقطه مرزی متناظر است. در صورتی که از نظر بالینی حساسیت و ویژگی ارزش یکسانی داشته باشند،

<sup>1</sup>. ROC curve analysis

**. kap rada radb**

1

از نظر آماری، بهترین نقطه مرزی، نقطه ای در منحنی است که به باال و گوشه چپ منحنی نزدیکتر باشد. تجزیه و تحلیل این منحنی، با ارزش ترین روش برای توصیف و مقایسه تست های تشخیصی می باشد.

برای تحلیل منحنی راک از مسیر Statistics > Epidemiology and related > ROC analysis استفاده کنید.

با انتخاب شرایط پارامتریک و ناپارامتریک و با یا بدون سایر متغیرها و یا مقایسه دو منحنی می توان تحلیل را انجام داد. مسیر منوها را در زیر ببینید.

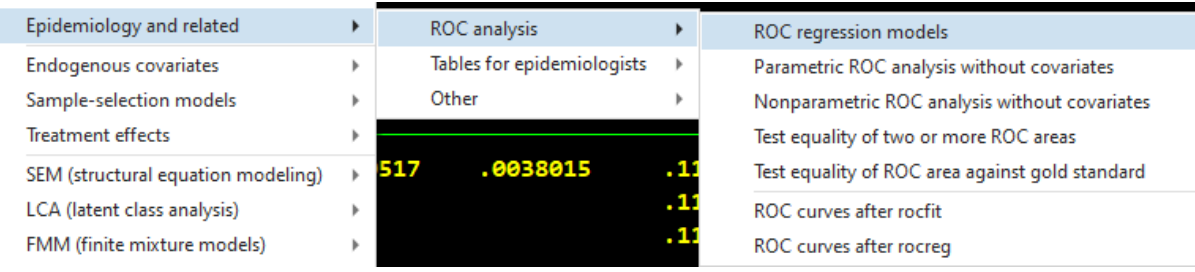

فایل ROC\_hanley را باز نمائید. در این فایل هانلی و مک نیل )1982( داده های یک مطالعه را ارائه نمودند. درآن از یک داور خواسته شد تا با استفاده از مقیاس پنج نقطه ای، یک نمونه تصادفی از 109 تصویر توموگرافی از بیماران با مشکالت عصبی را طبقه بندی کند. مقیاس رتبه بندی )rating )به شرح زیر بود: 1 قطعاً طبیعی است، 2 احتماالً طبیعی است، 3 مشکوک است، 4 احتماالً غیر طبیعی است و 5 قطعاً غیر طبیعی است. وضعیت واقعی بیماری برای 51 نفر و برای 58 بیمار غیرواقعی بود.

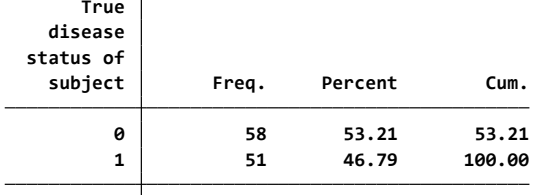

**Total 109 100.00 . list disease rating in 1/9**

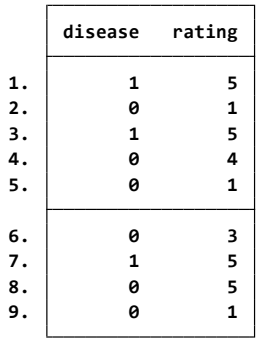

**تحلیل منحنی با روش ناپارامتریک به صورت زیر است:**

. roctab disease rating, graph aspectratio(1) name(a) nodraw title("roctab")

- . quietly rocreg disease rating
- . rocregplot, name(b) nodraw legend(off) title("rocreg")
- . graph combine a b

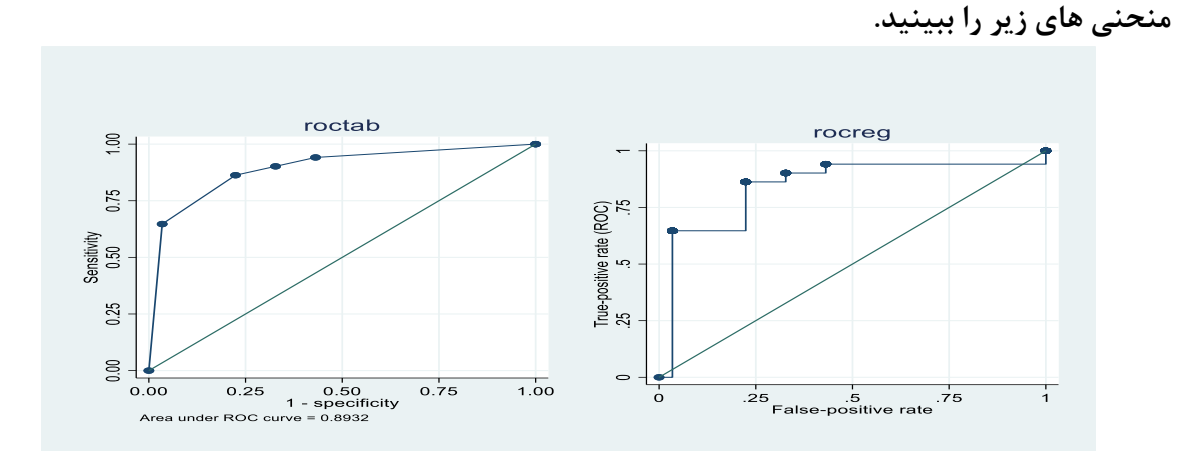

هر دو دستور roctab و rocreg میزان مثبت کاذب و مقادیر ROC را محاسبه می کنند. سبک اتصال خط پلکان نمودار سمت راست بر ماهیت تجربی تخمین های آن تأکید می کند. به طور پیش فرض، roctab مساحت زیر منحنی (AUC (ROC را با استفاده از تقریب ذوزنقه ای به برآورد میزان مثبت کاذب و میزان مثبت واقعی محاسبه می کند. دستور summary ,rating disease roctab را اجرا نمائید.

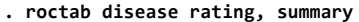

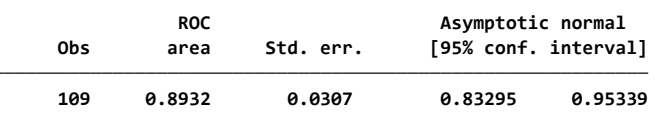

سطح زیر منحنی را با دستور (29092) bseed tiecorrected ,rating disease rocreg )با بوت استرپ براورد نمائید.

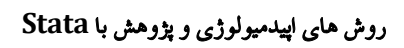

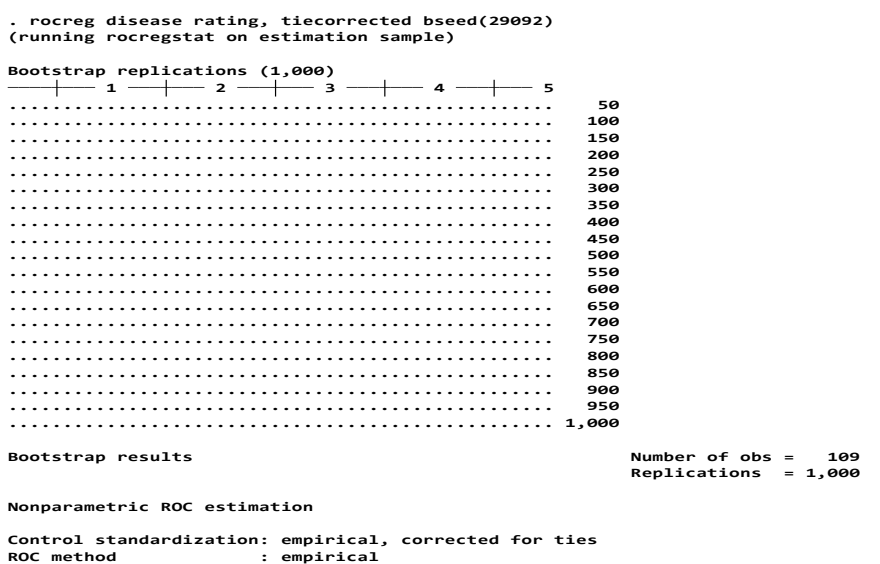

**Area under the ROC curve**

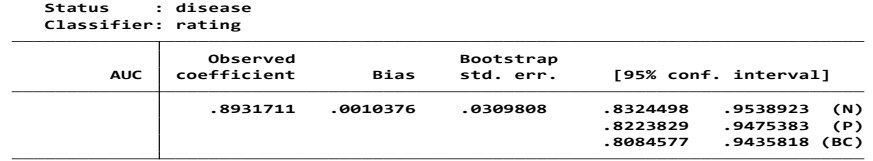

**محاسبه حدود اطمینان در آزمون های تشخیصی**:

$$
Var(Se) = \frac{Se(1-Se)}{n_1} = \frac{a \times c}{n_1^3}
$$

$$
Var(Sp) = \frac{b \times d}{n_0^3}
$$

$$
Var(Sp) = \frac{b \times d}{n_0^3}
$$
époly: 
$$
A \pm Z_{1-\frac{a}{2}}\sqrt{Var(A)}
$$
ép>ól (2.1196×
$$
\sqrt{Var(Se)}
$$
ép>ól (3.21196×
$$
\sqrt{Var(Se)}
$$
ép>ól (4.21196×
$$
\sqrt{Var(Se)}
$$
ép>ól (5.21196×
$$
\sqrt{Var(Se)}
$$
ép>ól (6.21196×
$$
\sqrt{Var(Se)}
$$
ép>omuluy: 
$$
Var(Sp) = \frac{A}{2} \int \frac{Sensitivity}{1 - Resitivity(1 - Sensitivity)}{Sensitivity}
$$

$$
M_{(Sensitivity)} = Sensitivity \pm Z_{1-\alpha/2} \sqrt{\frac{Sensitivity(1-Sensitivity)}{N}}
$$
ز فرمول زیر نیز می توان فاصله اطمینان را برای ویژگی محاسبه نمود:

$$
CI_{\text{(Specificity)}} = Specificity \pm Z_{\text{a}_{\text{2}}}\sqrt{\frac{Specificity(1 - Specificity)}{N}}
$$
  
با فرمول های زیر می توان ارزش اخباری مثبت و فاصله اطمینان را برای آن محاسبه نمود. ارزش اخباری مثبت از  
فرمول 
$$
\frac{TP}{TP + FP} = \frac{TP}{TP + FP}
$$
 محاسبه می شود. نسبت تعداد بیماران دارای تست مثبت به کل افراد دارای تست مثبت.

$$
PPV = \frac{Sensitivity \times prevalence}{(sensitivity \times prevalence) + (1 - specificity)(1 - prevalence)}
$$

$$
CI_{(PPV)} = PPV \pm Z_{\alpha/2} \sqrt{\frac{PPV(1-PPV)}{N}}
$$
\n
$$
LI_{(PPV)} = PPV \pm Z_{\alpha/2} \sqrt{\frac{PPV(1-PPV)}{N}}
$$
\n
$$
LR = \frac{1}{2} \left[ \frac{1}{2} \left( \frac{1}{2} \right)^{1/2} \left( \frac{1}{2} \right)^{1/2} \left( \frac{1
$$

فرمول واریانس برای لگاریتم (LR(-)) = 
$$
frac{Se}{c} + \frac{1 - Sp}{d}
$$

\nLet  $L = \frac{Se}{c}$  and

\nLet  $L = \frac{1 - Sp}{c}$ .

\nLet  $S = \frac{1 - Sp}{c}$  and

\nLet  $S = \frac{1 - Sp}{c}$  and

\nLet  $S = \frac{1 - Sp}{c}$  and

\nLet  $S = \frac{1 - Sp}{c}$  and

ارزش اخباری به مقدار حساسیت، ویژگی و شیوع بیماری وابسته است. ارتباط بین ارزش اخباری مثبت با حساسیت، ویژگی و شیوع بیماری در فرمول زیر گزارش شد.

$$
PPV = \frac{True \text{ positives}}{True \text{ positives} + False \text{ positives}} = \frac{1}{1 + \frac{False \text{ positives}}{True \text{ positives}}}
$$

$$
PPV = \frac{1}{1 + \frac{(1 - \text{specificity}) (1 - \text{prevalence})}{\text{sensitivity} \times \text{prevalence}}}
$$

PPV با نسبت مثبت کاذب به مثبت واقعی، نسبت عکس دارد. هرچه این نسبت کمتر باشد PPV بزرگتر خواهد بود. اگر بیماری نادر و شیوع کمی داشته باشد جزء (prevalence1- (به 1 نزدیکتر خواهد شد. در این صورت حتی اگر حساسیت برابر 100درصد فرض شود، بازهم نسبت مثبت کاذب به مثبت واقعی کمتر از نسبت *prevalence* 1 *Specificity* نخواهد شد. لذا با شیوع کم، حتی اگر مثبت کاذب خیلی کم باشد (مثلا ۱٪)، بازهم ارزش اخباری مثبت کم خواهد بود )مثبت کاذب باال( و تاثیر ویژگی بر ارزش اخباری بسیار بیشتر از حساسیت است. البته این در شرایطی است که شیوع

ييمارى بالا تباشد. وقى ئالا تېشت، تىداد بىشتى تىدا تەت اثر، در طرف راست جدول قرار مىگيرىد كە اين مىرود.  
ویژگى تاثير دارد. بنارىن ارزش اخبارى يك تىت تەت تەت اثر، ارى آن محاسېد نمود.  
\n
$$
NPV = \frac{1}{(1 - prevalence)(specificity) + (prevalence)(1 - sensitivity)\n
$$
CI_{(NPV)} = NPV \pm Z_{\frac{\alpha}{2}} \sqrt{\frac{NPV(1 - NP)}{N}}
$$
\n
$$
OR = \frac{1 - Se}{1 - Sp} = \frac{Se \times Sp}{FNR \times FPR} = \frac{a \times d}{b \times c}
$$
\n
$$
OR = \frac{1 - Se}{1 - Sp} = \frac{Se \times Sp}{FNR \times FPR} = \frac{a \times d}{b \times c}
$$
\n
$$
Var(OR) = OR(\frac{1}{a} + \frac{1}{b} + \frac{1}{c} + \frac{1}{d})
$$
\n
$$
Var(\log (OR)) = (\frac{1}{a} + \frac{1}{b} + \frac{1}{c} + \frac{1}{d})
$$
\n
$$
Var(\log (OR)) = \frac{1}{a} + \frac{1}{b} + \frac{1}{c} + \frac{1}{d})
$$
\n
$$
Var(\log (OR)) = \frac{1}{a} + \frac{1}{b} + \frac{1}{c} + \frac{1}{d}
$$
\n
$$
Var(\log (OR)) = \frac{1}{a} + \frac{1}{b} + \frac{1}{c} + \frac{1}{d}
$$
\n
$$
Var(\log (OR)) = \frac{1}{a} + \frac{1}{b} + \frac{1}{c} + \frac{1}{d}
$$
\n
$$
Var(\log (OR)) = \frac{1}{a} + \frac{1}{b} + \frac{1}{c} + \frac{1}{d}
$$
\n
$$
Var(\log (OR)) = \frac{1}{a} + \frac{1}{b} + \frac{1}{c} + \frac{1}{d}
$$
\n
$$
Var(\log (OR)) = \frac{1}{a} + \frac{1}{b} + \frac{1}{c} + \frac{1}{d}
$$
\n
$$
Var(\log (OR)) = \frac{1}{a} + \frac{1}{b}
$$
$$

میزان شیوع بیماری نیز می باشد. هر چه شیوع بیماری در جمعیتی به صفر نزدیکتر شود، ارزش اخباری مثبت آزمون به صفر نزدیکتر می شود. هر چه شیوع بیماری در جمعیتی به صددرصد نزدیکتر شود، ارزش اخباری منفی آزمون به صفر نزدیکتر می شود.  مهمترین علت انجام تستهای تشخیصی در واقع تصحیح احتمال ابتال بیمار به بیماریهای مورد نظر )در لیست تشخیصهای افتراقی) بر اساس نتیجه تست تشخیصی است. نتیجه تست تشخیصی، می تواند احتمال وجود بیماری را تغییر دهد. بدیهی است:

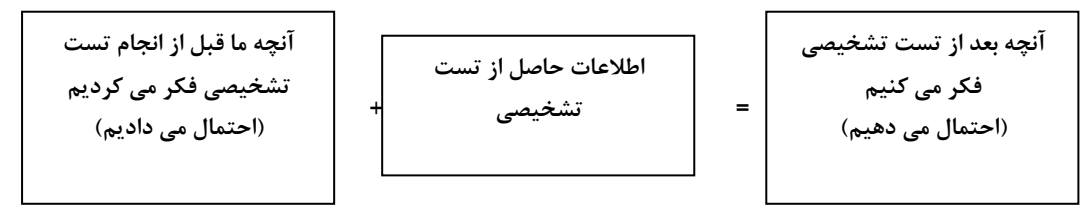

یکی از مهمترین روشهایی که برای تعیین اینکه یک تست تشخیصی چقدر احتمال یک بیماری را کم یا زیاد می کند، (LR (Ratio Likelihood است. چگونه probability pretest را تعیین کنیم؟ برای این کار دو راه داریم:

- .1 ارزیابی اطالعات کلینیکال و یا تجربه بالینی
- .2 بر اساس آمار موجود از شیوع بیماری در جمعیت مورد نظر.

| LR = LR positive                                                                                                    |                    |
|----------------------------------------------------------------------------------------------------|--------------------|
| \n $LR$ negative\n                                                                                                    | \n $1R$ negative\n |
| \n $LR$ positive = $\frac{1}{\sqrt{1 + \left(\frac{1}{\sqrt{1 + \left(\frac{1}{\sqrt{1 + \$ |                    |

برای محاسبه احتمال وجود بیماری بعد از نتیجه تست تشخیصی از فرمولهای زیر استفاده می شود. **Posttest Odds= Pretest Odds × LR** Odds = Probability/ (1-Probability) Probability=Odds/ (1+Odds) البته راه بسیار ساده تری هم برای محاسبه این فرمولها وجود دارد و آن استفاده از نانوگرام )شکل زیر( است.

روش های اپیدمیولوژی و پژوهش با **Stata**

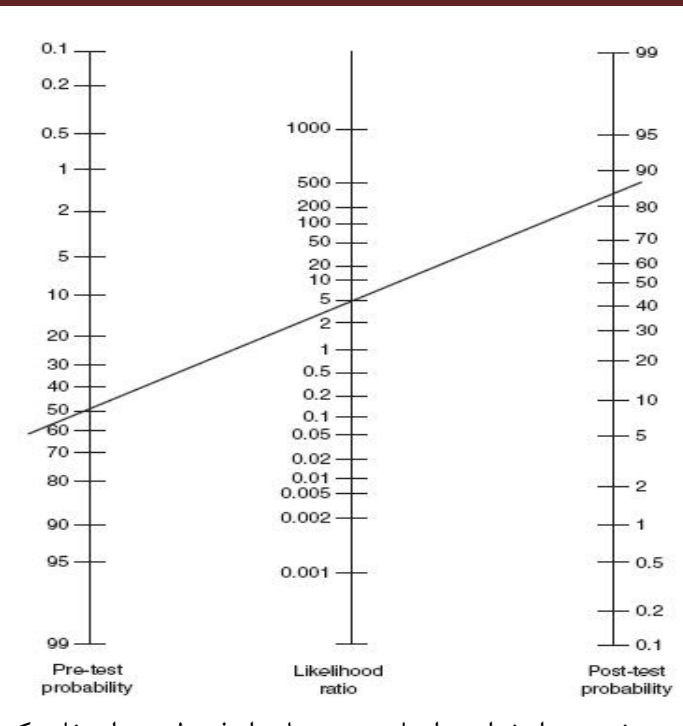

در صورتی که چندین تست تشخیصی را بخواهید انجام بدهید، باید از فرمول زیر استفاده کنید Post test Odds= Pretest Odds  $\times LR_1 \times LR_2 \times LR_3 \times ... \times LR_n$ مزیت استفاده از ratio likelihood در تشخیص کلینیکال بقرار زیر است:

- در این روش می توان در تستهایی که بیش از دو جواب دارند (نه فقط مثبت یا منفی) به راحتی استفاده کرد.
- این روش مشخص می کند که تست مورد نظر دقیقا به چه میزان احتمال بیماری را زیاد یا کم کرده است.
	- به راحتی در تستهای متوالی کاربرد دارد. مفهوم ابتال به بیماری با در صد بیان می شود که ملموس تر است.

**آزمون های چند تایی**: **تستهای تشخیصی متعدد را می توان به دو صورت انجام داد**

-1**موازی (Parallel(**: بدین معنی است که پزشک چند تست تشخیصی را همزمان درخواست می کند و جواب مثبت در هر کدام از تستها، شاهدی مبنی بر وجود بیماری است. خصوصیات تستهای موازی در زیر آمده است.

باعث صرفه جوئی در وقت پزشک می شود. باعث افزایش حساسیت در تشخیص بیماری می شوند. ،باعث کاهش ویژگی و PPV در تشخیص بیماری می شوند.

-2 **متوالی(Serial(**: در این صورت هر تست بعد از در اختیار داشتن جواب تست قبلی درخواست می شود، چون تصمیم گیری در مورد تست بعد به تست قبلی ارتباط دارد. در تستهای متوالی، تمام تستها باید جواب مثبت بدهند، تا تشخیص بیماری گذاشته شود.

**خصوصیات تستهای متوالی:**

وقت بیشتری می برند،. می توان تستهای گرانتر و پر خطر تر را بعد از تستهای ساده تر و ارزانتر انجام داد. ، باعث افزایش ویژگی و PPV در تشخیص بیماری می شوند،. باعث کاهش حساسیت و NPV در تشخیص بیماری می گردند. **تعیین نقطه تصمیم گیری یا مثبت شدن تست تشخیصی (Point Cutoff(**

همانطور که گفته شد، نتیجه اکثر تستها مقادیر عددی پیوسته است، نه فقط یک جواب ساده مثبت یا منفی. بنابراین، باید تعیین شود که تا چه مقداری طبیعی است و از چه مقدار غیر طبیعی است. این نقطه تصمیم گیری(Point Cutoff (یک تصمیم اختیاری است که در تعیین آن، برقراری توازن بین حساسیت و ویژگی الزم است. این توضیحات در تصویر زیر نمایان است.

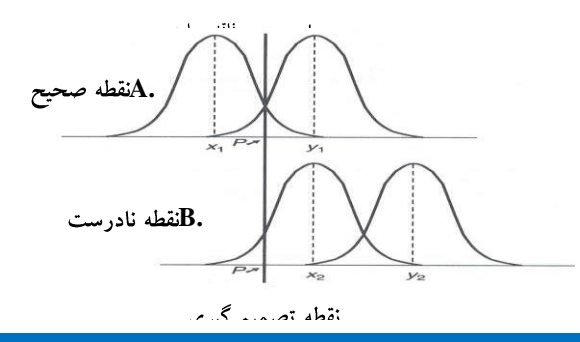

## **کار با نرم افزار و ارزیابی تست های تشخیصی**

 roc1400نام با فایل این .نمائید اجرا را use http://www.stata-press.com/data/r13/lorenz, clear فایل در فایل دیتای کتاب قابل استفاده است. دستور summary , roctab disease class [fweight=pop], graph summary اجرا نمائید. سطح زیر منحنی محاسبه می شود.

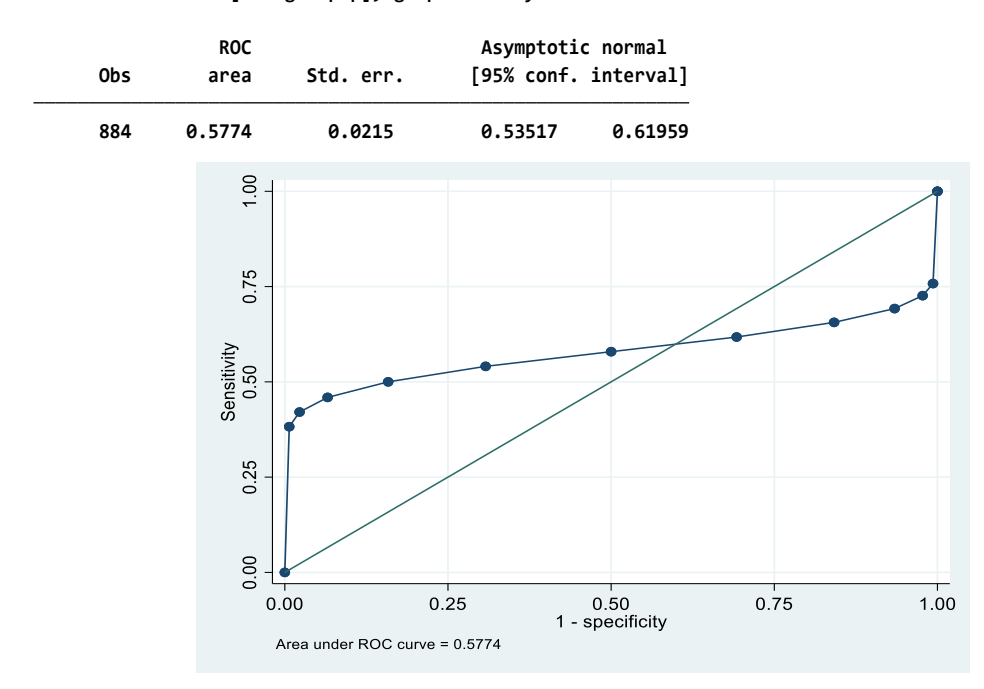

**. roctab disease class [fweight=pop], graph summary**

برای اکثر تستهای تشخیصی، نقطه تصمیم گیری جایی تعیین می شود که تست ویژگی و حساسیت باالیی داشته باشد برای این کار می توان از منحنی ROC) Characteristic Operating Receiver (استفاده کرد. منحنیROC ، تغییرات حساسیت و ویژگی آزمون را بسته به محل انتخاب نقطه تصمیم گیری نشان می دهد. تغییر محل نقطه تصمیم گیری باعث می شود که حساسیت افزایش یابد، اما ویژگی کاهش یابد یا بالعکس. می توان با استفاده از تغییر نقطه تصمیم گیری، و ترسیم منحنی، بهترین کارآیی را برای یک تست تشخیصی بدست آورد. کار با نرم افزار و محاسبه شاخص های حساسیت و ویژگی در بخش چهارم کتاب و در قسمت رگرسیون لوجستیک و ترسیم منحنی ROC و مقایسه منحنی های ROC توضیح داده شد.

**خالصه و نتیجه گیری:**

**در این بخش به انواع مطالعات اپیدمیولوژیک و مفاهیم مرتبط و شاخص های اثر و ارتباط پرداخته شد. محاسبه شاخص ها با مثال کاربردی با نرم افزار انجام گردید. درک و تفسیر این شاخص ها مهمترین هدف در این بخش است. همچنین در این بخش کاربرد فرمول های رایج و نحوه حدود اطمینان آنها بحث گردید. فرمول های زیادی در اپیدمیولوژی کاربرد دارد، عالوه بر توضیح فرمول های مهم در متن، سایر فرمول های رایج و عمومی نیز در ضمیمه شماره سه کتاب آمده است. به ارزیابی و کاربرد آزمون های تشخیصی و** منحنی Receiver Operating Characteristic ROC) پرداخته شد. سطح زیر منحنی راک را محاسبه و این منحنی **در زیر ترسیم شده است. دستورات مهم در اندازه گیری شاخص های اعتبار عبارتند از:**

.diagt diagvar testvar [weight] [if exp] [in range] [, prev(#) level(#) .diagti #a #b #c #d,  $prev$  (#) level(#) در دستور باال، شیوع باید بین صفر تا %100 و حدود اطمینان مورد نظر را وارد نمود. اعداد a تا d نیز اعداد سلول های جدول دو در دوی برای ارزیابی آزمون تشخیصی است.

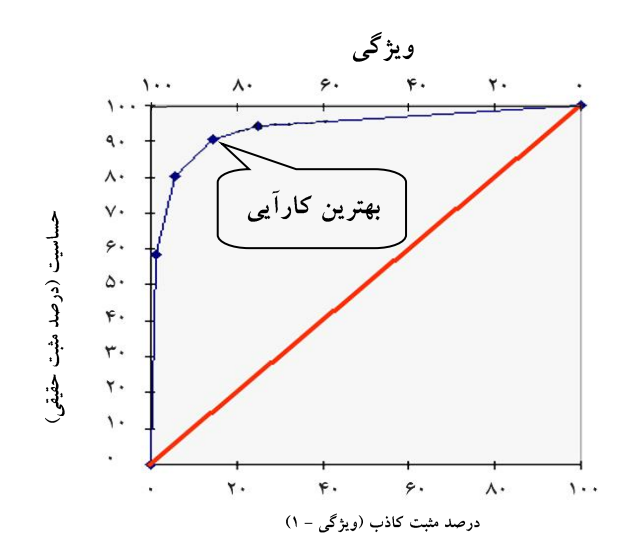

#### روش های اپیدمیولوژی و پژوهش با **Stata**

## **عدالت در سالمت و اندازه گیری نابرابری در سالمت:**

سازمان جهانی بهداشت )WHO )از سال1995 توجه دولت ها و NGO ها را به مقوله برابری(Equality (و عدالت (Equity (در سالمت معطوف نمود. به هر گونه اختالف، تفاوت و گوناگونی غیرضروری، قابل اجتناب و غیر منصفانه و غیرعادالنه در شاخص های اندازه گیری سالمت و عوامل خطر آن در جوامع مختلف، نابرابری در سالمت گفته میشود.

نابرابری در سالمت اغلب در گروههای اجتماعی اقتصادی، و بویژه در جوامع با درآمد کم و مابین الیه های یک جامعه مشاهده میشود. یکی از مباحث مهم در اپیدمیولوژی اجتماعی پرداختن به عدالت در سالمت و اندازه گیری نابرابری در سالمت است.

شاخصهای بهداشتی هر زیرگروه، مانند میزان ها یا فراوانی ها را با جدول یا نمودار نمایش و مورد ارزیابی قرار میدهند. این شاخص ها در فصل های ابتدایی کتاب مورد بحث قرار گرفتند. این کار به فهم کلی از موقعیت زیرگروه های جمعیتی کمک خواهد کرد. جداول و نمودار های ساده اختالف و نابرابری های بهداشتی را نشان می دهند اما همه جنبه های نابرابری را نمایان نمی کنند.

از جمله مشکالت استفاده از اندازه هائی که متغیر های دوحالته را می سنجند این است که در صورتی که زیرگروههای اجتماعی بیش از دو حالت باشند، اطالعات مربوط به دیگر گروه ها نادیده گرفته می شود. برای رفع این مشکل در اندازه گیری نابرابری ها، از سنجه هایی استفاده میشود که اطالعات تمام گروه ها را در بر گرفته و همزمان ضمن مقایسه همه ی زیرگروه ها، آنها را بصورت یک اندازه خالصه برای تمام زیرگروه ها ارائه داد.

این رویکرد با استفاده از اندازه های نابرابری مبتنی بر رگرسیون (Slope Index of Inequalities-SII) و Relative Index of Inequality-RII) بدست می آید.

برای سنجش نابرابری، ابتدا باید مشخص شود که دو گروه و یا بیشتر از دو گروه را می خواهیم مقایسه کنیم. اگر بخواهیم دو گروه را با یکدیگر مقایسه کنیم از اندازه های مطلق و نسبی ساده استفاده میشود. اما اگر زیرگروه هایی که می خواهیم استفاده کنیم بیشتر از دو مورد باشد و دارای یک ترتیب طبیعی باشند ) مثل تحصیلات و درآمد ) در این صورت اندازه های( Absolute concentration Index- ACI ) و یا

 برای .میشوند استفاده) Relative Index of Inequality –RII) و ) Slope Index of Inequalities- SII ) محاسبه SII ، ابتدا در محور X ها طبقات اقتصادی اجتماعی جامعه را مثال بر حسب میزان تحصیالت یا میزان محرومیت یا میزان درآمد به ترتیب از پایین ترین تا باالترین گروه مرتب می کنیم و در محور Y ها پیامد یا متغیر وابسته مربوط به سلامت (مثلا شیوع استعمال دخانیات ، شیوع چاقی یا هر شاخص دیگری ) قرار میگیرد.

سپس جمعیت حاضر در هر گروه را بر اساس نسبت آن از کل جمعیت مشخص کرده و بر مبنای نقطه میانی دامنه خود در میزان توزیع کلی جمعیت ، مقدار آن را مشخص می کنیم، سپس فراوانی نسبی عامل خطر را در هر گروه بر روی نقطه میانی مشخص شده هر گروه مشخص می کنیم. به این ترتیب در نقطه میانی توزیع هر گروه نسبت عامل خطر مورد مطالعه مشخص می شود سپس یک خط رگرسیون بر روی این نقاط رسم کرده و معادله خط رگرسیونی رسم شده را به صورت  $\overline{y}_i = \beta_0 + \beta_i \overline{R}_j$   $\overline{y}_i = \beta_0 + \beta_i \overline{R}_j$  محاسبه می کنیم. در این حالت  $\bar{v}_i\,\bar{p}_j$  وضعیت فراوانی نسبی یا میزان عامل خطر یا شاخص سلامت مورد مطالعه،  $\bar{R}_j\,\bar{R}_j$  مقدار میانگین مشخص شده هر گروه j و  $\beta$ و $\beta$  فراوانی نسبی عامل خطر برای اولین فرد در اولین گروه خواهد بود. در این حالت  $\beta_i$  اختلاف فراوانی نسبی عامل خطر در اولین فرد در اولین گروه و آخرین فرد در بالاترین گروه خواهد بود.

در معادله خط رگرسیوتی رسم شده  $\beta_i$ ا در فرمول بالا، معادل  $\text{SII}$  است که یکی از اندازه های نابرابری مبتنی بر رگرسیون است.

این اندازه ها از تمام اطالعات موجود در همه گروه های اجتماعی استفاده می کنند و نسبت به جهت شیب اجتماعی حساس هستند. این اندازه ها تغییرات در توزیع جمعیت ابتدایی و نهایی را در همه گروه های اجتماعی در طول زمان منظور می کنند. در هنگام مقایسه گروه های اجتماعی که ترتیب مرتبی ندارند و یا هنگامی که بیشتر از دو گروه را با همدیگر مقایسه کنیم، اندازه هایی مثل واریانس بین گروهی، شاخص انتروپی، ضریب Theil Henri توصیه می شود.

برای رهایی از مشکالت مربوط به اندازه های مطلق (Absolute (با تقسیم SII بر میانگین فراوانی نسبی عامل خطر در کل جمعیت، یک اندازه نسبی (Relative (به دست می آید که در کنار شاخص قبلی خاصیت های شاخص نسبی (RII (، برای بیان نابرابری را دارد.

تفسیر SII به این صورت است که این مقدار نشان دهنده تفاوت نسبت عامل خطر در اولین و آخرین فرد گروه است. SII یک شاخص مطلق است. اگرچه استفاده از این اندازه برای تعیین نابرابری نیازمند این پیش فرض است که ارتباط بین گروه ها باید خطی باشد و استفاده از آن را تا حدودی محدود می کند. اما دو ویژگی بارز و مهم باعث می شود تا این شاخص مورد استفاده قرار گیرد. یکی اینکه چنانچه در طول زمان تغییرات جمعیتی در بین گروه های اجتماعی حاصل شود، این اندازه نسبت به آن ها حساس بوده و آن را نشان می دهد. و دیگری اینکه بیان و درک آنها ساده و قابل فهم است. لذا این فواید استفاده از آن را در سنجش نابرابری در سالمت امکانپذیر میکند.

شاخص تمرکز (CI-Index Concentration (یکی دیگر از شاخص هایی است که برای سنجش نابرابریهای اقتصادی اجتماعی در سالمت بکار می رود.

این شاخص شباهت های زیادی با ضریب جینی (Gini) دارد اما در محاسبه با آن تفاوت دارد. این شاخص بعنوان یکی از روش های اپیدمیولوژی اجتماعی برای تعیین نابرابریها در زیرگروههای اقتصادی اجتماعی جامعه کاربرد دارد. برای تعیین شاخص تمرکز(CI(، ابتدا باید (CC - Curve Concentration (رسم شود. برای رسم منحنی تمرکز (CC) به متغیر وابسته (پیامد سلامت) و متغیری که وضعیت و رتبه اقتصادی، اجتماعی فرد را در جامعه مورد مطالعه نشان دهد نیاز است.

برای رسم منحنی، درصد تجمعی وضعیت متغیر سلامت (فراوانی یا میزان عامل خطر) را در محور yها و نسبت اقتصادی اجتماعی افراد از فقیر ترین تا غنی ترین گروه ها، در محور xها قرار میگیرد.

منحنی ترسیم شده بیانگر وضعیت نابرابری عامل خطر در گروه های اقتصادی و اجتماعی مختلف خواهد بود. برای محاسبه داده های گروه بندی شده از فرمول (Relative Concentration Index- RCI)استفاده میشود.

$$
RCI = \frac{2}{\mu} \left[ \sum_{j=1}^{J} P_j \mu_j R_j \right] - 1
$$
  

در این فرمول  $P_{j}$  نسبت گروه جمعیتی،  $\mu_{j}$  فراوانی نسبی یا میزان عامل خطر در کل جمعیت،  $R_{j}$  برابر  $R_{j}$ رتبه نسبی (Relative Rank)گروه  $\,$  jدر بین گروه های اقتصادی و اجتماعی است.  $\,$   $R$   $\,$  به صورت زیر  $\,$ محاسبه می شود :

$$
R_j = \sum_{j=1}^J P_{\gamma} - \frac{1}{2} P_j
$$

که  $P_Y$  سهم تجمعی جمعیت تا حد نهایی گروه و  $P_j\,P_j$  نشانگر رتبه نسبی تا حد میانی این گروه به صورت تجمعی می باشد .

اگر چه در معرفی و محاسبه شاخص تمرکز، به RCI بیشتر توجه می شود، اما منحنی تمرکز نیز قابل محاسبه است. منحنی تمرکز بر اساس متد های Covariance و Regression Convenient محاسبه میشود.

در تفسیر این منحنی چنانچه منحنی در پایین خط Equity باشد عامل خطر مورد مطالعه بیشتر در بین افراد غنی تمرکز دارد و اگر منحنی در باالی خط Equity قرار گیرد عامل خطر مورد مطالعه بیشتر در بین افراد فقیر تمرکز دارد.

شاخص تمرکز به دو برابر ناحیه بین منحنی تمرکز و خط برابری گفته میشود. مقدار CI را می توان به دو صورت (RCI (CI Relative و (ACI (CI Absolute ارائه داد. معموال RCI کاربرد بیشتری دارد.

مقادیر RCI بین منهای 1 تا مثبت 1 بوده و اگر CC بالای خط برابری باشد مقادیر CI بین صفر تا حداکثر منهای یک را در بر می گیرد و نشانه توزیع عامل خطر در بین فقرا است. اگر CC پایین خط برابری باشد مقادیر CI بین صفر تا حداکثر یک مثبت را در بر می گیرد و نشانه توزیع عامل خطر در بین اغنیاء است.

این روش کاربرد بسیاری در اپیدمیولوژی اجتماعی دارد که در ایران کمتر از آن استفاده میشود. ترویج و استفاده از این شاخص معتبر، توصیه می شود.

**کار با نرم افزار و محاسبه مهمترین شاخص های نابرابری در سالمت:**

برای استفاده از نرم افزار Stata و محاسبه شاخص های نابرابری باید برنامه نویسی نمود. اغلب کاربران آشنایی کافی به زبان برنامه نویسی در نرم افزار Stata را ندارند. به این منظور بسته برنامه ای به نام )DASP )که مخفف Stata Package Analysis Distributive است را می توان از اینترنت دانلود و بر نرم افزار Stata نصب و از آن استفاده نمود. برای تنظیمات این برنامه پس از دانلود بسته برنامه مذکور از دستورات زیر استفاده می شود. /[http://dasp.ecn.ulaval.ca](http://dasp.ecn.ulaval.ca/) :سایت وب ادرس

set more off net from c:/dasp net install dasp\_p1, force net install dasp\_p2, force net install dasp\_p3, force net install dasp\_p4, force

روش های اپیدمیولوژی و پژوهش با **Stata**

User Window He

Graphics

**Statistics** 

**DASP** 

Data

شکل زیر اضافه شدن این برنامه )DASP )در زیر منوی اصلیUser نرم افزار Stata را نشان می دهد.

ь

ь

 $\blacktriangleright$ 

 $\blacktriangleright$ 

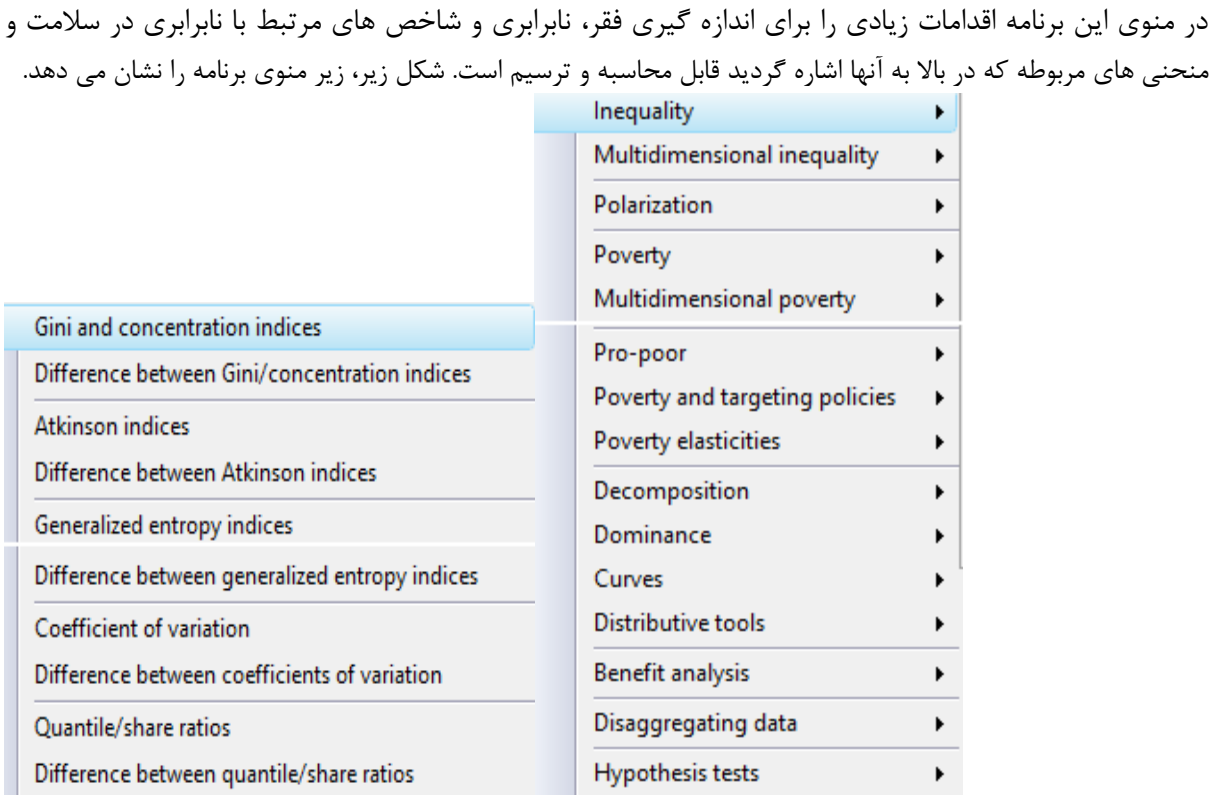

فایل inequality را باز نمایید. برای اندازه گیری فقر از شاخصThorbecke‐ Greer‐ Foster یا )FGT) استفاده می شود. با دستور efgtg db و باز شدن کادر محاوره ای زیر، می توان متغیرها را به نرم افزار معرفی و شاخص های اندازه گیری فقر در جامعه را محاسبه و گزارش نمود. در کادر محاوره ای هر یک از شاخص های مذکور وارد کردن متغیرهای زیر مهم است:

- intrest of Variable : متغیر یا متغیرهایی که شرایط زندگی استاندارد و وضعیت موجود را در جامعه مورد بررسی نشان می دهند ، وارد این کادر می شوند. مانند درآمد سرانه، دریافت کالری، قد نرمال برای سن در کودکان، ثروت و دارایی افراد
- variable Size : این متغیر اشاره به اقلیت ها و قومیت ها و اندازه فیزیکی و فراوانی مشاهدات مرتبط است.
- طبقه بندی شاخص های مورد درخواست را می توان بر حسب متغیرهای گروه بندی شده و طبقه ای مانند جنسیت انجام داد. بنابراین در قسمت مربوطه باید متغیر کیفی وارد شود.

روش های اپیدمیولوژی و پژوهش با **Stata**

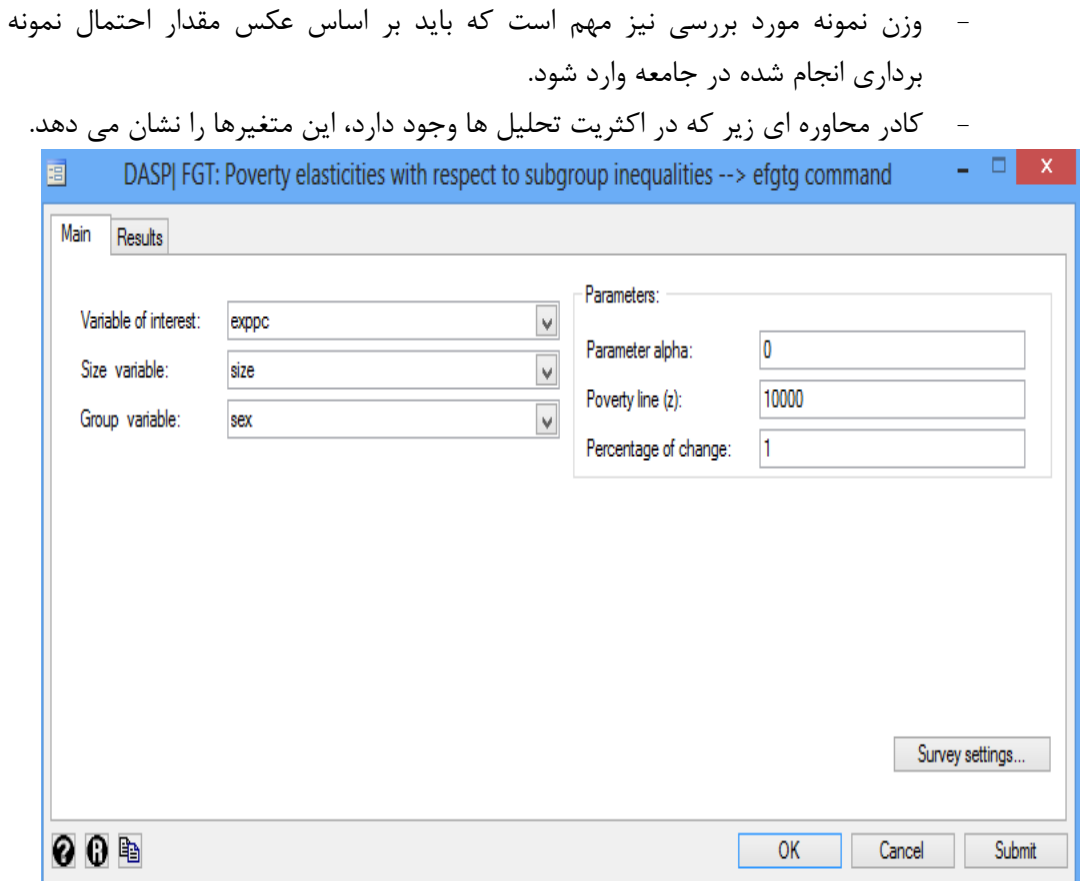

خروجی دستور محاسبه شاخص فقر (FGT) و ضریب جینی در جمعیت مورد بررسی در زیر آمده است. در نتایج زیر مقادیر شاخص های ضریب جینی و شاخص FGT برای اندازه گیری فقر در جامعه گزارش شده است. **. efgtg exppc, hgroup(sex) hsize(size) alpha(0) pline(10000) prc(1)**

**Poverty and inequality indices**

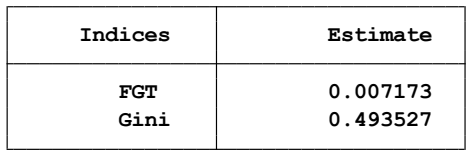

**Marginal Impact & Elasticities By Groups**

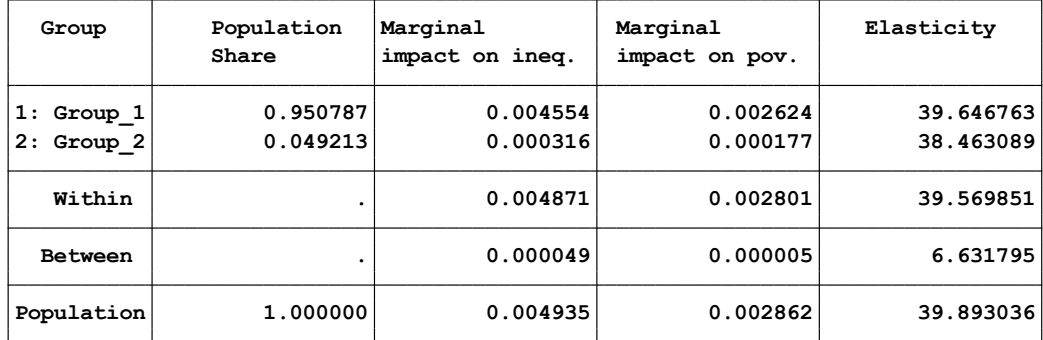

هر چه ضریب جینی به صفر نزدیکتر باشد یعنی نابرابری در جامعه کمتر است. یا فقر کمتر است. با دستور igini db نیز می توان ضریب جینی و شاخص تمرکز و منحنی آن را به صورت زیر محاسبه نمود. کادر محاوره ای زیر باز و متغیرها را می توان معرفی نمود.

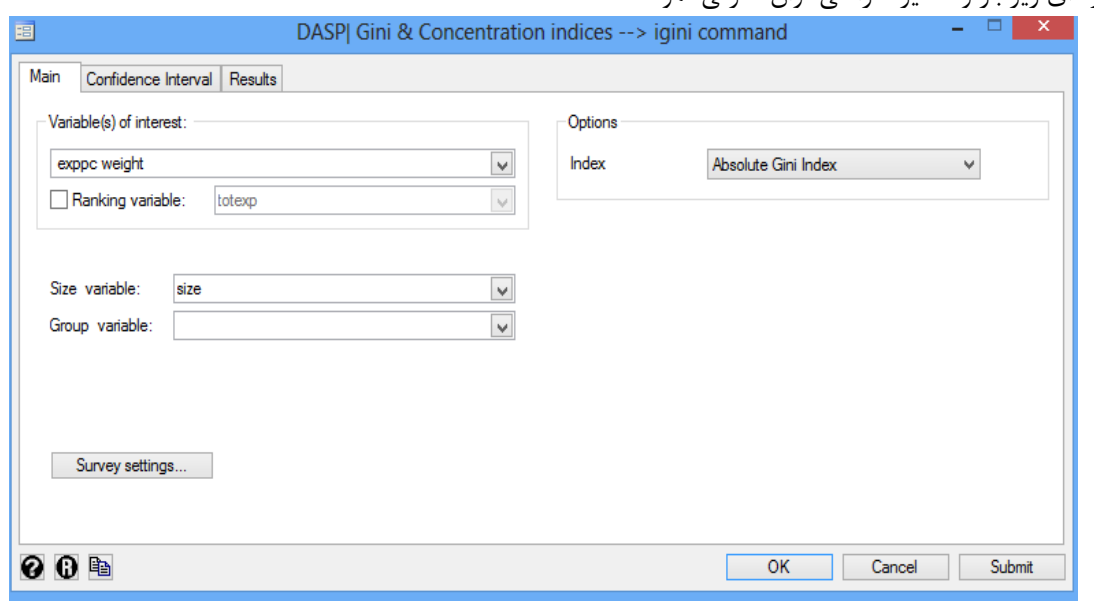

نتایج در زیر آمده است.

```
. igini exppc weight, hsize(size) dec(2) type(abs)
```
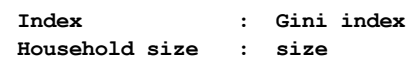

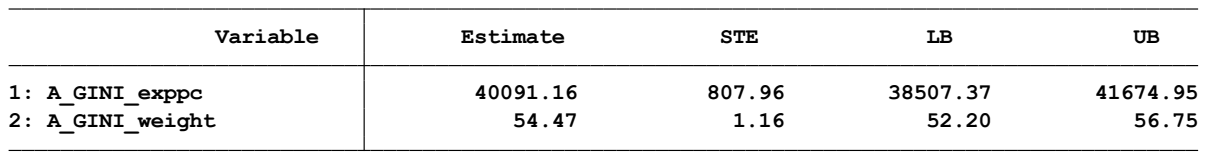

**منحنی لورنز:** 

```
برای رسم منحنی لورنز با دستورclorenzs می توان متغیرها را معرفی و منحنی را به شکل زیر ترسیم نمود.
```
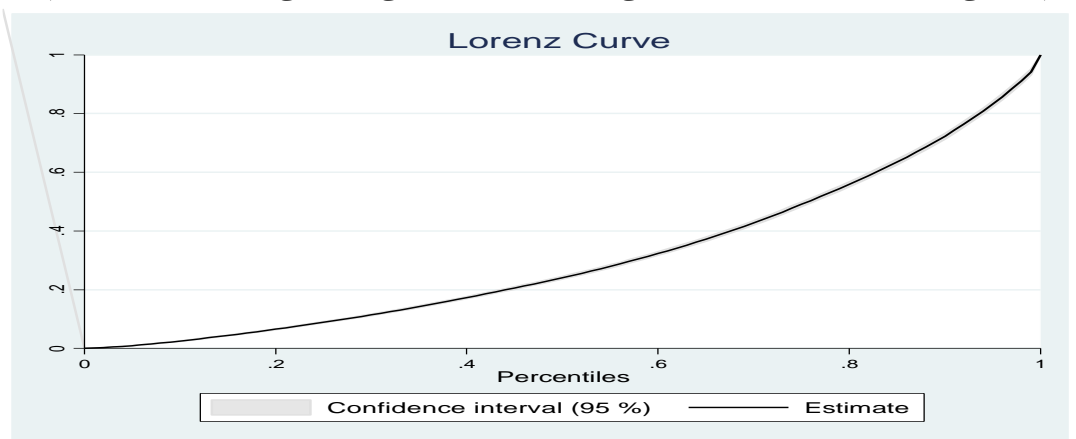

### روش های اپیدمیولوژی و پژوهش با **Stata**

برای محاسبه شاخص تمرکز و رسم منحنی تمرکز یا Concentration با دستور نیز می توان متغیرها را در کادر محاوره ای زیر معرفی و منحنی را به شکل زیر مالحظه نمود.

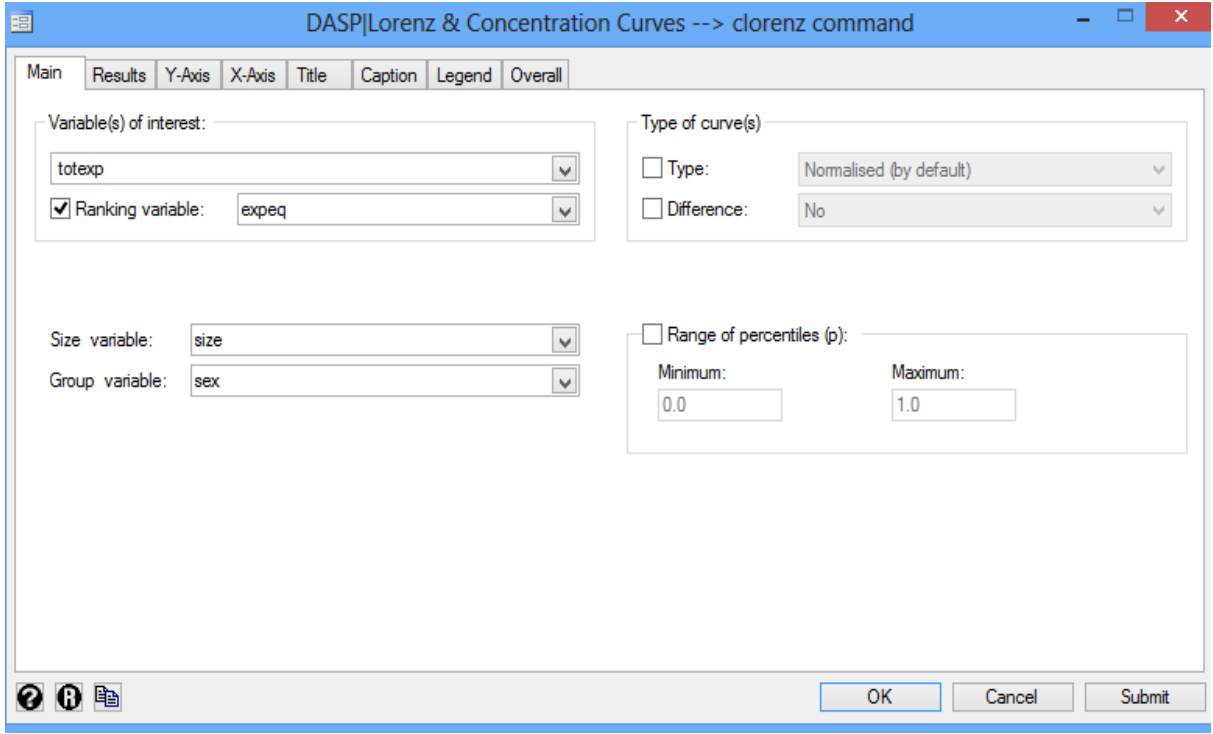

**. igini weight, rank(totexp) hsize(size) hgroup(sex) dec(2)**

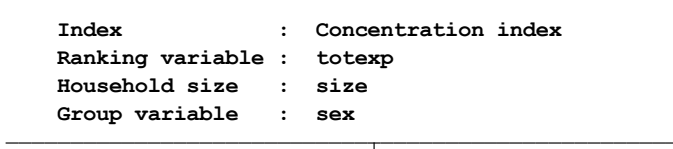

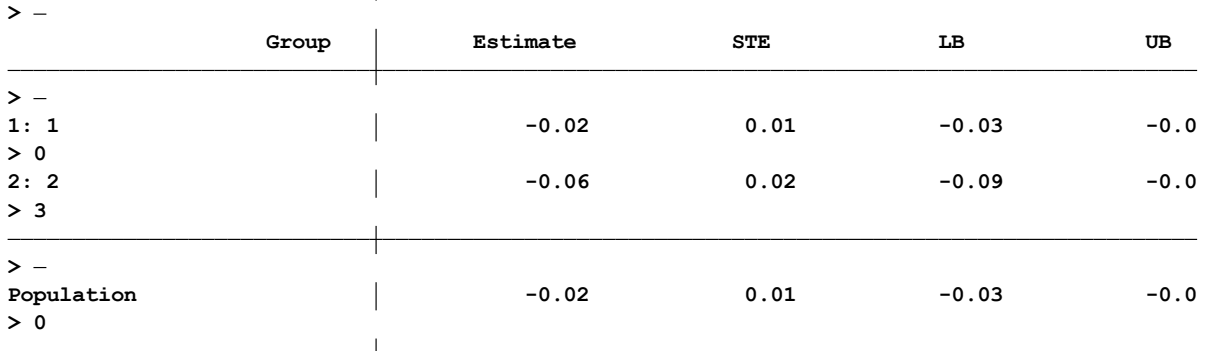

نتایج بالا ضریب تمرکز، خطای معیار و حدود اطمینان آن را بر حسب متغیر گروه بندی شده (جنسیت) و در کل جامعه را نشان می دهد.

روش های اپیدمیولوژی و پژوهش با **Stata**

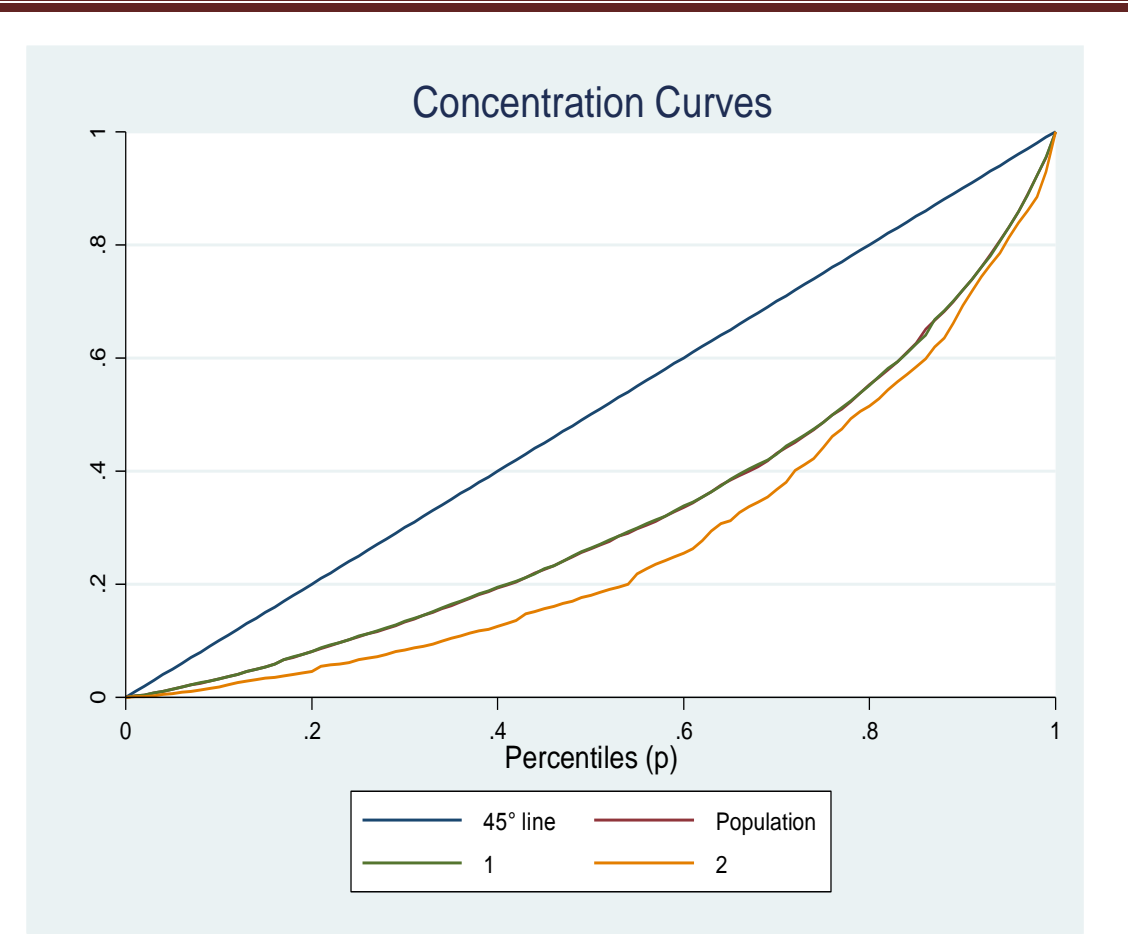

منحنی باال بر حسب دو گروه مرد و زن ترسیم شده است. نحوه تفسیر منحنی مذکور در ابتدای مبحث شاخص های اندازه گیری نابرابری بیان شده است. لطفا با مراجعه به آن مبحث منحنی باال را تفسیر نمایید. برای محاسبه شاخص اتکینسون با دستور iatkinson db متغیرها را در کادر محاوره ای بازشده به نرم افزار معرفی می شوند. این شاخص به صورت زیر برای مردان، زنان و کل جامعه محاسبه شده است. **. iatkinson psu, epsilon(0.5) hsize(size) hgroup(sex)**

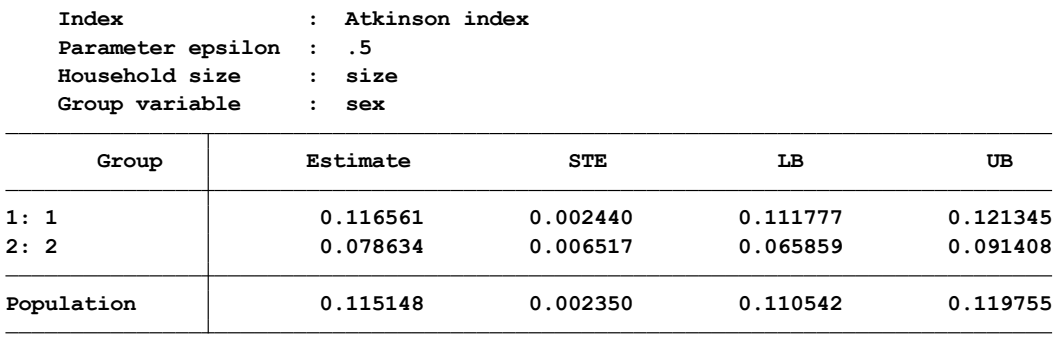

### روش های اپیدمیولوژی و پژوهش با **Stata**

**محاسبه شاخص های نابرابری مبتنی بر رگرسیون:**

برای محاسبه نابرابری در بین گروه ها و استفاده از رگرسیون از منوی Decomposition گزینه های زیر انتخاب و اقدام می شود.

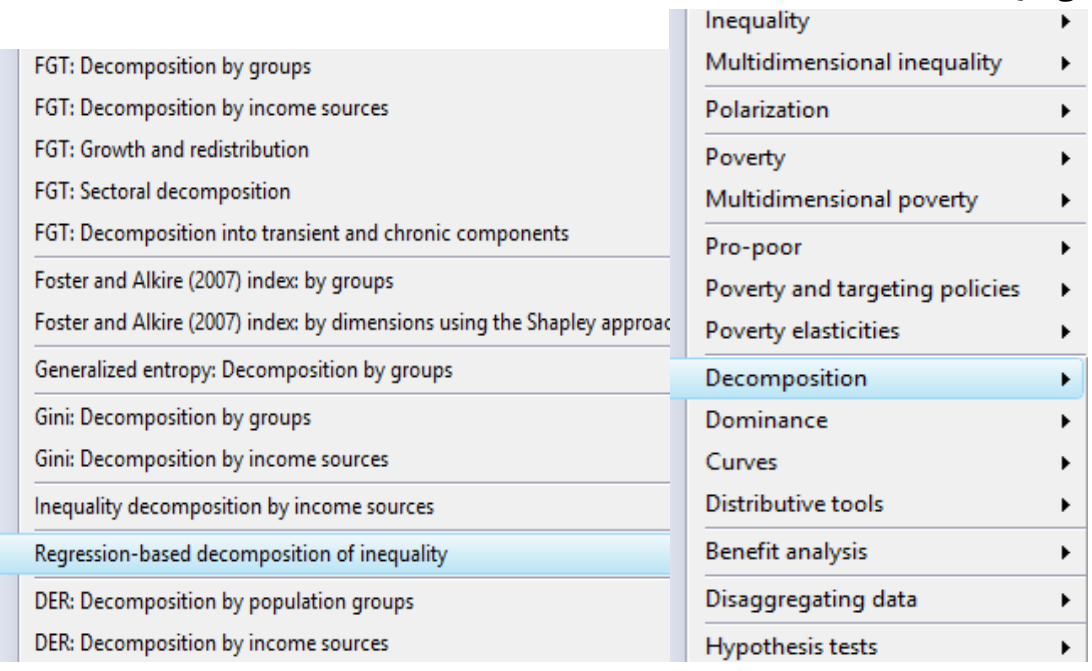

به این منظور با محاسبه نابرابری در بین زنان و مردان به عنوان متغیر مستقل یا پیش بین و متغیر psu به عنوان متغیر وابسته و معرفی متغیرهای زیر در کادر محاوره ای، نتایج زیر حاصل می شود.

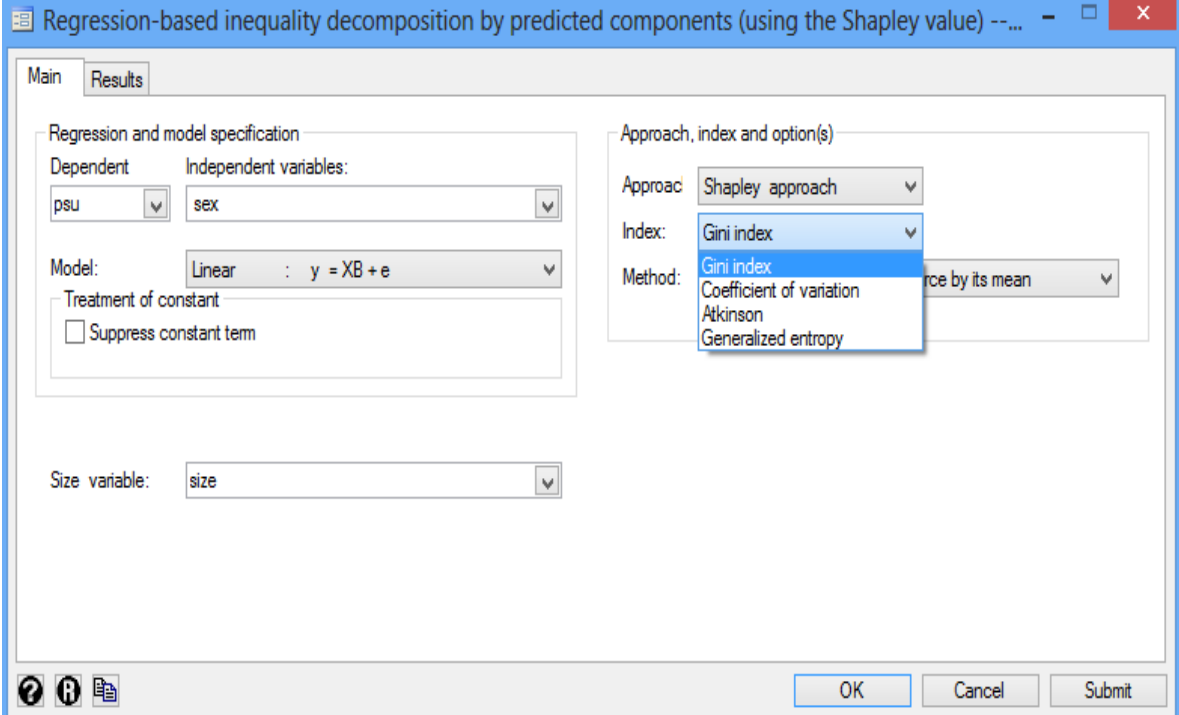

## نتایج تحلیل رگرسیونی انجام شده:

**> apley value). Regression-based inequality decomposition by predicted income components(using the Sh**

```
Household size : size
Estimated inequality : 0.338923
Inequality index : Gini index
Execution time : 1.22 second(s)
```
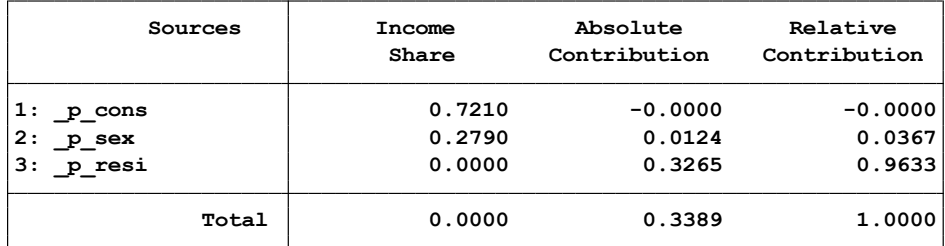

**Marginal contributions:**

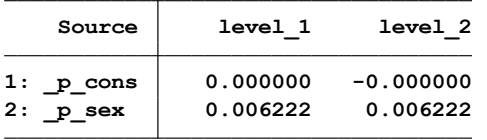

برای مقایسه میان ضریب جینی یا شاخص تمرکز در بین دو متغیر با معرفی متغیرها در کادر محاوره ای زیر می توان مقایسه را انجام داد.

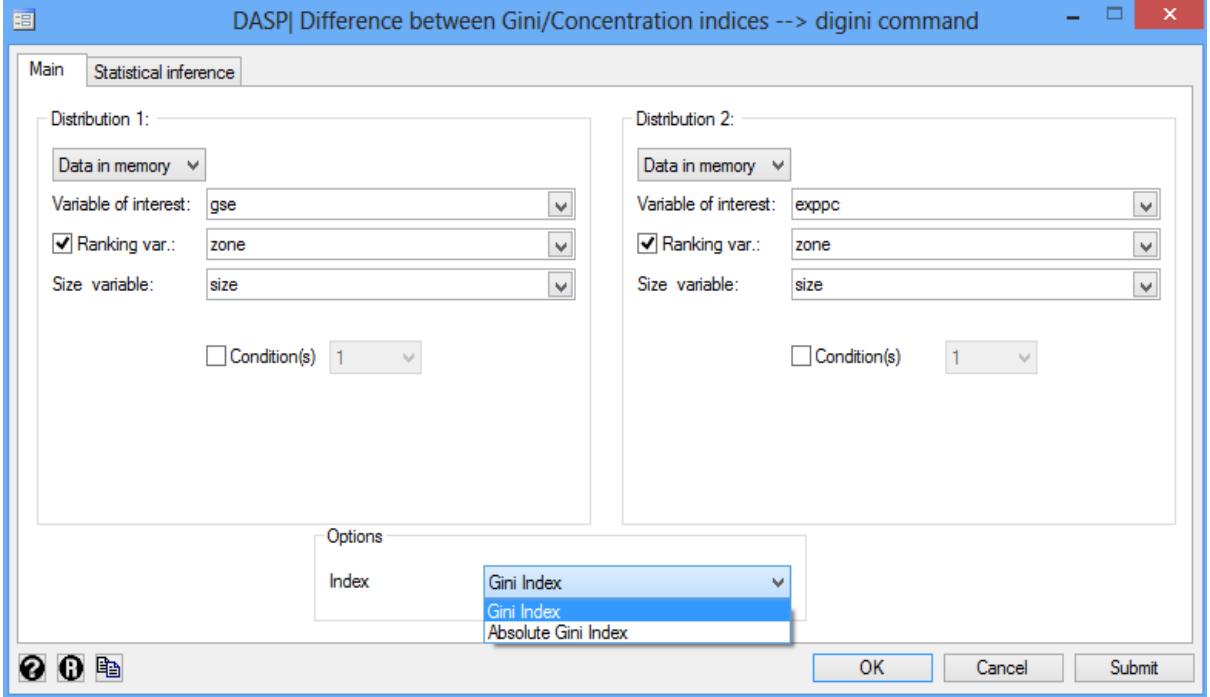

نتیجه مقایسه ضریب جینی برای دو متغیر در بین جامعه به صورت زیر حاصل می شود. **. digini gse exppc, rank1(zone) hsize1(size) rank2(zone) hsize2(size)**

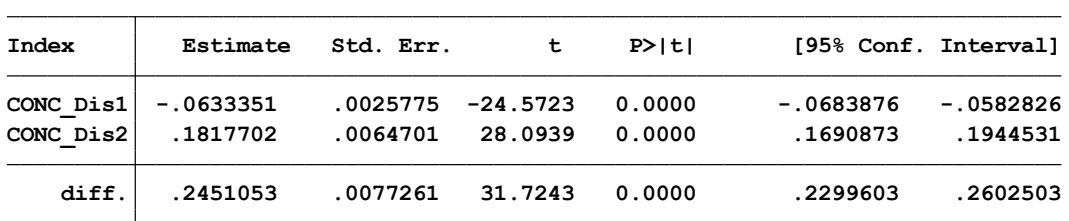

نتایج نشان می دهد که بین دو متغیر مورد بررسی، ضریب جینی و شاخص تمرکز معنی دار است. مقدار اختالف و خطای معیار و مقدار معنی داری در جدول باال آمده است. فایل مورد استفاده صرفا برای آموزش و بکارگیری دستورات و محاسبه شاخص ها و ترسیم منحنی ها قابل استفاده می باشد. برای محاسبه دقیق و مقایسه شاخص ها و منحنی ها نیاز به داده های واقعی می باشد.

# **کار با نرم افزار stata**

-1 فایل [dta94.bkf](http://dasp.ecn.ulaval.ca/modules/DASP_V2.1/data/bkf94.dta) را باز نمائید. متغیرهای فایل را توصیف نمائید.

**. des**

**Contains data from C:\Users\Tehran\Downloads\bkf94.dta**

| Observations:<br>Variables: |         | 8,625<br>10   |       | 2 Nov 2006 15:50                                                                |
|-----------------------------|---------|---------------|-------|---------------------------------------------------------------------------------|
| Variable                    | Storage | Display       | Value |                                                                                 |
| name                        | type    | format        | label | Variable label                                                                  |
| weight                      | float   | %9.0g         |       |                                                                                 |
| size                        | byte    | %8.0g         |       |                                                                                 |
| strata                      | byte    | %8.0g         |       |                                                                                 |
| psu                         | int     | %8.0g         |       |                                                                                 |
| gse                         | byte    | %8.0g         |       |                                                                                 |
| sex                         | byte    | %8.0g         |       |                                                                                 |
| zone                        | byte    | %8.0g         |       |                                                                                 |
| exppc                       | double  | %10.0g        |       |                                                                                 |
| totexp                      | double  | %10.0g        |       |                                                                                 |
| expeq                       |         | double %10.0g |       |                                                                                 |
|                             |         |               |       | ۲-  با دستور زير متغيرهاي strata, psu, and weight را به نرم افزار معرفي نمائيد. |

**. svyset psu [pweight=weight], strata(strata) vce(linearized) singleunit(missing)**

#### **Strata 1: strata Single unit: missing VCE: linearized Sampling weights: weight**

**FPC 1: <zero> Sampling unit 1: psu**

> با دستور ifgt db می توانید متغیرها را معرفی کنید. -3 با دستور svydes طبقه های نمونه گیری، واحدها و تعداد افراد را لیست کنید.

**. svydes**

**Survey: Describing stage 1 sampling units**

```
FPC 1: <zero>
Sampling unit 1: psu
       Strata 1: strata
    Single unit: missing
            VCE: linearized
Sampling weights: weight
```

| Stratum        | # units | # obs | Min | Number of obs per unit<br>Mean | Max |
|----------------|---------|-------|-----|--------------------------------|-----|
| 1              | 42      | 838   | 19  | 20.0                           | 20  |
| $\overline{2}$ | 37      | 733   | 17  | 19.8                           | 20  |
| 3              | 98      | 1,959 | 19  | 20.0                           | 20  |
| 4              | 55      | 1,093 | 19  | 19.9                           | 20  |
| 5              | 66      | 1,286 | 13  | 19.5                           | 20  |
| 6              | 41      | 779   | 1   | 19.0                           | 20  |
| 7              | 97      | 1,937 | 19  | 20.0                           | 20  |
| 7              | 436     | 8,625 | 1   | 19.8                           | 20  |

-4 با دستور ifgt db متغیرها را به نرم افزار معرفی نمائید.

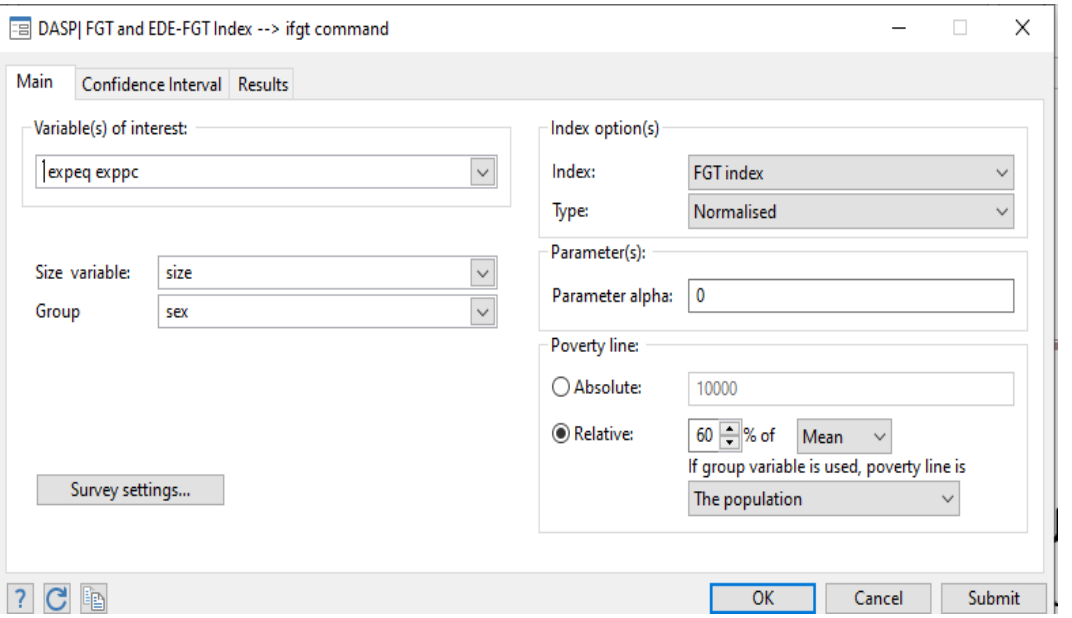

 برای را( Foster–Greer–Thorbecke indices( FGT شاخص exppc و exped متغیرهای برای -5 اندازه گیری فقر در جامعه را محاسبه کنید.

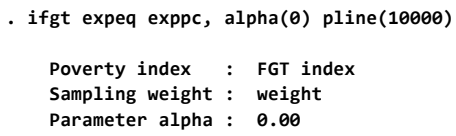

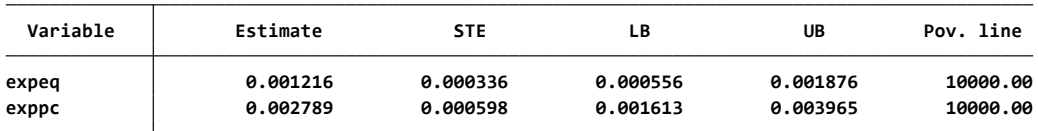

**. ifgt expeq exppc, alpha(0) hsize(size) hgroup(strata) pline(10000)**

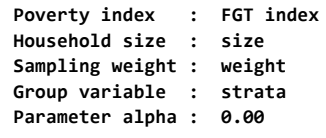

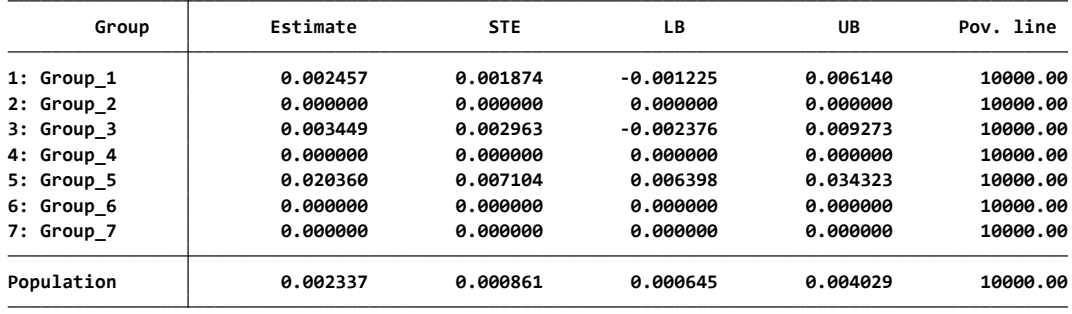

# **خروجی محاسبه شاخص اندازگیری فقر در زیر گروه ها**

**. ifgt expeq exppc, alpha(0) hsize(size) opl(mean) prop(60)**

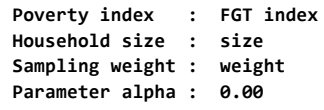

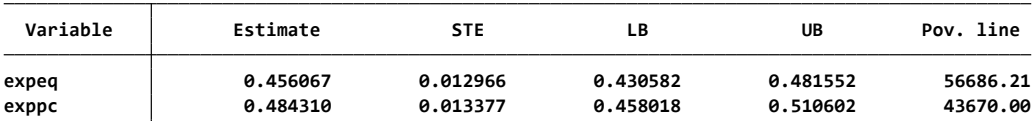

**. ifgt expeq exppc, alpha(0) hsize(size) hgroup(sex) opl(mean) prop(60)**

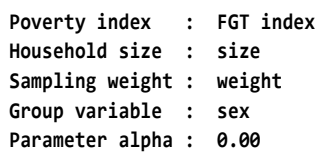

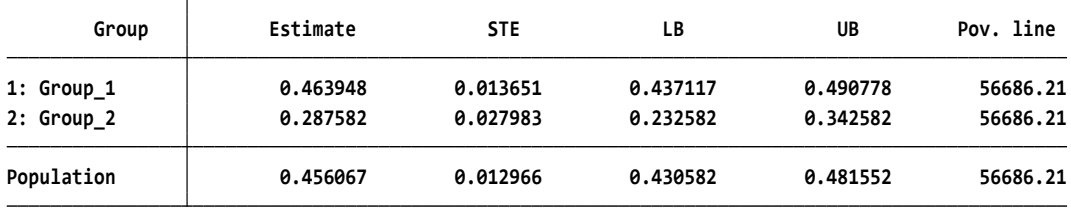

روش های اپیدمیولوژی و پژوهش با **Stata**

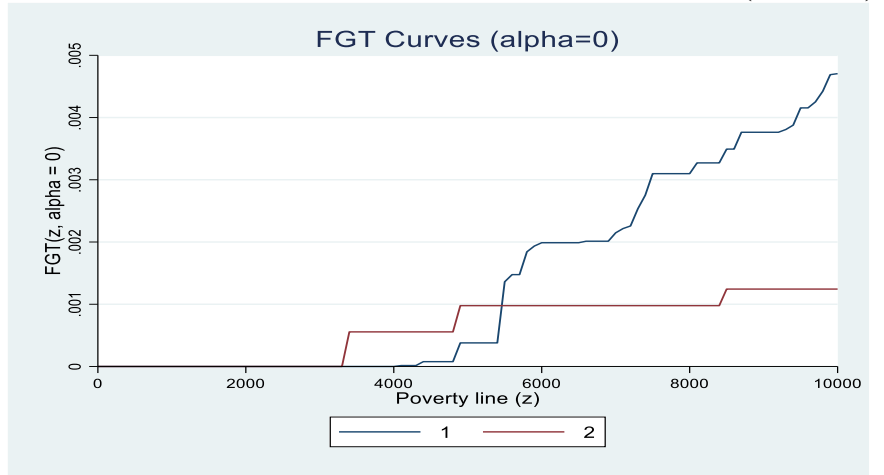

cfgt exppc, alpha(0) hsize(size) hgroup(zone) min(0) max $(1 \cdot \cdot \cdot)$ 

# **خالصه و نتیجه گیری:**

**اندازه گیری نابرابری در سالمت یکی از تکنیک های مهم در اپیدمیولوژی اجتماعی است. به طور کلی روش های اندازه گیری نابرابری در سالمت به صورت زیر تقسیم و با نرم افزار می توان مهمترین آنها را محاسبه نمود. روش محاسبه ضریب تمرکز، ضریب جینی، شاخص اتکینسون، منحنی لورنز و منحنی تمرکز با نرم افزار و بیان دستورات و منوها تشریح گردید. دسته بندی شاخص های اندازه گیری نابرابری در سالمت در زیر آمده است.**

**-1 اندازه گیری نابرابری در کل جمعیت :**

- **• اختالف هر فرد با میانگین افراد جامعه** (IMD (:Differences Mean-Individual
- **• اختالف میان افراد با همدیگر در جامعه** ( IID (Differences Individual-Inter

**-2 اندازه گیری نابرابری در گروه های اجتماعی و زیر گروه های جامعه : روش مقایسه های دو به دو روش مقایسه ای مبتنی بر رگرسیون :**   $(Slope Index of Inequality : SII)$ 

**)** Relative Index of Inequality :RII **(** 

-3 **اندازه گیری بار نابرابری و متوسط عدم تناسب** )Disproportionality Average of Measures)

Concentration Index : CI

Gini Index : GI

**هر یک از شاخص های مذکور در ابتدای مبحث کار با نرم افزار تشری شدند. دسته سوم شاخص ها کاربرد بیشتری دارند.**
#### **Difference – in- differences (ID) and DDD models DDD و DID های مدل**

وقتی داده های مطالعه مقطعی در چند نوبت تکرار شود و واحدهای مطالعه در زمان های مختلف تغییر نماید از این نوع تحلیل و مدل سازی می توان استفاده کرد. در واقع داده ها با روی هم ریختن چند مطالعه مقطعی و به صورت پانلی و طولی هستند. برای براورد متوسط اثرات مداخله یا درمان در گروه درمان شده بوسیله مقایسه میانگین پیامد در گروه کنترل و گروه مداخله انجام می شود. مثال: مطالعه ای برای بررسی اثر فرایند جدید پذیرش بیمارستانی بر رضایتمندی بیماران به صورت ماهیانه انجام می شود و داده ها جمع اوری می شوند. قبل از اجرای فرایند جدید نیز رضایت مندی بیماران در چند بیمارستان ارزیابی گردید.

#### **کار با نرم افزار**

فایل hospdd را باز کنید. متغیر satis رضایتمندی بیماران، متغیر درمان یا مداخله با نام procedure نامگذاری شدند.

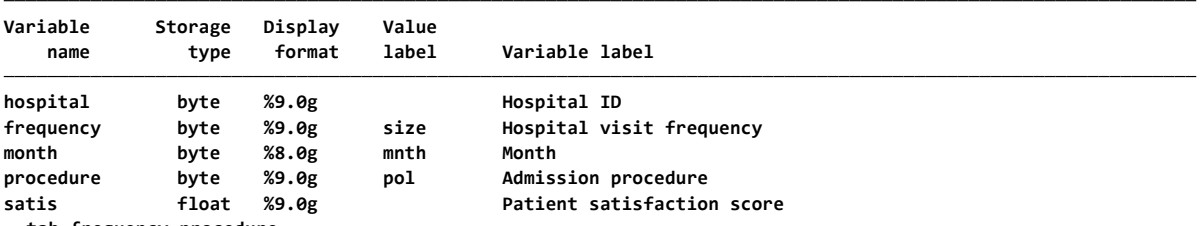

**. tab frequency procedure**

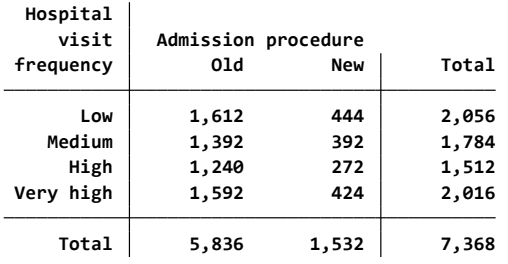

### didregress (satis) (procedure), group(hospital) time(month) مدل اجرای دستور

**. didregress (satis) (procedure), group(hospital) time(month)**

#### **Number of groups and treatment time**

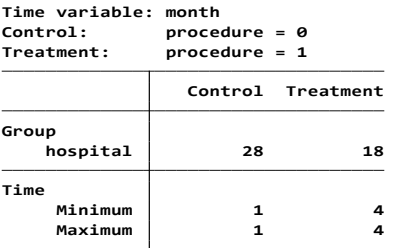

**Data type: Repeated cross-sectional Difference-in-differences regression Number of obs <sup>=</sup> 7,368**

#### **(Std. err. adjusted for <sup>46</sup> clusters in hospital)**

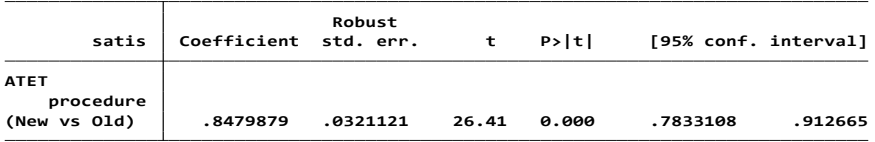

**Note: ATET estimate adjusted for group effects and time effects.**

نتایج مدل نشان می دهد: جدول اول اطلاعاتی در مورد گروه های کنترل و درمان (مداخله) و زمان مداخله ارائه می دهد. بخش اول به ما می گوید که 28 بیمارستان به روش فرایند قبلی بیماران را پذیرش و ادامه دادند. 18 بیمارستان فرایند پذیرش بیماران در بیمارستان را به فرایند جدید تغییر و اجرا نمودند. بخش دوم به ما می گوید که تمام بیمارستان هایی که روش جدید را اجرا کردند در دوره زمانی چهارم این کار را انجام دادند. اگر بعداً برخی بیمارستانها این سیاست را اتخاذ می کردند، حداقل و حداکثر زمان اولین درمان متفاوت بود. جدول دوم تخمین ATET( treated the on effect treatment average )یا متوسط اثر درمان در گروه مداخله را نشان می دهد. رضایت بیماران نسبت به بیمارستان هایی که فرایند روش جدید را اجرا نکرده بودند ، 0,85 امتیاز افزایش یافته بود. یکی از مفروضات این مدل این است که مسیرهای متغیر رضایت مندی (satis) برای گروه های کنترل و درمان یا مداخله قبل از اجرای روش جدید با یکدیگر موازی باشند. یک بررسی بصری از این مسیرها را می توان با ترسیم ابزارهای نتیجه در طول زمان برای هر دو گروه یا با تجسم نتایج مدل روندهای خطی به دست آورد. ما می توانیم هر دو این بررسی های تشخیصی را با استفاده از دستور trendplot estat انجام دهیم.

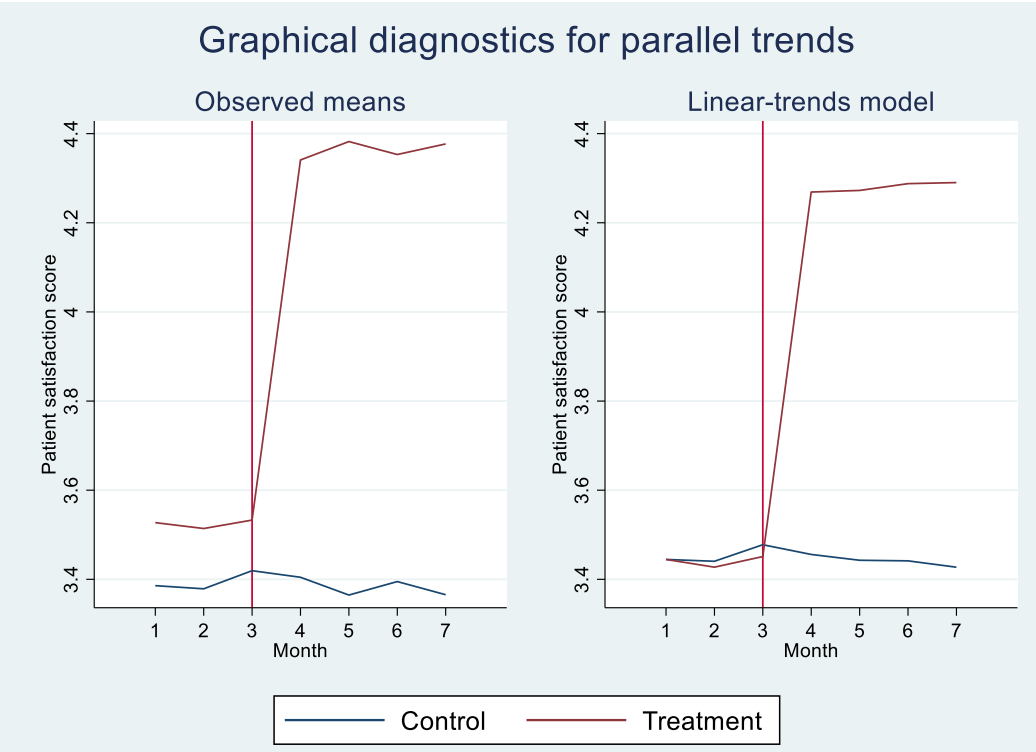

قبل از اجرای سیاست جدید پذیرش بیمار، بیمارستان های کنترل و درمان مسیر موازی را دنبال می کردند. عالوه بر آن، ما می توانیم این فرض را با استفاده از آزمون روندهای موازی با دستور ptrends estat ارزیابی کنیم. **H0: Linear trends are parallel Parallel-trends test (pretreatment time period)**

**Prob > F <sup>=</sup> 0.4615 F(1, 45) <sup>=</sup> 0.55**

شواهد کافی برای رد فرضیه صفر روندهای موازی وجود ندارد. این آزمون و تجزیه و تحلیل گرافیکی از فرض روندهای موازی پشتیبانی می کند. آزمایش دیگری که ممکن است بخواهیم انجام دهیم این است که ببینیم آیا گروه های کنترل یا درمان در پیش بینی درمان رفتار خود را تغییر می دهند یا خیر. این با استفاده از آزمون علیت گرنجر با استفاده از دستور estat granger ارزیابی می شود.

**H0: No effect in anticipation of treatment Granger causality test**

**Prob > F <sup>=</sup> 0.7239 F(2, 45) <sup>=</sup> 0.33** در این مثال، داده های تعداد کافی بیمارستان (۴۶) را تا استنباط های موثقی در مورد اثر درمانی خود بررسی شدند. داشته باشیم. اگر فقط اطالعات 15 بیمارستان وجود داشت، ممکن است روش های جایگزین را در نظر بگیرید. برای استفاده از خطاهای استاندارد اصالح شده با سوگیری از Bell و McCaffrey( 2002 )استفاده می شود. دستور زیر را اجرا کنید.

didregress (satis) (procedure), group(hospital) time(month) vce(hc2) **. didregress (satis) (procedure), group(hospital) time(month) vce(hc2)**

**procedure ......... Computing degrees-of-freedom:**

**Number of groups and treatment time**

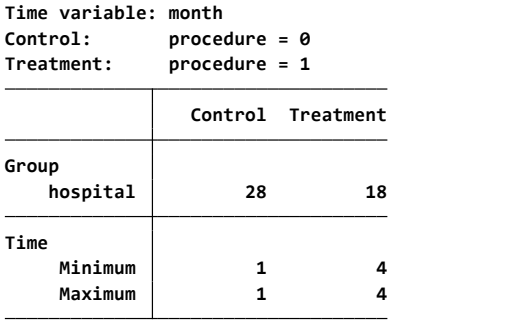

**Data type: Repeated cross-sectional Difference-in-differences regression Number of obs <sup>=</sup> 7,368**

**No. of clusters <sup>=</sup> 46**

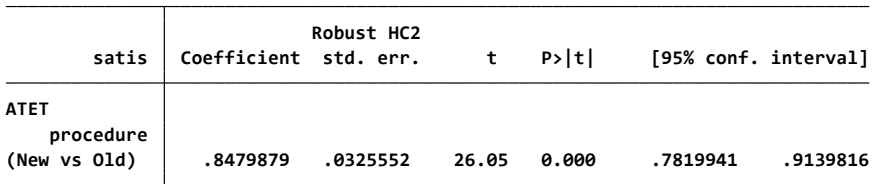

**Note: ATET estimate adjusted for group effects and time effects.**

برای استفاده از روش تجمیع پیشنهاد شده توسط دونالد و لانگ (۲۰۰۷) ، دستور زیر را اجرا کنید.

**didregress (satis) (procedure), group(hospital) time(month) aggregate(dlang, varying)** می توانید با استفاده از روش بوت استرپ cluster-wild برای بدست آوردن مقادیر p و فاصله اطمینان استفاده کنید تا نتایج قابل تکرار باشد. دستور زیر را اجرا کنید.

**didregress (satis) (procedure), group(hospital) time(month) wildbootstrap(rseed(111))**

**Note: ATET estimate adjusted for group effects and time effects. (New vs Old) .8500467 .0255727 33.24 0.000 .7997311 .9003623 procedure ATET satis Coefficient Std. err. <sup>t</sup> P>|t| [95% conf. interval] Aggregation: Donald–Lang, varying coefficients Data type: Repeated cross-sectional Difference-in-differences regression Number of obs <sup>=</sup> 322 Maximum 1 4 Minimum 1 4 Time hospital 28 18 Group Control Treatment Treatment: procedure <sup>=</sup> 1 Control: procedure <sup>=</sup> 0 Time variable: month Number of groups and treatment time ...................... .................................................. 300 .................................................. 250 .................................................. 200 .................................................. 150 .................................................. 100 .................................................. 50 1 2 3 4 5 Donald–Lang varying-coefficient regression (322) . didregress (satis) (procedure), group(hospital) time(month) aggregate(dlang, varying) didregress (satis) (procedure), group(hospital) time(month) wildbootstrap(rseed(111)) (New vs Old) .8479879 26.41 0.000 .7806237 .9157614 procedure ATET satis Coefficient <sup>t</sup> P>|t| [95% conf. interval] Error weight: rademacher Data type: Repeated cross-sectional Replications <sup>=</sup> 1,000 No. of clusters <sup>=</sup> 46 DID** with wild-cluster bootstrap inference **Maximum 1 4 Minimum 1 4 Time hospital 28 18 Group Control Treatment Treatment: procedure <sup>=</sup> 1 Control: procedure <sup>=</sup> 0 Time variable: month Number of groups and treatment time ............ Confidence interval upper bound ..... Confidence interval lower bound ................................................. 100% .................................................. 50% Finding p-value computing 1000 replications . didregress (satis) (procedure), group(hospital) time(month) wildbootstrap(rseed(111))**

**Note: ATET estimate adjusted for group effects and time effects.**

### **سری های زمانی Series Time**

در این قسمت برای آشنایی با تجزیه و تحلیل سری های زمانی مطالب زیر بحث می شود. به منظور آشنایی با مطالب دیگر در این زمینه به کتاب های تخصصی سری های زمانی مراجعه شود. تاکید می گردد که این قسمت صرفا برای آشنایی مقدماتی کاربران نرم افزار تدوین گردیده و برای درک عمیق به منابع دیگر مراجعه شود. یک سری زمانی مجموعه ای از مشاهدات درباره یک متغیر است که در فواصل زمانی مختلف اندازه گیری گردیده و بر حسب زمان مرتب شده اند. بنابراین یک سری زمانی از مشاهده یک پدیده در طول زمان بدست می آید. یک سری زمانی، به عنوان دنباله ای از مشاهدات بر روی یک متغیر در نظر گرفته می شود. متغیر در نقاط گسسته ای از زمان که معموال فاصله های مساوی دارند، اندازه گیری می شود. بررسی رفتار گذشته سری و پیش بینی مقادیر آینده رخداد متغیر یا بعبارتی کشف و شناسایی مدل های احتمالی داده ها و پیش بینی مقادیر این اندازه ها در اینده از جمله اهداف مهم این نوع تحلیل است. مثال: تعداد موارد آنفلوآنزای ماهیانه در طی ماه های مختلف سال، شاخص خشکسالی در طی ماه ها و سال های متعدد، میزان بیکاران فصلی، میزان درجه حرارت روزانه، تعداد موارد سرطان دستگاه گوارش در طی بیست سال، وقوع موارد تصادفا رانندگی در طی سال های متوالی.

سری های زمانی را به طور کلی به دو دسته تقسیم می شوند.

- -1 سری زمانی پیوسته : هرگاه مشاهدات به طور پیوسته در طی زمان ایجاد شده باشند.
- -2 سری زمانی گسسته : هرگاه مشاهدات فقط در زمانهای معینی که معموال به فواصل مساوی از یکدیگر قرار دارند اندازه گیری شده باشند.

در تحلیل یک مجموعه سری زمانی رسم نمودار سری از جمله اصول اولیه تحلیل می باشد. نمودار اطالعات مفیدی در مورد طبیعت داده ها به تحلیل کننده می دهد. در ترسیم نمودار سری زمانی، مشاهدات یک سری زمانی را در برابر زمان رخداد آنها قرار داده می شود.

#### **راهکارهای الگو سازی یا مدل سازی:**

پیدا کردن الگوهای مناسب برای سری های زمانی یک اقدام مهم بشمار می رود. الگوی چند مرحله ای که بوسیله باکس و جنکینس در سال 1976 ارائه گردید بعنوان استراتژی مهم در مدل سازی مطرح است. این الگو مشتمل بر موارد زیر است:

1( تشخیص یا شناسایی الگو : دسته ای از الگوهای سری های زمانی را که برای سری زمانی مشاهده شده مناسب است انتخاب می گردد. نمودار زمانی سری مورد توجه قرار می گیرد. آماره های مرتبط از داده ها محاسبه می شوند. الگوی انتخاب شده آزمایشی است و به تجدید نظر در مرحله تجزیه و تحلیل بستگی دارد. الگویی که بکار برده می شود باید کمترین تعداد ممکن پارامتر که بطور قابل قبولی داده ها را مشخص می کند داشته باشد. جمله معروف انیشتاین "هر چیز بایستی تا جایی که ممکن است ساده شود ولی نه ساده تر" مد نظر قرار گیرد.

- 2( برازش الگو : پیدا کردن بهترین برآوردهای ممکن پامترهای نامعلوم الگوی داده شده با استفاده از روش حداکثر درست نمایی یا کمترین مربعات.
- 3( تشخیص درستی الگو: تجزیه و تحلیل کیفیت الگویی که تشخیص و برآورد گردید مد نظر است. یا به عبارتی برازش مدل به داده ها تا چه اندازه مناسب است؟ آیا فرض های مدل برقرار است؟ اگر فرض ها ضادق باشند آن گاه می توان مقادیر آینده را پیش بینی نمود. در غیر این صورت به مرحله تشخیص بازگشته و الگوی دیگری انتخاب می شود و بدین ترتیب سه مرحله را آنقدر دور باید زد تا مدل مناسب و قابل قبول انتخاب و برازش گردد. محاسبات پیچیده بوده و این مراحل با نرم افزا انجام می شود.

**همبستگی بین مشاهدات سری زمانی:** در سری های زمانی ویژگی مهم این است که معموال مشاهدات متوالی مستقل نیستند و داده ها به هم وابسته هستند. لذا تحلیل اساسی در سری زمانی، بررسی وابستگی داده ها به همدیگر است که در تحلیل برای این وابستگی از تابع خود همبستگی و تابع خود همبستگی جزئی استفاده می شود. چون داده ها به هم وابسته هستند نمی توان از تحلیل های رگرسیونی استفاده نمود.

خود همبستگی در تاخیر K: عبارت است از همبستگی بین مشاهداتی که K واحد زمانی با یکدیگر فاصله دارند. تابع خود همبستگی نظری که آن را با نشان می دهیم، عبارتست از: )autocorrelation)

$$
\rho_k = \frac{cov(x_t, x_{t+k})}{var(x_t)}
$$

همبستگی بین $X_t$  و  $X_{t+k}$  بعد از حذف اثر متغیرهای  $X_{t+k-1}$  ,  $X_{t+2}$  ,  $X_{t+1}$  را ضریب خود همبستگی جزئی می نامند. کوواریانس و همبستگی هر دو وابستگی ( خطی) بین متغیرهای تصادفی را اندازه گیری می کند. با فرمول زیر نیز میتوان این ضریب را نشان داد.

$$
r_{k} = \frac{\sum_{t=k+1}^{n} (y_{t} - \overline{y})(y_{t-k} - \overline{y})}{\sum_{t=1}^{n} (y_{t} - \overline{y})^{2}}
$$

 $- r_k$  = autocorrelation coefficient for a k period lag.

- *y* mean of the time series.
- $-$  y<sub>t</sub> = Value of the time series at period t.
- $-$  y t-k = Value of time series k periods before period t.

**مدل سازی سری های زمانی به روش باکس – جنکینز)ARIMA ):** مدل سازی یک سری زمانی بطور کلی مشتمل بر تشخیص مدل آزمایشی، تخمین پارامترهای مدل ( برازش مدل ) و بررسی مناسب بودن مدل است. این مراحل در باال توضیح داده شد. برای **تشخیص مدل آزمایشی** رسم acf و pacf نمونه ای ، مرحله اول تشخیص مدل آزمایشی است. بعد از ان آزمون وجود روند قطعی در مدل انجام می شود.

مدل ARIMA سه پارامتر دارد. P، d و q. پارامتر اول همان ضریب خود همبستگی است. اگر صفر باشد یعنی ارتباطی وجود ندارد. پارامتر دوم که اکثرا d در نظر گرفته می شود، همان تفاضل گیری است که ممکن است چندبار انجام شود. و پارامتر سوم میانگین متحرک است. که AC بررسی می شود اگر q بیشتر از صفر شد یعنی ارتباط وجود دارد.

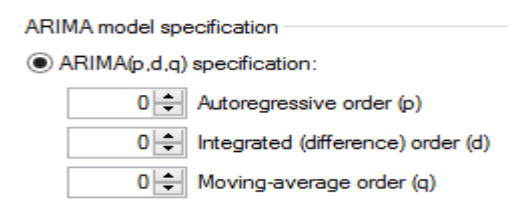

بنابراین با آزمون و خطا با کاهش و افزایش پارامترهای مدل، مدل مناسب پیدا می شود. برای بررسی مناسب بودن مدل از بررسی باقی مانده ها (اختلاف مقدار واقعی و مقدار پیش بینی شده) استفاده میشود. مثلا اگر مدل مناسب باشد باقی مانده ها باید توزیع نرمال داشته باشند و همچنین ضریب خود همبستگی و ضریب خود همبستگی جزئی باقی مانده ها در هیچکدام از تاخیر ها معنی دار نباشد. بعد از پیدا کردن یک مدل مناسب برای سری زمانی میتوان، مقادیر آینده را از روی آن پیش بینی نمود. برای مدل سازی روندها از روش های غیر تصادفی بودن در مقابل روندهای تصادفی ، برآورد یک میانگین ثابت و روش های رگرسیونی خطی، مرتبه دوم، میانگین های فصلی و کسینوسی استفاده می شود.

#### **ایستایی داده ها:**

برای انجام یک استنباط آماری درباره فرایند های تصادفی باید فرض های ساده و معقولی را در نظر داشت. یکی از مهمترین فرضها ایستایی داده هاست. مفهوم اساسی ایستایی این است که قوانین احتمالی حاکم بر فرایند با زمان تغییر نمی کند. یا به عبارتی فرایند در تعادل آماری است.

هر داده ای که ترند داشته باشد ایستا نیست. چون میانگین در طول زمان تغییر می کند. برای تحلیل باید داده های ناایستا را مثال با تفاضلی کردن و یا تبدیالت لگاریتمی و توانی به ایستا تبدیل نمود. داده هایی که در طول زمان میانگین و واریانس ثابتی داشته باشند و میانگین و واریانس آنها تغییر نکند داده های ایستا نامیده می شود. ایستایی داده ها از جمله گام های اولیه است که در تحلیل بررسی می شود. تفاضلی کردن زیاد نیز ممکن است همبستگی غیرالزمی را در الگو ایجاد کند و الگوی ساده را پیچیده نماید.

برای رفع بی نظمی داده ها و نوسانات داده ها یا هموار سازی )Smoothing )داده ها از تکنیک های مختلفی استفاده می شود. یکی از روش های مورد استفاده رایج استفاده از میانگین متحرک یا Averag Moving است. در نرم افزار با استفاده از دستورات زیر می توان هموارسازی داده ها را انجام داد.

- tssmooth ma ma1= varname, win(1)
- tssmooth ma ma2= varname,  $win(2)$
- tssmooth ma ma3= varname, win(3)
- tsline ma3
- tsline varname ma3

در این روش داده هایی که نزدیک به هم هستند را یک میانگین می گیرند تا بی نظمی از بین برود. از دادن وزن هم اجتناب می شود. فرمول محاسبات به شکل زیر است.

$$
F_{t+1} = \frac{1}{n} (D_t + D_{t-1} + \dots + D_{t+1-n})
$$
  

$$
F_{t+1} = \frac{1}{n} \sum_{i=t+1-n}^{t} D_i
$$

 $F_t$  is average of *n* previous observations or actuals  $D_t$ 

• Note that the *n* past observations are equally weighted.

روش دوم برای هموارسازی داده ها روش نمایی است. این روش به داده های قبلی وزن کمتر و به داده های جدید وزن بیشتر می دهد. مقدار آلفا اختیاری است ولی دستور مربوطه بهترین مقدار را در نظر می گیرد. بهترین مقدار برای آلفا مقداری است که کمترین مقدار error squared mean Root را دهد. این روش داده ها را پیشگویی نیز می کند. برای استفاده از این روش دستورات به شرح زیر می باشد. همانند دستورات روش قبلی است منتها بجای ma در اینجا از exp استفاده می شود.

- tssmooth exp sm2= varname
- tssmooth exp sm3= varname,  $p(.7)$
- tsline varname sm2

روش ها و مدل های دیگری برای هموارسازی داده ها وجود دارد. روشهایی که برای داده های دارای ترند استفاده می شود عبارتند از:

- Moving averages –
- Holt's linear exponential smoothing
	- Simple regression –
	- Exponential models –
	- Time series decomposition –
- Autoregressive integrated moving average(ARIMA) –

**عناصر یک سری زمانی:** برای هر سری زمانی عناصر زیر وجود دارد.

- .1 روند یا تغییرات دراز مدت در سطح داده ها )trend)
	- .2 تغییرات دوره ای)variation cyclical)
		- .3 تغییرات فصلی)variation seasonal)
	- .4 تغییرات نامنظم)variation irregular)

#### **1 - روند)T ):**

روند یا تغییرات دراز مدت به تغییرات متغیر مورد مطالعه در یک دوره زمانی طوالنی بدون در نظر گرفتن تغییرات دوره ای، فصلی و نا منظم تعریف می شود. به عبارت دیگر روند عبارتست از ترند افزایشی و یا کاهشی و ایستا و یا حرکات رو به باال و پایین یک سری زمانی که نشان دهنده کاهش یا افزایش بلند مدت یک سری زمانی است.

**2– تغییرات دوره ای یا سیکل )C ):** 

تغییرات دوره ای عبارت است از تکرار حرکات رو به باال و پایین حول سطوح روند. این نوع تغییرات دارای دوره نوسان بیشتر از یک سال می باشد. نوسانات دوره ای ممکن است دقیقا از طرح های مشابهی بعد از فواصل زمانی مساوی پیروی کنند ولی همیشه معمول نیست. یک دوره کامل را که معموال 7 تا 9 سال طول می کشد اصطالحا یک "دوره" می نامند. یکی از معمولی ترین نوسانات سیکلی داده های سری زمانی، سیکل تجاری است. سیکل تجاری وقوع مکرر دوره های رونق و رکود است.

#### **-3 تغییرات فصلی)S ):**

تغییرات فصلی تغییراتی هستند که در دوره های تناوبی کوتاه مانند فصل، پیش می آیند. این تغییرات مربوط به عواملی هستند که به طریقی منظم و چرخه ای روی یک دوره کمتر از یک سال حرکت می کنند. در واقع تغییرات فصلی رفتار دوره ای متغیر را نشان می دهد، یعنی رفتاری که معموال هر سال در همان فصل تقریبا با همان شدت روی می دهد. مثال اپیدمی ماالریا در یک فصل خاص در طی سال های متوالی.

#### -4 **تغییرات نامنظم)I ):**

تغییرات نامنظم عبارت است از حرکات پراکنده در یک سری زمانی که از الگوی منظم و مشخصی پیروی نمی کنند. به عبارتی الگویی که مطابق با سه الگوی قبلی نباشد. در واقع این حرکات بیان می کنند که پس از محاسبه روند، تغییرات دوره ای و تغییرات فصلی چه چیز دیگری در سری زمانی بجا می ماند. نوسانات نامنظم معموال ناشی از وقایع غیر معمولی هستند که قابل پیش بینی نیستند. مانند زمین لرزه،، طوفان، جنگ، تصادفات

### **کار با نرم افزار و انجام تحلیل سری های زمانی:**

در مدیریت داده ها و عملگرهای سری زمانی ابتدا باید مطمئن بود متغیر مورد بررسی در سری زمانی به فرمت Stata باشد و سپس باید داده ها را در این متغیر سورت نمود و بعد از آن داده ها را با دستور tsset به نرم افزار معرفی نمود. سپس می توان آنالیز تک متغیره سری زمانی (Univariate time series) و آنالیز چند متغیره سری زمانی)series time Multivariate )را با نرم افزار انجام داد. برای انجام این تحلیل از منوی statistics از مسیر زیر اقدام می شود.

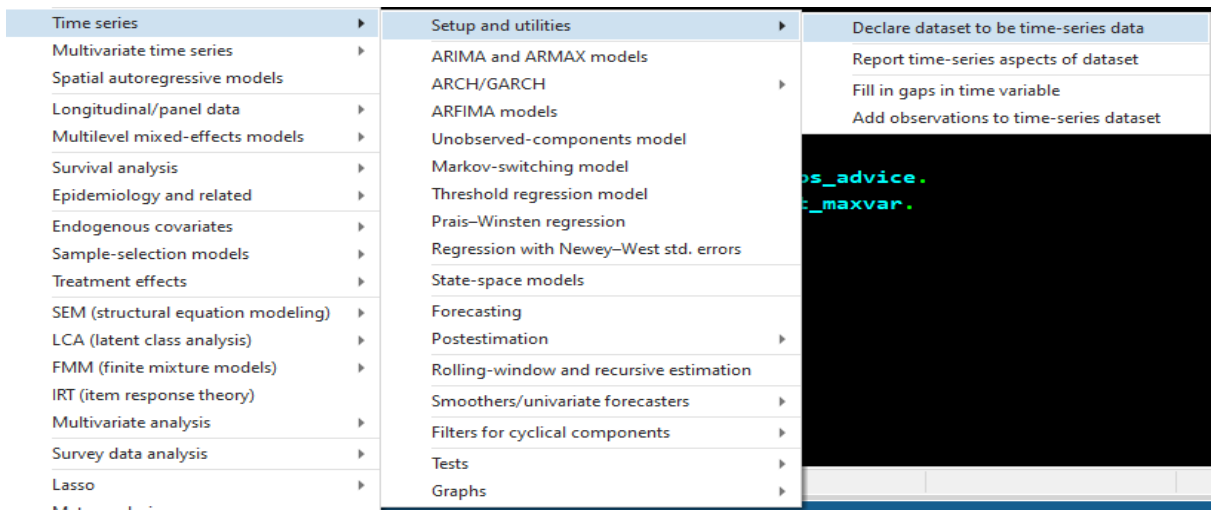

با تایپ دستور tsset db نیز می توان کادر محاوره ای زیر را باز و متغیر زمان را به نرم افزار معرفی نمود. در فایل skin diseases که بیماریهای پوستی را به صورت فرضی و سالیانه در قاره آفریقا نشان می دهد با این دستور به برنامه معرفی می شود.

نتایج در زیر نشان داده شده است. داده ها فرضی است و لذا ممکن است مدل نامناسب باشد.

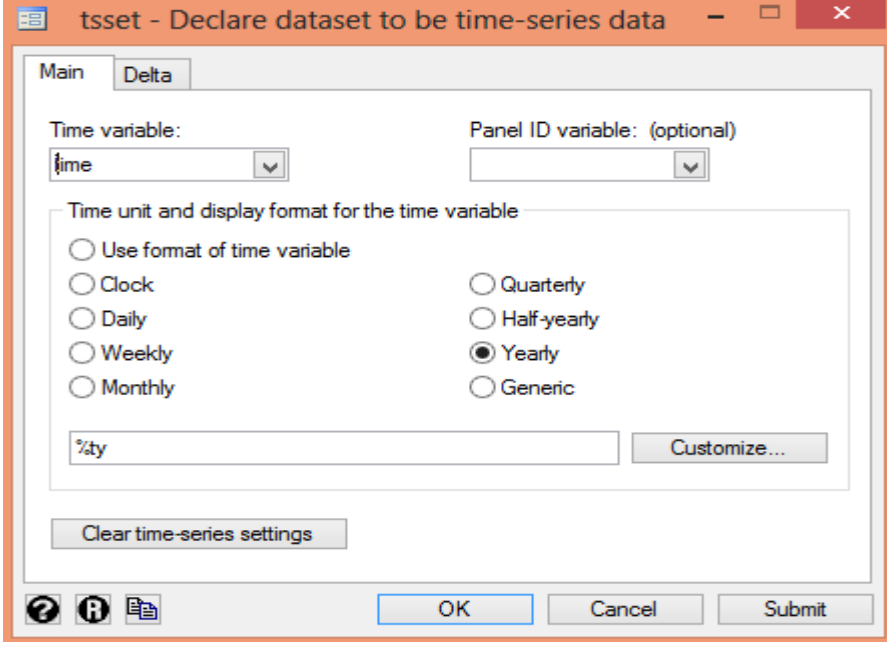

```
. sort time
```

```
delta: 1 year
       time variable: time, 1 to 0144
. tsset time, yearly
```
### **راهکارهای مدل سازی: در مدیریت داده ها در سری های زمانی با دستورات زیرکار شروع می شود.**

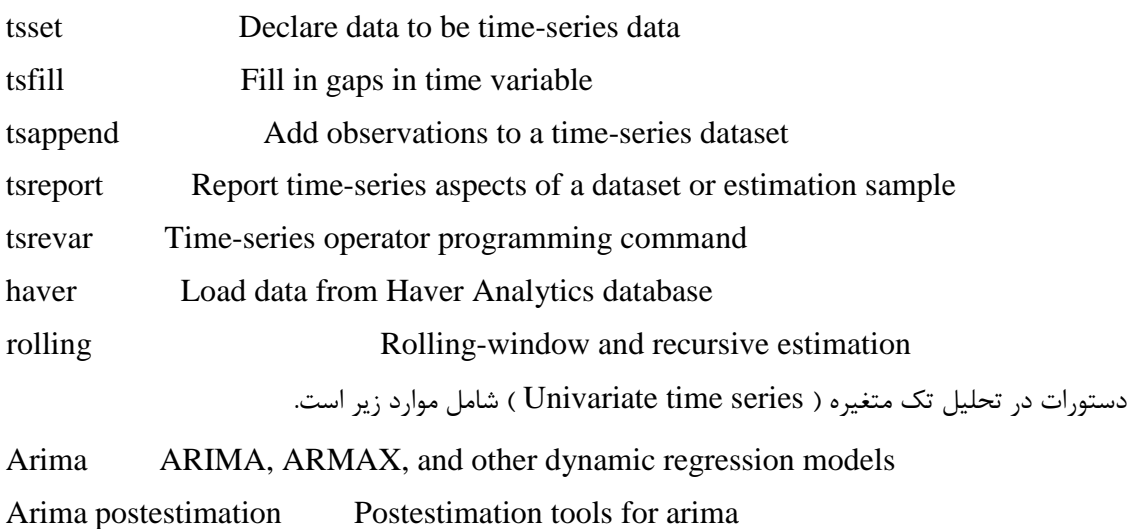

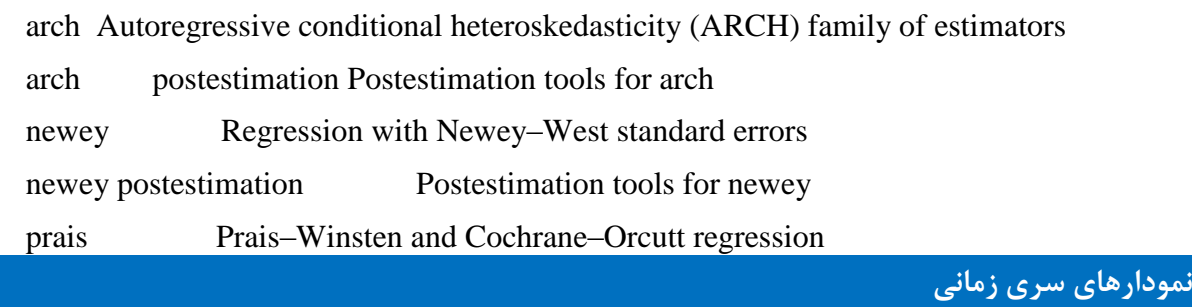

پس تنظیم متغیرها اولین قدم در بررسی داده های زمانی، ترسیم روند تغییرات مشاهدات در طول زمان است. لذا با استفاده از نمودار نقاط پراکنده، پراکندگی تعداد موارد بیماری پوستی،در طول زمان ترسیم می شود.

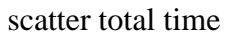

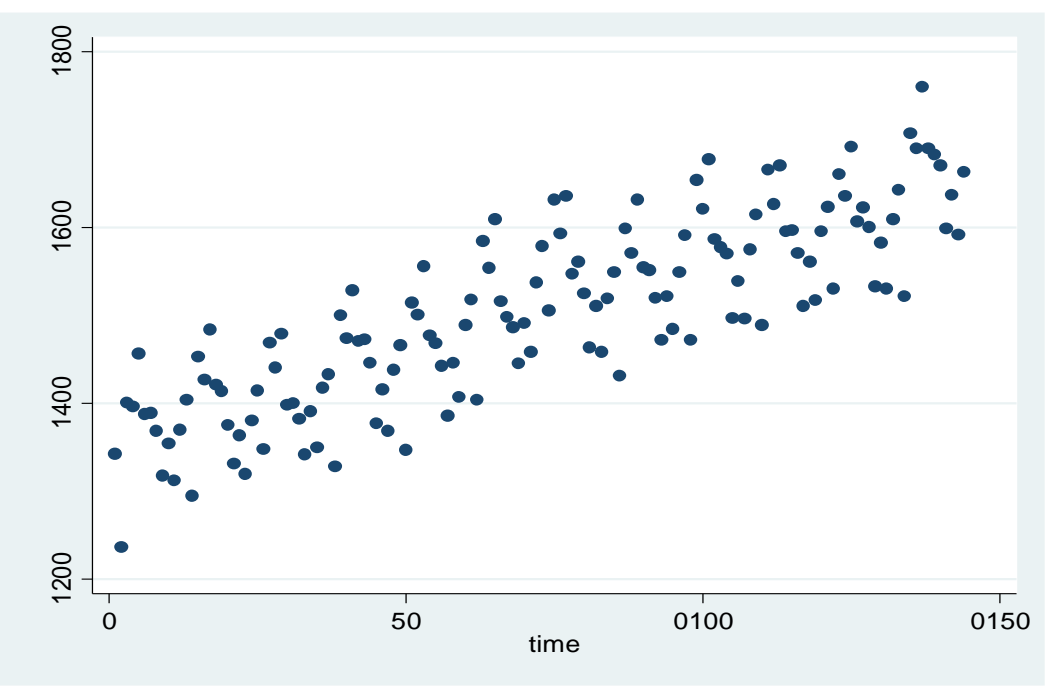

 برای اتصال نقاط در نمودار باال و ترسیم نمودار به صورت زیر، از دستور زیر استفاده کنید: scatter total time, connect(l)

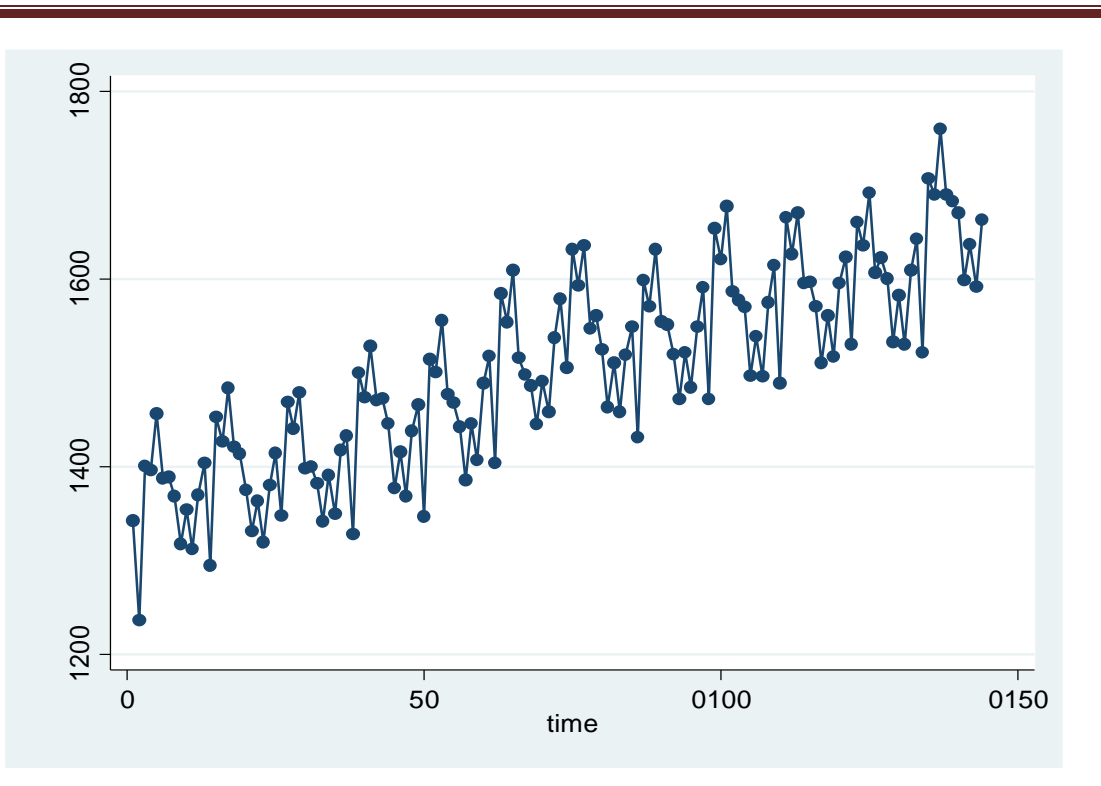

سپس برای ترسیم نمودار واضح تر و بیان ترند زمانی و لگ ها از دستور زیر استفاده نمایید. scatter total time, connect(l) msymbol(i)

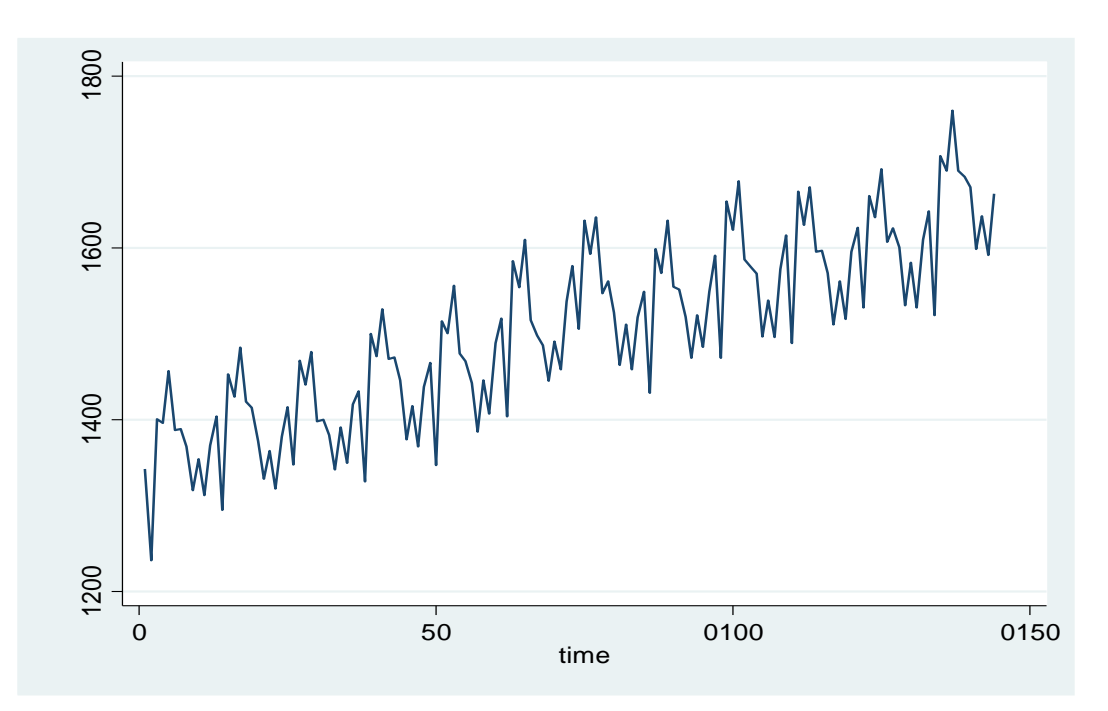

اگر به جای i، در پرانتز آخر  $\rm X$  یا  $\rm D$  بگذارید، نمودارها به شکل زیر ترسیم می شوند.

روش های اپیدمیولوژی و پژوهش با **Stata**

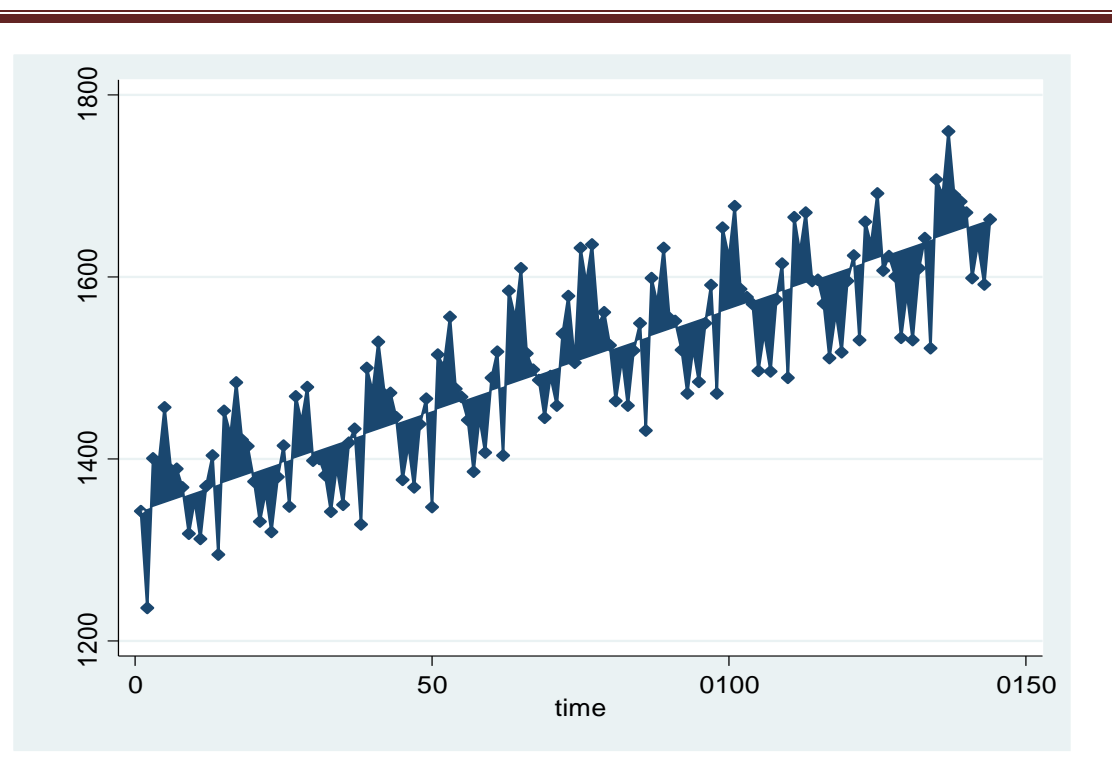

دستور اختصاصی برای ترسیم روند برای داده های سری زمانی، دستور tsline است. دستور زیر را اجرا کنید:

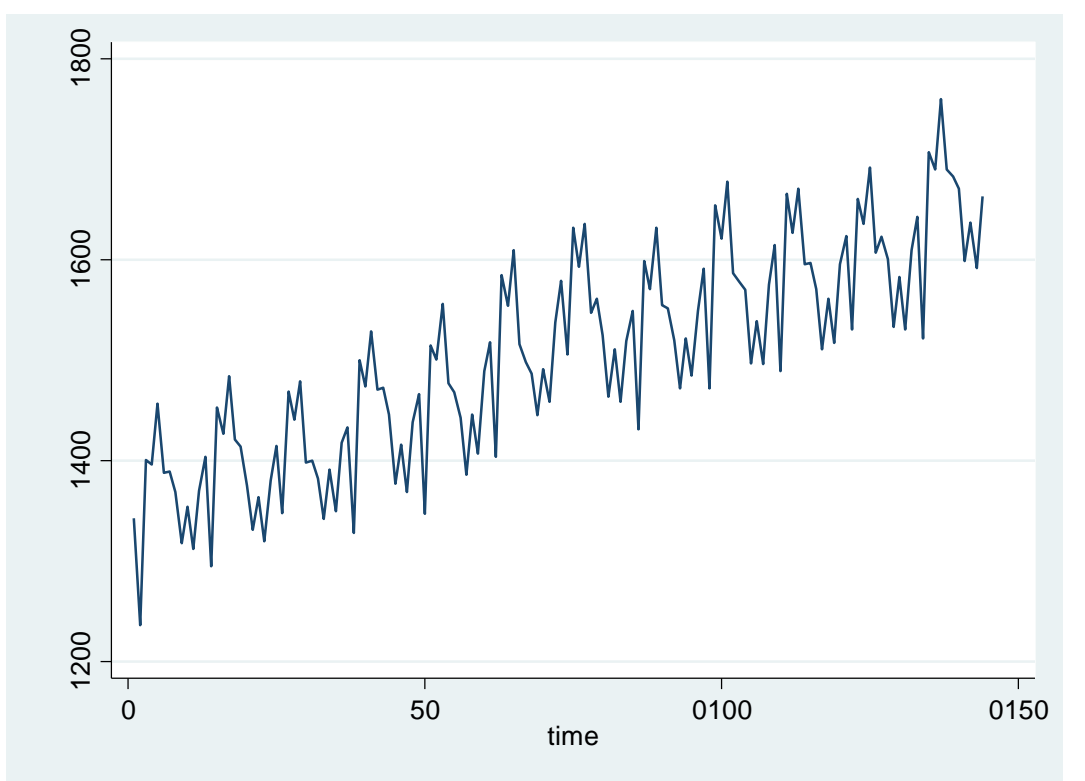

این دستورskindisease tsline ، قابلیت بسیاری برای جداکردن زمانهای خاص در نمودار، خارج کردن یک زمان مشخص از محدوده زمانی و ترسیم خطوط راهنماهای متعدد را دارد.

بررسی LAG : در آنالیز زمانی، تعیین میزان تاثیر LAG( زمان های تاخیر( های مختلف در میزان خودوابستگی (Autocorrelation (مشاهدات بسیار مهم است. برای شناسایی الگوی موجود در مدل این تحلیل انجام می شود. برای مثال، در داده های بیماری های پوستی، برای سنجش ارتباط بین تعداد بیماری در این سال با تعداد بیماری پوستی مشاهده شده در سال قبل از ضریب خود همبستگی استفاده می شود. قرار دادن تابع ضریب خودهمبستگی در مقابل زمان تاخیر )lag time ) نمودار Correlogram نامیده می شود. زمان تاخیری در محور xها و ضریب خود همبستگی در محور y ها قرار می گیرد. این نمودار و الگوی آن برای استفاده از نوع تحلیل مفید می باشد. با دستور زیر این ضریب محاسبه می شود.

corrgram skindisease, lags(1)

خروجی دستور، به صورت زیر خواهد بود:

**. corrgram skindisease, lags(1)**

**1 0.7488 0.7611 82.427 0.0000 LAG AC PAC Q Prob>Q [Autocorrelation] [Partial Autocor] -1 0 1 -1 0 1** AC : Autocorrelation PAC : Partial Autocorrelation Q : Statistics Prob>Q : P-value مانند ضریب همبستگی، خودهمبستگی از 1- تا 1+ تغییر می کند که 1+ یعنی همبسگی مثبت %100 و 1- یعنی همبستگی معکوس ۱۰۰٪ و صفر به معنای عدم همبستگی است. آزمون Q اختلاف معنی دار مقدار خودهمبستگی مشاهده شده از صفر را نشان می دهد. 82,427 =Q اگر مانند باال ضرایب خودهمبستگی و خودهمبستگی پارشیال برای زمان های تاخیر یا لگ های 1 تا 5 را محاسبه کنید. خواهید دید که همه لگ ها معنی دار است.

**. corrgram skindisease, lags(5)**

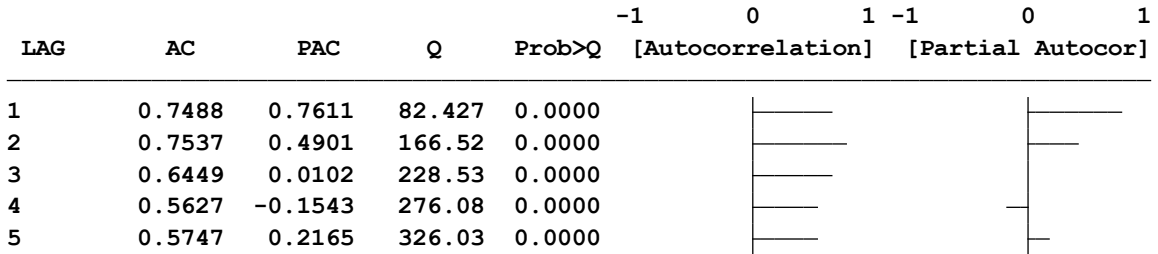

دستورات دیگری هم برای نمایش الگوی خودهمبستگی و خودهمبستگی پارشیال در داده ها وجود دارند. ac skindisease , lag(10)

روش های اپیدمیولوژی و پژوهش با **Stata**

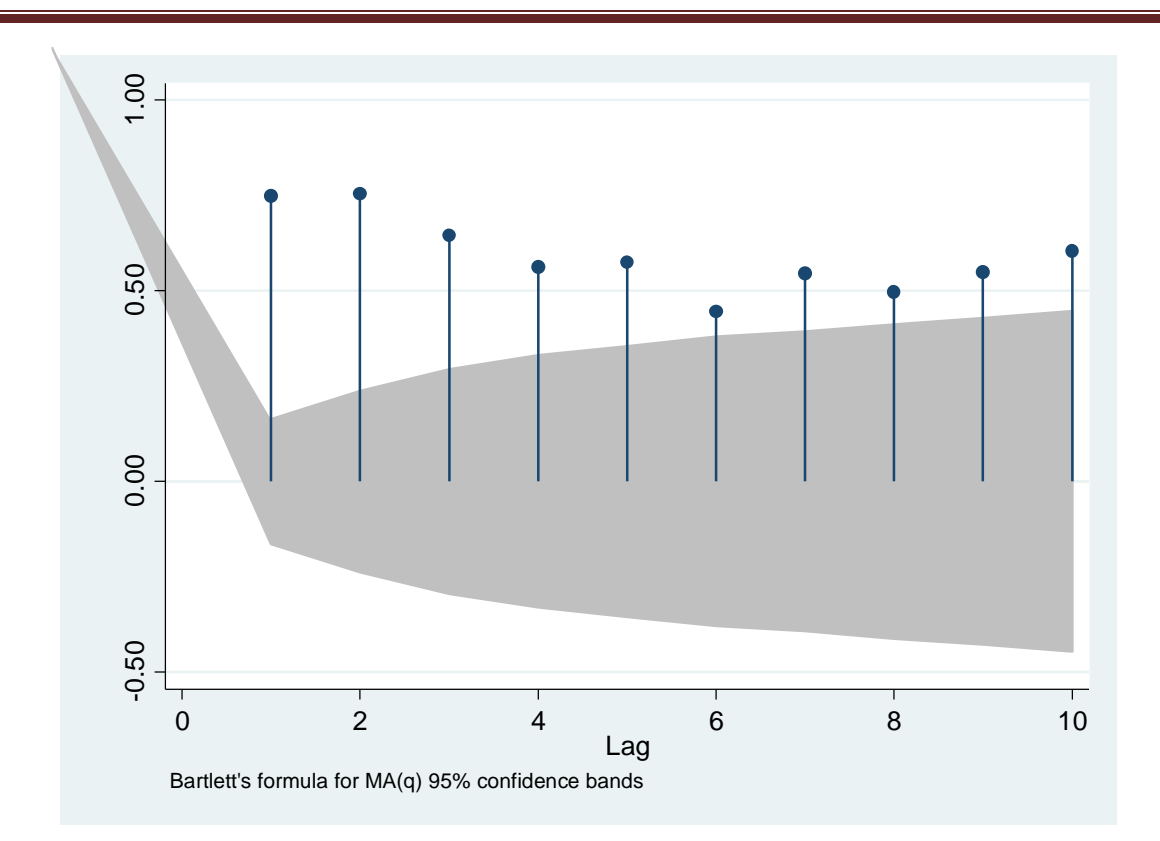

در نمودار باال و همچنین نمودار زیر، مقادیری از لگ ها که از نمودار خاکستری بیرون آمده باشند معنی دار است. و نشان از ترند قابل توجه دارد. لذا این ترند را باید در داده ها حذف و کاهش داد تا به مدل مناسب دست یافت. **قسمت خاکستری رنگ حدود اطمینان برای ضریب صفر است.**

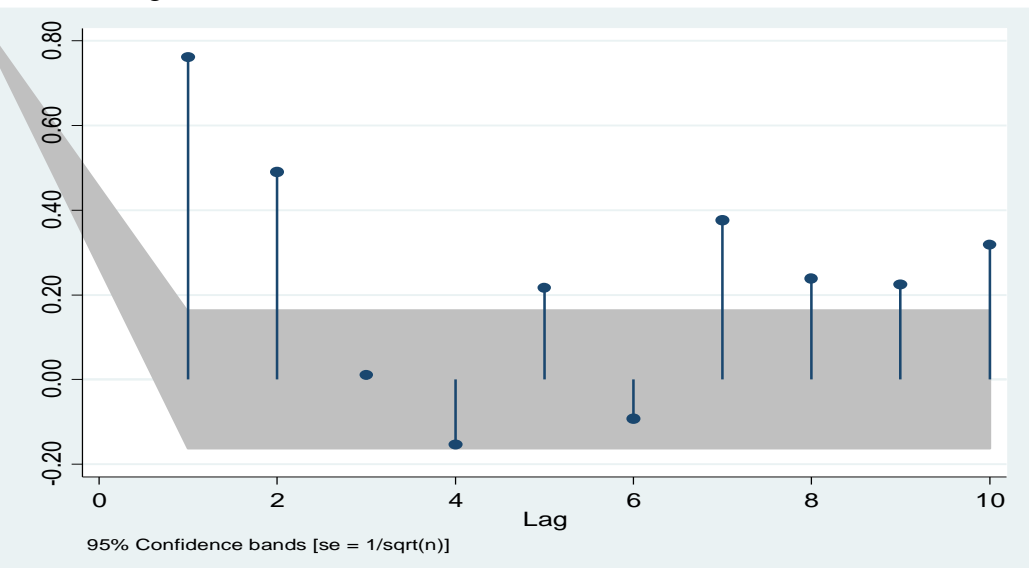

pac skindisease , lag(10)

برای پی بردن به اینکه کدام مقدار lag بیشترین خودهمبستگی را بین مشاهدات ایجاد می کند، دستور xcorr توصیه می شود. **skindisease** time skindisease

روش های اپیدمیولوژی و پژوهش با **Stata**

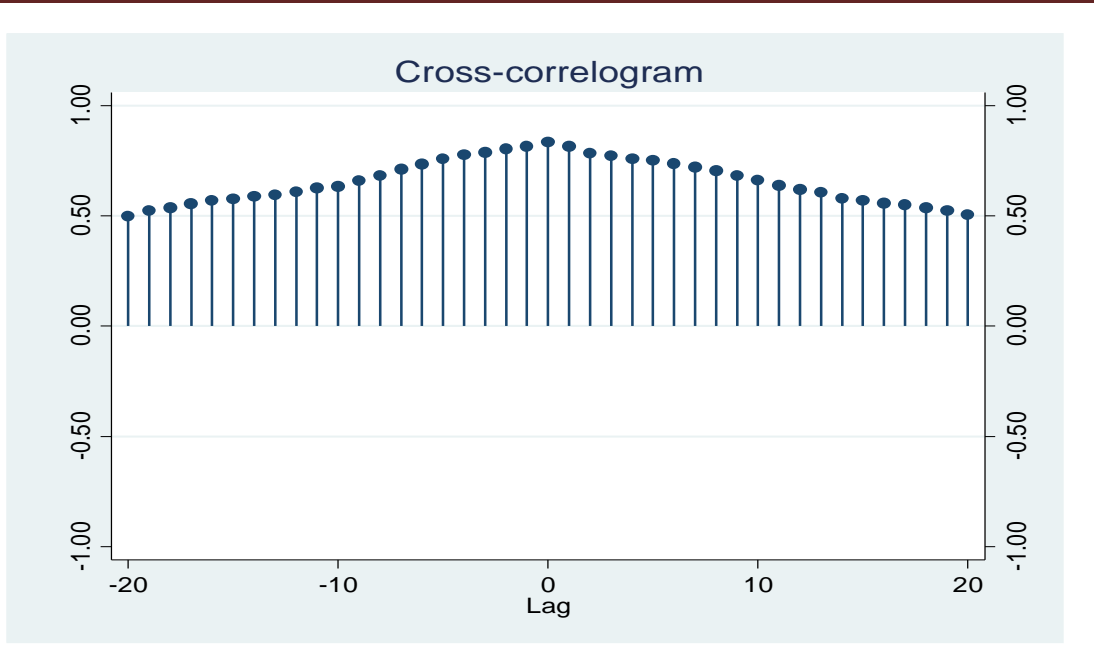

برای درک بهتر مفهوم autocorrelation و autocorrelation Partial با اجرای دستورات زیر مشخص می شود که همبستگی لگ های 1و 2 چگونه است. متغیری بنام لگ اول ایجاد می شود که با متغیر تعداد بیماری پوستی )یک سال قبل از خود ) برابر است. سپس ارتباط لگ ساخته شده با متغیر بیماری پوستی در سال مورد نظر بررسی می شود. **(1 missing value generated) . gen lag1= skindisease[\_n-1]**

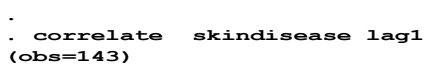

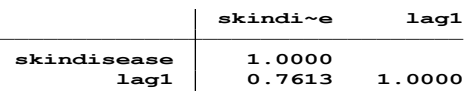

**(2 missing values generated) . gen lag2= skindisease[\_n-2] .**

**(obs=142) . correlate skindisease lag2 .**

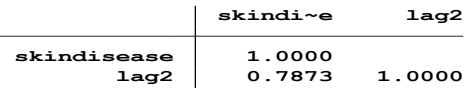

**(obs=142) . pcorr skindisease lag1 lag2**

**.**

**Partial and semipartial correlations of skindisease with**

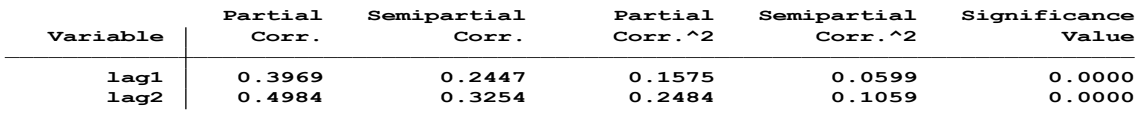

نتایج نشان می دهد که همبستگی داده های بیماری پوستی در هر سال با سال قبل از خود وابسته می باشد. این وابستگی در لگ ها ی ساخته شده معنی دار است.

متغیرهای ایجاد شده را با دستور list فهرست نمایید. هر مشاهده با یک مشاهده قبل از خودش ارتباط دارد.

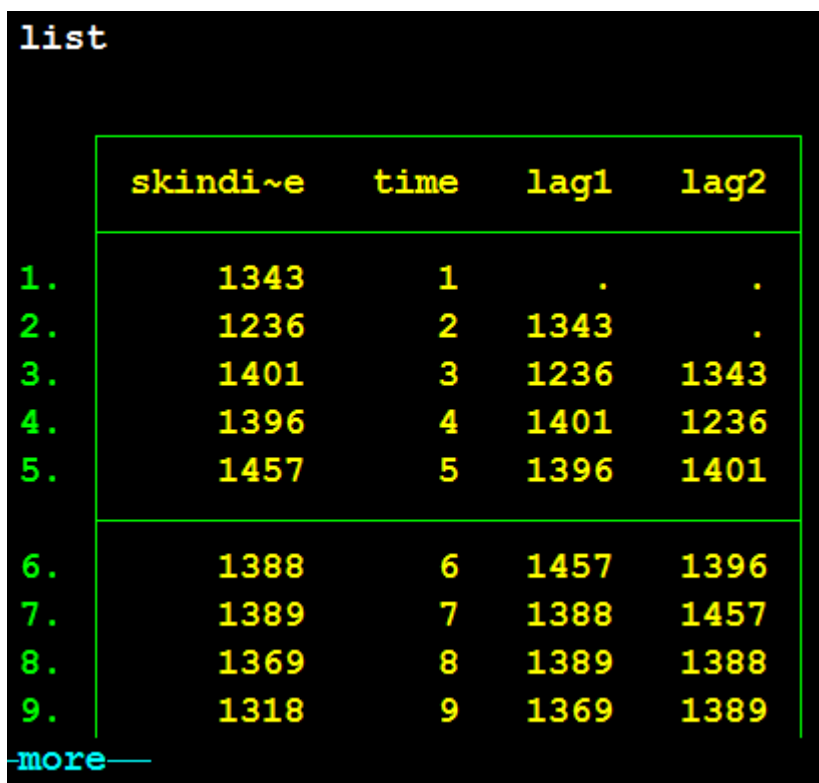

مجدد با استفاده از دستور corrgram، و lag برابر با 2 و 5 یافته ها را اگر با نتایج بدست آمده از دستورات باال مقایسه شود، نتایج یکسان شده و مقادیر خود همبستگی تغییر ننموده است.

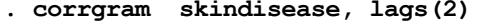

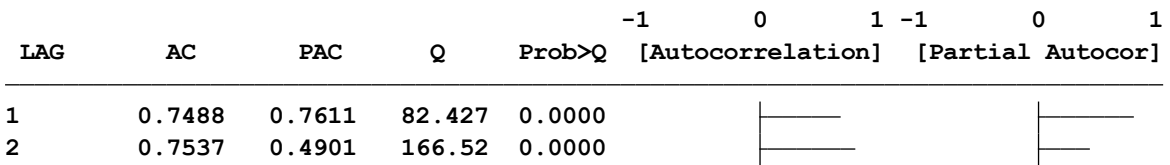

**ARIMA (Autoregressive Integrated Moving Average) مدل**

قبل از برازش مدل، مجددا نمودار سری زمانی برای داده های بیماری های پوستی در آفریقا ترسیم می شود:

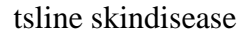

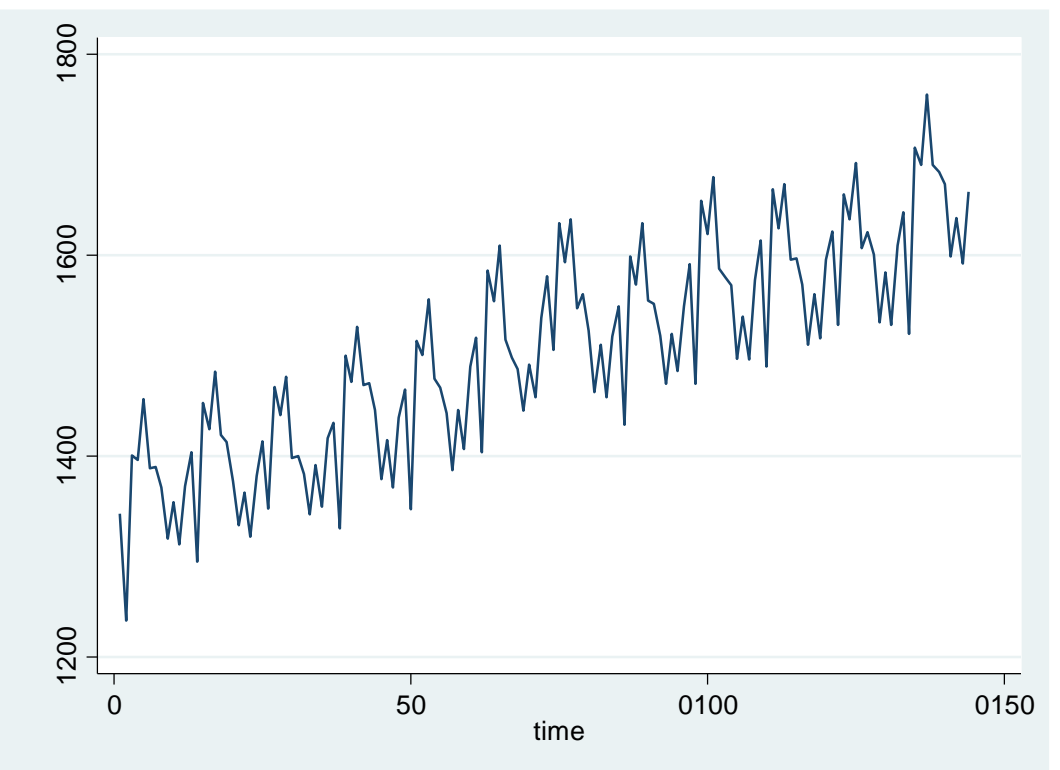

نموداری که مشاهده می شود نشان می دهد که یک تغییرات سالیانه یا دقیق تر فصلی، در نمودار مشاهده می شود. برای یافتن مدل مناسب دستورات زیر اجرا می شوند.

ac skindisease

pac skindisease

یافتن مدل برای یافتن مدل سری زمانی هنگامی معنی دار است که حداقل همبستگی بین مشاهده های سری نهایی (ایستا شده) « مرتبه یک » بوجود آید. همبستگی در lagهای ۱۲، ۲۴، ۳۶ و… در داده های ماهانه نشان از وجود روند فصلی در داده هاست. وجود موج سینوسی در داده ها نیز فصلی بودن را نشان می دهد. برای پیشگویی و برازش مدل، باید فصلی بودن داده ها را کنترل کنیم. با دستور boxcox می توان ایستایی داده ها را بررسی کرد. حل مشکل ناایستایی در میانگین با difference گرفتن است. معموال با یکبار difference( تفاضلی کردن مرتبه اول(مشکل حل می شود. ناایستایی در میانگین ممکن است ناشی از روند خطی و فصلی به طور توام باشد. دربررسی ناایستایی در میانگین مقادیر پارامترهای مدل ARIMA مشخص می شود. مدل های *ARIMA* برای توصیف رفتار بسیاری از سری های زمانی مفید می باشند. در بررسی و پیش بینی بیماریهای عفونی و در مدیریت سالمت و بهداشت کاربرد فراوانی دارد. مدل ARIMA دارای سه پارامتر است.

- (p(AR- PAC : تعداد lag های معنی دار پیوسته)روی داده های تفاضلی شده در صورت اصالح ناایستایی در میانگین).
	- (difference(I : تعداد difference ها برای ایستا کردن میانگین. Iبعضا d هم نامیده می شود.
- (q(MA-AC : تعداد lag های معنی دار پیوسته )روی داده های تفاضلی شده در صورت اصالح ناایستایی در میانگین(.

#### **ARIMA(p,d,q) model:**

p=degree of autoregressive model

 $d = degree of integration (d=number of differences needed to get stationarity).$  $q = degree of moving average term.$ 

با توجه به نتایج این دو نمودار، مدل احتمالی می تواند (10,0,0)arima باشد. به عبارتی هر ده سال روند داده ها تغییر نموده است. برای اجرای آن دستور زیر را اجرا کنید:

arima skindisease , arima(10,0,0) **ARIMA regression**

**Sample: 1 - 0144 Number of obs <sup>=</sup> 144**

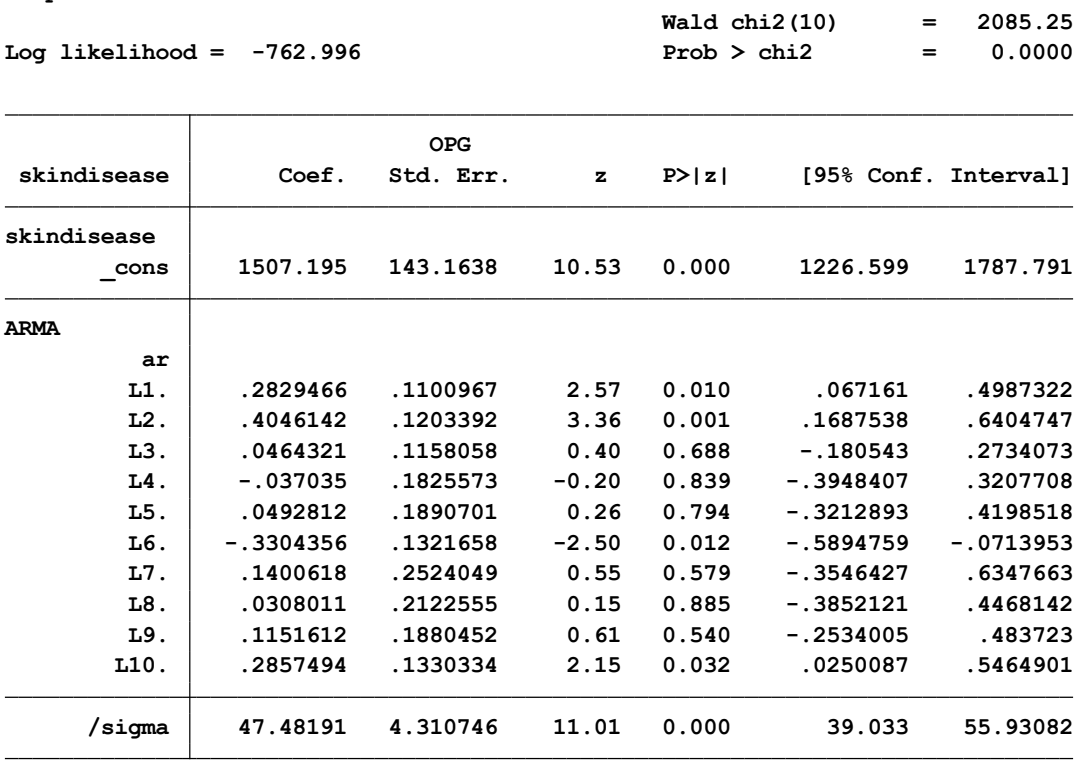

**confidence interval is truncated at zero. Note: The test of the variance against zero is one sided, and the two-sided**

مقدار برازش (goodness of fit) این مدل با مقدار log likelihood نمایش داده شده است. مدل معنی دار است. اگر مدل های دیگری را مناسب می دانید نیز آنها را تعریف نمایید. و مدل را ذخیره نمایید و سپس با مدل های دیگر مقایسه نماییید و مدل مناسب را انتخاب نمایید. اگر نتیجه گرفتید که مدل مناسب است دستور (predict fit) ,ا اجرا نمایید.

این دستور ستونی بنامfit را ایجاد می کند که همان مقادیر پیش بینی شده است. برای رسم نمودار سری زمانی که هم سری واقعی و هم سری پیش بینی شده را نشان دهد از دستور .نمایید استفاده tsline skindisease fit

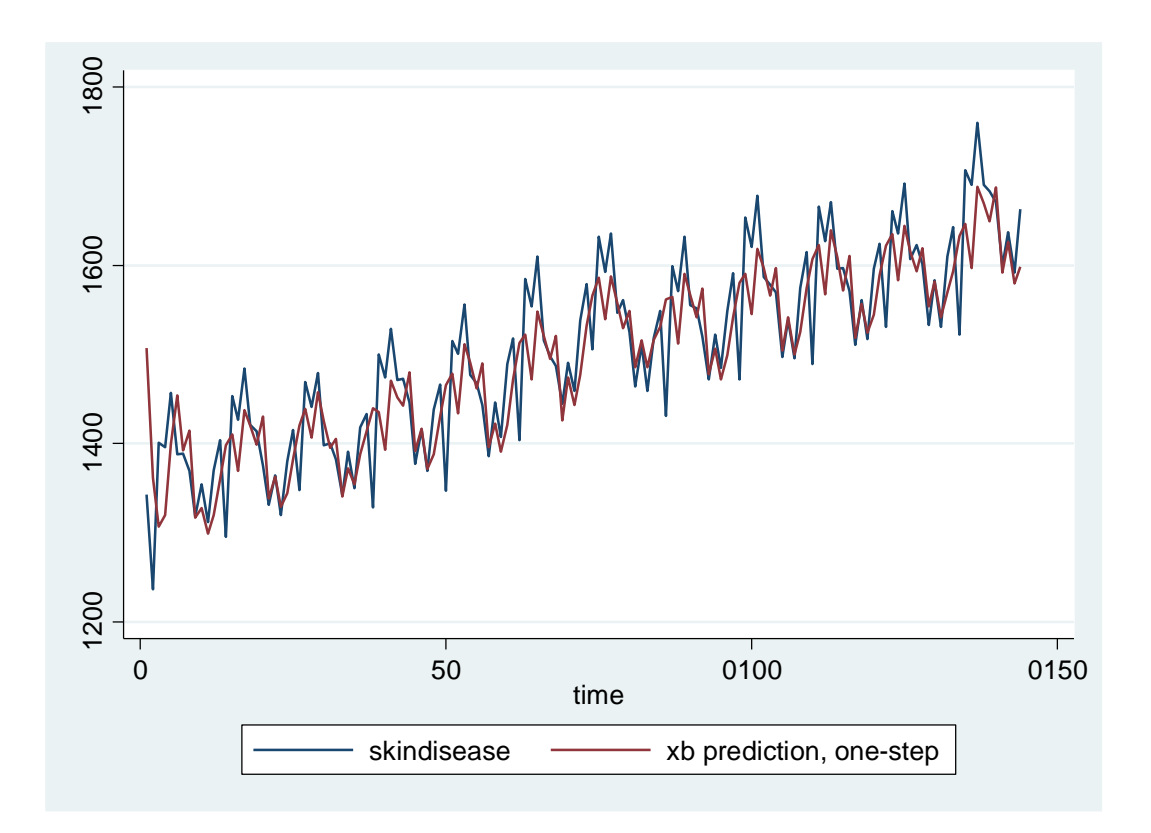

همانگونه که نمودار باال نشان می دهد مقادیر مشاهده شده و مقادیر برازش شده به نظر نزدیک به هم هستند و مدل تقریبا مناسب است!

دستورات زیر را برای ایجاد و بررسی و ارزیابی باقی مانده ها اجرا کنید:

gen residual= skindisease-fit ac residual pac residual scatter residual time scatter residual time, connect(l) histogram residual, frequency نتایج دستورات باال فرض استقالل، نرمالیتی داده ها و همبستگی آنها را چک میکند. نمودارها در زیر امده است.

روش های اپیدمیولوژی و پژوهش با **Stata**

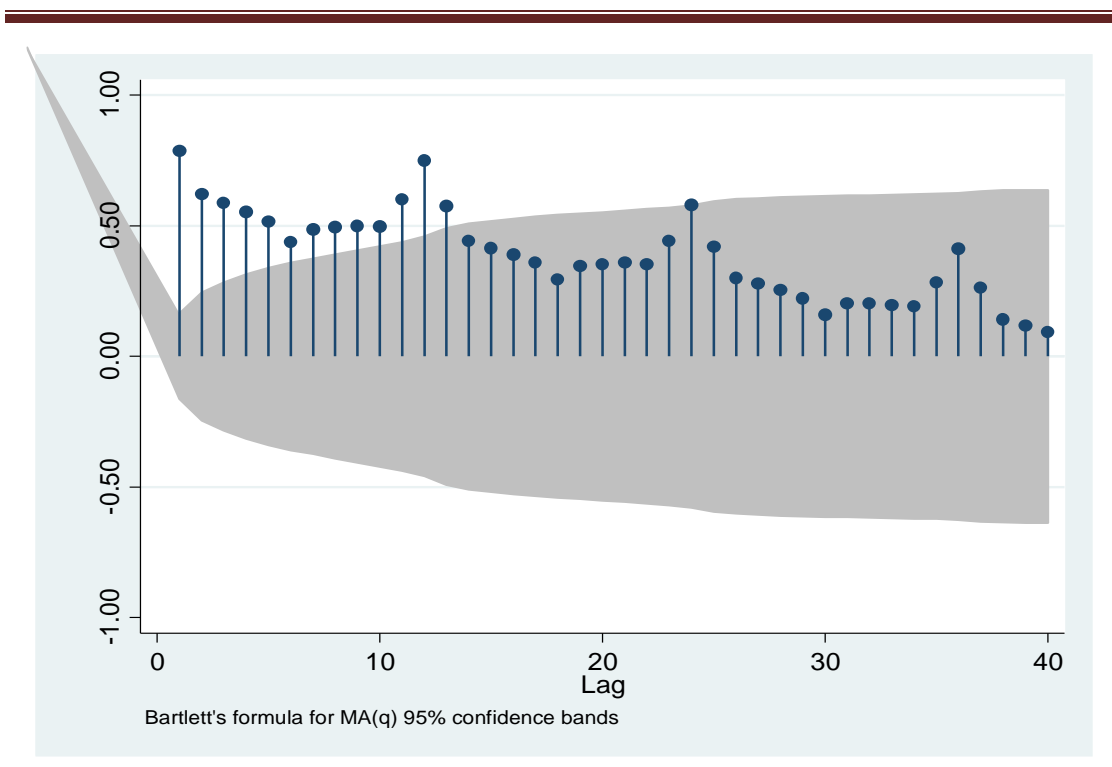

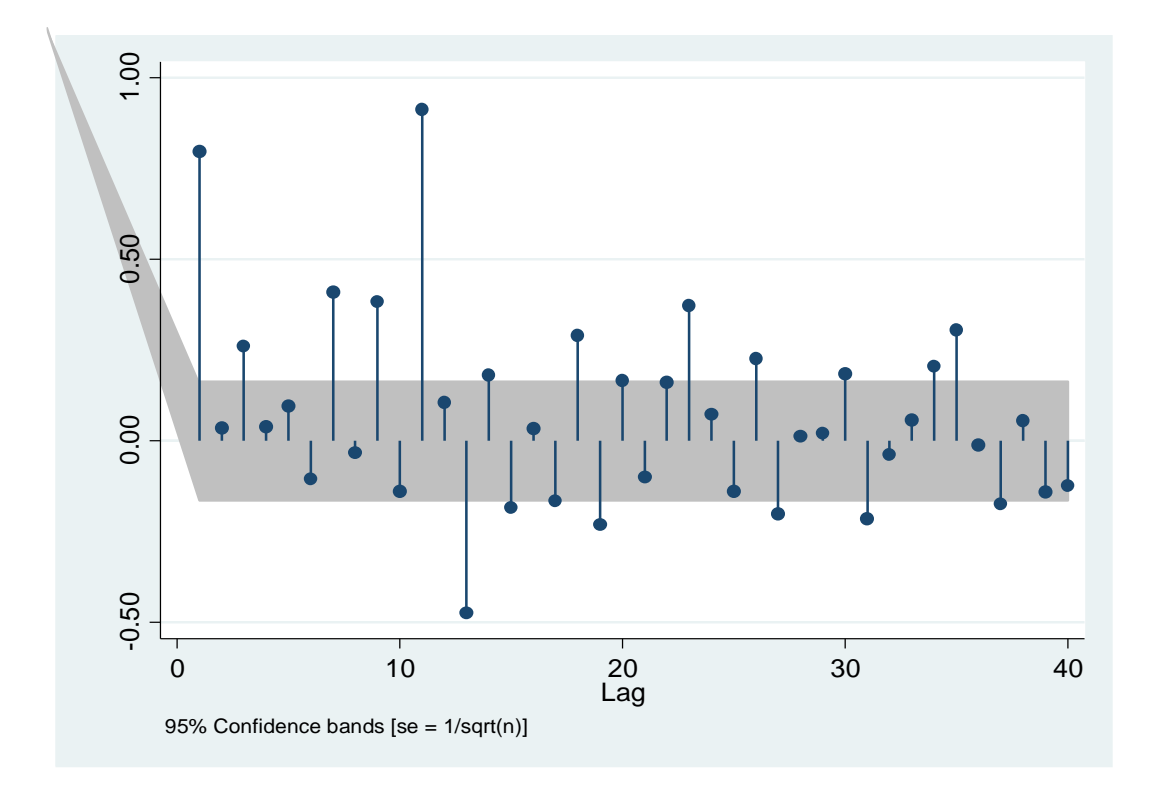

روش های اپیدمیولوژی و پژوهش با **Stata**

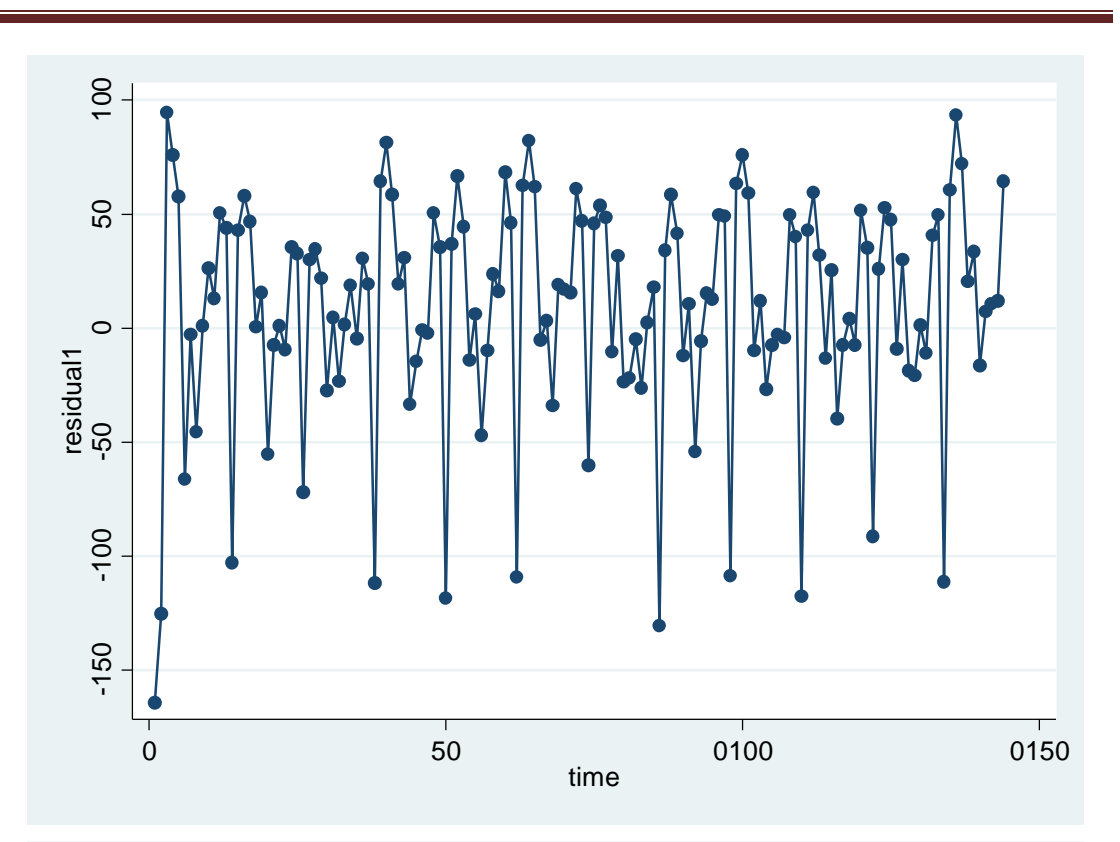

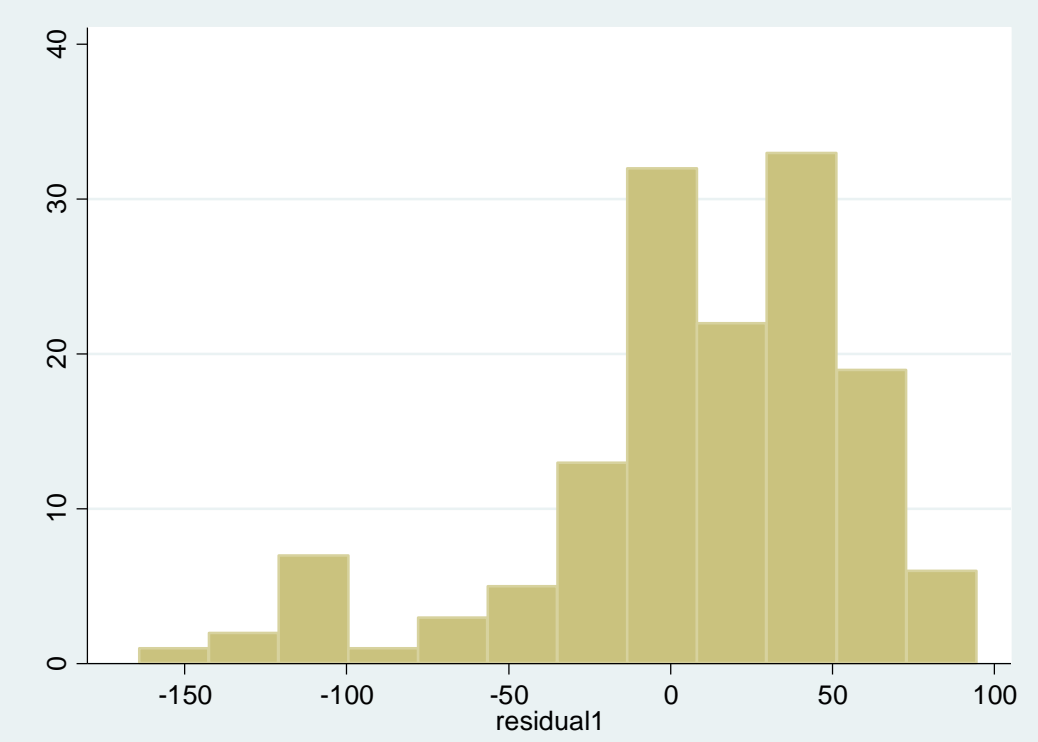

اگر به داده ها برگردید مقادیر مشاهده شده و مقادیر برازش شده و مقادیر باقی مانده مشخص است. اما انچه با توجه به این داده ها و مدل باال مشخص است این است که مدل تقریبا مناسب است! لذا مجدد باید در خواندن و درک لگ ها و ترند انها بررسی مجدد نمود و مدل مناسب تری را انتخاب نمود. این داده ها صرفا برای تمرین با نرم افزار بوده است. اما علت ممکن است ناایستایی در داده ها باشد که در اولین گام

باید داده ها را ایستا نمود.

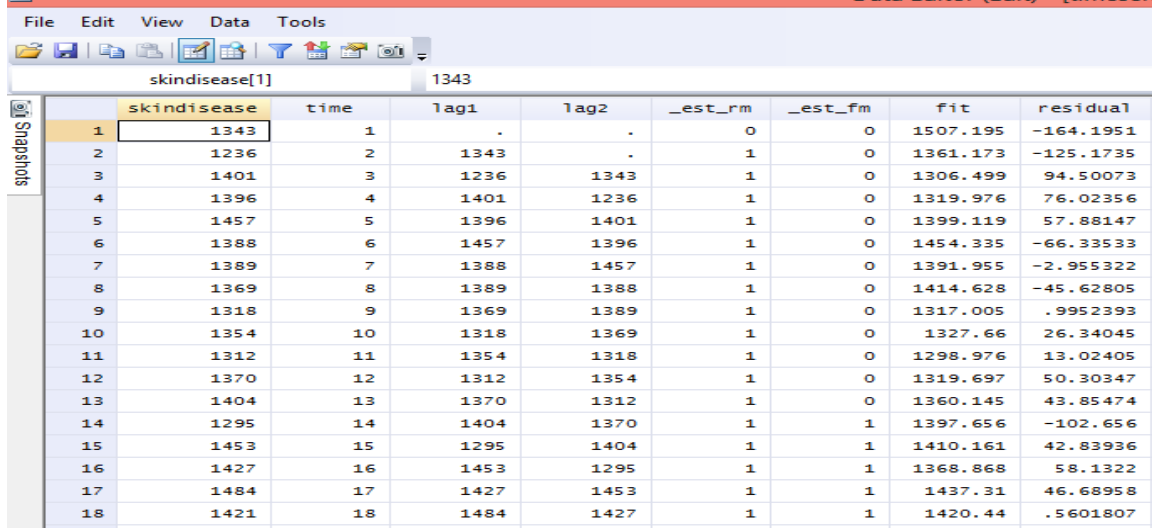

برای بررسی ایستایی و نایستایی داده ها از دستور skindisease boxcox استفاده می شود. نتایج زیر حاصل می شود.

#### **Fitting full model**

**Log likelihood <sup>=</sup> -874.30795 Prob <sup>&</sup>gt; chi2 <sup>=</sup> .**

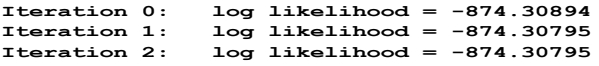

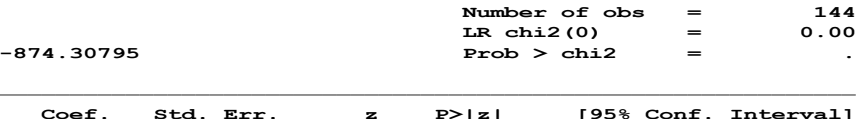

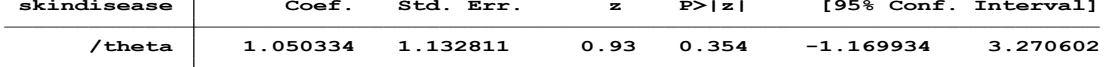

**Estimates of scale-variant parameters**

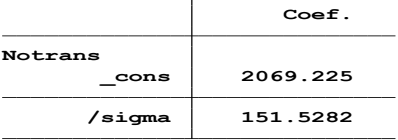

**.**

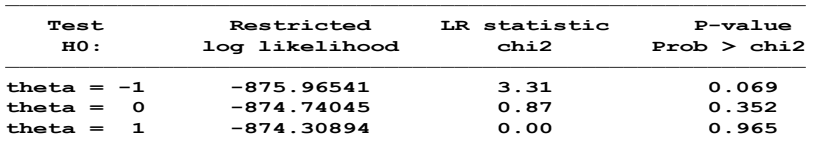

در خروجی اگر تتا برابر با یک معنی دار شد یعنی ناایستایی در داده ها وجود دارد. خروجی باال نشان می دهد داده ها نا ایستا هستند. اگر معنی دار نشد یعنی ایستایی وجود دارد. لذا ممکن است دلیل مدل نامناسب پیش بینی شده ناایستا بودن داده ها باشد. برای ایستا کردن داده اگر در دیتا ترند وجود داشته باشد مانند مثال باال، بهترین کار اختالف گرفتن است. و با اختالف گرفتن ترند دیتا از بین می رود و داده ها ایستا می شوند(استراتژی جیکنز باکس). از آزمون های دیکی – فولر می توان برای آزمون پایایی داده ها استفاده نمود. این آزمون فرض اینکه میانگین داده ها صفر است یا خیر را آزمون می کند. از دستور زیر یا از منوی نرم افزار قابل انجام است.

#### **. dfuller skindisease, lags(0)**

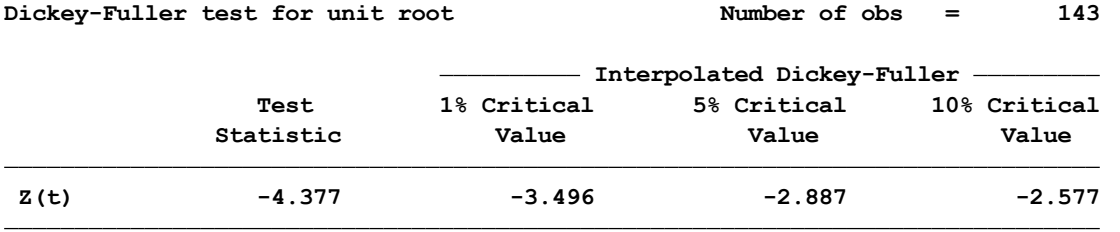

**MacKinnon approximate p-value for Z(t) <sup>=</sup> 0.0003**

بنابراین در اینجا نتایج نشان می دهد که داده های مورد استفاده ناایستا هستند.

برای ایستا کردن داده ها با استفاده از روش تفاضل گیری از دستورات زیر استفاده می شود.

tsline d2. skindisease tsline d3. skindisease tsline d3. skindisease arima skindisease time

> برای ایستایی در میانگین از دستوراتac d.skindisease. و pac d.skindisease استفاده می شود. pac skindisease

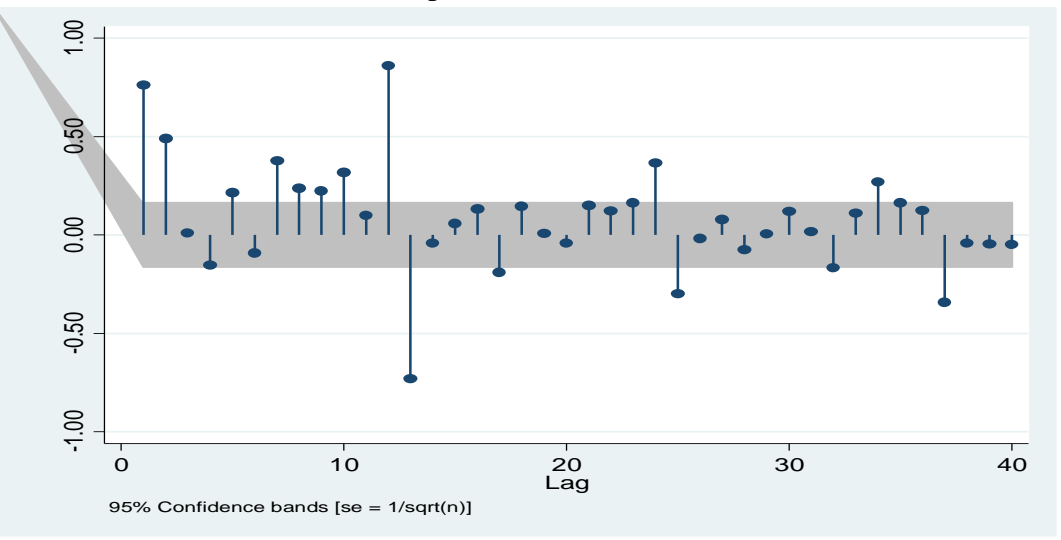

اینک نمودار باال با نمودار قبل از ایستا کردن داده تفاوت هایی را در لگ های معنی دار دارد.

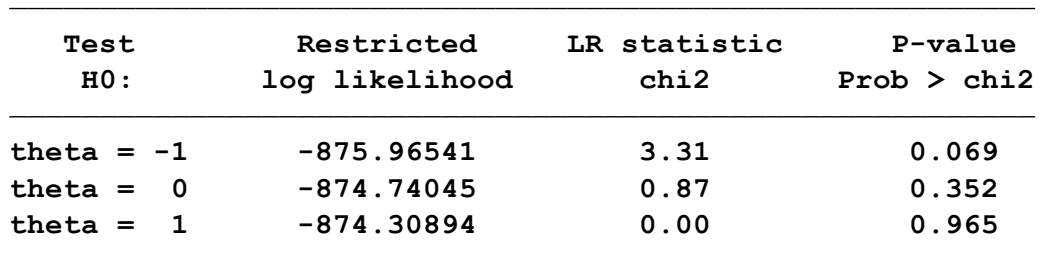

چنانچه مجدد با دستور skindisease boxcox مقدار تتا محاسبه شود روشن است که تتای یک معنی دار نیست.

برای ارزیابی مدل از معیار AIC استفاده می شود.

• با استفاده از معیار AIC مناسب ترین مدل را از بین مدلهای قابل قبول برازش شده انتخاب می شود )مدلی که AIC کمتری داشته باشد مناسب تر است(. مثال در جدول زیر امده است. AIC=  $-2 \ln(MIE) + 2(p+q)$ 

**Table 1 Comparisons of tested models** 

| Model        | Ljung-Box Q statistic | P value | AIC      |
|--------------|-----------------------|---------|----------|
| ARIMA(0,2,1) | 5.78                  | 0.3869  | 117.7200 |
| ARIMA(1,2,1) | 7.97                  | 0.0488  | 119.6435 |
| ARIMA(0,3,1) | 5.95                  | 0.3113  | 116.7075 |
| ARIMA(1,3,1) | 8.46                  | 0.0453  | 118.6647 |
| ARIMA(2,3,1) | 9.33                  | 0.0260  | 120.1425 |

### **خالصه و نتیجه گیری:**

**در این فصل به معرفی سری های زمانی و مفاهیم مرتبط پرداخته شد. دستورات تحلیل و استفاده از روش تحلیل سری های زمانی با نرم افزار بیان گردید. مدل باکس جیکنز نیز معرفی گردید. با این نوع تحلیل با توجه به اطالعات گذشته، می توان به پیش بینی وقایع در آینده پرداخت. این نوع تحلیل یکی از تحلیل های پیشرفته محسوب شده و کاربردی زیادی در مدیریت سالمت و پیش بینی وقایع مرتبط با سالمت و بیماریها در آینده دارد. البته با توجه به آمار و روند داده ها در گذشته، می توان پیش بینی را انجام داد. در اقتصاد و حسابداری این تحلیل نیز جایگاه ویژه ای دارد.**

**تمرین ها :** -1 سری های زمانی چه کاربردی در بهداشت دارند؟ -2 سری های زمانی چه پیش فرض هایی دارند؟ -3 گام های انجام یک مطالعه سری زمانی چیست؟ -4 ضریب خود همبستگی چه مفهومی دارد؟ -5 کاربرد دستورات نرم افزار در تحلیل یک سری زمانی و تفسیر نمودارهای مربوطه را مجدد بازخوانی نمایید. تفاوت دستورات و مدل ها و بهترین مدل برای انتخاب چیست؟ -6 پارامترهای مدل ARIMA را توضیح دهید. -7 فایل مربوط به سری های زمانی را باز نمایید. دستورات را گام به گام برای تحلیل مذکور انجام دهید. -8 فایل مربوط به گزارش بیماری های پوستی را یکبار به صورت گزارش ماهیانه و یکبار به صورت گزارش فصلی به نرم افزار معرفی نمایید. تحلیل و پیش بینی بیماریهای پوستی را انجام دهید. -9 تفاوت های بین نتایج تحلیل ماهیانه و تحلیل سالیانه را بیان نمایید. -10 تفاوت های بین نتایج تحلیل فصلی و تحلیل سالیانه را بیان نمایید. -11 در بین سه تحلیل انجام شده کدام مدل برای داده ها مناسب تر است؟

# **فصل هشتم: حجم نمونه و توان در مطالعات اپیدمیولوژیک ......**

 روش های نمونه گیری رویکردهای تعیین حجم نمونه محاسبه حجم نمونه محاسبه توان در انواع مطالعات کار با نرم افزار

**• اهداف:**

## **در پایان مطالعه این فصل انتظار می رود فراگیر با مباحث زیر آشنا گردد:**

- کاربر بتواند روش های نمونه گیری برای انواع مطالعات اپیدمیولوژی را بیان و استفاده نماید.
	- کاربر بتواند برای انواع مطالعات اپیدمیولوژیک حجم نمونه را با نرم افزار تعیین کند.
	- کاربر بتواند توان یا قدرت مطالعه را با توجه به حجم نمونه بکار رفته محاسبه نماید.

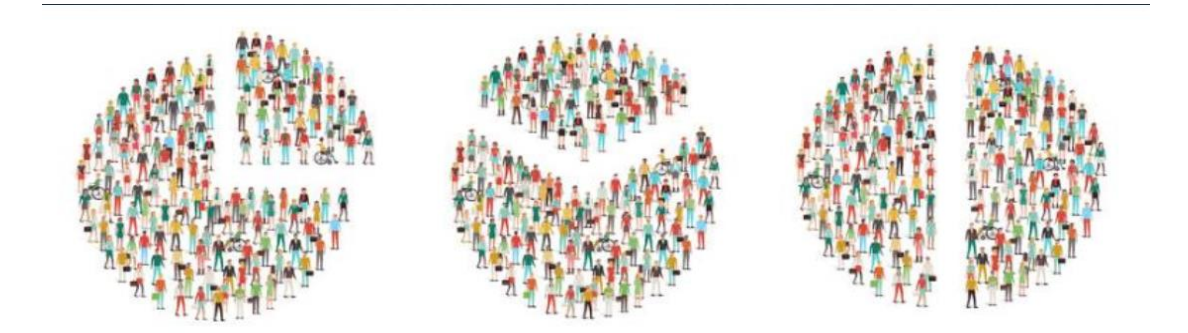

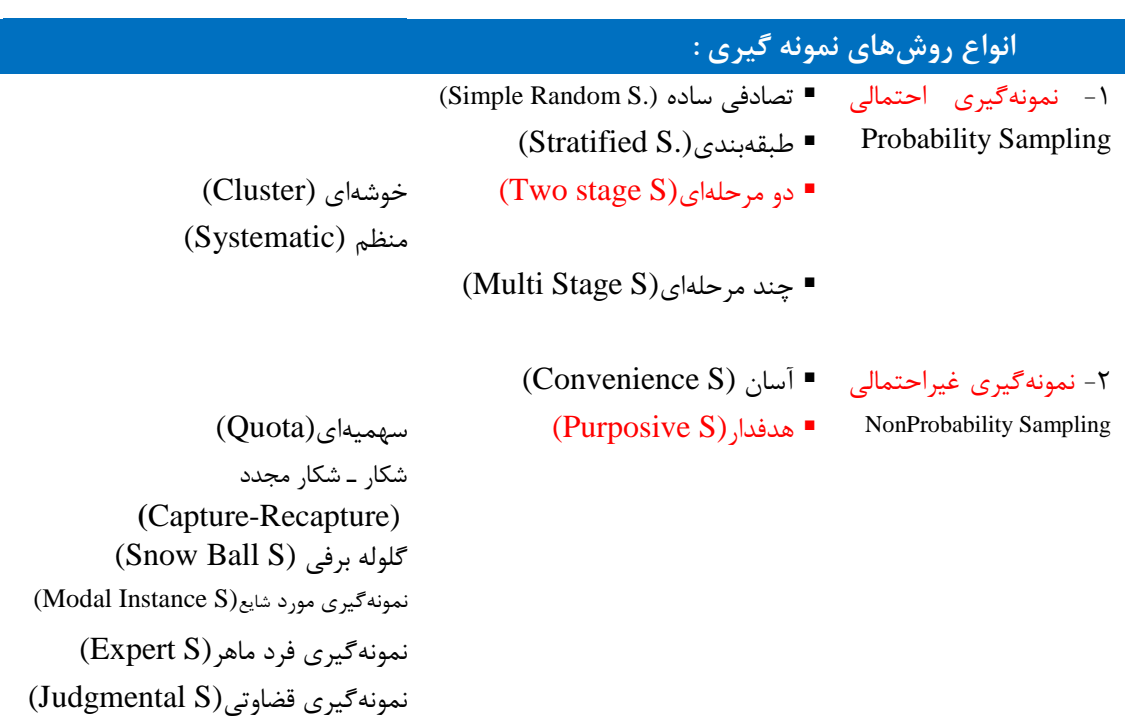

**رویکرد محاسبه حجم نمونه: دقت (Precision (در برابر قدرت (Power(**

دو رویکرد برای محاسبه حجم نمونه وجود دارد:

1( رویکرد برای برآورد یک نسبت، میانگین، تفاوت، خطر نسبی و... همراه با درجاتی از دقتت. بته عنتوان مثال، برای برآورد نسبت نوزادان واکسینه شده با شـیوع ۱۰٪ ایـن نکتـه را بایـد مـد نظـر قـرار داد: **محدوده اطمینان مورد نیاز چه میزان باید باشد؟** پایه و استاس ایتن مبحتث محتدوده اطمینتان مورد نیاز برای بدست آوردن اثر و رابطه مورد مطالعه میباشد.

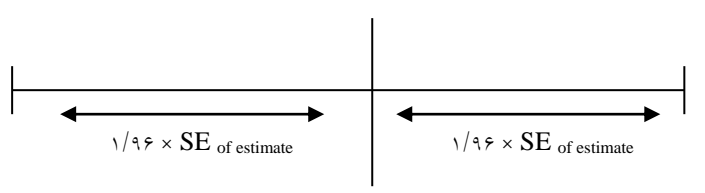

#### Lower Limit Point Estimate Upper Limit

فاصله مقدار برآوردشده تا حد بالای محدوده اطمینان، ۱/۹۶ (به طور تقریبی ۲) برابر انحـراف اسـتاندارد (SE (میباشد. همین مساله در مورد حد پایین محدوده اطمینان نیز صادق میباشتد. ایتن بتدان معنتی است که به احتمال ۹۵٪ میزان واقعی (پارامتر جمعیت) در این محدوده برآورد شده قرار گرفته است. بـه (Precision) دقت = 1/96 × SE of estimate دیگر عبارت

همانطور که میدانیم ۱/۹۶، Z-score مربوط به سطح معنیداری ۹۵٪ میباشد (خطای 5٪ = α). به عنوان مثال، فرمول برای محاسبه حجم نمونه در برآورد یک نسبت به صورت زیر میباشد: محدوده اطمینان %95 برای شیوع )p ):**} n/)p1-(p × √ {1.96**= دقت

دقت شود که برای استفاده از فرمول فوق مقدار p باید مشخص باشد که این مقتدار بتر استاس مطالعتات قبلی ارزیابی میشود.

2( رویکرد آزمون یک فرضیه. به عنوان مثال، برای مقایسه متدت زمتان شتیردهی بتین گتروه مداخلته و شاهد، این نکته را باید مد نظر قترار داد: **چقدر احتمال دارد که تفسیر نادرست از یعک آزمعون آماری معنیدار صورت گیرد؟**

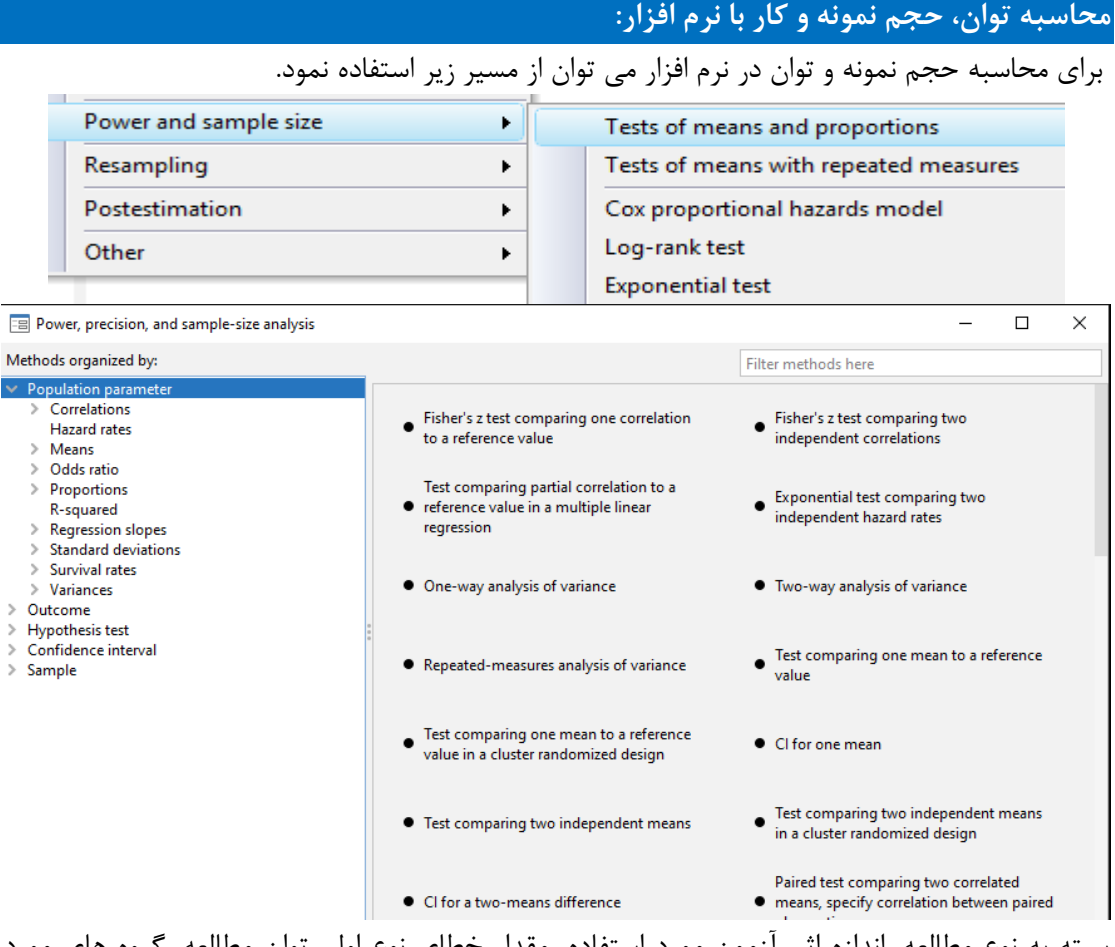

بسته به نوع مطالعه، اندازه اثر، آزمون مورد استفاده، مقدار خطای نوع اول، توان مطالعه، گروه های مورد مطالعه، استقالل یا وابستگی اندازه اثر و گروه های مطالعه، نوع پیامد و طراحی مطالعه می توان حجم نمونه را تعیین نمود.

یا با دستور sampsi db کادر محاوره ای زیر را باز نمود.

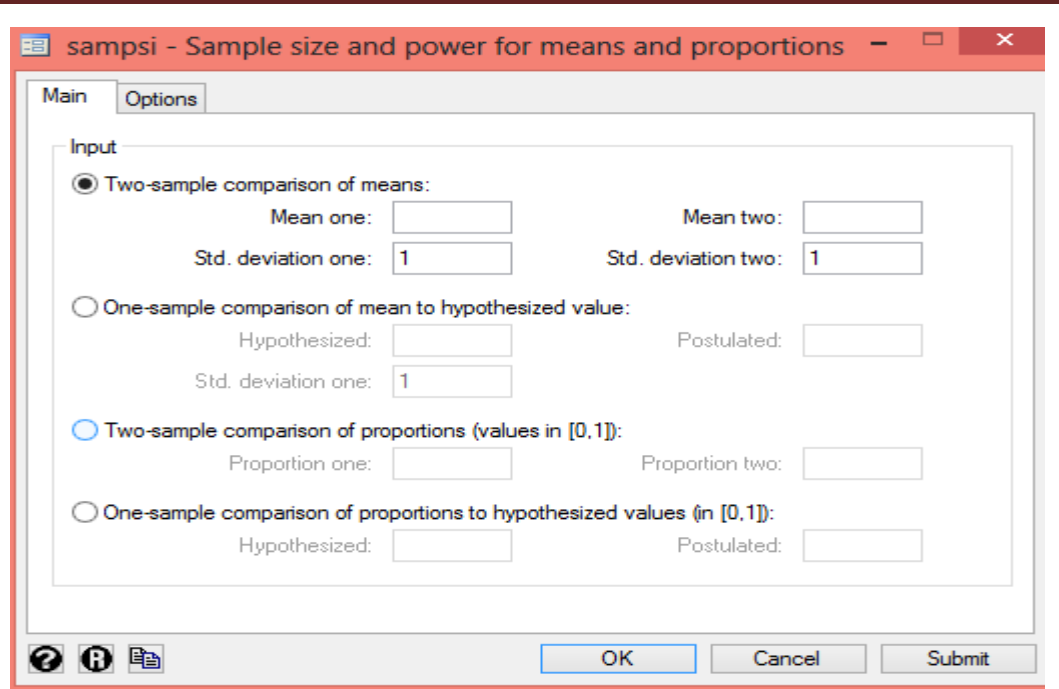

روش های اپیدمیولوژی و پژوهش با **Stata**

### **در کادر باال چهار گزینه برای تعیین حجم نمونه وجود دارد:**

مقایسه حجم نمونه برای مقایسه دو میانگین یا دو نسبت، مقایسه حجم نمونه برای یک میانگین یا نسبت با یک عدد مشخص. حجم نمونه در محاسبات باال برای یک گروه تعیین می گردد وقتی قترار استت دو گتروه

مقایسه شود تعداد نمونه در هر گروه برابر با حجم نمونه برآورد شده از طریق گزینه های باال می باشد. در گزینه های باال محقق باید میانگین یا نسبت و انحراف معیار میانگین و عدد مشخص را بترای نترم افتزار تعریف نماید. سپس با انتخاب گزینه option در کادر محاوره ای بتاال متی تتوان نتوع خروجتی متورد نظتر ( محاسبه حجم نمونه یا محاسبه توان )، مقدار خطای نوع اول، توان و یک دامنه یا دو دامنــه بــودن آزمــون برای نرم افزار تعریف تا خروجی مورد حاصل گردد. در زیر این گزینه نمایش داده شده است.

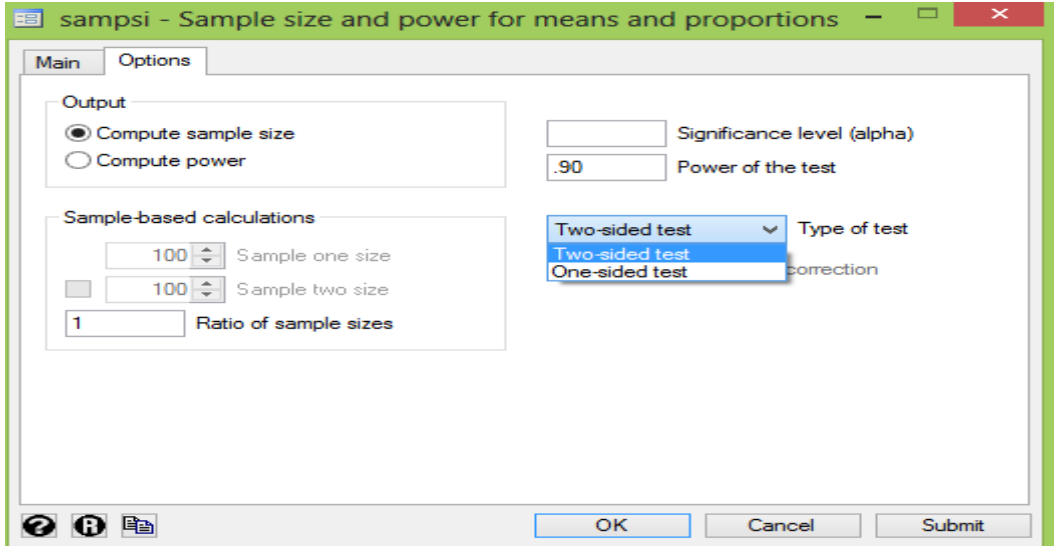

**برآورد حجم نمونه برای مقایسه میانگین یک گروه با مقدار مشخص:** برای محاسبه حجتم نمونته در طرحهایی که هدف آنها برآورد یک میانگین میباشد، از رابطه زیر استفاده میشود:  $n = z^2 \times \delta^2 / d^2$ 

n: تعداد نمونههای مورد نیاز z: بیان کننده ضریب سطح اطمینان طرح در تعمیم نتایج به جامعه میباشد و بر اساس احتمال خطای نوع اول )α )مشخص میشود. مثالً در صورتیکه α برابر 0/05 باشد، /2α 1-z برابر با 1/96 میشود. : انحراف معیار متغیر مورد نیاز در جامعه هدف $\delta$ 

d: دقت (Precision (مدنظر است که نهایتاً جهت گزارش نتتایج طترح و تعمتیم آنهتا بته جامعته، بته صورت محدوده اطمینان گزارش خواهد شد. مقدار d معموالً بر اساس مطالعات قبلی مشخص میگتردد و هرگاه محققی اطالعی در مورد میزان فاصله اطمینان مطلوب نداشته باشد، میتوان dرا عتددی بتین 0/1 تا 0/32 قرار دهد. از آنجا که هر چه مقدار خطای قابل قبول مطالعه کمتتر و پراکنتدگی متغیتر مورد پژوهش در نمونه ها بیشتر باشد، حجم نمونه بیشتری مورد نیاز است، لذا z و بتا حجتم نمونته رابطه مستقیم دارند. از طرفی هر چه فاصله اطمینان کمتری متورد نظتر باشتد، دقتت مطالعته بیشتتر خواهد بود (یعنی d کمتر) و نیاز به حجم نمونه بیشتری میباشد. لذا d با حجـم نمونـه رابطـه عکـس دارد. رابطه فوق صرفاً جهت محاسبه حجم نمونه در مطالعات مقطعی توصیفی کاربرد دارد. به عنوان مثال برای محاسبه حجم نمونه در یک مطالعه برای مقایسه میانگین فشارخون آن جامعته بتا عدد 14 ابتدا در نرم افزار میانگین و انحراف معیار که از مطالعات قبلی یا مطالعه پایلوت بدست آمتد در قسمت کادر محاوره ای وارد می شود و حجم نمونه به شرح زیر بدست می آید.

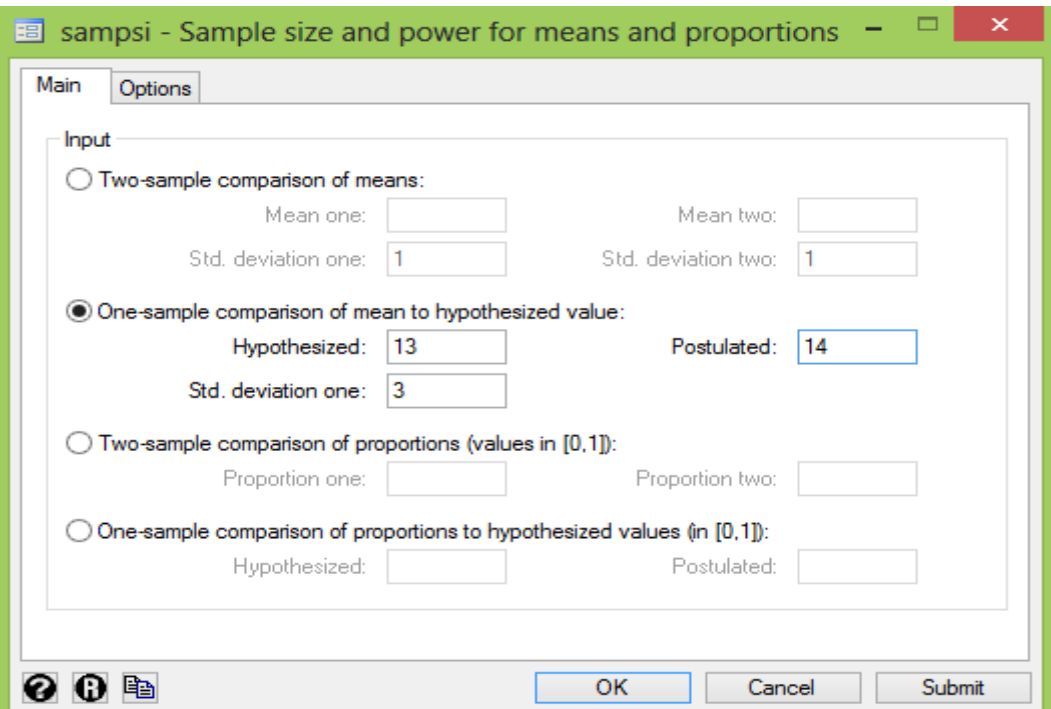

همانگونه که نتایج زیر نشان می دهد به حجم نمونه 95 نفری در این پژوهش نیاز می باشد. **<sup>n</sup> <sup>=</sup> 95 Estimated required sample size:**  $s = 3$ **alternative <sup>m</sup> <sup>=</sup> 14 power <sup>=</sup> 0.9000 alpha <sup>=</sup> 0.0500 (two-sided) Assumptions: Test Ho: <sup>m</sup> <sup>=</sup> 13, where <sup>m</sup> is the mean in the population to hypothesized value Estimated sample size for one-sample comparison of mean . sampsi 13 14, sd1(3) onesample** چنانچه در حالت دیگر محقق با اعداد باال و حجم نمونه فوق، بخواهد تتوان مطالعته ختویش را آزمتون کند نتیجه زیر حاصل می شود. بعبارتی توان 90 درصدی بدست می آید. **power <sup>=</sup> 0.9013 Estimated power: sample size <sup>n</sup> <sup>=</sup> 95**  $sd = 3$ **alternative <sup>m</sup> <sup>=</sup> 14 alpha <sup>=</sup> 0.0500 (two-sided) Assumptions: حجم نمونه برای برآورد یک نسبت :** در مطالعاتی که هدف آنها برآورد نسبت (p (یک صفت مشخص در جامعه است، بترای محاستبه حجتم  $n = z^2 \times P(1-P) / d^2$  نمونه از رابطه زیر استفاده می شود: p پیش فرضی از نسبت فراوانی وجود صفت مورد نظر در جامعه میباشد که بر اساس بررستی متتون و مطالعات قبلی مشخص میشود. سایر پیش فرضها مانند رابطه قبل میباشند. تنها، هرگاه محقق پیشفرضی در مورد میتزان d مطلتوب نداشته باشد، میتواند d را برابر با عددی بین P0/1 تا P0/2 انتخاب کند. .1 هرگاه پژوهشگر بخواهد فراوانی چند متغیر با نستبتهای پتیش فترض متفتاوت را در یتک مطالعته تعیین کند، حجم نمونه بر مبنای نسبت پیشفرضی که به عدد %50 نزدیکتر است محاستبه متی- گردد. مثالً در مطالعهای جهت تعیین فراوانی انواع گروههای خونی، حجم نمونته بتر استاس گتروه خونیای که بیشترین فراوانی را دارد تعیین میشود.

.2 چنانچه محقق هیچ برآوردی از مقدار P نداشته باشد برای بدستت آوردن بیشتترین حجتم نمونته کافی است مقدار آنرا برابر %50 فرض کند.

.3 رابطه فوق صرفاً برای محاسبه حجم نمونه در مطالعات مقطعی توصیفی کاربرد دارد.

برای محاسبه حجم نمونه در نرم افزار با داشتن نسبت 0.4 در مطالعه پتایلوت و مقایسته آن بتا 0.2 حجتم نمونه مورد نیاز 55 نفر به شرح زیر خواهد بود.

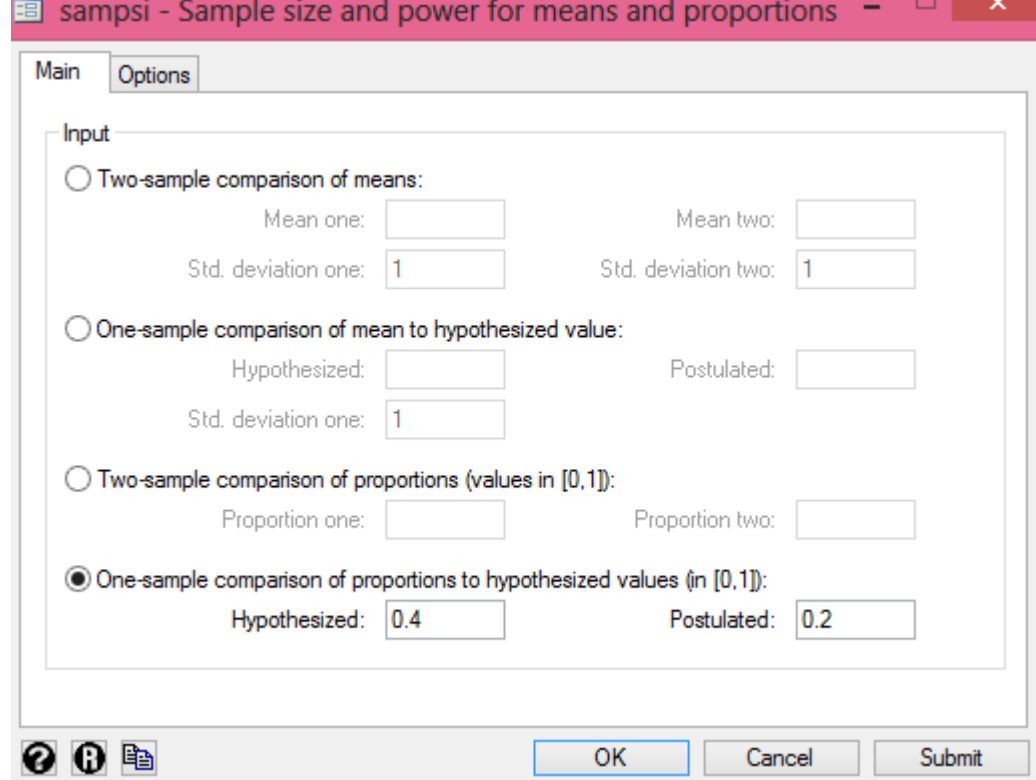

**to hypothesized value Estimated sample size for one-sample comparison of proportion**

**Test Ho: p <sup>=</sup> 0.4000, where p is the proportion in the population**

**Assumptions:**

**alternative p <sup>=</sup> 0.2000 power <sup>=</sup> 0.9000 alpha <sup>=</sup> 0.0500 (two-sided)**

**Estimated required sample size:**

**n <sup>=</sup> 55**

**حجم نمونه برای مقایسه دو میانگین**

برای محاسبه حجم نمونه در مطالعاتی که هدف از انجام آنها مقایسه دو میانگین میباشد از رابطته زیتر استفاده میشود:

$$
n = \frac{2(z_{1-\alpha/2} + z_{1-\beta})^2 \delta^2}{d^2}
$$

α: احتمال خطای نوع اول : احتمال خطای نوع دوم انحـراف معیـار متغیـر مـورد نظـر (معمـولاً 1 $\mathrm{S}^2$ و  $\mathrm{S}^2$  را برابـر فـرض کـرده و بنــابراین بــه جـای $\delta$ مقدار  $2\text{S}^2$  گذاشته می شود.  $(\text{S}^2{}_{2^+}\text{S}^2{}_1)$ d: حداقل اختالف دارای ارزش کلینیکی هنگام مقایسه دو میانگین میزان d را به چند روش میتوان بدست آورد: انجام بررسی متون و استفاده از مطالعات قبلی بر طبق مطالعه ای در گذشته در یک شهر، میانگین و انحراف معیار برای فشارخون سیستولیک در بیماران دیابتی نوع دو تحت درمان با متفورمین به ترتیب 150 و 45 بدست آمد. این ارقام برای کسانی که دیابتی نبودند اما به فشارخون باال مبتال بودند و دارو مصرف می کردند 180 و 25 بدست آمد. برای محاسبه حجم نمونه مقایسه دو میانگین در جامعه و انجام یک مطالعه تحلیلی مورد شاهد

حجم نمونه مورد نیاز بر اساس محاسبات زیر 31 نفر در هر گروه خواهد بود.

**Example 5 Sample size and power for means and proportions**  $\mathbf{B} = \mathbf{B}$ 

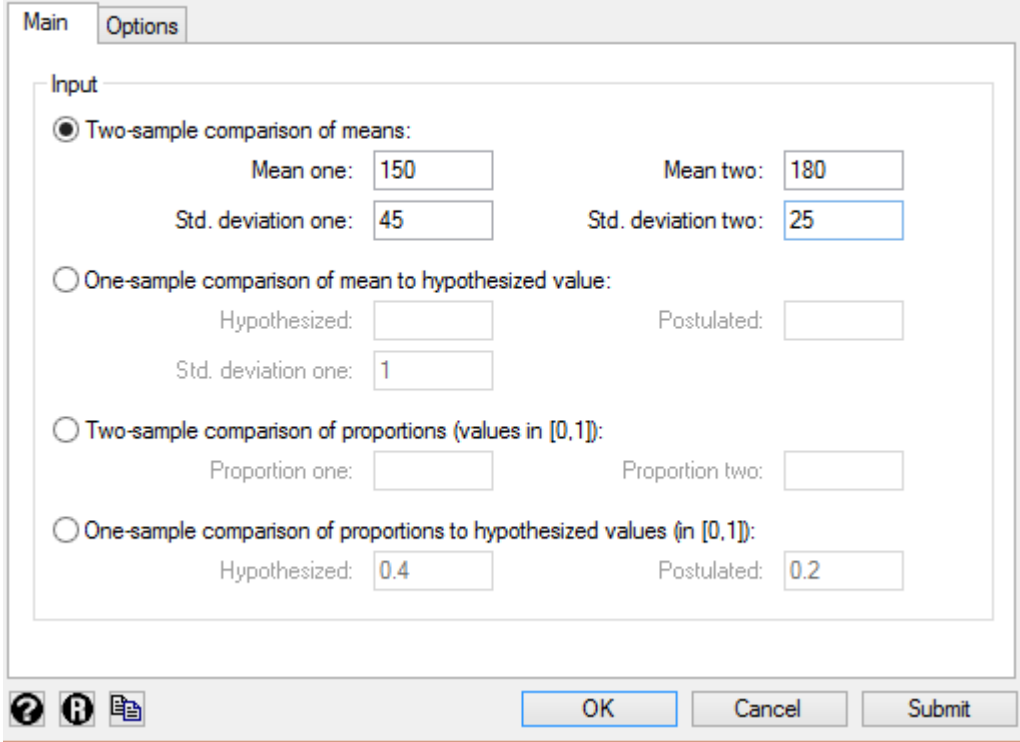

### **حجم نمونه برای مقایسه دو نسبت و حجم نمونه در مطالعات همگروهی و مورد شاهد:**

هرگاه هدف از انجام مطالعهای مقایسه دو نسبت باشد، برای محاسبه حجم نمونه از رابطه زیتر استتفاده مے شود:

$$
n = \frac{[ Z_{1-\alpha/2} \sqrt{2P (1-P)} + Z_{1-\beta} \sqrt{P_0 (1-P_0) + P_1 (1-P_1) ]^2}}{(P_1-P_0)^2}
$$

. میانگین حسابی دو نسبت  $\overline{\mathbf{P}}$ 0P : در مطالعات با جهت رو به عقب، بیانگر احتمال مواجهه یافتن با عامل خطر در گتروه کنتترل و در مطالعات با جهت رو به جلو، بیانگر احتمال ایجاد بیماری در گروه مواجهه نیافته از جامعه هدف است. 1P: در مطالعات با جهت رو به عقب، بیانگر احتمال مواجهه یافتن با عامتل خطتر در گتروه متورد و در مطالعات با جهت رو به جلو، بیانگر احتمال ایجاد بیماری در گروه مواجهه یافته از جامعه هدف است.

نکته: در جایی که  $\rm P_0$  و  $\rm P_1$  تقریباً برابر باشند، می توان با جایگذاری  $\overline{\rm P}$  بـه جـای  $\rm P_0$  و  $\rm P_1$ ، محاسـبات باال را ساده تر کرد :

$$
n{=}\ \frac{2\ \overline{P}\ (1{-}\overline{P})(Z_{1-\alpha/2}+Z_{1-\beta})^2}{(p_1{-}p_0)^2}
$$

 چنانچه محققی برآوردی از احتمال مواجهه یافتن )یا ایجاد بیماری( در گروه مورد را نداشته باشد، میتوان P1 را با استفاده از P0 و Odds Ratio در مطالعـات مـورد شـاهدی یـا RR در مطالعـات همگروهی و کارآزمایی بالینی بدست آورد:

$$
P_1 = \frac{P_0 \times OR}{1 + P_0 (OR-1)}
$$
 
$$
P_1 = \frac{P_0 \times RR}{1 + P_0 (RR-1)}
$$

 $\bullet$ 

رابطه فوق برای محاسبه حجم نمونه در مطالعات مقطعی- تحلیلی، متورد- شتاهدی، همگروهتی و کارآزمایی بالینی مورد استفاده قرار میگیرد. مانند رابطه قبل، تعداد افراد مورد مطالعته در هتر دو گروه مورد بررسی برابر حجم نمونه محاسبه شده در نظر گرفته میشود.

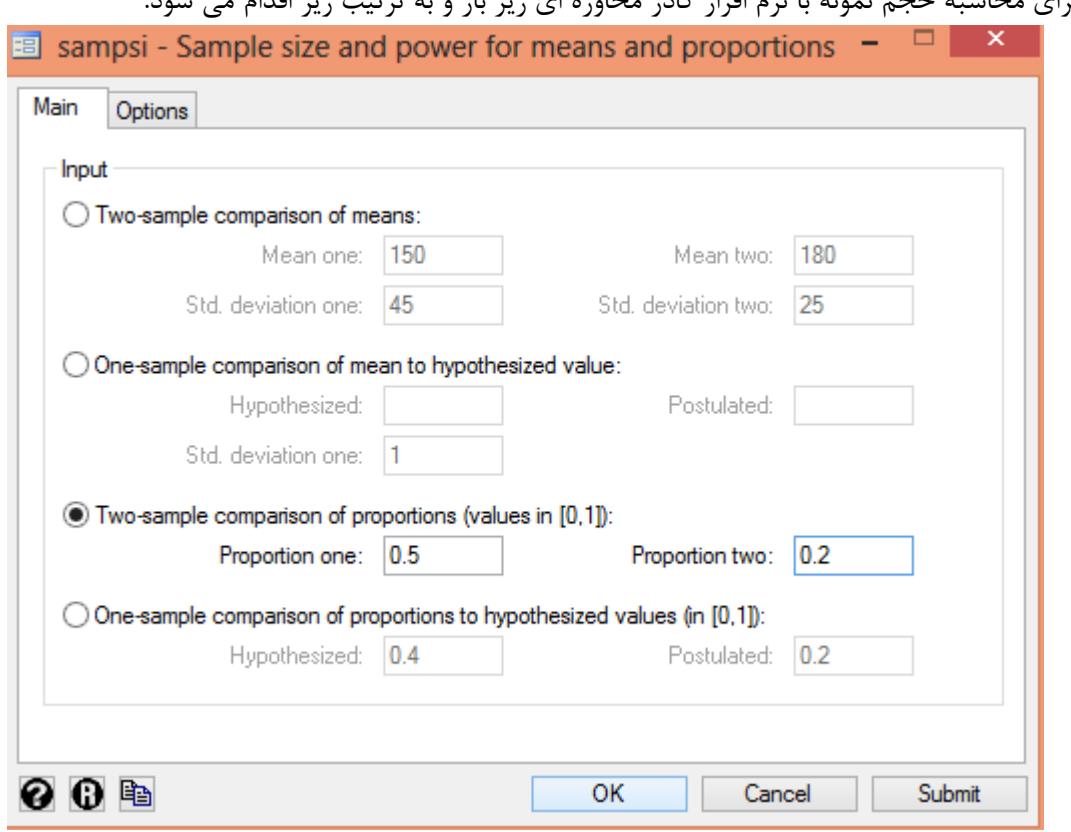

برای محاسبه حجم نمونه با نرم افزار کادر محاوره ای زیر باز و به ترتیب زیر اقدام می شود.

بر طبق مطالعه ای در یک شهر شیوع کم خونی در مادران باردار 0.5 و مادران غیربتاردار 0.2 بدستت آمتد. حجم نمونه مورد نیاز برای اجرای یـک مطالعـه کوهـورت بـرای تفـاوت ایـن دو نسـبت درسـطح اطمینــان 99درصد و توان 85 درصد با وارد نمودن در کادر محاوره ای باال برای هر گروه 42 نفر خواهد بود. **Assumptions:**

> **n2/n1 <sup>=</sup> 1.00 p2 <sup>=</sup> 0.2000 p1 <sup>=</sup> 0.5000 power <sup>=</sup> 0.8500 alpha <sup>=</sup> 0.1000 (two-sided)**

**Estimated required sample sizes:**

$$
n1 = 42
$$
  

$$
n2 = 42
$$

حجم نمونه برای اندازه گیری های تکراری برای میانگین و همچنین تحلیل کاکس و یکسان بودن خطتر در طی زمان های متعدد نیز با نرم افزار قابل محاسبه است.
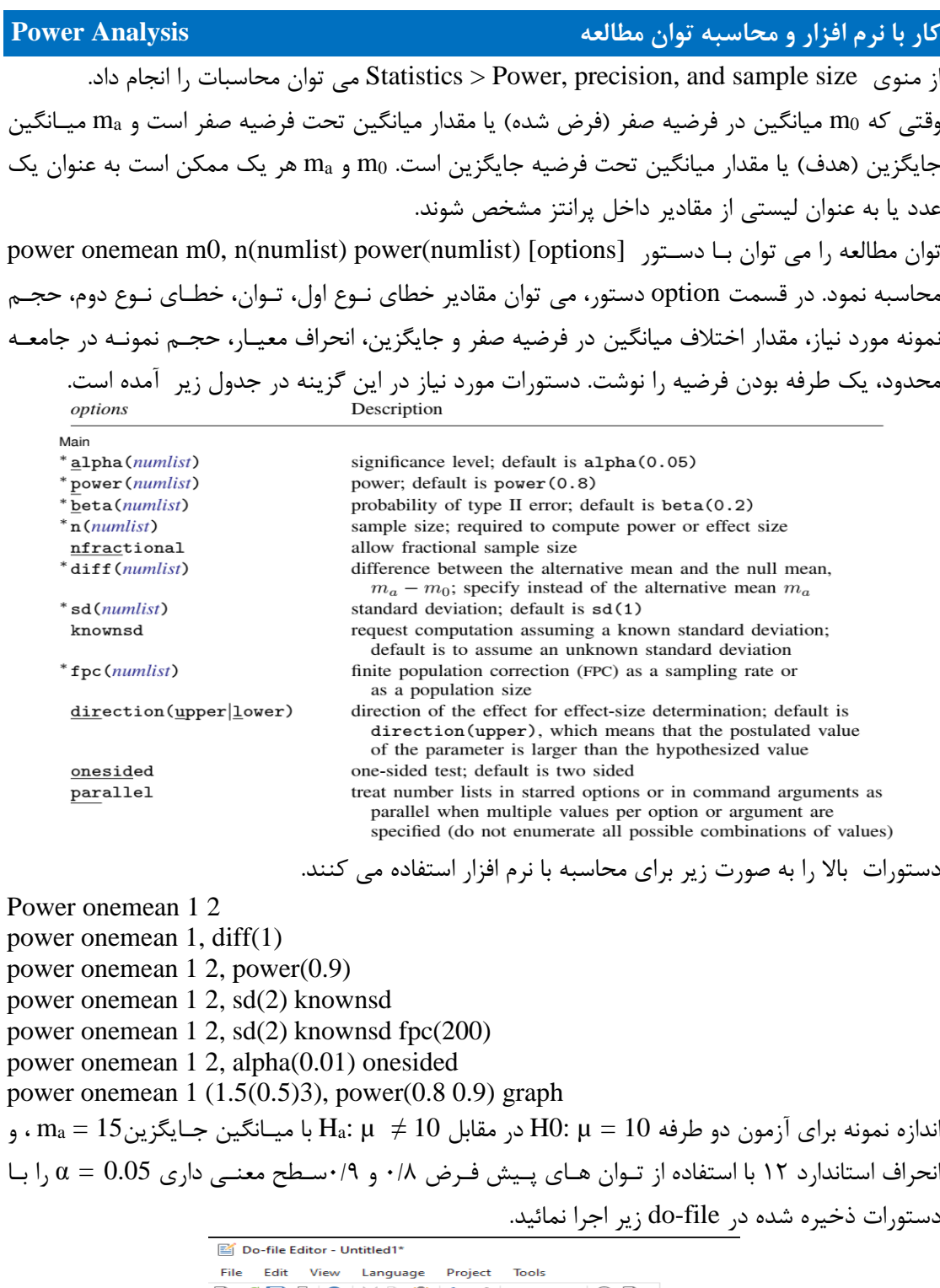

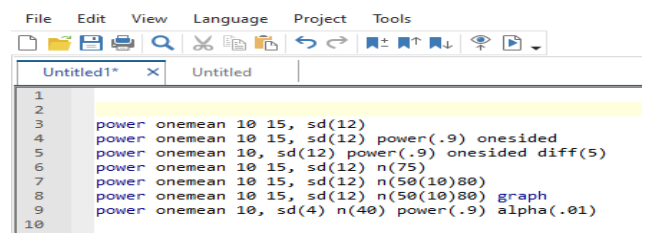

وقتی حجم نمونه 75 نفر باشد توان مطالعه چقدر است؟ **. power onemean 10 15, sd(12) Performing iteration ... Estimated sample size for <sup>a</sup> one-sample mean test t test H0: m <sup>=</sup> m0 versus Ha: m != m0 Study parameters: alpha <sup>=</sup> 0.0500 power <sup>=</sup> 0.8000 delta <sup>=</sup> 0.4167 m0 <sup>=</sup> 10.0000 ma <sup>=</sup> 15.0000 sd <sup>=</sup> 12.0000 Estimated sample size: N <sup>=</sup> 48 . power onemean 10 15, sd(12) n(75)Estimated power for <sup>a</sup> one-sample mean test t test H0: m <sup>=</sup> m0 versus Ha: m != m0 Study parameters: alpha <sup>=</sup> 0.0500 N <sup>=</sup> 75 delta <sup>=</sup> 0.4167 m0 <sup>=</sup> 10.0000 ma <sup>=</sup> 15.0000 sd <sup>=</sup> 12.0000 Estimated power: power <sup>=</sup> 0.9453 . power onemean 10 15, sd(12) n(50(10)80) Estimated power for <sup>a</sup> one-sample mean test t test H0: m <sup>=</sup> m0 versus Ha: m != m0 alpha power N delta m0 ma sd .05 .8233 50 .4167 10 15 12 .05 .8877 60 .4167 10 15 12 .05 .9302 70 .4167 10 15 12 .05 .9574 80 .4167 10 15 12** Estimated power for a one-sample mean test  $H_0: \mu = \mu_0$  versus  $H_a: \mu \neq \mu_0$  $.95 \cdot$ 9 Power  $(1-\beta)$  $.85<sub>1</sub>$ 

> $\overline{\mathbf{8}}$  $70$  $80$  $50$ 60 Sample size (N) Parameters:  $\alpha$  = .05,  $\delta$  = .42,  $\mu_0$  = 10,  $\mu_a$  = 15,  $\sigma$  = 12

# **فصل نهم: متاآنالیز ....................................................................**

 مقدمه ای بر متا آنالیز دستورات متاآنالیز برای متغیرهای کمی و کیفی کار با نرم افزارStata تمرین ها

### **• اهداف:**

## **در پایان مطالعه این فصل انتظار می رود فراگیر با مباحث زیر آشنا گردد:**

- کاربر بتواند هدف از انجام متاآنالیز را بیان نماید.
	- مراحل انجام متاآنالیز را تشریح نماید.
- متاآنالیز را برای مطالعات مختلف انجام و تفسیر نماید.
- انواع نمودارهای رایج در متاآنالیز را ترسیم و تفسیر نماید.

#### **مقدمه ای بر متا آنالیز Analysis Meta**

قبل از انجام متاآنالیز، انجام مطالعه مرور نظام مند ضروری است. در این مرور از روش های نظام مند و شفاف جستجو، برای مرور متونی که در رابطه با سؤال مورد نظر می باشند، با استراتژی مناسب جستجو ( PICOTS )انجام می شود. پس از اتمام جستجو با حساسیت و ویژگی مورد قبول، منابع شناسایی شده <sup>22</sup> انتخاب و مورد ارزیابی نقادانه قرار می گیرند.

مرور های نظام مند، پژوهش های انجام شده در رابطه با یک موضوع خاص را بصورت مختصر و مفید در اختیار می گذارند. از ویژگی های مرور نظام مند این است که از آنجا که کلیه مراحل و روش های آن از قبل طراحی شده و شفاف است، اگر افراد دیگری با همان مراحل و روش ها اقدام به مرور همان مجموعه از داده ها نمایند، به نتایج یکسانی می رسند و به عبارتی دیگر مرور های نظام مند قابلیت تولید مجدد را داشته و از پایایی مناسبی برخوردارند. مرور منظم می تواند منجر به (نه لزوما) متا آنالیز گردد. متاآنالیز مشتمل بر روشهای آماری است که به کمک این روشها سعی میشود تا اطالعات بدست آمده در مرور ساختاریافته ترکیب و نتیجهگیری مبتنی بر مستندات ارایه شود.

افزایش توان آماری (Statistical Power) و افزایش دقت ( توان آماری عبارت است از احتمال کشف یک رابطه آماری معنیدار، در صورت وجود آن رابطه. توان آماری رابطه مستقیمی با حجم نمونه دارد و با افزایش حجم نمونه دامنه اطمینان دقیق تر و باریک تر می شود. )، پاسخ به سؤالاتی که مطالعات اولیه نمیتوانند به آنها پاسخ دهند. و ارزیابی دقیقتر تفاوتهای موجود بین یافتههای مطالعات، از کارکردها و نقش های اصلی متاآنالیز می باشند. سایت و کتاب راهنمای کاکرین (Cochrane Handbook) برای انجام یک تحقیق مروری به شیوه ساختاریافته و متاآنالیز شش مرحله را پیشنهاد داده است:

1(تعریف دقیق موضوع و سؤال پژوهش 2( انتخاب اولیه مقاالت در قالب یک بررسی ساختاریافته اولیه 3( بررسی اعتبار علمی مقاالت و منابع 4( استخراج اطالعات 5( تحلیل آماری و ارائه آن 6( تفسیر و بحث نتایج. در این کتاب به مرحله 5 یعنی تحلیل آماری و انجام متاآنالیز با ذکر یک مثال و استفاده از دستورات نرم افزار پرداخته می شود.

برای کسب اطالعات بیشتر درباره مرور سیستماتیک و متاآنالیز به کتاب موجود در باب این موضوع مخصوصا کتاب انگلیسی متاآنالیز در Stata و کتاب فارسی آقای دکتر حقدوست و همکاران مراجعه شود. به طور کلی دو نوع متاانالیز در مطالعات انجام می شود. توصتیفی و تحلیلتی. در مطالعتات توصتیفی، هتدف صرفاً برآورد یک پارامتر ساده است. رایجترین آمارههای مورد سنجش در مطالعات توصیفی را بته دو دستته میانگین و فراوانی و درصد تقسیم می کنند.

در متاآنالیز در مطالعات تحلیلی هدف با متاآنالیز مطالعات توصیفی متفاوت است و در این دستته مطالعتات سعی میشود که رابطه بین متغیرها و اندازه اثر مورد بررسی و تحلیل قرار گیرد.

1

**Population, Intervention, Comparison, Outcome, Time/duration, Study Design<sup>17</sup>** 

**شاخص ها در متاآنالیز:**

شاخص های آماری مورد نیاز بر حسب نوع داده ها و نوع مدل که در متاآنالیز استفاده می شود در جدول زیر آمده است.

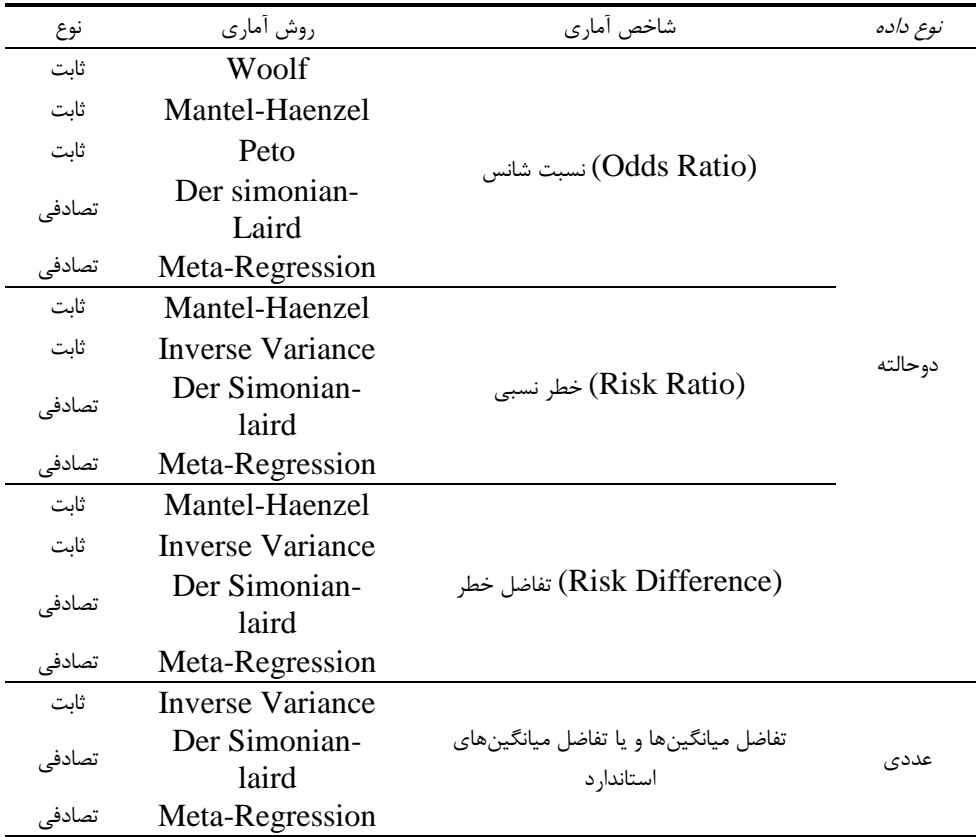

به هرگونه عدم یکنواختی در نتایج مطالعتات وارد شتده در متاآنتالیز نتاهمگونی )Heterogeneity ) گفتته می شود. که ممکن است منشاء بالینی یا متدولوزیک داشتته باشتد. مهمتترین دالیتل نتاهمگنی تفتاوت در نمونههای مورد مطالعه، تفاوت در نوع درمانهتا و تفتاوت در متغیرهتای وابستته استت. بترای بررستی ایتن نایکنواختی از آزمون  $\tan^2$  ( $\tau^2$ ) استفاده می شود. واریانس کل مشاهده شده در مطالعات متاآنـالیز دارای دو منشاء است. یکی واریانس درون مطالعات (Within Studies) و دیگری واریانس بین مطالعات ( Between Studies). واریانس درون مطالعات حاصل تفاوت بین دادههای هر مطالعه استت و واریتانس بتین مطالعتات حاصل اختلاف بین نتایج مطالعات مختلف است. آزمون  $\tau^2$  واریانس بین مطالعات را بررسی میکند. شاخص 2 *I* مقدار ناهمگونی را به صورت کمی با درصد مشخص می کند. دامنه تغییرات شاخص 2 *I* معموالً بین صتفر تا ۱۰۰٪ میباشد و مقادیر منفی آن را صفر در نظر میگیرند. وقتی مقدار عددی این شـاخص صـفر باشـد، مبین همگونی نتایج است و هر چه مقدار آن بزرگتر شود، مبین میزان ناهمگونی نتایج مطالعات میباشد. **Random Effect and Fixed Effect**

در مدل ثابت، فرض بر آن است که پارامتر مورد بررسی در تمام مطالعات اولیه مقدار حقیقی ثابتی داشتته و تفاوت بین مقادیر محاسبه شده در مطالعات مختلتف، تنهتا بته دلیتل شتانس و تصتادف حاصتل از نمونته گیریهای مکرر )**Variation Sampling** )بوده است. در مدل تصادفی فرض بر این است که پارامتر اندازه-

گیری شده خود توزیع نرمالی داشته و هر مطالعه مقداری از آن را اندازهگرفته است. لتذا در متدل تصتادفی، تفاوتهای دیدهشده در بین نتایج مطالعات اولیه دو ریشه دارند؛ یکی بته دلیتل تصتادف حاصتل از نمونته- گیریهای مکرر و دیگری به دلیل تغییرات تصادفی مقدار واقعی پارامتر در مطالعات مختلف.

**در گزارش نتایج متاآنالیز چند نمودار مهم است:** 

- -1 نمودار انباشت (Plot Forest (: در این نمودار، اطالعات تتک تتک مطالعتات وارد شتده بته متاآنتالیز و برآیند نهایی آنها نمایش داده می شود. برآورد هر مطالعه با یک مربع سیاه رنگ و حدود اطمینتان %95 برآورد با یک خط عرضی نمایش داده میشود. اندازه مربع سیاه رنگ، وزن هر مطالعته استت. در پتایین نمودار انباشت، یک لوزی ترسیم میگردد که در واقع مقدار برآیند وزن داده شده مربتعهتا استت. قطتر افقی لوزی نیز نشان دهنده دامنه اطمینان %95 برآیند شتاخص متورد مطالعته استت. معمتوالً دو ختط عمود برهم رسم میشود؛ یکی خط عمودی منقطع که منطبق بر محور عمودی لوزی است و نشان متی دهد که در کل مقدار شاخص مورد مطالعه در متاآنتالیز چقتدر استت و بته عبتارت دیگتر برآینتد کلتی متاآنالیز را نشان میدهد. خط عمود ممتد دیگر خطی است که مبین فرضیه صفر یا فقـدان اثـر (حالـت خنثی) میباشد که مقدار عددی آن برای خطر نسبی (RR) و نسبت شـانس (OR) یـک و بـرای اخـتلاف خطر )RD)، شیوع، بروز و میانگینها صفر است.
- -2 نمودار قیفی )Plot Funnel): یک نمودار پراکنش ساده است کته مقتدار شتاخص بترآورد شتده از هتر مطالعه را نسبت به حجم نمونه یا دقت )precision )آن مطالعه ترستیم متیکنتد. معمتوالً شتاخص در محور افقی (x) و حجم نمونه یا دقت مطالعه در محور عمودی (y) نمایش داده میشود.

#### **متاآنالیز با Stata :**

در نسخه 17 نرم افزار استاتا، از منوی statistics میتوان گزینه Analysis Meta را انتخاب و جعبه محاوره ای معرفی متغیرها را بر حسب نوع متاانالیز تکمیل و اجرا نمود. این جعبه در زیر قابل مشاهده است.

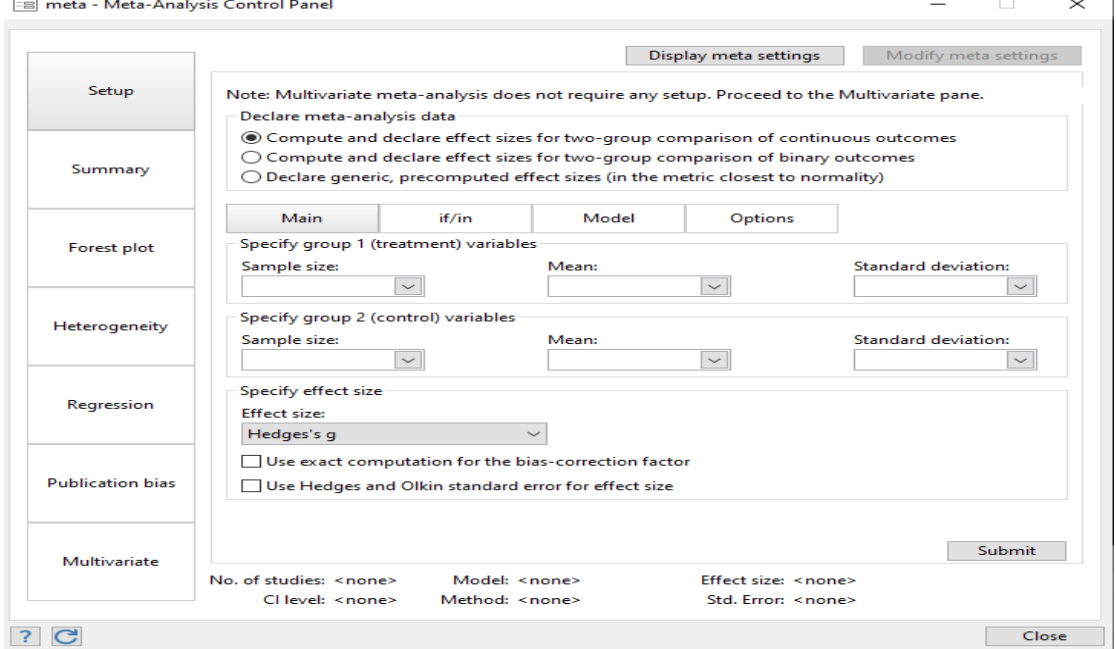

ابتدا بسته به اینکه چه نوع متاانالیزی قرار است انجام شود و مقایسه اندازه اثر برای دو گروه با پیامد پیوسته یا کیفی دوحالته است یا اینکه متاانالیز اندازه اثر به صورت عمومی مد نظر است یکی از سه حالت زیر باید انتخاب و تعریف گردد.

- Declare meta-analysis data
- © Compute and declare effect sizes for two-group comparison of continuous outcomes

**متاآنالیز متغیرهای پیوسته**

- Compute and declare effect sizes for two-group comparison of binary outcomes
- Declare generic, precomputed effect sizes (in the metric closest to normality)

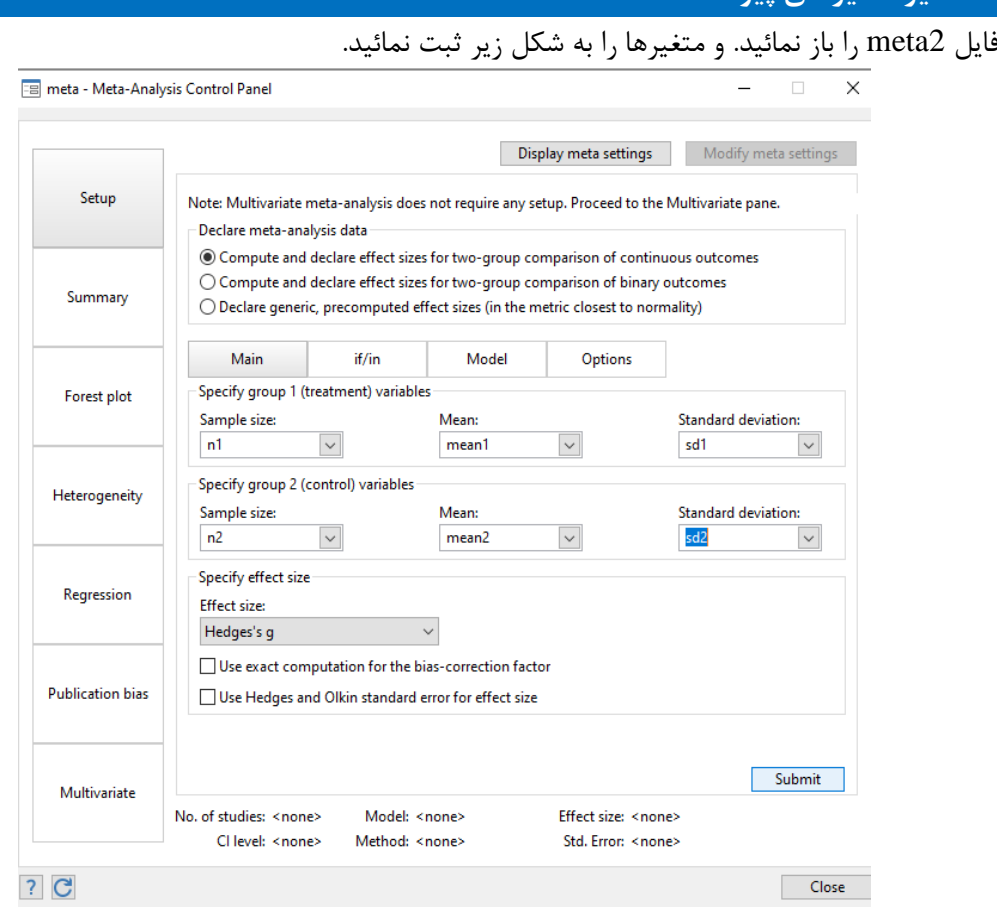

در این فایل به به متاآنالیز انجام شده در سال 1995 توسط وینتراب )weintraub )و همکاران در خصتوص اثر آنتی هیستامین در سرماخوردگی و شدت عطسه و آبریزش بینی پرداخته می شود. در این مطالعته بعتد از مصرف یک روزه آنتی هیستامین در گروه مداخله و مقایسه با گتروه پالستبو ، میتانگین استتاندارد شتده شدت عطسه و آبریزش بینی و انحراف معیار آن در هر دو گروه، بوسیله مقیاس سنجش کمی انتدازه گیتری شد. اطالعات مطالعات بدست آمده مشتمل بر حجم نمونه، میانگین و انحراف معیار در هر یک از گروه های مداخله و کنترل در جدول زیر نشان داده شده است. فایل 2meta این اطالعات را نشان می دهد. چنانچه گزینه submit را کلیک نمائید در واقع دستور زیر اجرا می شود:

meta esize n1 mean1 sd1 n2 mean2 sd2

```
خروجی زیر را مشاهده می کنید.
. meta esize n1 mean1 sd1 n2 mean2 sd2
Meta-analysis setting information
 Study information
    No. of studies: 9
       Study label: Generic
       Summary data: n1 mean1 sd1 n2 mean2 sd2
Study size: _meta_studysize
       Effect size
              Type: hedgesg
             Label: Hedges's g
           Variable: _meta_es
   Bias correction: Approximate
         Precision
          Std. err.: _meta_se
    Std. err. adj.: None
                CI: [_meta_cil, _meta_ciu]
          CI level: 95%
  Model and method
             Model: Random effects
            Method: REML
                           می توان نوع مدل تصادفی، ثابت یا ترکیب هر دو را از قسمت مدل انتخاب نمائید.
                                          if/in
                    Main
                                                             Model
                                                                                 Options
               Meta-analysis model
                                                         Method:
               ◯ Random effects
                                                         Inverse-variance
                                                                                               \simCommon effect
               ○ Fixed effects
سپس از قسمت summary نوع مدل ثابت را انتخاب و دستور اجرا می گردد. می توان متاانالیز بر حسب 
زیرگروه ها نیز انجام داد که در قسمت مربوطه میتوان متغیر گروه بندی شده را معرفی نمود. نتایج به 
                                                                                                صورت زیر است.
. meta summarize, fixed(invvariance)
   Effect size: _meta_es
Effect-size label: Hedges's g
                      _meta_se
          Std. err.: Study label: id
                                            Number of studies =<br>
Heterogeneity:<br>
\begin{array}{rcl} \text{I2} \ (\%) & = & 18.59 \\ \text{II2} \ & = & 1.23 \end{array}Meta-analysis summary Number of studies = 9
Method: Inverse-variance I2 (%) = 18.59
Fixed-effects model Heterogeneity:
            Study Hedges's g [95% conf. interval] % weight
          Study 1 0.548 -0.210 1.307 2.61
           Study 3 0.199 -0.148 0.546 12.50
Study 1 0.212 -0.030 0.453 25.79
          Study 4 0.011 -0.569 0.592 4.46
           Study 6 -0.170 -0.605 0.265 7.94
Study 5 0.231 -0.458 0.919 3.17
          Study 7 0.916 0.291 1.541 3.85<br>
Study 8 0.567 -0.296 1.429 2.02<br>
Study 9 0.262 0.062 0.461 37.66
           Study 9 0.262 0.062 0.461 37.66
Study 8 0.567 -0.296 1.429 2.02
            theta 0.233 0.111 0.356
Test of homogeneity: Q = chi2(8) = 9.83 Prob > Q = 0.2774
Test of theta = 0: z = 3.73 Prob > |z| = 0.0002
 .
اندازه اثر 9 مطالعه ترکیب گردیده و برایند کلی نتایج نشان می دهد مصرف آنتی هیستامین در 24 ساعت
```
اول درمان می تواند شدت عالئم سرماخوردگی را به میزان قابل توجهی کاهش دهد. این کاهش از نظر آماری معنی دار بوده است. اختالف بین مطالعات یا یکنواختی آنها، نیز آزمون گردیده و ناشی از تغییرات تصادفی و بکار بردن مدل ثابت است.

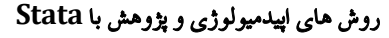

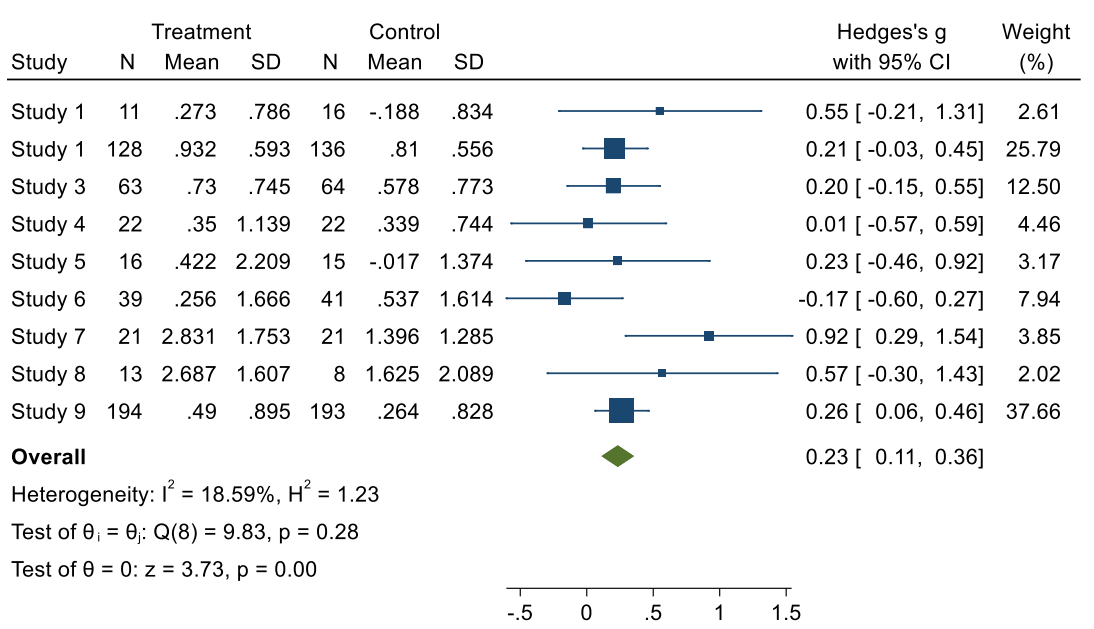

در قسمت بعد با انتخاب گزینه Plot Forest نمودار انباشت را به صورت زیر می توان ترسیم نمود.

Fixed-effects inverse-variance model

با انتخاب گزینه های بعدی می توان ارزیابی هموژینیتی و ترسیم نمودار تورش نشر را اجرا نمود.

#### **متا آنالیز متغیرهای کیفی دوحالته**

مثال مورد کاربرد درباره متاآنالیز مطالعات مختلف برای تعیین اثر توصیه های پزشکان برای تترک و توقتف سیگار کشیدن در افراد است. در سال 1997 توسط سیالجی)silagy )و همکاران مطالعه مرور نظتام منتدی با جمع آوری کارآزمایی های بالینی انجام شده درباره موضوع مورد اشاره انجتام گردیتد. 16 مطالعته درایتن خصوص جمع آوری گردید. جدول زیر این مطالعات را نشان می دهد. ایتن مطالعتات در فایتل 1meta نیتز پیوست می باشند. 1r و 2r هر کدام، جمع گروه های مداخله و شاهد مطالعه است. aوc نیز هر کدام وقتوع یا عدم وقوع واقعه در گروه های مداخله و شاهد را نشان می دهند. از پانتل معرفتی متغیرهتا بته نترم افتزار گزینه دوم به صورت زیر انتخاب می شود.

Note: Multivariate meta-analysis does not require any setup. Proceed to the Multivariate pane.

Declare meta-analysis data

 $\bigcirc$  Compute and declare effect sizes for two-group comparison of continuous outcomes

© Compute and declare effect sizes for two-group comparison of binary outcomes

○ Declare generic, precomputed effect sizes (in the metric closest to normality)

مانند گام های متاانالیز در مثال قبلی، مراحل اجرا می گردد.

خروجی در زیر قابل مشاهده است.

**Study 13 0.518 -0.063 1.099 7.98 Study 12 0.847 0.273 1.421 7.42 Study 11 0.541 -0.180 1.262 5.27 Study 10 0.001 -0.873 0.875 4.44 Study 9 0.637 -0.141 1.415 4.24 Study 8 1.518 0.743 2.293 3.34 Study 7 0.704 -0.191 1.599 3.29 Study 6 1.267 0.336 2.197 3.06 Study 5 -0.047 -1.204 1.110 2.58 Study 4 0.020 -1.136 1.177 2.52 Study 3 1.099 0.074 2.124 2.14 Study 2 0.108 -1.237 1.453 1.79 Study 1 0.019 -2.766 2.804 0.43 Study Log odds-ratio [95% conf. interval] % weight H2 <sup>=</sup> 1.32 Method: Mantel–Haenszel I2 (%) <sup>=</sup> 24.25 Fixed-effects model Heterogeneity: Meta-analysis summary Number of studies <sup>=</sup> 16 Std. err.: \_meta\_se Effect size: \_meta\_es Effect-size label: Log odds-ratio . meta summarize, fixed(mhaenszel) Method: REML Model: Random effects Model and method CI level: 95% CI: [\_meta\_cil, \_meta\_ciu] Std. err.: \_meta\_se Precision Zero-cells adj.: None; no zero cells Variable: \_meta\_es Label: Log odds-ratio Type: lnoratio Effect size Summary data: <sup>a</sup> r1 <sup>c</sup> r2 Study size: \_meta\_studysize Study label: Generic No. of studies: 16 Study information Meta-analysis setting information**

**. meta esize a r1 c r2**

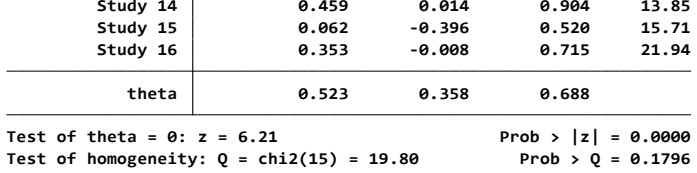

نسبت های خطر برای مطالعات بالا و نسبت خطر یک کاسه شده (pooled RR) با روش مانتل – هنـزل و روش ثابت محاسبه و در قالب جدول بالا گزارش شده است. نتیجه نشان داده است که مداخلـه برای تـرک سیگار موثر و معنی دار بوده است. هتروجینیتی مطالعات ارزیابی و به صورت زیر گزارش شده استت. مقتدار پی آن معنی دار نشده است. که این عدم معنی داری نشان می دهتد کته اختتالف بتین مطالعتات بوستیله تغییرات تصادفی قابل توجیه می باشد. به عبارت دیگر می توان از مدل ثابت استفاده نمود.

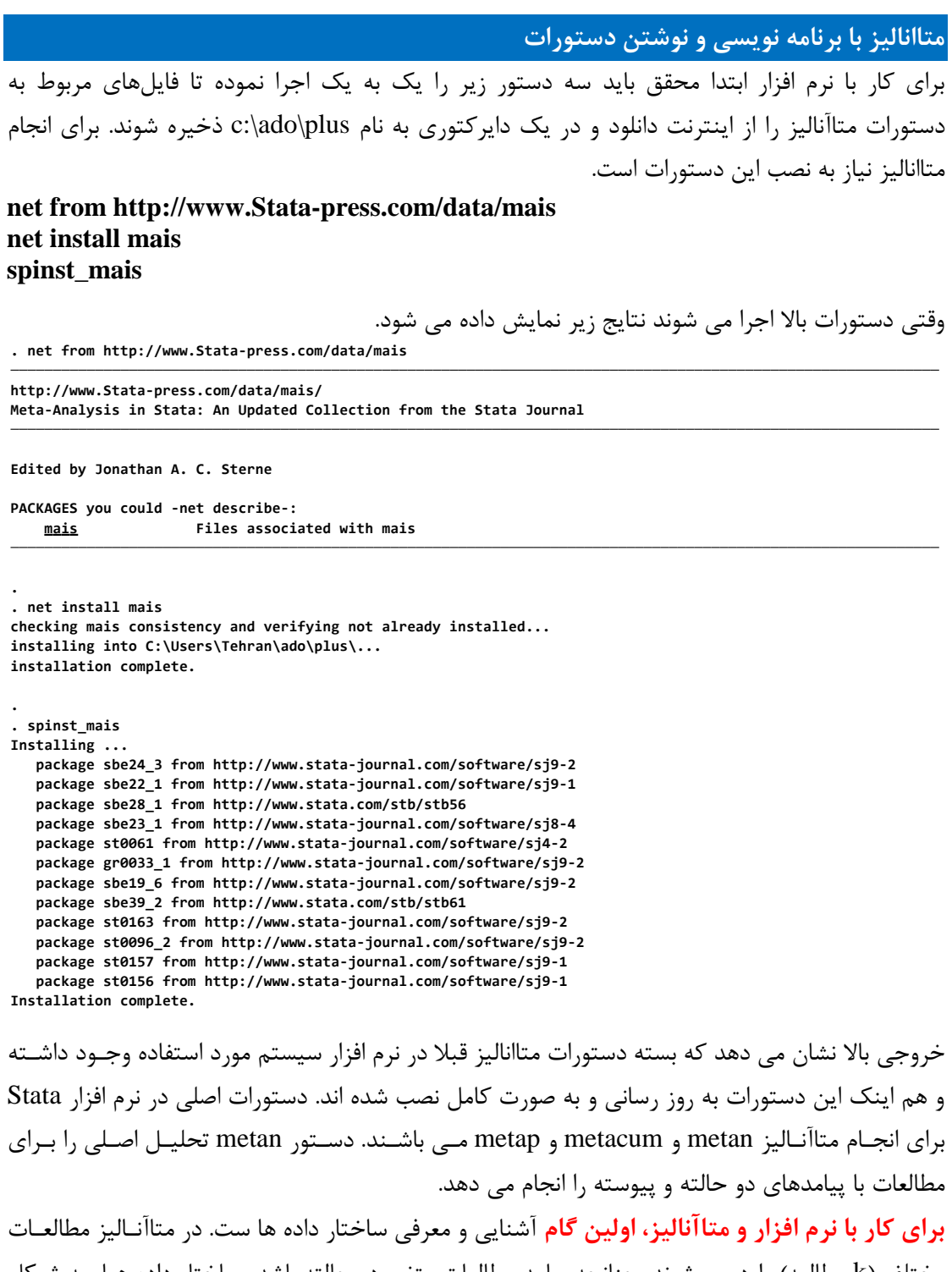

مختلف (k مطالعه) وارد می شوند. چنانچه پیامد مطالعات متغیر دو حالته باشد سـاختار داده هـا بــه شــکل جدول الف و چنانچه پیامد مطالعه با متغیر کمی پیوسته باشد ساختار داده ها به شکل جتدول ب بته شترح زیر نمایش داده می شوند.

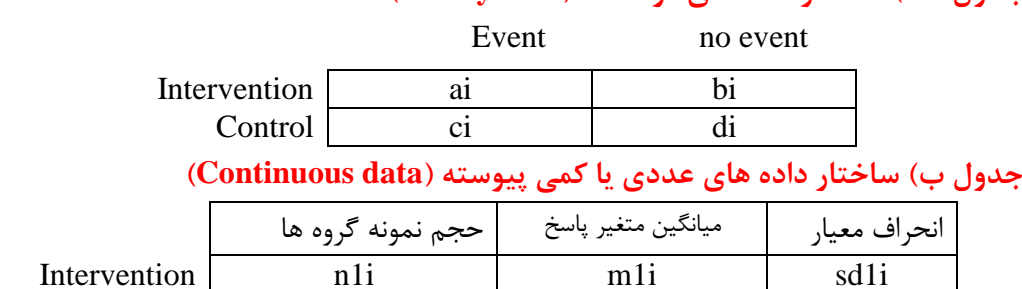

#### **جدول الف( ساختار داده های دو حالته )data Binary)**

**کاربرد دستورات و انجام متاآنالیز با نرم افزار**

برای کار با نرم افزار و انجام متاآنالیز 5 مثتال بته شترح زیتر نحتوه انجتام متاآنتالیز توصتیفی و تحلیلتی در مطالعات مورد – شاهد، کوهورت و کارآزمایی های بالینی با داده های مختلف را نشان می دهد. در طی این مثال ها دستورات مختلف انجام متاآنالیز بیان می شود.

Control n2i m2i sd2i

**مثال اول:**

کار با داده های دو حالته و انجام متاآنالیز هدف محقق است. مثال مورد کتاربرد دربتاره متاآنتالیز مطالعتات مختلف برای تعیین اثر توصیه های پزشکان برای ترک و توقف سیگار کشیدن در افراد است. در سال ۱۹۹۷ توسط سیلاجی(silagy) و همکاران مطالعه مرور نظام مندی با جمع آوری کارآزمـایی هـای بالینی انجام شده درباره موضوع مورد اشاره انجام گردید. 16 مطالعته درایتن خصتوص جمتع آوری گردیتد.

جدول زیر این مطالعات را نشان می دهد. این مطالعات در فایل 1meta نیز پیوست می باشند. 1r و 2r هر کدام، جمع گروه های مداخله و شاهد مطالعه است. aوc نیز هر کدام وقوع یا عدم وقتوع واقعته در گروه های مداخله و شاهد را نشان می دهند.

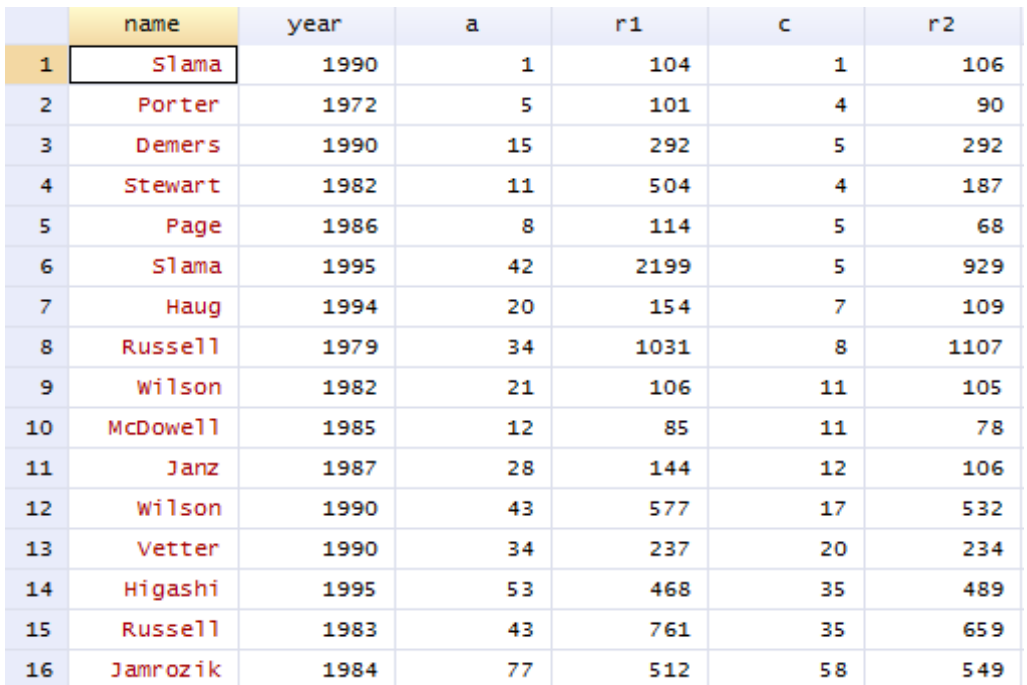

با توجه به اینکه جدول باال مربوط به مطالعات با پیامد دو حالته است، برای کار بتا ایتن داده هتا ابتتدا بایتد ساختار آنها مطابق جدول الف تغییر داده شود. 1r و 2r جمع هر کدام از گروه های مداخله و کنترل استت. لذا باید متغیرهایی ساخته شود و مانند فرمت جدول الف مقادیر b را و d را نشان دهد. برای این کـار بایــد دو متغیر d و b ساخته شوند. به این منظور دستورات زیر را باید بکار برد:

```
gen b=r1-a
gen d=r2-c
```
label var name "study" و label var year "year of publication"

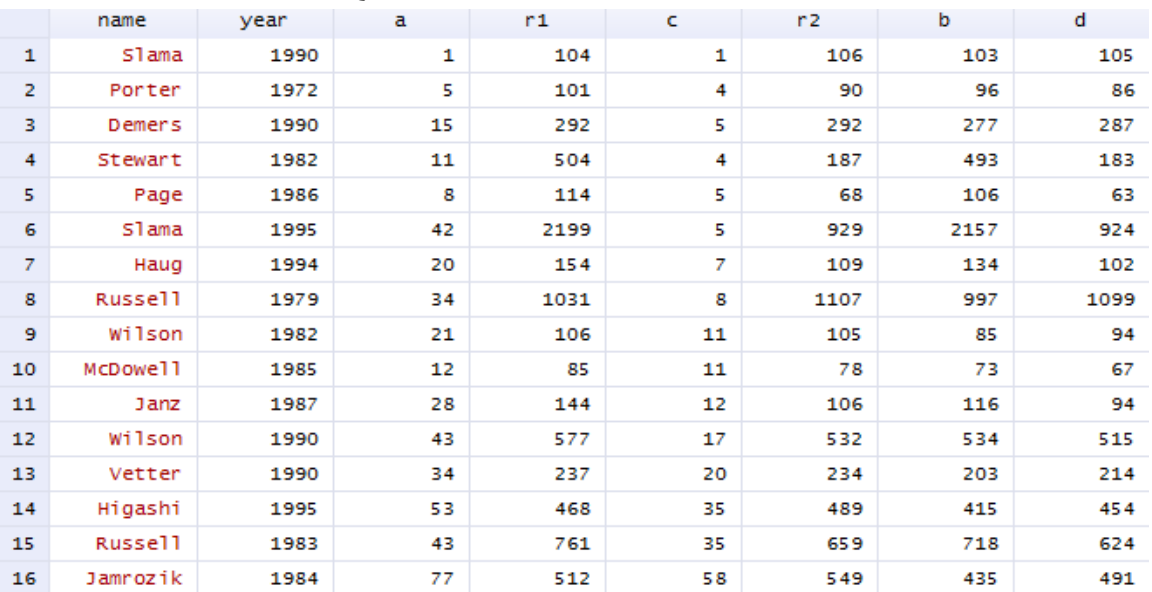

با تعریف متغیرها و ساخت اطالعات باال، اکنون می توان متاآنالیز را با دستور زیر انجام داد. **. metan <sup>a</sup> b <sup>c</sup> d , rr lcols(name year)xlabel(0.1, 0.2 , 0.5 , 1, 2**

**> , 5, 10)**

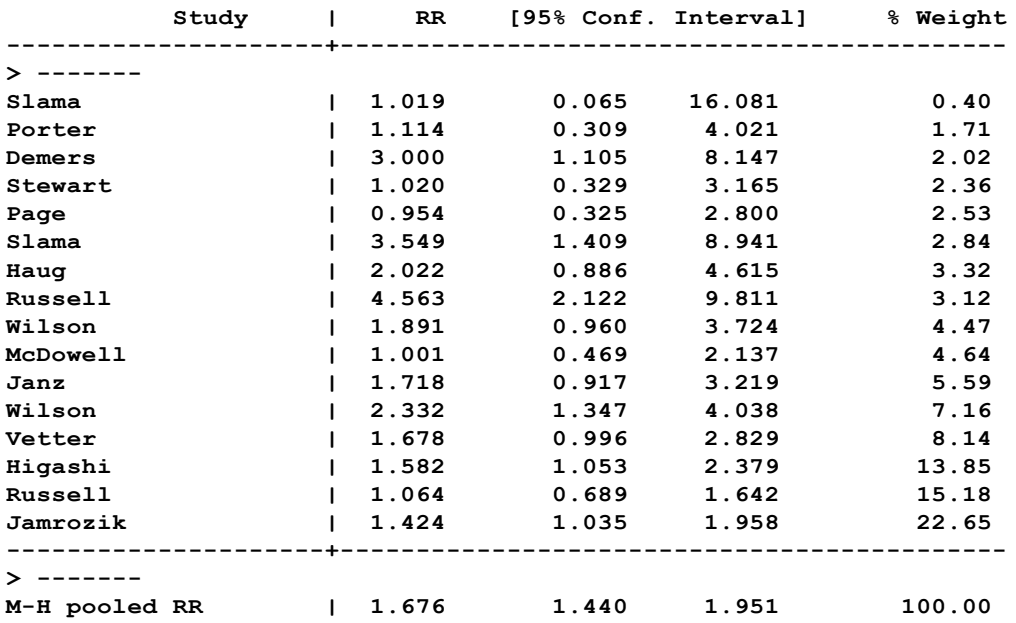

نسبت های خطر برای مطالعات بالا و نسبت خطر یک کاسه شده (pooled RR) با روش مانتل – هنـزل و روش ثابت محاسبه و در قالب جدول بالا گزارش شده است. نتیجه نشان داده است که مداخلـه بـرای تـرک سیگار موثر و معنی دار بوده است. هتروجینیتی مطالعات ارزیابی و به صورت زیر گزارش شده استت. مقتدار پی آن معنی دار نشده است. که این عدم معنی داری نشان می دهتد کته اختتالف بتین مطالعتات بوستیله تغییرات تصادفی قابل توجیه می باشد. به عبارت دیگر می توان از مدل ثابت استفاده نمود.

Heterogeneity chi-squared = 21.51 (d.f. = 15)  $p = 0.121$ 

I-squared (variation in RR attributable to heterogeneity) = 30. 3%

Test of RR= $1 : z= 6.66$   $p = 0.000$ 

شکل زیر نمودار انباشت برای مثال تاثیر توصیه های پزشکان برای ترک سیگار را نشان می دهد.

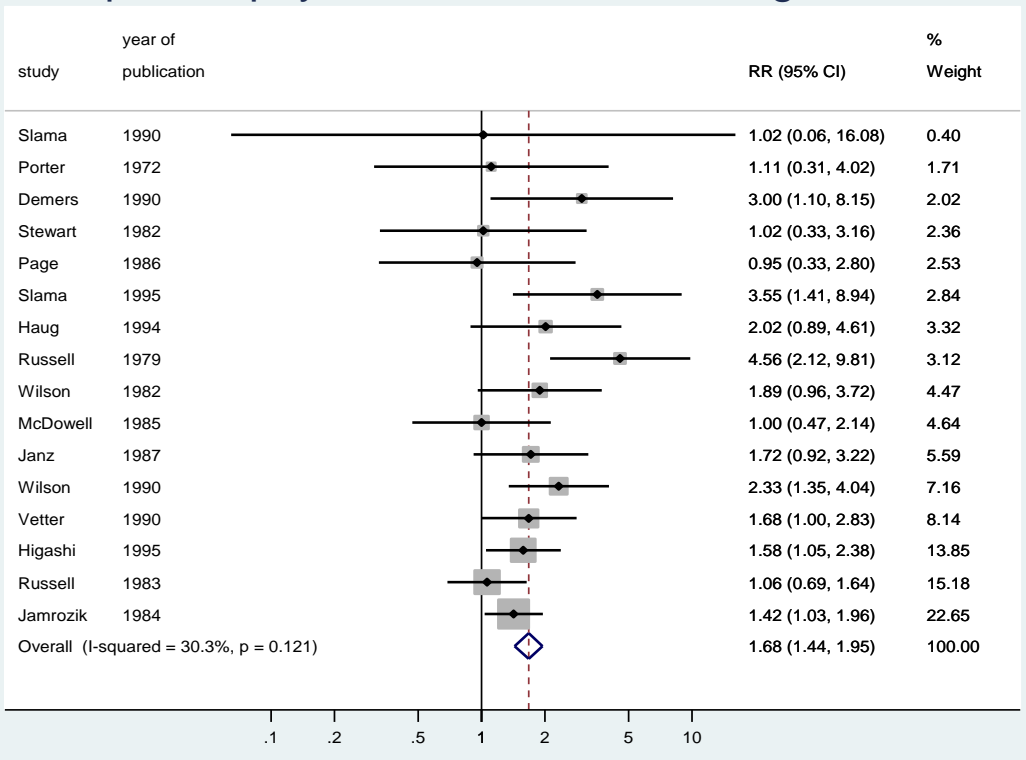

### Iampact of physician advice in smoking cessation

#### **مثال دوم:**

در مثال دوم به متاآنالیز انجام شده در سال 1995 توسط وینتتراب )weintraub )و همکتاران در خصتوص اثر آنتی هیستامین در سرماخوردگی و شدت عطسه و آبریزش بینی پرداخته می شود. در این مطالعته بعتد از مصرف یک روزه آنتی هیستامین در گروه مداخله و مقایسه با گتروه پالستبو ، میتانگین استتاندارد شتده شدت عطسه و آبریزش بینی و انحراف معیار آن در هر دو گروه، بوسیله مقیاس سنجش کمی انتدازه گیتری شد. اطالعات مطالعات بدست آمده مشتمل بر حجم نمونه، میانگین و انحراف معیار در هر یک از گروه های مداخله و کنترل در جدول زیر نشان داده شده است.

روش های اپیدمیولوژی و پژوهش با **Stata**

| id      | n1  | mean1 | sd1   | n2  | mean2   | sd2   | n   |
|---------|-----|-------|-------|-----|---------|-------|-----|
| Study 1 | 11  | .273  | .786  | 16  | $-.188$ | .834  | 27  |
| Study 1 | 128 | .932  | .593  | 136 | .81     | .556  | 264 |
| Study 3 | 63  | .73   | .745  | 64  | .578    | .773  | 127 |
| Study 4 | 22  | .35   | 1.139 | 22  | .339    | .744  | 44  |
| Study 5 | 16  | .422  | 2.209 | 15  | $-.017$ | 1.374 | 31  |
| Study 6 | 39  | .256  | 1.666 | 41  | .537    | 1.614 | 80  |
| Study 7 | 21  | 2.831 | 1.753 | 21  | 1.396   | 1.285 | 42  |
| Study 8 | 13  | 2.687 | 1.607 | 8   | 1.625   | 2.089 | 21  |
| Study 9 | 194 | .49   | .895  | 193 | .264    | .828  | 387 |
|         |     |       |       |     |         |       |     |

فایل 2meta این اطالعات را نشان می دهد.

ساختار داده ها به صورت کمی پیوسته است. با دستور زیر می توان متاآنالیز این مطالعات را به صورت زیر انجام داد.

**> n mean difference")textsize(125) > )title("effect of antihistamin on cold severity") xtitle("standardizatio . metan n1 mean1 sd1 n2 mean2 sd2, xlabel (-1.5, -1 , -0.5, 0, 0.5 ,1, 1.5**

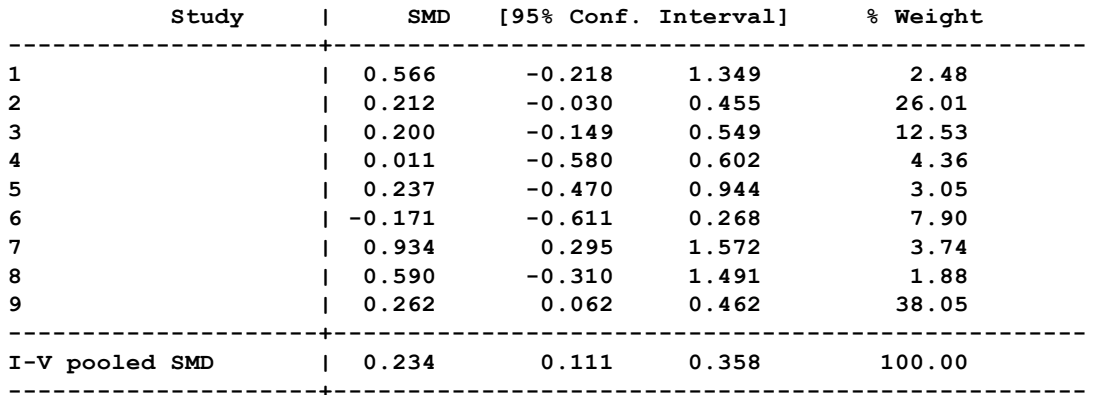

**I-squared (variation in SMD attributable to heterogeneity) = 18.9% Heterogeneity chi-squared = 9.86 (d.f. = 8) p = 0.275**

**Test of SMD=0 : z= 3.72 p = 0.000**

نتایج نشان می دهد مصرف آنتی هیستامین در 24 ساعت اول درمان می تواند شدت عالئتم سترماخوردگی را به میزان قابل توجهی کاهش دهد. این کاهش از نظر آماری معنی دار بوده است. اختالف بین مطالعات یا یکنواختی آنها، نیز آزمون گردیده و ناشی از تغییرات تصادفی و بکار بردن مدل ثابت است. نمتودار انباشتت این تحلیل در زیر آمده است.

روش های اپیدمیولوژی و پژوهش با **Stata**

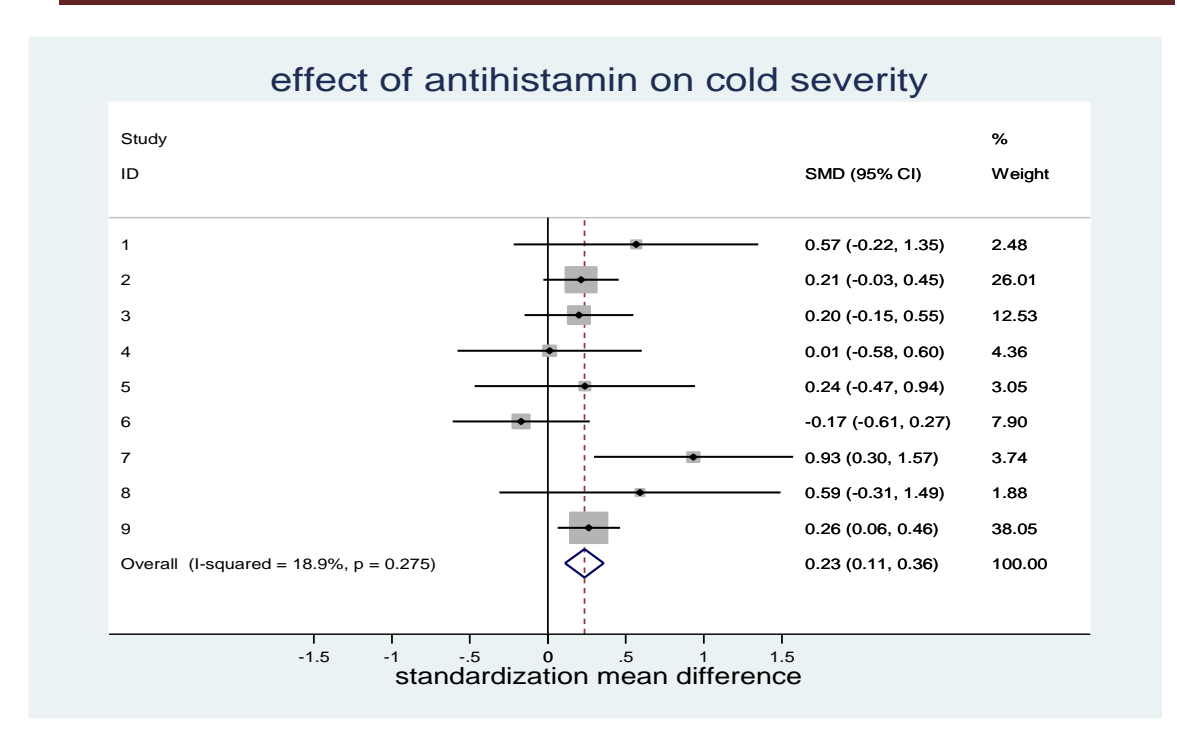

#### **مثال سوم:**

در اینجا برای کار با نرم افزار از مطالعاتی که با هدف اثربخشی واکسن ب ث ژ بترای بیمتاری ستل در ستال 1994 توسط colditz و همکاران انجام شده، استفاده می شود. این متاآنالیز اطالعات 11 کارآزمتایی انجتام شده در این خصوص را نشان می دهند. فایل 3meta مربوط به این اطالعات است.

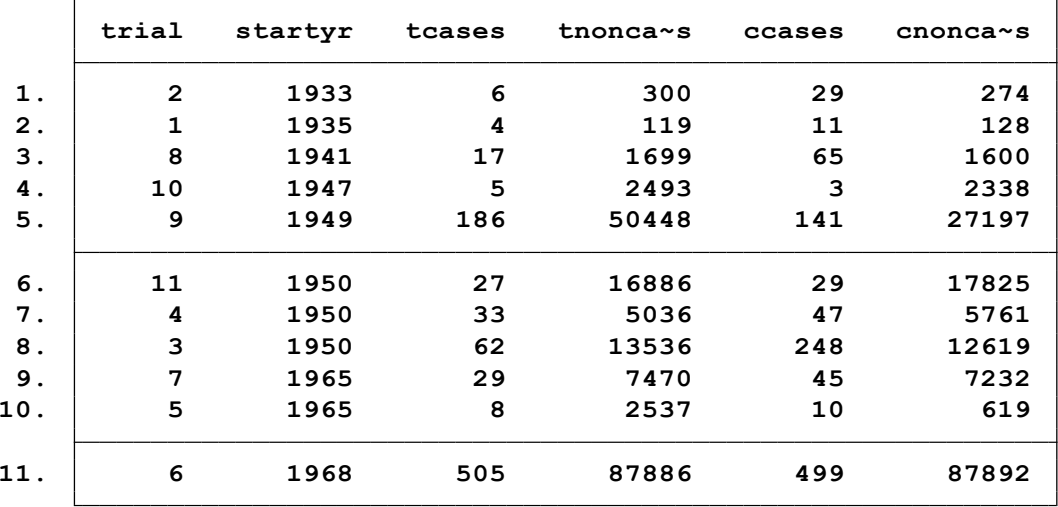

تعداد افراد بیمار و غیربیمار در هر یک از گروه های واکسن گرفته و واکستن نگرفتته در جتدول بتاال آمتده است. برای انجام متاآنالیز با روش ثابت ( روش واریانس معکوس یا عکس واریانس به عنـوان وزن مطالعـات) به صورت زیر عمل می شود. **> eases risk of TB) > <sup>m</sup> startyr) xlabel(0.1, 10)favours(BCG reduces risk of TB# BCG incr . metan tcases tnoncases ccases cnoncases , rr fixedi lcols (trialna**

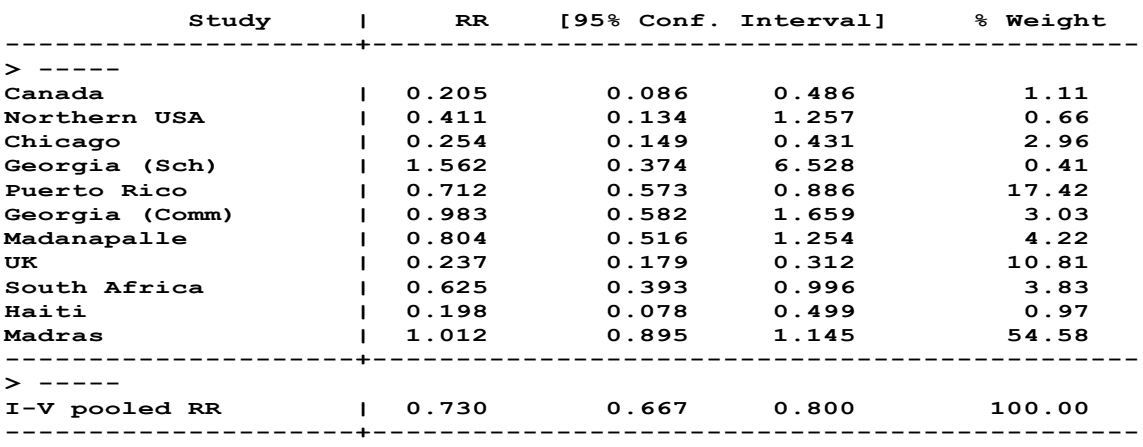

**> -----**

#### **I-squared (variation in RR attributable to heterogeneity) <sup>=</sup> 92.0% Heterogeneity chi-squared <sup>=</sup> 125.63 (d.f. <sup>=</sup> 10) p <sup>=</sup> 0.000**

**Test of RR=1 : z= 6.75 p <sup>=</sup> 0.000** در جدول باال برای هر یک از مطالعات شاخص اثر و حدود اطمینان و وزن نشان داده شده است. شاخص اثر

کلی نیز محاسبه و در انتهای جدول آمده است. آزمون یکنواخت بودن یا همگن بودن مطالعتات نیتز انجتام گردید. ناهمگنی بین مطالعات نیز معنی دار شده استت. و ایتن نتاهمگنی در مطالعتات عتالوه بتر تغییترات تصادفی بین مطالعات، بیشتر به تغییرات اثر واقعی درمان نیز منتسب می باشتد. بته عبتارت دیگتر از متدل تصادفی می توان استفاده نمود. زیرا مطالعات هتروژن نیستند. شاخص کلی نیتز بترای اثتر بخشتی واکستن ) فرض 1=RR )آزمون گردیده و نتیجه نشان می دهد که اثر بخشی واکسن معنتا دار بتوده استت. نمتودار انباشت )Plot Forest )متاآنالیز انجام شده برای اثر بخشی واکس سل در زیر آمده است.

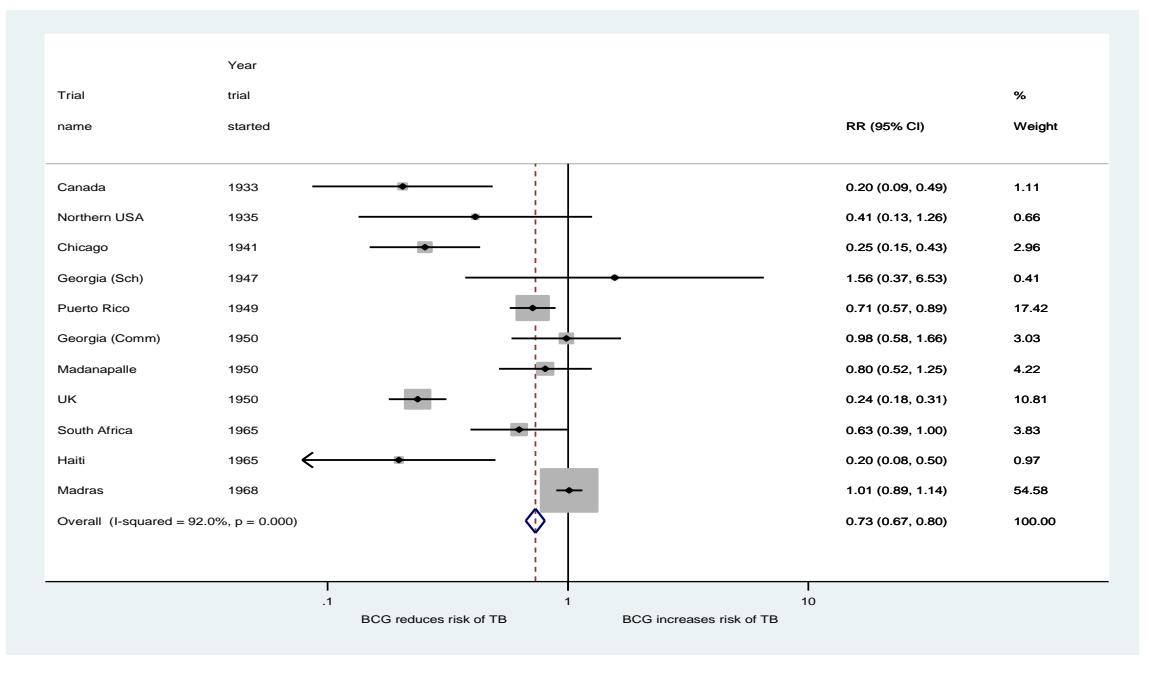

این نمودار با استفاده از روش عکس واریانس به عنوان وزن مطالعات در تحلیل، و استفاده از روش ثابت اثتر واکسن ب ث ژ را در پیشگیری از بروز موارد بیماری سل نشان می دهد.

#### **مثال چهارم، کار با نرم افزار و معرفی دستورات مهم:**

محققی قصد دارد تاثیر استفاده از ویتامین دی را در کیفیت زندگی بیماران دیابتی نوع 2 پیشرفته را بمدت 5 سال پیگیری و ارزیابی نماید. با جستجوی سیستتماتیک در پایگتاه هتای مهتم از جملته Pubmed، ISI، مطالعتتتات کلیتتته Googel Scholar ،Medlib ،Magiran ،Iranmedex ،ScienceDirect ،Scopus کارآزمایی بالینی انجام شده در این خصوص و مستندات منتشتر شتده را در فاصتله 1985 متیالدی تتا اول سپتامبر 2013 جمع اوری نموده است. در کل 35 مقاله حاصل گردید. پس از ارزیابی و اعتبارسنجی کمتی و کیفی مقاالت، 14 مطالعه انتخاب و اطالعات مورد نظتر بتر استاس فترم جمتع آوری اطالعتات استتخراج گردید. اطالعات مزبور و مطالعات پیدا شده در این زمینه در جدول زیر کته بته همتین گونته در نترم افتزار اطالعات وارد می شوند، نمایش داده شده است. در صورت ناخوانتا بتودن جتدول زیتر، فایتل 4meta را بتاز نمایید. پنجره ویراستار را باز کرده و اطالعات را مشاهده نمایید. جدول زیتر فرمتت گتزارش نتتایج چهتارده کارآزمایی های انجام شده برای بررسی تاثیر ویتامین دی در کیفیت زندگی بیماران دیابتی نوع دو کته بعتد از پی گیری طوالنی مدت زنده یا فوت نموده اند را نشان می دهد.

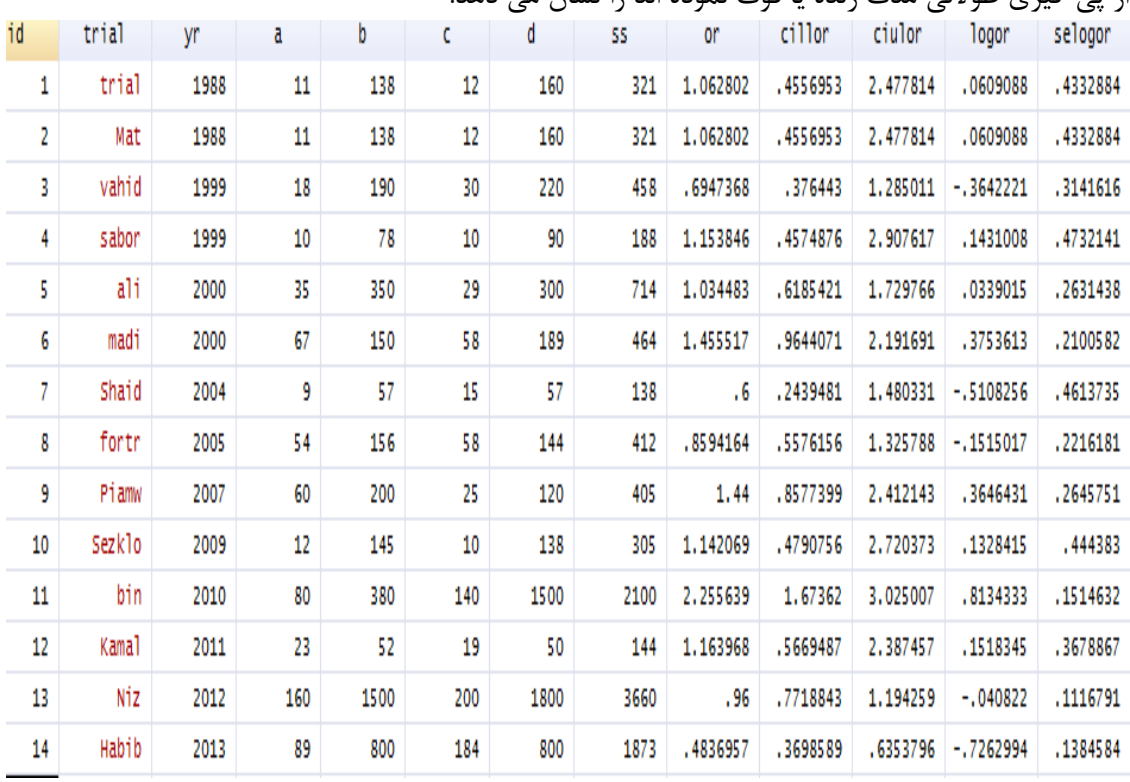

در جدول باال ستون ها به صورت زیر تعریف شده اند.

id: Study ID yr: Year of publication a: Intervention group (dead)

 or: Odds Ratio (OR) cillor: lower limit of 95% CI of OR ciulor: Upper limit of 95% CI of OR logor: Natural logarithm of OR

b: Intervention group (alive) c: Control group (dead) d: Control group (alive) ss: Sample size

اکنون که بر اساس جدول باال، داده ها برای متاآنالیز آماده گردید،گام به گام متاآنالیز با دستورات زیر انجتام می شود.

**اولین دستور: meta**

دستور selogor logor meta اولین دستور برای انجام متاآنالیز و محاسبه نسبت شانس تجمعی با در نظر گرفتن متغیر selogor به عنوان وزن مطالعات برای متغیر logor بکار می رود. نتیجه این دستور برای مطالعه باال در زیر امده است. نسبت شانس برای ویتامین دی در دو مدل تصادفی و ثابت معنی دار نگردید. **Meta-analysis**

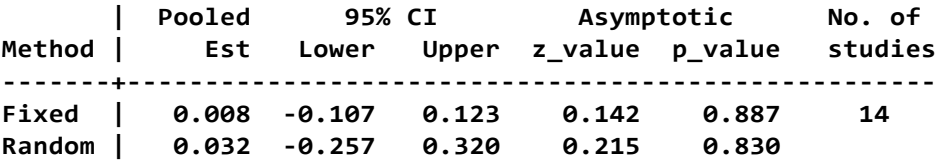

**Moment-based estimate of between studies variance <sup>=</sup> 0.211 Test for heterogeneity: Q= 65.009 on 13 degrees of freedom (p= 0.000)** با ازمون انجام شده مشخص است که فرض همگون بودن مطالعات برقرار نیست و لذا مدل تصادفی انتختاب می شود. البته با این فرض که سایر حربه ها برای بررسی هتروزینیتی مطالعات کارساز نباشند. مثال تبتدیل متغیر به مقیاس لگاریتمی. چنانچه محقق بخواهد تحلیل را فقط بر مطالعاتی که از سال 2000 منتشر شده انجام بدهد باید در دستتور مذکور از شرط استفاده نماید. دستور وخروجی در زیر نمایش داده می شود.

**. meta logor selogor if yr>=2000**

**Meta-analysis**

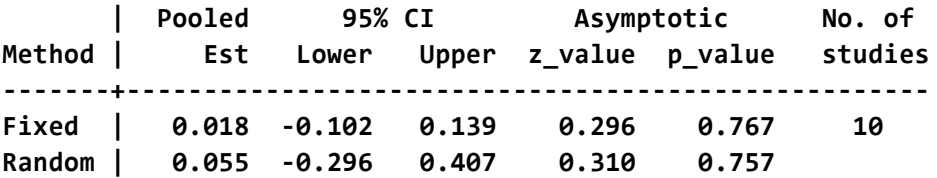

**Moment-based estimate of between studies variance <sup>=</sup> 0.250 Test for heterogeneity: Q= 63.467 on <sup>9</sup> degrees of freedom (p= 0.000)**

چنانچه بخواهید عالوه بر اجرای دستور متاآنالیز، نمودار انباشت نیز با مدل تصادفی )random )نمایش داده شود به طریق زیر عمل می شود. **. meta logor selogor, graph(r)**

**Meta-analysis**

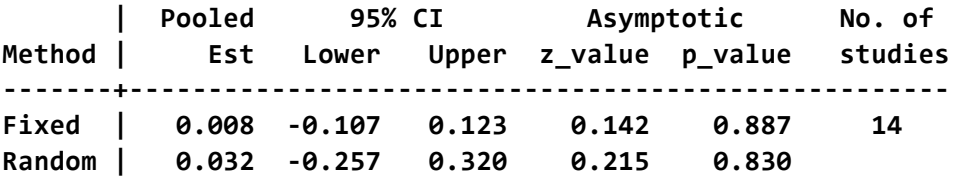

**Moment-based estimate of between studies variance <sup>=</sup> 0.211 Test for heterogeneity: Q= 65.009 on 13 degrees of freedom (p= 0.000)**

نمودار انباشت دستور بکار رفته در زیر امده است.

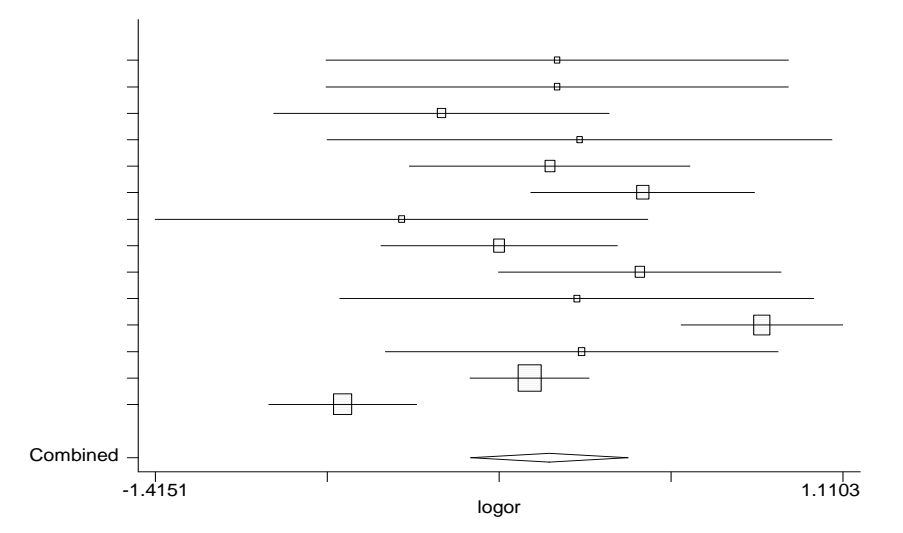

در معرفی دستورات به نرم افزار، شاخص مورد مطالعه با عالمت θ و خطای استاندارد آن با عالمت seθ مشخص شده است که باید هنگام اجرای دستورات به جای این عالمت، اسم یکی از شاخصهای مورد مطالعه نظیر خطر نسبی (RR)، نسبت شانس (OR)، تفاضل خطر (RD) و یا شیوع و بروز جایگزین شوند. در برخی از دستورات عالمت »|« آورده شده است؛ مفهوم این عالمت آن است که فقط یکی از گزینههای داخل پرانتز را که با این عالمت جدا شدهاند میتوانید انتخاب کنید و استفاده همزمان آنها مجاز نیست. دستور meta در زیر به صورت کامل آمده است. با انتخاب سایر گزینه نمودار دلخواه و خروجی مورد نظر حاصل می شود.

meta θ seθ, eform graph(f|r) cline xline(*#*) id(*varname*) print level(#) stlevel(#) ltrunc(#) rtrunc(#) xlab(#,#,#) b2title(name) fmult(#) ebay

در دستور باال گزینه های زیر قابل تعریف است.

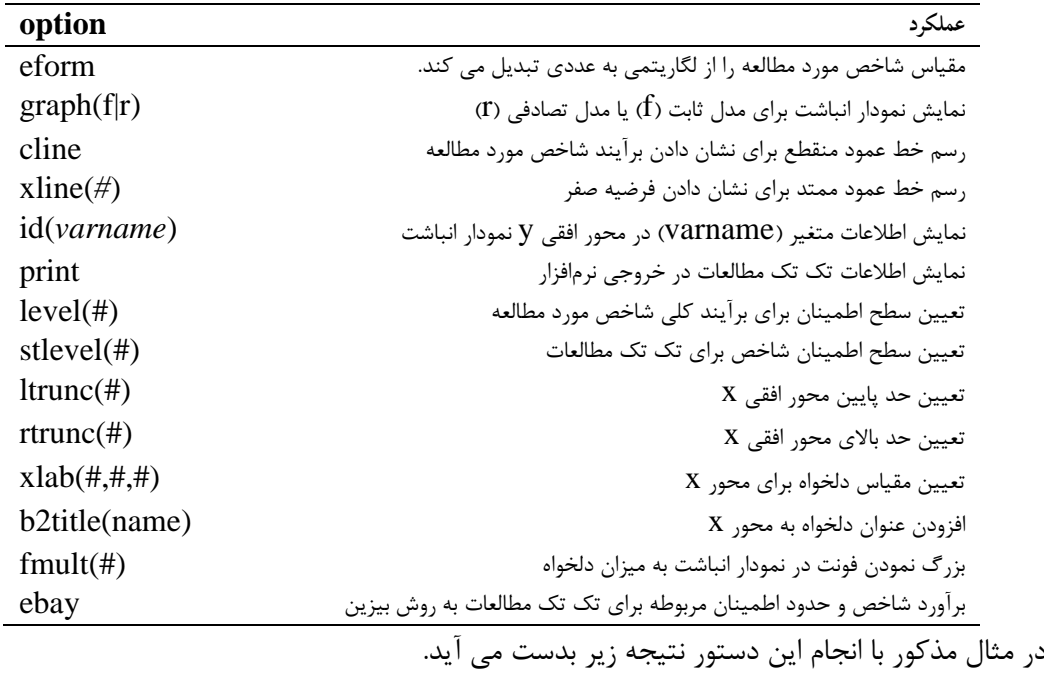

**<sup>&</sup>gt; ds Ratio) . meta logor selogor, eform graph(r) cline xline(1) id(trial) b2title(Od**

**Meta-analysis (exponential form)**

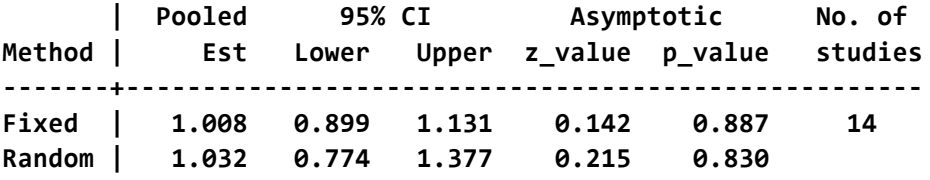

**Moment-based estimate of between studies variance <sup>=</sup> 0.211 Test for heterogeneity: Q= 65.009 on 13 degrees of freedom (p= 0.000)**

نتیجه ارزیابی همگونی مطالعات نشان داده است که مطالعات همگن و یکنواخت نیستند. 0/000=P. مقادیر نسبت شانس کلی در هر یک از مدل های ثابت و تصادفی در جدول آمده است. این مقادیر معنی دار نیستند. نتایج نشان می دهد که تجویز ویتامین دی بر کیفیت زندگی بیماران دیابتی نوع 2 تاثیری معنا دار آماری نداشته است.

روش های اپیدمیولوژی و پژوهش با **Stata**

نمودار انباشت دستور باال در زیر آمده است.

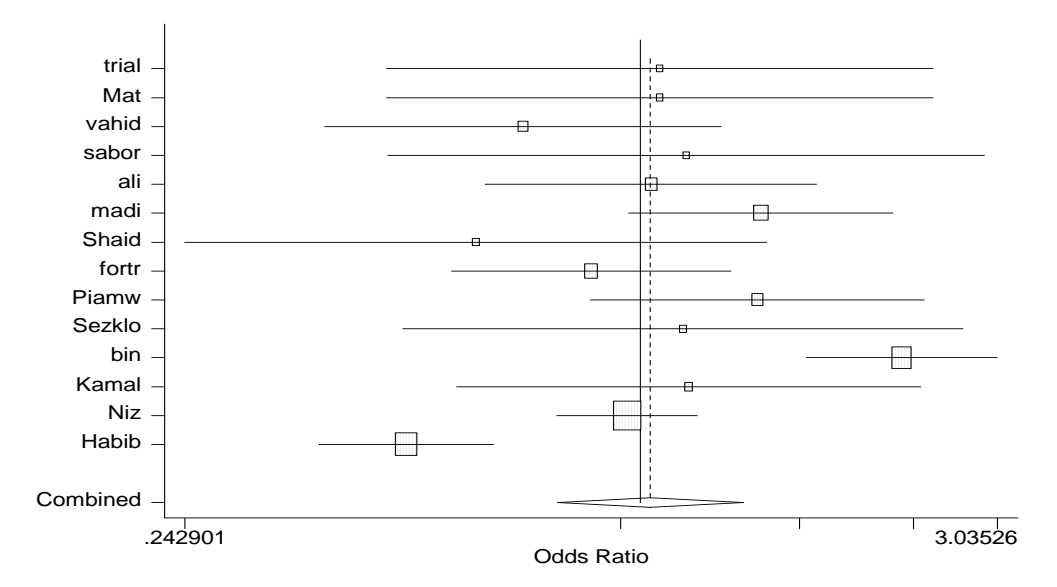

برای زیباتر شدن نمودار باال و نمایش به صورت زیر می توان مقادیر را گرد نمود به نحویکه در حد پایین محور افقی به عدد 0.25 و حد باالی آن به عدد 3 گرد شوند. دستور زیر را اجرا نمایید.

meta logor selogor, eform graph(r) cline xline(1) id(trial) b2title(Odds Ratio) ltr(0.25)  $rtr(\tau)$ 

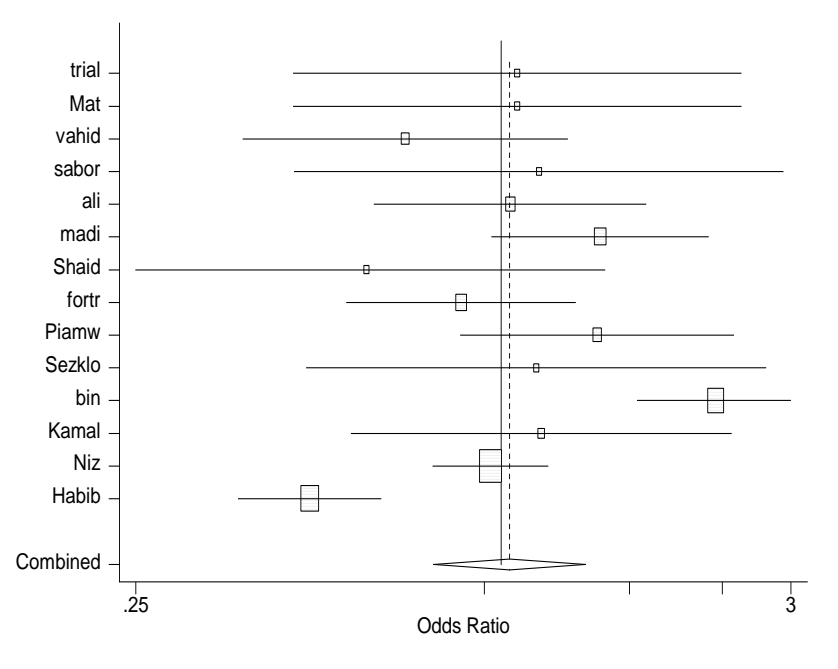

در اجرای دستور logor meta، تنها برای شاخصهایی که به صورت نسبت بیان میشوند نظیر: Odds Ratio، Ratio Risk، Ratio Rate و Ratio Hazard باید لگاریتم گرفته شود. برای بررسی تفاضل

میانگینها نیازی به چنین کاری نیست و به راحتی میتوان تفاضل میانگینها و خطای معیار آنها را در دستور وارد نمود.

**دومین دستور :metan**

دستوری که هم برای دادههای گسسته )Binary )و هم برای دادههای پیوسته )Continuous )قابل استفاده می باشددستور metan است. شاخص مورد مطالعه دردادههای گسسته ممکن است نسبت خطر (Risk Ratio) یا نسبت شانس (Odds Ratio) ویا تفاضل خطر (Risk Difference) باشد. در دادههای پیوسته شاخص مورد مطالعه ممکن است تفاضل میانگینها (Difference in Mean) و یا تفاضل استاندارد شده میانگین ها (Standardized Difference in Mean) باشد. شکل کامل این دستور به صورت زیر است.

metan a b c d, rr|or|rd fixed|random label(namevar=namevariable, yearvar=yearvarriable) xlabel(#,#,#) ilevel(#) olevel(#) texts(#) nooverall notable nograph nowt nostats

| option       | عملكرد                                                             |
|--------------|--------------------------------------------------------------------|
| rr or rd     | $\rm RD$ محاسبه شاخص مورد مطالعه بر حسب $\rm OR$ , و یا            |
| fixed random | محاسبه شاخص مورد مطالعه با مدل ثابت يا تصادفي                      |
| label        | نمایش اسامی اول نویسندگان مقالات و سال انتشار آن در نمودار انباشت  |
| $ilevel(\#)$ | تعيين سطح اطمينان شاخص مورد مطالعه براي تك تك مطلعات               |
| $olevel(\#)$ | تعيين سطح اطمينان برأيند كلي شاخص مورد مطالعه                      |
| nooverall    | عدم نمایش برآیند کلی در نمودار انباشت                              |
| notable      | عدم نمایش جدول نتایج تک تک مطالعات                                 |
| nograph      | عدم نمايش نمودار انباشت                                            |
| nowt         | عدم نمایش وزن اختصاص داده شده به هر یک از مطالعات در نمودار انباشت |
| nostats      | عدم نمایش نتایج تک تک مطالعات در نمودار انباشت                     |

گزینههای دستور metan همانند دستور meta است. گزینههای جدید در این دستور عبارتند از:

وقتی دستور metan a b c d اجرا شود برآورد خطر نسبی در مدل ثابت محاسبه می شود. a metan a b c d

**I-squared (variation in RR attributable to heterogeneity) <sup>=</sup> 80.2% Heterogeneity chi-squared <sup>=</sup> 65.69 (d.f. <sup>=</sup> 13) p <sup>=</sup> 0.000**

**Test of RR=1 : z= 0.23 p <sup>=</sup> 0.820**

روش های اپیدمیولوژی و پژوهش با **Stata**

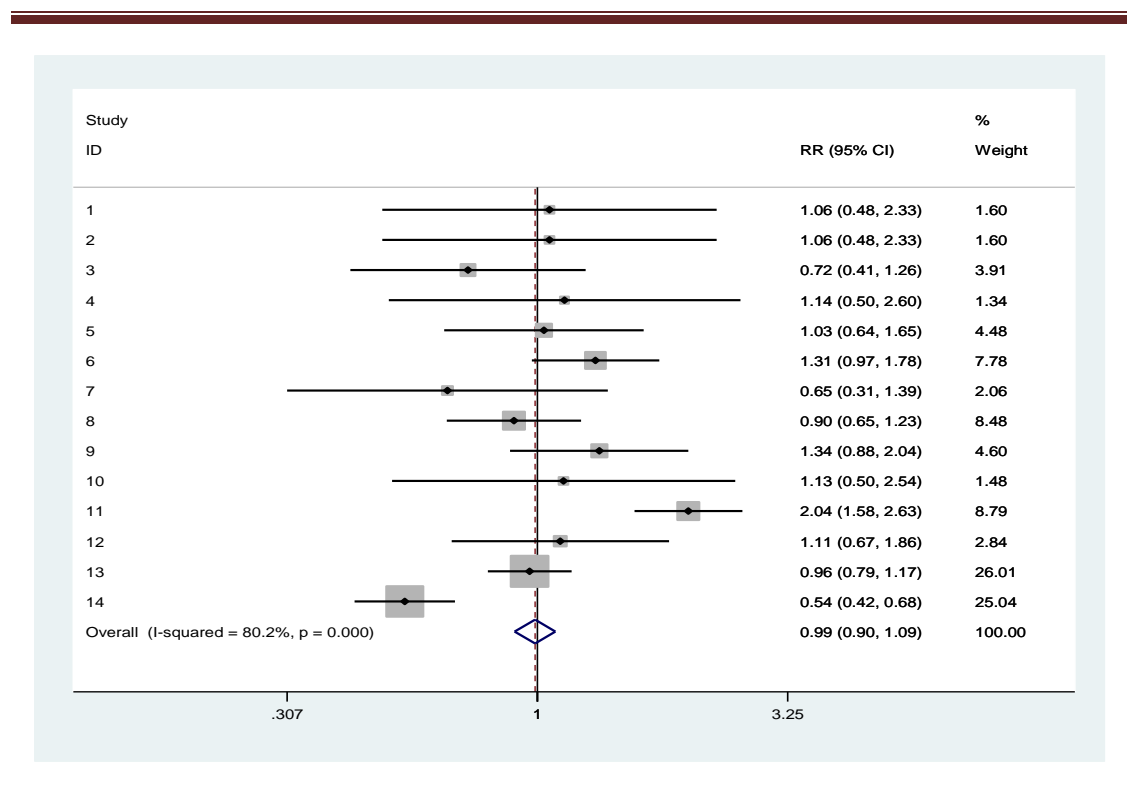

یا می توان با دستور metan a b c d, rr fixed نتایج بالا را محاسبه نمود. بجای خطر نسبی می توان نسبت شانس را نیز در مدل تصادفی به روش »Haenszel and Mantel »با )inverse variance( واریانس عکس روش به یا .نمود محاسبه metan a b c d, or random دستور نسبت شانس را با دستور randomi or ,d c b a metan محاسبه نمود.

اختالف خطر نیز در مدل تصادفی با دستور random rd ,d c b a metan محاسبه می شود. نتایج نشان می دهد که خطر نسبی معنی دار نیست. نمودار انباشت اختالف خطر با دستور باال در زیر آمده است.

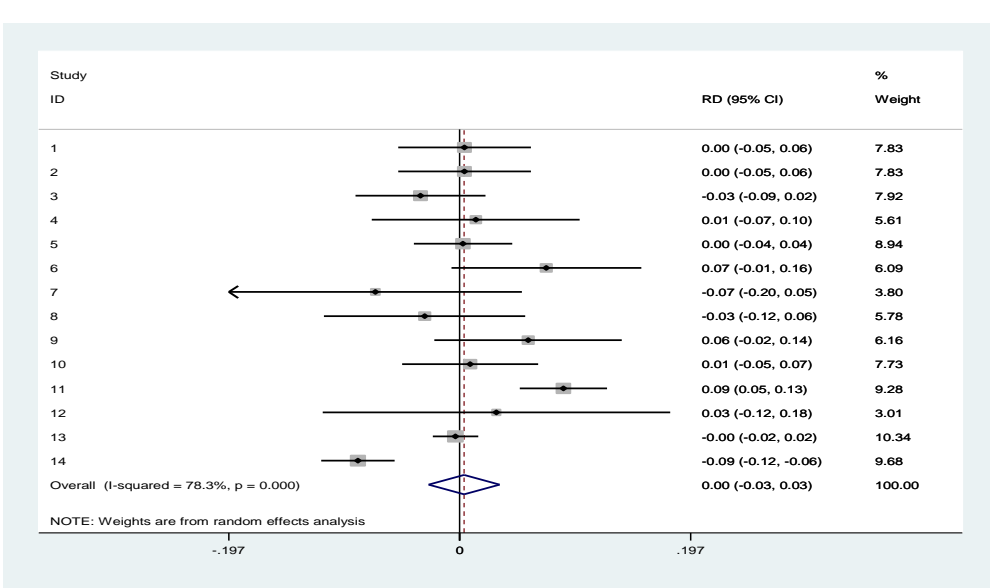

برای نشان دادن اسامی نویسنده اول مقاالت و سال انتشار آنها در نمودار انباشت و تغییر ارقام محور x از metan a b c d, rr random label(namevar=trial, yearvar=yr) xlabel(0.2, 1 , 4) دستور استفاده نمایید.

**Estimate of between-study variance Tau-squared <sup>=</sup> 0.1511 I-squared (variation in RR attributable to heterogeneity) <sup>=</sup> 80.2% Heterogeneity chi-squared <sup>=</sup> 65.69 (d.f. <sup>=</sup> 13) p <sup>=</sup> 0.000**

```
NOTE: Weights are from random effects analysis
Overall (l-squared = 80.2%, p = 0.000)ali (2000)
madi (2000)
Niz (2012)
Piamw (2007)
Study
sabor (1999)
vahid (1999)
Sezklo (2009)
bin (2010)
Habib (2013)
ID
fortr (2005)
trial (1988)
Mat (1988)
Shaid (2004)
Kamal (2011)
                                                                                                                        1.03 (0.80, 1.31)
                                                                                                                        1.03 (0.64, 1.65)
                                                                                                                        1.31 (0.97, 1.78)
                                                                                                                        0.96 (0.79, 1.17)
                                                                                                                        1.34 (0.88, 2.04)
                                                                                                                        1.14 (0.50, 2.60)
                                                                                                                        0.72 (0.41, 1.26)
                                                                                                                        1.13 (0.50, 2.54)
                                                                                                                        2.04 (1.58, 2.63)
                                                                                                                        0.54 (0.42, 0.68)
                                                                                                                        RR (95% CI)
                                                                                                                        0.90 (0.65, 1.23)
                                                                                                                        1.06 (0.48, 2.33)
                                                                                                                        1.06 (0.48, 2.33)
                                                                                                                        0.65 (0.31, 1.39)
                                                                                                                        1.11 (0.67, 1.86)
                                                                                                                                                     100.00
                                                                                                                                                     7.47
                                                                                                                                                     8.92
                                                                                                                                                     9.66
                                                                                                                                                     7.91
                                                                                                                                                     %
                                                                                                                                                     4.72
                                                                                                                                                     6.74
                                                                                                                                                     4.85
                                                                                                                                                     9.27
                                                                                                                                                     9.41
                                                                                                                                                     Weight
                                                                                                                                                     8.79
                                                                                                                                                     4.98
                                                                                                                                                     4.98
                                                                                                                                                     5.20
                                                                                                                                                     7.10
                                  .2 to \sim 1 and 4 4 4 4 4 \sim 1 and 4 4 4 4 \sim 4 4 \sim 4 5 \sim 4 5 \sim 4 5 \sim 4 5 \sim 4 5 \sim 4 5 \sim 4 5 \sim 4 5 \sim 4 5 \sim 4 5 \sim 5 \sim 5 \sim 5 \sim 5 \sim 5 \sim 5 \sim 5 \sim 5 \sim 5 \sim 5 \sim 5
```
**Test of RR=1 : z= 0.20 p <sup>=</sup> 0.841**

با افزدون گزینه counts به دستور باال میتوان از نرمافزار خواست تا مقادیر گروههای مداخله و کنترل را به تفکیک وقوع یا عدم وقوع پیامد گزارش نماید. نحوه نگارش دستور metan برای متغیرهای عددی (مثلاً تفاضل میانگینها) نیز 2n 1m1 sd1 m 1 m1 sd1 1 2,sd 2m می باشد. در این دستور n، m و sd به ترتیب حجم نمونه، میانگین و انحراف معیار در گروههای مداخله و کنترل میباشد.

تمام گزینههایی که برای دستور metan در باال گفته شد برای این دستور هم قابل اجرا میباشند.

#### **سومین دستور: metacum**

این دستور نیز گام به گام اطالعات مطالعات جدیدتر را با اطالعات مطالعات قبلی ترکیب مینماید و نتیجه را بیان میکند. در واقع متاآنالیز تجمعی را انجام می دهد. به همین دلیل با اضافه شدن مطالعات جدید و افزایش حجم نمونه اوالً به تدریج دامنه اطمینان برآورد پارامتر مورد مطالعه باریکتر میشود و همچنین پایایی آن نیز باال میرود. به عبارت دیگر برآیند کلی شاخص از نتایج مطالعات جدیدتر کمتر متأثر میشود. برای انجام این تحلیل باید ابتدا با استفاده از دستور sort ترتیب مطالعات را بر اساس فاکتور مورد نظر که در اکثر اوقات سال انتشار است مرتب نمود.

sort yr

b2title(Odds Ratio) xlab(#,#,#)

سپس دستور metacum را اجرا کرد. شکل کلی این دستور به صورت زیر است: metacum θ seθ, effect(f|r) eform graph label(namevar=trial, yearvar=yr) ilevel(#) اکثر گزینههای این دستور در دستورات قبلی معرفی گردید. تنها گزینه ناآشنا و جدید عبارت effect است که به نرمافزار میگوید که برآورد شاخص مورد مطالعه را با مدل ثابت (f) یا تصادفی (r) گزارش نماید.

گزینه ilevel هم سطح اطمینان را برای برآورد هر یک از مطالعه تعیین میکند.

**چنانچه دستور باال برای فایل داده ها اجرا شود نتایج زیر بدست می آید.**

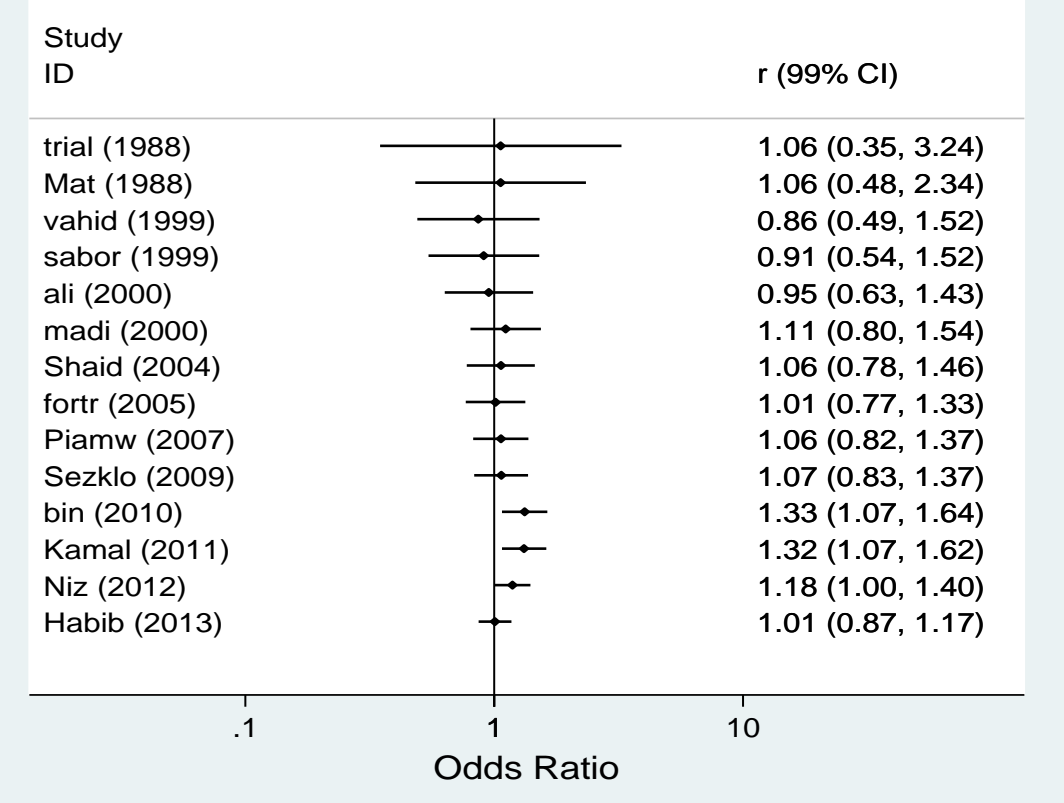

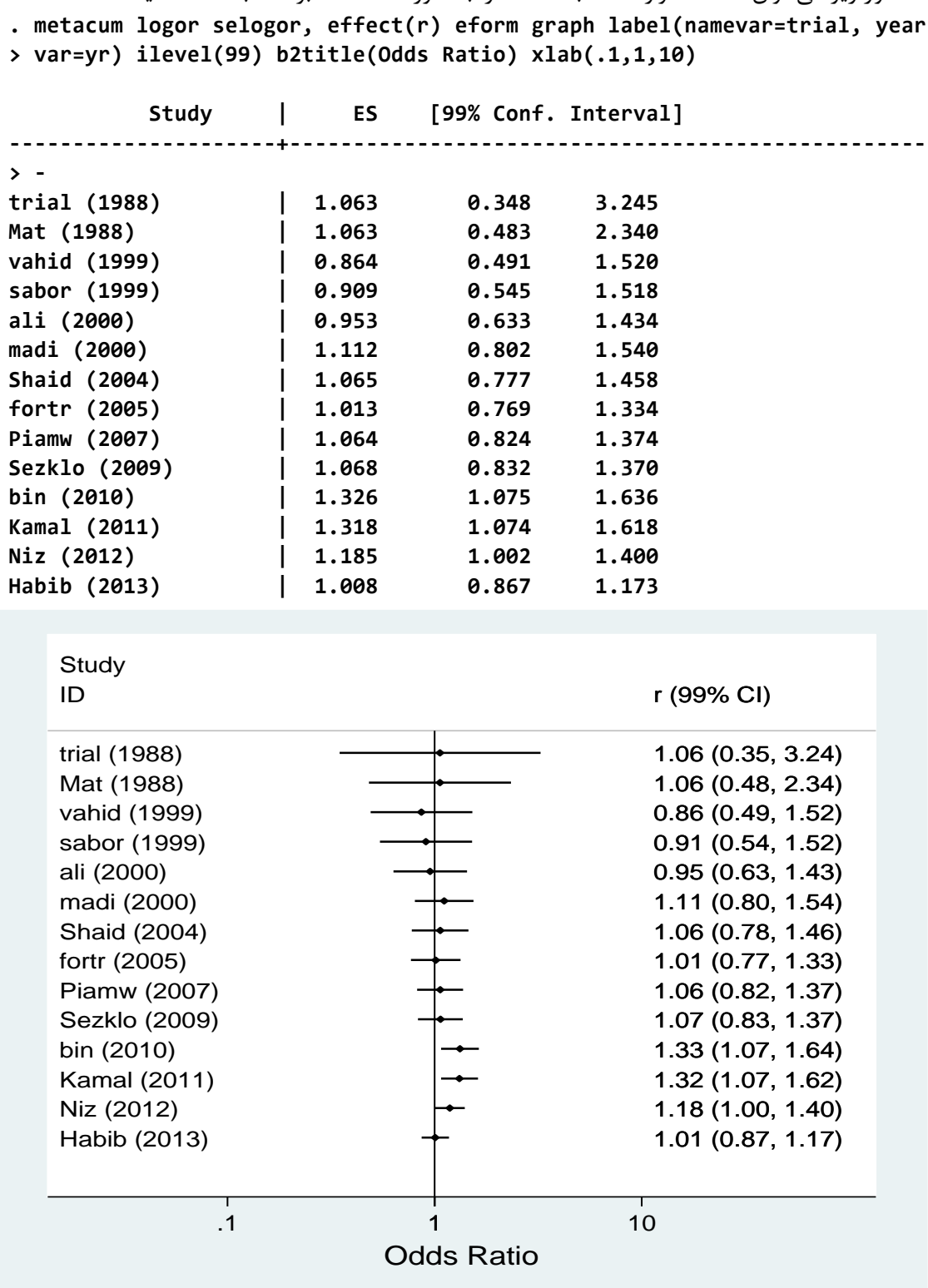

با دستور زیر می توان اطالعات وارد شده به مطالعه را به صورت تک تک بر حسب مطالعه دید. **. metacum logor selogor, effect(r) eform graph label(namevar=trial, year**

با دستورات meta و metan آزمونهای آماری  $\chi^2$  و  $\tau^2$  که جهت بررسی ناهمگونی استفاده می شوند 2 گزارش میشوند و نیازی به اجرای دستور دیگری نیست. اما برای بررسی شاخص *I* باید دستور heterogi ا نوشت.  $\sharp Q \nexists t$ , level(#)

دستور (#,#,#)xlabel) #(overall sample ,seθ θ funnel نمودار قیفی را رسم میکند. نمودار قیفی به صورت دقیقتر و کاملتر با استفاده از دستور metafunnel رسم میشود. دستور logor metafunnel selogor در متاآنالیز برای بررسی سوگیری در انتشار بیشترین استفاده را دارد. نمودار قیفی مطالعات مذکور در زیر امده است.

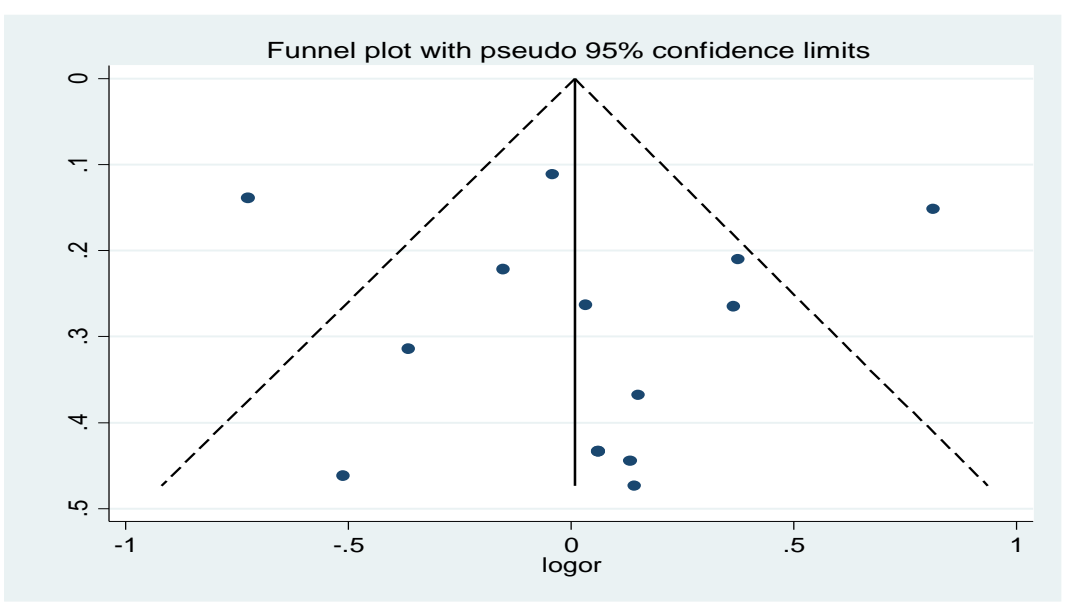

برای رسم نمودار Abbe'L نیز دستور **d c b a labbe** که برای بررسی تورش نشر بکار میرود. به صورت زیر ترسیم می شود.

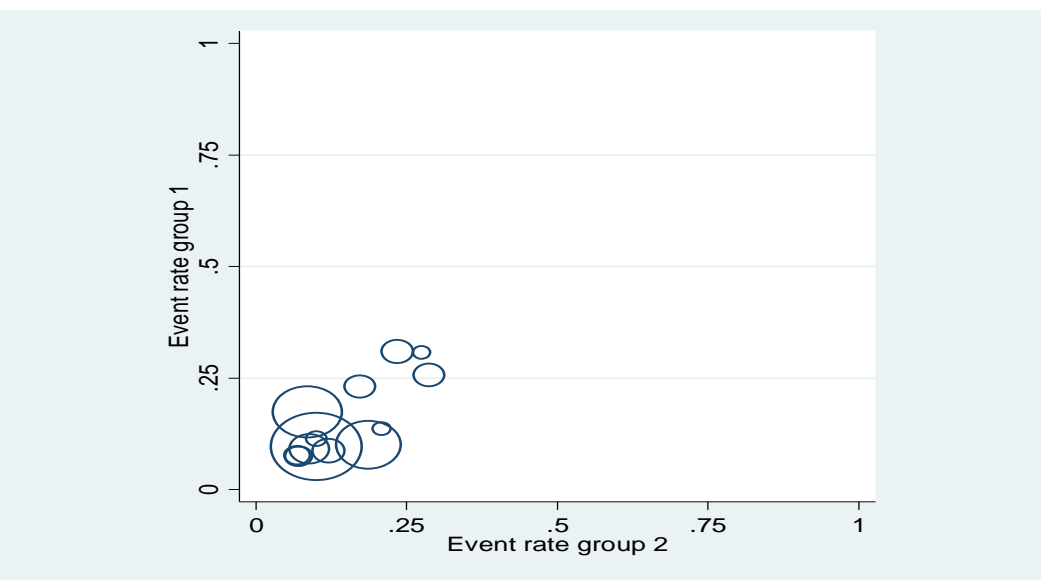

دستور gweight) enetabias θ seθ, graph(begg|egger) gweight برای بررسی احتمال وجود سوگیری در انتشار نتایج بکار میرود و عالوه بر رسم نمودارهای مربوطه، نتایج آزمونهای آماری Begg و Egger را هم به طور همزمان گزارش میکند. **> > 275289 bias .3169343 1.357783 0.23 0.819 -2.64142 3. > 962985 slope -.0536113 .2982862 -0.18 0.860 -.7035211 .5 > <sup>&</sup>gt; erval] Std\_Eff Coef. Std. Err. <sup>t</sup> P>|t| [95% Conf. Int > > 2.322 Number of studies <sup>=</sup> 14 Root MSE <sup>=</sup> effect estimate against its standard error Regress standard normal deviate of intervention Egger's test for small-study effects: Note: Peters or Harbord tests generally recommended for binary data Note: data input format tcases tnoncases ccases cnoncases assumed. . metabias <sup>a</sup> b <sup>c</sup> d, or egger graph mlabel(trial)**

**Test of H0: no small-study effects P <sup>=</sup> 0.819**

**.**

**مثال پنجم:**

در این مثال به متاآنالیز کارآزمایی های بالینی در ارتباط با اثر درمانی استرپتوکیناز در درمان سکته قلبی است که در سال 1959 گزارش گردید پرداخته می شود. 21 کارآزمایی بالینی در فاصله 1959 تا سال 1968 انجام گردید. دو کارآزمایی چندمرکزی با بیش از 17000 بیمار و 1800 مورد مرگ نیز در این فاصله انجام گردید. نتایج نشان داد که درمان شانس مرگ را کاهش می دهد. اطالعات این مطالعات در قالب فایل 5meta در جدول زیر نشان داده شده است.

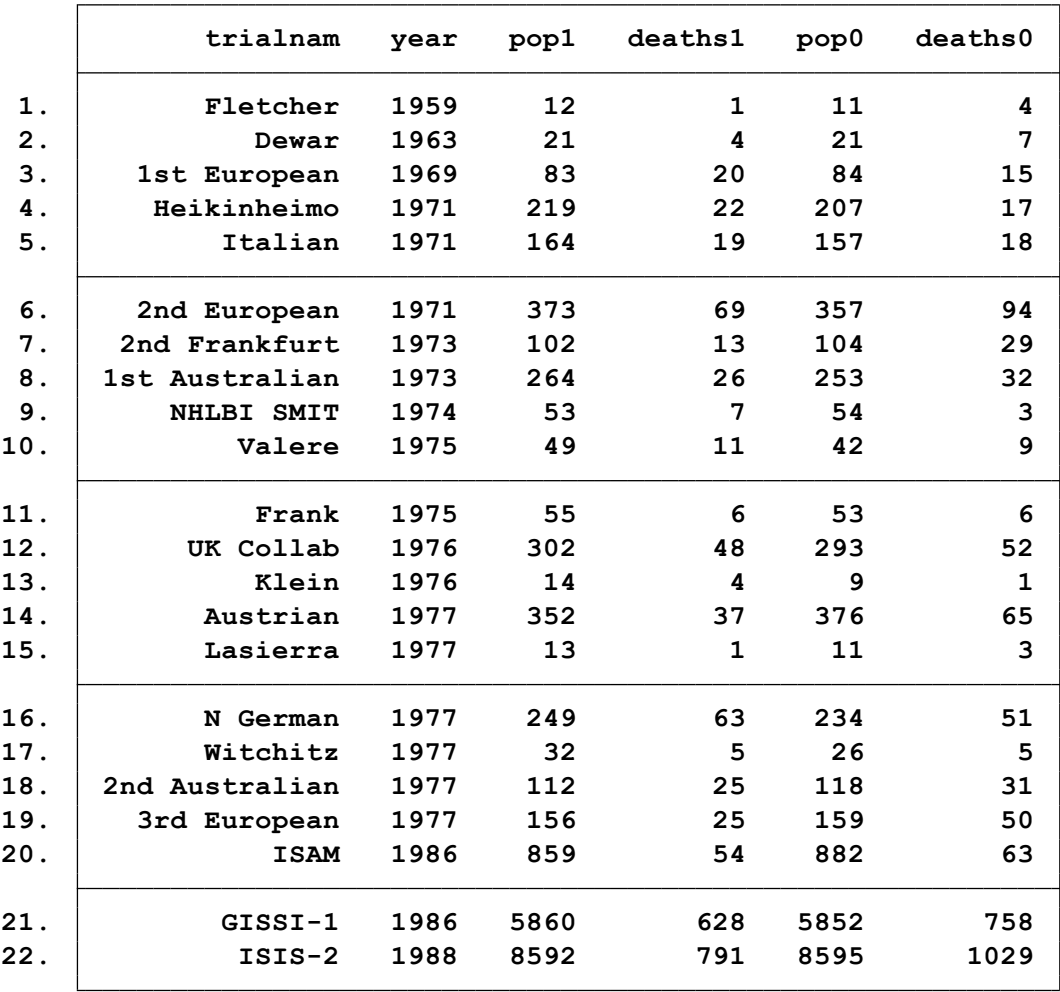

قبل از انجام متاآنالیز ، برای هر مطالعه ratio odds log و همچنین واریانس باید محاسبه گردد. این متغیرها با دستورات زیر ساخته می شوند.

gen logor=log( ( deaths1/( pop1- deaths1))/ (( deaths0/( pop0- deaths0)))) gen selogor= sqrt( $1/$  deaths $1+1/$ ( pop1- deaths1)+1/ deaths0+1/( pop0- deaths0))

**. metan logor selogor, eform fixed label (namever=trialnam,yearvar=y**

نتایج تحلیل متاانالیز به شکل زیر آمده است.

**> ----- ---------------------+---------------------------------------------- I-V pooled ES | 0.774 0.725 0.826 100.00 > ----- ---------------------+---------------------------------------------- | 0.746 0.676 0.822 44.19 | 0.807 0.721 0.903 33.44 | 0.872 0.599 1.270 2.99 | 0.416 0.242 0.716 1.44 | 0.806 0.440 1.477 1.16 | 0.778 0.199 3.044 0.23 | 1.215 0.797 1.853 2.38 | 0.222 0.019 2.533 0.07 | 0.562 0.365 0.867 2.26 | 3.200 0.296 34.588 0.07 | 0.876 0.570 1.346 2.29 | 0.959 0.289 3.185 0.29 | 1.061 0.392 2.876 0.43 | 2.587 0.632 10.596 0.21 | 0.754 0.436 1.306 1.41 | 0.378 0.183 0.778 0.81 | 0.635 0.447 0.903 3.42 | 1.012 0.510 2.008 0.90 | 1.248 0.643 2.423 0.96 | 1.460 0.689 3.096 0.75 | 0.471 0.114 1.942 0.21 | 0.159 0.015 1.732 0.07 > ----- ---------------------+---------------------------------------------- Study | ES [95% Conf. Interval] % Weight > ear) xlabel(0.1 , 0.5, 1, 2 , 10)force effect("odds ratio")**

**I-squared (variation in ES attributable to heterogeneity) <sup>=</sup> 33.3% Heterogeneity chi-squared <sup>=</sup> 31.50 (d.f. <sup>=</sup> 21) p <sup>=</sup> 0.066**

**Test of ES=1 : z= 7.71 p <sup>=</sup> 0.000**

نتایج مذکور نشان می دهد که مطالعات همخوان یا یکنواخت هستند. و ناهمگنی فقط ناشی از تغییرات تصادفی در بین مطالعات مختلف است. آزمون برای ارزیابی معنی داری شاخص اثر انجام گردید و نتیجه نشان داد که مقدار اثر معنی دار بوده است. )0.000=p )یا به عبارتی اثر درمانی استرپتوکیناز بر پیشگیری از بروز مرگ در بیماران سکته قلبی موثر بوده است.

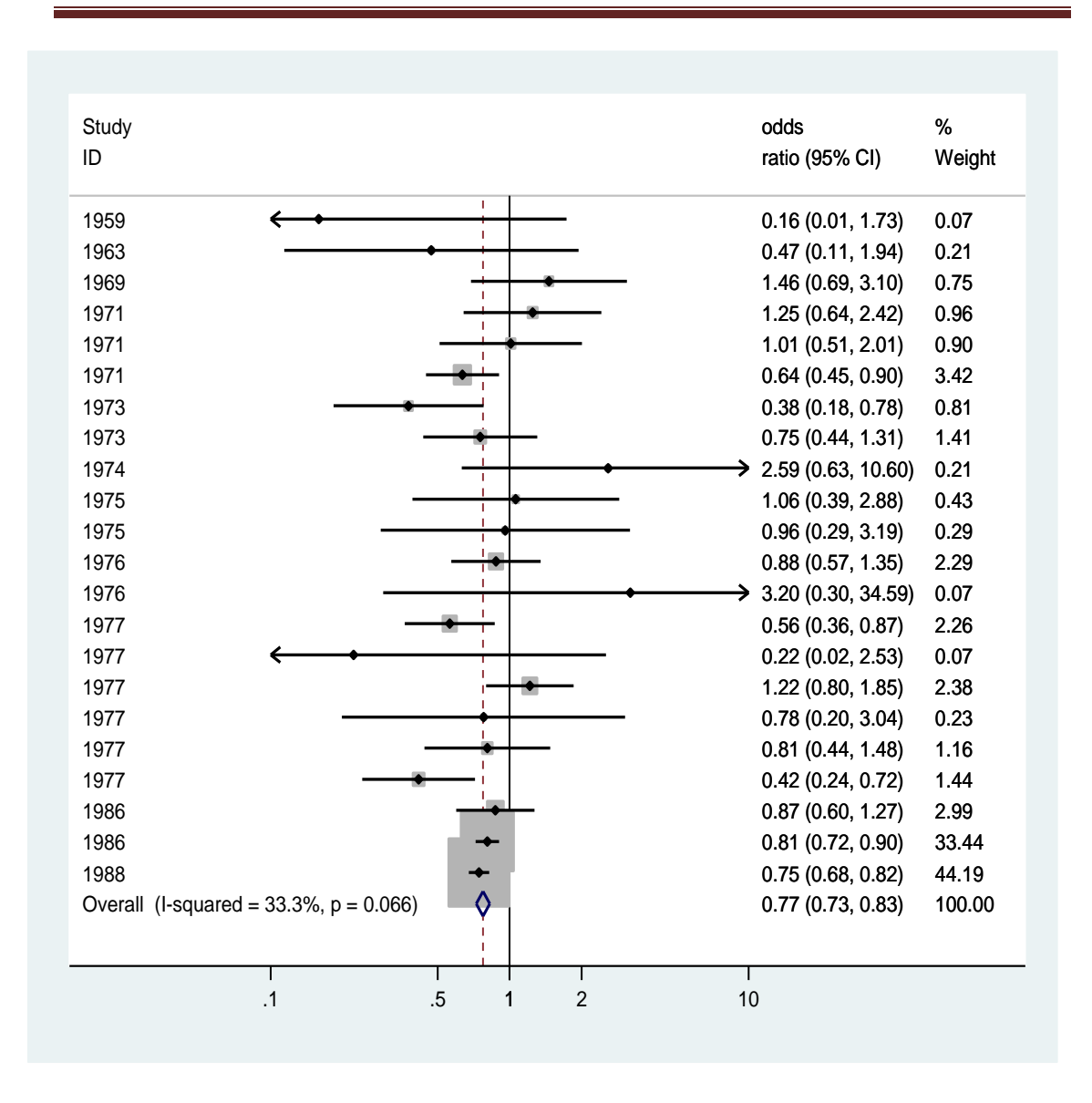

روش های اپیدمیولوژی و پژوهش با **Stata**

نمودار باال نشان می دهد که مطالعات مربوط به سال 1986 و 1988 وزن بیشتری نسبت به سایر مطالعات داشته اند. متاانالیز تجمعی برای اطالعات مذکور انجام و از این دید نیز تحلیل را می توان دید. نتیجه متاآنالیز تجمعی در زیر آمده است. از اواخر سال 1977 به روشنی نتایج نشان می دهند که استرپتوکیناز در پیشگیری از مرگ بیماران سکته قلبی موثر بود.

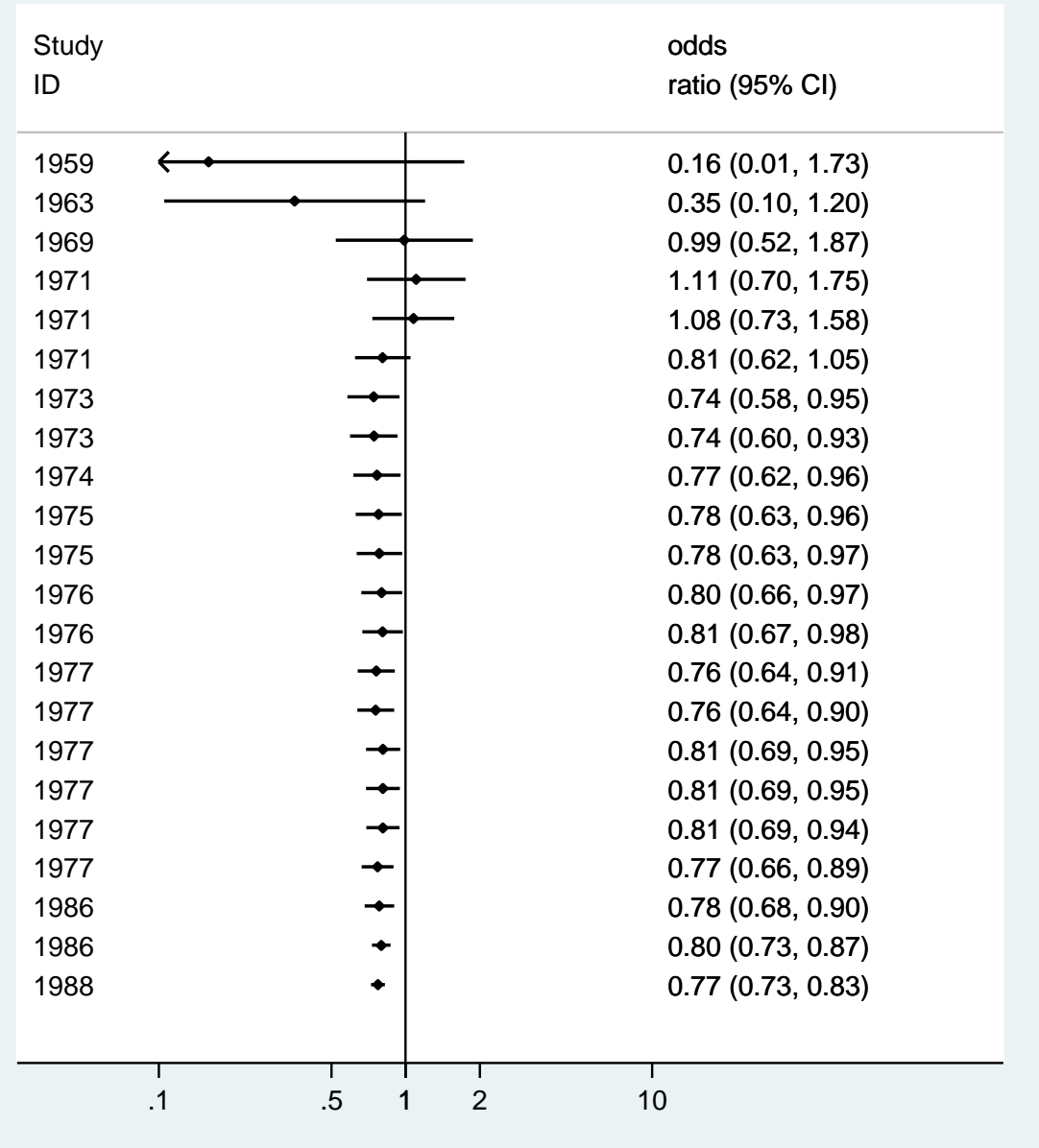

برآورد نقطه ای نسبت شانس برای سال 1977 در نمودار باال برابر با 0.771 می باشد. بعد از این نتیجه، کارآزمایی های بزرگ در سال 1988 انجام و نسبت شانس برابر با 0.774 بدست آمد.

### **: P- Values متاآنالیز**

فیشر از سال 1932 برای ترکیب value-p ها پیشنهاداتی را برای انجام متاآنالیز ارائه نمود. روشهای ناپارامتریک برای این ترکیب ها وجود دارد. ادینگتون )Edgington )نیز روشی را در سال 1972 برای ترکیب مطالعات کوچک و با حجم نمونه کمتر پیشنهاد نمود که شبیه روش فیشر است. و روش سومی نیز بر مبنای منحنی نرمال و متوسط مقادیر پی وجود دارد. این روش برای تعداد مطالعات زیاد پیشنهاد شده است. برای انجام این نوع متاآنالیز از اطالعات 7 مطالعه کارآزمایی بالینی کنترل شده با گروه پالسبو استفاده می شود. این مطالعات برای بررسی اثر آسپیرین در پیشگیری از مرگ بعد از سکته قلبی انجام گردیدند. فایل اطالعات مذکور به نام 6meta در پیوست آمده است. این اطالعات در جدول زیر آمده است. ابتدا تابع normprob برای value p یکطرفه ساخته می شود. این تابع با دستور gen .شود می ساخته pvar=normprob(- logrr/ logse)

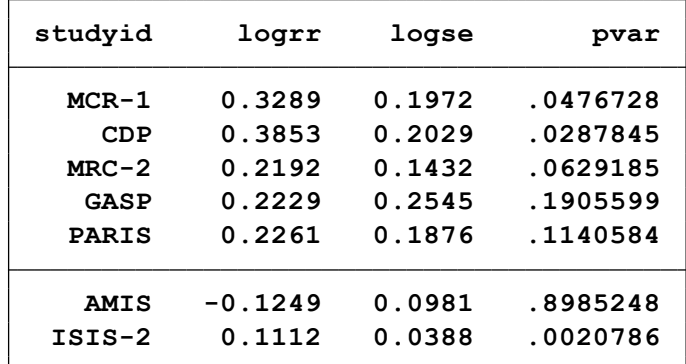

**. list studyid logrr logse pvar, noobs**

**. metap pvar**

**Meta-analysis of p-values**

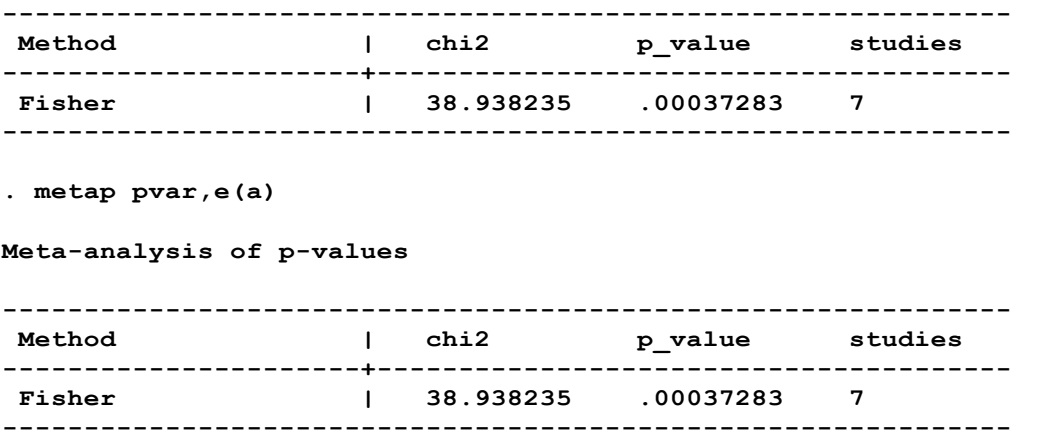

نتایج باال با هم همخوان بوده و نشان از معنی داری ترکیب مقادیر p در هفت مطالعه باال که 4 مطالعه مقادیر معنی داری نداشت دارد.

**خالصه و نتیجه گیری:**

**در این فصل مفاهیم و نحوه انجام متاآنالیز بیان گردید. برای انواع مطالعات همگروهی، مورد شاهد، مقطعی و کارآزمایی های بالینی با گزارش پیامدهای با داده های کمی پیوسته و دو حالته در قالب 5 مثال متاآنالیز انجام گردید. در طی یک مثال نیز دستورات رایج و مهم متاآنالیز با نرم افزار Stata تشریح گردید. نمودارهای مهم برای گزارش نتایج متاآنالیز و گزارش تورش نشر نیز با ذکر دستورات و مثال کاربردی بیان گردیدند.**

**تمرین ها :**

-1 برای انجام مرور سیستماتیک چه اقداماتی الزم است؟ -2 متاآنالیز با مرور سیستماتیک چه تفاوتی دارد؟ -3 کاربرد متاآنالیز چیست؟ -4 انواع متاآنالیز و مراحل انجام آن چیست؟ -5 شاخص های مورد نیاز برای انجام متاآنالیز توصیفی چیست؟ -6 شاخص های مورد نیاز برای انجام متاآنالیز تحلیلی چیست؟ -7 برای کار با نرم افزار و انجام متاآنالیز به چه دستوراتی نیاز است؟ -8 انواع نمودارهای رایج در متاآنالیز و کاربرد آنها را توضیح دهید. -9 برای ارزیابی یکنواخت بودن مطالعات چه باید انجام داد؟ -10 مدل های تصادفی و ثابت را توضیح دهید. -11 یک بانک اطالعاتی پیرامون یک سوال پژوهشی تهیه و متاآنالیز را با نرم افزار انجام دهید. -12 فایل 7meta را باز نمایید. این فایل مربوط به درمان با منیزیوم برای سکته قلبی مربوط به 15 کارآزمایی بالینی است. با این درمان موارد مرگ سکته قلبی در بیماران کاهش می یابد. نمودار قیفی برای این متاآنالیز ترسیم نمایید. متاآنالیز را قبل از آن نیز انجام دهید. نمودار قیفی نمایش

داده شده متقارن است یا نامتقارن؟

**فصل دهم: روایی و پایایی** ...................................................................

 مقدمه ای بر روان سنجی ابزارها روایی پایایی مقدمه ای بر تحلیل عاملی دستورات نرم افزار کار با نرم افزار تحلیل کالس پنهان تمرین ها

## **• اهداف:**

## **در پایان مطالعه این فصل انتظار می رود فراگیر با مباحث زیر آشنا گردد:**

- کاربر بتواند مفاهیم روایی و پایایی و هدف از انجام تحلیل عاملی را بیان نماید.
	- مراحل انجام تحلیل عاملی را تشریح نماید.
	- برای پرسشنامه های مختلف، تحلیل عاملی را انجام و تفسیر نماید.
- شاخص های اندازه گیری روایی و پایایی را شناخته و آنها را بتواند با نرم افزار انجام دهد.
	- کاربر بتواند مدل تحلیل کالس پنهان را برای اندازه گیری متغیرهای پنهان بکار ببرد.

## **مقدمه ای بر روان سنجی ابزارهای جمع آوری داده ها:**
برای جمع آوری اطالعات در پژوهش های علوم پزشکی و اپیدمیولوژی روش های متعددی از جمله استفاده از پرونده ها و مستندات موجود، مدارک پزشکی، فرم ها، مشاهده، مصاحبه و پرسشنامه وجود دارد. هر کدام از این روشها معایب و مزایایی دارند. آنچه مهم است صحت، پایایی و اعتبار این روش ها و ابزارها است. یکی از رایجترین این ابزارها پرسشنامه است. پرسشنامه ها معموال رایجترین ابزار و مخصوصا در مطالعات تعیین آگاهی، نگرش، رفتار و خطر درک شده در حوزه آموزش بهداشت و ارتقاء سالمت جایگاه و کاربرد ویژه ای دارند. برای طراحی یک پرسشنامه با تعیین هدف پرسشنامه، ترسیم نمودار درختی، وزن دهی و امتیاز گذاری نمودار، تعیین اعتبار نمودار درختی، تعیین بانک سواالت، تعیین اعتبار ظاهری، تعیین اعتبار محتوایی، ارزیابی پایایی سواالت و با انتخاب نهایی سواالت، پرسشنامه تهیه می شود. بنابراین برای جمع آوری داده ها باید از ابزاری استفاده نمود که معتبر و متناسب با بستر فرهنگی جامعه باشد. چنانچه چنین ابزار مناسبی وجود نداشت میبایست ابزاری معتبر را که در بستر فرهنگی جامعه تدوین نشده، ترجمه نمود. اگر چنین ابزاری نیز وجود نداشته باشد باید با رعایت شرایط و ضوابط مخصوص، ابزاری معتبر و پایا طراحی نمود. در صورت عدم رعایت این ضوابط نتایج پژوهش مخدوش می شود و مورد سوال قرار می گیرد. در طراحی یک ابزار، توجه به کیفیت روان سنجی Psychometric properties of health) (instruments آن بسیار مهم است.

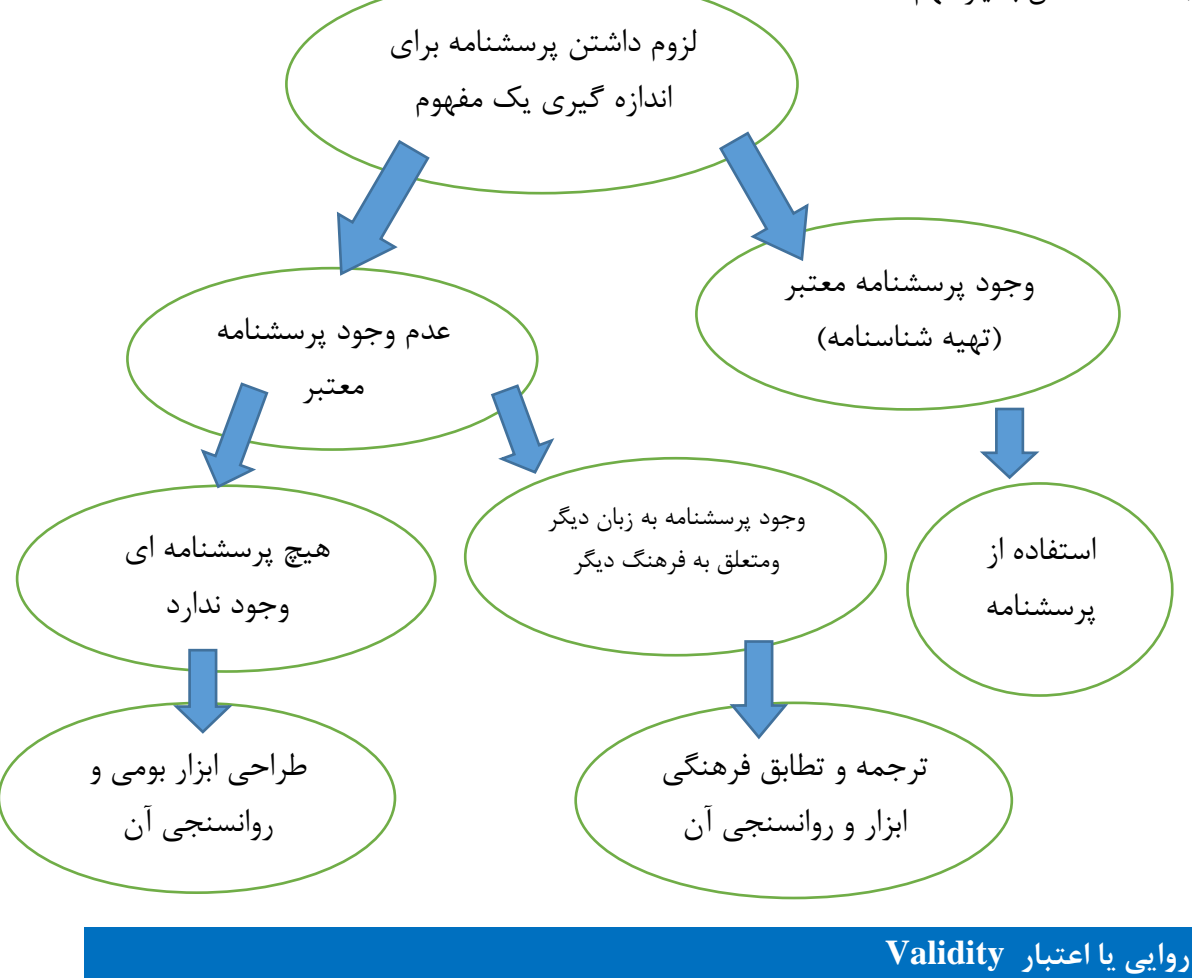

روایی درجه ای از صحت نتایج مطالعه است و نشان میدهد که مطالعه تا چه اندازه ای چیزی را که قصد اندازه گیری آن را داشته است به درستی سنجیده است؟ برای دستیابی به اعتبار قابل قبول در مطالعات پرسشنامه ای، الزم است که سواالت به گونه ای طراحی شوند که عالوه بر تناسب و انطباق با موضوع مورد سنجش، اوال برداشت همه پاسخگویان از سواالت با یکدیگر یکسان بوده و ثانیا برداشت پاسخگویان با برداشت طراح پرسشنامه مطابقت داشته باشد. **انواع روایی** 1 -روایی صوری یا ظاهری.............................................validity face 2 -روایی محتوا........................................................ validity content 3 -روایی ضابطه یا مالکی یا معیار: ........................ validity Criterion الف) روایی همزمان، ب) روایی پیش بینی ج) روایی همگرایی د) روایی تمایز 4 -روایی سازه یا ساختار........................................ validity construct **1 -روایی صوری یا ظاهری(validity face(** روایی صوری: روایی صوری قضاوت عینی در مورد ساختار ابزار است و از نگاه گروه هدف به این سؤاالت پاسخ می دهد که: آیا ابزار طراحی شده به صورت ظاهری با هدف مطالعه مرتبط است؟ آیا افرادی که قرار است به ابزار پاسخ دهند، با عبارات و جمله بندی ابزار موافق هستند؟ آیا اجزاء و کلیت ابزار قابل پذیرش پاسخ دهندگان می باشد؟ جذاب بودن و توالی منطقی سواالت، چاپ مناسب و مقدمه گویا و مختصر، تناسب شکل سواالت با شخصیت پاسخ دهندگان نکات مهمی است که می تواند اعتبار ظاهری پرسشنامه را باال ببرد. **روش های تعیین روایی صوری نحوه اندازه گیری روایی صوری با روش کیفی**

در روش کیفی و درآغاز فرآیند تعیین روایی صوری، با کمک متخصین امر در رشته های مرتبط با زمینه تحقیقاتی و پرسشنامه، از متخصصین آمار و اپیدمیولوژی و بر حسب موضوع از متخصصین روانشناسی یا علوم دیگر استفاده میشود.

1 -پرسشنامه فارسی به دو فرد هیأت علمی متبحر در زبان انگلیسی و واژه های تخصصی داده میشود تا نسخه نهایی فارسی را از نظرمطلوب بودن عبارات به لحاظ وضوح (استفاده از واژه های ساده و قابل فهم)، کاربرد زبان مشترک (پرهیز از به کارگیری واژه های فنی و تخصصی) مورد بررسی قرار دهند. در صورت لزوم میتوان تغییراتی را در سنجه مورد استفاده در جهت ساده تر کردن و قابلیت درک بیشتر انجام داد. 2 -همچنین، برای دریافت نظرات گروه هدف، مصاحبه ای با نمونه ای از آنها جهت یافتن دشواری در درک عبارات و کلمات، تناسب و ارتباط مطلوب آیتم ها،احتمال وجود ابهام و برداشت های نارسا از عبارات و یا وجود نارسایی در معانی کلمات انجام میشود

3 -در صورت وجود مشکالت بایستی نظرات آنان به صورت تغییراتی جزئی در پرسشنامه اعمال شود. **نحوه اندازه گیری روایی صوری با روش کمی**

روایی صوری سنجه ها به صورت کمی را با استفاده از روش تأثیر آیتم اندازه گیری می کنند. بدین منظور برای هریک از آیتم های سنجه، طیف لیکرتی 5 قسمتی در نظر گرفته میشود: کامالً مهم است )امتیاز 5(، مهم است (امتیاز ۴)، به طور متوسطی مهم است (امتیاز ۳)، اندکی مهم است (امتیاز ۲) و اصلاً مهم نیست )امتیاز1(. سپس پرسشنامه جهت تعیین روایی صوری در اختیار گروه هدف قرار گرفته و پس از تکمیل پرسشنامه ها توسط گروه هدف، با استفاده از فرمول روش تأثیر آیتم، روایی صوری محاسبه میگردد:<br>Importance Score =  $\frac{\sum (f \times {Importance})}{\sum}$ 

f در فرمول تأثیر آیتم، فراوانی تکرار امتیاز توسط گروه هدف را نشان میدهد. **مثال از اندازه گیری روایی ظاهری با روش کیفی )میرزاخانی و همکاران در سال 2016(** ترجمه، روایی ظاهری و محتوایی نسخه فارسی آزمون ارزیابی بازی وانمودین خودانگیخته ی کودکان 4-7 ساله چگونگی اندازه گیری روایی ظاهری با روش کیفی در این مقاله

برای بررسی روایی ظاهری پنج تن از کاردرمانگران در حیطه ی کودک و بازی در ارتباط با واضح و قابل فهم بودن پرسشنامه نظر دادند. نظر سه نفر از اساتید حوزه ی کودکان و بازی نیز در ارتباط با شکل کلی و قابل فهم بودن پرسشنامه نیز استخراج گردید و سپس با حضور اساتید راهنما و پژوهشگر نظرات این افراد مورد بررسی قرار گرفت و پرسشنامه نهایی فارسی تنظیم شد.

**مثالی از اندازه گیری روایی ظاهری با روش کمی )عبداللهی پور و همکاران در سال 2016(** تهیه نسخه فارسی »پرسشنامه سنجش رفتاری کارکرد اجرایی-نسخه پیش دبستانی« و بررسی روایی ظاهری و محتوایی آن.

چگونگی اندازه گیری روایی ظاهری با روش کمی در این مقاله: انتخاب ۲۰ نمونه ( از مادران) و دادن فرم روایی صوری پرسشنامه ترجمه شده به آنان که در این فرم برای هریک از 63 سوال پرسشنامه سه قسمت مجزا طراحی شده بود که دشواری درک مفاهیم، ابهام و برداشت های ناروا و تناسب وارتباط موارد را به صورت مجزا در یک طیف لیکرتی5 قسمتی مورد بررسی قرار میداد. توافق بالای۸۰درصد و نمره اثر بالای ۱٫۵ بدین معناست که مورد از روایی ظاهری مناسبی برخوردار است و برای گروه نمونه به راحتی ساده قابل فهم، رسا و واضح است.

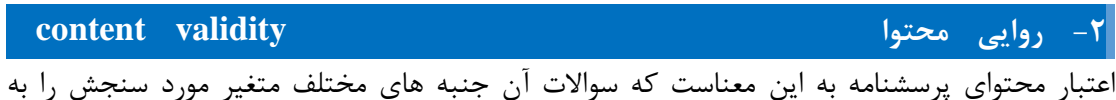

میزان کافی و متناسب تحت پوشش قرار دهند. داشتن یک اعتبار محتوای باال به این معنی است که محقق به تمام جوانب موضوع مورد بررسی احاطه کامل داشته باشد. انواع روش های تعیین روایی محتوا :

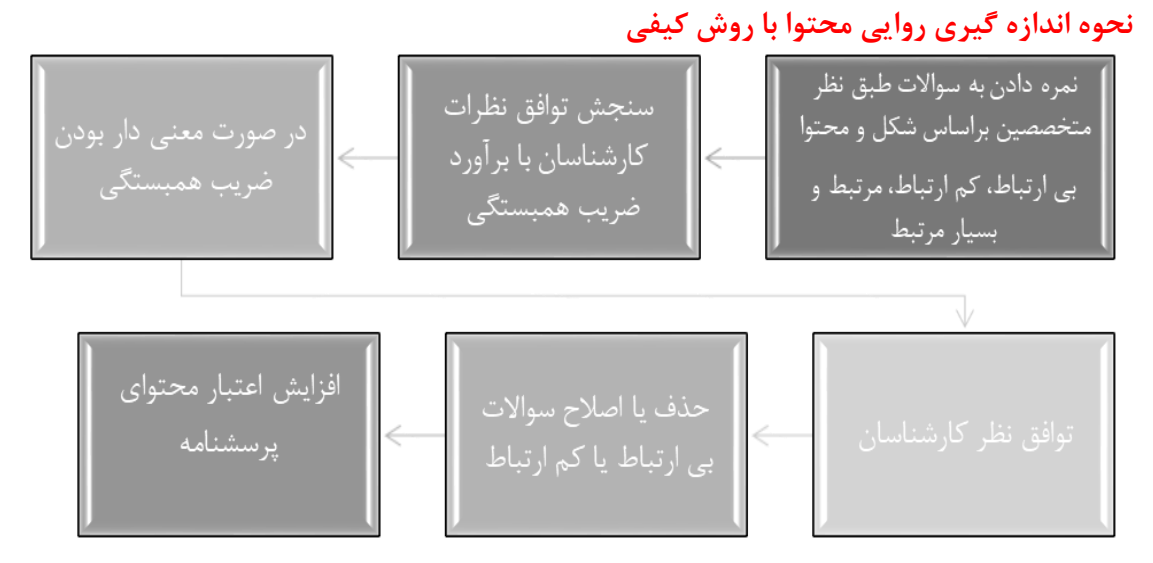

# **نحوه اندازه گیری روایی محتوا با روش کمی**

1-Content Validity Ratio (CVR) نسبت روايي محتوا

• جهت اطمينان از اينكه مهم ترين و صحيح ترين محتوا (ضرورت أيتم) انتخاب شده است

• برای اطمینان از این که آیتم های ابزار به بهترین نحو جهت اندازه گیری محتوا طراحی شده اند

**روایی محتوا به صورت کمی نیز بر اساس نظرات متخصصین و با محاسبه دو شاخص اندازه گیری می شود: الف: نسبت روایی محتوی** (CVR (Ratio Validity Content

جهت تعیین نسبت روایی محتوی به صورت کمی از تعدادی از متخصصین و صاحبنظران استفاده میشود تا در مورد هر کدام از آیتم های ابزار یا سنجه مورد استفاده به سه طیف آیتم شامل ضروری است، مفید اما ضروری نیست و ضرورتی ندارد، پاسخ دهند. بهتر آن است که از تعداد ارزیابان بیشتری )باالتر از 10 نفر( استفاده شود. CVR بر اساس نظر داوران به قرار ذیل محاسبه میشود:

ne= تعداد ارزیابانی که گویه موردنظر را ضروری می دانند N= تعداد کل ارزیابان یا داوران 

حداقل مقادیرCVR در تست های یک طرفه مورد نظرLawshe جهت مناسب بودن روایی محتوی در جدول زیر آمده است:

**حداقل مقدار نسبت روایی محتوی تعداد ارزیابان**

| 5                | 0/99 |
|------------------|------|
| $\boldsymbol{6}$ | 0/99 |
| 7                | 0/99 |
| 8                | 0/75 |
| 9                | 0/78 |
| 10               | 0/62 |
| 15               | 0/49 |
| 20               | 0/42 |
| 25               | 0/37 |
| 30               | 0/33 |
| 35               | 0/31 |
| 40               | 0/29 |

روش های اپیدمیولوژی و پژوهش با **Stata**

**ب: شاخص روایی محتوی (CVI (Index Validity Content**

برای شاخص روایی محتوا ، ارزیابان می بایست به هر آیتم ابزار مورد استفاده، در خصوص سه معیار مربوط یا اختصاصی بودن، سادگی و روان بودن و وضوح یا شفاف بودن، بر اساس طیف لیکرتی 4 قسمتی اظهار نظر می نمایند. مثلاً جهت معیار مربوط بودن گزینه های، مربوط نیست=۱، نسبتاً مربوط است =۲، و مربوط است =3 و کامالً مربوط است =،4 به کار گرفته می شود و سپس با استفاده از فرمول CVI شاخص روایی محتوا محاسبه میگردد.

$$
CVI = \frac{CVI}{1 + CVI}
$$

مقادیر مناسب برایCVI

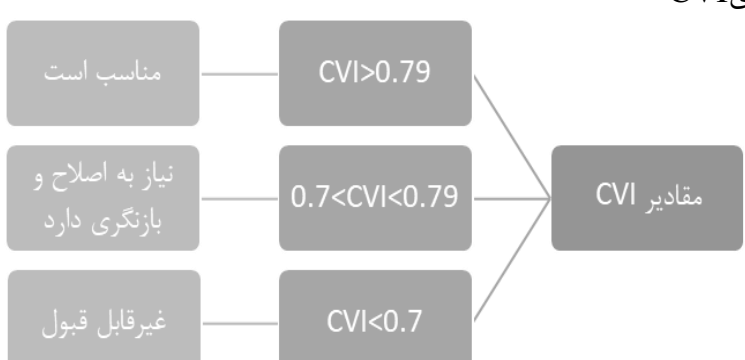

**مثالی از اندازه گیری روایی محتوا با روش کمی )بغوری و همکاران در سال 2016(**

بررسی روایی ظاهری و محتوایی نسخه فارسی مقیاس خستگی پارکینسون (-16PFS (در افراد مبتالبه پارکینسون

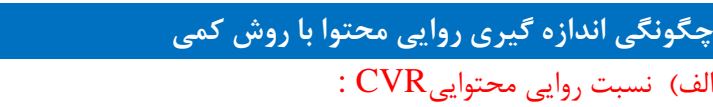

در این روش از متخصصین خواسته شد بر پایه طبقه بندی زیر، هر یک از سواالت پرسشنامه را ارزیابی نمایند :

.1 ضروری است .2 ضرورتی ندارد، اما میتوان استفاده کرد .3 غیر مرتبط و بی اهمیت است. ب( شاخص روایی محتواییCVI : مقدار قابل قبول برای هر سؤال براساس تعداد متخصصّینی که روایی محتوا را تعیین می کنند، متفاوت می باشد که با فرمول زیر محاسبه می شود : نتایج روایی محتوا نتیجه گیری: نسبت روایی محتوایی (CVR (بر اساس جدول الوشه برای 15 نفر متخصص حداقل 0/49 قابل قبول است که در این مطالعه برای 16 سوال که حاصل پاسخ 15 متخصص کاردرمانی حاصل شد در محدوده )-1 0/7( قرار گرفت. همچنین شاخص روایی محتوایی نیز بر اساس روش الوشه در محدوده قابل قبول )0/94( قرار گرفت.

جدول شماره ۱: شاخص روایی محتوایی (CVI)به تفکیک سوالات(۱۵ =n)

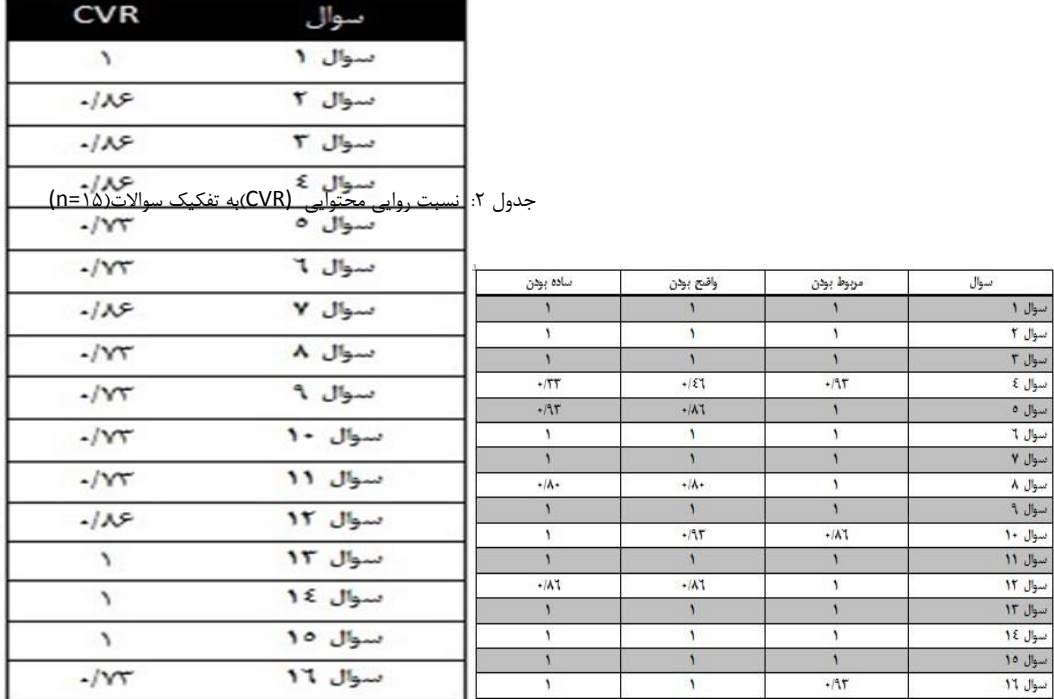

### **(Criterion-related Validity) ضابطه روایی -3**

درجه ای از توافق بین یک تست با یک یا تعداد بیشتری تست معتبر دیگر در همان زمینه )که بهتر است دقیق و ایده آل باشد) است که معمولاً با استفاده از ضریب همبستگی بین آنها سنجیده و ارزیابی می شود. روایی ضابطه به 4 دسته تقسیم می شود: 1 -روایی همزمان..........................................validity concurrent

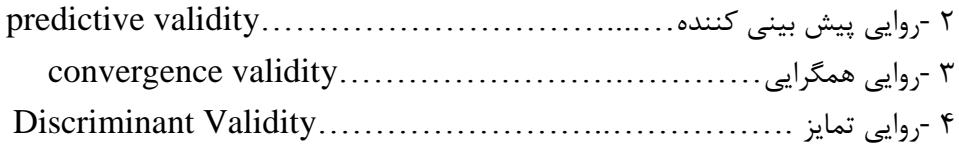

# الف - روایی همزمانValidity Concurrent

روایی همزمان: در این جا توان یک پرسشنامه در افتراق بین گروه هایی که از نظر تئوری، باید توان افتراق آن ها را داشته باشد، ارزیابی می شود. برای مثال، پرسشنامه ای که برای شناخت افراد مانیک دپرسیو تهیه شده است باید توان افتراق این افراد را از افراد اسکیزوفرنیک پارانوئید داشته باشد. هرچه پرسشنامه توان افتراق گروه های مشابه تری را داشته باشد، اعتبار همزمان آن باالتر است.

# ب-روایی پیش بینی کننده (Validity Predictive (

ارزیابی توان پیش بینی پرسشنامه ; مثال پیش بینی نمره پایان ترم از میان ترم . یکی از ارزشمندترین اعتبارات پرسشنامه است. مثال: پرسشنامه شخصیت شناسی. اعتبار سنجی پرسشنامه درمورد اینکه " آیا پرسشنامه شخصیت شناسی قادر به پیش بینی رنگ مورد عالقه افراد هست؟"

پرسشنامه ای در اختیار افراد قرار داده شده که به بررسی ساختار شخصیتی آن ها می پرداخت، درضمن در مورد رنگ مورد عالقه افراد هم سواالتی مطرح شده بود. بعد از پرشدن پرسشنامه، افراد به اتاقی راهنمایی شدند که وسایل گوناگون در رنگ های مختلف در آن چیده شده بود و از افراد خواسته شد که به عنوان هدیه و قدردانی از شرکت در آن تحقیق چند وسیله را انتخاب نمایند. البته هدف قسمت آخر یعنی انتخاب هدیه کامال مخفی بود و شرکت کنندگان تصور می کردند که بعد از اتمام پرسشنامه، تحقیق بر روی آن ها پایان پذیرفته است، در حالیکه رفتارشان در انتخاب رنگ وسایل، به وسیله دوربین های مخفی کنترل می شد. در انتها نتایج پرسشنامه، یعنی ساختار شخصیت شرکت کنندگان ، با نتایج قسمت دوم یعنی انتخاب رنگ ها مقایسه شد، و نتیجه آن بود که پرسشنامه مذکور اعتبار کافی برای پیش بینی رنگ مورد عالقه افراد ندارد.

ج- روایی همگرایی :(Validity Convergent(: عبارتست از همبستگی نسبتاً قوی میان سؤال مربوط به یک حیطه با همان حیطه. که بنا بر توصیه سازمان اروپایی تحقیقات و درمان سرطان ضریب همبستگی پیرسون باید بزرگتر از 0/4باشد. اصل در جهت گروه بندی متغیرها نیز در یک حیطه خاص بر این منوال است که چنانچه ضریب همبستگی جدول ماتریس همبستگی:

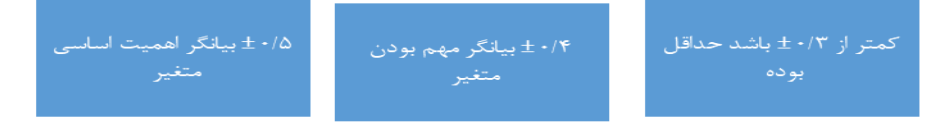

 د- روایی تمایز، تشخیصی، واگرا یا تفکیکی: (Validity Discriminant ( بر همبستگی ضعیف بین سؤاالت مربوط به یک حیطه با دیگر حیطه ها داللت دارد. ضریب همبستگی یک

سؤال با حیطه های دیگر باید کمتر از ضریب همبستگی آن سؤال با حیطه های مربوط به خودش باشد.

شاخص رایج برای تعیین میزان روایی تشخیصی حساسیت (sensitivity (و ویژگی (specificity( آزمون است. منظور از حساسیت، این است که آزمون چند درصد گروه بیمار را بیمار تشخیص می دهد و منظور از ویژگی آزمون، این است که چند درصد از افراد گروه سالم نمره پایین تر از نقطه برش cut off) (point کسب کرده اند.

یک ابزار موفق عالوه بر آنکه باید با ابزارهای دیگر که سازه مشابه را اندازه گیری میکند همگرا باشد باید با ابزارها یا مقیاس های مفاهیم دیگری که یک نظریه را بامفهوم کانونی پیوند میزند نیز همبستگی باالیی داشته باشد. عالوه بر آن هرچند اعتبار همگرا الزم است اما کافی نیست و اعتبار تفکیکی در حد اعتبار همگرا الزم است زیرا به بررسی حساسیت ابزارها در سنجش پدیده ای غیرمربوط می پردازد و میزان ابهام یا گسترده بودن مفهوم رانشان میدهند.

**-4روایی ساختار (Validity Construct (**

اعتبار سازه ای نشانگر توافق بین میزان هایی است که مطالعه عمال قادر به اندازه گیری آن هاست، با آنچه ظاهرا مورد ارزیابی قرار گرفته است. بدین معنی که پرسشنامه معتبر از نظر اعتبار سازه ای، باید قادر باشد همان چیزی را بسنجد که برای آن طراحی شده است. آیتم های یک ابزار میتواند بر اساس تحلیل عاملی تعیین شود. هدف اصلی تحلیل عاملی تلخیص تعداد زیادی از متغیرها در تعداد محدودی از عامل ها می باشد، بطوریکه کمترین میزان از دست رفتن اطالعات را داشته باشیم. تحلیل عاملی به دو شکل کلی انجام میگیرد که شامل تحلیل عاملی اکتشافی و تأییدی است.

**تحلیل عاملی اکتشافی analysis factor Exploratory**

در تحلیل اکتشافی پژوهشگر به دنبال بررسی دادههای تجربی به منظور کشف و شناسایی شاخص ها و نیز روابط بین آنهاست .اگر هیچ حدسی از ساختار روابط میان گویه ها نباشد از تحلیل عاملی اکتشافی استفاده می شود. به این صورت آیتم هایی از ابزار که در هر فاکتور بیشترین همبستگی را با یکدیگر نشان میدهند میتوانند آیتم های مورد استفاده در تبیین هر فاکتور یا مؤلفه ابزار قرار گیرند.

تحلیل عاملی اکتشافی معمولا با روش مؤلفه های اصلی (Principle Component Analysis (PCA انجام می گیرد.

**تحلیل عاملی تاییدی analysis factor Confirmatory**

تحلیل عاملی تأییدی هنگامی کاربرد دارد که ابزار یا پرسشنامه مورد استفاده از روایی سازه مناسب برخوردار باشد به منظور تأیید کارهای قبلی به کار می رود. بنابراین امکان استخراج فاکتورهای جدید در این نوع تحلیل عاملی وجود ندارد. در تحلیل عاملی تاییدی پژوهشگر به دنبال تهیه مدلی است که فرض میشود دادههای تجربی را بر پایه چند پارامتر نسبتاً اندک، توصیف تبیین یا توجیه میکند.روشهای تاییدی (آزمون فرضیه) تعیین میکنند که دادهها با یک ساختار عاملی معین (که در فرضیه آمده) هماهنگ هستند یا نه.

# **حجم نمونه تحلیل عاملی**

در خصوص حجم نمونه الزم جهت انجام تحلیل عاملی تناقضات متفاوتی وجود دارد Tabachnick . حداقل 300 نمونه را برای انجام تحلیل عاملی ضروری میداند. اما Hair و همکاران بیان میکنند که حجم

نمونه باید بیش از 100 باشد. برخی منابع دیگر از جمله Comrey و Lee طبقه بندی انجام داده اند که 100 را ضعیف 200، را نسبتاً خوب 300، را خوب 500، را خیلی خوب و 1000 و بیشتر را عالی معرفی کرده اند.

**بررسی مسیر سنجش همبستگی**

پرسشنامه ای با ١٢ سوال که دارای مقیاس لیکرتی ۴ گزینه ای : موافقم (کد۴)، بی نظر(کد۳)، مخالفم )کد2(، کامال مخالفم )کد1( مربوط به سالمت عمومی )GHQ )است را باز کنید.

Data Editor (Edit) - [Untitled]

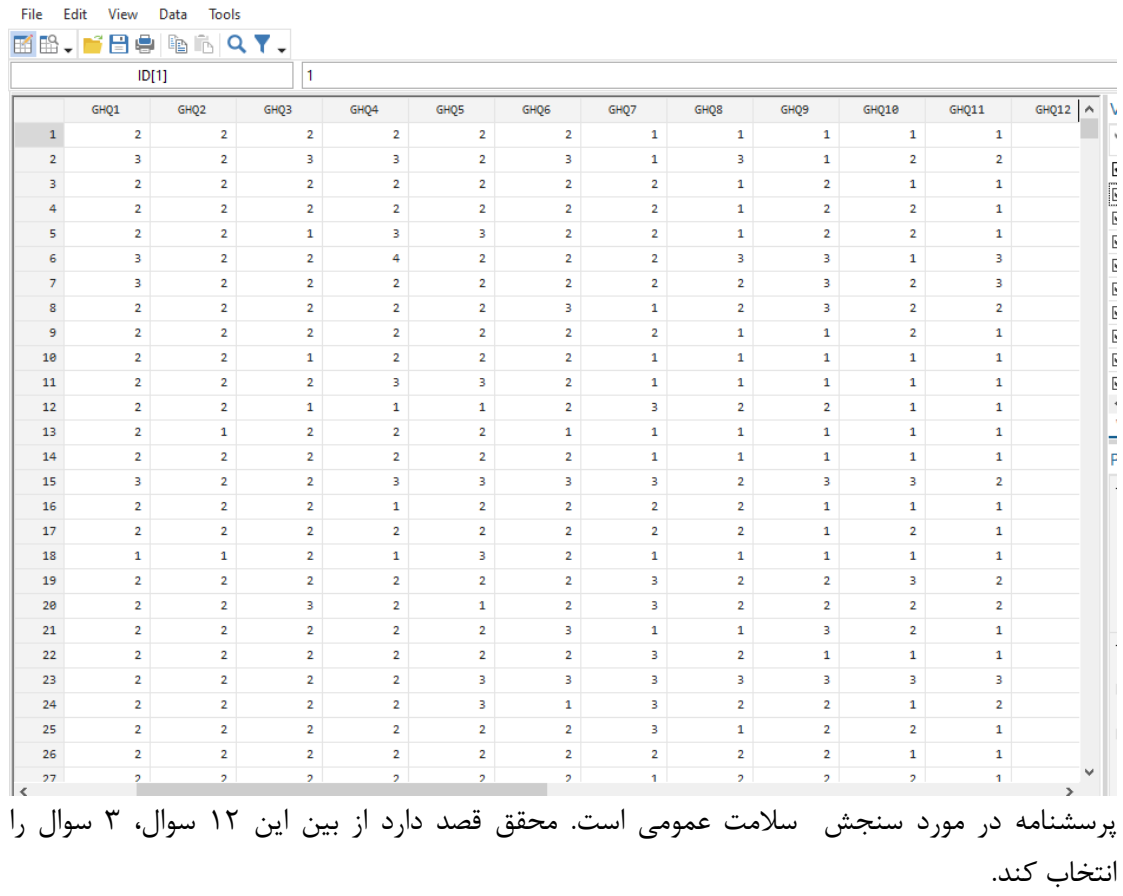

مرحله اول: ساختن ستون جمع نمرات هر سوال با دستور زیر در استاتا است: gen TotalGHQ = ( $GHQ1 + GHQ2 + GHQ3 + GHQ4 + GHQ5 + GHQ6 + GHQ7 + GHQ8$ + GHQ9 + GHQ10 + GHQ11 + GHQ12 )

مرحله دوم: به دست آوردن همبستگی بین ستون total با تک تک سواالت. با دستور زیر در استاتا این کار انجام می شود.

pwcorr TotalGHQ GHQ1 GHQ1 GHQ2 GHQ3 GHQ4 GHQ5 GHQ6 GHQ7 GHQ8 GHQ9 GHQ10 GHQ11 GHQ12, sig

**. pwcorr TotalGHQ GHQ1 GHQ1 GHQ2 GHQ3 GHQ4 GHQ5 GHQ6 GHQ7 GHQ8 GHQ9 GHQ10 GHQ11 GHQ12, sig**

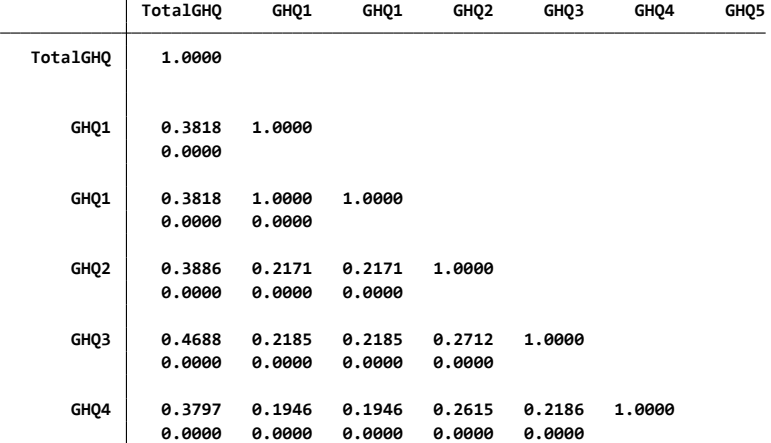

از طریق ضریب هبستگی مشخص می شود که همه سواالت همبستگی معنی داری با جمع سواالت دارند در نتیجه سوالی حذف نمی شود و همه سواالت می توانند در پرسشنامه باشند. چنانچه سوالی همبستگی غیرمعنی داری داشت باید حذف شود. فرض کنید 3 سوال همبستگی معنی داری نداشتند. در مرحله روایی 3 سوال حذف می شوند، حال در مرحله پایایی باید بررسی شود که 3 سوال برتر که مدنظرمحقق بودند کدام سواالت هستند.

# **پایایی** Reliability

# پایایی آزمون یعنی توافق و همخوانی بین نتایج حاصله از دفعات متعدد انجام یک آزمون، نتایج به دست آمده حاصل از چند بار اندازه گیری تا چه حد: مشابه(similar (، قابل اعتماد (dependable (، دقیق (accurate (و پیش بینی پذیر (predictable (هستند.

Reliability  $\neq$  stability کلمه Reliability دقیقا به معنای پایایی و ثبات نیست بلکه مفاهیم زیر را در بر میگیرد و کلمه پایایی بیشتر رایج شده است: ثبات یا هماهنگی، حساسیت، اعتمادپذیری، همگونی، بازپدیدآوری، دقت، تکرارپذیری.

برای رسیدن به پایایی چند شرط الزم است: نتایج تحقیق باید از فرد انجام دهنده ی تحقیق مستقل باشد. بهترین شرایط در هر تحقیق این است که نتایج تحقیق به فرد انجام دهنده و مهارت و نظر او بستگی نداشته باشد. نتایج تحقیق باید از زمان تحقیق مستقل باشد. نتایج تحقیق باید از مکان و محل انجام تحقیق مستقل باشد نتایج تحقیق باید مستقل از ابزارهای خاص استفاده شده در تحقیق باشد. وجود پایایی شرط الزم برای روایی است . بدون پایایی، یک ابزار اعتبار نیز نخواهد داشت.

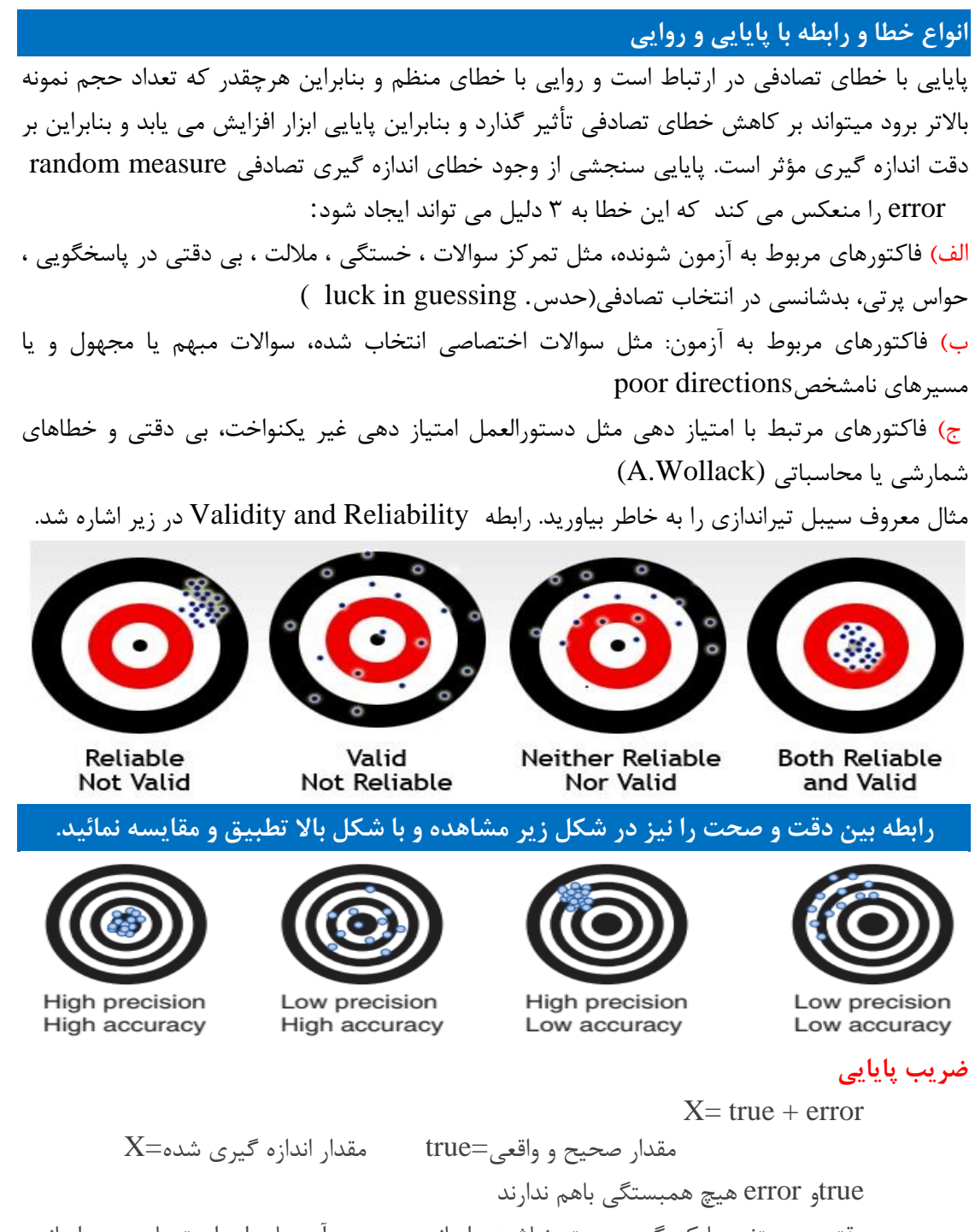

وقتی دو متغیر بایکدیگر همبسته نباشند واریانس مجموع آن ها برابر است با جمع واریانس  
هریک از آن ها  
4. تقسیم دو طرف معادله به
$$
V_0V_0 + V_0V_0
$$
  
4. تقسیم دو طرف معادله به $V_0V_0 + V_0/V_0 = V_0/V_t$ 

ضریب پایایی نشان دهنده میزان دقت و پایایی ابزار اندازه گیری است. این ضریب عددی بین 0 تا 1 می باشد. ضریب پایایی ۰ نشان دهنده پایا نبودن ابزار و ضریب پایایی ۱ نشان دهنده پایایی کامل ابزار است. و عدد منفی دلیل این است که کد بندی سواالت جابجا بوده و به شکل معکوس انجام شده است. همه سنجش های توانایی های بشری، مقداری خطا را شامل می شوند و 100 درصد پایا و معتبر نیستند.

# **انواع روش های سنجش پایایی**

تکنیک های مورد استفاده برای سنجش پایایی یک ابزار می تواند به دلیل عملکرد و طبیعت ابزار)پرسشنامه( و چگونگی استفاده از آن در طرح تحقیقاتی متفاوت باشد. معمول ترین آن ها عبارت اند از :

# **1 -پایایی باز آزمون reliability retest -test :**

این روش تعیین پایایی با اندازه گیری مکرر (دو نوبت) به یک گروه واحد، تحت شرایط مشابه داده می شود و نمرات حاصل با هم مقایسه می شوند. در نهایت ضریب همبستگی بین نمرات حاصل از اجرای دو بار آزمون برآورد شده تا چگونگی شباهت امتیازات مشخص گردد و به عنوان ضریب پایایی به کار می رود. این روش فرض می کند که متغیرها یا مفاهیم مورد اندازه گیری و همچنین خصوصیات آزمون شوندگان در طول دوره تغییر نخواهند کرد. و این فرض هنگامی که موضوع تحت بررسی یک جسم بی جان است راحتتر محقق می شود. قابل قبول ترین آزمون جهت تعیین ثبات آزمون(آزمون پایایی)، شاخص همبستگی درون خوشه ای (Coefficient Correlation Interclass (است . چنانچه این شاخص باالتر از0/8 باشد میزان ثبات مطلوب است.

#### مشکلات <sub>ر</sub>وش:test- retest

آشنایی آزمون شوندگان با محتوی سواالت در اثر تجربه اول که بر روی پاسخگویی در نوبت دوم تأثیر می گذارد. به عبارتی آزمون ممکن است به دلیل اثر عمل – یادگیری learning-practice effect ناشی از آزمون اول نامعتبر شود. تعیین فاصله زمانی مناسب برای اجرای دو نوبت آزمون یعنی فاصله زمانی کوتاه می تواند سبب برآورد پایایی بسیار باال شود و از طرفی فاصله زمانی طوالنی به دلیل پختگی maturation

 effect تغییر افراد تحت بررسی در طول دوره ، می تواند پایایی را نامعتبر سازد. عدم عالقه آزمون شوندگان به اجرای نوبت دوم به دلیل تکراری بودن و اتالف وقت و... می تواند سبب از دست رفتن بعضی از افراد شده و یا باعث تورش عدم پاسخگویی bias response non شود .

# **2 -پایایی بین مشاهده کنندگان reliability observer-rater inter**

این ضریب، ثبات و همبستگی نمرات بین مشاهده کنندگان یا داوران یا مصححان مختلف یک موضوع را می سنجد و ضریب توافق هم نامیده می شود. زمانیکه یک ابزار یا پرسشنامه بر روی افراد مشابهی توسط دو یا چند مصاحبه گر یا پرسشگر به کار رود و بخواهیم به یک توافق کلی در مورد ابزار دست یابیم. مثال: خواندن 100کلیشه رادیولوژی عکس قفسه سینه توسط دو رادیولوژیست، برای این منظور یک بار تعداد 100 کلیشه را در اختیار یکی از رادیولوژیست ها قرار می دهیم و از وی می خواهیم که آن ها را بررسی کند و در نهایت گزارش کند که آیا 100کلیشه ضایعه ای دارند یا نه. بدین ترتیب وی 100 نتیجه به ما گزارش خواهد داد که هر کدام یکی از این دو حالت خواهند بود: ضایعه دار ، بدون ضایعه. سپس کلیشه ها را به رادیولوژیست دوم می دهیم و از او می خواهیم 100 نتیجه به ما گزارش دهد. حال این دو گزارش باهم متناظرند ولی وابسته نیستند و مستقل اند.در این جا پایایی به این معنی است که چقدر دو نفر مشاهده گر در تفسیر کلیشه یکسان هستند و به نتایج مشابه می رسند. برای محاسبه میزان توافق می توان از آماره کاپا، ضرایب فی و کرامر استفاده کرد.

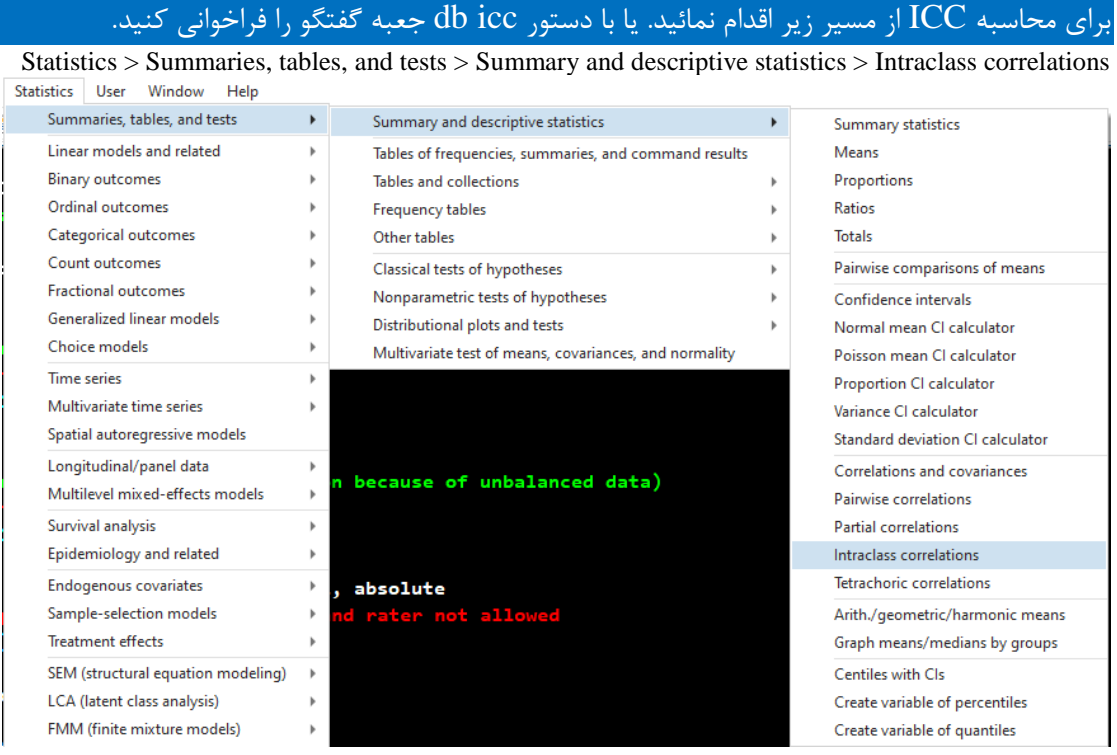

جعبه گفتگو متغیرها را معرفی و شاخص ICC را محاسبه یا با دستورات زیر محاسبات را انجام دهید. فایل ICC را باز نمائید و دستورات زیر را اجرا کنید. برای محاسبه ICC برای مدل اثرات تصادفی یک طرفه

#### . icc rating target

**. icc rating target**

**Absolute agreement One-way random-effects model Intraclass correlations**

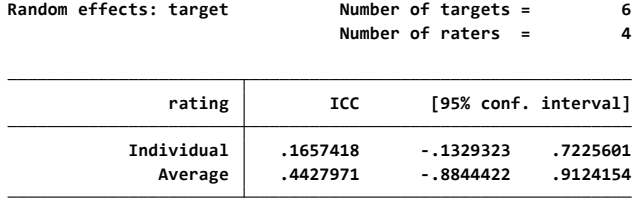

**F test that**

**ICC=0.00: F(5.0, 18.0) <sup>=</sup> 1.79 Prob <sup>&</sup>gt; <sup>F</sup> <sup>=</sup> 0.165**

**and between average measurements made on the same target. Note: ICCs estimate correlations between individual measurements** برای محاسبه ICC برای مدل اثرات تصادفی یک یک طرفه و آزمون برابری با 0/5 )0.5 equal ICCs)

icc rating target, testvalue $(\Delta)$ .

**. icc rating target, testvalue(.5)**

**Absolute agreement One-way random-effects model Intraclass correlations**

**Random effects: target Number of targets <sup>=</sup> 6**

**Number of raters <sup>=</sup> 4**

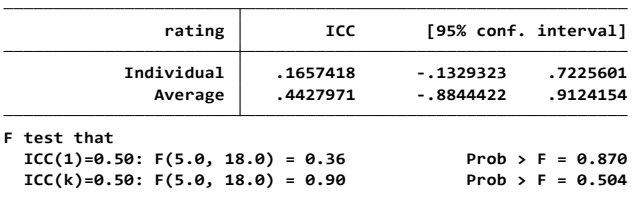

برای محاسبه ICC برای مدل اثرات تصادفی دو طرفه

### icc rating target judge

**Absolute agreement Two-way random-effects model Intraclass correlations**

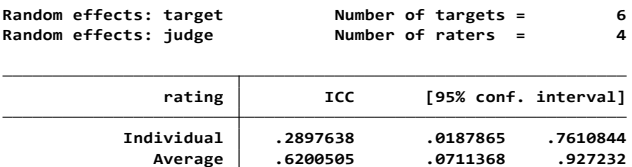

**ICC=0.00: F(5.0, 15.0) <sup>=</sup> 11.03 Prob <sup>&</sup>gt; <sup>F</sup> <sup>=</sup> 0.000 F test that**

برای محاسبه ICC برای مدل اثرات تصادفی دو طرفه و پایداری توافق

#### . icc rating target judge, consistency

**. icc rating target judge, consistency**

Intraclass correlations<br>Two-way random-effects model<br>Consistency of agreement

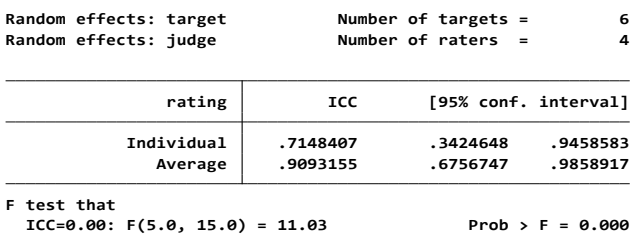

برای محاسبه ICC برای مدل اثرات مختلط (mixed-effects model) دو طرفه . icc rating target judge, mixed

**. icc rating target judge, mixed**

**Average .9093155 .6756747 .9858917 Individual .7148407 .3424648 .9458583 rating ICC [95% conf. interval] Fixed effects: judge Number of raters <sup>=</sup> <sup>4</sup> Random effects: target Number of targets <sup>=</sup> 6 Consistency of agreement Two-way mixed-effects model Intraclass correlations**

**F test that**

**ICC=0.00: F(5.0, 15.0) <sup>=</sup> 11.03 Prob <sup>&</sup>gt; <sup>F</sup> <sup>=</sup> 0.000**

برای محاسبه ICC برای مدل اثرات مطلق مختلط (mixed-effects model) دو طرفه

. icc rating target judge, mixed absolute

**. icc rating target judge, mixed absolute**

**Absolute agreement Two-way mixed-effects model Intraclass correlations**

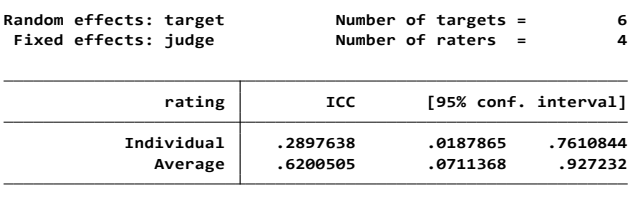

**F test that**

**ICC=0.00: F(5.0, 15.0) <sup>=</sup> 11.03 Prob <sup>&</sup>gt; <sup>F</sup> <sup>=</sup> 0.000**

# **3 -پایایی تست های معادل یا موازیparallel**

طراحی دو پرسشنامه کامال هماهنگ و هم ارز برای بررسی یک موضوع

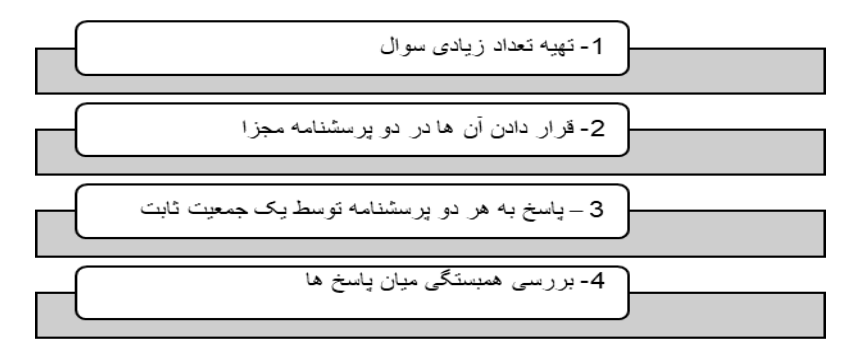

# **-4 روش همسانی درونیconsistency Internal**

تاکنون در مورد روش هایی صحبت شد که بر تکرار یک تست یا انجام بیش از یک سنجش تاکید داشتند ولی معموال مشکل اصلی این است که محقق در بیشتر مواقع امکان تکرار تست یا انجام تست های معادل را ندارد. این روش بیش از سایر روش ها مورد توجه است زیرا محقق تنها یک ابزار را در گروه واحدی از آزمون شوندگان مورد بررسی قرار می دهد. برای محاسبه همسانی درونی روش های آماری متفاوتی وجود دارد: الف - ضریب آلفای کرونباخ $\blacklozenge$  معمول ترین روش ب - ضریب کودر ریچاردسون ج - روش دونیمه کردن

**الف - ضریب آلفای کرونباخ alpha Cronbach** Cronbach J Lee در سال 1951 در دانشگاه Stanford روش آماری ضریب آلفا را برای حل مشکل تعیین پایایی آزمونهای چند سوالی ابداع کرد. مثال: پرسشنامه اندازه گیری سالمت عمومی )GHQ )را باز نمائید. منوی محاسبه مقدار آلفای کرونباخ با دستور alpha db باز نمائید. متغیرها را معرفی کنید. با دستورهای زیر قابل محاسبه است.

.alpha GHQ1 - GHQ12

.alpha GHQ1 GHQ2 GHQ3 GHQ4 GHQ5 GHQ6 GHQ7 GHQ8 GHQ9 GHQ10 GHQ11 GHQ12, asis item

**. alpha GHQ1 - GHQ12**

**Test scale <sup>=</sup> mean(unstandardized items)**

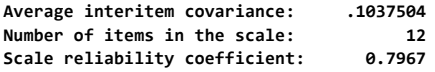

در جدول همبستگی تمامی مقادیر معنی دار بوده است. همبستگی منفی نیز به چشم نمی خورد. کمترین مقدار همبستگی برابر 0/38 وبیشترین برابر 0/71 است. میانگین تمام اعداد همبستگی برابر 0/79 است. به طور معمول مقادیر همبستگی مورد جمع باالی 0/3 مورد قبول است و کمتر از 0/3 را از مجموع سواالت باید حذف کرد.

**. alpha GHQ1 GHQ2 GHQ3 GHQ4 GHQ5 GHQ6 GHQ7 GHQ8 GHQ9 GHQ10 GHQ11 GHQ12, asis item**

**Test scale <sup>=</sup> mean(unstandardized items)**

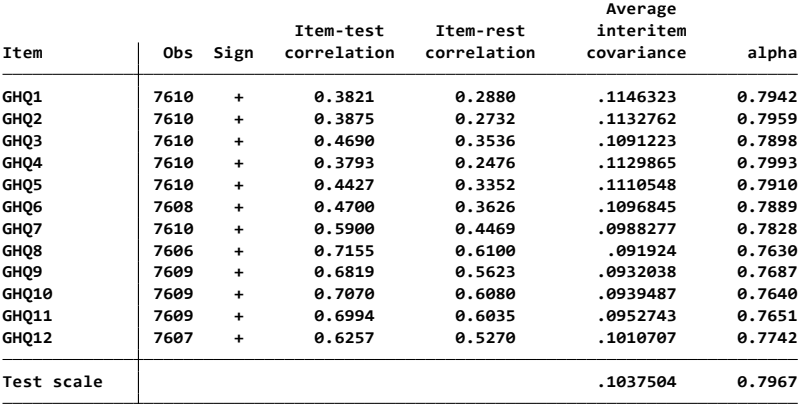

# **فرمول آلفای کرونباخ**

حال شاخص همسانی درونی آلفای کرونباخ را به شکل فرمول زیر می توان تعریف کرد: α = ( 1- )

 k= تعداد سواالت که برای سنجش یک موضوع به کار می رود در این مثال 12 سوال ˇ r =میانگین ضرایب همبستگی در این مثال برابر 0/79 **ارتباط بین آلفای کرونباخ و تعداد سواالت پرسشنامه**

روش های اپیدمیولوژی و پژوهش با **Stata**

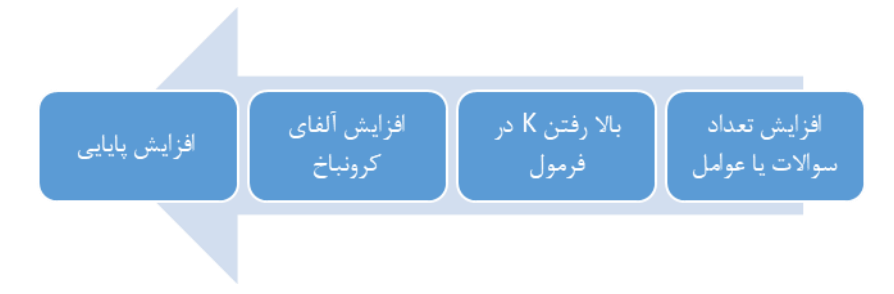

$$
Q = \frac{K}{K-1} \times \left(1 - \frac{K}{K+K(K-1)r^2}\right)
$$

اگر پرسشنامه چند حیطه داشته باشد باید برای هر حیطه آلفای مجزا حساب نمود و بعد میانگین وزن داده شده ی آلفاهای حیطه های مختلف به عنوان آلفای کل پرسشنامه بیان می شود. مبنای وزن دادن، تعداد سواالت هر حیطه می باشد و در این میان هر حیطه حداقل باید 7 سوال داشته باشد.

**فرمول ارتباط بین طول پرسشنامه و ضریب پایایی**  $R = \frac{nr}{1 + (n-1)r}$ R= پایایی پرسشنامه جدید r = ضریب پایایی پرسشنامه n = حجم پرسشنامه یا تعداد سواالت مثال : اگر ضریب پایایی پرسشنامه ای با 20 سوال برابر 0/5 باشد، با افزایش چه تعداد سوال پایایی آن به0/83 می رسد؟ با افزایش تعداد سواالت به 100 سوال نکته : با افزایش طول پرسشنامه و زیاد کردن تعداد سواالت کیفیت پاسخ گویی پرسش شونده، به دلیل

خستگی و بی حوصلگی کاهش می یابد. بهترین حالت این است که در نهایت نزدیک به 5 تا 10 سوال برای هر موضوع طراحی شود. Gorge و Mallery در سال 2003 قاعده عملی زیر در مورد آلفای کرونباخ را ارائه کردند :

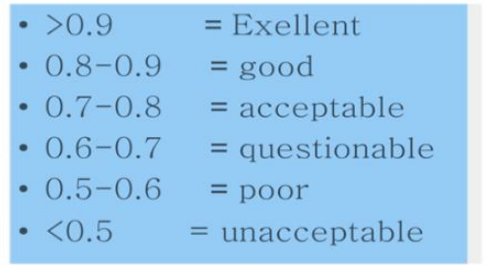

**Kuder - Richardson reliability coefficient کودرریچاردسون ضریب ( ب** دقیقا معادل ضریب آلفای کرونباخ است. در مواقعی که سواالت به صورت متغیر اسمی دوحالته تعریف شده از این ضریب استفاده می شود. یعنی سواالت آزمون باید به صورت پاسخ صحیح 1 و پاسخ غلط 0 ، تصحیح شده باشند. دارای ٢ فرمول 20-KR و KR-21 است.

$$
KR-20 = \frac{n}{n-1} \left( 1 - \frac{\Delta P \cdot \mu}{\sigma^2} \right)
$$

$$
= n
$$

$$
= \sigma^2
$$

$$
= \sigma^2
$$

اسبت افرادی که به سوال پاسخ صحیح داده اند $= {\rm P}$ q=نسبت افرادی که به سوال پاسخ غلط داده اند.

KR-21 =  $\frac{n}{n-1}$  (1 -  $\frac{npq}{\sigma^2}$ ) در صورتی از این فرمول استفاده می کنیم که درجه دشواری سواالت آزمون شبیه به هم باشند. p=میانگین دشواری سواالت )ضریب دشواری سواالت( ضریب دشواری = (تعداد سوالات صحیح)/( کل سوالات) هرچقدر ضریب دشواری باالتر باشد سواالت آسان تر است. p1-=q واریانس کل سوالات آزمون $=\sigma^{\prime}2$ آزمون یا ابزار هنگامی مورد پذیرش است که ضریب پایایی کادر ریچاردسن حداقل برابر با 0/64 باشد **ج ( روش دو نیمه کردنreliability half Split**

در این روش سواالت بر اساس قرارداد محقق به دو نیمه تقسیم می شود و همبستگی هر دو نیمه بایکدیگر سنجیده می شود. منظور از دو نیمه کردن، دونیمه کردن تمام سواالت پرسشنامه نیست. منظور دونیمه کردن سواالتی است که یک موضوع خاص را می سنجد. با به دست آوردن ضریب همبستگی بین دو نیمه پرسشنامه، پایایی بین دو نیمه به دست می آید. برای به دست آوردن پایایی کل پرسشنامه یا موضوع از فرمول اسپیرمن براون Brown Spearman استفاده می کنیم.

 $r_{w} = \frac{n r_{p}}{1 + (n-1)r_{p}}$ n=تعداد بخش های برابر ) که در دو نیمه کردن همواره برابر 2 است( همبستگی بین دونیمه ها $\tau_{\boldsymbol{p}}$ پایایی برآورد شده کل $=r_{\rm w}$ 

**تحلیل عامل Analysis Factor**

یکی از روش های مهم برای تلخیص، کاهش و سازماندهی داده ها روش تحلیل عاملی است. در این روش امکان درک و فهم نتایج تحقیق برای محقق بیشتر فراهم می شود. در این روش از میان مجموعه متغیرهای مورد بررسی، مجموعه هایی را در قالب عامل )Factor )تشخیص و جدا می کند. دو نوع تحلیل عاملی اکتشافی و تاییدی قابل انجام است.

تحلیل عاملی بر اساس آزمون همبستگی کار می کند. بنابراین بین متغیرها باید روابط خطی برقرار باشد. متغیرهای مورد استفاده باید کمی فاصله ای باشند. سواالت با مقیاس لیکرت بهترین متغیرها برای تحلیل عاملی هستند. توزیع متغیرها در صورت نرمال بودن جواب دقیق تری را به همراه دارد. اما توزیع نرمال الزامی نیست. در صورتی که متغیری با دیگر متغیرها همبستگی آماری معنی داری نداشته باشد و یا میزان همبستگی آن بسیار پایین باشد در هیچ یک از عوامل قرار نخواهد گرفت.

لذا در ابتدای تحلیل پژوهشگر باید به بررسی همبستگی بین متغیرها بپردازد. متغیرهایی که شرایط همبستگی را ندارند در ماتریس همبستگی شناسایی و وارد تحلیل عاملی نشوند. معموال همبستگی زیر 0/7 را وارد تحلیل عاملی نمی کنند. این مقادیر قراردادی و بستگی به نظر محقق دارد. در یکی از متون

همبستگی باالتر از 0/3 و در جای دیگری همبستگی باالتر از 0/5 به عنوان شرط ورود به تحلیل ذکر گردید.

حجم نمونه فاکتور مهم دیگری است که در تحلیل عاملی نیازمند توجه است. نسبت تعداد متغیرهای مورد بررسی که وارد تحلیل عاملی می شوند به تعداد نمونه های مورد مطالعه حداقل 10 به 1 باشد. به عنوان مثال اگر محقق قصد دارد 20 متغیر را وارد تحلیل عامل کند حداقل باید 200 نمونه داشته باشد. دیدگاه دیگری حداقل حجم نمونه 100 را کافی می داند. دیدگاه دیگری حجم نمونه را بین 100 تا 200 نمونه ذکر می نماید. بیشتر بودن حجم نمونه باعث دقیق شدن نتایج می شود. کفایت حجم نمونه با -Kaiser Olkin -Meyer یا KMO که برگرفته از حرف اول سه ابداع کننده این آزمون است ارزیابی می شود. مقدار بین صفر تا یک دارد. اگر این مقدار از 0/8 بیشتر باشد تحلیل عاملی مطلوب است. ماتریس همبستگی مناسب بین متغیرها با آزمون Bartlett انجام می شود. این دو آزمون در تصمیم گیری نرم افزار برای انجام تحلیل عاملی مهم و به عنوان پیش شرط وجود دارند. نرم افزار در صورت برقراری این پیش فرض ها تحلیل عاملی را انجام می دهد.

در تحلیل عاملی استخراج عامل ها (Factor extraction) و سپس چرخش عامل ها (Rotation) انجام می شود. بر اساس متغیرهای موجود، عامل ها تشخیص داده می شوند. ممکن است یک متغیر در بیش از یک عامل قرار گیرد. که با انجام چرخش در انواع مختلف، سعی می شود متغیرهایی که در بین بیش از یک عامل مشترک هستند به یک عامل اختصاص یابند.

# **کار با نرم افزار:**

فایل validityReliability را باز نمایید. این مجموعه داده ها را توصیف نمایید. در این فایل 7 متغیر وجود دارد. پرسشنامه مذکور برای 565 نفر تکمیل گردید. برچسب متغیرهای این فایل در زیر آمده است. جدول زیر نتایج ماتریس همبستگی بین متغیرها را نشان می دهد. مقدار معنی داری نیز با عالمت ستاره مشخص شده است.

```
. pwcorr bg2cost1- bg2cost7, star (0.5)
```
**bg2cost1 bg2cost2 bg2cost3 bg2cost4 bg2cost5 bg2cost6 bg2cost7**

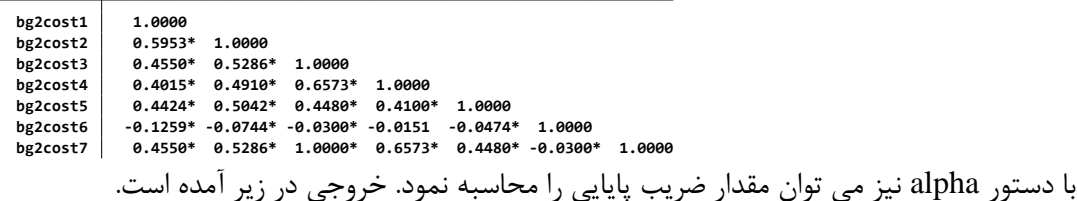

**. alpha bg2cost1- bg2cost7**

**Reversed item: bg2cost6 Test scale <sup>=</sup> mean(unstandardized items)**

**Scale reliability coefficient: 0.8273 Number of items in the scale: 7 Average interitem covariance: .3762426**

alpha bg2cost1 bg2cost2 bg2cost3 bg2cost4 bg2cost5 bg2cost6, item دستور با توان می همچنین نیز مقدار alpha را برای هر یک از متغیرها محاسبه و به صورت زیر نشان داد. **Test scale <sup>=</sup> mean(unstandardized items) . alpha bg2cost1 bg2cost2 bg2cost3 bg2cost4 bg2cost5 bg2cost6, item**

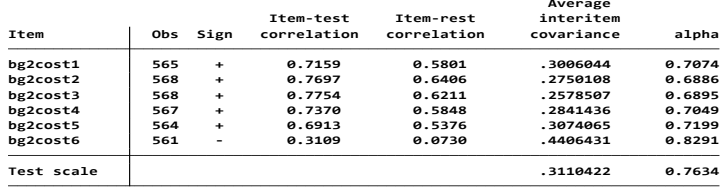

تعداد مشاهدات و ضریب همبستگی و عالمت آن در آزمون اول و مجدد و متوسط ضرایب همبستگی و مقدار آلفا در جدول باال آمده است. جمع ستون آلفا نیز همانند دستور قبلی است.

برای انجام تحلیل عاملی فایل analysis factor را باز نمایید. این فایل مربوط به 1365 دانش آموز است. متغیرهای زیادی در این فایل وجود دارد. برای تحلیل عاملی از متغیرهای 13 تا 24 استفاده می شود. در تحلیل عاملی ساخت 3 فاکتور مد نظر محقق است که برای کار با نرم افزار با دستور factor db کادر محاوره ای یا جعبه گفتگو را باز و متغیرها معرفی و تعریف می شوند.

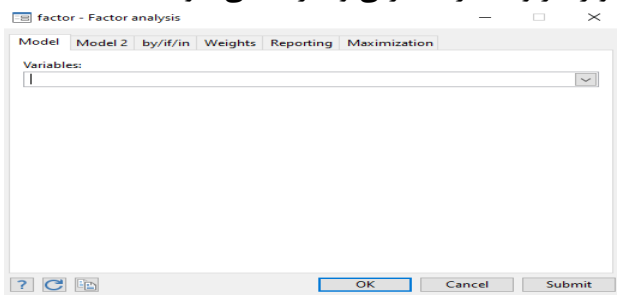

. factor item13 item14 item15 item16 item17 item18 item19 item20 item21 item22 item23 item24,ipf factor (3)<br>(obs=1,365)

| Factor analysis/correlation        | Number of obs<br>1,365<br>$=$ |            |            |                    |            |
|------------------------------------|-------------------------------|------------|------------|--------------------|------------|
| Method: iterated principal factors | $Retained factors =$          |            |            |                    |            |
|                                    | Rotation: (unrotated)         |            |            | Number of params = |            |
| Factor                             | Eigenvalue                    | Difference | Proportion |                    | Cumulative |
| Factor1                            | 5.85150                       | 5.04464    | 0.8336     |                    | 0.8336     |
| Factor2                            | 0.80687                       | 0.44540    | 0.1149     |                    | 0.9485     |
| Factor3                            | 0.36146                       | 0.23001    | 0.0515     |                    | 1.0000     |
| Factor4                            | 0.13146                       | 0.07619    | 0.0187     |                    | 1.0187     |
| Factor5                            | 0.05527                       | 0.02362    | 0.0079     |                    | 1.0266     |
| Factor6                            | 0.03164                       | 0.02946    | 0.0045     |                    | 1.0311     |
| Factor7                            | 0.00218                       | 0.00658    | 0.0003     |                    | 1.0314     |
| Factor8                            | $-0.00440$                    | 0.01466    | $-0.0006$  |                    | 1.0308     |
| Factor9                            | $-0.01906$                    | 0.02688    | $-0.0027$  |                    | 1.0281     |
| Factor10                           | $-0.04594$                    | 0.01440    | $-0.0065$  |                    | 1.0215     |
| Factor11                           | $-0.06035$                    | 0.03050    | $-0.0086$  |                    | 1.0129     |
| Factor12                           | $-0.09084$                    | ٠          | $-0.0129$  |                    | 1.0000     |

**LR test: independent vs. saturated: chi2(66) = 8683.10 Prob>chi2 = 0.0000**

**Factor loadings (pattern matrix) and unique variances**

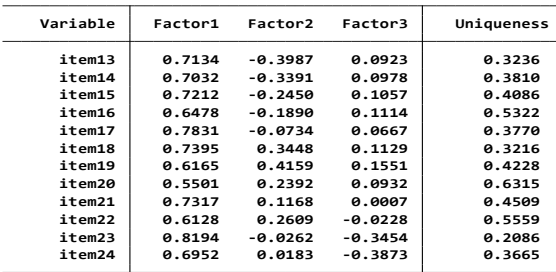

در جدول خروجی باال ستون های جدول به شرح زیر توصیف می شوند.

Eigenvalue یا مقدار ویژه ، مقادیر واریانس هر عامل است که آن را توصیف می کنند. معموال عواملی که مقدار Eigenvalue باالتر از 1 دارند به عنوان عامل مناسب شناخته می شوند. فاکتور یک باالترین مقدار واریانس را دارد. فاکتور دوم مرتبه بعدی واریانس را دارد. بعضی از Eigenvalue ها منفی هستند. برای اینکه در رتبه بندی کامل از چرخش استفاده نشد. 12 متغیر وجود دارد که مقادیر Eigenvalue آنها خیلی کم است. Difference مقدار اختالف بین Eigenvalue مورد نظر و Eigenvalue بعدی است. Proportion سهم واریانسی را که هر فاکتور تبیین می کند نشان می دهد. Cumulative نسبت تجمعی سهم واریانس های فاکتور مورد نظر و فاکتورهای قبلی است. مقدار درصد واریانس از تقسیم عدد Eigenvalue هر عامل بر مجموع کل مقادیر اعداد Eigenvalue بدست می آید. اگر این درصد کمتر از %5 باشد عامل مناسب نیست. این درصد نشان می دهد که واریانس های متغیرهای مورد بررسی چگونه توصیف و تبیین می شوند. در جدول دوم خروجی نیز: Loadings Factor برای وزن دادن به متغیرها برای هر فاکتور با توجه به همبستگی بین متغیر و فاکتور

انجام می شود. برای این منظور از روش orthogonal استفاده می شود. در حقیقت ضریب همبستگی هر یک از متغیرها با هر یک از عوامل است. در صورتی که جمع جبری توان دوم مقادیر همبستگی هر متغیر در عوامل مختلف را جمع نمایید به مقداری خواهید رسید که اشتراک یا Communality آن متغیر در تمام عوامل نامیده می شود. اگر مقادیر ضرایب مذکور را به صورت عمودی در جدول باال جمع شوند مجموع مقادیر واریانس هایی به وجود می آیند که هر عامل توصیف می کند. این مقدار همان Eigenvalue است. **Uniqueness** درصد واریانس مشترک هر متغیر است که با فاکتور مرتبط نیست. به عبارتی این مقدار برابر است با یک منهای اشتراکات)communality - 1). **. rotate, varimax horst**

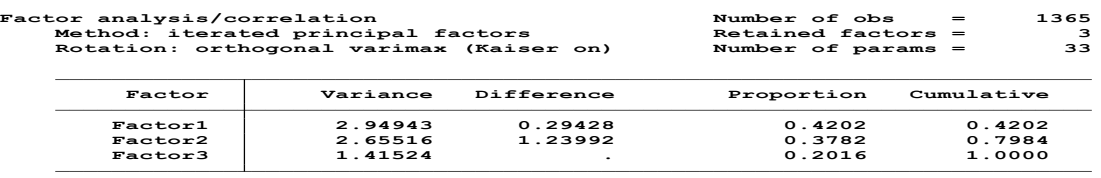

**Rotated factor loadings (pattern matrix) and unique variances LR test: independent vs. saturated: chi2(66) <sup>=</sup> 8683.10 Prob>chi2 <sup>=</sup> 0.0000**

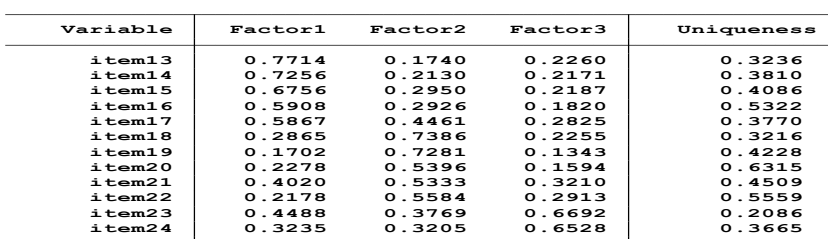

**Factor rotation matrix**

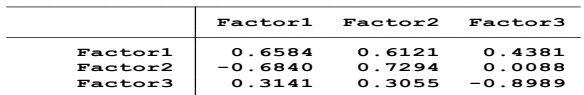

در خروجی باال که با دستور چرخش انجام شده است **Uniqueness** همانند مقدار .e( Eigenvalue ) است. در این جدول نیز سه فاکتور درست گردید. در دستور زیر نیز چرخش با واریماکس و در گزینه blanks به نرم افزار گفته شده است که در نمایش فاکتورها انهایی که بیشتر از 0.3 هستند نشان داده شوند.

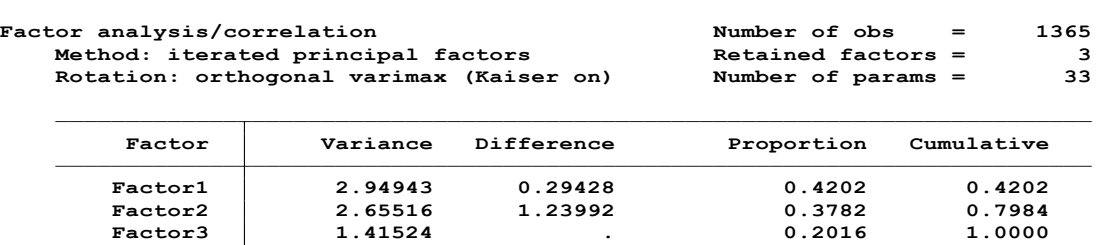

**LR test: independent vs. saturated: chi2(66) <sup>=</sup> 8683.10 Prob>chi2 <sup>=</sup> 0.0000**

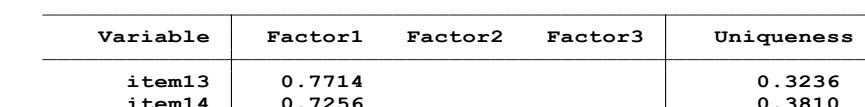

**Rotated factor loadings (pattern matrix) and unique variances**

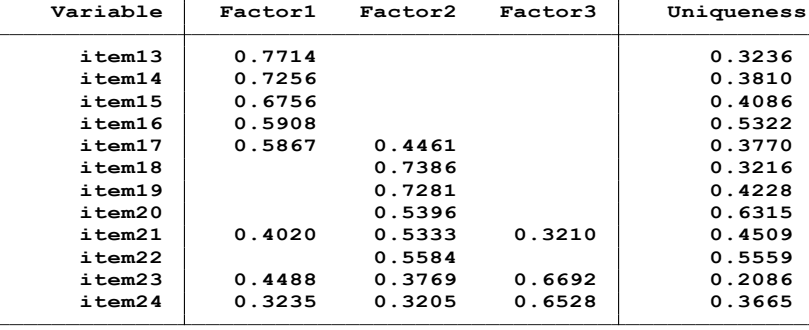

**(blanks represent abs(loading)<.3)**

**. rotate, varimax horst blanks(.3)**

**Factor rotation matrix**

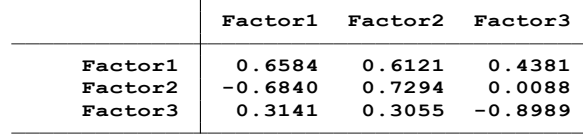

در دستور باال از واریماکس استفاده شده ولی در دستور زیر از پریماکس)promax )برای چرخش متغیرها و

ساختن فاکتورها استفاده شده است. از دستور rotate db می توان مدل چرخش را انتخاب نمود.

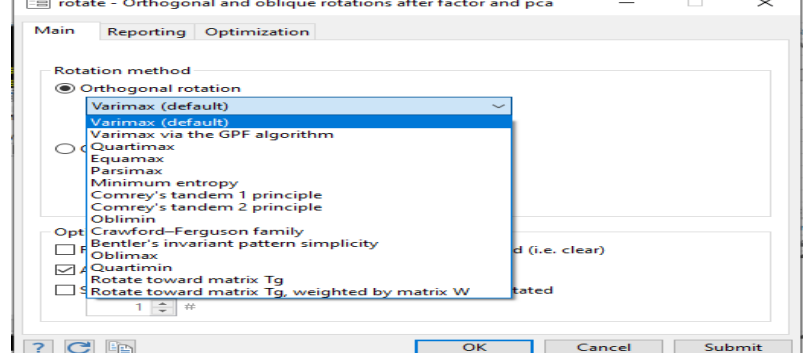

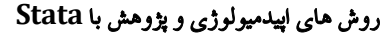

**. rotate, promax horst blanks(.3)**

| Factor analysis/correlation          | Number of obs =    | 1365         |
|--------------------------------------|--------------------|--------------|
| Method: iterated principal factors   | Retained factors = | $\mathbf{3}$ |
| Rotation: oblique promax (Kaiser on) | Number of params = | 33           |

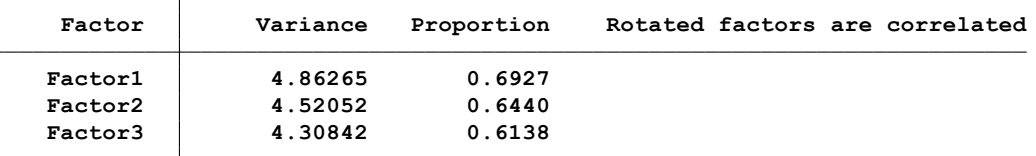

**LR test: independent vs. saturated: chi2(66) <sup>=</sup> 8683.10 Prob>chi2 <sup>=</sup> 0.0000**

**Rotated factor loadings (pattern matrix) and unique variances**

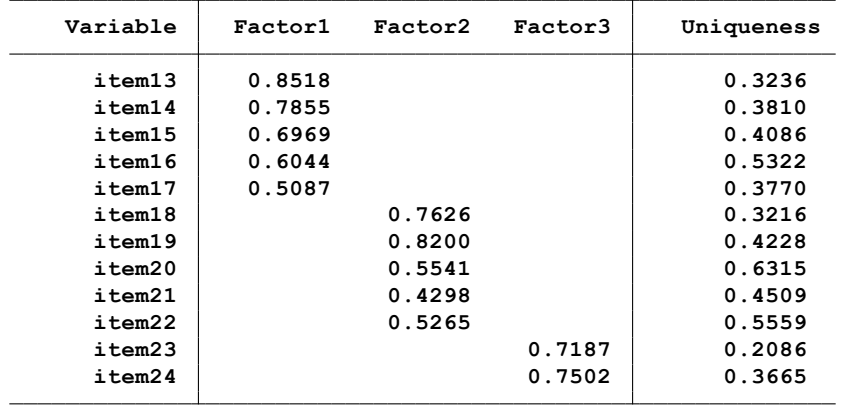

**(blanks represent abs(loading)<.3)**

**Factor rotation matrix**

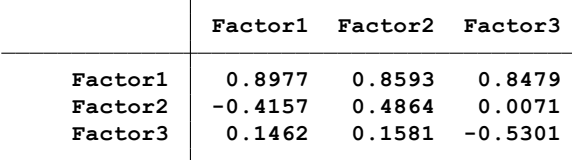

در خروجی باال می توان هر کدام از متغیرهای 13 تا 24 را در یک فاکتور مالحظه نمود. این فاکتور ها هر کدام یک بعد از پرسشنامه را اندازه گیری و نشان می دهند. به عنوان مثال در ارزیابی پرسشنامه های کیفیت زندگی یا بررسی ابعاد سالمت از اینگونه تحلیل ها استفاده می شود. برای نمایش فاکتورها از روش rotation oblique promax استفاده شده است. این روش می گوید هر یک از متغیرها وزن هر یک از فاکتورها هستند. اما باید توجه داشت که این همبستگی میان متغیرها و فاکتورها نیست.

rotation promax به فاکتورها اجازه می دهد برای همبستگی بهتر، ساده و تقریبی با مدل اشباع شده. Uniqueness نیز مشابه مقدار .e در باال می باشد زیرا سه فاکتور را نمایش داده است. برای ارزیابی بعد از تحلیل و براوردها از دستور estat استفاده می شود. نتیجه همبستگی میان فاکتورها در چرخش را نشان می دهد. خروجی این دستور در زیر آمده است. هر همبستگی میان فاکتورها کمتر باشد مدل تحلیل مناسب تر است.

#### **. estat common**

**Correlation matrix of the promax(3) rotated common factors**

| Factors | Factor1 | Factor2 | Factor3 |
|---------|---------|---------|---------|
| Factor1 |         |         |         |
| Factor2 | .5923   |         |         |
| Factor3 | .6807   | .6482   |         |

برای انجام تحلیل عاملی مجدد فایل قبلی یعنی validitayReliability را باز نمایید و تحلیل عامل را به صورت زیر انجام و اعتبار پرسشنامه را بررسی نمایید. خروجی این تحلیل و دستورات در زیر آمده است. **Factor analysis/correlation Number of obs <sup>=</sup> 568 Iteration 4: log likelihood <sup>=</sup> -3.342e-12 Iteration 3: log likelihood <sup>=</sup> -6.465e-06 Iteration 2: log likelihood <sup>=</sup> -.00634396 Iteration 1: log likelihood <sup>=</sup> -.66919454 Iteration 0: log likelihood <sup>=</sup> -28.605724 number of factors adjusted to 3 (obs=568) . factor bg2cost1-bg2cost6, ml**

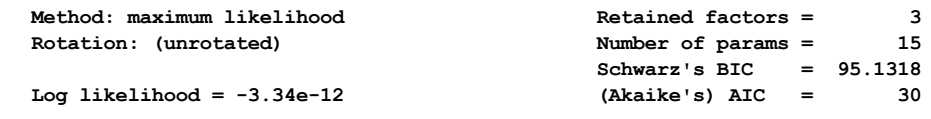

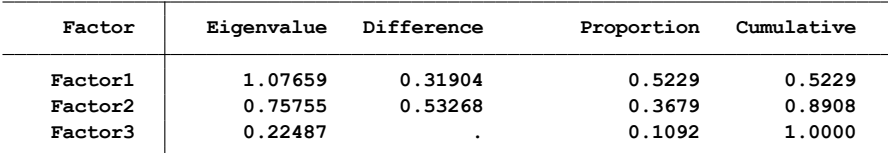

**(the model with 3 factors is saturated) LR test: independent vs. saturated: chi2(15) <sup>=</sup> 269.07 Prob>chi2 <sup>=</sup> 0.0000**

**Factor loadings (pattern matrix) and unique variances**

| Variable | Factor1   | Factor2 | Factor3   | Uniqueness |
|----------|-----------|---------|-----------|------------|
| bg2cost1 | 0.2315    | 0.3840  | $-0.1662$ | 0.7713     |
| bg2cost2 | $-0.4172$ | 0.3811  | $-0.2541$ | 0.6161     |
| bg2cost3 | $-0.4431$ | 0.4662  | 0.1354    | 0.5680     |
| bg2cost4 | $-0.3133$ | 0.2014  | 0.2578    | 0.7948     |
| bg2cost5 | 0.5564    | 0.3600  | 0.1749    | 0.5302     |
| bg2cost6 | 0.4948    | 0.2780  | $-0.1315$ | 0.6606     |
|          |           |         |           |            |

در خروجی مذکور نیز 3 فاکتور معرفی گردید. فاکتور سوم مقدار کمی از واریانس متغیرها را توصیف نموده است. بنابراین با دستور زیر به نرم افزار گفته می شود که با پیش فرض تهیه 2 فاکتور تحلیل انجام شود. خروجی و نتیجه به شرح زیر است.

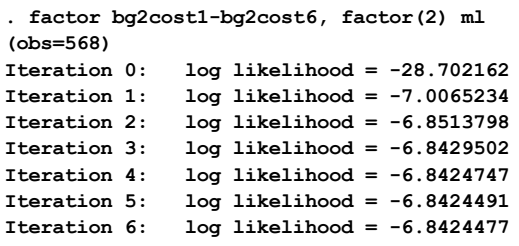

 $Rotation:$  (unrotated) **Method: maximum likelihood Retained factors <sup>=</sup> 2 Factor analysis/correlation Number of obs <sup>=</sup> 568**

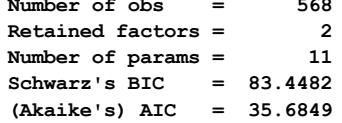

 $Log$  **likelihood** =  $-6.842448$ 

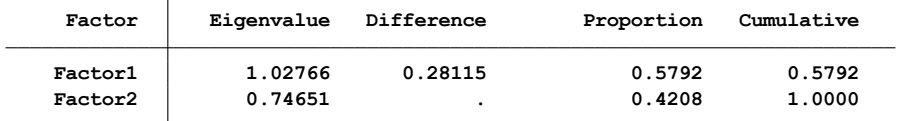

**LR test: 2 factors vs. saturated: chi2(4) <sup>=</sup> 13.58 Prob>chi2 <sup>=</sup> 0.0087 LR test: independent vs. saturated: chi2(15) <sup>=</sup> 269.07 Prob>chi2 <sup>=</sup> 0.0000**

**Factor loadings (pattern matrix) and unique variances**

| Variable | Factor1   | Factor2 | Uniqueness |
|----------|-----------|---------|------------|
| bg2cost1 | $-0.1371$ | 0.4235  | 0.8018     |
| bg2cost2 | 0.4140    | 0.1994  | 0.7888     |
| bg2cost3 | 0.6199    | 0.3692  | 0.4794     |
| bg2cost4 | 0.3577    | 0.0909  | 0.8638     |
| bg2cost5 | $-0.3752$ | 0.4355  | 0.6695     |
| bg2cost6 | $-0.4295$ | 0.4395  | 0.6224     |

از دستور چرخش نیز استفاده می شود. این دستور در نرم افزار انجام و خروجی زیر حاصل می شود. **. rotate, varimax**

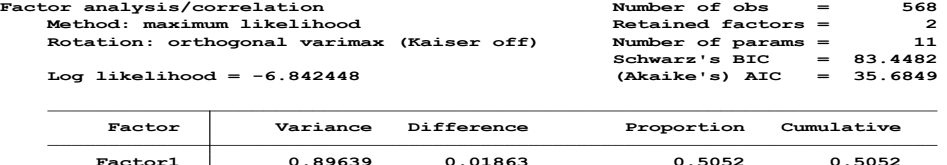

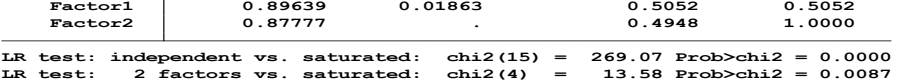

**Rotated factor loadings (pattern matrix) and unique variances**

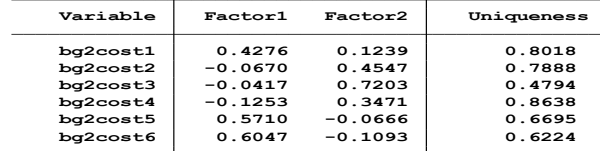

**Factor rotation matrix**

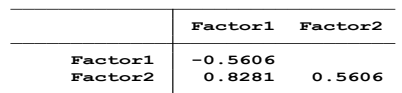

# **خالصه و نتیجه گیری:**

روان سنجی ابزارهای اندازه گیری سالمت مرحله ای بسیار مهم و حیاتی برای معتبرکردن ابزارها و جلوگیری از مخدوش شدن می باشد. ابزارهایی که ترجمه می شوند یا از ابتدا تدوین می شوند نیاز به اندازه گیری روایی و پایایی دارند. پایایی درجه ای از ثبات نتایج طی زمان و قابلیت تکرار آنها میباشد که سنجش پایایی عالوه بر روش معمول آلفای کرونباخ با روشهای دیگر نیز قابل اندازه گیری است. هنگامی که یک ابزار پایاست به این معنی است که تحت تاثیر شرایط زمانی و مکانی و یا سایر شرایط نبوده و نتایج در موقعیت های مختلف یکسان است. در حالی که روایی درجه ای از صحت نتایج می باشد و بیان کننده ی تطابق بین هدف مطالعه و آنچه مطالعه اندازه گیری می کند می باشد که ابعاد گوناگونی دارد. لذا توجه محققین و پژوهشگران و دست اندرکاران نظام سالمت به ارائه نتایج و آمار دقیق و صحیح میتواند در نتیجه استفاده از سنجش های پایا و قابل اعتماد به دست آید. سنجش هایی که عالوه بر کم کردن خطاهای تصادفی از خطای منظم نیز بتواند دوری کند. برای درک مباحث عمیق تهیه پرسشنامه، انواع آن ) رودررو، تلفنی، پستی، رایانه ای، پست الکترونیک، اینترنت و مبتنی بر صفحه وب ) و انواع مقیاس های پرسشنامه (لیکرت، گاتمن، ترستون) به کتاب های مرتبط مراجعه شود. اما به طور خلاصه در این قسمت به نحوه اعتبارسنجی، پایایی و تحلیل عاملی پرداخته می شود. تصمیم به اینکه قرار است یک ابزار را بومی کرده یا اینکه یک ابزار ساخته شود مراحل اعتبار سنجی متفاوت است.

منظور از اعتبار یا روایی پرسشنامه یا یک ابزار دیگر، این است که آنچه پرسشنامه یا هر ابزاری، بررسی و اندازه گیری می کند همانی باشد که قرار است سنجیده شود و برای آن تهیه شده است. اعتبار یک پرسشنامه به پایایی آن وابسته است و اگر پرسشنامه یا ابزاری پایا نباشد انجام بررسی برای اعتبار آن جایگاهی ندارد. لذا برای اعتبار قابل قبول در مطالعات پرسشنامه ای الزم است سواالت به گونه ای طراحی شوند تا عالوه بر تناسب و انطباق با موضوع مورد اندازه گیری، برداشت همه پاسخگویان از سواالت با یکدیگر یکسان بوده و منطبق با برداشت طراح پرسشنامه نیز باشند. **اعتبار انواع مختلفی دارد.** 

- اعتبار ظاهری )Validity Face ): این اعتبار یک قضاوت شخصی و ذهنی است. ضعیف ترین نوع اعتبار است. بستگی به شکل ظاهری پرسشنامه، توالی سواالت و جذابیت آنها دارد.
- اعتبار سازه ای )Validity Construct ): نشانگر توافق بین میزان هایی است که مطالعه عمال قادر به اندازه گیری آنهاست، با آنچه ظاهرا مورد ارزیابی قرار گرفته است. یعنی پرسشنامه معتبر از نظر اعتبار سازه ای باید قادر باشد همان چیزی را اندازه گیری کند که برای آن طراحی شده است. اعتبار محتوی )Content)، اعتبار همگرایی )Convergence )و همخوانی با سایر روشهای اندازه گیری و بررسی موضوع، اعتبار تمایز)Discriminant )و اعتبار همزمان)Concurrent )و توان یک پرسشنامه در افتراق

بین افراد از جمله روش هایی هستند که اعتبار سازه ای را بررسی و اندازه گیری می کنند.

- اعتبار پیش گویی کننده )Predictive ): توانایی پیشگویی برای آنچه قرار است پیش بینی شود را ارزیابی می کند. مقایسه با یک مالک استاندارد معموال انجام می شود.
- سازگاری درونی )Consistency Internal ): یعنی نتایج تمامی سواالتی که برای اندازه گیری یک متغیر طراحی و اجرا می شوند موید یکدیگر باشند. روش های مختلفی برای ارزیابی سازگاری درونی وجود دارد. روش دو نیمه کردن سوالات (Half Split) و روش استفاده از ضریب آلفای کرونباخ)Alpha s Chronbach )دو روش مهم برای ارزیابی و اندازه گیری سازگاری درونی است.

پایایی به معنی عدم وجود خطای تصادفی در اندازه گیری ها است. به عبارت دیگر پایایی یا اعتماد یعنی توافق و همخوانی بین نتایج حاصله از دفعات متعدد انجام یک تحقیق. بدین منظور باید نتایج پژوهش از فرد انجام دهنده تحقیق ( مجری )، از زمان انجام تحقیق، از مکان و محل انجام تحقیق و ابزارهای مورد استفاده مستقل باشند. به عنوان مثال ترازویی که وزن یک کودک را در یک درمانگاه در یک روستا اندازه گیری می کند به مهارت پرسنل آن درمانگاه و زمان و مکان وابسته نباشد. وزنی که این ترازو اندازه گیری می کند و نشان می دهد همان اندازه گیری و نشان دادن باشد که در یک شهر یا روستای دیگر استفاده می شود. بنابراین پایایی شرط الزم برای روایی است. در اعتبار مجموعه خطاهای تصادفی و منظم مد نظر است. در پایایی تنها خطای تصادفی مد نظر است. و لذا وقتی پایایی بیان می شود فرض بر این است که ابزار خطای منظم یا سیستماتیک و یا تورش ندارد. روش های مختلفی برای محاسبه پایایی بسته به مقیاس متغیرها وجود دارد. روش اجرای مجدد یک آزمون واحد (Test - Retest) و محاسبه ضریب همبستگی آنها یکی از روش هاست. روش دیگر محاسبه ضریب همبستگی داخل گروهی ) Class Intra ICC -Coefficient Correlation )است. این روش در دفعات اندازه گیری باالی دوبار استفاده می شود. از روشهای همسانی درونی )Consistency Intral )نیز استفاده می شود. این روشها ساده تر از روش های قبلی است. ضریب آلفای کرونباخ و ضریب کودر ریچاردسون ) وقتی متغیر اسمی دو حالته وجود داشته باشد) دو روش مهم برای اندازه گیری همسانی درونی است.

**با دستور factor db و معرفی متغیرها در آن، می توان نوع مدل انالیز را انتخاب و تحلیل عامل را انجام داد. چنانچه قصد محقق انجام تحلیل عاملی )analysis components principle )باشد با اضافه نمودن pca به ادامه دستور db می توان تحلیل را انجام داد.**

**به عنوان مثال برای داده های فایل باال این کار انجام و خروجی زیر بدست می آید.**

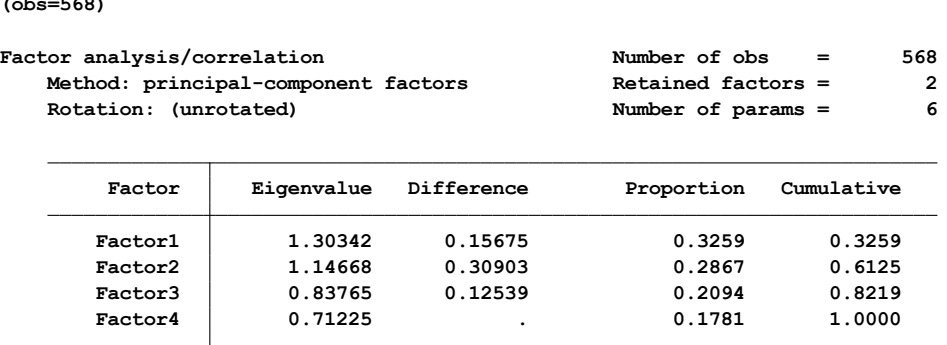

**(obs=568) . factor bg2cost1 bg2cost2 bg2cost4 bg2cost6, pcf**

**LR test: independent vs. saturated: chi2(6) <sup>=</sup> 64.86 Prob>chi2 <sup>=</sup> 0.0000**

**Factor loadings (pattern matrix) and unique variances**

| Variable             | Factor1             | Factor2          | Uniqueness       |
|----------------------|---------------------|------------------|------------------|
| bg2cost1<br>bg2cost2 | 0.6157<br>$-0.2292$ | 0.5518<br>0.7663 | 0.3164<br>0.3602 |
| bq2cost4<br>bg2cost6 | $-0.5232$<br>0.7733 | 0.4905<br>0.1196 | 0.4856<br>0.3877 |
|                      |                     |                  |                  |

با دستور loadingplot می توان نمودار فاکتورها را مشاهده نمود. سپس با دستور scree می توان نمودار eigenvaluesرا به صورت زیر نمایش داد. در این نمودار مشخص است که دو فاکتور بیشترین واریانس را تبیین می کنند.

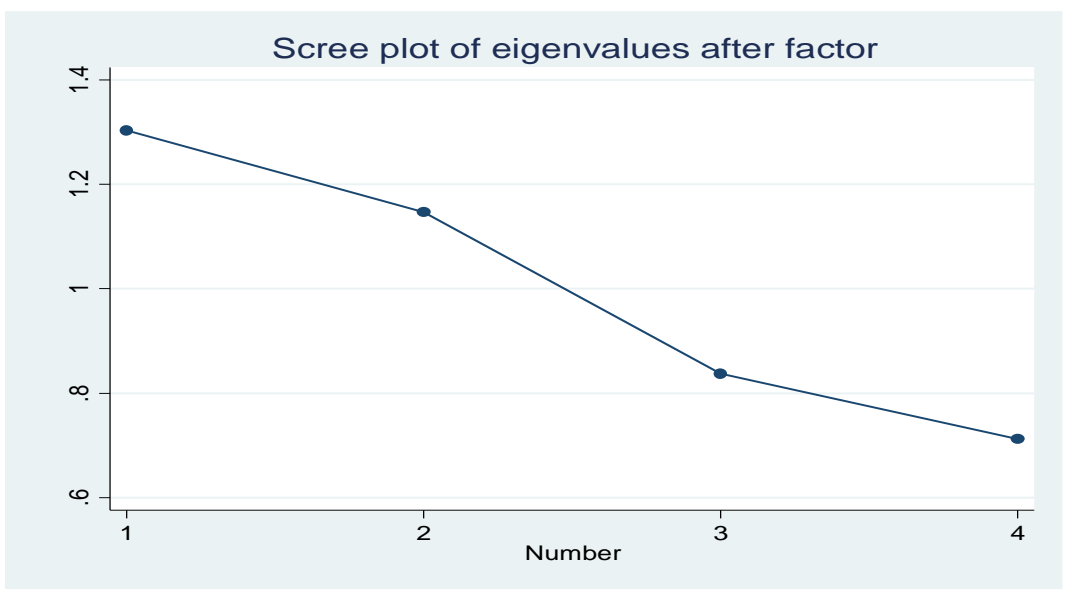

با دستور زیر چرخش برای فاکتور دوم انجام داده می شود.

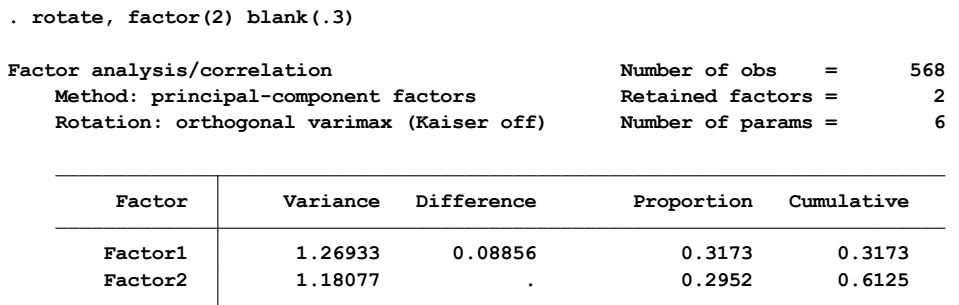

**LR test: independent vs. saturated: chi2(6) <sup>=</sup> 64.86 Prob>chi2 <sup>=</sup> 0.0000**

**Rotated factor loadings (pattern matrix) and unique variances**

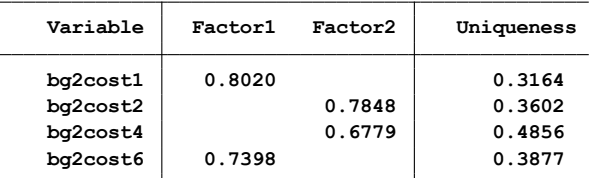

**(blanks represent abs(loading)<.3)**

**Factor rotation matrix**

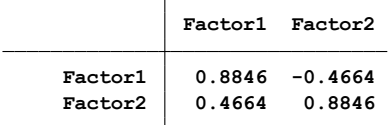

**در پایان نیز در صورتیکه محقق بخواهد امتیاز فاکتورهای پیش بینی کننده را محاسبه و نمایش دهد از دستور predict استفاده می نماید. در دستور باال سه متغیر مبتنی بر بارگذاری فاکتورها ساخته شده است. نرم افزار از روش رگرسیونی برای پیش بینی این متغیرها استفاده می کند. نتیجه روش pca دقیق تر است. با استفاده از این فرایند تحلیل، عوامل انتخاب شده از هم تفکیک و متغیرها به یک عامل اختصاص می یابند. بنابراین با تحلیل عاملی ارتباطات و روابط احتمالی بین تعداد زیادی متغیر شناسایی و کشف می شود. کاربرد این نوع تحلیل در طراحی ابزارهای سنجش، طراحی نظریه ها، تلخیص داده ها و طراحی و آنالیز پرسشنامه است.**

**تمرین**

- -1 روش های اندازه گیری روایی با نرم افزار STATA را برای پرسشنامه سالمت عمومی )GHQ )با وارد کردن داده های فرضی برای 30 نفر را انجام و شاخص ها را گزارش نمائید.
- -2 روش های اندازه گیری پایایی با نرم افزار STATA را برای پرسشنامه سالمت عمومی )GHQ )با وارد کردن داده های فرضی برای 30 نفر را انجام و شاخص ها را گزارش نمائید.
	- -3 فایل داده های ساخته شده را با تحلیل عاملی انالیز و نتایج را گزارش نمائید.

# **تجزیه و تحلیل کالس پنهان (LCA (analysis class Latent**

از دیدگاه علم اپیدمیولوژی، در برخی موارد گروه های ناهمگنی در جمعیت وجود دارد و افراد این گروه ها

رفتار متفاوتی دارند. اما متغیری نداریم که گروه ها را مشخص کند. این گروه ها ممکن است مصرف کنندگان با ترجیحات خرید متفاوت، نوجوانان با الگوهای رفتاری متفاوت یا طبقه بندی وضعیت سالمتی باشند. LCA به ما امکان می دهد این گروه های مشاهده نشده را شناسایی و درک کنیم. به ما این امکان را می دهد که بدانیم چه کسانی در یک گروه هستند و تفاوت ویژگی های آن گروه با سایر گروه ها چگونه است. در مدلهای کالس پنهان، از یک متغیر پنهان استفاده می کنیم که برای نمایش گروه ها به صورت طبقه بندی شده است و از گروه ها به عنوان کالس ها نام می بریم. مدلهای کالس نهفته شامل دو قسمت است. یکی با احتماالتی که مربوط به کدام طبقه است متناسب است و دیگری رابطه بین کالسها و متغیرهای مشاهده شده را توصیف می کند. دیاگرام زیر را مشاهده کنید.

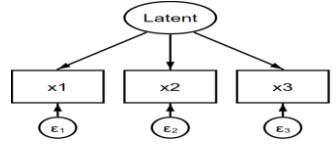

متغیرهـای پنهـان، متغیرهای تصادفی هستند کـه به صـورت مسـتقیم قابـل مشـاهده یـا قابل انـدازه گیتری نبتوده و آنهتا را میتتوان به صنورت غیرمستتقیم برمبنتای دیگتر کمیت های مشاهده شده انتدازه گیتری کترد. متدل هایی که امکان بررستی رابطته ی بتین متغیرهتای پنهان و متغیرهتای مشتاهده شتده را فتراهم متی نمایند، مدل های متغیر پنهتان نامیتده میشتوند.

بعضتتی از مفتتاهیم مرتبط با سالمتی و بیماری و اختالالت موجود در جامعه ماننتتد نتتاتوانی، استتترس، افستتردگی، اضطراب، استکیزوفرنی و ستایر پدیتده هتای ذهنتی، بته طور واضح و مستقیم قابل مشاهده نیستند و برای تفستیر و استتنباط ایتن مفتاهیم از روش متدل کتالس پنهان و رگرسیون کالس پنهان استفاده میشود.

حجم نمونه ی مورد نیاز در مدل های تحلیل رگرسیون کالس پنهان، به تعداد کالس هایی که از داده های مطالعه استخراج می گردد و تعتداد متغیرهتتای پتتیش بتتینی کننده در متتدل بستتتگی دارد. غالبا حجم نمونه بیش از 500 نفر در مطالعات از توان کتافی برای برازش مدل برخوردار است.

در هر کالس پنهان افرادی که بستیار شبتتتتتتیه بته یکدیگر هستند و بطور منحصر به فردی از سایر کالسها در سراسر مجموعه ای از متغیرها متفاوتند، بررسی شوند. به عنوان مثال برای ارزیابی شدت اختالالت خفیف روانی به عنوان یک متغیر پنهان، می توان از آنالیز کتالس پنهتان استفاده کرد. تحلیل کـلاس پنهـان روش آمـاری پیـــشرفته ای اســت کــه ارتبـــاط بـــین متغیرهـــای مشاهده شده گسسته و یک متغیر پنهان گسسته را مدل بندی می کنتد.

افراد بتر طبتق الگتوی ریاضی پاسخ به سؤالات (متغییر مـشاهده شـده گســـسته)، در یـــک کـــلاس (متغیــر پنهــان) واقــع میشوند، به گونهای که افراد درون یک کلاس از لحاظ پاسخگویی به سؤالات مشابه، با افراد واقع در کتالس دیگتر حتداکثر تفتاوت را دارنتد. متدل رگرسیون کالس پنهان، تعمیم یافته تحلیل کـلاس پنهان است که امکـان ارزیـابی تـأثیر متغیرهـای مختلف را بـر متغیرهـای پنهـان فراهم

می کند. مدل رگرستیون کتالس پنهتان شتبیه متدل رگرسیون لوجستیک است، با این تفاوت کته در رگرستتیون لوجتتستیک متغیتتر پاستتخ یتتک متغیتتر گسسته و دو حالته است که به طور مستقیم قابل متشاهده و اندازه گیتری استت، در حتالی کته در رگرستیون کالس پنهان متغیر پاسخ یک متغیر گسسته است که به طور مستقیم قابل مشاهده یا قابل انتدازه گیتری نیست، بلکه براساس نشانگرهای مترتبط کته بته طور مستقیم قابل متشاهده یتا انتدازه گیتری هستند، مورد ارزیابی قرار متی گیترد. در یک مثال ما مجموعه ای از متغیرهای مشاهده شده داریم که نشان می دهد نوجوانان مشروبات الکلی (الکل) مصرف کرده اند، بیش از ۱۰ غیبت غیر موجه از مدرسه (فرار از خانه)، استفاده از سلاح در نبرد (سلاح)، خرابکاری (بزهکاری) و دارای اشیای سرقت شده به ارزش بیش از ۲۵ دلار (سرقت) بوده اند. ما از این موارد برای متناسب کردن یک مدل کالس نهفته با 3 کالس رفتاری مشاهده نشده استفاده خواهیم کرد. دیاگرام این مثال را در زیر ببینید.

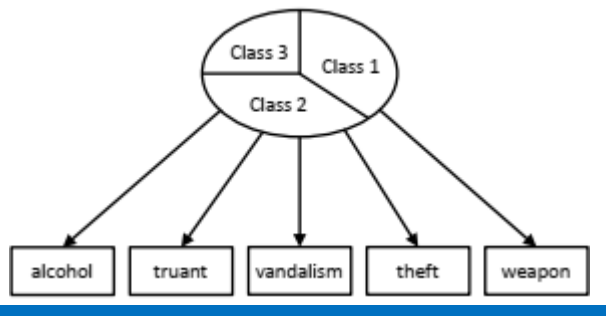

# **کار با نرم افزار و تحلیل کالس پنهان**

فایل داده های gsem\_lca1 را باز نمائید. متغیرها پاسخ های دانشجویانی از دانشگاه های هاروارد و رادکلیف را گزارش و نشان می دهند که از آنها خواسته شد به چهار موقعیت چگونه واکنش نشان دهند. پاسخ دهندگان یا یک پاسخ خاص (بر اساس تعهدات نسبت به یک دوست) یا یک پاسخ جهانی (بر اساس تعهد به جامعه) ,ا انتخاب کردند. هر متغیر با مقدار ۰ نشان دهنده یک پاسخ خاص و مقدار ۱ نشان دهنده یک پاسخ جهانی است.

سوال این است که چگونه گروه های افراد در واکنش به موقعیت هایی که نیاز به تصمیم گیری بین کمک به دوست (انتخاب خاص) و انجام آنچه برای جامعه مناسب است (انتخاب جهانی)، متفاوت و پاسخ می دهند؟ از افراد سوال شد که در چنین شرایطی چگونه واکنش نشان می دهند و پاسخ آنها در متغیرهای صحنه تصادف، هنگام بازی، بیمه و سهام ثبت شد. این متغیرها کدگذاری می شوند. به طوری که 1 پاسخ جهان شمول و 0 یک پاسخ خاص است. برای تناسب با مدل کالس نهفته، باید تعداد کالس ها را در متغیر پنهان مشخص کنیم. در شکل اصلی مدل کالس پنهان نشان داده شده در اینجا، ما یک متغیر پنهان طبقه ای با دو کالس پارامترهای موجود در مدل، یعنی رهگیری در مدل های رگرسیون لجستیک برای چهار متغیر مشاهده شده داریم. دستور زیر را اجرا کنید:

<sup>.</sup> gsem (accident play insurance stock <- ), logit lclass(C 2)

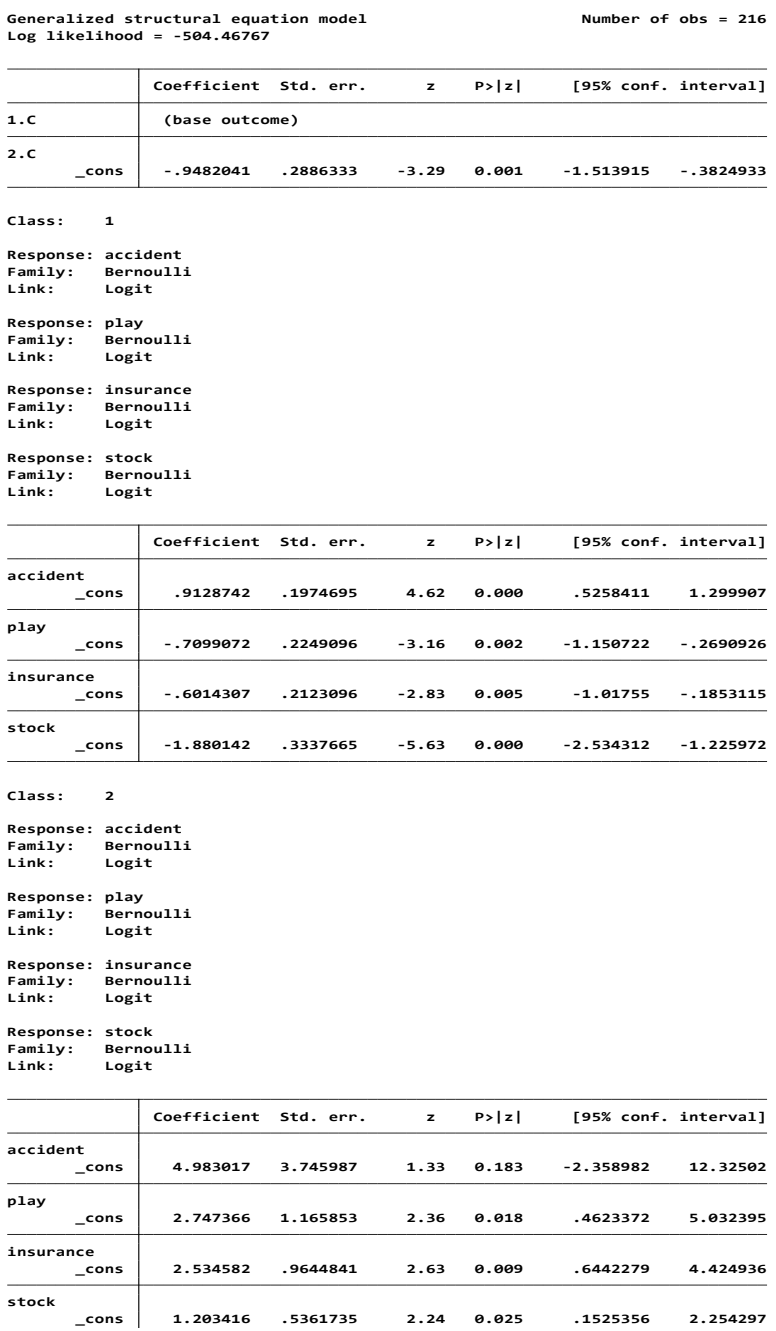

اولین جدول در خروجی باال ضرایب برآورد شده عرض از مبدا در مدل logit چند جمله ای را برای متغیر پیامد ارائه می دهد. جدول بعدی نتایج مدلهای رگرسیون لجستیک برای کالسهای اول و دوم است. دستور . estat lcmean را اجرا کنید:

#### **. . estat lcmean**

**Latent class marginal means Number of obs <sup>=</sup> 216**

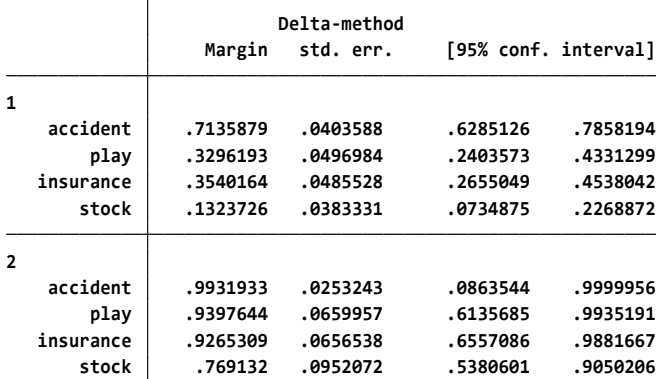

بخش اول جدول خروجی باال، احتماالت برای کالس یا طبقه 1 را گزارش می کند. در این کالس، احتمال پاسخگویی جهانی به اولین سوال که مربوط به شهادت در برابر دوستی که تصادف کرده بود 0/713 و احتمال دادن یک پاسخ جهانی در اخرین سوال درباره هشدار به یک دوست در مورد قیمت سهام در حال سقوط برابر 0/132 بود. بخش دوم جدول احتماالت مربوط به کالس 2 را گزارش می کند. ما در می یابیم که احتمال پاسخگویی جهانی به هر سوال در کالس 2 بیشتر از کالس 1 است. به نظر می رسد که کالس 2 نمایانگر گروهی متمایل به جهان شمول بیشتر است.

ما می توانیم با استفاده از دستور lcprob estat احتمال حضور در هر کالس را برآورد کنیم

**. estat lcprob**

**Latent class marginal probabilities Number of obs <sup>=</sup> 216**

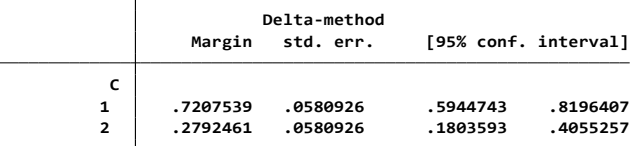

این نشان می دهد که انتظار می رود %72 از افراد در طبقه کمتر جهان شمول و %28 در طبقه جهانی تر باشند. ما می توانیم از پیش بینی های احتمال عضویت در کالس، برای ارزیابی احتمال حضور هر فرد در هر کالس استفاده کنیم.

دستورات زیر را اجرا کنید.

. predict classpost\*, classposteriorpr . list in 1, abbrev $(10)$ 

#### **. predict classpost\*, classposteriorpr**

**. . list in 1, abbrev(10)**

**.**

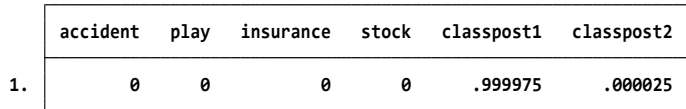

برای اولین فرد در مجموعه داده، که با پاسخ خاص به هر چهار سوال پاسخ داد، احتمال حضور در کالس 1 بیشتر از کالس 2 است. ما می توانیم کالس مورد انتظار برای هر فرد را بر اساس اینکه احتمال بعدی بیشتر از 0,5باشد را تعیین کنیم. دستورات زیر را اجرا گنید: . generate expclass  $= 1 + (classpost2 > 0.5)$ . tabulate expclass

**. . generate expclass <sup>=</sup> <sup>1</sup> <sup>+</sup> (classpost2>0.5)**

**. . tabulate expclass**

**.**

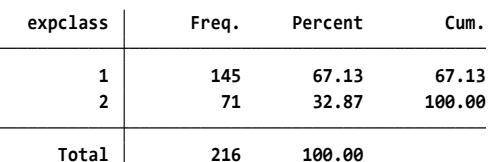

در مجموعه داده های ما ، 145 نفر در کالس 1 و 71 نفر در کالس 2 قرار دارند. برای مدلهای استاندارد کالس پنهان با متغیرهای مشاهده شده که همه طبقه بندی شده اند، یکی از راههای ارزیابی برازش مدل، مقایسه مدلی است که به تازگی اجرا شده با مدل اشباع شده است. می توانیم از estat استفاده کنیم. دستور lcgof برای انجام یک نسبت احتمال به اینکه آیا مدل ما با مدل اشباع شده مطابقت دارد یا خیر بکار می رود.

**. estat lcgof**

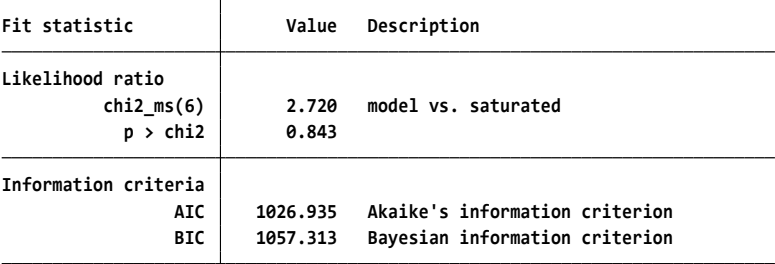

با دستور twoclass store estimates مدل دو کالسه ذخیره می شود. با مدلی quietly gsem (accident play insurance stock <- ), logit lclass(C 1) دستور با 1 کالس اجرا می شود. با دستور oneclass store estimates مدل 1 کالسی ذخیره می شود. اکنون دو مدل را می توانید با دستور lcgof estat مقایسه کنید.

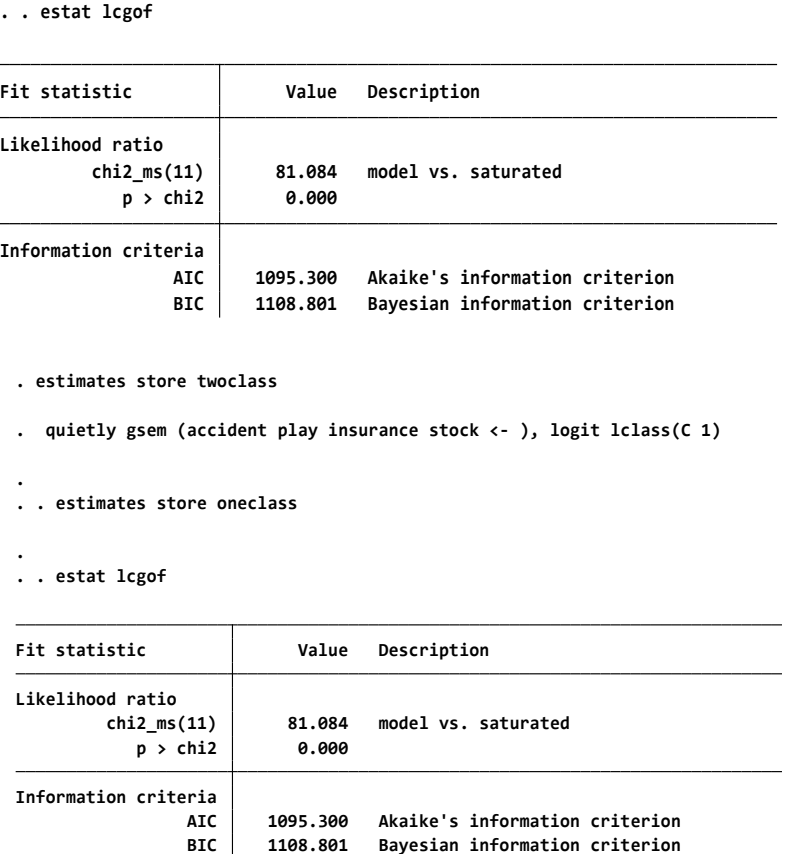

**مثال سوم**

در ایتن مثال، شیوع اختالالت روانتی کته بتر مبنتای پاستخ بته پرستش هتای پرسشنامه استاندارد اندازه گیری سلامت عمومی (GHQ-12) ارزیـابی گردید به عنوان متغیر پاسـخ پنهـان مـورد اسـتفاده قـرار گرفت. تعداد کـلاسهـا بـا اسـتفاده از معیـار آمـاری (Bayesian Criterion Information (BIC) و قابلیتتتتتتتتت تفسیرپذیری تعیین می گردد. در پرسشنامه مذکور، نقطته بترش بتالینی، حساسیت و ویژگی حاصل از این پرسشنامه به عوامتل فرهنگتی و اجتمتاعی بتستگی دارد و در نتیجته از جامعتته ای بته جامعتته دیگتر متفتتاوت خواهد بود. از طرفی در بررسی شدت اختالالت خفیتف روانتی در جوامتع مختلتف بته دلیل یکتا نبودن شیوه نمره گذاری و نقطه برش متفاوت که تفاسیر متفاوتی در بردارد، استفاده از روشهای مرسـوم بـا محـدودیت و نقص هایی همراه است. مـدل رگرسـیون کـلاس پنهــان بتدون نیتاز بته نقطته بترش و نحتوه امتیتازدهی پرستشنامه، یکتی از روش آمتاری پیشرفته است که توانایی از بتین بتردن معایتب یاد شده را دارد. نحوه نمره دهی سؤاالت پرسشنامه سالمت عمومی 12 سوالی براستتاس طیتتف لیکتترت )0-1-2-3 ( است. کسب نمره باالتر از این پرسشنامه نشانگر فقدان اختالالت خفیف روانی در فرد است. بنابراین در این فایل تعداد کالس را ابتدا 3 کالس فرض می کنیم. افراد دارای اختالل شدید، متوسط و خفیف یا بدون اختالل. دستور زیر را اجرا کنید. از منوی statistics گزینه LCA را انتخاب و متغیرها و نوع مدل را انتخاب و اجرا کنید.

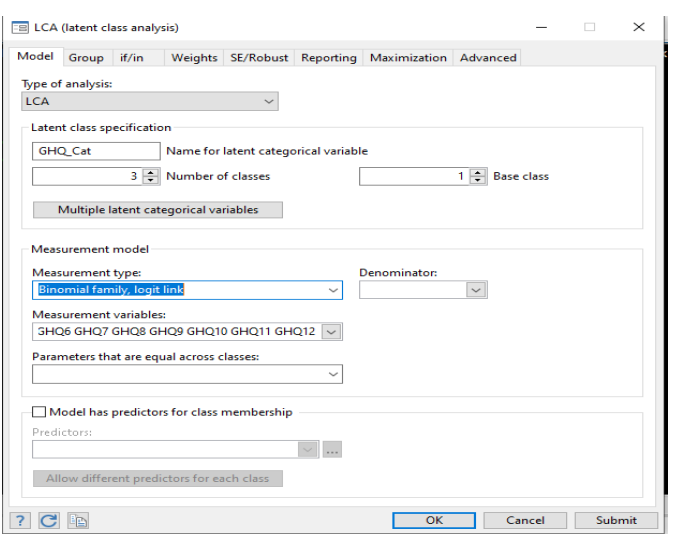

دستور زیر را اجرا کنید.

gsem (GHQ1 GHQ2 GHQ3 GHQ4 GHQ5 GHQ6 GHQ7 GHQ8 GHQ9 GHQ10 GHQ11 GHQ12<-), logit lclass(C<sub>3</sub>)

برای برازش نوع مدل مناسب می توانید با انتخاب یکی از مدل های زیر در جعبه محاوره ای، نوع مدل مناسب را برازش دهید.

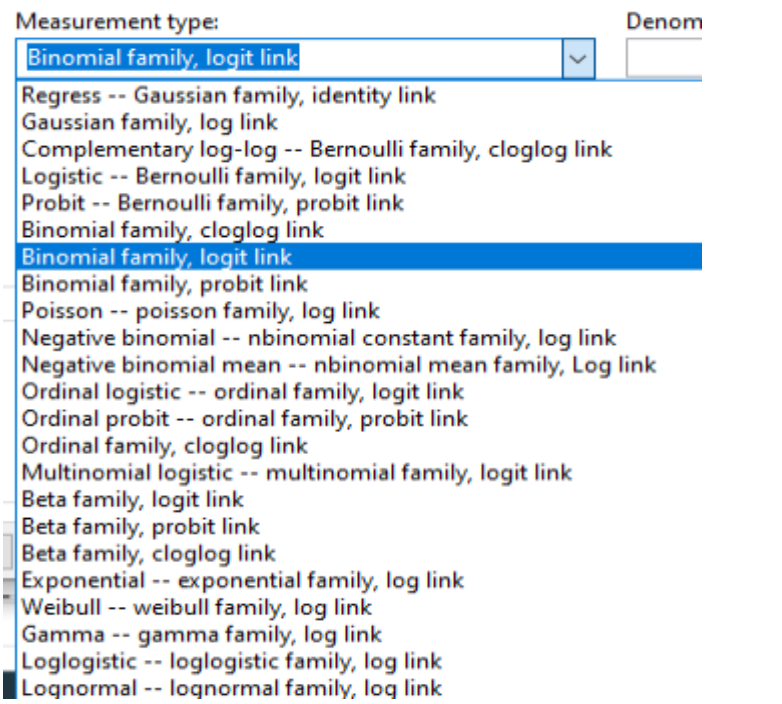
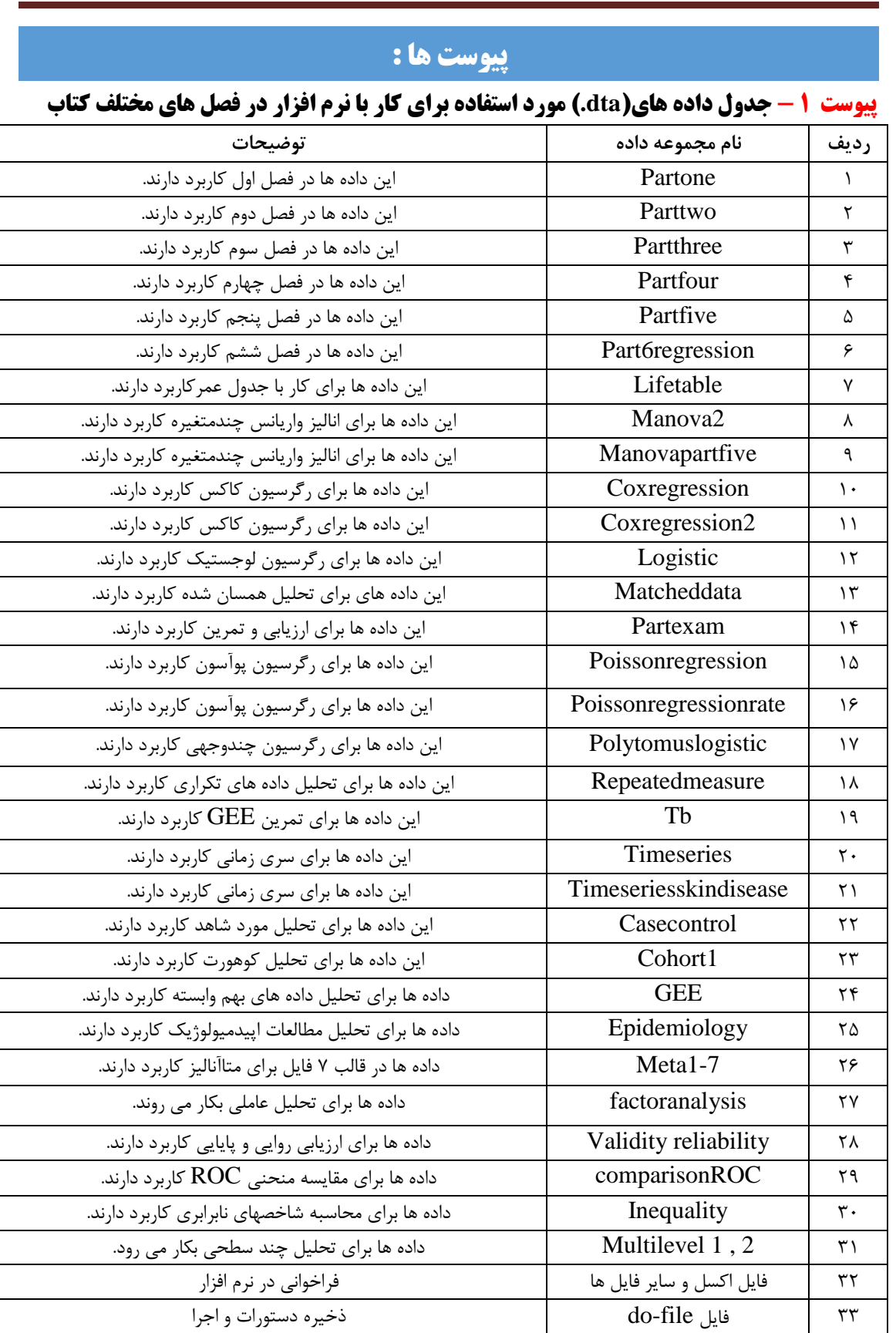

## روش های اپیدمیولوژی و پژوهش با **Stata**

## **پیوست -2 فلوچارت های استنباط آماری )6 1- (:**

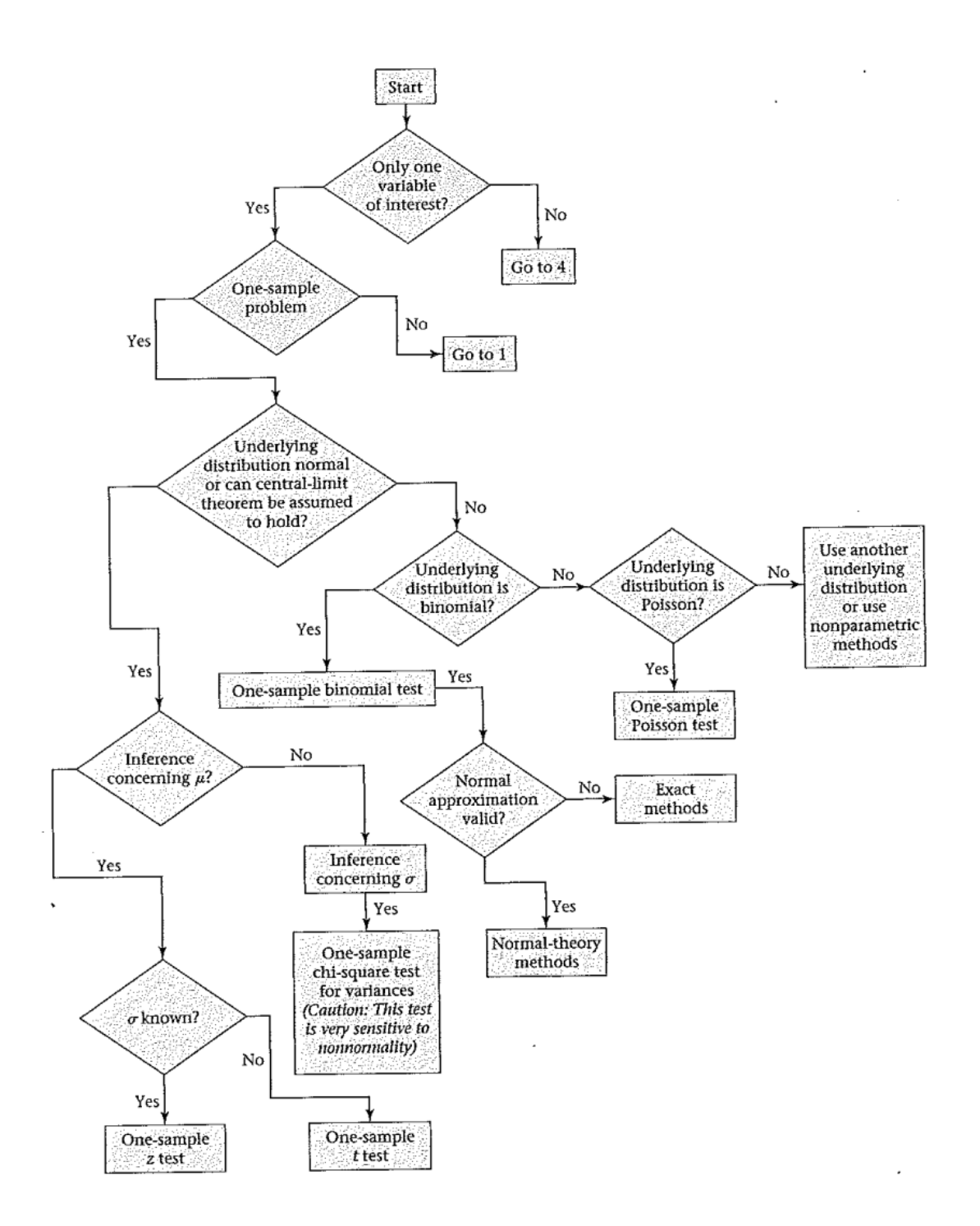

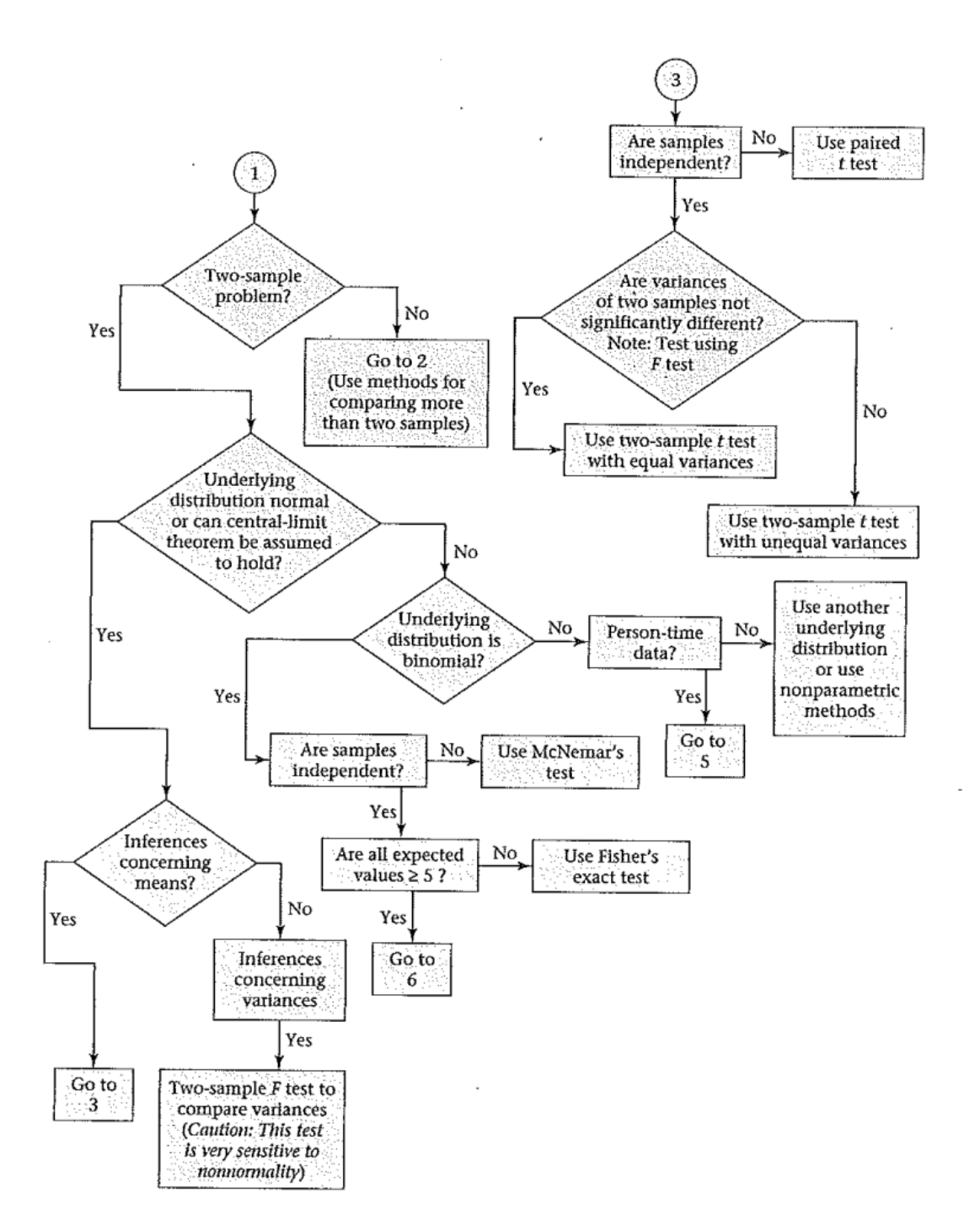

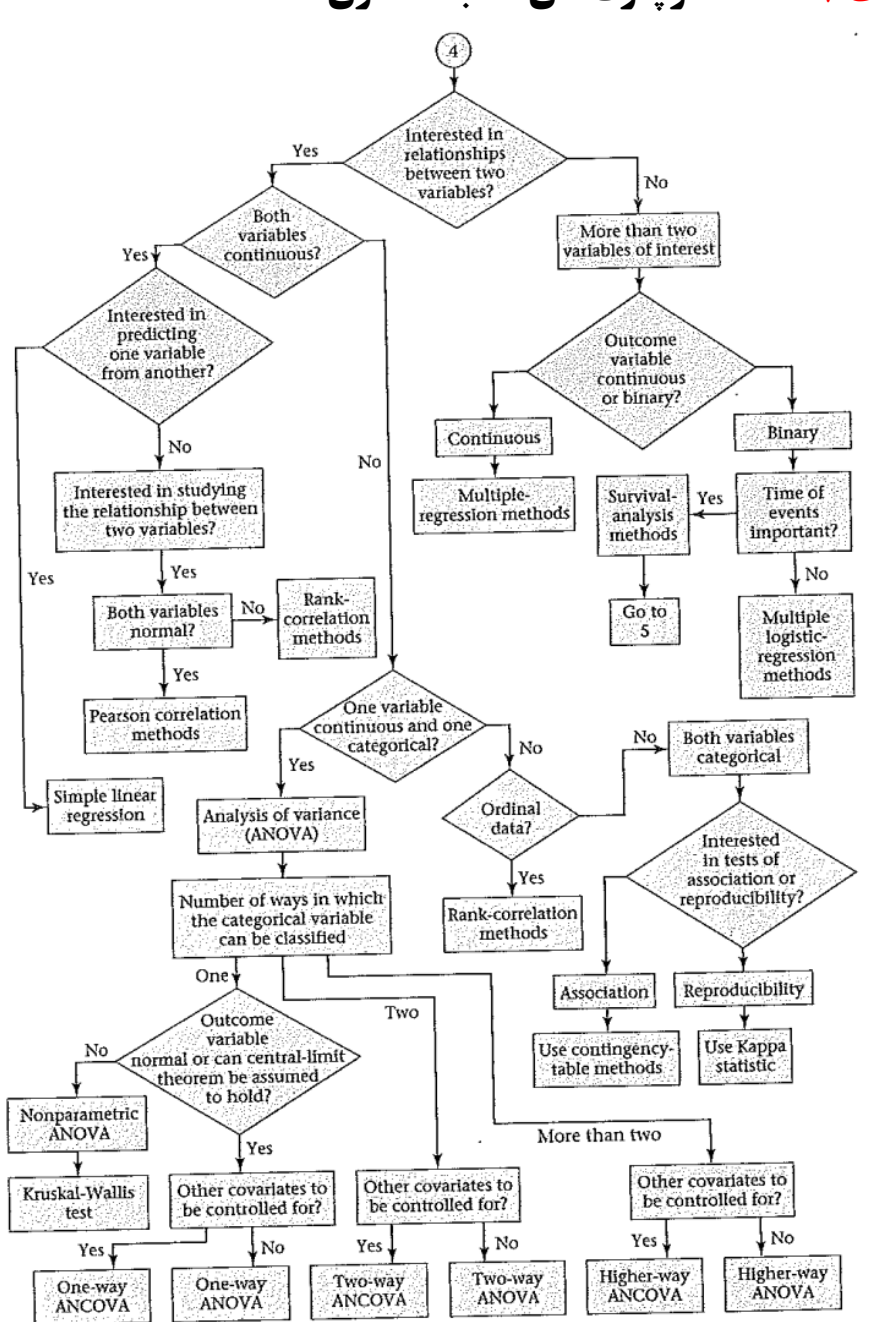

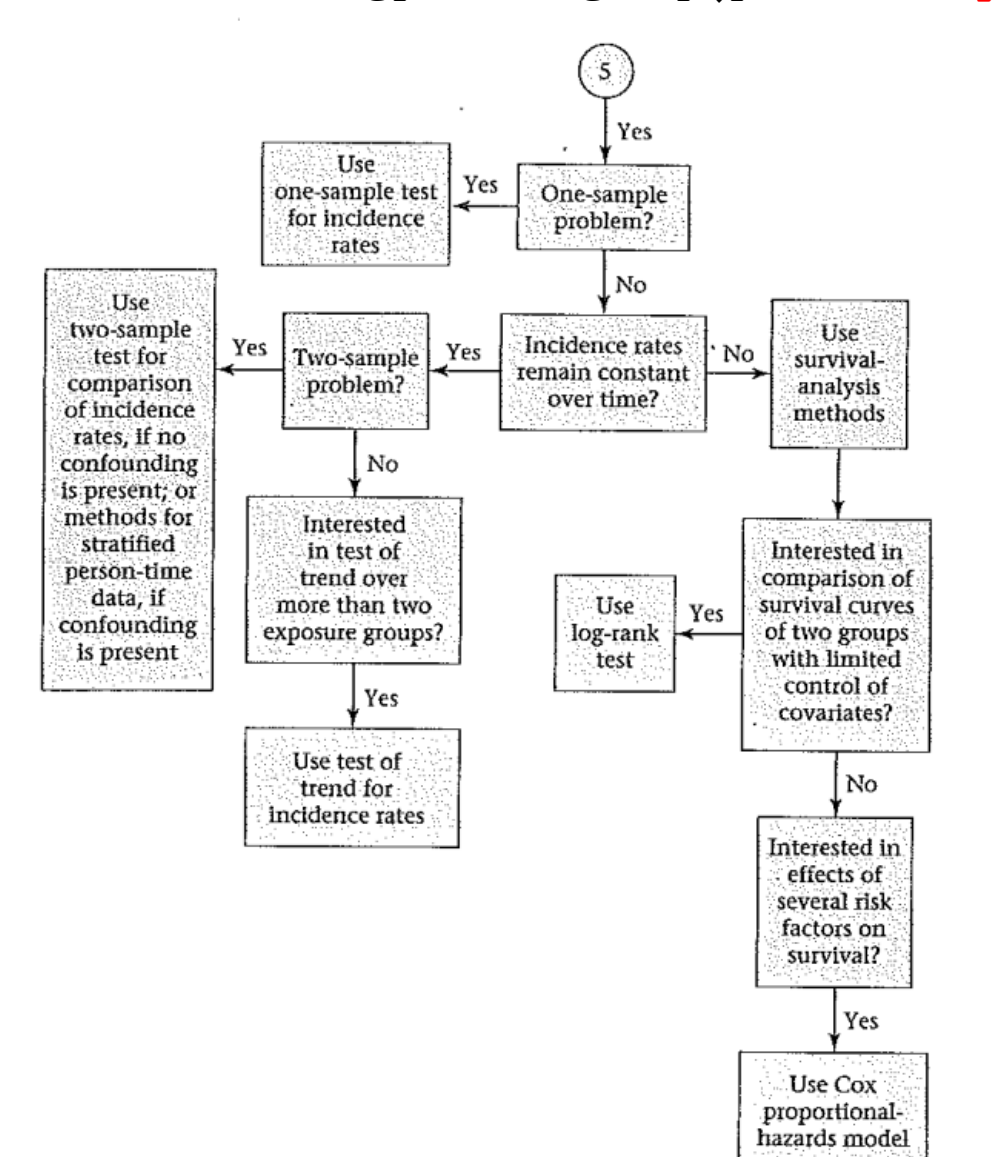

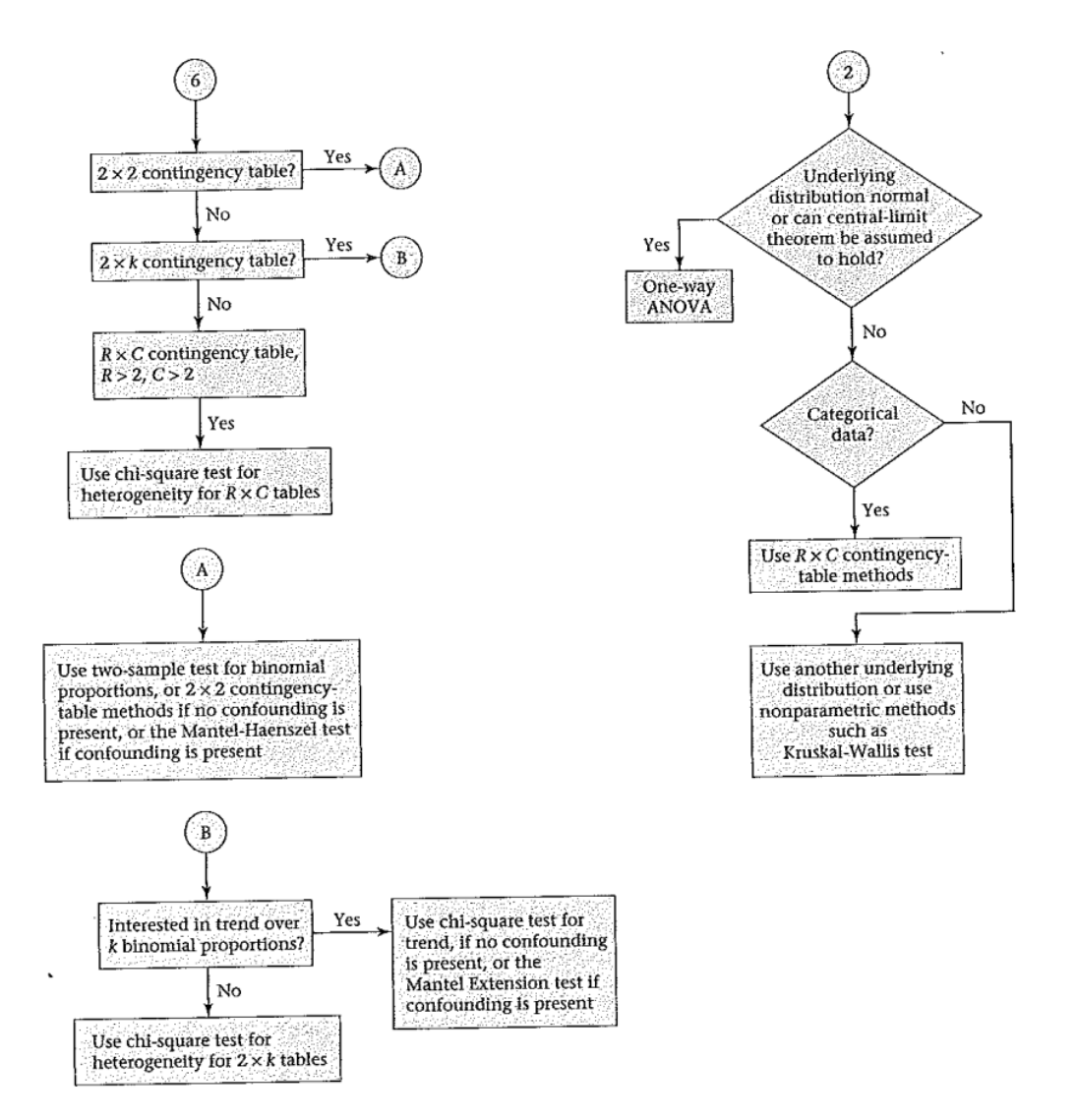

## **پیوست :3 فرمول های مهم در مطالعات اپیدمیولوژیک**

**-1 شیوع نقطه ای**

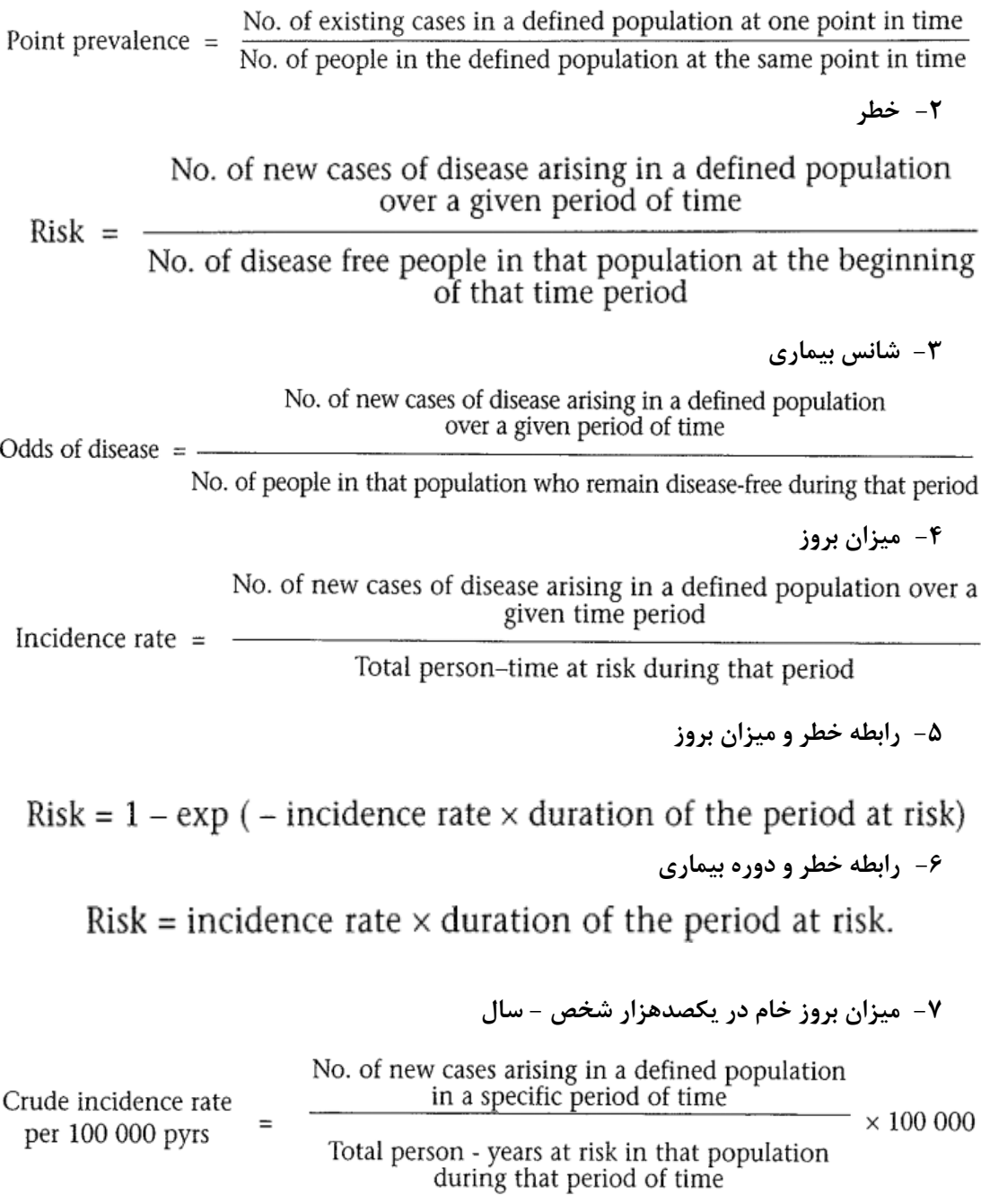

روش های اپیدمیولوژی و پژوهش با **Stata -8 میزان بروز اختصاصی – سنی در یکصد هزار نفر شخص- سال** No. of new cases arising in a certain age-group<br>in a defined population and in a specific Age-specific period of time incidence rate  $\equiv$  $- \times 100~000$ Person - years at risk in that age group per 100 000 pyrs in the same population and during that period of time **-9 درصد بروز نسبی یا تناسب ) سهم (بروز**  No. of cases of the disease of interest in a specified time period Proportional incidence  $(\%)$  =  $\times\,100$ Total number of cases of all conditions in the same time period **-10 نسبت بروز نسبی** Proportion of cases from a specific cause in population A  $PIR(96) =$  $\times\,100$ Proportion of cases from the same cause in population B **-11 نسبت خطر** Risk in the exposed group Risk ratio  $=$ Risk in the unexposed group **-12 نسبت میزان** Incidence rate in the exposed group Rate ratio  $=$ Incidence rate in the unexposed group **-13 نسبت شانس یا نسبت بخت بیماری** Odds of disease in the exposed group Odds ratio (of disease)  $=$ Odds of disease in the unexposed group **-14 فرمول های ،11 12 و 13 اندازه های خطر نسبی )Risk Relative )نامیده می شوند. -15 اختالف خطر** Risk difference  $=$  risk in the exposed  $-$  risk in the unexposed **-16 اختالف میزان**Rate difference = rate in the exposed  $-$  rate in the unexposed

**-17کسر افزوده یا خطر اضافه**

Excess fraction (%) =  $100 \times$  (excess risk/risk (or rate) in the exposed) **-18 کاهش خطر**

Risk reduction = risk (or rate) in the unexposed - risk (or rate) in the exposed

**-19 رابطه بروز، شیوع و طول دوره بیماری**

 $\frac{\text{Point Prevalence}}{1 - \text{Point Prevalence}} = \text{Incidence} \times \text{duration}$ 

**-20 کسر پیشگیری شده**

Prevented fraction (%) =  $100 \times$  (risk reduction/risk (or rate) in the unexposed)

- **-21 فرمول 18 و 19 اندازه های مطلق اثر ، وقتی خطر مواجهه برای ایجاد بیماری نسبت به مواجهه نیافتگان کم باشد در نظر گرفته می شوند.**
- **-22 خطای استاندارد نسبت )p )در جامعه و نمونه از یکی از سه فرمول زیر بدست می آید. n حجم نمونه است. P می تواند شیوع یا خطر باشد.**

$$
SE(p) = \sqrt{\frac{p^2(1-p)}{a}} \qquad SE(p) = \sqrt{\frac{p(1-p)}{n}} \qquad SE(p) = \sqrt{\frac{\pi(1-\pi)}{n}}
$$

where *a* is the numerator of the proportion  $p = a/n$ **-23 حدود اطمینان 99 و 90 % برای نسبت. در 95%CI بجای 1.64 باید 1.96 گذاشته شود.**

$$
p \pm 2.58 \times \sqrt{\frac{p^2(1-p)}{a}} \qquad p \pm 1.64 \times \sqrt{\frac{p^2(1-p)}{a}}
$$

**-24حدود اطمینان %95 برای میانگین نمونه**

Sample mean  $\pm$  1.96  $\times$  SE of the mean

$$
SE \text{ (mean)} = SD/\sqrt{n}
$$

**-25 فرمول کلی محاسبه حدود اطمینان %95 برای براوردهای حاصل از نمونه** Sample estimate  $\pm 1.96 \times SE$ (sample estimate) **-26حدود اطمینان برای اختالف میزان**

Rate difference  $\pm$  1.96  $\times$  SE(rate difference)

**-27 تفسیر Value-P بر اساس نظر کاکس و اسنیل در سال 1981** If  $P > 0.1$ , the results are reasonably consistent with the null hypothesis.

If  $P \approx 0.05$ , there is moderate evidence against the null hypothesis.

If  $P \le 0.01$ , there is strong evidence against the null hypothesis. **چنانچه مقدار P مساوی یا کمتر از 0.01 باشد مستند قوی برای رد فرض صفر است.مقادیر P کمتر از 0.05 به طور معمول، معنی دار در نظر گرفته می شوند. هر چند این مقادیر بسته به سط اطمینان و نظر محقق قراردادی هستند.**

**-28 فرمول محاسبه میزان )rate ) و حدود اطمینان %95 برای آن، a تعداد موارد بیماری یا cases می باشد. Y شخص زمان در معرض خطر است.**

 $r \pm 1.96 \times SE(r)$   $SE(r) = r/\sqrt{a}$   $r = a/y$ 

**-29 فرمول محاسبه نسبت خطر یا نسبت شیوع )R )و حدود اطمینان آنها با استفاده از نمادهای جدول زیر:**

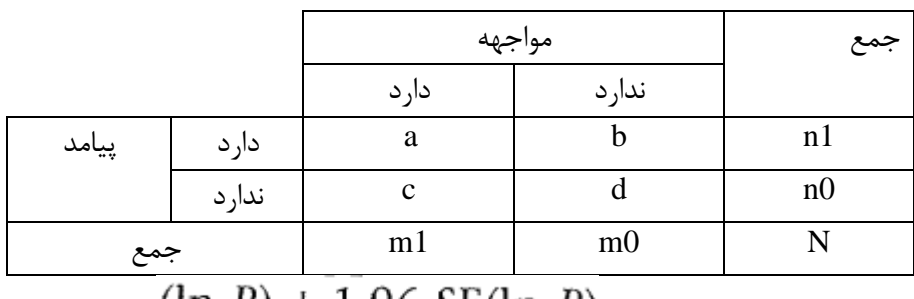

## $\ln R = \ln (p_1/p_0)$   $R = p_1/p_0$

 $(\ln R) \pm 1.96$  SE(ln R)

$$
SE(\ln R) = \sqrt{\frac{1}{a} + \frac{1}{b} - \frac{1}{m_1} - \frac{1}{m_0}}
$$

**-30 خطای معیار اختالف خطر یا اختالف نسبت ها یا اختالف شیوع و حدود اطمینان %95**

SE 
$$
(p_1 - p_0) = \sqrt{\frac{p_1^2 (1 - p_1)}{a} + \frac{p_0^2 (1 - p_0)}{b}}
$$

95% CI 
$$
(p_1 - p_0) = (p_1 - p_0) \pm 1.96
$$
 SE  $(p_1 - p_0)$ 

روش های اپیدمیولوژی و پژوهش با **Stata**

|                         | مواجهه |        | جمع |
|-------------------------|--------|--------|-----|
|                         | دا, د  | ندا, د |     |
| موار د                  | a      |        |     |
| شخص – زمان در معرض خطر  | VΙ     | VО     |     |
| میزان در ۱۰۰۰ شخص- زمان |        |        |     |

**-31 حدود اطمینان برای نسبت میزان با استفاده از نمادهای جدول زیر :**

In RR =  $\ln (r_1/r_0)$  SE (In RR) =  $\sqrt{(1/a + 1/b)}$ 

95% CI (ln RR) =  $\ln$  RR  $\pm$  1.96 SE (ln RR) **سپس با آنتی لگاریتم گرفتن از مقادیر بدست آمده یا Exponential آنها حدود اطمینان بدست می آید.** 

**-32 خطای معیار برای اختالف دو میزان و حدود اطمینان %95 برای آن**

$$
SE (r_1 - r_0) = \sqrt{\frac{r_1^2}{a} + \frac{r_0^2}{b}}
$$

95% CI 
$$
(r_1 - r_0) = (r_1 - r_0) \pm 1.96
$$
 SE $(r_1 - r_0)$ 

**-33 محاسبه نسبت شانس )بخت( و حدود اطمینان آن بر اساس جدول زیر**

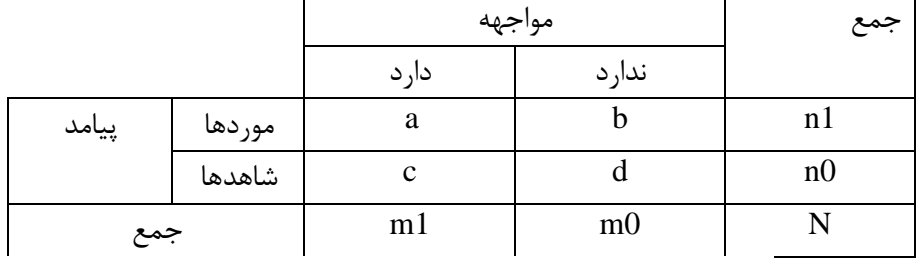

odds of exposure among the cases

 $OR =$ 

odds of exposure among the controls

SE (ln OR) = 
$$
\sqrt{(1/a + 1/b + 1/c + 1/d)}
$$
  
95% CI (Ln OR) = Ln OR ± SE (Ln OR)

**سپس با آنتی لگاریتم گرفتن از مقادیر بدست آمده یا Exponential آنها حدود اطمینان بدست می آید.**  **-34 فرمول دیگر برای محاسبه میزان در زیر آمده است.**

Rate = 
$$
\frac{\text{No. events } (x)}{\text{average population } (n)} = \frac{x}{n \times t} = \text{Density}
$$

**-35 فرمول محاسبه میزان سالیانه**

Yearly Rate = 
$$
\frac{\frac{x}{n}}{t} = \frac{x}{n \times t} = \frac{x}{\text{person years}}
$$

**-36 مقایسه دو نسبت : مقایسه شیوع یا خطر**

**به این منظور با توجه به نمادهای جدول زیر و محاسبه مقادیر مشاهده شده بیماری )O )که با تعداد موارد بیماری در میان مواجهه یافتگان )a )برابر است، مقادیر منتظره )E )برای خانهa و محاسبه واریانس )V )آن، فرضیه صفر که وجود اختالف بین دو نسبت است با آزمون کاس اسکور به شرح زیر ارزیابی می شود.** 

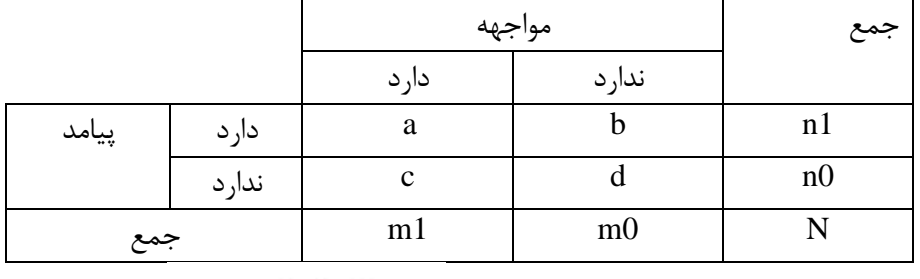

 $V = \frac{n_1 n_0 m_1 m_0}{\sqrt{2\pi}}$ 

$$
\chi^2 = (O - E)^2 / V \qquad \qquad V = \qquad \overline{N^2 \ (N - 1)} \qquad \qquad O = a \ \ E = m_1 n_1 / N
$$

**-37 مقایسه دو میزان : به این منظور با توجه به نمادهای جدول زیر اختالف بین دو میزان ارزیابی می شود. در اینجا نیز مانند جدول باال مقادیر مورد انتظار و واریانس خانه را محاسبه و با آزمون** 

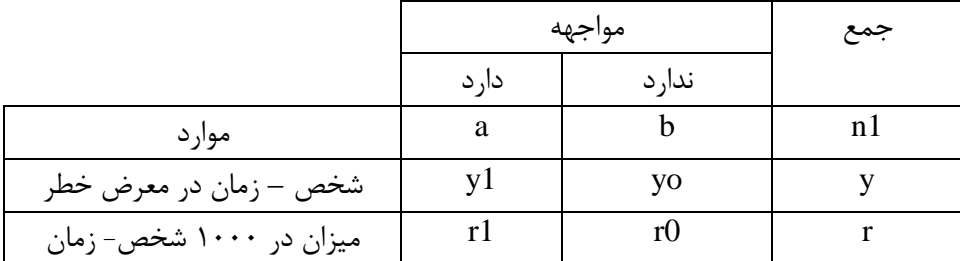

**کای اسکور ارزیابی می شود. این آزمون در اپیدمیولوژی، مانتل – هنزل نام دارد.**

$$
\chi^2 = (O - E)^2/V
$$
  $E = ny_1/y$  and  $V = ny_1y_0/y^2$ 

**-38 فرمول محاسبه کسر پیشگیری شده در مطالعات مداخله ای و کارآزمایی های بالینی**

Prevented fraction (%) =  $100 \times$  [rate (or risk) difference/rate (or risk) in the unexposed]

**این فرمول نسبتی از کسانی است که از بیمار شدن بوسیله مداخله انجام شده، پیشگیری شده اند. در مطالعات ارزیابی واکسن این نسبت کارایی واکسن )Efficacy Vaccine )نام دارد. -39 فرمول شیوع ظاهری:**

شیوع ظاهری= شیوع واقعی(p) \* حساسیت + (p-1) \* (1-Spesifity) **-40فرمول محاسبه شیوع واقعی بیماری وقتی جمع حساسیت و ویژگی یک نباشد.** )ویژگی 1-( + حساسیت / )ویژگی - 1( + شیوع ظاهری = شیوع واقعی

**-41 فرمول خطر نسبی افزوده** میزان بروز در جمعیت عمومی – میزان بروز در گروه مورد مقایسه / میزان بروز در جمعیت عمومی – میزان بروز در جمعیت - مورد مطالعه = خطر افزوده نسبی **-42 فرمول جز قابل پیشگیری در جمعیت** میزان بروز در کل جمعیت / میزان بروز در افراد مواجهه یافته – میزان بروز در کل جمعیت = جزقابل پیشگیری **-43 جز پیشگیری شده جمعیت**

میزان بروز بیماری در افراد مواجهه نیافته / میزان بروز در افراد مواجهه نیافته – میزان بروز در کل جمعیت=

- )ویژگی 1-( \* )p1- )+ حساسیت \* p / حساسیت \* p = ارزش اخباری مثبت **-45ارزش اخباری منفی** رزش اخباری منفی = sp(1-p) / p(1-sen) + sp(1-p)
	- **-46آماره کاپا**

**-44 ارزش اخباری مثبت**

 $\kappa$ درصد توافق بر مبنای شانس – ۱۰۰ $/$  توافق بر مبنای شانس $\kappa - \kappa$ توافق مشاهده شده=kappa -47 مقدار بازده مفید یک مداخله، روش یا رژیم درمانی در شرایط مطلوب را کارایی)Efficacy ) می نامند. یا بعبارتی سنجشی از دامنه بهره وری در شرایط مطلوب است.

-48 اندازه گیری درجه انطباق نتایج حاصل از کاربرد یک مداخله در یک جمعیت با نتایج مورد انتظار کارسازی یا اثر بخشی)Effectiveness )نام دارد. یا بعبارتی سنجشی از دامنه تاثیر یک خدمت است.

- ۴۹- تاثیرات یا نتایج نهایی که در رابطه با منابع صرف شده (پول، زمان و.. )برای ارائه یک خدمت یا مداخله بدست می آید کارآمدی )Efficiency )نام دارد. یا بعبارتی نسبت هزینه به منفعت را بدست می آورند.
- **-50 شاخص سال های عمر از دست رفته یا DALYs از دو جزء تشکیل شده است:** سال های از دست رفته به واسطه مرگ زود هنگام : YLL : Years of Life Lost ( بخش c در شکل زیر که منحنی بقا را در یک جمعیت فرضی نشان می دهد. **و** سال های از دست رفته به واسطه زندگی توام با ناتوانی : YLD : Years Lived with Disability (تابعی از بخش B در شکل زیر)

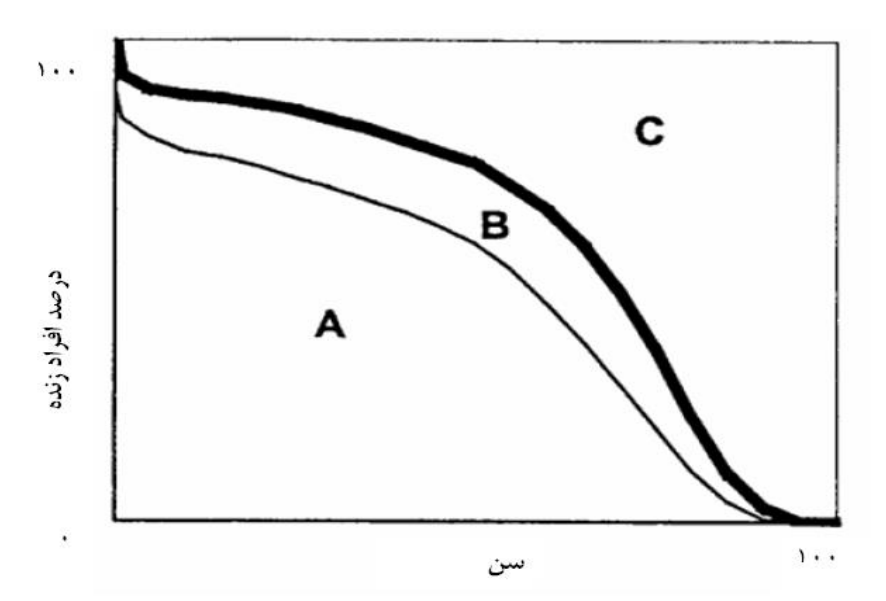

-51 رابطه تبدیل ORبه RR : اگر نوع مطالعه اجازه دهد، به راحتی و با استفاده از فرمولهای زیر میتوان این دو شاخص را به یکدیگر تبدیل نمود.

$$
RR = \frac{OR}{1 - (BR(1 - OR))}
$$
 and 
$$
OR = \frac{RR(1 - BR)}{1 - (BR.RR)}
$$

*BR BaselineRiskorRiskingroupwithoutrisk factor* -52 محاسبه تفاوت استاندارد شده میانگین ها با استفاده از نسبت شانس وقتی که یک متغیر عددی را به صورت دو حالته در آورده و نسبت شانس را گزارش نمایند.  $SMD = \frac{\sqrt{3}}{\pi} \log OR$ =  $Se(SMD) = \frac{\sqrt{3}}{\pi} Se(\log OR)$ 

**ادامه پیوست شماره :3** 

## **سنجش ها و اندازه های اساسی در مطالعات اپیدمیولوژیک**

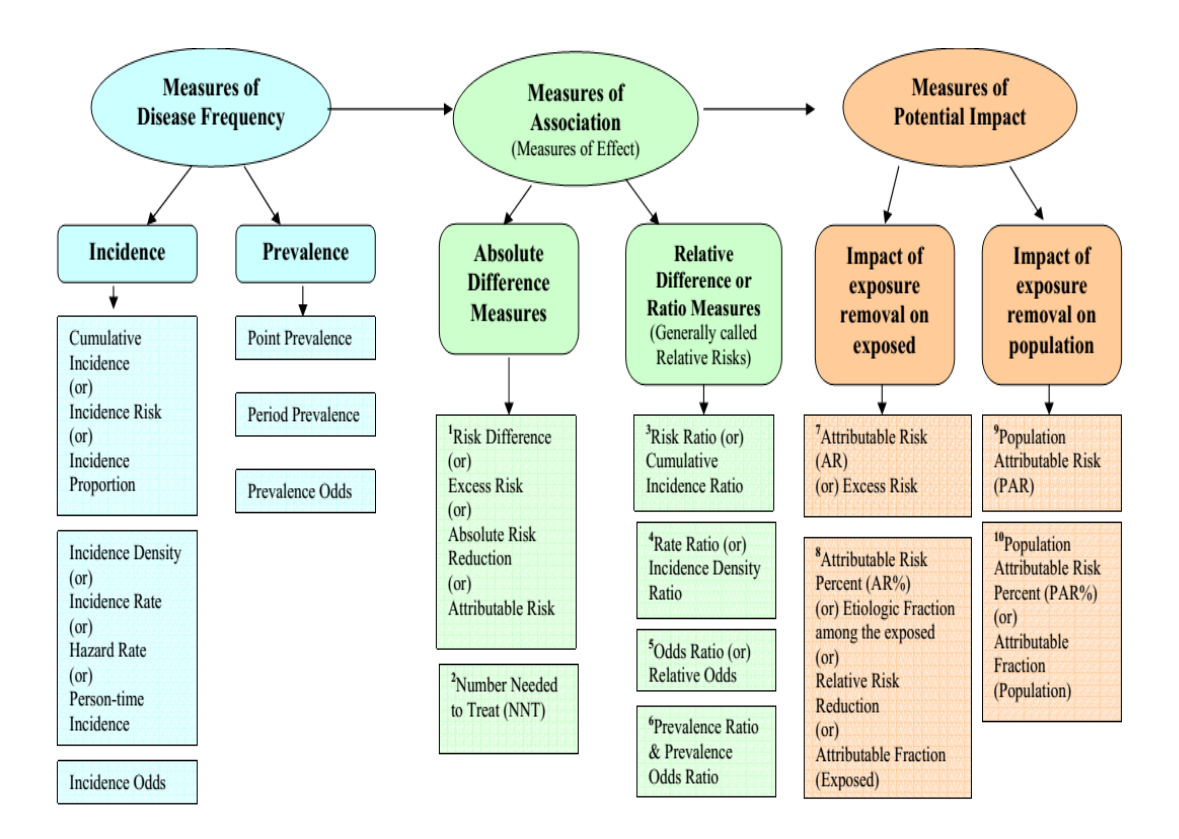

**ادامه پیوست شماره :3 برای محاسبه اندازه های اپیدمیولوژیک از جدول دو در دو و فرمول های زیر استفاده می شود.**

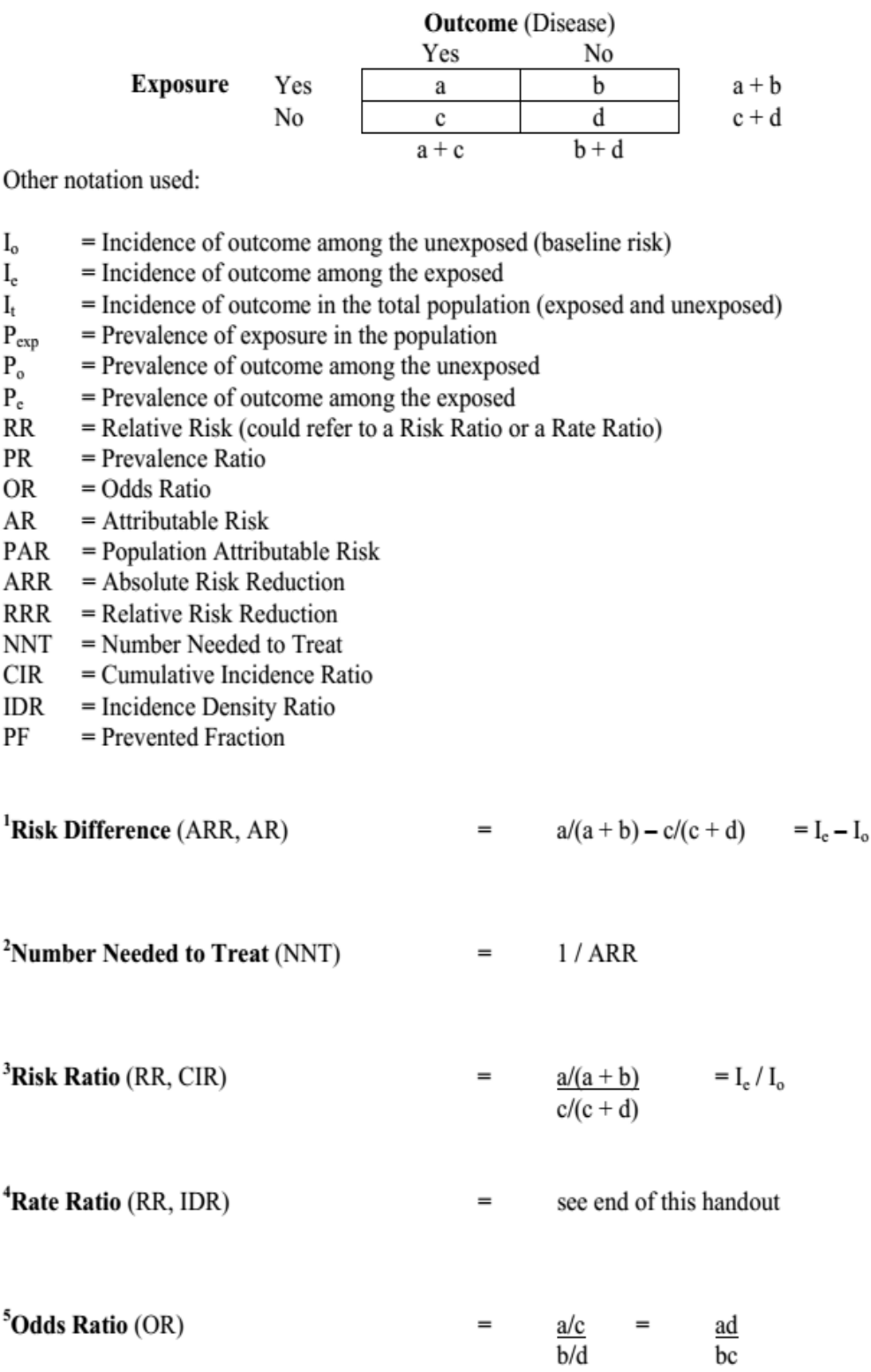

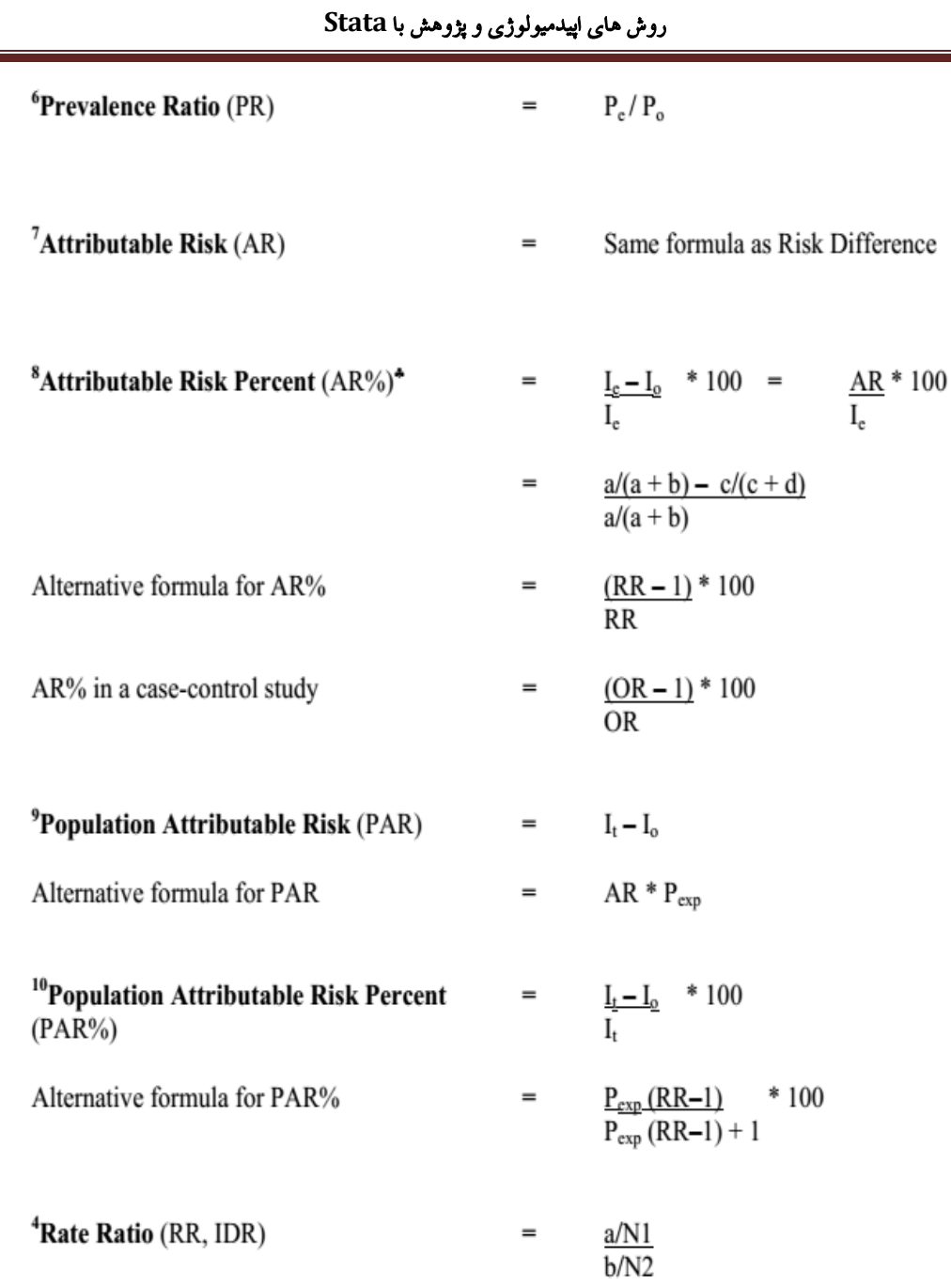

 $\overline{\phantom{a}}$ 

This formula for Rate Ratio is based on the following  $2 \times 2$  table format:

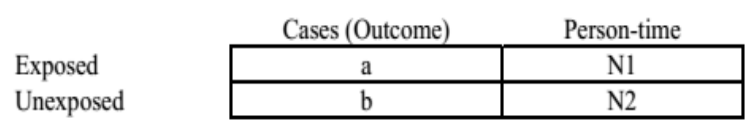

### **پیوست تکمیلی شماره 3 و معرفی روش های جدیدتر تحلیل در نرم افزار stata**

**1( السو )lasso )روشی برای انتخاب متغیرها برای اجرای مدل های رگرسیونی است. در نسخه 17 نرم** 

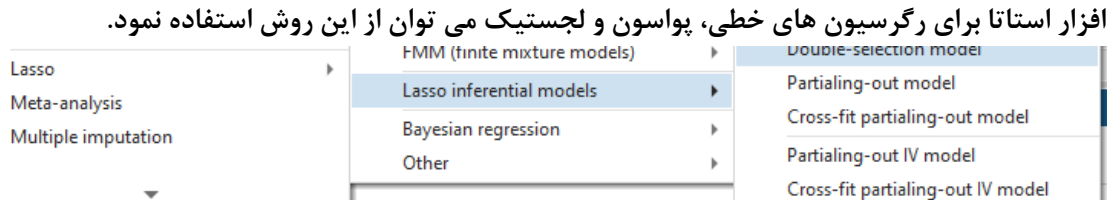

**2( وقتی پیامد مدل رگرسیونی ما شمارشی باشد و تعداد صفرها در متغیر پاسخ بیش از حد و زیاد باشد از روش inflated-Zero در رگرسیون پواسون برای براورد پارامترهای مدل استفاده می شود. مسیرهای اجرا را در منوی statistics در زیر آمده است. در واقع همان رگرسیون پواسن با قدرت بیشتر است.**

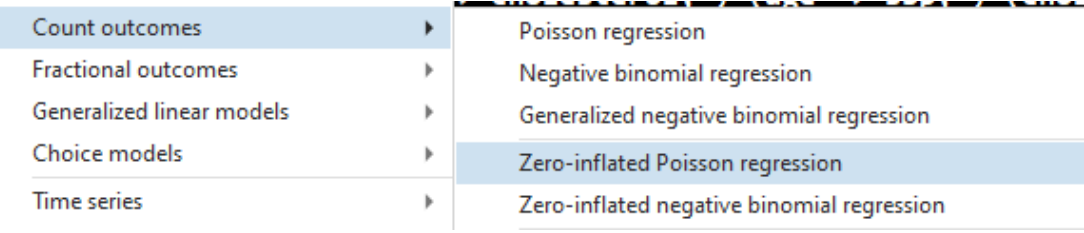

**3(رگرسیون بتا regression Beta**

**مسیر اجرا را در نرم افزار ببینید. وقتی متغیر پاسخ کسری یا بین صفر و یک باشد از این روش استفاده می شود. مثال درصد هماتوکریت مثال %45 باشد. بریا تعیین عوامل موثر بر آن می توان از رگرسیون بتا استفاده نمود.**

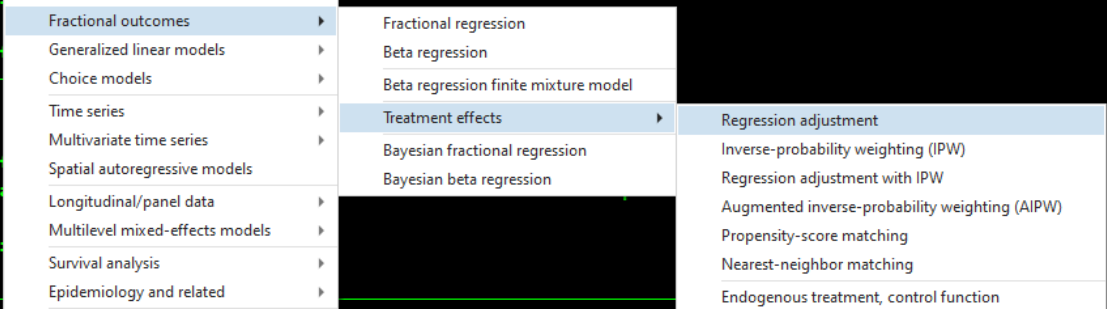

4(**رگرسیون توبیت**، وقتی متغیر پاسخ متغیری عددی و کرانه دار باشد. مثال در اقتصاد سالمت سوال این است در صورت ابتال به بیماری یا برای سالمتی چقدر حاضر به پرداخت پول برای هزینه درمان بیماری x هستید؟ برخی پاسخ ها هیچ و صفر و برخی حداکثر پول و بی نهایت و تمام دارایی است. دستور tobit db

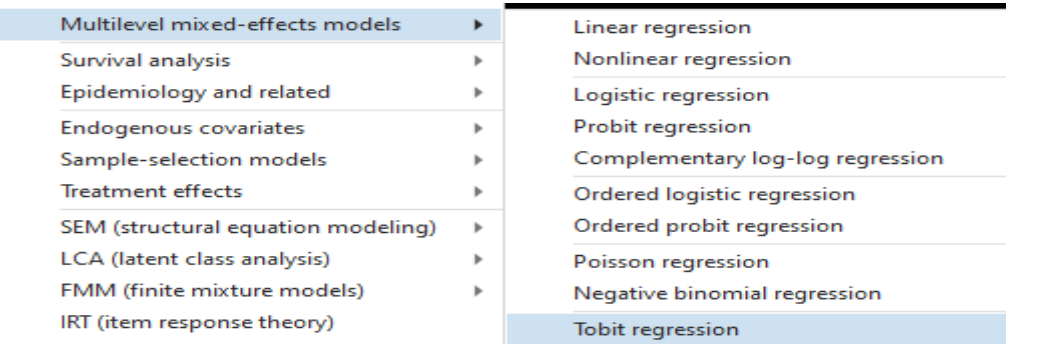

## **پیوست شماره 4: شکل های مربوط به طراحی انواع پژوهش ها و مطالعات اپیدمیولوژیک**

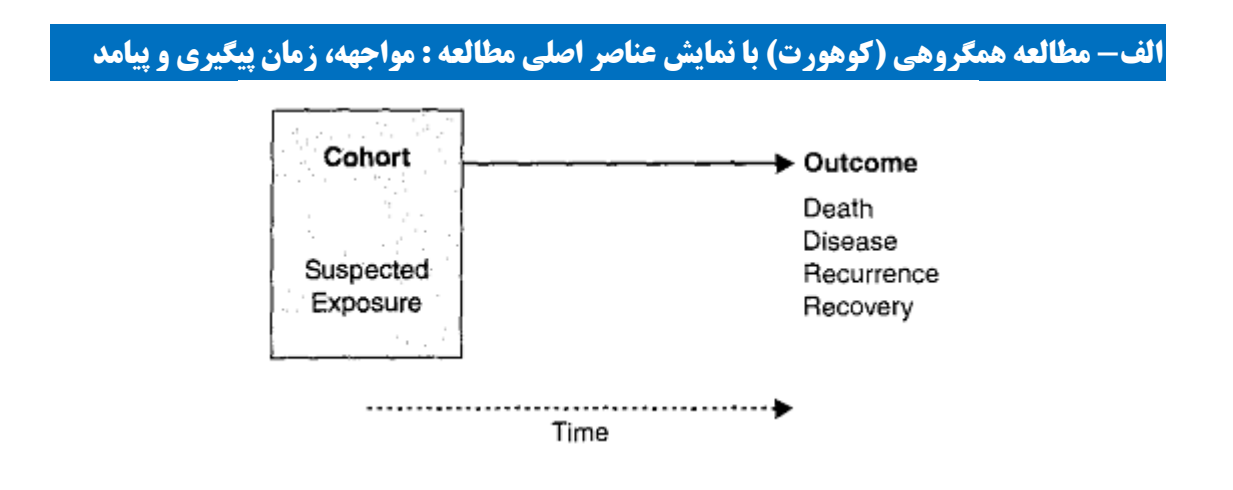

**ب- مطالعه کوهورت فرضی با حجم نمونه 1000 نفر در ابتدای مطالعه و از دست رفتن 11 نفر در طی مطالعه ) 4 نفر ابتال به بیماری و 7 نفر گمشده( و رسیدن 989 نفر به انتهای مطالعه**

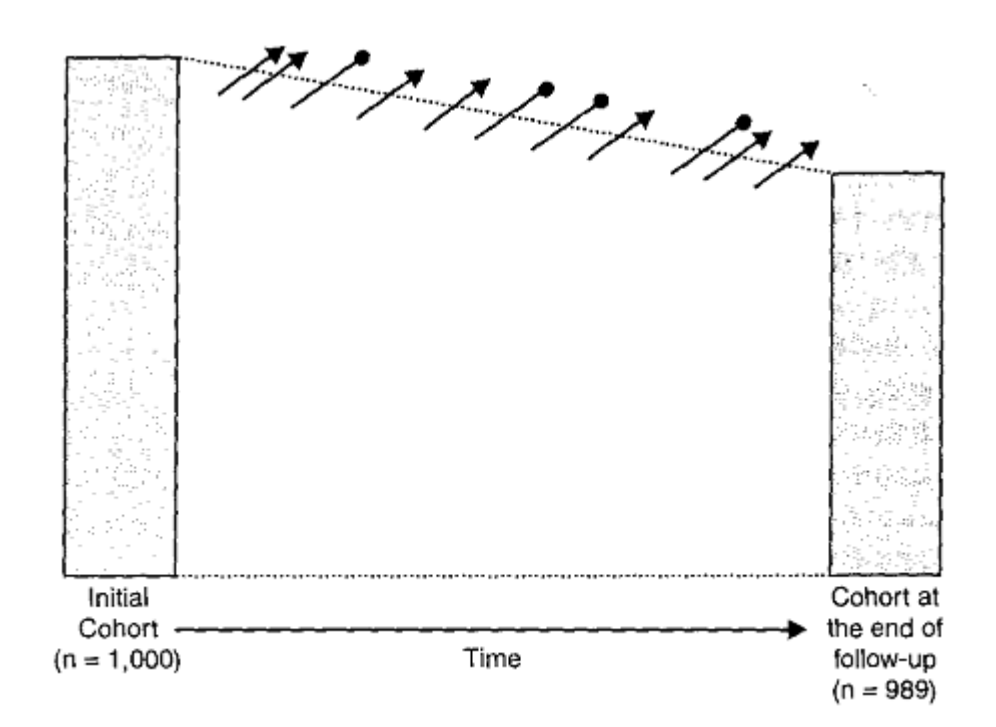

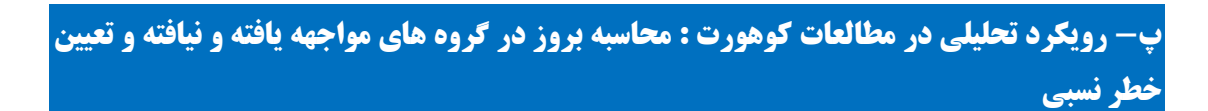

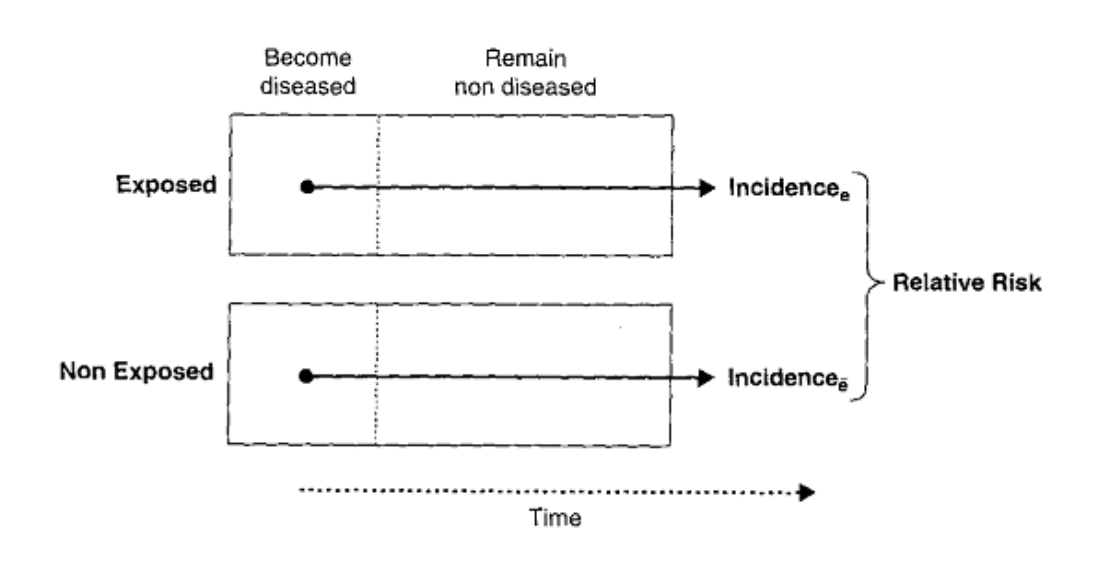

**ت- انواع مطالعات کوهورت : از نظر زمان شروع مطالعه و انتخاب افراد و پیگیری آنها که به سه طراحی همزمان، تاریخی یا غیرهمزمان، طراحی ترکیبی یا مخلوط در زیر تقسیم شده اند.**

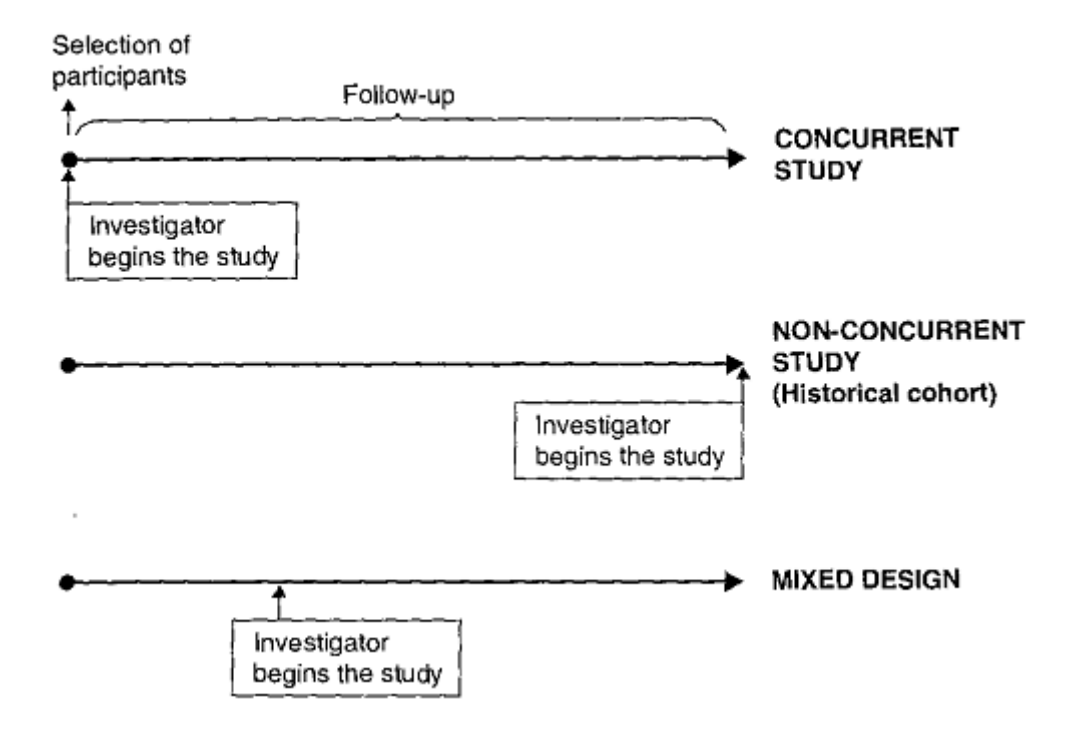

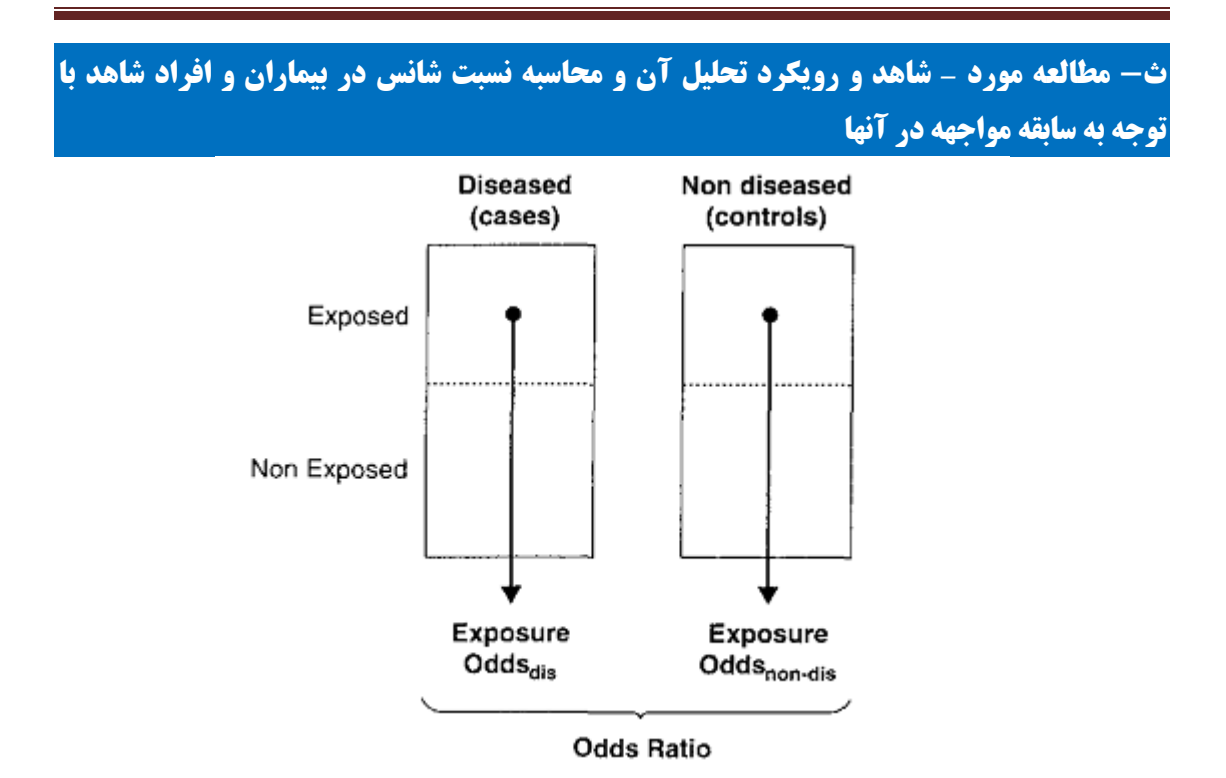

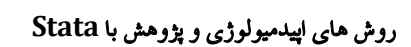

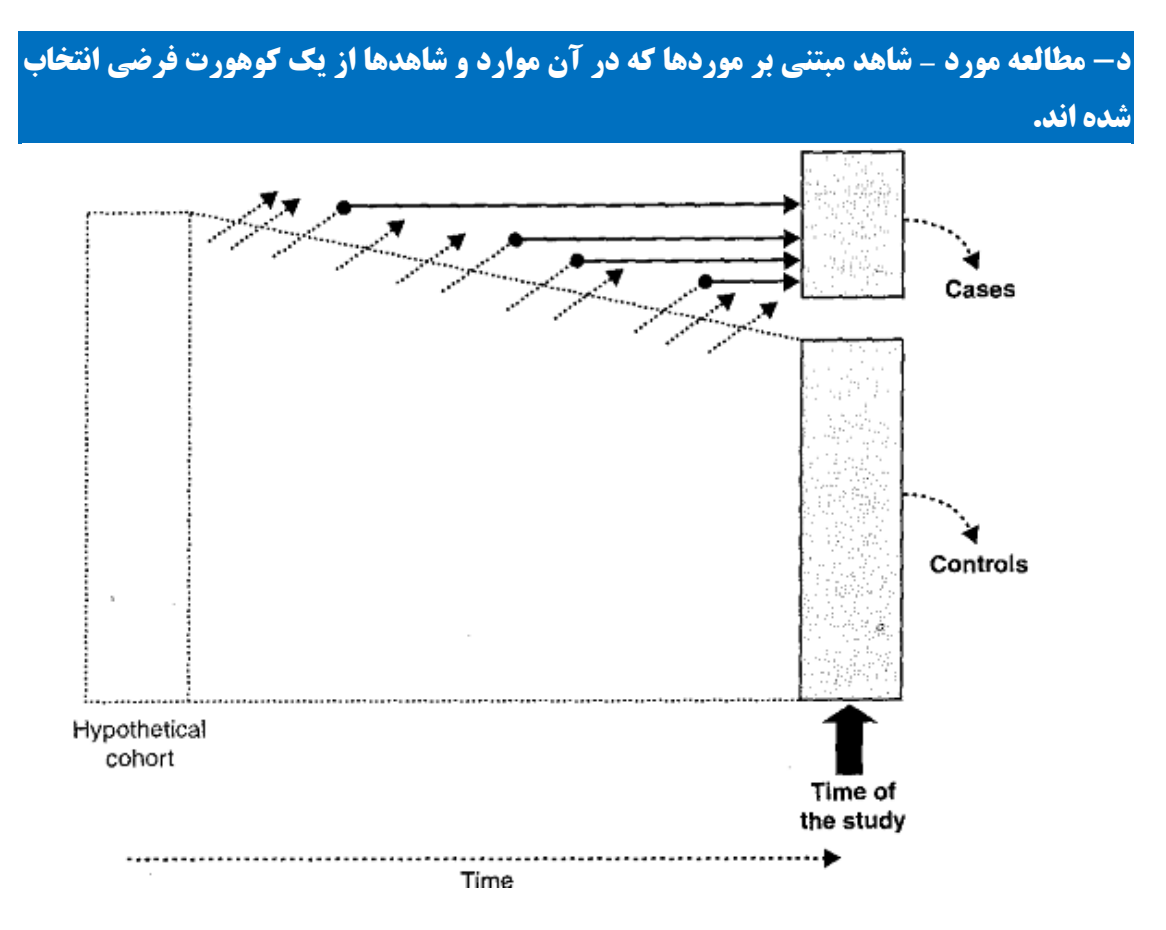

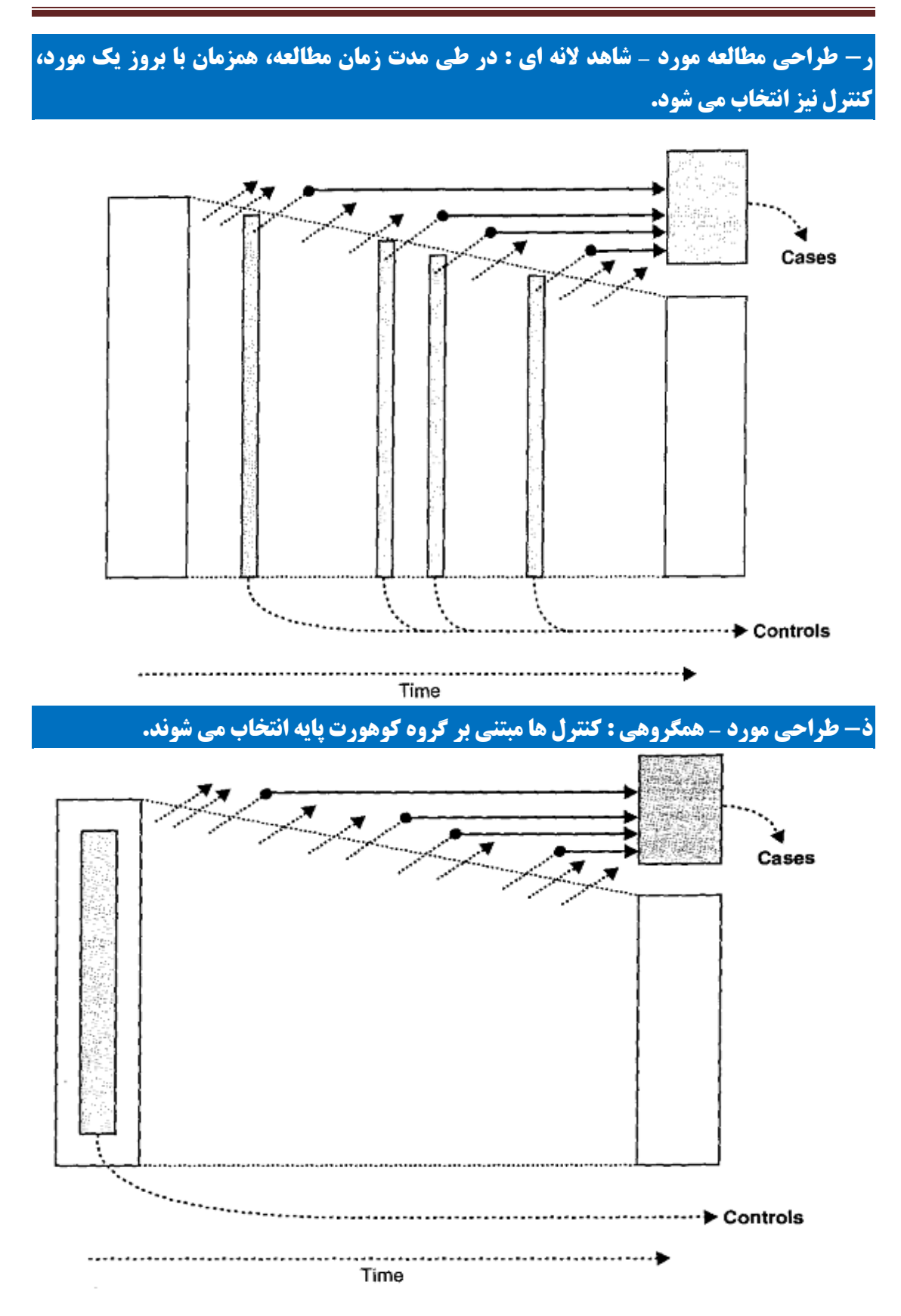

#### روش های اپیدمیولوژی و پژوهش با **Stata**

### **ح- طراحی مطالعه مقطعی**

**در یک زمان یا دوره زمانی نمونه ای از جامعه انتخاب و وضعیت آنها درخصوص بیمار یا یربیمار و وضعیت مواجهه آنها بررسی می شود. تورش بقا مهمترین تورش این مطالعات است. بررسی همزمان مواجهه و پیامد نیز مشخصه اصلی این مطالعه است. تقدم زمانی مواجهه و پیامد نامعلوم است.**

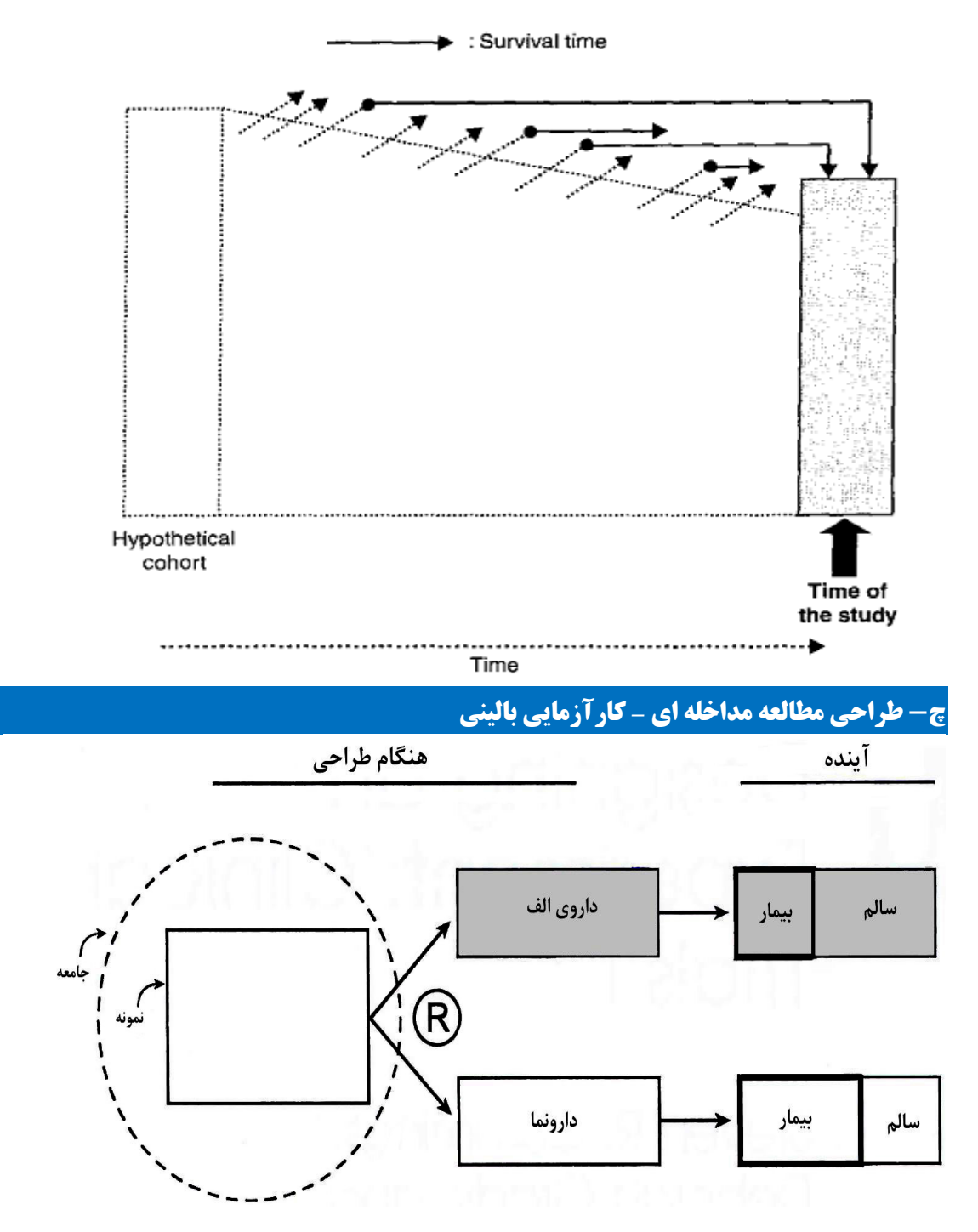

روش های اپیدمیولوژی و پژوهش با **Stata**

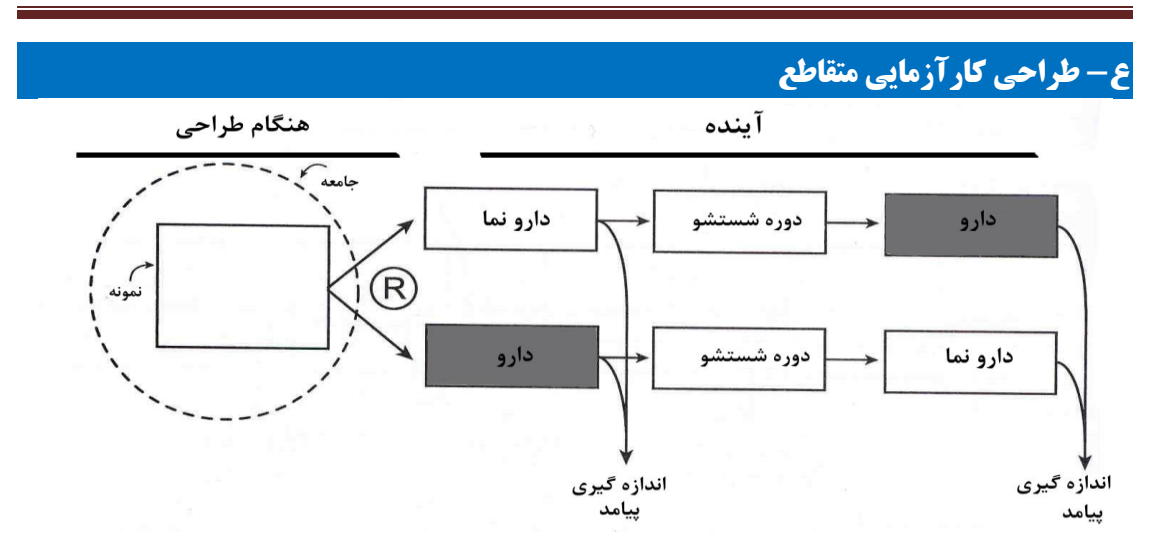

## **غ- طراحی کارآزمایی بالینی به صورت فاکتوریل**

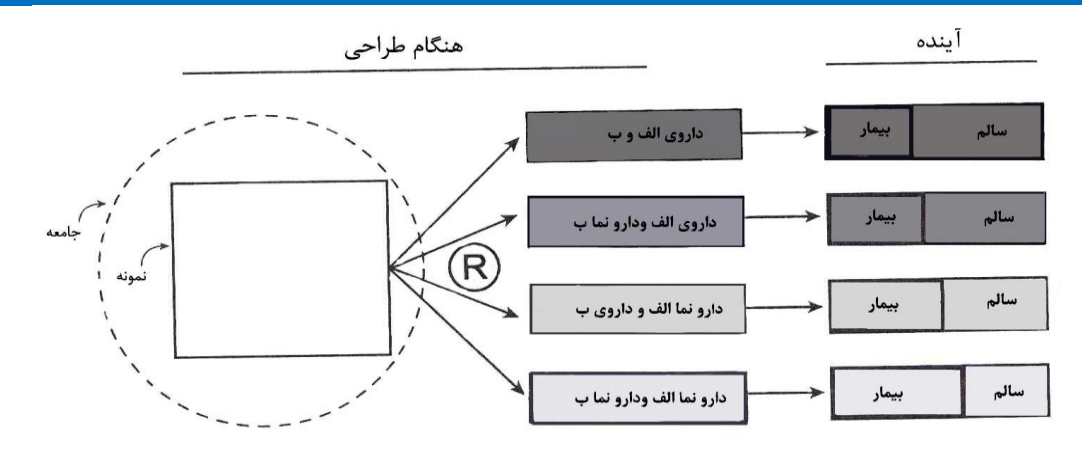

### **ی- طراحی کارآزمایی بالینی متوالی**

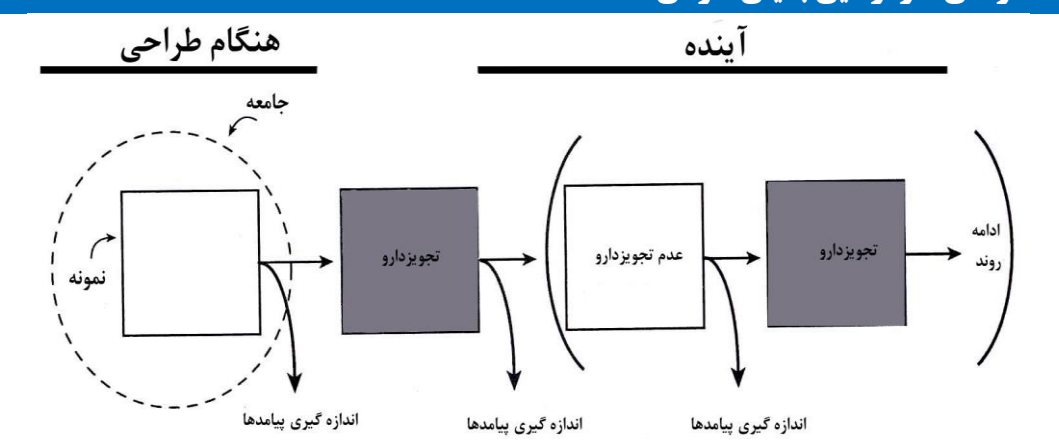

# **پیوست <sup>5</sup> - جدول توزیع z**

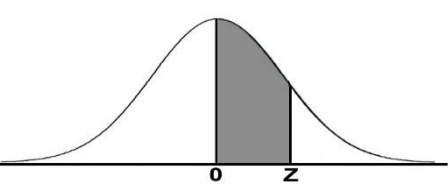

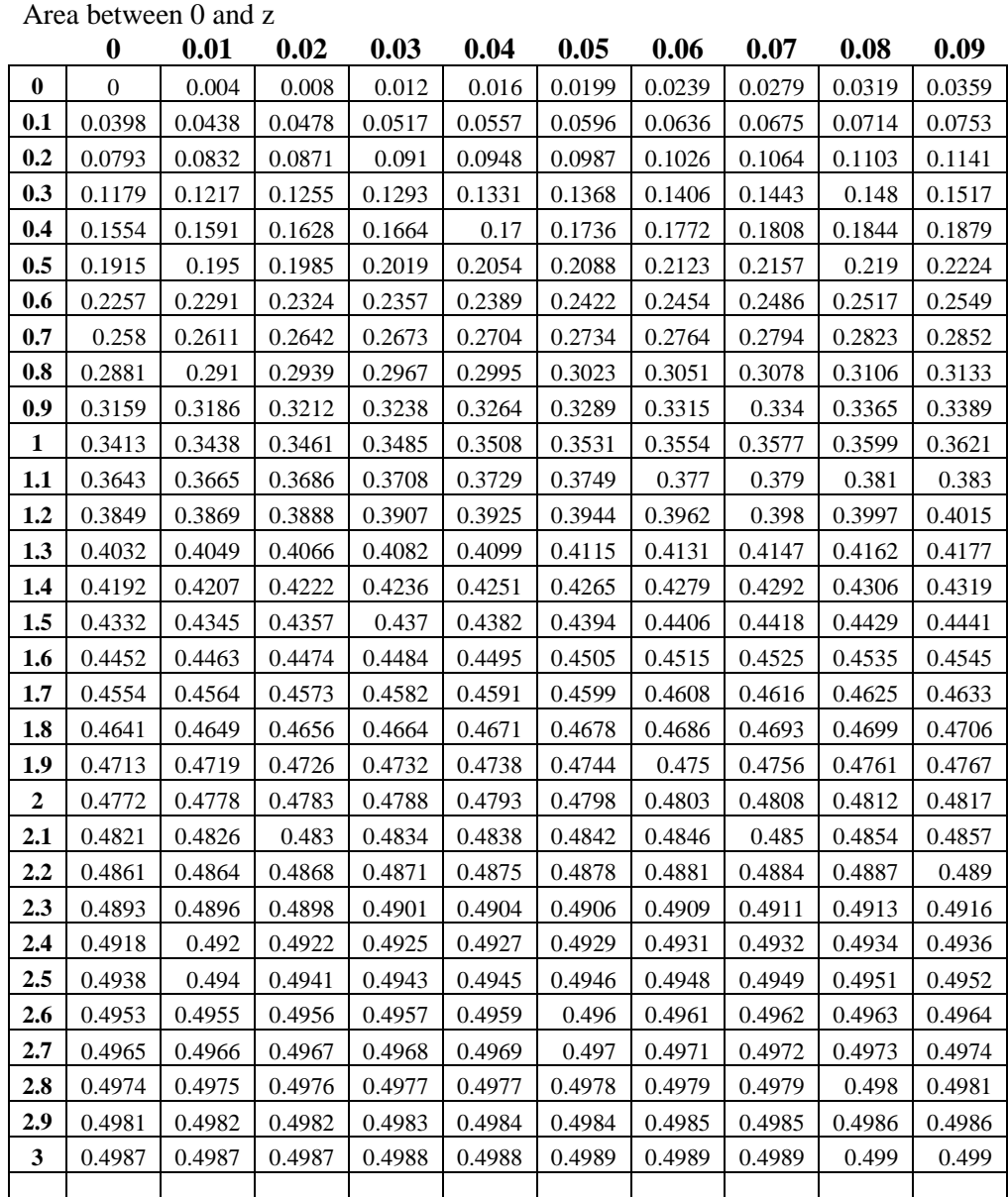

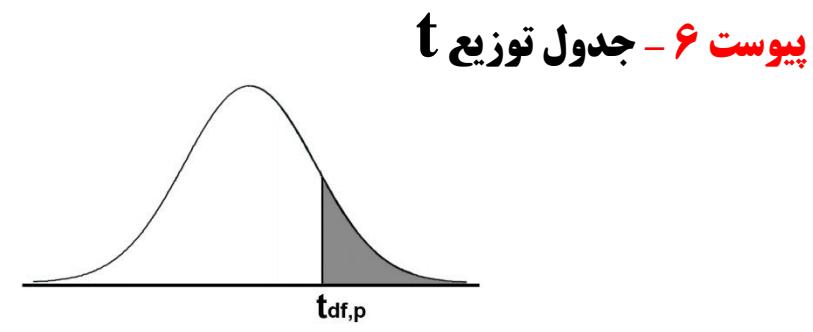

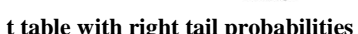

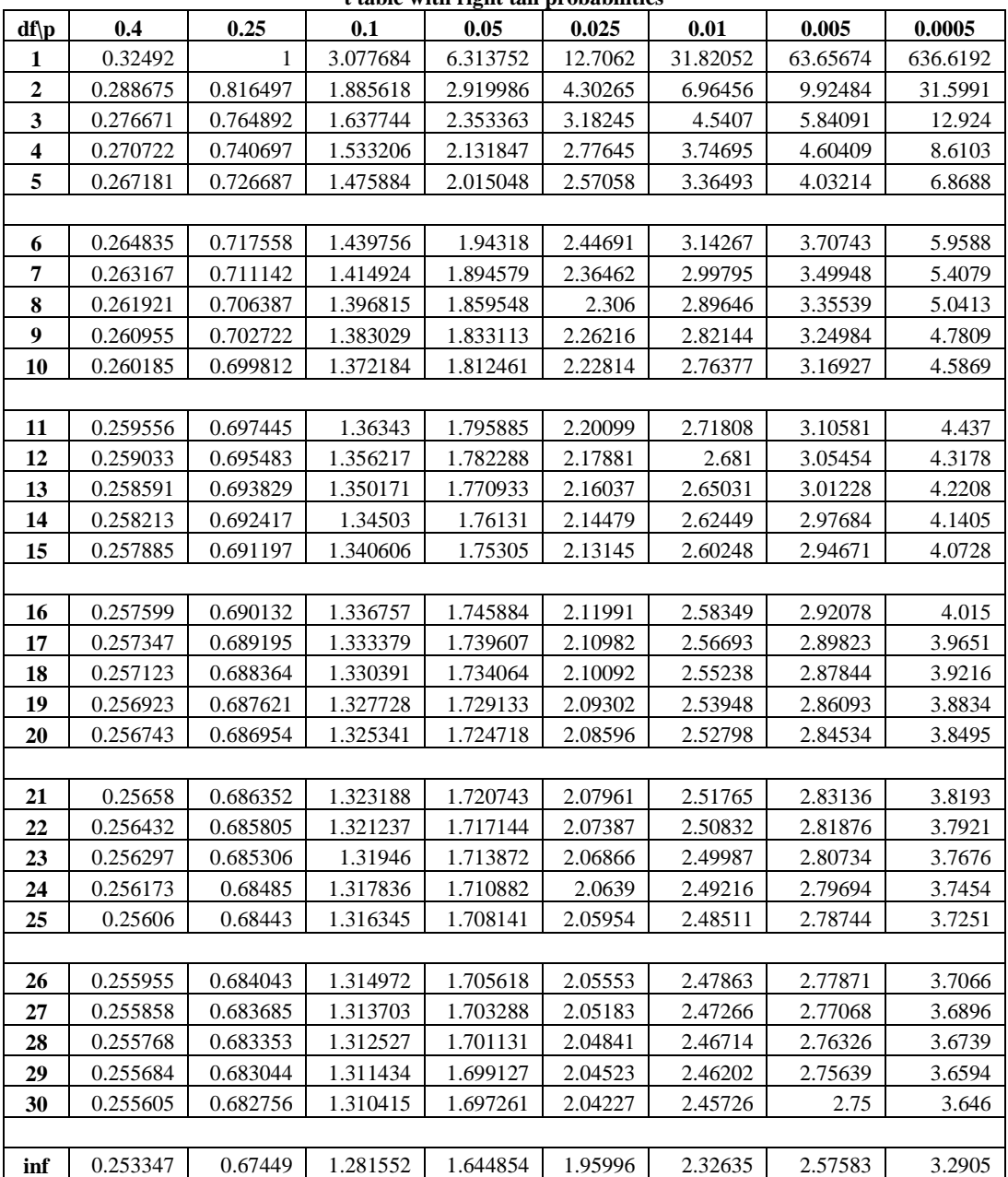

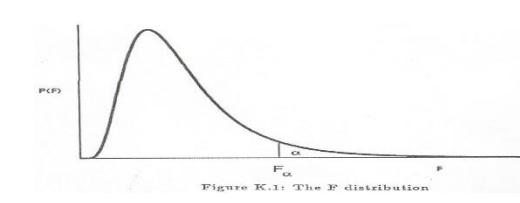

**پیوست -7 جدول توزیع F**

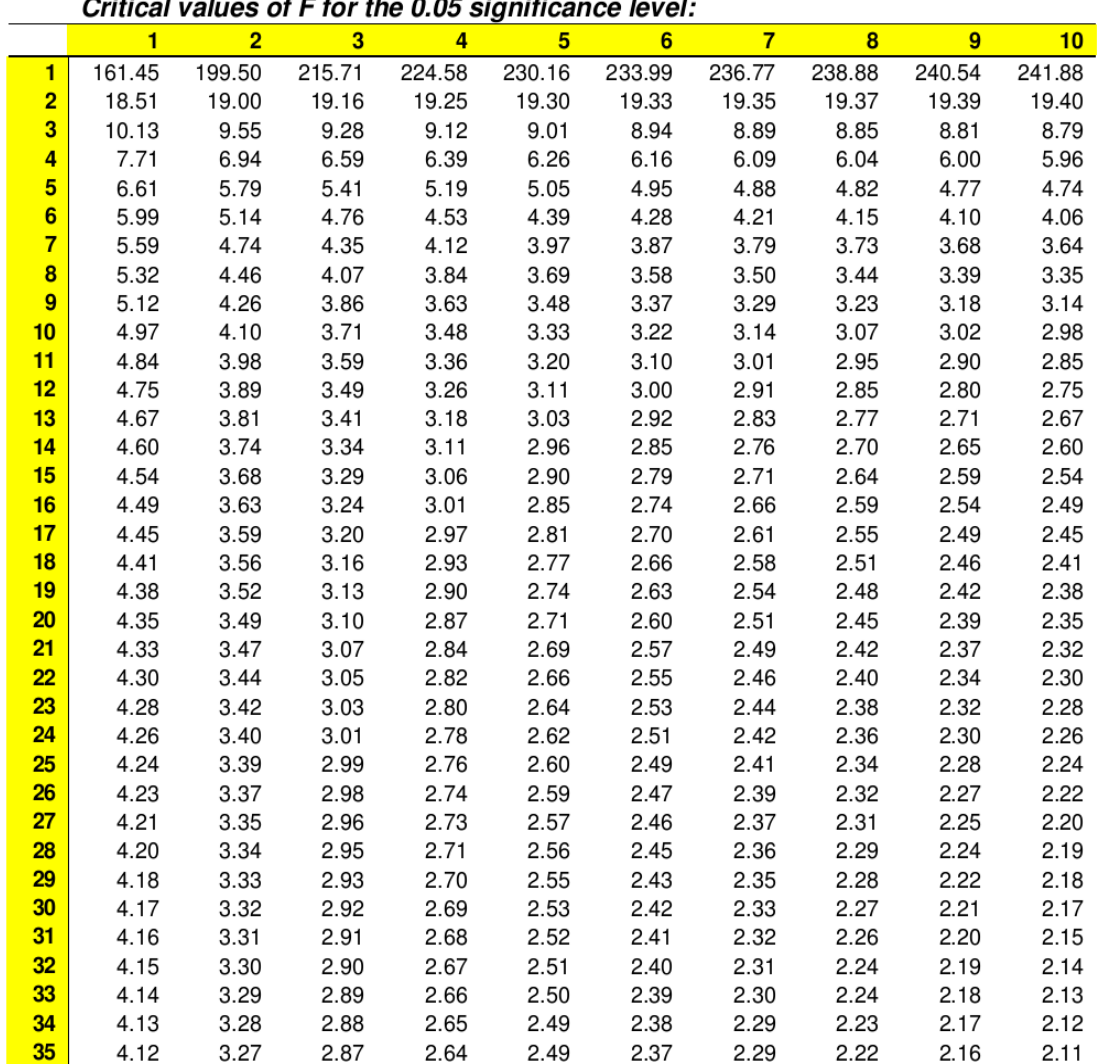

 $\sim$ - 1  $\overline{a}$  $\overline{a}$  $\sim$   $\sim$   $\sim$  $\overline{a}$ 

روش های اپیدمیولوژی و پژوهش با **Stata**

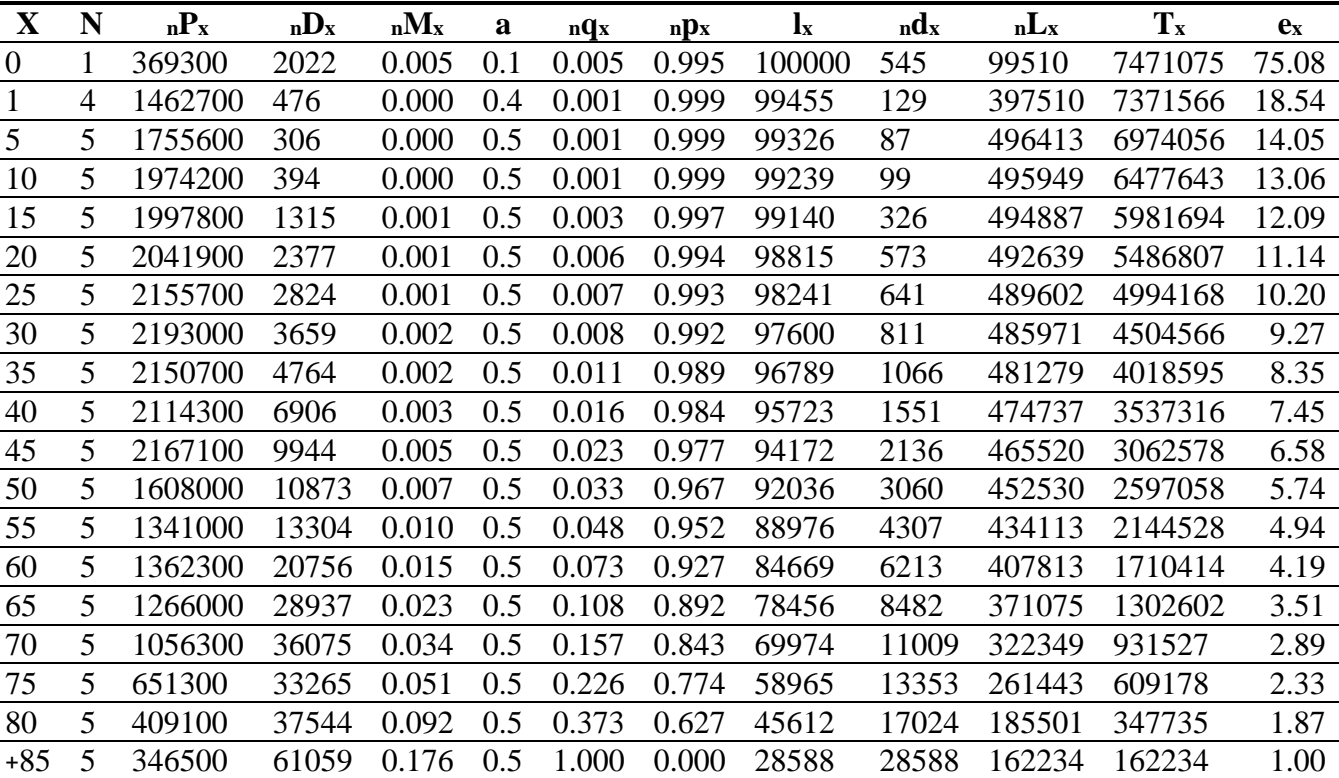

# **پیوست شماره :8 جدول عمر خالصه شده**

### **ایندکس ها )واژه نامه فارسی – انگلیسی(:**

انواع برنامه نرم افزار استتا ۹ (Stata (MP/SE/IC/Small) پنجره مرور ۱۳ review window پنجره متغیرها 13 Window Variable پنجره دستور یا فرمان 13 Window Command پنجره نتایج 13 Window Result ویراستار داده ها 15 Editor Data جستجو گر یا گشت زن داده ها 15 Browser Data مدیریت داده ها 22 Management Data داده های گمشده 25 Data Missing آمار 44 Statistic تحقیق 44 Research آمار زیستی 44 Biostatistic جامعه آماری 45 Population Statistical نمونه 45 Sample متغیر 45 Variable متغیر کمی 45 Variable Quantitative مقیاس های اندازه گیری Scale of Measurment ۴۵ مقیاس اسمی46 Scale Nominal مقیاس رتبه ای 46 Scale Ordinal مقیاس فاصله ای 46 Scale Interval مقیاس نسبتی 46 Scale Ratio آمار توصیفی 50 Statistic Descriptive شاخص های تمایل مرکزی 5۵ Measure of Central Tendency میانگین 55 Mean انحراف معیار 56 deviation standard خطای معیار 57 error standard واریانس یا پراش 58 و 55 variance نمودار 63 Graph نمودار ستونی 63 Chart Bar نمودار دایره ای 63 Chart Pie هیستوگرام 69 Histogram

#### روش های اپیدمیولوژی و پژوهش با **Stata**

نمودار و تحلیل کاپالن مایر 242و 78 Graph Meier -Kaplan  $L$ ife Table ٢۴٣ و ۲۴۳ Life Table ۲۴۳ آزمون فرضیه 80 Testing Hypothesis فرضیه صفر 86 Hypothes Null فرضیه جایگزین 87 Hypothes Alternative توزیع استاندارد 85 Distribution Normal حدود یا فاصله اطمینان 86 و 361 Interval Confidence تحلیل واریانس یکطرفه 124 ANOVA تحلیل واریانس چند متغیره 137 MANOVA تحلیل کوواریانس 133 ANCOVA یکسان بودن واریانس 147 Homoscedasticity کرویت و تقارن 147 Sphericity داده های پهن و دراز 150 Data Long and Wide مدل مخلوط و پیچیده 152 Model Mixed مدل سازی 174 Modeling همبستگی 164 Correlation رگرسیون خطی 177 Regression Linear رگرسیون لوجستیک 190 Regression Logistic ساخت مدل 201 Making Model روش حداکثر درست نمایی 203 Method Likelihood Maximum منحنی راک 206 ROC رگرسیون لوجستیک شرطی 213 Regression Logistic Conditional رگرسیون لوجستیک رتبه ای 220 Regression Logistic Ordinal رگرسیون پوآسون 230 Regression Poisson رگرسیون کاکس 263-237 Regression Cox علیت 309 Cusation مطالعات اپیدمیولوژیک 309 Study Epidemiologic Cross-Sectional Study 316 مقطعی مطالعه مطالعه همگروهی 318 Study Cohort مطالعه مورد شاهد 325 Study Control Case خطر نسبی 320 Risk Relative نسبت شانس 332 Ratio Odds تصادفی سازی 340 Randomization

کارآزمایی بالینی 341 Trial Clinical کورسازی 345 Blinding خطای (تورش یا بایاس) انتخاب Selection Bias ۳۶۹ خطای اطالعات 372 Bias Information مخدوش کننده 374 Confounding اثر متقابل یا اینترکشن 365 Intraction آزمون های تشخیصی 377 Test Diagnosis حساسیت/ ویژگی 378 Specificity /Sensitivity نابرابری 385 Inequality برابری 385 Equality عدالت 385 Equity منحنی تمرکز Concentration Curve ٣٣٩١ سری های زمانی 396 Series Time مدل سری زمانی(آریما مدل) ۴۰۹ ARIMA Model روشهای نمونه گیری 420 Methodes Sampling متاآنالیز 429 MetaAnalysis مدل تصادفی/ ثابت 431 Model Fix /Random روایی 459 Validity پایایی 461 Reliability تحلیل عامل 461 Analysis Factor

#### **References:**

1. Rothman KJ, Greenland S, Lash TL. Modern Epidemiology. Second ed. USA: John Wiley & Sons; 2008.

2. Szklo M, Nieto FJ. Epidemiology: Beyond the Basics. USA: John Wiley & Sons; 2004.

3. Woodward M. Epidemiology: Study Design and Data Analysis. Second, editor. USA: Chapman & Hall/CRC; 2004.

4. Newman SC. Biostatistical Methods in Epidemiology. USA: John Wiley & Sons; 2003.

5. Stanley L, editor Logistic Regression Text Book. Erasmus Summer Program; Erasmus - Holand: John Wiley & Sons. 2012.

6. Landon school of hygine & tropical medicine. Advance Statistical methods in epidemiology (ASME): Unit study 2001. Landon school of hygine & tropical medicine ; 2001.

7. Jewell NP. Statistics for Epidemiology. USA: John Wiley & Sons; 2003.

8. Ahmadi A, Manual of Stata. first, editor. esfahan: Asef; 2006. [Persian]

9.Moghimi B, Safaei A. Epidemiology.blogfa.com: Stata Slide, IRAN: [www.epidemiology.blogfa.com;](http://www.epidemiology.blogfa.com;/) 2008 [cited 2013].

10. Hamilton LC. Statistics with Stata Version 12 USA: John Wiley & Sons; 2012.

11. Longest Kyle C. Using Stata for Quantitative Analysis. USA: Chapman & Hall/CRC; 2011.

12. Rabe-Hesketh S, Everitt B. A Handbook of Statistical Analyses Using Stata. Fourth ed. USA: Chapman & Hall/CRC; 2007.

13. Malekafzali H, Majdzadeh R, Tavakoli S, Fotohi A. Research Methodology in medical Science. Tehran: Ministry of Health; 2003.[Persian]

14. Daneil W. Biostatistic: a foundation for analysis in the health science. Translated by Ayatollahi SMT. USA John Wiley & Sons 1990. [Persian]

15. Ahmadi A. The incidence of depression and related causes among Bakhteyari tribal population, Iran – 2006. Journal of Gorgan University of Medical Sciences. 2008;10(2):1-7. [Persian]

16. Mitchel Michael N. Visual Guide to Stata Graphics. Third ed. USA: Stata Press; 2012.

17. Mohammad K, Malekafzali H, Nahaptiyan V. Statistical methods and health indexes Tehran: Salman; 1993. [Persian]

18. Ahmadi A, Hasanzadeh J. to Determine the relative factor on hypertension in kohrang. Iranian Journal of Epidemiology. 2008;4(2):19-25. [Persian]

19. Ahmadi A, Hasanzadeh J. Metabolic Control and Care Assessment in Patients with Type 2 Diabetes in Chaharmahal and Bakhtiyari Province 2008. IJEM. 2009;11(1):33-9.

20. Ahmadi A, Hasanzadeh J. quality of life in diabetic patient in Chaharmahal and Bakhtiyari Province. Journal of north khorasan university. 2011;3(1):7-13. [Persian]

21. Ahmadi A, Hasanzadeh J . The survey of family history of diabetes in patients with type 2 diabetes in Chaharmahal va Bakhteyari province, Iran. Journal of Shahrekord University of Medical Sciences. 2009;11(2):1-7. [Persian]

22. Ahmadi A, Mobasheri M, Maboudi A. Knowledge generation, Knowledge transfer, Knowledge promotion and the application of Science evidence in SKUMS International Journal of Current Research. 2013;5(8):2275-8.

23. Ahmadi A, Mousaviyan R. Survey About 1107 Case Of Brucellosis. 1st International Congress of Zoonotic Disease In The Universities Of Iran; Karaj-Iran: Islamic Azad University of Karaj 2005. p. 14-5. [Persian]

24. Kahn HA, Sempos CT. Statistical methods in epidemiology. USA: John Wiley & Sons; 1989.

25 . Bernard R. fundamental of biostatistics. 5th ed. USA: Brooks cole, Harvard University; 2000.

26. Breslow N E, Day NE. Statistical Methods in Cancer Research. Volume I - The analysis of case-control studies. IARC Scientific Publications 2004.

27. Ahmadi A, Khadivi R. An epidemiological survey on clustering appendicitis in Chaharmahal and Bakhtiari Province. ISMJ. 2008;11(1):40-6.

28. Becketti S. Introduction to Time Series using Stata. USA: John Wiley & Sons; 2013.

29. Kleinbaum DG, Klein M. Survival Analysis: A Self-Learning Text. USA: John Wiley & Sons; 2005.

30. Kleinbaum DG, Klein M. Logistic Regression: A Self-Learning Text. USA: John Wiley & Sons; 2010.

31. Reisi R, Yousefi H, Shojaei H, Ahmadi A. Improving the capabilities of the physicians working in health care centers of Chaharmahal va Bakhtiari province for doing applied researches. Journal of Shahrekord University of Medical Sciences. 2010;11(4):42-8. [Persian]

32. KUMS (Kerman University Medical of Sciences). ICEP:The breif Epidemiology and biostatistics intensive program in the Kerman University Medical of Sciences (Unpublished). 2006. [Persian]

33. Ahmadi A, Shojaei M. Estimation of life expectancy changes in Chaharmahal va Bakhtiyary Province, Iran, during 2005-2009. J Shahrekord Univ Med Sci. 2011;13(4):74-80. [Persian]

34. Haghdoost A.K. Systematic review & Meta analysis. Kerman: Pezeshkan bedon Marz; 2011. [Persian]

35.Soori H, Sanago M. Common errors in biomedical research and their control. Tehran: Shahid Beheshti University of Medical Sciences; 2008.

36. Oakes JM, Kaufman JS. Methods in Social Epidemiology: John Wiley & Sons; 2006.

37. Sterne J. Meta-Analysis: An Updated Collection from the Stata Journal. USA: Stata; 2009.

38. Cryer JD. Time Series Analysis Translated by: Niromand HA. Mashhad: Ferdowsi University of Mashhad; 1992. [Persian]

39.Dos Santos I. Cancer Epidemiology : Principles and Methods. France: International Agency for Research on Cancer: World Health Organization. IARC Publication 1999.

40. Lashkardoost H, Zeighami B, Mahmoudi M, Hassanzadeh J, Hamedi A, et al. Assessment of Quanti FERON-TB Gold (In-Tube) Test in Tuberculosis Diagnosis. Iranian Journal of Epidemiology. 2010;6(1):26-32. [Persian]

41. Ansarimoghadam A, Pourolajal J, Haghdoost A, Sadeghirad B , Najafi F. Systematic review & Meta analysis. Kerman; 2012. [Persian]

42- Rezaei S, Tahmasebi R. Statistical Simulation.Tehran; 2011. [Persian]

43- Orsini Nicola,Bellocco Rino, Bottai Matteo, Greenland Sander. A tool for deterministic and probabilistic sensitivity analysis of epidemiologic studies. The Stata Journal ,2008: 29–48

44-Rafieian-Kopaei M, Behradmanesh S, Ahmadi A, Nasri H. Association of serum lipids with level of blood pressure in type 2 diabetic patients. in Press

45- Nasri H, Ahmadi A, Baradaran A, Nasri P, Hajian S, Pour-Arian A, et al.A biochemical study on ameliorative effect of green tea against contrast media induced acute kidney injury. J Ren Inj Prev2014; 3(1):19-21.

46- Ahmadi A, Montazeri A. Determinants of health inequalities in urban, rural and tribal population: a qualitative study. Iranian Epidemiology Metting. Yasoj. 2013

47- Ahmadi A, Montazeri A, Shakiba M. Inequalities regression based measures for determining socioeconomic inequality: a methodologic approach in social epidemiology. Iranian Epidemiology Metting. Yasoj. 2013

48- Ahmadi A, Eshrati B. Root Cause Analysis(RCA) for Determinat of Maternal Mortality in Iran. in Press

49- Ahmadi A, Hashemi S, Norozi M. Survival Analysis in Colorectal Cancer in Iran: Cohort Study. in Press

50- Knol M J Vandenbroucke , J P Scott , P Egger M. What do case-control studies estimate? Survey of methods and assumptions in published case-control research. Am J Epidemiol. 2008, 168(9):1073-81

51- Kiani FZ, Ahmadi A, Babadi AS, Rouhi H. Profile and preliminary results of Iranian sub cohort chronic obstructive pulmonary disease (COPD) in Shahrekord PERSIAN cohort in southwest Iran. BMC Pulm Med. 2021;21(1):105.

52- Kiani FZ, Ahmadi A. Prevalence of different comorbidities in chronic obstructive pulmonary disease among Shahrekord PERSIAN cohort study in southwest Iran. Sci Rep. 2021;11(1):1548.

53- Khamseh ME, Sepanlou SG, Hashemi-Madani N, Joukar F, Mehrparvar AH, Faramarzi E, et al. Nationwide Prevalence of Diabetes and Prediabetes and Associated Risk Factors Among Iranian Adults: Analysis of Data from PERSIAN Cohort Study. Diabetes Ther. 2021.

54- Worldwide trends in hypertension prevalence and progress in treatment and control from 1990 to 2019: a pooled analysis of 1201 population-representative studies with 104 million participants. Lancet. 2021;398(10304):957-80.

55- Soofi M, Pasdar Y, Karami Matin B, Hamzeh B, Rezaei S, Kazemi Karyani A, et al. Socioeconomic-related inequalities in oral hygiene behaviors: a crosssectional analysis of the PERSIAN cohort study. BMC Oral Health. 2020;20(1):63.

56- Samaniyan Bavarsad P, Kheiri S, Ahmadi A. Estimation of the 10-Year Risk of Cardiovascular Diseases: Using the SCORE, WHO/ISH, and Framingham Models in the Shahrekord Cohort Study in Southwestern Iran. J Tehran Heart Cent. 2020;15(3):105-12.

57- Najafi F, Rezaei S, Hajizadeh M, Soofi M, Salimi Y, Kazemi Karyani A, et al. Decomposing socioeconomic inequality in dental caries in Iran: cross-sectional results from the PERSIAN cohort study. Arch Public Health. 2020;78:75.

58- Ahmadi A, Kheiril S, Mohammadian-Hafshejani A, Raeisi H, Mosavi M, Sharifi H. The accuracy of "Preliminary estimation of the novel coronavirus disease (COVID-19) cases in Iran: A modelling analysis based on overseas cases and air travel data". Int J Infect Dis. 2020;95:319-20.

59- Ahmadi A, Fadaei Y, Shirani M, Rahmani F. Modeling and forecasting trend of COVID-19 epidemic in Iran until May 13, 2020. Med J Islam Repub Iran. 2020;34:27.

60- NCD risk Height and body-mass index trajectories of school-aged children and adolescents from 1985 to 2019 in 200 countries and territories: a pooled analysis of 2181 population-based studies with 65 million participants. Lancet. 2020;396(10261):1511-24.

61- NCD risk. Repositioning of the global epicentre of non-optimal cholesterol. Nature. 2020;582(7810):73-7.

62- Kazemi Karyani A, Karmi Matin B, Soltani S, Rezaei S, Soofi M, Salimi Y, et al. Socioeconomic gradient in physical activity: findings from the PERSIAN cohort study. BMC Public Health. 2019;19(1):1312.

63- Ahmadi A, Sodejani SA, Malekzadeh R, Poustchi H, Solati K. Study of correlation between chronic stressor, biochemical markers and hematologic indices in Shahrekord Cohort Study: A population-based cross-sectional study. Diabetes Metab Syndr. 2019;13(3):2170-4.

64- Khaledifar A, Hashemzadeh M, Solati K, Poustchi H, Bollati V, Ahmadi A, et al. The protocol of a population-based prospective cohort study in southwest of Iran to analyze common non-communicable diseases: Shahrekord cohort study. BMC Public Health. 2018;18(1):660.

65- Ahmadi A, Salehi F, Ahmadimirghaed Z. Cancer trends in a province of Southwest of Iran, 2003-2016. J Res Med Sci. 2018;23:80.

66- Ahmadi A, Salehi F. Evaluation of observed and the expected incidence of common cancers: An experience from Southwestern of Iran, 2010-2014. J Res Med Sci. 2018;23:4.

67- Ahmadi A, Ramazani R, Rezagholi T, Yavari P. Incidence pattern and spatial analysis of breast cancer in Iranian women: Geographical Information System applications. East Mediterr Health J. 2018;24(4):360-7.

68- Mohammadbeigi A, Mohammadsalehi N, Moshiri E, Anbari Z, Ahmadi A, Ansari H. The prevalence of phantom vibration/ringing syndromes and their related factors in Iranian' students of medical sciences. Asian J Psychiatr. 2017;27:76-80.

69- Mahmoodnia L, Sadoughi M, Ahmadi A, Kafeshani M. Relationship between serum irisin, glycemic indices, and renal function in type 2 diabetic patients. J Renal Inj Prev. 2017;6(2):88-92.
70- Eghtesad S, Mohammadi Z, Shayanrad A, Faramarzi E, Joukar F, Hamzeh B, et al. The PERSIAN Cohort: Providing the Evidence Needed for Healthcare Reform. Arch Iran Med. 2017;20(11):691-5.

71- Nasri H, Hasanpour Z, Nematbakhsh M, Ahmadi A, Rafieian-Kopaei M. The effect of the various doses of atorvastatin on renal tubular cells; an experimental study. J Nephropathol. 2016;5(3):111-5.

72- Mohammadbeigi A, Valizadeh F, Mirshojaee SR, Ahmadli R, Mokhtari M, Ghaderi E, et al. Self-rated Health and Internet Addiction in Iranian Medical Sciences Students; Prevalence, Risk Factors and Complications. Int J Biomed Sci. 2016;12(2):65-70.

73- Mohammadbeigi A, Absari R, Valizadeh F, Saadati M, Sharifimoghadam S, Ahmadi A, et al. Sleep Quality in Medical Students; the Impact of Over-Use of Mobile Cell-Phone and Social Networks. J Res Health Sci. 2016;16(1):46-50.

74- Ahmadi A, Khaledifar A, Etemad K. Modeling of in hospital mortality determinants in myocardial infarction patients, with and without stroke: A national study in Iran. J Res Med Sci. 2016;21:74.

75- Ahmadi A, Etemad K, Khaledifar A. Risk factors for heart failure in a cohort of patients with newly diagnosed myocardial infarction: a matched, case-control study in Iran. Epidemiol Health. 2016;38:e2016019.

76- Sadeghi M, Ahmadi A, Baradaran A, Masoudipoor N, Frouzandeh S. Modeling of the relationship between the environmental air pollution, clinical risk factors, and hospital mortality due to myocardial infarction in Isfahan, Iran. J Res Med Sci. 2015;20(8):757-62.

77- Nasri H, Hajian S, Ahmadi A, Baradaran A, Kohi G, Nasri P, et al. Ameliorative effect of green tea against contrast-induced renal tubular cell injury. Iran J Kidney Dis. 2015;9(6):421-6.

78- Nasri H, Ahmadi A, Rafieian-Kopaei M, Bashardoust B, Nasri P, Mubarak M. Association of glomerular C4d deposition with various demographic data in IgA nephropathy patients; a preliminary study. J Nephropathol. 2015;4(1):19-23.

79- Hasanpour Z, Nasri H, Rafieian-Kopaei M, Ahmadi A, Baradaran A, Nasri P, et al. Paradoxical effects of atorvastatin on renal tubular cells: an experimental investigation. Iran J Kidney Dis. 2015;9(3):215-20.

80- Amani S, Kheiri S, Ahmadi A. Honey versus diphenhydramine for posttonsillectomy pain relief in pediatric cases: a randomized clinical trial. J Clin Diagn Res. 2015;9(3):Sc01-4.

81- Ahmadi A, Soori H, Sajjadi H, Nasri H, Mehrabi Y, Etemad K. Current status of the clinical epidemiology of myocardial infarction in men and women: a national cross-sectional study in iran. Int J Prev Med. 2015;6:14.

82- Ahmadi A, Soori H, Sajjadi H. Modeling of in hospital mortality determinants in myocardial infarction patients, with and without type 2 diabetes, undergoing pharmaco-invasive strategy: the first national report using two approaches in Iran. Diabetes Res Clin Pract. 2015;108(2):216-22.

83- Ahmadi A, Soori H, Mehrabi Y, Etemad K, Sajjadi H, Sadeghi M. Predictive Factors of Hospital Mortality Due to Myocardial Infarction: A Multilevel Analysis of Iran's National Data. Int J Prev Med. 2015;6:112.

84- Ahmadi A, Soori H, Mehrabi Y, Etemad K, Khaledifar A. Epidemiological pattern of myocardial infarction and modelling risk factors relevant to in-hospital mortality: the first results from the Iranian Myocardial Infarction Registry. Kardiol Pol. 2015;73(6):451-7.

85- Ahmadi A, Soori H, Mehrabi Y, Etemad K. Spatial analysis of myocardial infarction in Iran: National report from the Iranian myocardial infarction registry. J Res Med Sci. 2015;20(5):434-9.

86- Ahmadi A, Soori H. Important statistical points to improve and promote the methodology of the articles on medical sciences, particularly nephrology and kidney; a review article. J Renal Inj Prev. 2015;4(1):4-8.

87- Ahmadi A, Noroozi M, Pourhoseingholi MA, Hashemi-Nazari SS. Effect of metabolic syndrome and its components on survival in colorectal cancer: a prospective study. J Renal Inj Prev. 2015;4(1):15-9.

88- Ahmadi A, Mosavi-Jarrahi A, Pourhoseingholi MA. Mortality determinants in colorectal cancer patients at different grades: a prospective, cohort study in Iran. Asian Pac J Cancer Prev. 2015;16(3):1069-72.

89- Nasri H, Tavakoli M, Ahmadi A, Baradaran A, Nematbakhsh M, Rafieian-Kopaei M. Ameliorative effect of melatonin against contrast media induced renal tubular cell injury. Pak J Med Sci. 2014;30(2):261-5.

90- Nasri H, Behradmanesh S, Ahmadi A, Rafieian-Kopaei M. Impact of oral vitamin D (cholecalciferol) replacement therapy on blood pressure in type 2 diabetes patients; a randomized, double-blind, placebo controlled clinical trial. J Nephropathol. 2014;3(1):29-33.

91- Nasri H, Behradmanesh S, Ahmadi A, Baradaran A, Nasri P, Rafieian-Kopaei M. Association of serum lipids with level of blood pressure in type 2 diabetic patients. J Renal Inj Prev. 2014;3(2):43-6.

92- Nasri H, Ahmadi A, Baradaran A, Momeni A, Nasri P, Mardani S, et al. Clinicopathological correlations in lupus nephritis; a single center experience. J Nephropathol. 2014;3(3):115-20.

93- Mardani S, Nasri H, Hajian S, Ahmadi A, Kazemi R, Rafieian-Kopaei M. Impact of Momordica charantia extract on kidney function and structure in mice. J Nephropathol. 2014;3(1):35-40.

94- Hafizi M, Mardani S, Borhani A, Ahmadi A, Nasri P, Nasri H. Association of helicobacter pylori infection with serum magnesium in kidney transplant patients. J Renal Inj Prev. 2014;3(4):101-5.

95- Ahmadi A, Mobasheri M, Hashemi-Nazari SS, Baradaran A, Choobini ZM. Prevalence of hypertension and type 2 diabetes mellitus in patients with colorectal cancer and their median survival time: A cohort study. J Res Med Sci. 2014;19(9):850-4.

96- Ahmadi A, Khaledifar A, Sajjadi H, Soori H. Relationship between risk factors and in-hospital mortality due to myocardial infarction by educational level: a national prospective study in Iran. Int J Equity Health. 2014;13:116.

97- Ahmadi A, Hashemi Nazari SS, Mobasheri M. Does ethnicity affect survival following colorectal cancer? A prospective, cohort study using Iranian cancer registry. Med J Islam Repub Iran. 2014;28:83.

سایر منابع

- علی اکبر سیف. .1371 اندازه گیری و ارزشیابی پیشرفت تحصیلی.تهران تهران, انتشارات آگاه.
	- احمدی علی . گزارش مطالعه کوهورت شهرکرد 1399-1394
- بغوری, دلارام, رضایے, میرزاخانی, نوید, ایرانی, اشکان باغبان, ا. ۲۰۱۶. بررسی روایی ظاهری و محتوایی نسخه فارسی مقیاس خستگی پارکینسون (-16PFS(در افراد مبتالبه پارکینسون. فصلنامه علمی- پژوهشی طب توانبخشی, ۵, ۸۵-۹۲.
- عبدالهی پور, فروزان, زارعی, ع. ز,. اکبرفهیمی, مالحت, اسماعیلی, ک. سمانه .2016 تهیه نسخه فارسی »پرسشنامه سنجش رفتاری کارکرد اجرایی-نسخه پیش دبستانی« و بررسی روایی ظاهری و محتوایی آن. فصلنامه علمی پژوهشی توانبخشی, ,17 .19-12
	- حقدوست, اسیوند سرور اصول طراحی پرسشنامه در مطالعات علوم پزشکی, انتشارات نور دانش.
- روانسنجی, ا. ص. ف. ل. یک آزمون خوب دارای چه ویژگی هایی است. زیبا, تقی زاده,. عباس, عبادی,. علی, منتظری,. زهرا, شاهواری,. محمود, طاووسی. راضیه, باقرزاده. روانسنجی ابزارهای سنجش سالمت )1(: ترجمه، طراحی ابزار، بررسی روایی محتوا و صوری.
- محمدباقر, کجباف,. ایلناز, سجادیان. ابوالقاسم, نوری. بررسی ساختار عاملی، روایی و اعتبار مقیاس گرایشهای اجتماعی مطلوب در بین دانشجویان.
- محمدبیگی, محمدصالحی گل, ع. .2015 روایی و پایایی ابزارها و روشهای مختلف اندازهگیری آنها در پژوهش های کاربردی در سلامت. مجله علمی دانشگاه علوم پزشکی رفسنجان, ۱۳, ۱۵۳–۱۱۷۰.
- میرزاخانی, نوید, دبیری گل چین, مینو, رضائی, طباطبائی, زینعلی, رزی, یاسائی & راما .2016 ترجمه، روایی ظاهری و محتوایی نسخه فارسی آزمون ارزیابی بازی وانمودین خودانگیخته ی کودکان 4-7 ساله. فصلنامه علمی-پژوهشی طب توانبخشی, ,5 .30-21

روش های اپیدمیولوژی و پژوهش با Stata

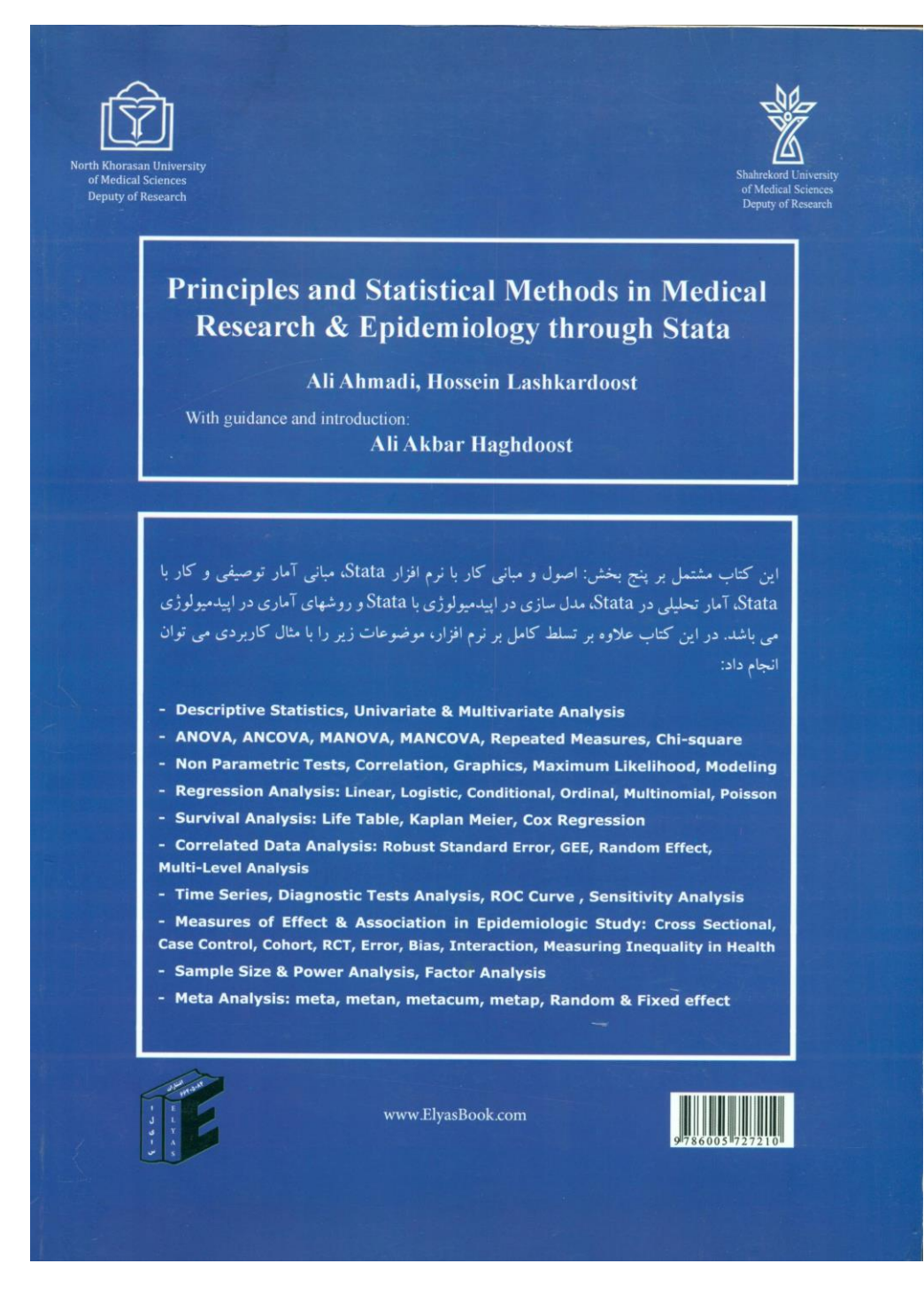

جلد کتاب سال 1392 مولفین

## **EPIDEMIOLOGY & RESEARCH with Stata**

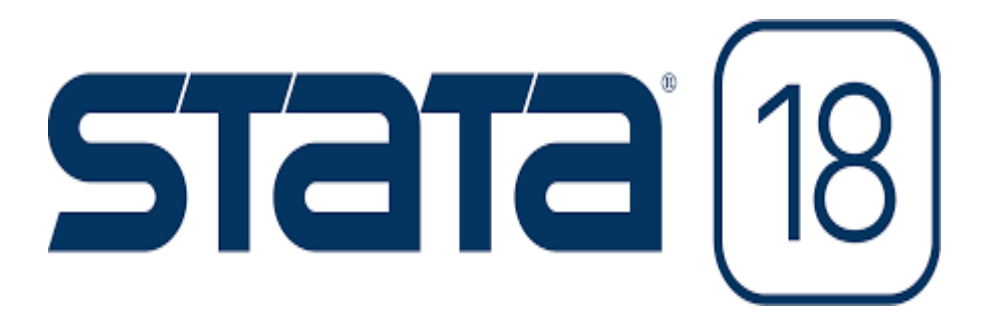

## **By: Ahmadi A , lashkardost H**

- o Descriptive Statistics, Univariat & Multivariate Analysis
- o ANOVA, ANCOVA, MANOVA, MANCOVA, Repeated Measures, Chi-square
- o Non Parametric Tests, Correlation, Graphics, Maximum Likelihood, Modeling
- o Regression Analysis: Linear, Logistic, Conditional, Ordinal, Multinomial, Poisson, Cox,..
- o Survival Analysis: Life Table, Kaplan Meier, Cox
- o Correlated Data Analysis: Robust Standard Error, GEE, Random Effect, Multi- Level Analysis, Path Analysis, DDD model,
- o Time Series, Diagnostic Tests Analysis, ROC
- o Measure of Effect & Association in Epidemiologic Study: Cross Sectional, Case Control, Cohort, RCT, Error, Bias, Intraction, Measuring Inequality in Health
- o Sample Size & Power Analysis, Factor Analysis
- o Meta Analysis: meta